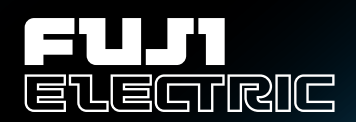

# FRENIC 5000VG75 USERS MANUA

**High-performance, Vector Control Inverter** FRENIC 5000VG7S Series

**MEH407**

## <span id="page-1-0"></span>Introduction

Thank you for choosing our high-performance vector control inverter FRENIC5000VG7S series. This user's manual provides all the information on FRENIC5000VG7S including its installation, standard functions, and optional functions. Carefully read this manual for proper use. Incorrect handling of the inverter will prevent proper operation of the inverter or related equipment, shorten their lives, or cause troubles.

The table below lists the other manuals related with FRENIC5000VG7S. Read them in conjunction with this manual if necessary.

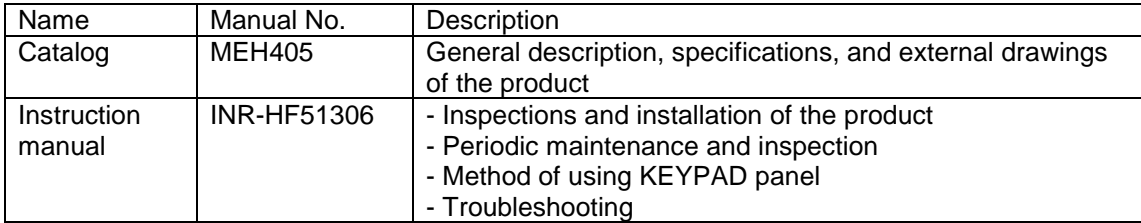

(1) All rights reserved. No part of this publication may be reproduced or copied without prior written permission of the publisher.

- (2) The information contained herein such as specifications is subject to change without prior notice for improvement of the products.
- (3) This manual is intended to provide accurate information on Fuji inverters. If you find any errors or omissions, please feel free to send you comments to our sale office described on the back cover of this manual.
- \* Microsoft and Windows are registered trademarks or trademarks of Microsoft Corporation in the United States.

Manuals are revised whenever necessary. Read the manuals of the latest edition.

## Introduction

#### **Safety Instructions**

Read this manual carefully before installing, connecting (wiring), operating, servicing, or inspecting the inverter.

Familiarize yourself with all safety features before using the inverter.

In this manual, safety messages are classified as follows:

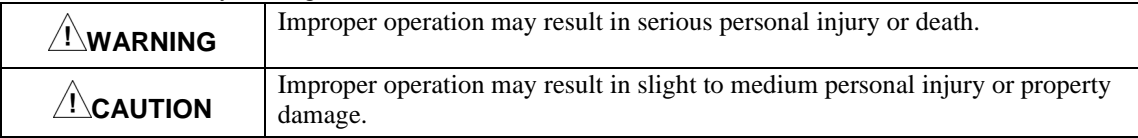

Situations more serious than those covered by CAUTION will depend on prevailing circumstances. Always follow instructions.

#### Instructions on use

**WARNING**

- This inverter is designed to drive a 3-phase induction motor and is not suitable for a single-phase motor or others, **as fire may result.**
- This inverter may not be used (as is) as a component of a life-support system or other medical device directly affecting the personal welfare of the user.
- This inverter is manufactured under strict quality control standards. However, safety equipment must be installed if the failure of this device may result in personal injury and/or property damage. **There is a risk of accident.**

#### Instructions on installation

**CAUTION**

• Mount this inverter on an incombustible material such as metal.

#### **There is a risk of fire.**

- Do not place combustible or flammable material near this inverter, **as fire may result.**
- The inverter housed in IP00 (18.5kW or over) should be installed in a place where no one can touch it easily.

#### **Electric shock or injury may result.**

#### **CAUTION**

- Do not hold or carry this inverter by the surface cover. Inverter may be dropped **causing injury.**
- Ensure that the inverter and heat sink surfaces are kept free from foreign matter (lint, paper dust, small chips of wood or metal chips), **as fire or accident may result.**
- Do not install or operate a damaged inverter or an inverter with missing parts, **as injury may result.**
- When changing installation bracket position, use the attached screws, **as injury may result.**

#### Instructions on wiring

#### **WARNING**

- Connect the inverter to power via a line-protection molded-case circuit breaker or earth-leakage circuit breaker, **as fire may result.**
- Use the cables of the specified size, **as fire may result.**
- Always connect a ground wire, **as electric shock or fire may result.**
- A licensed specialist must perform the wiring works, **as electric shock may result.**
- Turn off the power before starting the wiring work, **as electric shock may result.**
- Wire the inverter after installation is complete, **as electric shock or injury may occur.**
- Do not supply power to any inverter of which parts are broken, omitted, or damage in transportation, **as electrical shock or fire may result.**

#### **CAUTION**

- Confirm that the phases and rated voltage of this product match those of the AC power supply, **as injury may result.**
- Do not connect the AC power supply to the output terminals (U, V, and W), **as injury may result.**
- Do not connect a braking resistor directly to the DC terminals (P(+) and N(−)), **as fire may result.**
- When using DC power input, ensure that the fan power switching connector (CNRXTX) is correctly engaged in the inverter **as a trouble may occur.**
- When using DC power input of 18.5kW or larger inverter, be sure to connect AC power to terminals R0 and T0 for a power supply of fan **as a trouble may occur.**
- Ensure that the noise generated by the inverter, motor, or wiring does not adversely affect peripheral sensors and equipment, **as accident may result.**

## Introduction

#### Instructions on operation

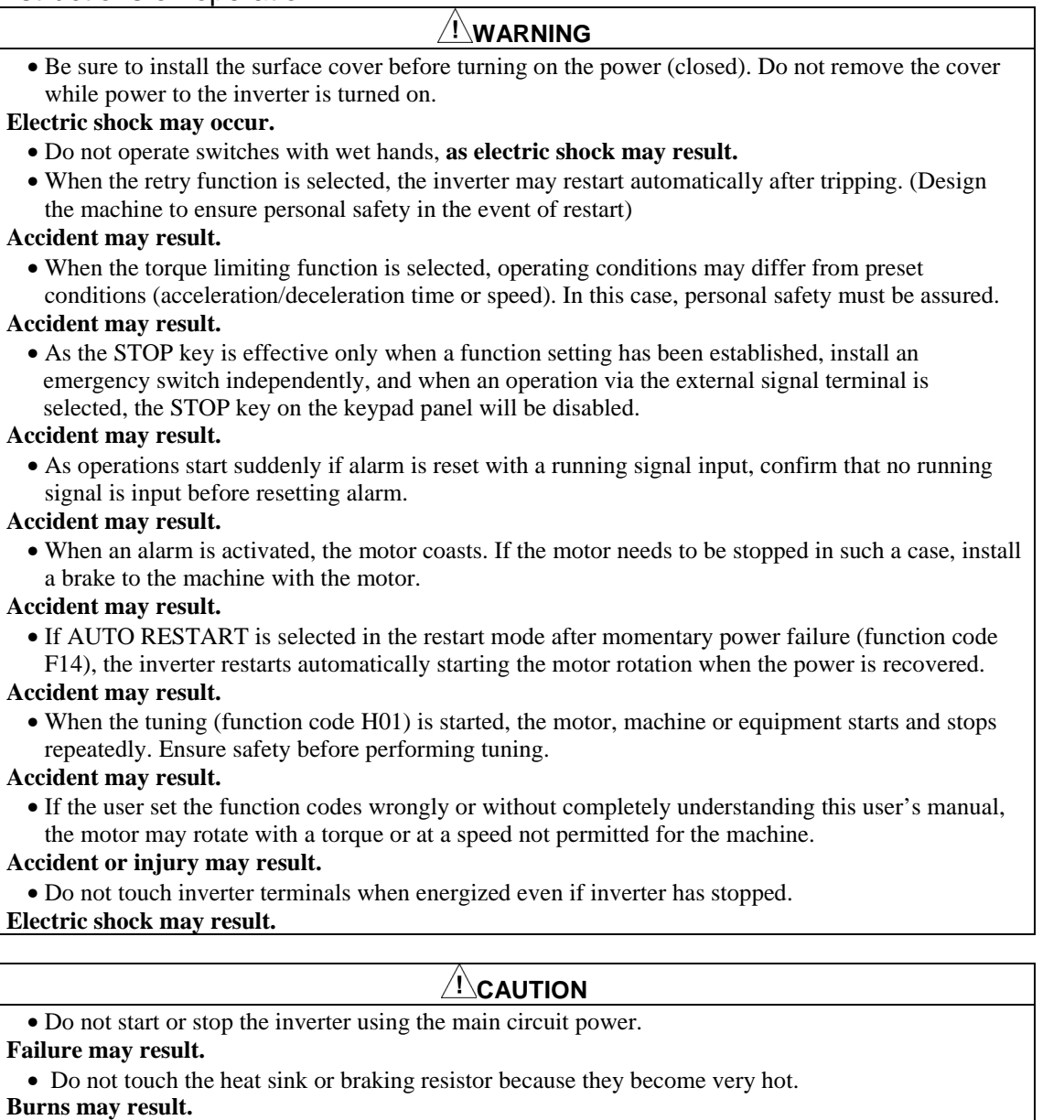

• As the inverter can set high speed operation easily, carefully check the performance of motor or machine before changing speed settings.

#### **Injury may result.**

• Do not use the inverter braking function for mechanical holding.

#### **Injury may result.**

• During pre-excitation, the speed adjuster does not function and the motor may be rotated by load disturbance. When using pre-excitation, therefore, also use the mechanical brake.

#### **Injury may result.**

• If improper data is set at the function code related with speed adjuster as in the case of setting high gain abruptly, the motor may hunt.

#### **Injury may result.**

#### Instructions on maintenance, inspection, and replacement

#### **WARNING**

• Wait a minimum of five minutes (15kW or less) or ten minutes (18.5kW or more) after power has been turned off (open) before starting inspection. (Also confirm that the charge lamp is off and that DC voltage between terminals P(+) and N(−) does not exceed 25V.)

#### **Electric shock may result.**

• Only authorized personnel should perform maintenance, inspection, and replacement operations. (Take off metal jewelry, such as watches and rings. Use insulated tools.)

**Electric shock or injury may result.**

#### Instructions on disposal

**CAUTION**

• Treat as industrial waste when disposing it. **Injury may result.**

#### Other instructions

**WARNING**

• Never modify the product.

**Electric shock or injury may result.**

#### Confo

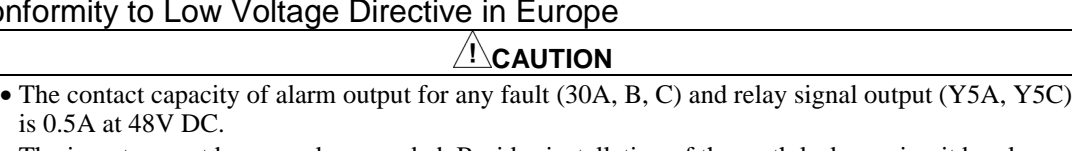

• The inverter must be securely grounded. Besides installation of the earth leakage circuit breaker (ELCB), this grounding work is necessary for protection against electrical shock.

- Use a crimp terminal to connect a cable to the main circuit terminal or inverter ground terminal.
- Use a single cable to connect the  $\bigoplus$  G inverter ground terminal. (Do not connect two or more cables to the inverter ground terminal.)
- Use a molded-case circuit breaker (MCCB) and magnetic contractor (MC) that conform to EN or IEC standards.
- Use the inverter under over-voltage category III conditions and maintain Pollution degree 2 or better as specified in IEC664. To maintain Pollution degree 2 or more, install the inverter in the control panel (IP54 or higher level) having structure free from water, oil, carbon, dust, etc.
- For the input-output wiring of the inverter, use cable (diameter and type) as specified in Appendix C in EN60204.
- To ensure safety, install an optional AC reactor, DC REACTOR, or external braking resistor as follows:

1) Install inside an IP4X cabinet or barrier if electrical parts are exposed.

2) Install inside an IP2X cabinet or barrier if electrical parts are not exposed.

#### **General Instructions**

Although figures in this manual may show the inverter with covers and safety screens removed for explanation purposes, do not operate the device until all such covers and screens have been replaced.

## Introduction

#### Warning label positions

Inverter with a small capacity (15kW or lower)

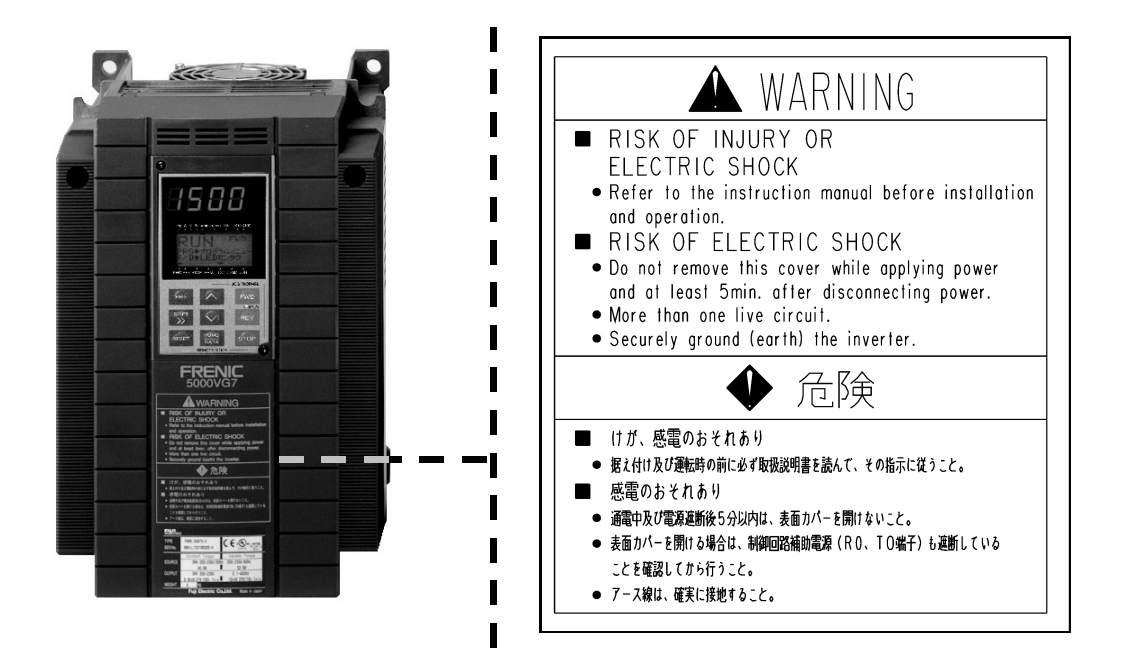

Inverter with a middle capacity (18.5kW or higher)

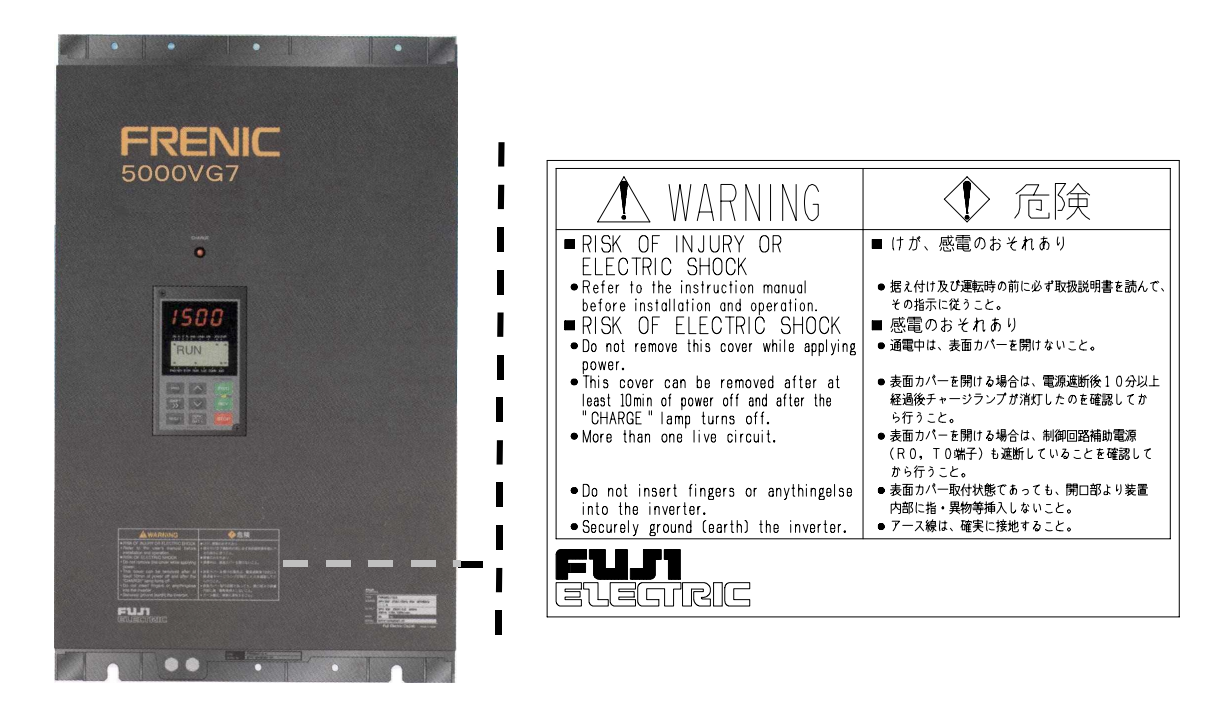

Inside the inverter

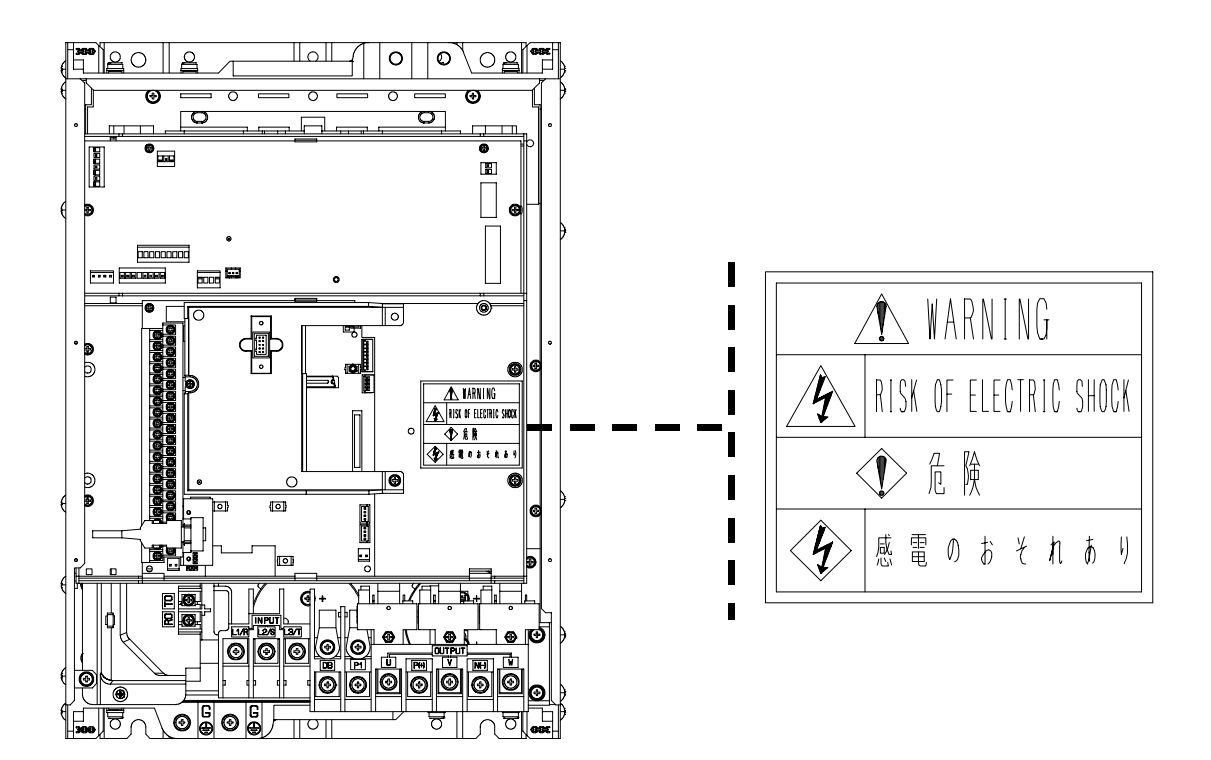

## CONTENTS

#### [Introduction](#page-1-0)

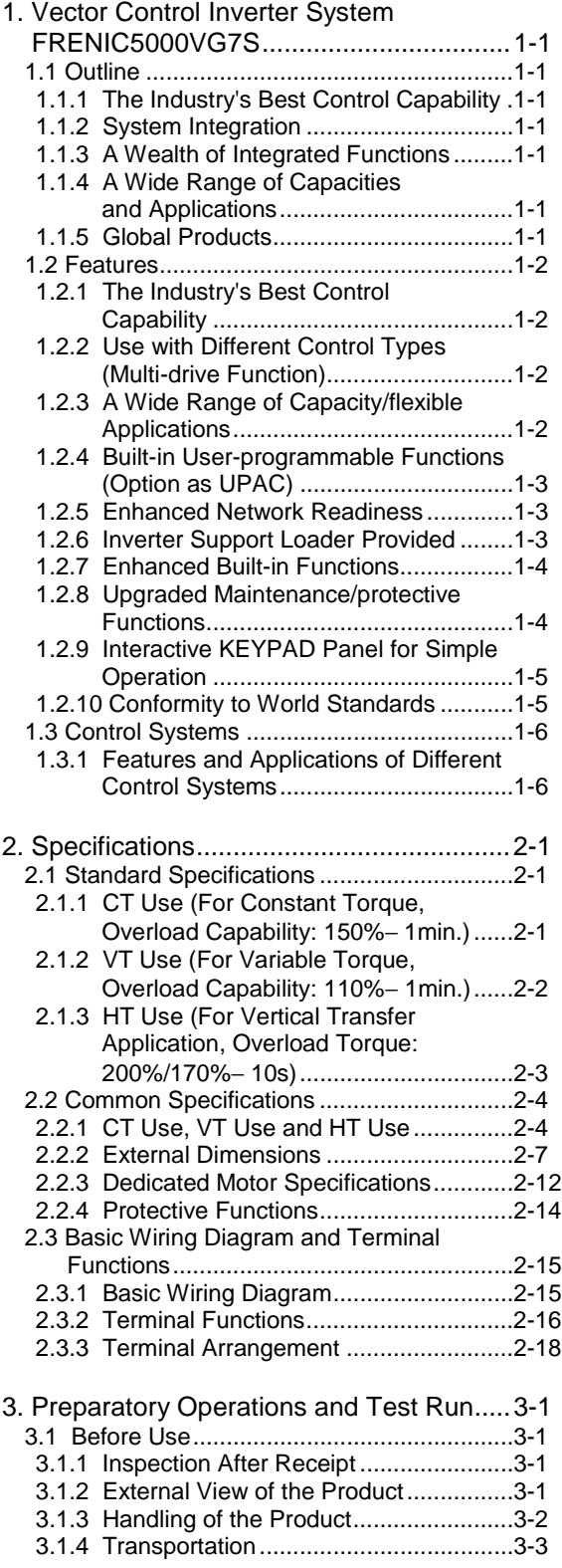

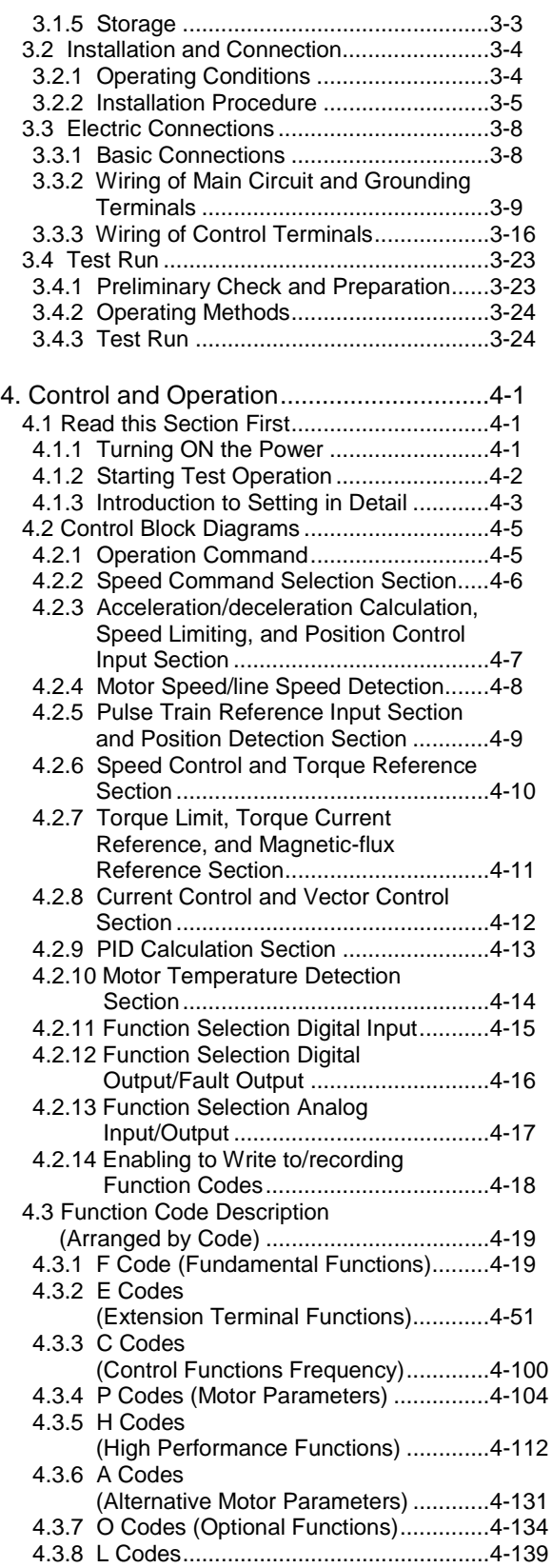

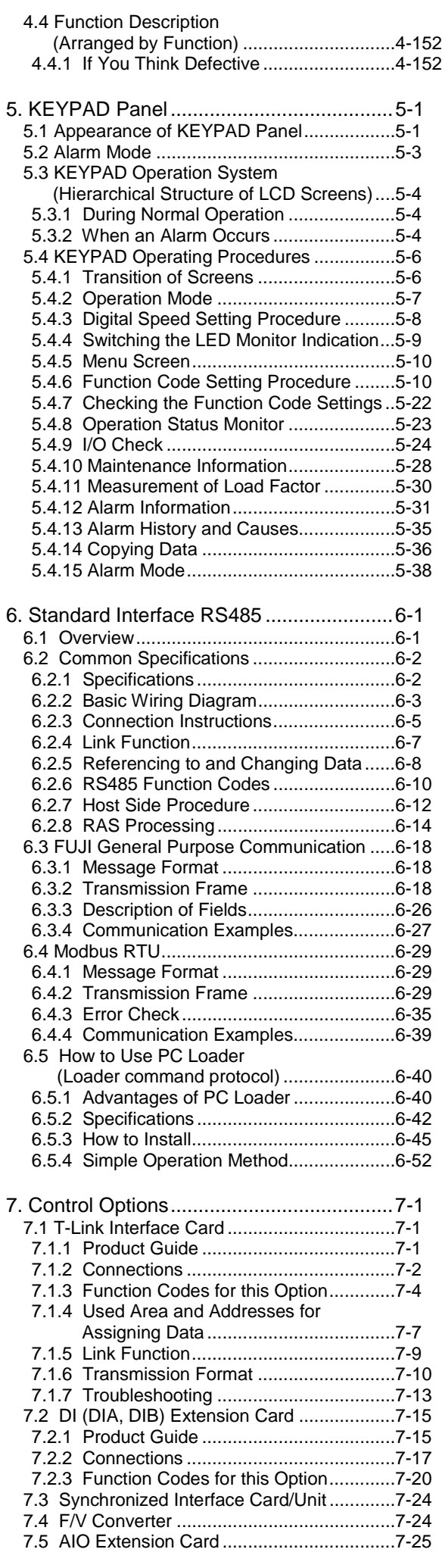

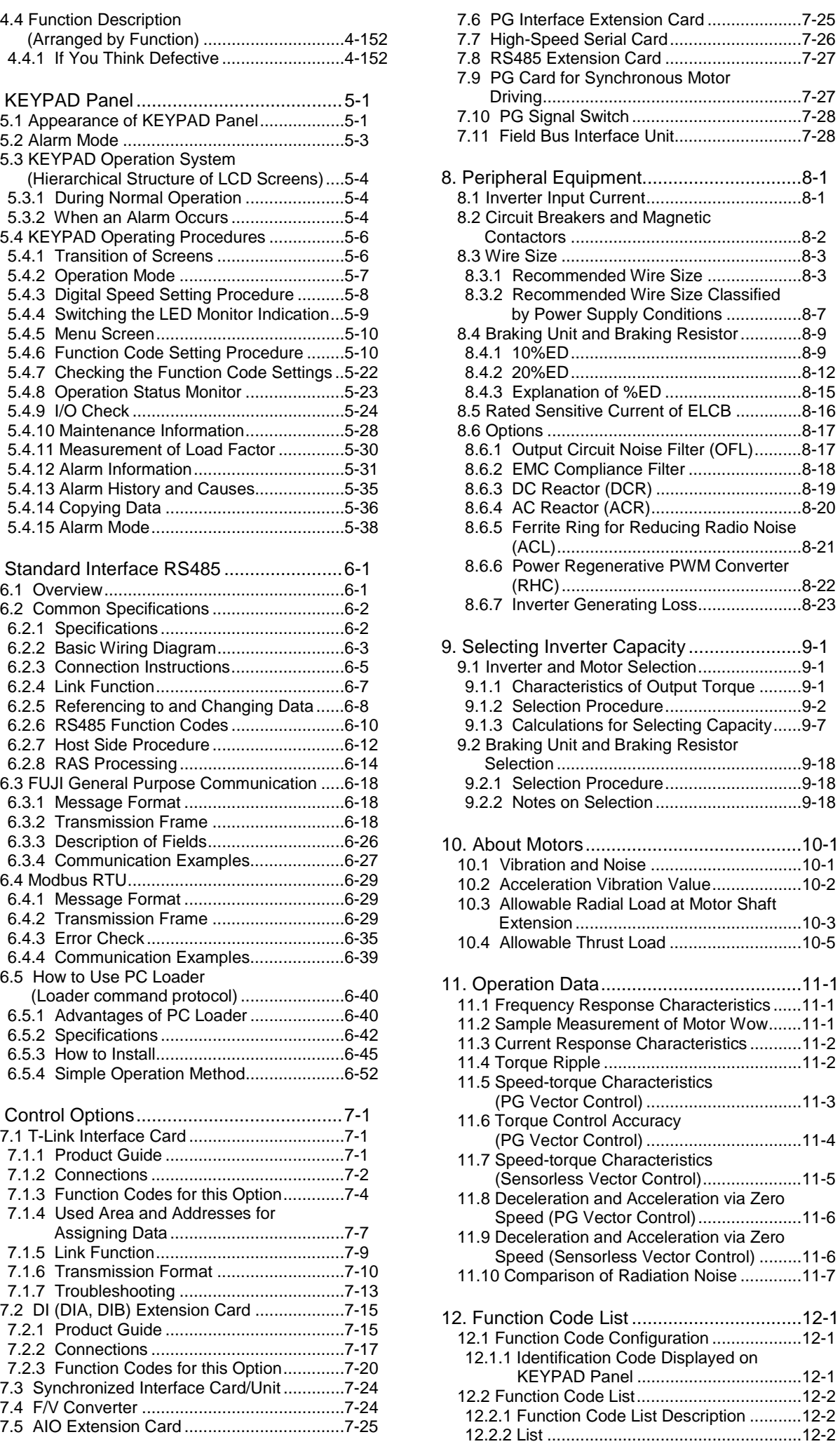

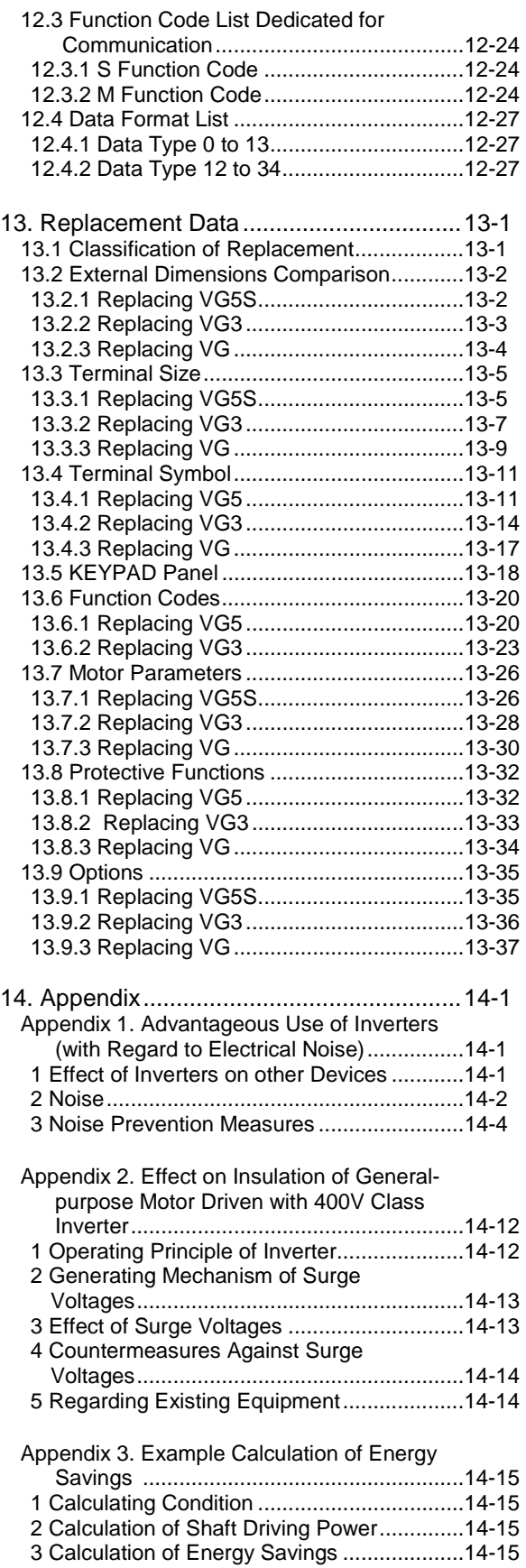

<span id="page-11-0"></span>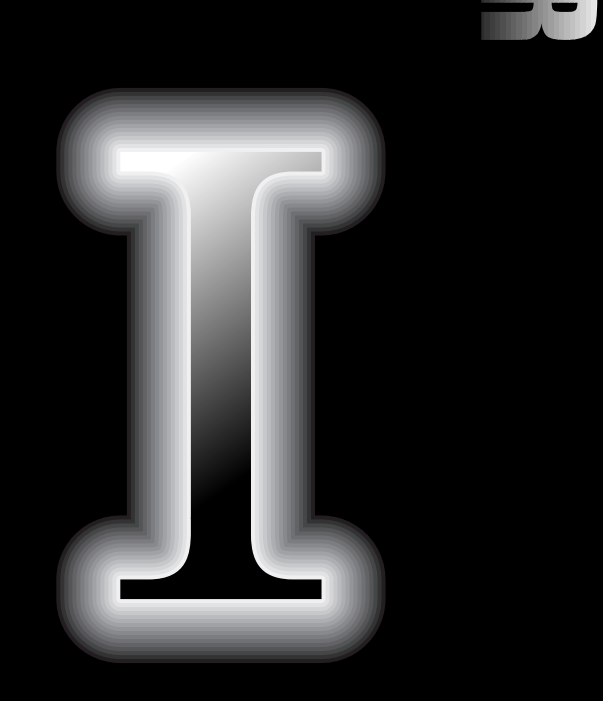

Ŀ.

## **. Vector Control Inverter System FRENIC5000VG7S**

- **1.1 Outline**
- **1.2 Features**
- **1.3 Control Systems**

#### <span id="page-12-0"></span>1.1 Outline

#### 1.1.1 The Industry's Best Control Capability

- The multi-drive functions have vector control, sensorless vector control, V/f control and vector control for synchronous motors.
- Vector control with dedicated motors has attained the industry's best control capabilities such as; speed control accuracy of  $\pm 0.005\%$ , speed response of 100Hz, current response of 800Hz and torque control accuracy (linearity) of  $\pm 3\%$ .

#### 1.1.2 System Integration

- UPAC, the optional card incorporating user-programmable functions, enables user-original system configuration and construction. Dedicated package software products are also available.
- The RS485 communication function is provided as standard and T-Link and SX bus communication functions are available as options.
- Inverter support loader for Windows is supplied to facilitate function code setting.

#### 1.1.3 A Wealth of Integrated Functions

- The tuning function has been enhanced to optimally control different motors.
- Load vibration suppressing observer and load adaptive control functions are built in.
- Position control functions, such as zero speed locking control, have been upgraded.
- Position synchronization control using pulse train input is built in.
- Orientation control is available as an option.

#### 1.1.4 A Wide Range of Capacities and Applications

- A single specification with a capacity range from 0.75kW to 400kW makes system construction simple.
- Optimal control is achieved with the CT use (constant torque) for 150% overload capability, the VT use (variable torque) for 110% overload capability and the HT use for 200%/170% overload torque.

#### 1.1.5 Global Products

- A standard product that conforms to UL/cUL and CE marking, allowing unification of devices and machines made at home and abroad.
- The KEYPAD panel is set for 7 languages as standard to make exporting simple.
- Various options to connect to all types of the field bus are available

#### <span id="page-13-0"></span>1.2 Features

High-performance vector control inverter capable of controlling motor speed and torque at will.

#### 1.2.1 The Industry's Best Control Capability

- Speed control accuracy of  $\pm 0.005\%$  (tested with a dedicated motor with PG under vector control: one half compared to our conventional model).
- Speed response of 100Hz (tested with a dedicated motor with PG under vector control: two times compared to our conventional model).
- Current response of 800Hz (tested with a dedicated motor with PG under vector control: four times compared to our conventional model).
- Torque control accuracy (linearity) of  $\pm 3\%$ .

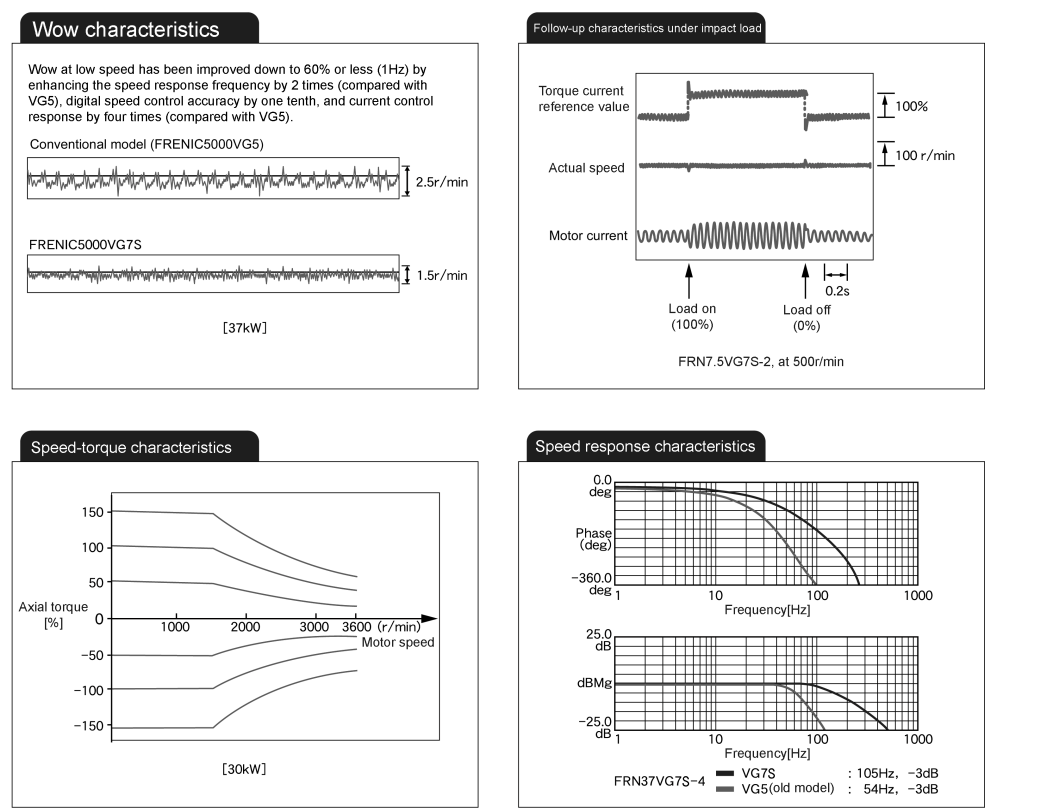

#### 1.2.2 Use with Different Control Types (Multi-drive Function)

• You can select from four types of control for different motors; vector control, senserless vector control, V/f control for induction motors, and vector control for synchronous motors (optional card required).

#### 1.2.3 A Wide Range of Capacity/flexible Applications

- Simple system construction based on a single specification with a capacity range from 0.75kW to 400kW.
- A standard product that meets three specifications.

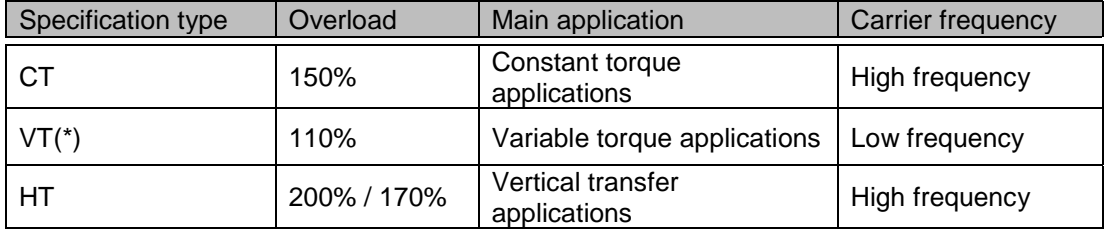

 $(*)$  One class smaller model applicable.

## <span id="page-14-0"></span>1. Vector Control Inverter System FRENIC5000VG7S

#### 1.2.4 Built-in User-programmable Functions (Option as UPAC)

- Users can personalize inverter control and terminal functions in order to build an original system using the programmable functions of UPAC (User Programmable Application Card).
- Dedicated package software products for tension control, dancer control and position control are provided (available soon).

#### UPAC System

Link for inverters (optical or simplified 485 communication), min.1ms cycle with optical transmission

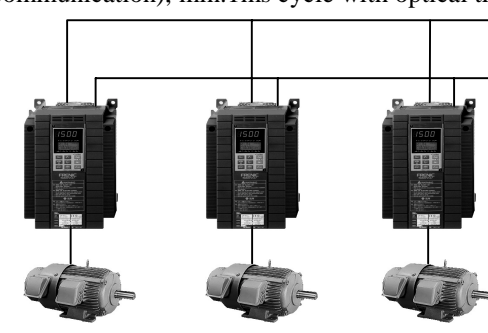

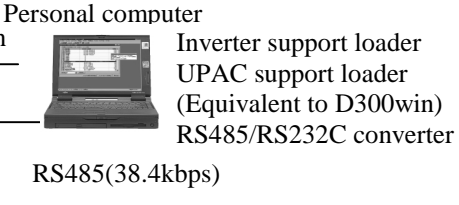

UPAC is installed only on a master VG7 inverter. An inverter link option is installed on each inverter.

FRENIC5000VG7S dedicated motors or general-purpose motors

#### 1.2.5 Enhanced Network Readiness

- The RS485 communication function is provided as standard, and the T-Link and SX bus (available soon) functions are provided as options.
- Different field bus types (Profibus-DP, DeviceNet, Interbus-S, ModbusPlus, and CAN Open) can also be used (available soon).

#### T-Link System

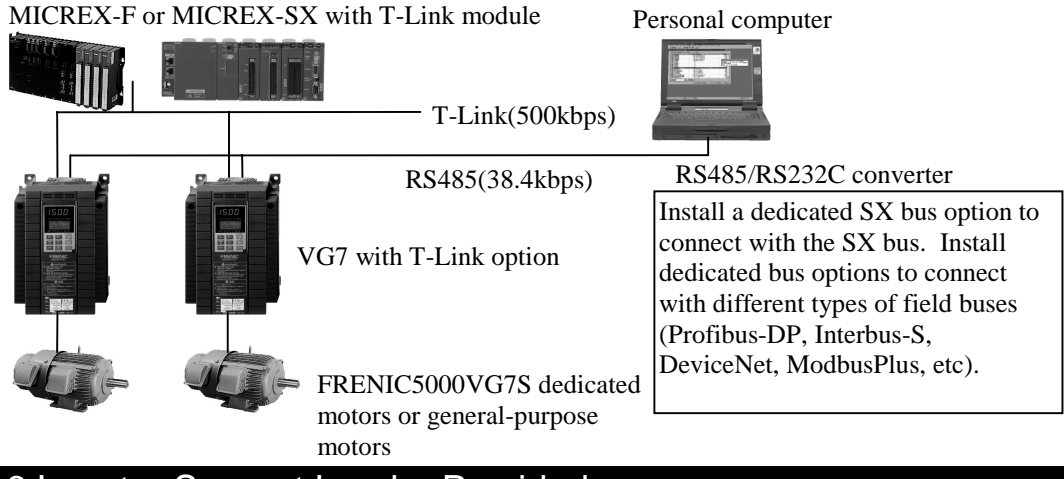

#### 1.2.6 Inverter Support Loader Provided

• An inverter support loader for Windows is available as an option to facilitate function code setting.

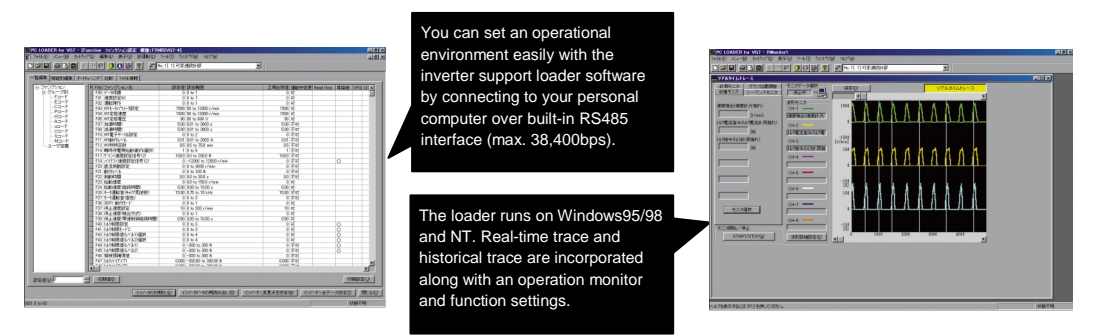

#### <span id="page-15-0"></span>1.2.7 Enhanced Built-in Functions

- Improved tuning function
- Motor parameters can be tuned while the motor is stopped.
- Built-in observer function for load vibration suppressing
- Equipped with load adaptive control function
- Steeples variable double-speed control is possible at low speed.
- Increased position control
- Zero-speed locking control is possible.
- Position synchronizing control with pulse train input is possible as an option (available soon).
- Orientation control is possible as an option (available soon).
- Vector control is applicable to two types of motors. Also, V/f control is applicable to the third motor.
- Built-in braking unit
- Built-in braking unit for 55kW or smaller models (200V series) and for 110kW or smaller models (400V series) allows for downsizing machines and devices.
- 23 I/O terminal points

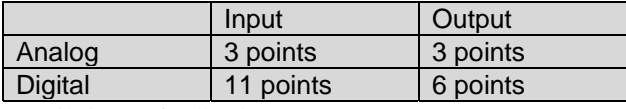

• Built-in PG feedback card

- Both 12V and 15V voltage inputs are accepted.
- The card can handle line drivers as an option (available soon).

#### 1.2.8 Upgraded Maintenance/protective Functions

- I/O terminal checking function
- Main circuit capacitor life judgment
- Inverter load factor measure
- Records and displays accumulated operation time
- Displays operating conditions, such as output voltage, heat sink temperature and calculated torque value
- Detailed data is recorded on the inverter trip
- Setting the thermal time constant of the electronic thermal overload relay makes different motors applicable.
- Standard protective function against input phase loss. Protects the inverter from damage caused by power line disconnection
- Motor protection with PTC thermistor
- Equipped with terminals for connecting DC REACTOR that can suppress harmonics

## <span id="page-16-0"></span>1. Vector Control Inverter System FRENIC5000VG7S

#### 1.2.9 Interactive KEYPAD Panel for Simple Operation

- Standard copy function
- Easily copies function code data to other inverters.
- Remote operation capability
- The KEYPAD panel is detachable for remote operation using an optional cable.
- 7 standard language operation (English, German, French, Italian, Spanish, Chinese and Japanese)
- Jogging operation from the KEYPAD panel or with input from an external signal
- Switching between KEYPAD operations (LOCAL) and external signal input operations (REMOTE) using the KEYPAD panel

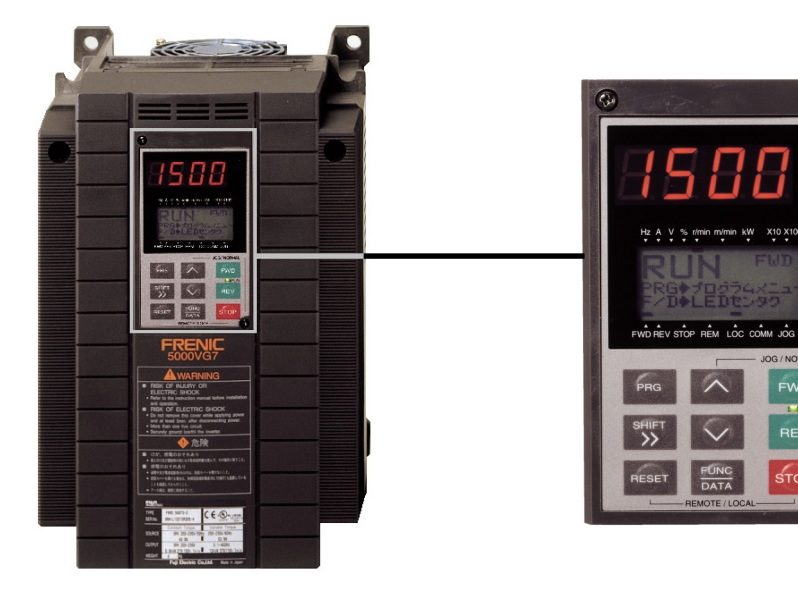

#### 1.2.10 Conformity to World Standards

- Standard conformity to EC Directive (CE marking), UL and cUL standards
- (application pending) enables unification of specifications at home and abroad
- Conforms to the European EMC Directive with optional EMC filters

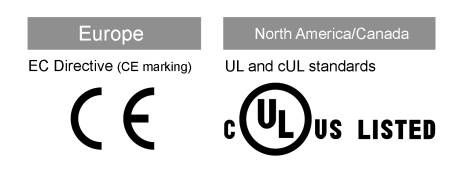

#### <span id="page-17-0"></span>1.3 Control Systems

#### 1.3.1 Features and Applications of Different Control Systems

The AC motor control inverters are most widely used for controlling the rotational speed of the load. This subsection describes the basic configuration and features of different speed control systems and tips for using them for various applications.

The speed control systems are roughly divided into open loop and closed loop types (see Figure 1-3-1).

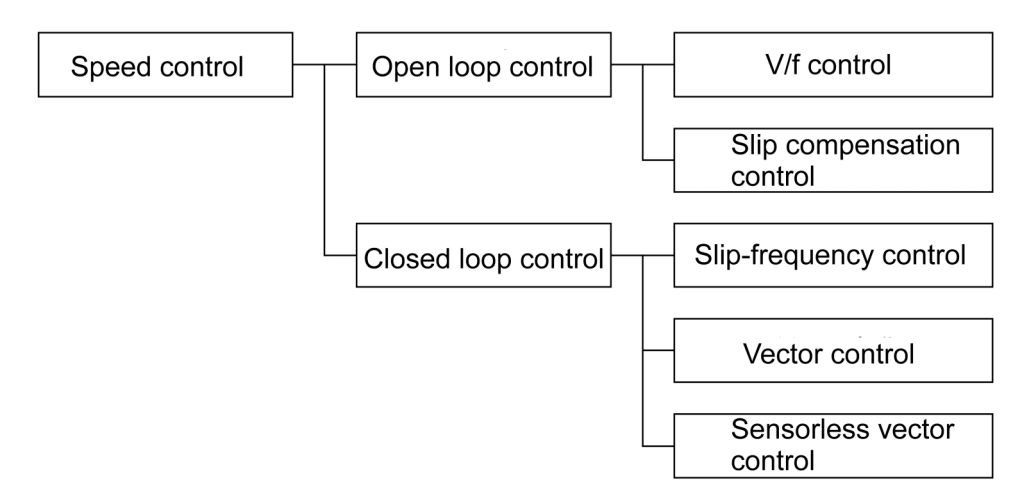

Figure 1-3-1 Speed Control Systems

#### 1.3.1.1 Open Loop Speed Control System

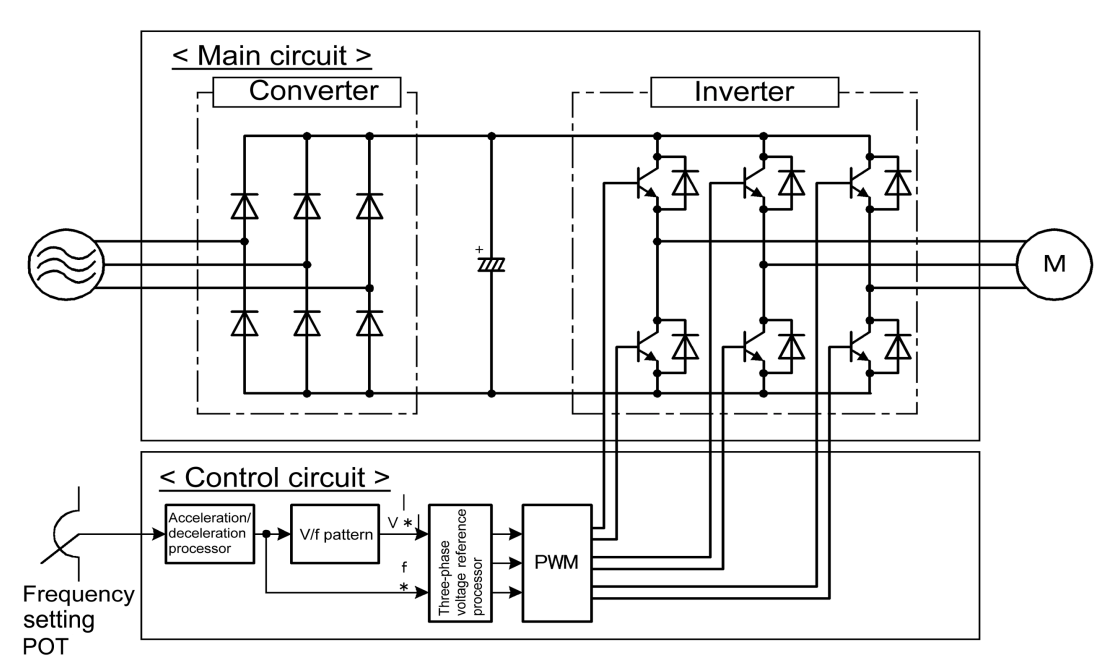

Figure 1-3-2 Basic Configuration of Open Loop Speed Control System

## 1. Vector Control Inverter System FRENIC5000VG7S

As recognized from the basic configuration of the open loop control system in Figure 1-3-2, the speed information is not fed back to the system and the rotational speed of the load is controlled according to the frequency applied by the inverter. As shown in Figure 1-3-3, the induction motor speed is almost constant against the torque variation at each of frequency levels  $f_1$  to  $f_6$ . This means that, with constant voltage and frequency applied to the motor, the motor speed remains almost unchanged if the load torque changes. For example, the slip is less than 10% at the rated torque. In other words, to control the motor speed by changing the inverter output frequency, the ratio control of motor terminal voltage to applied frequency, V/f control is used.

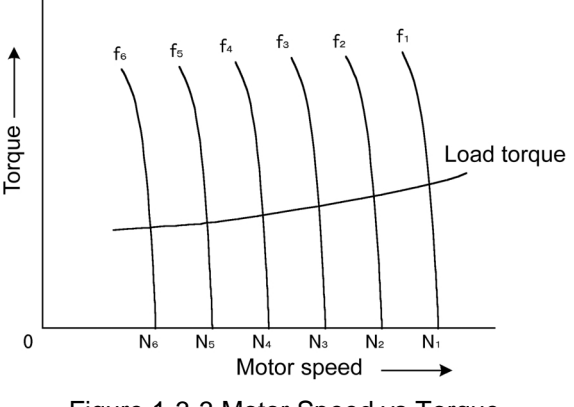

Figure 1-3-3 Motor Speed vs Torque

The open loop control system does not need any speed sensor and is primarily used for general-purpose inverters. This system is suitably used for changing the speeds of existing motors and for variable torque loads not requiring so quick a response such as fans and pumps.

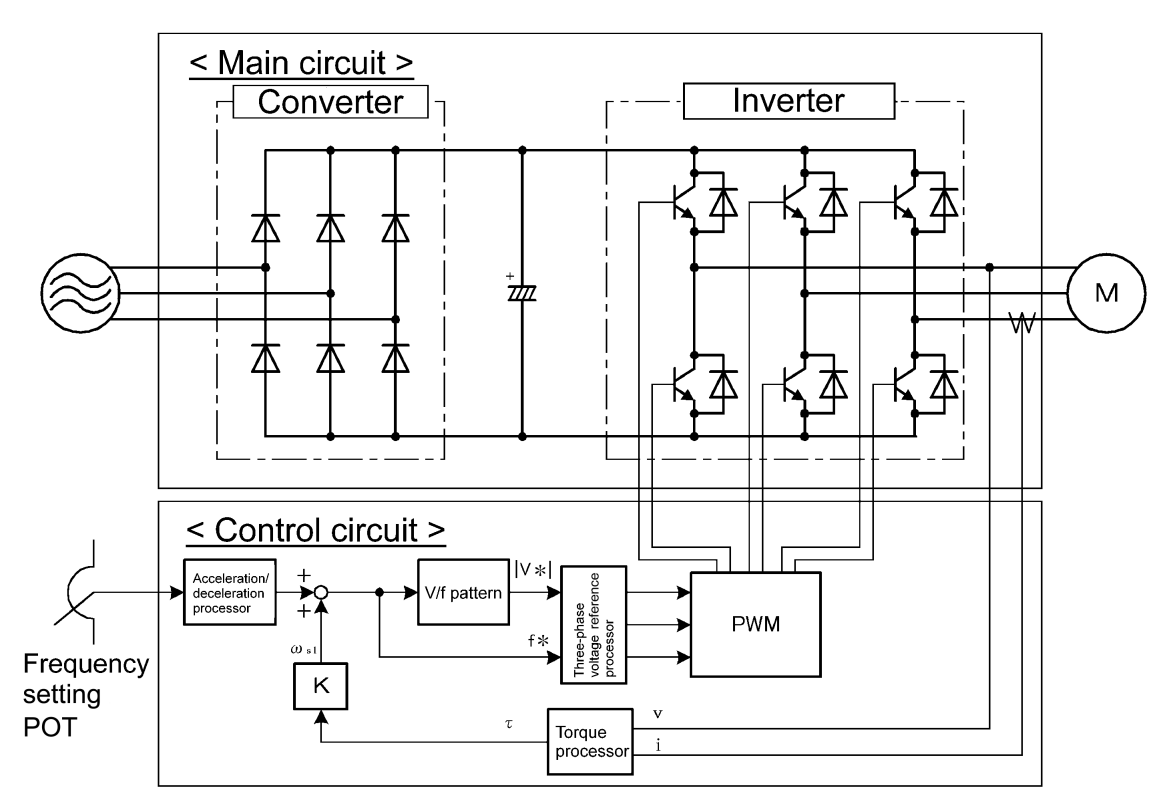

Figure 1-3-4 Slip Compensation Speed Control System

The motor speed accuracy guaranteed by the open loop speed control system depends on the load torque variation, output frequency accuracy, supply voltage variation, etc. The 'slip compensation speed control' is provided to maintain the motor speed against the torque variation by adjusting the inverter output frequency according to the output torque calculated from the motor terminal voltage and primary current as shown in Figure 1-3-4.

#### 1.3.1.2 Closed Loop Speed Control Systems

The closed loop speed control system compensates for speed variation according to the speed information fed back to the system.

This system ensures a very precise speed control based on the actual rotational speed of the load under control and applies to paper machines and machine tools.

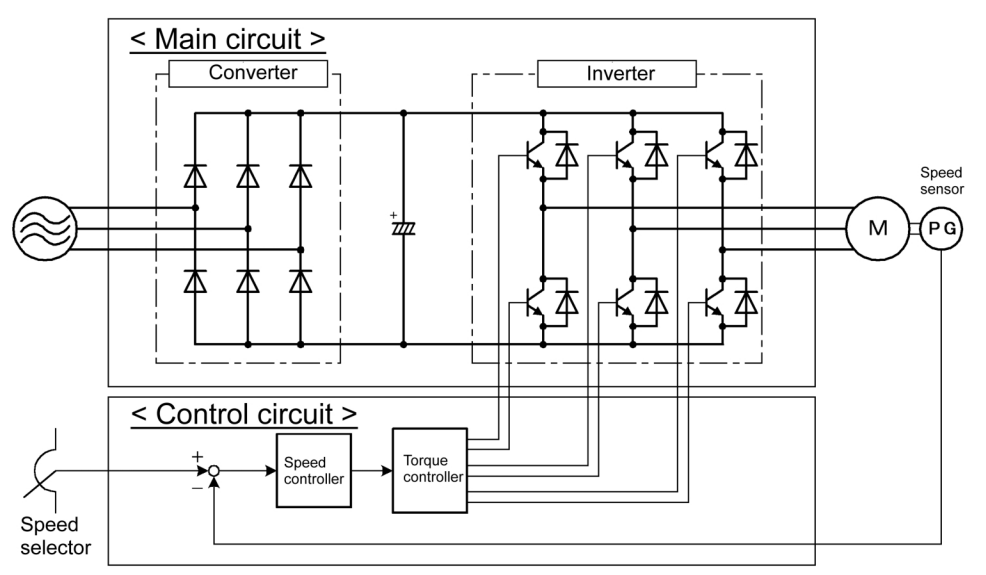

Figure 1-3-5 Basic Configuration of Closed Loop Speed Control System

The basic configuration of the closed loop speed control system is shown in Figure 1-3-5. The speed information is fed back from a speed sensor such as pulse encoder (PG) and compared with the speed reference to control the inverter output frequency so that the speed reference will agree to the speed sensor reading.

The slip-frequency, vector, or sensorless vector control system is used for speed control. A brief description of each control system is given below.

The FRENIC 5000VG7S series high-performance vector control inverters use a closed loop vector control system for speed control.

(1) Slip-frequency Control System

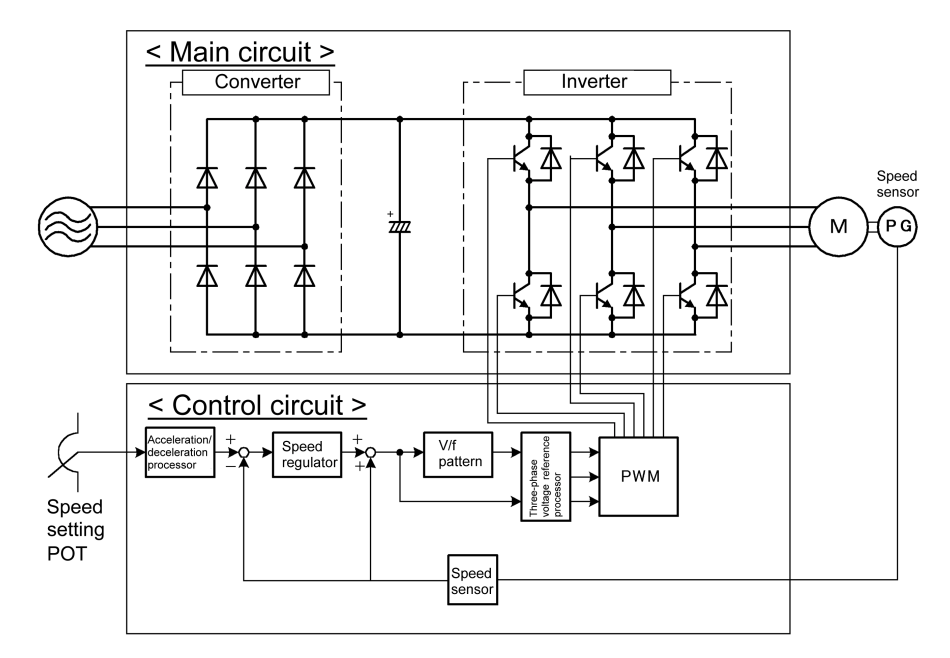

Figure 1-3-6 Configuration of Slip-frequency Control System

## 1. Vector Control Inverter System FRENIC5000VG7S

The configuration of the slip-frequency control system is shown in Figure 1-3-6. The speed regulator outputs a slip-frequency corresponding to the load and compensates for speed variation by adding to the actual speed. This control system is relatively simple and, therefore, used for the speed control system of general-purpose inverters. As it is based on the V/f control, however, it is not suitable for applications requiring a quick response.

#### (2) Vector Control system

The vector control system ensures a quick response from an AC motor. This system controls the primary current of the AC motor as divided into magnetic flux and torque components to provide a control performance equivalent to that as would be obtained with DC motors.

Compared with the V/f control system, the vector control system has the following features and is suitable for applications requiring a quick response and high precision.

1) An excellent acceleration/deceleration performance

- 2) A wider speed control range
- 3) The torque can be controlled.
- 4) A quick control response

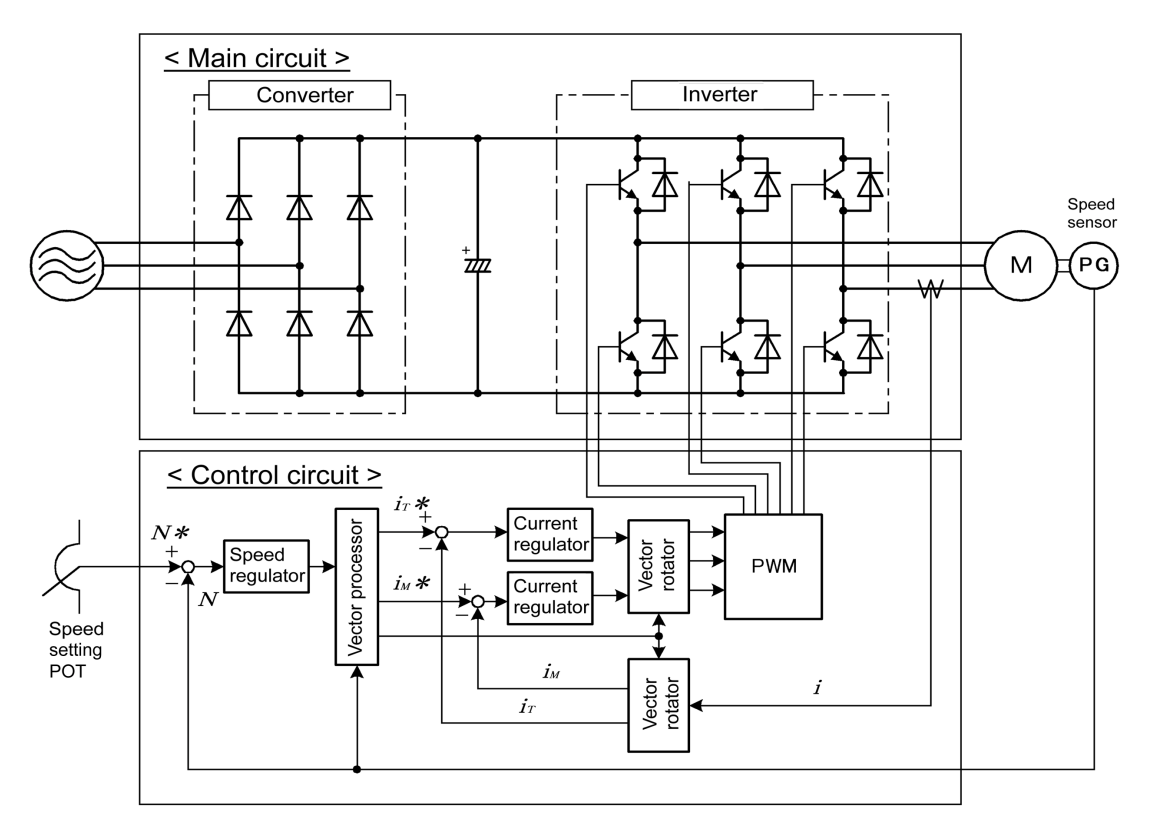

Figure 1-3-7 Example of Configuration of Vector Control System

An example of configuration of the vector control system is given in Figure 1-3-7. The motor parameters are used by the vector processor and, therefore, the performance greatly depends on the parameter detection accuracy. The parameter variation due to the changing ambient conditions also affects the performance in a significant manner. Because of its complexity, this system is mostly used as a combination of dedicated inverter and dedicated motor.

#### (3) Sensorless Vector Control System

The vector control system ensures a quick response and high accuracy but requires a speed sensor, which may cause a problem when installed or wired. On the other hand, the sensorless vector control system does not require any sensor although it is slightly inferior in performance. This system estimates the motor speed from the motor terminal voltage and primary current and controls the speed using the estimated speed as speed feedback signal.

An example of configuration of the sensorless vector system is given in Figure 1-3-8.

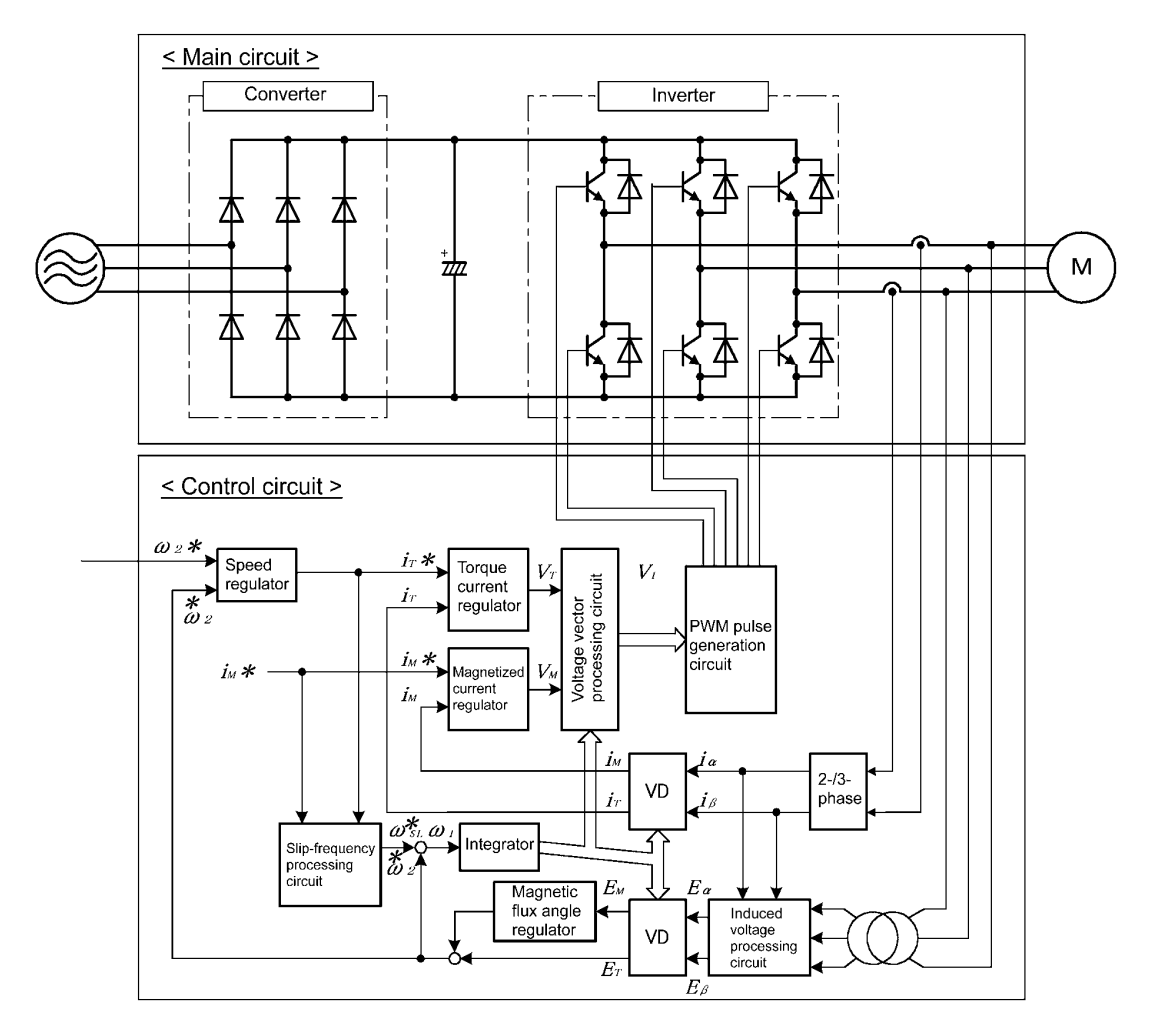

Figure 1-3-8 Example of Construction of Sensorless Vector Control System

The FRENIC 5000VS7S series can also be combined with a general-purpose motor but with a lower control performance than combined with a dedicated motor.

- MEMO -

## **. Specifications**

- **2.1 Standard Specifications**
- **2.2 Common Specifications**
- **2.3 Basic Wiring Diagram and Terminal Functions**

<span id="page-23-0"></span>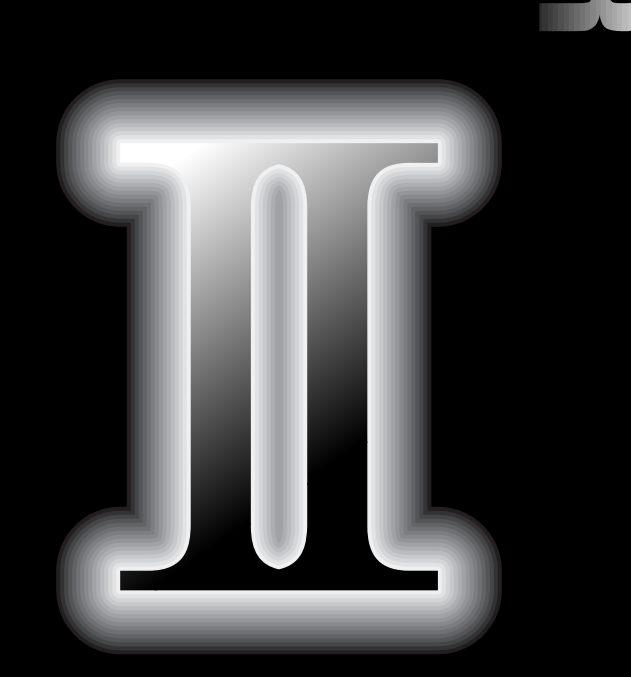

E

### <span id="page-24-0"></span>2.1 Standard Specifications

#### 2.1.1 CT Use (For Constant Torque, Overload Capability: 150%– 1min.)

#### **• Three-phase 200V series**

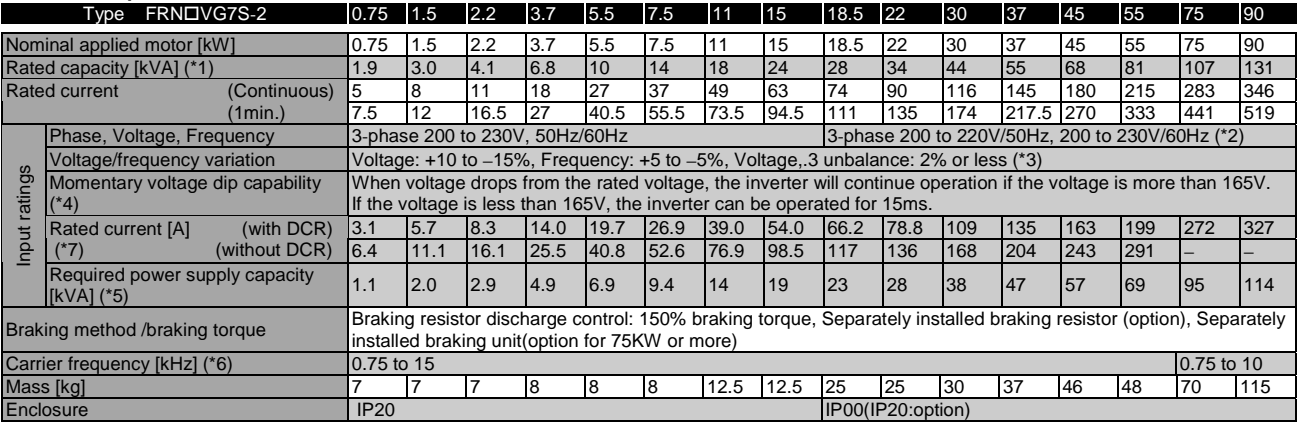

\*1) Inverter output capacity [kVA] at 220V.

\*2) Order individually for 220 to 230V/50Hz.

\*3) Use a DC REACTOR if the voltage unbalance exceeds 2% (this is the same as for FUJI's conventional models).

Voltage unbalance  $[\%] = (Max. voltage [V] - Min. voltage [V])/Three-phase average voltage [V] \times 67$ 

\*4) Tested at the standard load condition (85% load of nominal applied motor) prescribed by JEMA.

\*5) When power-factor correcting DC REACTOR is used. (Optional for 55kW or less model).

\*6) The inverter may automatically reduce carrier frequency in accordance with ambient temperature or output current in order to protect itself.

\*7) This value is obtained by using a FUJI original calculation method.

\*8) Use the function code F80 to switch between CT, VT and HT uses.

#### **• Three-phase 400V series**

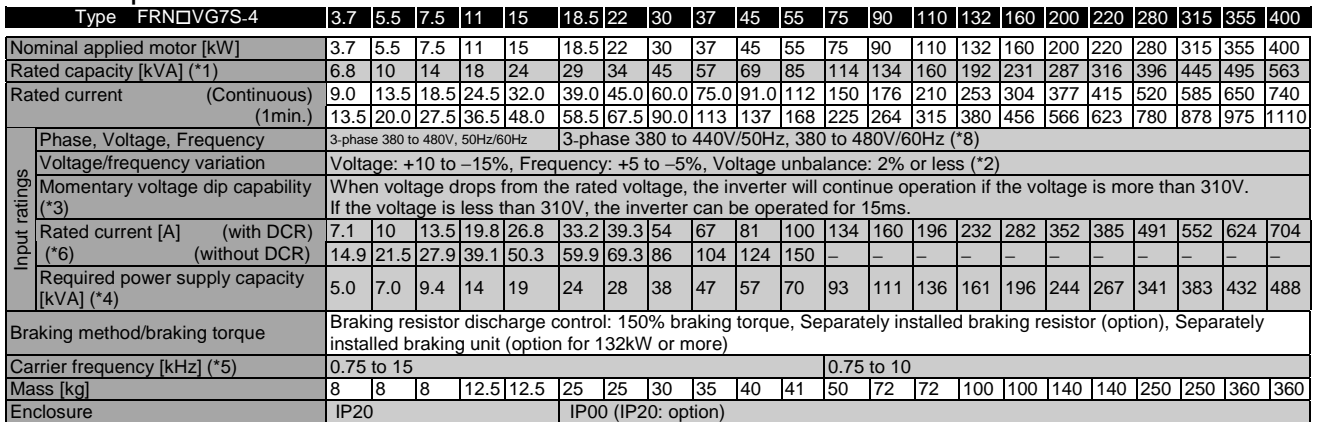

\*1) Inverter output capacity [kVA] at 440V.

\*2) Use a DC REACTOR if the voltage unbalance exceeds 2% (this is the same as for FUJI's conventional models).

Voltage unbalance  $[\%] = (Max. voltage [V] - Min. voltage [V])/Three-phase average voltage [V] \times 67$ 

\*3) Tested at the standard load condition (85% load of nominal applied motor) prescribed by JEMA.

\*4) When power-factor correcting DC REACTOR is used. (Optional for 55kW or less model)

\*5) The inverter may automatically reduce carrier frequency in accordance with ambient temperature or output current in order to protect itself.

\*6) This value is obtained by using a FUJI original calculation method.

\*7) Use the function code F80 to switch between CT, VT and HT uses.

\*8) When the input voltage is 380 to 398V/50Hz or 380 to 430V/60Hz, a connector inside the inverter must be switched.

#### <span id="page-25-0"></span>2.1.2 VT Use (For Variable Torque, Overload Capability: 110%− 1min.)

#### **Three-phase 200V series**

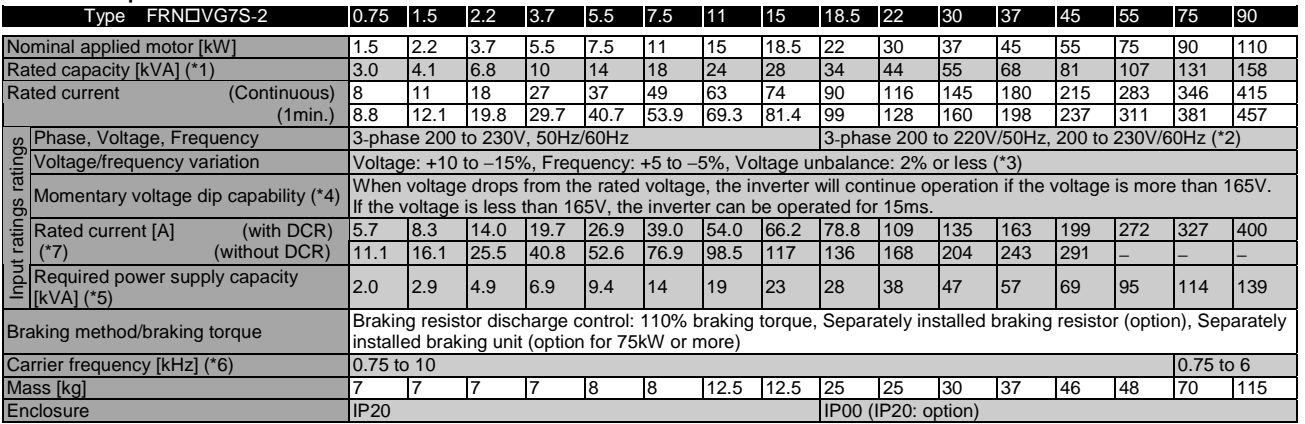

\*1) Inverter output capacity [kVA] at 220V.

\*2) Order individually for 220 to 230V/50Hz.

\*3) Use a DC REACTOR if the voltage unbalance exceeds 2% (this is the same as for FUJI's conventional models). Voltage unbalance [%] = (Max. voltage [V] – Min. voltage [V])/Three-phase average voltage [V]  $\times$  67

\*4) Tested at the standard load condition (85% load of nominal applied motor) prescribed by JEMA.

\*5) When power-factor correcting DC REACTOR is used. (Optional for 55kW or less model)

\*6) The inverter may automatically reduce carrier frequency in accordance with ambient temperature or output current in order to protect itself.

\*7) This value is obtained by using a FUJI original calculation method.

\*8) Use the function code F80 to switch between CT, VT and HT uses.

#### **• Three-phase 400V series**

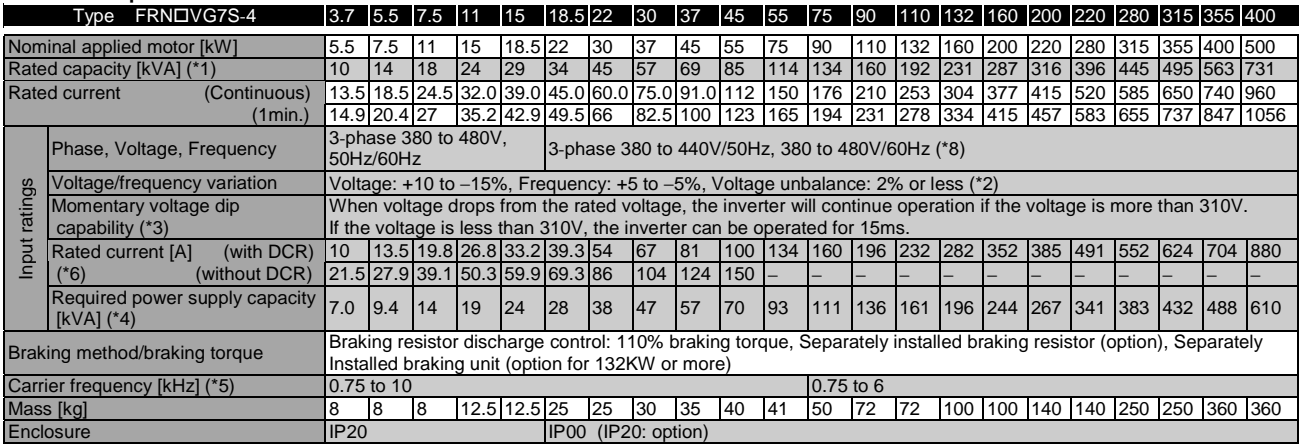

\*1) Inverter output capacity [kVA] at 440V

\*2) Use a DC REACTOR if the voltage unbalance exceeds 2% (this is the same as for FUJI's conventional models). Voltage unbalance  $[\%] = (Max. voltage [V] - Min. voltage [V])/Three-phase average voltage [V] \times 67$ 

\*3) Tested at the standard load condition (85% load of nominal applied motor) prescribed by JEMA.

\*4) When power-factor correcting DC REACTOR is used. (Optional for 55kW or less model)

\*5) The inverter may automatically reduce carrier frequency in accordance with ambient temperature or output current in order to protect itself.

\*6) This value is obtained by using a FUJI original calculation method.

\*7) Use the function code F80 to switch between CT, VT and HT uses.

\*8) When the input voltage is 380 to 398V/50Hz or 380 to 430V/60Hz, a connector inside the inverter must be switched.

## <span id="page-26-0"></span>2. Specifications

#### 2.1.3 HT Use (For Vertical Transfer Application, Overload Torque: 200%/170%− 10s)

#### **Three-phase 200V series**

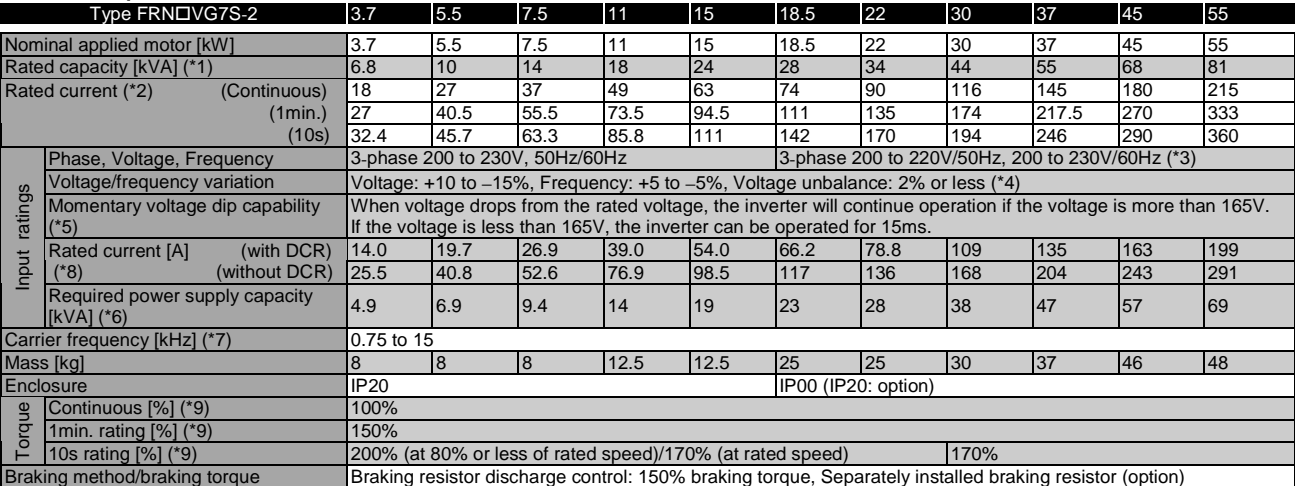

\*1) Inverter output capacity [kVA] at 220V.

\*2) Select the inverter capacity such that the square average current in cycle operation is 80% or less of the rated current of an inverter.

\*3) Order individually for 220 to 230V/50Hz.

\*4) Use a DC REACTOR if the voltage unbalance exceeds 2% (this is the same as for FUJI's conventional models).

Voltage unbalance [%] = (Max. voltage [V] − Min. voltage [V])/Three-phase average voltage [V]  $\times$  67

- \*5) Tested at the standard load condition (85% load of nominal applied motor) prescribed by JEMA. \*6) When power-factor correcting DC REACTOR (option) is used.
- \*7) The inverter may automatically reduce carrier frequency in accordance with ambient temperature or output current in order to protect itself.
- \*8) This value is obtained by using a FUJI original calculation method.
- \*9) These torque characteristics are obtained when combined with a dedicated motor.
- \*10) Use the function code F80 to switch between CT, VT and HT uses.

#### **Three-phase 400V series**

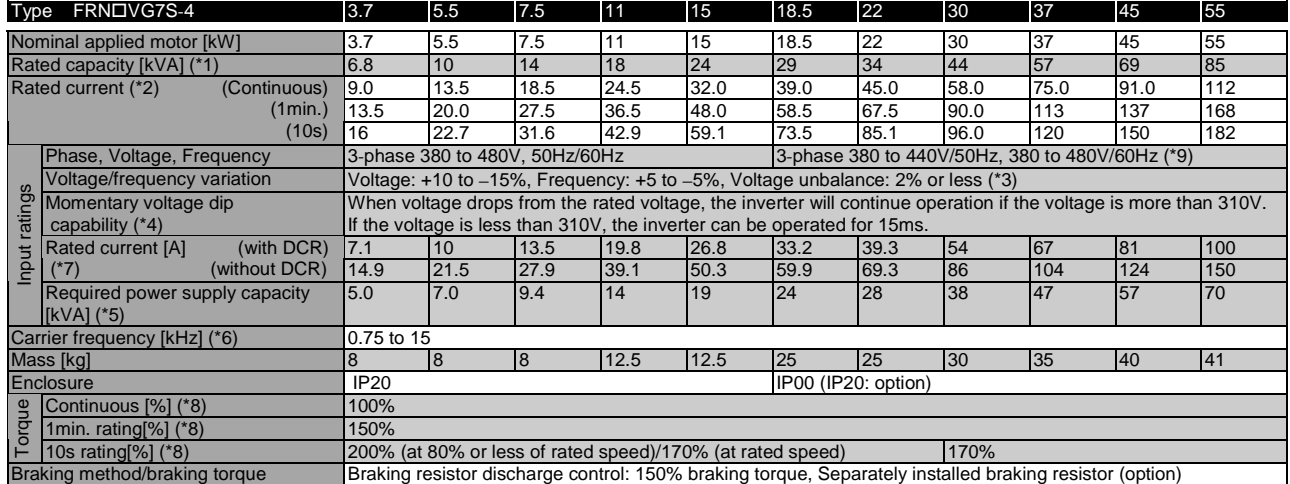

\*1) Inverter output capacity [kVA] at 440V.

- \*2) Select the inverter capacity such that the square average current in cycle operation is 80%
- or less of the rated current of an inverter. \*3) Use a DC REACTOR if the voltage unbalance exceeds 2% (this is the same as for FUJI's
- conventional models).
- Voltage unbalance [%] = (Max. voltage [V] − Min. voltage [V])/Three-phase average voltage [V] ×67
- \*4) Tested at the standard load condition (85% load of nominal applied motor) prescribed by JEMA. \*5) When power-factor correcting DC REACTOR (option) is used.
- 
- \*6) The inverter may automatically reduce carrier frequency in accordance with ambient temperature or output current in order to protect itself.
- 
- \*7) This value is obtained by using a FUJI original calculation method.<br>\*8) These torque characteristics are obtained when combined with a dedicated motor.<br>\*9) When the input voltage is 380 to 398V/50Hz or 380 to 430V/60Hz
- switched. \*10) Use the function code F80 to switch between CT, VT and HT uses.

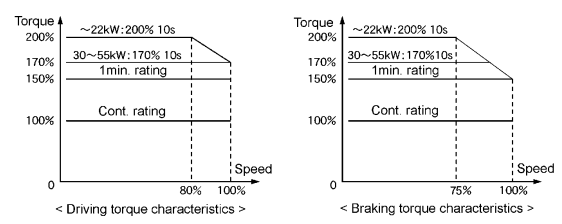

Torque characteristics of HT use (for vertical transfer application, overload torque: 200%/170%) (Common to 3-phase 200V/400V)

## <span id="page-27-0"></span>2.2 Common Specifications

### 2.2.1 CT Use, VT Use and HT Use

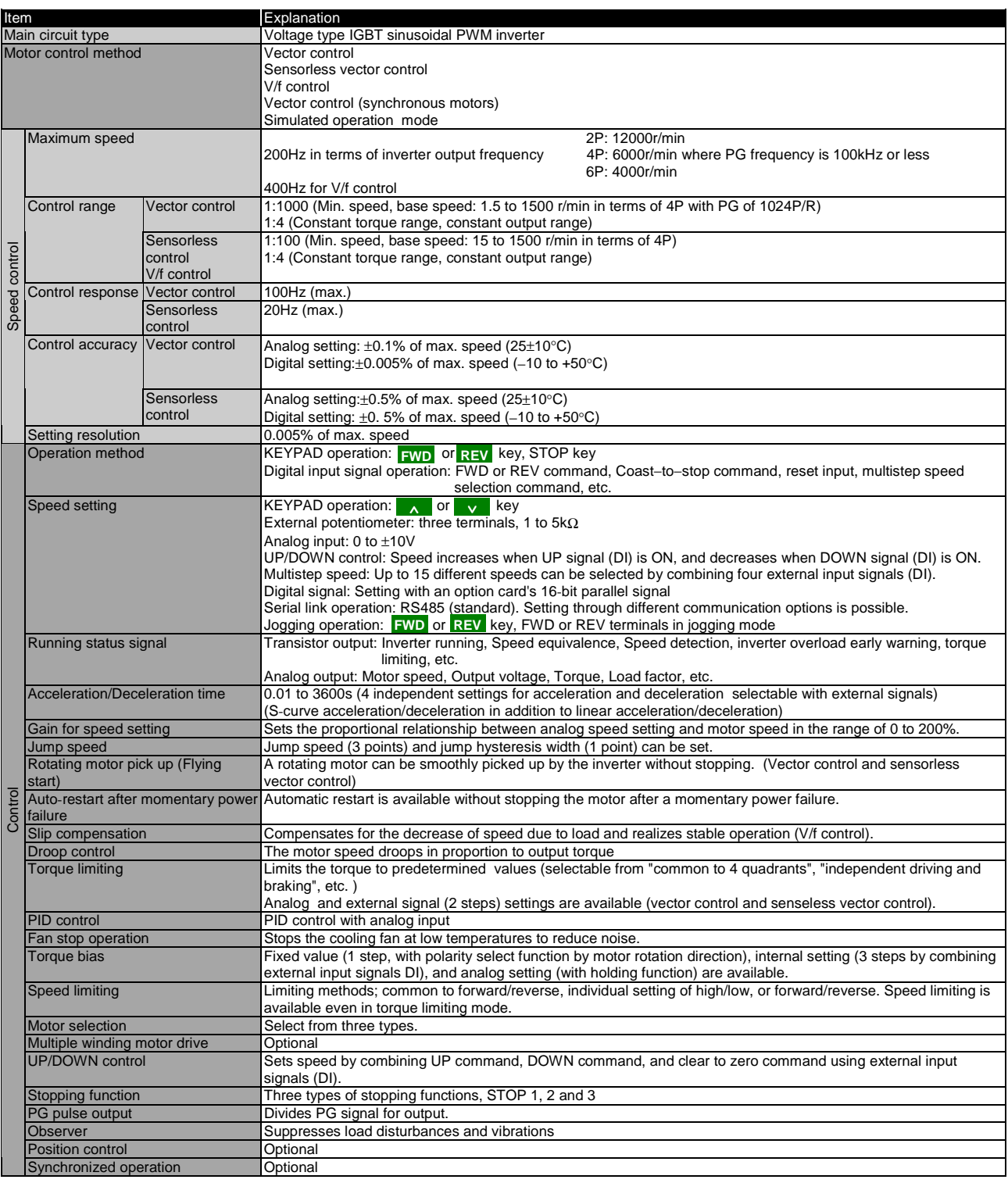

## 2. Specifications

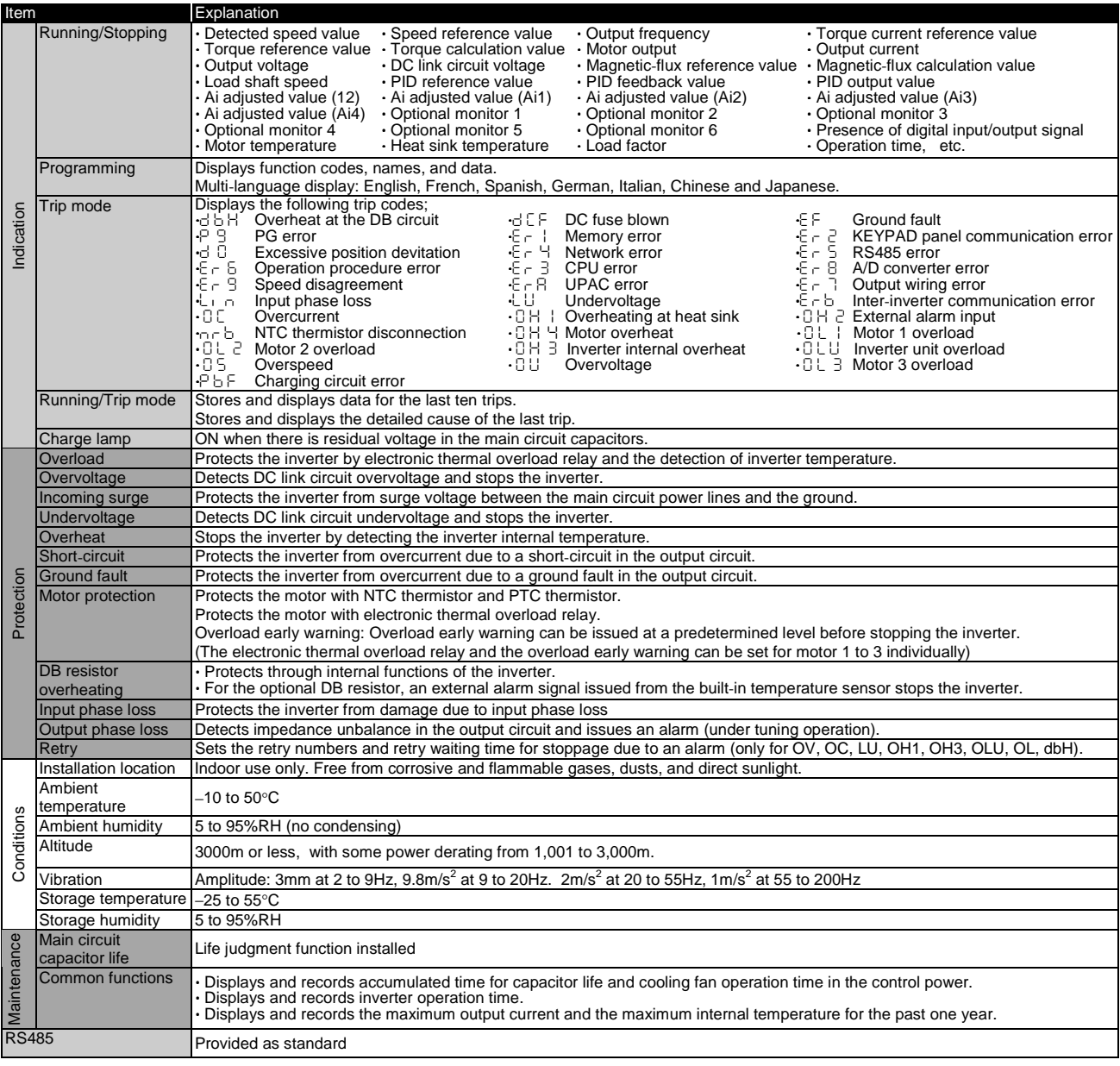

- MEMO -

## <span id="page-30-0"></span>2. Specifications

#### 2.2.2 External Dimensions

#### $\bullet$  Internal mounting type

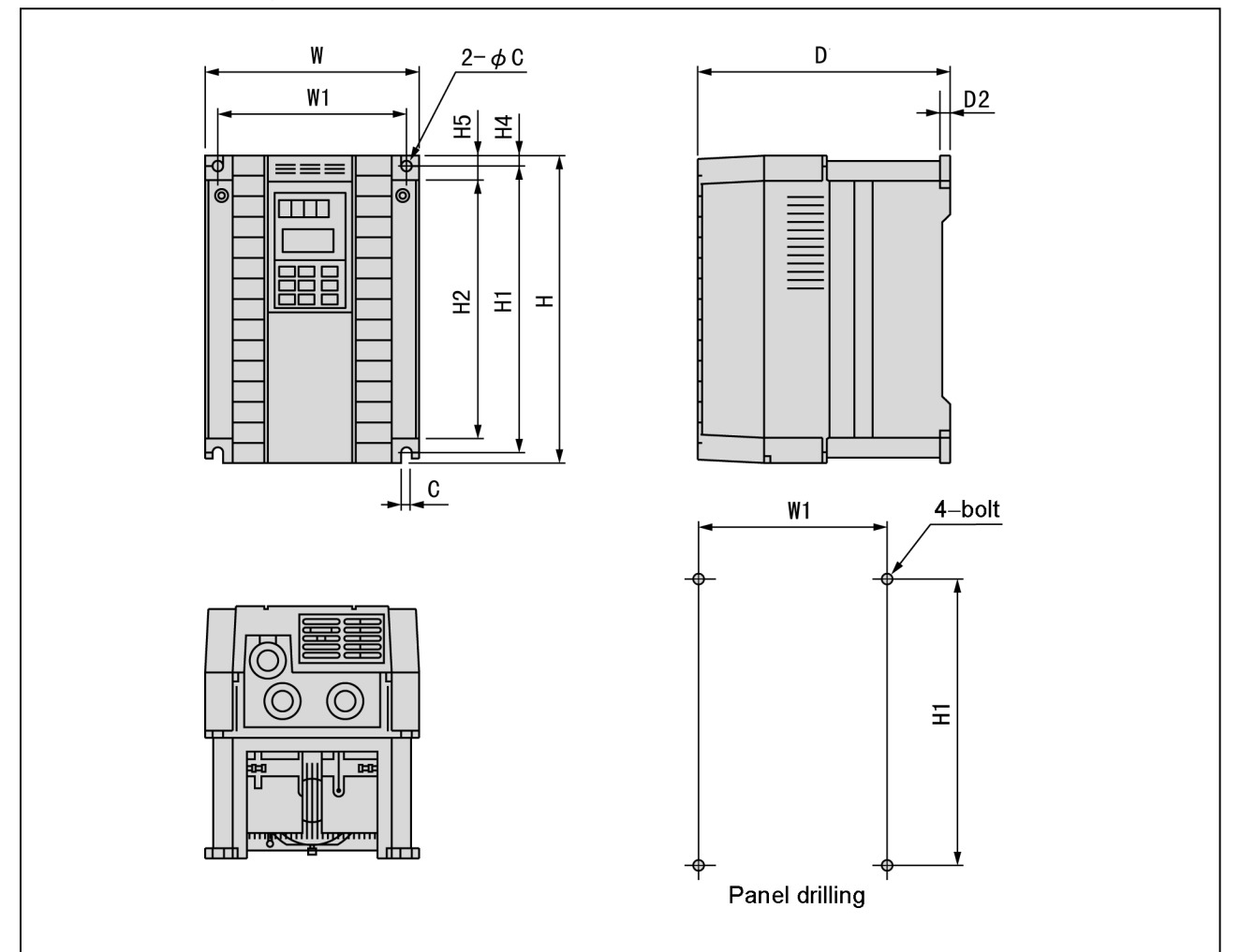

#### • 200V series

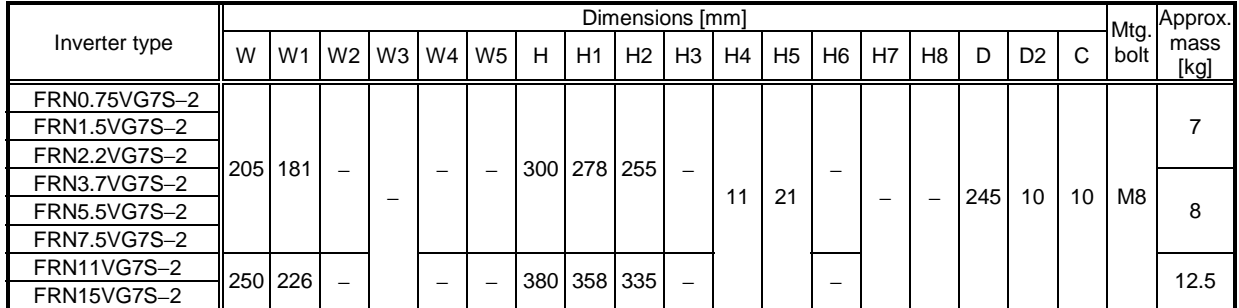

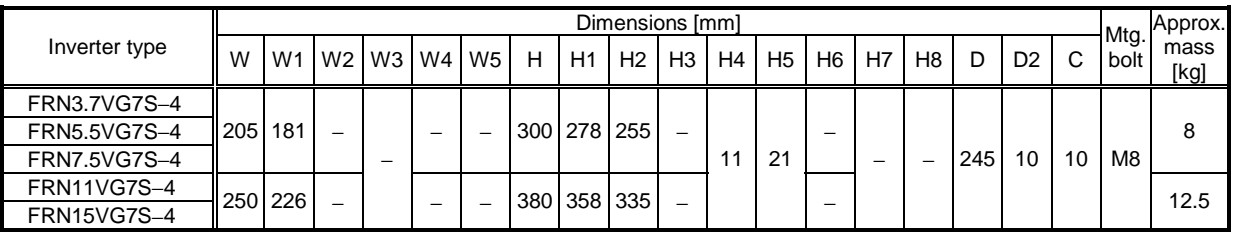

#### **• External cooling type**

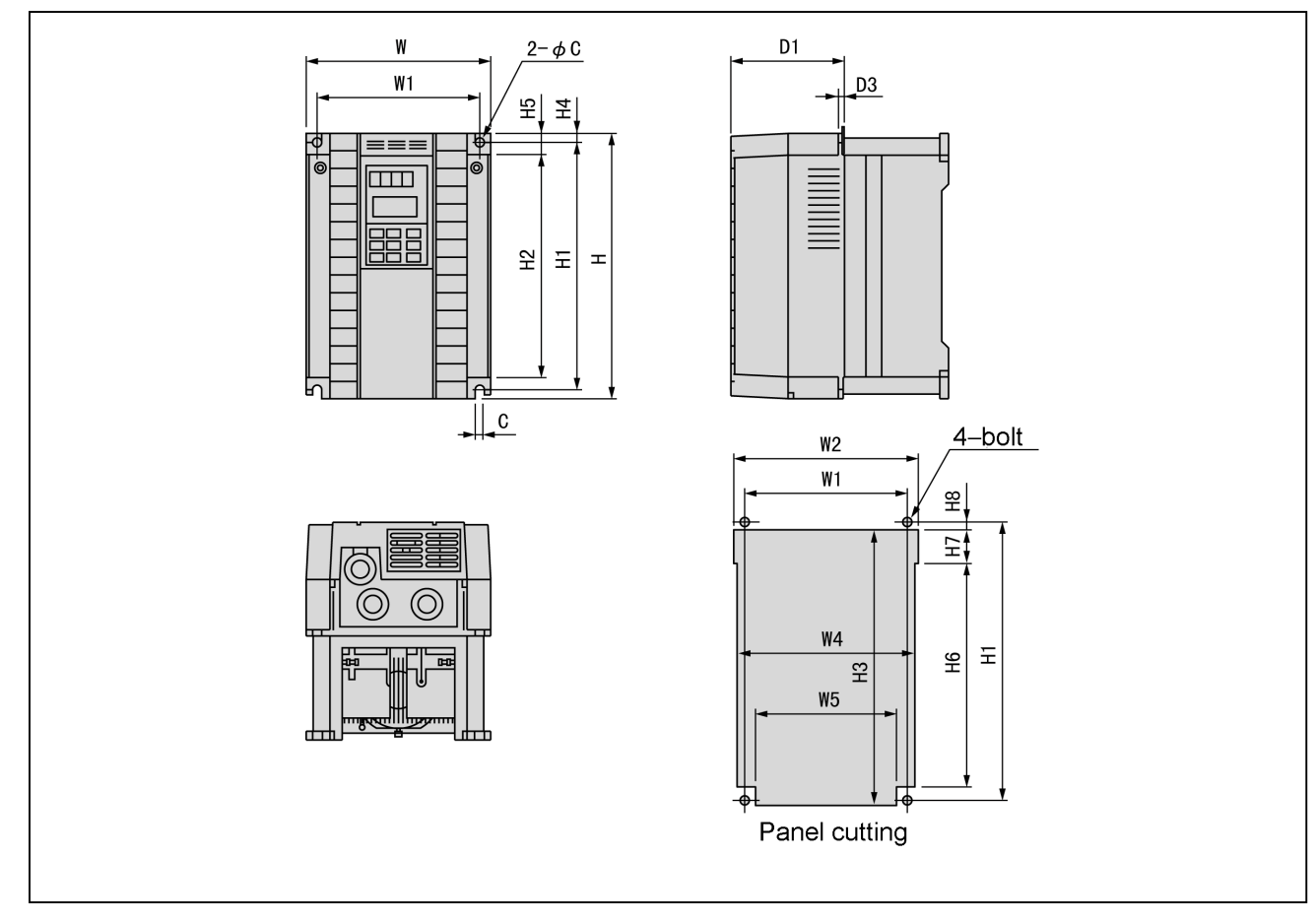

#### • 200V series

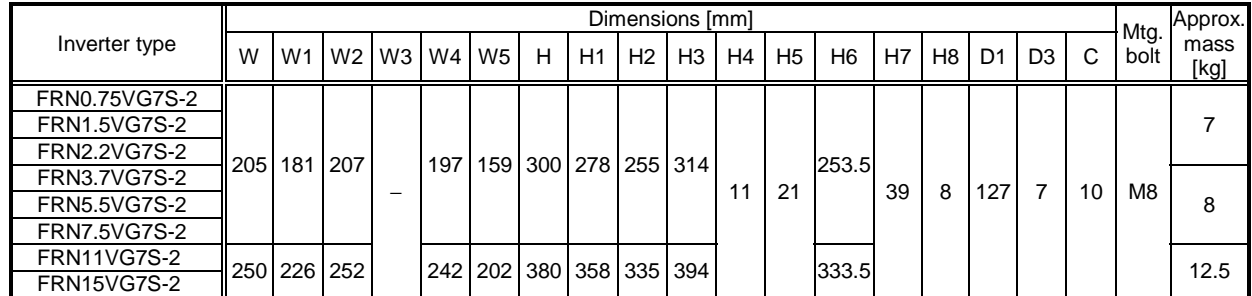

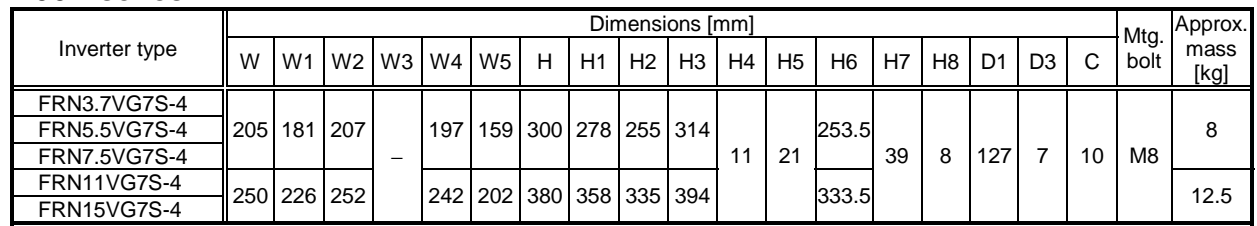

## 2. Specifications

#### $\bullet$  Internal mounting type

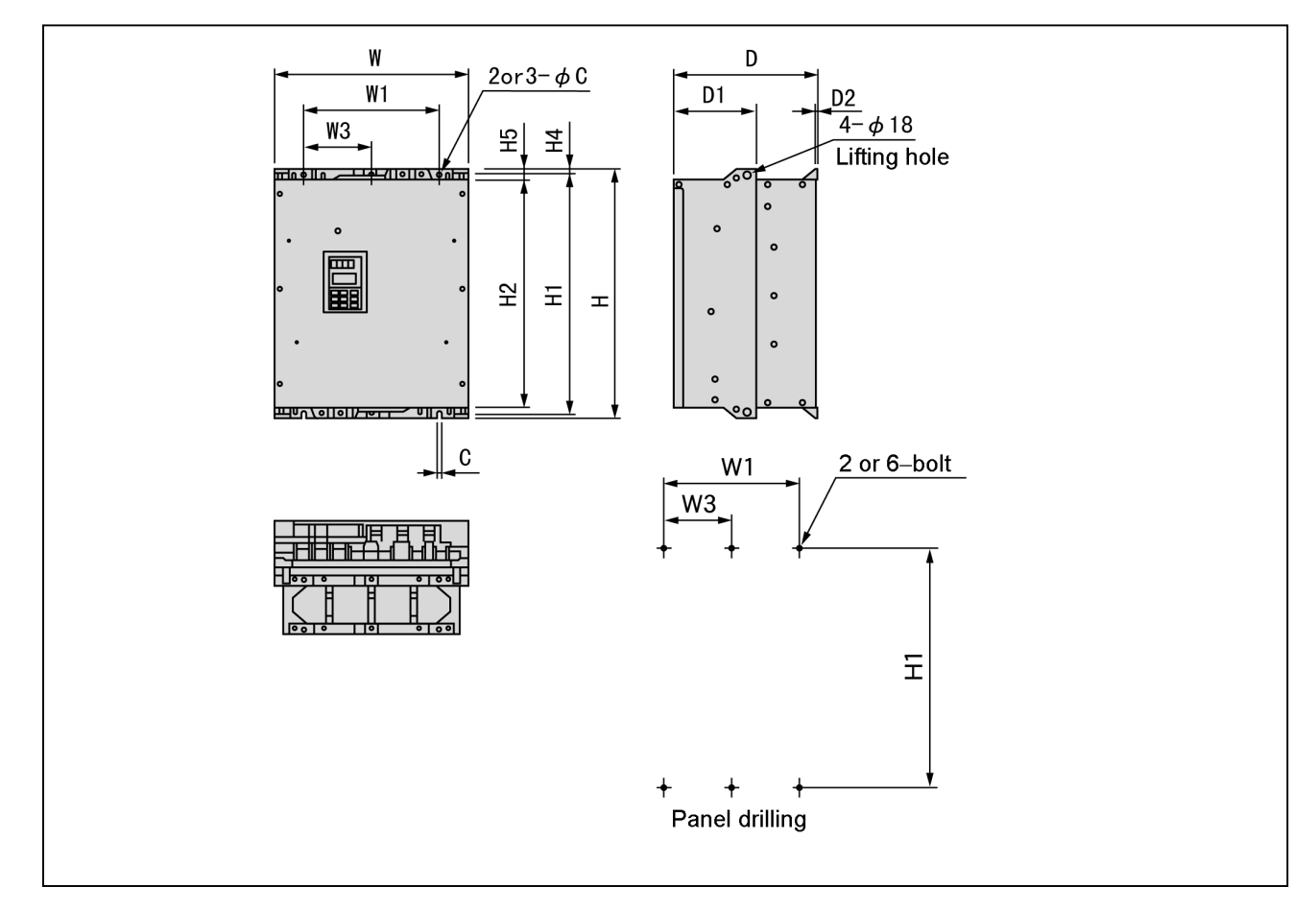

#### • 200V series

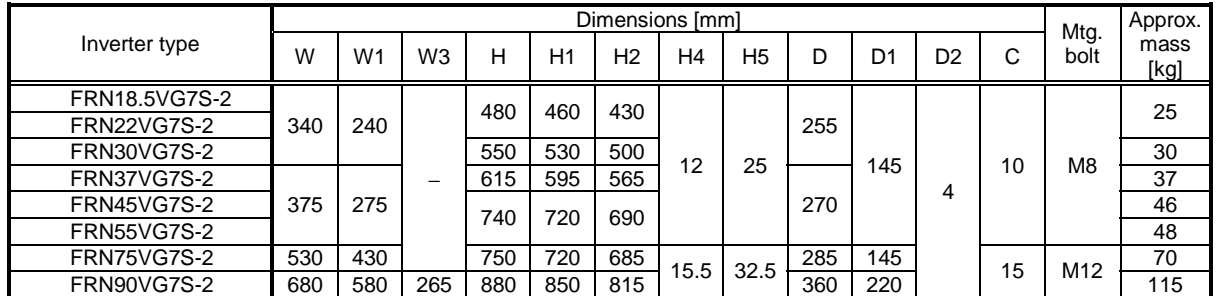

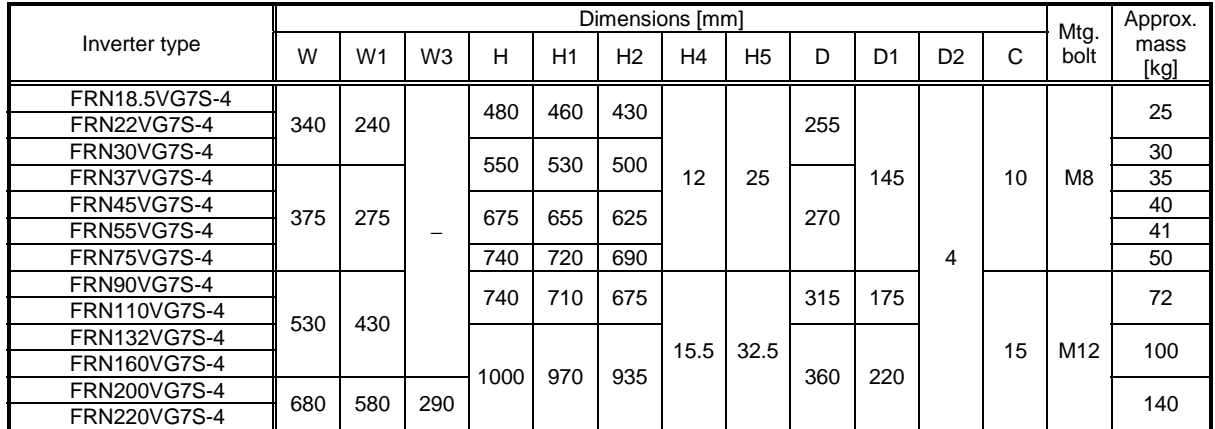

#### $\bullet$  External cooling type

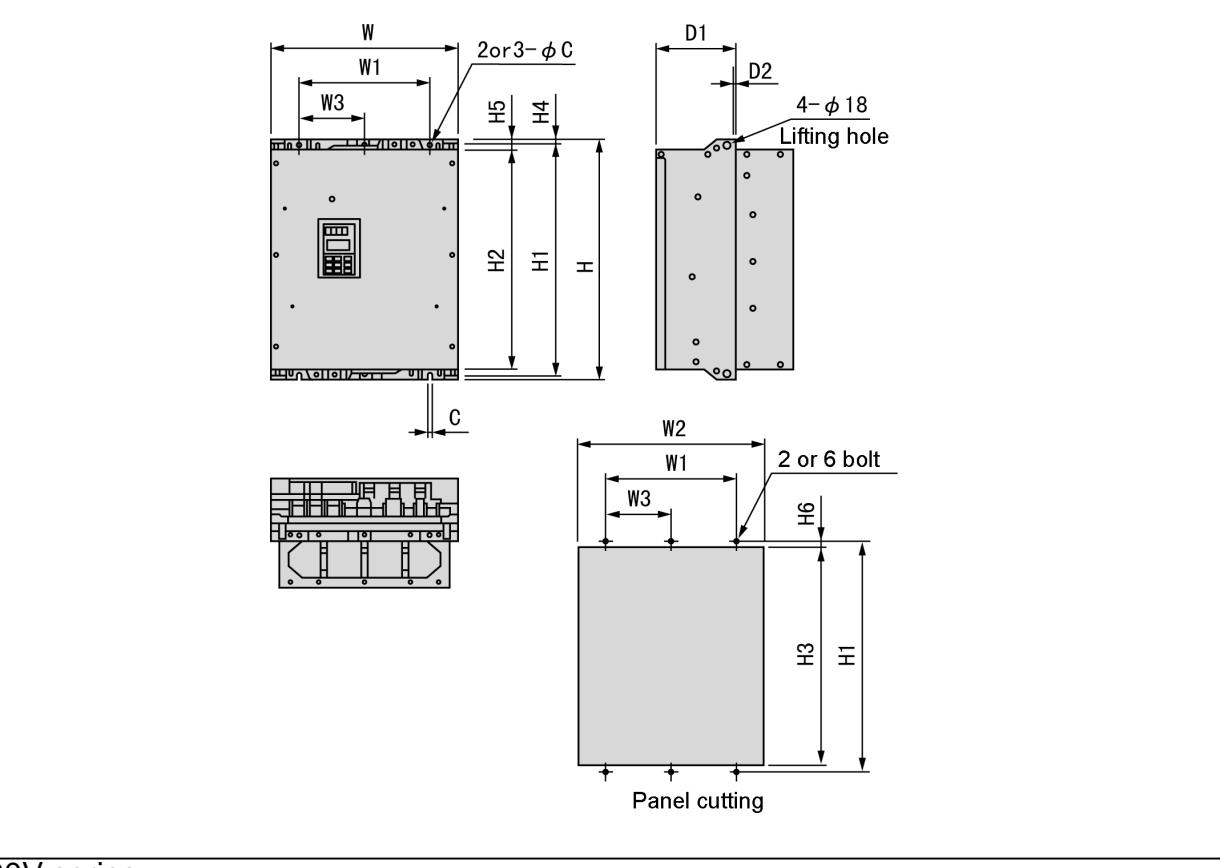

#### $\overline{\bullet}$  200V series

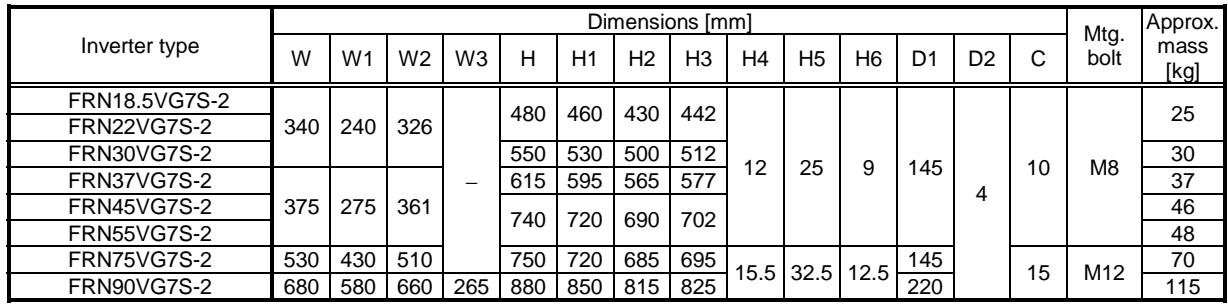

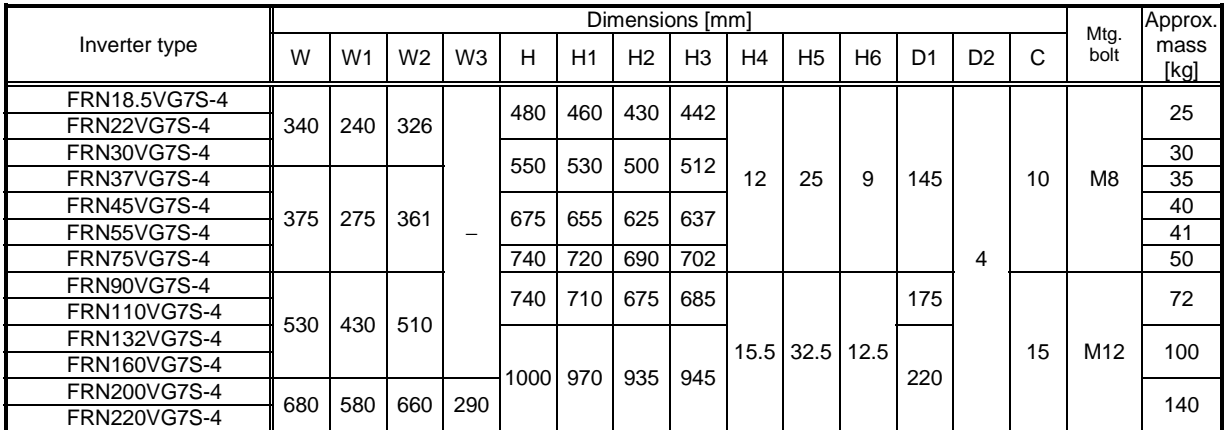

## 2. Specifications

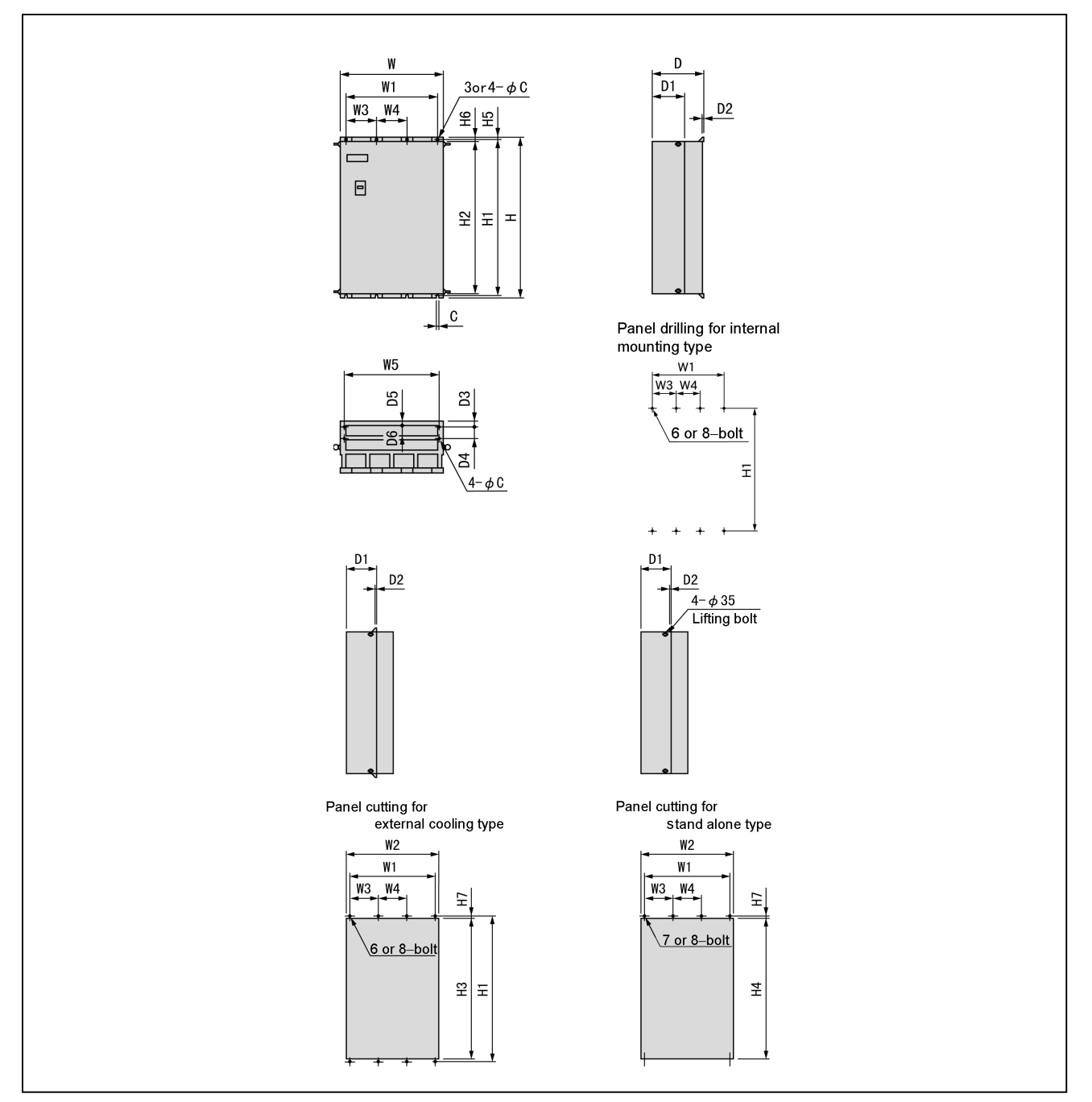

#### ! Type common to internal mounting, external cooling ,and stand alone

#### • 400V series

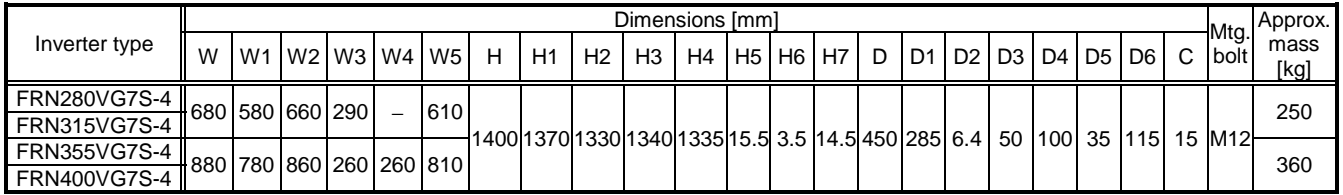

#### <span id="page-35-0"></span>2.2.3 Dedicated Motor Specifications

#### ! Three-phase 200V series standard specifications

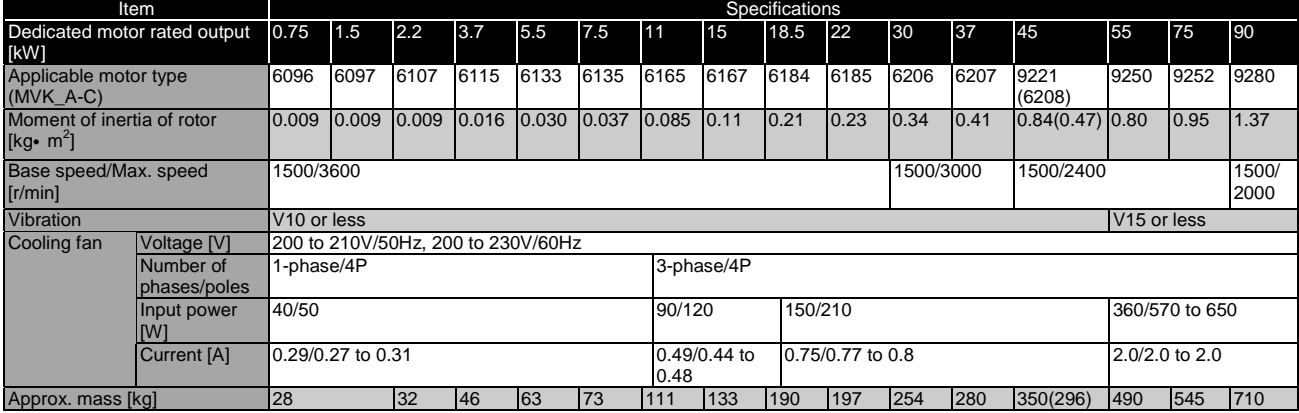

#### ! Three-phase 400V series standard specifications

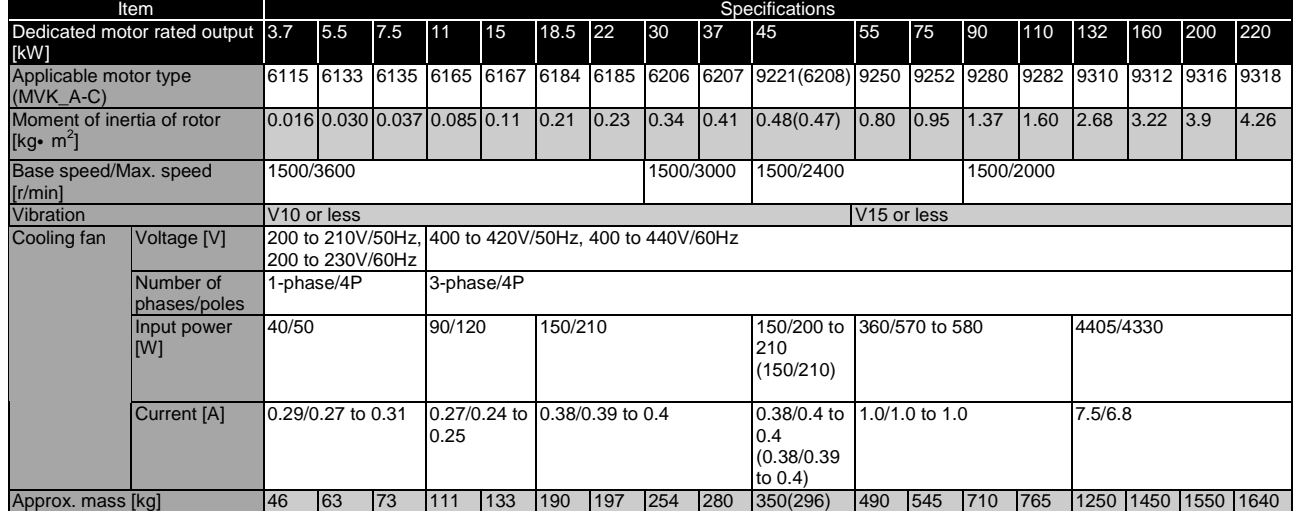

#### $\bullet$  Common specifications

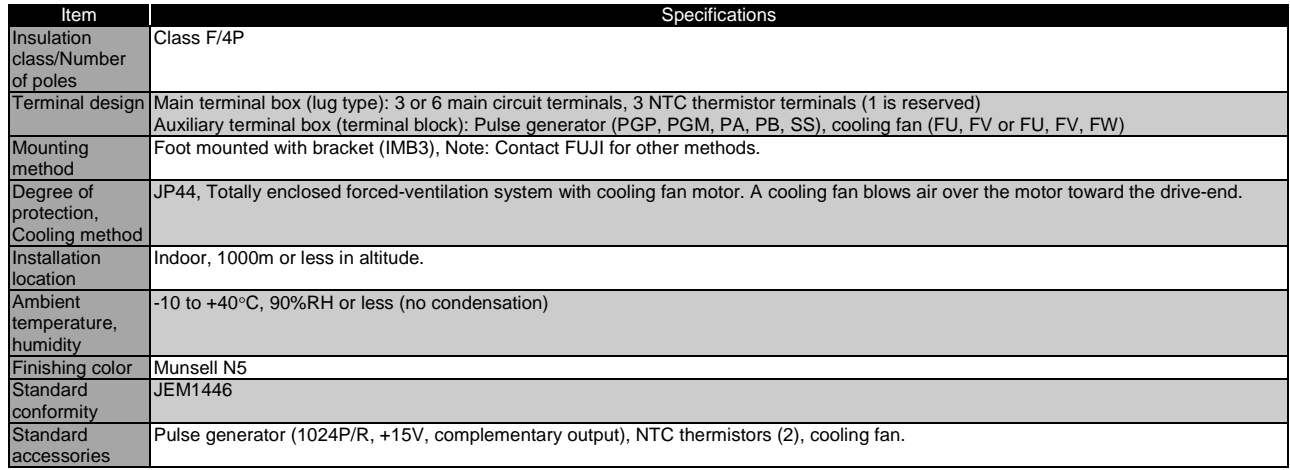

Note : Contact a FUJI representative for dedicated motors other than those with 4-pole and a base speed of 1500 [r/min].
# 2. Specifications

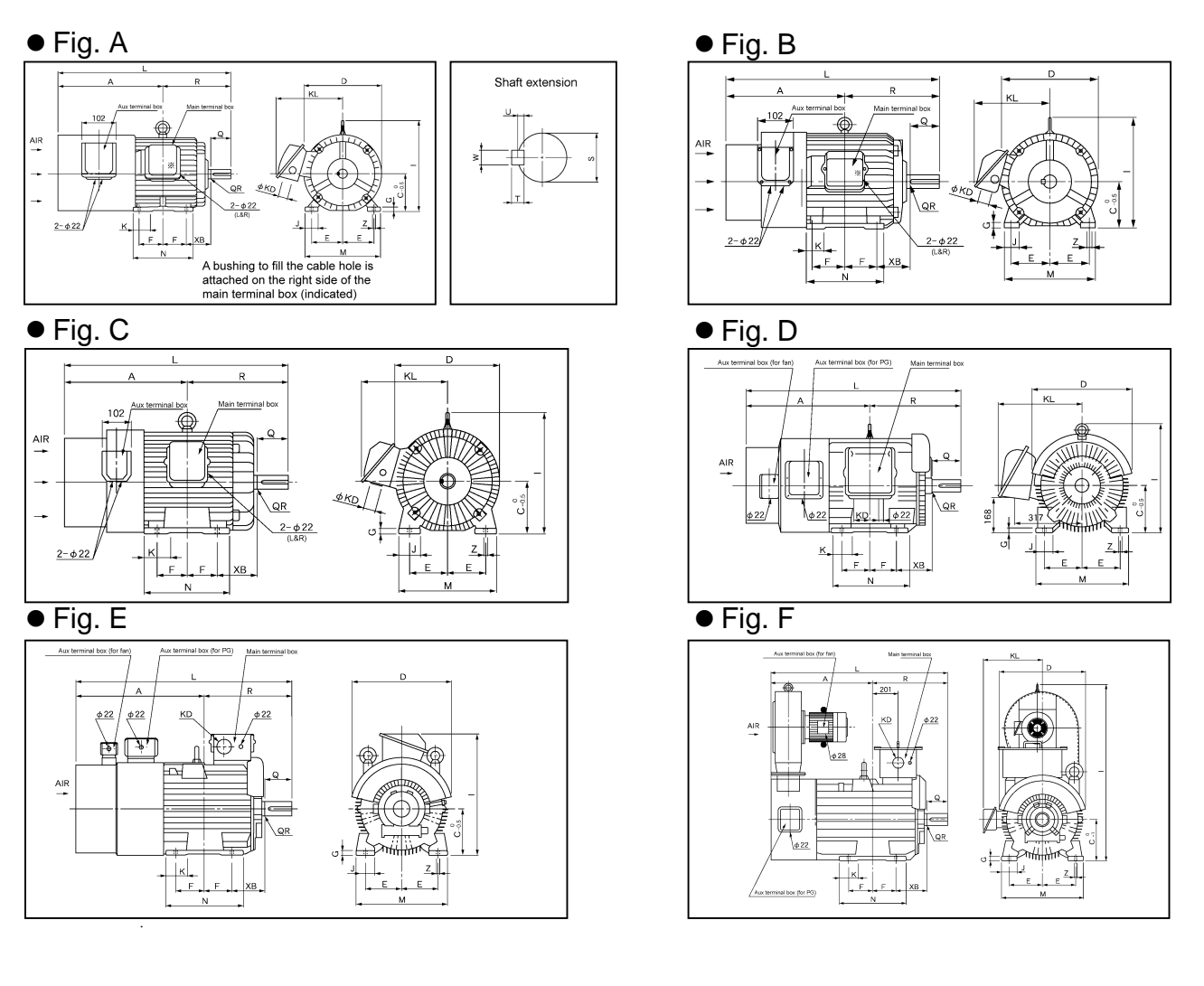

### • Common dimensions to 200V and 400V series

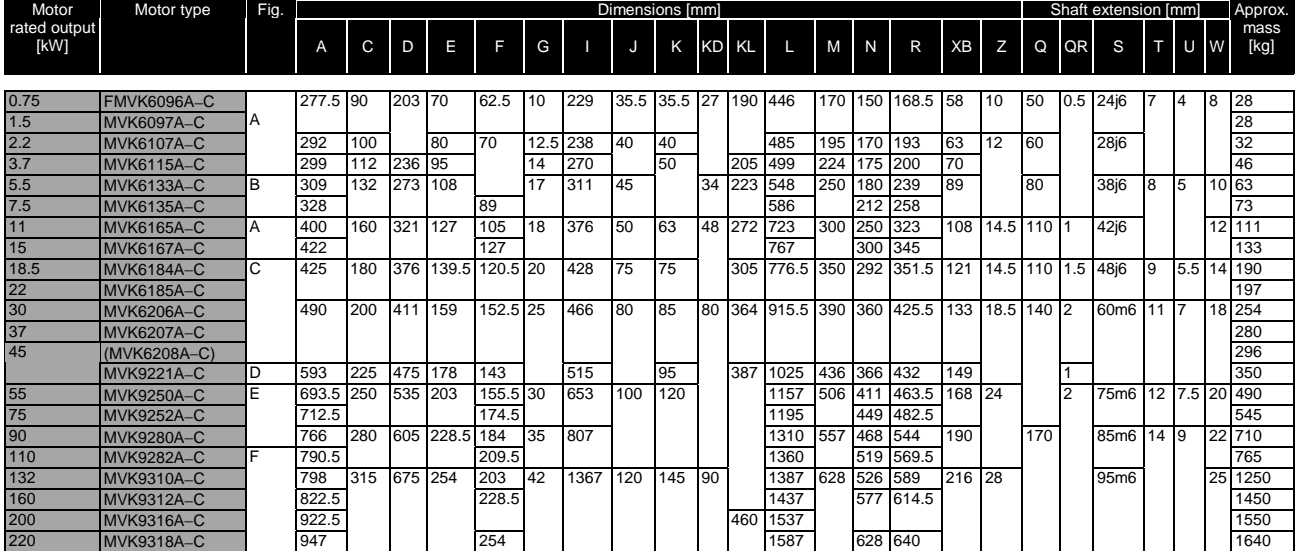

## 2.2.4 Protective Functions

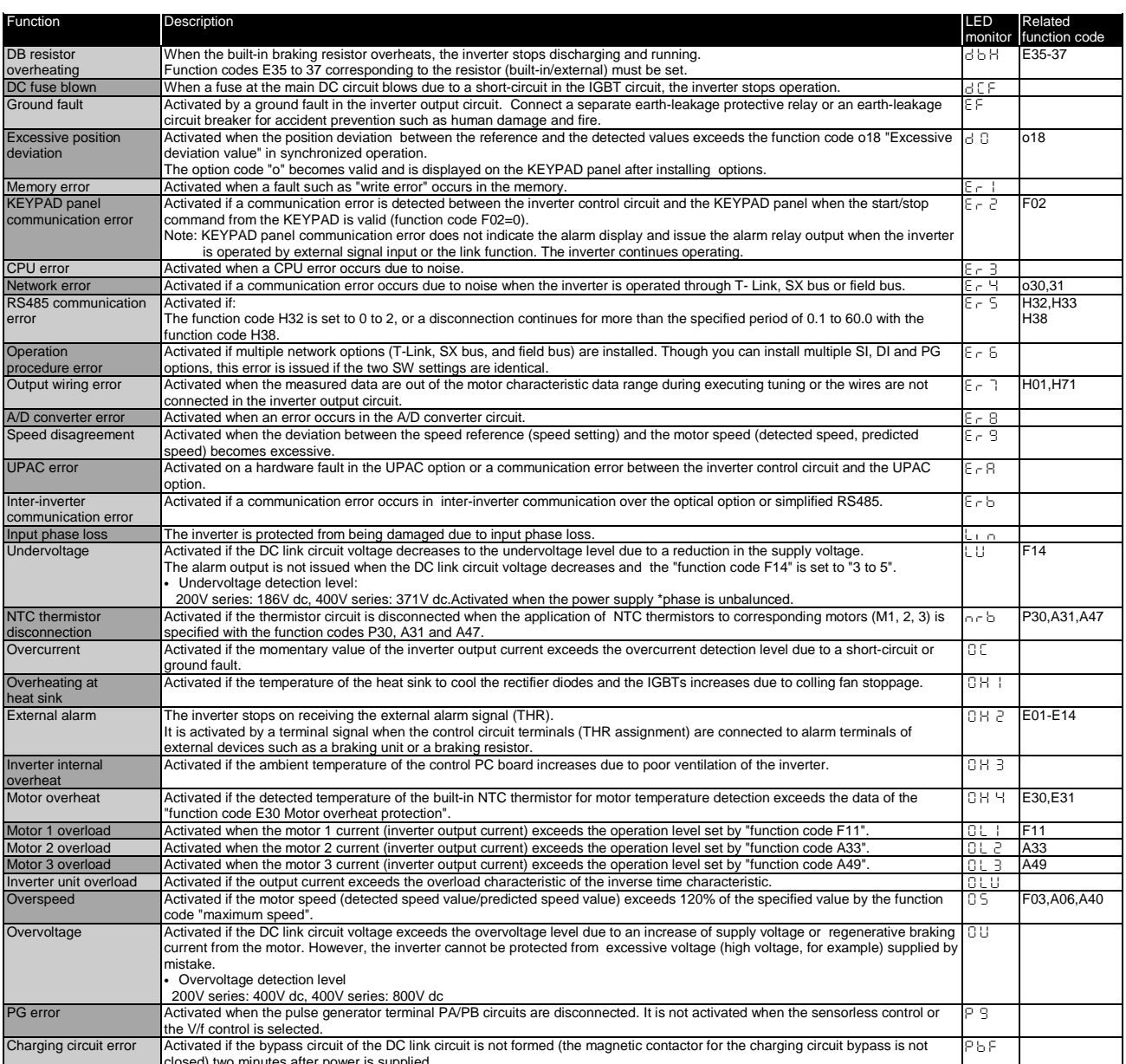

Closed) two minutes after power is supplied.<br>Note 1: All protective functions are reset automatically if the control power voltage decreases to where maintaining the operation of the inverter control circuit is impossible.

Note 2: Fault history data is stored for the last ten trips.

Note 3: Stoppage due to a protective function can be reset by the RST key of the KEYPAD or turning OFF and then ON between the X terminal (RST assigning) and the CM. This action is invalid if the cause of an alarm is not found and resolved.

Note 4: In addition to these protective functions, there can be further protective from surge voltage by connecting surge suppressors to the main circuit power terminals (L1/R, L2/S, L3/T) and the auxiliary control power terminals (R0, T0).

## 2.3 Basic Wiring Diagram and Terminal Functions

## 2.3.1 Basic Wiring Diagram

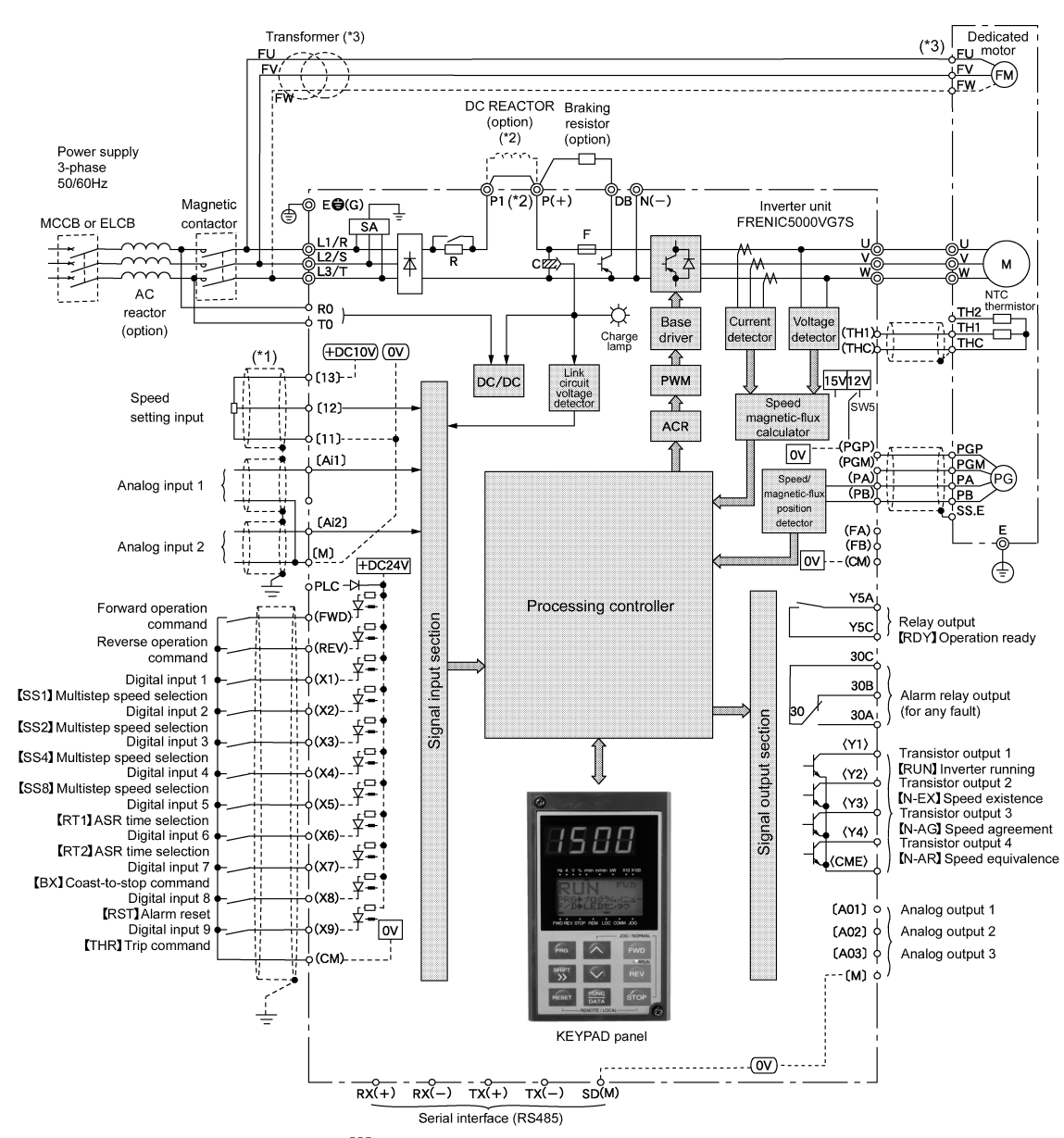

(\*1) Use twisted cables or shielded cables for the wire indicated with  $\sum_{i=1}^{n}$ .<br>The shielded wires should be basically grounded. However, when the wires are influenced by induction<br>noise from external devices, they m

- noise from external devices, they may be connected to  $(\underline{0V})$  ( $(\underline{M})$ ,  $[\underline{11}]$ ,  $[\underline{11} + \underline{13}]$ , or  $\underline{[0V]}$  ( $[\underline{C}M]$ ) to<br>reduce such influence.<br>(\*2) When connecting a DC REACTOR, remove the jumper wire between the
- (\*3) The power supply for cooling fan for motors of 7.5kW or less is single-phase. Connect to the FU and the FV terminals.

The cooling fan for models of 7.5kW or less for the 400V series is 200V/50Hz or 200 to 230V/60Hz.<br>The cooling fan for models of 11kW or more for the 400V series is 400 to 420V/50Hz or 400 to 440/60Hz. Obtain a transformer when using the fan for the power supply voltage that is not mentioned above.<br>
(\*4) The 24V power system and the 15V power system are insulated inside the inverter unit.

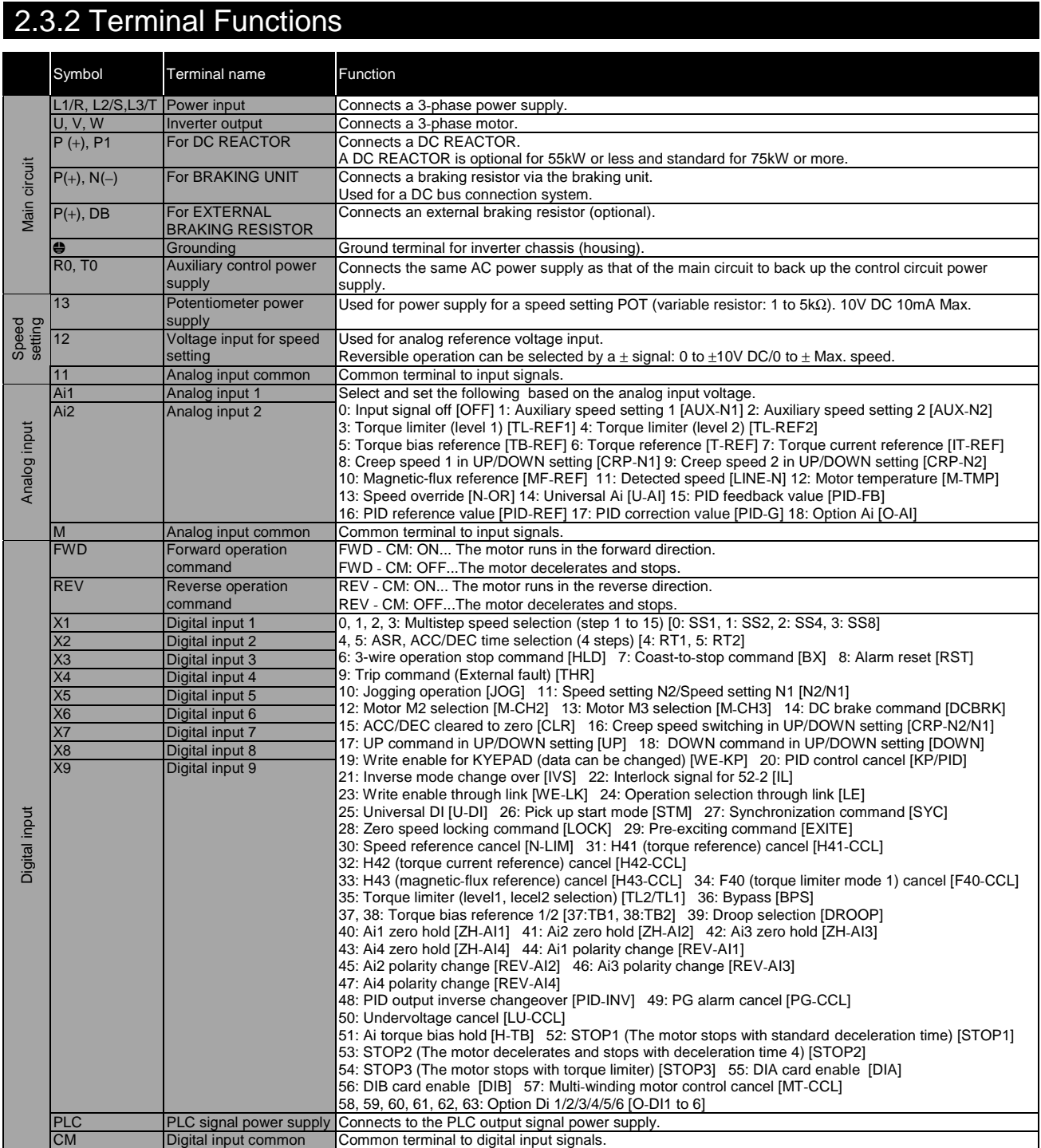

# 2. Specifications

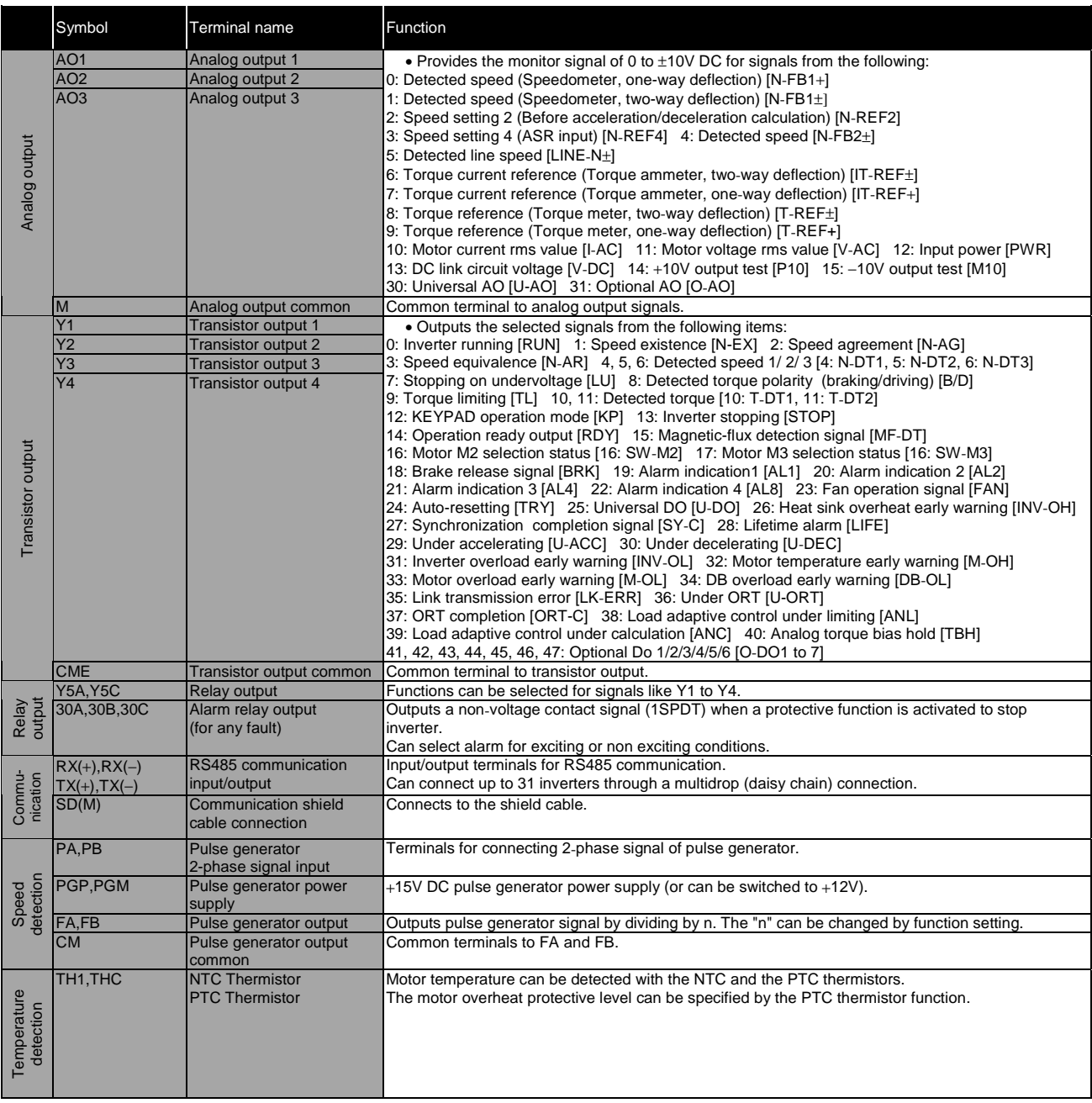

## 2.3.3 Terminal Arrangement

## 2.3.3.1 Terminal Arrangement

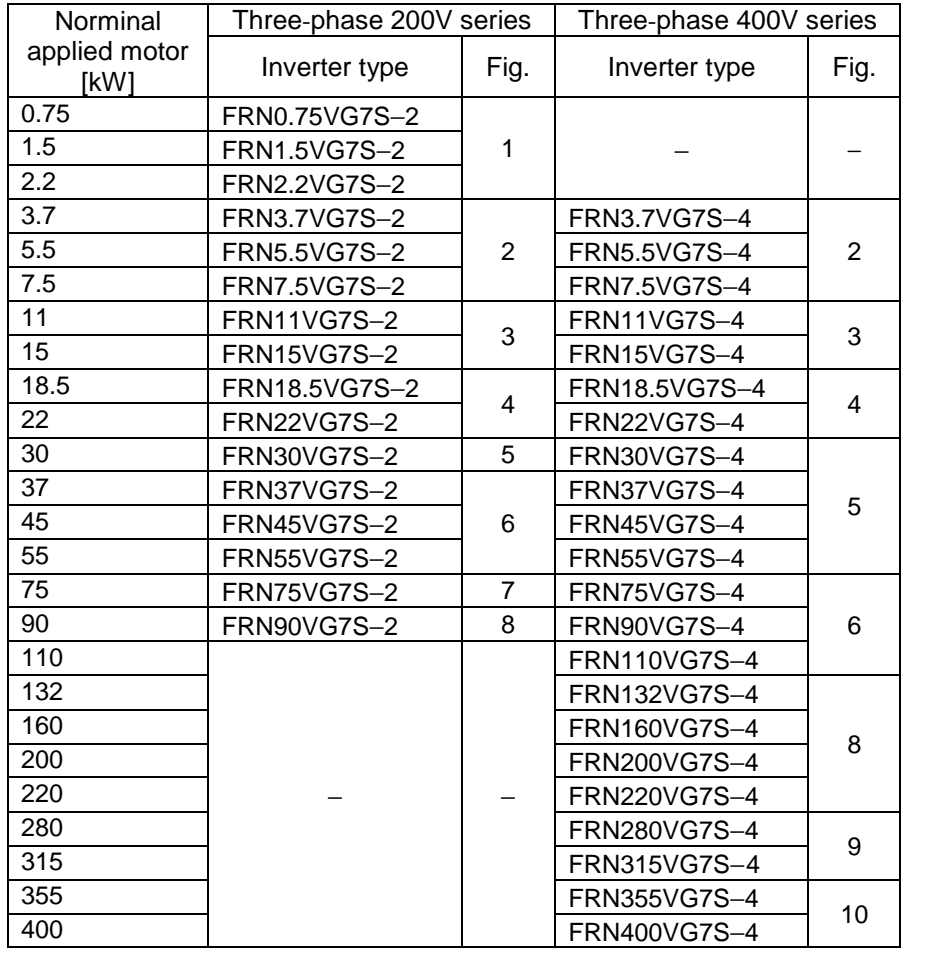

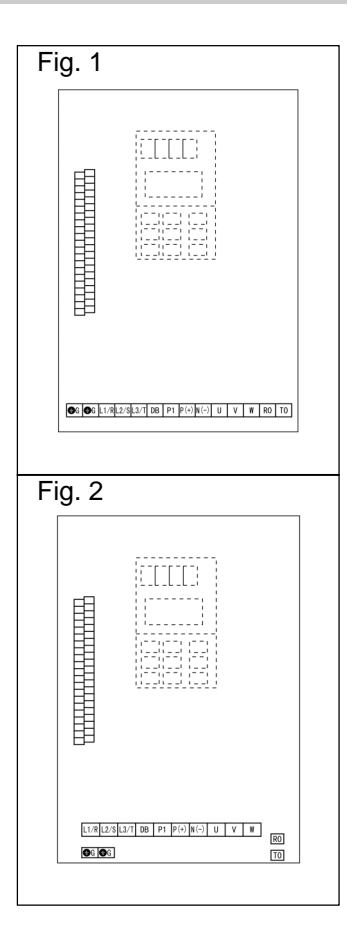

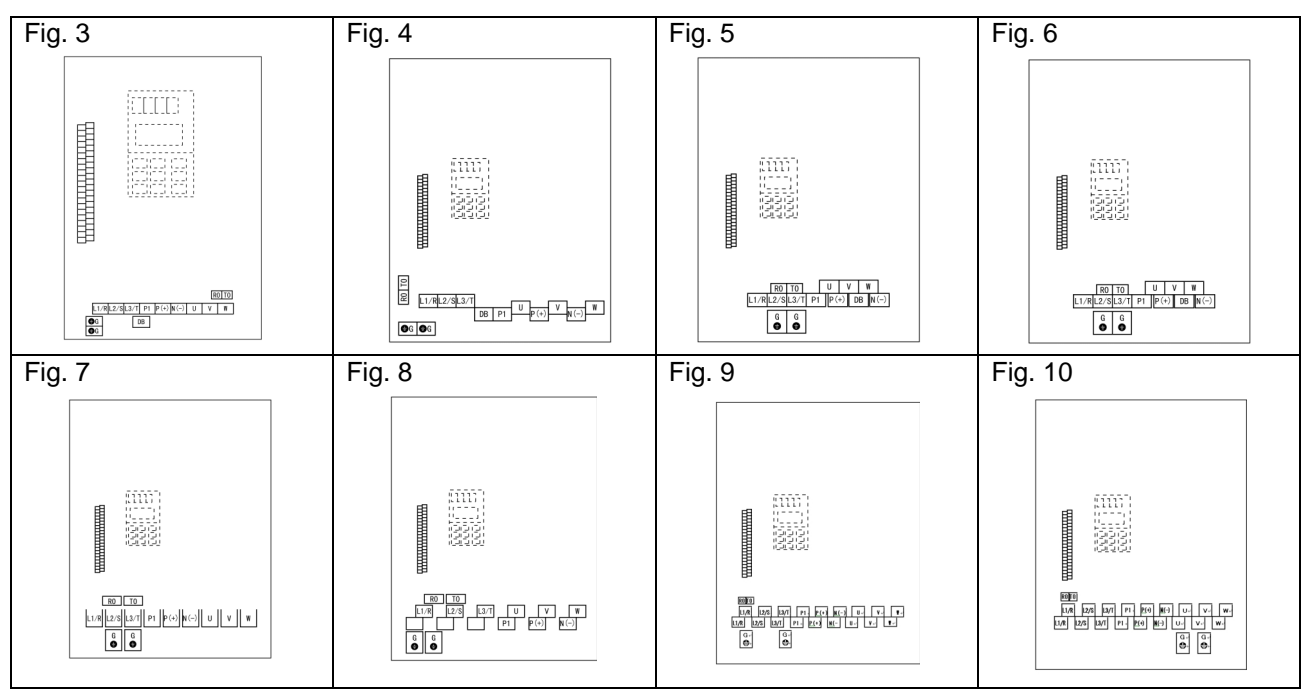

See the next page for details of terminal arrangement.

# 2. Specifications

## 2.3.3.2 Terminal Arrangement Chart

### $\bullet$  Main circuit terminals

### Three-phase 200V series

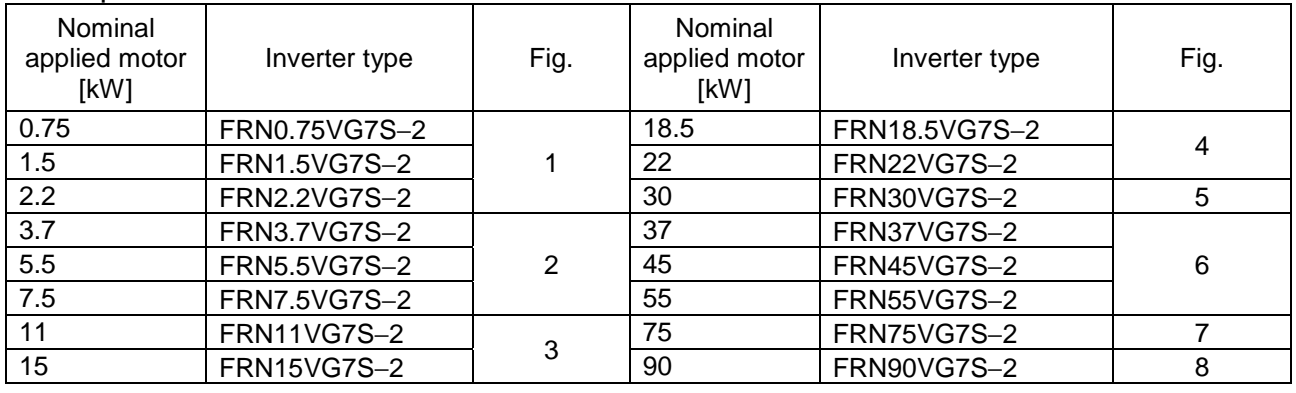

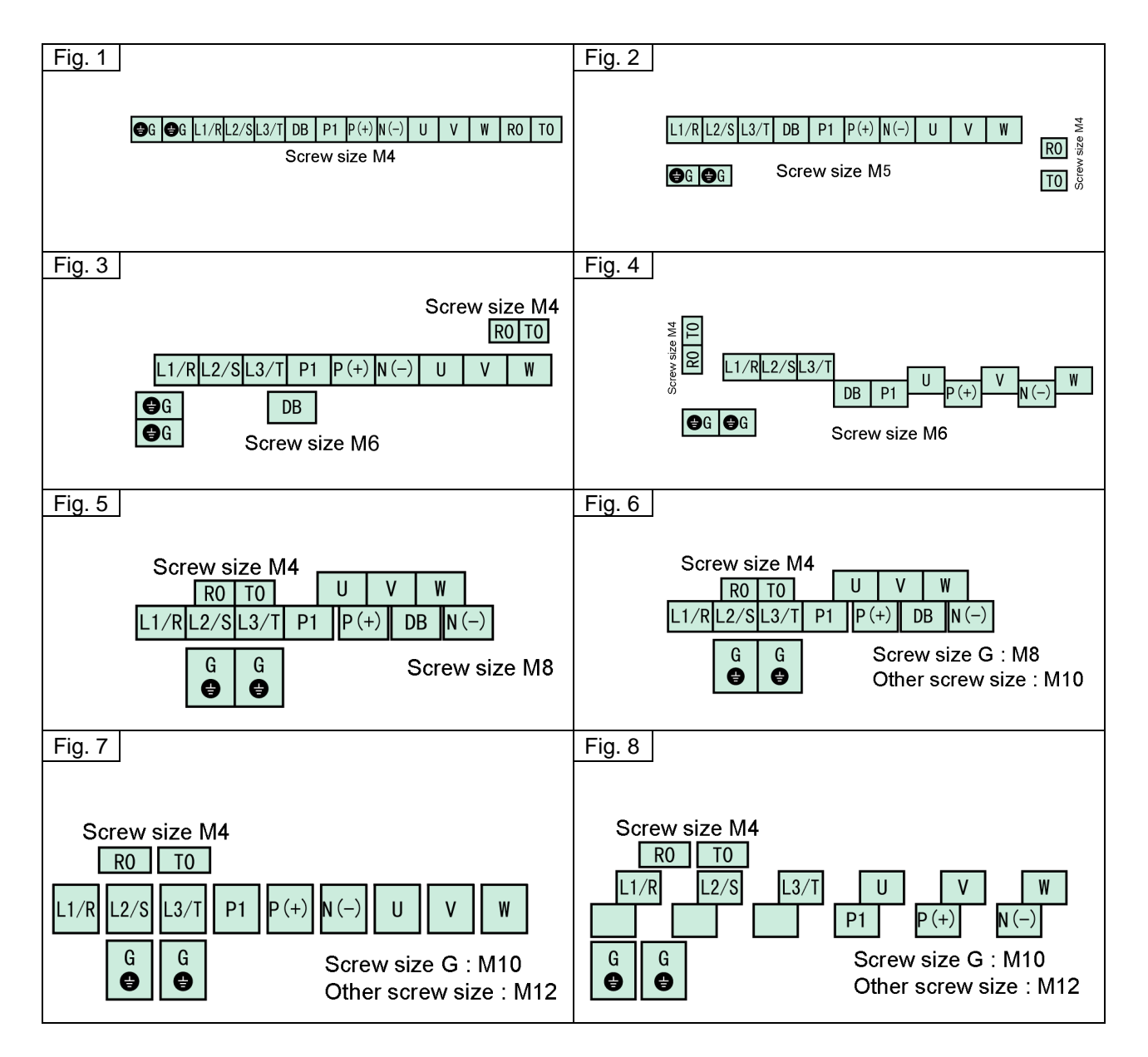

### Three-phase 400V series

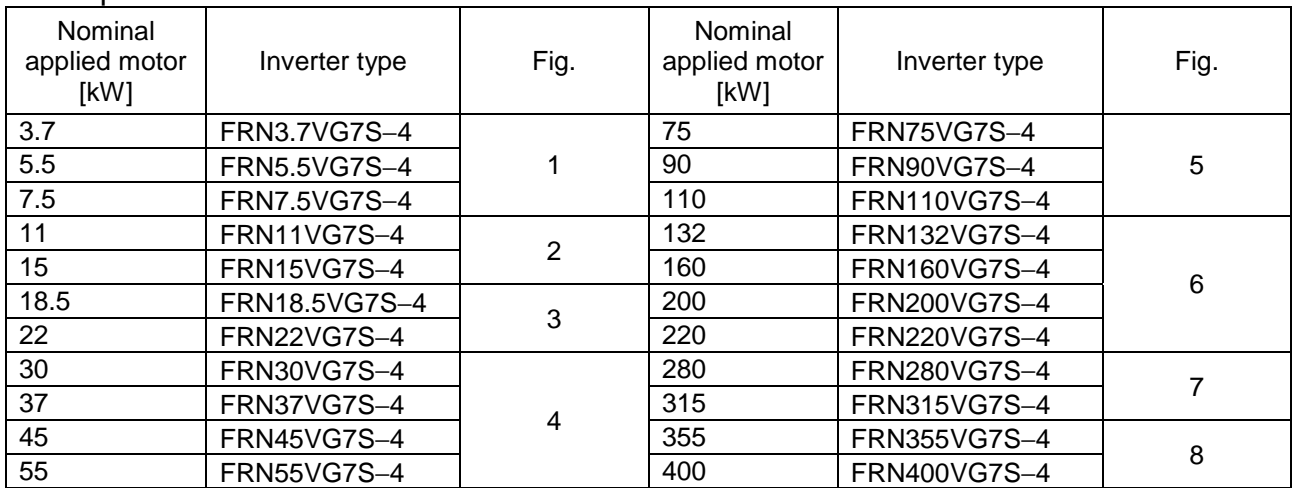

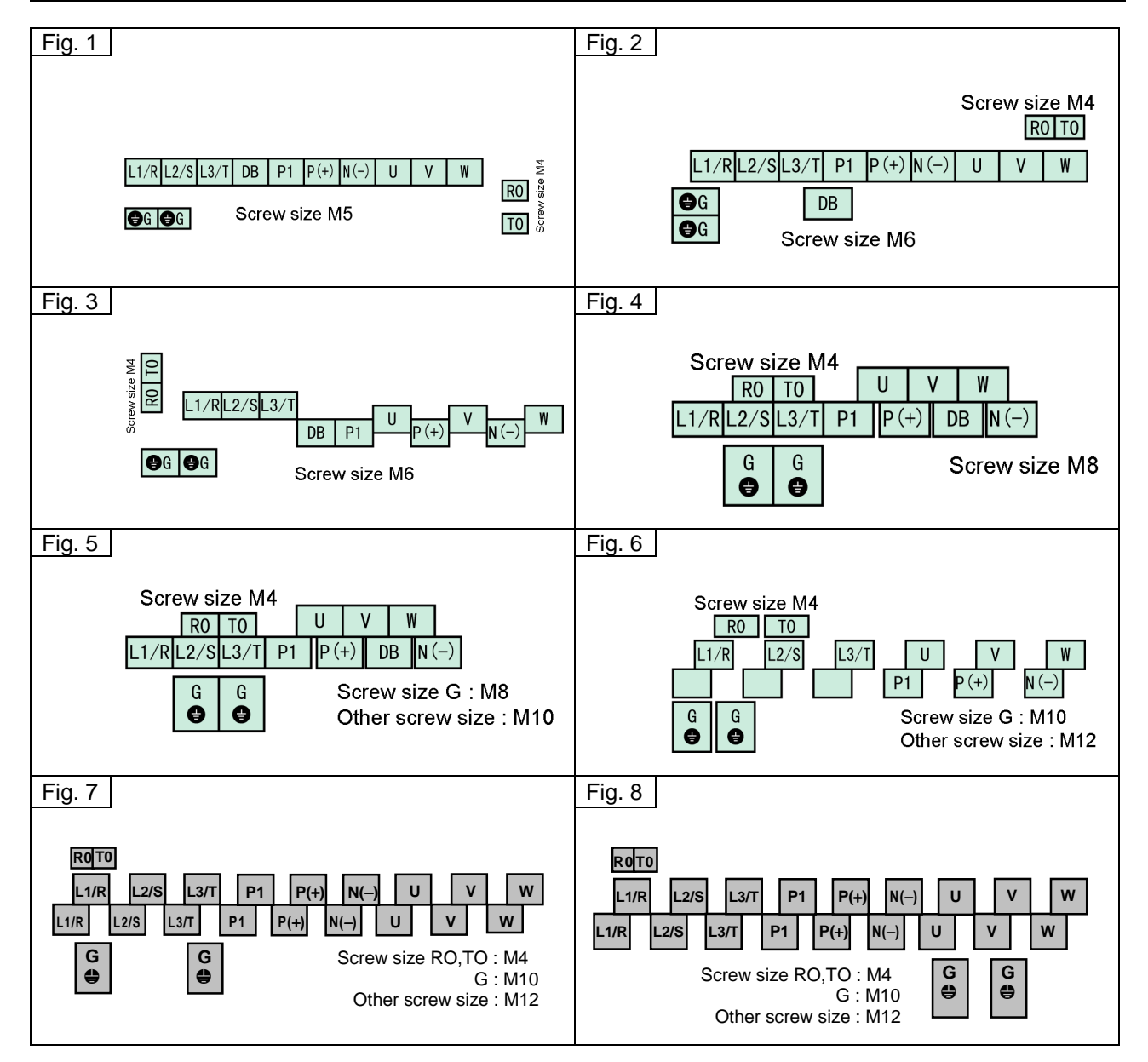

# 2. Specifications

## $\bullet$  Control circuit terminals

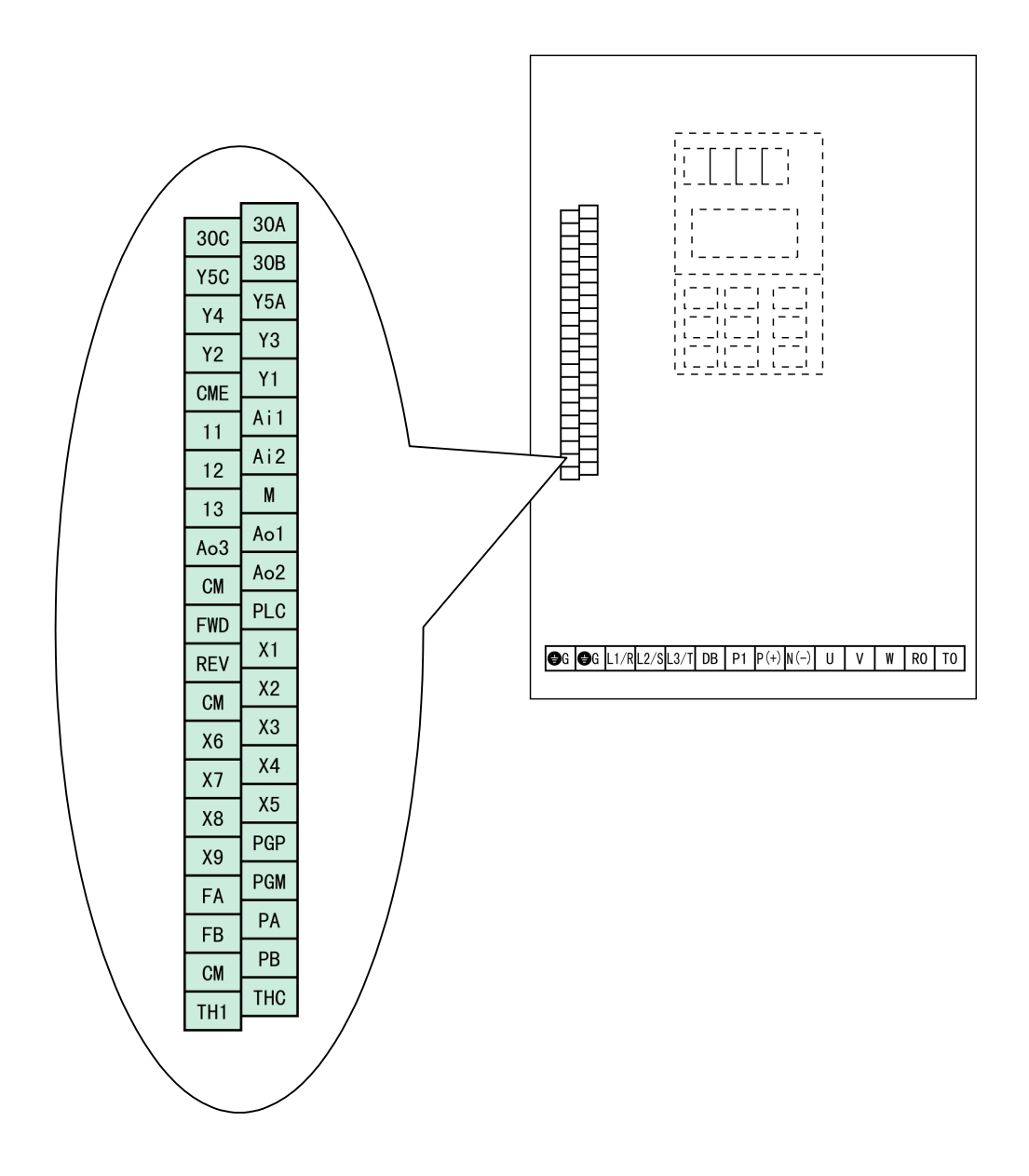

## 2.3.3.3 Terminal Size

### $\bullet$  Main circuit terminals

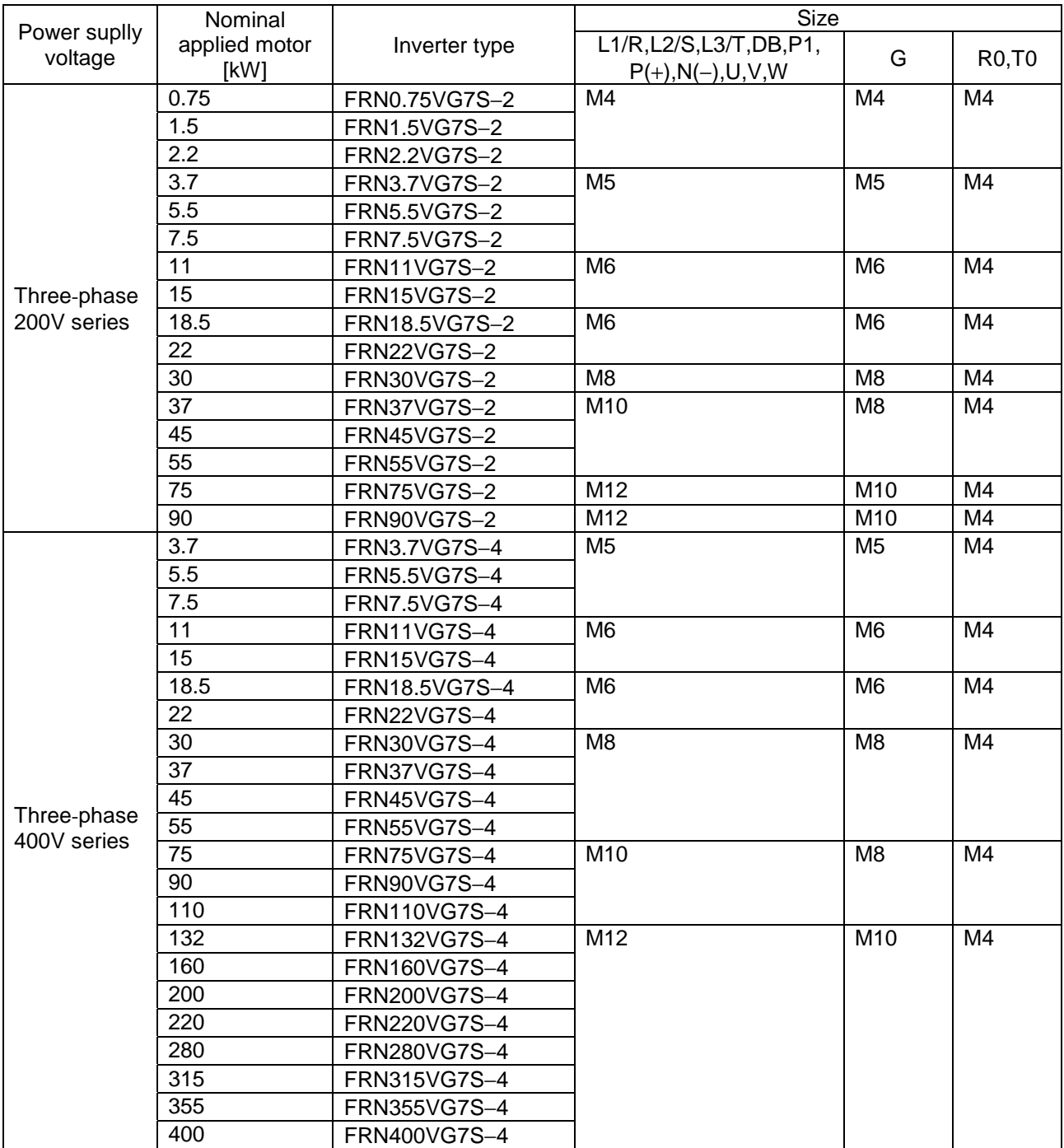

### $\bullet$  Control circuit terminals

M3 : Common to all types.

- MEMO -

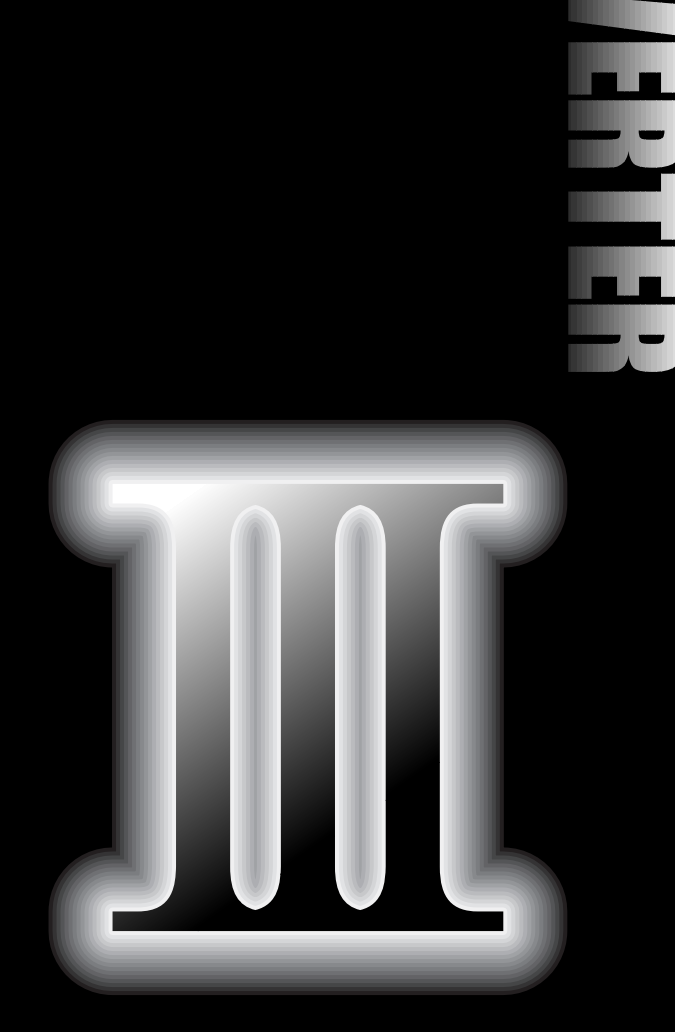

- **3.1 Before Use**
- **3.2 Installation and Connection**
- **3.3 Electric Connections**
- **3.4 Test Run**

## 3.1 Before Use

### 3.1.1 Inspection After Receipt

Unpackage the product and perform the following checks.

If the product is found to have a fault, please contact the dealer from which you purchased the product or the nearest sales office of Fuji Electric.

(1) Read the nameplate to check that the product is the same thing as ordered.

#### TYPE: Inverter type

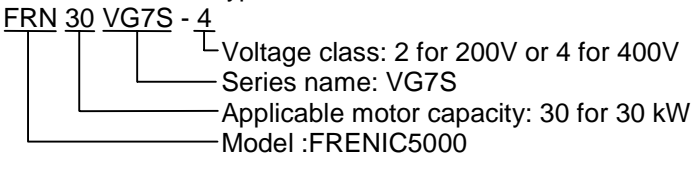

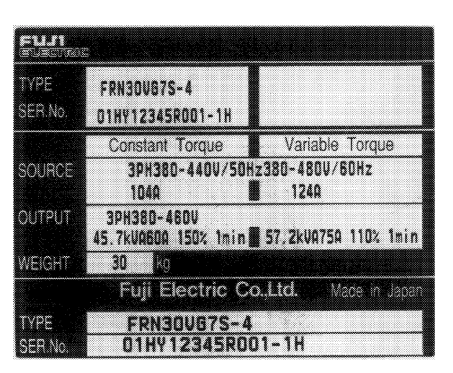

Figure 3-1-1 Nameplate

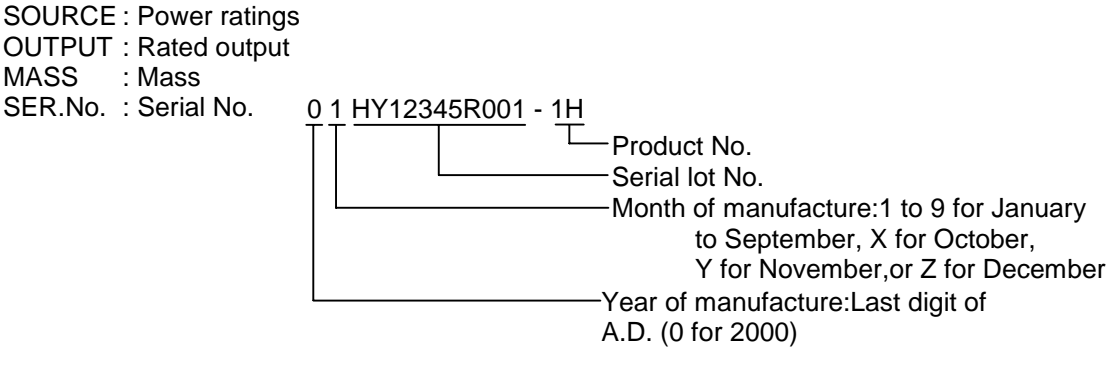

- (2) Check for broken or missing parts and damage caused to the cover/body during transportation.
- (3) In addition to the inverter body and instruction manual, a rubber bushing is included in the package (for 15kW or lower inverters).

#### **WARNING**

• Do not energize a product with broken or missing parts or damaged during transportation. **Doing so may lead to electric shock or fire.**

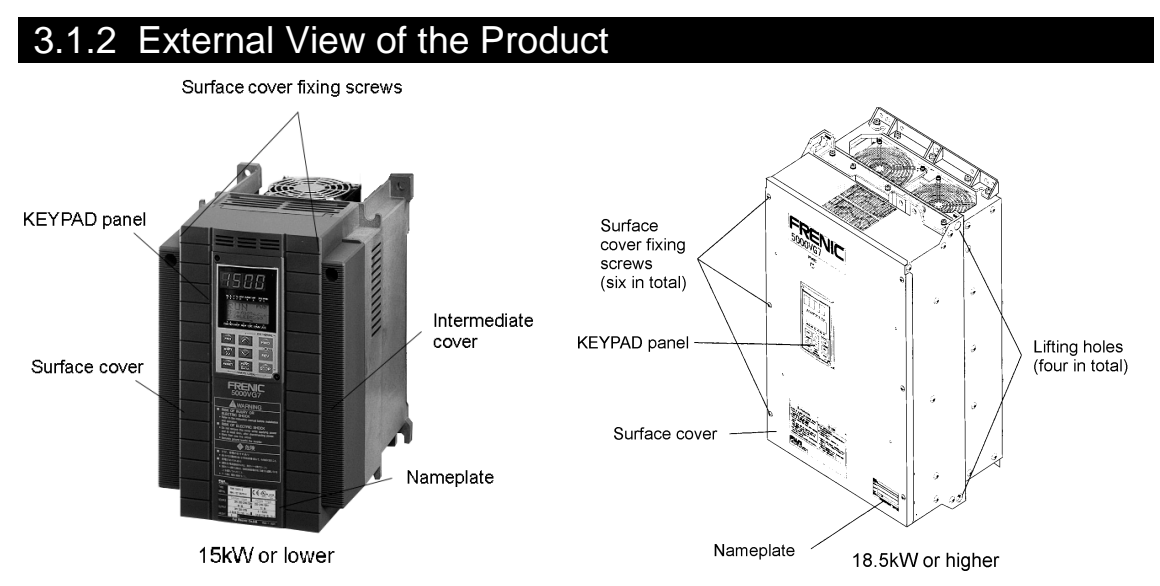

Figure 3-1-2 External View of the Product

## 3.1.3 Handling of the Product

#### (1) Removal of Surface Cover

Loosen the surface cover fixing screws. Remove the cover by pulling the top of the cover as shown in Figure 3-1-3.

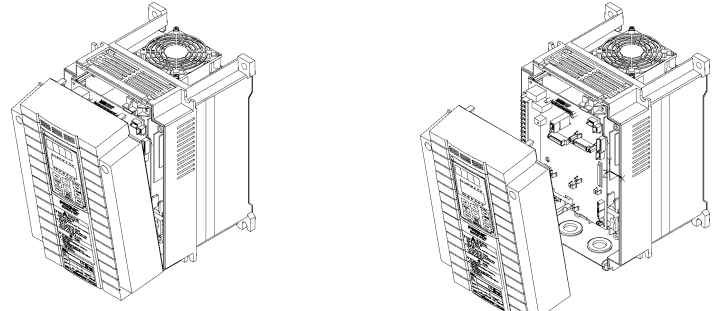

Figure 3-1-3 Removal of Surface Cover (15 kW or lower)

Remove the six surface cover fixing screws. Remove the surface cover.

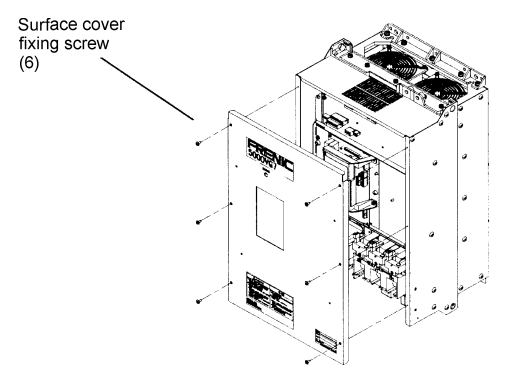

Figure 3-1-4 Removal of Surface Cover (18.5 kW or higher)

#### (2) Removal of KEYPAD Panel

After removing the face cover in step (1), loosen the KEYPAD panel fixing screws. Remove the KEYPAD panel as shown in Figure 1-3-3.

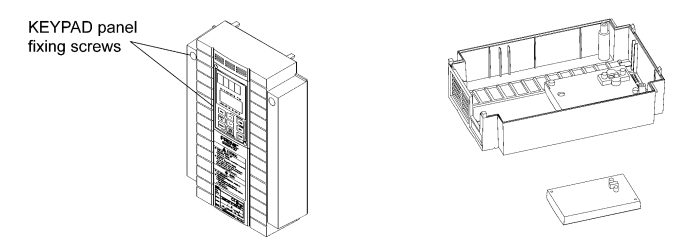

Figure 3-1-5 Removal of KEYPAD Panel (15 kW or lower)

Loosen the KEYPAD panel fixing screws. Carefully remove the KEYPAD panel with your fingers inserted to the cutouts at the side of the KEYPAD panel. Careless handling may break connectors.

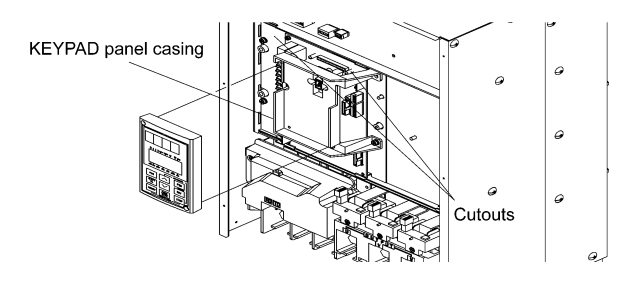

Figure 3-1-6 Removal of KEYPAD Panel (18.5 kW or higher)

### 3.1.4 Transportation

Always hold the body during transportation.

Do not hold the cover or any other part. Doing so may break or fall the product. When using a hoist or crane to transport a product with lifting holes, hang hooks and ropes to the holes.

### 3.1.5 Storage

### **Temporary Storage**

Store the product under the conditions specified on Table 3-1-1.

#### Table 3-1-1 Storage Conditions

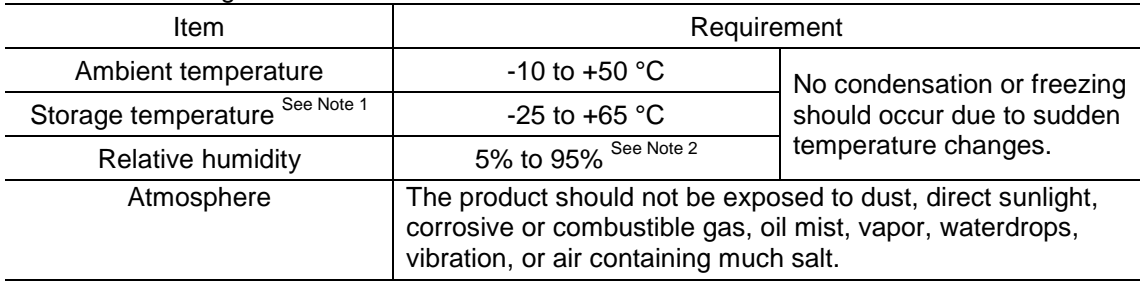

Note 1: The storage temperature applies to the temporary storage during transportation, for example. Note 2: Do not store the product in a place where the temperature significantly changes as this may cause condensation or freezing even if the humidity requirement is satisfied.

(1) Do not place the product directly on the floor.

(2) Pack the product with a plastic sheet or such if stored under undesirable conditions.

(3) Seal in a desiccative such as silica gel when packing the product if it may be affected by moisture.

### **Extended Storage**

The requirements to be satisfied when storing the product for an extended period after purchased greatly depend on the environment. General requirements are listed below.

(1) Satisfy the requirements for temporary storage.

If the storage period exceeds three months, the ambient temperature should be kept below 30 °C to protect the dead electrolytic capacitor from deterioration.

- (2) Carefully pack the product to prevent the intrusion of moisture, etc. Seal in a desiccant to keep the relative humidity inside the pack below 70%, as a guide.
- (3) The product will be often exposed to moisture or dust if left mounted on an unit or console, especially in a building under construction. In such a case, remove the product and relocate in a well-conditioned place.

The electrolytic capacitor will be deteriorated if left dead for an extended period. Do not leave it dead for a period exceeding a year.

## 3.2 Installation and Connection

## 3.2.1 Operating Conditions

Install the product under the conditions specified in Table 3-2-1.

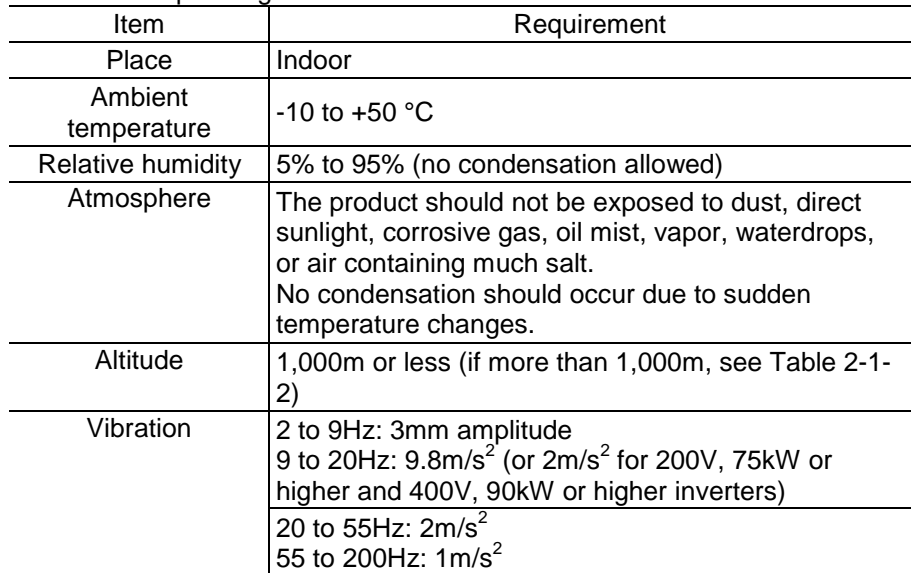

Table 3-2-1 Operating Conditions

Table 3-2-2 Output Reduction Rates at Higher Altitudes

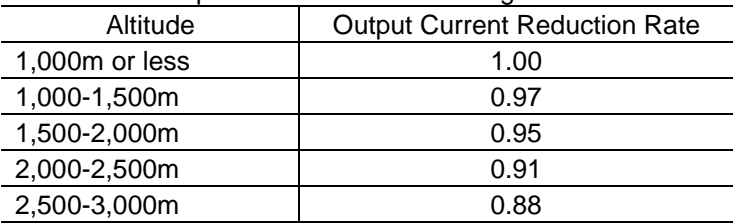

### 3.2.2 Installation Procedure

(1) Install the product onto a rigid structure in the vertical direction with the letters, FRENIC5000 VG7S, seen from the front and fix with specified bolts. Do not install upside down or in the horizontal direction.

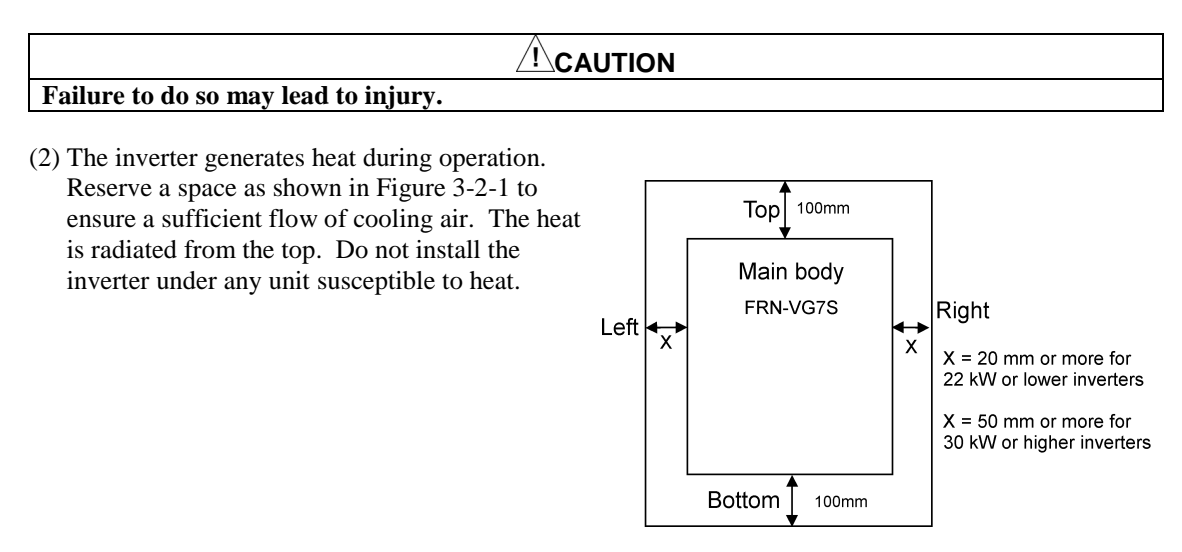

Figure 3-2-1

(3) The cooling fins (heat sink) are heated to almost 90 °C during operation of the inverter. The inverter mounting surface should be made of a material capable of withstanding this temperature rise.

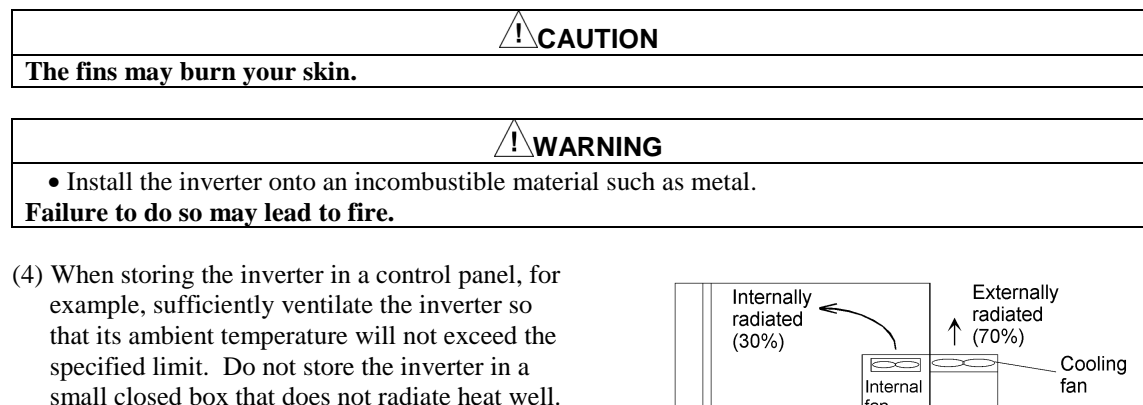

(5) When storing two or more inverters in a unit or control panel, they are desirably arranged side by side to minimize the thermal effect on each other. If they are inevitably arranged with one above another, separating plate should be provided to prevent the heat transfer from the bottom side inverter to the above.

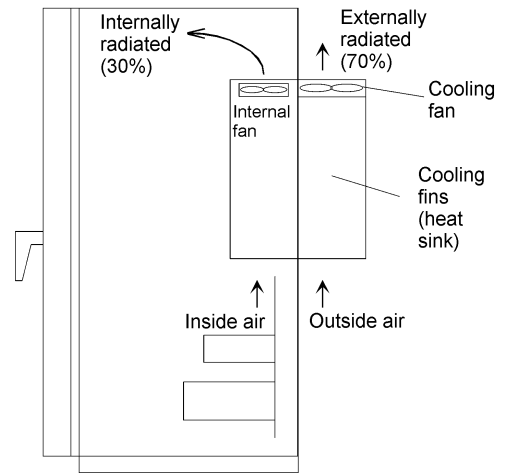

Figure 3-2-2 External Cooling System

(6) The inverter is prepared to be mounted in a control panel when delivered. It may be externally cooled using the optional adapter if 15kW or lower or with the mounting legs relocated if 18.5kW or higher. With the inverter externally cooled, the heat generated inside the unit or control panel is dissipated because the cooling fins, which radiate 70% of the generated heat, are excluded from the unit or control panel.

Do not exclude the cooling fins where they may be clogged with lint or damp dust.

#### **CAUTION**

• Do not admit lint, paper, wooden chips, dust, metallic pieces, and any other foreign matters into the inverter or allow them to stick to the cooling fins. **Doing so may lead to fire or accident.**

To externally cool a 18.5kW or higher inverter, relocate the upper and lower mounting legs as shown in Figure 3-2-3. Remove the mounting leg fixing screws, relocate the legs, and fix with casing fixing screws. (The casing fixing screws cannot be directly used for some models. See the following table.) The mounting leg fixing screws become unnecessary after the legs are relocated.

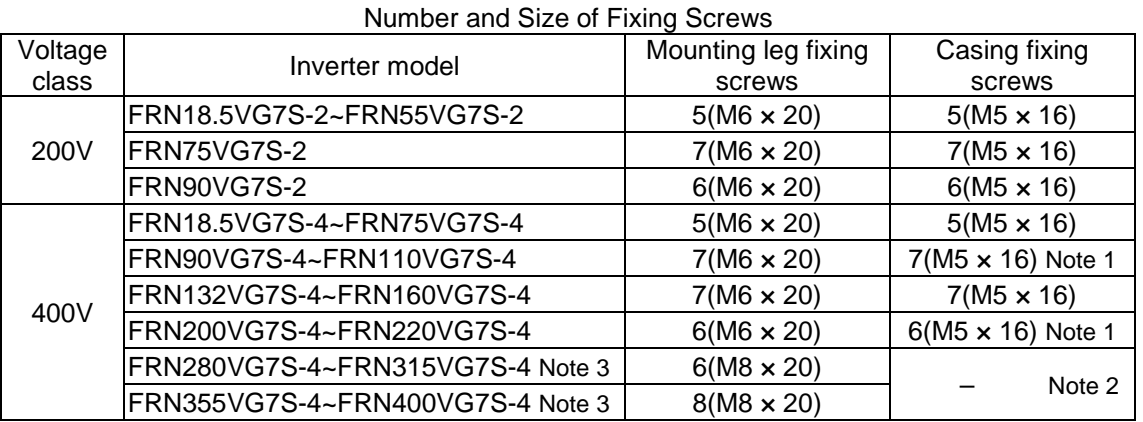

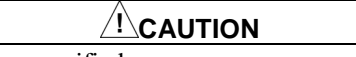

• Do not use any screws other than specified. **Doing so may lead to fire or accident.**

Note 1: Fix the legs with  $M5 \times 20$  screws.

Note 2: Fix the legs with leg fixing screws.

Note 3: The lower leg becomes unnecessary when the inverter is installed on its bottom.

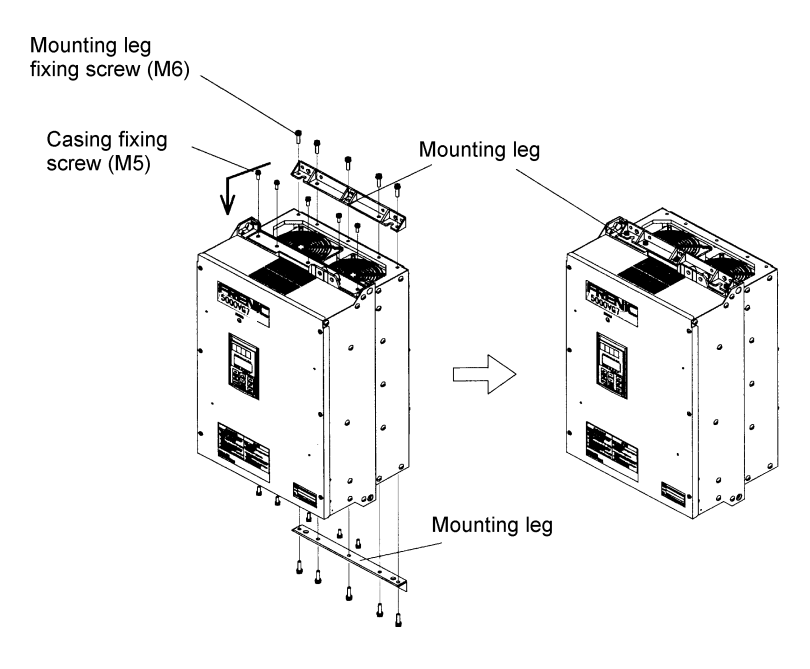

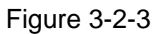

**AUTION** • Use the screws provided with the inverter when relocating the mounting legs. **Failure to do so may lead to injury.**

## 3.3 Electric Connections

Removing the surface cover exposes the terminal blocks. Correctly wire them after reading the following instructions.

### 3.3.1 Basic Connections

- (1) Connect power supply leads to the main circuit power terminals, L1/R, L2/S, and L3/T. Connecting any power supply lead to another terminal may fail the inverter. Check that the supply voltage does not exceed the permissible limit indicated on the nameplate, etc.
- (2) The grounding terminal must be grounded to prevent disasters such as electric shock and fire and reduce the noise.
- (3) Use a reliable crimp terminal to connect each lead.
- (4) After making connections (wiring), check that:
	- 1) leads are correctly connected,
	- 2) all necessary connections are made, and
	- 3) no terminal or wire is short-circuited or grounded.
- (5) When any connection is changed after the inverter is energized:

It takes a long time for the smoothing capacitor in the DC link circuit of the main circuit to be discharged after the power supply is shut off. After the CHARGE lamp goes off, check with a multimeter or such that the DC voltage has been reduced to a safe level (25V DC or less). Shortcircuiting a circuit in which a voltage (potential) still remains may generate sparks. Wait until the voltage goes away.

### **WARNING**

• Always connect the grounding lead.

**Failure to do so may lead to electric shock or fire.**

- The wiring work should be performed by qualified persons.
- Before working, check that the power supply is shut off (open).

**Failure to do so may lead to electric shock.**

• Do not use any lead size other than specified.

**Doing so may lead to fire.**

The basic connection diagram is given in Subsection 2.3.1.

## 3.3.2 Wiring of Main Circuit and Grounding Terminals

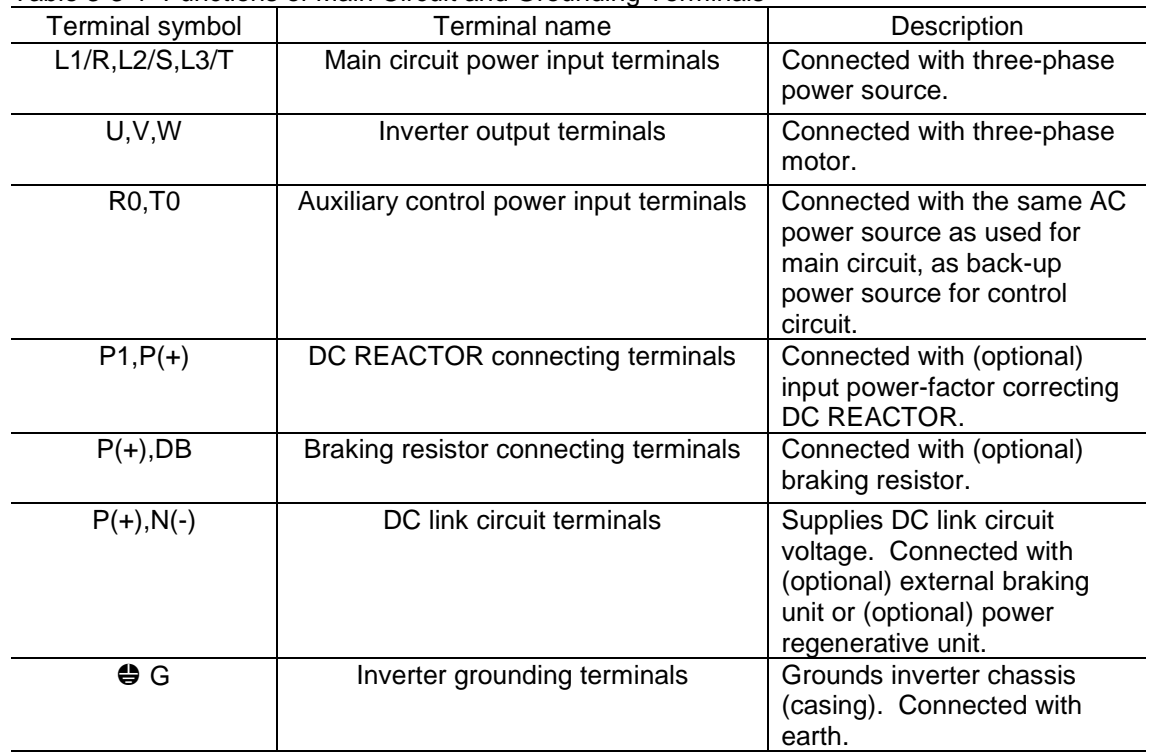

#### Table 3-3-1 Functions of Main Circuit and Grounding Terminals

(1) Main circuit power input terminals (L1/R, L2/S, and L3/T)

1) The main circuit power input terminals, L1/R, L2/S, and L3/T should be connected with the power source via earth-leakage circuit breaker for line protection. Any phase may be connected to any lead. If the zero-phase current is detectable by the upstream system, however, ordinary circuit breakers may be used.

2) Connect a magnetic contactor so that the inverter can be disconnected from the power source to minimize the influence of any failure when the inverter protective function is activated.

3) Do not start or stop the inverter by turning the main power switch on or off. Use the control circuit terminals, FWD and REV, or the FWD, REV, and STOP keys on the KEYPAD panel to start or stop the inverter. When the inverter is inevitably started or stopped using the main power switch, do not turn it on or off more than once per hour.

4) Do not connect any terminal to a single-phase power source.

(2) Inverter output terminals (U, V, and W)

- 1) Connect three-phase motor leads to the inverter output terminals, U, V, and W with care not to connect a wrong phase.
- 2) Do not connect a phase advancing capacitor or surge absorber (suppressor) to the inverter output terminals.
- 3) If the wiring between the inverter and the motor is too long, a high-frequency current will run through the wiring due to floating capacity to trip the inverter because of overcurrent, increase the leakage current, and/or deteriorate the current indication accuracy. Therefore, the motor wiring length should not exceed 50m for 3.7kW or lower inverters or 100m for others, as a guide. Connect the optional output circuit filter (OFL filter) if the wiring is too long.

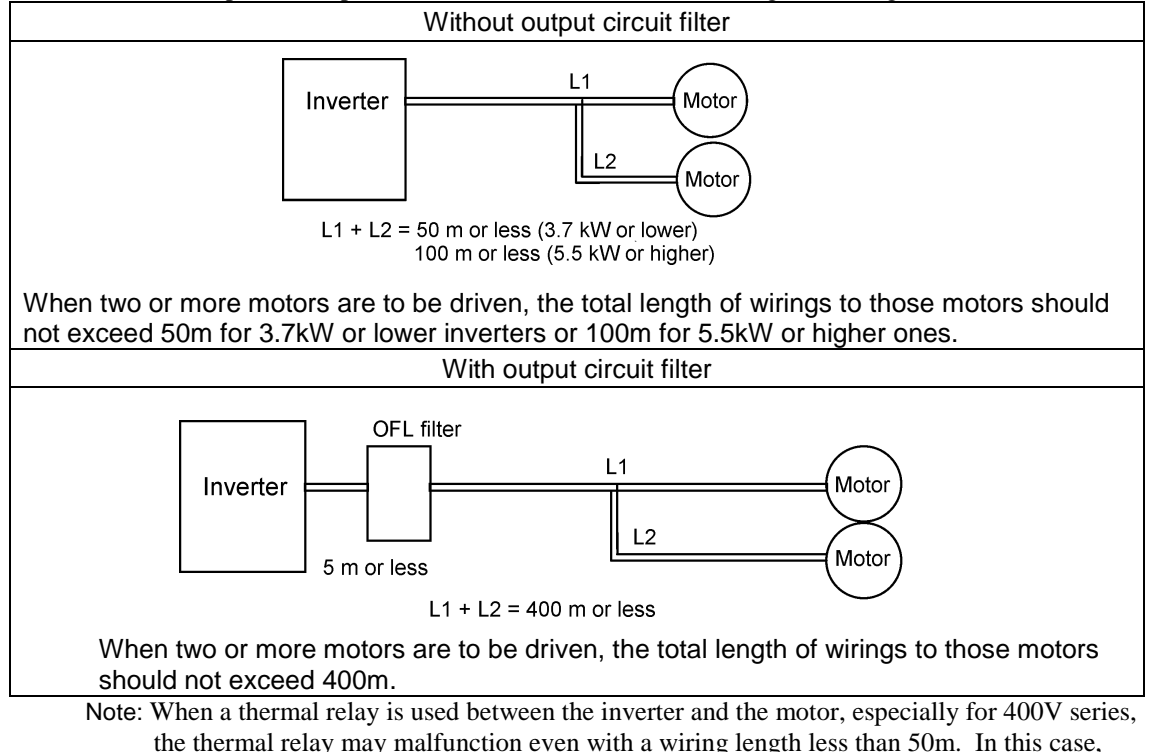

connect an OFL filter or reduce the inverter operation noise (carrier frequency) using function code F26 (motor sound (carrier frequency)).

#### • **Driving a 400V motor with an inverter**

If a motor is driven with a PWM inverter, the surge voltage generated by switching inverter elements is overlapped as applied to the motor terminals. Especially for 400V motors, the motor insulation may be deteriorated by the surge voltage if the motor wiring is too long. Therefore, any of the following measures should be taken when a 400V motor is to be driven with an inverter.

- 1) Use a motor with reinforced insulation (all the Fuji Electric's general-purpose motors have reinforced insulation).
- 2) Connect the optional output circuit filter (OFL filter) to the inverter output terminals.
- 3) Shorten the wiring between the inverter and the motor as short as possible (to10 to 20m or less).

(3) Auxiliary control power input terminals (R0 and T0)

If the magnetic contactor in the power supply circuit to the inverter is turned off (open) when the protection circuit is activated, the inverter control power supply is shut off. As a result, alarm outputs (30A, B, and C) are no longer retained and indications on the KEYPAD panel go away. To prevent this, the same AC voltage as used for the main circuit is applied to the auxiliary control power input terminals, R0 and T0.

Although the inverter functions with no voltage applied to these terminals, it is strongly recommended to connect the voltage to R0 and T0 to ensure safe operation.

1) When a radio noise filter is used, the power to be connected to the auxiliary control power input terminals, R0 and T0, should be taken from a point downstream the filter. If it is taken from a point upstream the filter, the noise reduction effect is impaired.

(4) DC REACTOR connecting terminals  $(P1 \text{ and } P(+))$ 

- 1) These terminals are provided to connect the optional input power-factor correcting DC REACTOR. A jumper is connected between the terminals before delivery from the factory. **Remove the jumper before connecting the DC REACTOR.**
- 2) Do not remove the jumper when the DC reactor is not used.
- Note: The DC REACTORS are (externally) provided as standard equipment for 75 kW or higher inverters. Always use the DC REACTOR for those inverters.

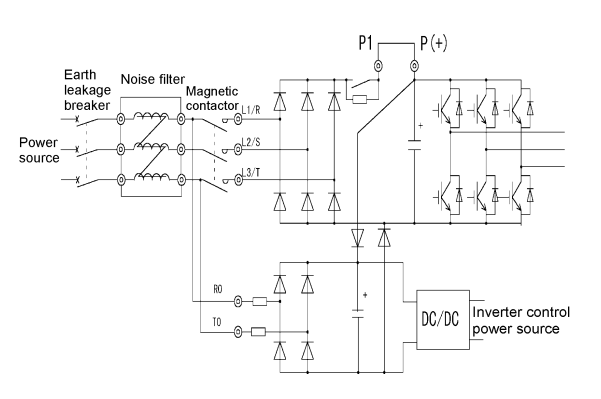

Figure 3-3-1 Wiring of Auxiliary Control Power Input Terminals

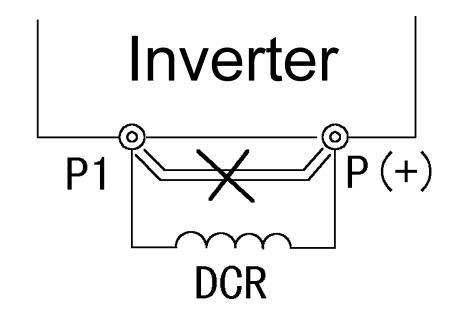

Figure 3-3-2

(5) Braking resistor connecting terminals  $(P(+)$ and DB)

The optional braking resistor may be externally mounted. It is required when the inverter is operated frequently or under heavy inertia.

- 1) Connect the braking resistor terminals, P(+) and DB, to the inverter terminals,  $P(+)$  and DB.
- 2) Lay out so that the wiring length will not exceed 5m. The two leads should be twisted or in close contact (parallel).

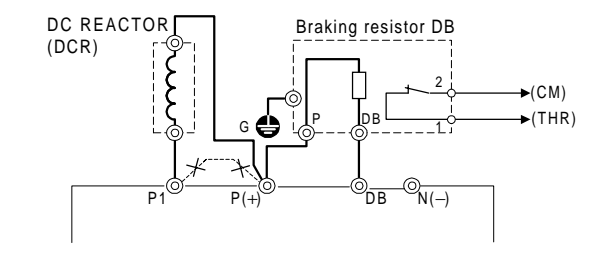

Figure 3-3-3 Connection Diagram (For 200V, 55kW or Lower and 400V, 110kW or Lower Inverters)

<u><sup>'!\</sup>CAUTION</u>

• Do not directly connect the braking resistor to the DC terminals, P(+) and N(−). **Doing so may lead to fire.**

(6) DC link circuit terminals  $(P(+)$  and  $N(-))$ 

The 200V series, 75kW or higher and 400V series, 132kW or higher inverters contain no braking resistor drive circuit. When the braking resistor is required, a braking unit should be used.

1) Connect the braking unit terminals, P(+) and N(−), to the inverter terminals, P(+) and N(−). Lay out so that the wiring length will not

exceed 5m. The two leads should be twisted or in close contact (parallel).

2) Connect the braking resistor terminals, P (+) and DB, to the braking unit terminals, P (+) and DB. Lay out so that the wiring length will not exceed 10m. The two leads should be twisted or in close contact (parallel). When the inverter terminals,  $P(+)$  and

N(−), are not used, they should be left open. Never short these terminals or directly connect the braking resistor. Doing so may break the inverter.

3) Auxiliary contacts 1 and 2 of the braking unit have polarity. When connecting a power regenerative unit, see the instruction manual for the unit.

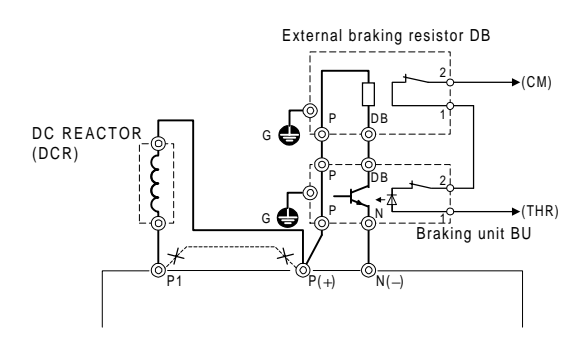

Figure 3-3-4 Connection Diagram (200V, 75kW or Higher and 400V, 132kW or Higher Inverters)

#### (7) Inverter grounding terminals  $(\bigoplus G)$

The inverter grounding terminals,  $\bigoplus G$ , must be grounded to ensure your safety and for noise measures. The Technical Standards for Electric Equipment requires metallic frames of electric equipment be grounded to prevent disasters such as electric shock and fire. Connect the terminals as described below.

- 1) Connect to type D grounded poles for 200V series or type C grounded poles for 400V series according to the Technical Standards for Electric Equipment.
- 2) Connect the earth terminal to the dedicated grounding pole of the inverter system using a thick, short lead.

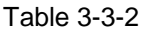

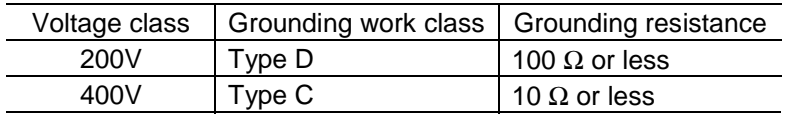

(8) Auxiliary power switching connector (CN UX) (18.5kW or higher)

For 18.5kW or higher inverters, if the supply voltage to the main circuit is within the range shown in Table 3-3-3, reconnect the auxiliary power switching connector, CN UX, to U2. For other inverters, leave the connector connected to U1. For details, see Figure 3-3-7.

#### Table 3-3-3 Voltage Ranges Requiring Reconnection of Auxiliary Power Switching Connector

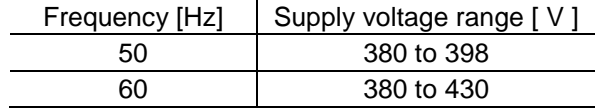

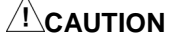

• Check that the number of phases and rated voltage of the product agree with those of the AC power source.

• Do not connect any AC power source to the output terminals, U, V, and W. **Doing so may lead to injury.**

(9) Fan power switching connector (CN RXTX) (18.5kW or higher)

The VG7S accepts DC power inputs through a common DC terminal without using any optional equipment when combined with a power regenerative converter (RHC series) as shown in Figure 3-3- 6.

However, 18.5kW or higher inverters contain AC power operated parts such as AC cooling fan. When such DC power inputs are used, reconnect the fan power switching connector, CN RXTX, inside the inverter to  $\overline{RO-T0}$  as shown in Figure 3-3-5 and apply an AC power to the terminals, R0 and T0.

For details, see Figure 3-3-7.

Note: The fan power switching connector, CN RXTX, is normally connected to  $\boxed{L1/R-L3/T}$ . Do not reconnect the connector when no DC power inputs are used.

Always connect the same AC voltage as used for the main circuit to the auxiliary control power input terminals, R0 and T0. Failure to do so deactivates the fan, which may overheat (OH1) and then fail the inverter.

### **<u>ALCAUTION</u>**

• Do not connect the fan power switching connector, CN RXTX, inside the inverter to a wrong terminal.

**Doing so may fail the inverter.**

• When DC power inputs are used, apply an AC power to R0 and T0 to drive the fan. **Failure to do so may fail the inverter.**

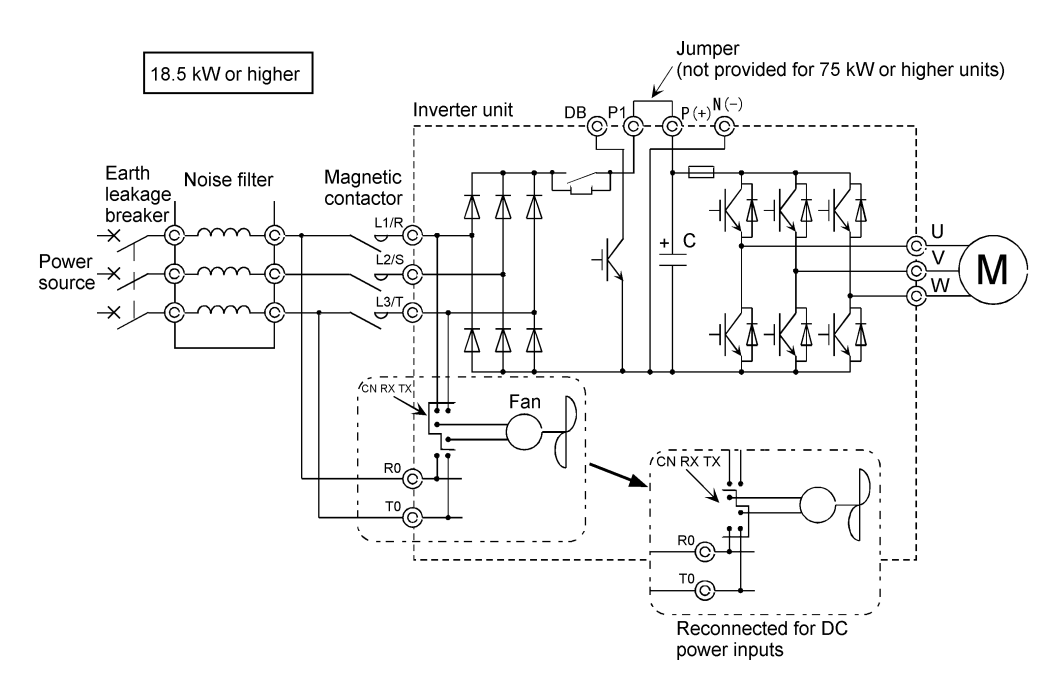

Figure 3-3-5 Reconnection of Fan Power Switching Connector

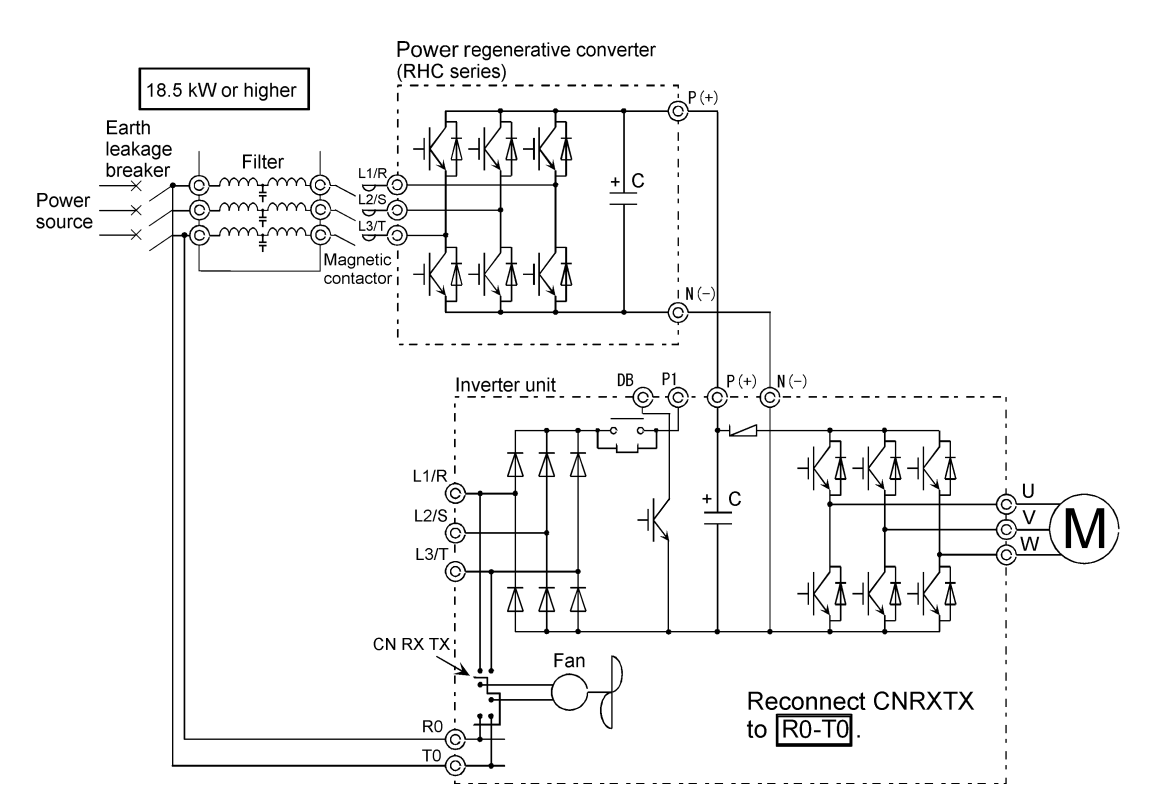

Figure 3-3-6 An Example of Wiring of Inverter Combined with Power Regenerative Converter

- Note 1: When a 15 kW or lower inverter is combined with a power regenerative converter, do not directly connect any power source to the auxiliary control power input terminals, R0 and T0. If connected to these terminals, the power source should be insulated from the main power supply to the regenerative converter with insulating transformer. Examples of wiring of the regenerative converter are given in the instruction manual for regenerative unit.
- Note 2: 200 V, 75 kW or higher and 400 V, 132 kW or higher inverters contain no braking transistor.

The switching connectors are mounted in the power PC board at the top of the control circuit PC board.

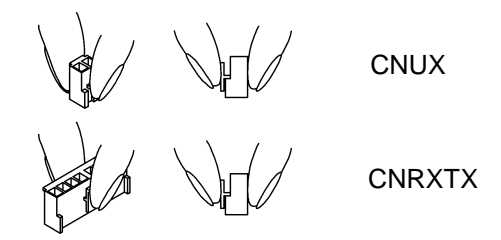

Note: When removing either connector, hold the top of the jaw between fingers to release the latch and remove by pulling upward.

When mounting, fully insert the connector and apply the latch until it clicks.

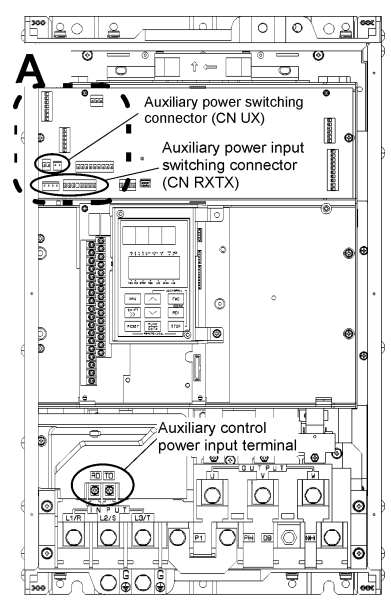

FRN18.5VG7S-2 to FRN55VG7S-2 FRN18.5VG7S-4 to FRN110VG7S-4

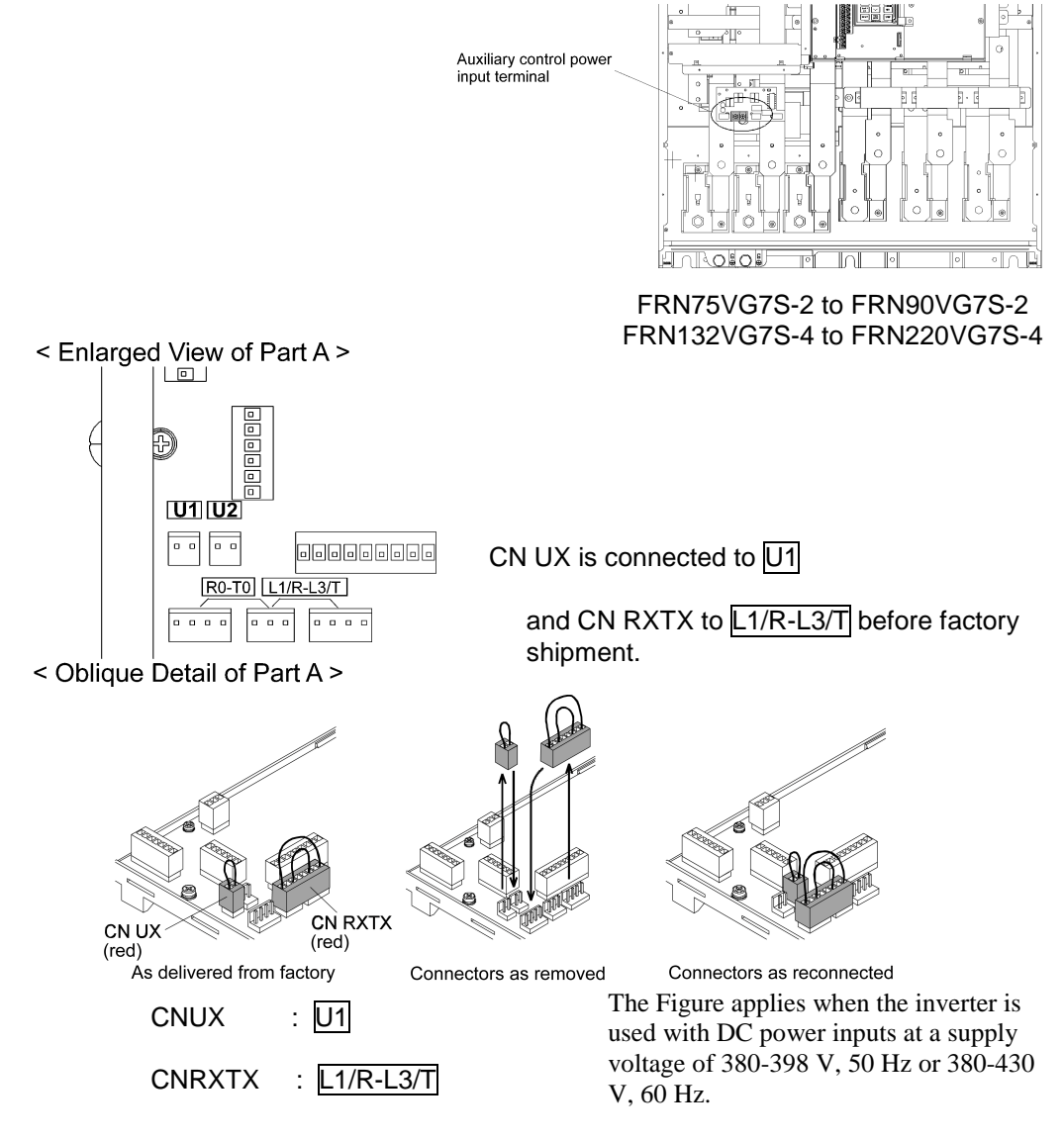

Figure 3-3-7 Power Switching Connectors (18.5 kW or Higher Inverters Only)

## 3.3.3 Wiring of Control Terminals

Functions of the control circuit terminals are described in Table 3-3-4. Each control terminal should be wired in different ways, depending on its setting.

Terminal arrangement is given in Section 2.3.3.

Table 3-3-4

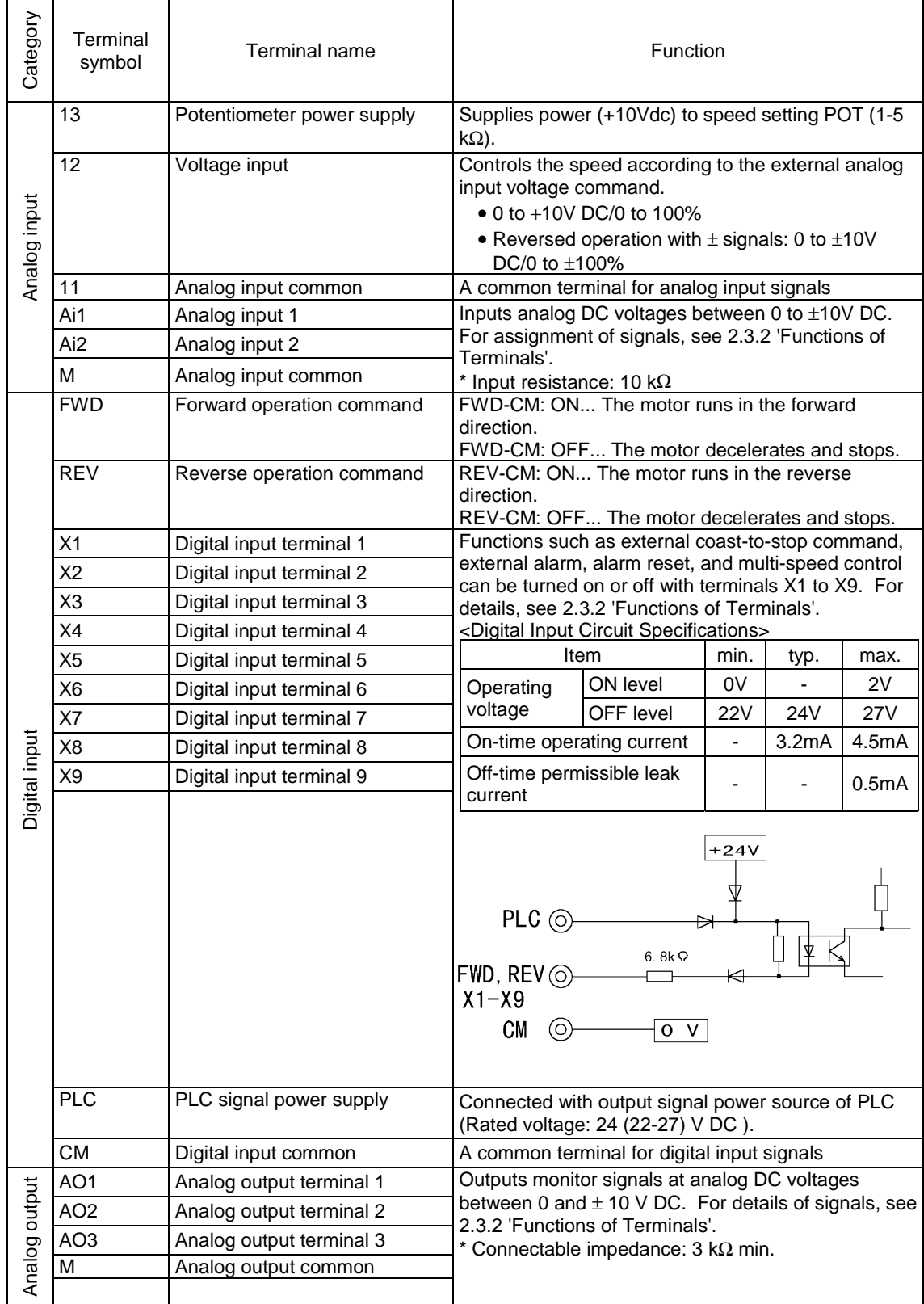

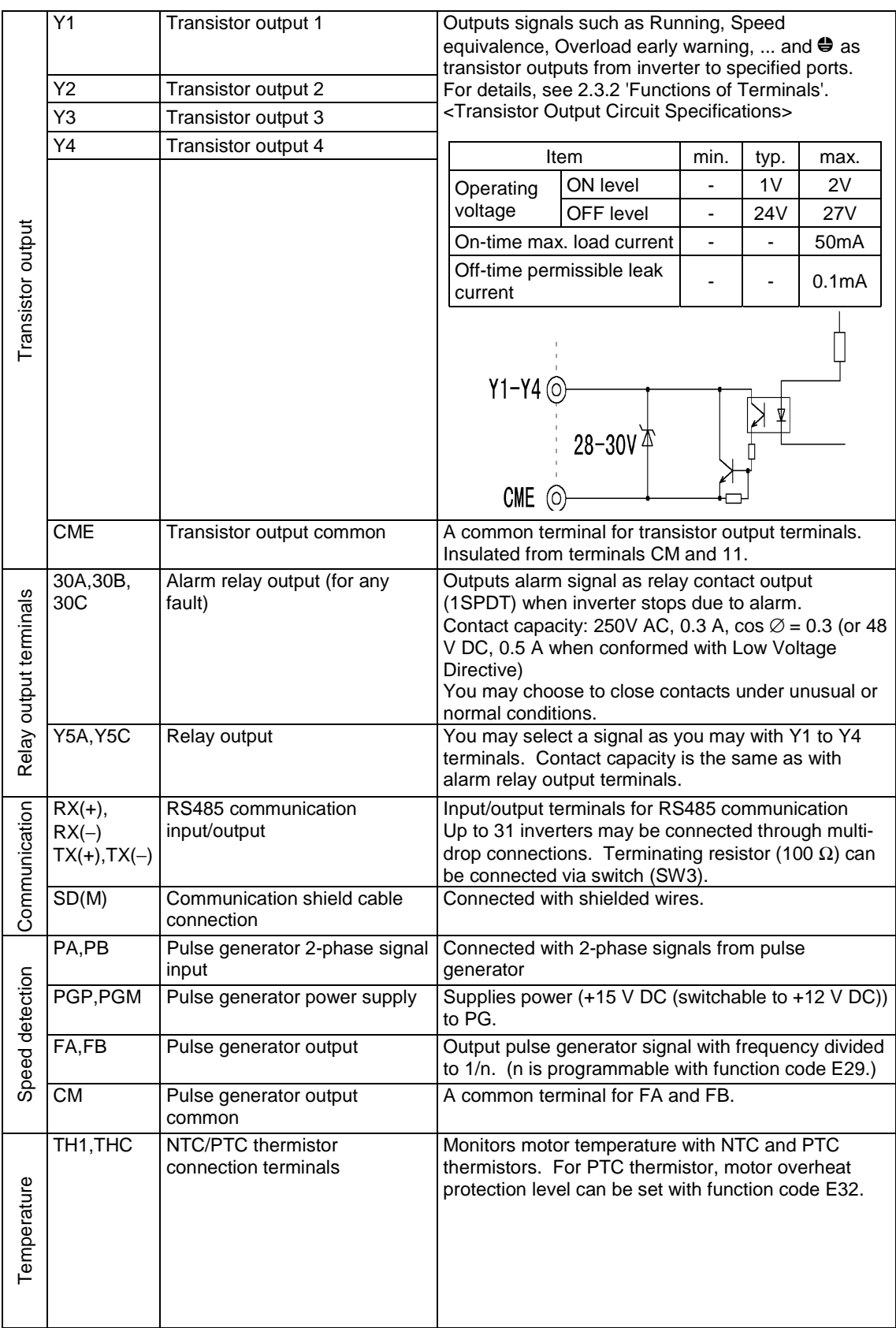

(1) Input terminals (13, 12, and 11)

- 1) Shielded wires as short as possible (20 m or less) should be used for cables because these terminals handle weak analog signals that are very susceptible to external noise. The shields should be grounded to the earth, as a rule. If the signals are greatly affected by external induction noise, however, connecting the shields to terminal 11 may be advantageous.
	- 2) When relay contacts are required in this circuit, use twin contacts handling weak signals. Do not use contacts at terminal 11.
	- 3) If any of these terminal is connected with an external analog signal output unit, it may malfunction due to the noise generated by the inverter, depending on the analog signal output circuit. In this case, connect a ferrite core or capacitor to the external analog signal output unit.
- (2) Digital input terminals (FWD, REV, X1-X9, PLC, and CM)
	- 1) The digital input terminals such as FWD, REV, and X1-X9 are generally turned on/off between the CM terminal. If turned on/off using an external power source and open collector outputs from the programmable logic controller, the terminals may malfunction due to current leak from the external power source. In this case, connect the external power source using the PLC terminal as shown in Figure 3-3-10.
	- 2) When inputs are made through relay contacts, use a highly reliable relay contacts (Fuji Electric's HH54PW control relays, for example).
- (3) Transistor output terminals (Y1-Y4 and CME)
	- 1) A circuit configuration as shown in the 'Transistor Output Terminals' column of Table 3-3-4 is used. Take care not to connect external power leads with reversed polarity.
	- 2) When control relays are used, connect a surge suppression diode to each end of the exciting coil.

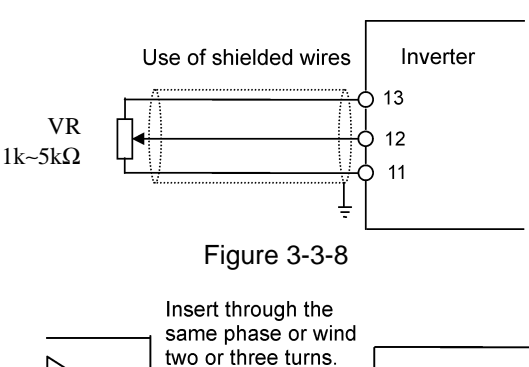

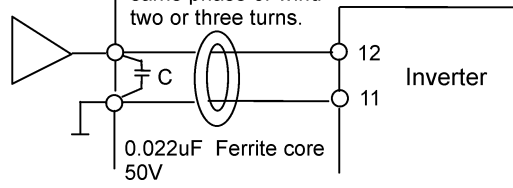

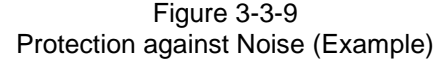

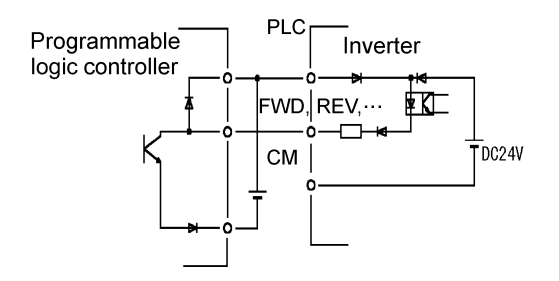

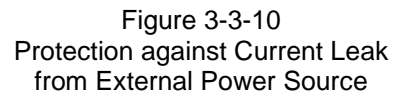

#### (4) Pulse generator terminals (PGP, PGM, PA, and PB)

Connect each inverter terminal with a motor PG terminal with the same terminal code. Switch the PG power between +15 V and +12 V using SW5. The location of SW5 is shown on the next page.

(5) PG output terminals (FA, FB, and CM)

Open collector output signal. Connect these terminals as follows if used.

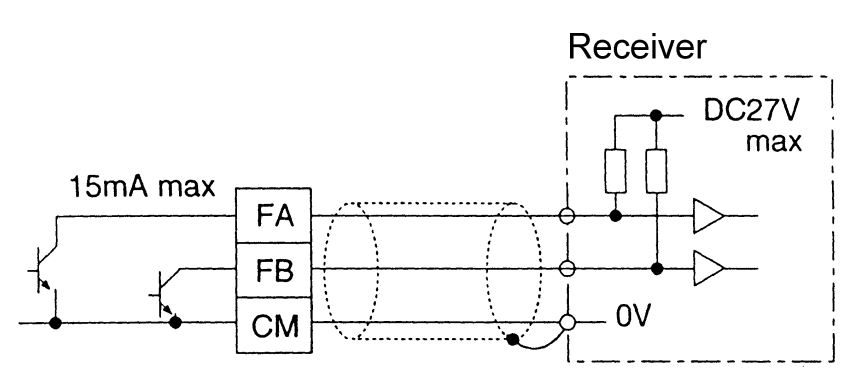

Figure 3-3-11 Wiring of PG Output Terminals

(6) Temperature detection terminals (THC and TH1)

Connect each thermistor connecting terminal with a motor terminal with the same code. The motor has a spare thirmistor terminal (TH2). If terminal TH1 becomes unusable due to a cut wire or for another reason, connect motor terminal TH2 to inverter terminal TH1.

(7) RS485 connector

A connector is located as shown in the Figure. For the connector shape, see the description of standard RS485. The terminating resistor should be switched with SW3. The location of SW3 is shown on the next page.

SW3 (short-circuit between 1 and 2 to turn terminal resistor on)

SW3 (short-circuit between 2 and 3 to turn it off)

SW3 : 1-2 short-circuit, using terminating resistor

SW3 : 2-3 short-circuit, without terminating resistor

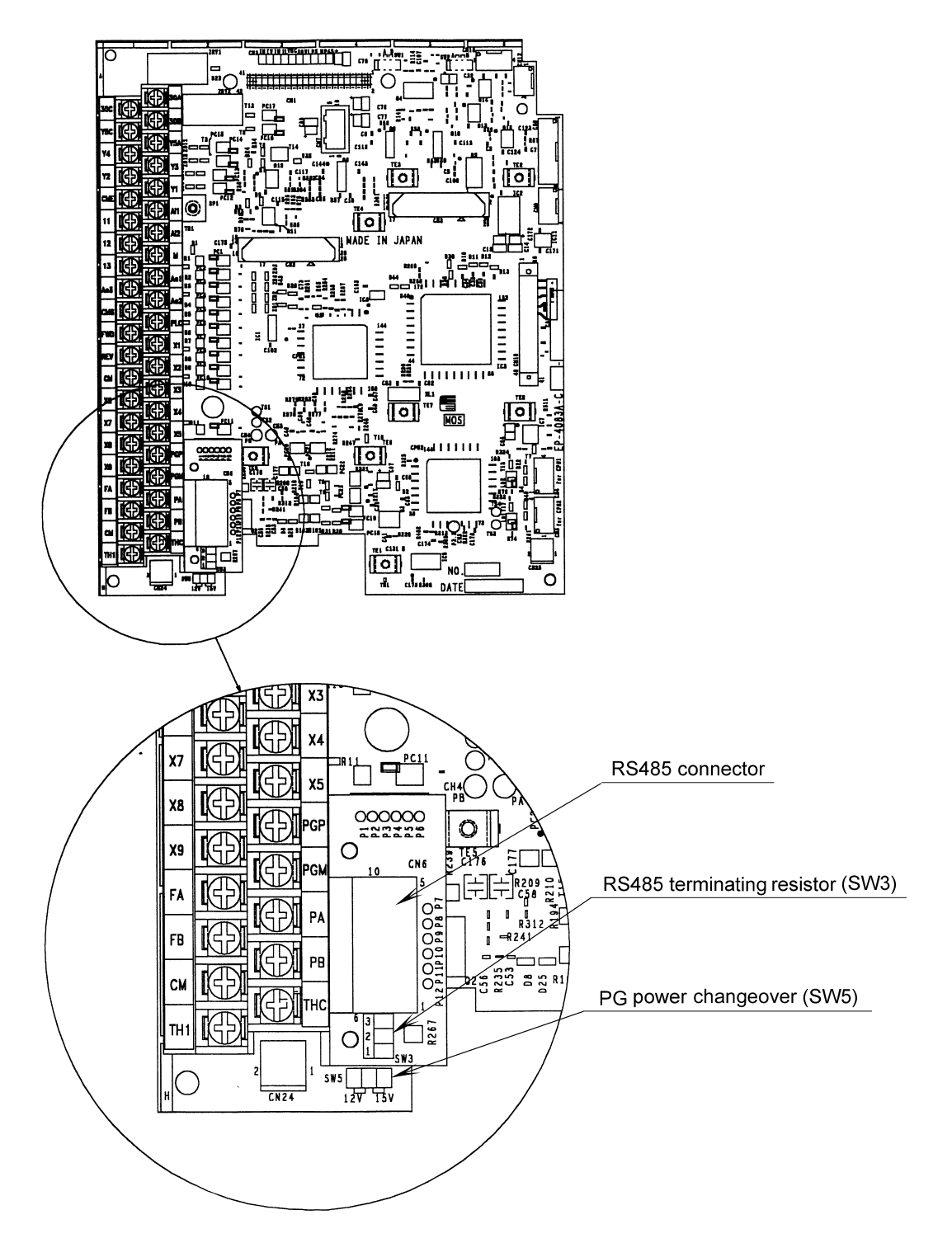

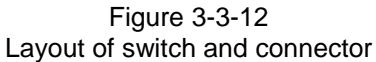

(8) Miscellaneous

- 1) The control terminal leads should be kept as apart from the main circuit leads as possible to prevent malfunction due to noise.
- 2) The control leads inside the inverter should be secured to prevent direct contact with the live part of the main circuit (the main circuit terminal blocks, for example).

#### **WARNING**

• The shield of each control cable does not serve as a reinforced insulator. If the shield is broken for some reason, a high voltage in the main circuit may invade the control signal circuit. The Low Voltage Directive in Europe also prohibits the users to wire the inverter with a main circuit lead in contact with a control lead.

**Doing so may lead to electric shock.**

#### **N**CAUTION

- Noise may be generated from the inverter, motor, and leads.
- Protect sensors and devices around the inverter from malfunction.

**Failure to do so may lead to accident.**

(9) Wiring of Control Circuits

1) FRN18.5VG7S-2 to FRN55VG7S-2

FRN18.5VG7S-4 to FRN110VG7S-4

(a) Pull the wiring out along the left side panel of the inverter as shown in Figure 3-3-13.

- (b) Tie leads with bands (Insulock, for example) and secure to the hole (tie mounting hole A) on the left side wall of the main circuit terminal block on the way outward. The bands should be 3.5 mm or less in width and 1.5 mm or less in thickness as they are to be passed through the holes (4 mm dia.).
- (c) If an optional printed circuit board is mounted, secure signal leads to the tie mounting hole B.

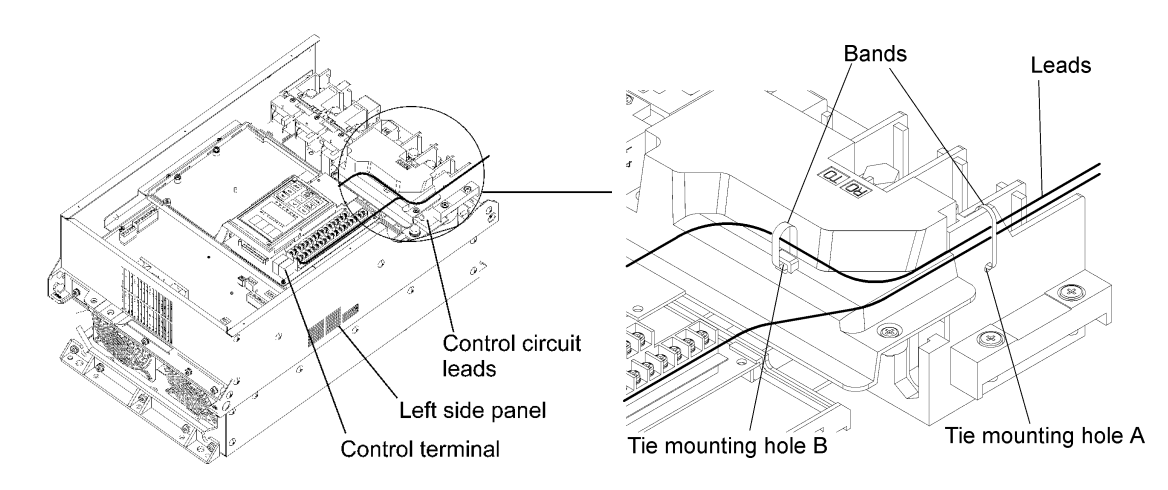

Figure 3-3-13 Routing Inverter (18.5 kW or Higher) Control Circuit Leads

Figure 3-3-14 Securing Inverter (18.5 kW or Higher) Control Circuit Leads

#### 2) FRN132VG7S-4 to FRN160VG7S-4

(a) Pull the wiring out along the left side panel as shown in Figure 3-3-15.

(b) Tie leads with bands (Insulock, for example) and secure with cable tie holders on the beams on the way outward. The bands should be 3.8 mm or less in width and 1.5 mm or less in thickness as they are to be passed through square holes  $(3.8 \times 1.5)$ .

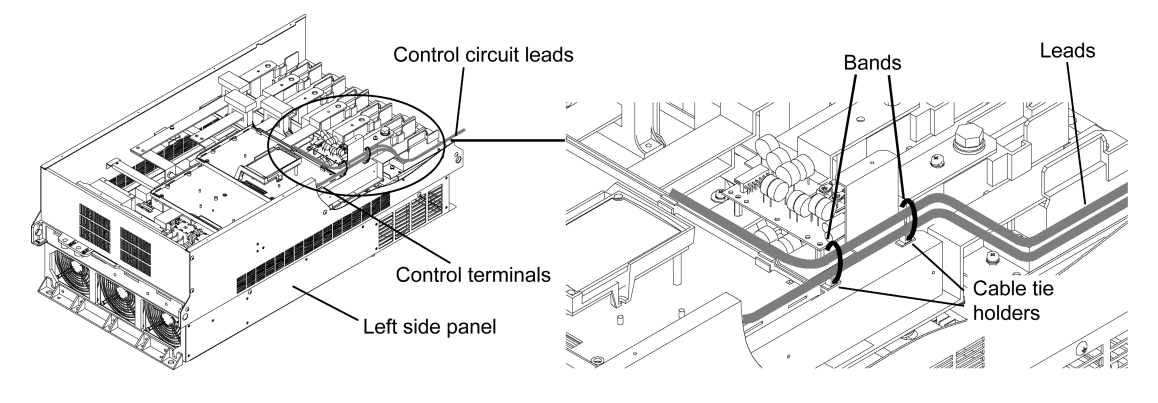

Figure 3-3-15 Routing Inverter Control Circuit Leads

Figure 3-3-16 Securing Inverter Control Circuit Leads

#### 3) FRN75VG7S-2 to FRN90VG7S-2

FRN200VG7S-4 to FRN220VG7S-4

(a) Pull the wiring out along the left side panel as shown in Figure 3-3-17.

(b) Tie leads with bands (Insulock, for example) and secure with cable tie holders on the beams on the way outward. The bands should be 3.8 mm or less in width and 1.5 mm or less in thickness as they are to be passed through holes  $(3.8 \times 1.5)$ .

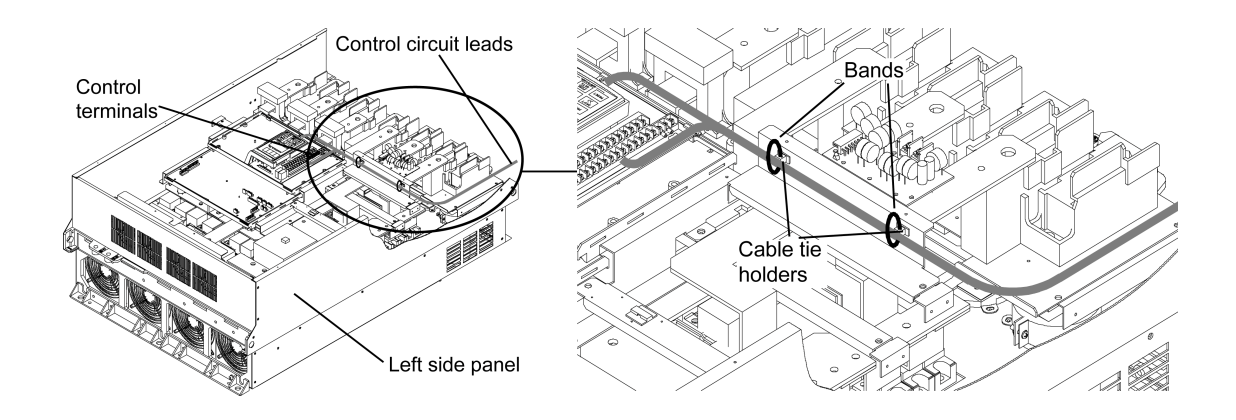

Figure 3-3-17 Routing Inverter Control Circuit Leads

Figure 3-3-18 Securing Inverter Control Circuit Leads

## 3.4 Test Run

### 3.4.1 Preliminary Check and Preparation

Perform the following checks before starting operation.

- (1) Check that the inverter is correctly wired. Most importantly, the inverter output terminals, U, V, and W should not be connected to a power source and the earth terminal should be correctly grounded.
- (2) No terminal or exposed live part should be shortcircuited or grounded.
- (3) Check for loose terminals, connectors, and screws.
- (4) Check that the motor is disconnected from mechanical devices.
- (5) Turn all switches off so that the inverter will not start or malfunction when powered on.
- (6) After power-up of the inverter, check that:
- 1) the KEYPAD panel gives indications as shown in Figure 3-4-2 (no alarm message), and
- 2) the inverter contained fan is rotating.

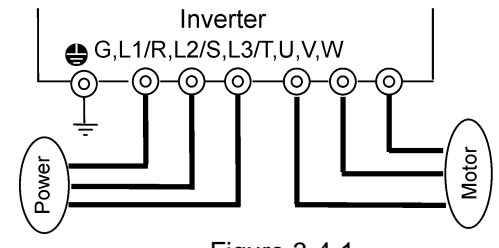

Figure 3-4-1 Inverter Connection Diagram

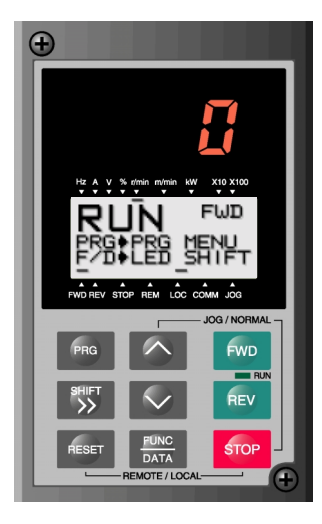

Figure 3-4-2 KEYPAD Panel Display with the Power ON

#### **WARNING**

• Never turn the power switch on (closed) before mounting the face cover. Do not remove the cover while the inverter is energized.

• Do not handle the inverter with wet hand.

**Doing so may lead to electric shock.**

## 3.4.2 Operating Methods

There are many operating methods. Read this manual and select the one most suitable to the intended use and operating conditions. General operating methods are described in Table 3-4-1.

### 3.4.3 Test Run

After checking that no abnormal condition exists in

3.4.1, perform a test run.

Before delivery, the inverter is programmed to be operated from the KEYPAD panel (with function code F01 set to 0 and F02 to 0).

- (1) Turn the power on. Check that the speed indicated by blinking LEDs is 0 r/min.
- (2) Set the speed to a lower level around 100 r/min  $\frac{1}{2}$  using the  $\frac{1}{2}$  key.
- (3) Press the  $\frac{FWD}{FWD}$  key to run the motor in the forward direction or the  $R = V$  key to run in the reverse direction. Press the **STOP** key to stop the motor.
- (4) Check that:
	- 1) the motor runs in the selected direction (see Figure 3-4-3),
	- 2) it revolves without any problem (motor roars and excessive vibration), and
	- 3) it smoothly accelerates or decelerates.

If no abnormal condition is observed, raise the operating speed and check again.

#### Table 3-4-1 General Operating Methods

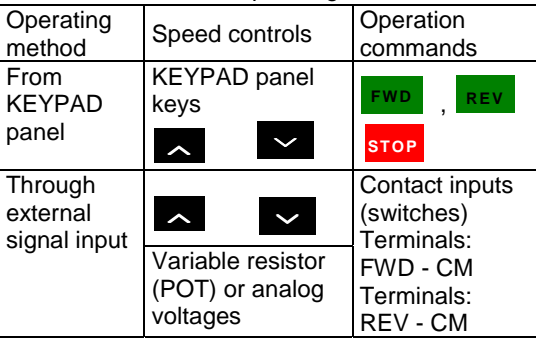

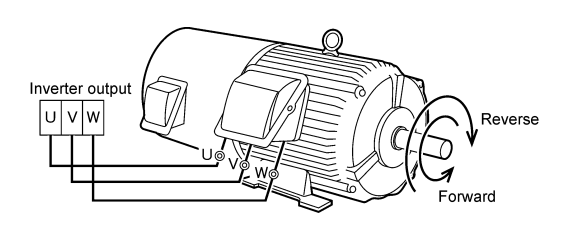

Figure 3-4-3 Motor Rotating Directions
# 3. Preparatory Operations and Test Run

If the inverter is found to normally function in the test run, start regular operation.

### $\sqrt{!}$ CAUTION

- If any abnarmal condition is observed with the inverter or motor, immediately stop and locate the cause (see 'Troubleshooting').
- Even after the inverter stops outputting, touching any of the inverter output terminals, U, V, and W may lead to electric shock if a voltage is continuously applied to the main circuit power terminals, L1/R, L2/S, and L3/T, and auxiliary control power terminals, R0 and T0. The smoothing capacitor remains live after the power switch is turned off and requires some time until completely discharged.

When touching an electric circuit after the shut-down, check that the charge lamp is off or check with a multimeter that the voltage has been reduced to a safe level (24V or less).

## **WARNING**

• Setting a function code in a wrong manner or without fully understanding this manual may cause the motor to revolve at an unacceptable torque or speed, possibly resulting in accident or injury. **Accident on injury may result.**

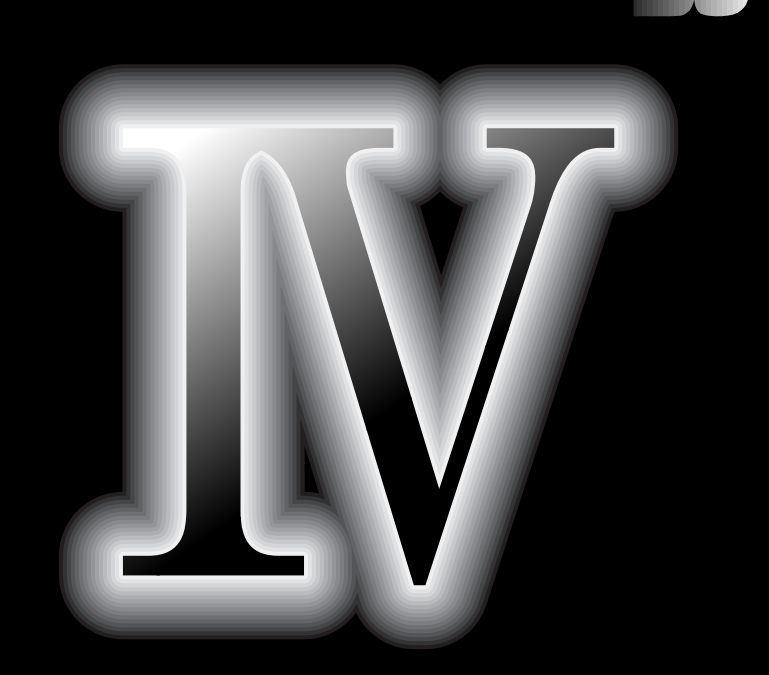

- **4.1 Read this Section First**
- **4.2 Control Block Diagrams**
- **4.3 Function Code Description (Arranged by Code)**
- **4.4 Function Description (Arranged by Function)**

## 4.1 Read this Section First

This section describes how to start the VG7 after your purchase. The description here assumes that you have already finished the selection of capacities of your inverter, its braking resistor, and peripheral equipment by consulting Chapter 2 "Specifications", Chapter 9 "Selecting Peripheral equipment", Chapter 10 "Selecting Inverter Capacity", Chapter 11 "About Motors", Chapter 14 "Replacement Data", and Chapter 15 "Appendix" before your purchase.

## 4.1.1 Turning ON the Power

The following chart presents the preparation procedure from wiring to applying power for test operation.

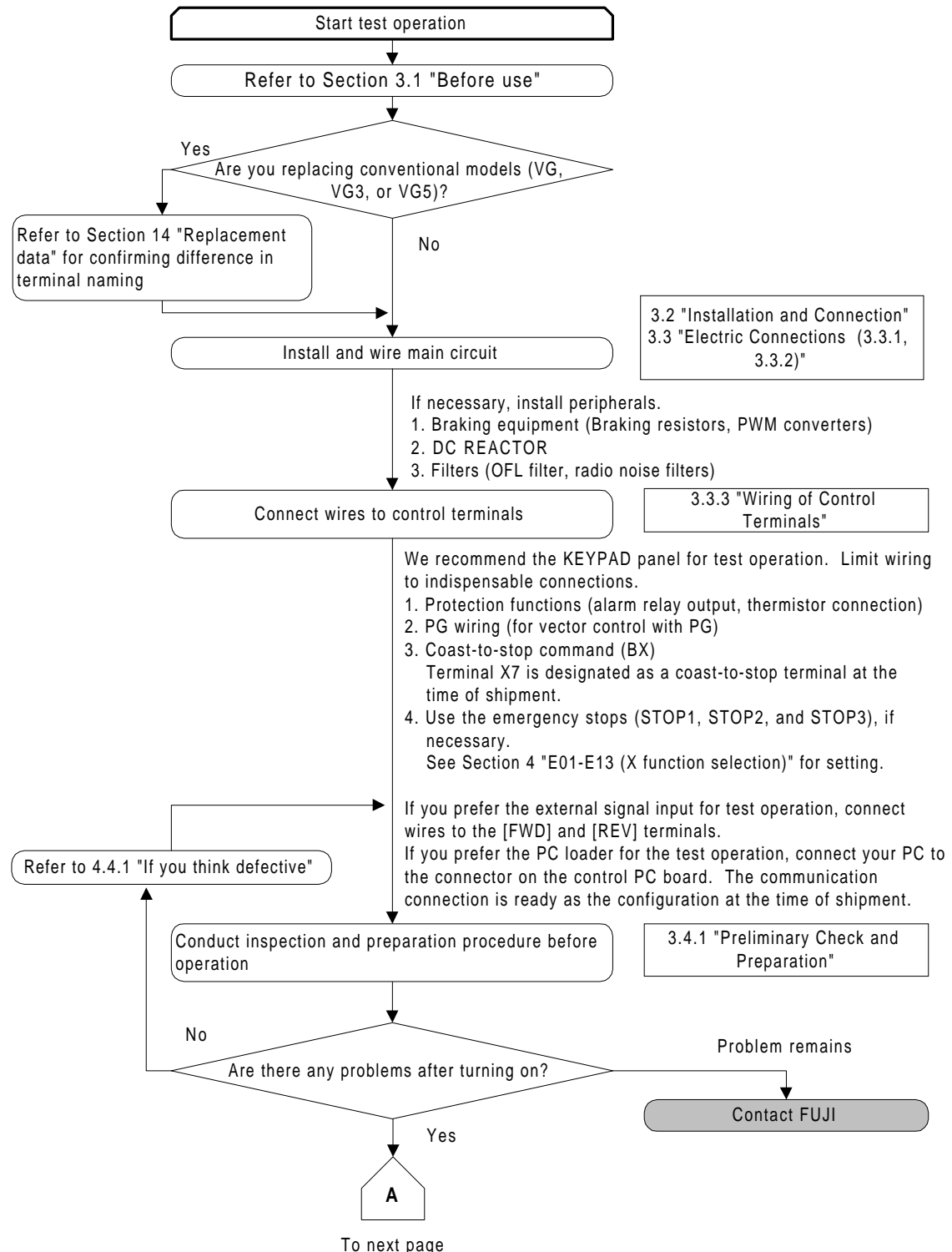

## 4.1.2 Starting Test Operation

Start test operation after the inverter is turned on normally.

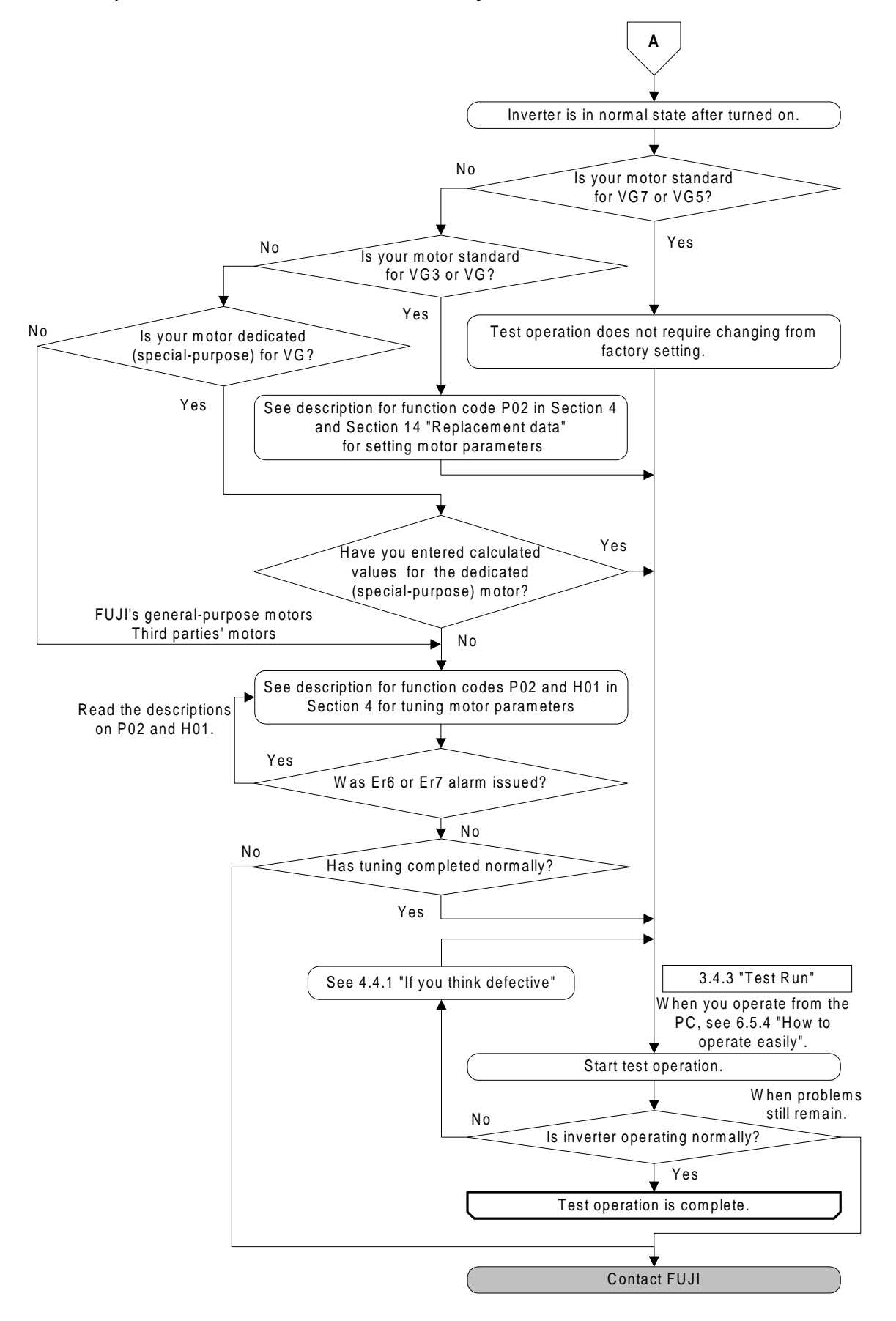

## 4.1.3 Introduction to Setting in Detail

FRENIC5000VG7 inverters contain various functions to meet all customer needs. You can extend these functions by employing their options. This section gives you a brief description on these functions.

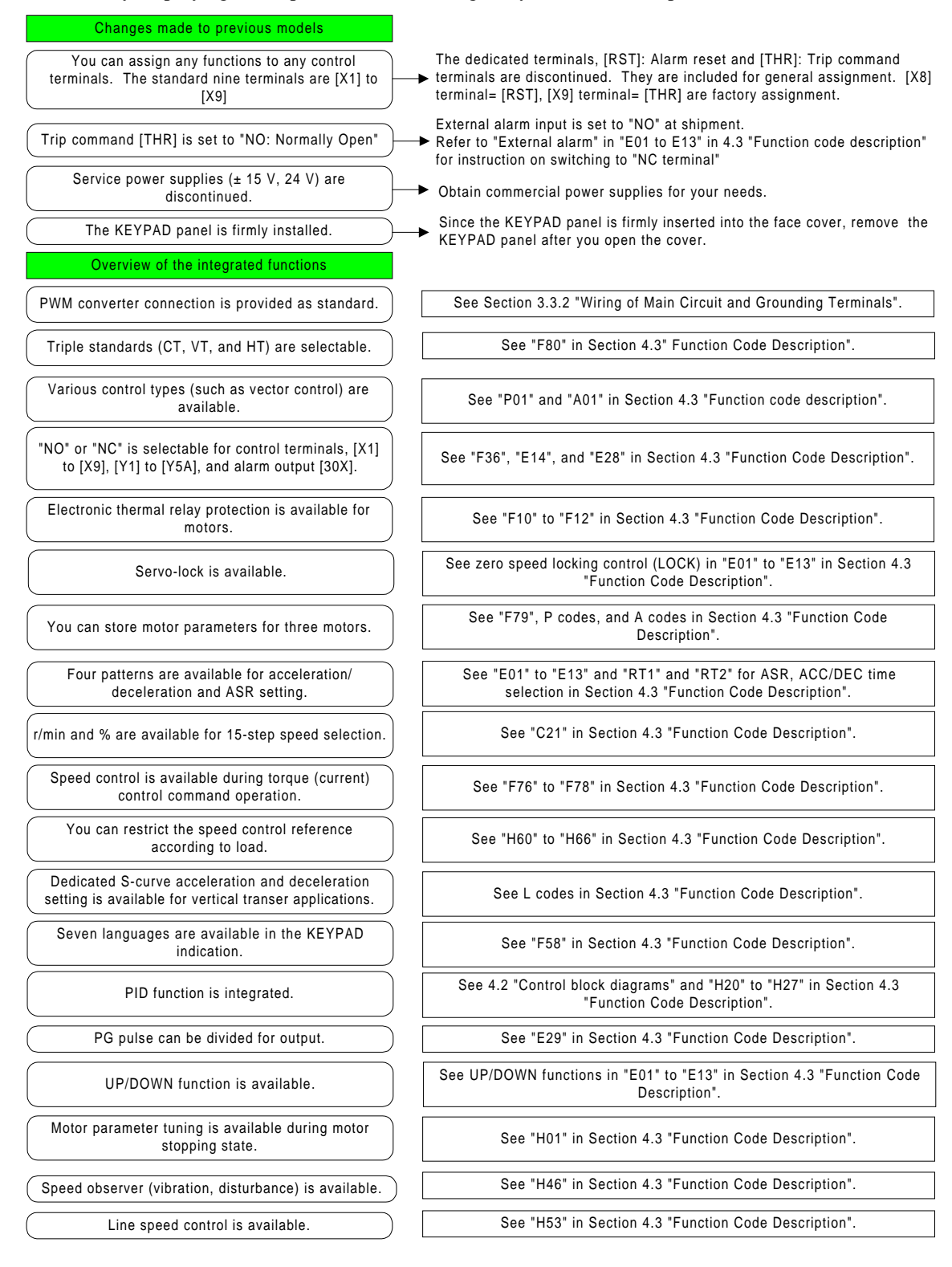

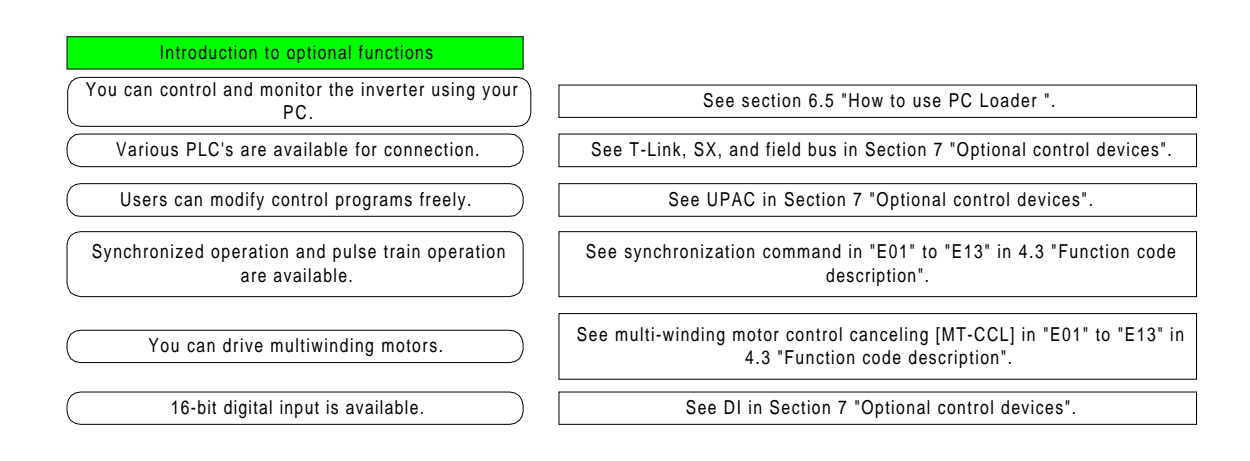

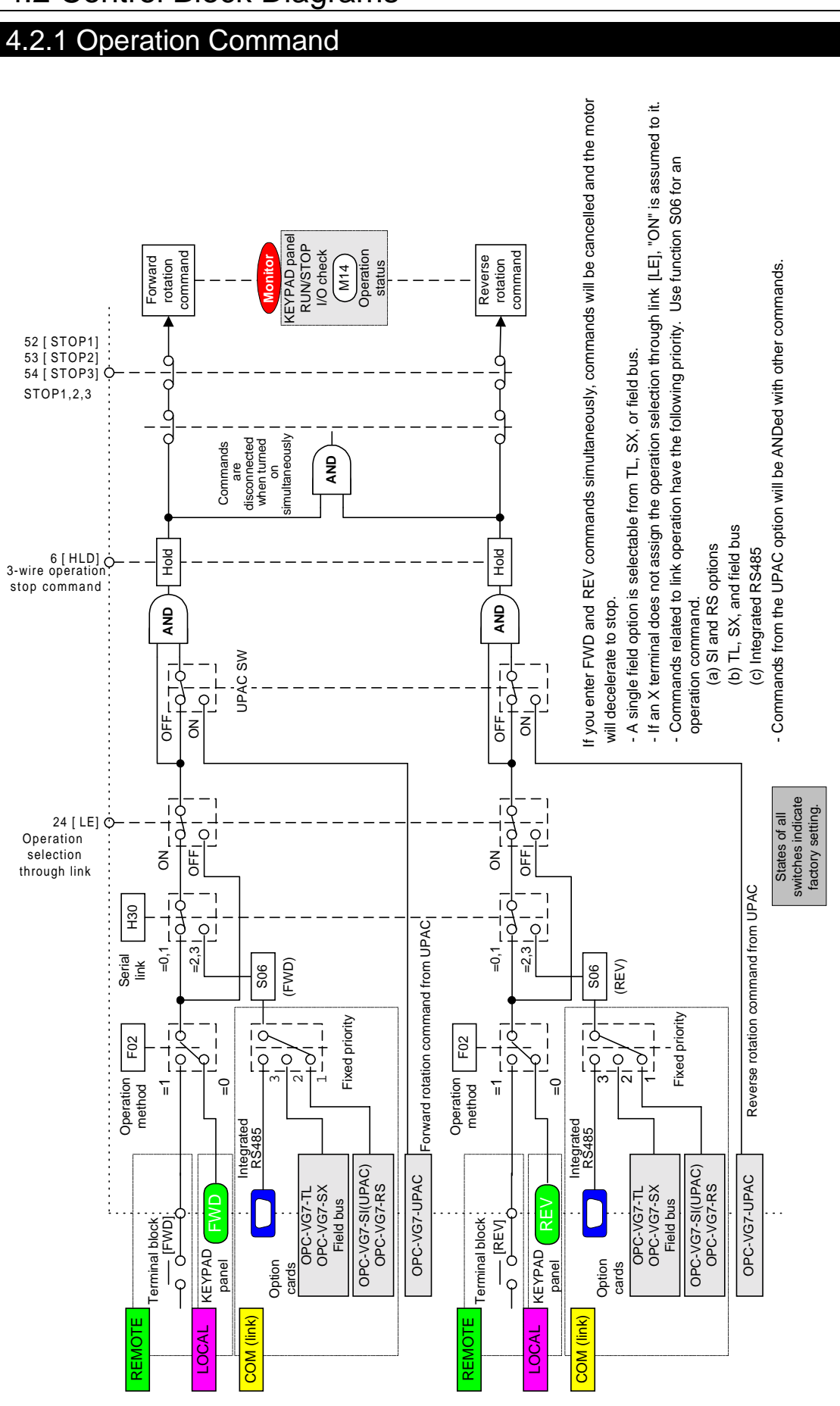

## 4.2 Control Block Diagrams

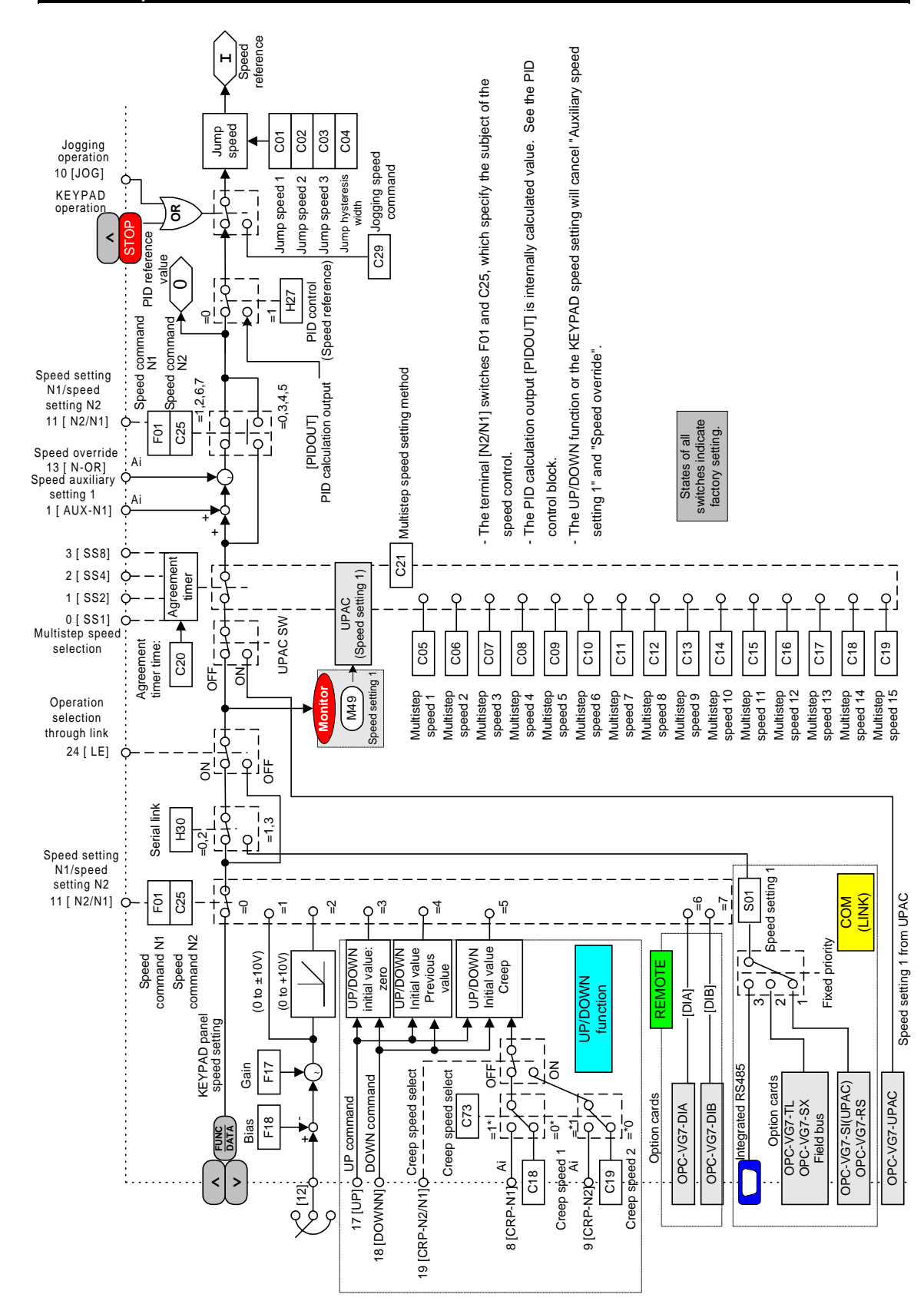

## 4.2.2 Speed Command Selection Section

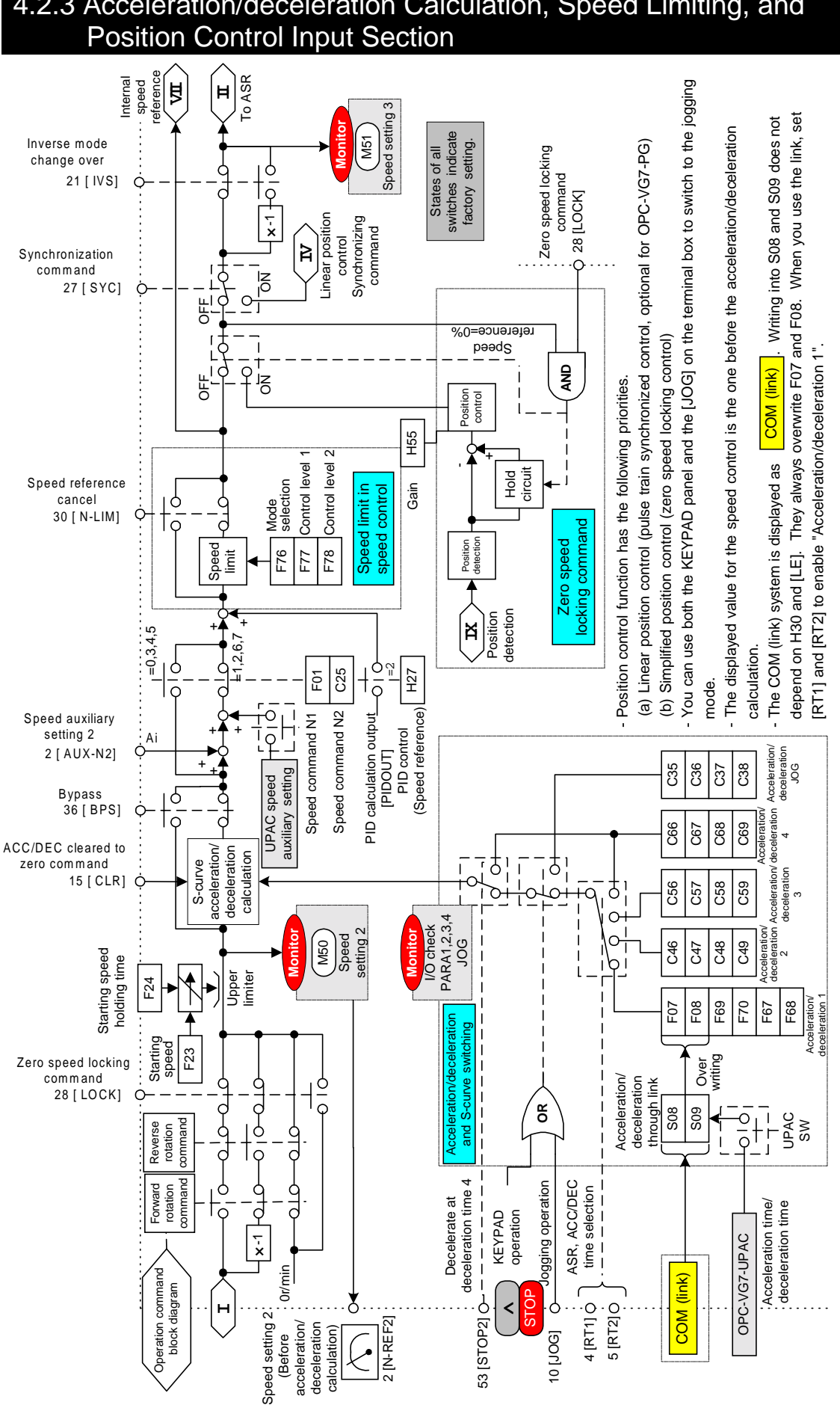

# 4.2.3 Acceleration/deceleration Calculation, Speed Limiting, and

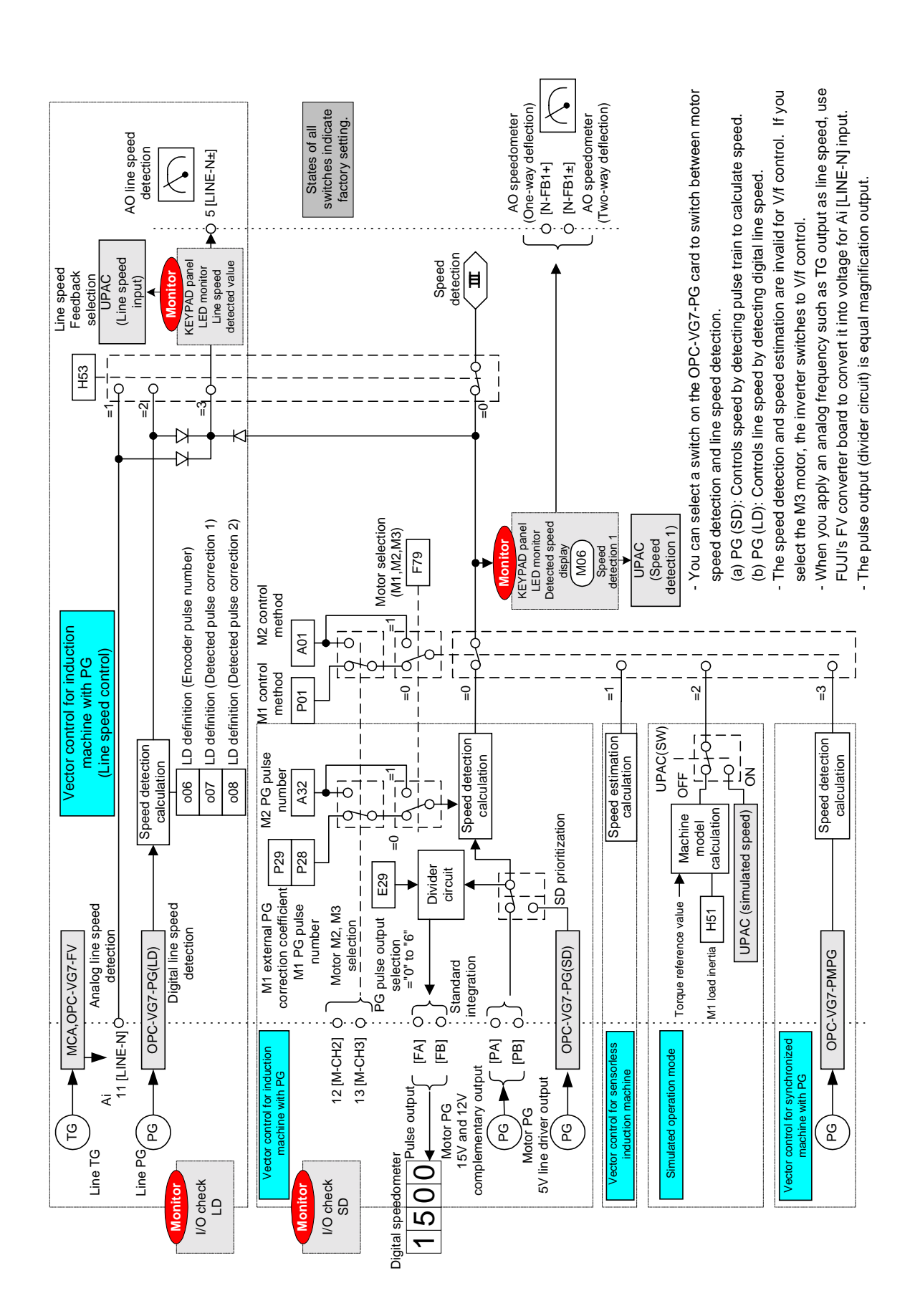

## 4.2.4 Motor Speed/line Speed Detection

# **Control and Operation**

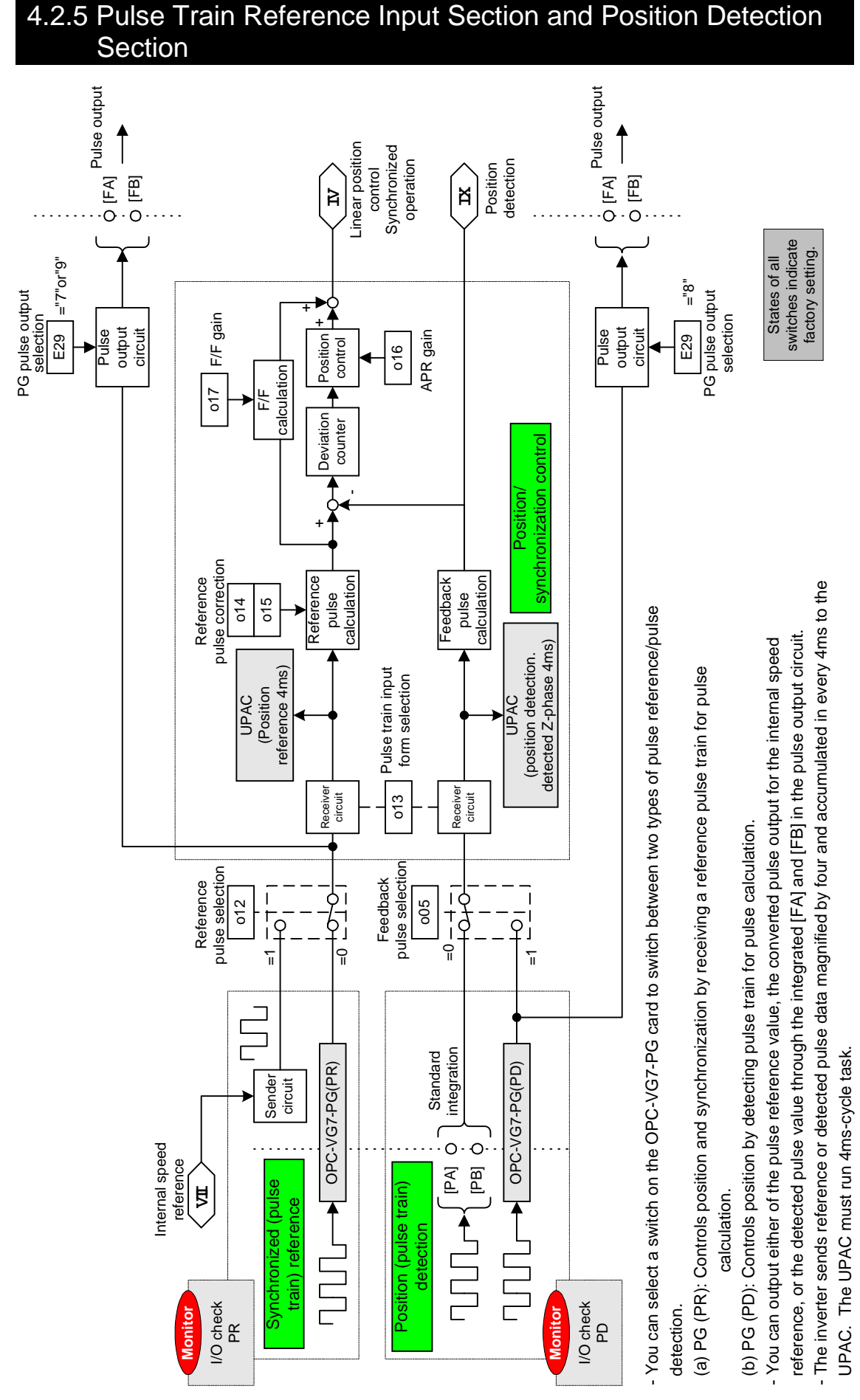

4-9

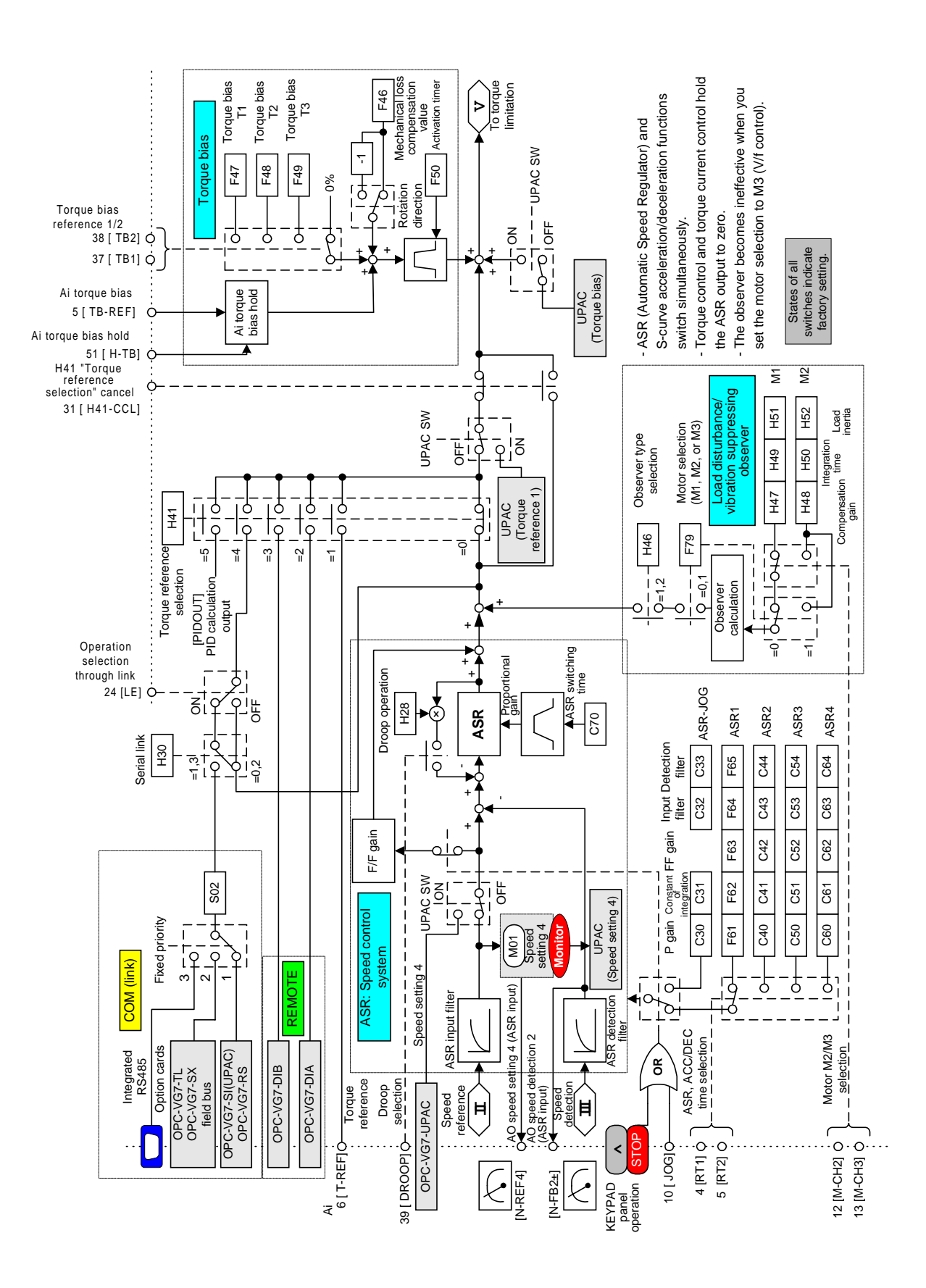

## 4.2.6 Speed Control and Torque Reference Section

## 4.2.7 Torque Limit, Torque Current Reference, and Magnetic-flux Reference Section

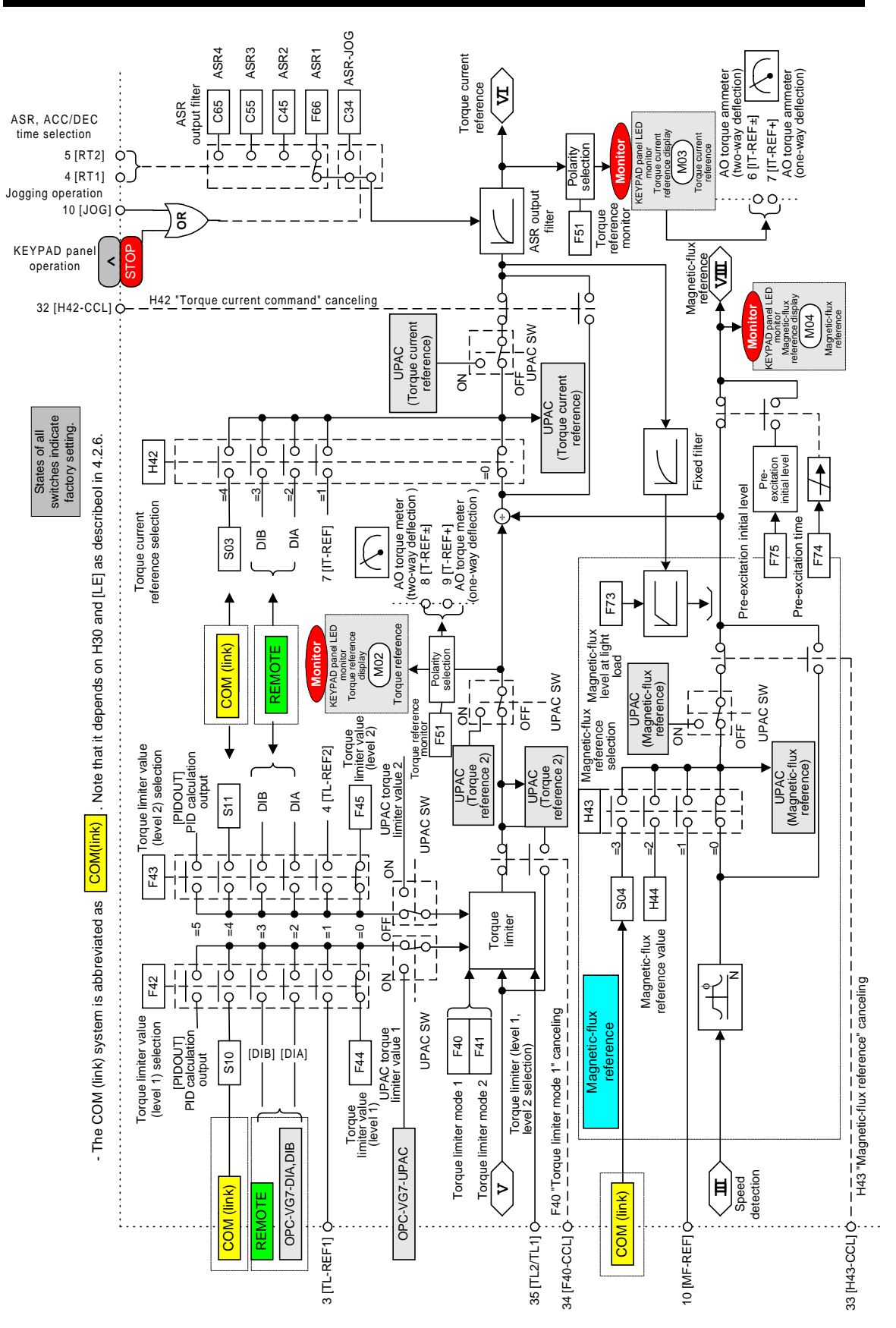

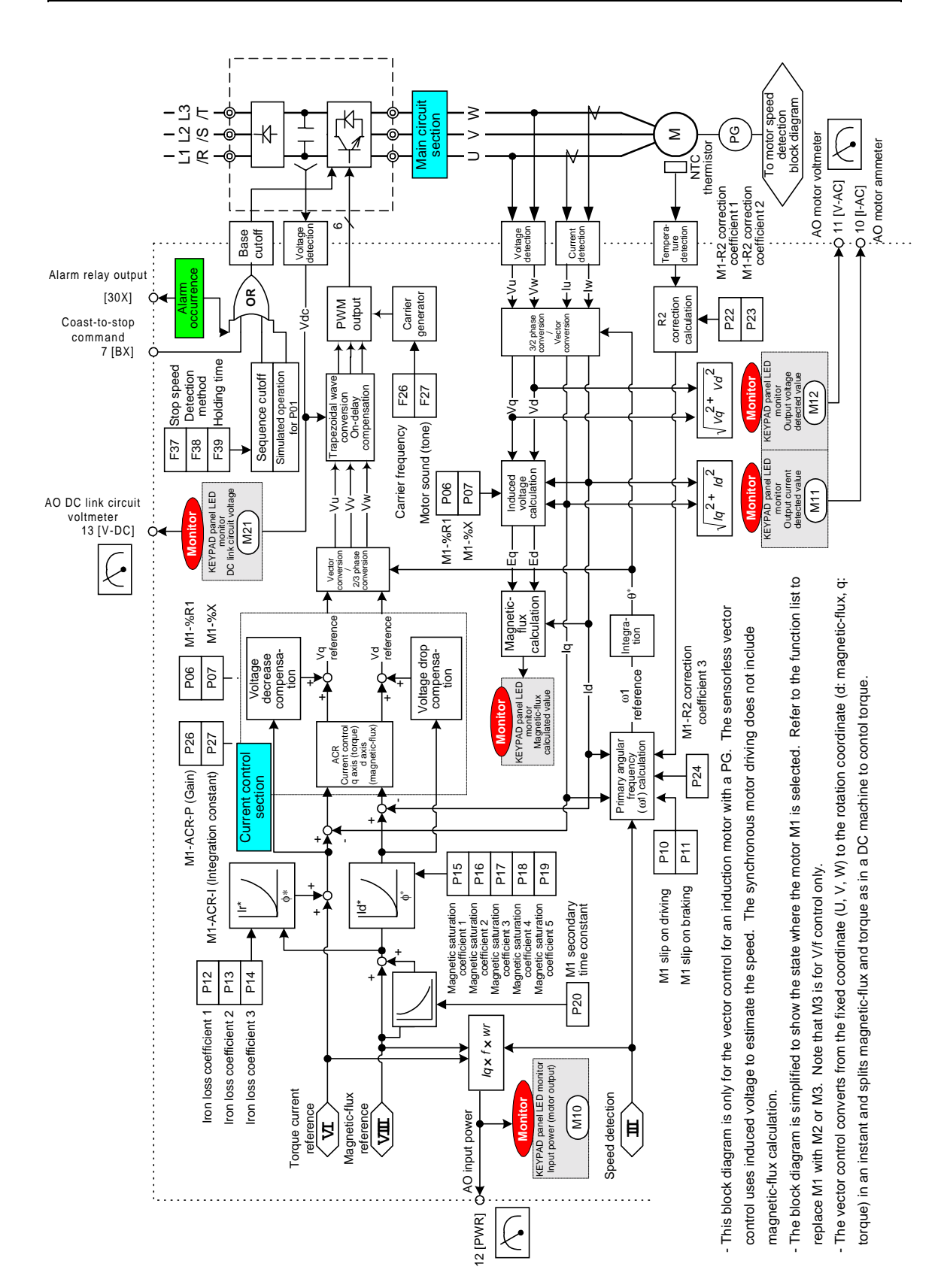

## 4.2.8 Current Control and Vector Control Section

## 4.2.9 PID Calculation Section

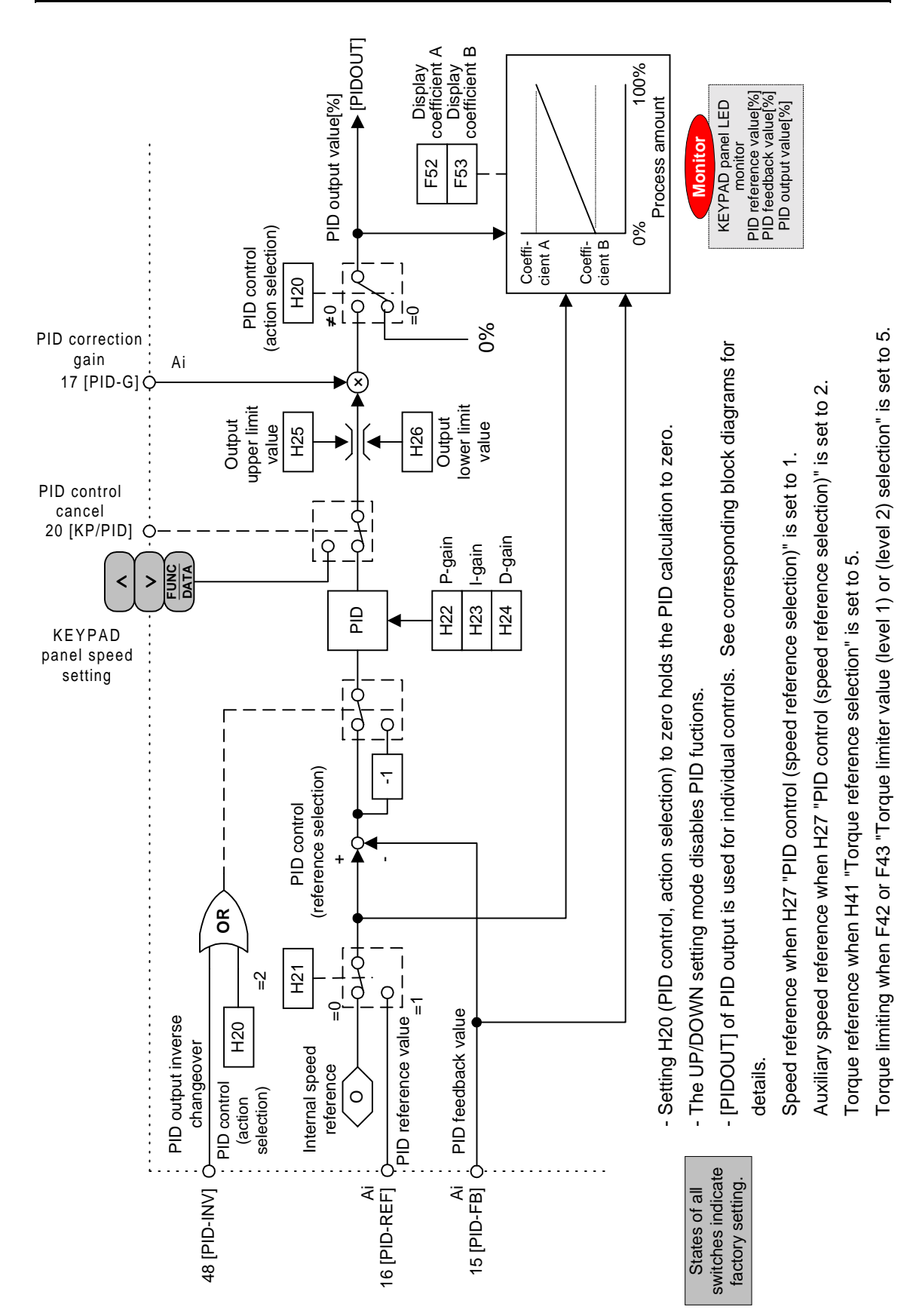

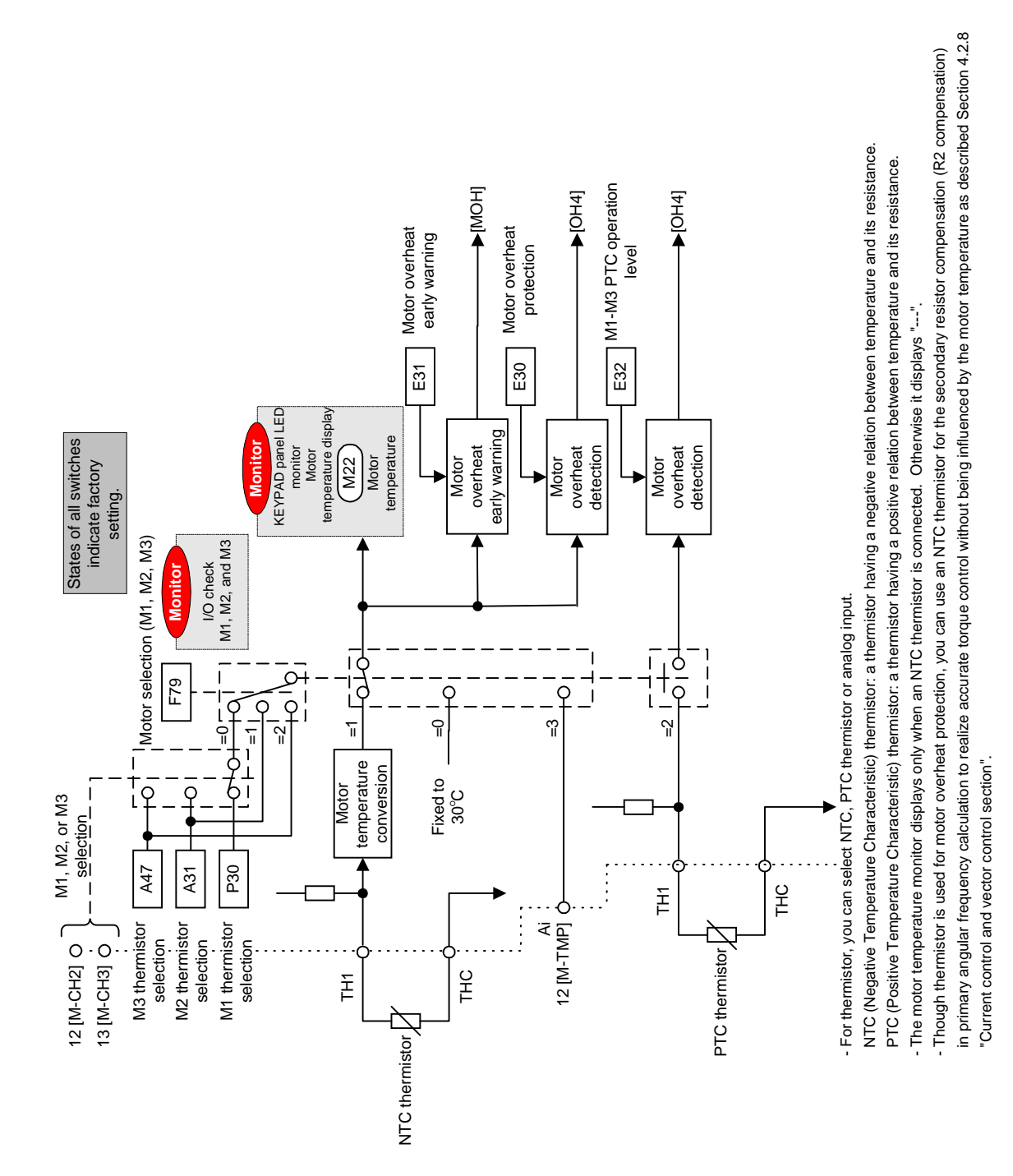

## 4.2.10 Motor Temperature Detection Section

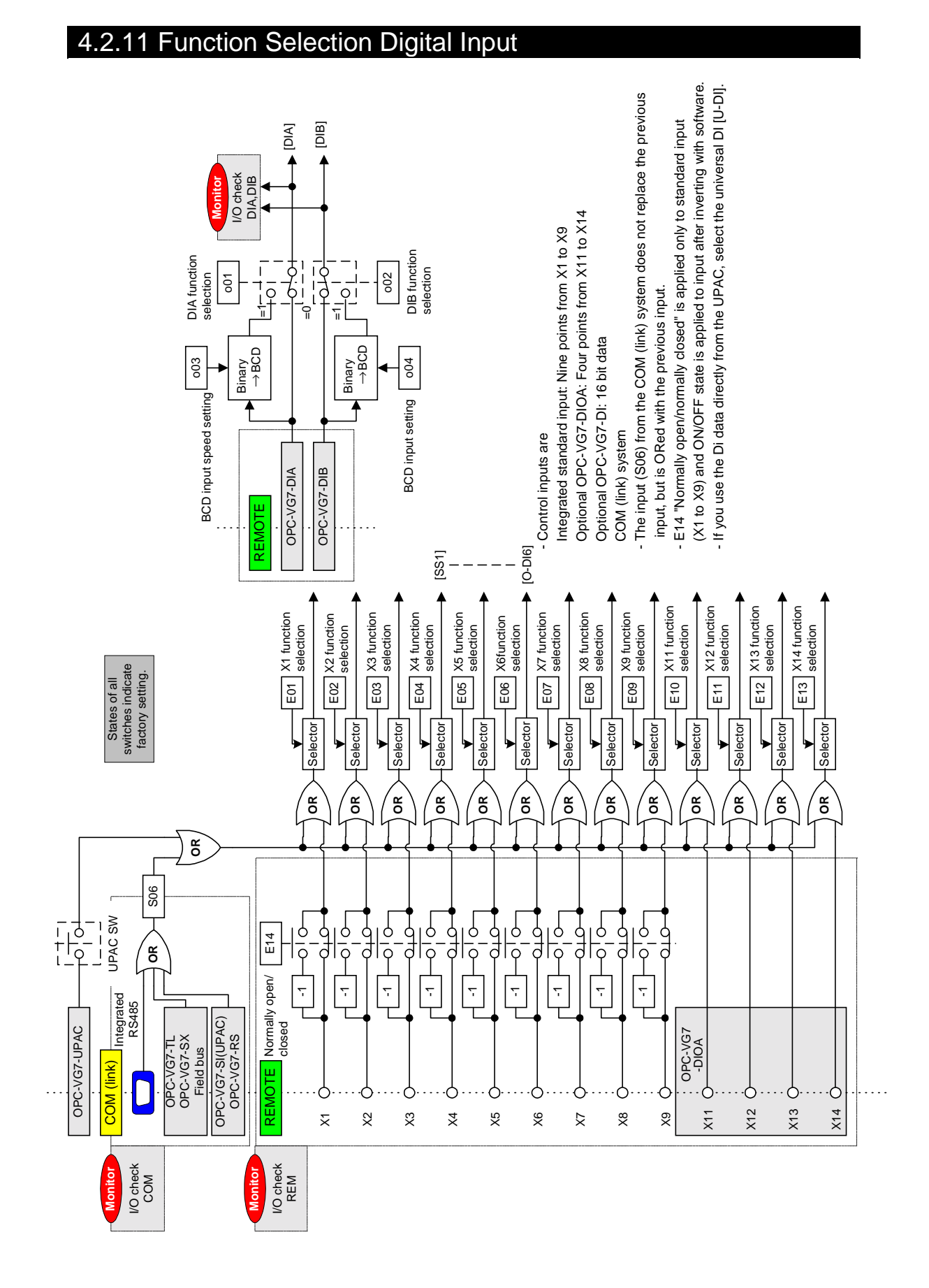

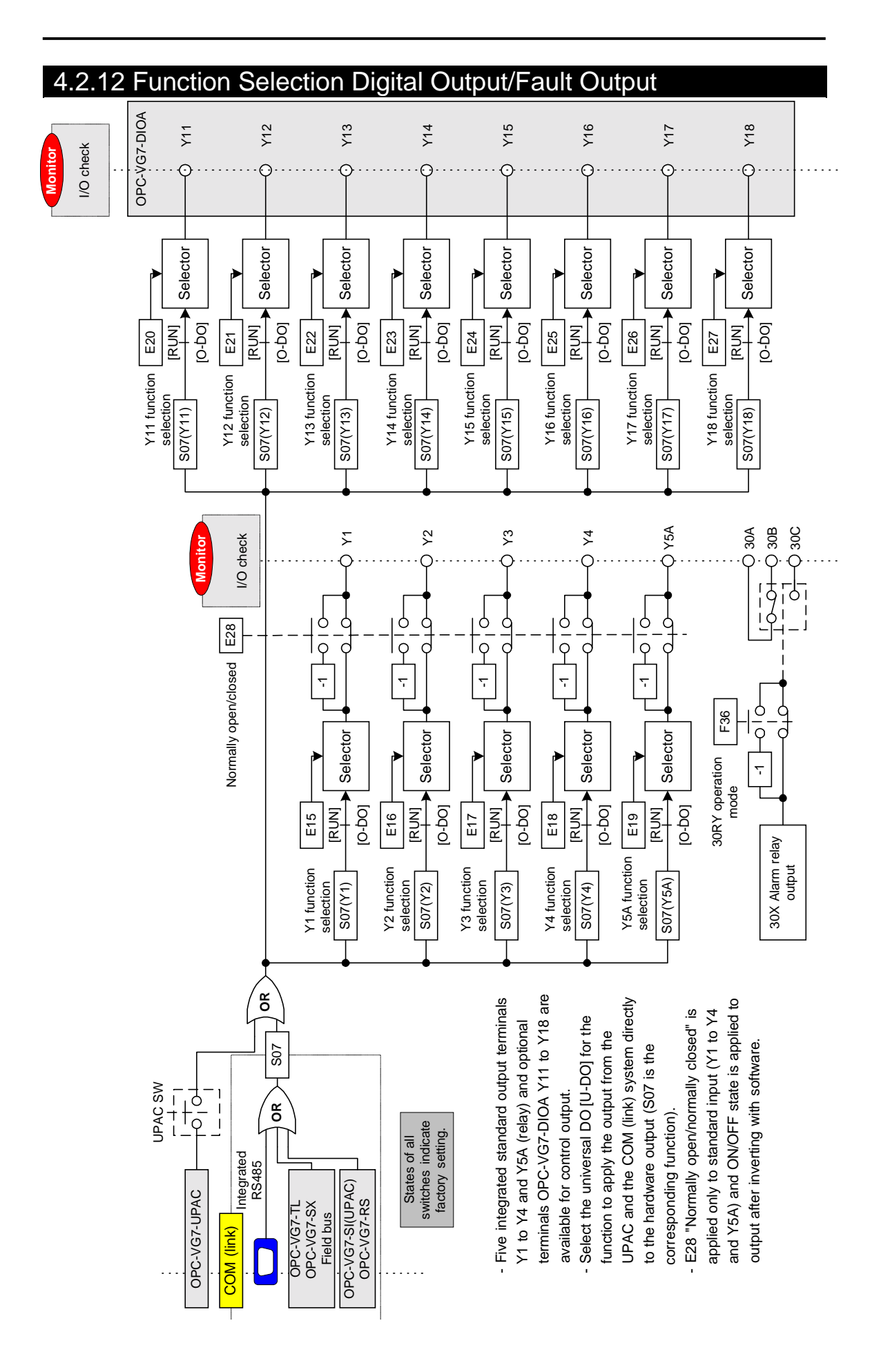

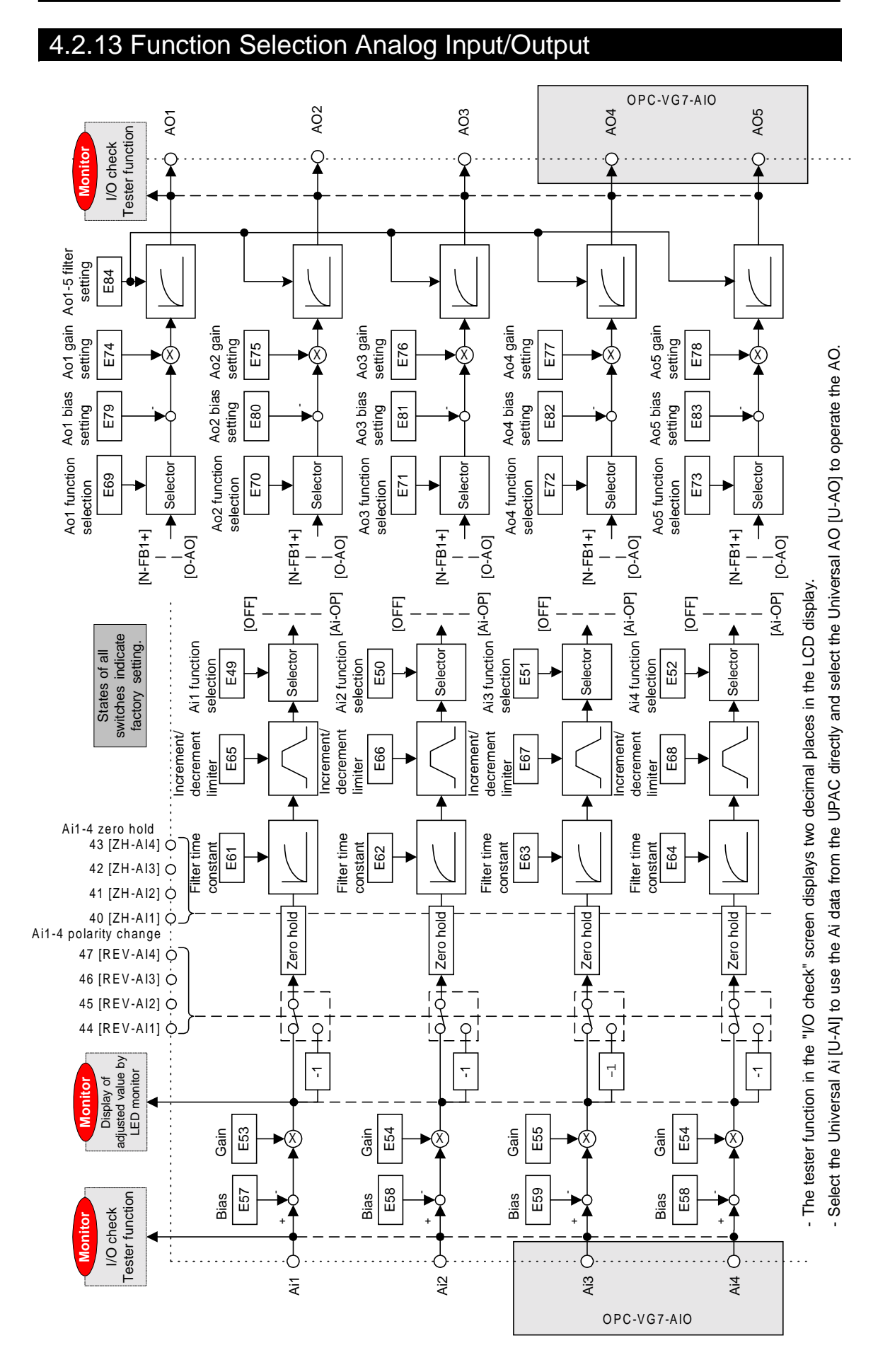

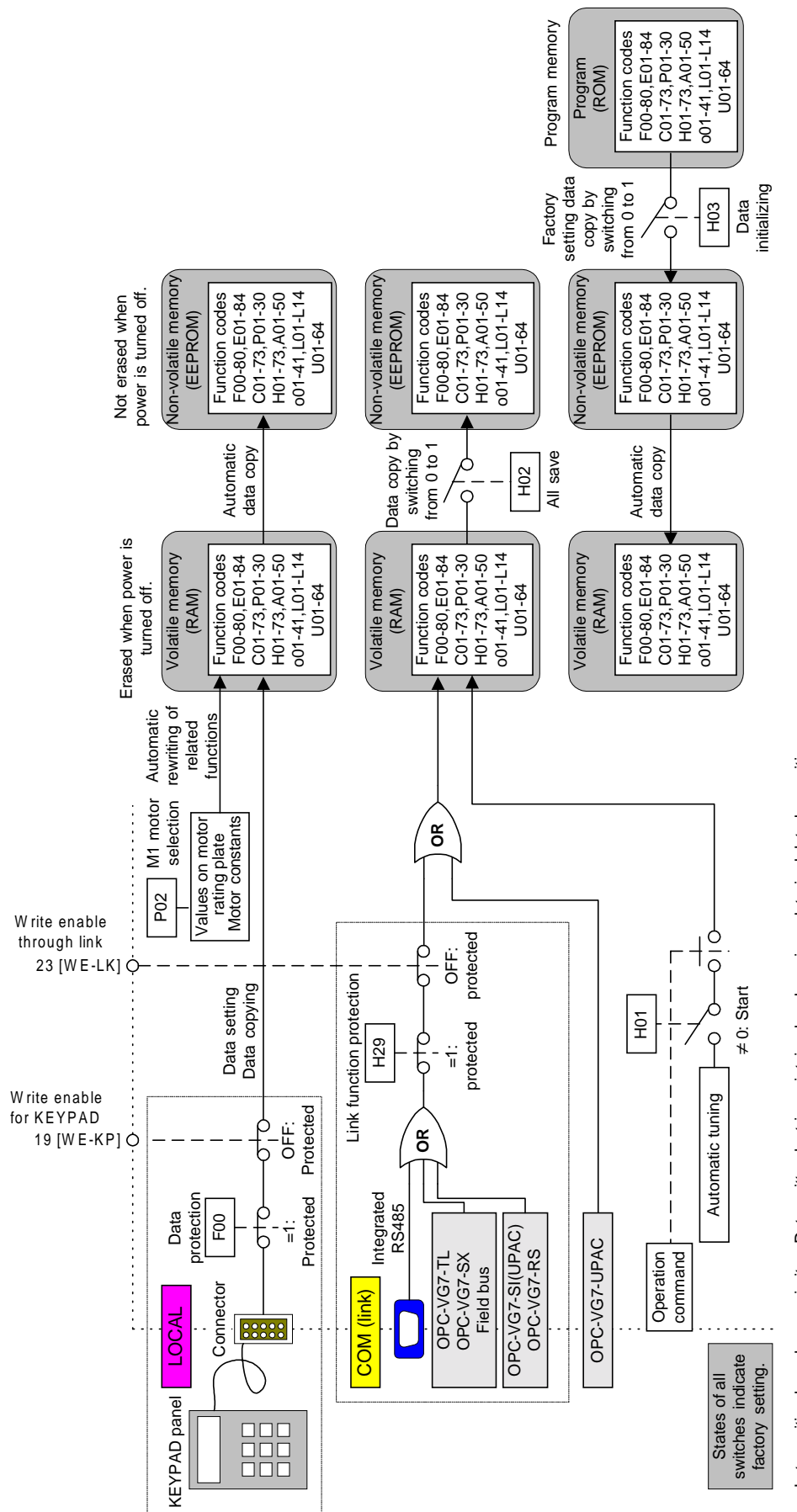

## 4.2.14 Enabling to Write to/recording Function Codes

- Later writing has always priority. Data written last is maintained and previous data is deleted on writing.<br>- The all save and initialization procedures take about 2s. You cannot change data in this period. - Later writing has always priority. Data written last is maintained and previous data is deleted on writing.

- The all save and initialization procedures take about 2s. You cannot change data in this period.

- When you have not assigned the [WE-KP] or the [WE-LK] to X functions, they are assumed as "ON". - When you have not assigned the [WE-KP] or the [WE-LK] to X functions, they are assumed as "ON".

- You cannot enable or disable to write data from the UPAC. - You cannot enable or disable to write data from the UPAC.

- Data from the COM (link) or the UPAC are written to the RAM and are deleted when you turn off the power. - Data from the COM (link) or the UPAC are written to the RAM and are deleted when you turn off the power. If you want to keep them, execute the all save procedure. If you want to keep them, execute the all save procedure.

- The H30 and [LE] define the access from the COM (link) to the function S area separately. - The H30 and [LE] define the access from the COM (link) to the function S area separately.

See the block diagrams for operation commands and speed reference. See the block diagrams for operation commands and speed reference.

- You cannot use the COM (link) to change the function code P02. - You cannot use the COM (link) to change the function code P02.

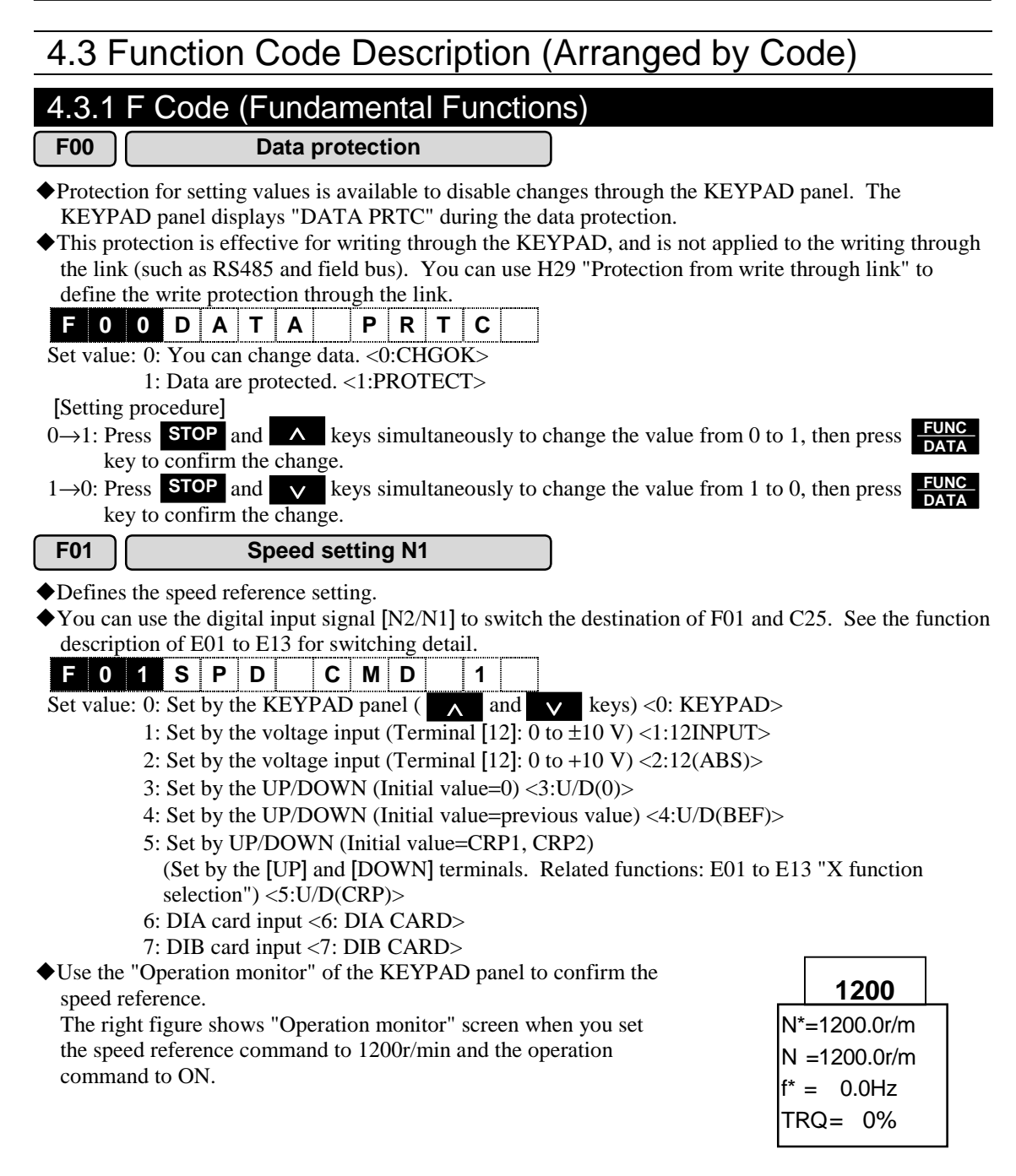

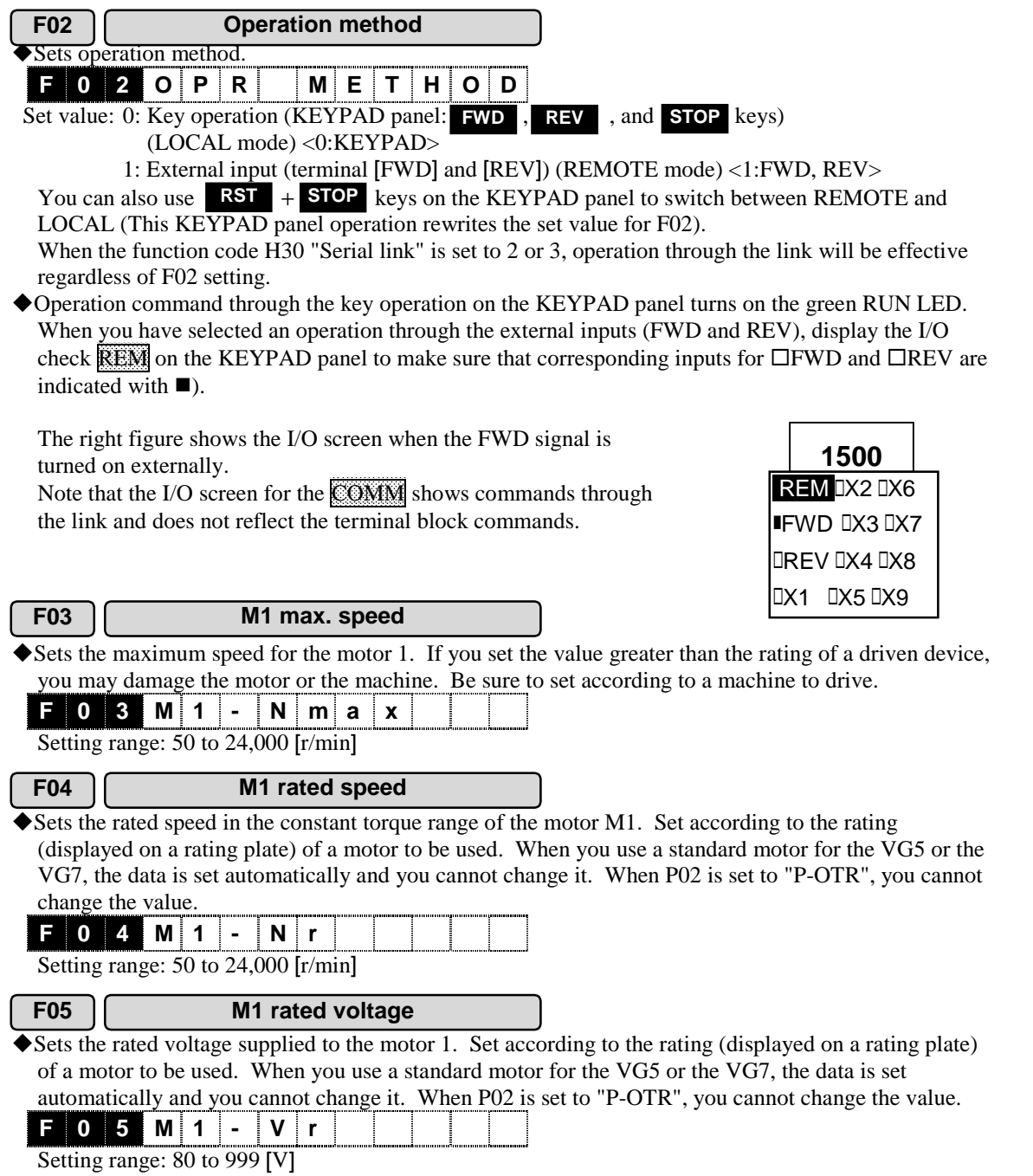

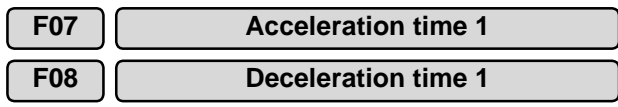

!Set the acceleration time from zero to the maximum speed and the deceleration time from the maximum speed to zero. The acceleration time and deceleration time are set based on the maximum speed.

!The following equation denotes the relationship between the set speed and the acceleration/ deceleration times. The acceleration/deceleration times become longer when you specify the S-curve acceleration and deceleration. See F67 function description for more details.

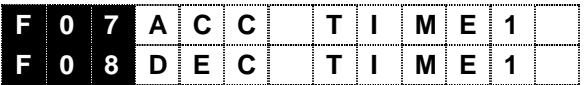

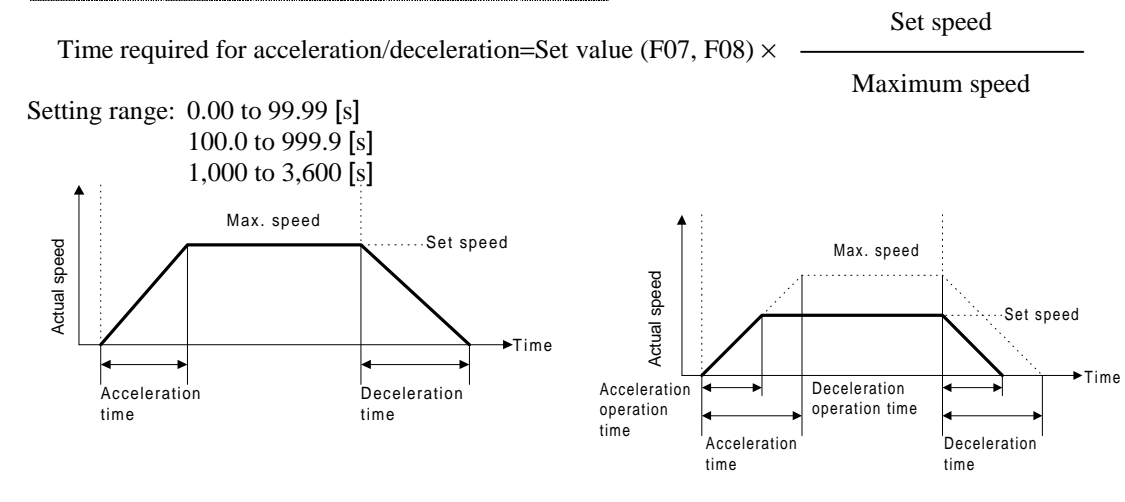

!Specified values through the link (RS485, T-Link, SX, and field bus) are copied to F07 and F08 to use.

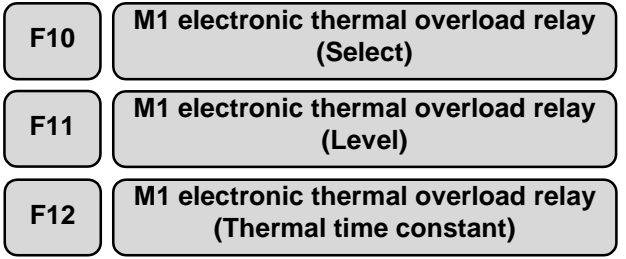

!The electronic thermal overload relay manages the motor rotation, the output current and the operation time and protects the motor from overload. This function protects the motor M1. When you use a dedicated motor for the VG5 or the VG7, disable this function (setting is not required).

## **F 1 0 M1 - E OL - S E L**

- Operation selection

When you use a dedicated motor for the VG5 or the VG7, the motor overheat protection by an NTC thermistor becomes in operation and you do not hove to use an electronic thermal overload relay. Disable this function.

When a motor overheat protection by an NTC thermistor is not available, enable the electronic thermal overload relay and select a motor (self-cooling fan or separate cooling fan).

The protection function (motor overload: oL1) is activated when 150% of the current specified by F11 flows for the time specified by F12.

Set value: 0: Inactive (For a dedicated motor for the VG5 or the VG7. Protected by an NTC thermistor)

- 1: Active (Self-cooling fan, general-purpose motor)
- 2: Active (Separate cooling fan, FUJI's inverter motor)

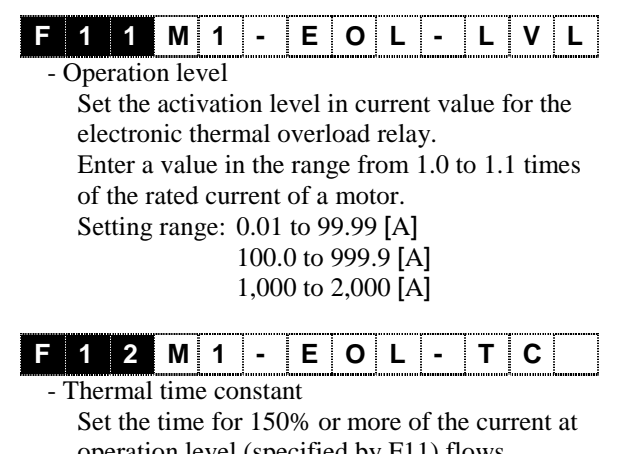

operation level (specified by F11) flows continuously before the electronic thermal overload relay is activated. Setting range: 0.5 to 75.0 [min]

- (Example) If you set F12=5 [min],
- As indicated in the right graph, if 150% current flows for five minutes, the protection function of the motor 1 overload (alarm: oL1) is activated. If the current is 120%, then the protection function will be activated in 13 minutes. Since the current flowing through a motor is not usually constant, the average current in a certain period activates the timer for the electronic thermal overload relay.
- Note: Very frequent operation will fluctuate the load current and the current will reach the short-time rating (100% or more) frequently. In this case, refer to Section 9.1.3.4 "Actual equivalent loading estimation" to calculate the equivalent effective current and to limit this value under the rated current of a motor (for separate cooling fan).

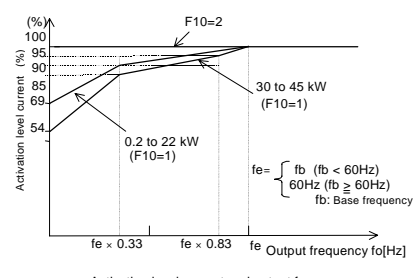

Activation level current and output frequency

Example of current-activation time characteristics

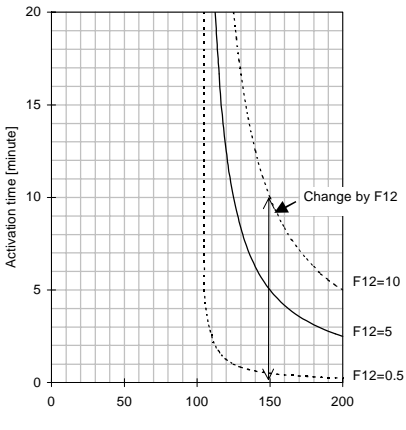

(Output current/activation level current) X 100[%]

#### **F14 Restart mode after momentary power failure (Select)**

This function selects an action after a momentary power failure. You can select a function for detecting power failure and activating protective operation (alarm output, alarm display, inverter output cutoff) for undervoltage or an automatic restart function without stopping a coasting motor after the supply voltage recovery.

◆ See the following table for more information on this function.

The function codes H14 to H17 "Auto-restart" are provided for a restart after a momentary power failure. You should be familiar with these functions too.

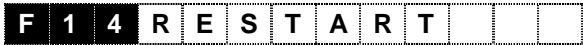

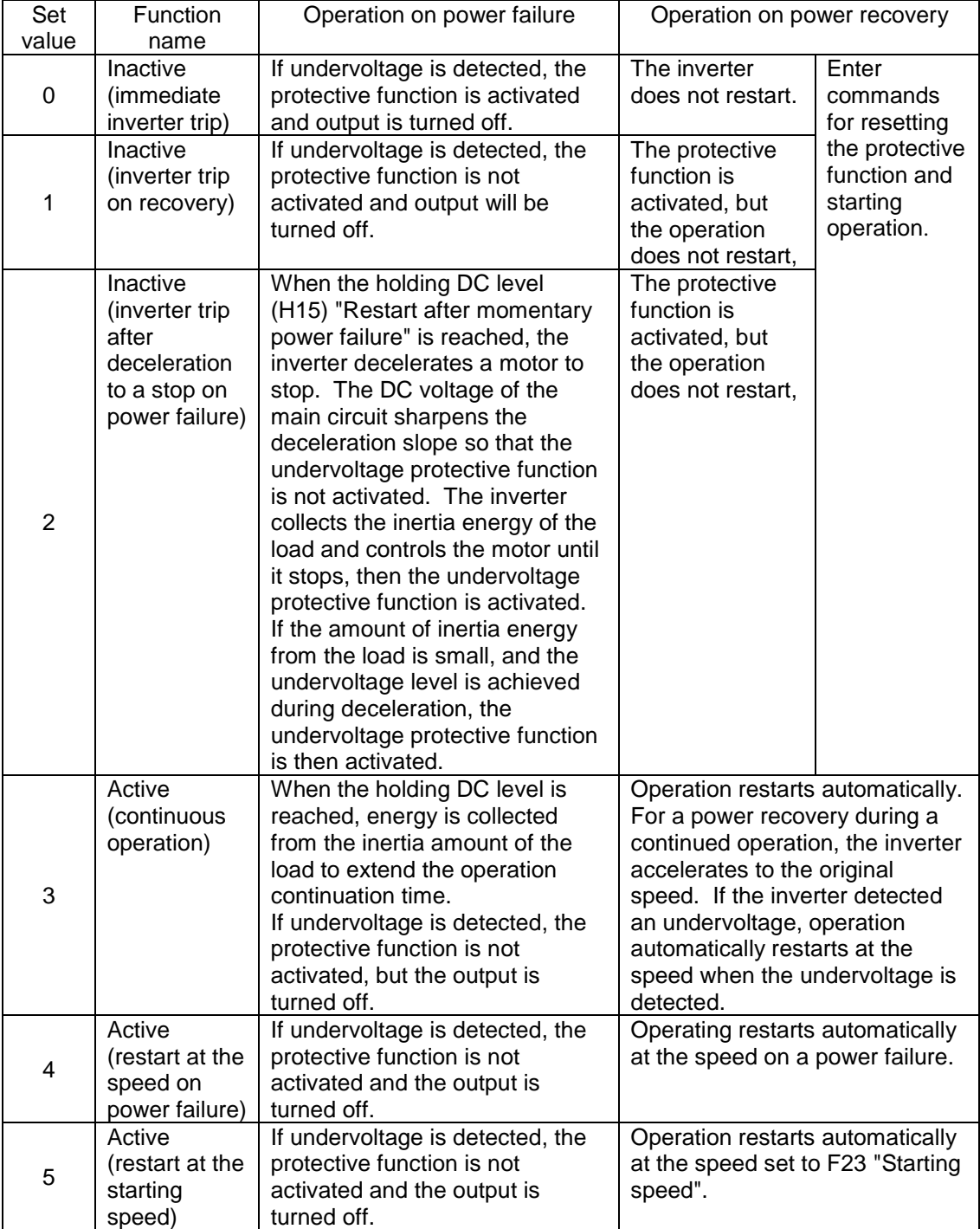

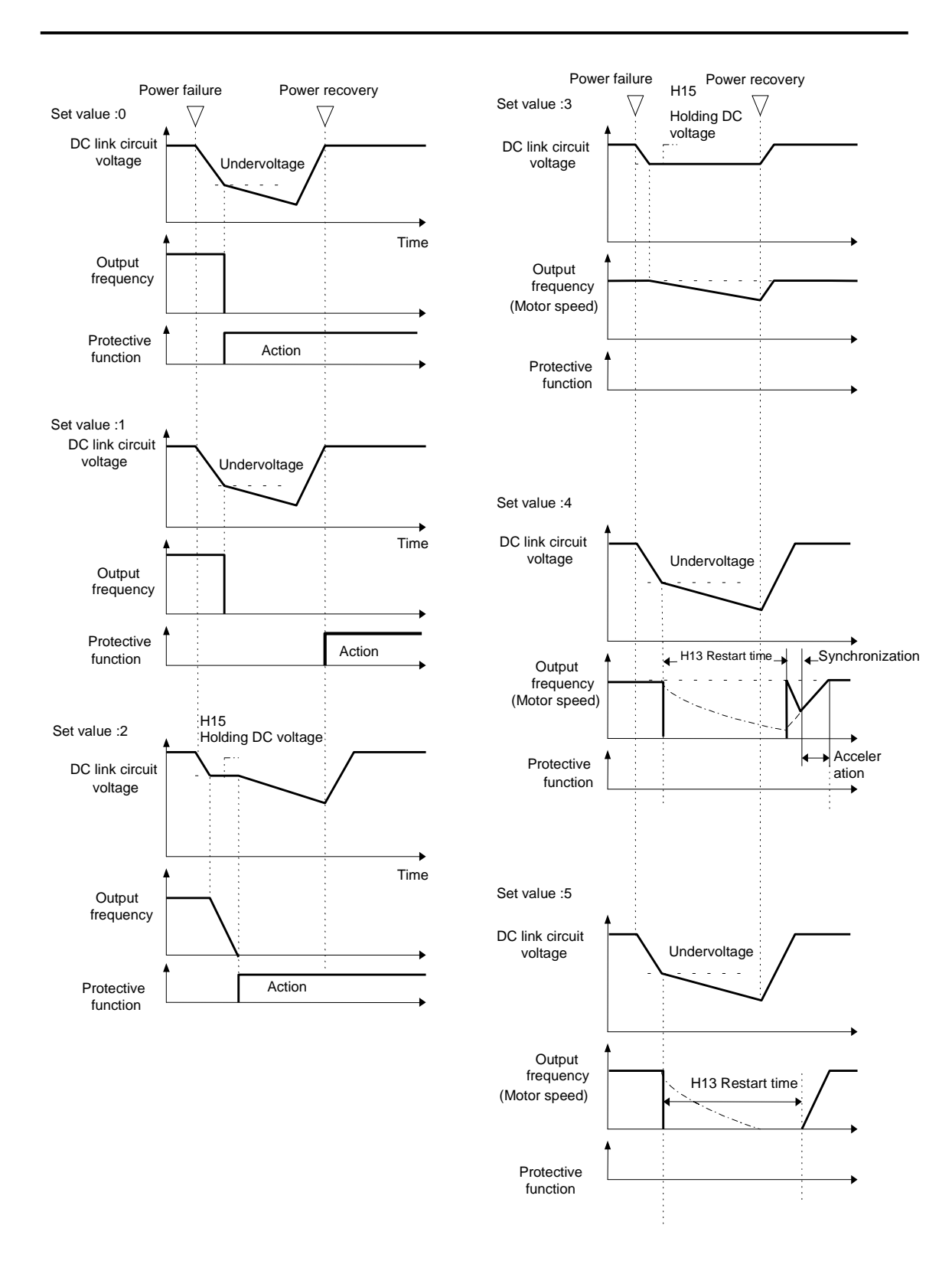

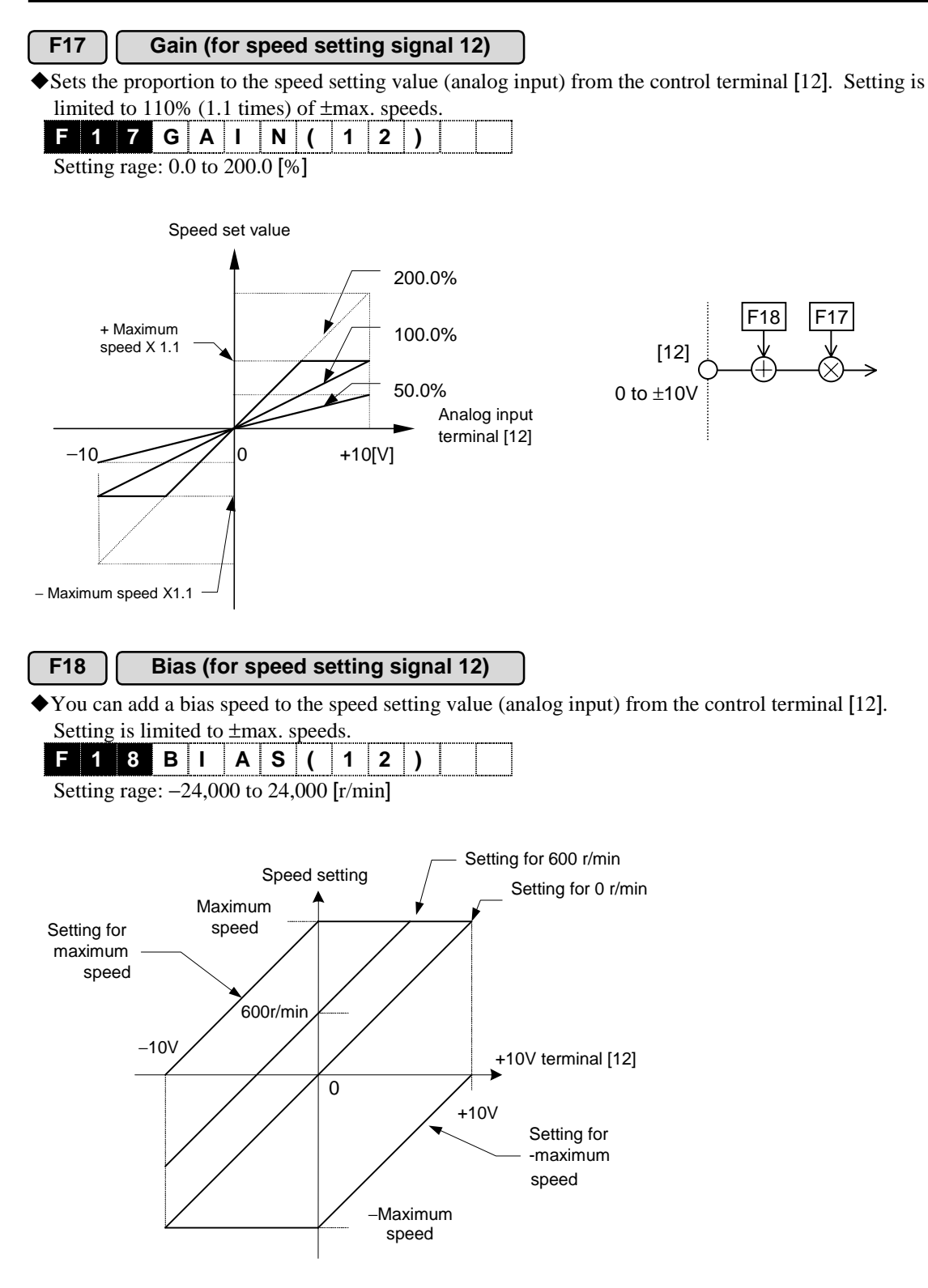

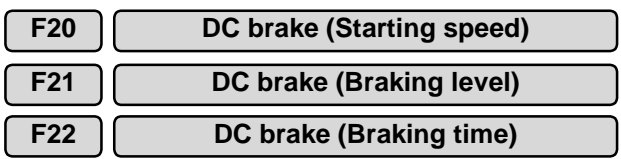

!If you apply a DC voltage to an operating motor (set the output frequency to zero), the motor generates a braking torque to decelerate to stop. This is referred as DC brake and these functions specify the setting. If a motor does not stop within a DC braking time, the motor will coast. You can assign a digital signal input [DCBRK] to start the DC brake.

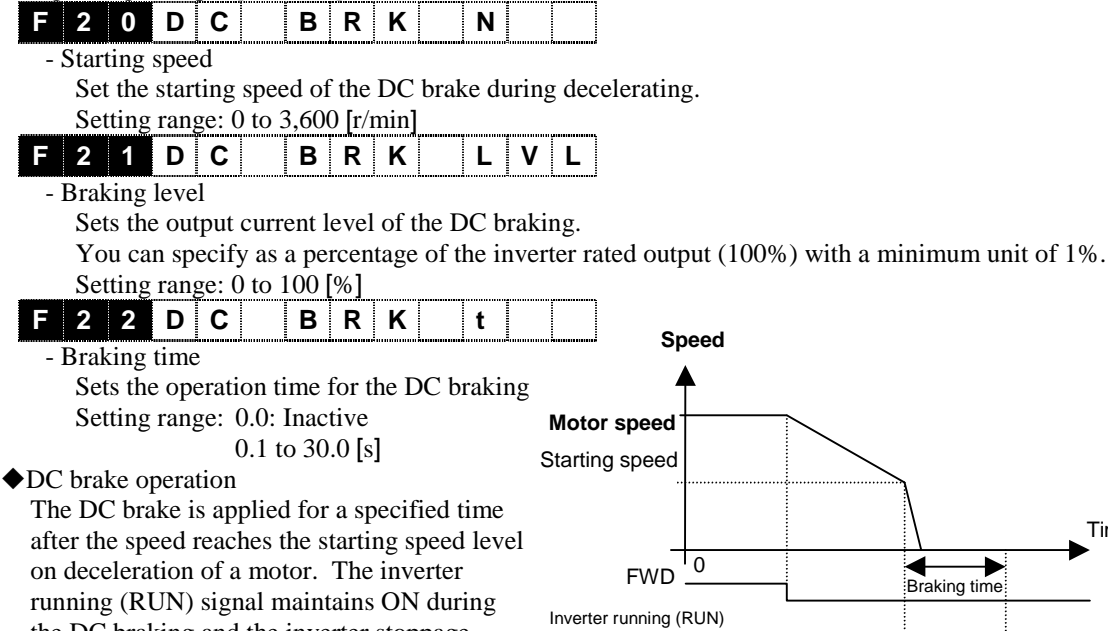

 $\hat{A}$  **CAUTION** • The brake function of the inverter does not provide a mechanical hold. **You may be injured.**

Inverter stoppage (STOP)

Braking time

Time

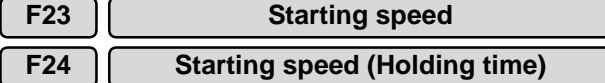

the DC braking and the inverter stoppage (STOP) signal turns on when the DC brake is

activated.

!You can set a starting speed to assure a starting torque. Vector control operation:

This function acts to release a mechanical brake. If you enter the operation command after setting the starting speed to 0r/min, the brake will be released after the magnetic-flux and the torque reach a certain level. See E15 to E27 "Y function selection" for brake release signal.

#### V/f control operation:

You can accelerate a motor after operating the motor at a starting speed for a certain period to establish the magnetic-flux on start.

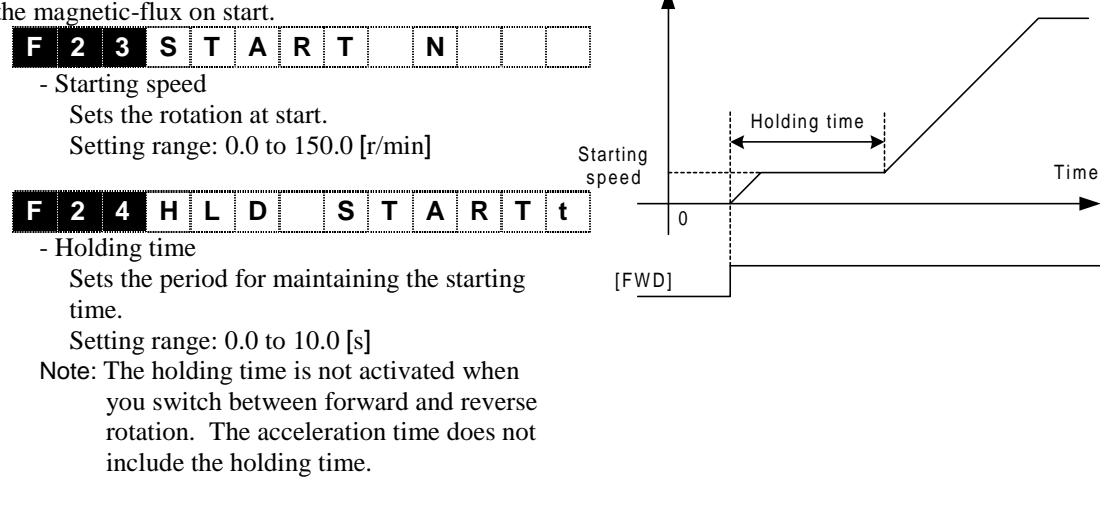

Motor speed

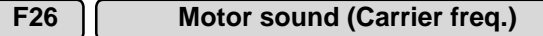

!Adjusts the carrier frequency. You can adjust the carrier frequency to reduce the motor sound and the inverter noise, to avoid resonance with the mechanical systems, and to reduce the leakage current from the output circuit wiring.

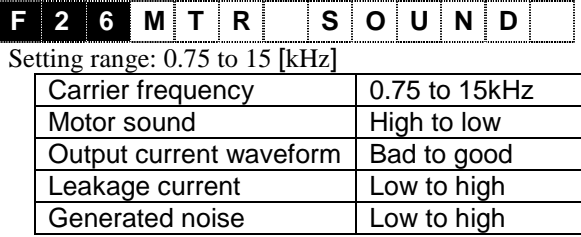

- Note 1: Reducing the setting adversely affects the output current waveform (i.e., high harmonics), increases the motor loss, and raises the motor temperature. For example, setting 0.75 kHz reduces the motor torque by about 15%. Increasing the setting increases inverter loss and raises the inverter temperature.
- Note 2: The recommended carrier frequency is 2 to 15kHz for vector control. If you select the range from 0.75 to 1kHz, you cannot control current properly. Insufficient current control will activate the protective function for overcurrent (OC).

## **F27 Motor sound (Sound tone)**

You can adjust the motor sound tone when the carrier frequency is lower than 7kHz. Use this function, if needed

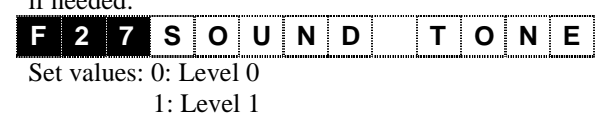

- 2: Level 2
- 3: Level 3
- This function changes (modulates) the carrier frequency in the range of set frequency  $\pm \alpha$ [%] periodically. This does not cause adverse effects such as losses (motor or inverter).

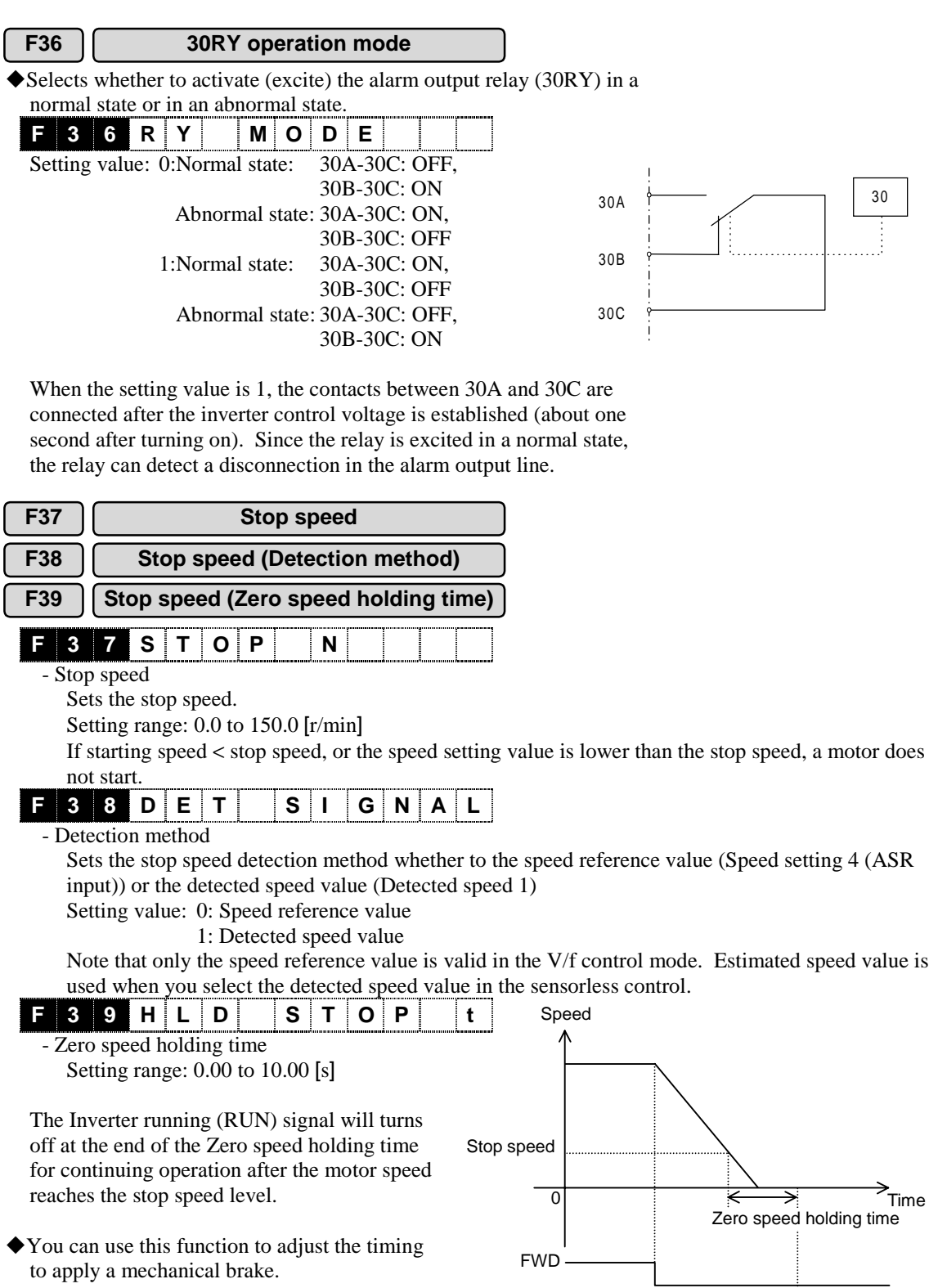

4-28

RUN

- 1

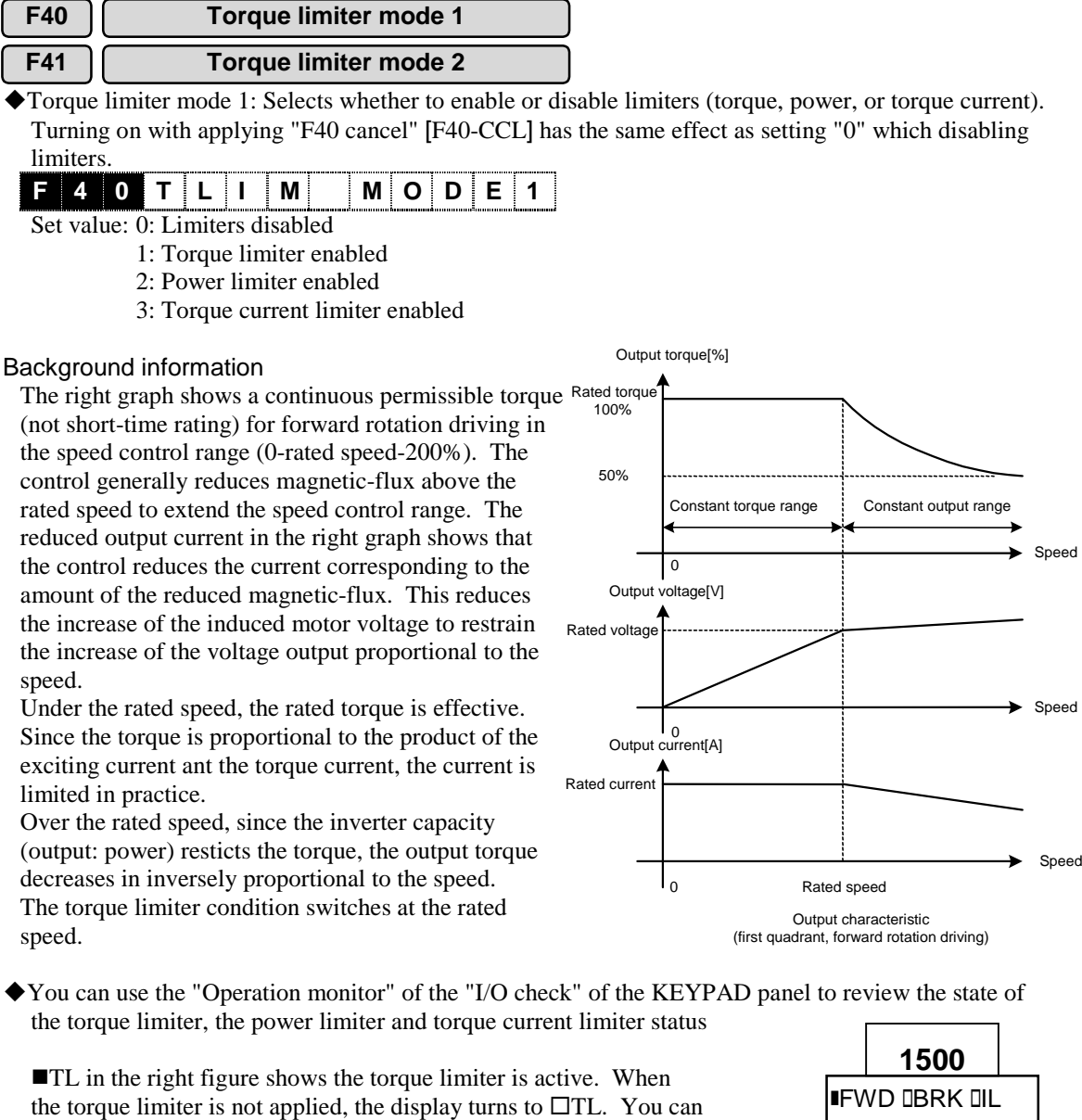

- also read the function code M14 "Operation status" through the link to confirm the state.
- Torque limiter mode 2: Selects a type of torque limiter.

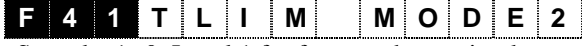

Set value1: 0: Level 1 for four quadrants simultaneously

- 1: Driving (Level 1), braking (Level 2)
- 2: Upper limit (Level 1), lower limit (Level 2)
- 3: Switching between the Level 1 and the Level 2 for all four quadrants.

The next section describes the actual limitations determined by the values set at F40 and F41. For level 1 and level 2 of each limitation, see the explanation of the function codes F42 and F43.

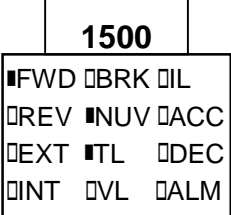

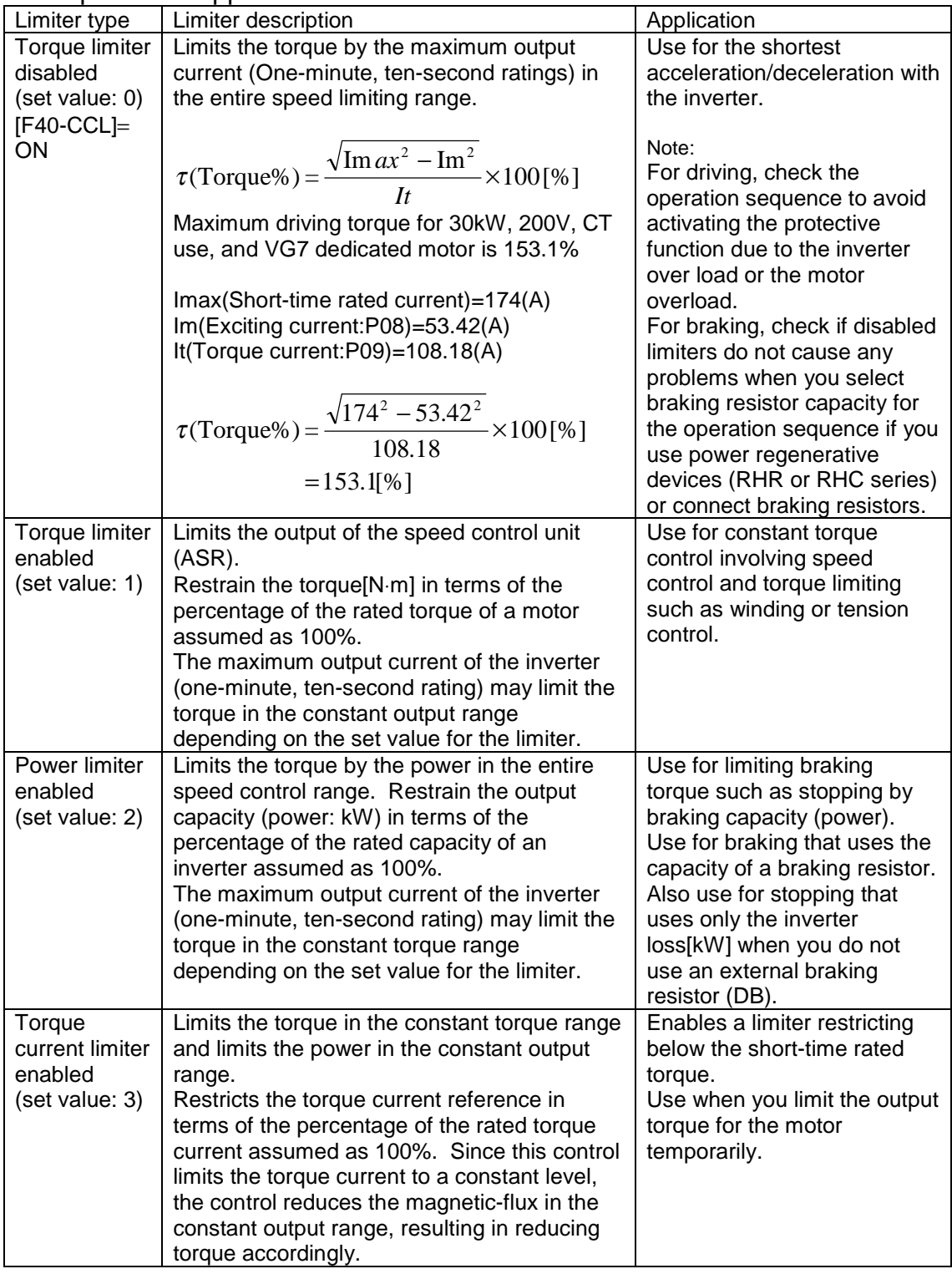

Description and application of the limiter mode 1

See the following pages for detailed application examples.

#### (1) Torque limiter disabled

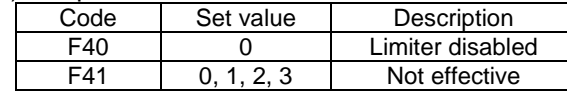

- Limits the torque by the maximum output current (one-minute, ten-second ratings) in the entire speed limiting range. Use for the shortest acceleration/deceleration with the inverter.
- For driving, check the operation sequence to avoid activating the protective function due to the inverter overload or the motor overload.
- For braking, check if disabled limiters do not cause any problems when you select braking resistor capacity for the operation sequence if you use power regenerative devices (RHR or RHC series) or connect braking resistors.

#### (2) Torque limiter enabled

#### (2)-1.Level 1 for all four quadrants

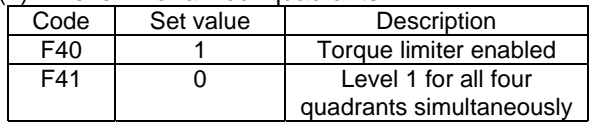

- The short-time rated torque limits the torque where the Level 1 exceeds the short-time rated torque as in the right figure.
- Though you can specify the Level 1 both in plus and minus values, you do not have to use a minus value, since it is interpreted as a plus value.

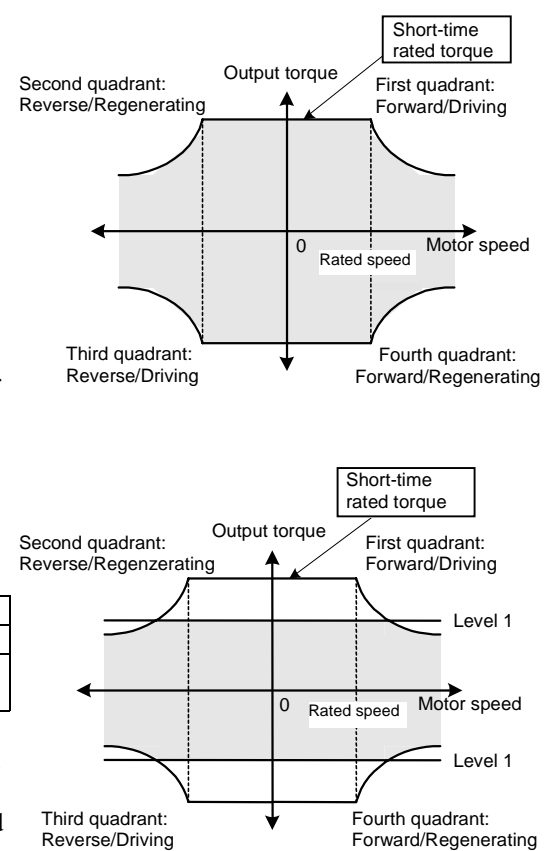

#### (2)-2.Driving (Level 1), braking (Level 2)

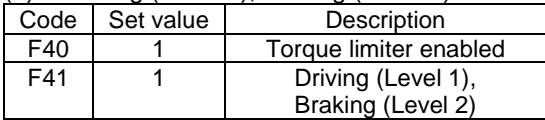

- The short-time rated torque limits the torque where the Level 1 or the Level 2 exceeds the short-time rated torque as in the right figure.
- Though you can specify the Level 1 and the Level 2 both in plus and minus values, you do not have to use a minus value, since it is interpreted as a plus value.
- You can use this specification to set the Level 1 as the short-time rated torque for driving and to set the Level 2 as the braking torque limiter due to the brake capacity for braking.
- You cannot use the digital input [TL2/TL1] to switch between the Level 1 and the Level 2.

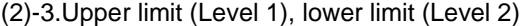

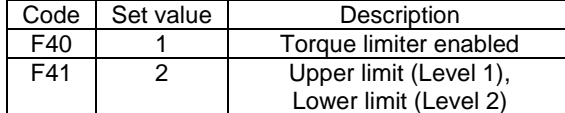

- Plus and minus values specifiy the Level 1 and the Level 2. Make sure the setting polarity is correct. Usually the **Level 1 is set to plus ant the Level 2 is set to minus**.
- The short-time rated torque limits the torque where the Level 1 or the Level 2 exceeds the short-time rated torque as in the right figure.
- You cannot use the digital input [TL2/TL1] to switch between the Level 1 and the Level 2.
- When you assign plus values both to the Level 1 and the Level 2, the entire valid torque range stays in plus (Level  $1 >$  Level  $2$ ).
- When you assign minus values both to the Level 1 and the Level 2, the entire valid torque range stays in minus (|Level 1| < |Level 2|. e.g. Level 1=−10 and Level  $2=-100$ ).
- Use for applications such as winding control where starting torque is required (right figure).
- In this setting, a torque more than the starting torque is generated. The motor **may accelerate up to the hazard protective level (overspeed: OS, 120% of the maximum speed)** when the load is light. To avoid this situation, use the **Speed limiter** (function code: F76) as well.

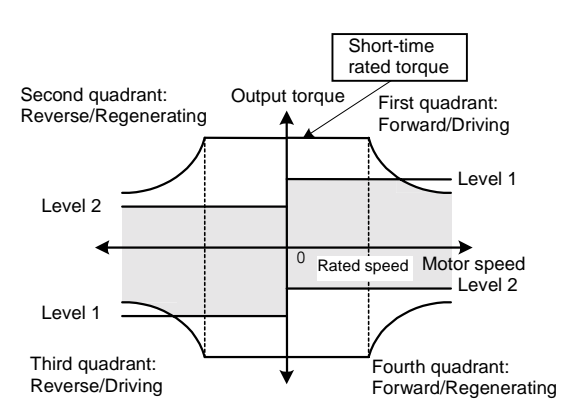

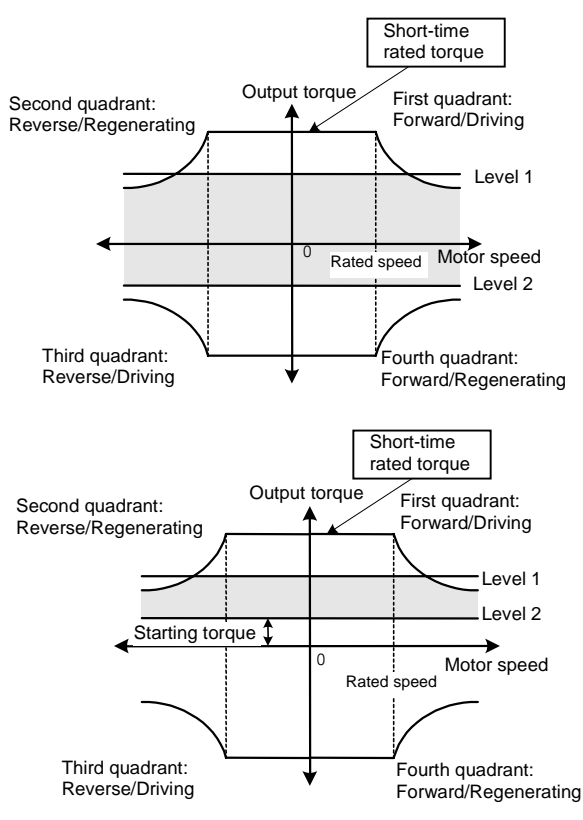

## **CAUTION**

• If you set the Level 2 larger than Level 1, the output torque will be fixed to the Level 1. Unless you want this operation, never use this setting. A motor may become out of control and dangerous. **Accidents or physical injuries may occur.**

(2)-4.Switching between Level 1 and Level 2 for all four quadrants simultaneously

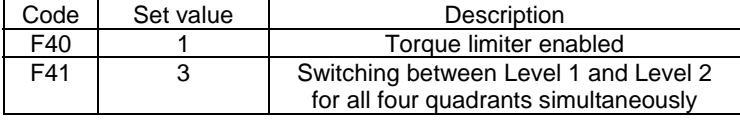

• When you turn on with assigning the torque limiter (Level 1, Level 2 selection) [TL2/TL1] signal to a digital input signal, you can switch between the Level 1 and the Level 2.

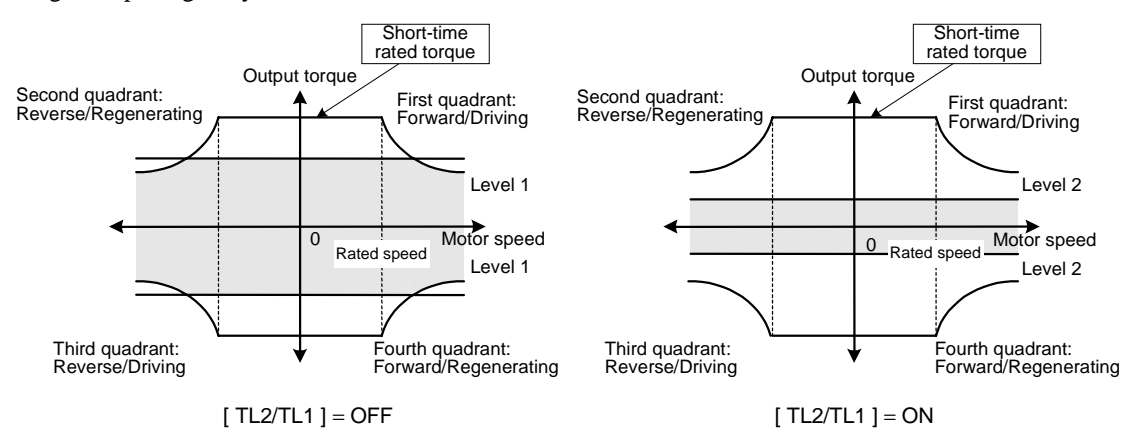

- The short-time rated torque limits the torque where the Level 1 or the Level 2 exceeds the short-time rated torque.
- Though you can specify the Level 1 and the Level 2 both in plus and minus values, you do not have to use a minus value, since it is interpreted as a plus value.

#### (3) Power limiter enabled

(3)-1.Level 1 for all four quadrants

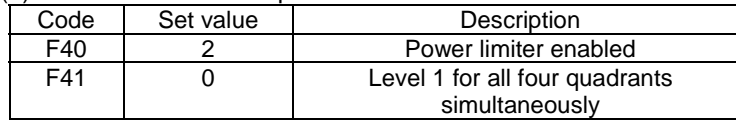

• Though this setting is possible, there is no such an application.

(3)-2.Driving (Level 1), braking (Level 2)

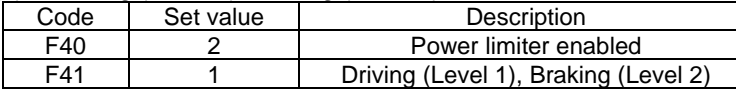

- The short-time rated torque limits the torque where the Level 1 or the Level 2 exceeds the short-time rated torque as in the right figure.
- Though you can specify the Level 1 and the Level 2 both in plus and minus values, you do not have to use a minus value, since it is interpreted as a plus value.
- If you set the Level 1 as the short-time rated torque for driving and set a capacity corresponding to the inverter loss for braking, you can use the inverter loss to enable the shortest stop without an external braking resistor.
- Use this setting for an application such as applying brake with the capacity of a braking resistor.

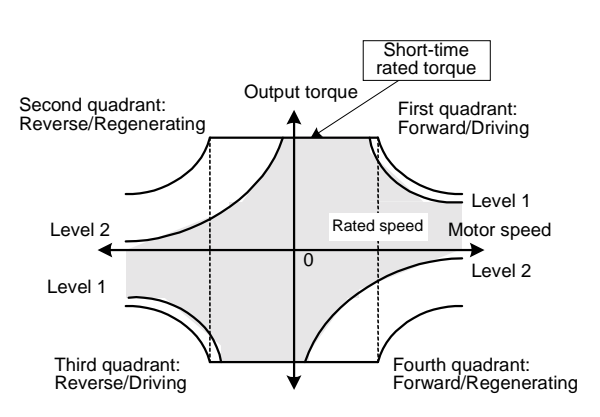

(3)-3.Upper limit (Level 1), lower limit (Level 2)

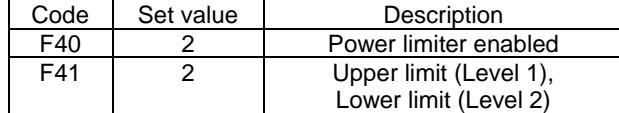

• Though this setting is possible, there is no such an application.

(3)-4.Switching between Level 1 and Level 2 for all four quadrants simultaneously

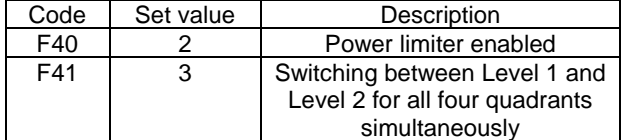

• Though this setting is possible, there is no such an application.

#### (4) Torque current limiter enabled

(4)-1.Level 1 for all four quadrants

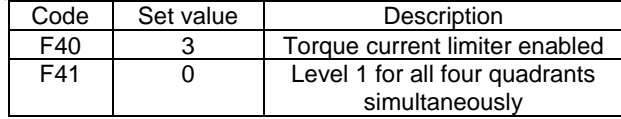

- Unless you set the Level 1 over the short-time rated torque, the short-time rated torque does not limit the torque.
- When protective actions (inverter overload or motor overload) occur frequently, you can lower the setting level to avoid this phenomenon.
- Though you can specify the Level 1 both in plus and minus values, you do not have to use a minus value, since it is interpreted as a plus value.

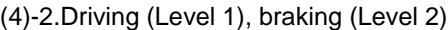

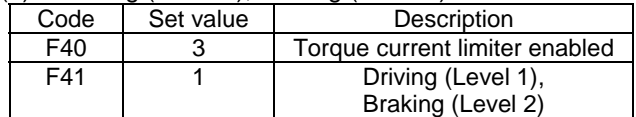

- Unless you set the Level 1 and Level 2 over the short-time rated torque, the short-time rated torque does not limit the torque.
- Though you can specify the Level 1 and the Level 2 both in plus and minus values, you do not have to use a minus value, since it is interpreted as a plus value.
- You can use this specification to set the Level 1 as the short-time rated torque for driving and to set the Level 2 as the braking torque limiter due to the brake capacity for braking.
- You cannot use the digital input [TL2/TL1] to switch between the Level 1 and the Level 2.

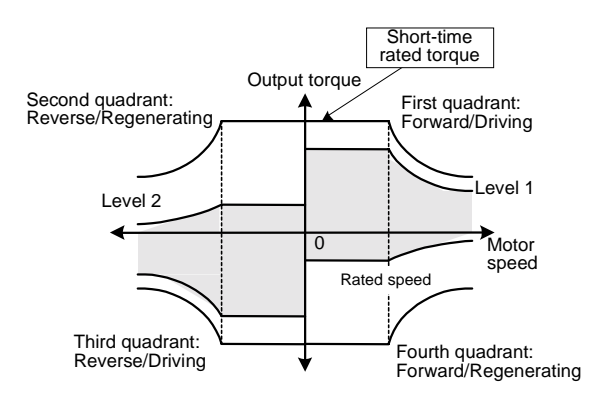

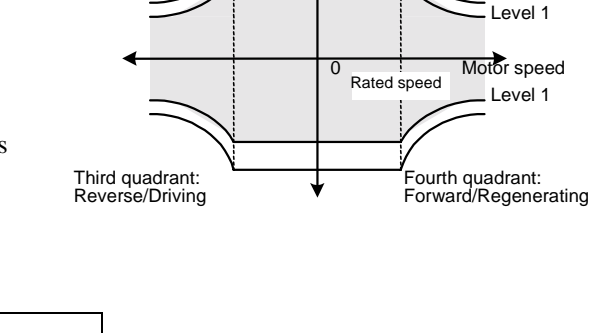

Second quadrant:<br>Reverse/Regenerating **Container Second Automobility** Forward/Driving

Output torque

First quadrant:<br>Forward/Driving

Short-time rated torque
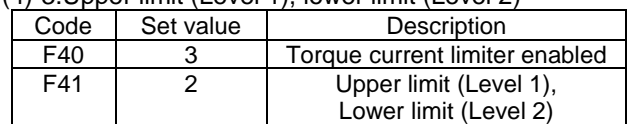

(4)-3.Upper limit (Level 1), lower limit (Level 2)

• Though this setting is possible, there is no such an application.

(4)-4.Switching between Level 1 and Level 2 for all four quadrants simultaneously

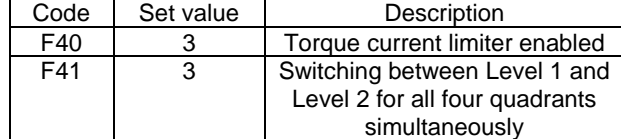

• When you turn on with assigning the torque limiter (Level 1, Level 2 selection) [TL2/TL1] to a digital input signal, you can switch between the Level 1 and the Level 2.

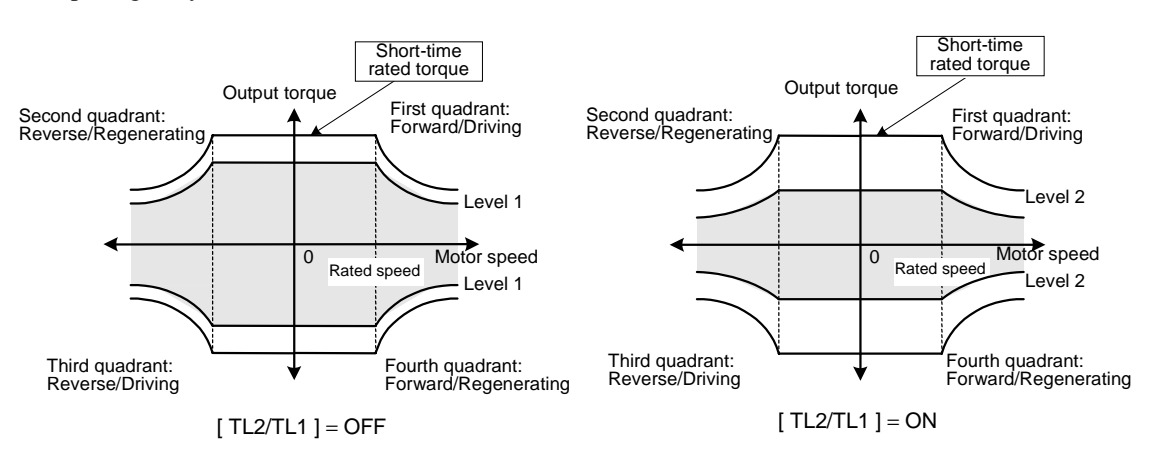

- Unless you set the Level 1 and Level 2 over the short-time rated torque, the short-time rated torque does not limit the torque.
- When protective actions (inverter overload or motor overload) occur frequently, you can lower the setting level to avoid this phenomenon. Though you can specify the Level 1 and Level 2 with both in plus and minus values, you do not have to use a minus value, since it is interpreted as a plus value.
- **F42 Torque limiter value selection (Level 1)**
- **F43 Torque limiter value selection (Level 2)**
- Selects a mean that sets the torque limiter. These means are the function code, the analog input, the digital input card (DIA, DIB), the link (RS485, T-Link, SX, field bus) and the PID output (PIDOUT)  $\blacklozenge$  When this function is activated (the torque limiter takes effect), the acceleration and the deceleration

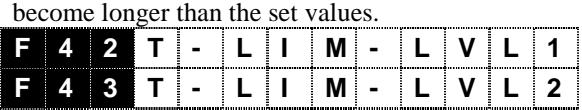

- Level 1

- Level 2

Selects a mean that sets the Level 1 Set value: 0: Function code F44

- 1: Ai [TL-REF1]
- $2:$  DIA card
- 3: DIB card
- 4: Link enabled
- 5: PID output

Selects a mean that sets the Level 2 Set value: 0: Function code F45 1: Ai [TL-REF2] 2: DIA card 3: DIB card 4: Link enabled 5: PID output

<Setting example>

- (1) Preparation
	- Set 1, 2, or 3 to the function code F40 to enable the limiter.
	- Use the function code F41 to set how to use the limiter Level 1 and Level 2.
	- Use the function code F42 and F43 to assign inputs to the Level 1 and Level 2. If you want to set only the Level 1, use F42 only. Go to one of the steps from the following (2) to (6) according to the setting thus far.
- (2) When you use the function code
	- Set 0 to both of the function code F42 and F43.
	- Set a data for the Level 1 to F44 and that for the Level 2 to F45.
- (3) When you use the analog input
	- Set 1 to both of the function code F42 and F43.
	- Use E49 to E52 to select which analog input terminals among Ai1 to 4 (Ai3 and Ai4 are optional AIO) are used. Here we assume that Ai1 and Ai2 are assigned to the Level 1 and the Level 2 respectively.
	- Connect the wires to the Ai1 and Ai2. An input of 10V corresponds to 150% (torque, power and torque current).
	- See the "I/O check" screen of the KEYPAD panel to check if the inverter correctly recognizes the input while you are varying the voltage input from  $0$  to  $\pm 10V$ .
	- See the description of the function codes E53 to E68 for voltage input setting (gain, bias, filter, and increment/decrement limiter).
- (4) When you use the DIA or the DIB card
	- Set the hardware switch on the digital input card either to DIA or DIB.
	- Set the function code F42 and F43 to 2 or 3 to use the DIA or the DIB respectively.
	- You can assign the DIA (F42=2) to the Level 1 and the DIB (F43=3) to the Level 2 when you use two digital input cards and set one to DIA and the other to DIB.
	- Connect the wires for the DIA and DIB cards. See the DI option section or the instruction manual supplied with the product for more details.
	- See the "I/O check" screen of the KEYPAD panel to check if the inverter correctly recognizes the digital input.

(5) When you use the link

- Set the function codes F42 and F42 to 4.
- Determine which link to be used. Refer the individual sections of the function description to study the detail of the links (RS485, T-Link, SX, field bus).
- Set 1 or 3 to the function code H30 to enable the reference data through the link. Note that setting 3 disables the operation through the terminal block and the KEYPAD panel.
- Write data from a master device (such as PC or PLC) to S10 (Limiter level 1) and S11 (Limiter level 2). The writing is complete when the normal response is sent back. You cannot confirm the writing on the inverter side. Since writing to S area (reference data) is performed on the RAM (volatile memory) and written data disappear when your turn the inverter off, you should write necessary data every time when you turns on the inverter.
- (6) When you use the PID output
	- Set 5 to the function code F42. Also set 5 to F43 to assign the PID output. Usually set the PID output to the upper limit and use the function code to set the lower limit.
	- See the PID control block diagram (4.2.9) or the PID description section to wire the system.
	- You can display the PID output on the LED monitor of the KEYPAD panel.

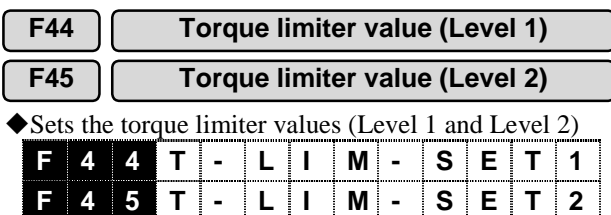

Setting range: −300 to 300 [%]

#### **F46 Mechanical loss compensation value**

Use to compensate the amount of the mechanical loss of a load.

**F 4 6 T - ME C- L OS**

Setting range: −300.00 to 300.00 [%]

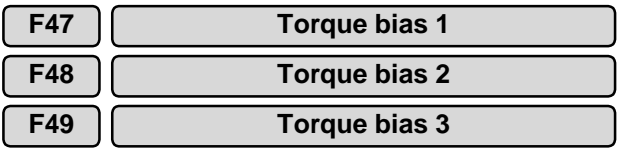

!You can add these setting values to the torque reference values. The addition is conducted on a stage before the torque limiter. You can use the function selection Di, the torque bias reference 1 [TB1] and the torque bias reference 2 [TB2] to switch among three torque biases (T1, T2, T3).

|  | $\blacksquare$ | ◢ਾ      | . . |  |    |         |  |  |
|--|----------------|---------|-----|--|----|---------|--|--|
|  |                | I T I - |     |  |    | ∵ 2 ا ف |  |  |
|  |                |         | i – |  | š. |         |  |  |

Setting range: −300.00 to 300.00 [%]

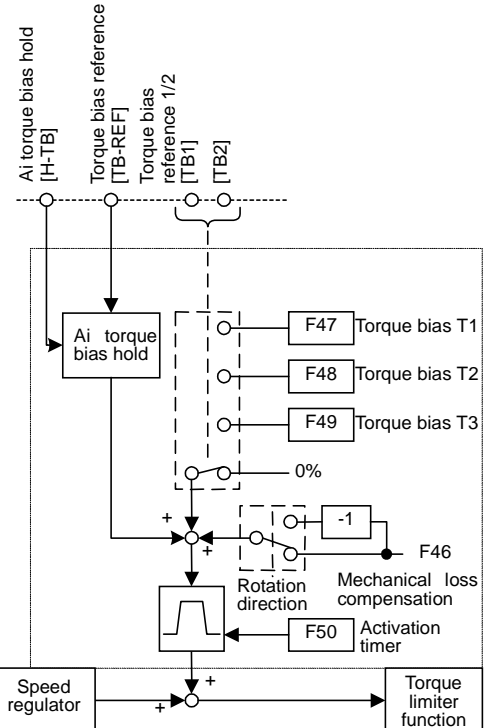

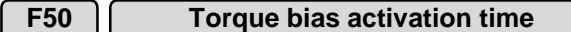

Sets the time to increase the torque by 300%.

**F 5 0 T- BI AS- TI M**

Setting range: 0.00 to 1.00 [s]

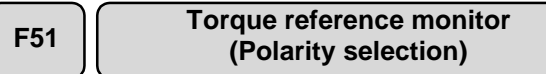

!Sets the polarity for data display related to torque. (AO monitor, KEYPAD panel LED monitor,

KEYPAD panel LCD monitor)

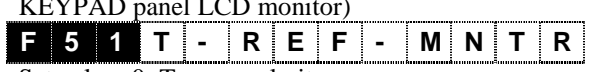

Set value: 0: Torque polarity

1: + for driving, − for braking

!The following table shows data related with torque. These values are displayed or transmitted with sign. Judge the meaning of signs from the F51 set value.

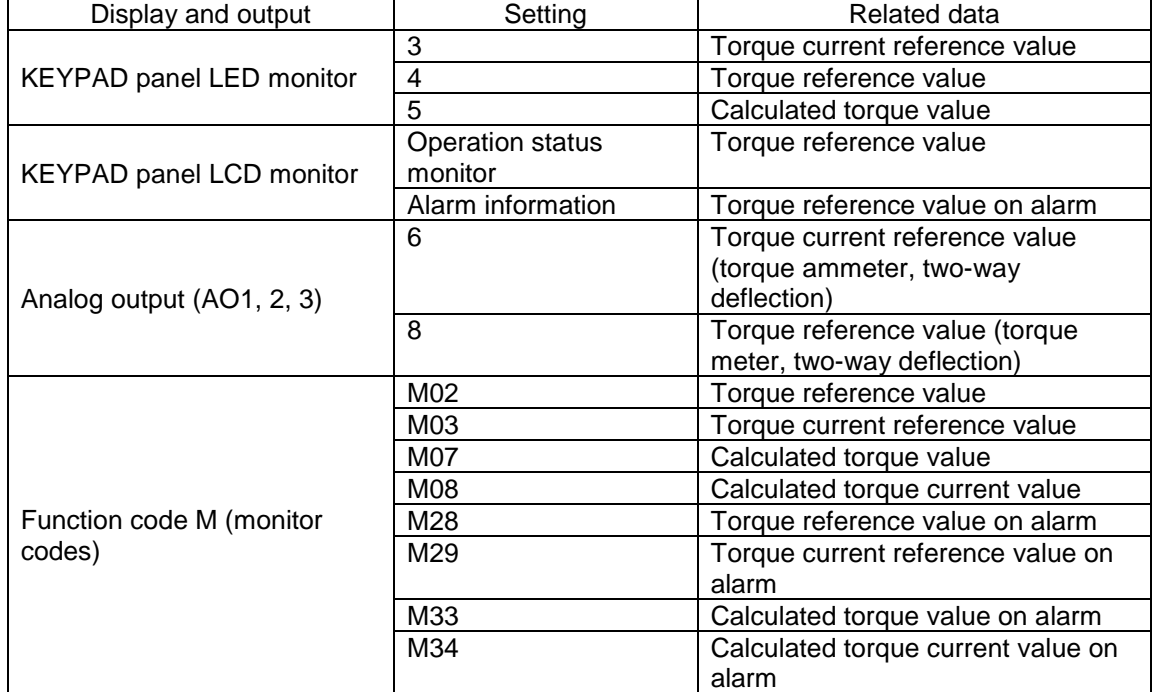

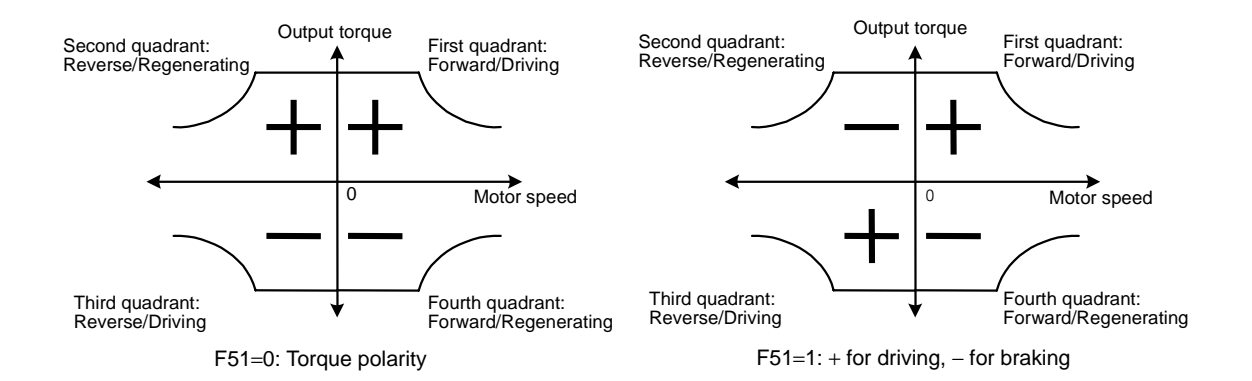

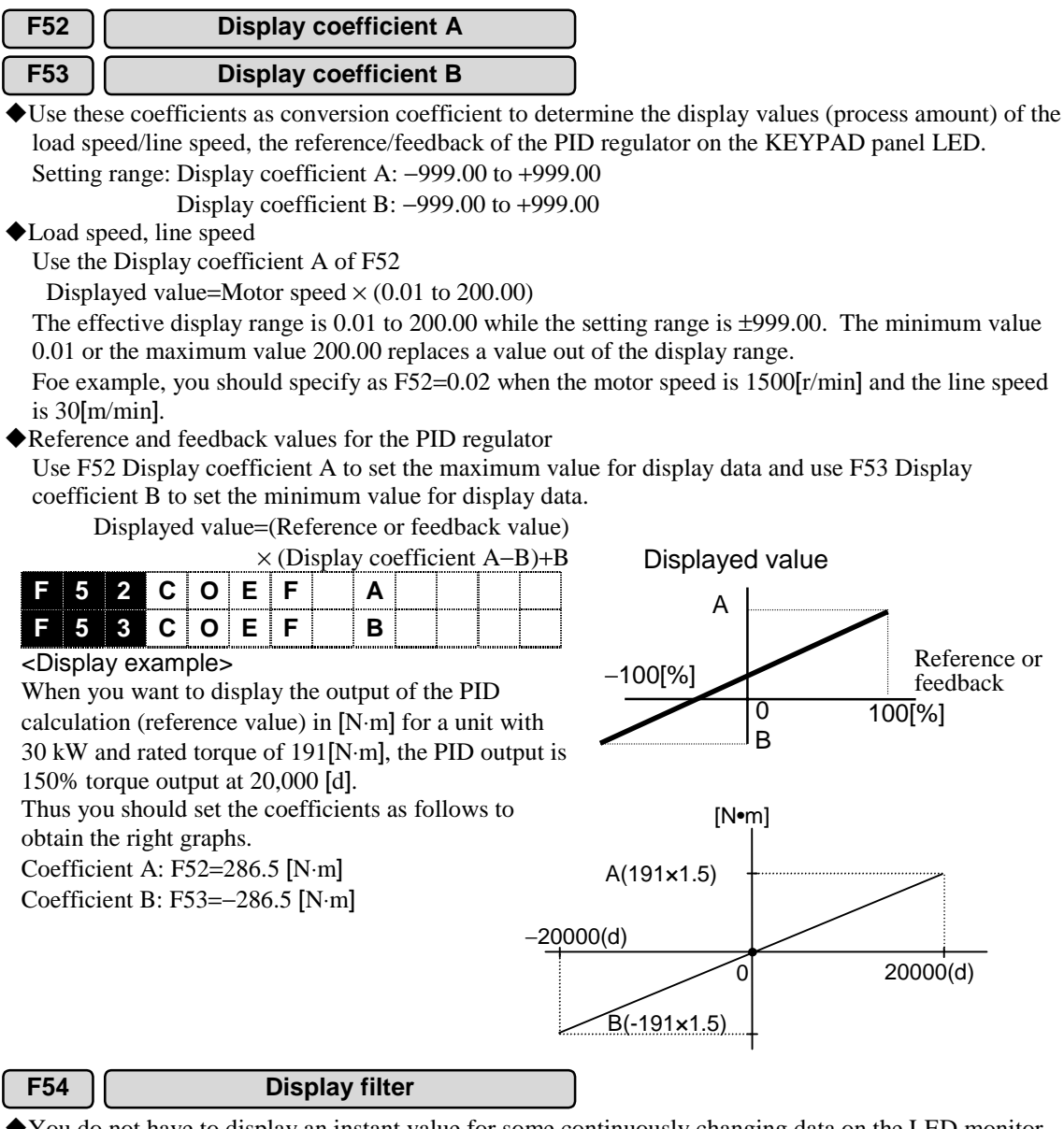

!You do not have to display an instant value for some continuously changing data on the LED monitor of the KEYPAD panel. You can apply a filter for those data to prevent the flicker due to the change of the value.

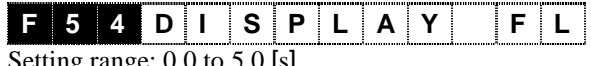

to 5.0 [s]

#### **F55 LED monitor (Display selection)**

The LED monitor of the KEYPAD panel displays different data at operation, stopping, speed setting

and PID setting. **F 5 5 L E D MNT R**

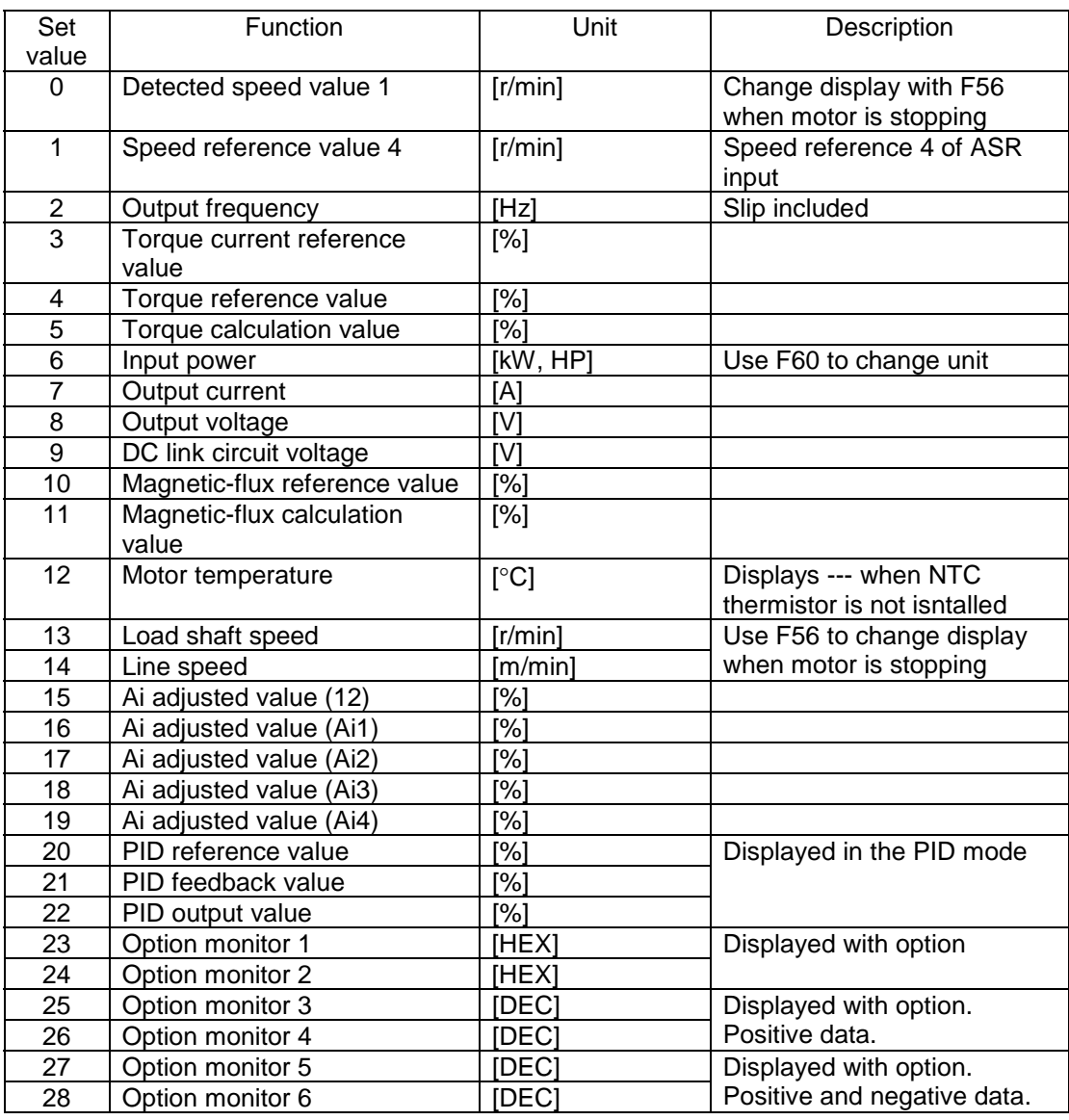

• Set values 20 to 22 are displayed when you set H20 "PID control setting" (action selection) to 1 (forward operation) or 2 (reverse operation).

• Set value 23 to 28 are displayed when you install control options. See the option section for more details.

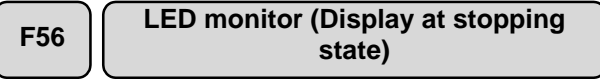

!You can switch the detected data display for F55 to the reference value display when a motor stops (no output from the inverter, STOP state).

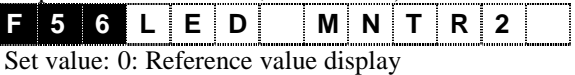

1: Actual value display (detected value)

!Corresponding data are F55=0 (Detected speed value), 13 (Load shaft speed), and 14 (Line speed).

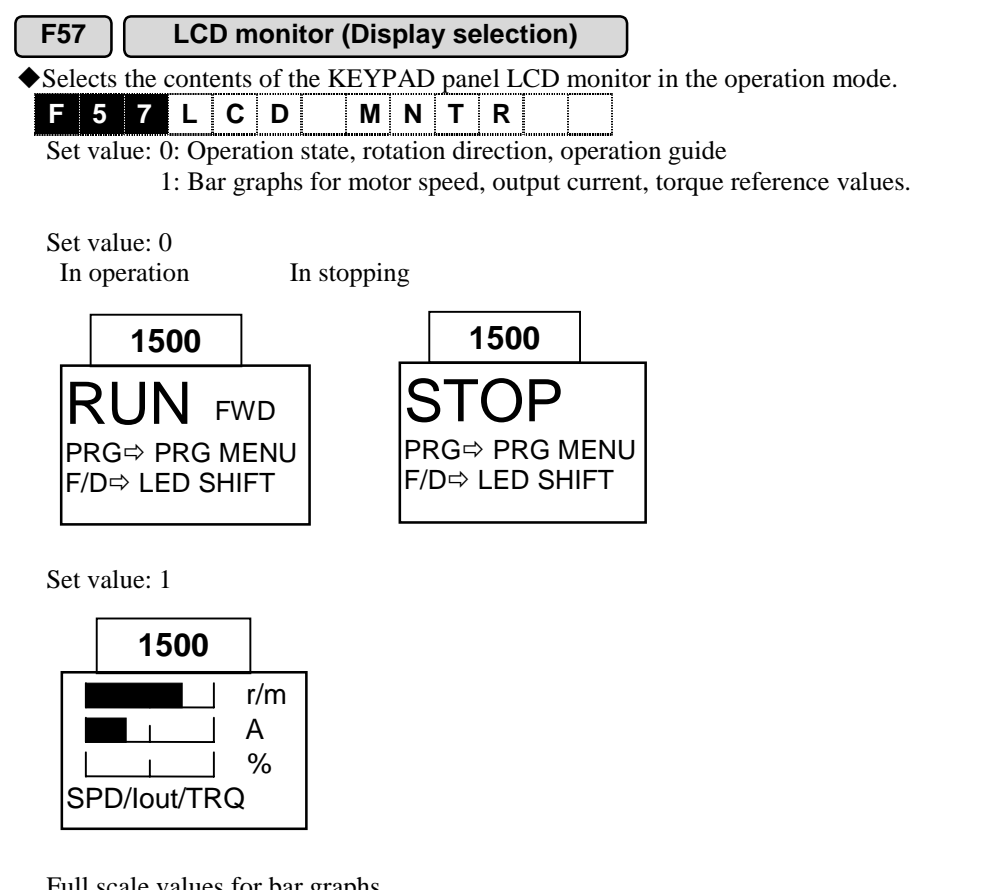

Full scale values for bar graphs

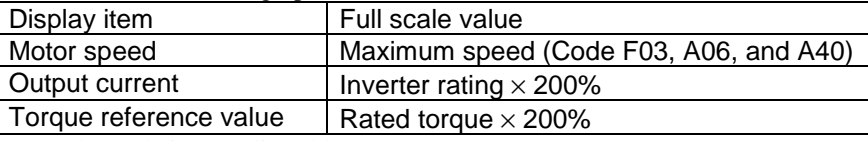

Note: The scale is not adjustable.

#### **F58 LCD monitor (Language selection)**

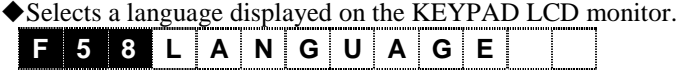

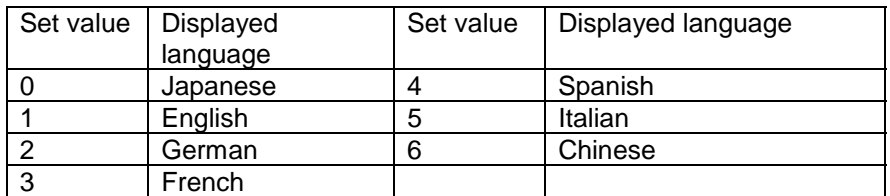

Note 1: The language used in this manual is English.

Note 2: L codes are displayed in Japanese, English and Chinese, and U codes are displayed only in English.

#### **F59 LCD monitor (Contrast adjusting)**

!Adjusts the contrast of the KEYPAD LCD monitor. Increase the set value to adjust the contrast to high and to decrease the set value to adjust the contrast to low.

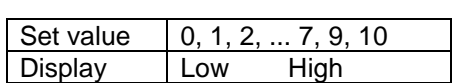

**F 5 9 CONT RAST**

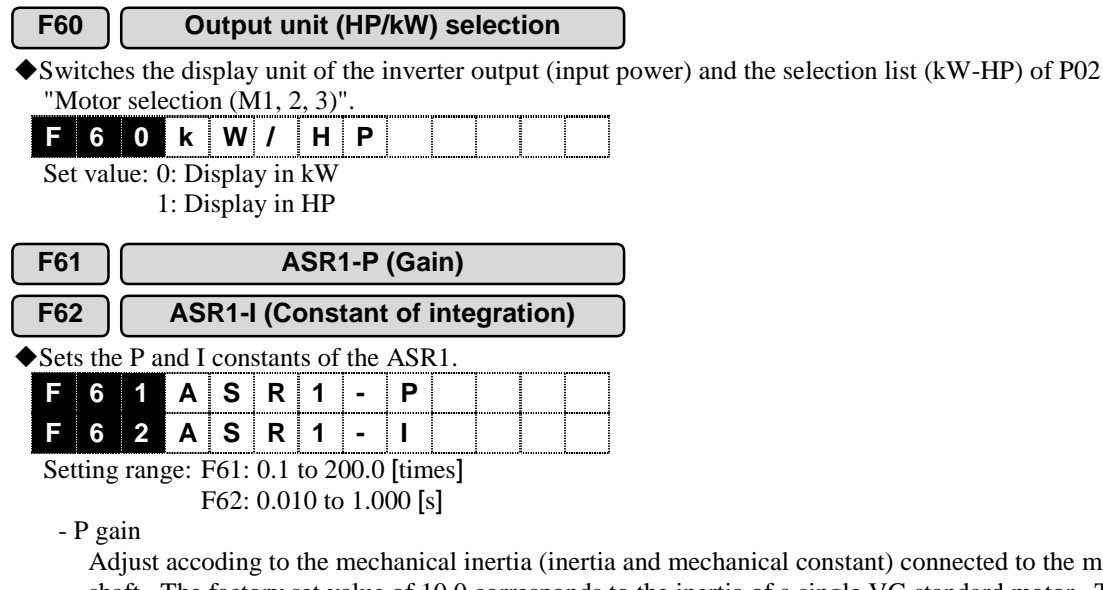

ical constant) connected to the motor shaft. The factory set value of 10.0 corresponds to the inertia of a single VG standard motor. The following table provides a guideline for setting. If you drive a machine whose inertia is larger than that of the VG standard motor when converted into a motor shaft inertia, set a value larger than 10.0. See Chapter 2 "Specifications" for the inertia data of the standard motors.

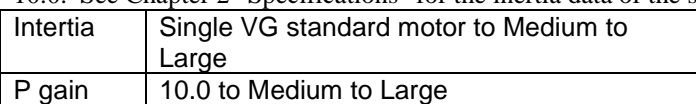

P gain=1.0 is defined such that the torque reference is 100% (corresponding to the maximum speed setting) when the speed deviation (speed reference–observed speed) is 100%.

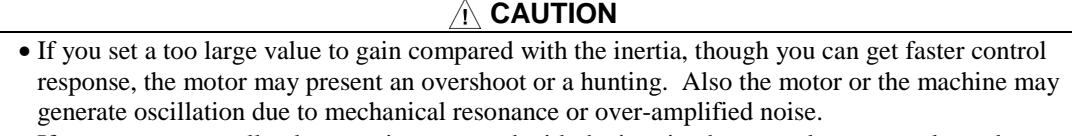

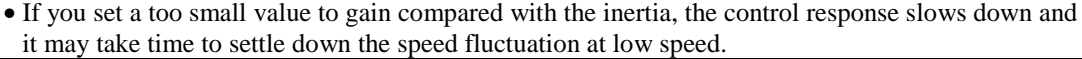

- Constant of integration

Sets the constant of integration of the Automatic Speed Regulator (ASR). You can specify a value in the range from 0.010 to 0.999s to set the speed deviation (speed reference-observed speed) at steady state to zero. Setting 1.000s disables the integration (P control only). The integration means to sum the deviation at a specified interval. A smaller interval means a smaller summation interval that presents faster response. On the other hand, larger interval extends summation interval to reduce the effect on the ASR.

Set a small value to reach the speed reference faster while allowing overshoots.

### $\hat{A}$  **CAUTION**

- Integrating action is a delay element. The constant of integration corresponds to the gain of a delay element. If you increase the response of the integration action, the delay element becomes larger to destabilize the control system including motors and machines. The instability presents overshoots and oscillations. Thus, one measure to restrain the mechanical resonance such as abnormal mechanical noises from motors and gears is to increase the constant of integration.
- However, if you do not want a slower response, the machine side may need measures such as reviewing machines presenting mechanical resonance. You can also use F66 "ASR output filter".

#### **F63 ASR1-FF (Gain)**

!Conducts a feedforward control by adding torque determined by the change in the speed reference to the torque reference directly.

The PI control by the ASR is a feedback control adjusting the speed against the reference according to its control result (Actual speed). This control can adjust deviations due to what are not measurable such as unexpected disturbances and uncertain characteristics of control subjects. However, known changes in reference value are followed after they appear in the deviation (speed reference-Actual speed). Since you can obtain a control value (torque reference) for a known factor, you can expect a faster control by adding it to the torque reference directly. This function is provided for this purpose.

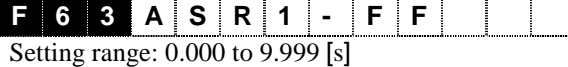

!It is effective when the inertia is known. The differences in follow-up speed against the reference value between the feedforward and non-feedforward controls are conspicuous as shown in the figures below. Note that it is necessary to balance the PI constants of the feedback control and this setting to obtain the maximum effect.

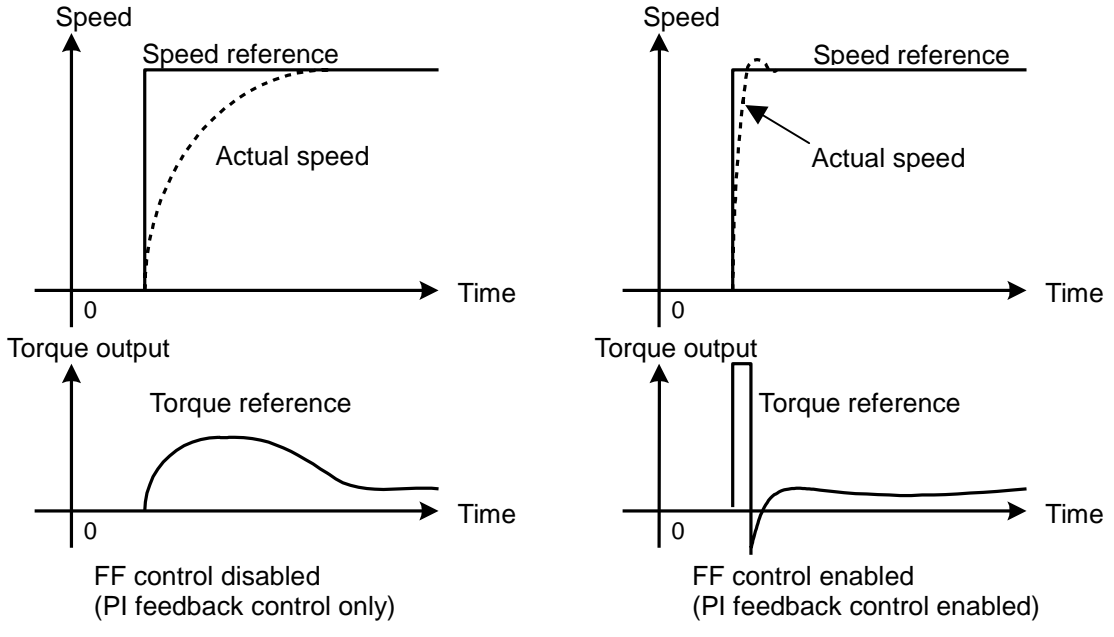

Though increasing the P gain of the ASR realizes the effect described above, increased gain also increases response resulting in negative effects (such as mechanical resonance or vibration).

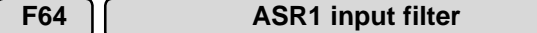

Sets the time constant for the first-order lag filter applied to a speed reference. Usually you should not change this value.

!Use this filter when you cannot stabilize the analog speed setting voltage at control terminal [12] after you failed to eliminate the causes. If noise is the case, first try measures in hardware such as separating control wiring, grounding, or connecting a capacitor to the terminal [12] and [11] in parallel before you use F64 as a software measure.

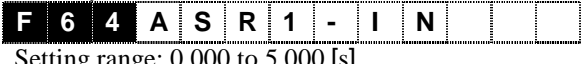

Setting range: 0.000 to 5.000 [s]

#### **F65 ASR1 detection filter**

!Sets the time constant for the first-order lag filter applied to the detected speed. Usually you should not change this value. You do not have to change when you use a pulse generator (PG) for the speed detection. Use an oscilloscoepe to check the waveform if the output of the PG is unstable.

!Use this filter when you use the line speed detection [LINE-N] signal for speed detection and the ripple presents on the signal. Note that a large setting will reduce the response of the speed control loop. A too large setting may destabilize the control.

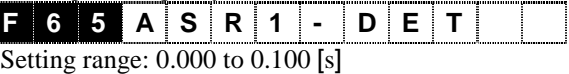

#### **F66 ASR1 output filter**

!Sets the time constant for the first-order lag filter applied to the torque reference. Use this filter for a mechanical resonance after you failed to adjust the ASR gain or the constant of integration to eliminate it.

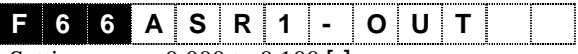

Setting range: 0.000 to 0.100 [s]

- !Check the cause and the oscillation frequency of a mechanical resonance such as a vibration by gear backrush or a rope vibration in a vertical transfer. You should take measures in the inverter side after you failed to investigate and fix machine devices to eliminate the resonance.
- (1) Measures to eliminate mechanical resonance

1)Reduce response speed

- Reduce the ASR P gain to reduce the amplitude of the resonance.
- Increase the ASR I constant to shift the resonance point to lower frequency to restrain the high frequency resonance.

2)Use ASR output filter

• Though you can reduce the resonance amplitude, excessive filter elements may cause instability.

3)Use oscillation suppressing observer

• See H46 "Observer type selection" for more details.

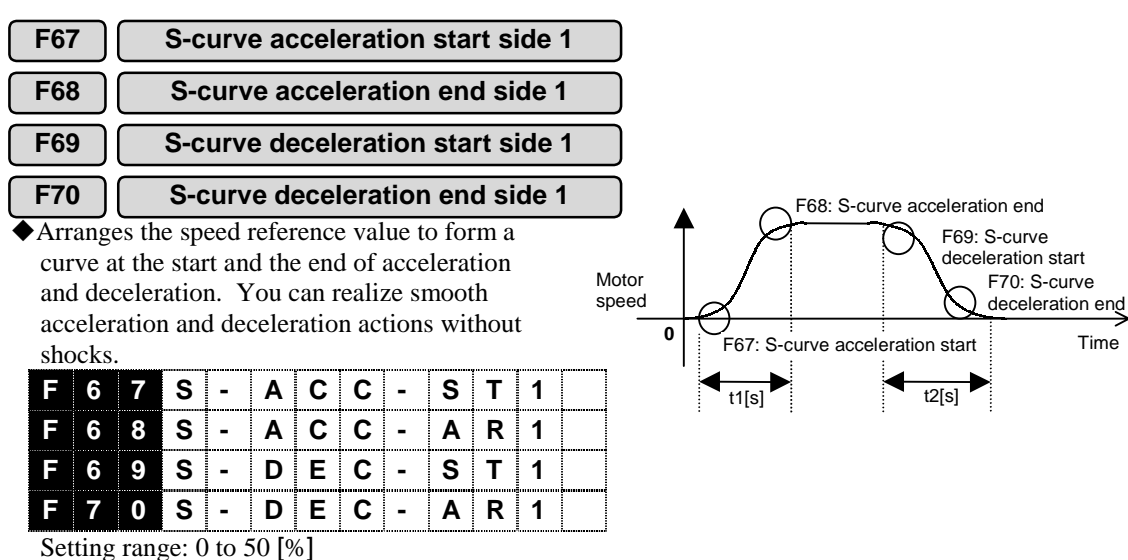

!Setting the S-curve will extend F07 "Acceleration time 1" and F08 "Deceleration time 1" as described below.

t1(s) = Acceleration time [s]×
$$
\left(1 + \frac{S
$$
-curve acceleration start side [%] $+ S$ -curve acceleration end side [%] $100$ [%] $100$ [%] $100$ [%] $100$ [%] $100$ [%]

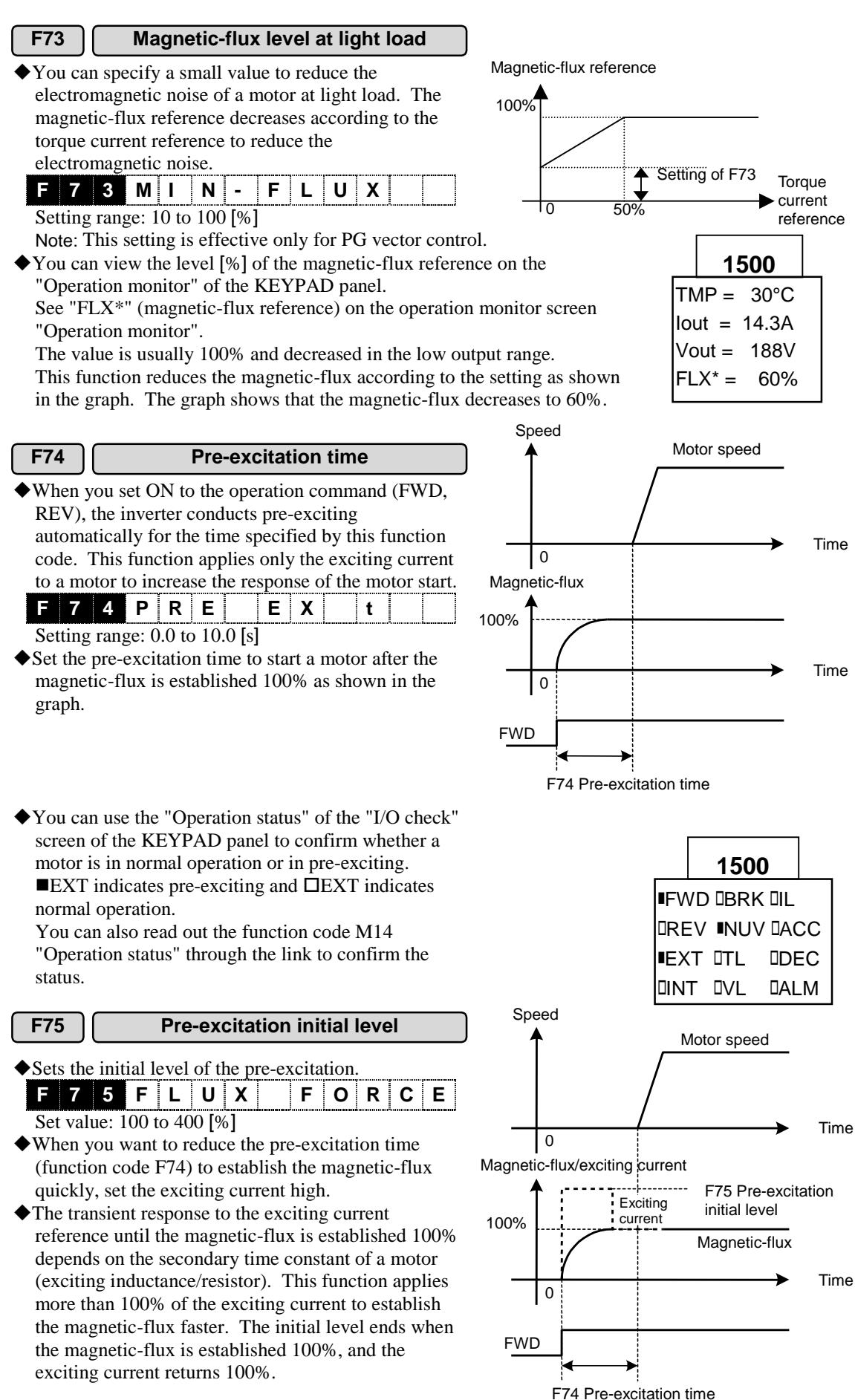

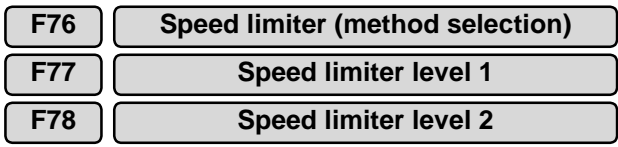

!The speed control and the torque control (torque control, torque current contol) differs in the usage of these function codes.

#### Usage for speed control

Since the inverter usually (factory setting) controls speed (internal ASR enabled, motor controlled by speed reference), and the speed limitter is applied to the speed reference (See "(1) Speed control")

You can use the function code H41 "Torque reference selection" and H42 "Torque current reference selection" to select a specification other than the "internal ASR enabled" to operate the inverter to control the torque. This is the case, the speed control is applied to the motor speed (speed detection/speed estimation). Since the inverter does not control the speed, the control adds negative torque bias to the torque reference when the motor accelerates beyond the limiter value. You can use the [I2] input as a bias for the speed limiter instead of the speed reference (see "(2) Torque control").

(1) For speed control

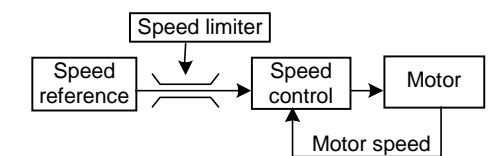

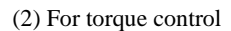

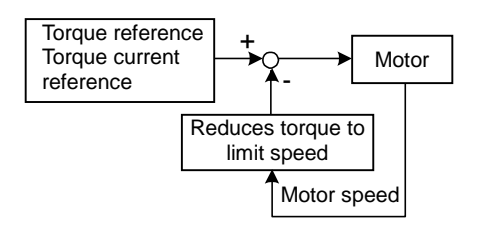

!You can set ON to the digital input signal [N-LIM] to disable (cancel) the speed limiter function.

1) Speed control

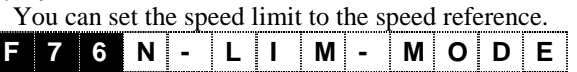

- Method selection

Set value: 0: Forward (Level 1) and reverse (Level 2) are limited individually.

1: Level 1 limits forward and reverse.

2: Upper limit by the Level 1 and the lower limit by the Level 2.

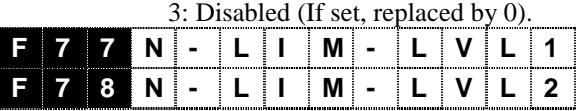

- Level 1, 2

Setting range:  $-110.0$  to 110.0 [%]

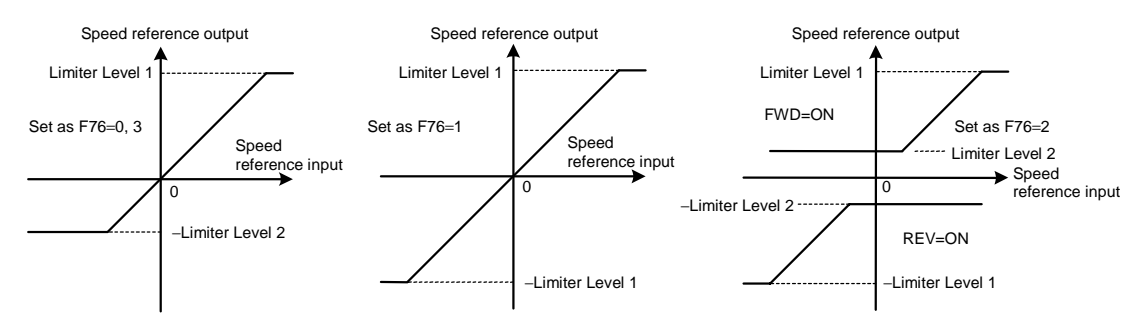

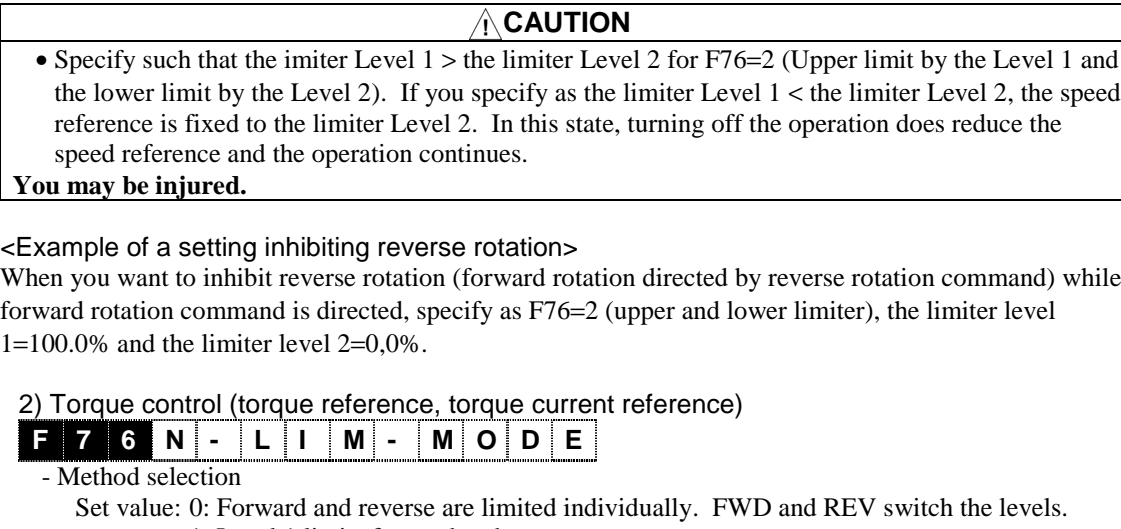

- 1: Level 1 limits forward and reverse.
- 2: Upper limit by the Level 1 and the lower limit by the Level 2.
- 3: Individual limiters for forward and reverse rotation. [12] input is added as a variable part of limiters.

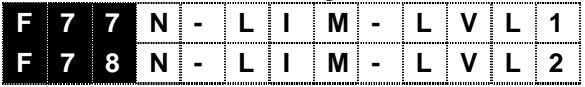

- Level 1, 2

• When F76=0 is specified, the upper and lower limit levels for forward operation and those for reverse operation switch between the Level 1 and the Level 2.

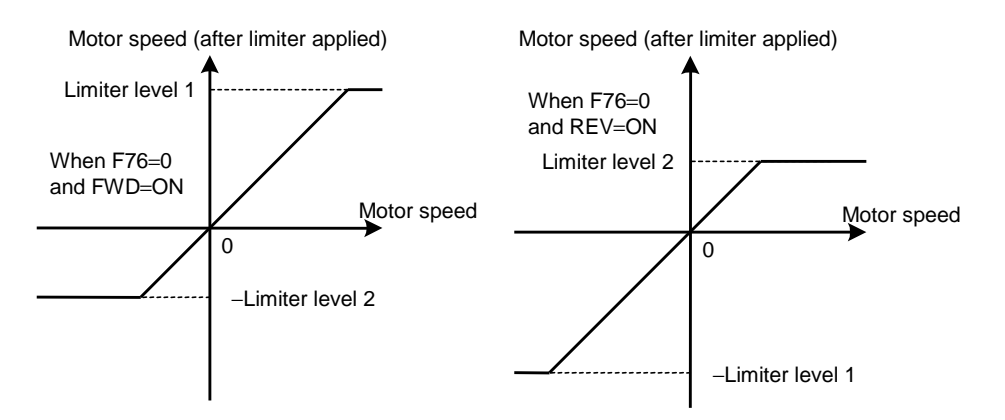

• See the following figures when F76=1 or F76=2 is specified.

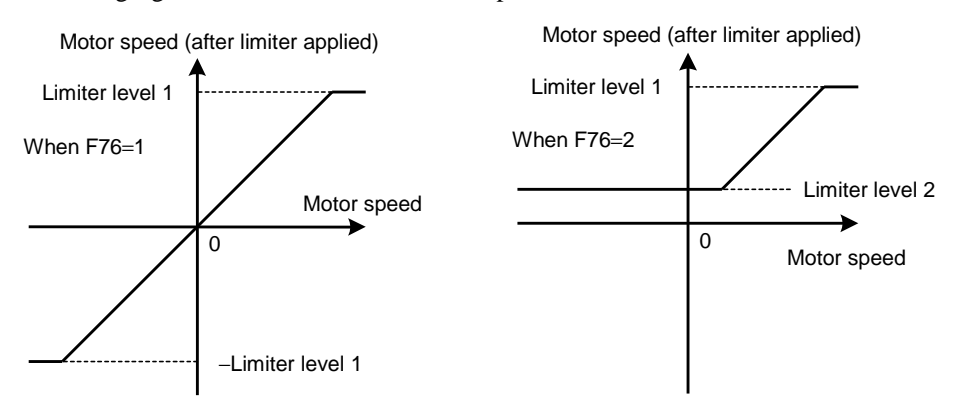

Setting range:  $-110.0$  to 110.0 [%]

• When F76=3 is specified, [12] input acts as a bias as in the following graphs

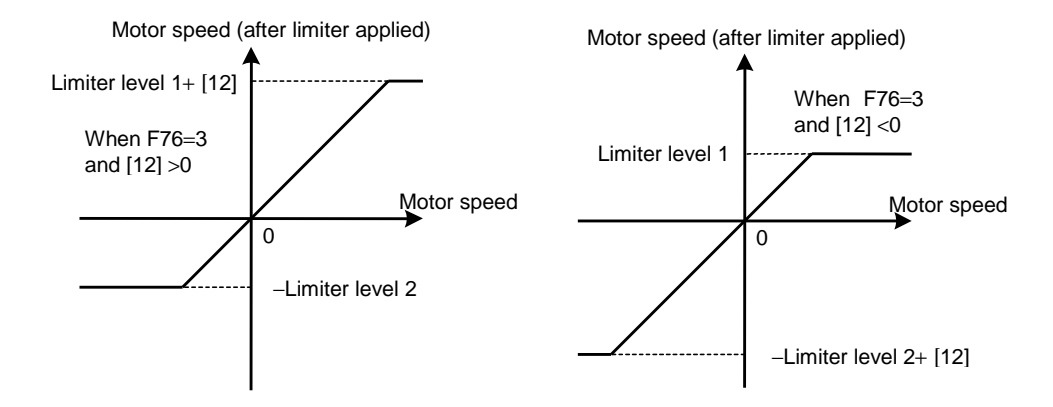

Input voltage for [12] is  $\pm$  10V at maximum motor speed ( $\pm$  100%).

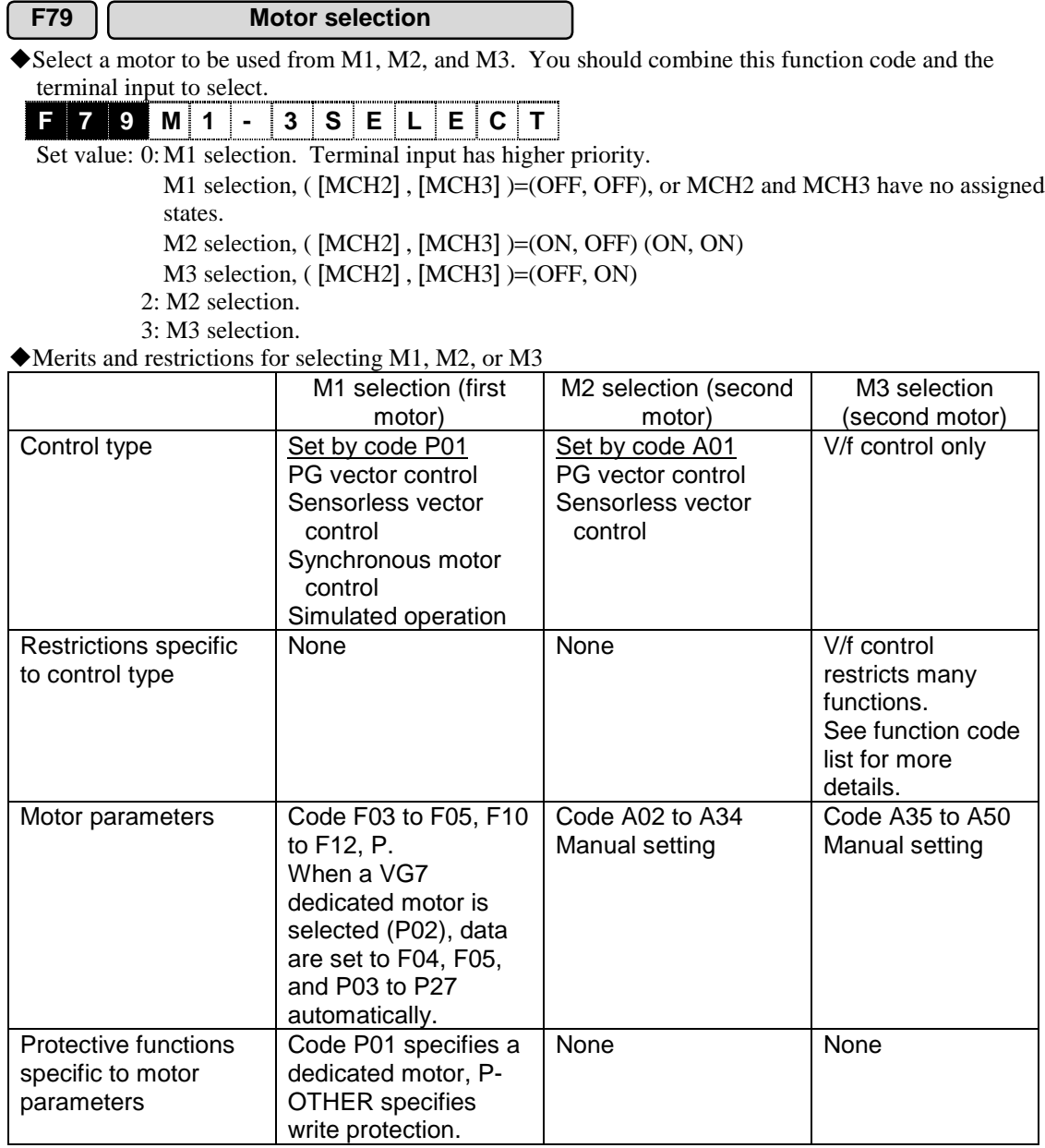

!You can use the "Effective sets of motors/parameters" on the "I/O check" screen of the KEYPAD panel to check the currently selected motor set (M1, M2, M3).

If the motor set 2 is selected,  $\blacksquare$ M2 is indicated.

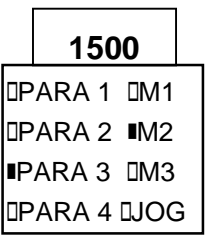

!Answer back signals are put on the DO output [SW-M2] and [SW-M3] to indicate whether the motor switch among motor set (M1, M2, M3) is completed in the inverter.

See E15 to E27 for more information. We recommend to prepare a sequence to check the DO for the answer back when you use the terminal input signals [MCH2] and [MCH3] to switch motors.

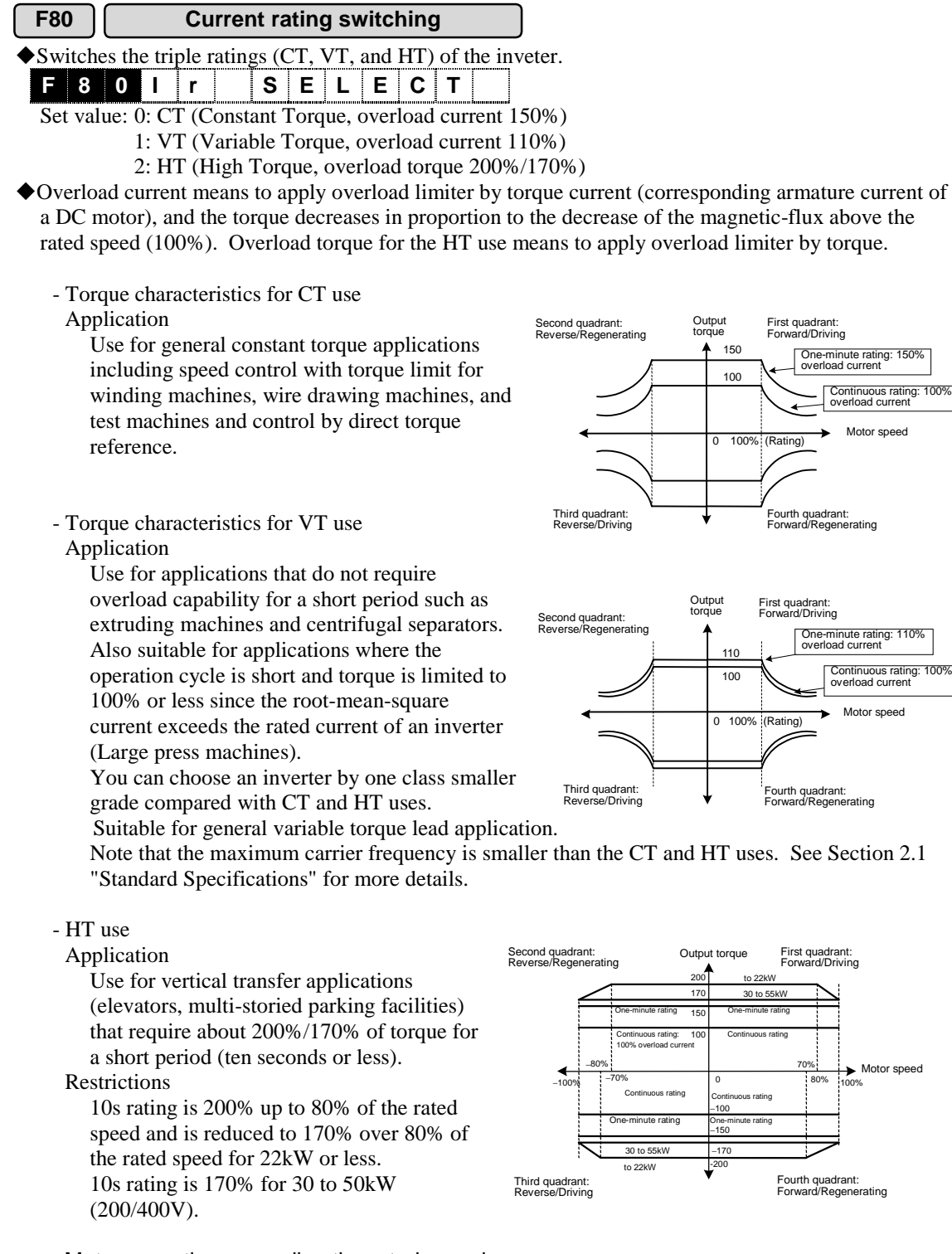

Motor operation exceeding the rated speed.

The motor torque reduces in inverse proportion to the motor speed as in the case of CT or VT use. Though HT use is suitably applied to the motor operation in the constant torque range, it is also applicable in the operation in the constant output range.

### 4.3.2 E Codes (Extension Terminal Functions)

**E01-E13 X function selection**

!You can assign arbitrary functions to individual digital input terminals [X1-X14] ( [X11-X14] are effective only when optional OPC-VG7-DIOA is installed).

!Use after you review the 4.2 "Control Block Diagrams" to check the selection of control terminals.

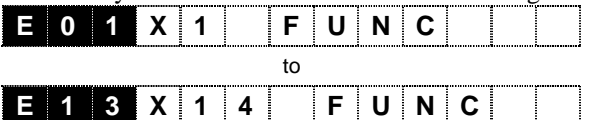

Setting range: 0 to 63

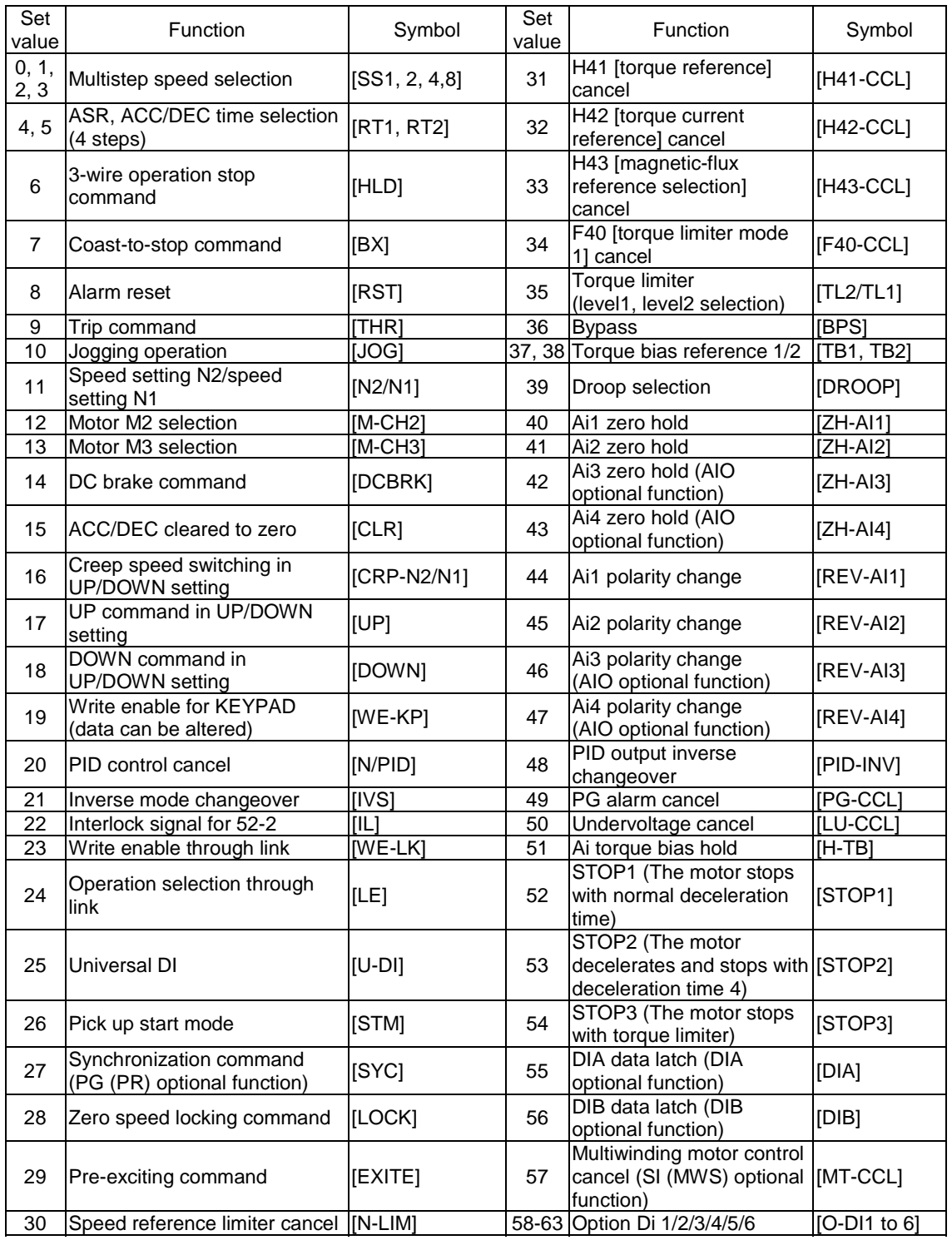

#### <Using terminal input>

There are 64 types of terminal input functions available. You cannot use all of them simultaneously. You can use total of thirteen terminals, which are nine terminals from X1 to X9 as standard and four terminals from X11 to X14 using option of DIOA. You can also access these thirteen terminals through the link function (RS485, T-Link, SX, and field bus).

Note that the alarm reset [RST] and trip command [THR] are included into general X function assignment, though they used to have dedicated terminals.

#### Setting procedure

- Select a function you want to use. We select the "Coast-to-stop" command as an example.
- Assign the "Coast-to-stop" command to one of the available terminals (X1 to X9, X11 to X14). If you want to assign it to X3, write a data, "7:BX", to the function code E03 "X3 function selection".
- When you turn on the X3 terminal externally (turn on [BX]), the coast-tostop function is activated. When you turn it off, the function is disabled.
- See the "I/O check" screen of the KEYPAD panel to confirm the ON/OFF status of the X3. If you switch the X3 from OFF to ON,  $\Box$ X3 changes to  $\blacksquare$ X3 on the screen.
- When you access through the link function, you should see another I/O screen COM.

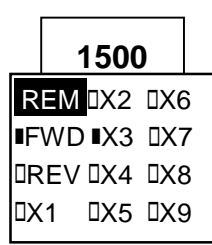

#### <You can specify as "NO terminal" or "NC terminal">

You can use the function code E14 to specify the state of individual terminals (standard 9 terminals only) as normally open ("NO terminal") or normally closed ("NC terminal"). See the function description of E14 or the description of the trip command [THR] for more information.

#### Multistep speed selection

You can use external digital input signals to switch predetermined speeds specified by function codes from C05 to C19 "Multistep speed". Assign data 00 to 03 to digital terminals to select a speed by combining those terminal inputs.

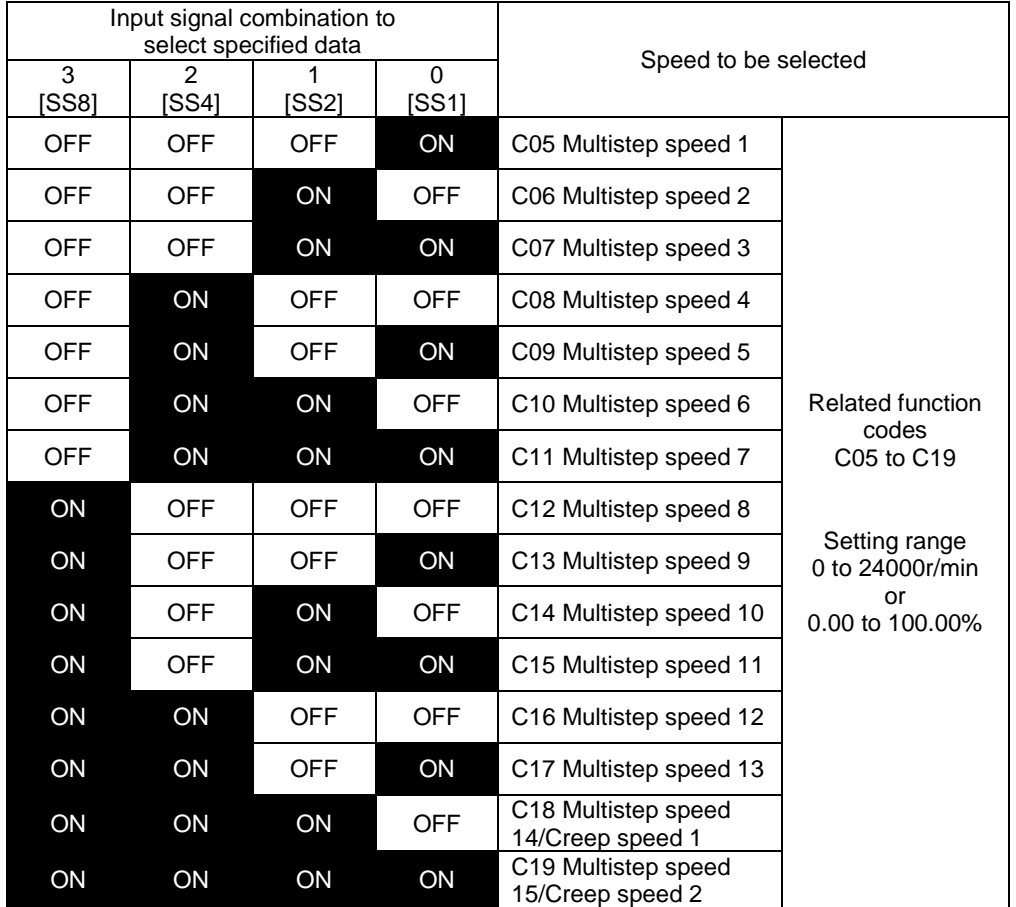

#### ASR, acceleration/deceleration time selection

You can switch predetermined acceleration/deceleration times, ASR constants and S-curve accelerations/decelerations specified by function codes through external digital input signals. Assign data 04 to 05 to digital terminals to select acceleration/deceleration times, ASR constants and S-curve accelerations/decelerations.

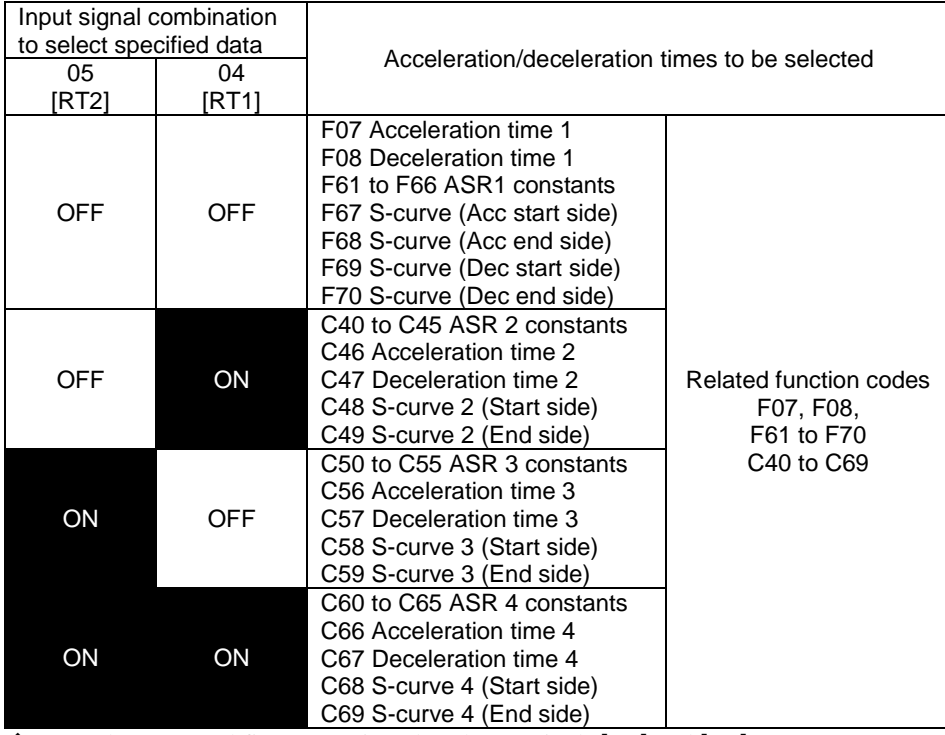

Example: Four and five are assigned to the terminals  $[X2]$  and  $[X3]$ . Operation

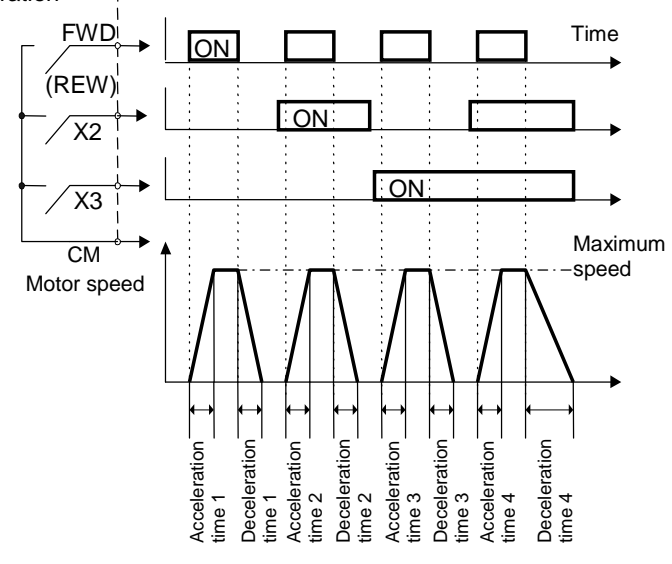

\* If you switch the acceleration/deceleration times, the ASR constants and S-curve actions are switched simultaneously. You can see which set is currently selected from (1, 2, 3, 4) on the "I/O check" screen of the KEYPAD panel. When the data set 3 is selected, " $\blacksquare$  PARA 3" is indicated on the display.

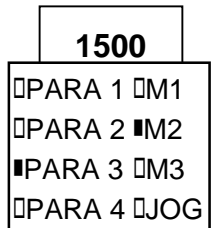

#### 3-wire operation stop command [HLD]

Use for 3-wire operation. When [HLD]-[CM] is ON, the FWD or the REV signal is self-held, and is canceled when [HLD]-[CM] is OFF. When you want use this [HLD] function, you should assign a data 06 to a desired digital input terminal.

#### Coast-to-stop command [BX]

The inverter output is turned off and the motor enters into the coast-to-stop state, when [BX]-[CM] is ON.

The signal does not cause an alarm output. Also, this signal is not self-held.

When you want use this [BX] function, you should assign data a 07 to a desired digital input terminal.

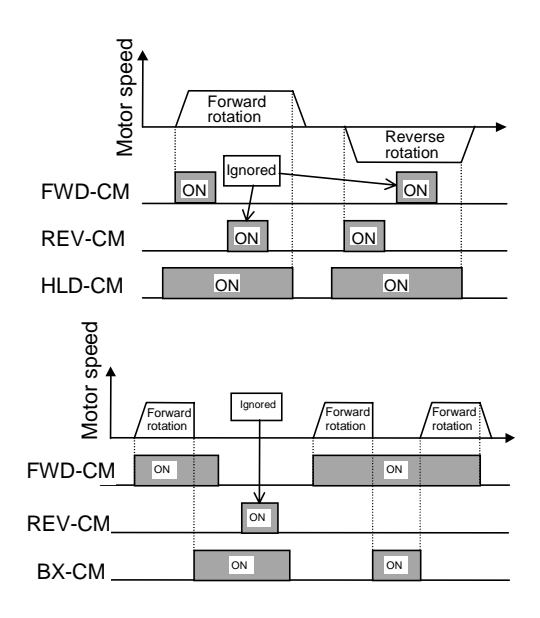

#### Alarm reset [RST]

Switching the [RST]-[CM] from OFF to ON cancels the alarm relay output and the alarm display and restart operation while the protective function is active.

When you want use this [RST] function, you should assign a data 08 to a desired digital input terminal.

#### Trip command [THR]

The factory setting for the trip command is an "NO terminal" (normally open).

When you use the trip command as an "NC terminal" (normally closed), follow the procedure described below.

When [THR]-[CM] is ON, the operation is assumed as normal. When [THR]-[CM] is turned OFF, the inverter output is turned off (motor is in the coast-to-stop state) and the alarm "OH2" is issued. You can use the trip command for the overheat protection of an external resistor. <Application and notes>

- The [THR] function is assigned to the X9 terminal in the factory setting (function code E09=9, THR). Use the X9 as an external alarm as it is.
- Use the function code E14 "X function normally open/normally closed" to set the X9 terminal to an "NC terminal". To set as an "NC terminal", move the 9th  $\blacksquare$  (X9 terminal) from the OP side to the CL side and use the FUNC/DATA key to write.
- When you turn on the inverter while X9 [THR]-[CM] is open, the "OH2" alarm is issued. This is a normal state.
- Connect a braking resister between the X9 [THR] and the [CM]. Now the procedure is complete.
- If you do not connect a braking resistor, short-circuit the [THR]- [CM] or move the 9th  $\blacksquare$  (X9 terminal) from the CL side to the OP side again and use the FUNC/DATA key to write.

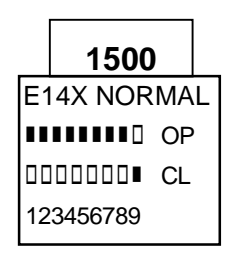

#### Jogging operation [JOG]

Use this function for an inching action such as work adjustment. You can operate at the jogging speed specified by the function C29 "Jogging speed" by turning on the signal between [JOG] and [CM] while the operation command (FWD-CM or REV-CM) is ON. You can also use the KEYPAD panel to switch to the jogging mode.

When you want to use this [JOG] function, you should assign a data 10 to a desired digital input terminal.

The function codes related to the jogging operation are C29 to C38. A dedicated speed control setting (such as gain) is available.

The indicator stays at the JOG position on the LCD monitor of the KEYPAD panel during the jogging operation.

#### Speed setting N2/speed setting N1 [N2/N1]

You can switch the predetermined speed setting method specified by F01 "Speed setting N1" and C25 "Speed setting N2".

If you do not specify, F01 is selected.

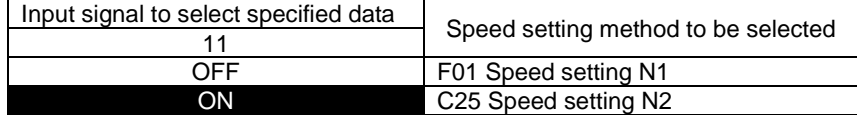

#### Motor selection 1,2 [MCH2, CH3]

You can use the external digital input signals to switch the predetermined motor parameters. You can use the terminal to switch only when F79 "Motor selection (M1, 2, 3)" is set to 0.

If F79=1, the selection is fixed to the M2. If F79=2, the selection is fixed to the M3.

The switching result becomes effective when the operation command to the inverter is ON and the motor is in the stop state.

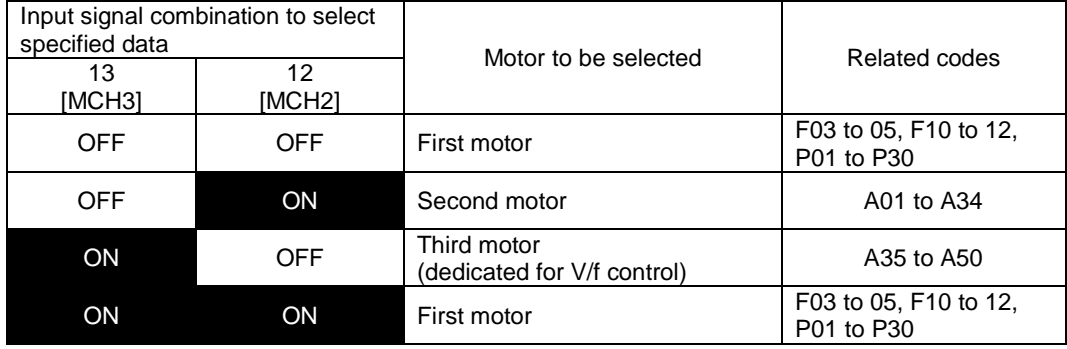

Note: Both [MCH2] and [MCH3] are ON, the first motor is selected. See also the description of the function code F79.

#### DC brake command [DCBRK]

When the external digital input signal is ON and the operation command is turned OFF (when you press the STOP key during the KEYPAD panel operation, or the both [FWD] and [REV] terminals are OFF during the external signal operation), the DC braking starts after the motor speed decreases to the predetermined rotation specified by the function code F20 "DC brake (Starting speed)", and the braking continues while the input signal is ON.

The longer period between F22 "DC brake (Braking time)" or the ON duration of the input signal [DCBRK] is selected.

Note that turning on the operation command will resume the operation. See also the description of the function codes F20 to 22.

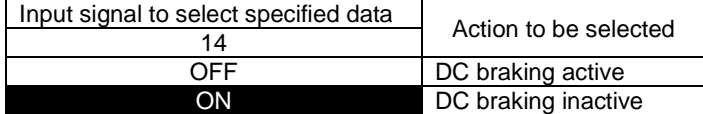

#### ACC/DEC cleared to zero [CLR]

The external digital input signal clears the calculated speed of the acceleration/deceleration calculation unit.

During the UP/DOWN operation in particular, this input signal clears the acceleration/deceleration and operates the inverter at 0r/min, the previous speed, or the creep speed specified by the C18 and 19 "Multistep speed".

#### Creep speed switching in UP/DOWN setting [CRP-N2/N1]

The external digital input signal switches the creep speed at the UP/DOWN selector unit.

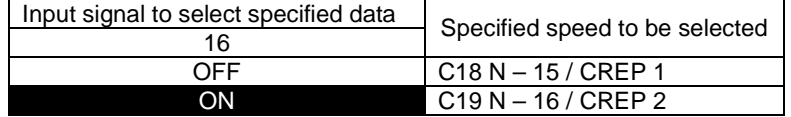

#### UP command in UP/DOWN setting [UP]

The external digital input signal increase the speed during the signal is ON. The maximum speed restricts the speed. The acceleration follows the specified acceleration time and S-curve acceleration.

#### DOWN command in UP/DOWN setting [DOWN]

The external digital input signal decrease the speed during the signal is ON.

The deceleration follows the specified deceleration time and S-curve deceleration.

The current speed is maintained when the [UP] and the [DOWN] are pressed at the same time (no acceleration/deceleration).

There are three types of the UP/DOWN operations depending on the initial values. You can use the speed setting function (function code F01 or C25) to select them.

#### (1) UP/DOWN (initial value: 0r/min)

The following graph shows an operation with this function (The S-curve specification is not active in this example).

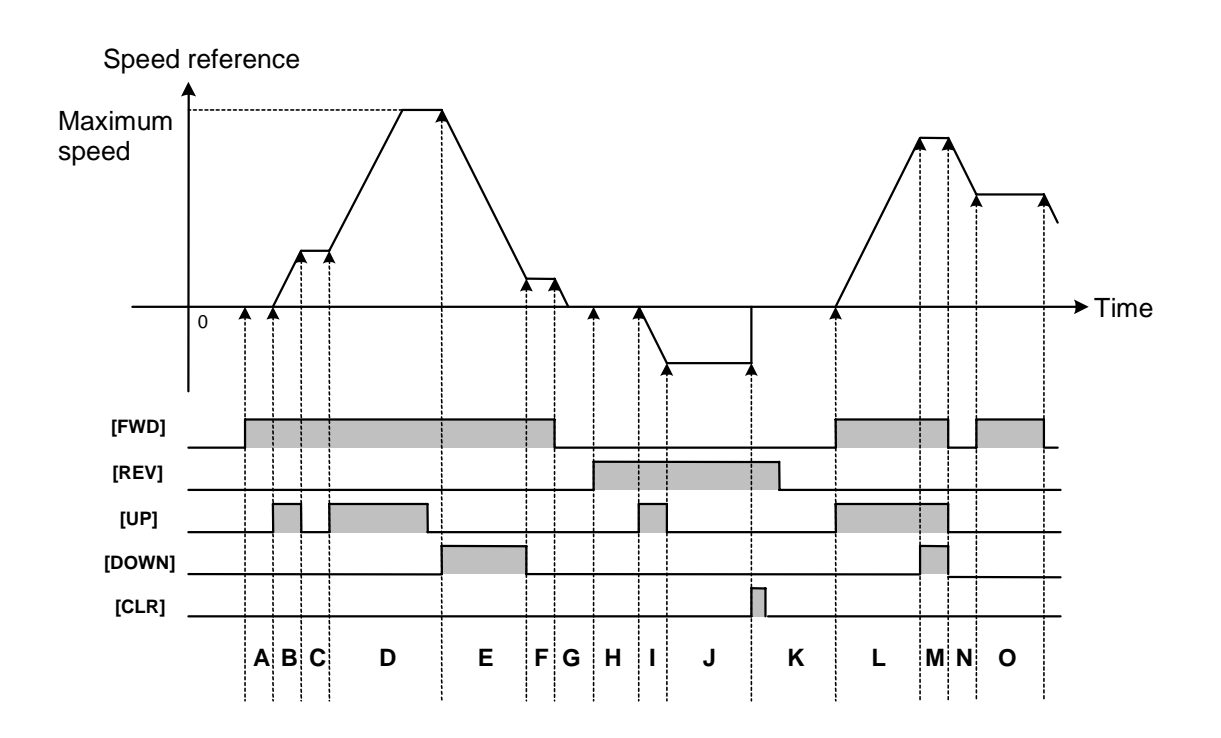

- **A** : Operates at 0r/min speed reference
- **B** : Accelerates in forward direction
- **C** : Fixed to the speed reference when **[UP]** is set to OFF
- **D** : Restricted by the maximum speed after acceleration in forward direction
- **E** : Decelerates in forward direction
- **F** : Fixed to the speed reference when **[DOWN]** is set to OFF
- **G** : Decelerates to stop
- **H** : Operates at 0r/min speed reference
- **I** : Accelerates in reverse direction
- **J** : Fixed to the speed reference when **[UP]** is set to OFF
- **K** : Resets to 0r/min when **[CLR]** is set to ON
- **L** : Accelerates in forward direction
- **M** : Simultaneous **[UP]** and **[DOWN]** are treated as OFF. Fixed to the speed reference when both **[UP]** and **[DOWN]** are turned ON
- **N** : Decelerates to stop
- **O** : Continues operation at the speed just after **[FWD]** is set to ON.

(2) UP/DOWN (initial value: previous value)

The following graph shows an operation with this function (The S-curve specification is not active in this example).

• The previous value is defined as the speed reference value adopted when the previous operation command (FWD, REV) is turned OFF. The previous value is stored in the non-volatile memory (memory that retains data even when the power has been switched OFF), and becomes effective when the power is supplied again.

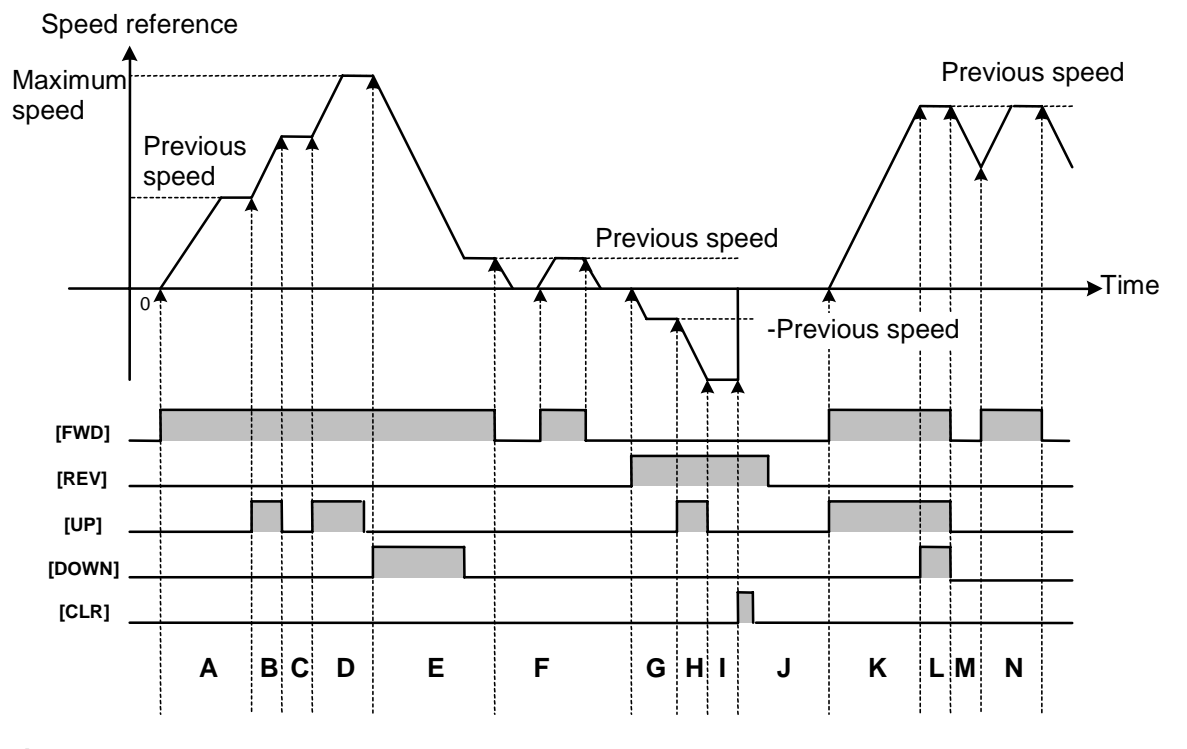

- **A** : Accelerates in forward direction up to "+previous speed reference (speed reference just before the operation command is set to OFF)"
- **B** : Accelerates in forward direction
- **C** : Fixed to the speed reference when **[UP]** is set to OFF
- **D** : Restricted by the maximum speed after acceleration in forward direction
- **E** : Decelerates to stop. Fixed to the speed reference when **[DOWN]** is set to OFF
- **F** : Stores the speed as a previous value when the **[FWD]** is set to OFF. Accelerates in forward direction to the previous value when the **[FWD]** is set to ON. Decelerates to stop when the **[FWD]** is set to OFF.
- **G** : Accelerates in reverse direction up to "−previous speed reference"
- **H** : Accelerates in reverse direction
- **I** : Fixed to the speed reference when **[UP]** is turned OFF
- **J** : Resets to 0r/min when **[CLR]** is turned ON
- **K** : Accelerates in forward direction
- **L** : Simultaneous **[UP]** and **[DOWN]** are treated as OFF. Fixed to the speed reference when both **[UP]** and **[DOWN]** are turned ON
- **M** : Decelerates to stop. Stores the speed as a previous value when the **[FWD]** is set to OFF.
- **N** : Accelerates in forward direction up to "+previous speed reference"

- (3) UP/DOWN (initial value: creep speed 1, 2)
	- The following graph shows an operation with this function (The S-curve specification is not active in this example).
	- You can use the terminal inputs [CRP-N2/N1] to select the creep speed 1 or the creep speed 2.
	- You should specify the function code C73 "Creep speed switching (on UP/DOWN control)" to choose the function codes C18 and C19 or the analog input signals ([CRP-N1] and [CRP-N2]). See the description of the C73 for more details.

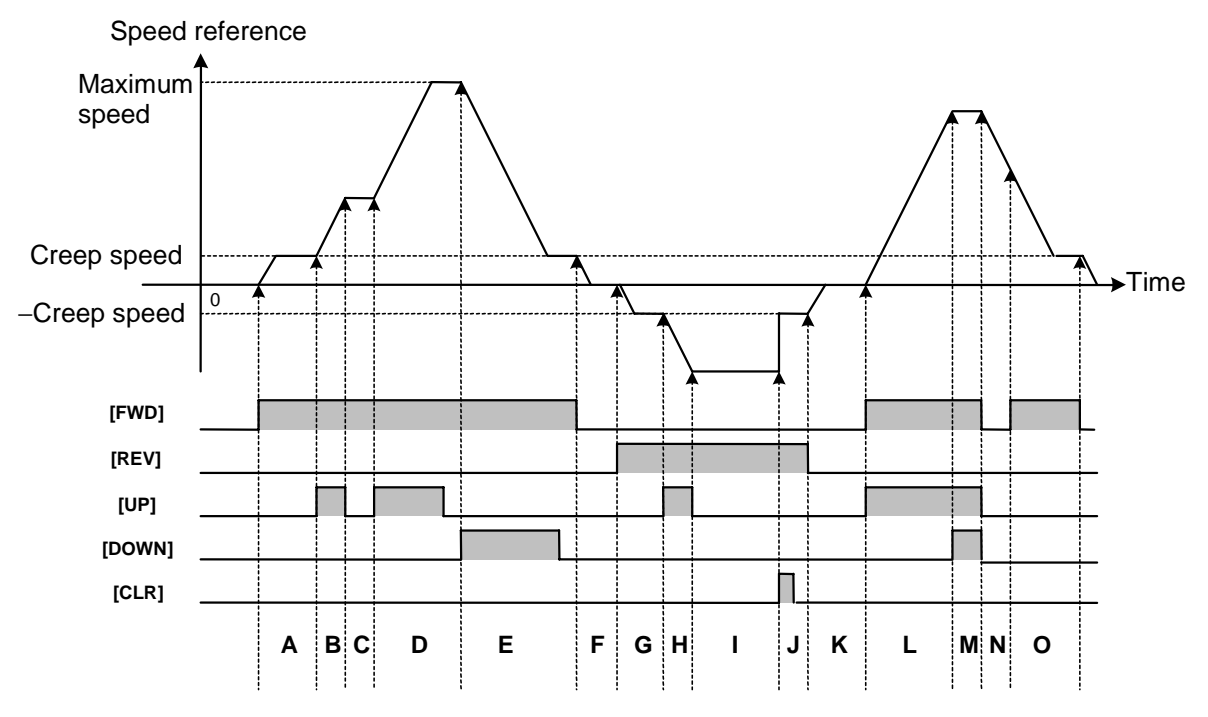

- **A** : Accelerates in forward direction up to "+creep speed"
- **B** : Acceleration in forward direction
- **C** : Fixed to the speed reference when **[UP]** is turned OFF
- **D** : Restricted by the maximum speed after acceleration in forward direction
- **E** : Decelerates in forward direction down to "+creep speed"
- **F** : Deceleration to stop
- **G** : Accelerates in reverse direction to "−creep speed"
- **H** : Acceleration in reverse direction
- **I** : Fixed to the speed reference when **[UP]** is turned OFF
- **J** : Resets to creep speed when **[CLR]** is set to ON
- **K** : Deceleration to stop
- **L** : Acceleration in forward direction
- **M** : Simultaneous **[UP]** and **[DOWN]** are treated as OFF. Fixed to the speed reference when both **[UP]** and **[DOWN]** are turned ON
- **N** : Deceleration to stop
- **O** : Resets to creep speed since **[FWD]** is set to OFF once

#### Write enable for KEYPAD [WE-KP]

This function enables changes to the function codes through the KEYPAD panel only when the digital input signal [WE-KP] is applied to prevent unauthorized changes. You can make changes when 19 is not assigned to a terminal. This function enables/disables changes through the KEYPAD panel. Use "Write enable through link" to enable/disable changes through the link.

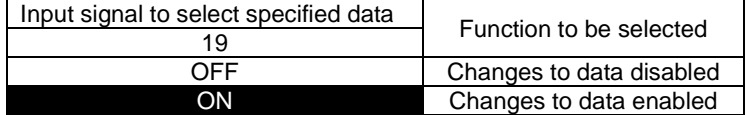

Note: You cannot change the function codes if you set this data to a terminal by mistake. If this is a case, set ON to the terminal, and then set a correct data.

#### PID control cancel [N/PID]

The external digital input signal disables the PID control.

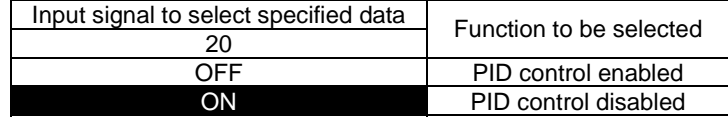

#### Inverse mode changeover [IVS]

The external digital input signal switches the direction of the motor rotation.

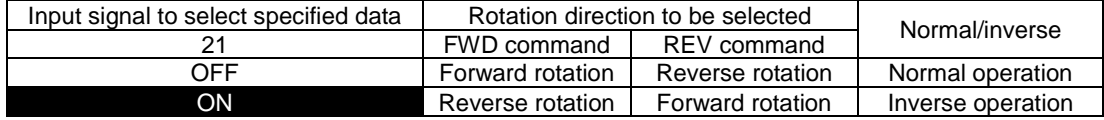

Note: Forward rotation is defined as CCW (counter clockwise facing to motor shaft) for regular motors in Japan. Forward rotation is defined as CW for some motors from abroad

#### Interlock signal [IL]

When a magnetic contactor is provided to the output of the inverter, this magnetic contactor (52-2) opens to slow down the voltage drop in the DC circuit at a momentary power failure. As a result, the inverter may not detect the power failure to recover from the momentary power failure smoothly. In such a case, use an external device to give a digital signal for informing the inverter of the momentary power failure.

The motor will restart smoothly after the power failure.

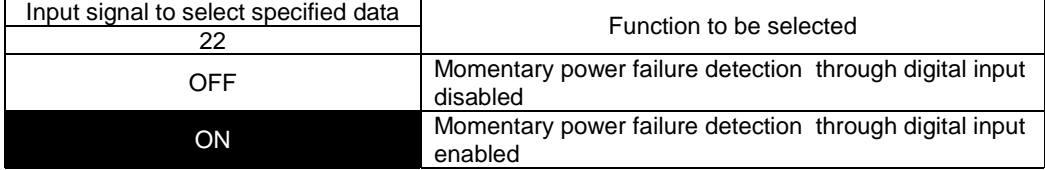

#### Write enable through link [WE-LK]

This function enables changes to the function codes through RS485, T-Link, SX, or field bus only when the digital input signal is applied to prevent unauthorized changes. You can make changes when 23 is not assigned to a terminal. Use aforementioned "Write enable for KEYPAD" to enable/disable changes through the KEYPAD.

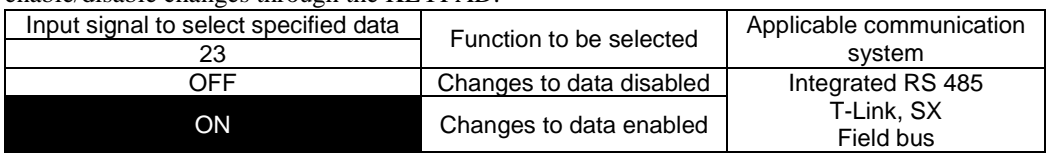

Note: This function does not restrict the writing to the function code S (such as operation command, speed reference) areas dedicated to the communication system. The next function "Operation selection through link" enables/disables writing to the S area.

#### Operation selection through link [LE]

The external digital input enables/disables the speed reference and the operation command through the link (communication system). Assign a data 24 to a desired digital input terminal and the input signal applied to it switches between the enabled state and the disabled state.

When the operation selection is enabled or this function is not assigned, you can specify the sources of commands.

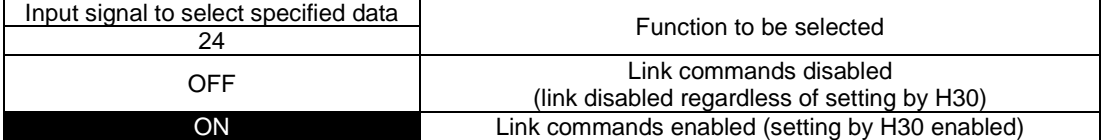

When the link is enabled, the following priority applies if speed references and operation commands come from multiple communication systems.

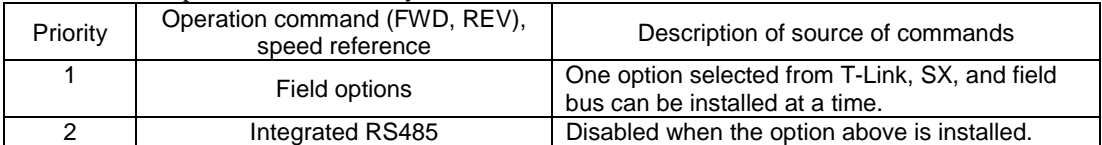

#### <Application example 1>

When you specify the operation command and the speed reference from the KEYPAD panel and use the terminal function [LE] to switch to the operation command and the speed reference from the PLC, the KEYPAD panel will be enabled if the terminal [LE] is OFF, and the PLC will be enabled if the terminal [LE] is ON.

The description "Not assigned (\*)" in the following table on the next page indicates that a function 24 [LE] is not assigned to an X function terminal. If this is a case, the setting by the function code H30 becomes effective. The PLC operation requires option cards (If you use RS485, an integrated function is available). See the descriptions of the option or RS485 for more details.

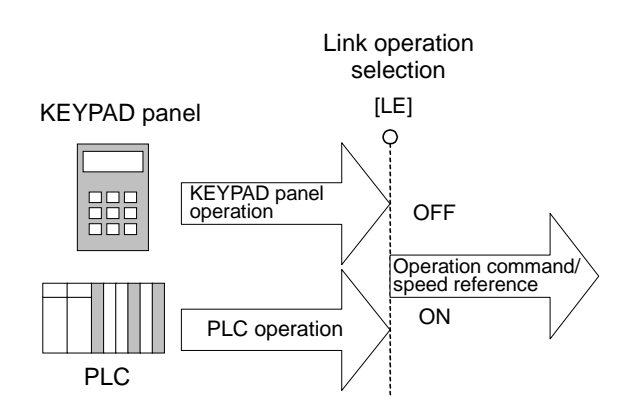

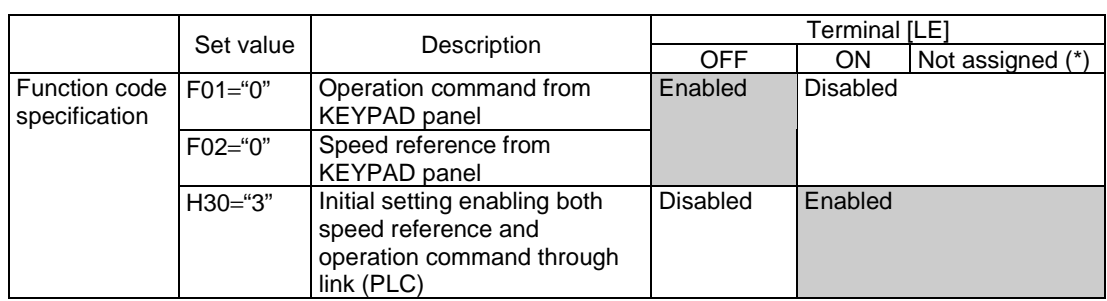

#### <Application example 2>

When you select the operation command from the external signal ([FWD], [REV]) and the speed reference from the analog terminal [12] input  $(0±10V)$  or the RS485 communication (from master device such as a personal computer) using [LE] function, the analog terminal [12] will be enabled if the terminal [LE] is OFF, and the RS485 will be enabled if the terminal [LE] is ON. If you use RS485, an integrated function is available. See the descriptions of RS485 for more details.

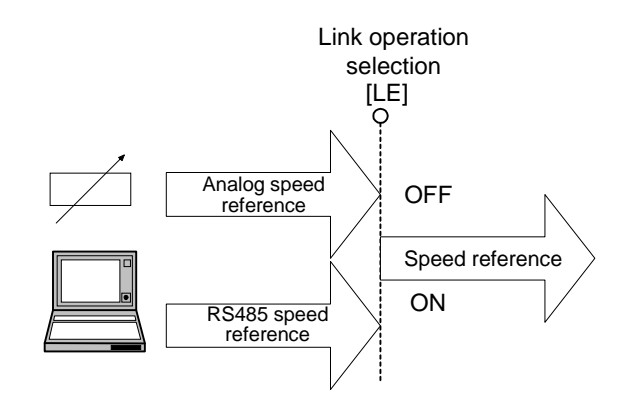

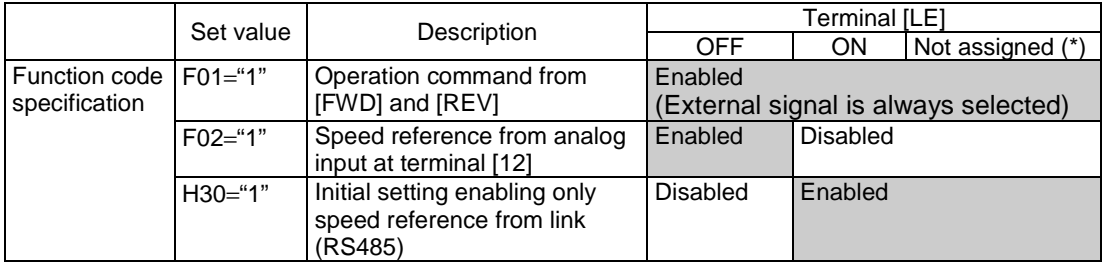

#### Universal DI [U-DI]

You can assign a data 25 to a digital terminal to designate it as a universal DI terminal. This function is provided to check the existence of an input signal through communication and does not affect the inverter operation.

There are following applications for this signal.

1) Check the ON/OFF state of the input signal through RS485, T-Link, SX, or field bus.

2) Use for an input to software created with the UPAC option without affecting the inverter operation.

#### <Application example>

You do not have enough numbers of I/O and want to use inverter control terminals to switch the control of a PLC program.

- If you choose [X1] as a control terminal:
- 1) Set the function code E01 "X1 function selection" to 25. This specification makes this input neglected by the inverter.
- 2) Use the PLC to read out (polling) the function code M13 "Operation method (final command)" through communication.
- 3) Since the data type of M13 is 32 (type), refer to the bit assignment under that data type to check the corresponding bit of X1 input.

Note that you can read out input information of an input terminal using the code M13 without assigning the [U-DI] to the terminal. The significance of the assignment is to avoid activating an assigned function to the terminal unless you do not assign the [U-DI].

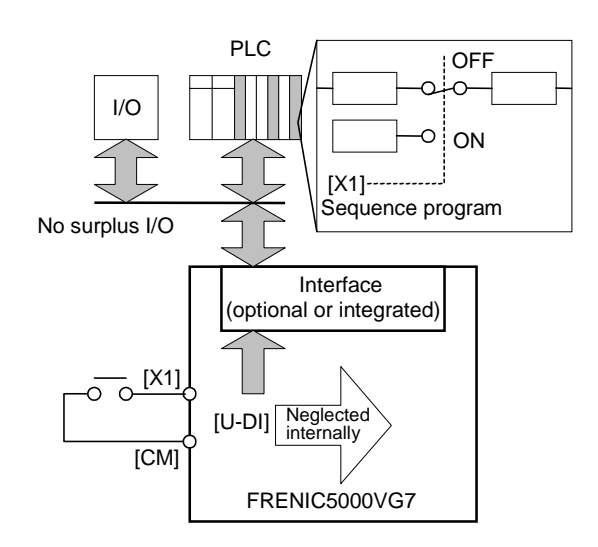

#### Pick up start mode [STM]

The external digital input signal enables/disables the function H09 "Start mode (Rotating motor pick up)"

Assign a data 26 to a desired digital input terminal and the input signal applied to it switches between the enabled state and the disabled state.

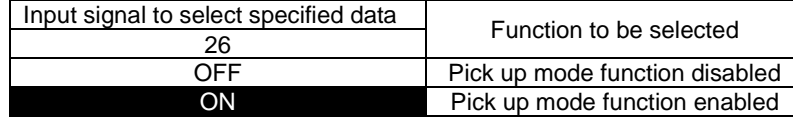

#### Synchronization command [SYC]

This function switches between the speed reference converted from a pulse train received as a position reference via the position control and other speed reference. You can use this function for a synchronized operation. You need an optional PG (PR).

Assign a data 27 to a desired digital input terminal and the state of the input signal applied to it selects the function.

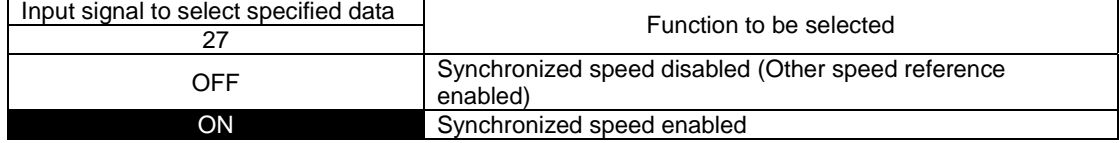

Also see E29 "PG pulse output selection", o12 to 19 "PG (PR) options", and the description on the PG (PR) options.

Note that the Zero speed locking command [LOCK] is disabled during the pulse train position control with [SYC].

<Application example 1> Synchronized operation by receiving pulse

Apply a pulse train signal from the external pulse generator to the PG (PR) options of multiple inverters to be synchronized. The position reference received by the option is converted into a synchronized speed reference and the [SYC] enables the speed reference.

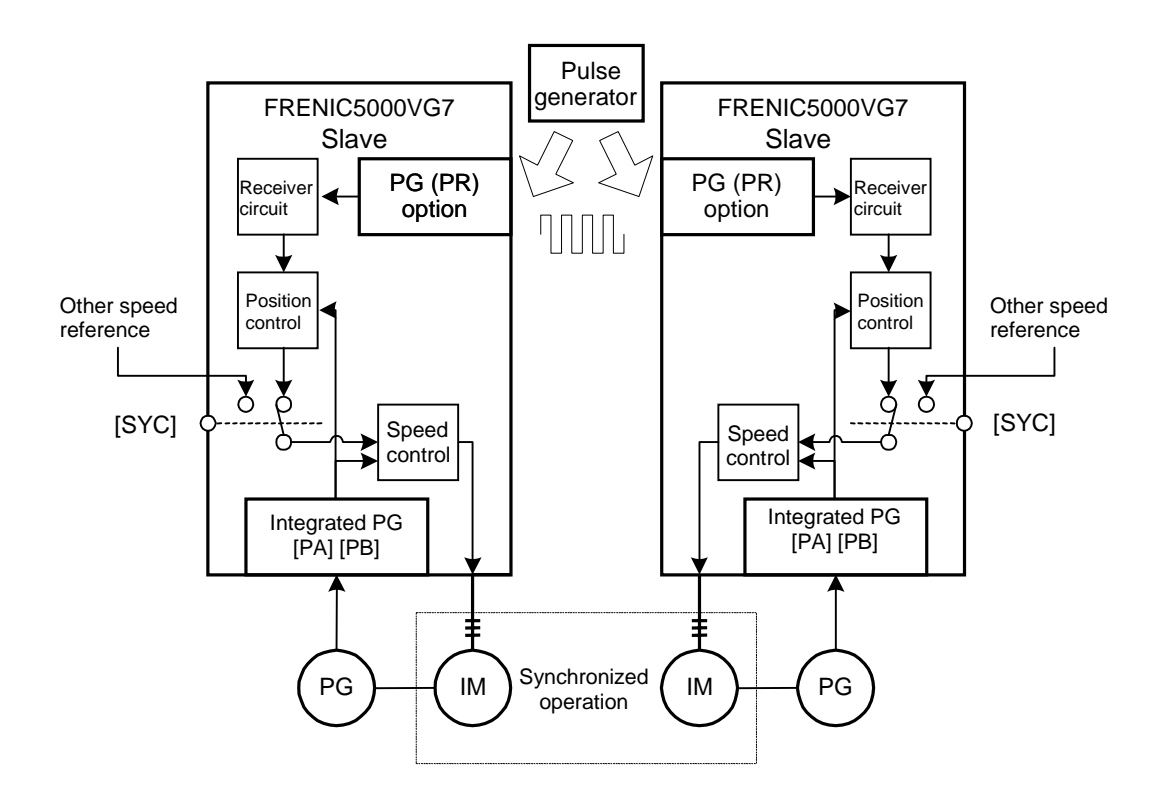

#### <Application example 2> Synchronized operation by pulse generation

Pulse signal converted (oscillated) from an internal speed reference (such as [12] input or multistep speed reference) is also converted into a speed reference through the position control and the [SYC] enables the resulting speed reference. You can put the converted pulse signal to the output and apply it to the other inverters to synchronize the inverter with other inverters.

The motor speed of the master and the PG pulse number determines the pulse frequency. When you use a PG with 1024P/R at 1500r/min, the frequency is 1500×1024/60=25.6kHz. The pulse compensation is available on the slave side. See the function codes o14 and o15 or the PG (PR) option for more details.

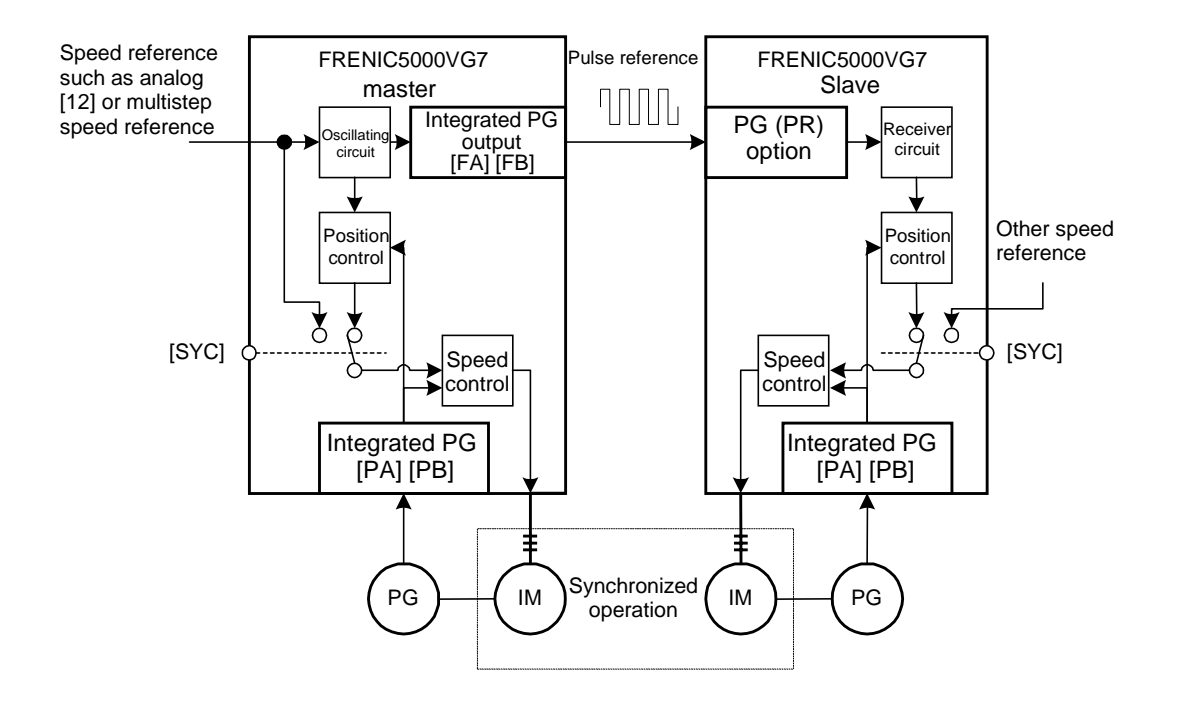

The complete synchronization  $(\pm 2)$  pulses or less) is possible both in the application example 1 and 2 during both transient and steady states.

#### About differences in methods

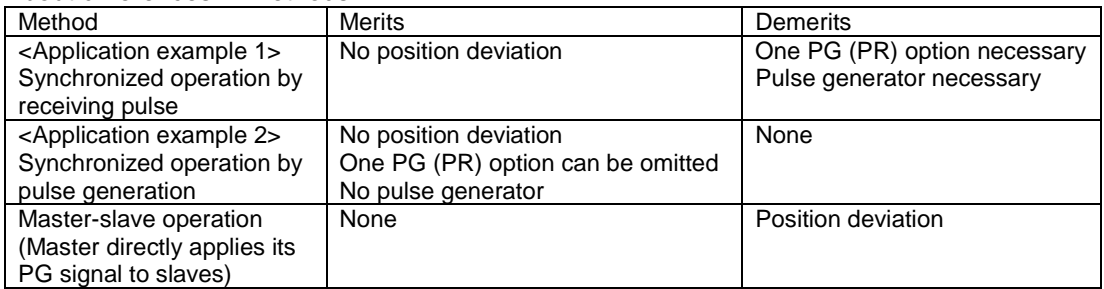

<Application example> Synchronized operation for three or more inverters

Set E29 "PG pulse output selection" to 9 to directly supply the position reference applied to the PG (PR) option to the [FA] and the [FB] of the integrated PG.

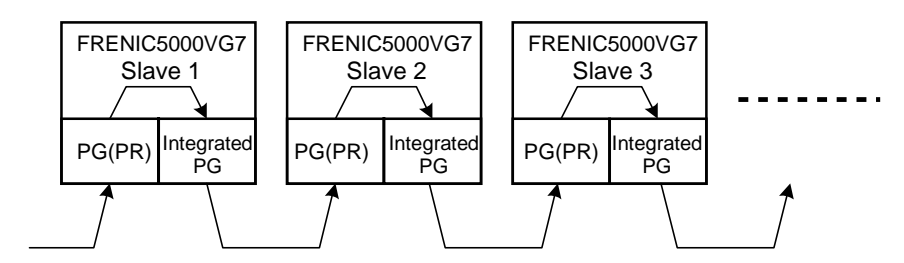

#### Zero speed locking command [LOCK]

The external digital input signal conducts servo lock. Assign data 28 [LOCK] to a terminal and set the input signal ON.

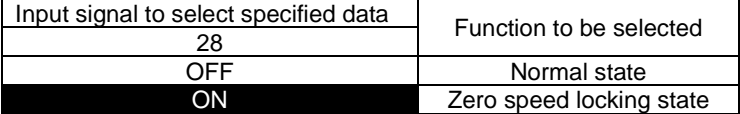

- 1) The inverter decelerates to stop (following an effective deceleration time setting) from the speed just after the [LOCK] is set to ON.
- 2) Position control (servo locking state) is applied with respect to the motor position (angle) when the speed reference of the acceleration/deceleration calculation unit reaches to zero.

The acceleration/deceleration calculation unit declines a step speed reference directed by the user in a specified acceleration/deceleration time.

- 3) You can supply a resistive torque up to the short-time rating. The function code H55 "Zero speed control (Gain)" and the speed control system (ASR gain) control the magnitude of the torque in relation to the position deviation (position error).
- 4) Balance the speed control (ASR) gain (function codes F and C) and the position control gain (H55) to adjust the gain. The system may become unstable to present low frequency hunting when you increase the setting of the H55 while leaving ASR gain small.

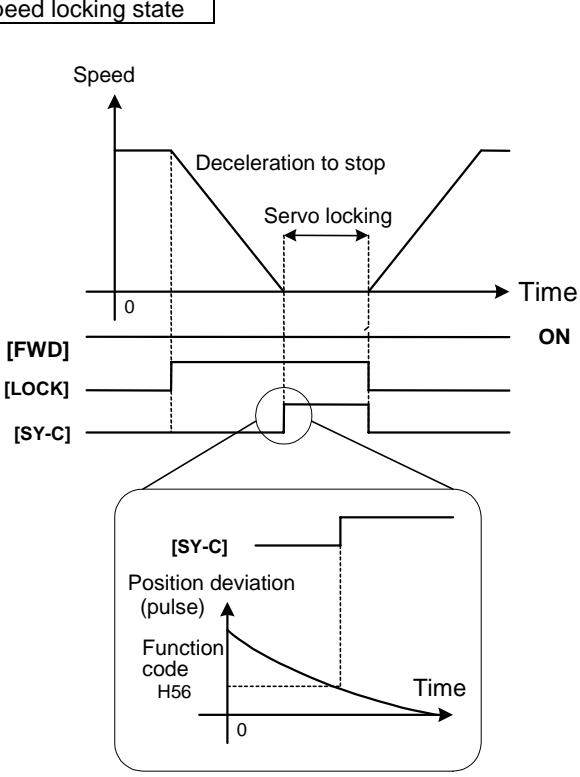

5) A signal indicating completed servo locking appears on the DO as "Synchronization completion signal" when the position deviation converges into the setting range of the H56 "Zero speed control (completion range)".

When PG (PR) option is used for synchronization control by pulse train, the zero speed locking command becomes invalid.

#### Pre-exciting command [PEX]

The external digital input signal switches the inverter in pre-exciting state. Assign a data 29 to a desired digital input terminal and the state of the input signal applied to it selects the function. When the operation command (FWD, REV) is set to ON, the state changes from pre-exciting to normal.

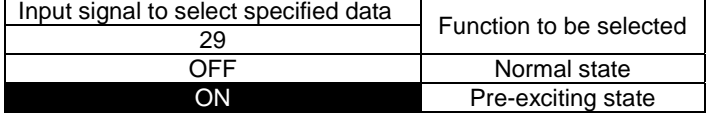

You can also use the function codes F74 and F75 to start the pre-exciting. See also the description of these functions.

You can use the "Operation status " of the "I/O check" screen of the KEYPAD panel to see whether the inverter is in the pre-exciting state or in the normal state. The  $\blacksquare$ EXT indicates the pre-exciting state and the  $\Box$ EXT indicates the normal operation. You can also read out the function code M14 "Operation status" through the link.

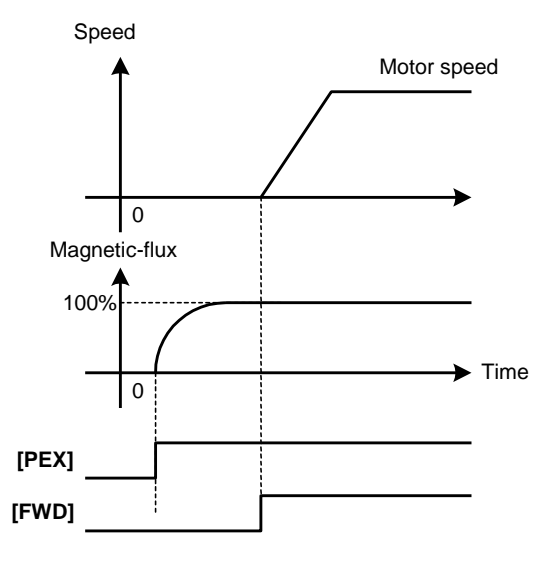

#### Speed reference limiter cancel [N-LIM]

**IFWDOBRKOIL DREV INUVDACC BEXT DTL DDEC DINT DVL DALM** 

**1500**

The external digital input signal disables the speed reference limiter. Assign a data 30 to a desired digital input terminal and the state of the input signal applied to it selects the function. See the description of the function code F76 for more information on the speed reference limiter function.

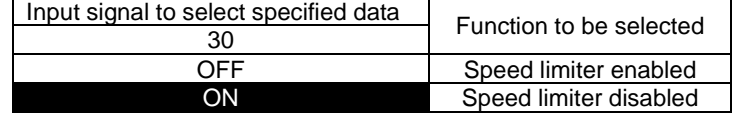

#### H41 (torque reference) cancel [H41-CCL]

The external digital input signal cancels the setting specified by the H41 "Torque reference selection" (0: internal ASR enabled). Assign a data 31 to a desired digital input terminal and the state of the input signal applied to it selects the function.

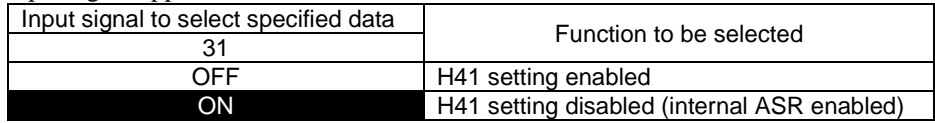

#### Application

Use for applications that switch between speed control (internal ASR) and torque reference control.

#### H42 (torque current reference) cancel [H42-CCL]

The external digital input signal cancels the setting specified by the H42 "Torque current reference" (0: internal ASR enabled). Assign a data 32 to a desired digital input terminal and the state of the input signal applied to it selects the function.

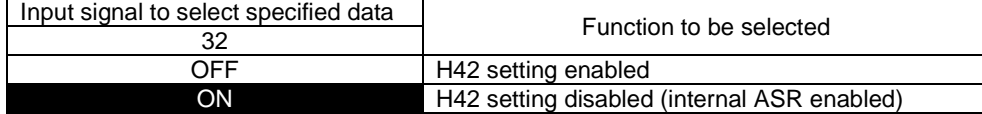

#### Application

Use for applications that switch between speed control (internal ASR) and torque current reference control.

#### H43 (magnetic-flux reference selection) cancel [H43-CCL]

The external digital input signal cancels the setting specified by the H43 "Magnetic-flux reference selection" (0: internal calculation enabled). Assign a data 33 to a desired digital input terminal and the state of the input signal applied to it selects the function.

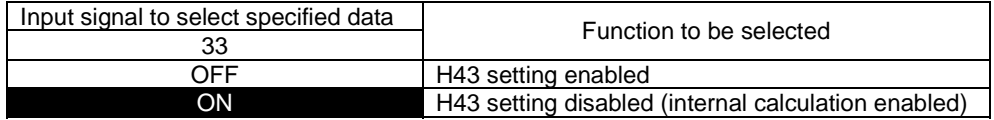

#### F40 (torque limiter mode 1) cancel [F40-CCL]

The external digital input signal cancels the setting specified by F40 "Torque limiter mode 1" (0: limiter disabled). Assign a data 34 to a desired digital input terminal and the state of the input signal applied to it switches between the enabled state and the disabled state.

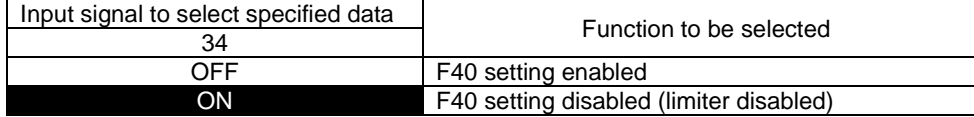

#### Torque limiter (level 1, level 2 selection) [TL2/TL1]

The external digital input signal switches the torque limiter value (level 1 or 2). Assign a data 35 to a desired digital input terminal and the state of the input signal applied to it switches between the level 1 and the level 2. This function is effective only when F41 "Torque limiter mode 2"=3.

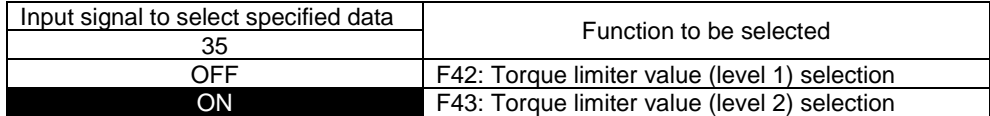

#### Bypass [BPS]

The external digital input signal bypasses the acceleration/deceleration calculation unit to disable the acceleration/deceleration time and the S-curve specifications. Assign a data 36 to a desired digital input terminal and the state of the input signal applied to it switches between the enabled state and the disabled state.

(The resultant setting is the same as the acceleration/deceleration time: 0.00s and the S-curve acceleration/deceleration: 0%)

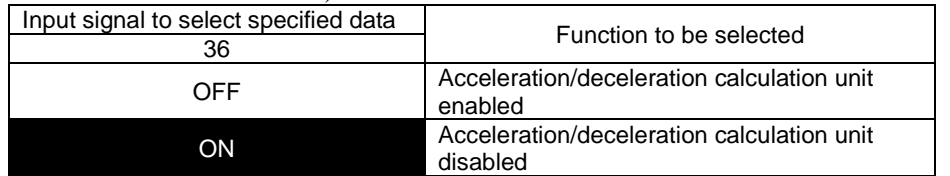

The speed reference from the acceleration/deceleration calculation unit follows the acceleration/deceleration and Scurve settings as shown in the figure. Setting the [BPS] to ON cancels these functions to control the motor speed following a stepform speed reference. Use the dedicated jogging operation function

codes (C30 to C38), not the [BPS], for jogging operation.

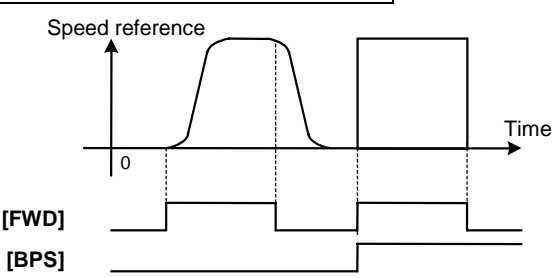

#### **Restrictions**

- When you use the [BPS], control functions such as the UP/DOWN control and the active drive (when V/f control is setected) are also disabled.
- The [BPS] does not affect the auxiliary speed setting 2 and the PID calculation output (speed reference). For details, refer to the control block diagrams.

#### **CAUTION**

• Setting the [BPS] ON accelerates/decelerates the motor rapidly and the motor may accelerate at its maximum permissible torque and decelerate down to the zero speed. Use the [BPS] after you confirm that these are permissible actions of the mechanical system and the braking devices you use. **You may be injured.**

#### Torque bias reference 1/2 [TB1, TB2]

The external input digital signals can be used to switch among three types of torque biases predetermined by F47 to 49 "Torque bias T1, T2, and T3".

See the function code F47 to 49 for more details.

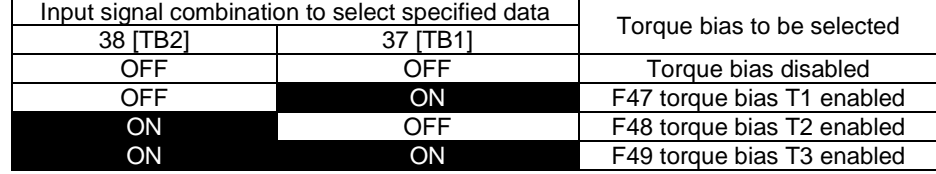

#### Droop selection [DROOP]

The external digital input signal switches between the droop control enabled state and the droop control disabled state. Assign a data 39 to a desired digital input terminal and the state of the input signal applied to it selects the function. See the function code H28 "Droop control" for more details.

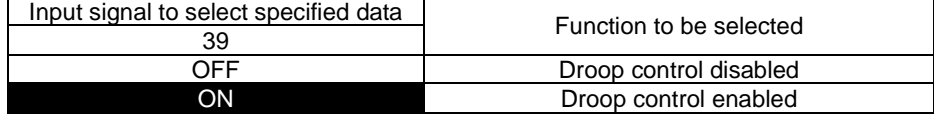

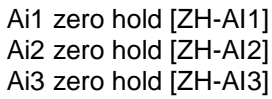

Ai4 zero hold [ZH-AI4]

The external digital input signals fix the individual analog signals Ai1 to 4 to "0: input voltage invalid". Assign a data to a desired digital input terminal and the state of the input signal applied to it selects the function.

You need optional OPC-VG7-AIO for Ai3 and Ai4.

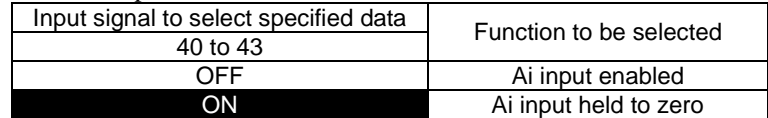

Ai1 polarity change [REV-AI1] Ai2 polarity change [REV-AI2] Ai3 polarity change [REV-AI3] Ai4 polarity change [REV-AI4]

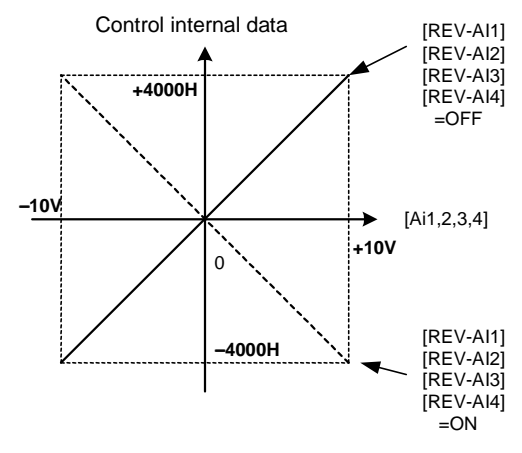

The external digital input signals invert the polarity of the input data from Ai1 to 4. Assign a data to a desired digital input terminal and the state of the input signal applied to it selects the function. You need optional OPC-VG7-AIO for Ai3 and Ai4.

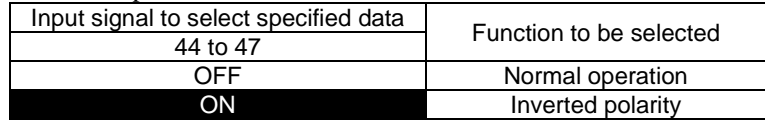

#### PID output inverse changeover [PID-INV]

The external digital input signal switches the PID output [PIDOUT] between the normal operation and the inverse operation. Assign a data 48 to a desired digital input terminal and the state of the input signal applied to it selects the function.

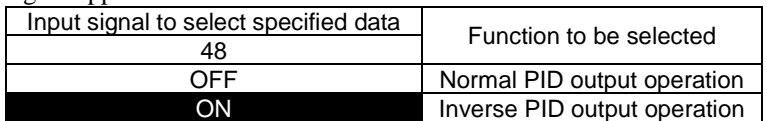

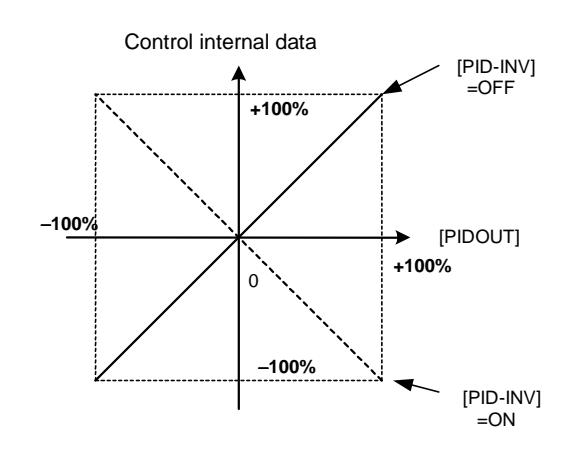
# PG alarm cancel [PG-CCL]

The external digital input signal cancels the PG alarm. This function is available when you select "vector control" for the function code P01 or A01.

The inverter does not issue the alarm even when the PG wiring is disconnected during the input signal is ON. Assign a data 49 to a desired digital input terminal and the existence of the input signal cancels the PG alarm.

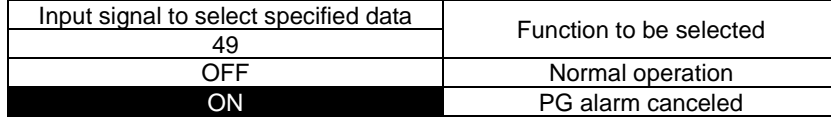

### Actions on detecting PG disconnection

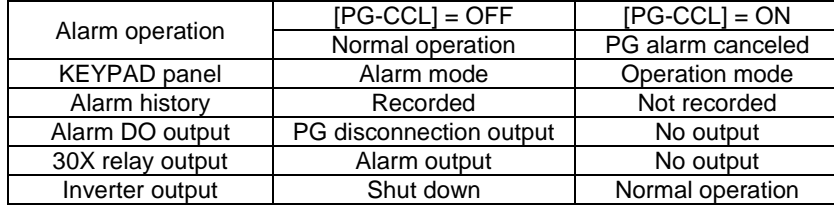

### Application

Since this is a special function, limit your application to the following cases. When you use the function code E14 "X function normally open/normally closed", you can set to "normally closed (ON)" without actually short-circuiting terminals.

- 1) Use to apply the power to a system and test the system without connecting the PG signal.
- 2) When you use two motors by switching them with one unit, a momentary disconnection will present and the PG alarm is issued if the PGs are switched externally. Chancel the PG alarm at the sequence timing when the PGs are switched. Note that when you use FUJI's option (OPC-VG7-CPG) for PG switching, you do not need this canceling function.
- 3) Monitoring the current on the signal line detects the PG disconnection. The false detection may occur when the PG wiring has high impedance causing low current. Usually 0.6mA or less is considered as a disconnection. If this is the case, you can operate with canceling the PG alarm as an emergency mean.

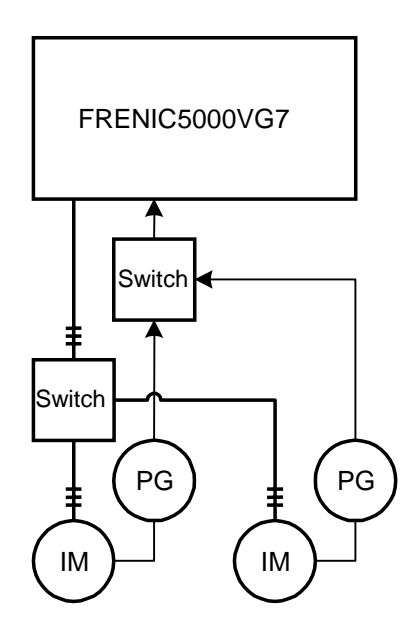

# Operation with PG disconnected

A motor rotates at a slip frequency regardless of the speed reference when the PG is disconnected (either PGP, PGM, PA, or PB is disconnected) and the PG alarm is canceled ( $[PG-CL] = ON$ ). Since the calculation of the speed control system (ASR) will saturate and increase the torque reference and the torque current reference to the maximum, either the inverter overload (OLU) or the motor overloads (OL1, 2, 3) when you use an electronic thermal overload relay will enter the alarm mode (Note that if you invert the A phase and the B phase of the PG signal, it will present the same phenomenon).

If you are sure that the PG wiring is disconnected, do not operate with canceling the PG alarm.

#### <Control mechanism>

The vector control of the VG7 is a slip frequency type vector control. The inverter obtains the motor speed (ωr) from the PG signal and the slip frequency (ωs) from the current detection to determine the output frequency to the motor ( $\omega$ 1= $\omega$ r+ $\omega$ s). In case of a PG disconnection, the motor speed is 0  $(\omega r=0)$  and the output frequency to the motor becomes the slip frequency  $\omega s$ .

In the speed control system (ASR), since the motor speed (ωr) does not follow the speed reference (ωr\*), the speed control system (ASR) conducts an integral operation (I constant of ASR) to increase the speed deviation (ωr\*−ωr) and the saturation is reached in a short period. The output of the ASR is the torque reference and this torque reference is fixed to the maximum value resulting in the overload protection.

# Undervoltage cancel [LU-CCL]

The external digital input signal cancels the undervoltage alarm. When the input signal is ON, the alarm is canceled.

Assign a data 50 to a desired digital input terminal and the existence of the input signal cancels the undervoltage alarm.

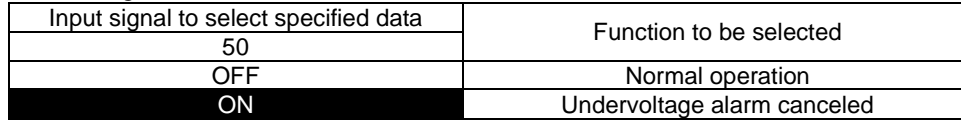

#### Actions on detecting undervoltage inside the inverter

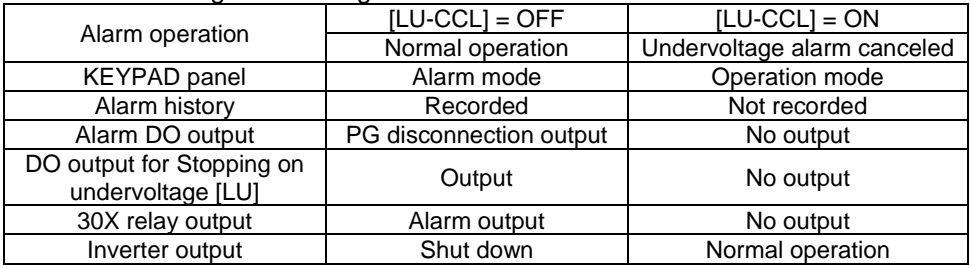

### Application

Since this is a special function, limit your application to the following cases. When you use the function code E14 "X function normally open/normally closed", you can set to "normally closed (ON)" without actually short-circuiting terminals.

- 1) When you supply control power via [R0] and [T0]separately, if you turn of the main circuit power supply, the inverter enters the alarm mode due to the detected undervoltage. Use this function to avoid the alarm.
- 2) Use for elevators during power failure. Since you can operate at a slow speed even under the undervoltage level (200V systems: 186V, 400V systems: 371V), employ a UPS, a battery and a stand-by power generator to build your system as follows.

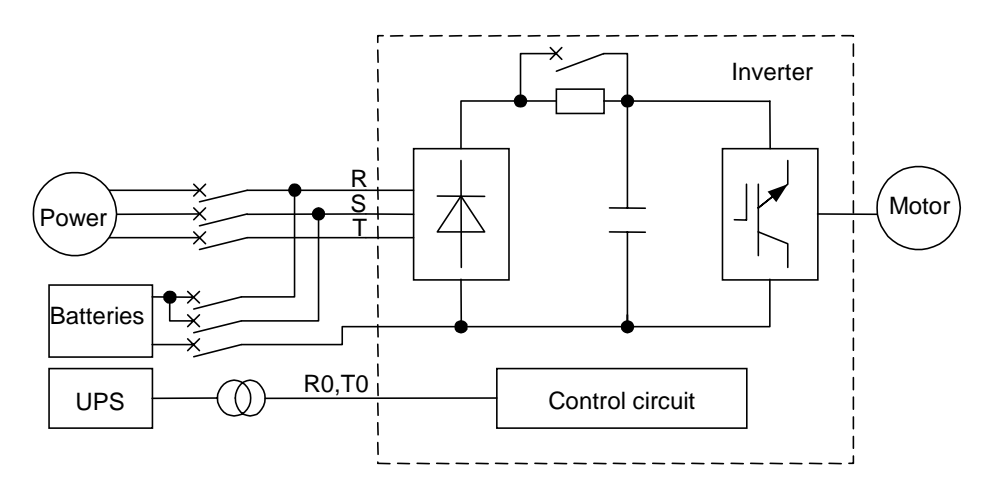

# Ai torque bias hold [H-TB]

The external digital input signal directs to preserve the torque bias data supplied via an analog input. Assign a data 51 to a desired digital input terminal and the existence of the input signal preserves the analog data.

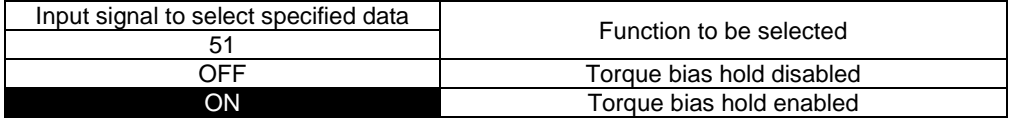

# STOP1 [STOP1]

The external digital input signal directs to decelerate to stop with the currently specified/effective deceleration time and S-curve decelerations on start/end sides.

Assign a data 52 to a desired digital input terminal and the existence of the input signal activates the operation.

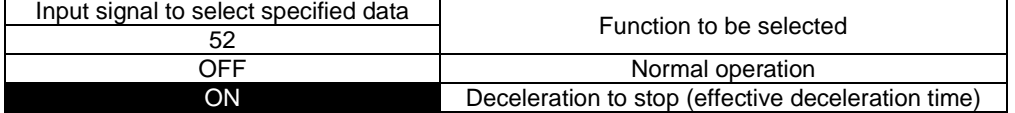

### STOP2 [STOP2]

The external digital input signal directs to decelerate to stop with the C67 "Deceleration time 4" and C68 and C69 "S-curve start/end side 4".

Assign a data 53 to a desired digital input terminal and the existence of the input signal activates the operation.

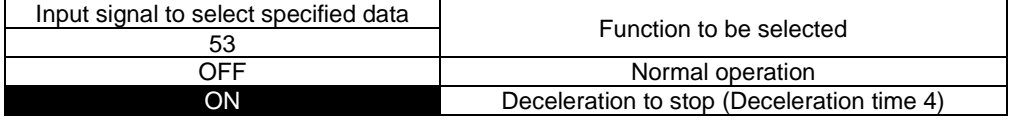

### STOP3 [STOP3]

The external digital input signal directs to decelerate to stop with the maximum braking torque regardless of the specified deceleration time.

Assign a data 54 to a desired digital input terminal and the existence of the input signal activates the operation.

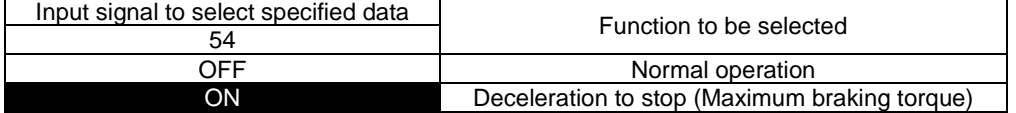

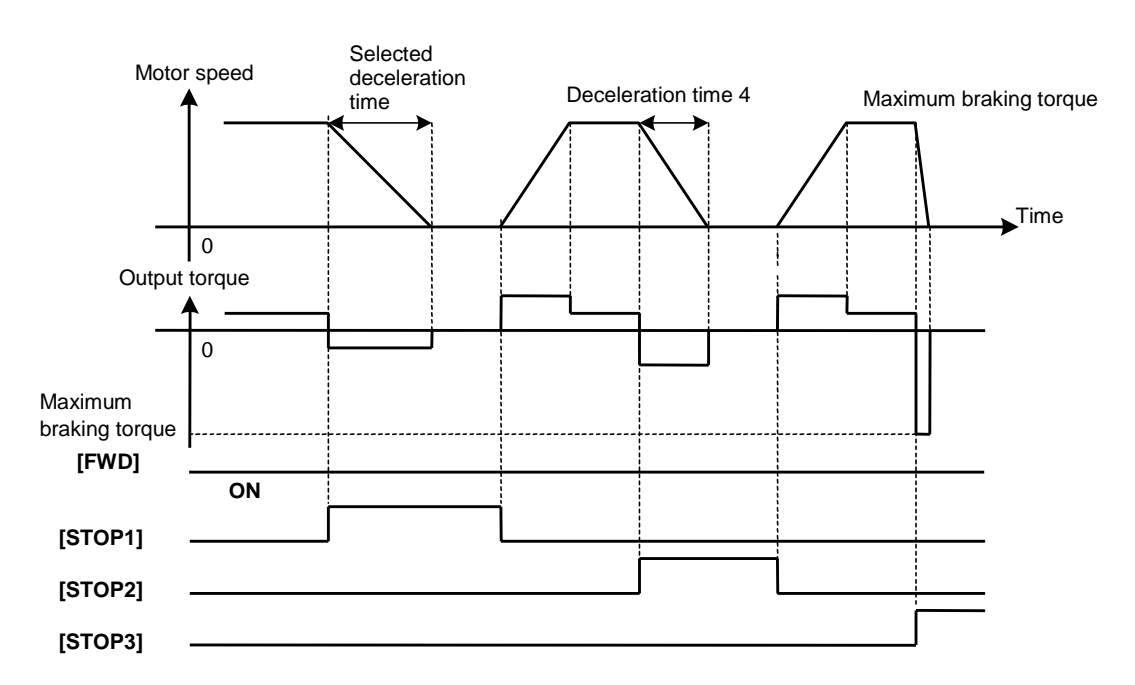

DIA data latch [DIA]

DIB data latch [DIB]

The external digital input signal enables to read in a data through the DI option (OPC-VG7-DIA, DIB).

The data is read when the input signal [DIA] or [DIB] is ON and the data is held when the input signal [DIA] or [DIB] is OFF. See the DI option section for more details.

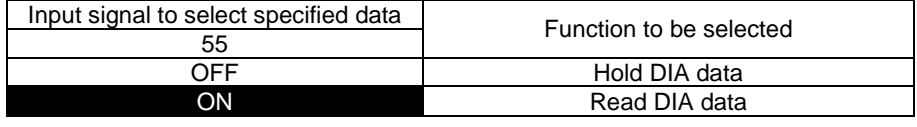

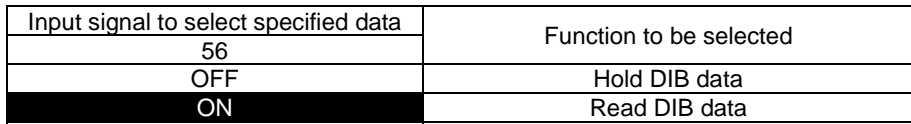

Option Di1 to 6 [O-DI1 to 6]

Not used

Multiwinding motor control cancel [MT-CCL]

The external digital input signal cancels the multiwinding drive with SI (MWS) option (OPC-VG7-SI(MWS)) and switches to the standard single wining motor drive. The function code to switch to the multiwinding drive is o33 "Multiwinding system".

The right figure shows easy connection for changing drives between 2-winding motor and single-winding motor. In this circuit, the slave unit does not need operation command or feedback of PG, NTC signals. With change of motors, PG and NTC signals must be changed as well as the 2nd power circuit. To change PG and NTC signals, use the DI option (OPC-VG7-CPG). For details of the multiwinding system, refer to the description of Options.

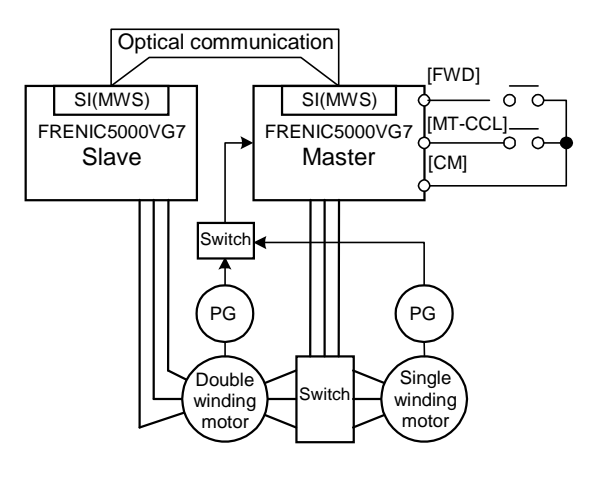

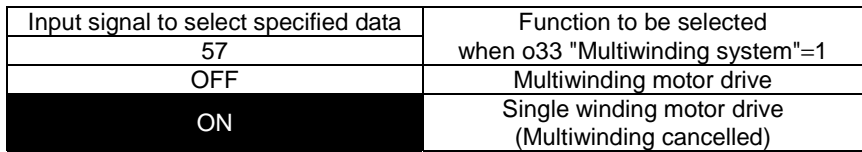

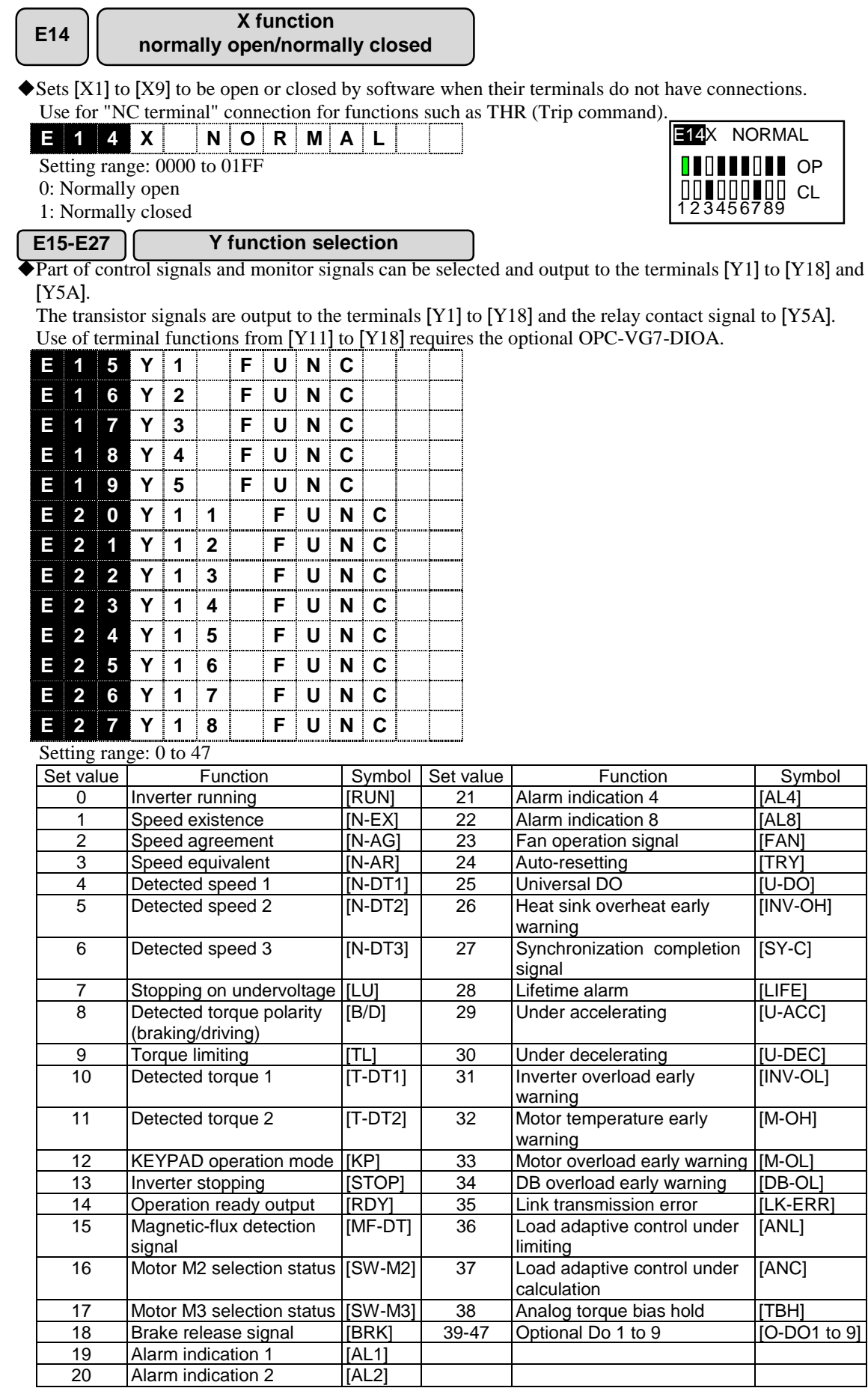

# 4-76

# <Using terminal output>

There are 48 types of terminal output functions available. You cannot use all of these functions at the same time. You can use total of thirteen terminals, which are five terminals from Y1 to Y4 and Y5A as standard and eight terminals from Y11 to Y18 using option of DIOA. You can also use thirteen types of data on the terminals through the link function (RS485, T-Link, SX, and field bus). You can use the function code M52, 53 and 54 (control output 1, 2, and 3) to read all information (48) bits in total) that are available for the DO outputs through the link (RS485, T-Link, SX, and field bus) and UPAC.

See M52 to M54 on the function code list for more details.

# Setting procedure

- Select a function you want to use. We select the "Operation ready output" command as an example.
- Assign the "Operation ready output" command to one of the available terminals (Y1 to Y4, Y5A, Y11 to Y18). If you want to assign it to Y3, write a data, "14:RDY", to the function code E17 "Y3 function selection".
- Y3 terminal is set to ON after you turn on and the operation becomes ready.
- See the "I/O check" screen of the KEYPAD panel to confirm the ON/OFF status of the Y3. If you switch the Y3 from OFF to ON,  $\Box$  Y3 changes to ■Y3 on the screen shown on the right.

# **I**DY1 DY5A l∏Y2  $IY3$ DY4 **1500**

# <You can specify as "NO terminal" or "NC terminal">

You can use the function code E28 to specify the state of individual terminals (standard 5 terminals only) as normally open ("NO terminal") or normally closed ("NC terminal"). See the function description of E28 for more information.

# Inverter running [RUN]

"Running" is defined as a state when the inverter supplies output. This signal is ON when the inverter is running and OFF when the inverter is stopping.

The inverter does not stop when it is decelerating after you turn OFF the FWD or the REV signal. The inverter shuts down the output and stops when the speed becomes less than the speed specified by F37 "Stop speed" and the zero speed continues for the time specified by F39 "Zero speed holding time".

The status is running during DC braking, pre-exciting, and servo locking (synchronized control completed).

# Speed existence [N-EX]

Turns ON when the absolute value of the speed reference or the actual speed is more than the value specified by the function code F37 "Stop speed", and OFF when the value is less than the "Stop speed".

You can use the function code F38 "Stop speed (Detection method)" to select either the speed reference or the actual speed.

### Speed agreement [N-AG]

Turns ON when the actual speed value falls in the detection range specified by the speed reference value (Speed reference 4: ASR input).

See the function description of E44 "Speed agreement (Off delay timer)"and E45 "Enable/disable alarm for speed disagreement".

### Speed equivalent [N-AR]

Turns ON when the actual speed value reaches the speed reference value (Speed reference 1: acceleration/deceleration calculation unit input). See the function description of E43.

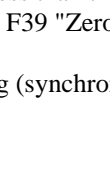

# Detected speed 1, 2, 3 [N-DT1, 2, 3]

Turns ON when the observed speed reaches the Speed detection level 1 (E39), level 2 (E40), or level 3 (E41). See the function description of E39, 40, and 41.

### Stopping on undervoltage [LU]

Turns ON when the undervoltage protective function is active, or the DC link circuit voltage of the main circuit decreases down below the undervoltage detection level. This function is not active when the "undervoltage alarm cancel" signal is ON.

This signal turns OFF when the voltage recovers to exceed the undervoltage detection level. Undervoltage detection level 200V series: 186V,400V series: 371V

#### Detected torque polarity (braking/driving) [B/D]

Provides a signal indicating whether the torque is for driving or for braking by detecting the polarity of the calculated torque inside the inverter.

Turns OFF for the driving torque and turns ON for the braking torque.

### Torque limiting [TL]

Turns on when the torque reference is limited by the torque limiter 1 or 2.

### Detected torque 1, 2 [T-DT1, 2]

Turns on when the torque reference increases over the Torque detection level 1 or 2 (E46 or E47).

### KEYPAD operation mode [KP]

Turns ON when the operation command keys (FWD, REV, STOP keys) directing running/stopping are effective (F02 "Operation method"=0).

#### Inverter stopping [STOP]

Supplies an inverted signal of the [RUN] signal indicating zero speed. Provides the ON signal during DC braking, pre-exciting, and servo locking (synchronized control completed).

#### Operation ready output [RDY]

Turns ON when the inverter is ready for the operation, for example, the power supply to the main and the control circuits are established or the inverter protective function is not active. Under a normal condition, the inverter becomes ready in about one second after you turn on. Note that the inverter becomes ready in two to three seconds when the UPAC option is installed.

#### Magnetic-flux detection signal [MF-DT]

Turns ON when the magnetic-flux reference values increases over the Magnetic-flux detection level (E48).

# Motor M2, M3 selection status [SW-M2, M3]

Provides the motor switching signal to the magnetic contactor for a motor according to the selected motor M1, M2, or M3 selected by the function code F79 or X control terminal.

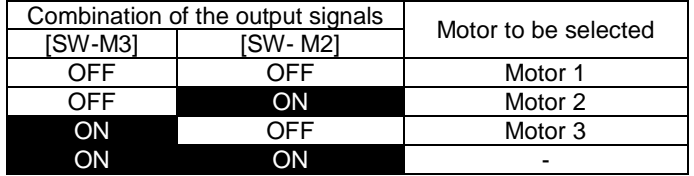

# Brake release signal [BRK]

!Provides the mechanical brake apply/release signal.

There are the Torque bias, the Torque detection level 1, and the Magnetic-flux detection level as parameters (user defined) for releasing (opening) brake.

There is the speed detection level 1 as parameter for applying brake.

Usually you should assign the brake releasing signal to the relay output (Y5A and Y5C) of the VG7S standard DO. This signal is connected to the external mechanical brake (BRX relay). The action of the mechanical brake is "NC contact".

Y5A-Y5C: Brake is released on ON (closed)

Y5A-Y5C: Brake is applied on OFF (open)

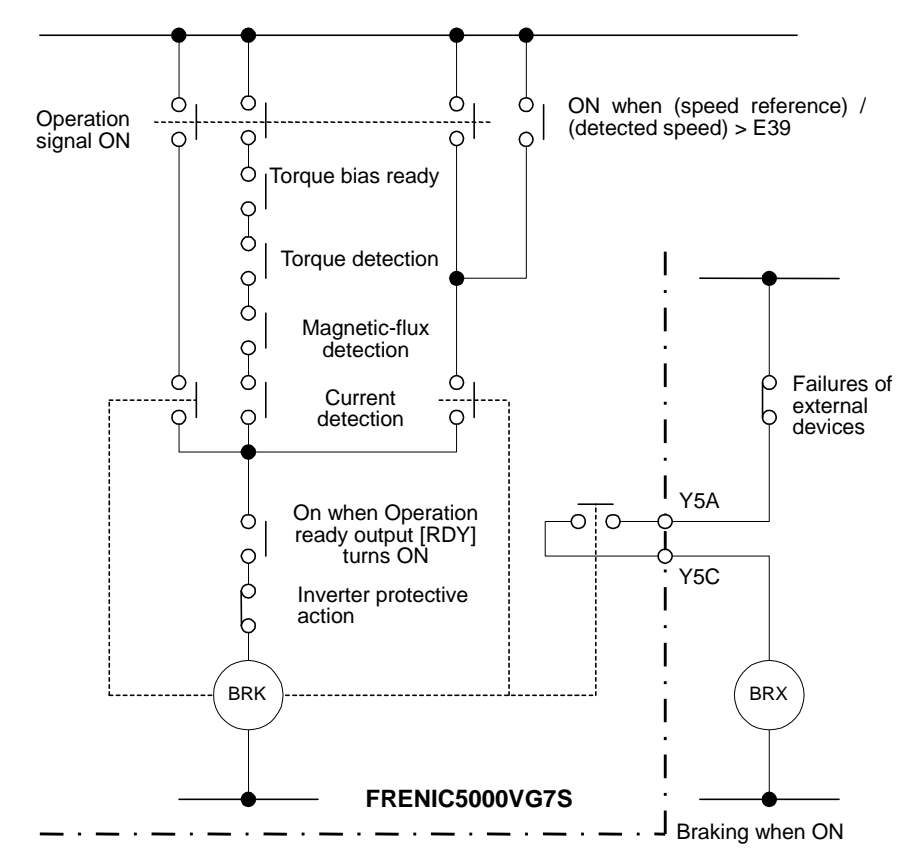

Servo locking function (braking not by a mechanical brake but by the inverter output torque) is also available. See the zero speed locking command in E01 to E13 "X function selection" for more details.

# <Setting>

Brake release sequence

- The following procedure turns ON the Brake release signal [BRK] and releases the mechanical brake. 1) Operation ready output [RDY] turns ON to release the mechanical brake after the power supply to the main is turned on, the control circuit voltage is established, and the initialization is completed.
- 2) The inverter protective function (alarm) is not active.
- 3) The operation command (FWD or REV) is ON.
- 4) Current detection: The presence of overcurrent level/64 is considered as "detected".
- 5) Magnetic-flux detection: Specified by the function code E48 "Magnetic-flux detection level"
- 6) Torque detection: Specified by the function code E46 "Torque detection level 1". There are two torque detection levels, Torque detection level 1 (E46) and Torque detection level 2 (E47). Use E46 for the Forward command (FWD) and E47 for the Reverse command (REV).
- 7) Torque bias ready: You can use the activation timer (function code F50) to set the rise time for the bias when you add a torque bias (function code F46 to F49). This time duration is defined as "torque bias ready".

### Brake applying sequence

The following procedure turns OFF the Brake release signal [BRK] and applies the mechanical brake. 1) The operation command (FWD or REV) is OFF.

2) (Speed reference value/Detected speed value) < Speed detection level 1 Select the speed reference for sensorless control.

Use the third digit (0: Speed detection, 1: Speed reference) of the function code E38 "Speed detection method" to select the detection method (reference, detection) and use the function code E39 "Speed detection level 1" to set the Detection level 1.

# Starting speed/Stop speed

You should also set the Staring speed (function code F23 and F24) and the Stop speed (function code F37 to F39) for the brake sequence.

Starting speed: Set to the zero speed control (F23=0.0r/min) to release the brake in less than zero speed holding time (F24).

Stop speed: When you set to the zero speed control (F37=0.0r/min), the Brake release signal is set to OFF when a motor (machine) stops completely.

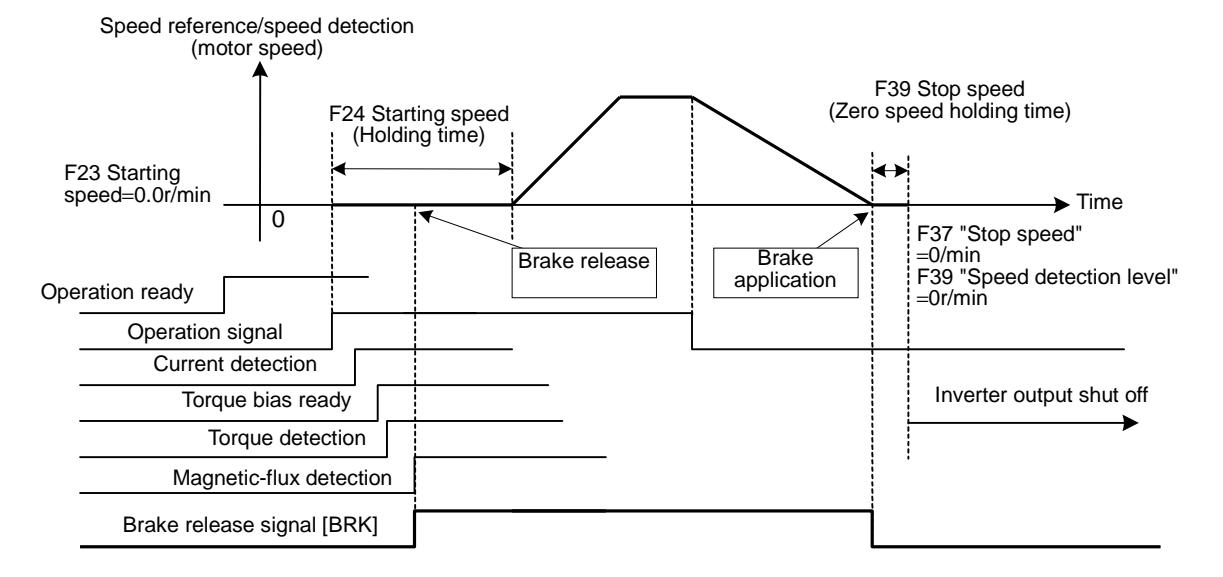

4-80

# Alarm indication [AL1, 2, 4, 8]

Provides the operation status of the inverter protection function.

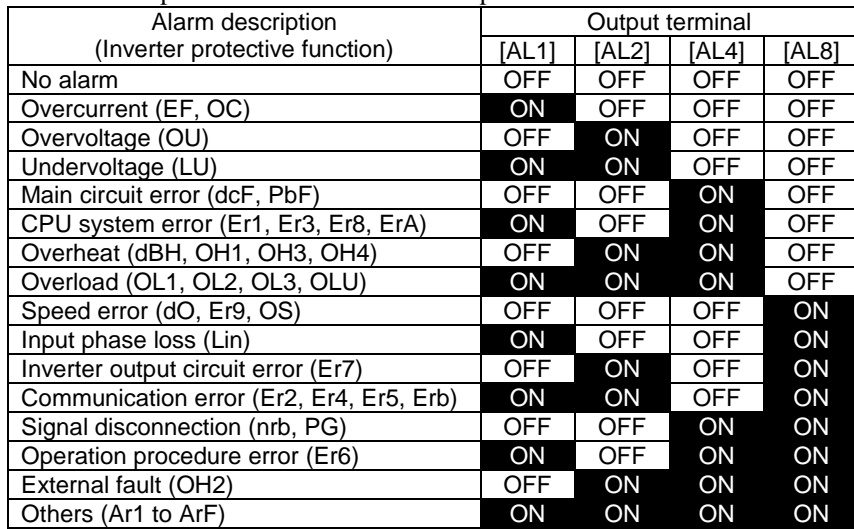

### Fan operation signal [FAN]

This signal is associated with H06 "Fan stop operation" and is present when the cooling fan is operating.

# Auto-resetting [TRY]

This signal is issued when the protective function is conducting the retry operation if you set one or more to H04 "Auto reset (Times)".

# Universal DO [U-DO]

You assign a data 25 to a digital output terminal to use it as a universal DO terminal. You can turn on/off through RS485, field bus, and UPAC. This function simply set ON and OFF to the transistor and relay outputs without affecting the inverter functions.

The applications of this signal are:

- 1) To set ON/OFF to the control terminal directly through RS485 or field bus.
- 2) To put the output which are assigned by the software created by the UPAC option on a DO of the control terminals.

# <Application>

You do not have enough numbers of I/O and want to use an inverter control terminal for a control output of a PLC program.

- If you use the control terminal [Y1]: 1) Set 25 [U-DO] to the function code E15 "Y1 function selection". Now the inverter does not use the Y1 terminal internally and you can use the terminal for the output of the communication.
- 2) Use the PLC to write "1" to the corresponding bit (data type: 33) of the function code S07 "Universal DO". You will write "0001 [h] " for [Y1].

FRENIC5000VG7 [Y1] [U-DO] bisabled internally Interface (optional or integrated) PLC program PLC Writes data "0001" to address S07.  $I/\Omega$ No surplus I/O Output [CME]

Heat sink overheat early warning [INV-OH] The heat sink overheat early warning will be issued when the temperature of the heat sink reaches the temperature five degrees less than the detection level of "Heat sink overheat alarm" (OH1). This is an early warning for the "Heat sink overheat alarm" which is present when the ambient temperature of the heatsink that cools the rectifier diode and the IGBT (PWM switching device) due to the failure of the cooling fan.

The heat sink overheat level  $(X<sup>o</sup>C)$  is set within the range of about 80 to 110°C based on the inverter capacity and short-time rating (CT, VT, and HT), and user cannot change it.

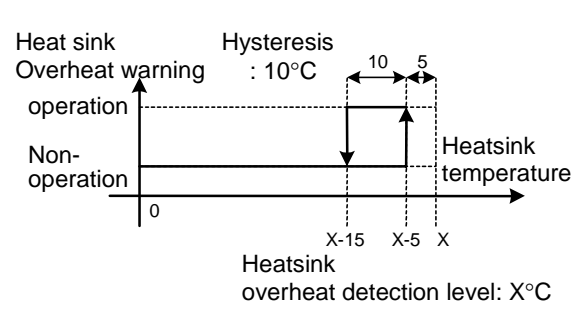

#### Synchronization completion signal [SY-C]

Turns ON when the synchronization completes within the pulse width specified by the function o19 "Deviation zero range" during the synchronizing operation with an option OPC-VG7-PG (PR). See the option section for more details.

It also turns ON when the lock completes within the pulse width specified by the function H56 "Zero speed control (completion range)". See the function description of the zero speed locking command (function code E01 to E13).

#### Lifetime alarm [LIFE]

Turns ON when the accumulated operation time of main circuit smoothing capacitor, the electrolytic capacitor on the control print circuit board, or the cooling fan.

The lifetime is determined by the following criteria and the lifetime is considered to be expired if either of them is reached. You can see them in the maintenance information of the KEYPAD panel.

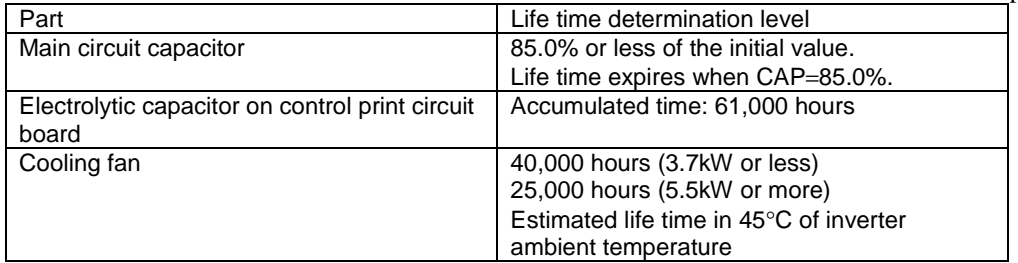

### Under accelerating [U-ACC]

Under decelerating [U-DEC]

Turns ON during acceleration or deceleration.

Acceleration or deceleration is determined by comparing the input to the acceleration/deceleration calculation unit (Speed reference 1) and the detected speed value. The Under-acceleration/ deceleration signal turns OFF when the speed reaches to a level specified by the function code E42 "Speed equivalent (Detection range)".

### Inverter overload early warning [INV-OL]

Provides the overload early warning signal at a level specified by the Inverter overload early warning (E33). See the E33 "Inverter overload early warning" for more details.

### Motor temperature early warning [M-OH]

Provides the overheat early warning signal at a level specified by the Motor overheat early warning (E31). See the E31 "Motor overheat early warning" for more details.

### Motor overload early warning [M-OL]

Provides the overload early warning signal at a level specified by the Inverter overload early warning (E34). See the E34 "Inverter overload early warning" for more details.

### DB overload early warning [DB-OL]

Provides the overload early warning signal at a level specified by the DB overload early warning (E36). See the E36 "DB overload early warning" for more details.

### Link transmission error [LK-ERR]

Turns ON when a communication error occurs in the transmission through the link (RS485, T-Link, SX, field bus). Turns OFF when the communication returns to normal.

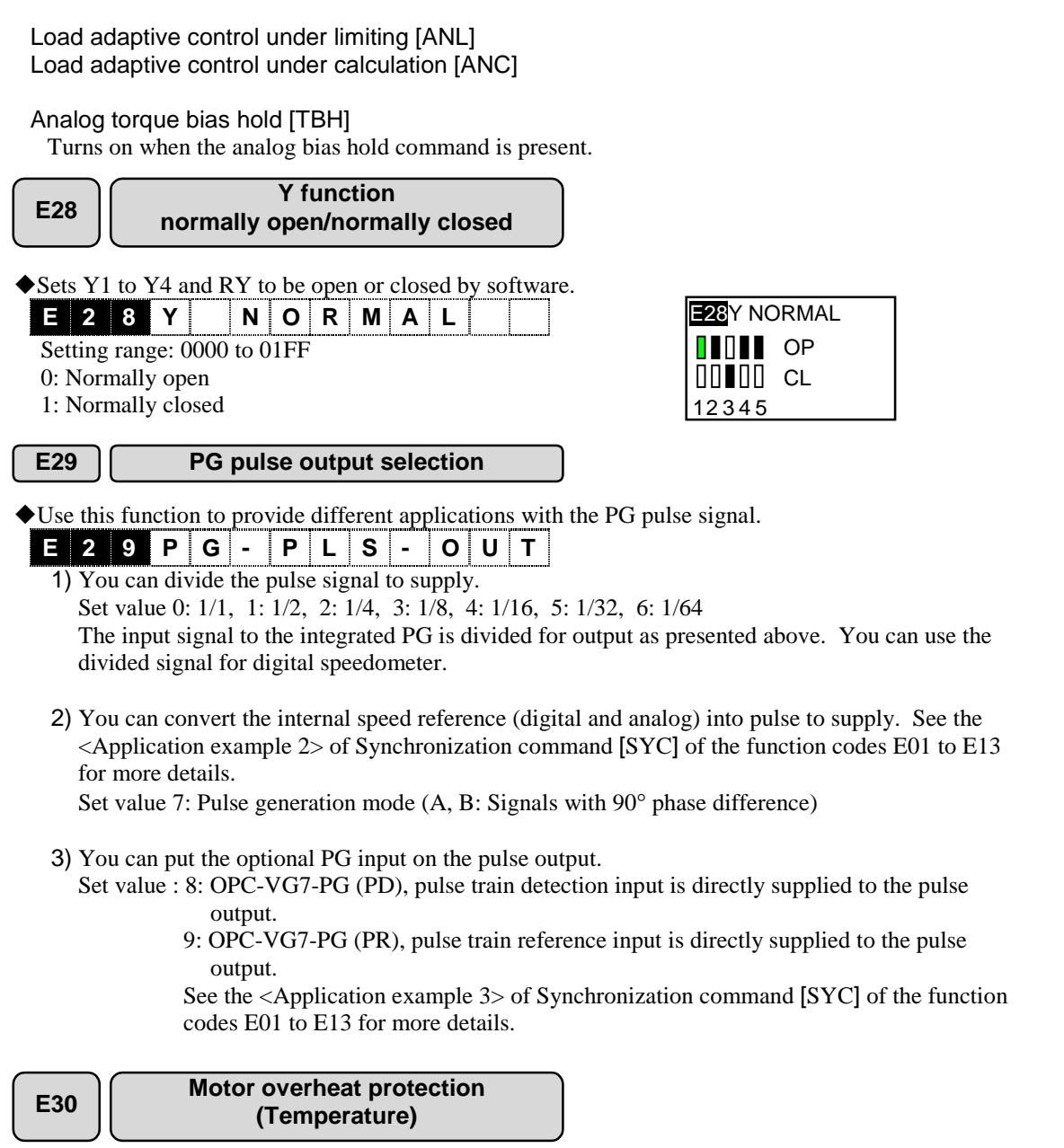

!Sets the temperature at which the Motor overheat alarm is issued. Select the protection level according to the types of motors.

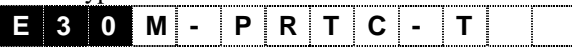

Note: This function is available for the motor temperature input from the NTC thermistor or the Ai. Setting range: 100 to 200 [°C]

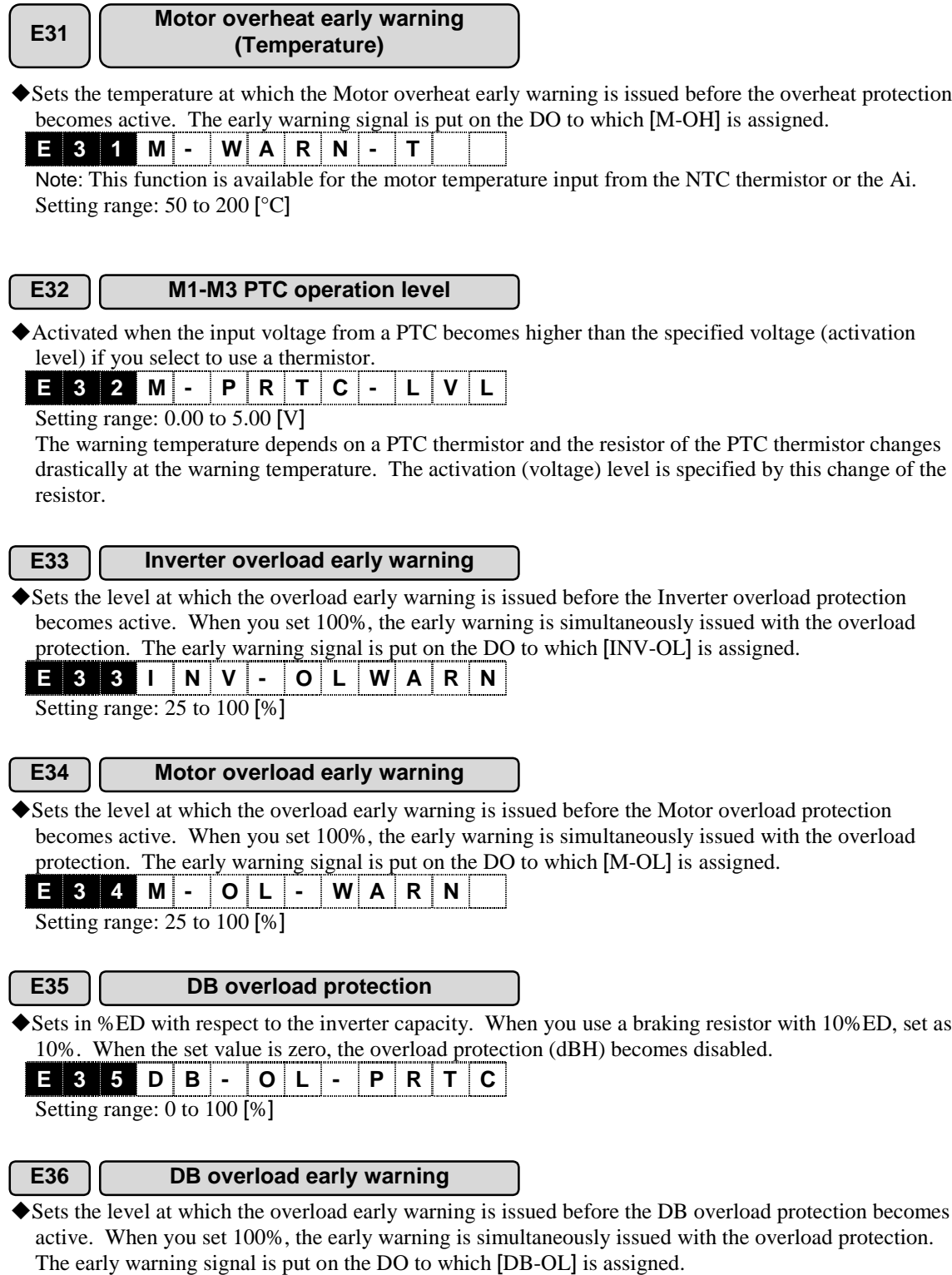

**E 3 6 D B - O L - WA R N**

Setting range: 0 to 100 [%]

### **E37 DB thermal time constant**

Sets the thermal time constant of a DB resistor to be used. **E 3 7 DB- TH- TC**

Setting range: 0 to 1,000 [s]

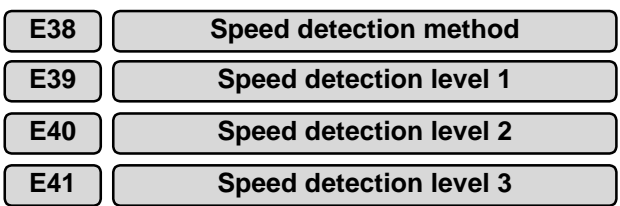

 $\blacklozenge$  Provide signals when the Detected speed 1 [N-FB1 $\pm$ ] /Speed reference 4 [N-REF4] exceeds the detection level (1, 2, and 3). The detected signals are present on the DO's to which [N-DT1], [N-DT2], and [N-DT3] are assigned. You can set the detection method (detection, reference) individually.

Motor speed

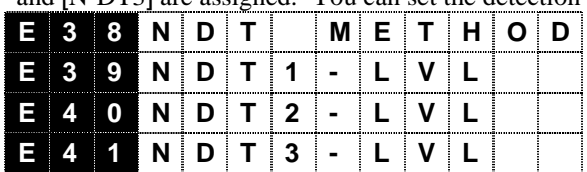

- Detection level

You can specify three types of speed detection level. (Level 1)

Setting range: 0 to 24,000 [r/min]

Note: The absolute value of the speed is used.

(Level 2 and 3)

Setting range: −24,000 to 24,000 [r/min]

Note: When the reference value exceeds the maximum speed, the reference value is interpreted as the maximum speed. The hysteresis width is 1% of the maximum speed.

Speed detection signal (Y1 to Y5 terminals)

0

- Detection method

You can specify the detection method of the speed detection functions individually.

Setting range: 000 to 111

First digit=Detection method of E39: 0=Detected speed (estimation), 1=Reference speed Second digit=Detection method of E40: 0=Detected speed (estimation), 1=Reference speed Third digit=Detection method of E41: 0=Detected speed (estimation), 1=Reference speed Detected speed 1 [N-FB1±] is used as the detected speed.

Speed reference 4 (ASR input) [N-REF4] is used as the speed reference.

# **E42 Speed equivalence (Detection range)**

 $\blacklozenge$  Specifies the level (detection range) to determine whether the Detected speed 2 (ASR input) [N-FB2±] reaches the Speed reference 2 (before the acceleration/deceleration calculation) [N-REF2]. The inverter provides the detection signal when the detected speed is between the Speed reference 2 plus the hysteresis and the Speed reference 2 minus the hysteresis. The 100% means the maximum speed. The detection signal appears on the DO to which the [N-AR] is assigned. **E 4 2 NAR- HYSTR**

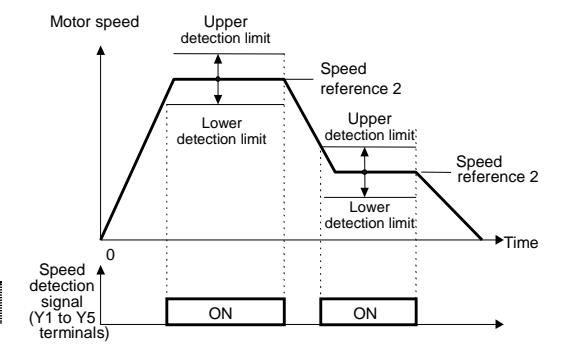

 $ON$ 

Detected speed 1

Hysteresis width Detection level (1, 2, and 3) Detection canceling level

Time

Setting range: 1.0 to 20.0 [%]

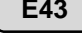

**E43 Speed agreement (Detection range)**

**E44 Speed agreement (Off delay timer)**

- !Set the agreement levels (agreement ranges) of the Speed reference 4 (ASR input) [N-REF4] and the Detected speed 2 [N-FB2±]. The inverter provides the detection signal when the Detected speed 2 is between the Speed reference 4 plus the Detection range and the Speed reference 4 minus the Detection range.
- $\blacklozenge$  The 100% means the maximum speed. The detection signal appears on the DO to which the [N-AR] is assigned. You can also set the off delay timer for the detection signal. If the Detected speed 2 goes out and returns to the detection range in a period specified by the off delay time, the detection signal will not be set to OFF.

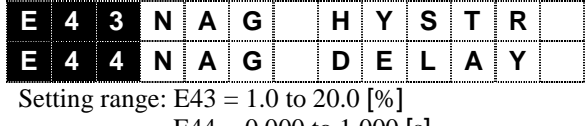

 $E44 = 0.000$  to 1.000 [s]

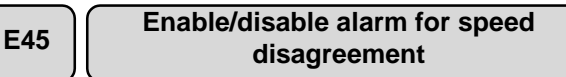

!Specifies whether the Speed disagreement alarm (Er9) is issued or not when the deviation between the Speed reference 4 (ASR input) and the Detected speed 2 remains for a certain period.

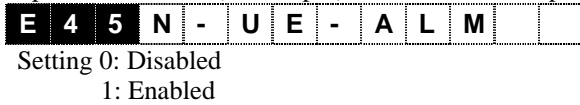

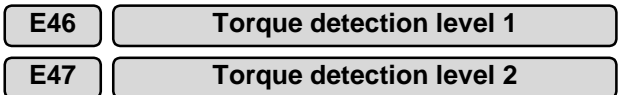

!Provides a detection signal when the torque reference exceeds a specified value. You can specify two levels of detection level, level 1 and level 2. 100% means a torque reference of the continuous rating. The detection signals appear on the DO's to which the [T-DT1] and [T-DT2] are assigned.

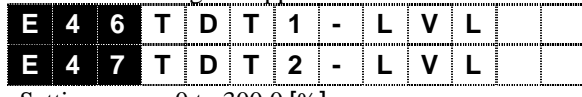

Setting range: 0 to 300.0 [%]

Note: The calculated torque value is used for determination in V/f control.

# **E48 Magnetic-flux detection level**

!Provides a detection signal when the calculated magnetic-flux value exceeds a specified value. The detection signal appears on the DO to which the [M-DT] is assigned.

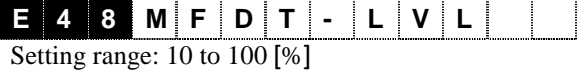

**E49-E52 Ai function selection**

!You can select functions for the analog input Ai1 to Ai4 from the following.

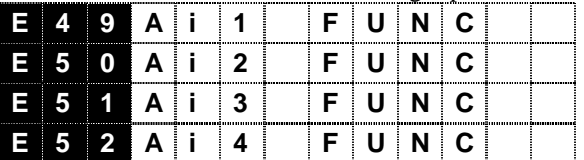

Set value: 0 to 18

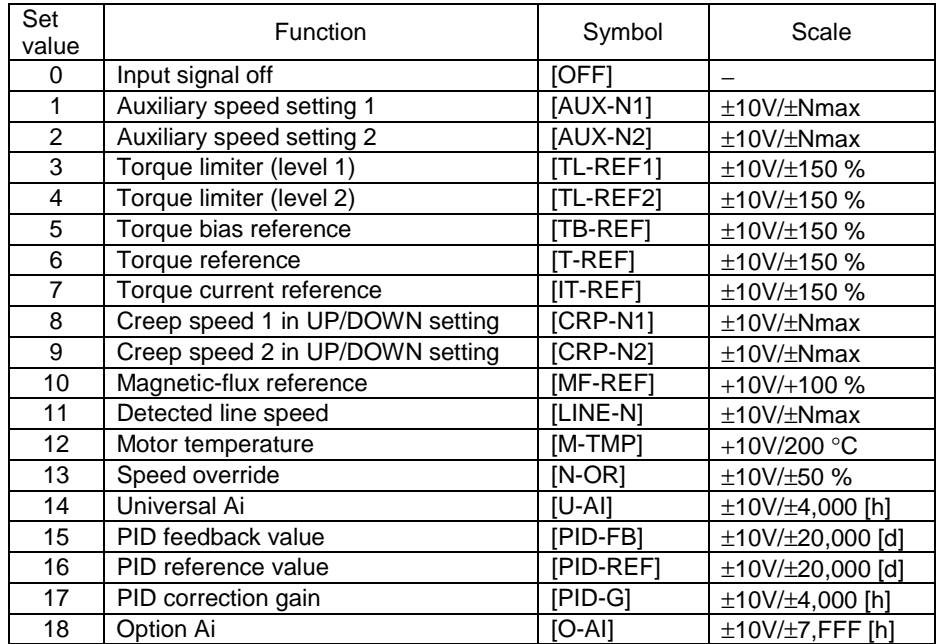

<Using analog input>

There are 19 types of analog input functions from 0 to 18 available. You cannot use all of these functions at the same time. You can use total of four terminals, which are two terminals, [Ai1] and [Ai2], as standard and two terminals, [Ai3] and [Ai4], using optional AIO. The maximum number you can use is four unless you switch externally.

When you assign the same function to [Ai1] and [Ai2], the input to [Ai2] will become effective. When you install the AIO option and assign the same function to [Ai1], [Ai2], [Ai3], and [Ai4], the input to [Ai4] will become effective. Note that you should assign [U-AI] to all the analog input terminals at the same time.

# Setting procedure

• Select a function you want to use. We select the "Torque bias" as an example.

- Assign the "Torque bias" function to one of the available terminals ([Ai1] to [Ai4]). If you want to assign it to [Ai2], write a data, "5:TB-REF", to the function code E50 "Ai2 function selection".
- Apply a voltage of  $\pm 10V/\pm 150\%$  to the analog terminal [Ai2] considering the scale conversion of the torque bias in mind. If you need the torque bias of 15%, you should apply +1.0V.
- See the "I/O check" screen of the KEYPAD panel to confirm that +1.0V is applied to [Ai2]. The right figure shows the screen you must view.
- $12 = 0.0 V$  $Ai1 = 0.2 V$  $Ai2 = 1.0 V$ **1500**

• You can specify the bias, the gain, the filter and the increment/decrement limiter applied to the analog input.

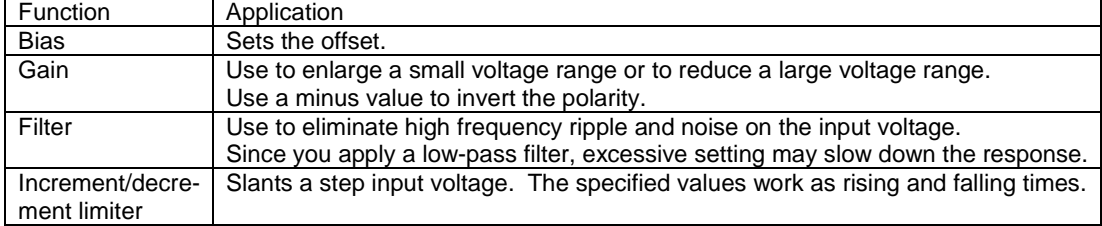

See the description of the individual function codes for more details.

• You can use the DI terminal input to hold the analog input to zero or to invert the polarity of the analog input. See Ai zero hold and Ai polarity change of E01 to E13 "X function selection" for more details.

See also the control block diagram to work with this function effectively.

### Input signal off [OFF]

Select when you want assign no function to an analog input terminal. Use when you do not use the analog input terminals.

# Auxiliary speed setting 1, 2 [AUX-N1, 2]

Assign a data 1 [AUX-N1] and a data 2 [AUX-N2], to desired analog input terminals to designate them as Auxiliary speed setting 1 and Auxiliary speed setting 2 terminals. See the table below and the control diagram for the points where the control inputs are applied. This function adds a speed ( $\pm 10V$ ) corresponds ±maximum speed) to main speed reference values ( [12] input and the multistep speed reference). Two points are available to add a speed.

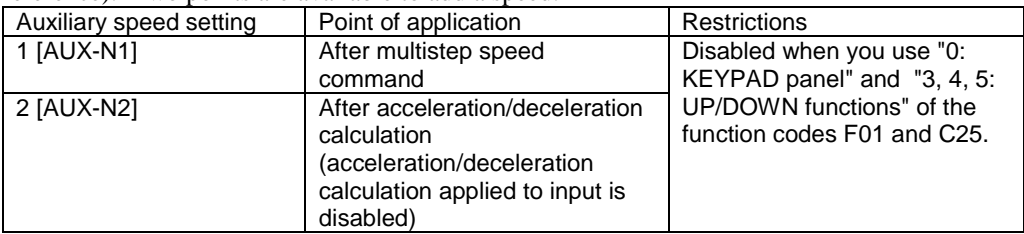

### Torque limiter (level 1, 2) [TL-REF1, 2]

Assign a data 3 [TL-REF1] and a data 2 [TL-REF2] to desired analog input terminals to designate them as Torque limiter (level 1) and Torque limiter (level 2) terminals. See the function codes F40 to 43 for torque limiter.

# Torque bias reference [TB-REF]

Assign a data 5 [TB-REF] to a desired analog input terminal to designate it as Torque bias reference terminal. See the function code F47 to 49 for more details.

#### Torque reference [T-REF]

Assign a data 6 [T-REF] to a desired analog input terminal to designate it as Torque reference terminal. See the control block diagram and the function code H41 "Torque reference selection" for more details.

#### Torque current reference [IT-REF]

Assign a data 7 [IT-REF] to a desired analog input terminal to designate it as Torque current reference terminal. See the control block diagram and the function code H42 "Torque current reference selection" for more details.

### Creep speed 1 and 2 in UP/DOWN setting [CRP-N1, 2]

Assign a data 8 [CRP-N1] and a data 9 [CRP-N2] to desired analog input terminals to designate them as Creep speed 1 and Creep speed 2 terminals. See the UP/DOWN functions of the function codes E01 to 13 for more details.

#### Magnetic-flux reference [MF-REF]

Assign a data 10 [MF-REF] to a desired analog input terminal to designate it as Magnetic-flux reference terminal. See the control block diagram and the function code H44 "Magnetic-flux reference value" for more details.

# Detected line speed [LINE-N]

Assign a data 11 [LINE-N] to a desired analog input terminal to designate it as Detected line speed terminal. See the control block diagram and the function code H53 "Line speed feedback selection" for more details.

#### Motor temperature [M-TMP]

Assign a data 12 [M-TMP] to a desired analog input terminal to designate it as Motor temperature terminal. When you use a VG dedicated motor (VG3, VG5, VG7), you can use the NTC thermistor supplied with a motor to detect the motor temperature and to protect the motor from overheat. When you use a motor with a PTC thermistor, you can use it for overheat protection. You can also use an electronic thermal relay for protection against motor overload.

You can use this function to build your own motor overheat protection system detecting the motor temperature directly without using method mentioned above.

You can use the function code E30 "Motor overheat protection" and E31 "Motor overheat early warning" to specify the detection levels.

# Speed override [N-OR]

Assign a data 13 [N-OR] to a desired analog input terminal to designate it as Speed override terminal.

You can supply +10V to override the speed reference with 150% of the reference and supply −10V to override with 50% of the reference. See the control diagram for a point  $\sim$  C the control input. The control is  $\sim$ 

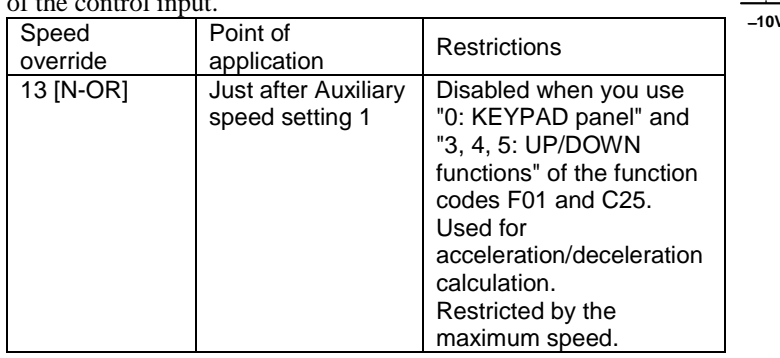

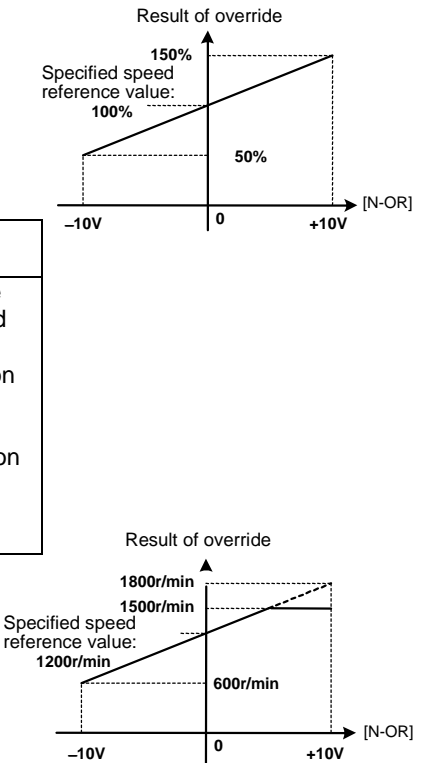

# <Application example>

You can specify the coarse/fine adjustment of the speed. Specified maximum speed value: 1,500r/min Specified speed reference value: 1,200rmin (100%)

Input voltage applied to the terminal  $[N-OR]$ :  $\pm 10V$ 

# Coarse adjustment

As shown in the right graph, the overridden value is 600r/min for −10V input and is restricted by the maximum speed for +10V input.

Applying voltage enables coarse speed adjustment around the speed reference (1,200r/min).

# Fine adjustment

Set the gain of used [Ai] to 0,01 (function code E53 to 56).

As shown in the right graph, the overridden value is 1194r/min for −10V input and is 1206r/min for +10V input. Applying voltage enables fine speed adjustment around the speed reference (1,200r/min).

Either the reference value of the maximum speed or the precision of the analog input determines the resolution. In this example, the resolution is determined by the former one: 0.08r/min.

The larger value between the following values determines the resolution. Reference value of the maximum speed: 1,500r/min÷internal data 20,000=0.075r/min≈0.08r/min Precision of the analog input: Unipolar scale (6r/min) is divided into 15 bit. Thus, 6r/min÷32767 (15bit)×100 (scaling)=0.018r/min

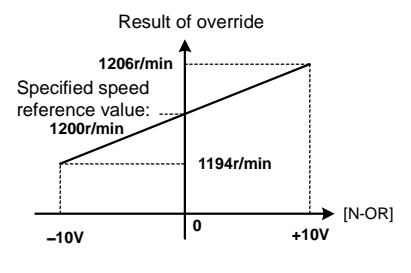

### Universal Ai [U-AI]

Assign a data 14 [U-AI] to a desired analog input terminal to designate it as Universal Ai terminal. You can use this function to check the existence of the input signal through communication and this function does not affect the inverter operation.

You can use this signal to the following applications.

- 1) You can read out input signal as an analog data through RS485 or optional field bus.
- 2) You can use Ai for an input to a software you create with the UPAC option or the PLC without affecting the inverter operation.

#### <Application example>

The right figure shows a diagram of a winding control utilizing dancer control.

The UPAC option uses PID control for dancer position control. The line speed reference generated by adding the PID output to the line speed reference for the winding off side received from [12] is

supplied to the winding up side.

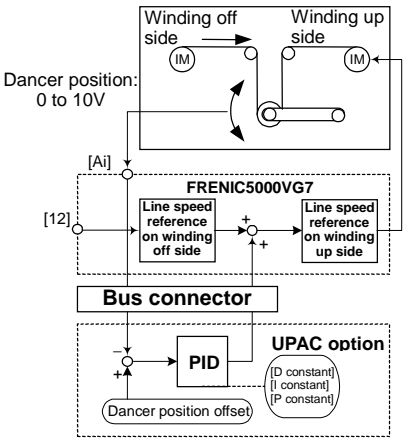

You can use an [Ai] terminal to read the dancer position detected by a potentiometer. If you assign Universal Ai [U-AI] to the AI input, the output of the potentiometer is directly available

to the UPAC. See the description of the UPAC for more details on the UPAC.

You can also use [U-AI] to control in the same manner if you replace the UPAC option and the bus connector with the PLC and the communication line.

# PID feedback value [PID-FB]

PID reference value [PID-REF]

PID correction value [PID-G]

Assign a data 15 [PID-FB], a data 16 [PID-REF] and a data 17 [PID-G] to desired analog input terminals to designate them as PID feedback value , PID reference value, and PID correction value terminals, respectively.

These terminals can be used as input terminals for feedback signals, reference

signals and correction signals in the process under PID control.

See the function codes H19 to H26 for more details on the PID functions.

Option Ai [O-AI]

Reserved for options and special applications

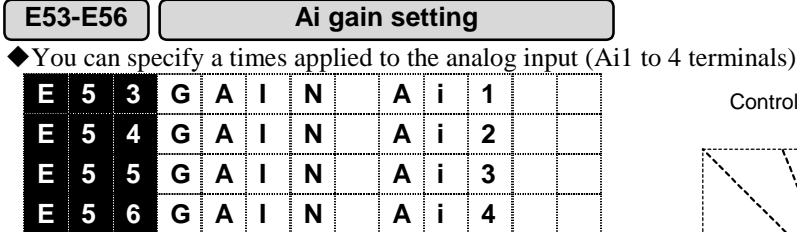

Setting range: −10.000 to 10.000 [times]

Note: [Ai3, 4] are available only when you install OPC-VG7-AIO.

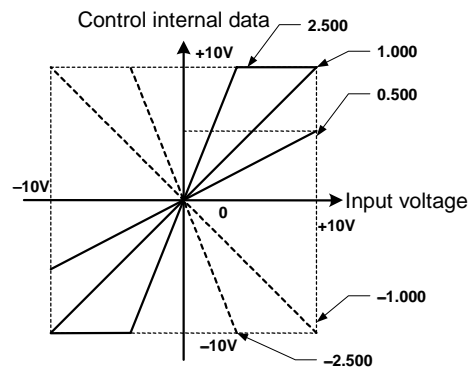

**E57-E60 Ai bias setting**

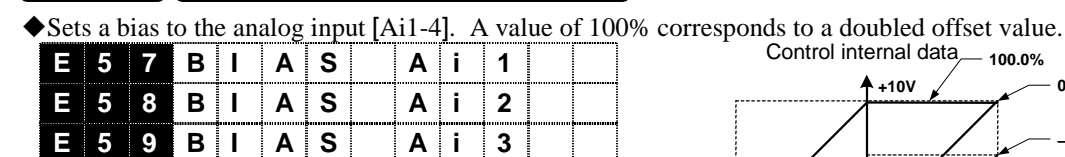

Setting range:  $-100.0$  to 100.0 [%] Note: [Ai3, 4] are available only when you install OPC-VG7-AIO.

**E 6 0 BI AS Ai 4**

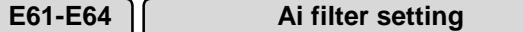

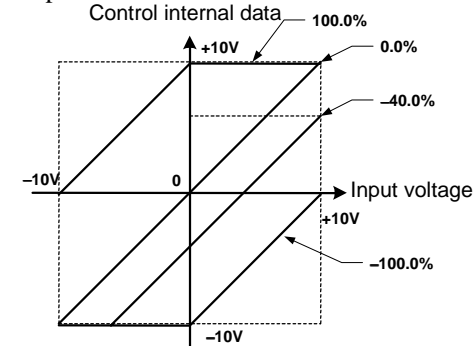

!You can specify whether to apply a filter to the analog input [Ai1 to 4] terminals, and you can also specify a time constant of the filter individually. The filter used here is a low-pass filter. The time constant means the time until the filter output data reaches 63% of the input data.

Since a large filter time constant decreases the response, consider the response of a mechanical system to determine the time constant. If the input voltage fluctuates due to noise, first try hardware measures, and then use this filter after you failed.

Use the function code (E65 to E68) to increase or decrease a reference value gradually.

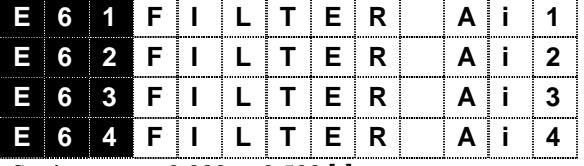

Setting range: 0.000 to 0.500 [s]

Note: [Ai3, 4] are available only when you install OPC-VG7-AIO.

**E65-E68 Increment/decrement limiter (Ai)**

!Specifies a time to increase a data inside the inverter from 0V to 10V when you change the input from 0 to 10V applied to the analog input [Ai1 to 4] terminals.

<Application example>

When you use the analog torque reference or the analog torque bias, you may not use a reference that changes stepwise. A step-wise torque reference may tear a paper in a paper rolling machine or present an elastic vibration (damping) when a subject matter has a large elastic modulus.

To avoid this phenomenon, though you should change the reference with an external volume, you can use this Increment/decrement limiter to specify the automatic increase and decrease of an analog reference value.

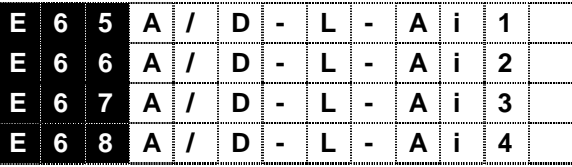

Setting range: 0.00 to 60.00 [s]

Note: [Ai3, 4] are available only when you install OPC-VG7-AIO.

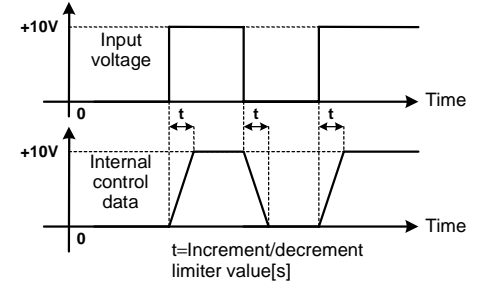

### Appendix

This section shows an example specifying the bias, the gain, and the increment/decrement limiter of [Ai1] and assigning "Ai1 zero hold" to [X1] function and "Ai1 polarity change" to [X2] function. See also the control block diagram for better understanding. The filter function is not included in this example, since you can use this function to eliminate noise, but should not use actively.

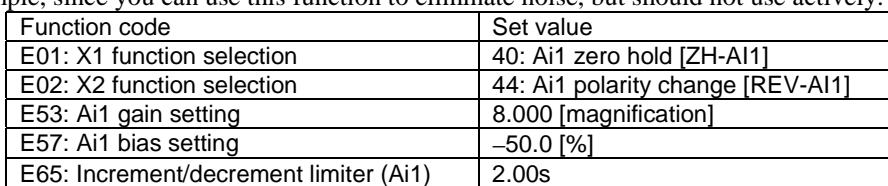

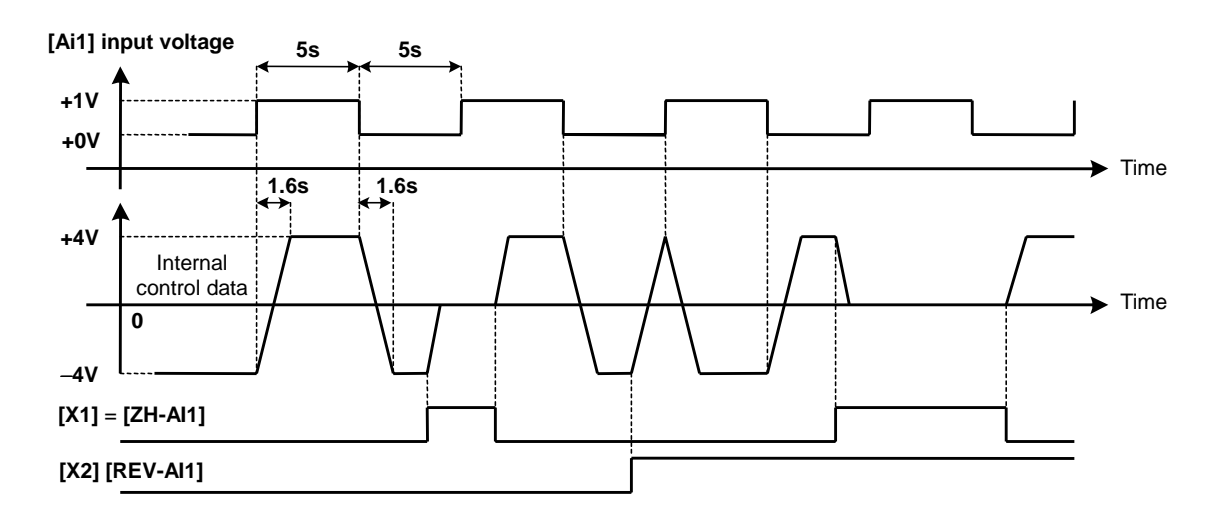

- The increment/decrement limiter set the time for the change of an internal control data by 8V (−4V↔4V) to 2.0s×8/10=1.6s. Note that the increment/decrement limiter is applied not to the change of the input voltage from 0 to 1V, but to the change of the internal data scaled by the gain.
- The change of the internal control data to 0V follows the increment/decrement limiter when the zero hold signal [ZH-AI1]is applied.
- The change of the polarity of the internal control data follows the increment/decrement limiter when the polarity change signal [REV-AI1] is applied.

**E69-E73 AO function selection**

!You can select signals applied to the analog output and signals for adjusting AO.

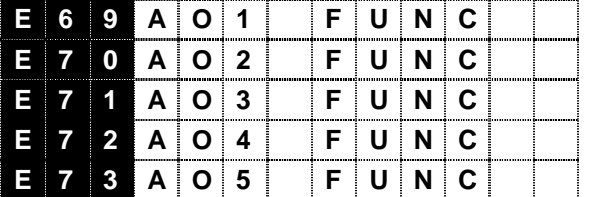

Setting range: 0 to 15, 30, 31

16 to 29 are reserved. Do not use them.

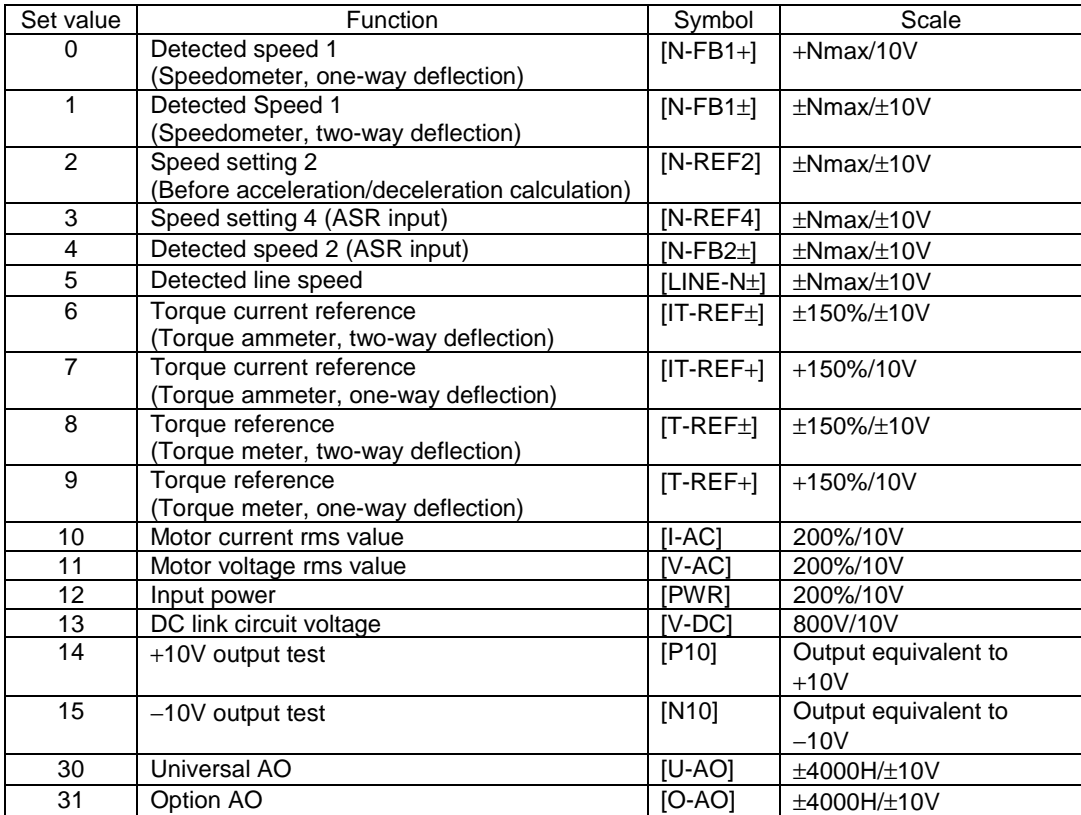

Note: [AO4, 5] are available only when you install OPC-VG7-AIO.

<Using analog output>

There are 16 types of analog output functions from 0 to 15 available. You cannot use all of these functions at the same time. You can use total of five terminals, which are three terminals, [AO1], [AO2] and [AO3], as standard and two terminals, [AO4] and [AO5] using optional AIO.

#### Setting procedure

- Check a device such as a meter including wires. Set data to 14 to check 10V output.
- Select a function you want to use. We select the "Detected Speed 1 (Speedometer, two-way deflection)" as an example.
- Assign the "Detected Speed 1 (Speedometer, two-way deflection)" function to one of the available terminals ([AO1] to [AO5]). If you want to assign it to [AO2], write a data, "1:N-FB1±", to the function code E70 "AO2 function selection".
- See the "I/O check" screen of the KEYPAD panel to confirm that [AO2] supplies +10.0V during operating a motor. The right figure shows the screen you must view.
- Connect a speedometer to the analog terminal [AO2].

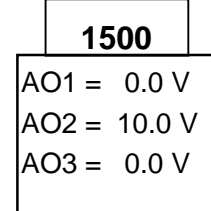

• You can specify the bias, the gain, and the filter applied to the analog output.

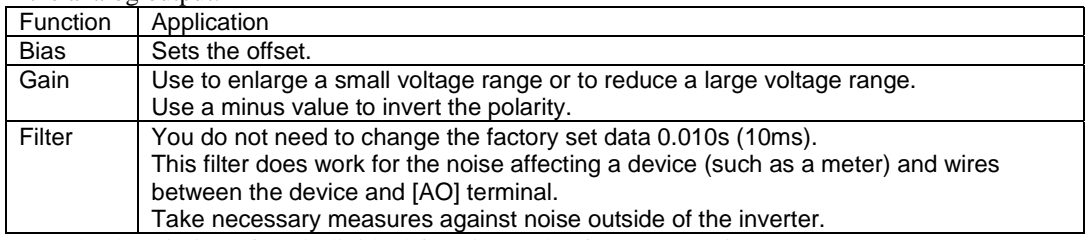

See the description of the individual function codes for more details.

See also the control block diagram to work with this function effectively.

#### Output resolution

The AO converts a 12-bit digital data into an analog data for output. 11 bits (2047) are assigned to  $+12V$ , thus the output resolution is 5.86mV. Note that a binary data corresponding to 10V is 1705 (2047×10/12). When you use about  $+10V$  to supply a speed

reference corresponding to the maximum speed of 1500r/min, the resolution is 1500/1700=0.88r/min.

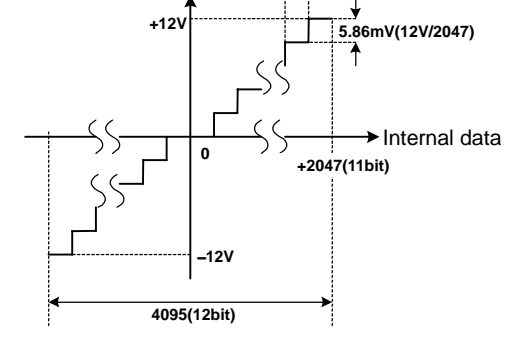

**1bit**

Voltage output

### Output cycle

Output is supplied with a sampling cycle of 500µs.

Detected speed 1 (Speedometer, one-way deflection) [N-FB1+] Detected speed 1 (Speedometer, two-way deflection) [N-FB1±]

Assign a data 0 [N-FB1+] and 1 [N-FB1 $\pm$ ] to desired analog output terminals to designate them as speedometer functions.

Use [N-FB1+] for a unipolar meter and use [N-FB1±] for a bipolar meter. This function detects encoded motor speed and supplies a data after the speed detection calculation or the speed estimation calculation.

Speed setting 2 (Before acceleration/deceleration calculation) [N-REF2] Speed setting 4 (ASR input) [N-REF4]

Detected speed 2 (ASR input) [N-FB2±]

Assign a data 2 [N-REF2], 3 [N-REF4] and 4 [N-FB1+] to desired analog output terminals to output the speed reference and detected speed of each of them. You can use these functions to measure and observe the follow-up and the deviation of the Detected speed 2 (ASR input) against individual speed references externally. Note that the Speed agreement (the comparison between [N-REF2] and [N-FB2±] ) and the Speed equivalent ( [N-REF4] and [N-FB2±] ) of the inverter DO output use these data for output. The speed reference 3 in the right graph is not available for an AO output.

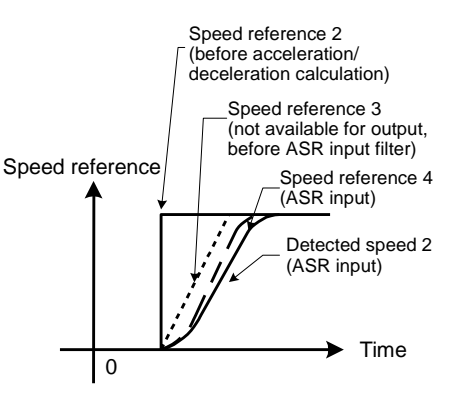

# Detected line speed [LINE-N±]

Assign a data 5 [LINE-N±] to a desired analog output terminal to designate it as line speed detection. The highest data among the analog line speed [LINE-N], the digital line speed, detected speed by PG (LD) and a data from integrated speed detection/estimation is provided to output.

Torque current reference (Torque ammeter, two-way deflection) [IT-REF±]

Torque current reference (Torque ammeter, one-way deflection) [IT-REF+]

Assign a data 6 [IT-REF±] and 7 [IT-REF+] to desired analog output terminals to designate them as torque ammeters.

Use [IT-REF+] for a unipolar meter and use [IT-REF±] for a bipolar meter. You can use the function code F51 "Torque reference monitor (Polarity selection)" to select the output polarity.

Torque reference (Torque meter, two-way deflection) [T-REF±]

Torque reference (Torque meter, one-way deflection) [T-REF+]

Assign a data 8 [T-REF±] and 9 [T-REF+] to desired analog output terminals to designate them as torque meters.

Use [T-REF+] for a unipolar meter and use [T-REF±] for a bipolar meter. You can use the function code F51 "Torque reference monitor (Polarity selection)" to select the output polarity.

### Torque meter and torque ammeter

A torque meter and a torque ammeter behave differently in constant output range over the rated speed (100%).

You can use the torque ammeter as a load meter (equivalent to load current).

You can use the torque meter as an output equivalent to actual torque reflecting torque decrement.

Though both of them provide the reference values, you can use them as real torque and torque current since the VG7 controls the current.

Motor current rms value [I-AC]

Motor voltage rms value [V-AC]

Provide effective values of the output current and voltage supplied to the motor.

Input power [PWR] DC link circuit voltage [V-DC]

See the control block diagram  $(4.2.8)$ .

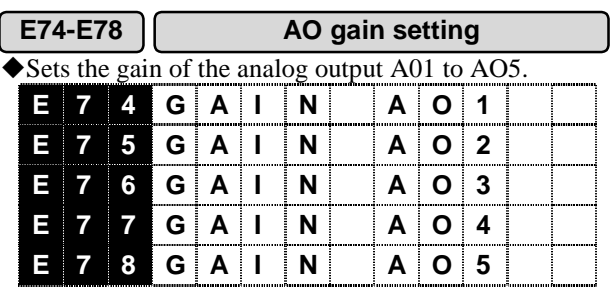

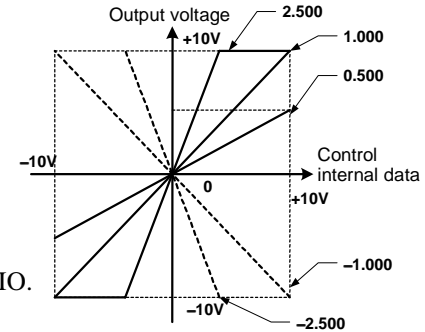

Setting range: −100.00 to 100.00 [times]

Note: [AO4, 5] are available only when you install OPC-VG7-AIO.

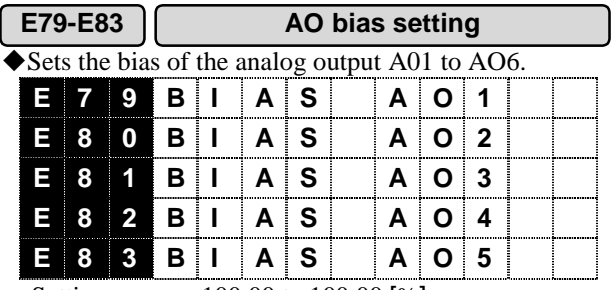

**0 +10V** −**10V +10V** −**10V 100.0% 0.0%** −**100.0%** −**40.0%** Control  $\rightarrow$  internal data Output voltage

Setting range: −100.00 to 100.00 [%]

Note: [AO4, 5] are available only when you install OPC-VG7-AIO.

#### <Application example>

This is an example to use the AO gain and the AO bias functions to magnify the data of the Detected speed 1 around 600r/min to provide full-scale output (in the range from -10 to 0 to 10V). If we use [AO3] as an output analog terminal, the following setting is necessary.

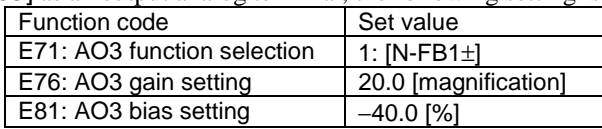

When we set the bias to shift 0.0% to -40.0%, 0r/min provides -4.0V (-40.0%) output. Therefore 0V corresponds to 600r/min. Then, when we set the gain to 20.0, 1500r/min/10V becomes 75r/min/10V. As a result, −10V output indicates 600−75r/min and +10V output indicates 600+75r/min.

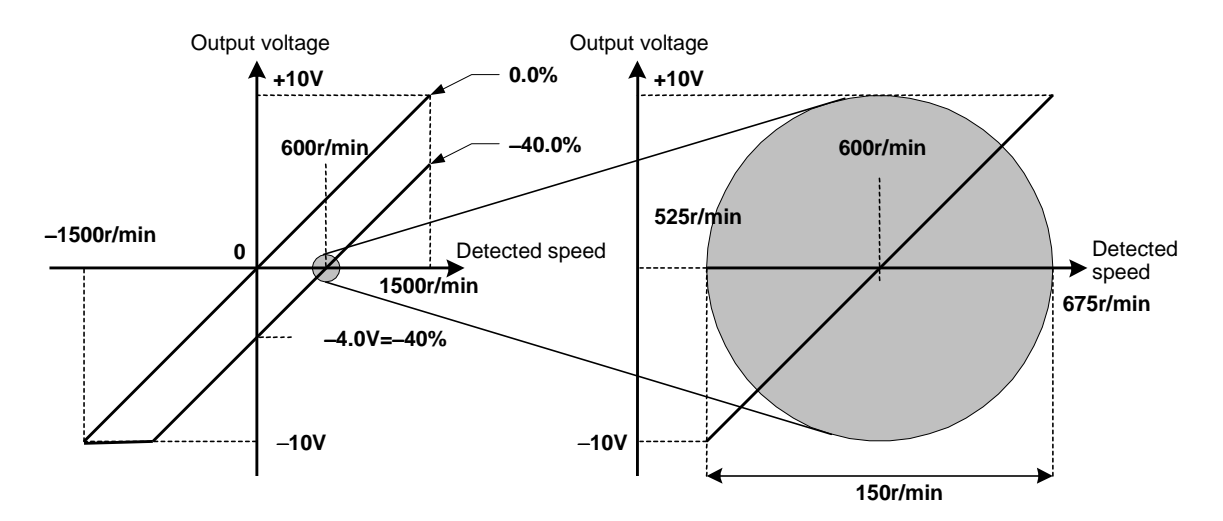

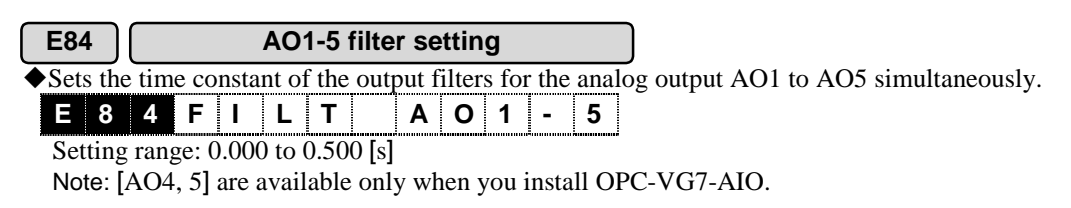

# 4.3.3 C Codes (Control Functions of Frequency)

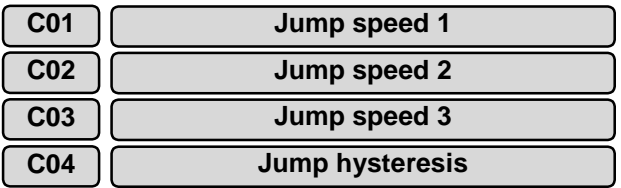

!Jumps the speed reference to avoid mechanical resonance points of a load. You can set three jump points.

- $\blacklozenge$  When you set the Jump speed 1 to 3 to 0r/min, this function is disabled. The speed reference does not jump during acceleration/deceleration.
- $\blacklozenge$  When specified ranges of jump speed overlap one another, the sum of them is considered as a jump range.

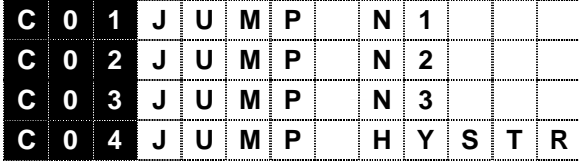

C01, C02, C03, C04 setting range: 0 to 1,000 [r/min] setting range: 0 to 24,000 [r/min]

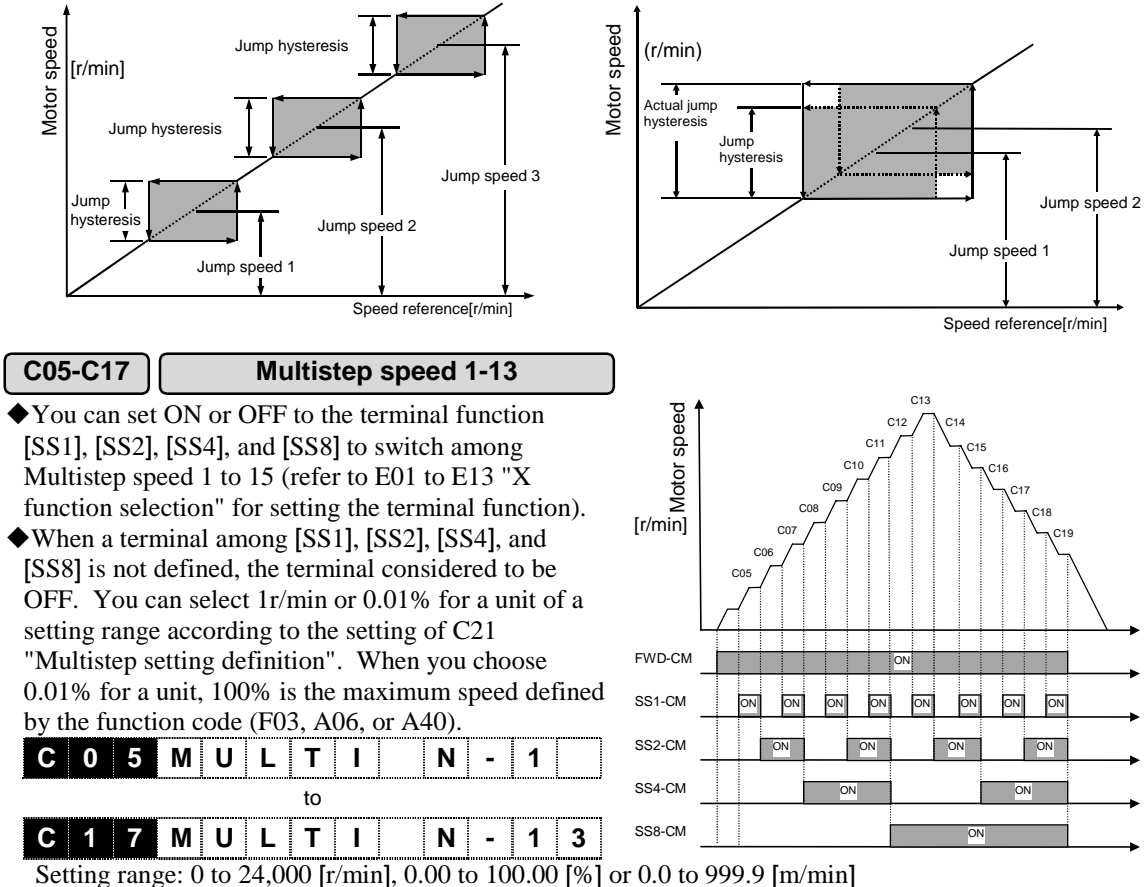

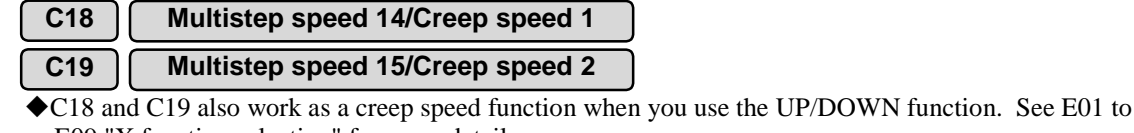

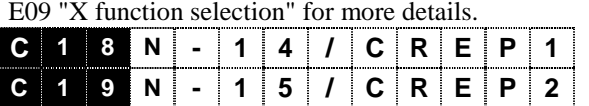

Setting range: 0 to 24,000 [r/min], 0.00 to 100.00 [%] or 0.0 to 999.9 [m/min]

# **C20 Multistep speed reference agreement timer**

!When the terminal function [SS1], [SS2], [SS4], and [SS8]do not change simultaneously, a speed reference out of the specification may be specified. When you use the Multistep speed reference agreement timer, the speed reference changes after [SS1], [SS2], [SS4], and [SS8] maintain the same state for a time specified by the Multistep speed reference agreement timer.

Use this timer to use two or more terminals simultaneously among [SS1], [SS2], [SS4], and [SS8] to switch the speed. If you switch only one terminal, leave the setting to 0.000s.

### <Application example>

This section shows an example to use terminals [SS1] and [SS2] to switch the multistep speed. When you want to change from the Multistep speed 1 to the Multistep speed 2, you should switch two terminals simultaneously.

- When you set the timer to 0.00s, the difference in switching timing of [SS1] and [SS2] activates the Multistep speed 3 for the delayed period and presents a operation pattern out of the specification as shown in the upper right graph.
- When you set the time of this function code to a period longer than the switching time, the switching to Multistep speed 2 occurs just when a specified time passes after [SS1] is set to OFF. You can avoid the Multistep speed 3 to be selected.

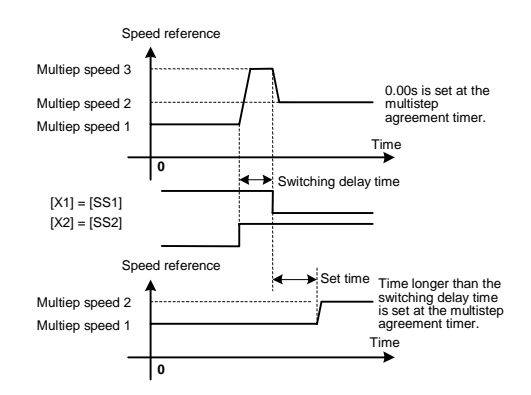

### <Point>

The cycle sampling the terminal signals is about 500µs (0.5ms) in the VG7. You do not have to set this function if your switching period is shorter than the sampling cycle.

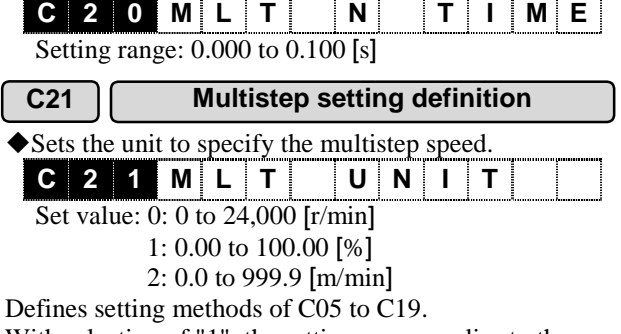

With selection of "1", the setting range applies to the max speeds (F03, A06, A40) of selected motor. Refer to F79 for motor selection.

**C25 Speed setting N2**

Sets a method to specify the speed reference. When the X terminal function  $[N2/N1]$  is set to ON, the speed specified this function will be effective. See the description of F01 "Speed setting N1" for setting method you can select.

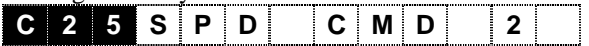

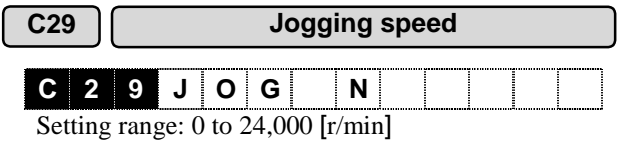

- $\blacklozenge$  Sets a speed for inching a motor in addition to the normal operation. You can use this function for positioning a work, for example.
- You can choose the following two ways for the jogging operation.
- Turn on the X control terminal [JOG] to change to the jogging mode and set the operation command [FWD] or [REV] to ON.
- ◆ Set the and STOP keys on the KEYPAD panel to ON simultaneously to switch to the jogging mode and set the operation command [FWD] or [REV] to ON.

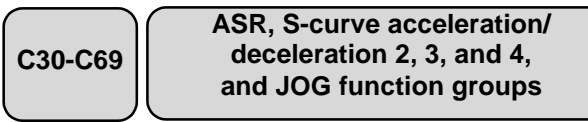

The function code group C30 to C38 becomes effective in the JOG mode. The terminal input signal [RT1] and [RT2] set the function code group C39 to C69 to either enabled or disabled

See E01 to E13 "X function selection" and the control block diagram for the details of switching. Acceleration/deceleration time: See the description of the function code F07 and F08.

S-curve setting : See the description of the function codes F67 to F70. Note that you can set only the two points, the start and end sides, for the S-curve acceleration/deceleration 2,3, and 4 and the JOG.

ASR setting : See the description of the function codes F61 to F65. Note that you cannot set the F/F gain to the ASR-JOG.

You can view the setting on the "I/O check" screen of the KEYPAD panel.

The right figure shows that the ASR2 and the S-curve deceleration (PARA 2) are selected.

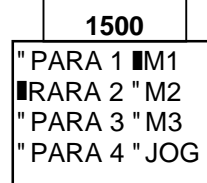

# !This function specifies the duration of the switching, when you use the X control terminals [RT1] and [RT2] to switch the ASRs. This function change the P (gain) gradually in a specified time to reduce the mechanical shocks during the switching.  $\blacklozenge$  The right figure shows an example to set the [RT1] to OFF, ON, then to ON to switch the gain between the ASR1 and ASR2. **C 7 0 ASR CH t** Setting range: 0.00 to 2.55 [s] See the description of the L code for more details. **C 7 1 ACC/ DEC CH C 7 2 ASR CH SPD C70 ASR switching time C71 Acceleration/ deceleration time switching speed C72 ASR switching time** ASR2-P GAIN ASR1-P GAIN  $[RT1]$ . C70 C70

Setting range: 0.00 to 100.00 [s]

 $\triangle$  100.00% corresponds to the maximum speeds specified by the function codes (F03, A06 and A40).

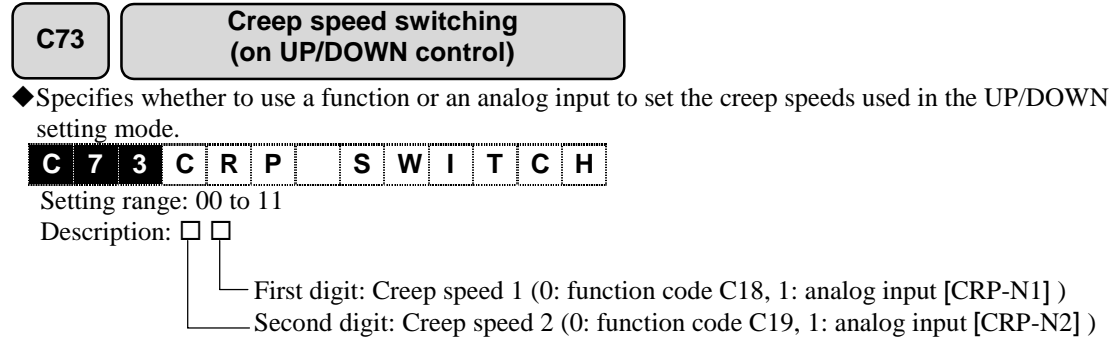

See the description of the UP/DOWN in the E01 to E13 "X function selection".

# 4.3.4 P Codes (Motor Parameters)

The P codes are motor parameters that become available when you select the M1 (first motor). See the A codes (second and third motors) when you use the M2 or M3.

You can use the function code F79 and the terminal input signal [M-CH2] and [M-CH3] to select the M1, the M2, or the M3.

See the individual descriptions and make sure that the M1 is selected. You can use the "I/O check" screen of the KEYPAD panel as shown in the right figure.

 $\blacksquare$  indicates a selection. Check if  $\blacksquare$ M1 is indicated.

F03 to 05 and F10 to 12 are available in addition to the P codes when you select the M1.

# "PARA 1 ❚M1 "PARA 2 "M2 PARA 3 "M3 "PARA 4 "JOG **1500**

# **P01 M1 control method**

!You can select a control method to drive the motor 1 from vector control for an induction motor with PG, vector control without PG (sensorless control), and vector control for a synchronous motor with PG. See also the description of the function code P02 for the setting.

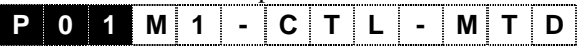

Set value: 0: Vector control

- 1: Sensorless vector control
- 2: Simulated operation mode
- 3: Vector control (synchronous motors)
- !About vector control

The right figure shows a rotating coordinate (d-q axes) of a rotor on a coordinate ( $\alpha$ - $\beta$  axes) generated by two-phase conversion from a stator coordinate (U, V, W). θ shows the rotation position and indicates

the position of the magnetic-flux (d axis=direction of magnetic flux) observed on the fixed coordinate  $(\alpha-\beta)$ axes).

The alternating current (I) flowing through the stator generates a rotating magnetic field. The rotor coordinate (d-q axes) rotates at the frequency of this alternating current. If you observe the current (I) from the rotor coordinate (d-q axes), the current (I) seems stationary. Thus, the alternating current (I) can be considered direct current value on the rotor coordinate (d-q axes). You can decompose the current into the d axis element and the q axis element  $(I \rightarrow Iq+Id)$ . The d axis current (Id) is defined as magnetic-flux current (exciting current) denoting a current required to generate a magnetic-flux. The q axis current (Iq) is defined as torque current (load current).

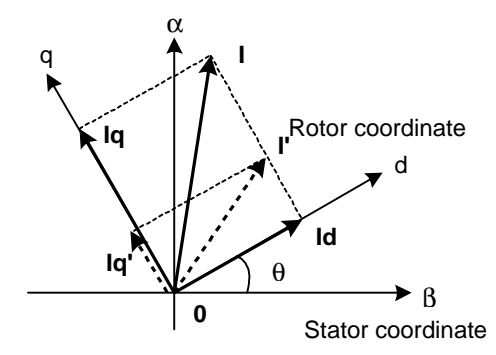

When a load changes to require Iq' (indicated by a dotted arrow in the figure) as the torque current, you should control the current by directing I' (indicated by a dotted arrow in the figure) as a current reference while maintaining the magnetic-flux current (Id). The control that maintains the magneticflux (Id=constant) and changes the torque current (Iq) according to the load is referred as **vector control**. Since this control is similar to the control for the direct current motor where the magnetic-flux is maintained constant by the magnet and the rotor current is controlled according to the load, you can use the same control for a alternating current motor as for a direct current motor.

### ◆ About sensorless control

This control utilizes vector control (similar to DC motor control) for a motor without a pulse generator. This control enables torque control, which is not available in V/f control. Use this control when you use existing general-purpose motors or motors to which you cannot install a PG.

Note that the control capability (such as speed control range, speed control response, and speed control accuracy) differs from that of control utilizing PG described in Chapter 2 "Specifications" when you select the control. If you need this capability, select vector control with PG for a motor with a PG. Tune the motor parameter to control properly. Use the function code H01 to conduct tuning (set value 3 and 4).

<Control mechanism>

Sensorless control calculates the motor speed and the magnetic pole position. This control detects the output voltage and the output current and uses the motor parameters  $(R1, L\sigma)$  identified through tuning to calculate the induced voltage. The magnetic flux position is determined since the Ed element obtained by decomposing this induced voltage into the d axis direction is 0. Since the Eq element on the q axis direction corresponds to the induced motor voltage and is proportional to the motor speed, you can obtain the motor speed. This control has the following restrictions compared with vector control with PG.

- Speed control range is limited at low speed due to the inferior accuracy of the induced motor voltage compared with that at high speed.
- Speed control response is low due to the slow convergence of the internal calculation.
- Speed control accuracy is inferior due to the accuracy of the speed calculation based on the induced voltage.

# !About simulated operation

You can select the setting "2" "Simulated operation mode" to operate the inverter internally without connecting a motor in a state similar to the real operation. Use the simulated operation to check your system such as I/O or to test after installation.

When you give a torque reference to a machine model (load inertia: H51), the machine model accelerates to a certain speed. Since speed control is a type of feedback control, the machine model rotates to follow the speed reference in the end. You can use the LED and the LCD monitor on the KEYPAD panel and the monitor code (M code) to monitor this operation. Note that since the inverter does not detect the current and the voltage, the "Detected output current" and the "Detected output voltage" display "0". The individual function codes and the protective function are available as long as they are not restricted. Since the simulated operation cuts off the bases (cuts of the inverter output), the secondary side (U, V, W) does not present voltage. However, disconnect the secondary side or use a magnetic contactor to cut off the secondary side for your safety.

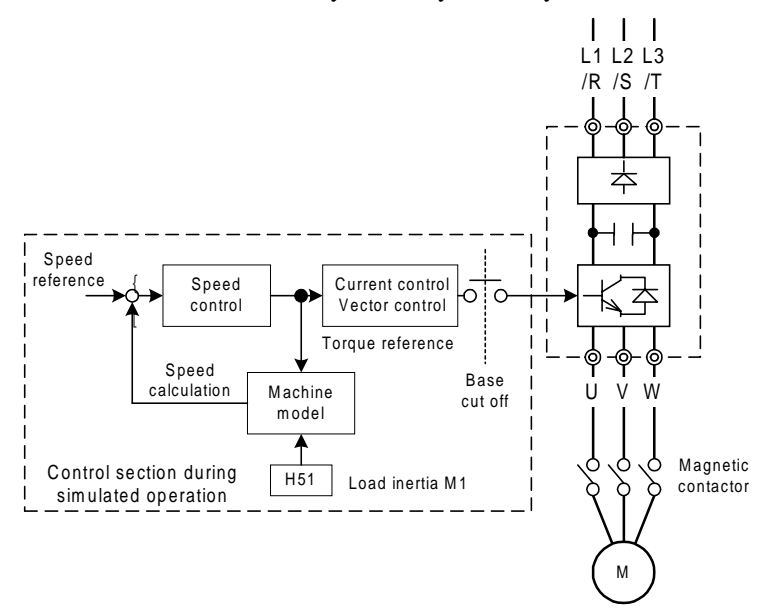

# **P02 M1 motor selection**

!You need different procedure to use a standard motor for VG7S and VG5 (setting: 0.75-2 to 220-4) (Note 1) or another motor (setting: OTHER)

!When you use a standard motor for VG7S or VG5, select a combination of "capacity (kW)-voltage (2 or 4)" from the setting list ranging "0.75-2" to "220-4", and optimal values for the standard motor are written into F04, F05, and P03 to P27 automatically. You do not need to change F04, F05, and P03 to P27 and they are write-protected.

◆ Select "OTHER" when you use a motor (FUJI's motor, standard motor for VG3 or VG, or others) other than standard motors for VG7S and VG5.

!Specifies the function codes in the table below following the items from top to bottom according to the motor to be used. They are valid only for vector control and sensorless control of an induction motor. When you use a synchronous motor, contact FUJI.

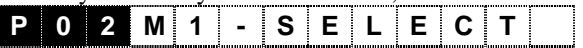

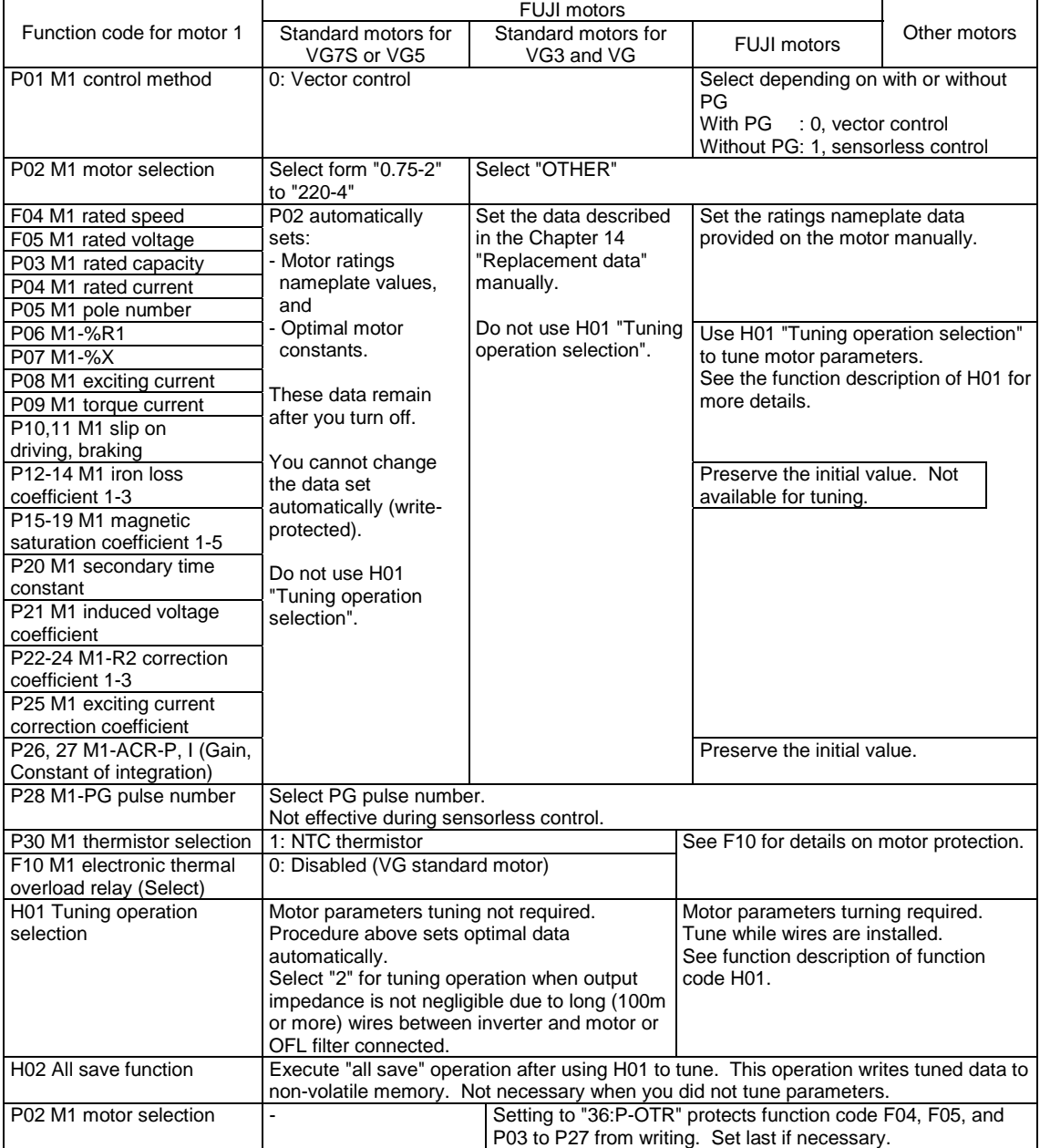

Note 1: VG7S standard motors are the same as the VG5 standard motors in shape and electrical constants (motor parameters).
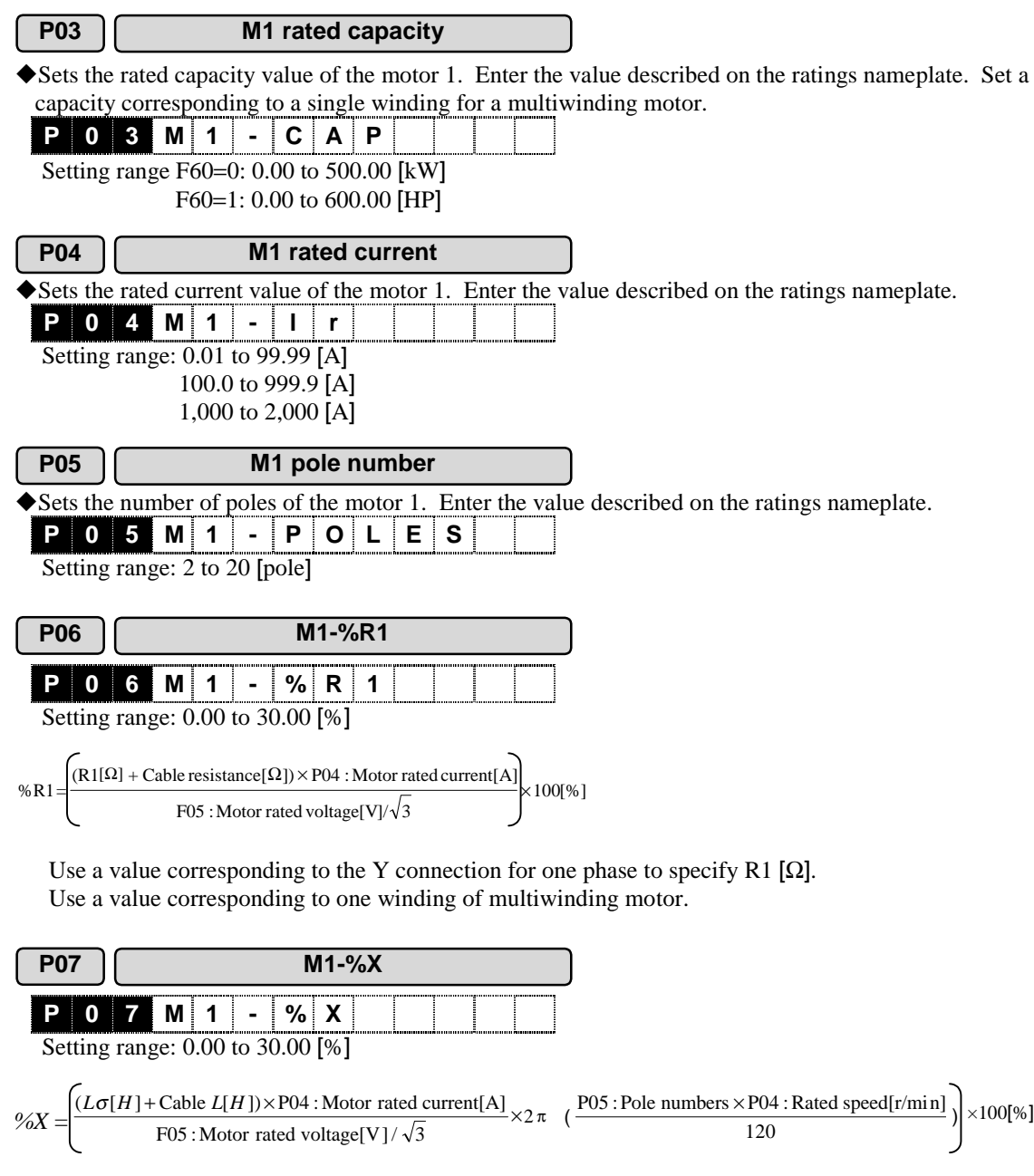

Use a value corresponding to the Y connection to specify Lσ[H]. Use a value corresponding to one winding of multiwinding motor.

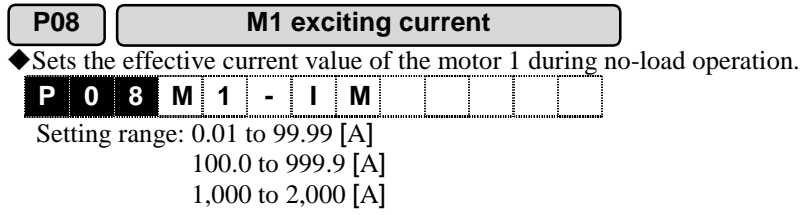

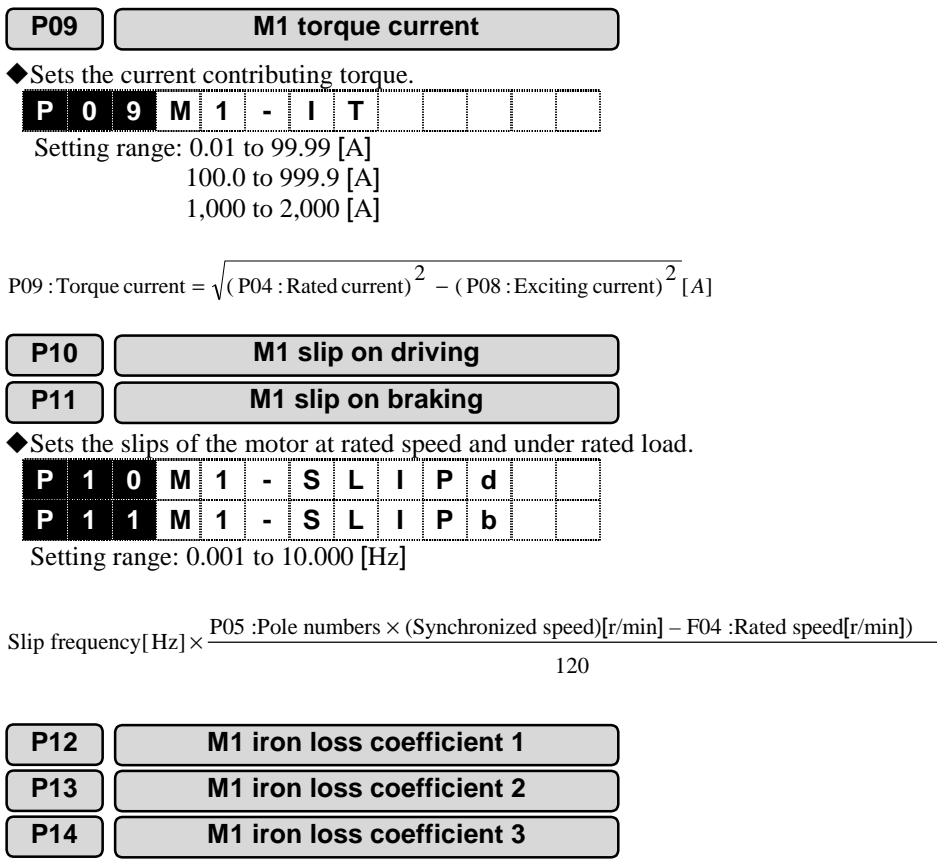

!Sets coefficients to compensate an amount corresponding the iron loss (hysteresis loss, eddy current loss) of the motor. If you do not need the iron loss compensation, you may set 0.

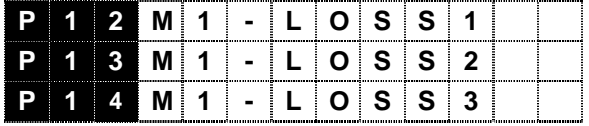

Setting range: 0.00 to 10.00 [%]

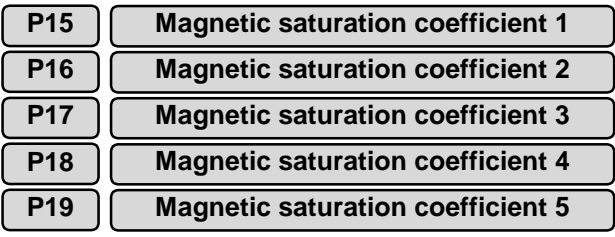

!The relation between the exciting current (current generating magnetic-flux in a motor) and the magnetic-flux is non-linear. These functions set the coefficients to compensate this relation.

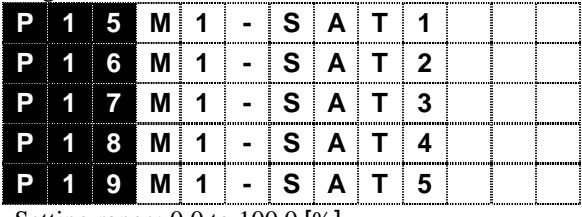

Setting range: 0.0 to 100.0 [%]

#### **P20 M1 secondary time constant**

The response of the magnetic-flux to the exciting current is a first-order lag. This time constant is defined as secondary time constant and you should set a value determined by the motor parameters as in the following equation. You can compensate the lag to lead.

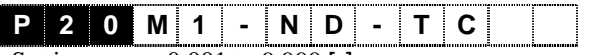

Setting range: 0.001 to 9.999 [s]

Set value: Secondary time constant  $[s]=Lm[H]/R2[\Omega]$ 

Lm: Exciting inductance, R2: Resistance of secondary winding

#### **P21 M1 induced voltage coefficient**

!The rotating magnetic field generated by the stator (primary winding) sections the rotor vertically to induce voltage on the secondary side in an induction machine. You can add voltage larger than this induced voltage to accelerate a motor. This function sets a coefficient to compensate this induced voltage.

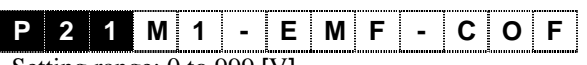

Setting range: 0 to 999 [V]

Set value: Effective induced voltage substituted by the voltage between the windings at the rated speed.

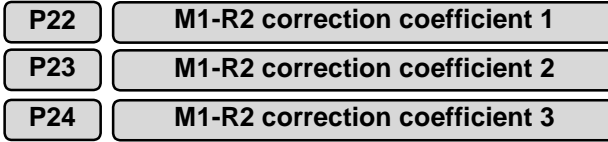

!The resistance of the rotor (secondary resistor) is used to calculate the slip frequency in vector control of slip frequency type. The change in secondary resistance due to the temperature increase caused by the frequent operation or load may degrade the torque control accuracy. The inverter detect the temperature with an NTC thermistor and use R2 correction coefficient 1, 2, and 3 to estimate the rotor temperature to prevent the decrease of the torque control accuracy. Do not change these settings.

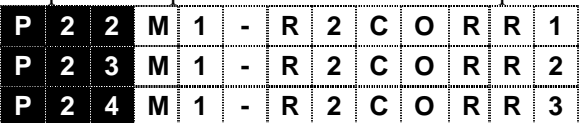

P22, P23 setting range: 0.500 to 5.000

P24 setting range: 0.010 to 5.000 (P24)

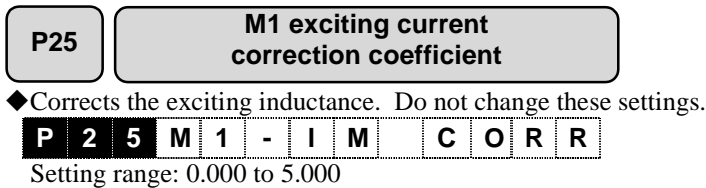

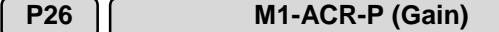

**P27 M1-ACR-I (Integration time)**

!Vector control feeds back the motor output current to control a motor to follow the current reference. These functions specify the gain and the integration time for the current control (ACR). Usually you do not have to change from the factory setting.

- $\blacklozenge$  When a winding has a large inductance, you should set a large P gain to compensate it in general. When a winding has a small inductance, you should set a small P gain to prevent OC (overcurrent) due to the overshoot of the current.
- !You should specify the integration time to reduce the steady-state deviation between the current reference and the actual current to zero. Do not specify too small value otherwise a current hunting occurs.

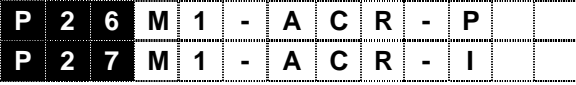

P26 setting range: 0.1 to 20.0

P27 setting range: 0.5 to 100.0 [ms]

#### **P28 M1-PG pulse number**

Set according to the pulse number of the PG for detecting the speed of the motor 1. If you set a wrong value, the inverter cannot determine the speed and the magnetic pole to conduct speed and vector controls accurately.

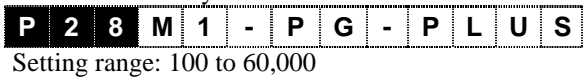

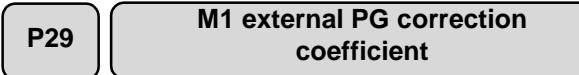

!You need a correction coefficient to convert the output of a PG built in a machine system into the motor speed to control the speed. Set the coefficient here. Speed control by PG requires parameter setting at both P28 and P29.

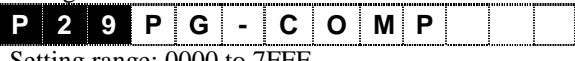

Setting range: 0000 to 7FFF

!When you do not use an external PG, do not change from 4000h. The value of 4000h corresponds to a gear ratio of 1:1, i.e., a PG directly coupled to a motor. When you use a PG directly coupled to a motor, if you set a value other than 4000h, you cannot conduct speed and vector controls accurately.

#### Setting procedure

Suppose the gear ratio is A:B, specify the function code P28 and P29 as indicated below.

Function code P28 (M1 - PG pulse number) = Integer part of 
$$
|k(PG \text{ pulse number}) \times \frac{B}{A}|
$$
  
\nFunction code P29 (M1 external PG correction coefficient) =  $\left[\frac{P28}{k \times B/A}\right] \times 2^{14}(h)$  Gear  
\n $\left[\frac{P28}{k \times B/A}\right] \times 2^{14}(h)$  Gear A:B  
\nVGT  
\nVGT  
\n $\left[\frac{VG7}{k \times B/A}\right]$  PG pulse number: k  
\nSpeed detection

Function code P28 (M1 - PG pulse number) = Integer part of 
$$
\left| 1024 \text{(PG pulse number)} \times \frac{1}{13} \right| = 78
$$
  
Function code P29 (M1 external PG correction coefficient) =  $\left[ \frac{P28}{k \times B_A} \right] \times 2^{14} (h) = \left[ \frac{78}{1024 \times Y_{13}} \right] \times 2^{14} (h) = 16224(d) = 3F60(h)$ 

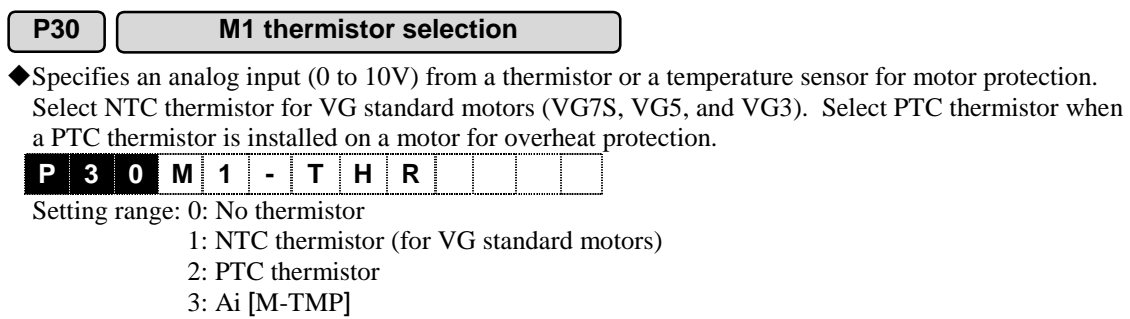

Use E30 "Motor overheat protection (Temperature)" to E32 "M1-M3 PTC operation level" to specify the protection level of the motor.

### 4.3.5 H Codes (High Performance Functions)

**H01 Tuning operation selection**

!Refer to the table below and flowcharts on the following pages to tune correctly.

Τ

!The tuned data are written to the volatile memory (RAM) and are erased when you turn off the power. Make sure to use H02 "All save" to write data into the non-volatile memory after tuning.

!Execute the ASR automatic tuning specified by the setting "1" after motor parameters are determined (determined by automatically, manually, or tuning).

!Contact FUJI to tune a synchronous motor.

T

 $\Box$ 

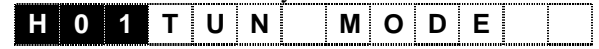

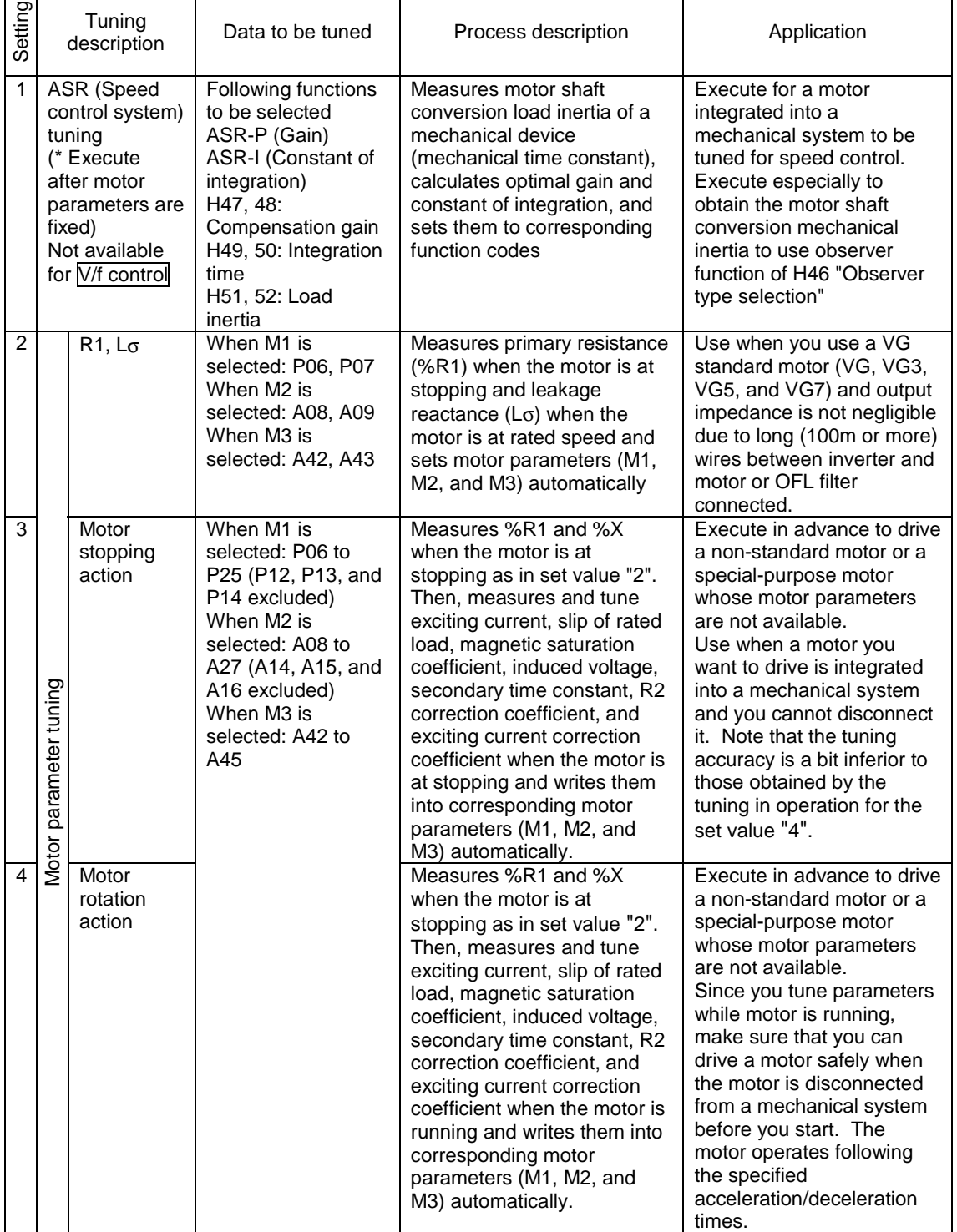

ASR tuning procedure (For set value 1)

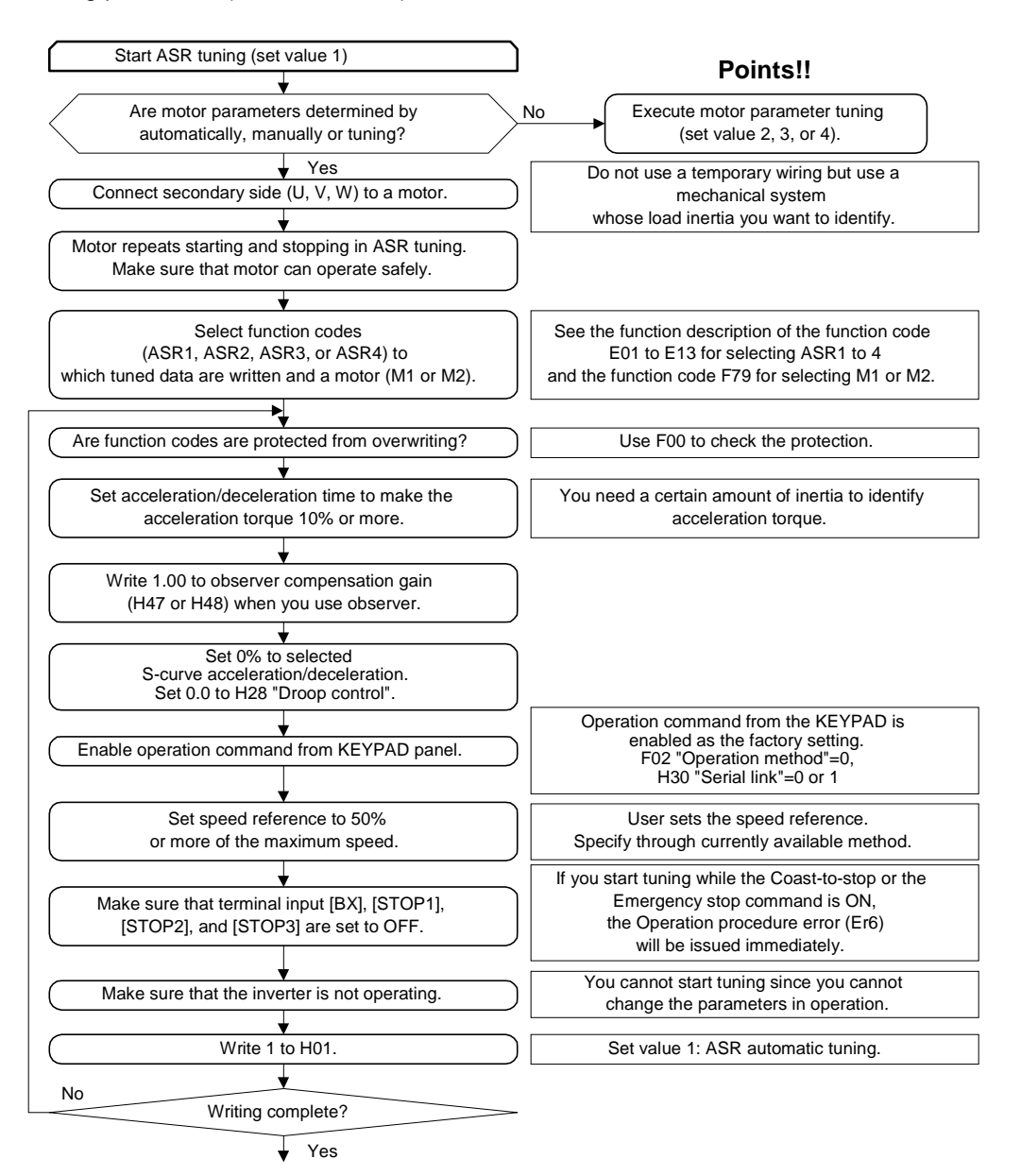

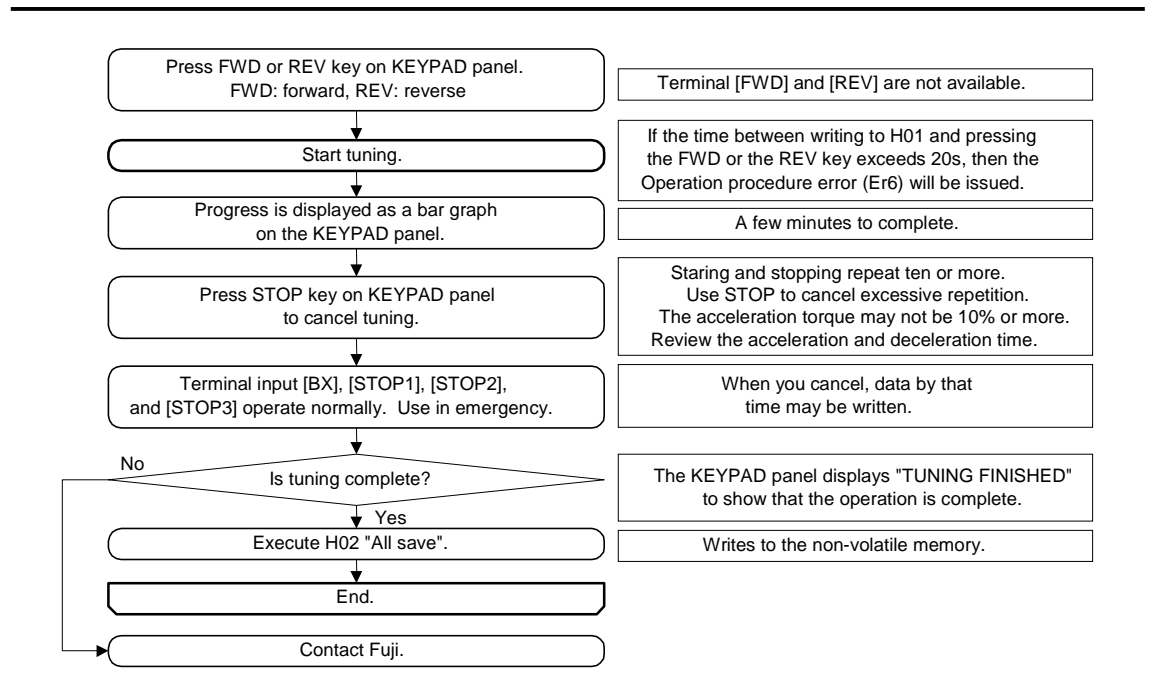

Motor parameters tuning procedure (For set value 2)

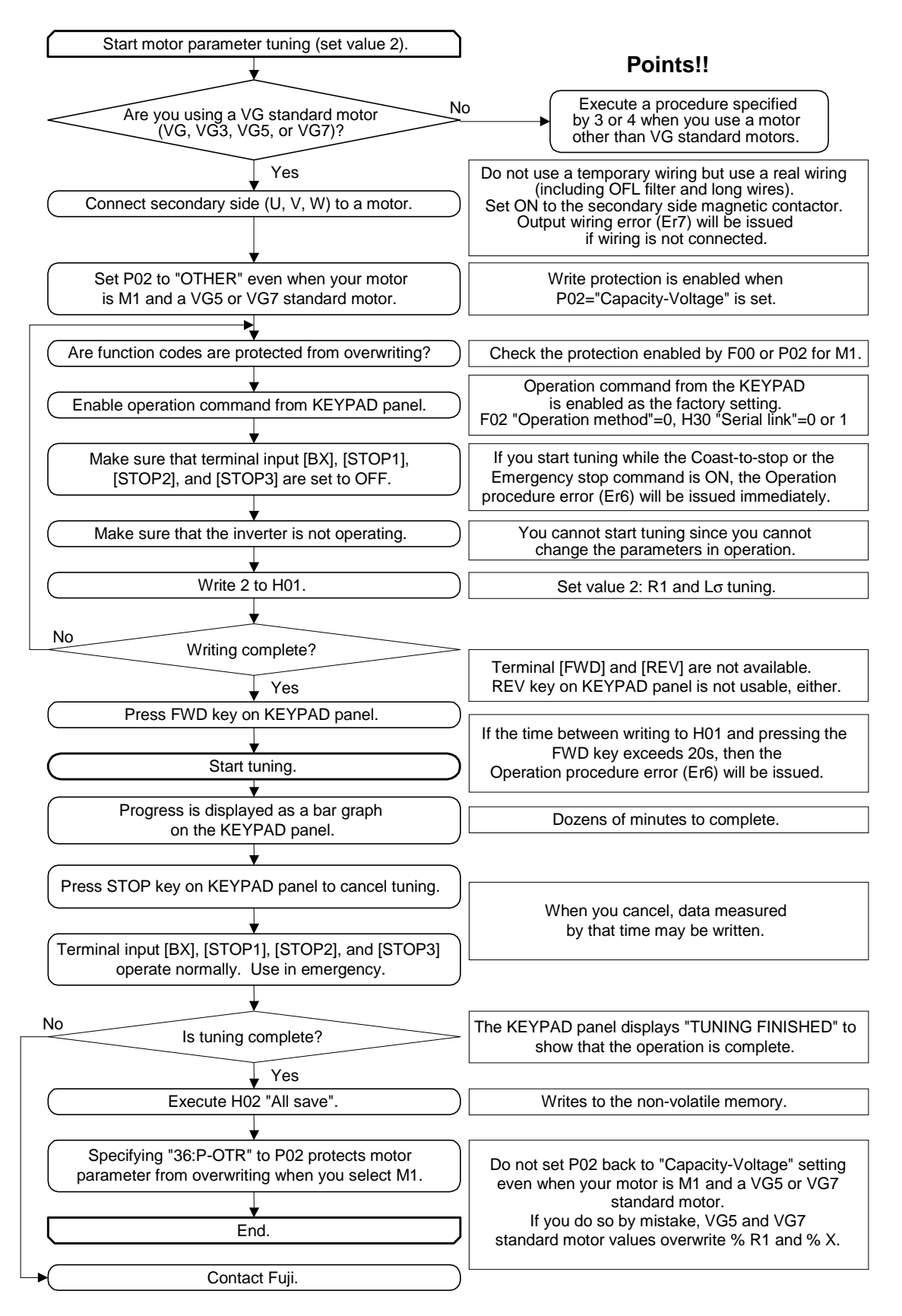

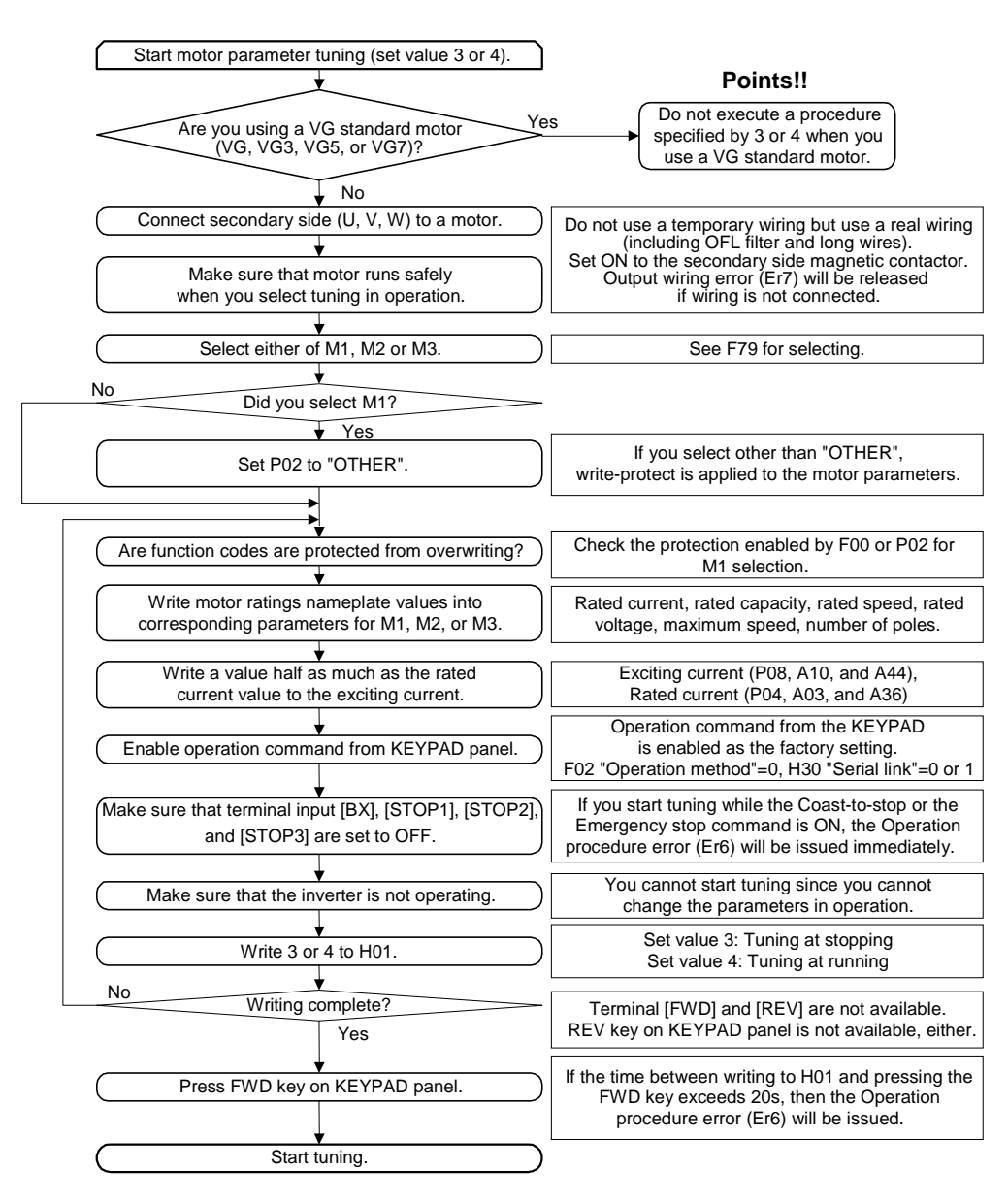

#### Motor parameters tuning procedure (For set value 3, or 4)

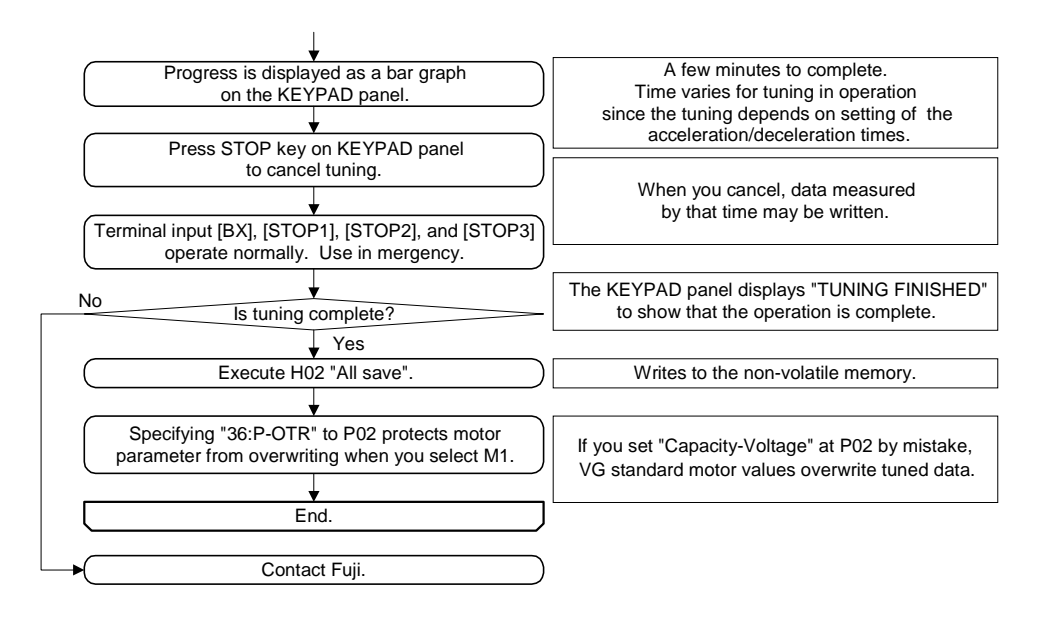

**WARNING** • When you set 1 or 4 to the tuning, a motor will run. Make sure that the motor runs safely. **You may be injured.**

#### **H02 All save function**

!When you execute H01 "Tuning operation" to rewrite the internal data or you rewrite data through the link (RS485 or field bus), the data are written to the volatile memory (RAM) temporarily and the data are erased when you turn off the power. Execute this function when you want to save these data (to write to the non-volatile memory).

◆ Set the value 1 and press **STOP** and ∧ keys at the same time to execute. Progress is displayed as a bar graph on the KEYPAD panel and "100%" is indicated when saving is completed.

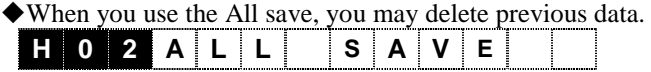

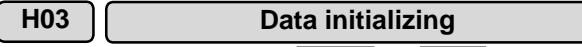

◆ Set the value 1 and press STOP and ∧ keys at the same time to initialize set values to the factory setting. When the initialization is complete, the set values return to zero automatically. Not all functions execute initialization. See the function code list for more details.

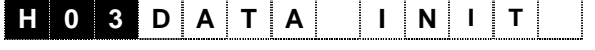

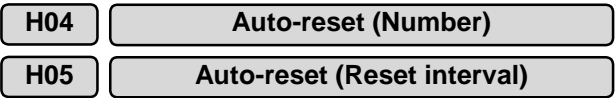

!The Auto-reset function cancels the inverter protective function to restart the inverter automatically without alarm and output shut-off after the inverter protective function is activated. These functions set the number of canceling the protective function and the wait time between the activation and the cancellation of the protective function.

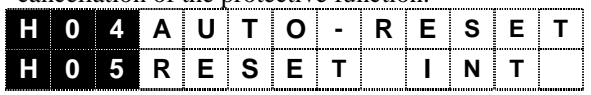

Setting range (number): 0: Auto-reset disabled

1 to 10 [times] (Wait time) 0.01 to 20.00 [s]

Set H04 "Auto-reset (Number)" to 0 when you do not use the auto-reset function.

!Inverter protective functions you can reset to restart.

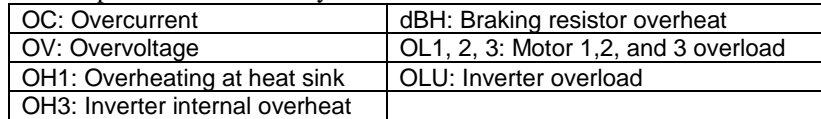

!When you set 1 to 10 to H04 "Auto-reset (Number)", the auto-reset is activated and inverter start command is automatically directed after a time specified by H05 "Auto-reset (Reset interval)" has passed. If the cause of the alarm does not exist any more, the inverter starts without entering the alarm mode. Otherwise, the protective function is activated again to wait for the time specified by H05 "Auto-reset (Reset interval)". If the cause of the alarm still exists after the inverter restarts specified times by H04 "Auto-reset (Number)", then the inverter enters the alarm mode.

You can use the terminal [Y1] to [Y5] and [Y11] to [Y18] to monitor the retry operation. Note that if you want to use [Y11] to [Y18], you need the option OPC-VG7-DIOA. You can also use the link to poll M15 to read out the terminal information.

#### **WARNING**

• When you select the restart function, the inverter may restart automatically depending on the cause a trip after the inverter stops due to the trip. You must design your machine such that the machine restarts without causing any danger to persons.

**Otherwise the restart may cause accidents.**

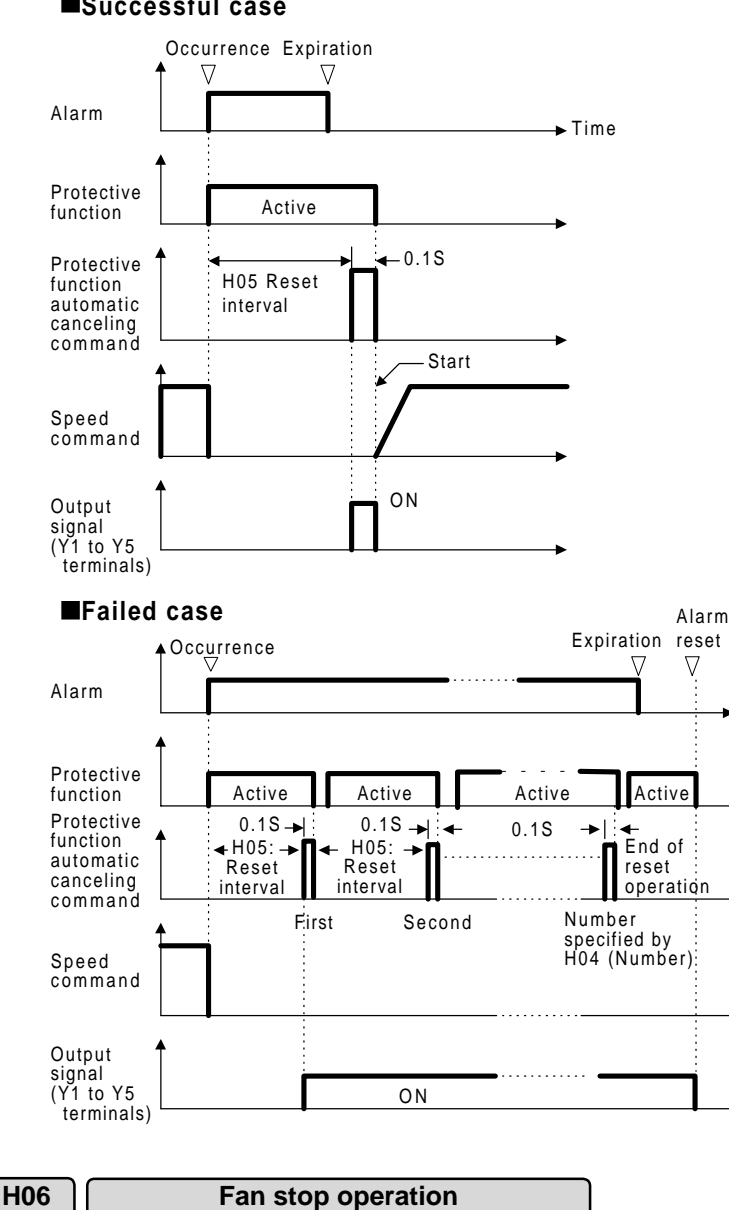

#### $\blacksquare$ Successful case

!You can select whether to enable automatic ON/OFF operation of the cooling fan by detecting the temperature of the heat sink inside the inverter when the power is supplied to the inverter.

Set value: 0: Fan ON/OFF operation disabled 1: Fan ON/OFF operation enabled

 $\blacklozenge$  You can use the terminal [Y1] to [Y5] and [Y11] to [Y18] to monitor the cooling fan operation. Note that if you want to use [Y11] to [Y18] , you need the option OPC-VG7-DIOA.

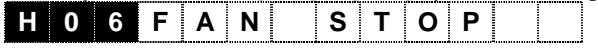

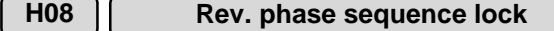

!You can inhibit the reverse rotation of a mechanical devise that should not do so. This function is not available when you use V/f control.

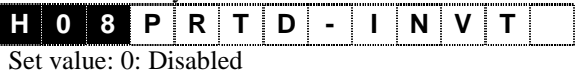

1: Enabled

!Use the function code F76 to F78 "Speed limiter" to inhibit the reverse operation directed by negative [12] input or [REV] input. This function uses torque control to inhibit the reverse operation due to an undershoot in stopping operation.

#### **H09 Start mode (Rotating motor pick up)**

Restarts a motor smoothly when the motor starts after a momentary power failure or an external force is coasting the motor.

Detects the speed of a motor and supplies the same speed as that of the motor to start. Thus, the motor starts smoothly without presenting any shocks.

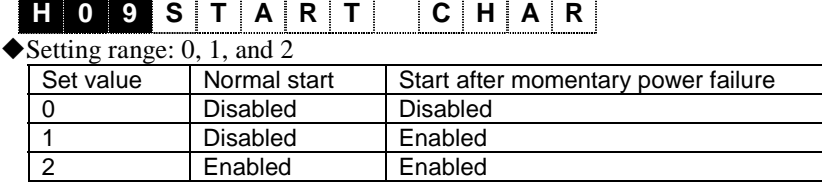

#### ◆Description of the set values

- 1: Enabled when F14 "Restart mode after momentary power failure (Select)" is set to 3, 4, or 5. Also starts the motor at the coasting speed.
- 2: Starts the motor at the detected coasting speed after any start situation including the ON operation command regardless of the occurrence of a momentary power failure.
- ◆ Assign a setting value 26 (Pick up start mode) to either of the terminal from  $[X1]$  to  $[X9]$  to switch this function externally to apply the function to a normal ON operation command.

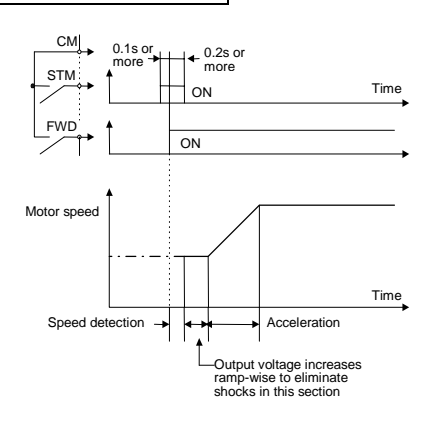

#### **H10 Energy-saving operation**

!To reduces the output voltage automatically during constant speed operation with light load to operate at a state where the product of voltage and current (power) is the smallest. This function is not available for V/f control.

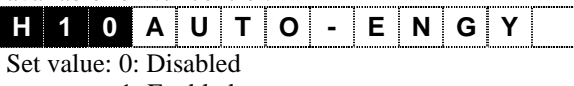

1: Enabled

#### **H11 Automatic operation OFF function**

Turns off the operation automatically when the motor speed decreases down under the F37 "Stop speed" while the FWD or REV command is present, or coasts the motor instead of decelerating the motor to stop when the input is set to OFF.

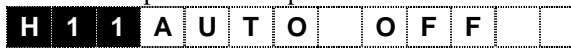

Set value: 0: The motor decelerates to stop when the FWD-CM and the REV-CM are OFF (normal).

- 1: The motor operation is set to OFF when the speed is F37 under the "Stop speed" while the FWD-CM and the REV-CM are ON.
- 2: The motor coasts to stop when the FWD-CM and the REV-CM are OFF.

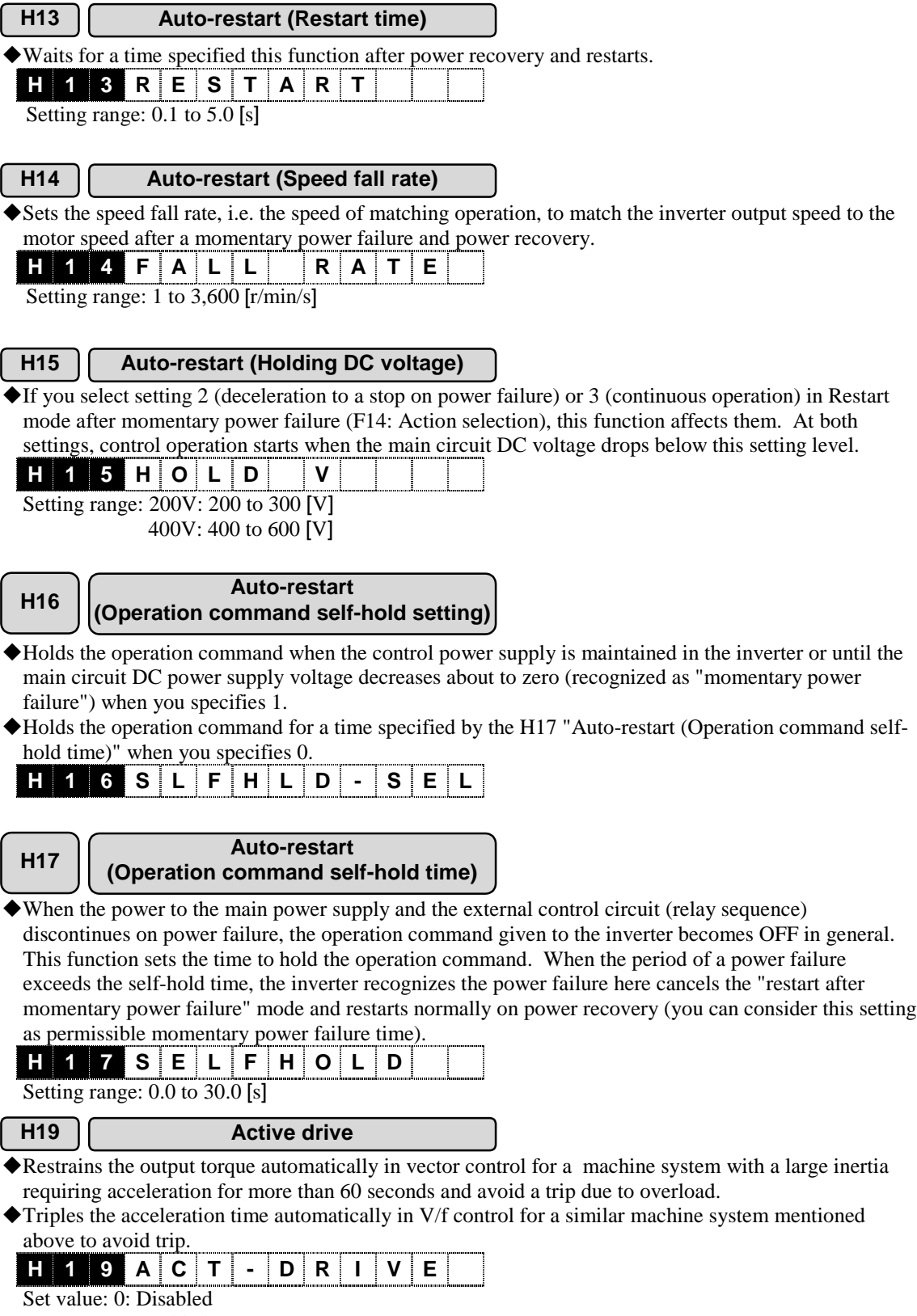

1: Enabled

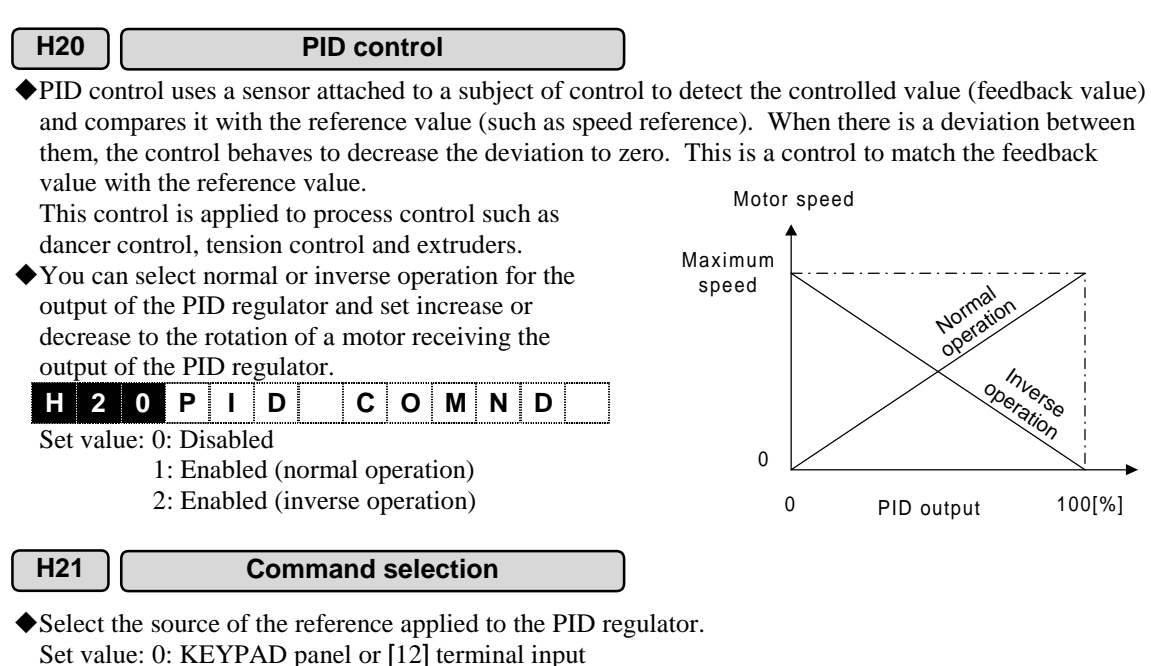

- 1: Analog input Ai [PID-REF]
- !You can assign [PID-FB] to an analog input Ai to specify the feed back value applied to the PID regulator. You cannot specify a feed back value other than this voltage input.
- !You can view the process values of the reference value and the feedback value according to set values of the F52 "Display coefficient A" and F53 "Display coefficient B". See the function description of F52 and F53 for more details.

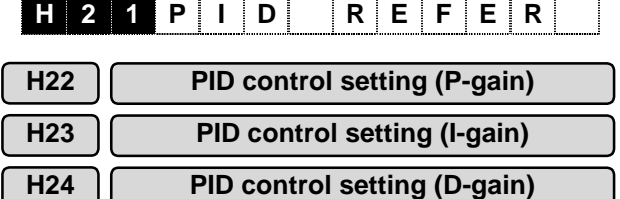

Set the individual constants of PID control.

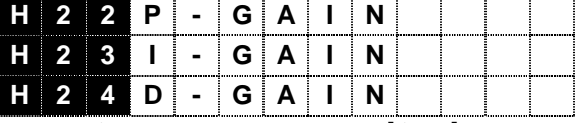

H22 setting range: 0.000 to 10.000 [times]

- H23 setting range: 0.00 to 100.00 [s]
- H24 setting range: 0.000 to 10.000 [s]
- !You do not use P: Gain, I: Integral time, or D: Differential time individually, but use them by combining them as P control, PI control, PD control, and PID control in general.
- $\blacklozenge$  P control action

This action is referred to as P control action when a manipulated value (Speed reference, Auxiliary speed reference, and Torque limiter) and deviation has a linear relation. Thus P control action provides a manipulated value proportional to the deviation. Note that you cannot use only P control action to decrease the deviation to zero.

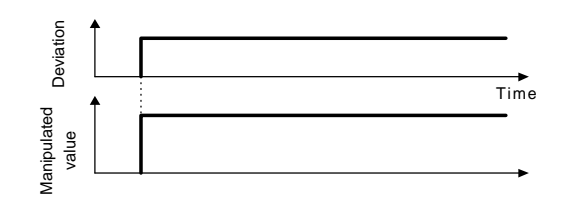

P: gain is a parameter to define a degree of the response to a deviation. When you set a large gain, you will have a quick response. Too large gain presents an oscillation. Too small gain slows down the response.

◆I control action

This action is referred to as I control action when a manipulated value (Speed reference, Auxiliary speed reference, and Torque limiter) changes at a speed in proportion to deviation. Thus, I control action provides an integrated deviation as a manipulated value. I control action behaves to conform the controlled value (feedback value) to the reference value (such as speed reference). However I control cannot responds to a deviation changing quickly.

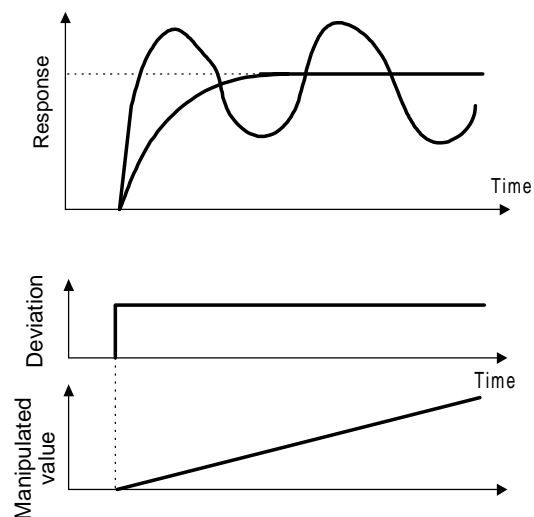

You can use I: integral time as a parameter to determine the effect of I control action. If you set a large integral time, you will have a slow response. A large integral time also decreases the repulsive force. A small integral time quickens response. However, too small integral time will cause an oscillation.

#### ◆ D control action

This action is referred to as D control action when a manipulated value (Speed reference, Auxiliary speed reference, and Torque limiter) is proportional to differential of deviation. Thus D control action provides a differential of deviation as a manipulated value to respond a quick change.

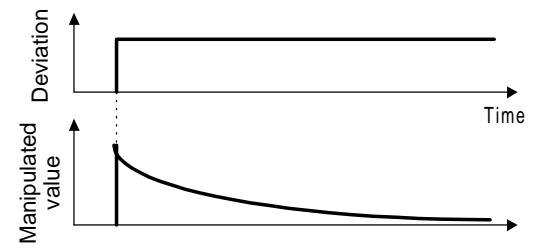

You can use D: differential time as a parameter to determine the effect of D control action. A large differential time attenuates an oscillation caused by P control action quickly when a deviation occurs. Too large differential time may induce even a larger oscillation. A small differential time decreases attenuation action applied to a deviation.

◆PI control action

When you use only P control action, the deviation still remains. PI control, P control action combined with I control action, is used in general to eliminate this residual deviation. PI control always behaves to eliminate a deviation due to a change of reference or a continual disturbance. However if you increase I control action, the control cannot respond a fast deviation.

You can use only P control action for a load including an integral element.

!PD control action

PD control action generates a larger manipulated value than that of D control action to restrain the increase of the deviation. When the deviation decreases, P control action is restrained. If a subject of control contains an integral element, sole P control action will present an oscillating response due to the integral element. If this is a case, you can use PD control to attenuate the oscillation caused by sole P control action. You apply this control to a process that does not have selfdamping action.

◆ PID control action

PID control action combines I control action, which acts to reduce deviation and D control action, which acts to restrain oscillation with P control action. You can obtain a stable response with no deviation.

This control is effective when applied to a load which respond slowly.

#### !Adjusting PID setting

We recommend you to use an oscilloscope to view a response waveform and adjust PID setting. Adjust following the procedure described below.

- Increase H22 "PID control setting (P control action)" (P gain) as long as it does not present an oscillation.
- Decrease H23 "PID control setting (I control action)" (I integral time) as long as it does not present an oscillation.
- Increase H24 "PID control setting (D control action)" (D differential time) as long as it does not present an oscillation.

Follow the procedure below to adjust the response waveform.

- To restrict overshoot
- Increase H23 "PID control setting (I control action)" (I integral time). Decrease H24 "PID control setting (D control action)" (D differential time).
- To stabilize fast (accepting some overshoots.) Decrease H23 "PID control setting (I control action)" (I integral time). Increase H24 "PID control setting (D control action)" (D differential time).
- To restrain an oscillation whose cycle is longer than H23 "PID control setting (I control action)" (I integral time).

Increase H23 "PID control setting (I control action)" (I integral time).

- To restrain a oscillation whose cycle is about the same as the H24 PID control setting (D control action)" (D To restrain a oscillation whose cycle is about the same  $\frac{8}{6}$  as the H24 PID control setting (D control action)" (D  $\frac{8}{6}$  differential time)

Decrease H24 "PID control setting (D control action)" (D differential time).

Decrease H22 "PID control setting (P control action)" (P gain) if you set 0.0 and the oscillation still exists.

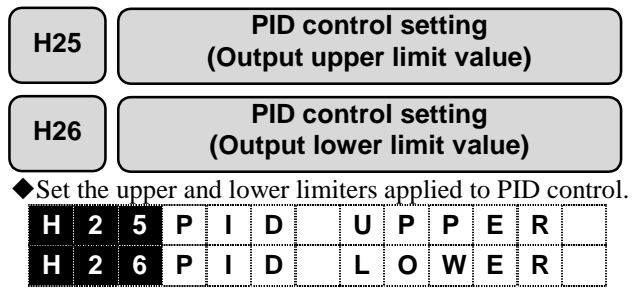

Setting range: −300 to 300 [%]

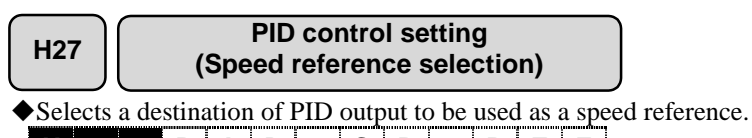

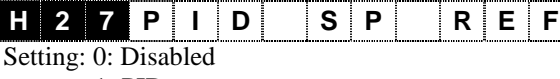

1: PID

2: Auxiliary speed

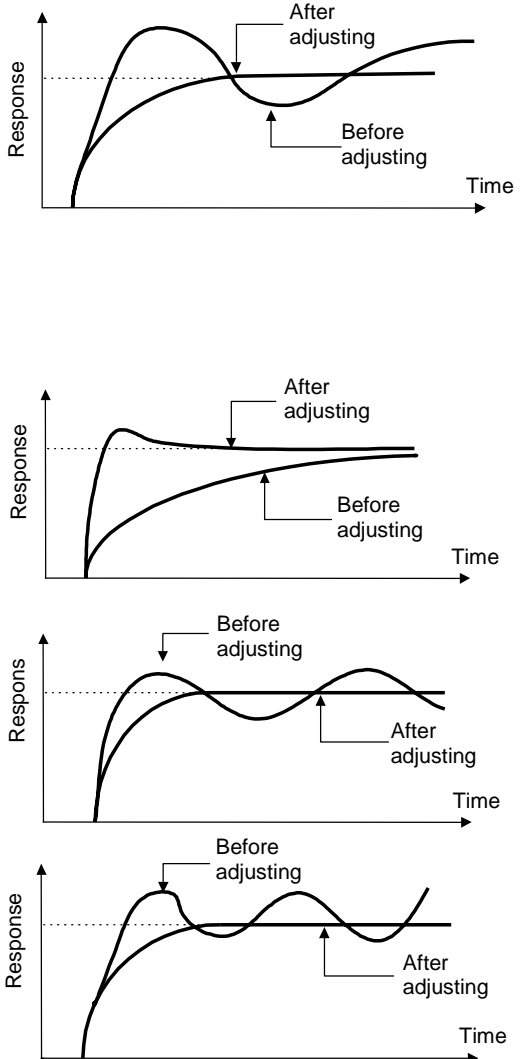

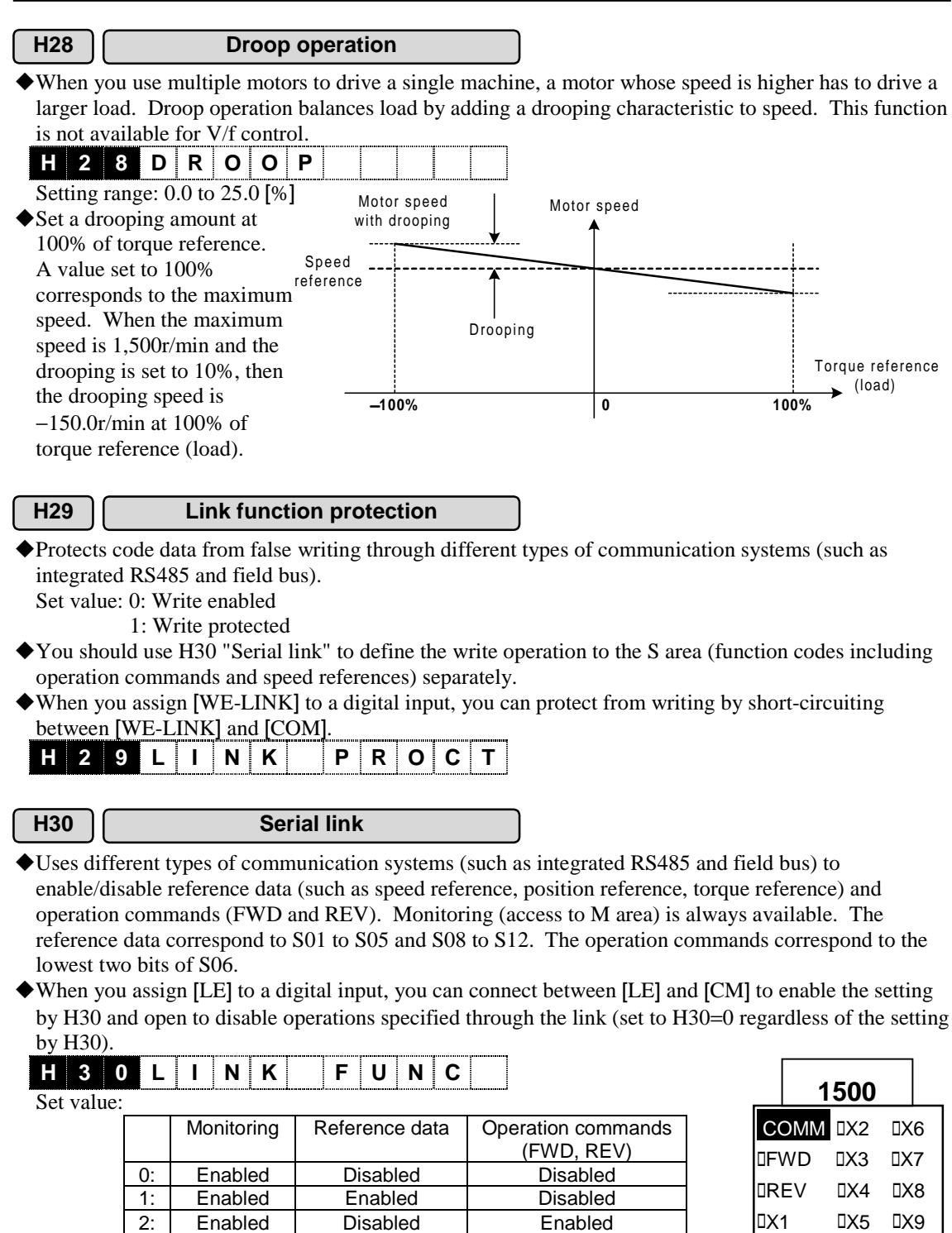

3: Enabled Enabled Enabled

You can use the KEYPAD panel to check the operation commands from the link and Di inputs.

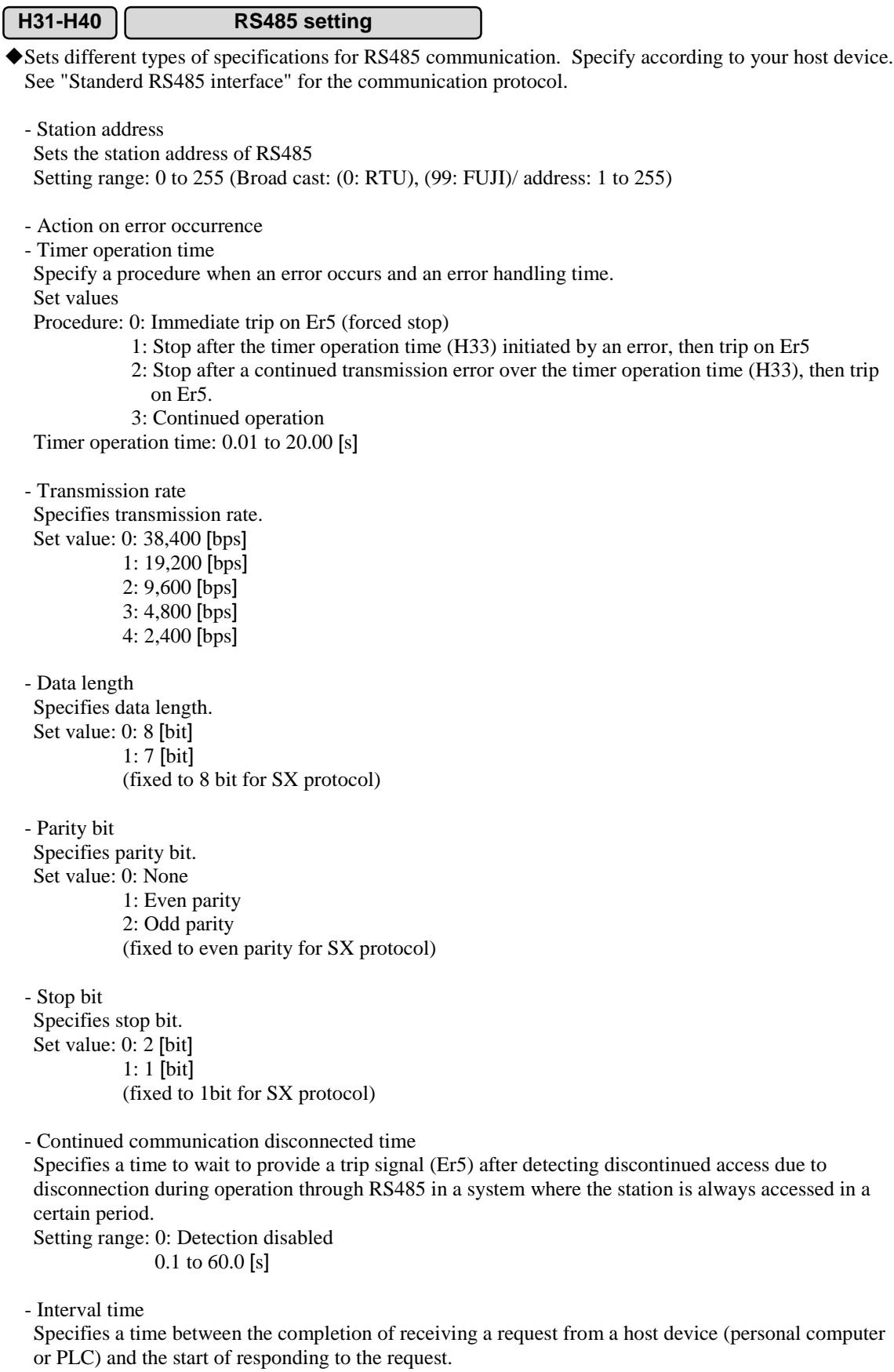

Setting range: 0.00 to 1.00 [s]

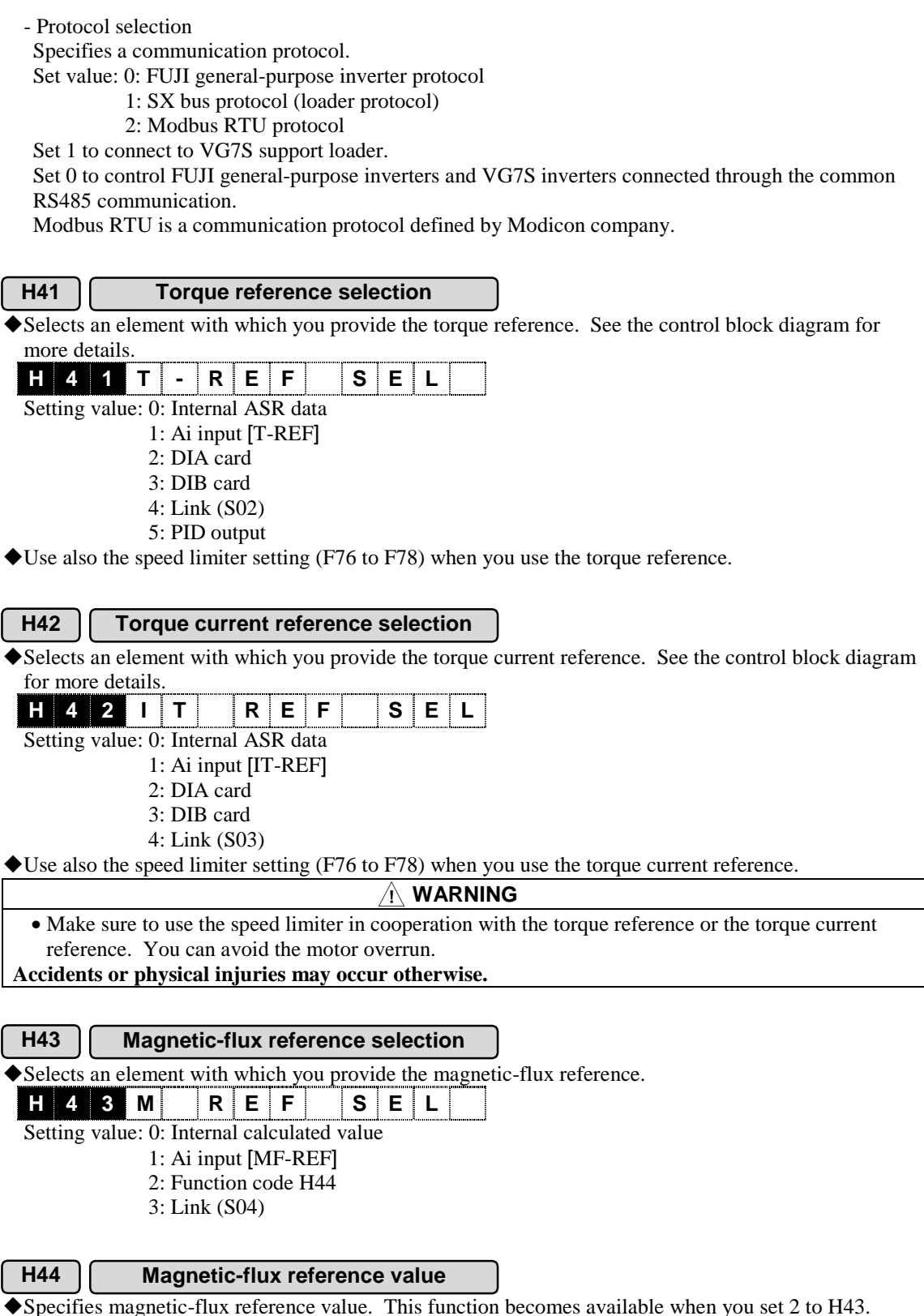

!Specifies magnetic-flux reference value. This function becomes available when you set 2 to H43. **H 4 4 M REF**

Setting range: 10 to 100 [%]

#### **H46 Observer type selection**

!Specifies an inertia of a mechanical system or uses the ASR tuning to measure the inertia, operates an internal machine model in the inverter, estimates a load torque that becomes a disturbance element or a oscillation element, adds a value to the torque reference to counteract the load torque to increase the speed response against a load disturbance and to damp an oscillation generated by the mechanical resonance quickly. This function selects load disturbance observer or oscillation suppressing observer.

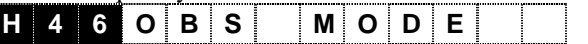

Set value: 0: Disabled

- 1: Load disturbance observer
- 2: Oscillation suppressing observer

Note: When a load inertia specified by H51 or H52 has a large error, you cannot obtain an expected performance. Specify an accurate value.

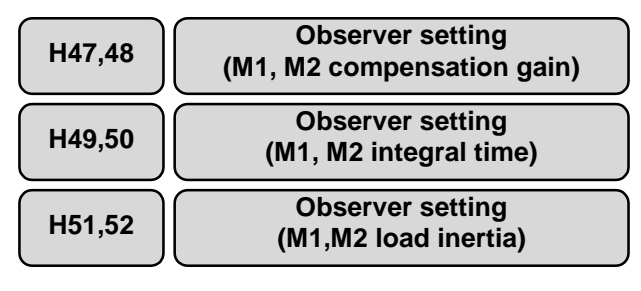

!Specifies the compensation gain, the integral time, and the load inertia for the observer function.

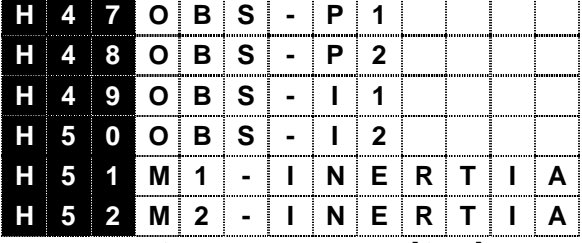

H47, H48 setting range: 0.00 to 1.00 [times]

H49, H50 setting range: 0.005 to 1.000 [s]

H51, H52 setting range: 0.001 to 50.000 [kg $\cdot$ m<sup>2</sup>]

◆ Specify a load inertia of motor shaft conversion in kg⋅m<sup>2</sup>. You can also use ASR tuning by H01 "Tuning operation selection" to measure the inertia.

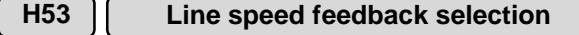

!You can select an element for the speed feedback.

**H 5 3 N- FB SEL**

Set value: 0: Line speed disabled (integrated PG enabled)

- 1: Analog line speed detection [LINE-N]
- 2: Digital line speed detection (optional OPC-VG7-PG (LD))
- 3: High selector (select the higher speed between the motor speed or line speed)
- ◆ About High selector

When you conduct a line speed control, and a line PG fails and presents a speed feedback of 0r/min, the inverter provides a reference corresponding the maximum torque (torque limiter value if you use it) to accelerate the motor to the maximum speed to follow up the speed reference. To change the feedback input from the line PG to a motor PG to prevent overrun when the line PG is disconnected is referred as "High selector". Make sure to use this High selector when you do not have a protective mean to detect the PG disconnection for line speed control.

Note: When you use a motor PG and the optional OPC-VG7-PG (LD), a protective function of "PG disconnection alarm" becomes available.

- <Application example of line speed control>
	- The right figure illustrates an example of line speed control with PG.

When the line PG output is analog frequency, then use the FUJI FV card (MCA, OPC-VG7-FV) to convert the analog frequency into voltage to supply the voltage output to Ai [LINE-N]. Also specifies H53 as High selector.

When the line PG output is digital pulse, then use FUJI PG card (OPC-VG7-PG(LD)). See also the description of o06, o07, and o08 and the control block diagram.

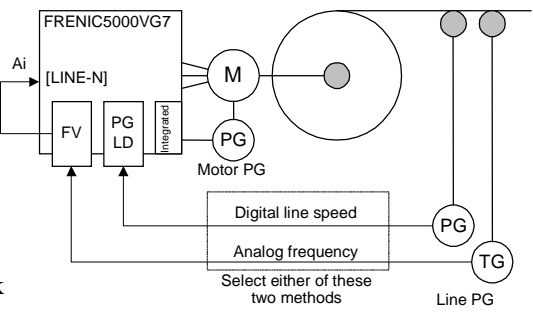

### **H55 Zero speed control (Gain)**

#### **H56 Zero speed control (Completion range)**

!Specifies the gain of the servo locking command and the range of completion to provide the servo locking completion signal. See the section of [LOCK] of the function code E01 to E13 "X function selection".

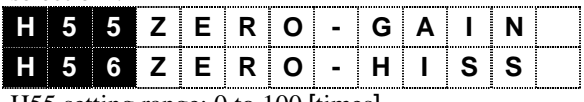

H55 setting range: 0 to 100 [times] H56 setting range: 0 to 100 [pulse]

#### **H57 Overvoltage suppressing function**

- !When the DC link circuit voltage exceeds the overvoltage protection level during braking operation, the overvoltage (OV) trip occurs. This function limits the braking torque to zero before the overvoltage trip during the braking operation. The link circuit voltage decreases after 0 limiting, and the brake torque recovers automatically. This operation repeats to restrain the overvoltage trip.
- !You can use only inverter loss energy to apply brake without braking devices (braking resistor and PWM converter). When you want to use this function, see also "Power limiter" of the function code F40 to F45 "Torque limiter".

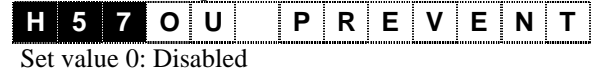

1: Enabled

#### **H58 Overcurrent suppressing function**

!The overcurrent trip occurs when the motor current changes suddenly to become more than the protection level. The overcurrent suppressing function restrains the inverter from supplying a current more than the protection level when the load changes.

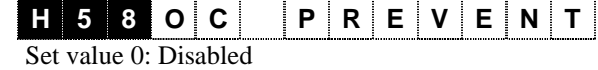

1: Enabled

Note: The output torque may decrease under the overcurrent suppressing condition.

#### **H60-H66 Load adaptive control function**

- !When you use a crane to wind up a heavy baggage, if the acceleration torque lacks compared with the speed reference, the speed of the baggage cannot follow the reference. The deviation between the reference and the actual values may become excessive to activate the speed disagreement alarm (Er9). If you do not limit the torque, the inverter continues to provide the maximum torque and the inverter overload and the motor overload protections may be activated when the overload is frequent. Though you should specify longer acceleration and deceleration times to avoid activating these protective functions, the longer acceleration and deceleration times are inefficient for lighter loads.
- $\blacklozenge$  This function limits the speed reference automatically based on the load of a baggage, acceleration/deceleration torque, and the mechanical loss. You can operate the motor at the speed reference when the load is light and at the limited speed when the load is heavy.
- ◆ Contact FUJI for the details of this function.

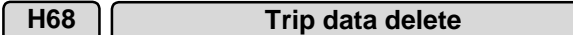

- !Deletes the alarm history and the alarm information maintained in the inverter completely. The corresponding functions are the KEYPAD panel alarm information, the alarm history and the source of alarms.
- ◆ Specify 1 and press the **STOP** and the keys simultaneously to execute the function. The data returns to 0 automatically.

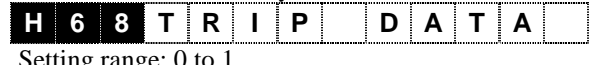

Setting range: 0 to 1

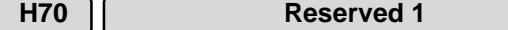

!Selects function codes to be displayed on the KEYPAD panel.

Set value: 0: Standard

- 1: Elevators
- 2-9999: Reserved

**H 7 0 MAKE R 1**

!When you select 1: Elevators, you will view the functions required for vertical transfer.

4

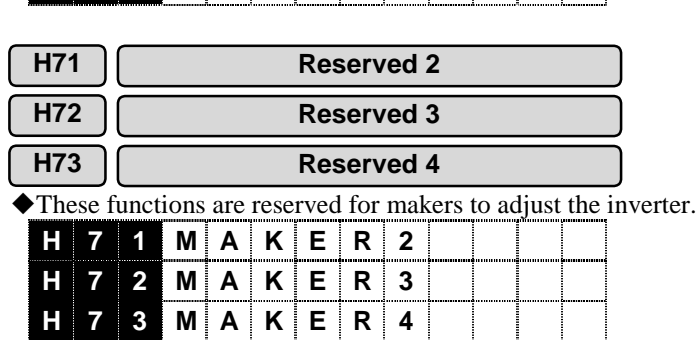

### 4.3.6 A Codes (Alternative Motor Parameters)

The A codes are motor parameters that become available when you select the motor M2 or M3 (second or third motor). See the P codes when you use the M1.

> DPARA 1 DM1 DPARA 2 **IM2**  $DPARA$  3  $IM3$ DPARA 4 DJOG

**1500**

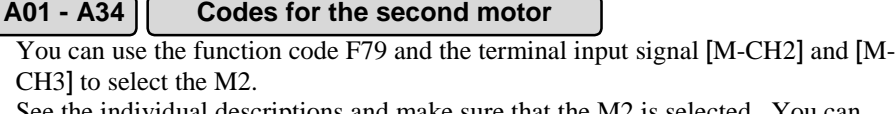

See the individual descriptions and make sure that the M2 is selected. You can use the "I/O check" screen of the KEYPAD panel as shown in the right figure.  $\blacksquare$  indicates "selected". Check if  $\blacksquare$  M2 is indicated.

- The function description is omitted since the A codes are the same as the P codes in terms of function.
- "Specifies the function codes in the table below following the items from top to bottom according to the motor to be used.

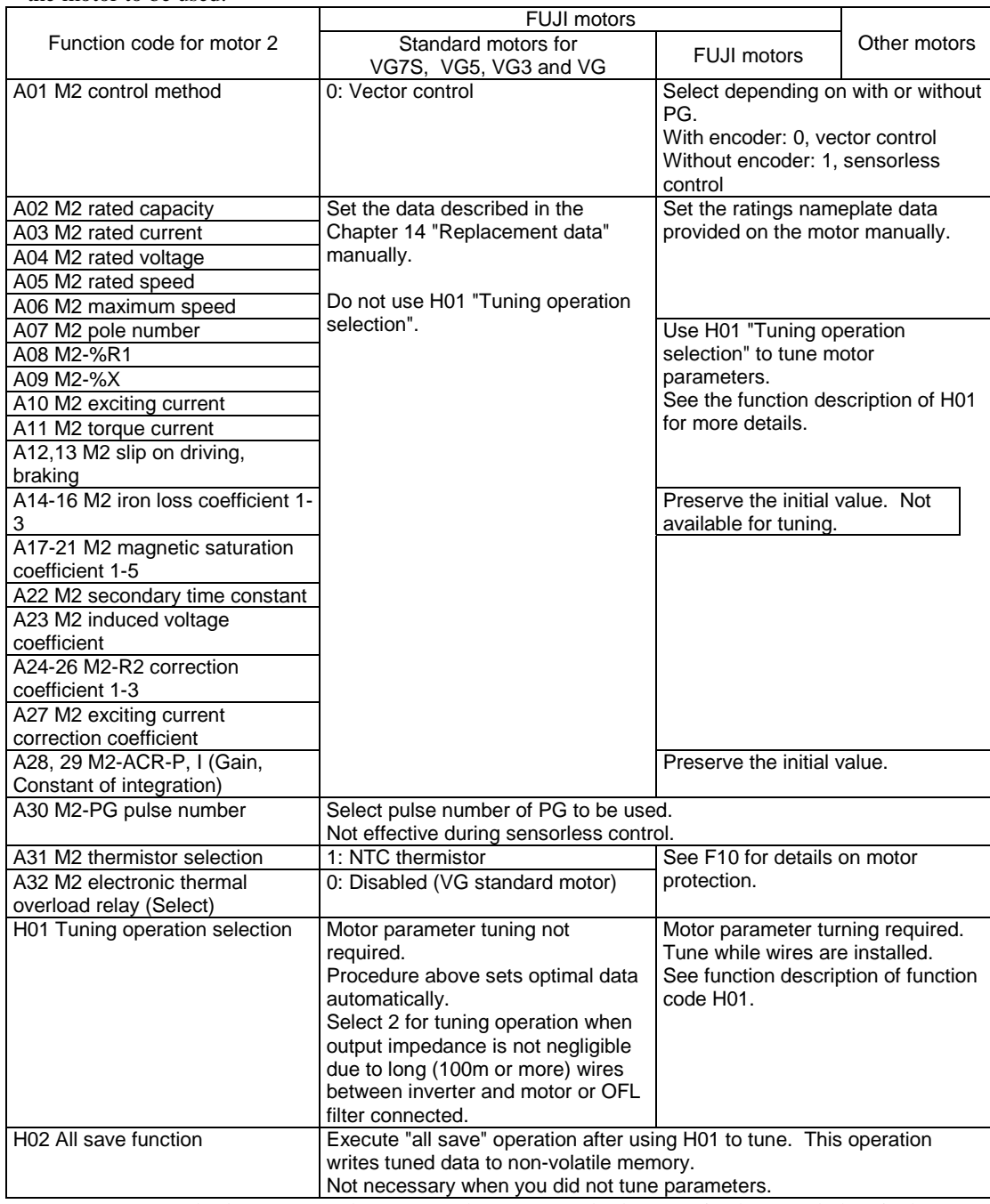

Note 1: VG7S standard motors are the same as the VG5 standard motors in shape and electrical constants (motor parameters).

#### **A35-A50**

#### **Codes for the third motor (for V/f control)**

- "Motor parameters dedicated for the V/f control.
- $\blacklozenge$  These parameters become available when you use the function F79 "Motor selection" and X functions to select the motor 3.
- "Specifies the function codes in the table below following the items from top to bottom according to the motor to be used.

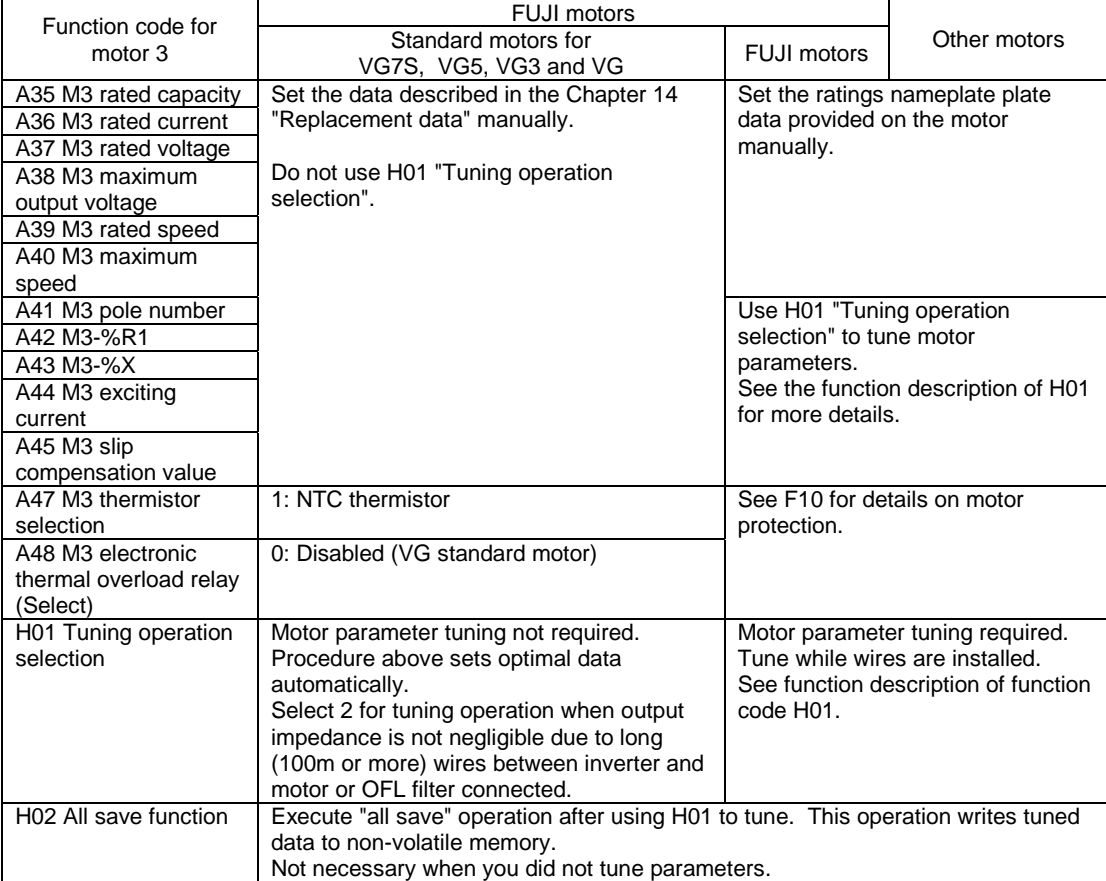

Note 1: VG7S standard motors are the same as the VG5 standard motors in shape and electrical constants (motor parameters).

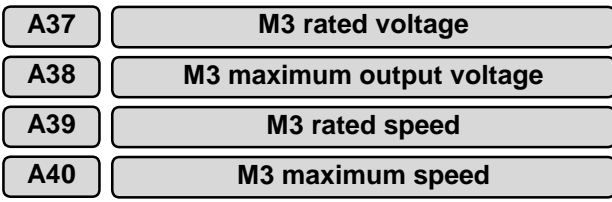

 $\blacklozenge$  Specifies the maximum speed of the motor 3 that the inverter provides. The maximum output frequency for V/f control is 400Hz. Set the maximum speed determined by the pole number of the motor.

|                                       |  | A 3 7 M 3 - V r     |  |  |  |  |  |  |  |  |  |  |
|---------------------------------------|--|---------------------|--|--|--|--|--|--|--|--|--|--|
|                                       |  | A 3 8 M 3 - V m a x |  |  |  |  |  |  |  |  |  |  |
|                                       |  | A 3 9 M 3 - N r     |  |  |  |  |  |  |  |  |  |  |
|                                       |  | A 4 0 M 3 - N m a x |  |  |  |  |  |  |  |  |  |  |
| A37, A38 setting range: 80 to 999 [V] |  |                     |  |  |  |  |  |  |  |  |  |  |

A39, A40 setting range: 50 to 24,000 [r/min]

You may damage a motor or machines when you set a value higher than the rating of the driven devices. Set according to the devices.

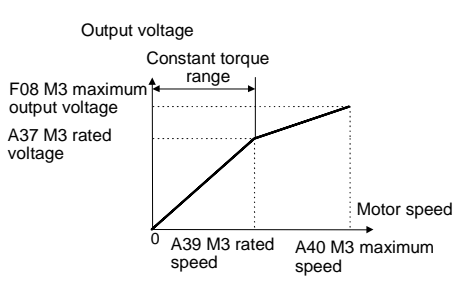

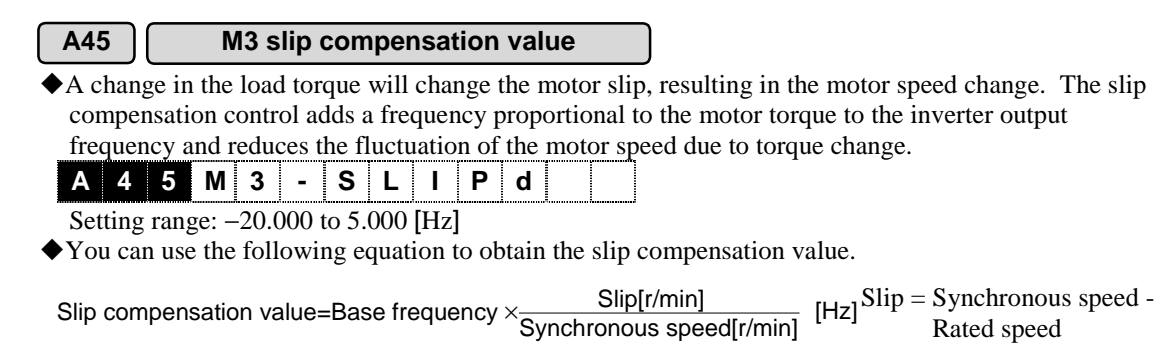

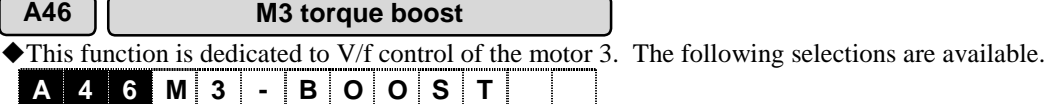

- Selection of load characteristic from automatic torque boost, variable torque load, proportional torque load, and constant torque load.
- Compensating insufficient magnetic-flex of a motor due to the voltage decrease in low frequency range and boosting torque at low speed operation (boosting V/f characteristic).

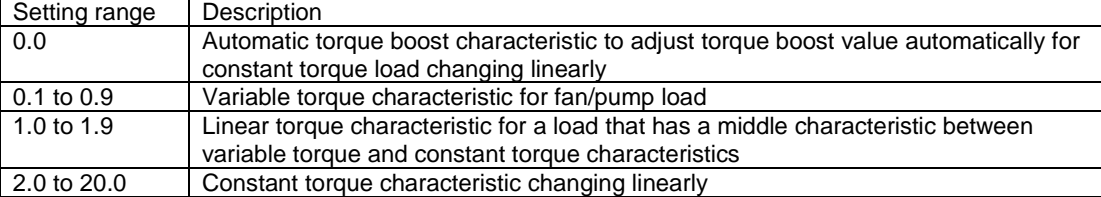

#### ◆Torque characteristic

<Variable torque characteristic> <Proportional torque characteristic> <Constant torque characteristic>

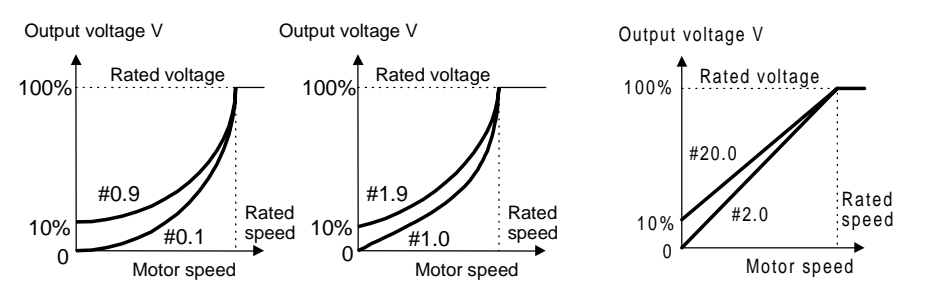

Note: Increasing torque boost value will present over-excited state at low speed in all characteristics. Continued operation may cause motor overheat. Review the characteristic of a motor to be driven.

### 4.3.7 O Codes (Optional Functions)

#### OPC-VG7-DIA, DIB

Use this option to specify the digital speed reference, torque limiter value, torque reference, and torque current reference. When you install two option cards, you use hardware switches to distinguish them as DIA and DIB. See the control option section for more details.

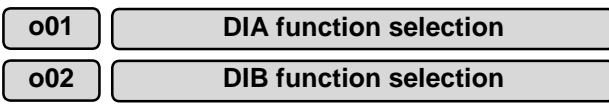

• Select the data format for the digital speed reference, torque limiter value, torque reference, and torque current reference.

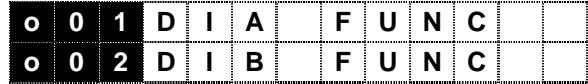

- 1) See the function description of the function code F01 "Speed setting N1" to use for the speed reference.
- 2) See the function description of the function code F42 "Torque limiter value selection" to use for the torque limiter value.
- 3) See the function description of the function code H41 "Torque reference selection" to use for the torque reference.
- 4) See the function description of the function code H42 "Torque current reference selection" to use for the torque current reference.
	- Set value: 0: Binary

1: BCD

#### **o03 DIA BCD input setting**

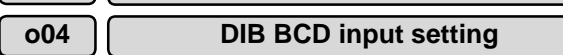

!Specify BCD data for setting the maximum speed of DIA and DIB inputs. Use when you want to enter "machine operation speed" directly to specify input data.

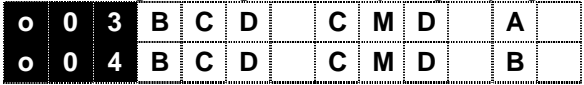

Setting range: 99 to 7,999

#### OPC-VG7-PG

Use this option for the following applications.

- 1) Set the switch to PD to use the PG signal of the 5V line driver for pulse calculation to detect position.
- 2) Set the switch to LD to detect the line speed.
- 3) Set the switch to PR to use for pulse train synchronized operation and position control (orientation).
- 4) Set the switch to SD to use the PG signal of the 5V line driver for speed detection of VG7S.

#### **o05 Feedback pulse selection**

!Switches the source of the position detection signal between the integrated PG and the optional PG. Use for synchronized operation and the position control for orientation control.

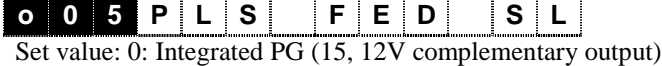

1: PG (PD) option (5V line driver output)

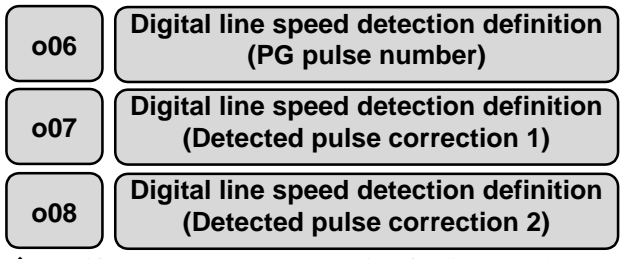

"Specify to use the PG (LD) option for line speed control. A PG disconnection activates a protective function (PG alarm).

The pulse correction is for speed detection. Speed=(Correction 1/Correction 2) $\times$ Input pulse

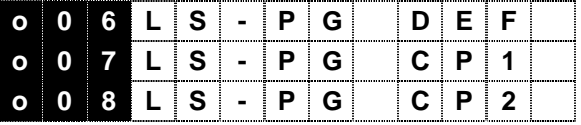

o06 setting range: 100 to 60,000 [P/R]

o07, o08 setting range: 0 to 9,999

#### **o12 Reference pulse selection**

Select a pulse output source from the PG (PR) option and internal speed data.

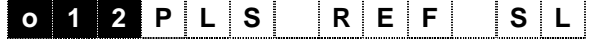

Set value: 0: PG (PR) option

1: Internal speed reference

See the 4.2.5 Block diagram fore more details.

#### **o13 Pulse train input form selection**

Select the input form of the signal supplied to the PG (PR) option.

**o 1 3 PLS STATE**

Set value: 0: 90° phase difference between phase A and phase B.

1: Phase A: Reference pulse, Phase B: Reference code (sign)

2: Phase A: Forward pulse, Phase B: Reverse pulse

#### **o14 Reference pulse correction 1**

#### **o15 Reference pulse correction 2**

Set when you install the PG (PR) option card to conduct synchronized operation. You can change the position reference data entered into the pulse train card to change the speed ratio between the master motor and the slave motor.

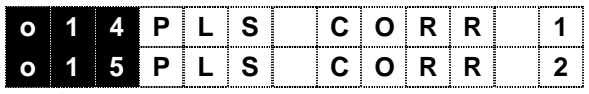

Setting range: 0 to 9,999

◆ Internal data=Input pulse× (Pulse correction 1/Pulse correction 2)

#### **o16 APR gain**

You can specify a data to improve the position control response in pulse train operation. You can also reduce the steady-state deviation in the steady-state operation. Since too large setting may present a motor hunting, increase gradually from a small value to adjust.

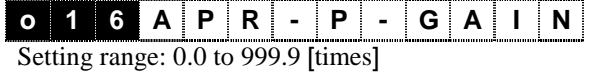

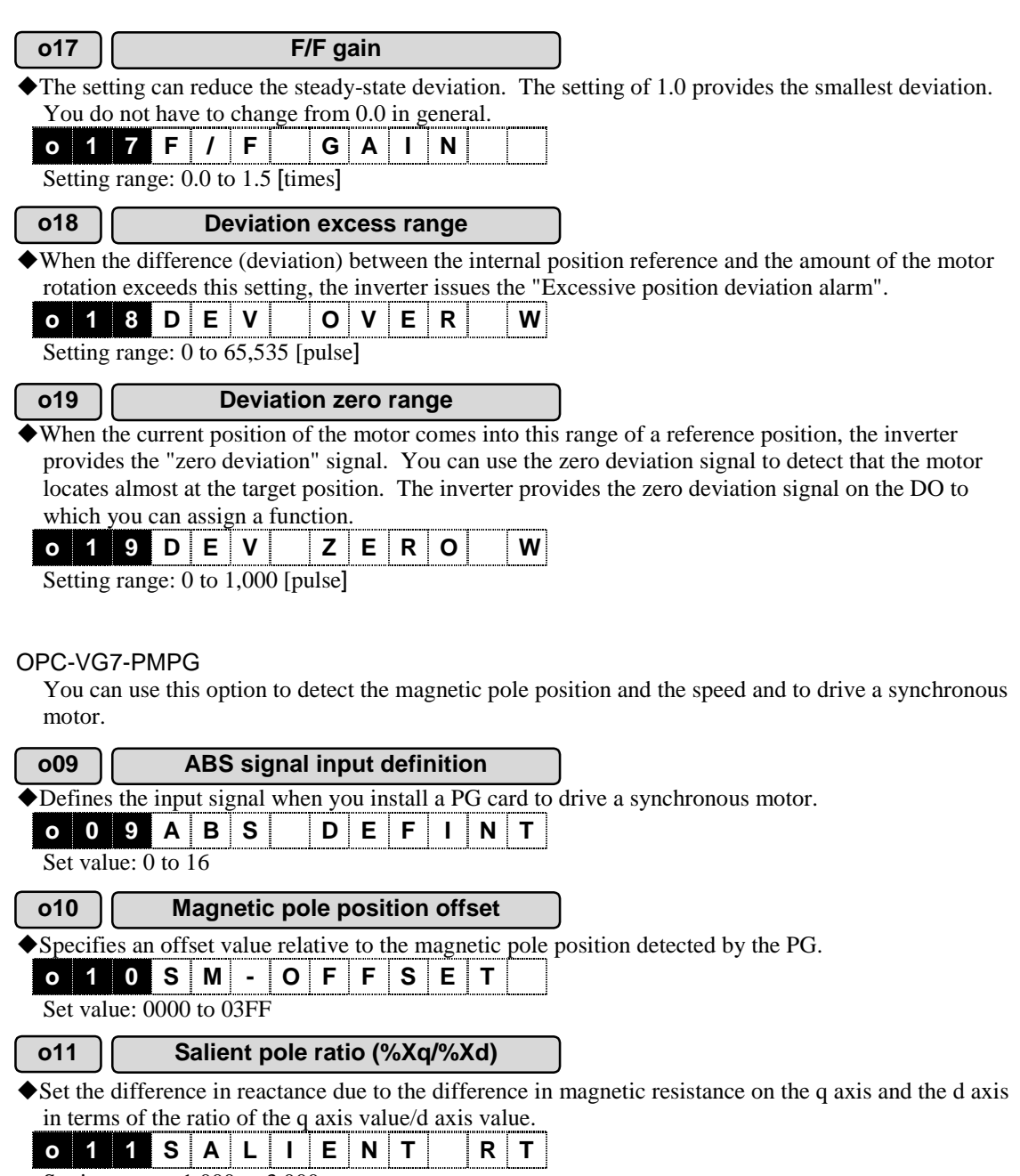

Setting range:  $1.000$  to  $3.000$ 

#### OPC-VG7-TL

You can use this option to conduct operate, to refer to and change the function codes, and monitor operation from the MICREX-F and SX series PLC. You cannot install other filed bus options (SX, field bus) at the same time. See the section of the control options for more details.

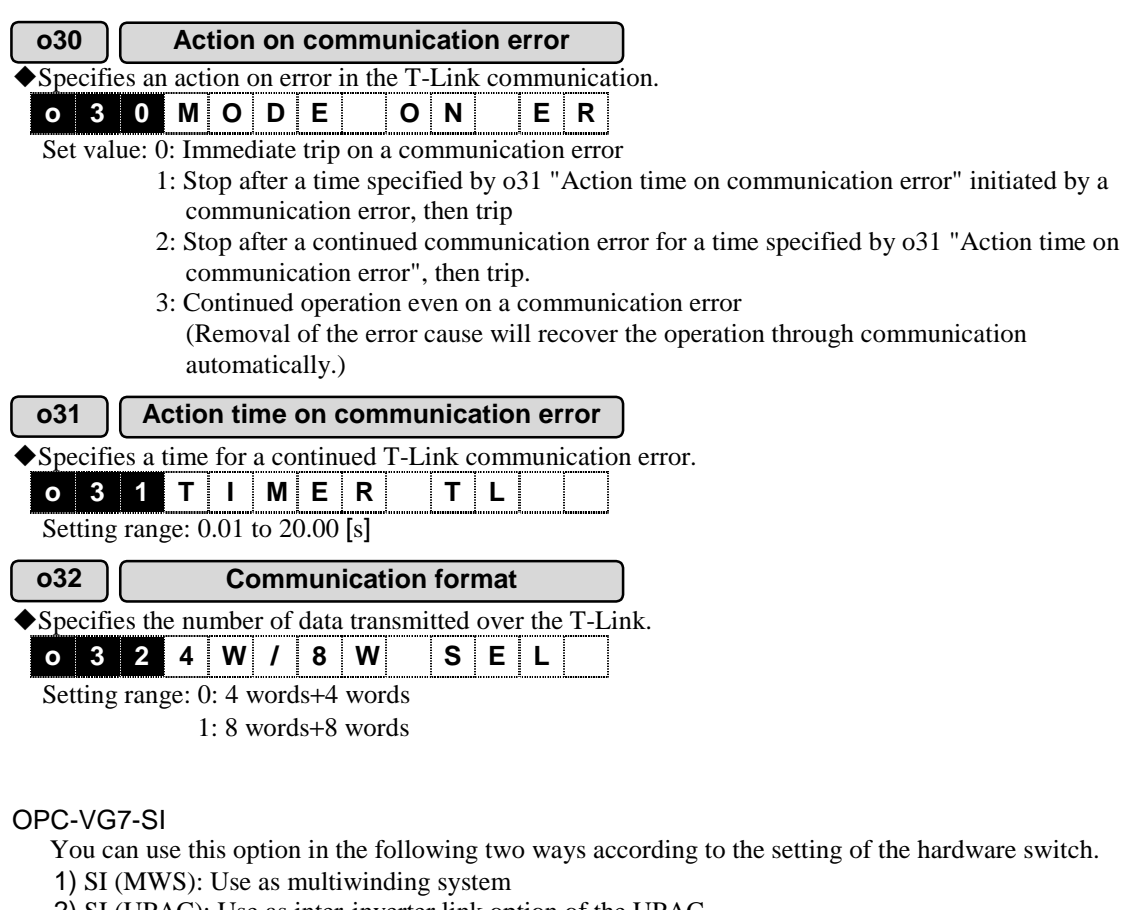

2) SI (UPAC): Use as inter-inverter link option of the UPAC

#### **o33 Multiwinding system**

"Specifies whether to use the SI option as a multiwinding system. When you set this parameter to disabled, then you can use this option for single motor operation. See also the canceling multiwinding motor control of E01 to E13 "X function selection".

**o 3 3 M W S A C T V E** 

Set value: 0: Disabled (single motor operation) 1: Multiwinding system

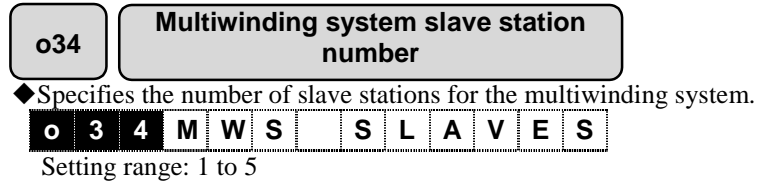

#### OPC-VG7-UPAC

You can use this option to create a program and to operate the VG7S with the program. See the description of the UPAC of the control options.

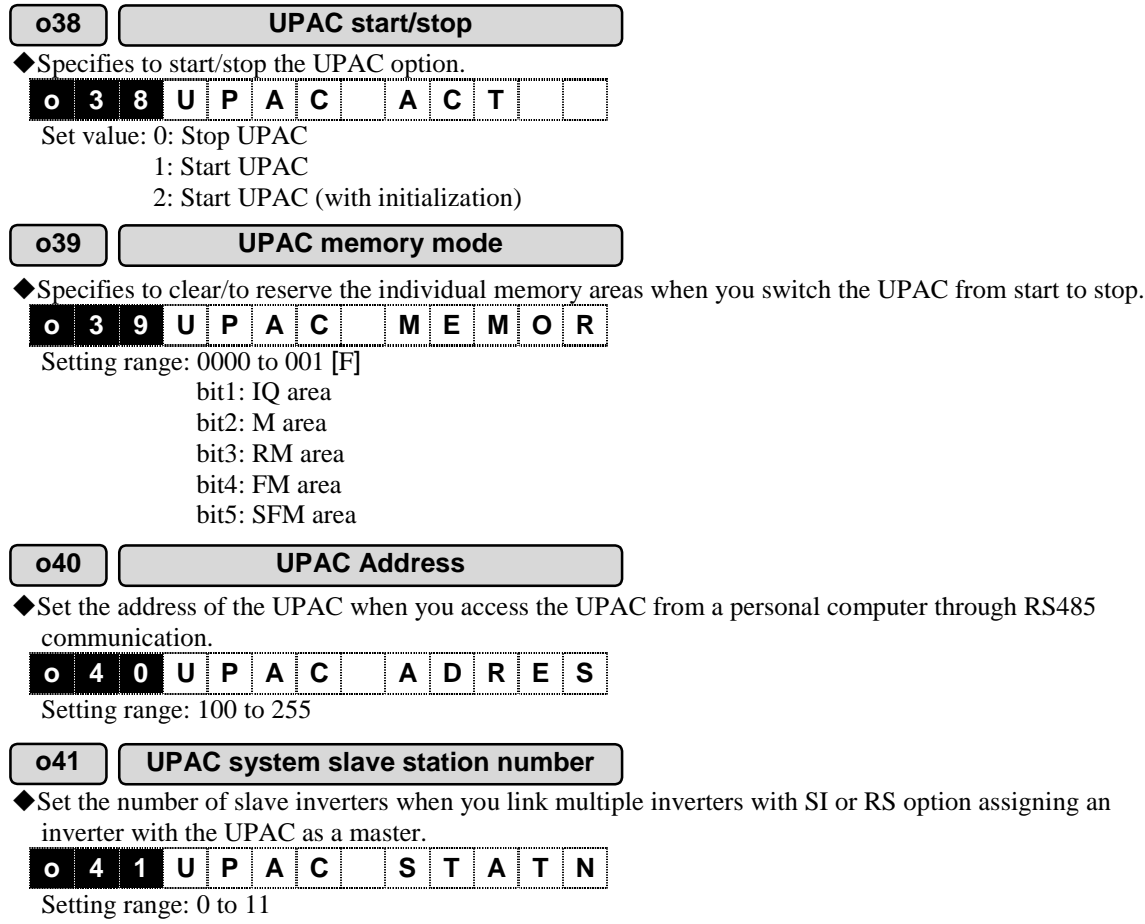

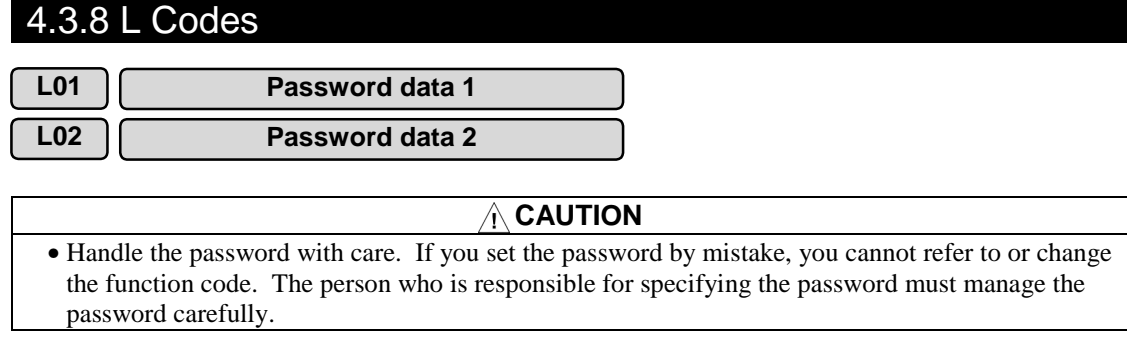

"You can specify an 8-digit password by combining L01 and L02. You can use the password to restrict the change and the reference to the function codes. When you specify a non-zero value to either L01 or L02, the restriction by password will become effective.

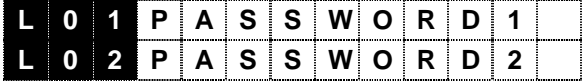

Setting range: 0 to 9,999

#### (1) Setting password

When you set non-zero data to L01 or L02 and open the program menu, you will not view "1. Set data" and "2. Check data", but "3. Operation monitor". and the rest. See the figure right below.

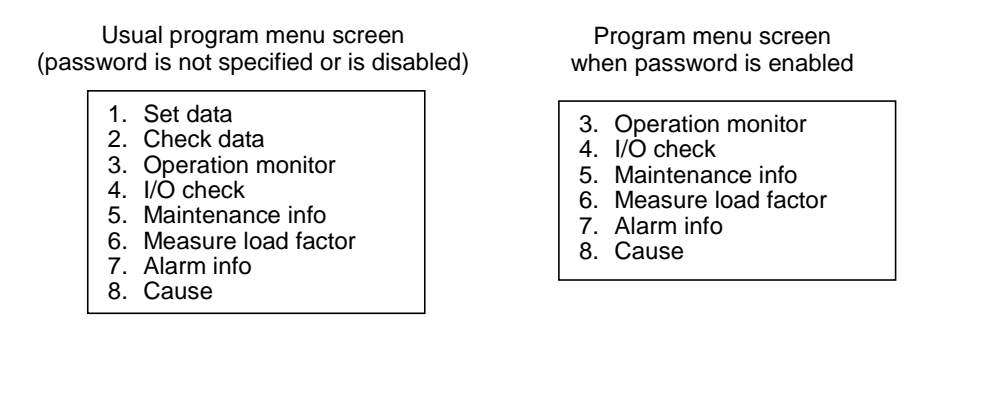

#### (2) To disable password (ex. password: L01=10, L02=20)

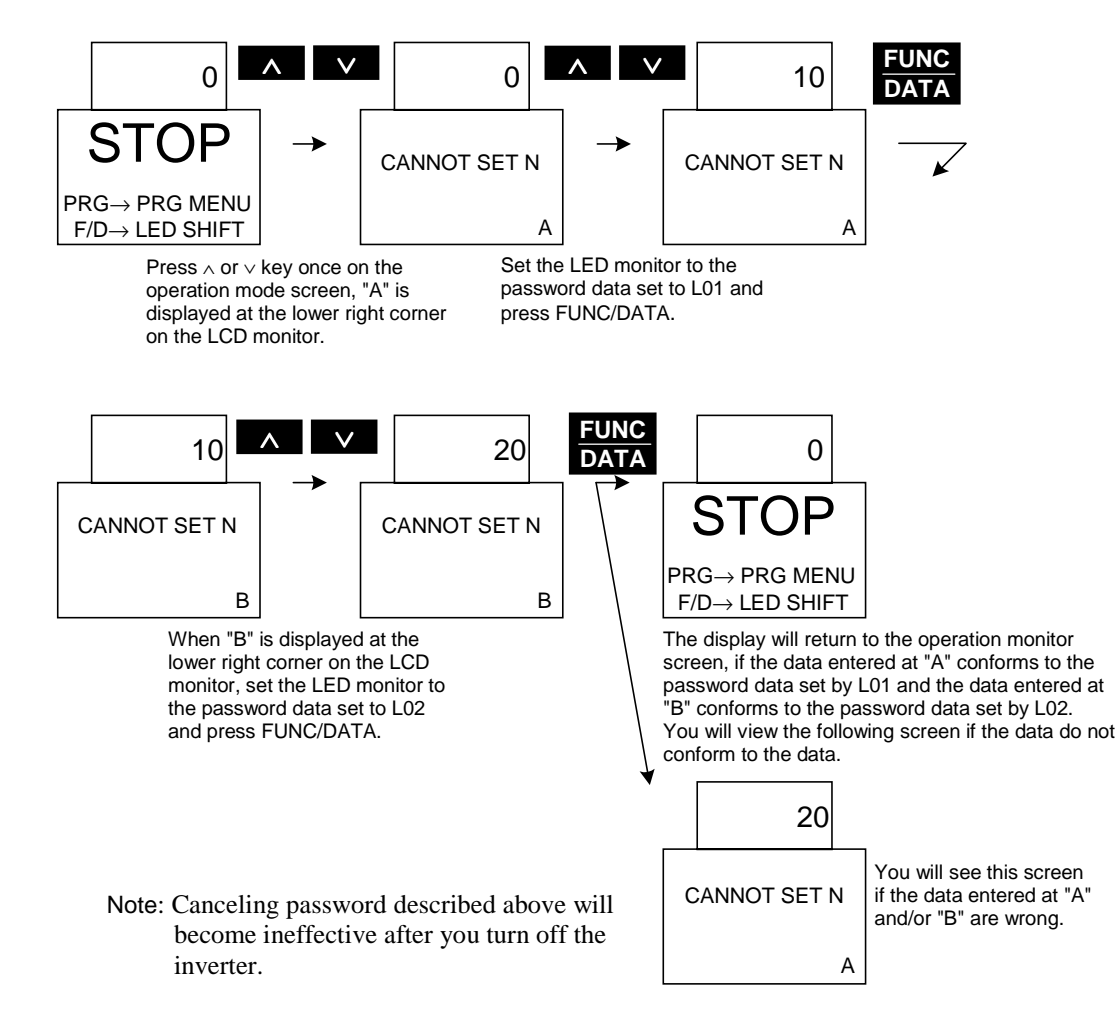

(3) To enable password again after disabled

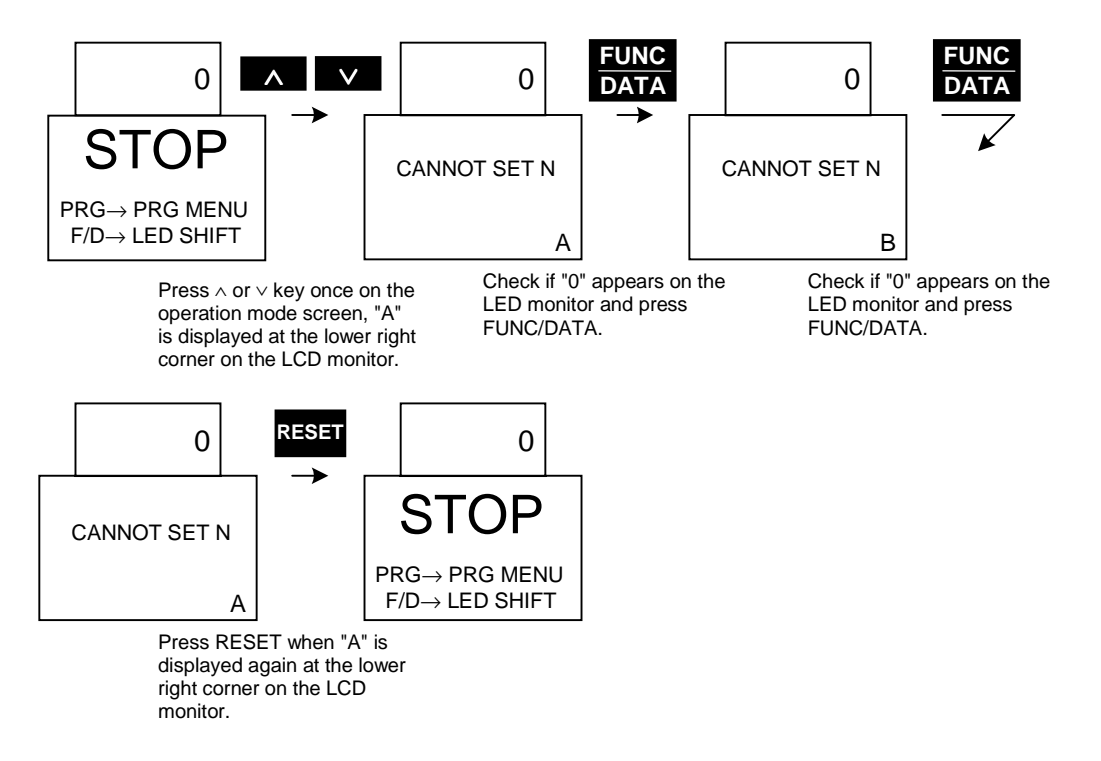

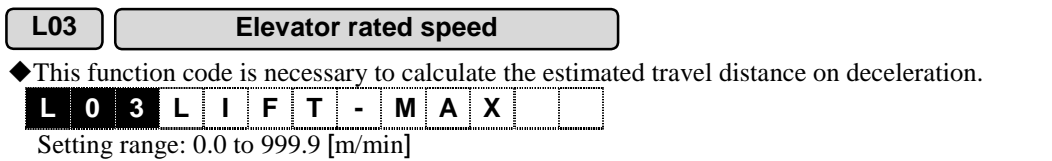

About the estimated travel distance on deceleration

- "You can display an estimated travel distance from the deceleration start point to the stopping point to check the consistency of the decelerating pattern.
- "The estimated travel distance on deceleration is an addition of travel distance on deceleration from the elevator operation speed to the creep speed and that from the creep speed to the zero speed and does not include the travel distance by the constant operation at the creep speed (L1+L2+L3 in the graph below).

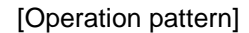

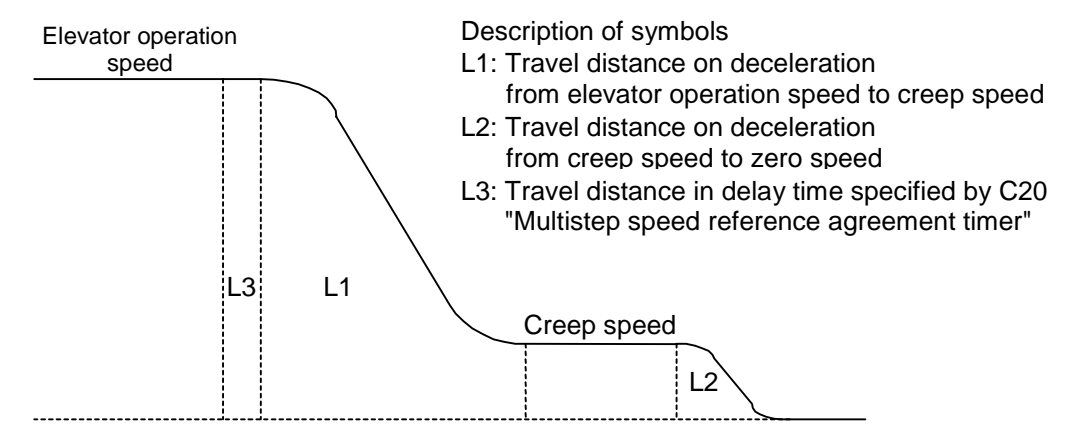

- $\blacklozenge$  The estimated travel distance on deceleration appears on the "Option monitor 1, 2" on the LED monitor of the KEYPAD panel.
- $\blacklozenge$  This function is effective when L04=1 or 2. Option monitor 1: Travel distance from the operation speed 1 after deceleration operation. Option monitor 2: Travel distance from the operation speed 2 after deceleration operation. "Function data codes used for the estimated travel distance on deceleration.

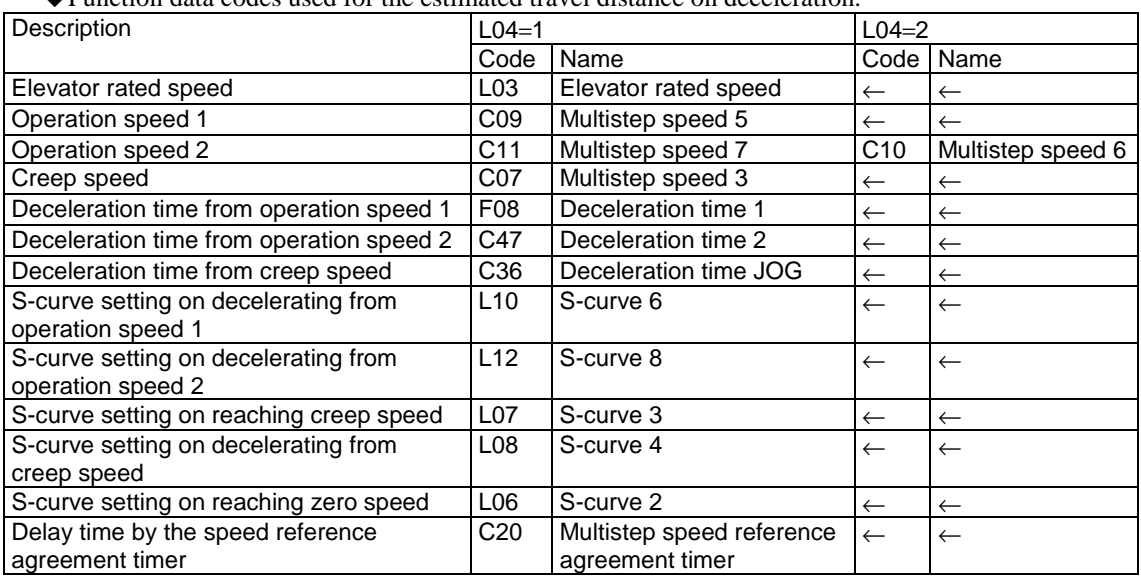
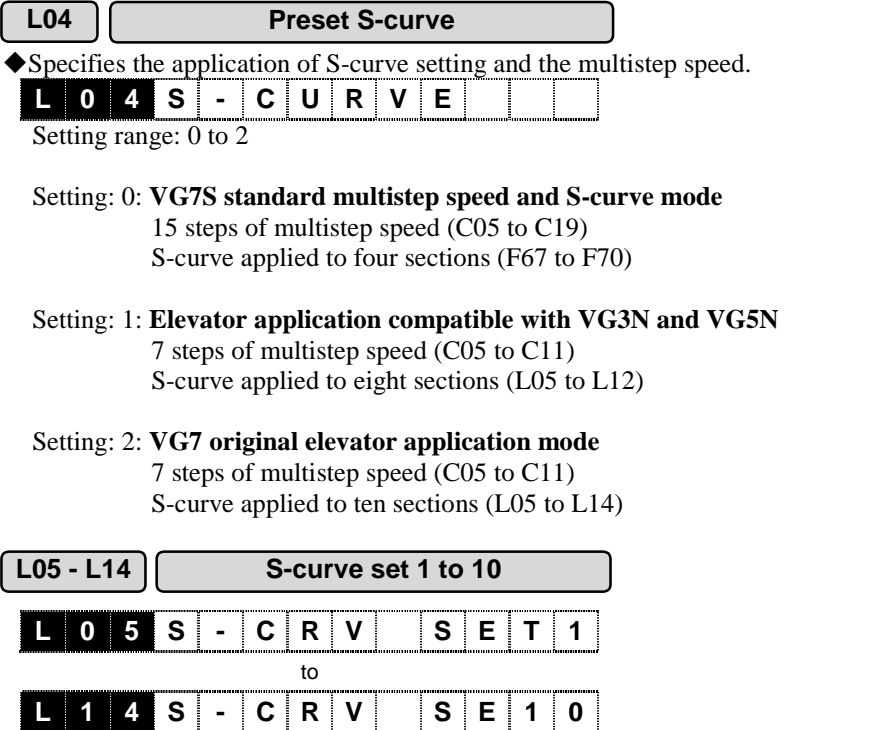

Setting range: 0 to 50 [%]

#### (1) Introduction to an operation example in each mode

1) VG7S standard multistep speed and S-curve mode Since this operation mode uses the standard multistep speed and the S-curve, see the description of the individual function codes.

2) Elevator application compatible with VG3N and VG5N

Set ON/OFF to the terminal functions [SS1], [SS2], and [SS4] to switch the multistep speed as described in the following table.

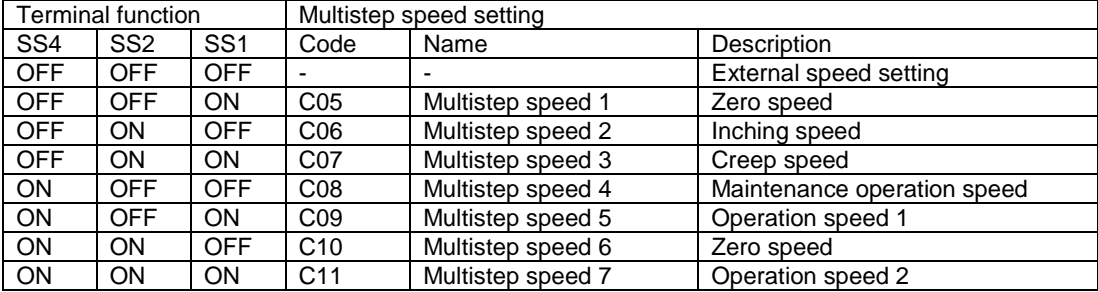

The following table shows how the acceleration/deceleration times are assigned to the multistep speed.

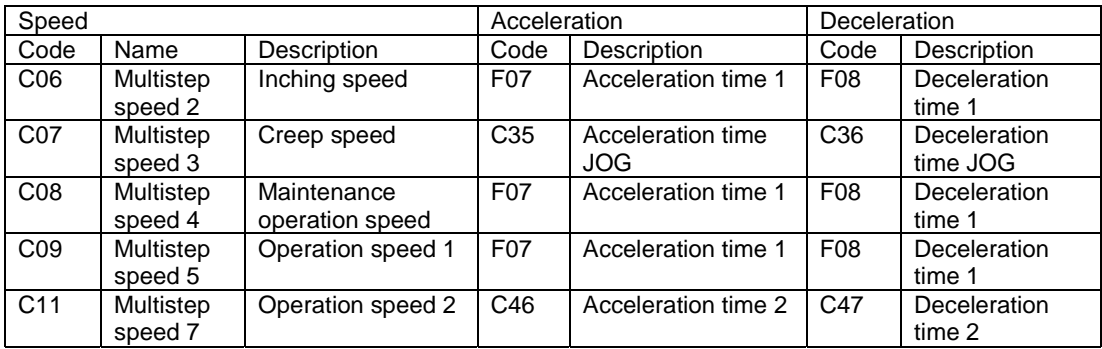

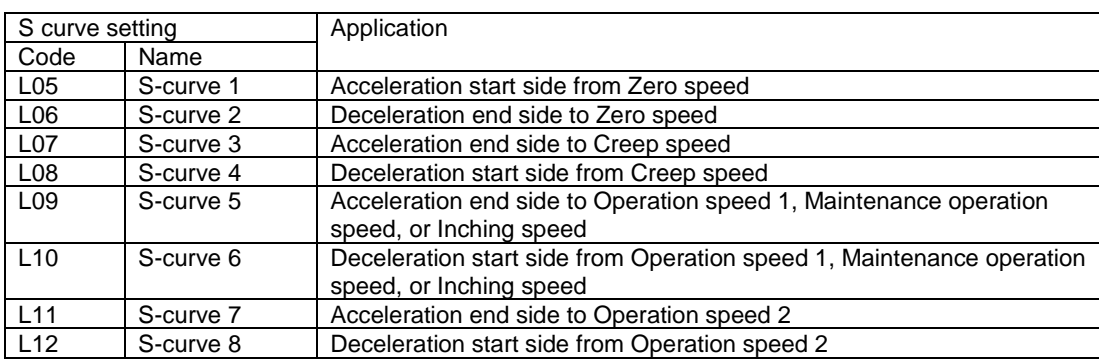

The following table shows how S-curve setting is applied to the multistep speed.

#### About emergency stop

When the operation command (FWD, REV) is set to OFF, the inverter decelerates linearly neglecting the S-curve setting. The deceleration time follows the C67 "Deceleration time 4".

#### (a) Operation speed 1

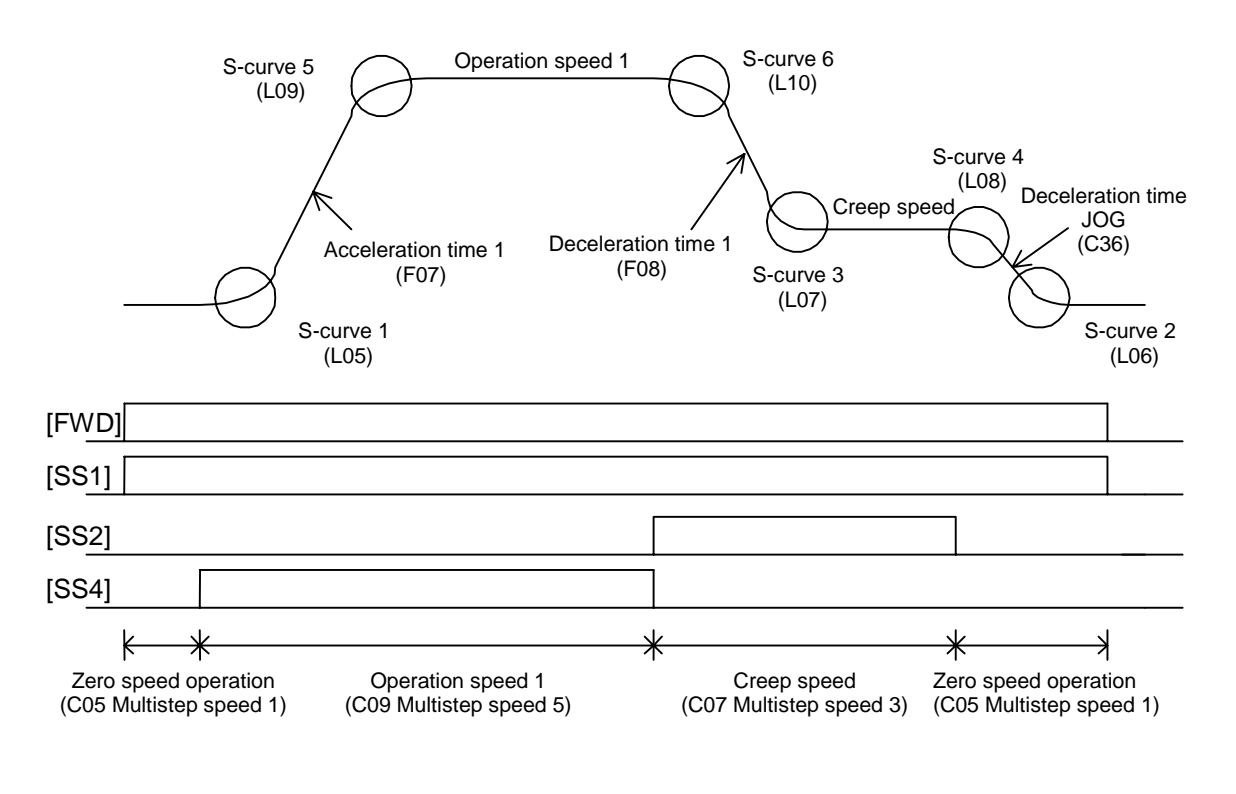

(b) Operation speed 2

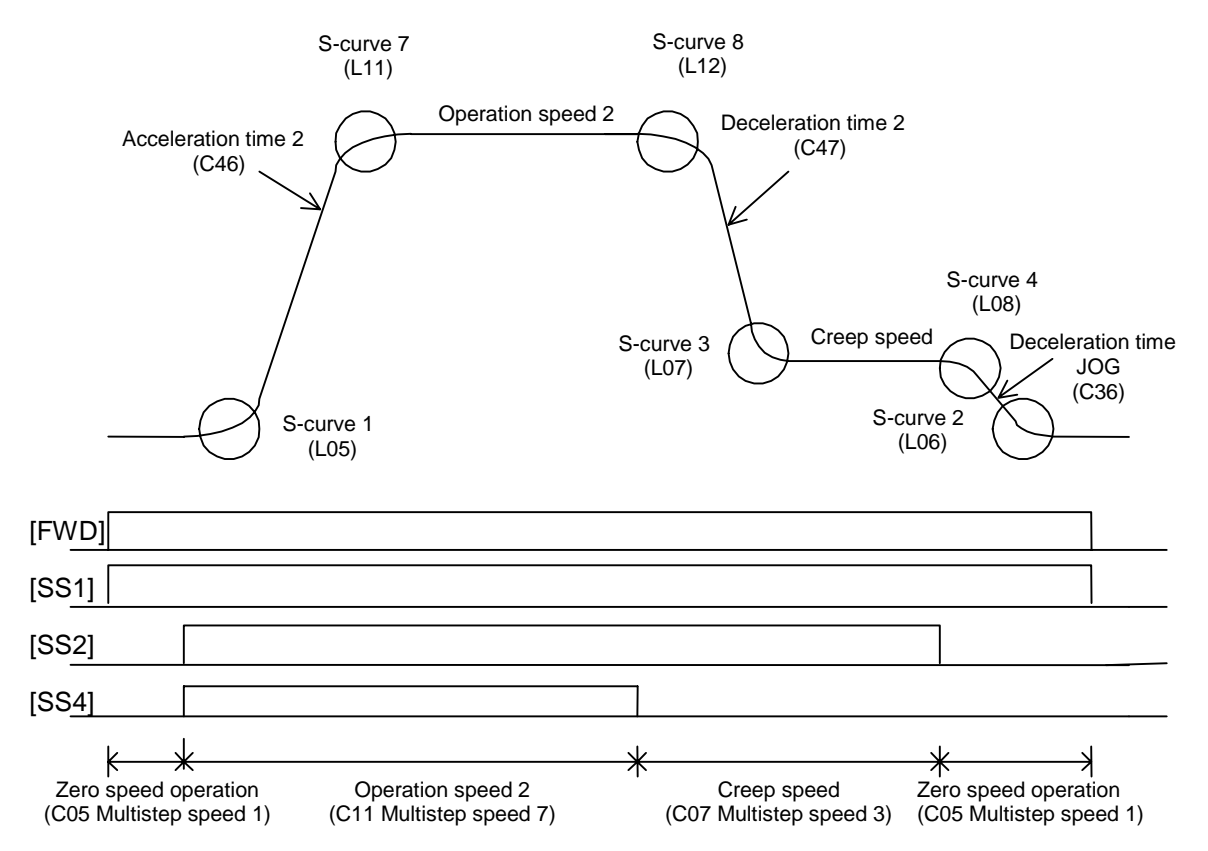

#### (c) Maintenance operation speed

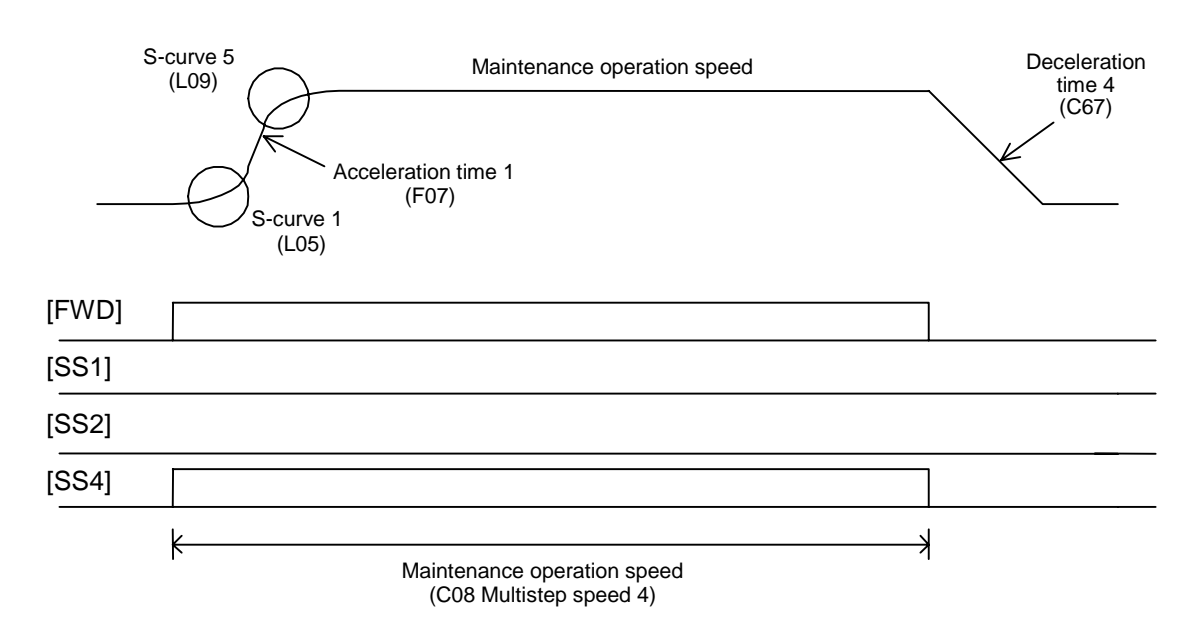

(d) Inching speed

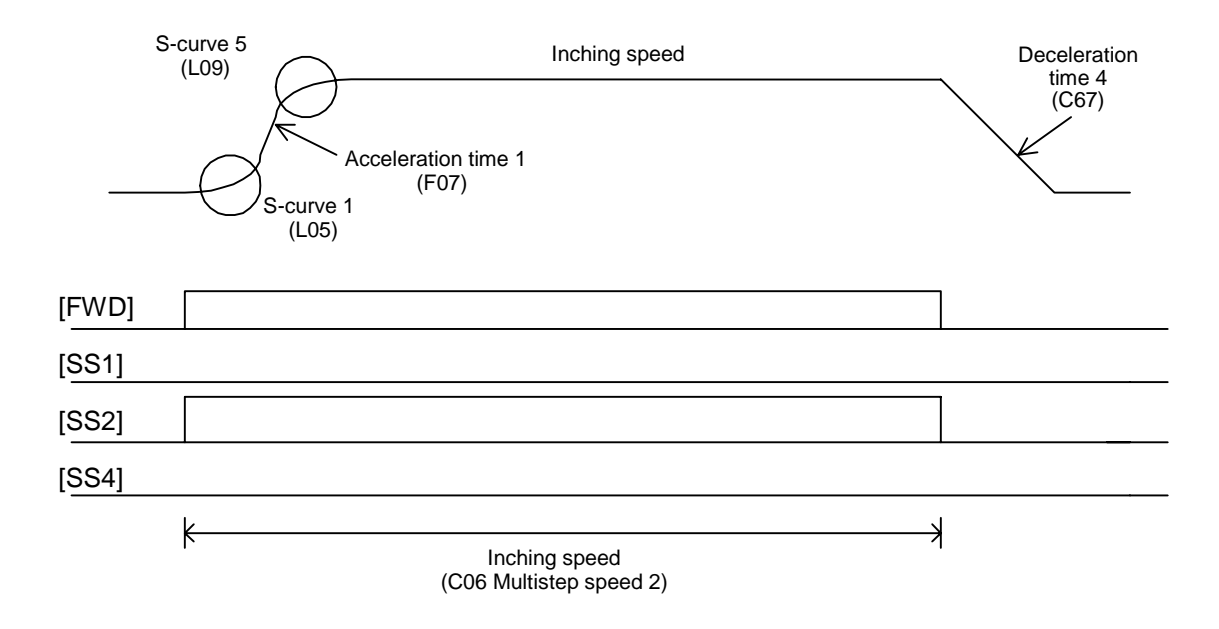

#### 3) VG7 original elevator application mode

Set ON/OFF to the terminal functions [SS1], [SS2], and [SS4] to switch the multistep speed as described in the following table.

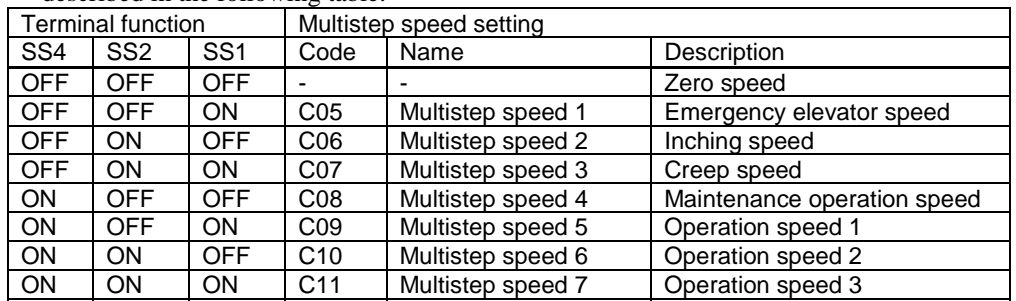

The following table shows how the acceleration/deceleration times are assigned to the multistep speed.

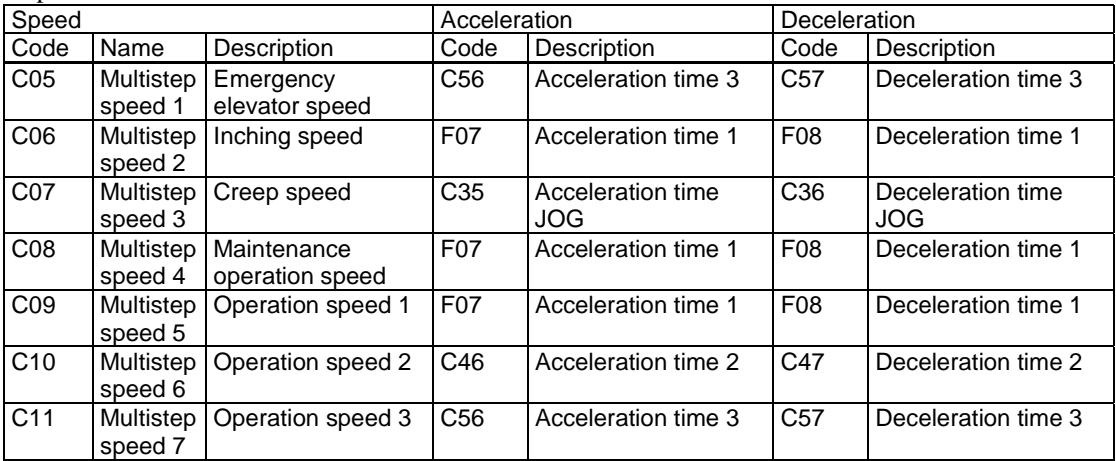

The following table shows how S-curve setting is applied to the multistep speed.

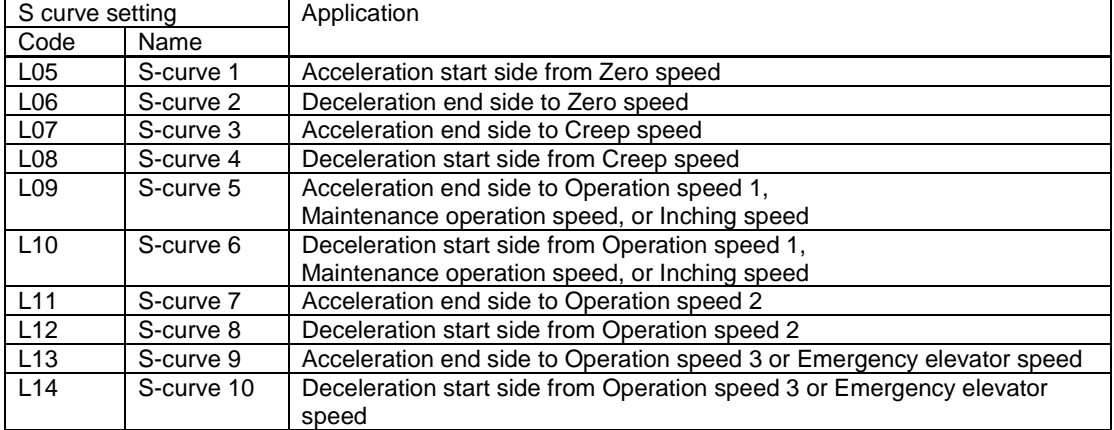

#### About emergency stop

When the operation command (FWD, REV) is set to OFF, the inverter decelerates linearly neglecting the S-curve setting. The deceleration time follows the C67 "Deceleration time 4".

#### (a) Operation speed 1

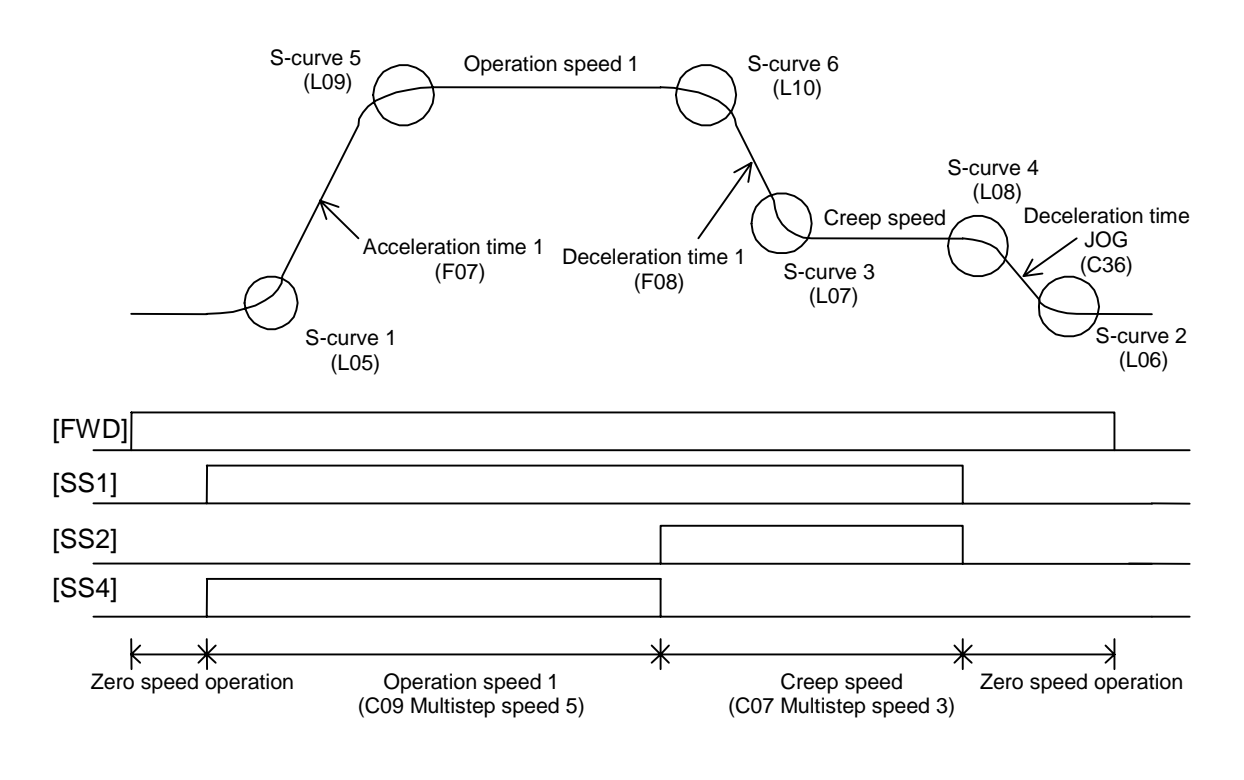

(b) Operation speed 2

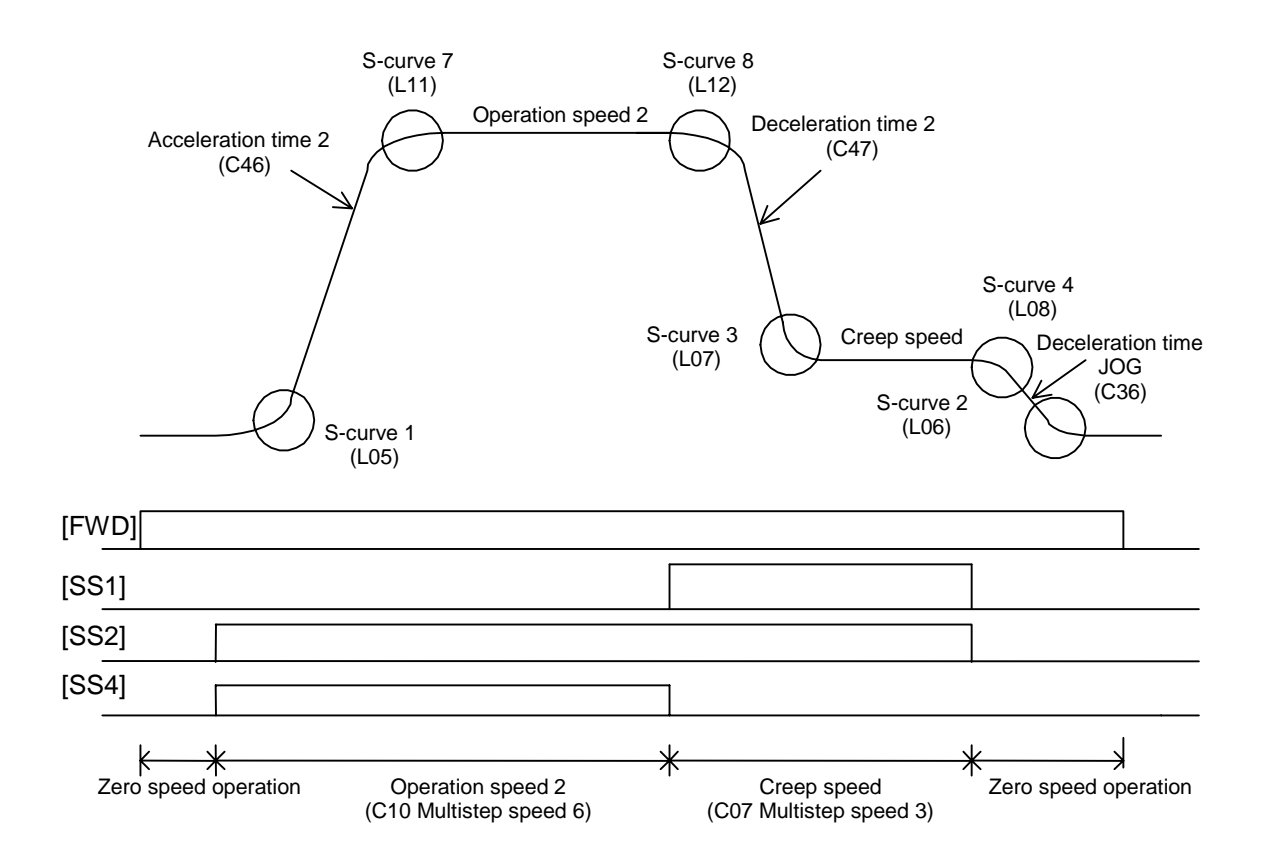

#### (c) Operation speed 3

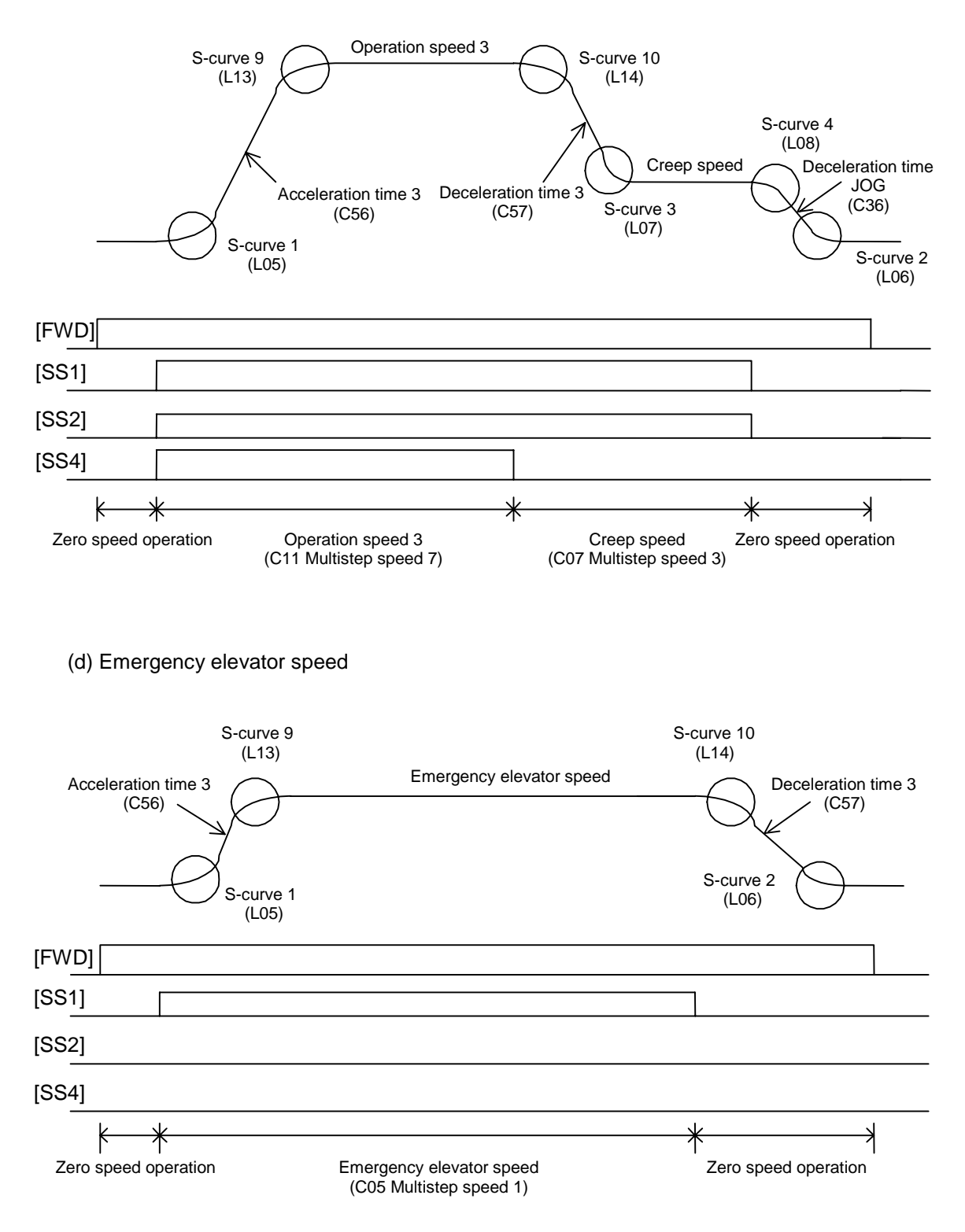

#### (e) Maintenance operation speed

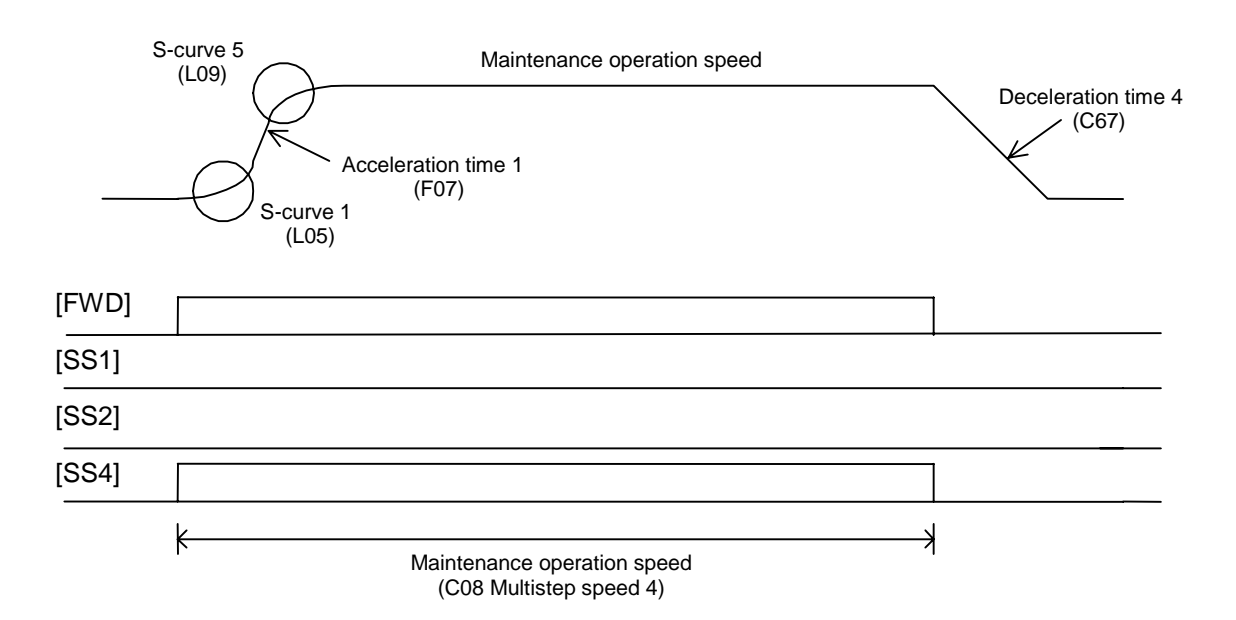

(f) Inching speed

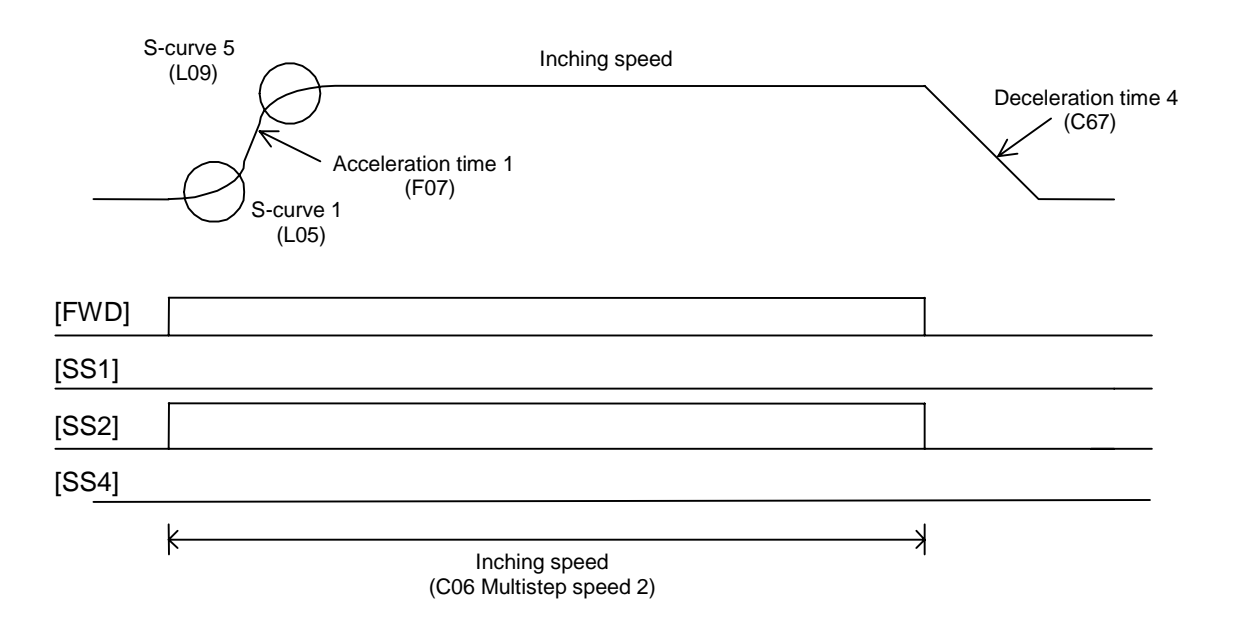

(1) How to calculate acceleration/deceleration times and travel distance

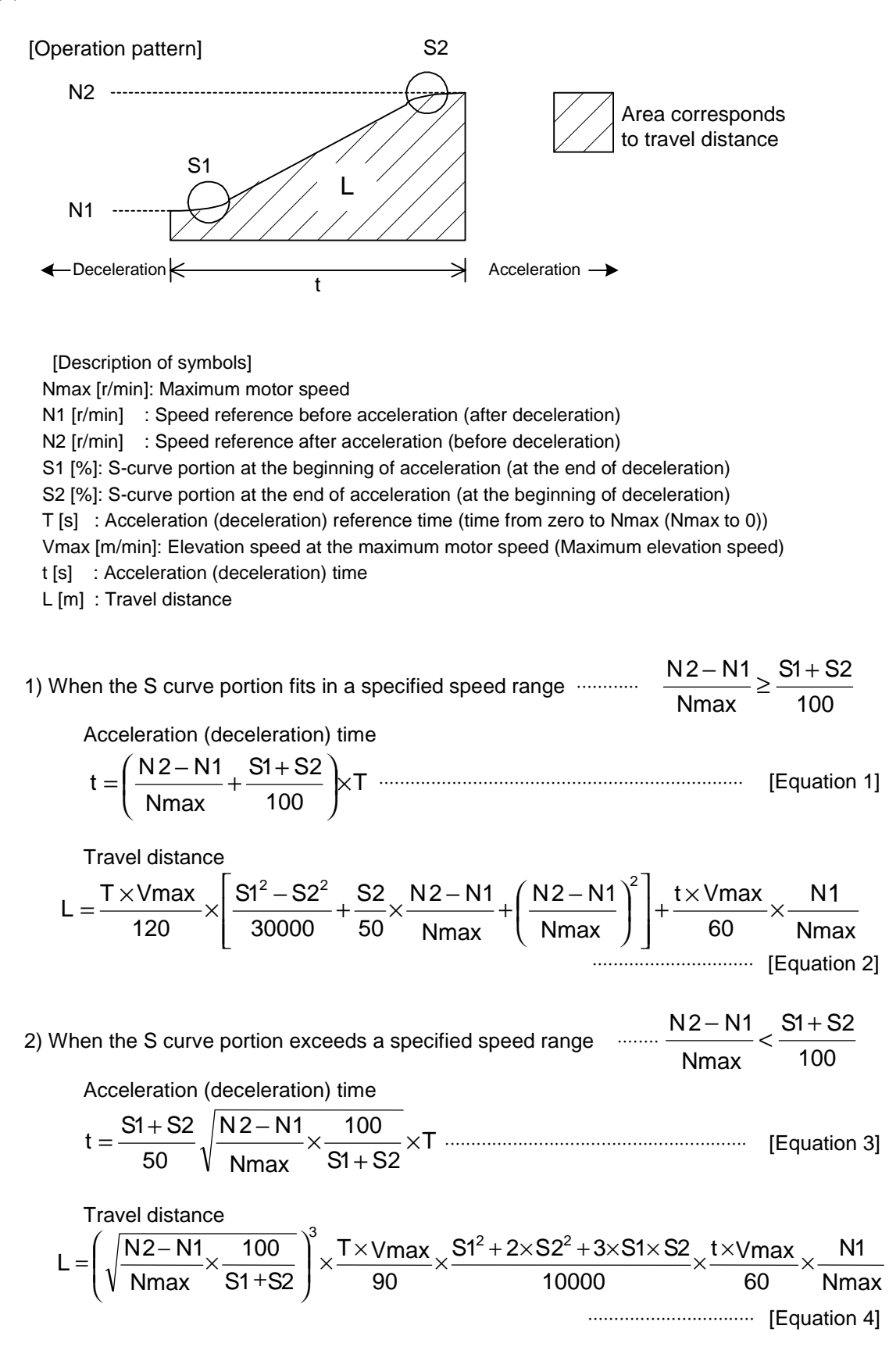

### 4.4 Function Description (Arranged by Function)

### 4.4.1 If You Think Defective

#### **WARNING**

• After the inverter protective function was activated and you removed the cause, if you reset the alarm while the operation command has been set to ON, the inverter restarts. Reset the alarm after you confirm the operation command has been set to OFF.

**You may be injured.**

### If you think defective

An inverter may not operate as instructed while you think you specified the operation command and the speed reference properly or you may not reset the alarm to restart operation. Also an alarm may occur frequently to obstruct the operation of a facility.

If this is the case, use the KEYPAD panel to identify the cause of the malfunction or the alarm. If you still cannot identify the cause or you suspect an inverter fault or damaged parts, contact the shop you purchased the inverter or the FUJI's sales representative.

### 4.4.1.1 What You Should Check First

This section describes how to use the KEYPAD panel to investigate causes though the protective function is not activated, but an inverter does not operate as instructed. Then the flowcharts illustrate the procedures.

#### (1) Is the inverter ready for operation?

It takes about one second before an inverter becomes ready for operation after you turn on the main circuit. You can view the "CHARGE" lamp on the front of an inverter with 18.5 kW or more capacity to confirm this state. Also you should use the "I/O check" screen of the KEYPAD panel to check if " $\blacksquare$ NUV" is displayed as shown in the right figure. This status indicates that the inverter is ready for operation.

If " $\Box$ NUV" is displayed, the power may not be supplied to the inverter. Check the input power line to the main circuit.

When you do not use a DCR, you should connect a jumper wire between P1 and P(+) terminals. Check if the jumper wire is not disconnected.

(2) Have you instructed an operation command?

Following the procedure described above to confirm that the inverter is ready.

When you direct the operation command (FWD), "RUN" must be displayed as in the right figure.

If the display remains "STOP", the inverter has not received your operation command.

When you enter the operation command from the KEYPAD panel, a green indicator RUN LED turns on.

You can see the indicator on the LCD monitor to check the available source of the operation command (LOC: KEYPAD panel, REM: External signal, and COMM: link).

You should change the function code F02 "Operation method" and H30 "Serial link" to change the source of the operation command.

If you have installed an option, you cannot use RS485 to enter the operation command (the option has higher priority). When you have several options, the priority may be fixed. See the description of applicable options.

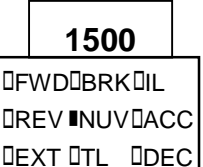

**DINT DVL DALM** 

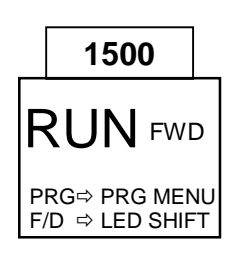

When you use the UPAC, you should enter the operation command as well. See the description of the UPAC for more details.

(3) Have you entered the speed reference?

Confirm the speed reference (N\*) on the "Operation monitor" when you have directed the speed reference by the KEYPAD panel, external analog input, or through the link (T-Link or RS485) or the UPAC. If the "N\*" is blank, the inverter has not received the speed reference.

When you use the analog input [12] to provide the speed reference, you can check the voltage on the "I/O check" screen of the KEYPAD panel.

Since the displayed voltage is the one the inverter recognizes, you can check the [12] input on this screen.

When you use the [12] and the value fluctuates, you can check if the analog reference itself fluctuates.

In the same manner, check the auxiliary speed reference supplied to the analog input Ai1 and Ai2.

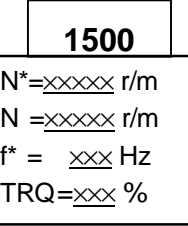

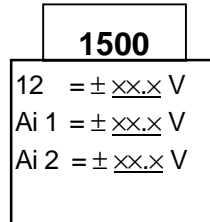

### 4.4.1.2 Diagnosing Unstable Operation

This section shows individual flowcharts for vector control, sensorless vector control and V/f control.

(1) Vector control and sensorless vector control

1) Motor does not run.

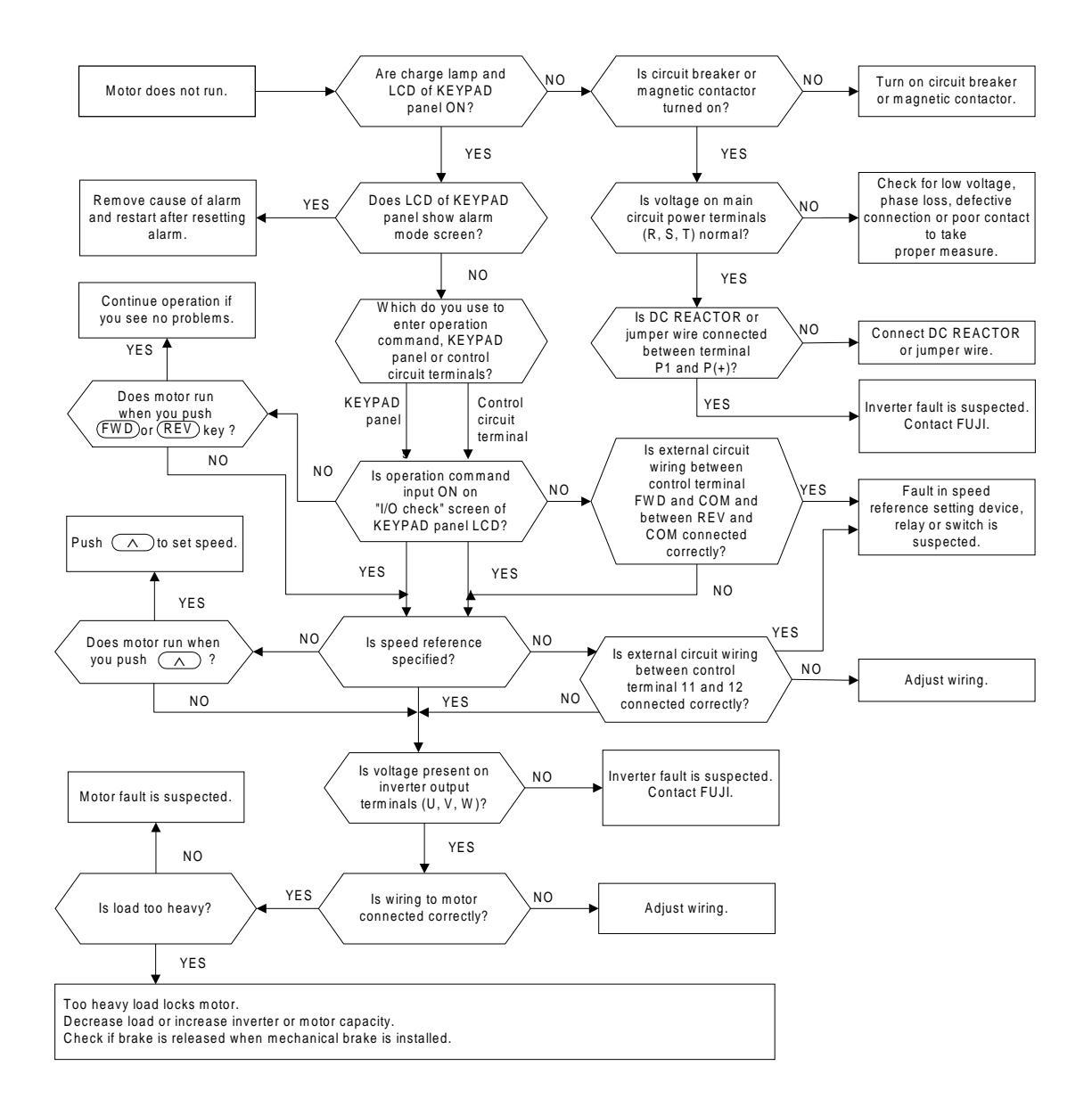

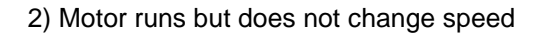

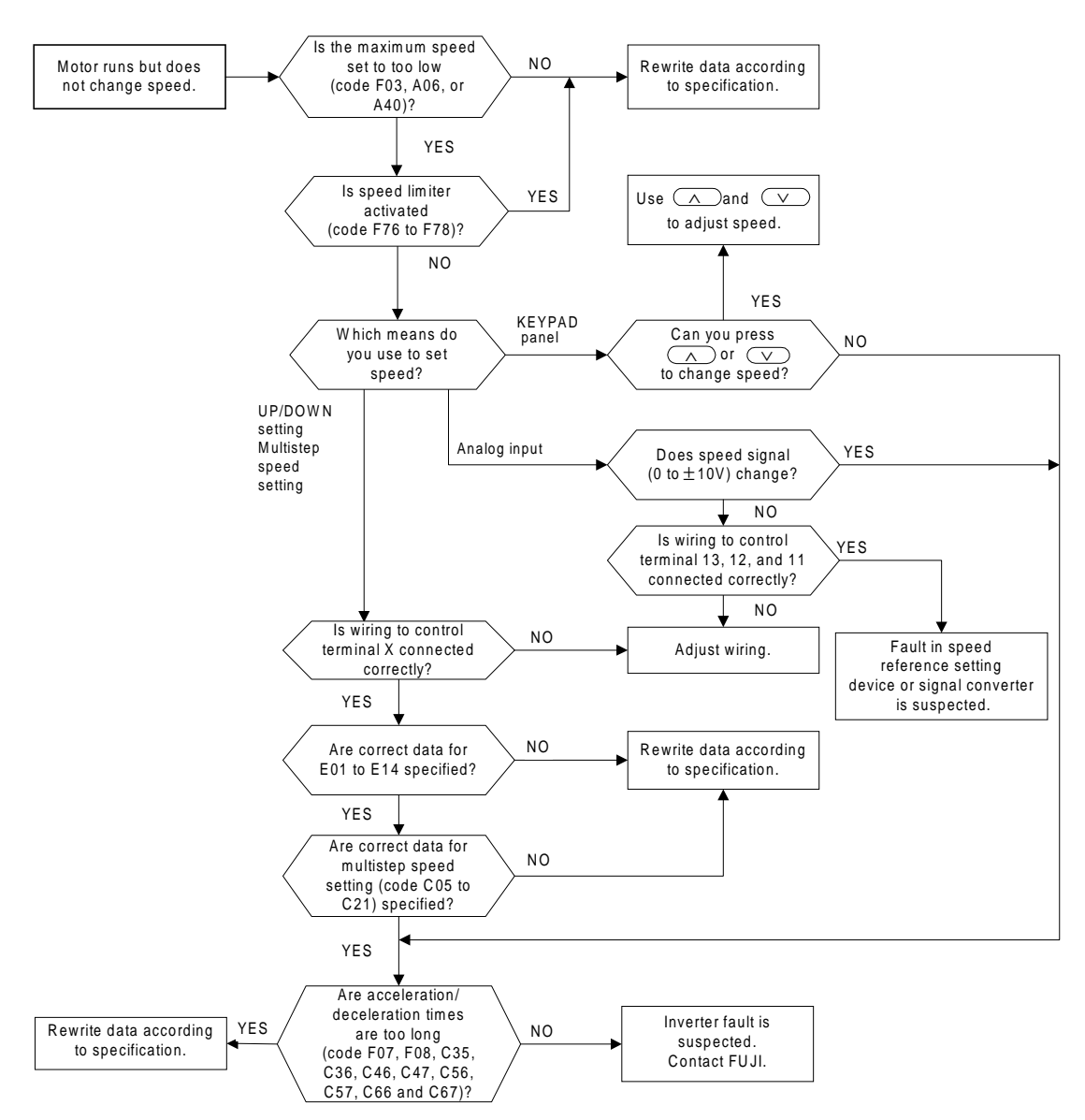

#### 3) Motor runs only at low speed

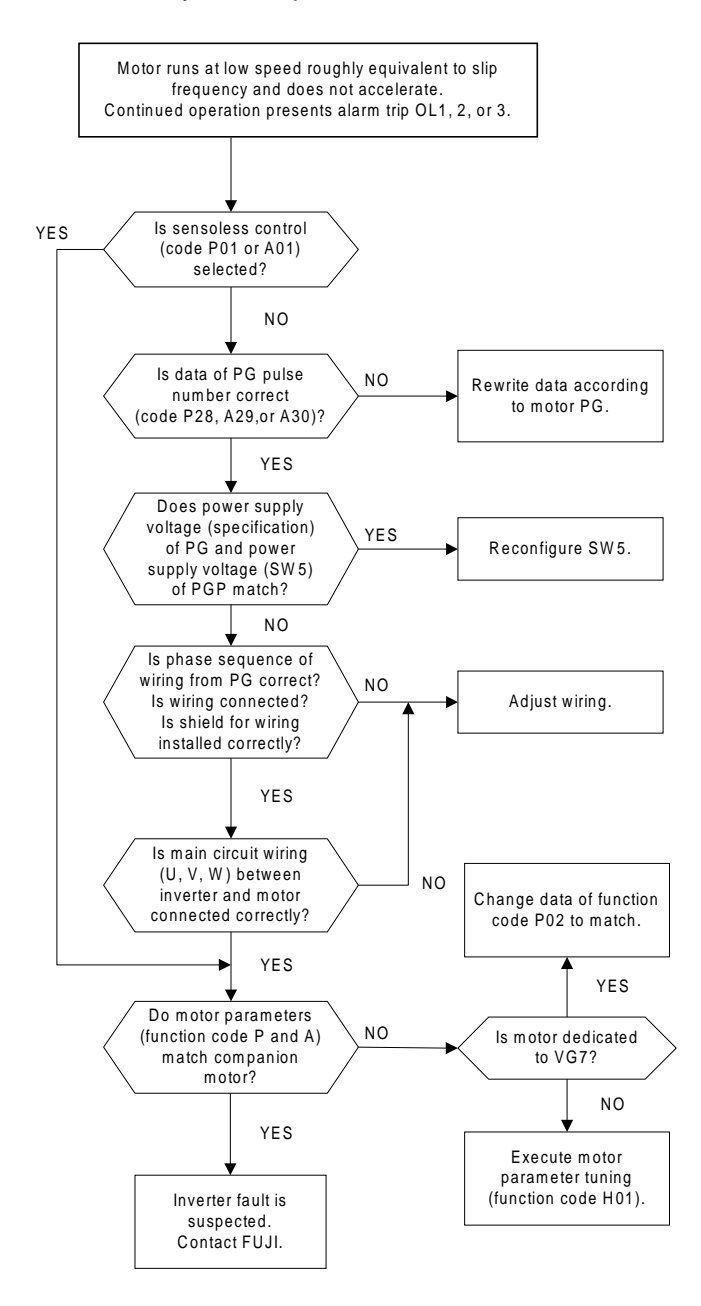

#### 4) Motor presents hunting

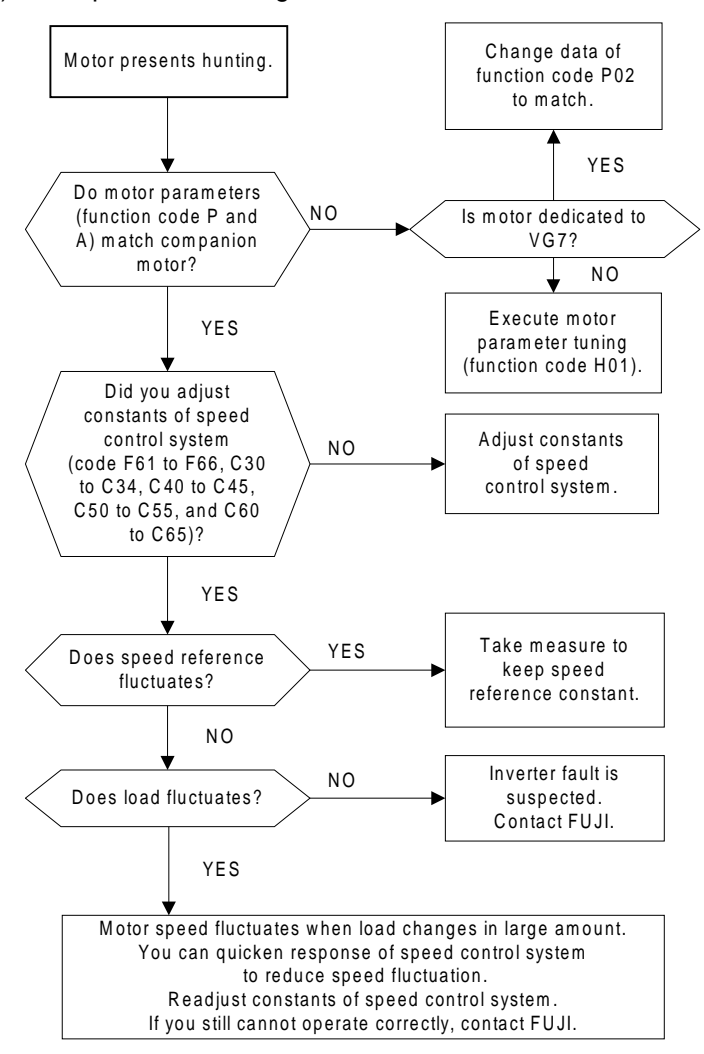

#### 5) Motor is unstable on acceleration/deceleration

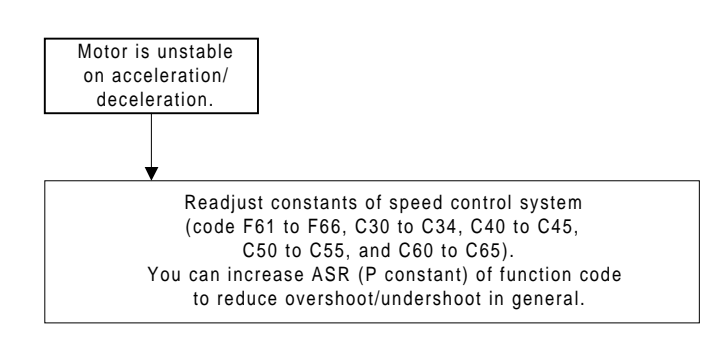

#### 6) Motor generates abnormal heat

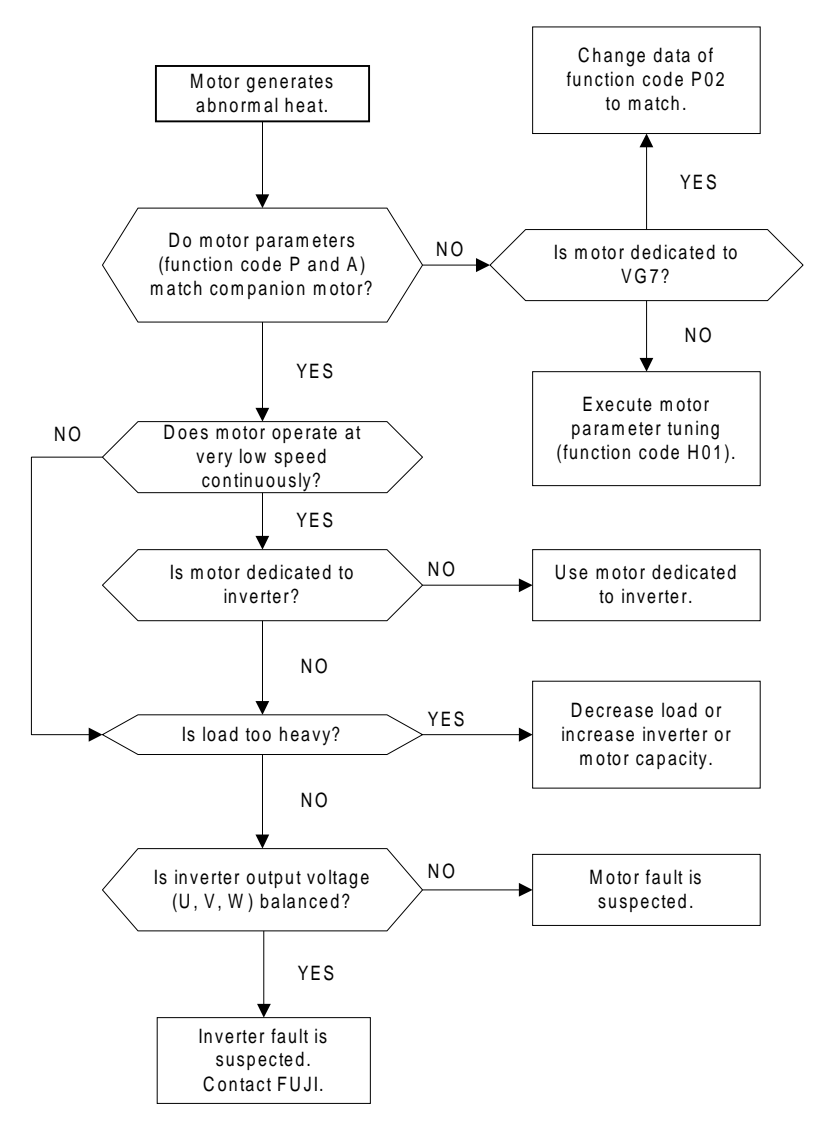

7) Motor runs inversely against direction reference

Phase sequence of main circuit wiring (U, V, W) between inverter and motor does not match in sensorless control.

Or, function data for speed reference are incorrect.

(2) V/f control

1) Motor does not run.

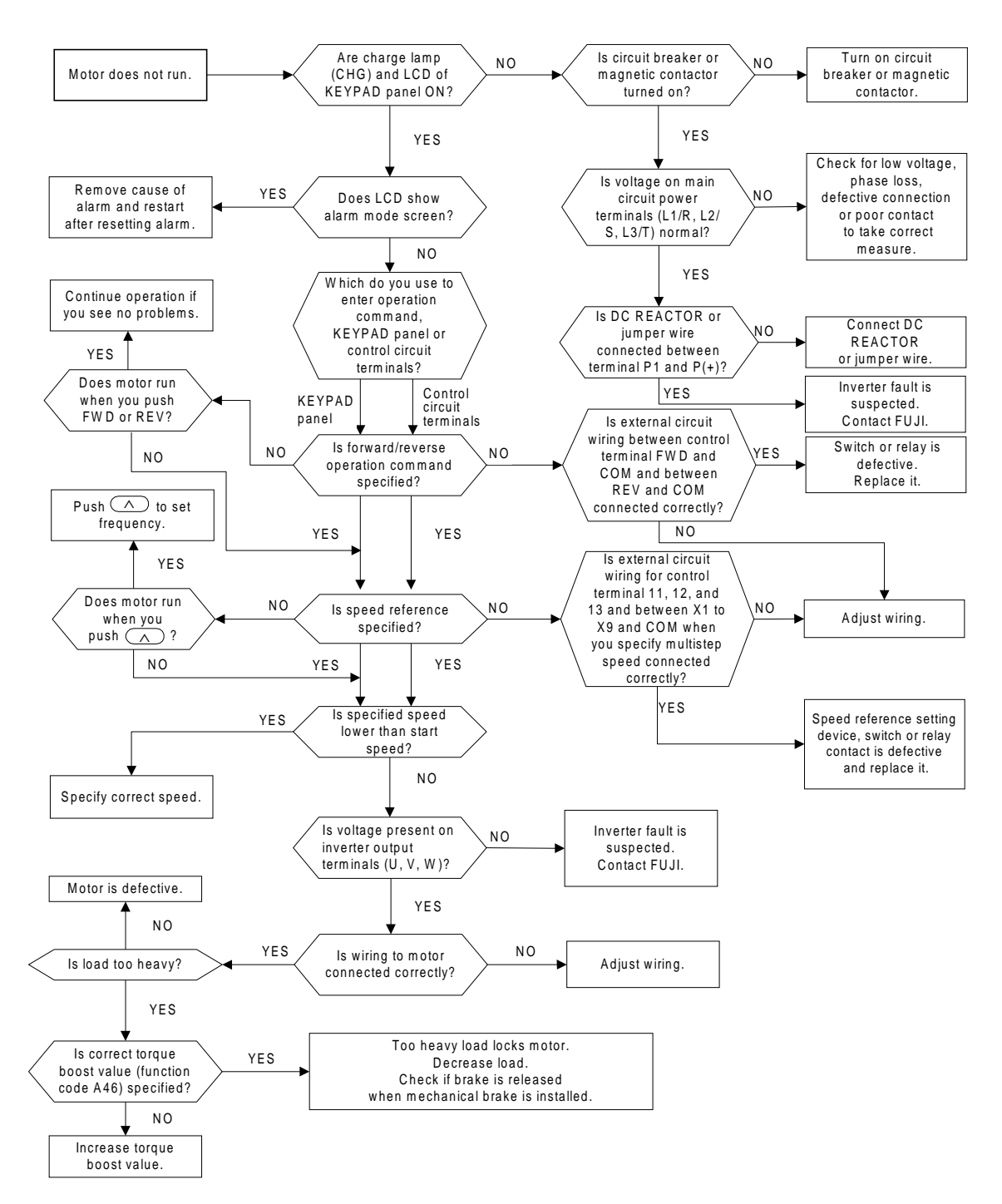

#### 2) Motor runs but does not change speed

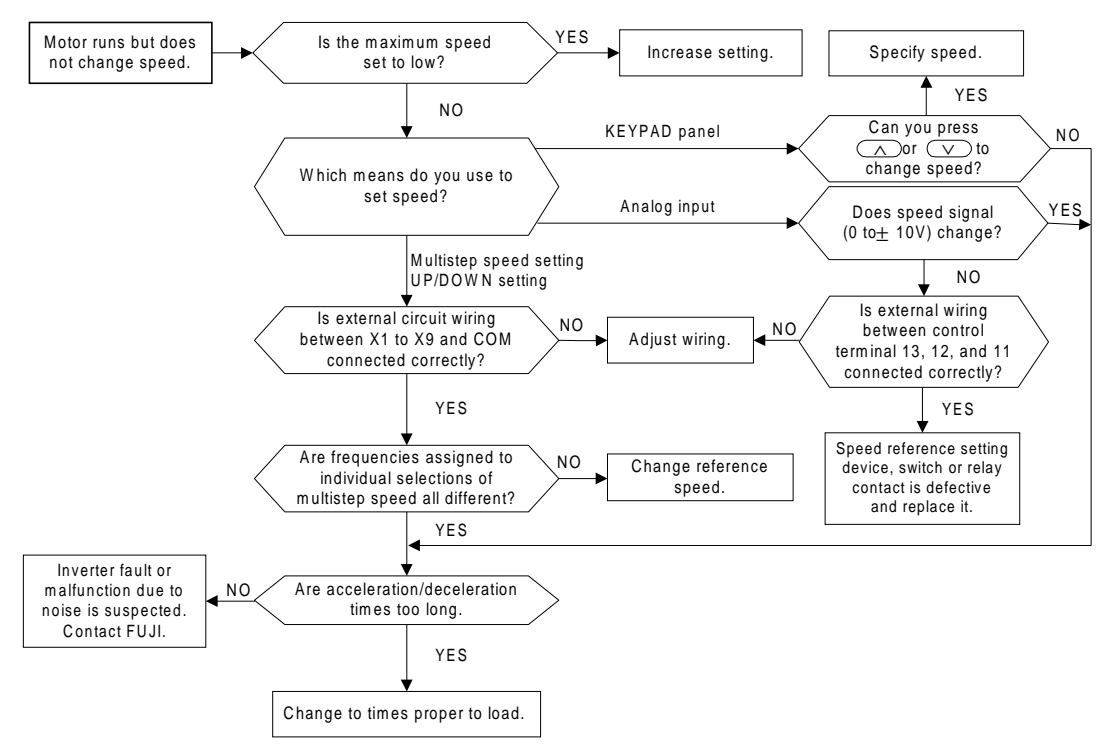

#### 3) Motor stalls during acceleration

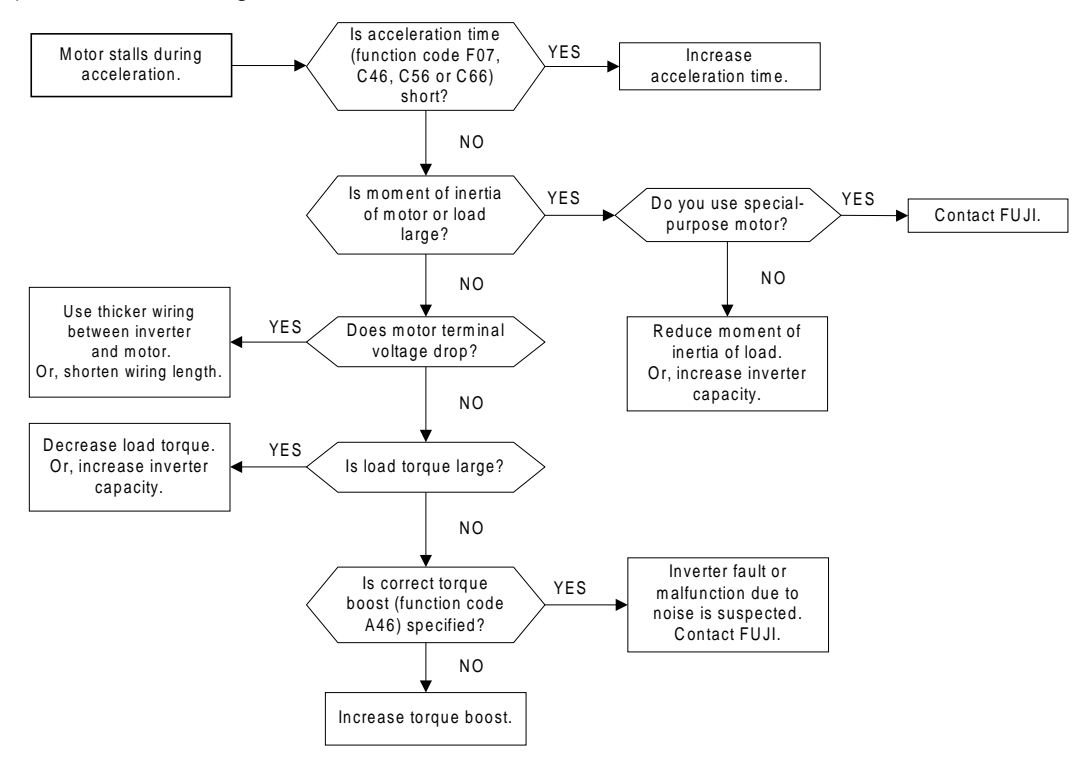

#### 4) Motor generates abnormal heat

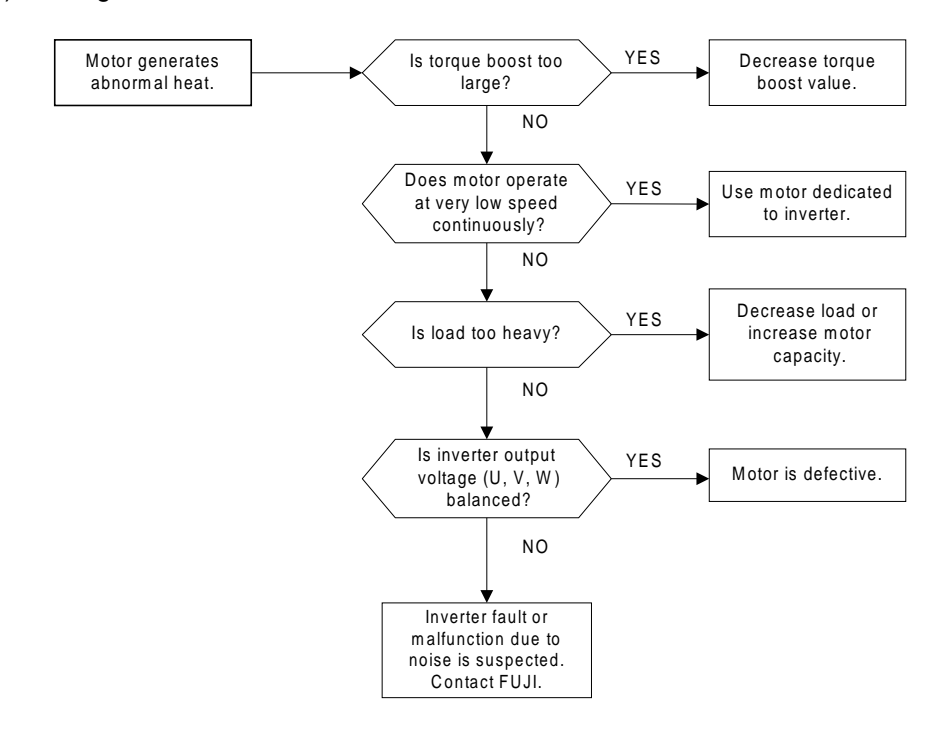

### 4.4.1.3 List of Inverter Protective Functions

#### **WARNING**

• The motor coasts when an alarm is issued. Install a brake on the driven machine side if you need to stop the motor.

#### **An accident may occur.**

• When you reset the inverter while applying the operation command, the motor restarts suddenly. Make sure the operation command is turned off before you restart.

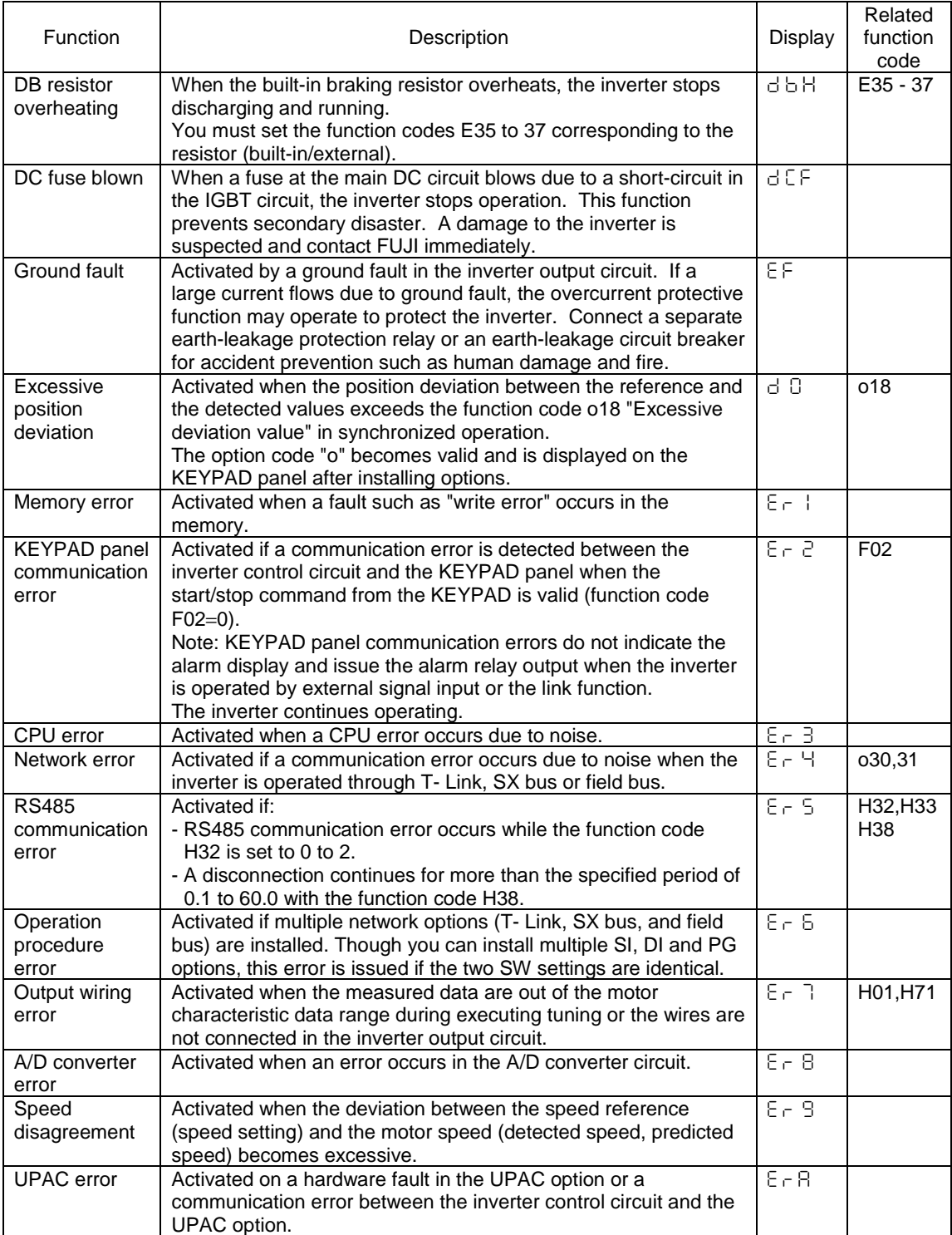

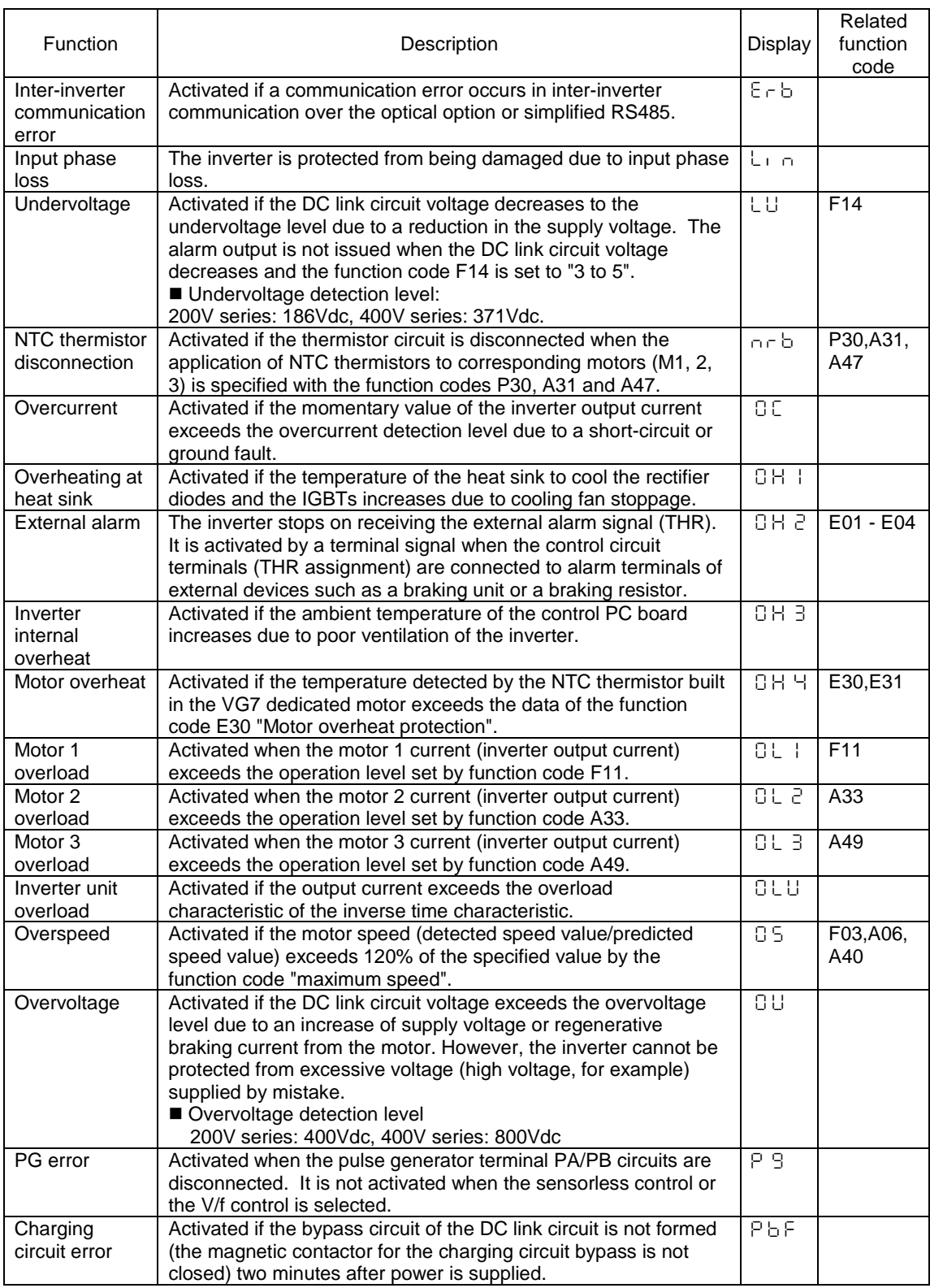

Note 1: All protective functions are reset automatically if the control power voltage decreases to where maintaining the operation of the inverter control circuit is impossible.

Note 2: Fault history data is stored for the last ten trips.

- Note 3: Stoppage due to a protective function can be reset by the RST key of the KEYPAD or turning OFF and then ON between the X terminal (RST assigning) and the CM. Note that this action is invalid if the cause of an alarm is not found and resolved.
- Note 4: In addition to these protective functions, there can be further protective from surge voltage by connecting surge suppressors to the main circuit power terminals (L1/R, L2/S, L3/T) and the auxiliary control power terminals (R0, T0).

### 4.4.1.4 Diagnosing Activated Protective Function

VG7 inverter includes various protective functions to prevent damages to connected machines, accidents, fires or physical injuries of customers.

When the protective function is activated, the inverter immediately trips (discontinues output) and enters into the alarm mode. The alarm mode displays the description of the alarm on the LCD screen of the KEYPAD panel, flashes alarm code (such as OC or OH1) on the LED display and informs the customer of the alarm mode. The trip (discontinued output) shifts the rotating motor into coasting state.

The alarm mode continues until you enter the reset command. Make sure to direct the reset command after you isolate the source of the alarm or replace parts.

When you have eliminated the source of the alarm, the inverter returns to the operation mode on the reset command and is ready to restart.

#### (1) Overcurrent

1) Vector control and sensorless vector control

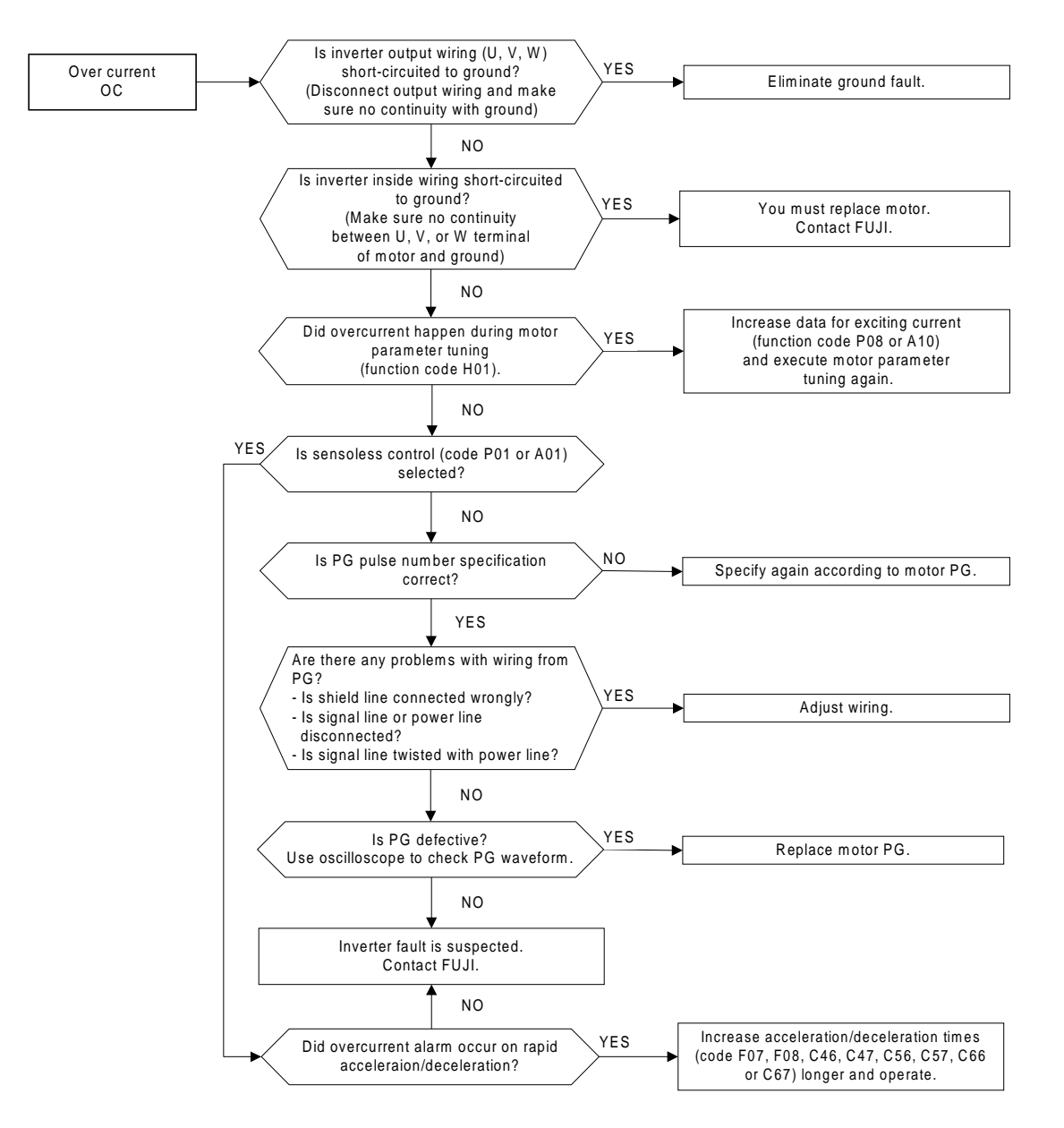

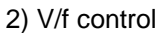

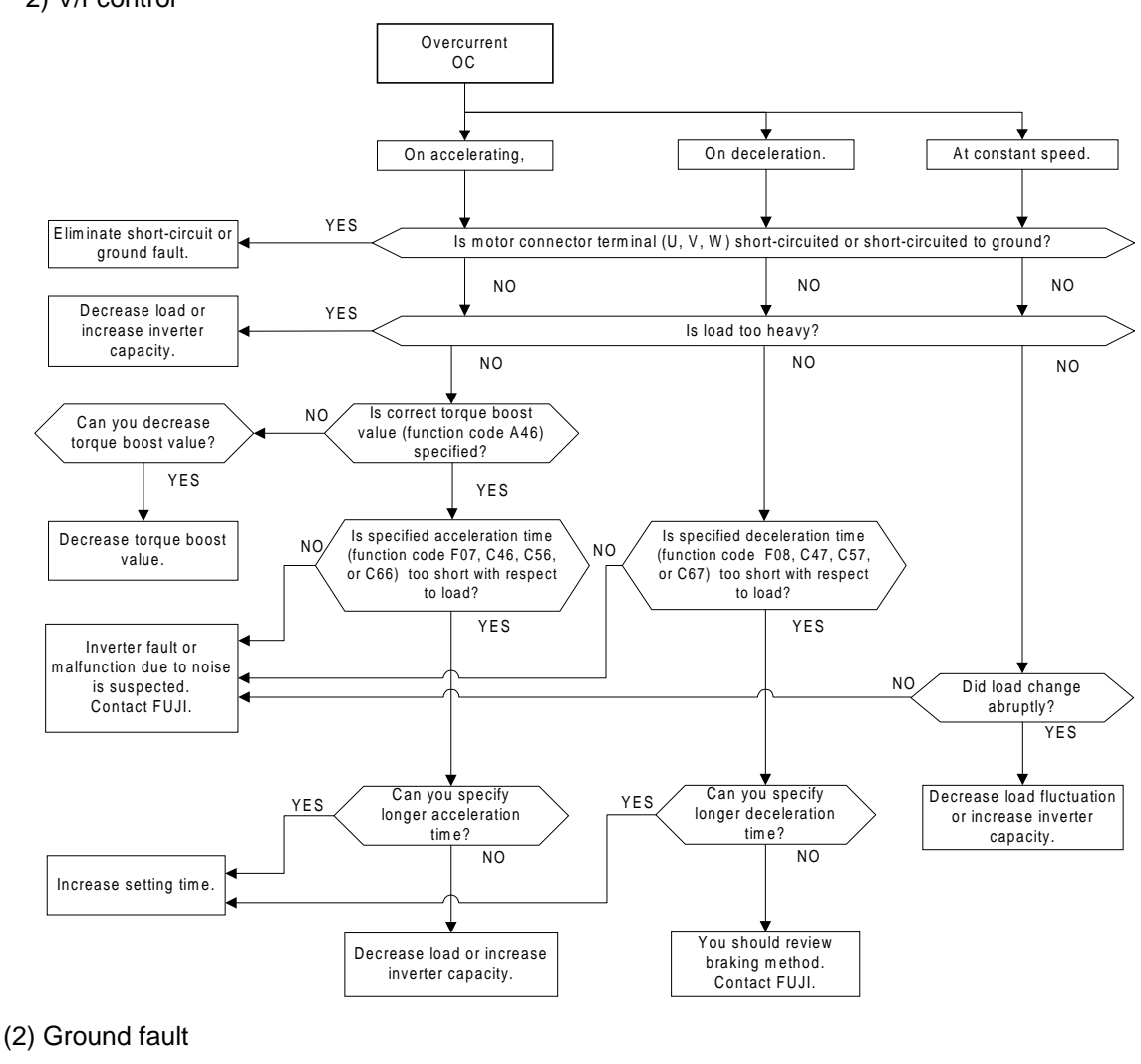

**WARNING** • Eliminate the cause before turn on the power. **You may start fire.** Ground fault E<sub>F</sub> YES YES Elim inate ground fault. You must replace motor. Contact FUJI. NO NO Is inverter output wiring (U, V, W ) short-circuited to ground? (Disconnect output wiring and m ake sure no continuity with ground). Is inverter inside wiring short-circuited to ground? (Make sure no continuity between V, or W terminal of motor and ground)

Note: The protective function from ground fault is installed on models of 18.5kW or more.

Inverter fault is expected. Contact FUJI.

(3) Fuse blown

**WARNING**

• Replace inverter before turn on the power. **You may start fire.**

The fuse is provided to prevent a secondary disaster such as a fire. You cannot operate inverter with the fuse blown. When this alarm is issued, turn off the power immediately, identify the cause following the description below, and replace the inverter.

When this alarm is issued, do not turn on the power and contact us.

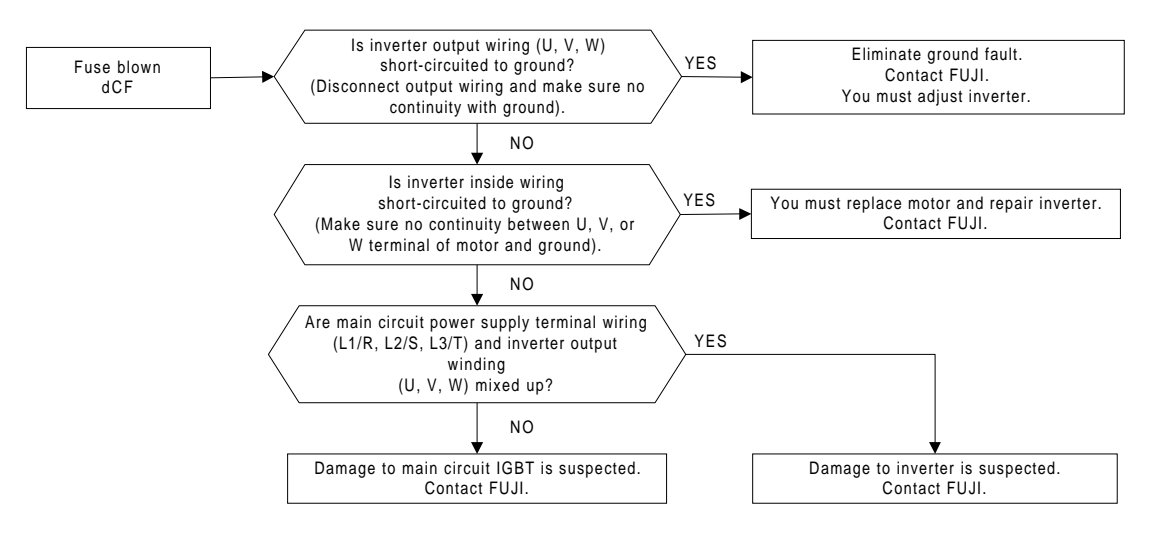

#### (4) Overvoltage

1) Vector control and sensorless vector control

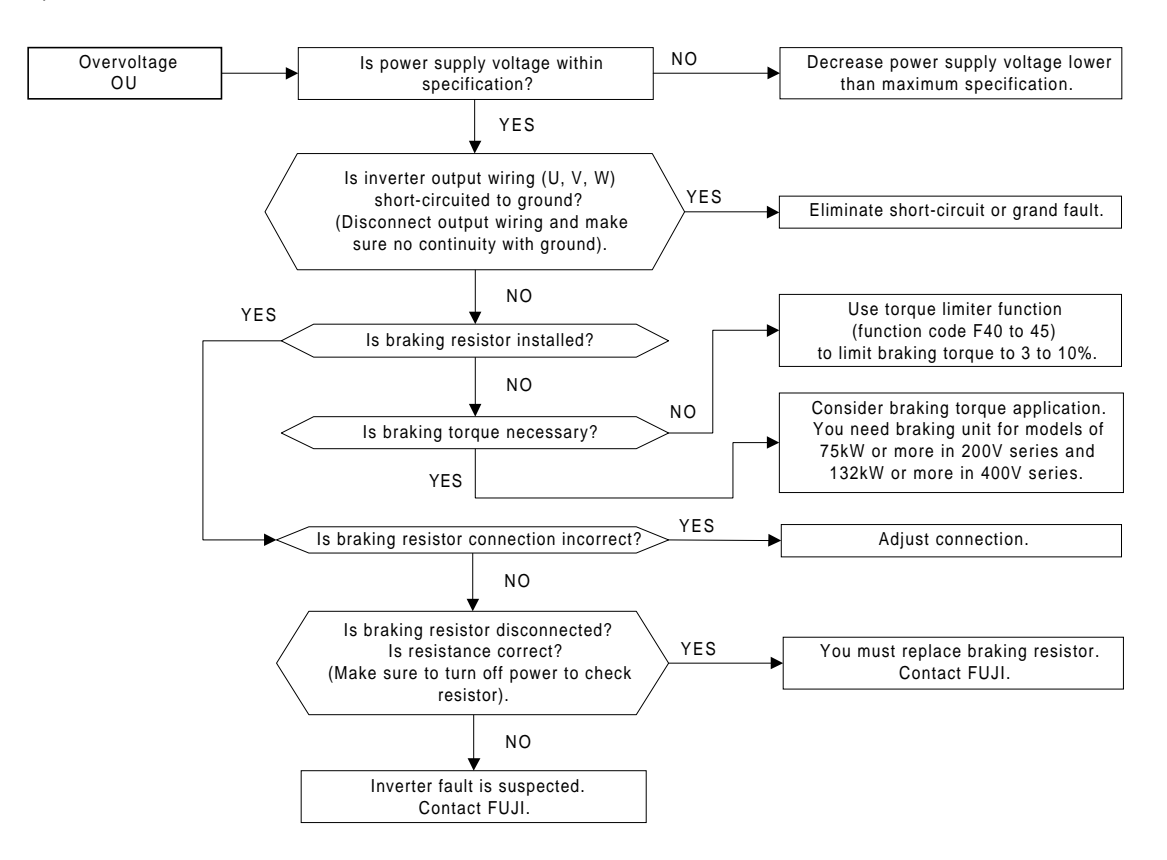

#### 2) V/f control

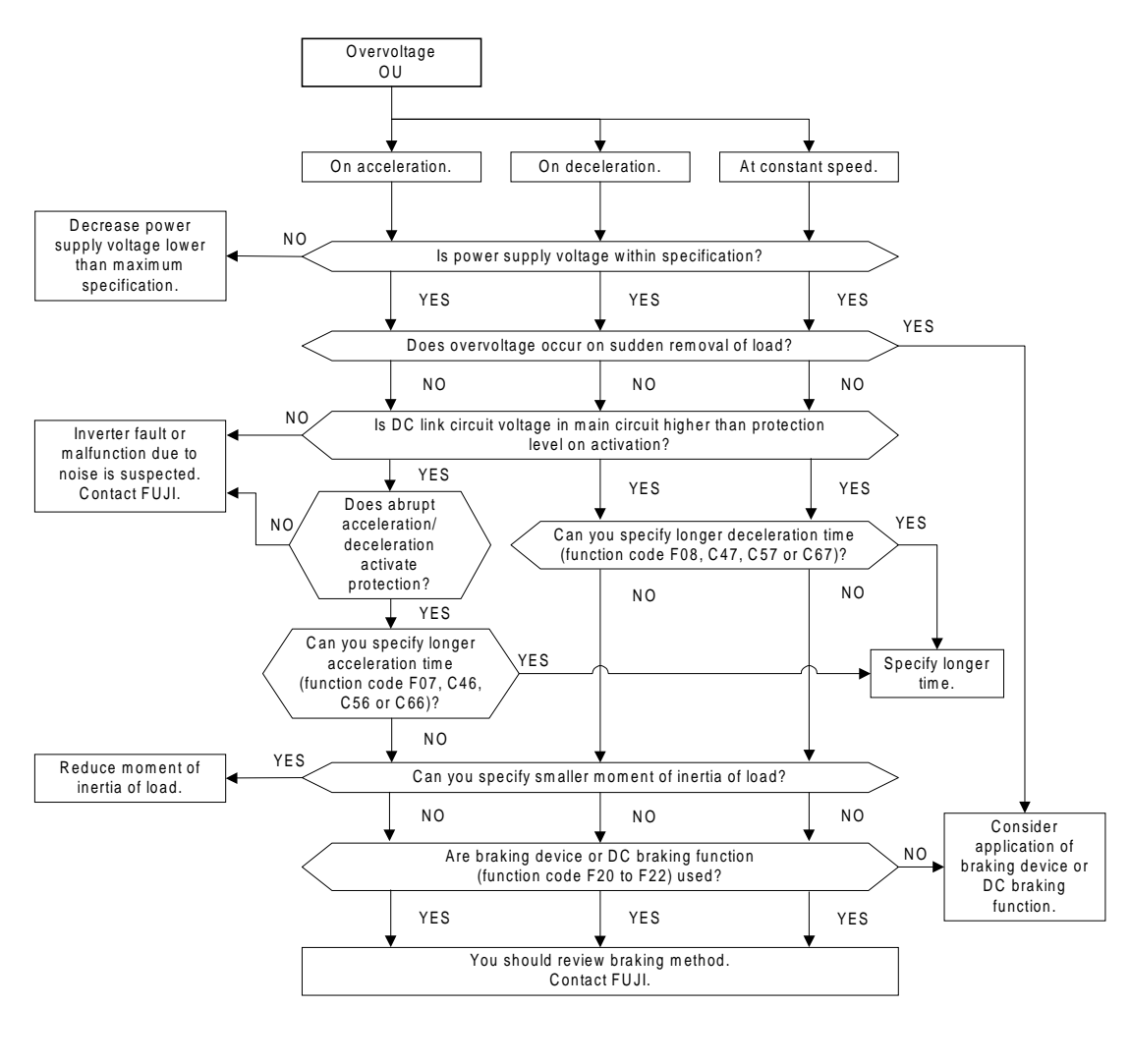

(5) Undervoltage

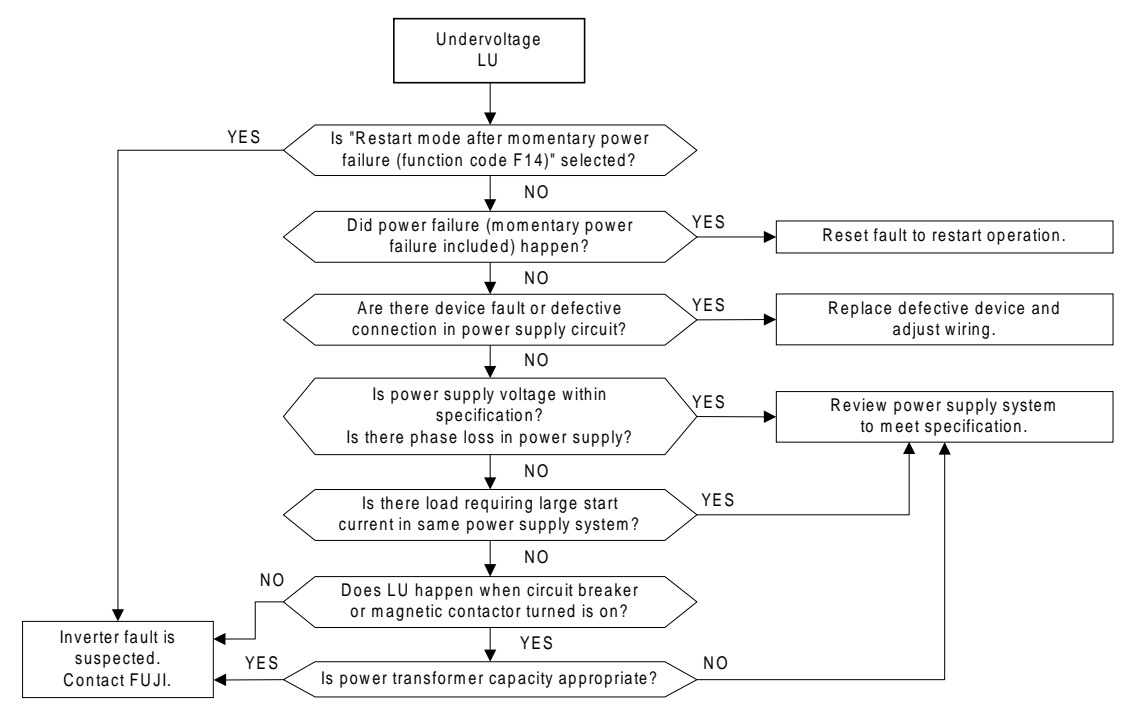

(6) Inverter internal overheat and overheating at heat sink

#### **CAUTION**

• Heatsink becomes very hot and do not tough it. **You may get burnt.**

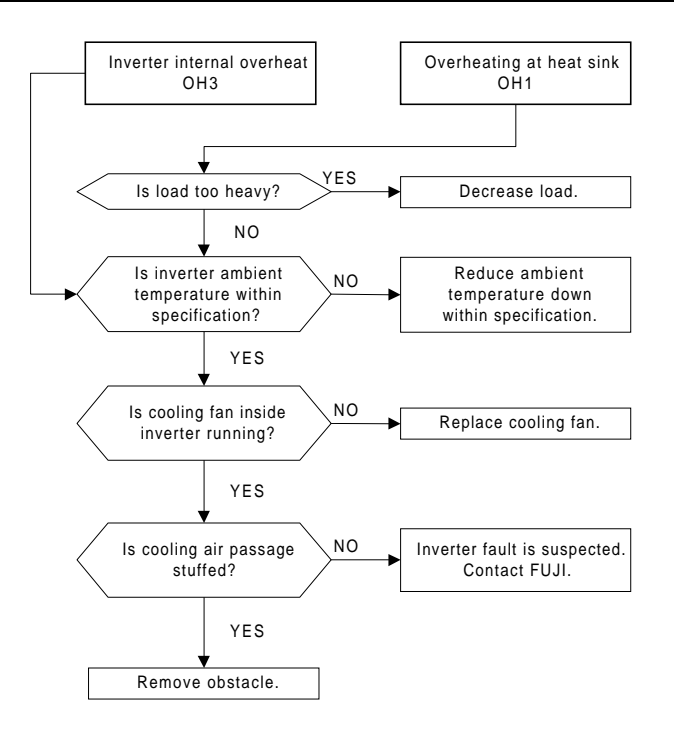

#### (7) External alarm

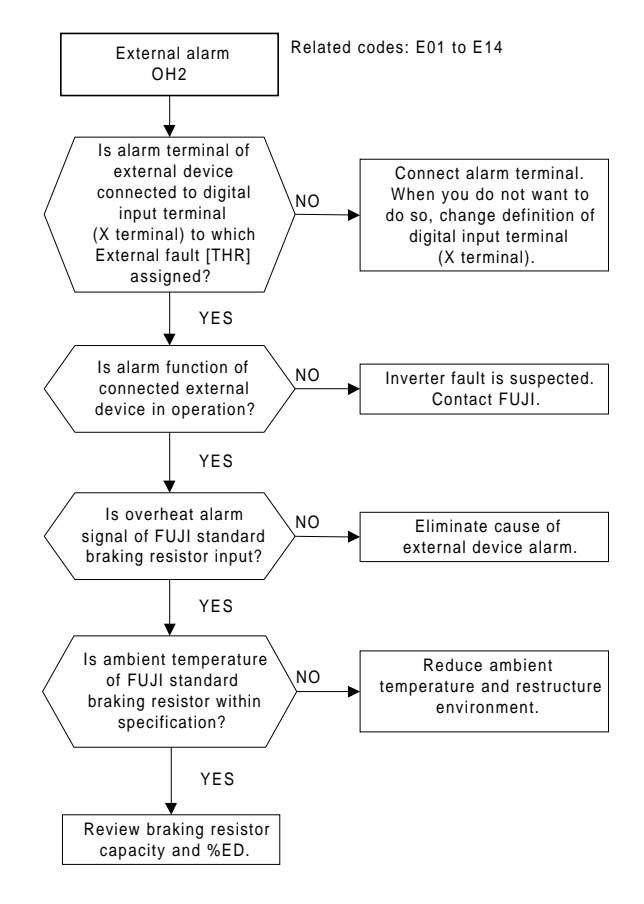

#### (8) Motor overheat

Related codes:

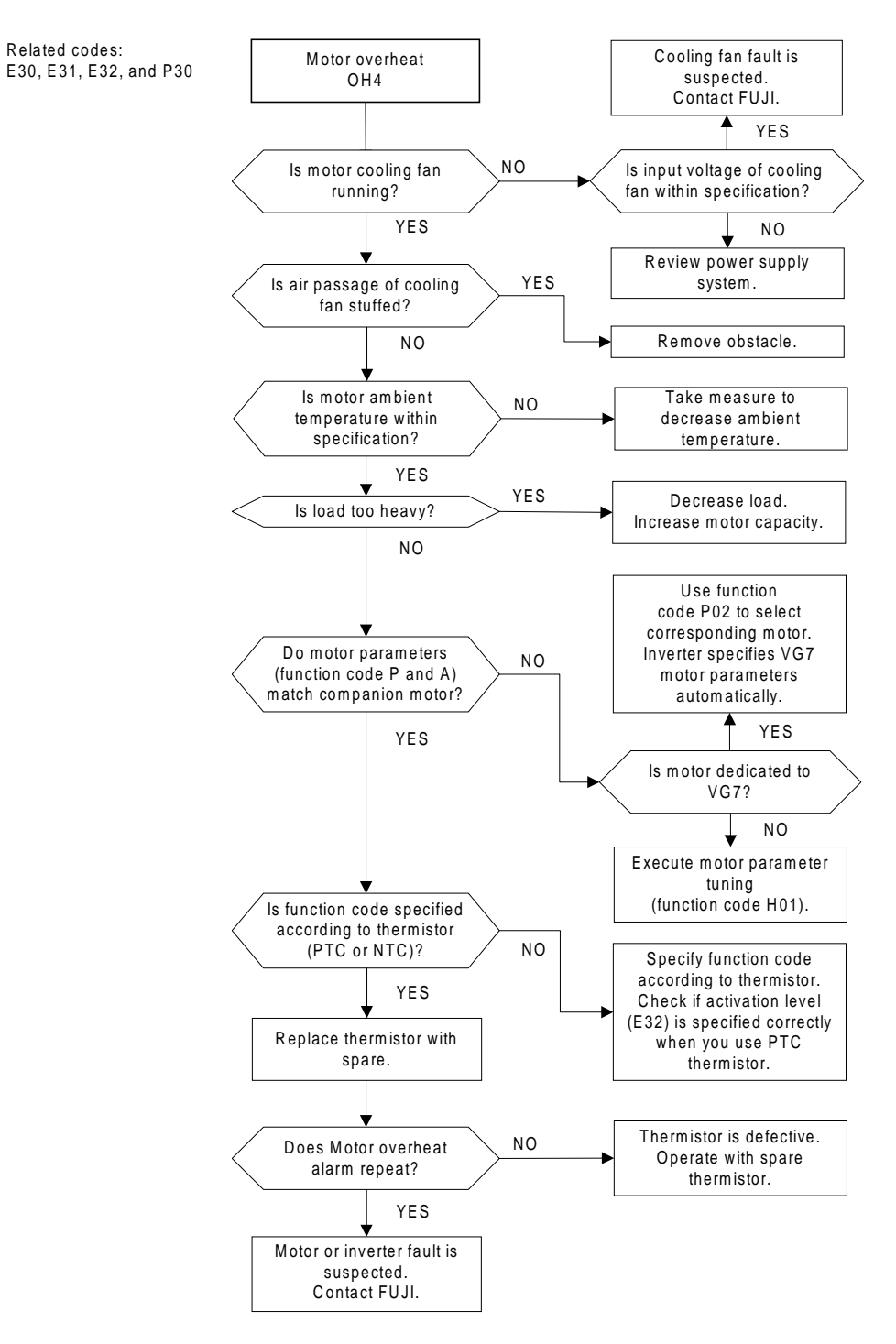

#### (9) Inverter overload and motor overload

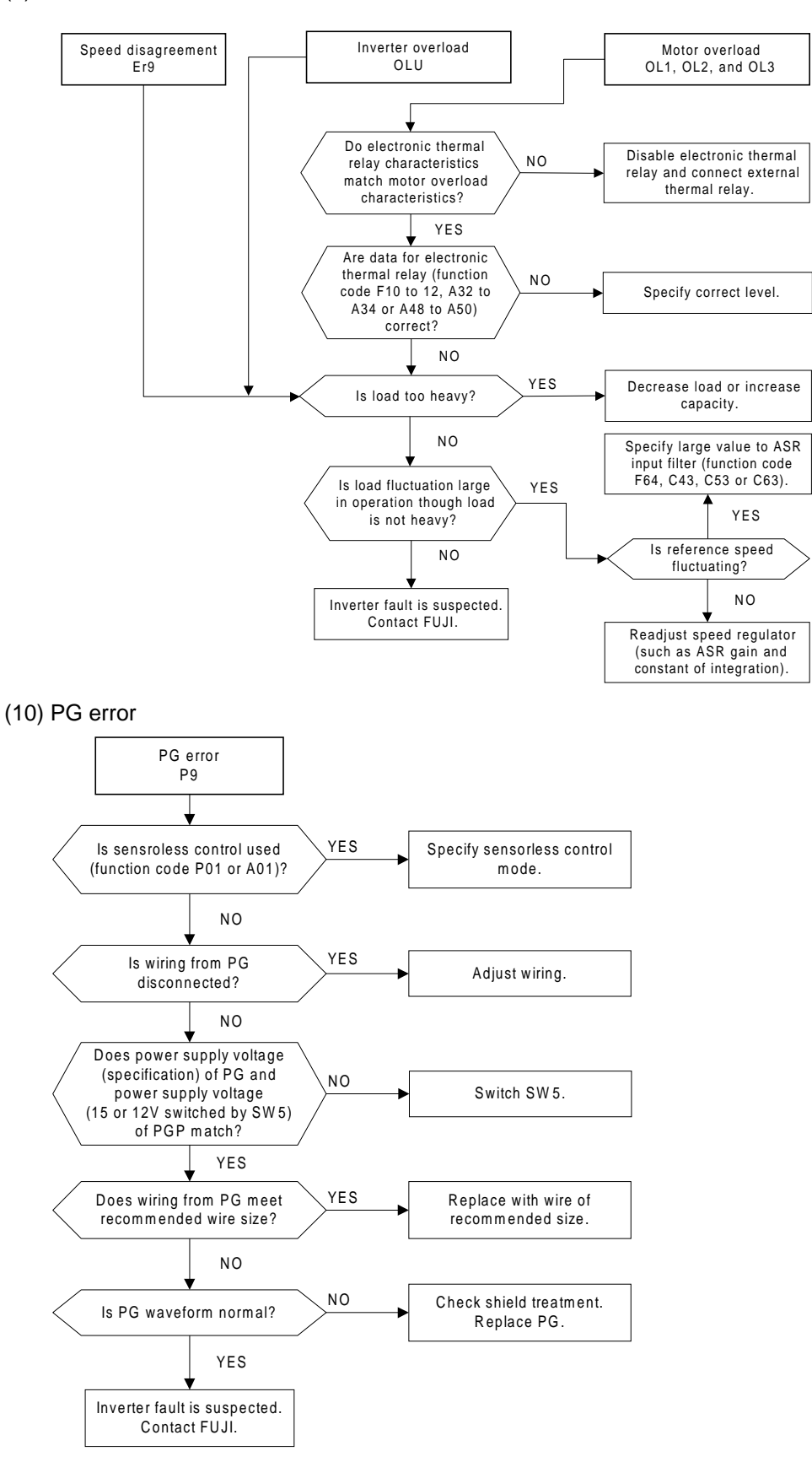

#### (11) Overspeed

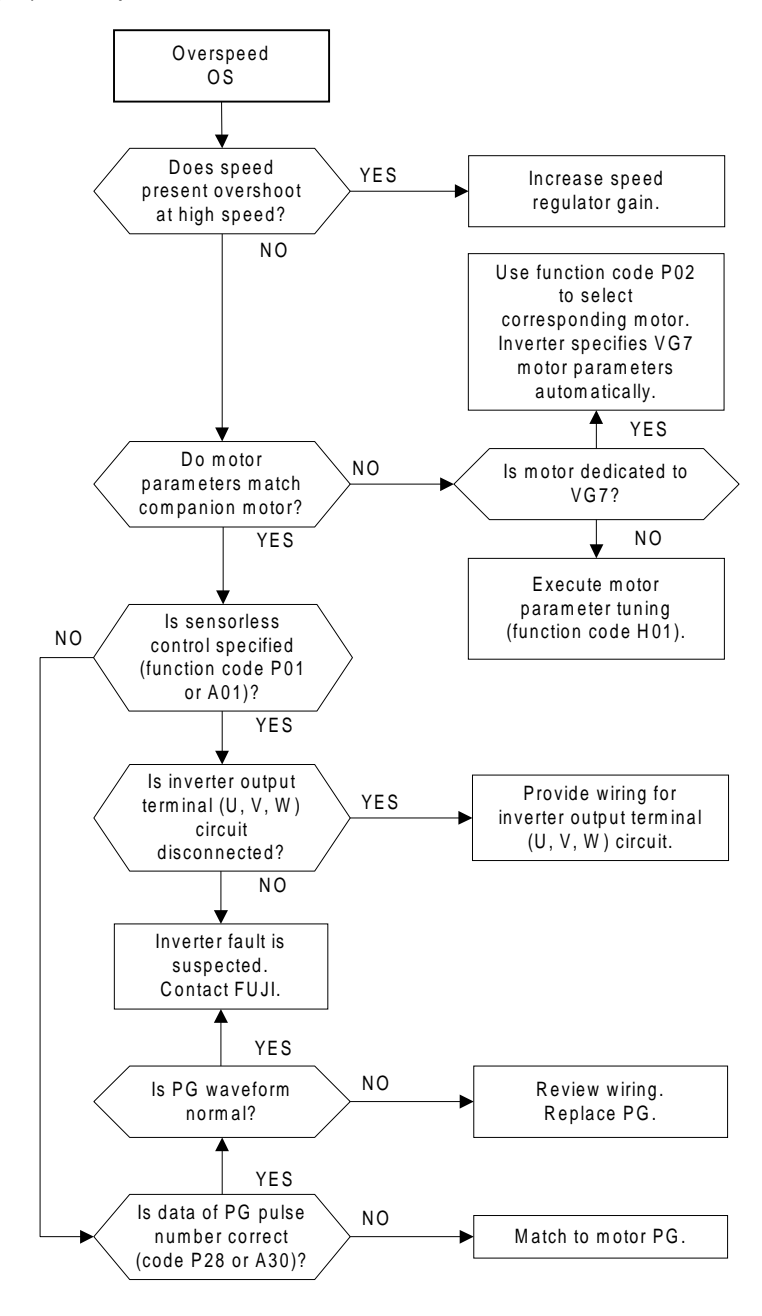

#### (12) NTC thermistor disconnection

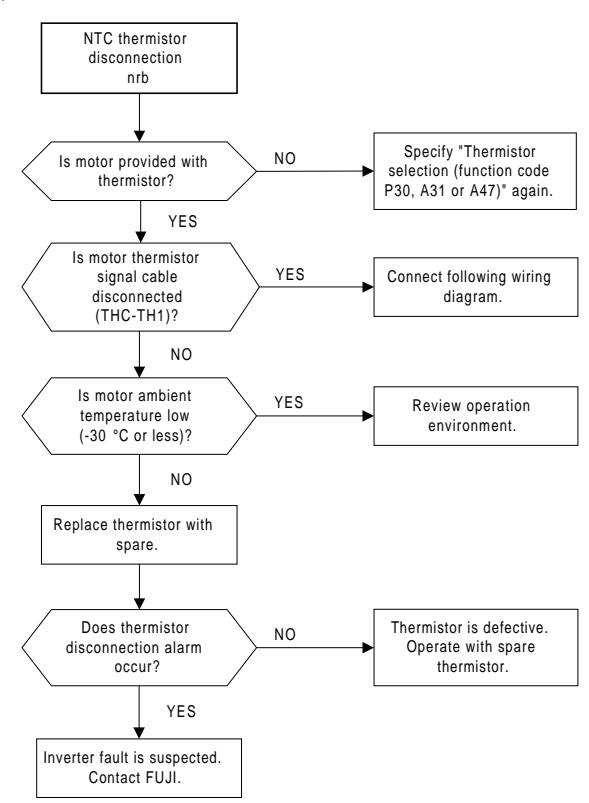

#### (13) Charging circuit error

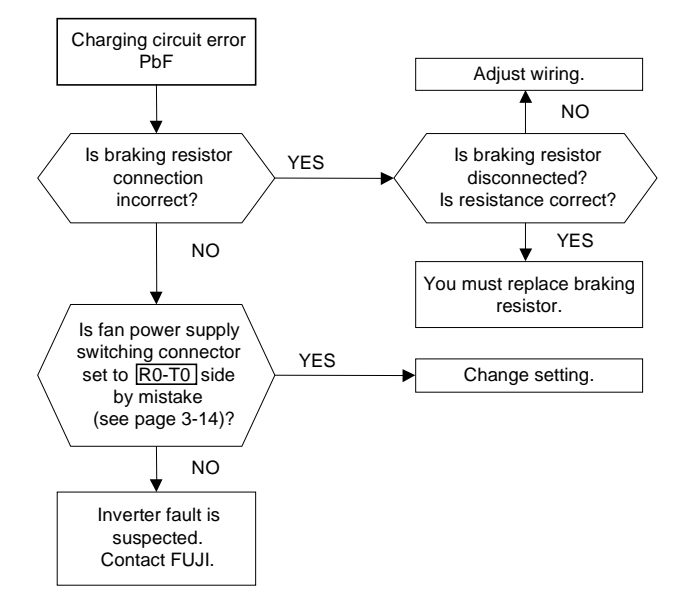

#### (14) Memory error (Er1)

Review the function data before you turn off the power when the memory error occurs. When the data are correct, the error is limited to data in the back up memory. Only if you can use "All save" to save data without reoccurence of Memory error, you can operate the inverter. Check the printed circuit board visually for dusts.

When the function data are abnormal, or memory error occurs frequently while function data are normal, an inverter fault is suspected. Contact FUJI.

#### (15) KEYPAD panel communication error

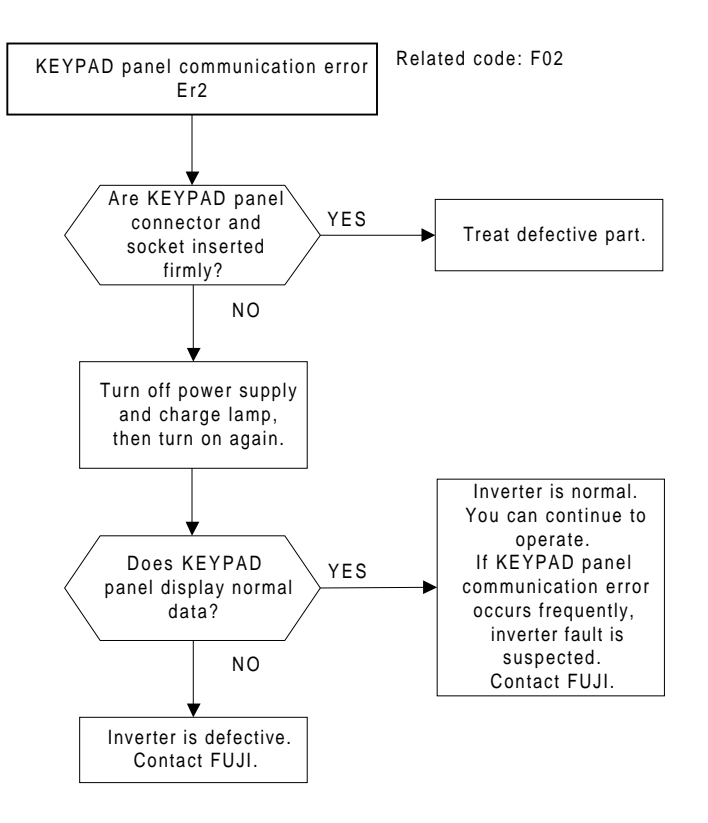

#### (16) CPU error and A/D converter error

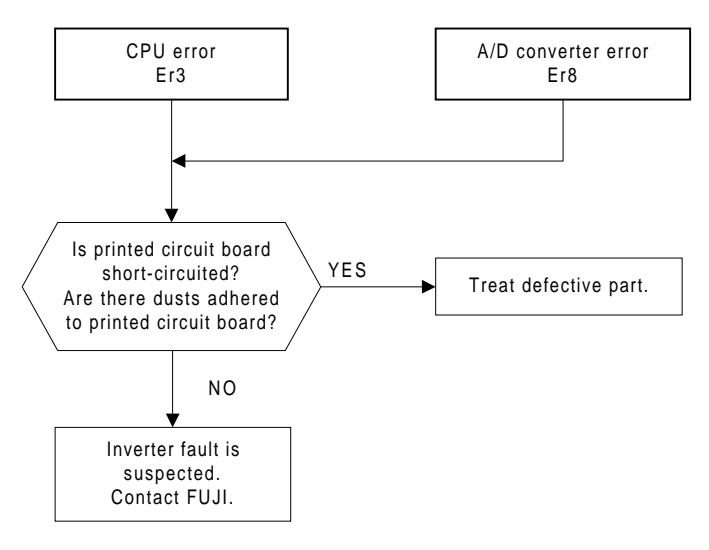

#### (17) Output wiring error

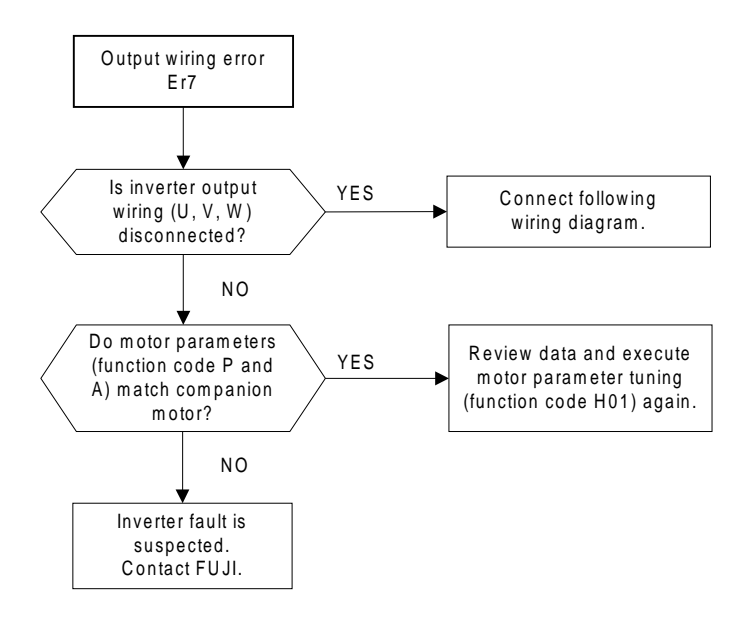

#### (18) RS485 communication error

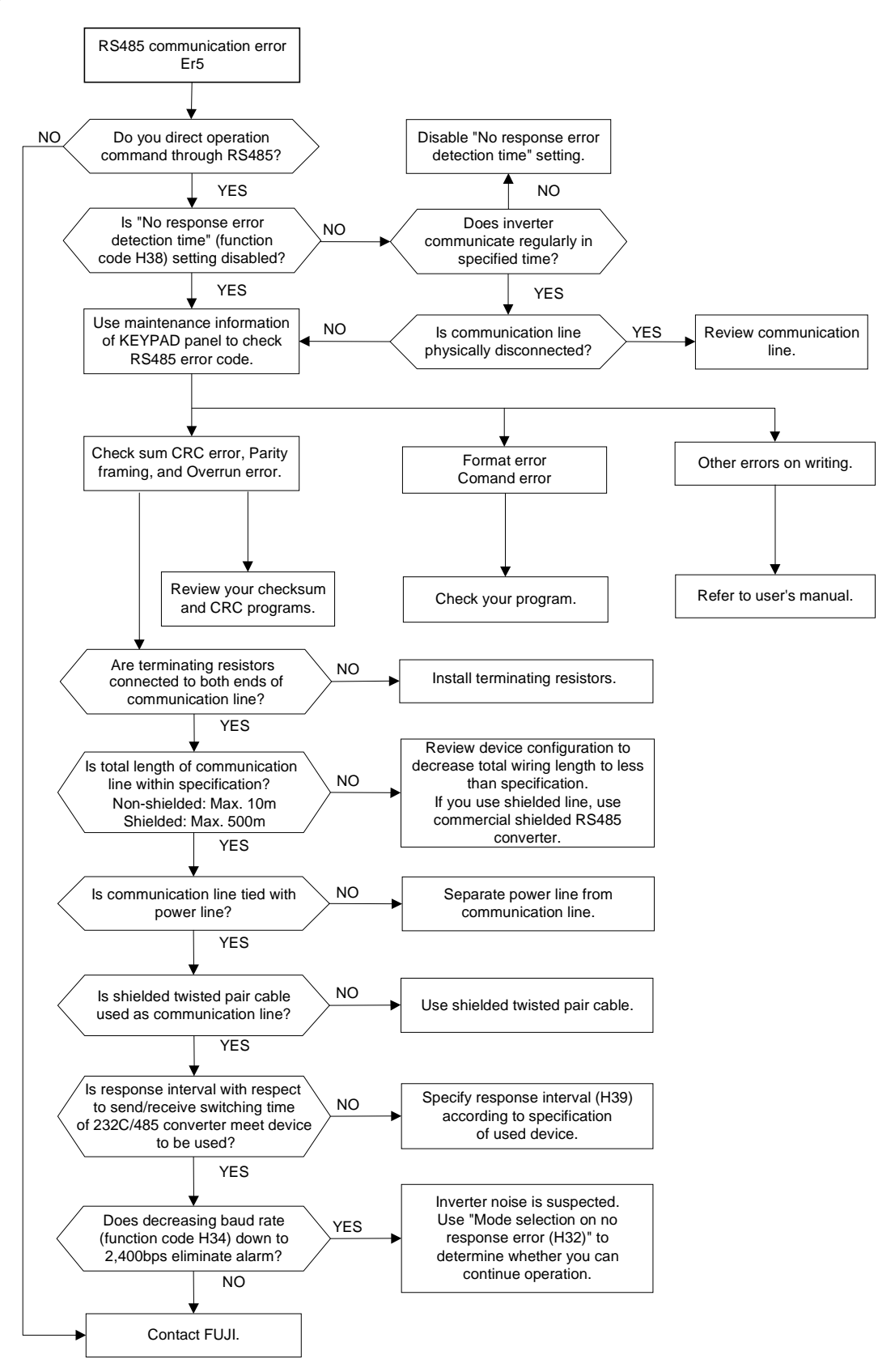

(19) Input phase loss

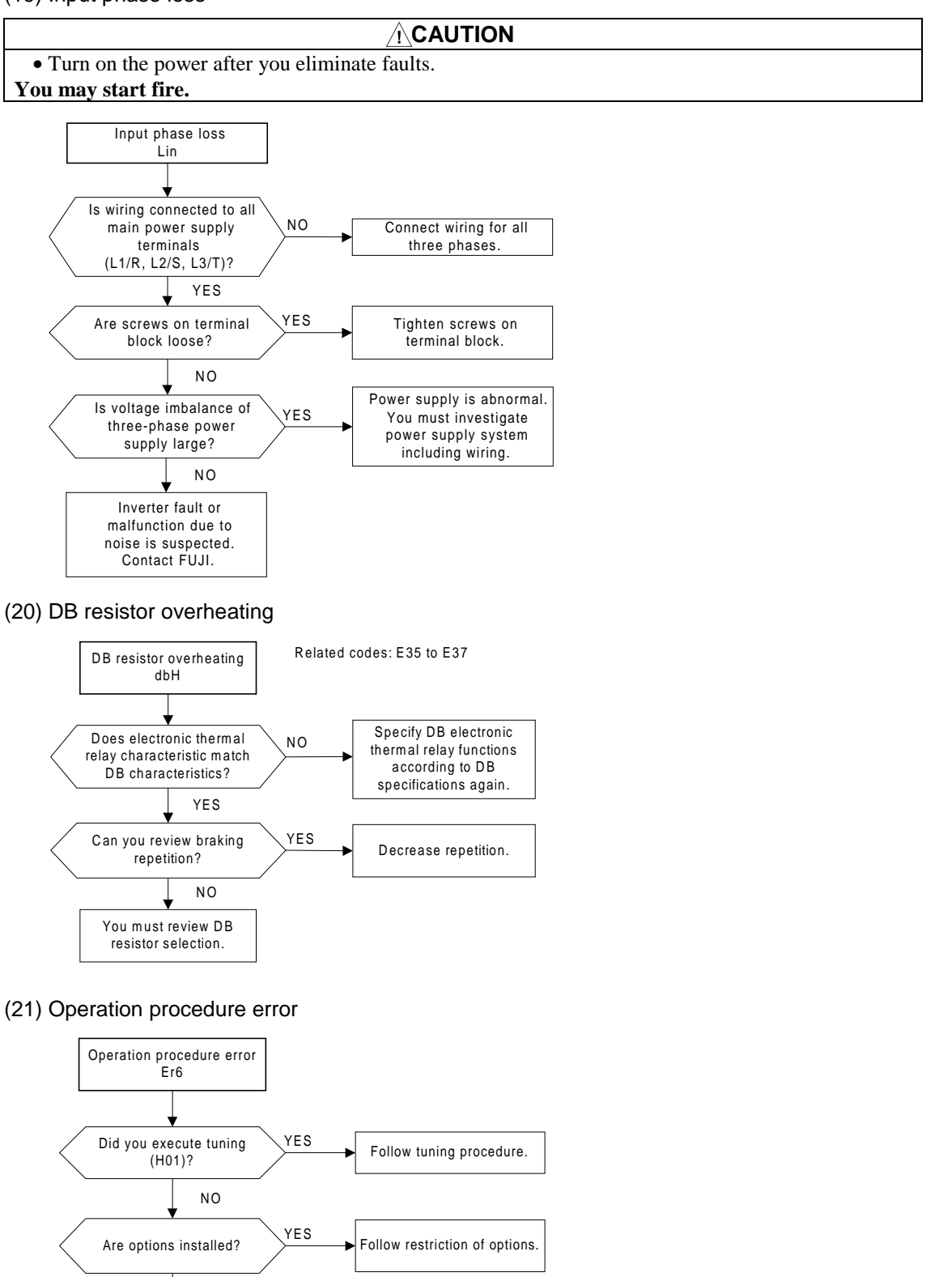

(22) Others

Contact FUJI.

N<sub>O</sub>

The following alarms are related to options. See User's Manual for details.

- Er4 : Network error. When T-Link, SX bus or field bus option is installed.
- ErA : UPAC error. When UPAC option is installed.
- Erb : Inter-inverter communication error. When RS or SI option is installed.

- MEMO -

# **. KEYPAD Panel**

- **5.1 Appearance of KEYPAD Panel**
- **5.2 Alarm Mode**

Ļ

- **5.3 KEYPAD Operation System (Hierarchical Structure of LCD Screens)**
- **5.4 KEYPAD Operating Procedures**
### **WARNING**

• If the user set the function codes wrongly or without completely understanding this user's manual, the motor may rotate with a torque or at a speed not permitted for the machine.

**Accident or injury may result.**

• The STOP key is effective only when its function has been set. Install an emergency stop switch separately.

**Accident may result.**

## 5.1 Appearance of KEYPAD Panel

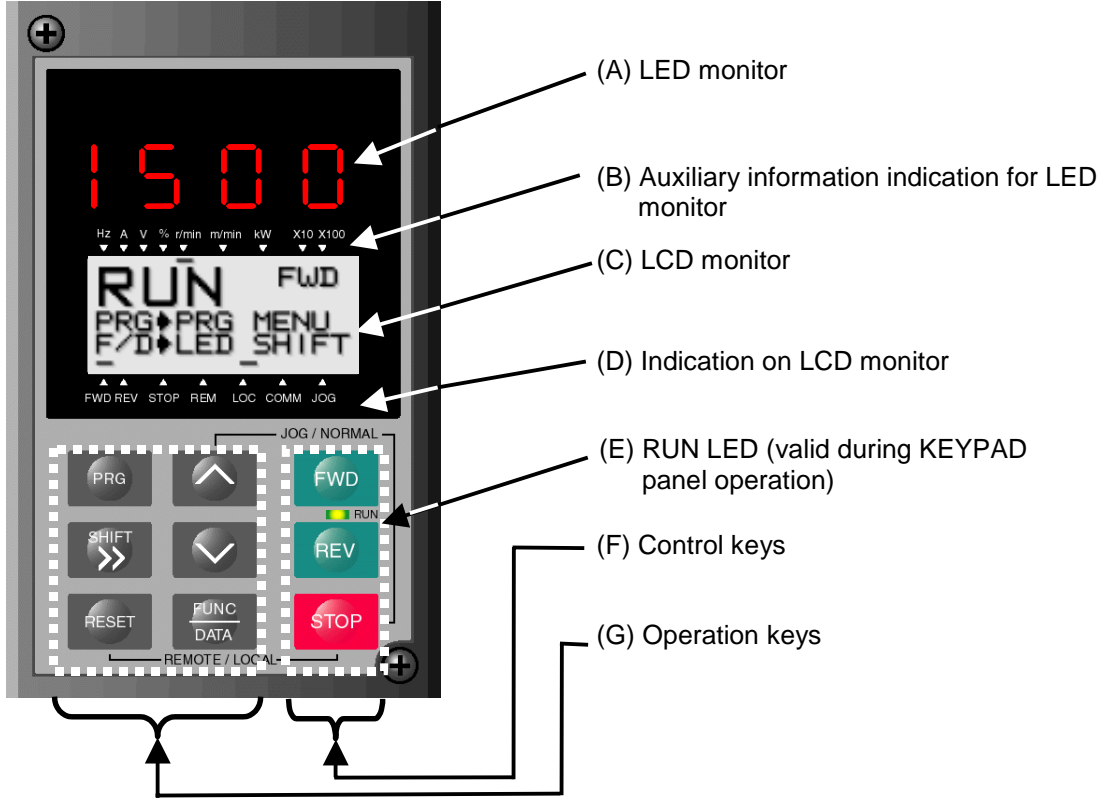

Figure 5-1-1 Appearance of KEYPAD Panel

### (A) LED monitor:

Four-digit 7-segment display Used to display various items of monitored data such as setting frequency, output frequency and alarm code.

(B) Auxiliary information indication for LED monitor:

Selected units or multiple of the monitored data (on the LED monitor) are displayed on the top line of the LCD monitor. The  $\blacksquare$  symbol indicates selected units or multiple number. The symbol  $\blacktriangle$ indicates there is an upper screen not currently displayed.

(C) LCD monitor:

Used to display such various items of information as operation status and function data. An operation guide message, which can be scrolled, is displayed at the bottom of the LCD monitor.

(D) Indication on LCD monitor:

Displays one of the following operation status with  $\blacksquare$ .

FWD: Forward operation REV: Reverse operation STOP: Stop

Displays the selected operation method:

REM: External signal LOC: KEYPAD panel COMM: Communication terminal JOG: Jogging mode

The symbol  $\blacktriangledown$  indicates there is a lower screen not currently displayed.

(E) RUN LED (valid during KEYPAD panel operation):

Indicates that an operation command is being input by pressing the **FWD** or REV key.

(F) Control keys:

Used for inverter run and stop **FWD** : Forward operation command

**REV**: Reverse operation command **STOP**: Stop command

(G) Operation keys:

Used for screen switching, data change, frequency setting, etc.

The Table 5-1-1 shows the main function of the operation keys.

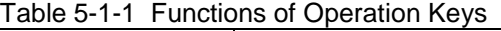

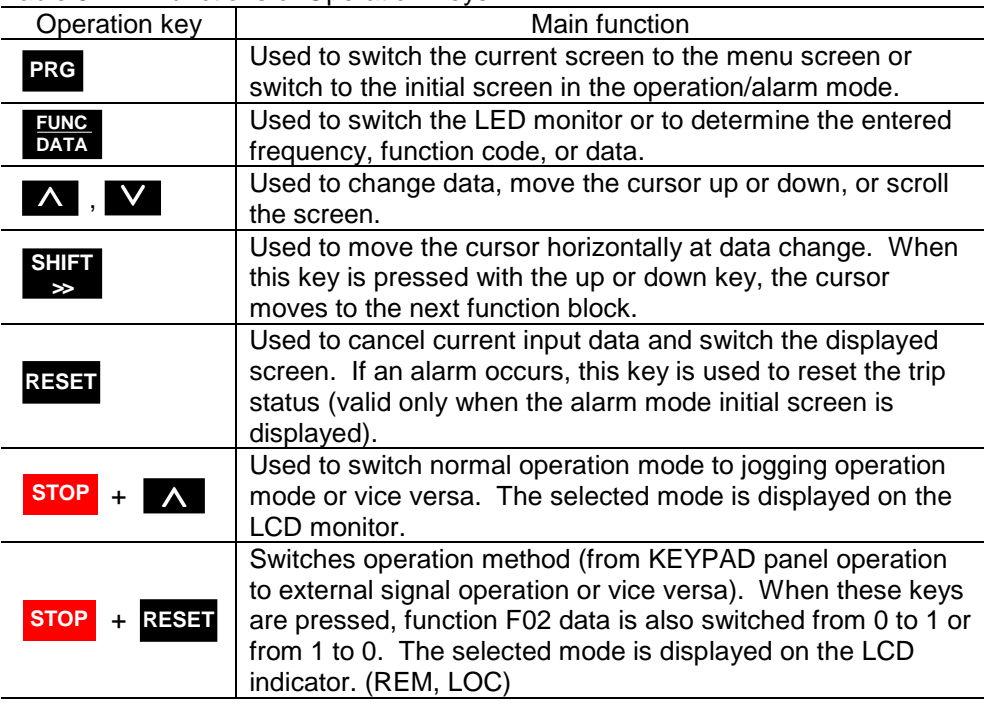

## 5.2 Alarm Mode

### **Alarm detection order**

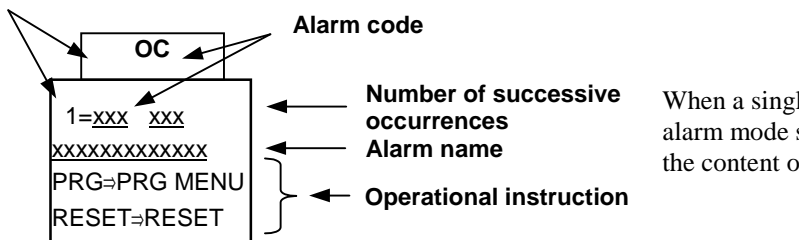

Figure 5-2-1 Alarm Mode Screen

When a single alarm occurs, the alarm mode screen appears where the content of the alarm is indicated.

When multiple alarms occur at the same time, the contents of the alarms can be checked using the ∧ and V keys.

Table 5-2-1 Alarm Detection Order

| $1$ ably $0 \leq 1$ . Nathly Detection Order |              |             |                                        |
|----------------------------------------------|--------------|-------------|----------------------------------------|
| Operating keys                               | LED display  | LCD display | Content                                |
|                                              | 5.           | 5           | Alarm No. 5                            |
|                                              | 4.           | 4           | Alarm No. 4                            |
|                                              | 3.           | 3           | Alarm No. 3                            |
|                                              | 2            | っ           | Alarm No. 2                            |
|                                              |              |             | Alarm No. 1 (multiple alarms)          |
|                                              | <b>Blank</b> | 0           | Latest alarm (single alarm/already has |
|                                              |              |             | been reset)                            |
|                                              | <b>Blank</b> | -1          | 1st latest alarm                       |
|                                              | <b>Blank</b> | $-2$        | 2nd latest alarm                       |
|                                              | <b>Blank</b> | $-3$        | 3rd latest alarm                       |
|                                              | <b>Blank</b> | $-4$        | 4th latest alarm                       |
|                                              | <b>Blank</b> | -5          | 5th latest alarm                       |
|                                              | <b>Blank</b> | -6          | 6th latest alarm                       |
|                                              | <b>Blank</b> | $-7$        | 7th latest alarm                       |
|                                              | <b>Blank</b> | -8          | 8th latest alarm                       |
|                                              | <b>Blank</b> | -9          | 9th latest alarm                       |
|                                              | <b>Blank</b> | -10         | 10th latest alarm                      |

## 5.3 KEYPAD Operation System (Hierarchical Structure of LCD Screens)

## 5.3.1 During Normal Operation

The basic KEYPAD operation system (hierarchical structure of screens) is illustrated below.

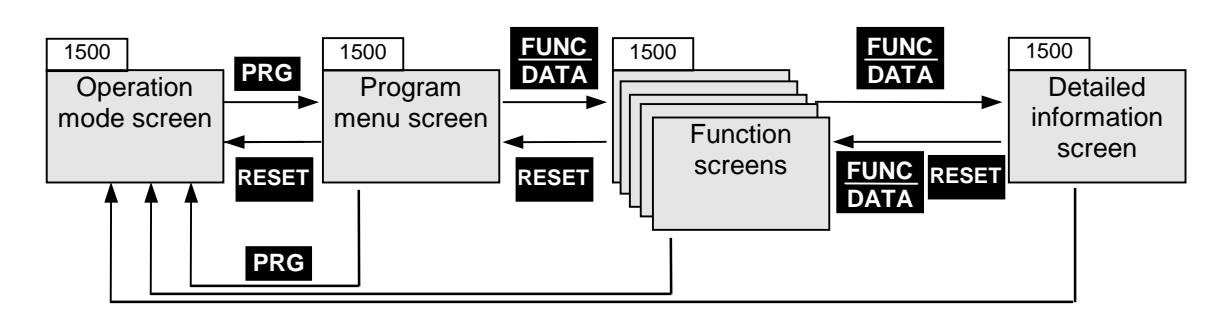

Figure 5-3-1 KEYPAD Operation in Operation Mode

## 5.3.2 When an Alarm Occurs

When an alarm occurs, the KEYPAD screen system is switched from the normal operation mode to the alarm mode. The alarm mode screen appears where the alarm information is indicated. The program menu, function, and detailed information screens are similar to those of normal operation. The program menu screen can be switched to the alarm mode screen using **PRG** only.

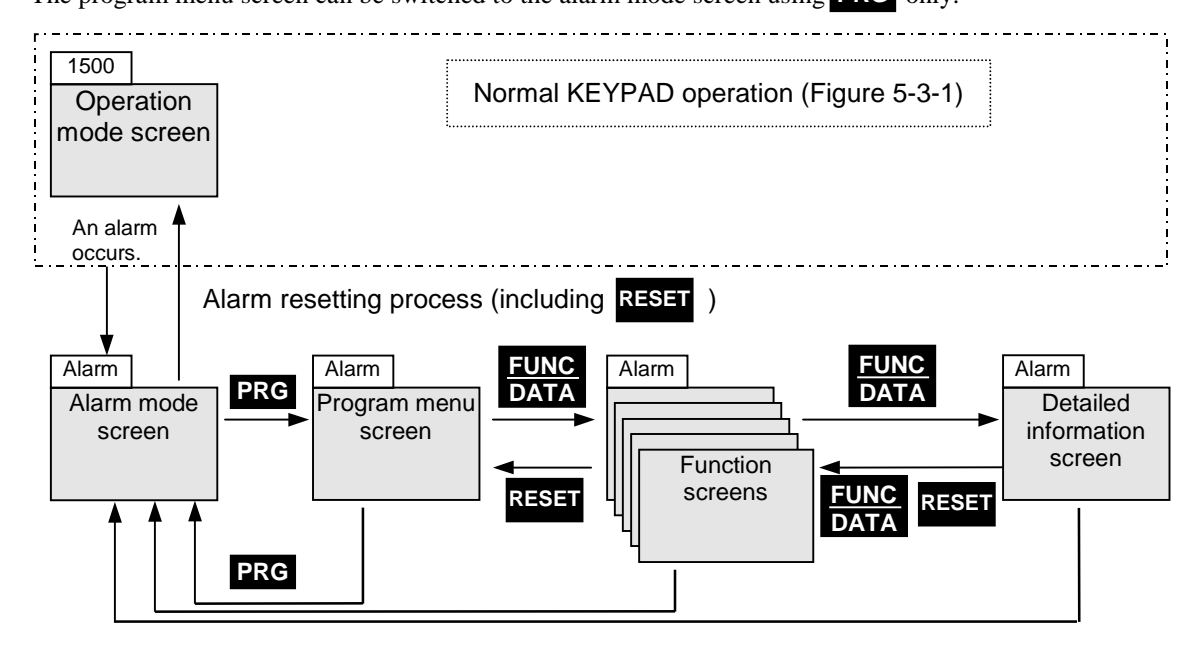

Figure 5-3-2 KEYPAD Operation in Alarm Mode

| No.            | Screen name                    | Description                                                                                                    |                                      |                                                                                                    |  |  |
|----------------|--------------------------------|----------------------------------------------------------------------------------------------------|--------------------------------------|----------------------------------------------------------------------------------------------------|--|--|
| 1              | Operation mode                 | You can change motor speed or switch LED monitor when this                                                                                                    |                                      |                                                                                                    |  |  |
|                |                                | screen is shown on KEYPAD during normal operation.                                                                                                    |                                      |                                                                                                    |  |  |
| $\overline{2}$ | Program menu<br>(Program mode) | Function menu is shown on this screen for your selection. Select a<br>desired function from menu and press $\frac{EUNC}{DATR}$ to call screen for<br>selected function. Menu contains the following options as KEYPAD<br>functions. |                                      |                                                                                                    |  |  |
|                |                                | No.                                                                                                    | Menu item                            | Outline                                                                                                    |  |  |
|                |                                | 1                                                                                                    | Function menu                        | If this is selected, a name list of function<br>codes appears. Select a desired code<br>to call data setting screen for that code<br>where its setting can be checked or<br>changed.                                                 |  |  |
|                |                                | 2                                                                                                    | <b>CHECK DATA</b>                    | If this is selected, a data list of function<br>codes appears. Select a desired code<br>to check its setting. Similar to the SET<br>DATA above, data setting screen can<br>be selected where its setting can be<br>changed.          |  |  |
|                |                                | 3                                                                                                    | <b>MONITOR</b>                       | This screen is used as operation status<br>monitor to check various data.                                                                                                    |  |  |
|                |                                | 4                                                                                                    | I/O CHECK                            | This screen is used to check status of<br>inverter and optional analog input/output<br>and digital input/output signals.                                                                                                    |  |  |
|                |                                | 5                                                                                                    | <b>MAINTENANCE</b><br><b>INFO</b>    | This screen is used to check<br>maintenance information including<br>inverter status, life expectancy,<br>communication errors, and ROM<br>version.                                                                                  |  |  |
|                |                                | 6                                                                                                    | <b>MEASURE</b><br><b>LOAD FACTOR</b> | Maximum and average currents and<br>average braking power can be<br>measured to determine load factor.                                                                                                    |  |  |
|                |                                | $\overline{7}$                                                                                                    | <b>ALARM INFO</b>                    | This screen is used to check operation<br>status and I/O status at the time of the<br>latest alarm.                                                                                                    |  |  |
|                |                                | 8                                                                                                    | <b>ALARM</b><br><b>HISTORY</b>       | This screen is used to check the latest<br>alarm, multiple alarms that occurred at<br>the same time, and alarm history.<br>Select an alarm and press <b>FUNG</b> to<br>check cause of that alarm and<br>troubleshooting information. |  |  |
|                |                                | 9                                                                                                    | <b>COPY DATA</b>                     | Function code settings for an inverter<br>can be stored and copied to another<br>inverter.                                                                                                    |  |  |
|                | Function                       | When a function is selected from program menu, the corresponding                                                                                                    |                                      |                                                                                                    |  |  |
| 3              | screens                        |                                                                                                    |                                      | function screen appears for execution of that function.                                                                                                    |  |  |
| 4              | Detailed                       |                                                                                                    |                                      | Functions that cannot be executed by function screens (change of                                                                                                    |  |  |
|                | information                    |                                                                                                    |                                      | function code settings and indication of causes of alarms) are                                                                                                    |  |  |
|                | screen                         | displayed by detailed information screen.                                                                                                    |                                      |                                                                                                    |  |  |

Table 5-3-1 Outline of Indications on Different Screens

## 5.4 KEYPAD Operating Procedures

## 5.4.1 Transition of Screens

The KEYPAD operation (hierarchical structure of screens) in the program mode is illustrated below.

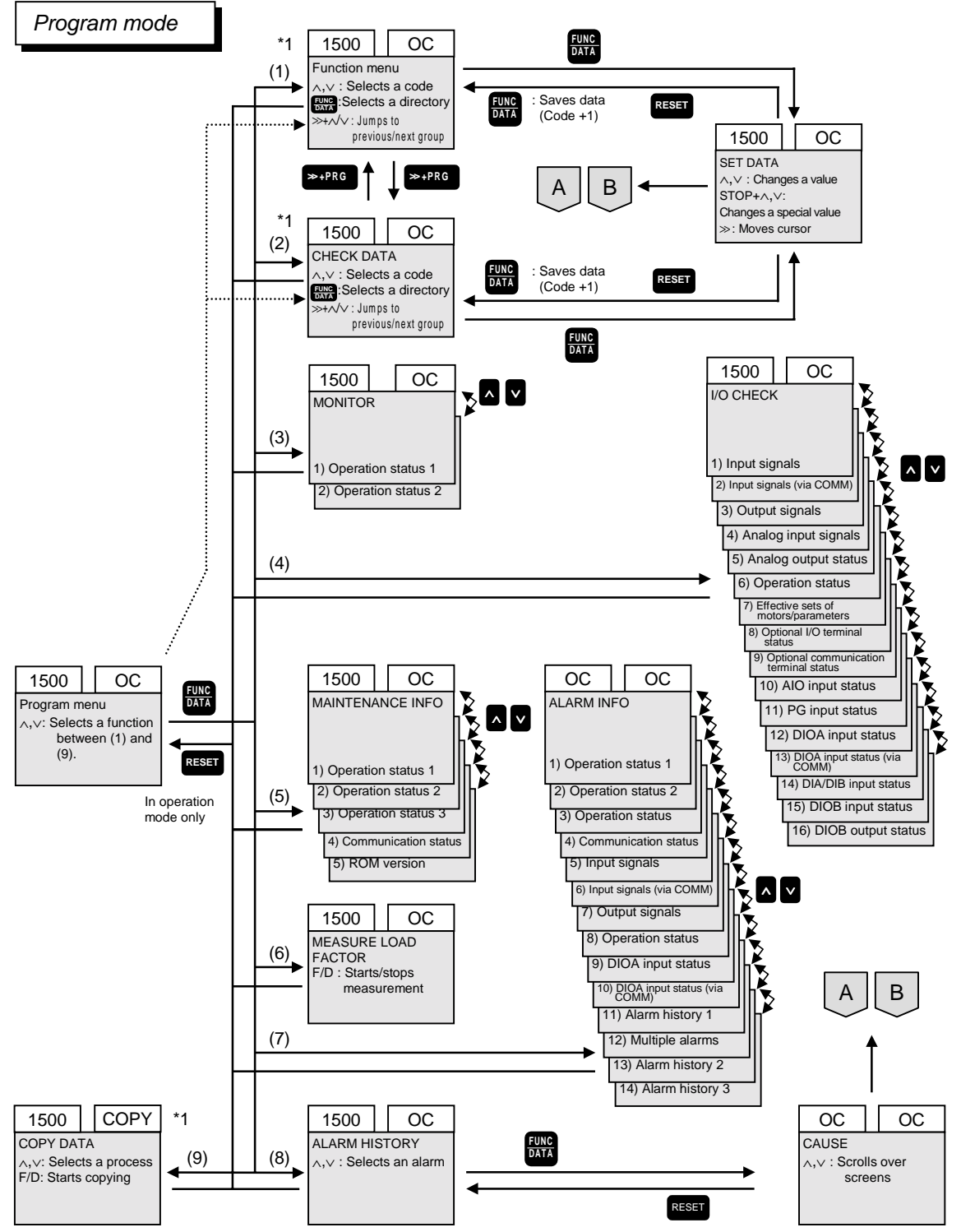

\*1: The functions whose use has been limited by password (function codes L01 and L02) cannot be selected until the password is entered. Unless limited, they can be selected at any time.

## 5.4.2 Operation Mode

### Initial screen

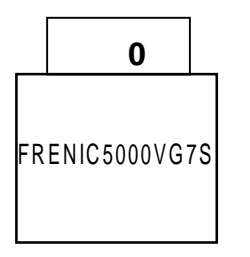

The screen shown on the left appears for five seconds after power-on. Then, the screen is replaced by the operation mode screen.

### Operation mode screens

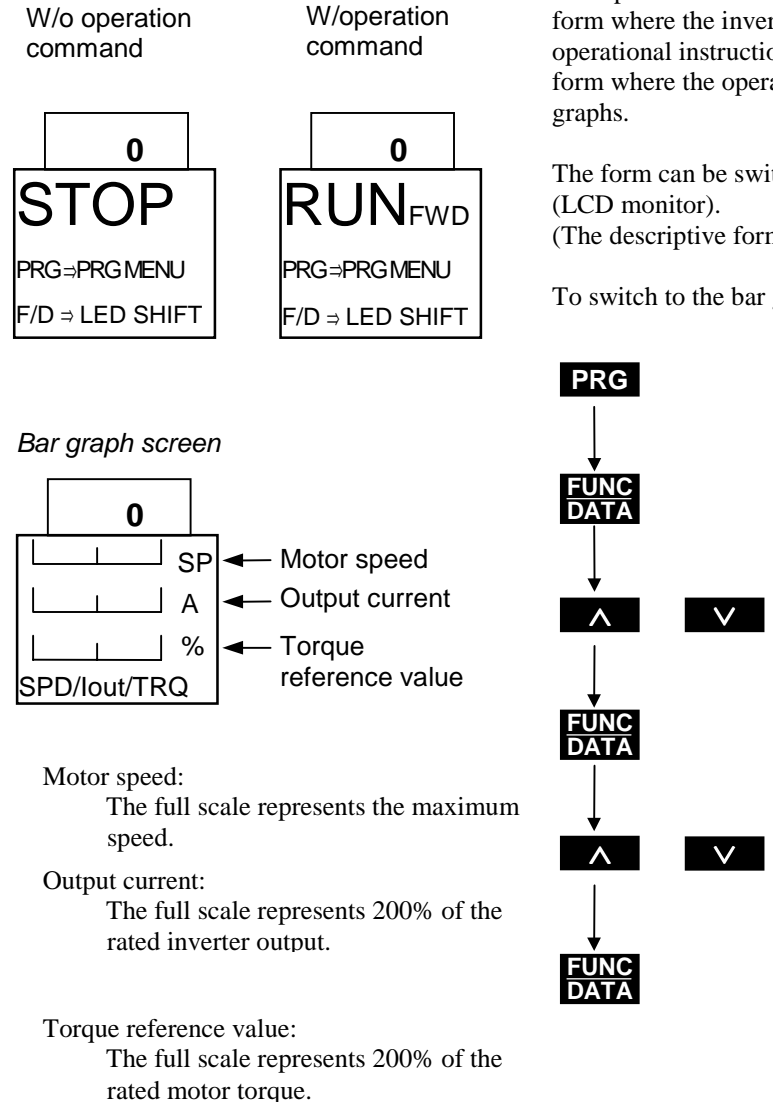

The operation mode screen takes the descriptive form where the inverter operation status and operational instruction are indicated or the graphical form where the operation status is expressed by bar

The form can be switched with function code F57

(The descriptive form is initially selected.)

To switch to the bar graph screen:

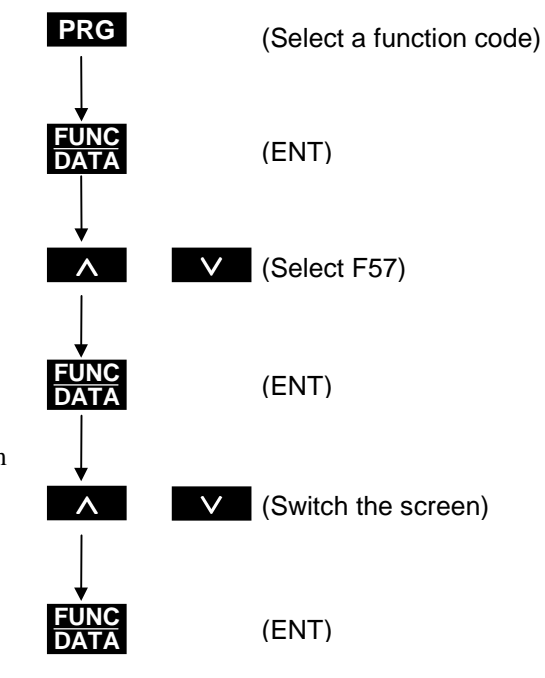

## 5.4.3 Digital Speed Setting Procedure

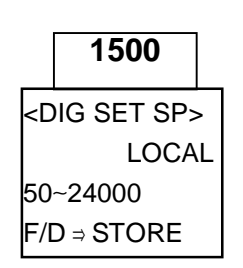

Digital speed setting screen

**1500** <DIG SET SP>

50 24000 ∼ F/D <sup>⇒</sup> STORE

<DIG SET SP>

<DIG SET SP>

**1500**

50 24000 ∼F/D <sup>⇒</sup> STORE

REMOTE

Current speed setting mode

**1500**

50 24000 ∼ EXECUTING...

LOCAL

LOCAL

Press the  $\land$  or  $\lor$  key with the operation mode screen to call the digital speed setting screen. (If you do nothing for five minutes, the screen will return to the operation mode.)

Digital speed setting procedure

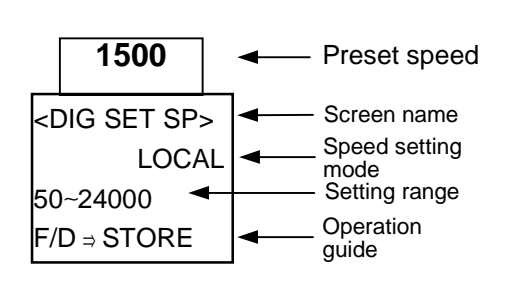

Press the  $\land$  or  $\lor$  key again with the digital speed setting screen to change the digital speed. Keep pressing the  $\land$  or  $\check{\lor}$  key to change the speed in tens, hundreds, or thousands.

Press the  $\frac{SF||F||}{S}$  key to shift the place where the value is to be changed. (LEDs at the selected place will blink.) SHIFT >>

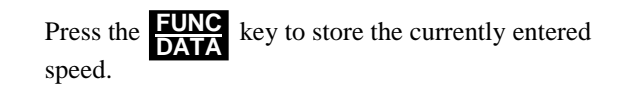

If the KEYPAD setting mode has not been selected (Remote or PID screen), the current speed setting mode is indicated on the LCD. If REMOTE is indicated, you can check but cannot change the speed using the  $\wedge$  and  $\vee$  keys.

## 5.4.4 Switching the LED Monitor Indication

Press the **EUNC** key with the operation mode screen to switch the LED monitor indication. The information given by the monitor changes each time the **FUNC** key is pressed and the current mode is indicated on the LCD.

### Table 5-4-1 Monitor Indication

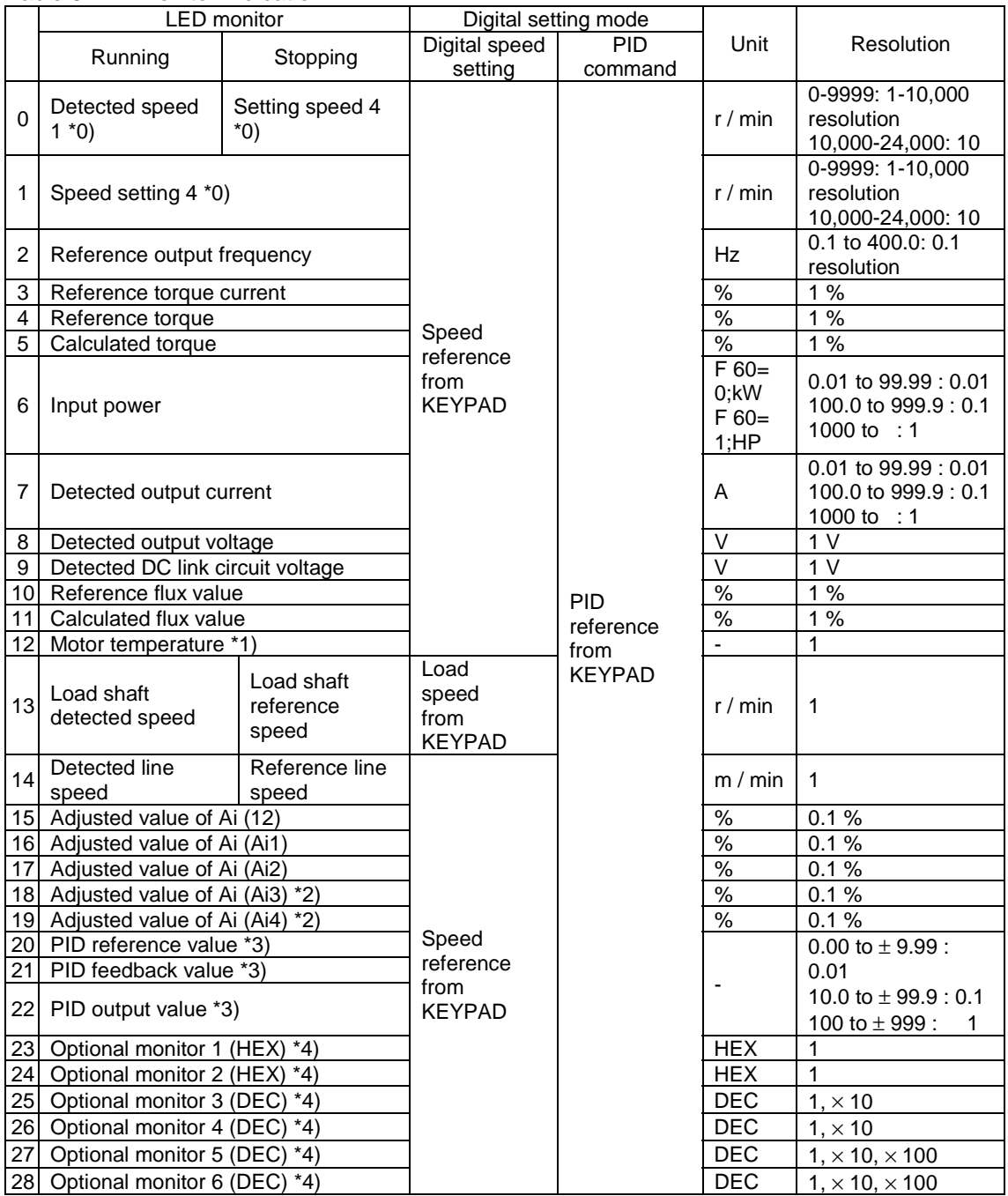

 $*$ <sub>0</sub>): Indicated as an absolute value.  $*$ 1): If the system is programmed not to indicate the motor speed, "--" appears. \*2): Not indicated when optional AIO unit is not connected.

\*3): Not indicated when the PID is inactive. \*4): Indicated or not indicated, depending on the application.

## 5.4.5 Menu Screen

<sup>⇒</sup>1.DATA SET 2.DATA CHECK 3.OPR MNTR

4.I/O CHECK

Press the **PRG** key with the operation mode screen to call the menu screen.

Move the arrow at the left of the screen to a desired menu using the  $\lambda$  or  $\vee$  key. Press the  $\frac{FUNC}{DATA}$ key to call the screen for the selected menu.

## 5.4.6 Function Code Setting Procedure

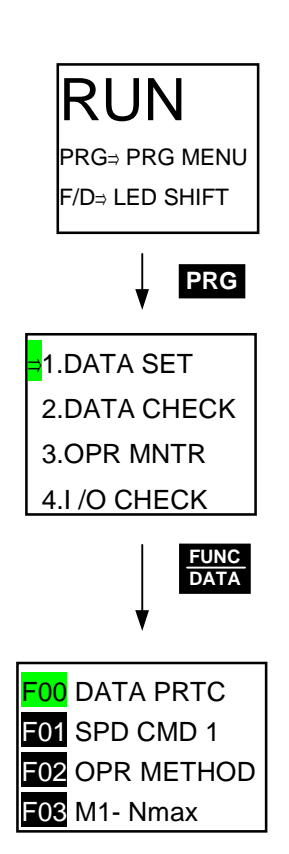

Press the **PRG** key with the operation mode screen to call the menu screen. Move the arrow to "1. SET **RUN** DATA" using the ∧ or ∨ key. Press the EUNE key to call the function code setting screen.

> Select a desired function code on the function code setting screen using the  $\Delta$  or  $\Delta$  key.

### (1) KEYPAD Directory Structure

The directory structure described herein is the same as used for personal computers where a group of function codes are contained in each directory.

For example, function codes C01 to C04 are all related with the mechanical resonance point of the load and considered as the same. Therefore, C02 to C04 are not indicated in the parent directory list. In this case,  $\rightarrow$  appears to the right of C01 to indicate that it has child directories. To open the directory for a function code identified with →, move the cursor to that code using the  $\Delta$  or  $\Delta$  key and press the **EUNC** key.

An Example of Selecting a Function Code with Child Directories

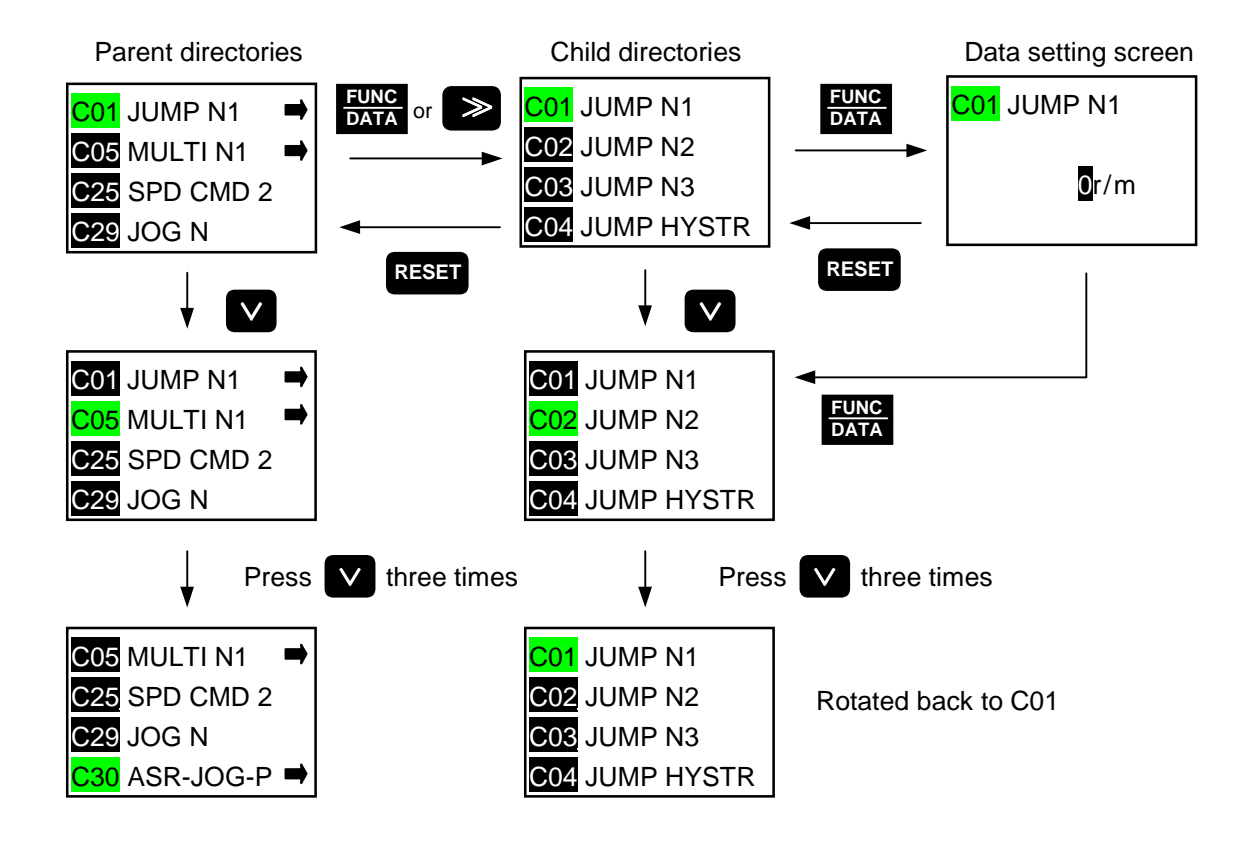

 $\bullet$   $\rightarrow$  appears to the right of each function code with child directories.

• Press the >> key once (do not keep pressing longer than a second) to call the child directory list for the selected function code.

Each function code consists of an alphabet and number. The alphabet represents the function group. Table 5-4-2 Function Code Groups

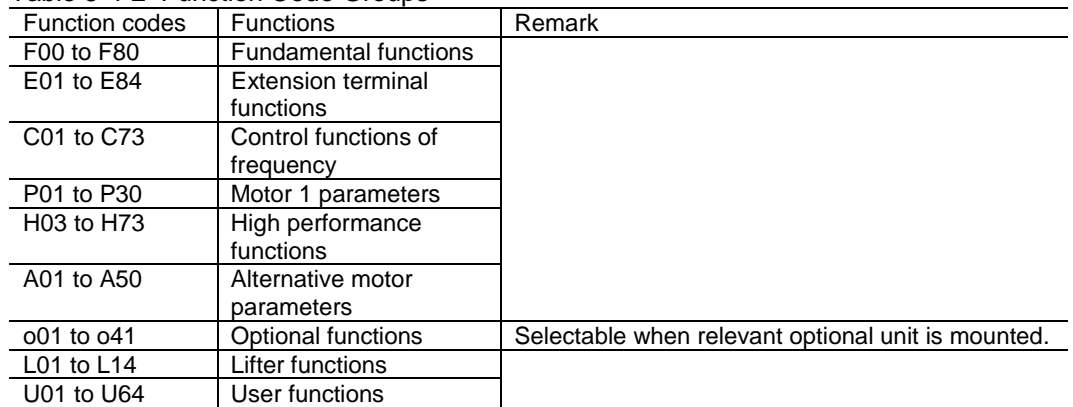

### (2) Jumping by Group

When selecting a function code not shown on the screen, press the  $\Rightarrow$  and  $\wedge$  or  $\Rightarrow$  and keys to jump to the previous or next group. ∨

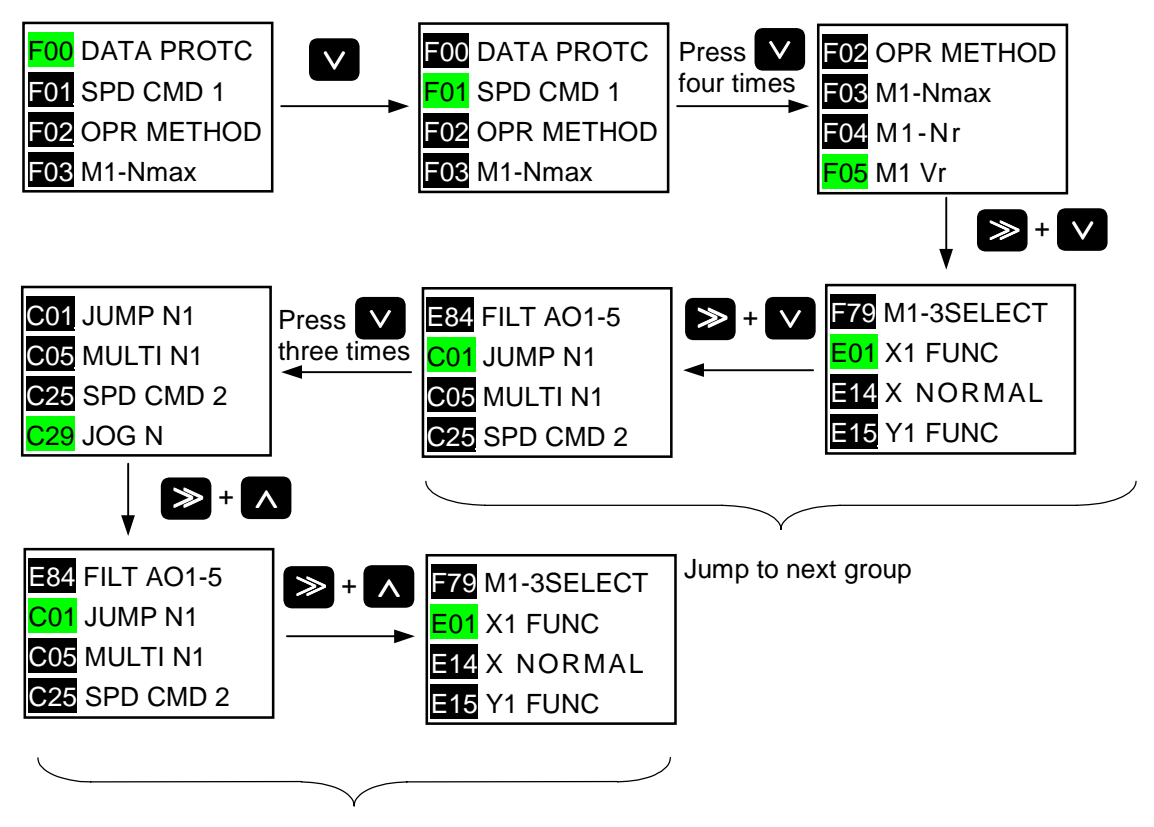

Jump to previous group

### (3) Setting Procedures

- Ordinary setting procedures
	- To change a setting, keep pressing the **A** or **V** key or select a place using the cursor and directly enter a new value.

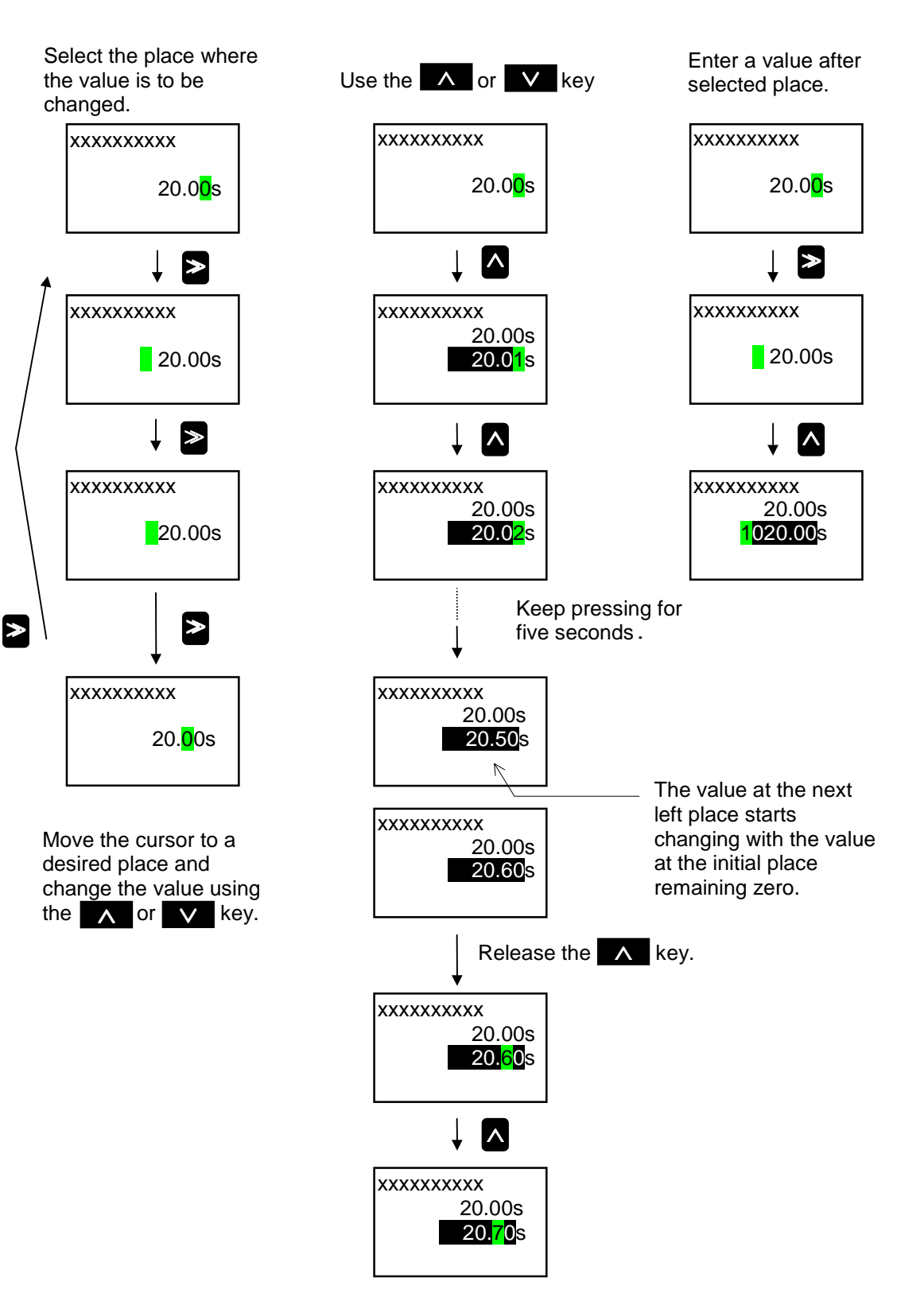

Select a function code. Press  $\frac{FUNG}{DATA}$  to call the data setting screen.

 $\vee$  with the data setting screen to increase or decrease the value in the minimum unit on the LCD. Press  $\wedge$  or

Keep pressing ∧ or ∨ to increase or decrease the setting in tens, hundreds, or thousands for rapid changing. It is also possible to select a place using  $\gg$  and directly enter a value. Once any setting is changed, the previous value is also indicated for your reference. Press  $\frac{FUNC}{DATA}$  to store the new value. Press **RESET** to return to the function menu screen without storing the value.

Any function code setting is not reflected on the inverter operation until stored by pressing **EUNC**. Some settings cannot be changed when protected or during operation or for another reason. The conditions required for changing them should be satisfied. The reason why the settings cannot be changed is indicated below.

| rapio o i o rioacono ioi Dioapilità di Onango |                                                                                                    |                                                                                                    |
|-----------------------------------------------|----------------------------------------------------------------------------------------------------|----------------------------------------------------------------------------------------------------|
| Indication                                    | Reason                                                                                                    | Remedy                                                                                                    |
| NO SIGNAL (WE)                                | The edit enable command function<br>via general-purpose input terminal<br>has been selected.                                                           | Turn on the terminal for function<br>codes set to 19 (edit enable<br>command selected) between<br>E01 and E13. |
| <b>DATA PRTCTD</b>                            | Data is protected by function code<br>F00.                                                                                                    | Set function code F00 to 0.                                                                                    |
| <b>INV RUNNING</b>                            | An attempt was made to change a<br>function code with the inverter<br>running though the change has<br>been disabled during inverter<br>operation.     | Stop the inverter.                                                                                             |
| <b>FWD/REV ON</b>                             | An attempt was made to change a<br>function code with the FWD/REV<br>command on though the change<br>has been disabled with the<br>FWD/REV command on. | Turn the FWD/REV command<br>off.                                                                               |

Table 5-4-3 Reasons for Disabling the Change

Examples of special setting procedures

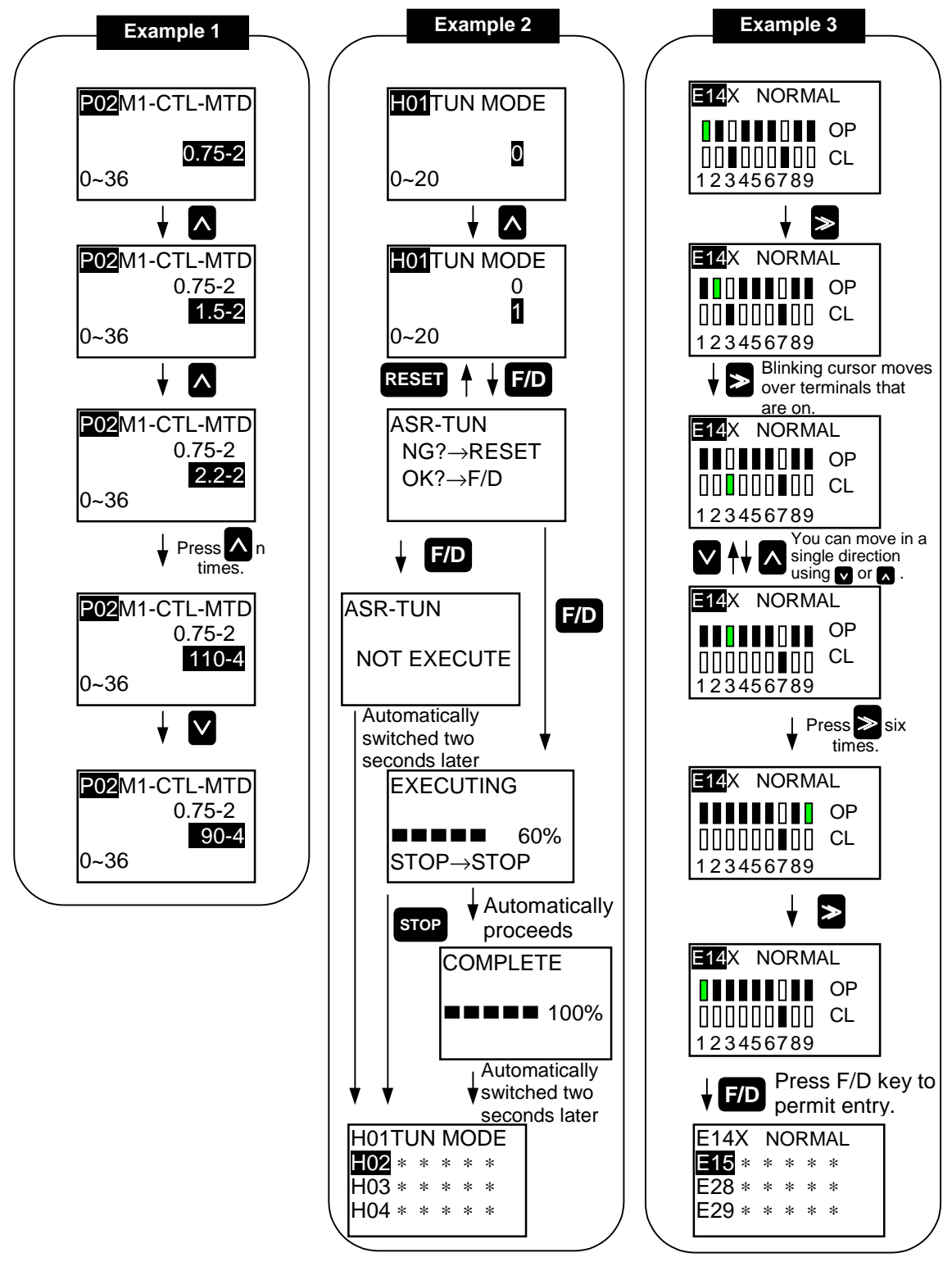

- Example 1 shows an example of list selection.
- For conventional models, only function codes are listed and the settings should have been changed or stored by referring to the manual. With the list selection capability, codes are listed on the LCD with their contents so that you can change or store the settings while checking the contents. The list selection screens for different function codes are shown in the subsequent pages.
- Example 2 shows an example of transition of screens during tuning process.
- Example 3 shows an example of setting control I/O terminals.
- Some function codes in addition to the above should be programmed in the same manner. Change the settings in reference to the above examples.

### (4) List Selection Screens for Function Codes

List

 $0:CHG$   $OK$  $1$  :  $P$   $R$   $O$   $T$   $E$   $C$   $T$ 

List selection screens (common to all languages)

1) Data protection (function code F00)

 $\overline{Code}$ 

 $\pmb{\mathsf{O}}$ 

 $\mathbf{1}$ 

2) Speed setting N1 and N2 (function codes F01 and C25)

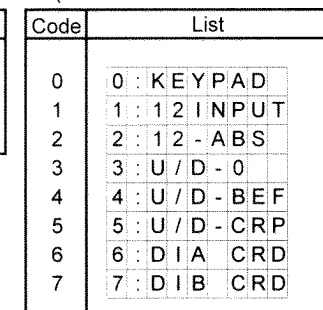

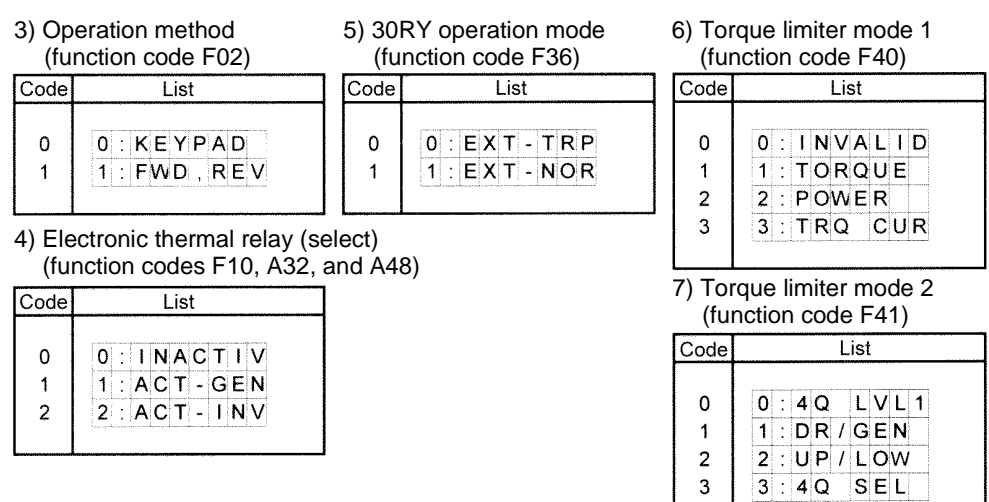

### 8) Torque limiter value (level 1) (function code F42)

11) LED monitor (Display selection) (function code F55)

| Code                | List                              |                      |       |       |                          |   |    |       |           |  |
|---------------------|-----------------------------------|----------------------|-------|-------|--------------------------|---|----|-------|-----------|--|
|                     |                                   |                      |       |       |                          |   |    |       |           |  |
| 0                   | 0                                 | f                    |       | F 4 4 |                          |   |    | DAT   |           |  |
| 1                   | 1                                 | t                    | A     | 1     | $\overline{\mathcal{L}}$ | т | L  | 1     |           |  |
| 2                   | 2                                 | Ì                    | D     | ł     | А                        |   |    | C R D |           |  |
| 3                   | 3                                 | t                    | D     | ł     | в                        |   |    | C R D |           |  |
| 4                   | 4                                 | t                    | P     | ł     | D                        |   |    | o u t |           |  |
|                     |                                   |                      |       |       |                          |   |    |       |           |  |
|                     | 9) Torque limiter value (level 2) |                      |       |       |                          |   |    |       |           |  |
| (function code F43) |                                   |                      |       |       |                          |   |    |       |           |  |
| Code                |                                   |                      |       |       | List                     |   |    |       |           |  |
|                     |                                   |                      |       |       |                          |   |    |       |           |  |
| 0                   | 0                                 | $\ddot{\phantom{0}}$ | F 4 5 |       |                          |   |    | D A T |           |  |
|                     |                                   |                      |       |       |                          |   |    |       |           |  |
| 1                   | 1                                 | t                    | A     | ł     | €                        | т | L. | 2     | $\lambda$ |  |
| 2                   | 2                                 | İ                    | D     | ı     | А                        |   |    | C R D |           |  |
| 3                   | 3                                 | ۰                    | D     | ł     | в                        |   |    | C R D |           |  |

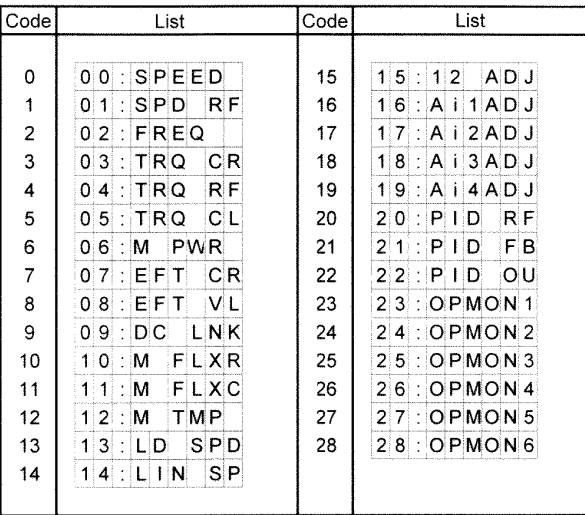

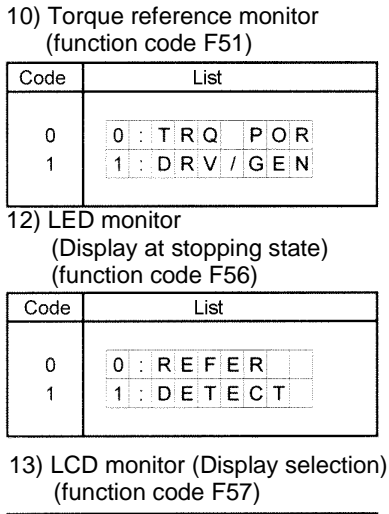

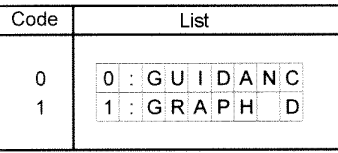

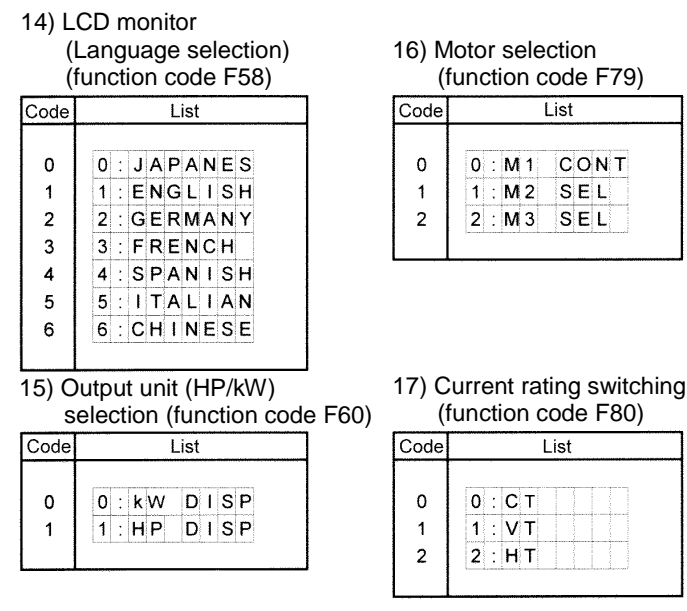

#### 16) Motor selection (function code F79) Code List  $\mathbf 0$  $0:$  M<sub>1</sub> CONT  $\mathbf{1}$  $1: M2$  SEL  $\overline{2}$  $2: M3$   $SEL$

(function code F80)

 $0:$   $C$  T

 $1:V$  T

 $2 : H T$ 

List

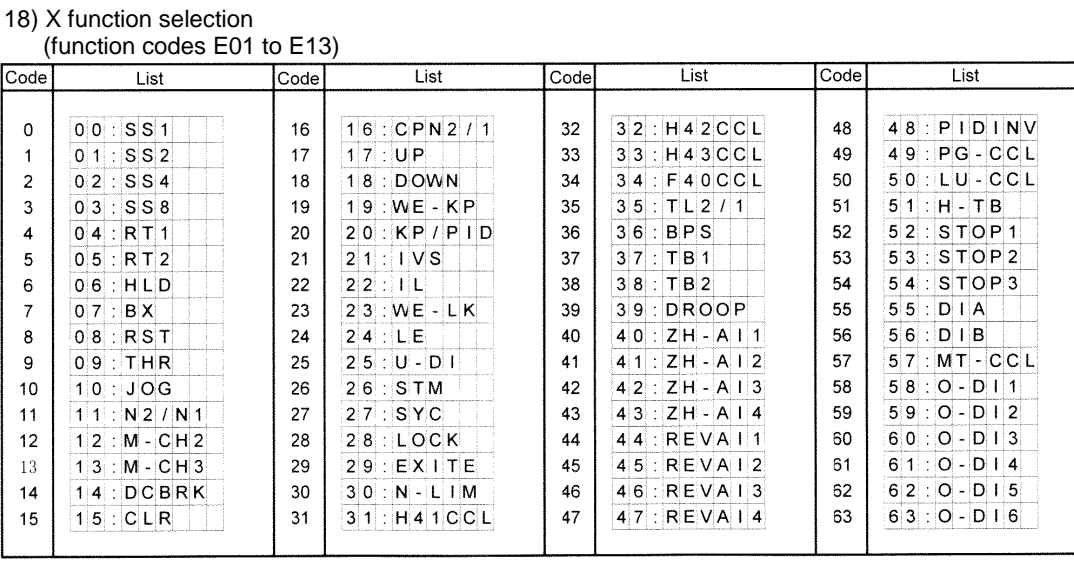

### 19) Y function selection

(function codes E15 to E27)

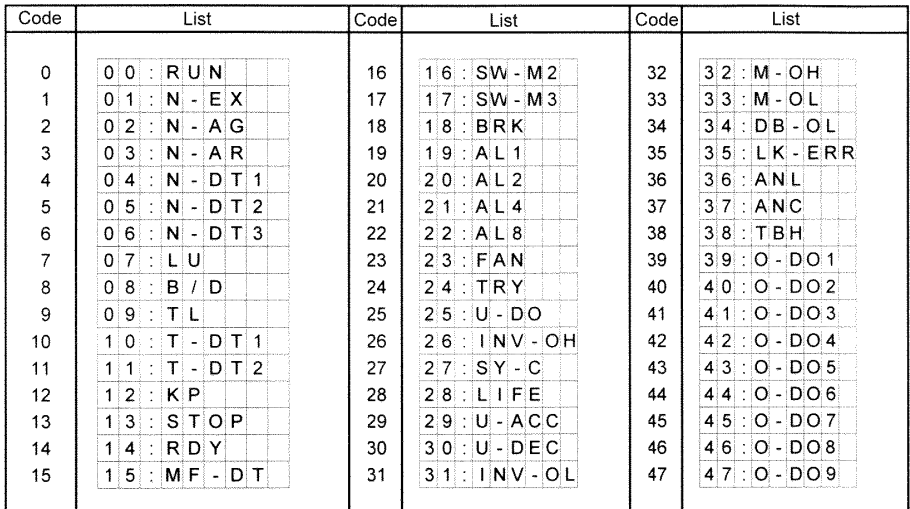

### 20) Ai function selection

|                                                                                         | (function codes E49 to E52)                                                                                                    |                                        |                                                                                                    |
|-----------------------------------------------------------------------------------------|----------------------------------------------------------------------------------------------------|----------------------------------------|----------------------------------------------------------------------------------------------------|
| Code                                                                                    | List                                                                                                    | Code                                   | List                                                                                                 |
| 0<br>1<br>$\overline{\mathbf{c}}$<br>3<br>4<br>5<br>6<br>$\overline{7}$<br>8<br>9<br>10 | 00:OFF<br>$0 1 $ : $A U X - N 1$<br>$0 2$ : $AUX - N2$<br>$0.3$ : TLREF1<br>$04$ : TLREF2<br>$0.5$ TB - REF<br>$06:$ T-REF<br>$0.7$ : $1.7 - R E F$<br>$0.8$ : $CRP - N1$<br>$0.9$ : $CRP - N2$<br>$10$ : MF - REF | 12<br>13<br>14<br>15<br>16<br>17<br>18 | $12: M-TMP$<br>$13:N-OR$<br>$14:U - A$<br>$15$ PID-FB<br>$16$ : PID-RF<br>$17$ : PID-G<br>$18:0 - A$ |
| 11                                                                                      | $11: L IN E - N$                                                                                                    |                                        |                                                                                                    |

21) AO function selection (function codes E69 to E73)

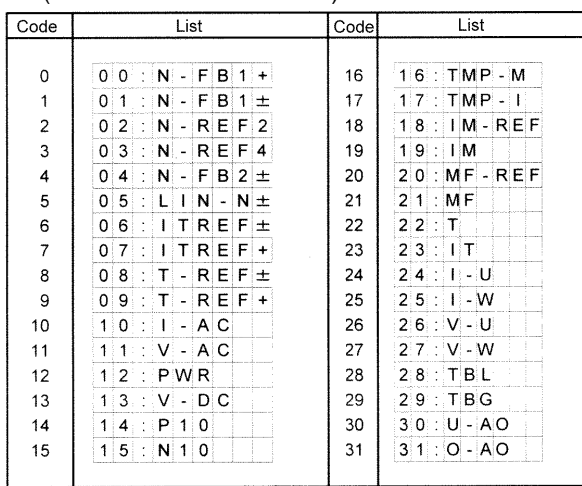

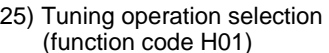

| Code           | List               |
|----------------|--------------------|
|                |                    |
| 0              | 0:INACTIV          |
| 1              | $1$ : ASR-TUN      |
| $\overline{2}$ | $2$ : R 1 $\Box$ L |
| 3              | $3$ $AUT-STP$      |
|                | $4$ : $AUT - ROT$  |
|                |                    |

26) Fan stop operation (function code H06)

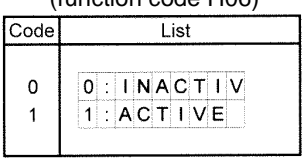

27) Rev. phase sequence lock (function code H08)

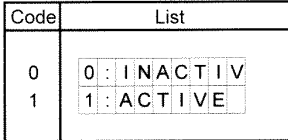

#### 22) Motor control method (function codes P01 and A01)

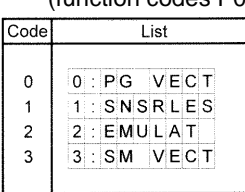

23) Motor

(see the next page)

24) Thermistor selection (function codes P30, A31, and A47)

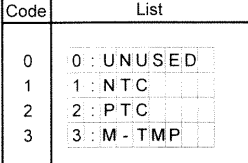

### 23-1) M1 motor selection

(function code P02) with F60 set to 0 (kW)

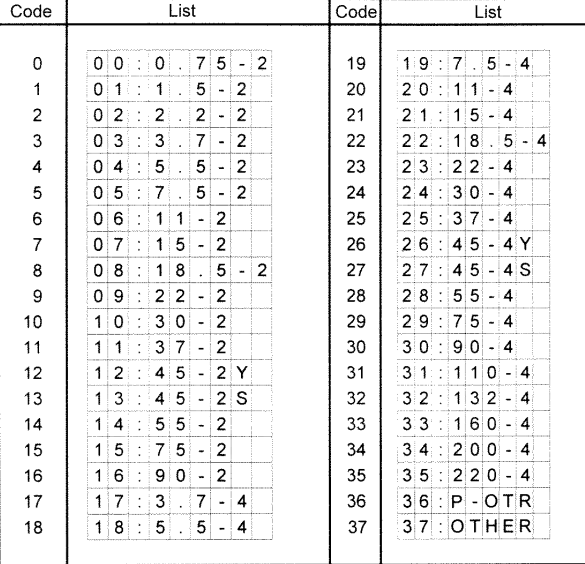

### 23-2) M1 motor selection

(function code P02) with F60 set to 1 (HP) Code  $List$ Code  $\overline{List}$  $00:1-2$  $10 - 4$  $\Omega$ 19 19  $\overline{\mathbf{1}}$  $01$ :  $2 - 2$ 20  $20$  $15 - 4$  $\overline{2}$  $02:$  $3 - 2$  $21$  $21$  $20 - 4$  $\overline{3}$  $03$  $5 - 2$  $22$  $25 - 4$  $22$  $\overline{4}$  $04:7.5-2$ 23  $23$  $30 - 4$  $10 - 2$  $24$  $40 - 4$  $\overline{5}$  $0.5$ : 24  $\,6$  $06$ :  $15 - 2$ 25 25  $50 - 4$  $20 - 2$  $\overline{7}$ 26  $60 - 4Y$  $0.7$  $26$  $25 - 2$  $27$  $60 - 4S$ 8  $0,8$ 27  $\mathbf{9}$  $09$  $30 - 2$ 28  $28$  $75 - 4$  $40 - 2$  $10$  $10:$ 29  $29:100-4$  $11$  $11$  $50 - 2$ 30  $30$  $125 - 4$  $12$  $12:$  $60 - 2Y$  $31$  $31:150-4$  $13$  $13:$  $60 - 2S$  $32$  $32:175-4$ 14  $14:$  $75 - 2$ 33  $33$  $200 - 4$  $15:100-2$  $34:$  $250 - 4$ 15  $34$ 35 16  $16:125-2$  $35:300-4$  $17$  $17$  $5 - 4$ 36  $36$ :  $P$  - OTR  $18:7.5-4$  $37$  $37:OTHER$ 18

#### 28) Energy-saving operation (function code H10)

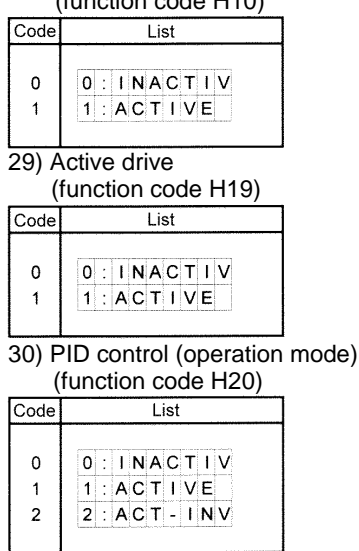

#### 31) PID control

#### (Command selection) (function code H21)

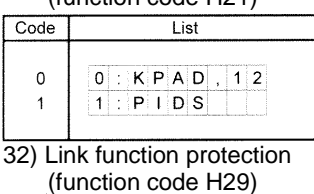

#### $Code$ List  $\mathbf 0$  $0:CHG$   $OK$ 1 : PROTECT  $\mathbf{1}$

#### 33) Serial link  $4^{\circ}$  H3U)

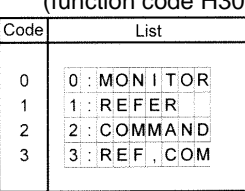

#### 34) RS485 (Mode select on no response error) (function code H32)

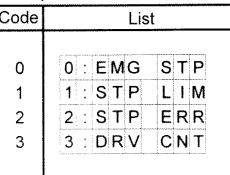

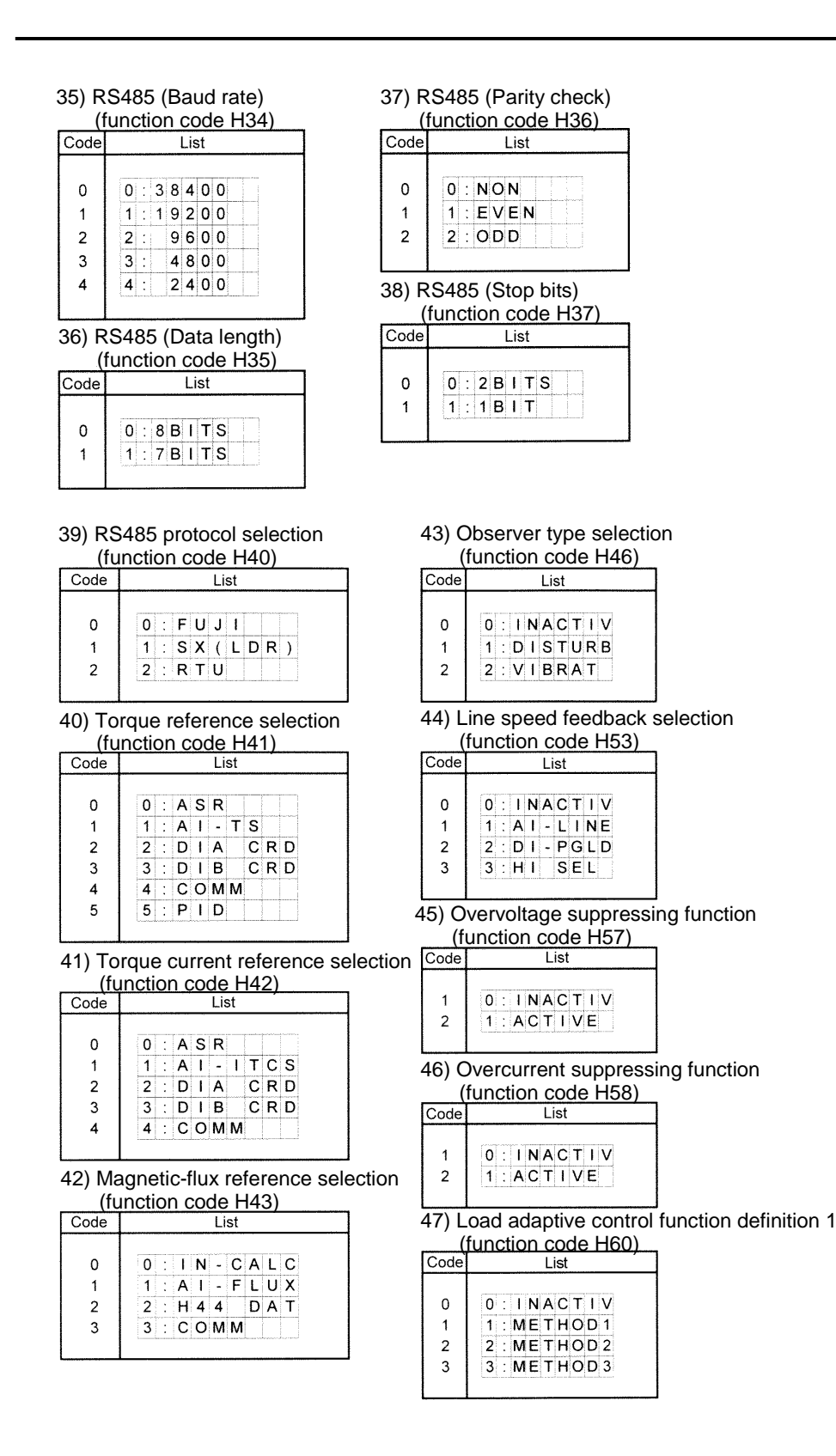

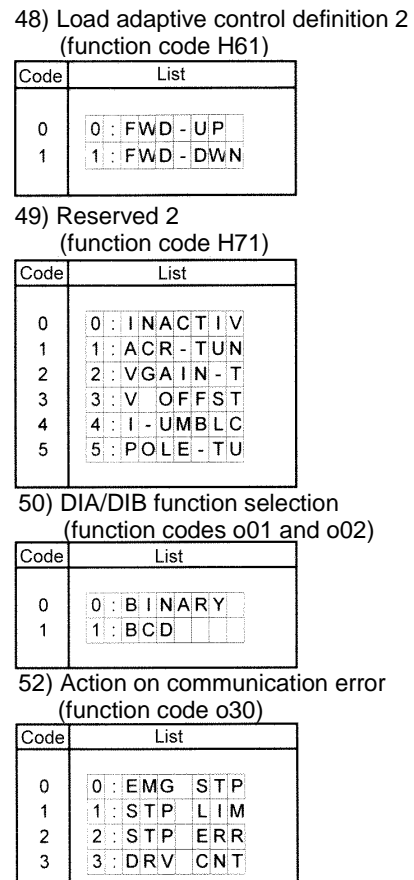

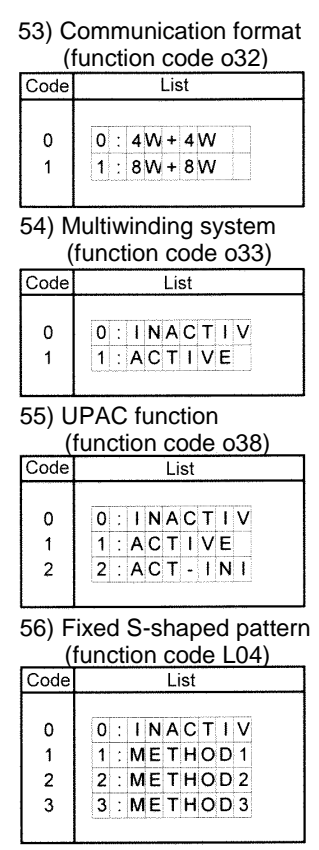

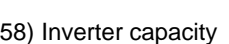

(function code n01)

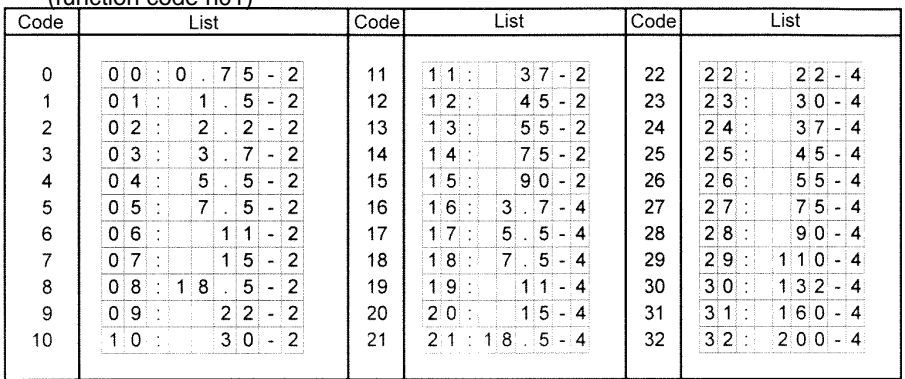

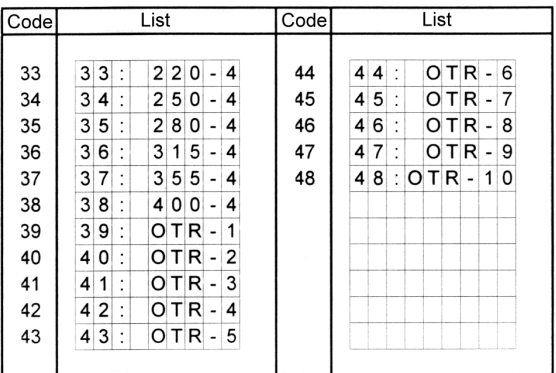

## 5.4.7 Checking the Function Code Settings

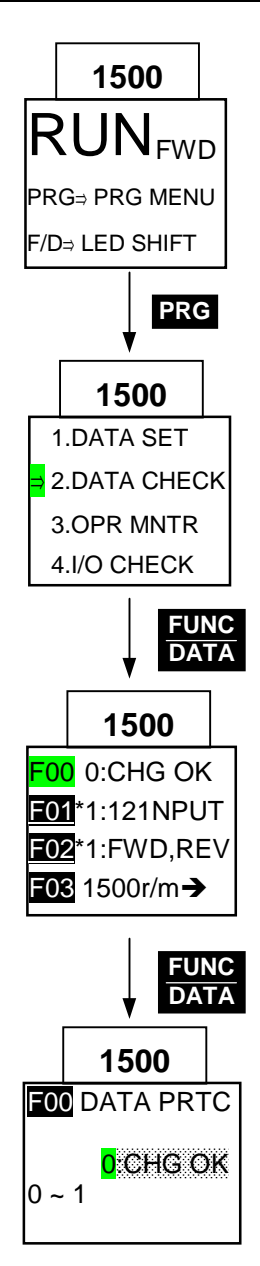

Press the **PRG** key with the operation mode screen to call the menu screen. Move the arrow at the left of the screen to "2. CHECK DATA" using the  $\bigwedge$  or  $\bigvee$ key. Press the  $\frac{1000}{DATA}$  key to call a list of function codes and their settings to the LCD.

Select the function code which is to be checked using the  $\Delta$  or  $\Delta$  key with the same procedure as described in 5.4.6 "Function Code Setting Procedure".

Select a function code and change its setting. Press the **FUNC** key to store the new value as you do on the function code setting screen.

TRQ= xxx%

 $TMP = \pm$  xxx<sup>o</sup>C Iout=xxxx. xx A Vout= xxx V  $FLX^* = \overline{XXX\%}$ 

**1500**

∨

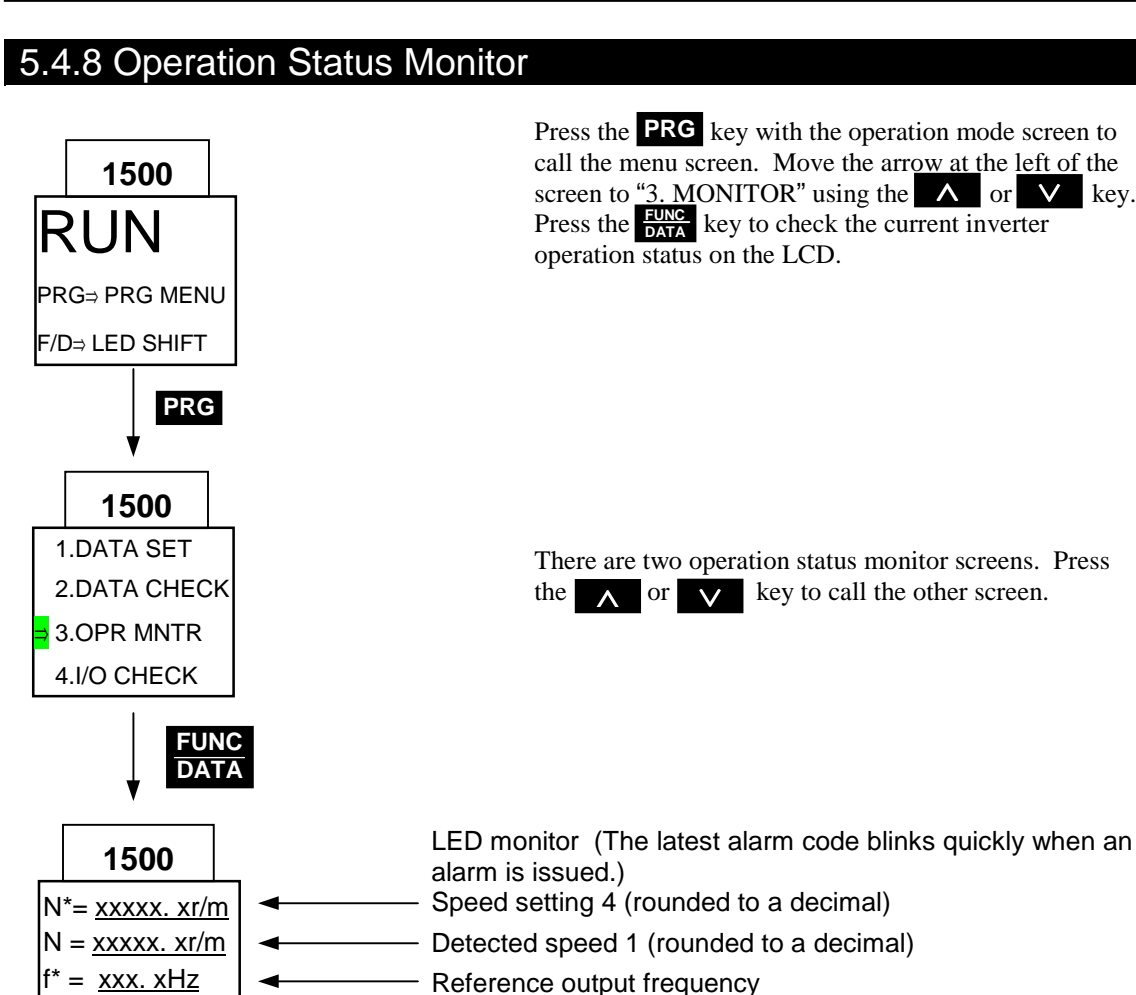

Reference torque

connected)

Detected output current Detected output voltage Reference flux value

Motor temperature ("---" appears with NTC thermistor not

## 5.4.9 I/O Check

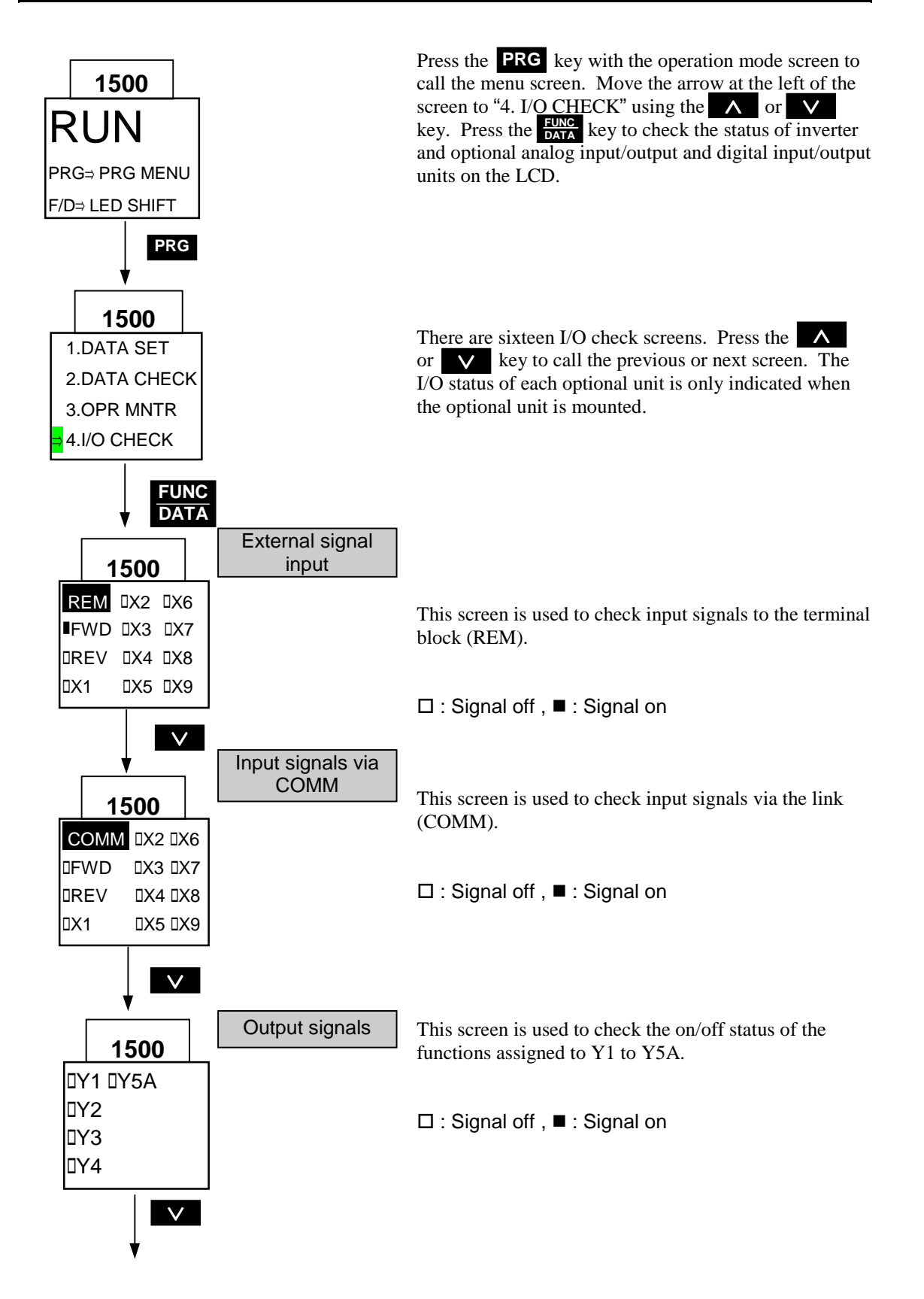

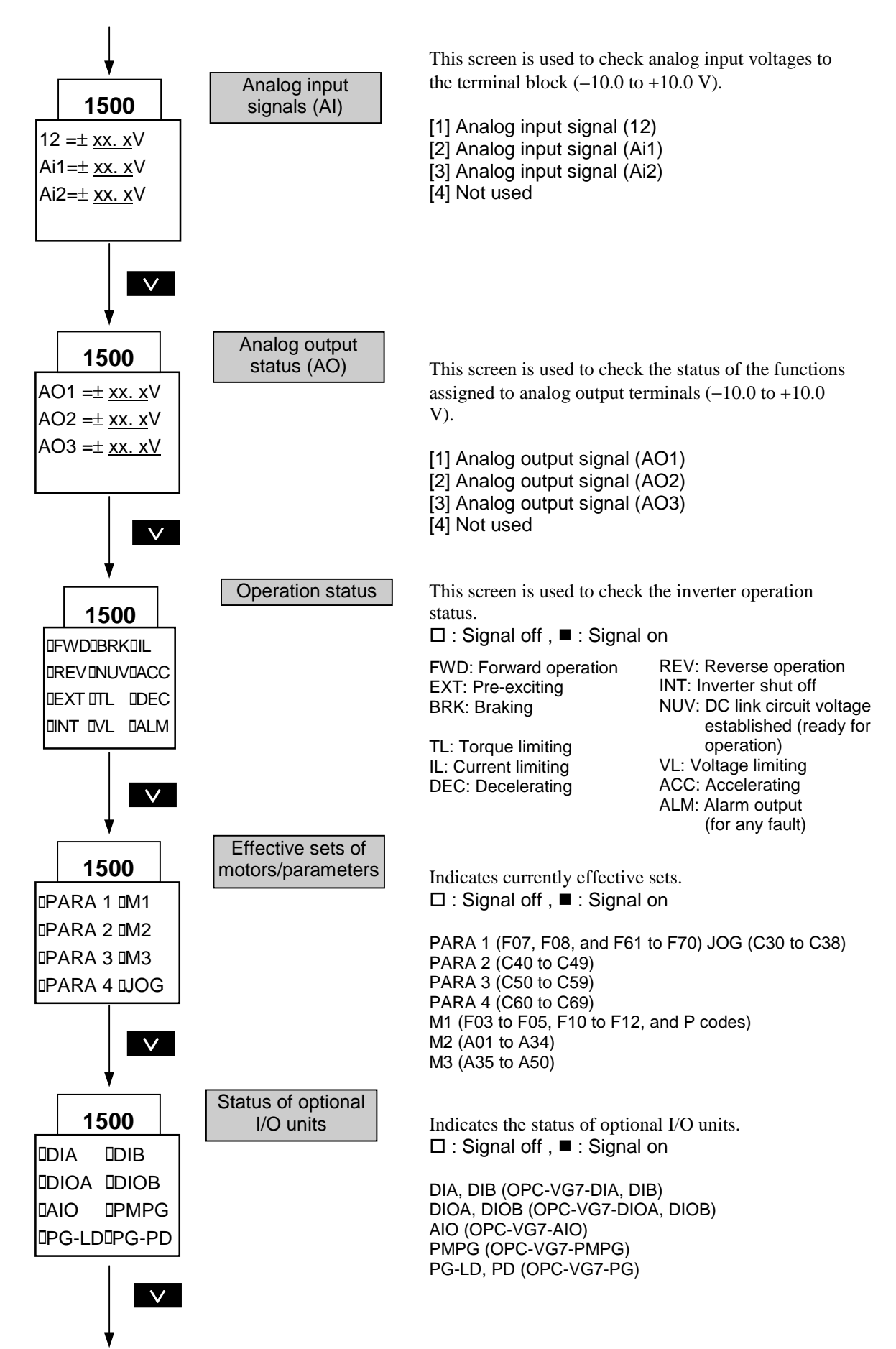

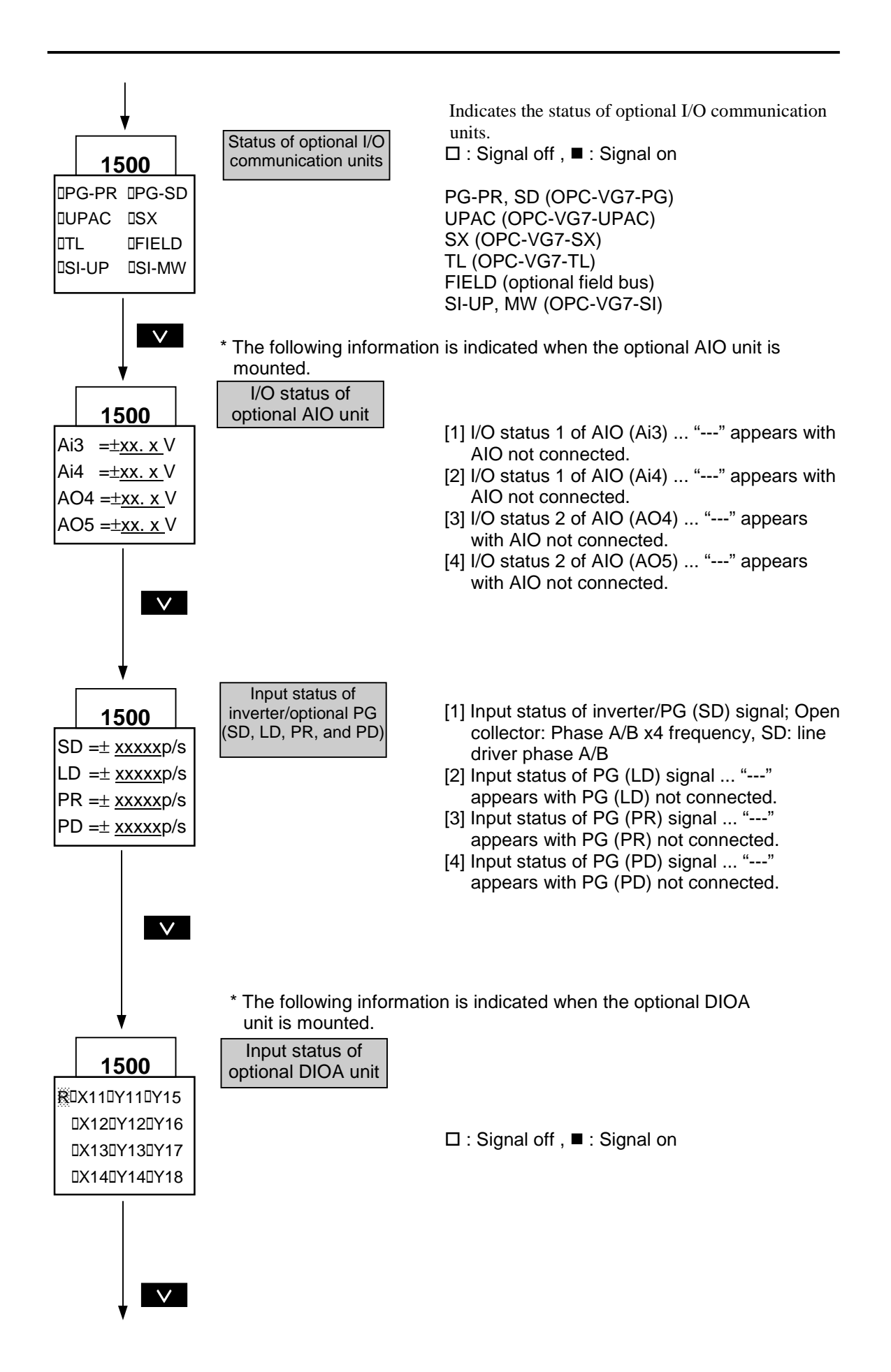

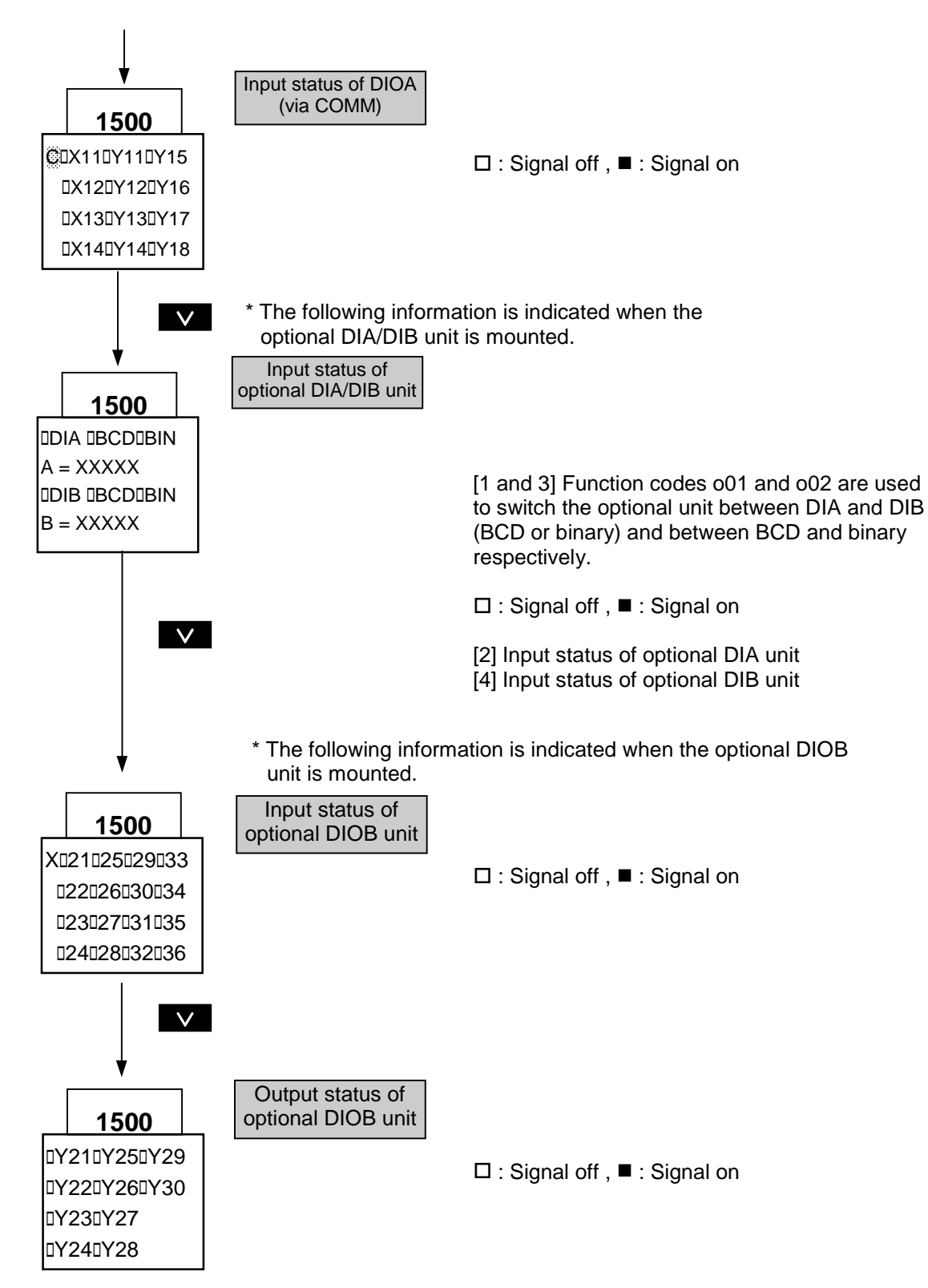

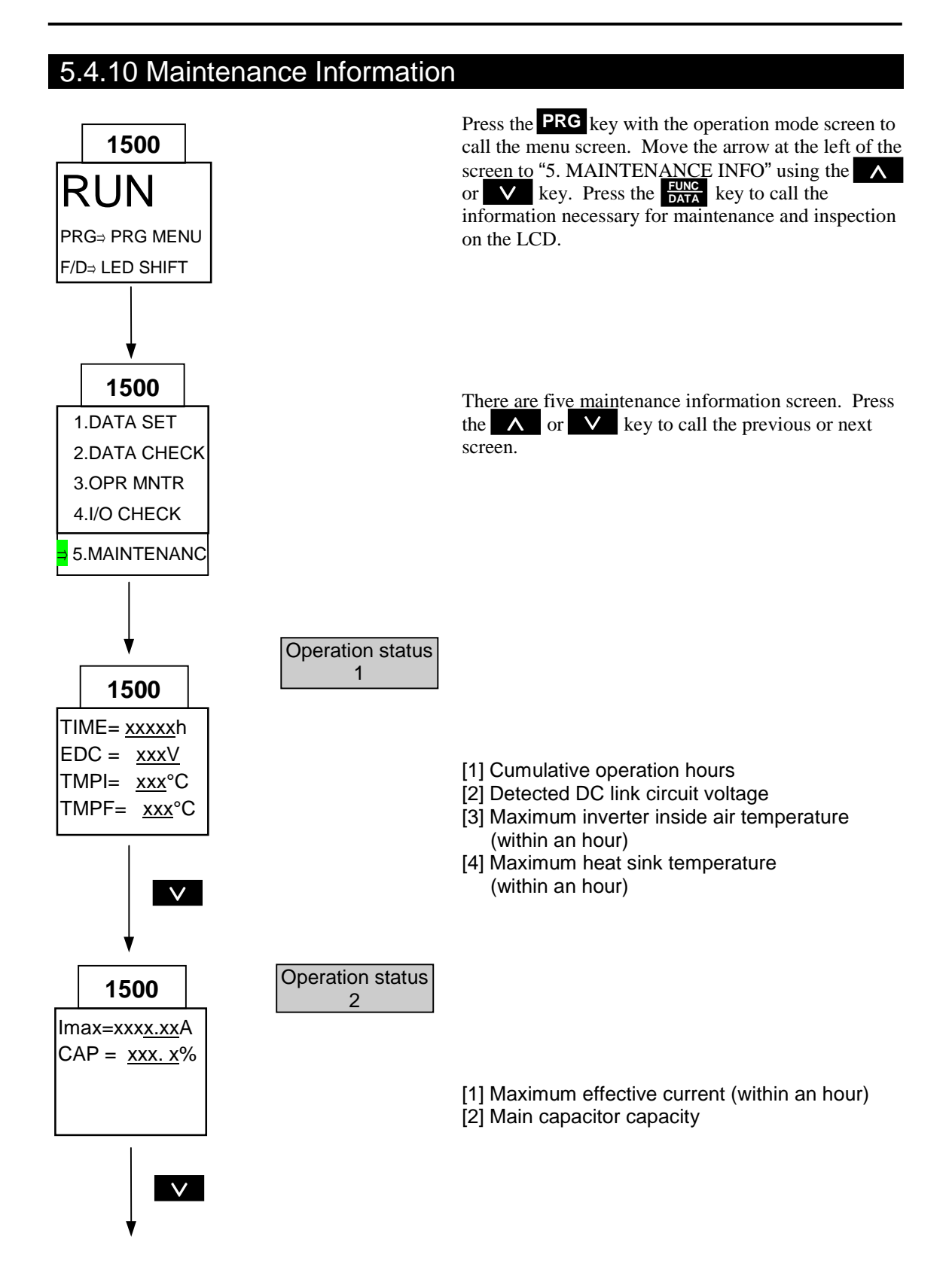

### 5-28

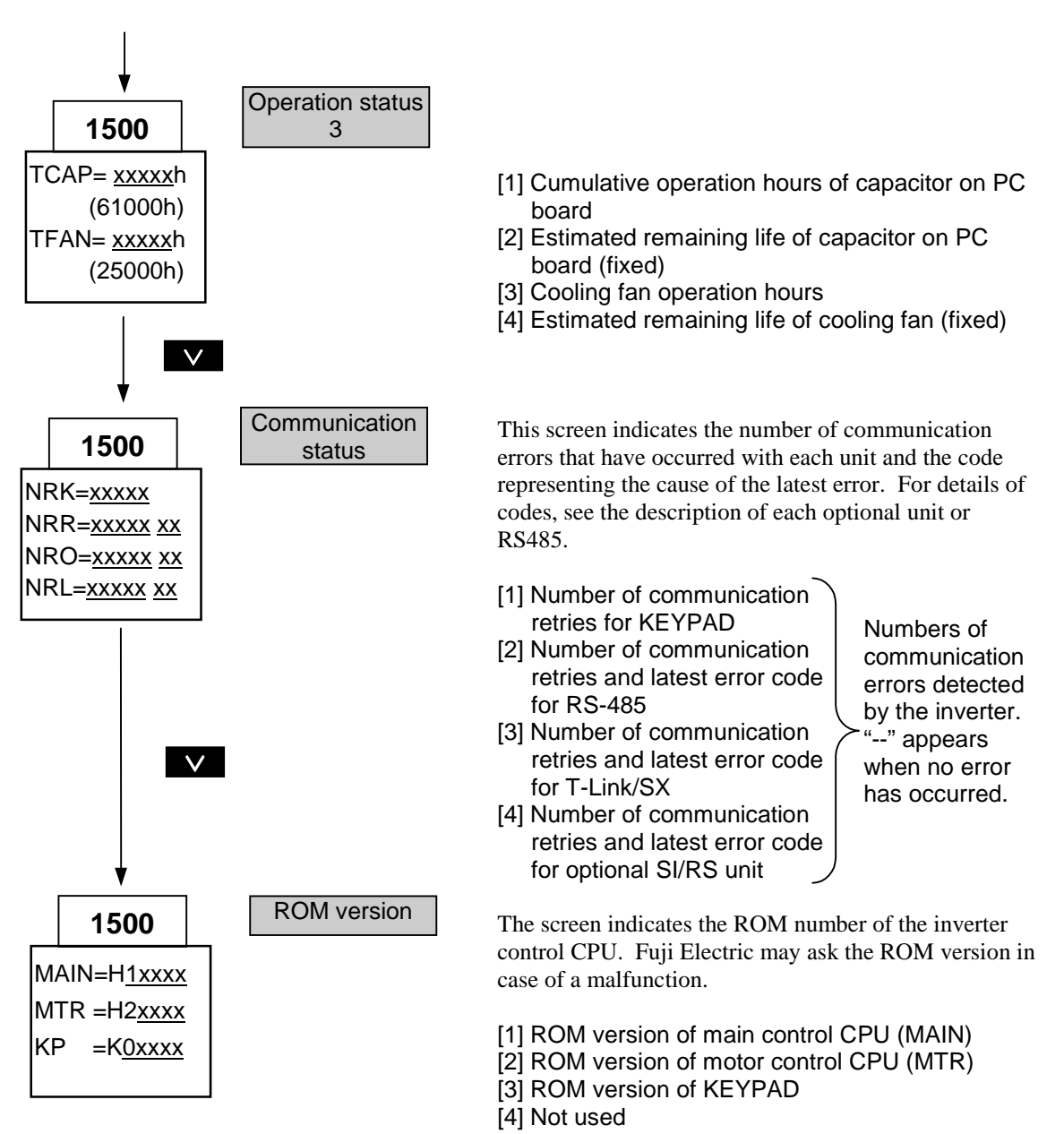

## 5.4.11 Measurement of Load Factor

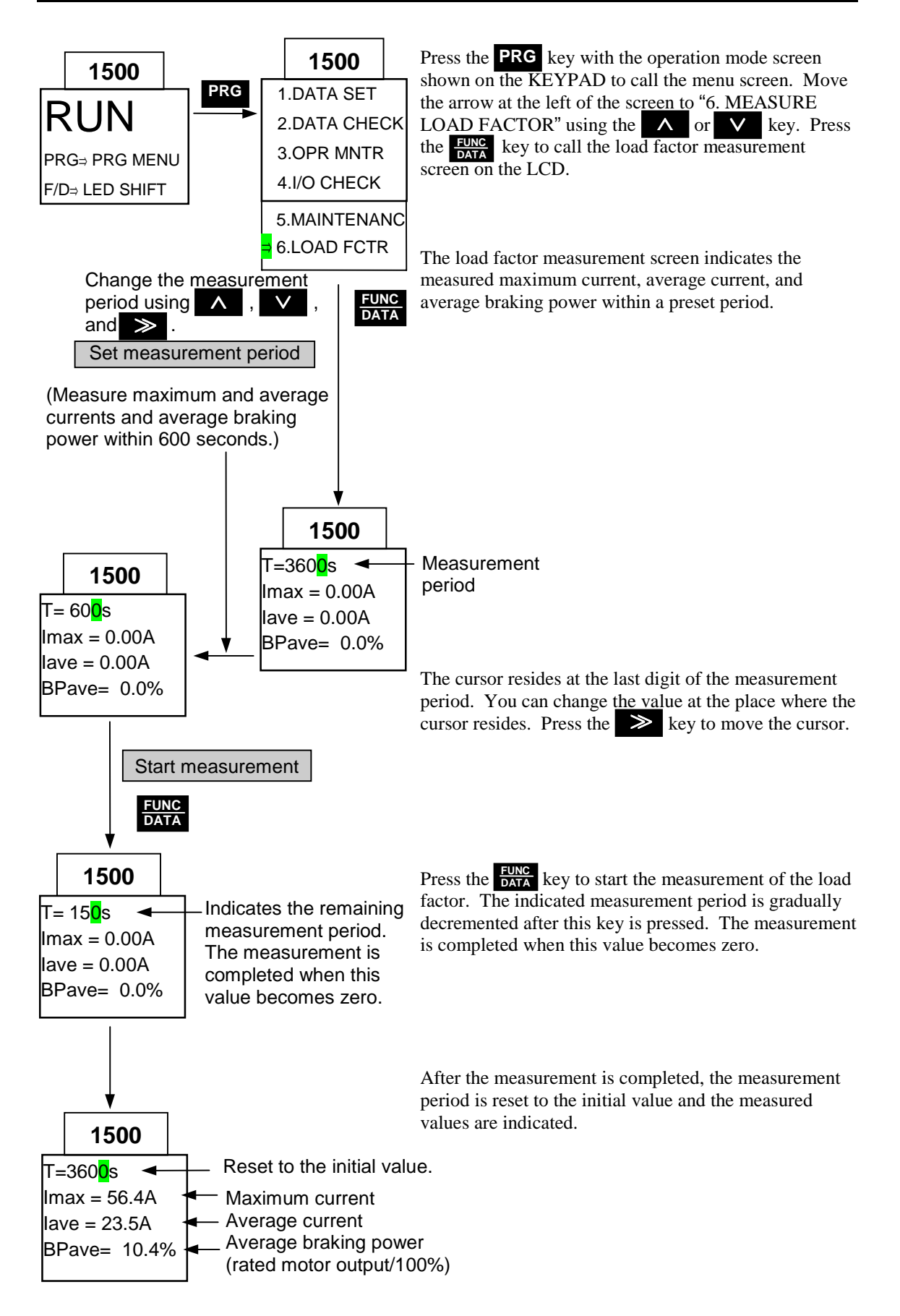

### 5.4.12 Alarm Information

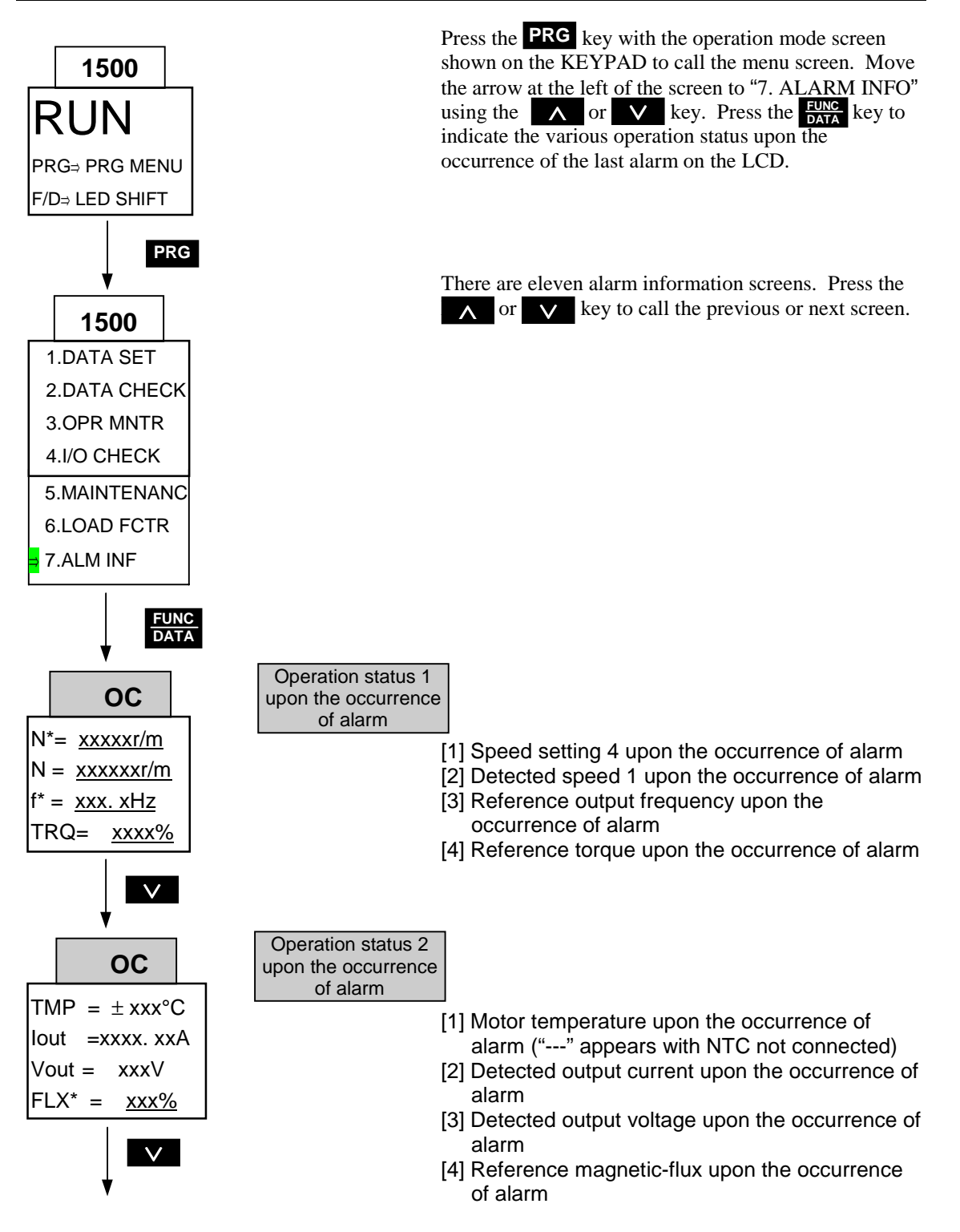

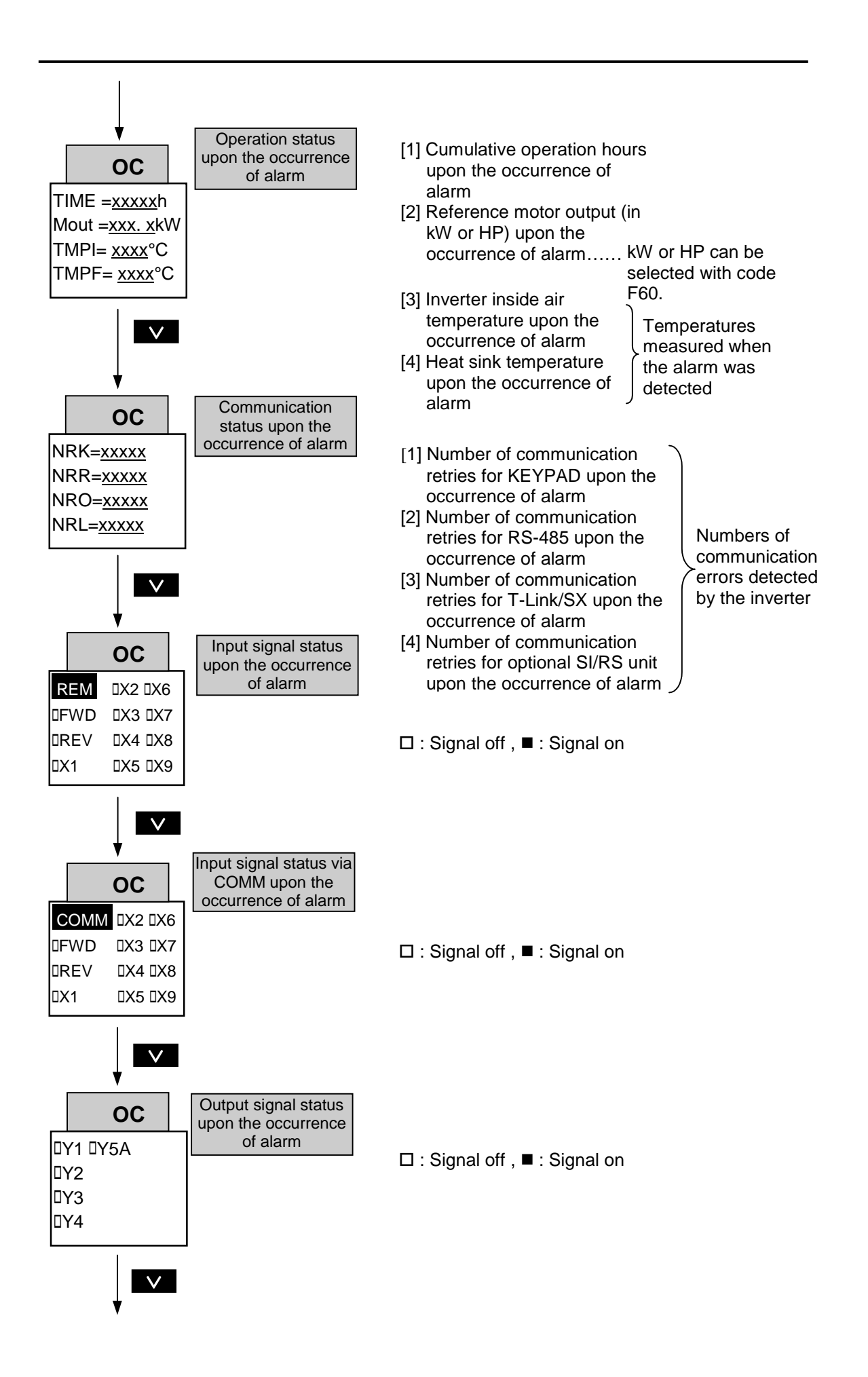

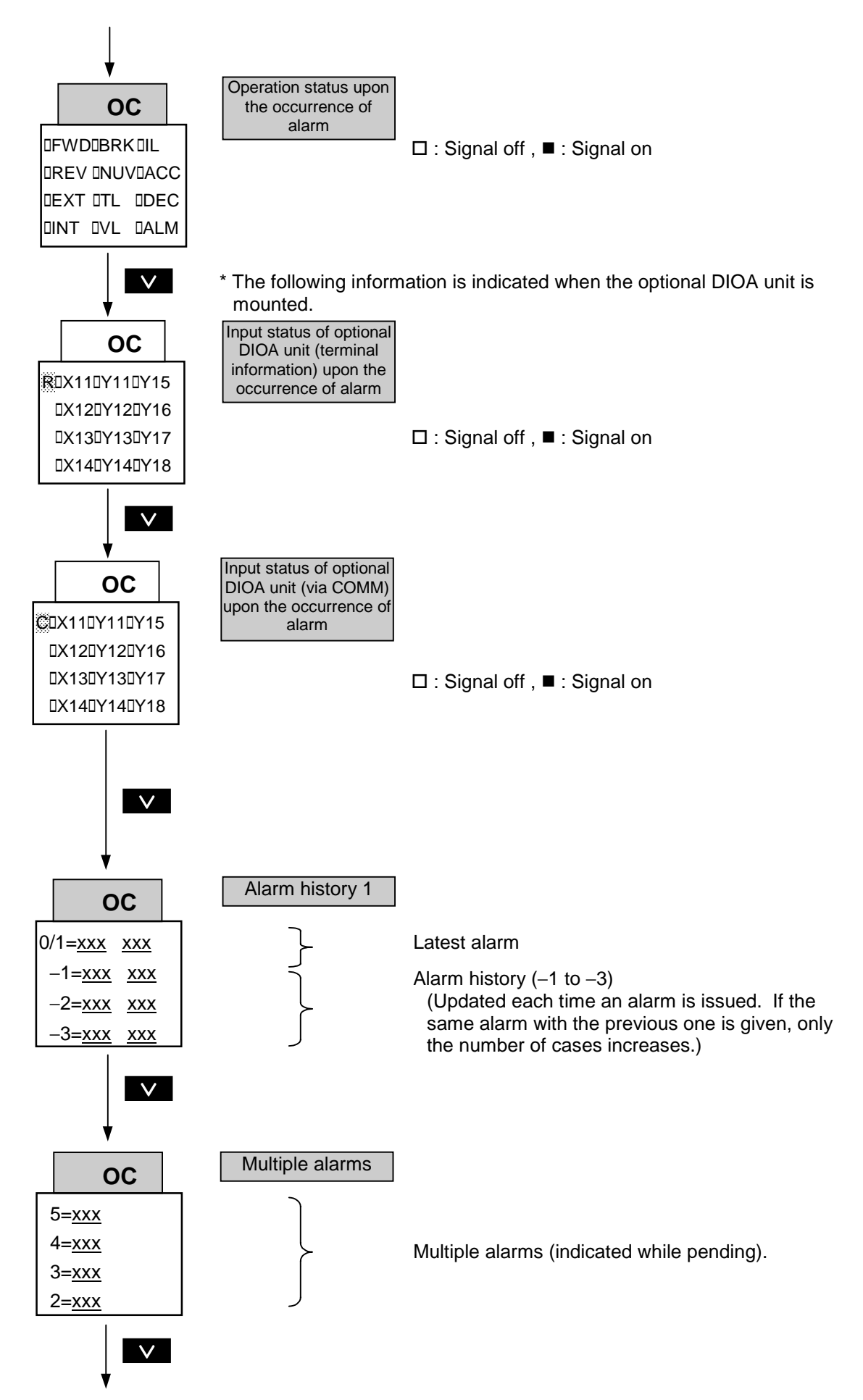

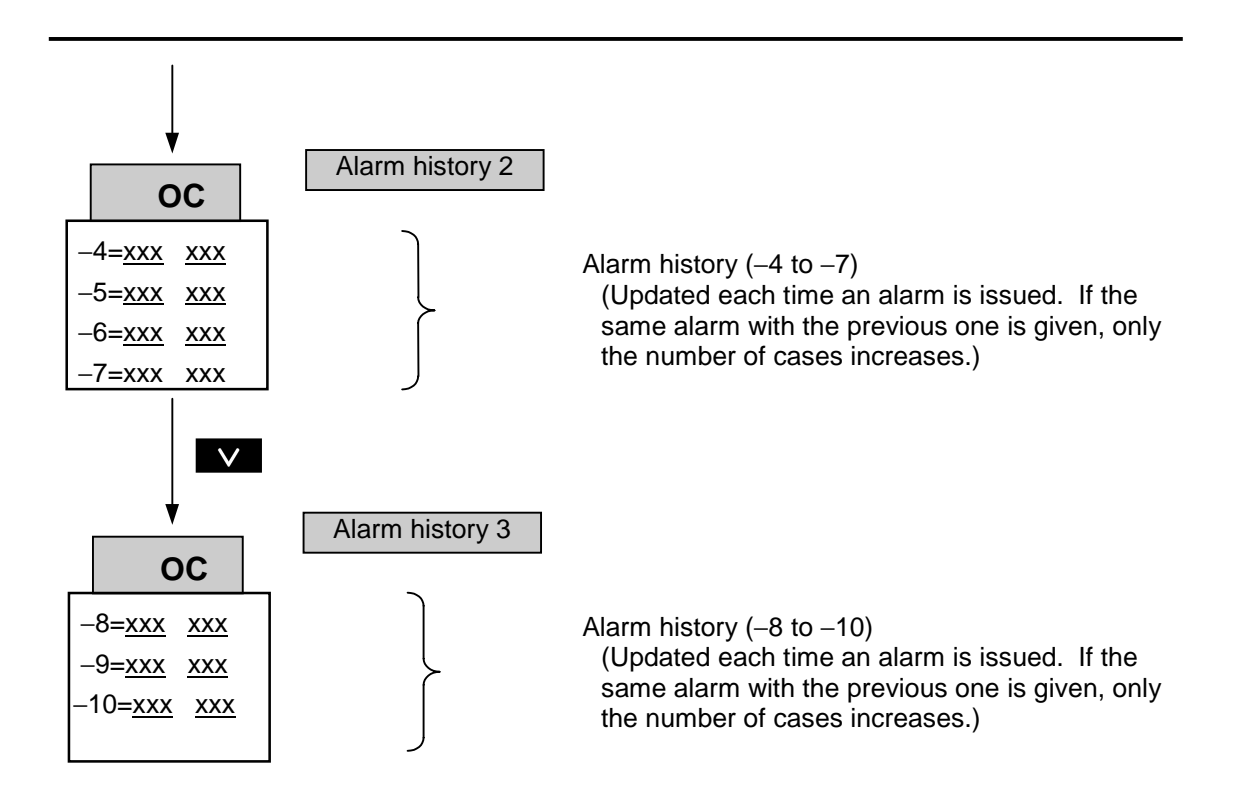

### 5.4.13 Alarm History and Causes

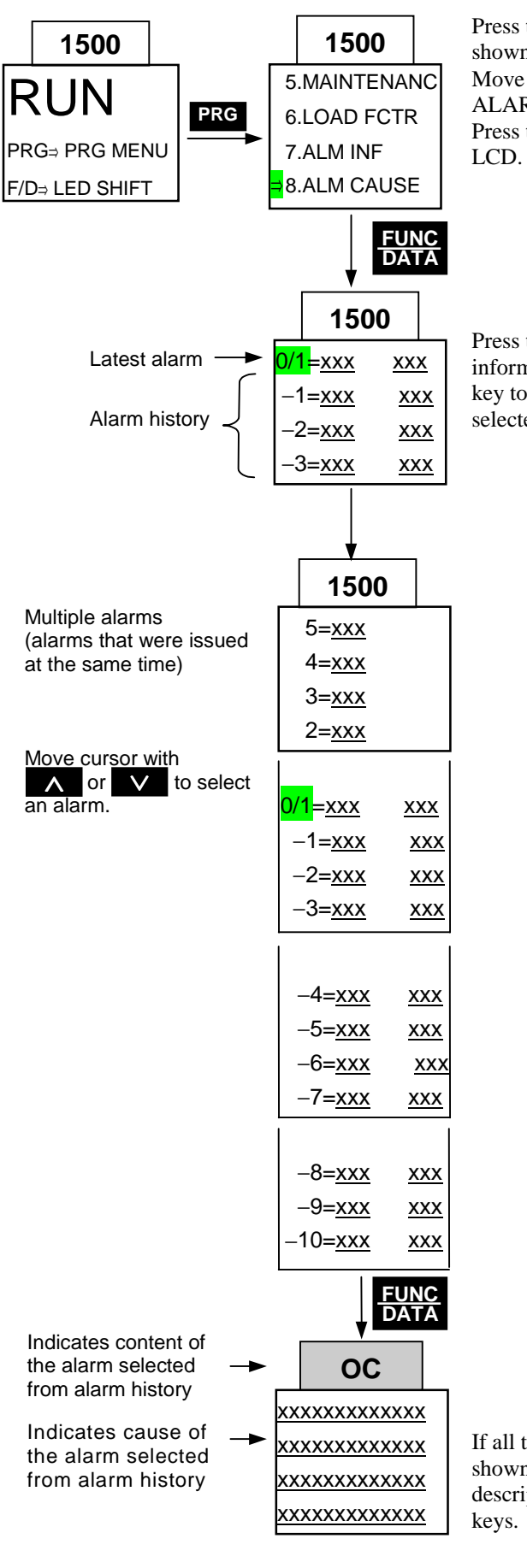

Press the **PRG** key with the operation mode screen shown on the KEYPAD to call the menu screen. Move the arrow at the left of the screen to "8. ALARM CAUSES" using the  $\bigwedge$  or  $\bigvee$  key. ALARM CAUSES" using the ∧ or ∨ key Ress the **DATA** key to call the alarm history on the

Press the **∧** or ∨ key to select an alarm the information of which is to be checked. Press the **DATA** key to call the troubleshooting information for the selected alarm.

If all the information for the selected alarm is not shown on the screen at a time, scroll over the descriptive information using the  $\Delta$  and  $\Delta$ keys.

## 5.4.14 Copying Data

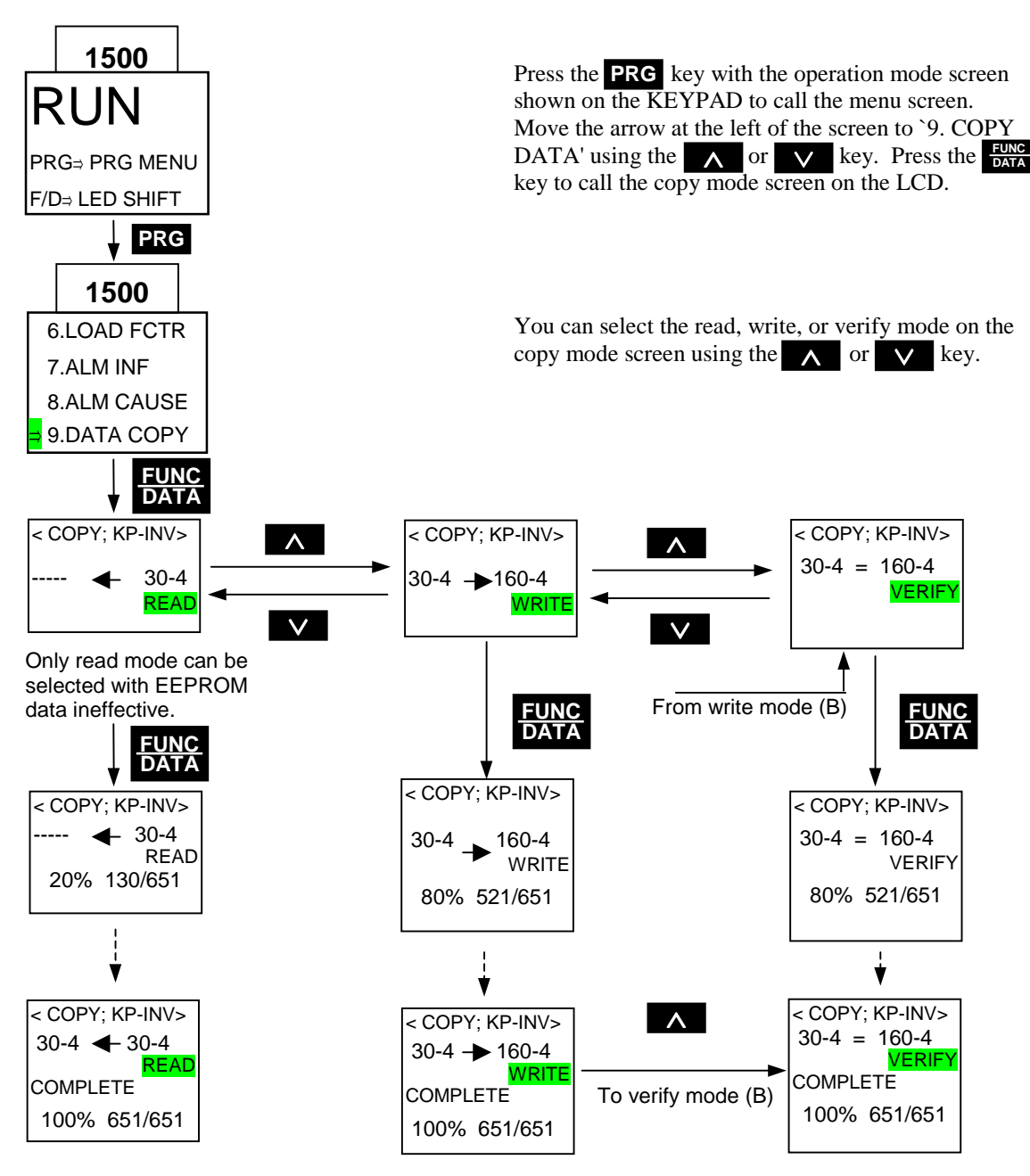

Copy data with the following procedure.

- 1) Download the function code settings to the KEYPAD panel.
- 2) Remove the KEYPAD panel from the inverter.
- 3) Mount the KEYPAD panel to another inverter.
- 4) Upload the function code settings to the inverter.
- The verify mode is used to check the consistency between the data stored in the KEYPAD panel and those in the inverter.
# 5. KEYPAD Panel

#### Data copy errors

(1) Writing disabled during operation If an attempt is made to upload data to a running inverter or start the inverter during an uploading process, an error message appears as shown on the right. Stop the inverter, press **RESET**, and try to upload again.

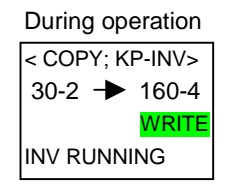

Press RESET or PRG to quit.

#### (2) Memory error

If an attempt is made to upload without downloading data to the KEYPAD memory (with the memory empty) or upload data to an inverter with a different capacity, model, or voltage class from the inverter from which the data was downloaded, an error message appears as shown on the right.

(3) Verification error

If the data stored in the KEYPAD memory is found by the data check (verification) to be inconsistent from that stored in the inverter, the relevant function code and error code appear. The data check is interrupted. Press **EUNG** to resume the data check and check for other inconsistencies or **RESET** to exit the verify mode and proceed to another process.

EEPROM check sum error

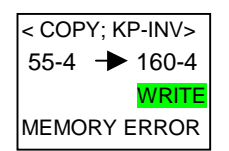

Press RESET or PRG to quit.

Error found in write/verify mode

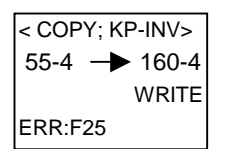

Press F/D to continue or RESET or PRG to quit

# 5.4.15 Alarm Mode

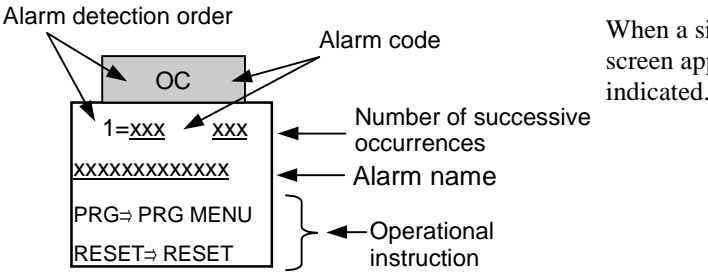

When a single alarm is issued, the alarm mode screen appears where the content of the alarm is indicated.

When multiple alarms are issued at the same time, the contents of the alarms can be checked using the ∧ and ∨ keys.

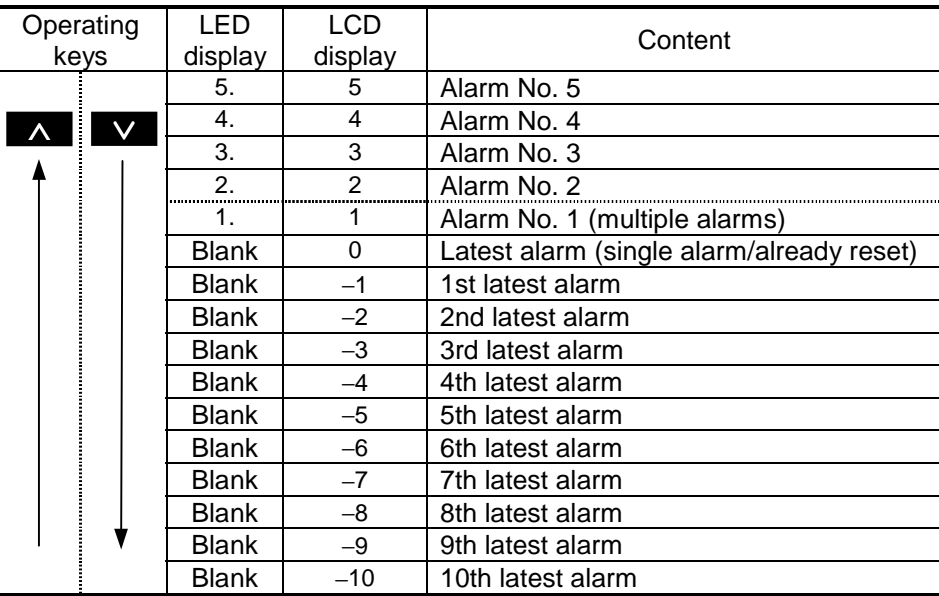

#### Table 5-4-4 Alarm Detection Order

- The information given by the LCD and LED when multiple alarms are issued at the same time is different from that given when a single alarm is issued.
	- When multiple alarms are issued, the information about alarm No. 1 is given.
	- When a single alarm is issued, the information about the latest alarm is given.
- When multiple alarms are issued, only alarm No. 1 is recorded in the alarm history. No. 2 and subsequent ones are not recorded.
- When a single alarm is issued, the latest alarm is recorded in the alarm history.

- MEMO -

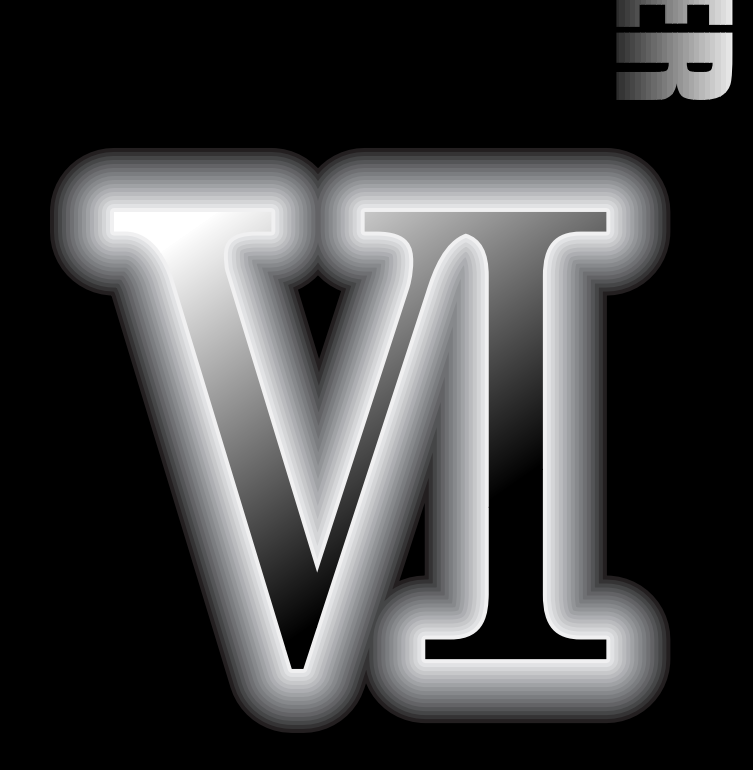

**6.1 Overview**

**A** 

- **6.2 Common Specifications**
- **6.3 FUJI General Purpose Communication**
- **6.4 Modbus RTU**
- **6.5 How to Use PC Loader (Loader command protocol)**

# 6.1 Overview

The FRENIC5000VG7S has an integrated RS485 communication system. You can use this communication system to connect the inverter unit serially with a host device (master) such as a personal computer or a PLC and to enable the host device to operate, to stop, or to monitor the inverter or to change the function codes of the inverter.

The following three types of communication protocols are available. Select a protocol according to your application or for your convenience.

You can use the function code H40 "Protocol selection" to select a protocol.

#### FGI (FUJI General Purpose RS485 Communication)

FGI is a protocol supported by the FUJI G, P, and E series inverters. This protocol is convenient for multidrop connection with these inverters and the VG7S's as slaves.

#### Loader Command (SX Protocol)

This is a protocol to use the FRENIC5000VG7S support loader, a personal computer software operating on the Microsoft Windows. This protocol uses a number of special commands to make best use of the functions and the performance of the support loader. This protocol is not open to users and you should use them only when you use the support loader.

#### Modbus RTU

Modicon has specified this protocol to link their PLC's together or their PLC and other slave devices (such as inverters) over network.

Though the standard Modbus Protocol supports RTU transmission mode and ASCII transmission mode, the VG7S supports only the RTU that has higher transmission density.

Though the standard integrated RS485 communication hardware has a full duplex connector connection, the communication protocol is half duplex procedure that repeats request and response. Since the internal hardware of the inverter supports half duplex, a half duplex connection outside of the inverter is available. Note that when you use the UPAC option, since the internal connection between the UPAC and the VG7S is multidrop and the UPAC only supports full duplex communication, the external half duplex communication is not available.

In general, the driver/receiver circuits of RS485 are balance circuits. The "balance" means a positive signal and a negative signal (combination of TX+ and TX- or RX+ and RX-) have equal status. These circuits will have a strong anti-noise characteristic when you combine the circuits with balance cables (twisted pair cables with shield).

Inverters are source of noise. Master instrumentation devices (personal computers and PLC's) and isolated converters (RS485/RS485, RS232C/RS485) may malfunction. If this is the cease, you need the measures against abnormal communication described in this section.

You can select an action if the communication line is disconnected or an error occurs when you direct an operation command via the RS485 communication. When a communication error occurs during operation, the Er5 alarm (RS485 alarm) will be released after an action you select. After the alarm, the inverter will shut off its output and coast to stop.

The RS485 communication utilizing the option OPC-VG7-RS (simplified inter-inverter link) is dedicated for an inter-inverter link with the UPAC as a master or for the POD connection. No part of the description in this section is applicable to that case. See the sections for the control options.

# 6.2 Common Specifications

# 6.2.1 Specifications

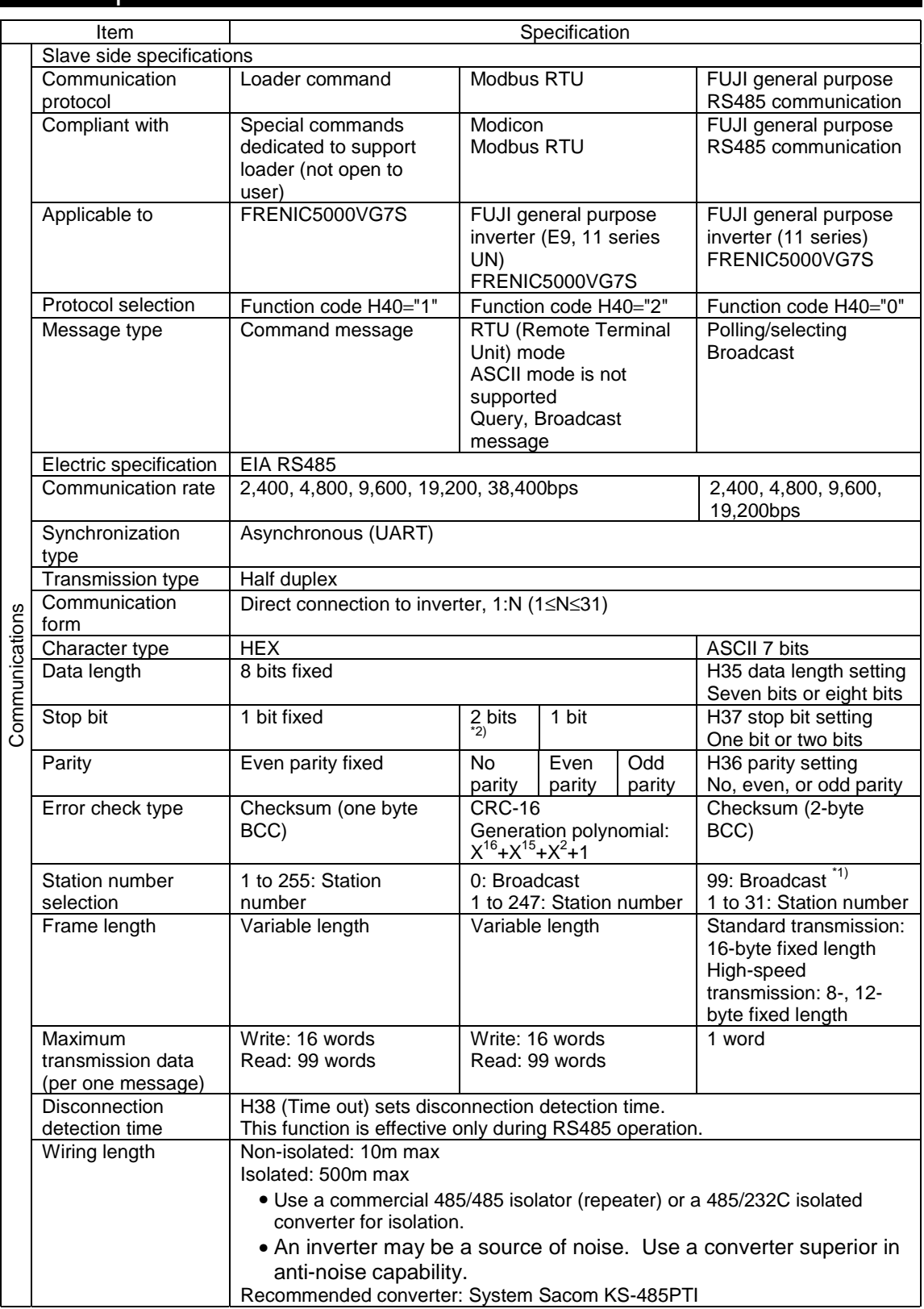

\*1) The broadcast is available only for S01 to S12. You cannot broadcast other function codes.

\*2) The parity selection automatically determines the stop bit in the RTU broadcast.

# 6.2.2 Basic Wiring Diagram

#### (1) Full Duplex Wiring Diagram

This wiring diagram describes a case when you select a separate transmission signal and a reception signal. The VG7S connector has assignments for full duplex signals (TX+, TX-, RX+, RX-).

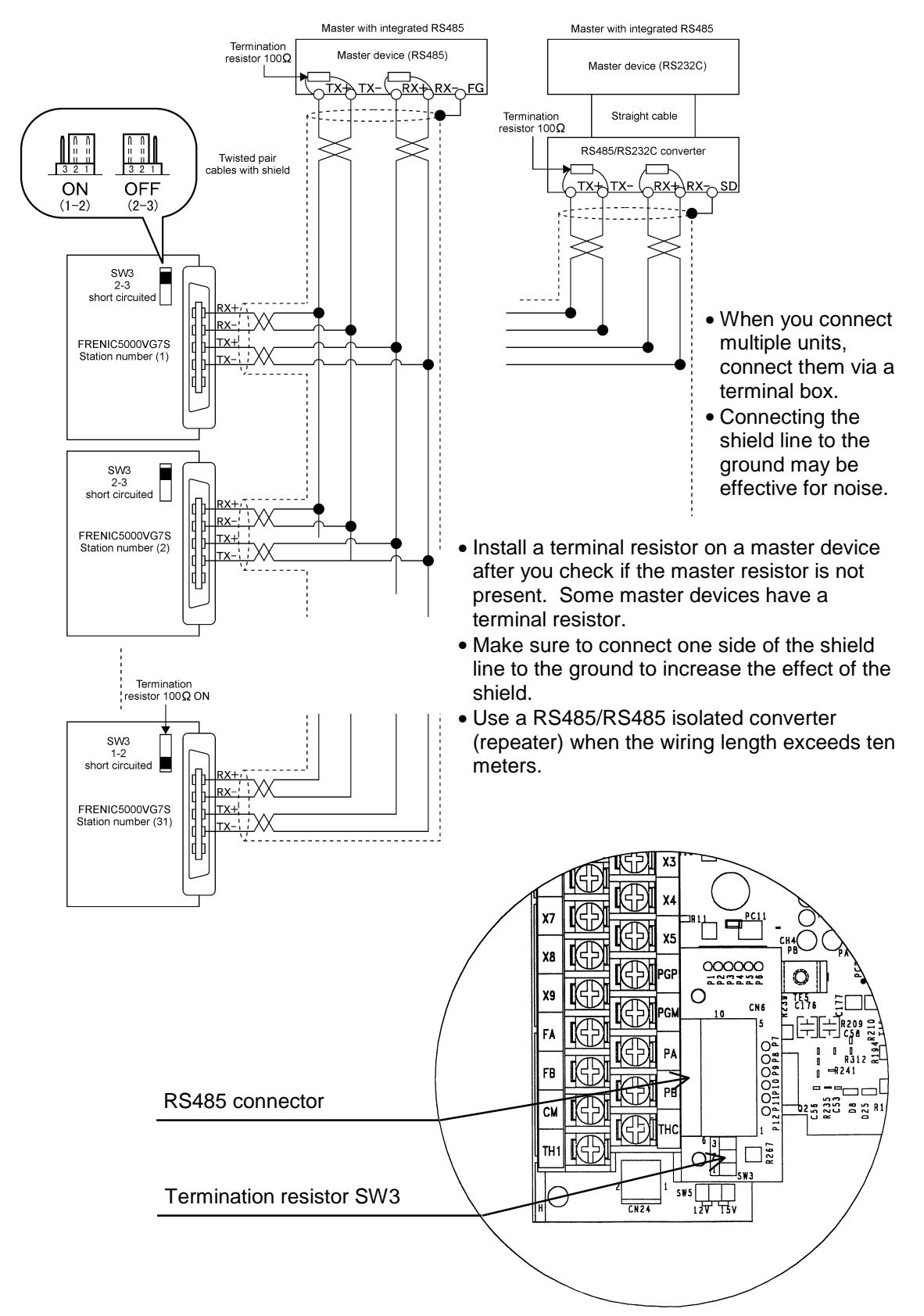

Locations on the control print circuit board

#### (2) Half Duplex Wiring Diagram

This wiring diagram describes a case when you use common lines serving both for a transmission signal and a reception signal. Since the VG7S connector has assignments for full duplex signals (TX+, TX-, RX+, RX-), you should short-circuit lines from the VG7S connector as described in the diagram.

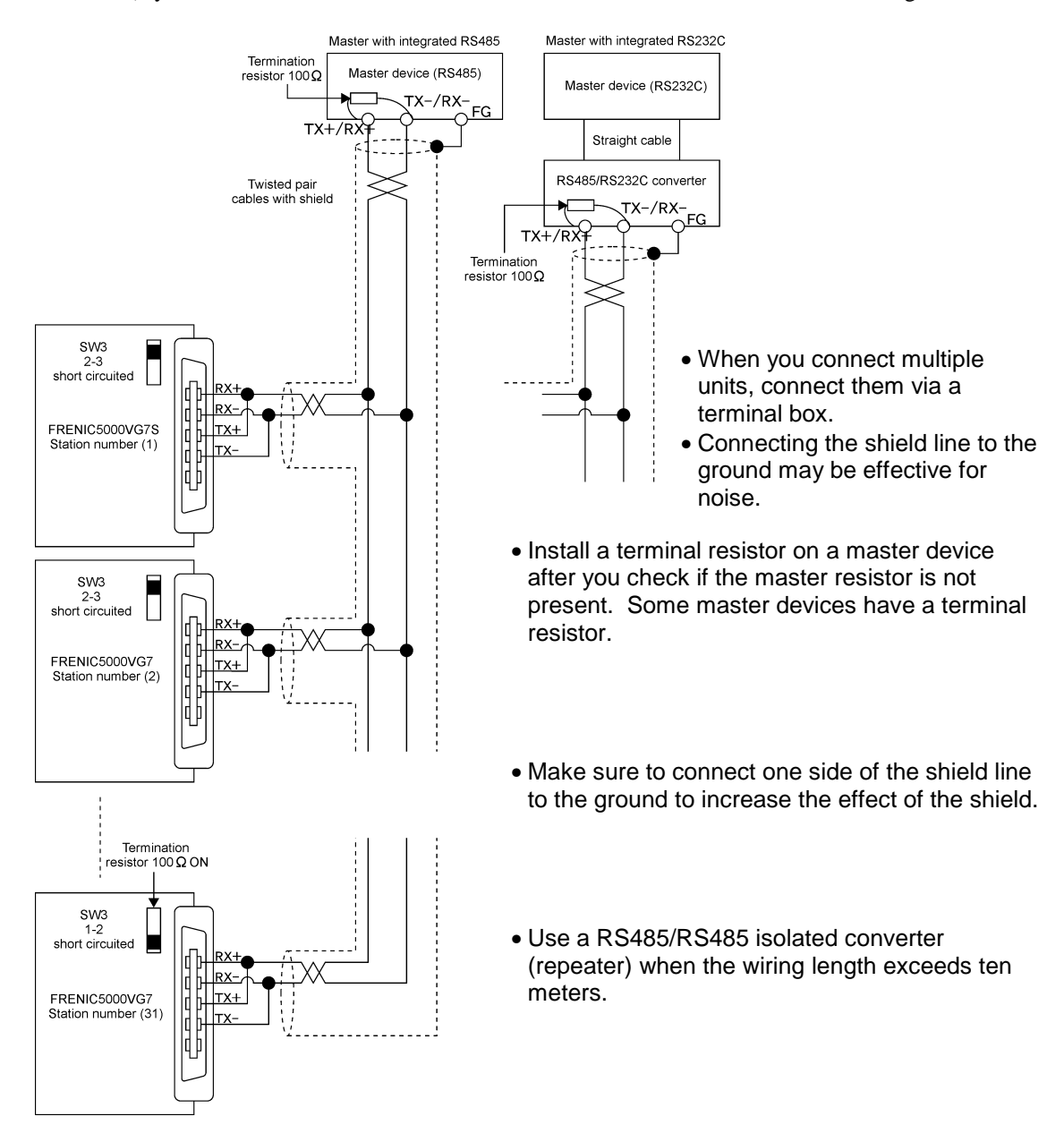

## 6.2.3 Connection Instructions

#### **WARNING**

• Make sure to turn off (open) the power before performing connection work. **You may get electric shock.**

Connectors are used for RS485 connection.

- When you connect a master device to a VG7S one-to-one, we recommend a RS485/RS232C converter with a cable (2m) (Type: NP4H-CNV).
- For one-to-N connection, make sure to combine a connection plug (See (2) below) with a twisted pair cable with shield.

(1) Pin Assignment for PCB Mount Receptacle

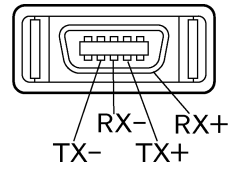

Pin Assignment for RS485 Receptacle (Connector) Mounted on the PCB.

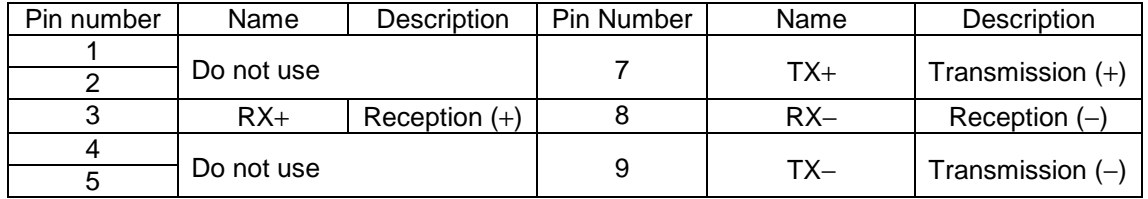

(2) Recommended Plug Manufacturer

Recommended plug manufacturer for the RS485 receptacle on the print circuit board. Manufacturer: Japan Aviation Electronics Ind.

Product Name: Pressure contact type plug (with food), 10-core, TX20A-10PH1-D2P1-D1

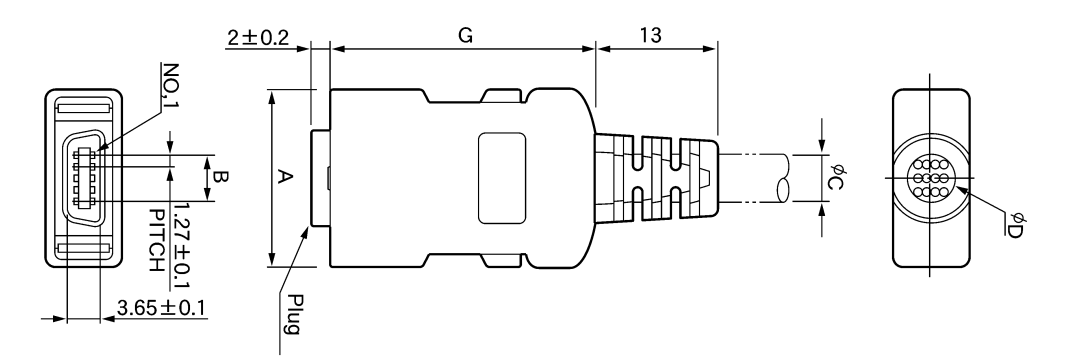

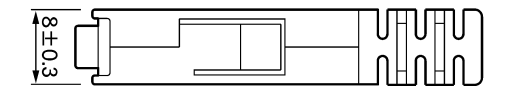

Dimensions

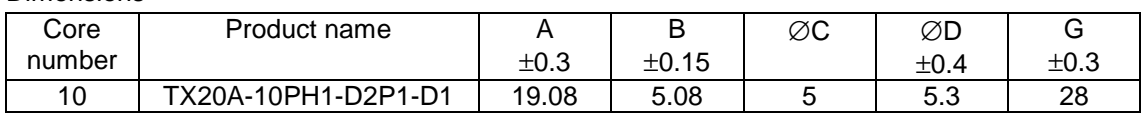

#### (3) Cable with RS485 Converter If a master device is a communication apparatus

for RS232C, you need a RS485/RS232C converter. You can find wiring diagrams with a converter inserted in 6.2.2 "Basic Wiring Diagram".

#### 1) Wiring Structure

For one-to-one connection, use FUJI general purpose cable (cable with RS485/RS232C converter: NP4H-CNV) to connect to the RS485 connector on the PCB as in the right figure.

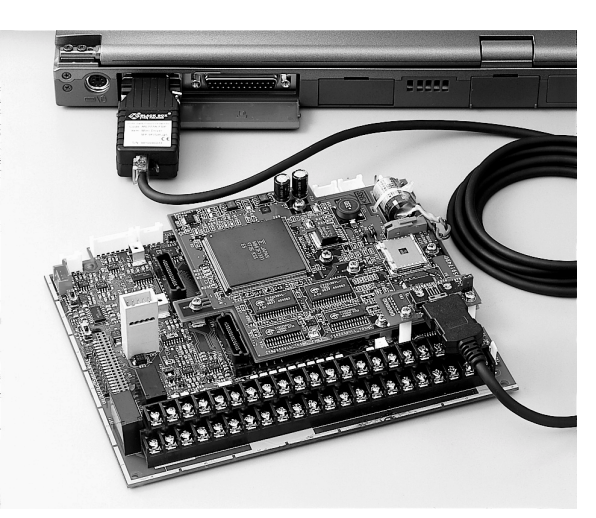

#### MICREX-SX series SPH D300win connection cable (with a converter) Type: NP4H-CNV

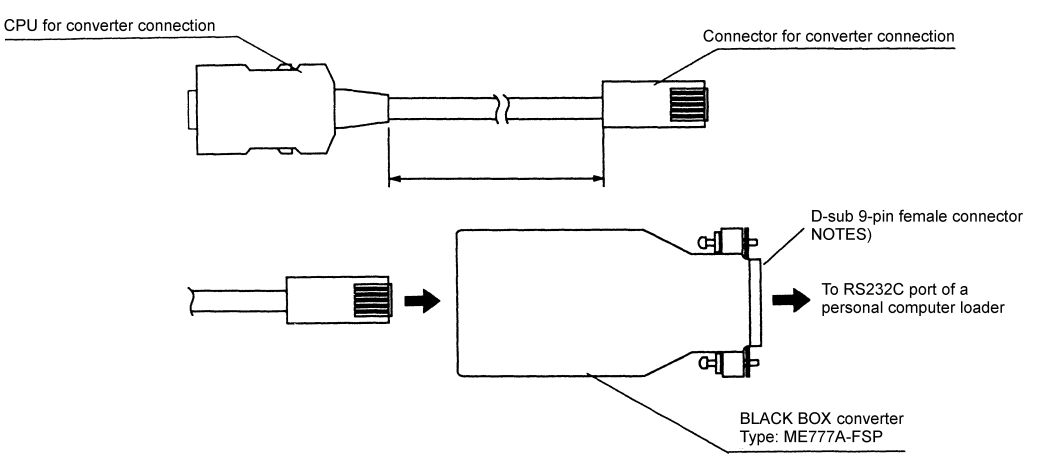

Note: Connect a commercial converter cable if the RS232C port of your personal computer is not a D-sub 9-pin male connector. Also use a commercial converter cable when the mounting screws interfere with the hooks of the RS232C port.

#### (4) Termination Resistor

Install  $100Ω$  of termination resistors on the both ends of the system. These termination resistors eliminate the reflection of signals. The VG7S has a termination resistor as standard. Set the short bar to the SW3. Make sure to install on two positions, a master device and a terminal slave device (inverter). Avoid installing at all positions, otherwise the signal capacity will be insufficient.

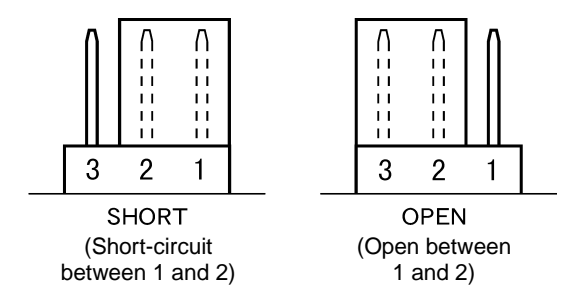

#### (5) Isolation

The control print circuit board is not isolated. We recommend an RS485/RS485 isolated converter or an RS232C/RS485 converter with isolation capability to protect the control PCB from noise and to eliminate common mode noise.

### 6.2.4 Link Function

You can use the function code H30 and the X function "24: Operation selection through link [LE]" together to switch the sources (REM/LOC or COM) of reference data (S area). See also "4.2 Control Block Diagrams" for better understanding.

You can combine the function code H29 and the X function "23: Write enable through link [WE-LK]" to control write to the function codes (F, E, C, P, H, A, o, L, U) through the link. See also "4.2 Control Block Diagrams" for better understanding.

# 6.2.4.1 Enabling Link Operation

#### 1) Switching to Link

You can assign "24: Operation selection through link [LE]" to an X function input terminal to change the mode as follows.

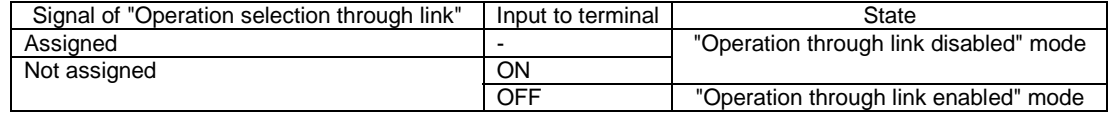

Though you can write reference data and operation commands through the link in the "Operation through link disabled" mode, the data are not reflected. You can set data in the "Operation through link disabled" mode and switch to the "Operation through link enabled" mode to reflect the data.

#### 2) Writing through Link

In the "Operation through link enabled" mode, you can use the function code H30 (Serial link) to switch the source of the operation command and reference data between the link (COM) and the remote/local. The remote and local means REM (terminal box) and LOC (KEYPAD panel) respectively.

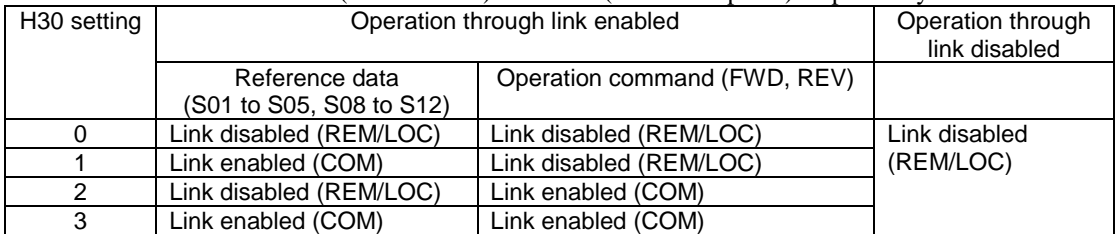

This function enables you to construct a flexible system where you can apply an operation command from the terminal box and apply a speed reference from RS485.

# 6.2.4.2 Enabling Writing through Link

#### 1) Switching to Writing through Link

You can assign "23: Write enable through link [WE-LK]" to an X function input terminal to write in the function codes  $(F, E, C, P, H, A, o, L, and U)$ .

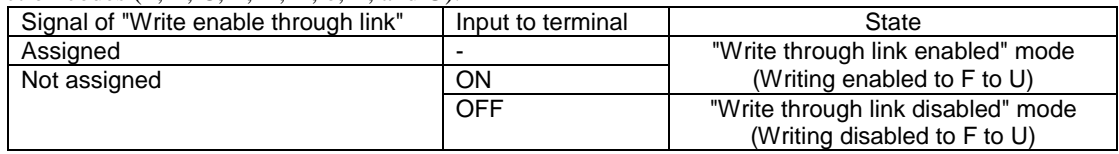

#### 2) Writing through Link

In "Write through link" enabled mode, you can use the function code H29 (Link function protection) to control writing to the function codes (F, E, C, P, H, A, o, L, and U).

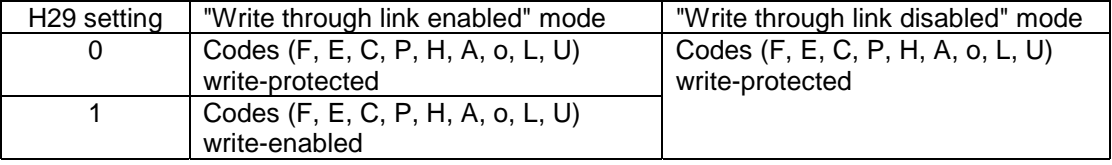

## 6.2.4.3 Prioritized Options for S Area

When you have installed a field option **(T-LINK, field bus, SX, SI (UPAC), or RS485 option)**, writing (operation commands and reference data) to the S area via RS485 communication is disabled and the option has priority. You can always read and write data for the function codes (F, E, C, P, H, A, o, L, U) through RS485.

## 6.2.5 Referencing to and Changing Data

When you have not installed a field option, you can always write to the S area (operation commands and reference data). Use "485 number" in the Chapter 13 "Function Code List" to read or write data for the other function codes (F, E, C, P, H, A, o, L, U, M) through RS485.

Note the setting range and the restriction on changes during operation, when you read or write these data.

### 6.2.5.1 Restrictions on Writing to Function Codes

There are following restrictions on writing (selecting) to the function codes (F, E, C, P, H, A, o, L, U).

#### 1) Writing to Volatile Memory

The destination of the writing through RS485 is the volatile memory (RAM: Random Access Memory, stored data are disappeared when you turn off the power) to enable high-speed writing. When you want maintain the data after you turn off the power, use the function code H02 "All save" to store the data into the non-volatile memory. It takes about two seconds to use H02 to write into the non-volatile memory. Note that you cannot write new data while you are saving data.

#### 2) "Writing through RS485 disabled" Mode

You will receive negative acknowledgement after you write to the following function codes.

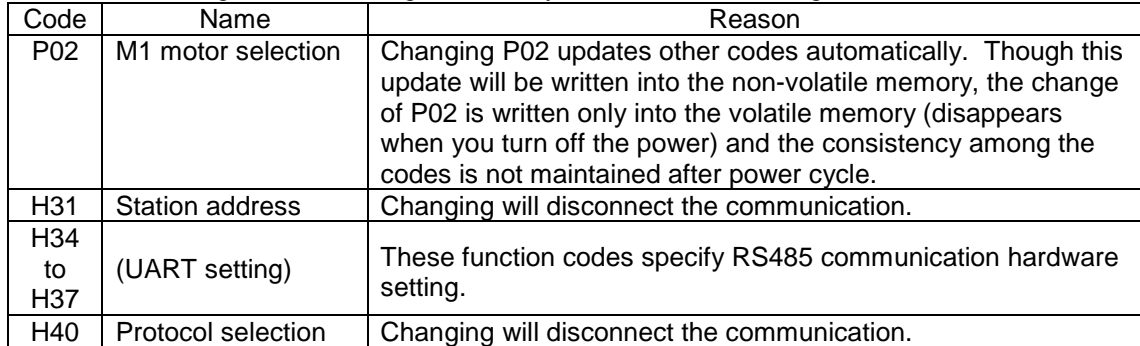

#### 3) "Consecutive writing disabled" Mode

You can use the Modbus RTU to write 16 words consecutively. Do not include the following function codes into a group of consecutive words, otherwise you will receive a negative acknowledgement. You can include the following function codes in a single writing in the FUJI general purpose communication or Modbus RTU.

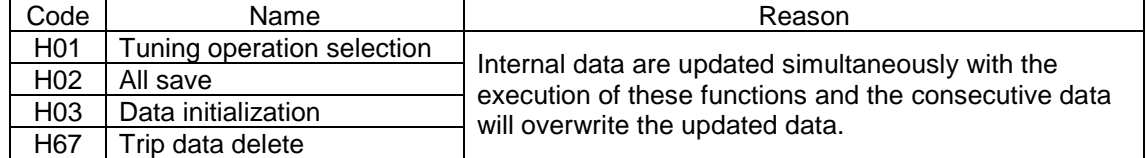

#### 4) Data Protection

- The function code F00 "Data protection" does not restrict the writing through RS485. F00 protects only the writing from the KEYPAD panel.
- The function code H29 "Link function protection" and the X function [WE-LK] restrict the writing through RS485 (see 6.2.4.2). **Note that you can write to H29**, even in the "Operation through link disabled" mode.

### 6.2.5.2 Negative Acknowledgement and Error Response

If there is an error in transmission data or you write when the inverter is not ready, you will get a negative acknowledgement or an error response and the writing is not processed. You can use the function code M26 or the "I/O Check" screen of the KEYPAD panel to check the description of the error. See the Type [34] "Communication error code" in the "Function Code List" for more information.

The Modbus RTU protocol uses a special code (Subcode) for the error response. See the section for the Modbus RTU.

# 6.2.5.3 No Response

You will receive no response when the inverter hardware detects a parity framing error or the software detects a checksum error or a CRC error after the communication data are physically destructed. You can also use the function code M26 or the "I/O Check" screen of the KEYPAD panel to check the description of the no response.

When the interval between characters from the host exceeds 20ms due to hardware abnormality, the inverter does not respond and resets the communication up to then.

# 6.2.6 RS485 Function Codes

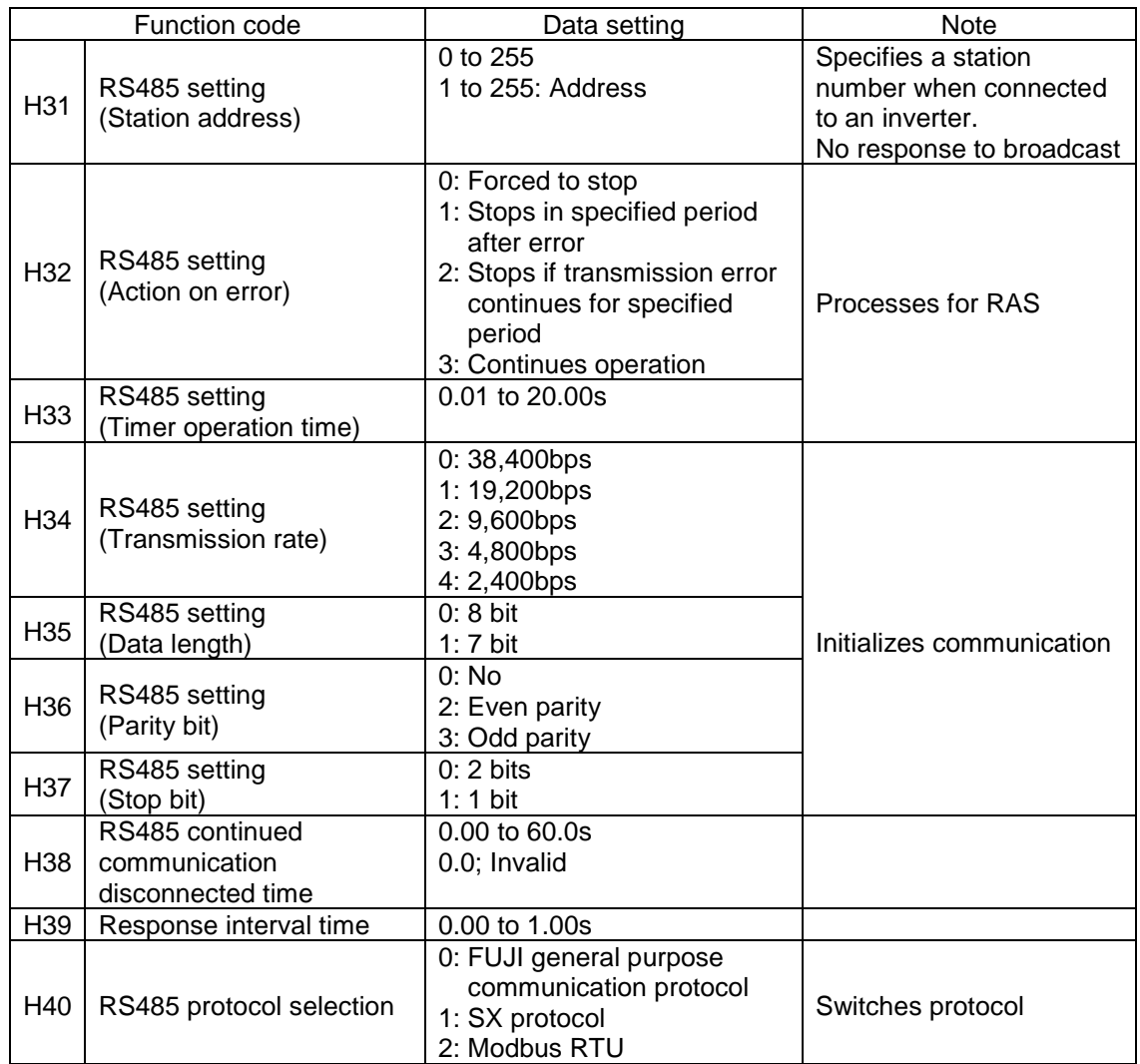

# 6.2.6.1 Response Interval Time (H32)

This function code sets a time in which the inverter responds after a request from an upper level device such as a personal computer. This function allows a personal computer slow in response to set a response interval and to match the timing of an inverter.

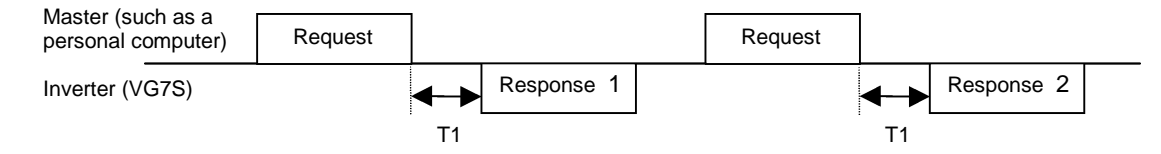

 $T1 =$  Response interval + Td (Response delay: 1ms to 5ms) Use the function code H39 to set in the range from 0.00 to 1.00s

## 6.2.6.2 Continued Communication Disconnected Time (H38)

During link operation (S06 operation command FWD, REV) thorough RS485, if a communication disconnection from a master (PLC, PC) exceeds this specified period, a RS485 communication error (Er5) will occur. Disable this function (set to 0) when the communication is at a random cycle. When your communication is at a constant cycle, set the H38 to a period longer than that cycle and use the function of detecting disconnection.

# 6.2.6.3 Character Time Out Processing

A timer measuring a fixed period monitors the reception cycle. If the character interval of transmitted data from the master exceeds the period specified by the timer, a disconnection is assumed. The timer expires in 20ms determined by the character interval of 5ms to 4.6ms (12 to 11 bit/2400) at the lowest baud rate of 2,400bps. The inverter resets the communication if the character interval exceeds this period.

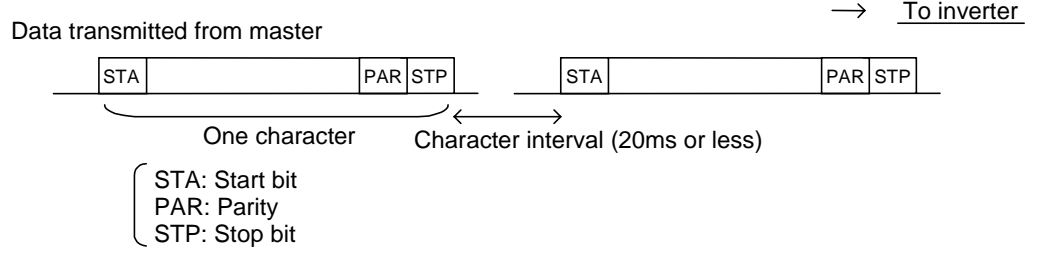

## 6.2.6.4 Time Out Processing on Master Side

The master (PLC, PC) assumes a time out when a communication from the inverter discontinues for a certain period. The time out period is common to all FUJI inverters (G, C, E, VG) and is specified as 500ms. Set a longer period than this period as a time out period of the master. An inverter responds in a period combining an internal processing period (about 1ms) and a period set by an interval timer (H39 setting). Though you may set a time a little longer than the period set by an interval timer, set 500ms or longer to a master device assuming a connection to other models (G, E, series).

## 6.2.7 Host Side Procedure

Refer to flowcharts of individual communication procedures for frame communication procedure. Make sure to transmit the next frame after confirming a response both in reading and writing. When the master does not receives a response from an inverter in a certain period, assume a time out and execute a retry (if you start a retry before the time out, you cannot receive a request frame).

#### 1) Retry Processing

The retry processing sends a data as sent before the no response error in a standard frame or polls to read out the error description (M26) to check if a normal acknowledgement is received (you need to check if a time out occurs again).

If you receive a normal acknowledgement, a transient communication error occurred due to noise or others and you can continue normal communication (there may be abnormality and you need an investigation if you have this phenomenon frequently).

If you have no response again, repeat retry. If the number of retry exceeds a specified value (usually three times), you can suspect a hardware problem or a software problem of a upper level device. If this is the case, you have to terminate the communication as an abnormal end and start investigation.

# 6.2.7.1 Reading Procedure

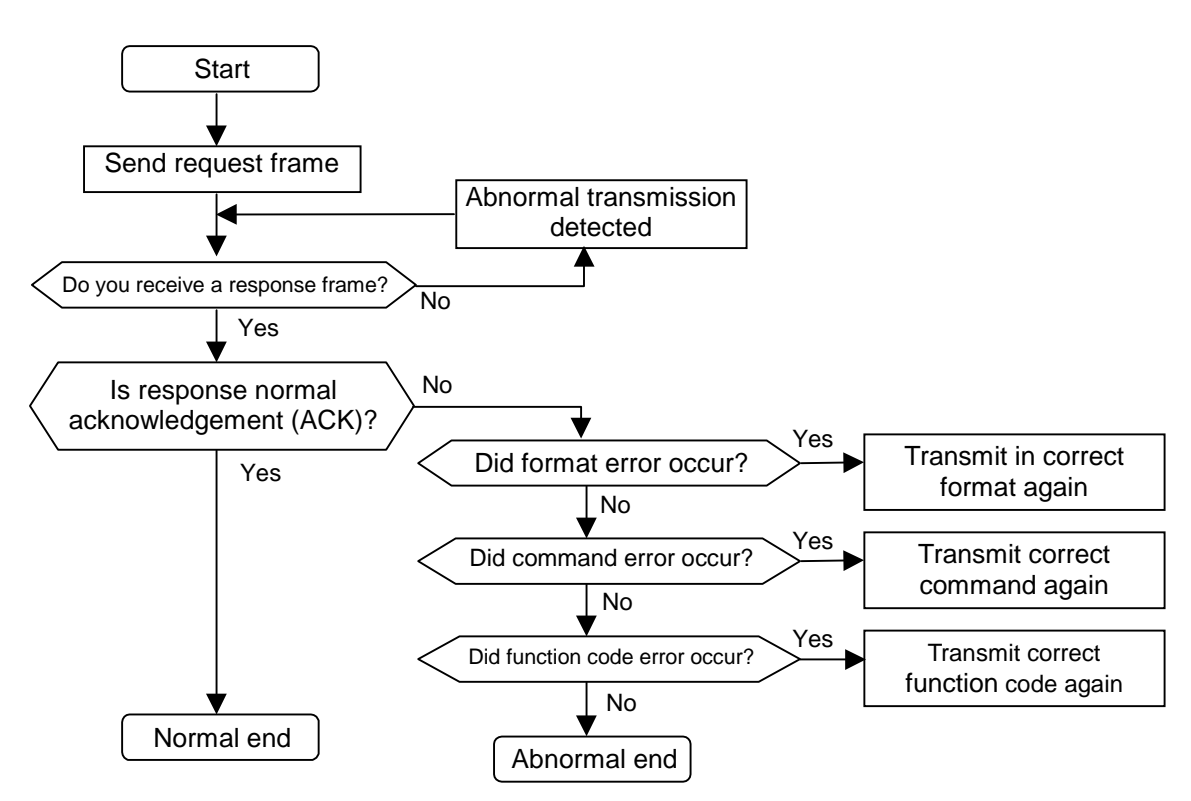

# 6.2.7.2 Writing Procedure

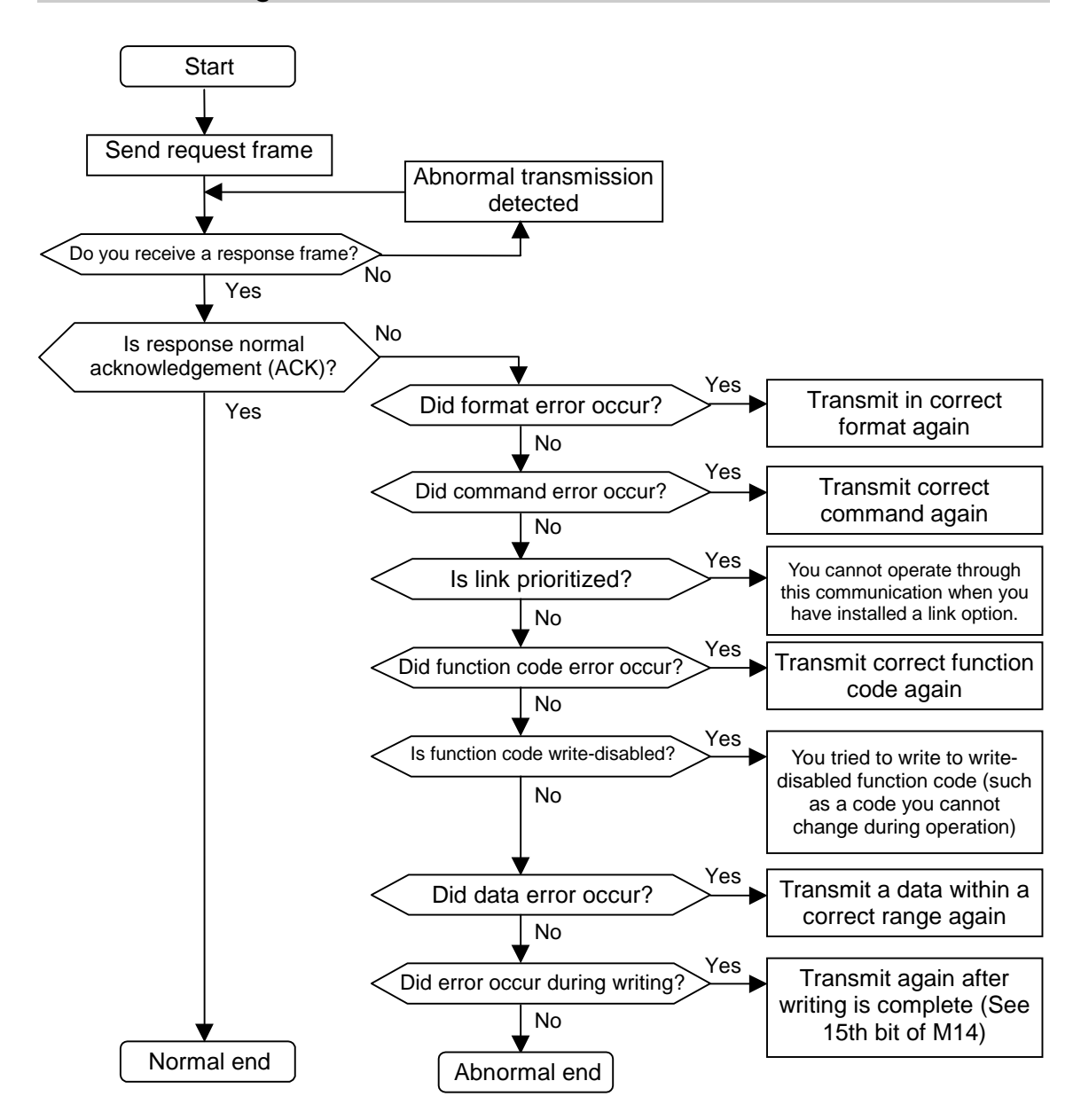

# 6.2.8 RAS Processing

Effect of shield

## 6.2.8.1 Measures against Abnormal Communication

In some environments, the noise generated by the inverter may interfere normal communication or cause malfunctions of instrumentation devices and converters of a master. This section describes the measures against these situations.

(1) Measures at Receiving End of Noise Isolated converter: Eliminates common mode noise exceeding the specified operation voltage range of a receiver generated in a case such as long distance wiring. Since a converter may malfunction due to noise, use a converter withstanding noise. Twisted pair cable with shield: The shield is effective against electrostatic induction noise. Make sure to connect only one side of the shield to the ground. The twisted lines are effective against electromagnetic induction noise. Use a cable with a twist pitch as short as possible. Consider individual shields for transmission and reception for long wiring where cross talk is a problem.

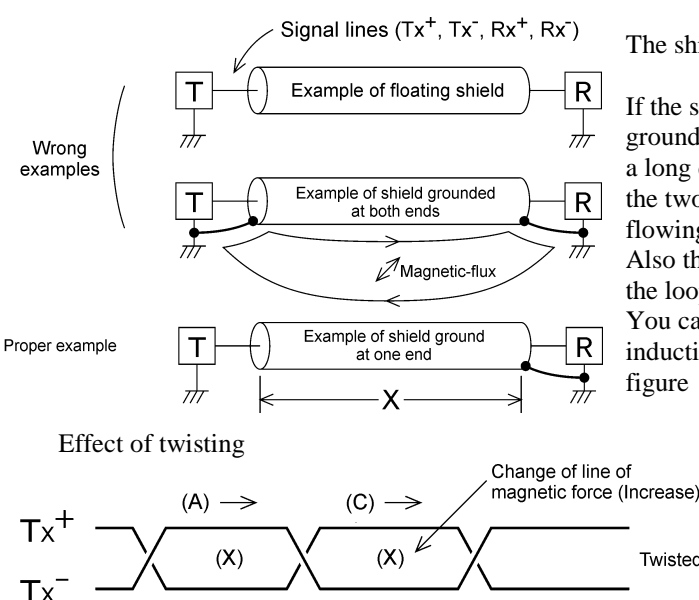

The shield acts as an antenna to collect noise.

If the shield and ground form a loop and grounded points of the shield are separated in a long distance, an electric potential between the two grounded points may generate current flowing through the loop and induce noise. Also the change of the magnetic-flux inside the loop may induce noise.

You can eliminate the effect of electrostatic induction in the section indicated by X in the figure

**Twisted lines**  $(B) \leftarrow$  $(D) \leftarrow$ When there is constant magnetic flux penetrating this page from front face to back face and the magnetic flux changes (increases), electromotive forces in the direction indicated by arrows are generated. The magnitude of electromotive forces from (A) to (D) are the same and the

directions are indicated in the figure. (B) and (C) on the Tx+ line are in the opposite direction each other and counteract each other. Also (A) and (D) counteract each other. Thus, the electromagnetic induction never induce normal mode noise. Note that the noise cannot be eliminated completely due to reasons such as uneven twist pitch. If Tx+ and Tx- are in parallel, normal mode noise will be induced.

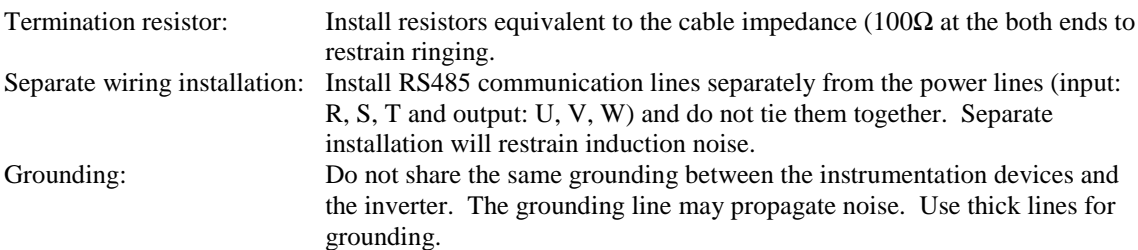

Isolating power supply: The power lines of the instrumentation devices may propagate noise. We recommend an insolated inverter power supply and application of an isolated transformer (TRAFY) for power supply or a noise cut transformer. Filter: Install capacitors in parallel at input/output terminals to form a LPF (Low Pass Filter) eliminating ringing or high frequency noise.

Effect of Filtering

A low pass filter separates ringing due to a reflected signal and normal mode noise from a signal. Since the ringing is generally in higher frequency, the low pass filter can separate the signal.

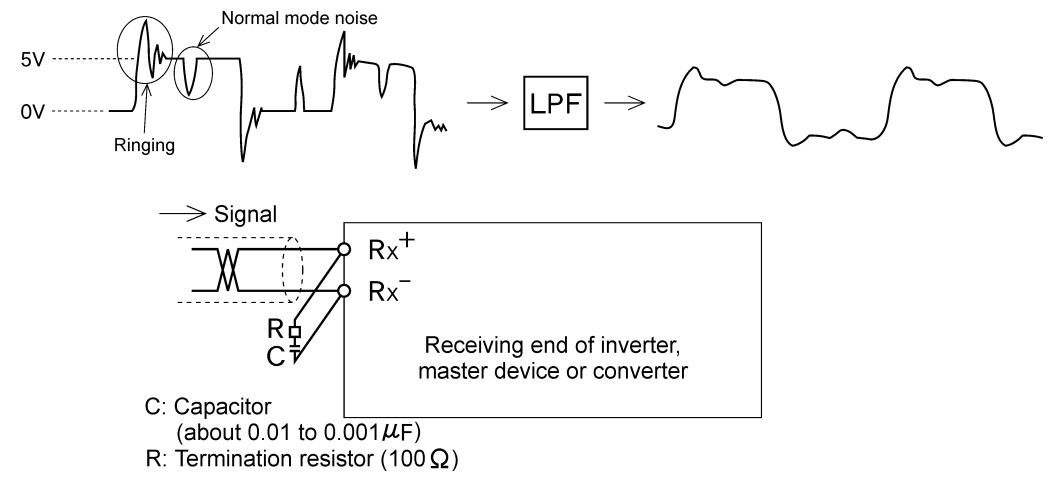

Adding inductance: Insert a choke coil serial to the signal lines or pass the signal lines through a ferrite ring to introduce an inductance into the circuit to create a high impedance against high frequency noise.

Adding inductive element

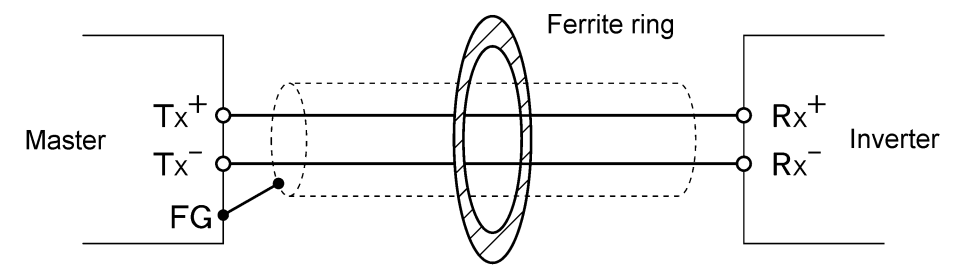

Penetrate or wind a few turns

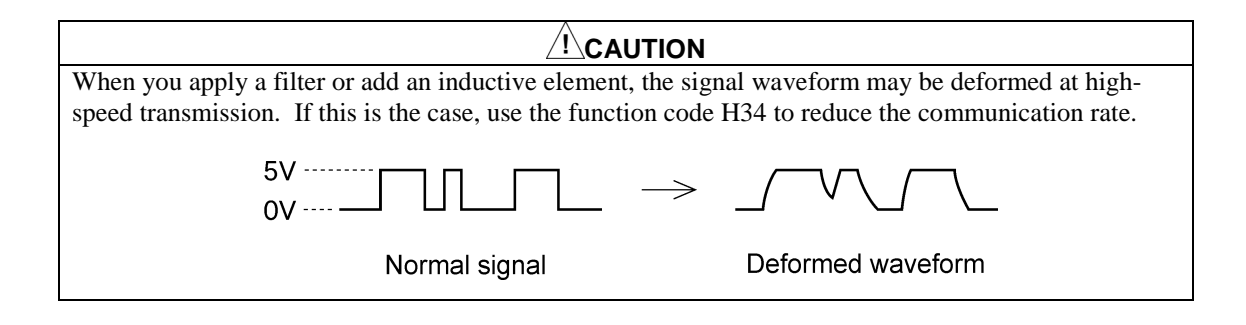

#### (2) Measures at Source of Noise

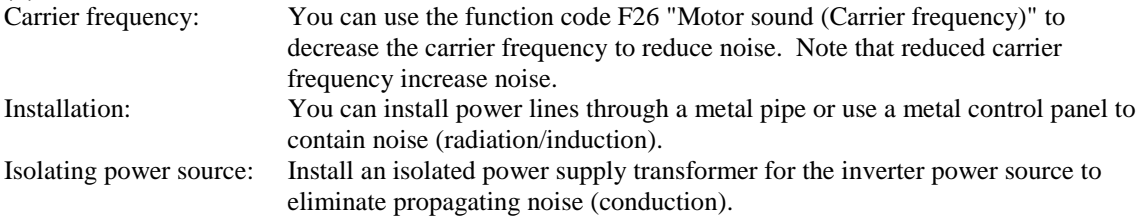

#### (3) Measures Reducing Noise Level

Consider using ferrite rings (9.6.5) or EMC filters (9.6.2). First implement (1) and (2) and then implement (3) if the noise level does not go down below the permissible level of your facility.

### 6.2.8.2 Actions on Communication Error

When you are providing operation commands and reference data, you can use a function handling communication error to continue inverter operation without shutting down the inverter. The following section describes examples corresponding to individual settings of the error handling function (the KEYPAD panel displays "Er5") when you direct operation commands from a master.

#### (1) H32 = 0, forced to stop mode (coasts to stop after error)

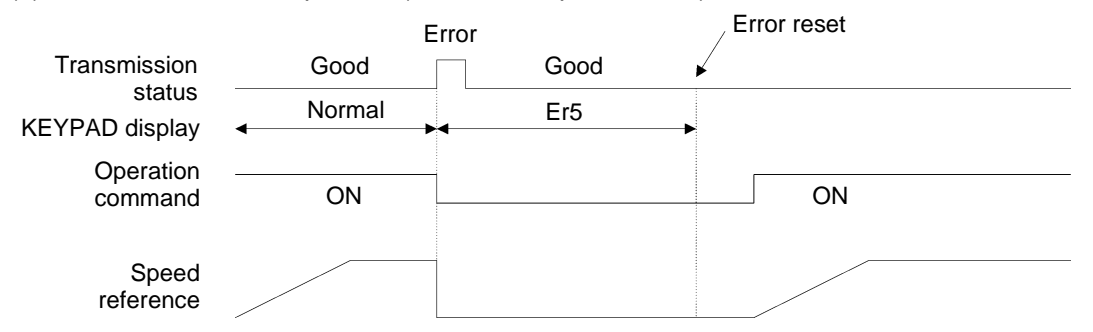

(2) H32 = 1, mode to coast to stop in a specified period by a function code after transmission error (Stops after a period specified by timer, H33: timer expiration period  $= 5.00$ s)

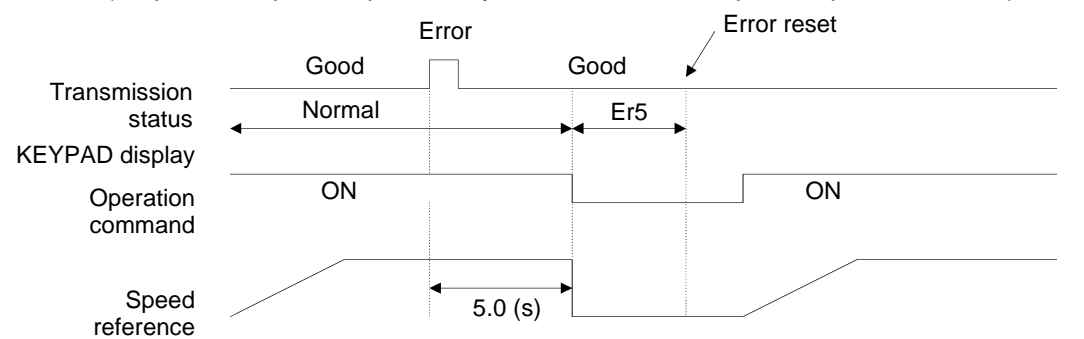

(3) H32 = 2, mode to continue operation if a transmission error is restored in a specified period by timer as in (b) (Stops after continued error for a period specified by timer, H33: timer expiration period  $= 5.00$ s)

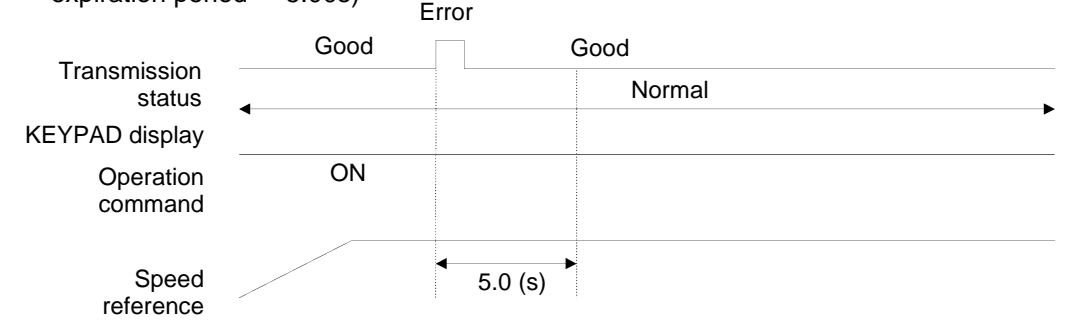

(4) H32 = 3, mode to continue operation during transmission error (Continues operation)

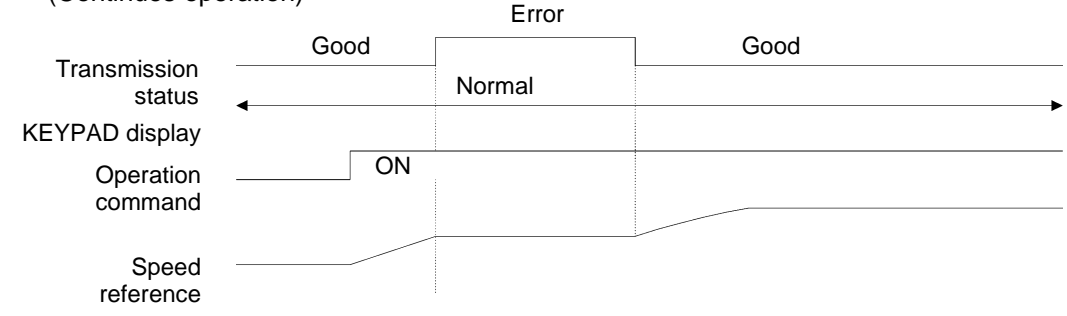

# 6.3 FUJI General Purpose Communication

# 6.3.1 Message Format

Messages are handled in polling/selecting manner. An inverter is always waiting for selecting (write request) or polling (read request) from a host (personal computer or PLC).

When an inverter is ready and receives a request addressed to its station number from a host, if the inverter receives the frame successfully, the inverter returns a positive acknowledgement, and if the inverter fails to receive the frame, the inverter returns a negative acknowledgement. Note that an inverter returns no response to a broadcast (selecting all stations at once).

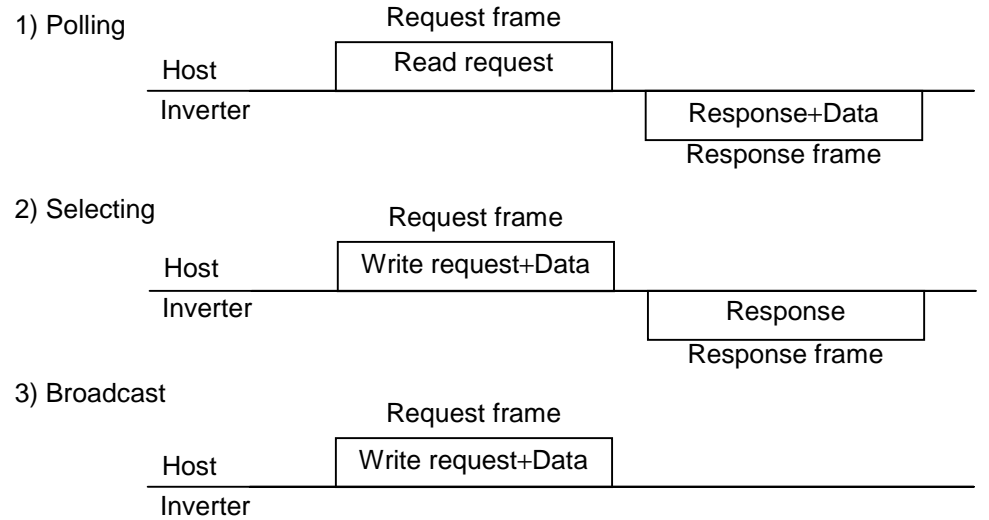

Notes on broadcast (selecting all stations at once)

All inverters process a frame with a station number (station address) of 99 as a broadcast. You can use a broadcast to provide an operation command or a reference data to all inverters at once (available for S01 to S06 in standard frame and for W, E, a to f, and m in option frame).

### 6.3.2 Transmission Frame

There are standard frame, which you can use for all communication functions and option frame, which is fast but limited to transmitting reference data to and monitoring an inverter in the transmission frame.

All characters (including BCC) constituting both the standard frame and the option frame are ASCII codes. The lengths of the standard frames and the option frames are listed in the following table.

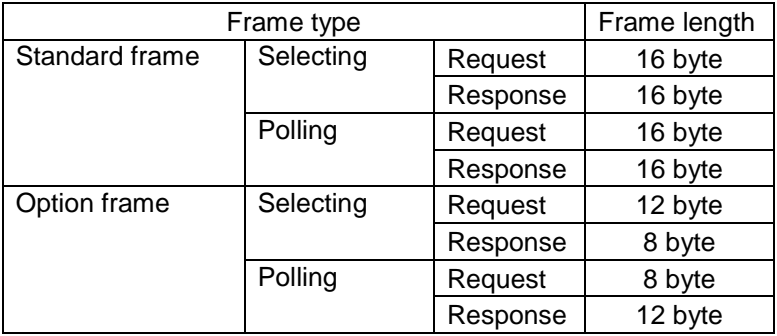

## 6.3.2.1 Standard Frame

Request Frame (Host ⇒ Inverter)

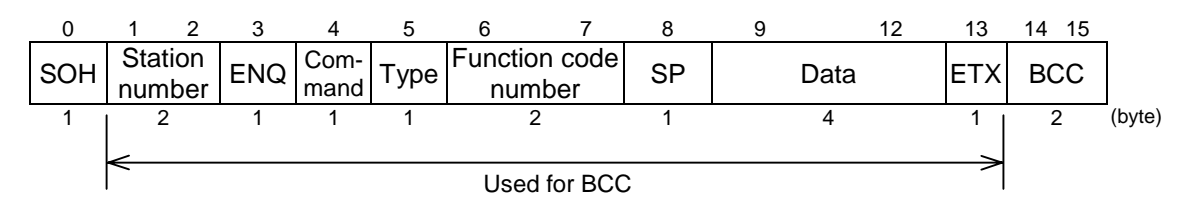

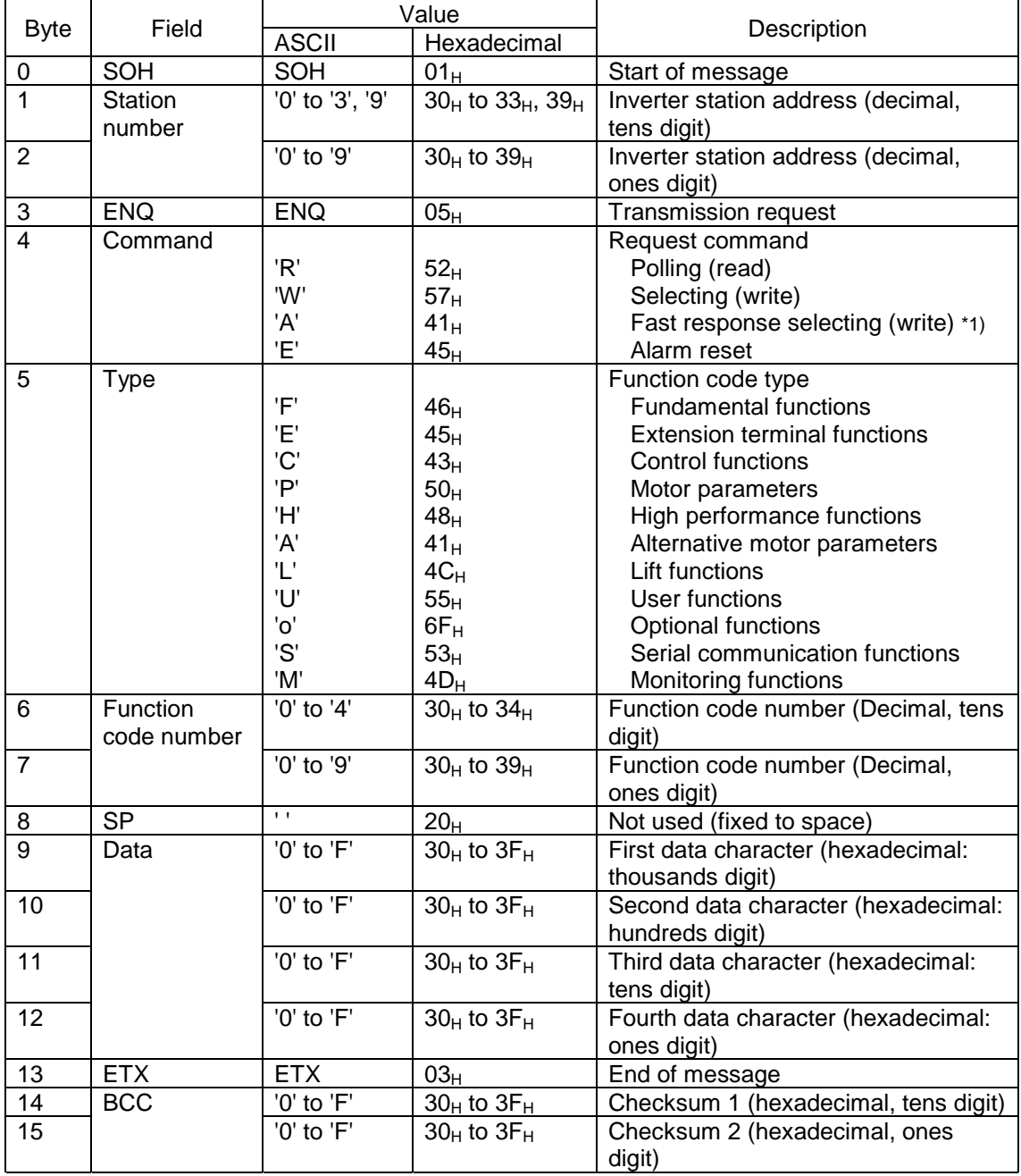

\*1) The VG7S returns response fast to any writings. The standard selecting (W) and the fast response selecting (A) behave in the same manner for the VG7S.

### ACK Response Frame (Inverter ⇒ Host)

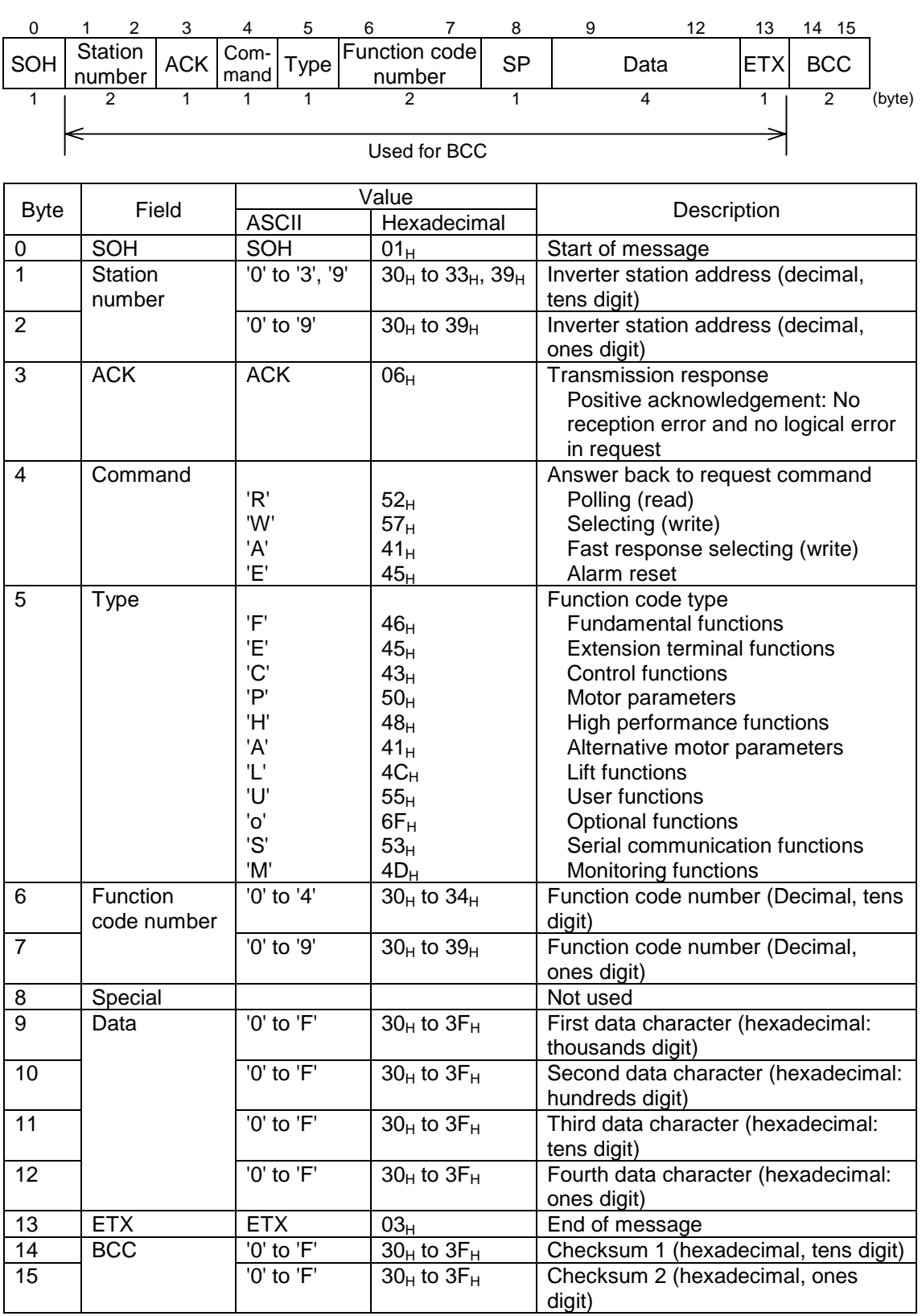

### NAK Response Frame (Inverter ⇒ Host)

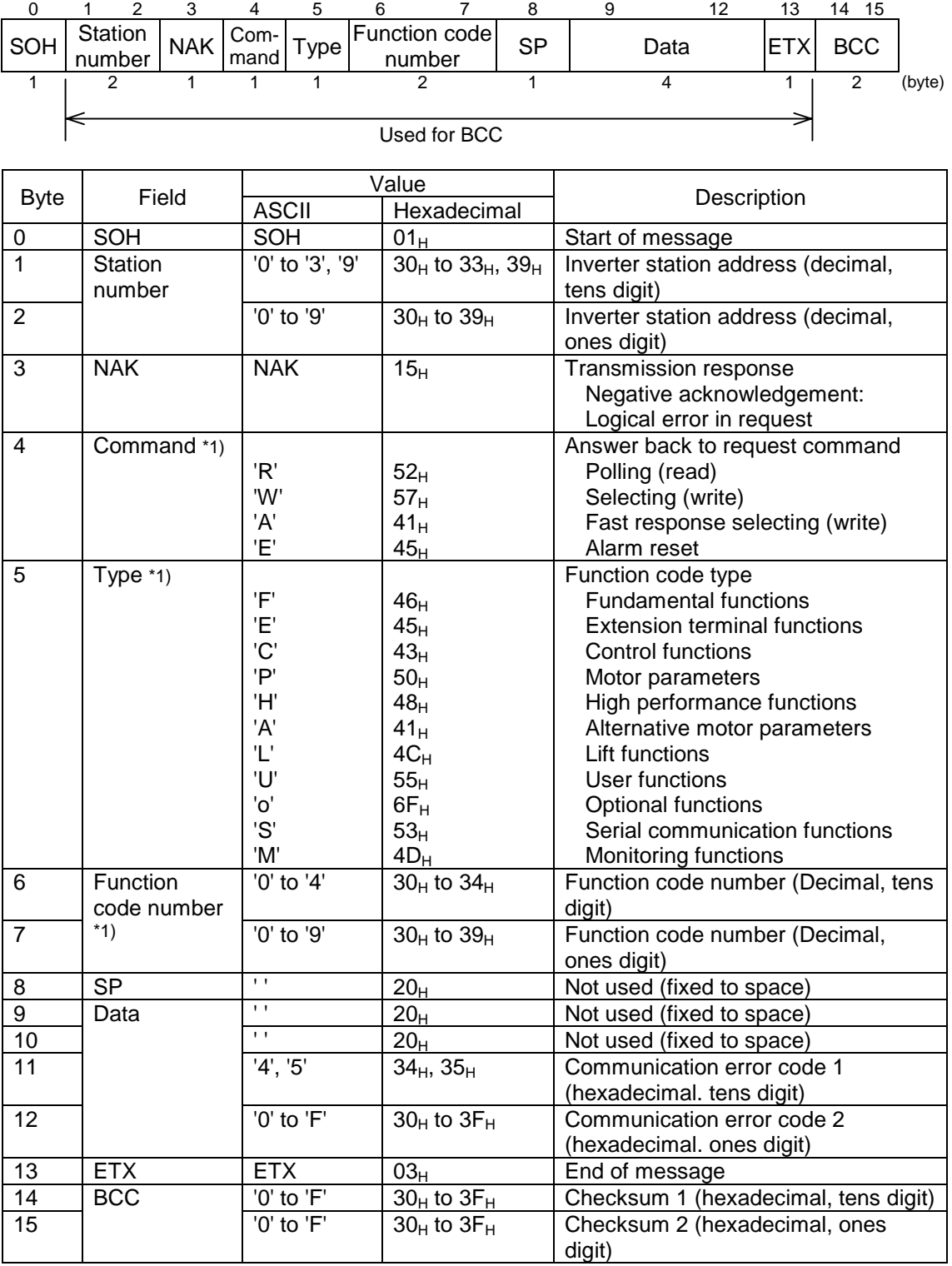

\*1) A space (' $=20_H$ ) is set when a transmission format error or a transmission command error.

# 6.3.2.2 Option Frame

### Selecting Request Frame (Host ⇒ Inverter)

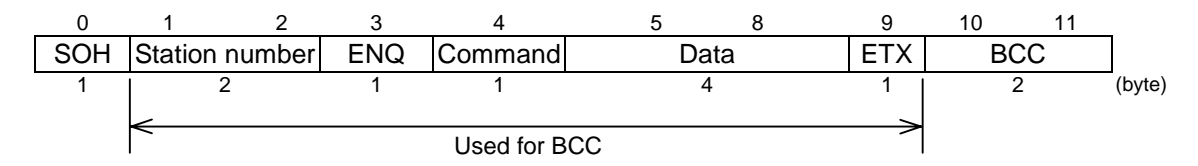

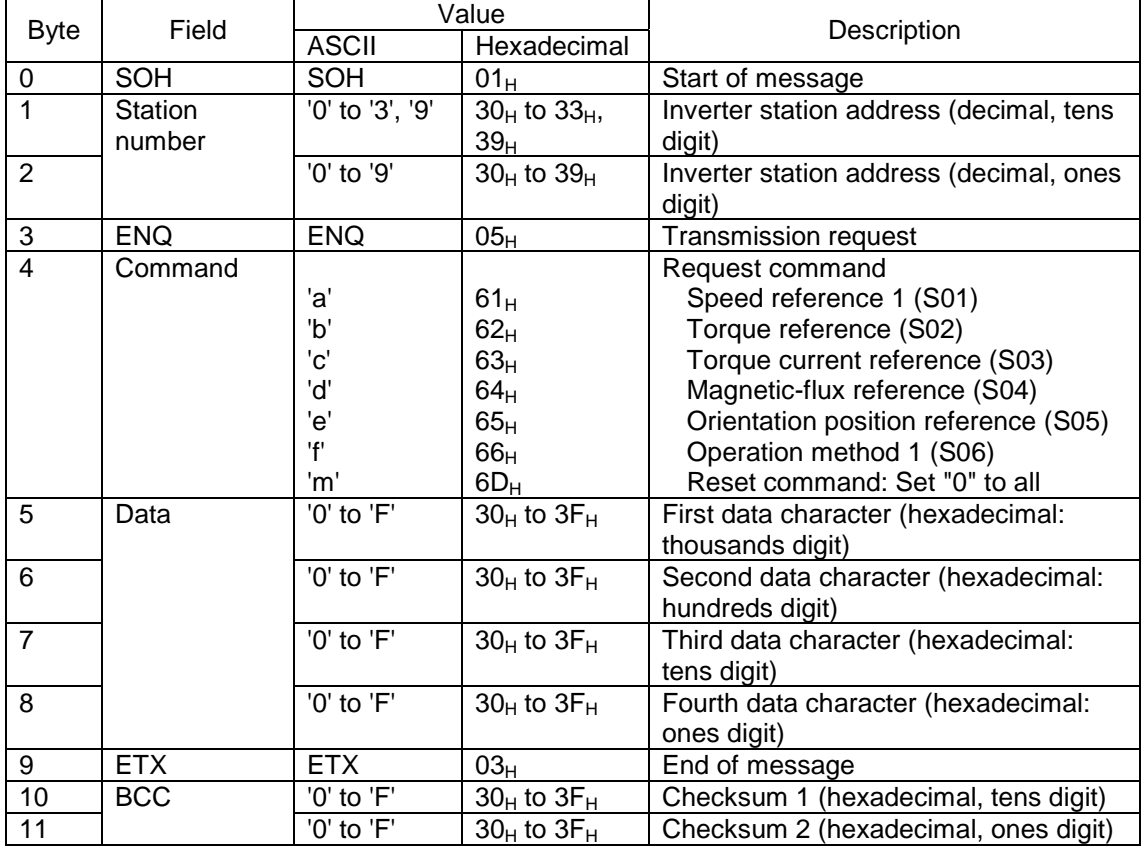

# Selecting Response Frame (Inverter ⇒ Host)

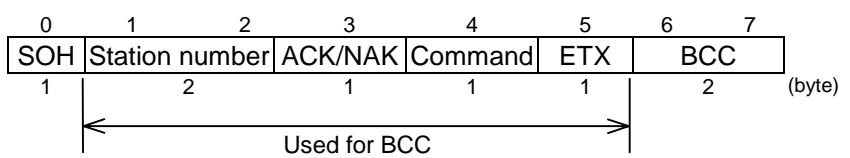

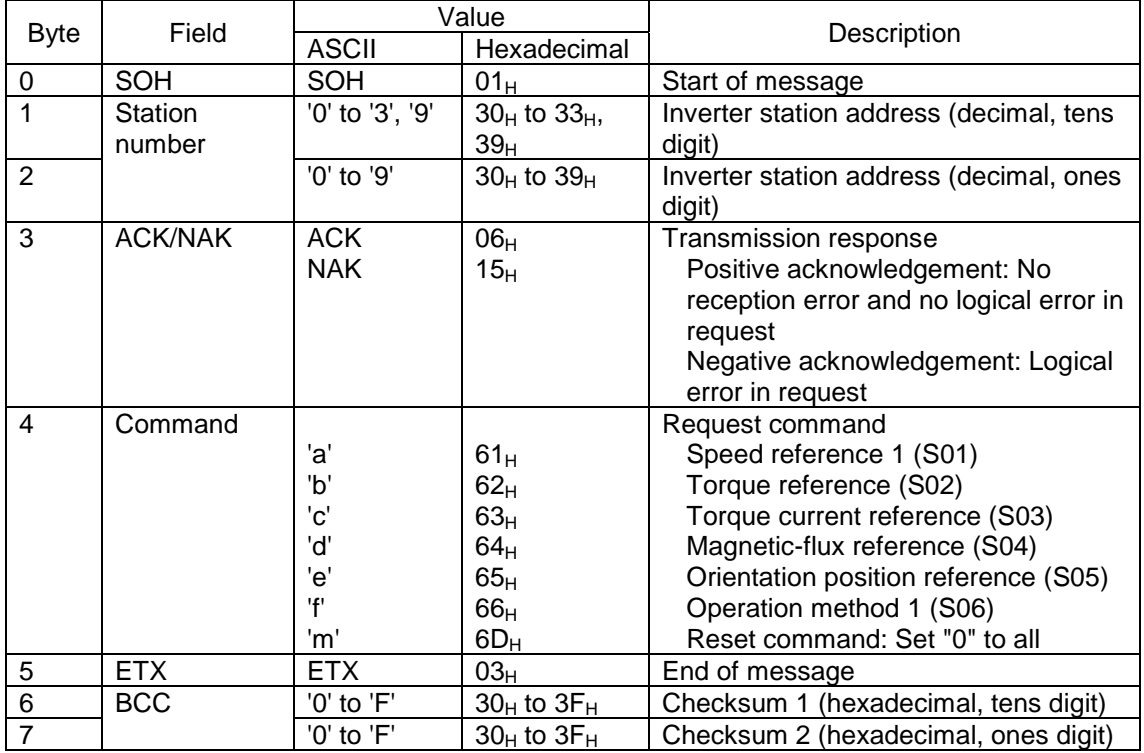

Polling Request Frame (Host ⇒ Inverter)

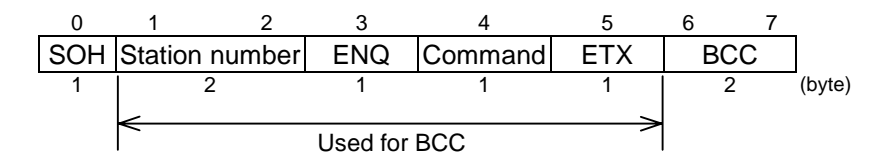

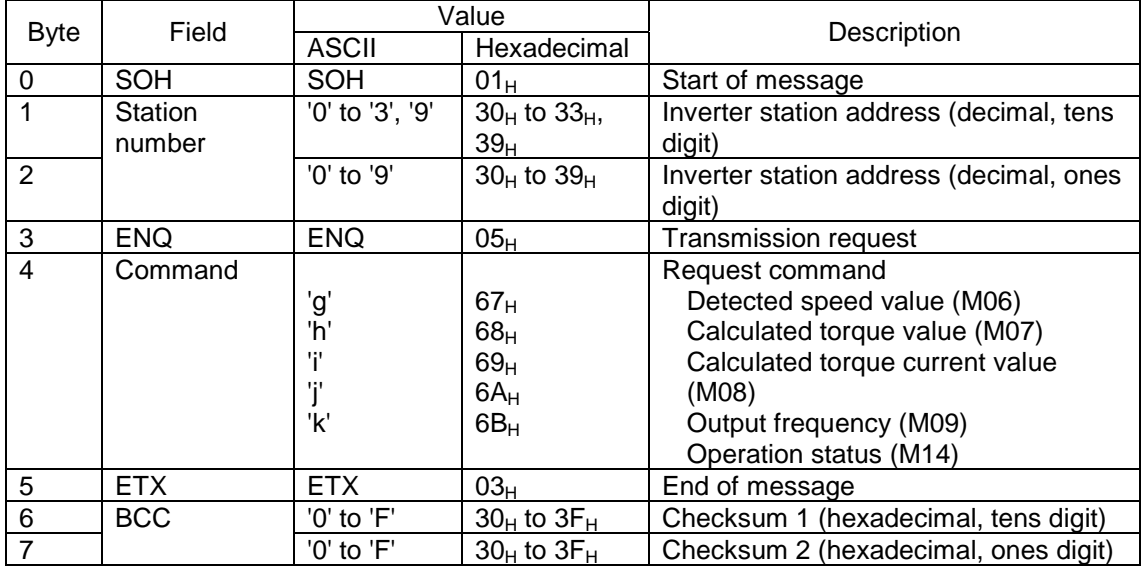

Polling Response Frame (Inverter ⇒ Host)

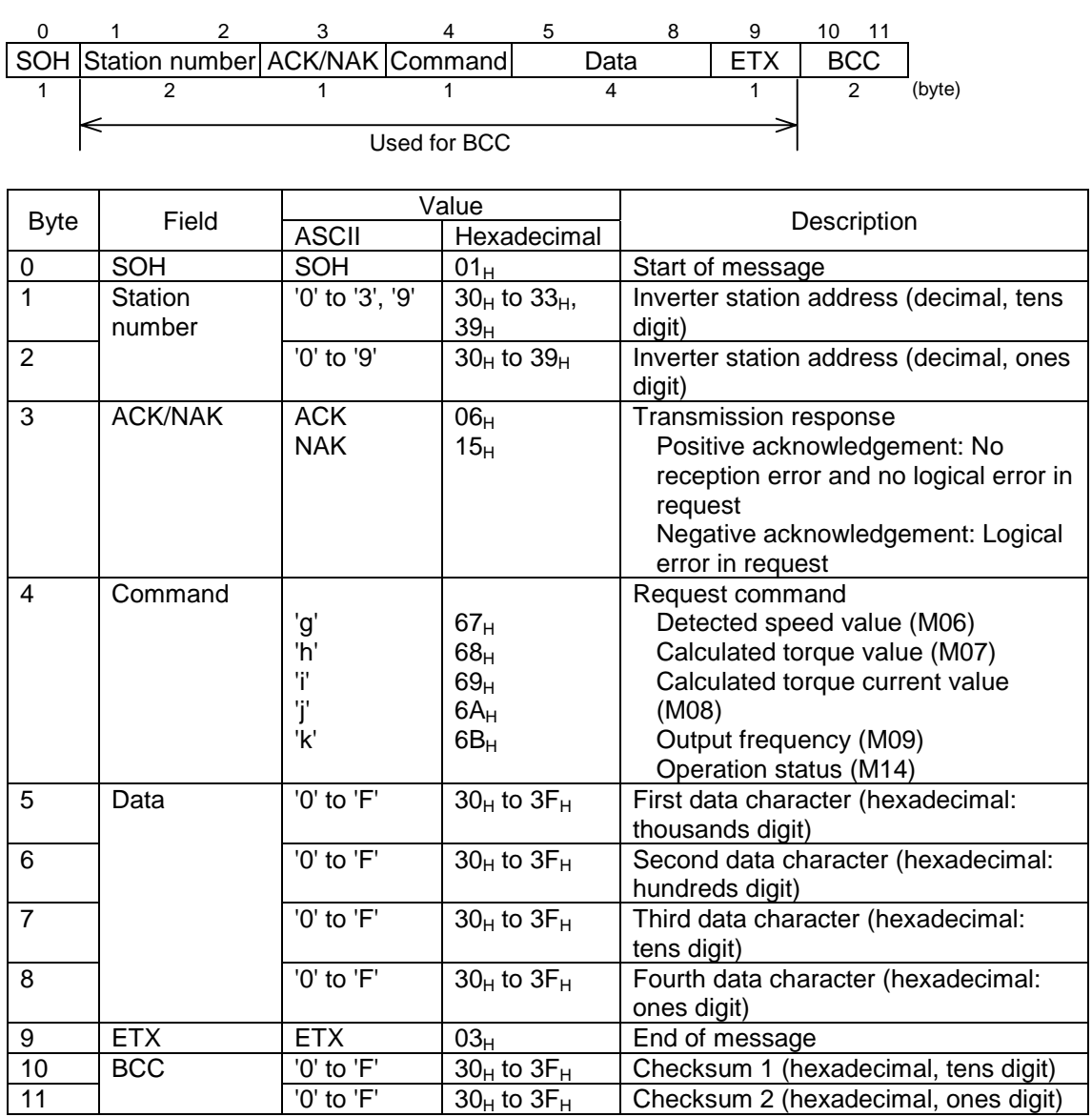

# 6.3.2.3 Negative Acknowledgment Frame

When a response frame length depends on the command type, the response follows the length specified by that command type if the command type character is recognized successfully.

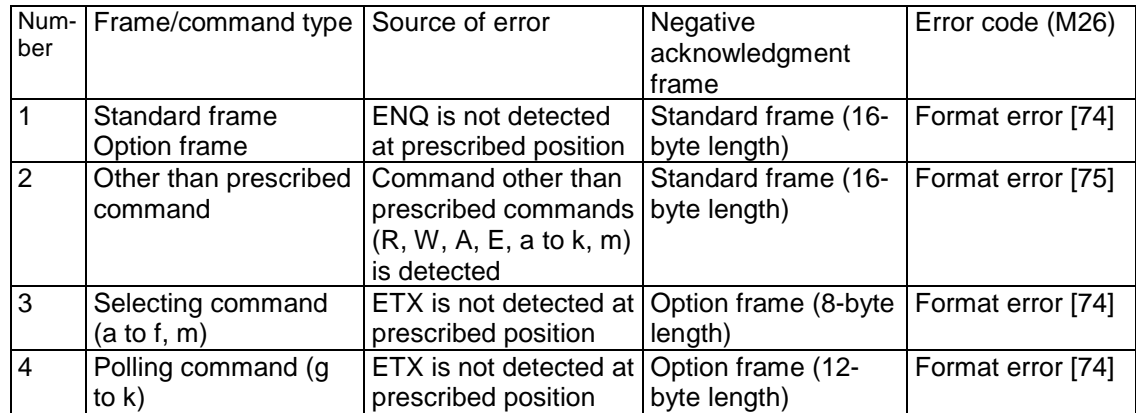

Note: When a negative acknowledgment is returned in a standard frame as in Number 1 or Number 2 in case of format error or command error, the contents of the Command field, the Type field, and the Function code number field are undetermined.

# 6.3.3 Description of Fields

## 6.3.3.1 Data Field

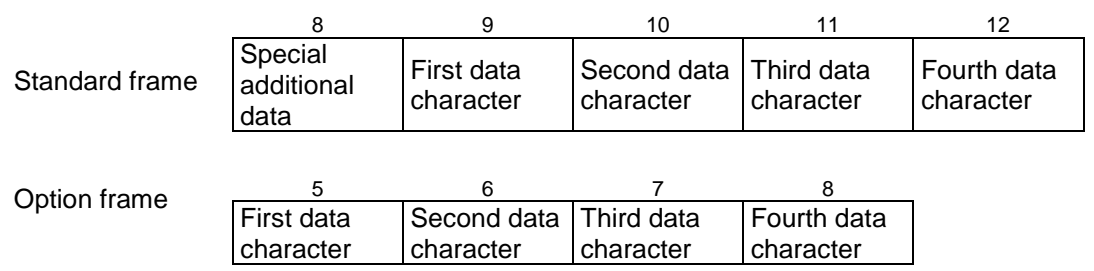

All data except for special ones are 16 bits in length. These data are hexadecimal  $(0000_H$  to  $\text{FFFF}_{\text{H}})$  and each digit is expressed by an ASCII code in the data field of a communication frame. A negative integer data (signed data) are expressed as a 2's complement.

Note 1: Use upper case for A to F of hexadecimal number.

Note 2: Set zero ('0') to the entire data filed of a polling request frame and send it.

Note 3: The data field of the ACK response frame is undetermined

Example) When you want use the function code S01 "Speed reference 1" to specify 500r/min (where the maximum speed is 1500r/min):

1) Calculate a value to set according to the data format of S01 (±20,000/maximum speed)

Data =  $500r/min \times \pm 20,000/1,500r/min$  (+ for forward rotation and – for reverse rotation)  $= + 6,666.6$ 

 $\approx \pm 6,667$ 

2) Convert the data into a hexadecimal number (2's complement for a negative data)

Data =  $6,667$  (Forward rotation)

$$
= 1A0B_H
$$

Data =  $-6,667$  (Reverse rotation)

 $= 0 - 6.667 = 65.536 - 6.667 = 58.869$ 

- $=$  E5F5 $_H$
- 3) Set the data

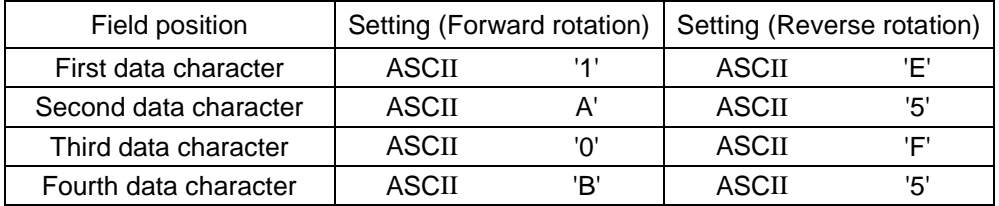

### 6.3.3.2 Checksum Field

This data is used to check an error of a communication frame in data transmission. The checksum is the lowest byte of a byte-wise addition of all fields except for the SOH and the checksum fields represented in ASCII code.

Example) When result of addition is  $0123_H$ :

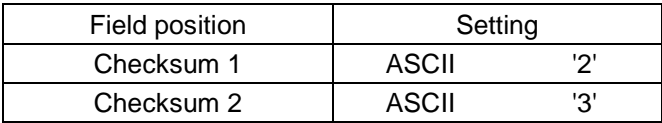

### 6.3.4 Communication Examples

The following section describes typical communication examples (All station numbers are assumed as 12)

### 6.3.4.1 Standard Frame

(1) Selecting (write) for S01 "Speed reference 1", 300r/min (reference)  $\times$  20,000/1,500 (maximum speed) =  $4,000d = 0FAO<sub>H</sub>$ 

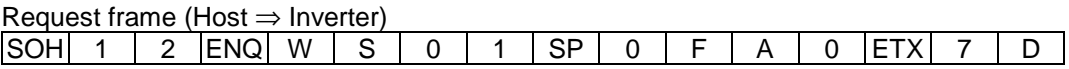

ACK response frame (Inverter ⇒ Host) SOH | 1 | 2 |ACK | W | S | 0 | 1 | SP | 0 | F | A | 0 |ETX | 7 | E

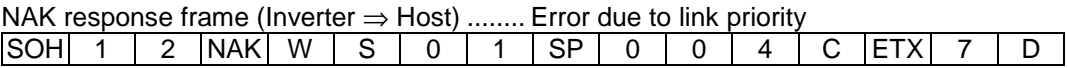

(2) Polling (read) for M09 "Output frequency"

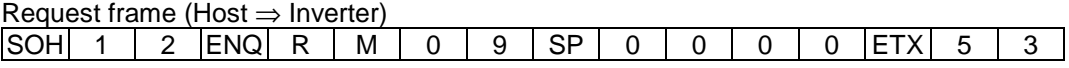

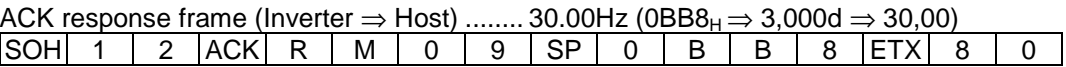

### 6.3.4.2 Option Frame

(1) Selecting for Operation Command (Write)

Request frame (Host ⇒ Inverter) .................. FWD command  $SOH$  1 2  $ENQ$  f 0 0 0 1 ETX 9 2

ACK response frame (Inverter  $\Rightarrow$  Host)  $|SOH|$  1 | 2  $|ACK|$  f  $|ETX|$  D | 2

NAK response frame (Inverter  $\Rightarrow$  Host) ........ Refer to M26 "Communication error code"

for source of error

 $|SOH|$  1 | 2  $|NAK|$  f  $|ETX|$  E | 1

(2) Polling for Torque Reference (Read)

Request frame (Host ⇒ Inverter)  $SOH$  1 2 ENQ h ETX D 3

ACK response frame (Inverter⇒Host) .......... 85.0% (2134<sub>H</sub> ⇒ 8,500d ⇒ 85.00)<br>[SOH | 1 | 2 |ACK | h | 2 | 1 | 3 | 4 |ETX | 9 | E |  $|SOH|$  1 | 2  $|ACK|$  h | 2 | 1 | 3 | 4  $|ETX|$  9 | E

(3) Selecting for Operation Command as Broadcast (Write)

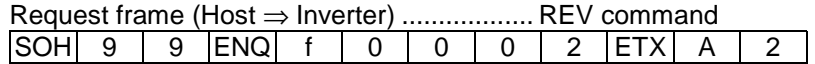

No response is returned to a broadcast.

# $\bullet$  ASCII Code Table

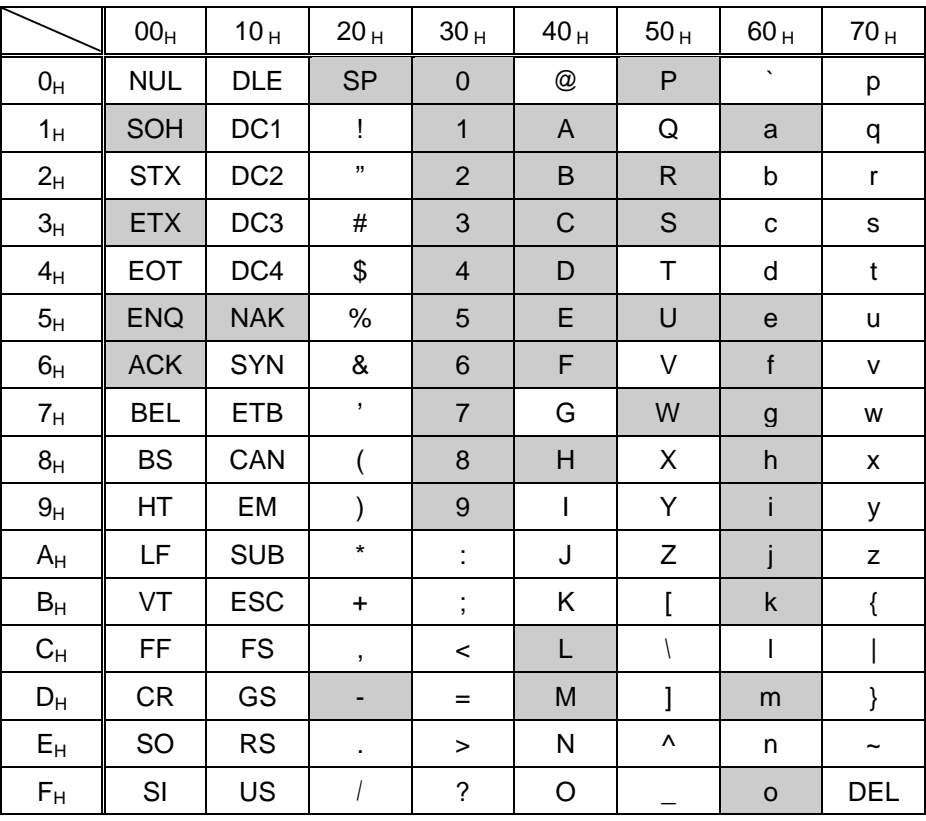

This communication uses the codes indicated by the shading.

# 6.4 Modbus RTU

This protocol is created outside of Japan.

### 6.4.1 Message Format

The standard formats for RTU message transmission are described below.

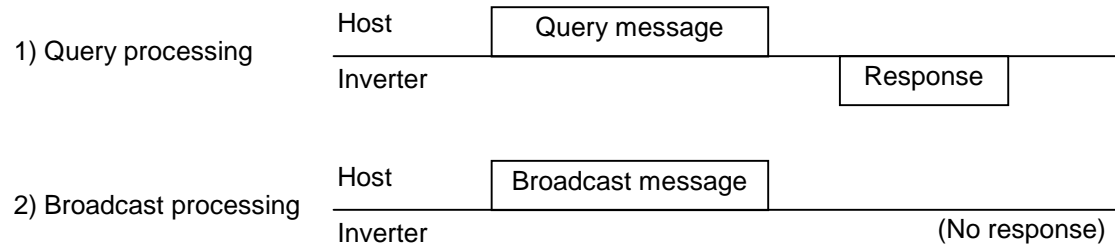

When an inverter is ready and receives a message addressed to itself, if the inverter determines that it received the massage successfully, the inverter processes the request and returns a normal response. If the inverter determines that it did not receive the massage successfully, the inverter returns an error response. The inverter does not return a response to a broadcast.

#### (1) Query

A host transmits a massage to a single inverter.

#### (2) Normal Response

After receiving a query, the inverter processes the request and returns a normal response.

(3) Error Response

After receiving a query, the inverter cannot process the request and returns an error response. The error response includes a reason why the inverter cannot process the message. The inverter does not return an error response to a CRC error or a physical transmission error.

(4) Broadcast

A master uses address 0 to transmit a message to all slaves. All slaves receiving the broadcast message execute a requested function. The timeout of the master terminates this process.

### 6.4.2 Transmission Frame

The following section describes the transmission frame. The details depend on the FC (Function Code) and see 6.4.2.1 "Reading FC Data", 6.4.2.2 "Writing Data for Single FC" and 6.4.2.3 "Writing Data for Consecutive FC's".

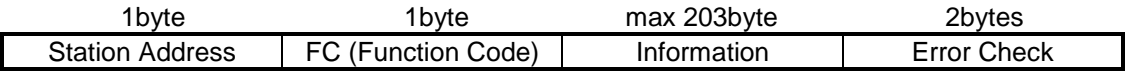

(1) Station Address

The Station Address in one byte in length and you can select from 0 to 247. The Station Address 0 selects all slave stations and means a broad cast message.

#### (2) FC (Function Code)

The FC is one byte in length and you can use a value ranging from 0 to 255 to define a function code. The FC's indicated by shading are available. Do not use the FC's that are not available, otherwise you will receive an error response.

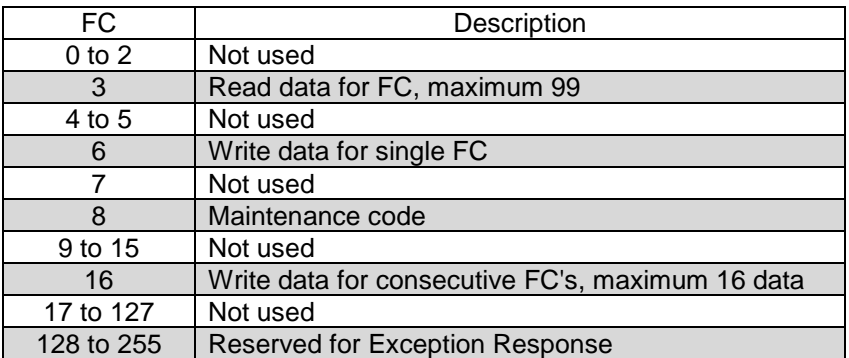

#### (3) Information

The Information field contains all information (such as FC, Byte Count, Data Number, and Data). See **6.4.2.1 "Reading FC Data", 6.4.2.2 "Writing Data for Single FC" and 6.4.2.3 "Writing Data for Consecutive FC's"** for more information on the Information field.

#### (4) Error Check

The Error Check field is two bytes in length and used for a CRC-16 type error check. The frame length is necessary to obtain a CRC-16 code from the FC and the byte count data since the Information field length is variable.

## 6.4.2.1 Reading FC Data

#### (1) Query

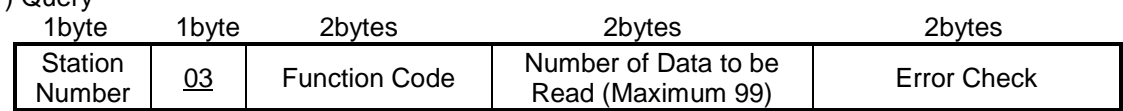

(2) Normal Response

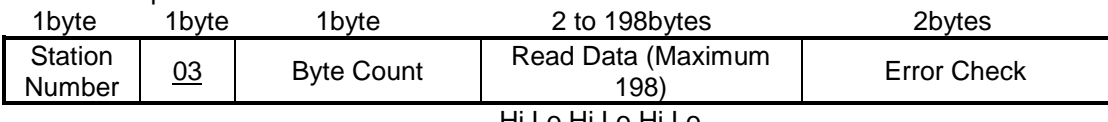

Hi,Lo,Hi,Lo,Hi,Lo,…

#### (3) How to Set Query

• You cannot use the Broadcast for a Query. The Station Number 0 is not available.

 $\bullet$  FC=03

• The FC is two bytes in length and consists of an identification code and a number (Example F40=F+40). The Hi byte corresponds to an identification code ranging F to L and the Lo byte corresponds to a number. The setting range for the Hi is 0 to 10 (F to U) and for the Lo is 0 to 99. For example, you should set "0014h" for F20,

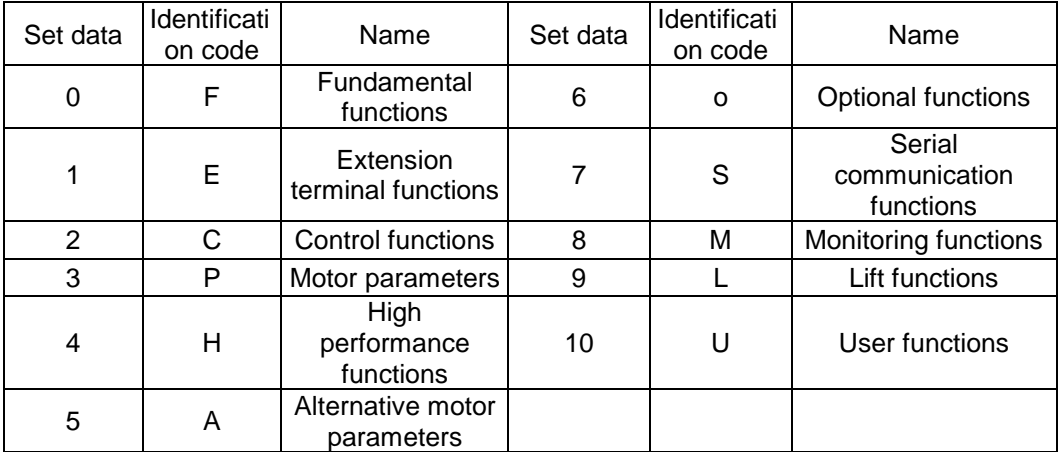

• A read out data is two bytes in length. The setting range is 1 to 99 (in word). Set the Number of Data to be Read so as not to exceed the upper offset limit, 99, otherwise you will receive an error response.

#### (4) Interpreting Normal Response

- The range of the Byte Count is 2 to 198. The Byte Count is twice as large as the Number of Data to be Read (1 to 99) of a Query.
- The Read Data are arranged in the order of the Hi byte and the Lo byte of individual word data and the word data are arranged from the data of the specified function code in a query and its address, then the next data and its address, and so on. If you try to read a nonexistent function code (such as F09), you will receive "0000".

# 6.4.2.2 Writing Data for Single FC

#### (1) Query

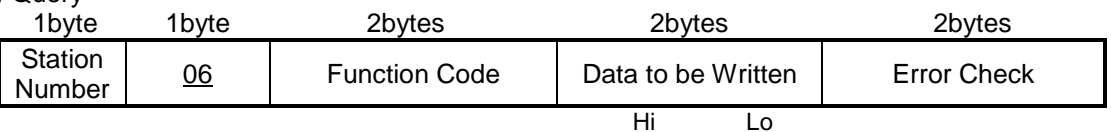

#### (2) Normal Response

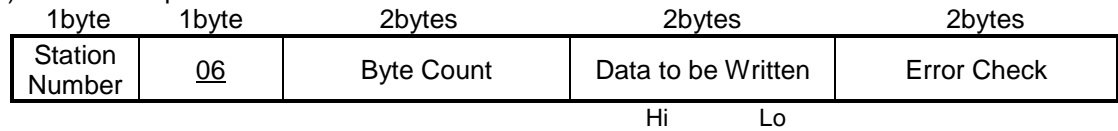

#### (3) How to set Query

- You can set 0 to the station number for Broadcast. Then all inverters execute the request directed by the broadcast and return no response.
- $\bullet$  FC=06
- The Function Code is two bytes in length and consists of an identification code and a number. See the table in 6.4.2.1 for more information on the identification code.
- The Data to be Written field is fixed two bytes in length.

#### (4) Interpreting Normal Response

• A normal response has the same frame as the query.

## 6.4.2.3 Writing Data for Consecutive FC's

(1) Query

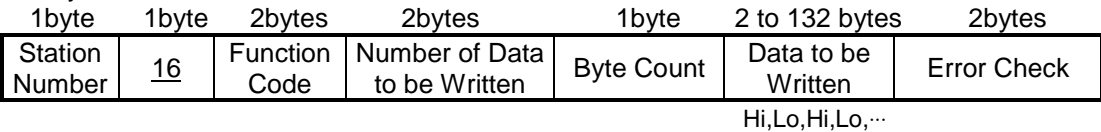

#### (2) Normal Response

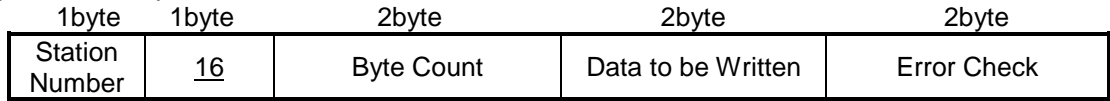

(3) How to set Query

- You can set 0 to the station number for Broadcast. Then all inverters execute the request directed by the Broadcast and return no response.
- $\bullet$  FC=16
- The Function Code is two bytes in length and consists of an identification code and a number. See the table in 6.4.2.1 for more information on the identification code.
- The Number of Data to be Written field is two bytes in length. The setting range is from 1 to 16. You will receive an error response to a number of 17 or more.
- The Byte Count is one byte in length. The setting range is from 2 to 32. The Byte Count must be set twice as large as the Number of Data to be Written.
- Set the lowest data (data for the function code specified in the Function Code) to the first two bytes and set higher data (the second data, the third data and so on) in the increasing order.

#### (4) Interpreting Normal Response

• A response returns the same values as those in its query in the Function Code and the Number of Data to be Written fields.
### 6.4.2.4 Maintenance Code

You can use this function code to check the connection of the communication line (hardware).

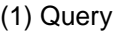

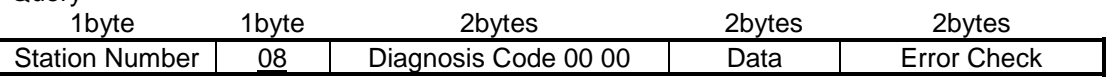

#### (2) Normal Response

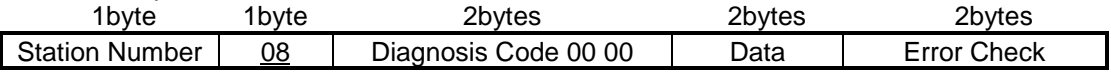

(3) How to set Query

• You cannot use the Broadcast for a Query.

• FC=08

• The Diagnosis Code is two bytes in length and you should always specify 0x0000, otherwise you will receive an error response.

• The Data is two bytes in length and you can specify freely.

(4) Interpreting Normal Response

• A normal response is the same as its query.

## 6.4.2.5 Error Response

An invalid query will not be executed and be responded with an Error Response.

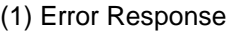

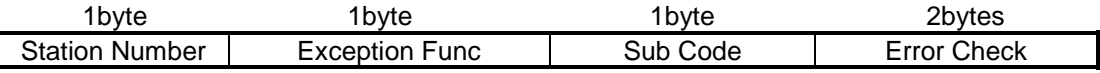

#### (2) Interpreting Error Response

- The error response is the same as a query requesting a Station Number.
- The Exception Func is the sum of the FC in the query and 128.
- For example, when FC=3, then Exception Func=3+128=131  $(83_H)$ .

• The Subcode indicates the reason of invalidity as in the following table.

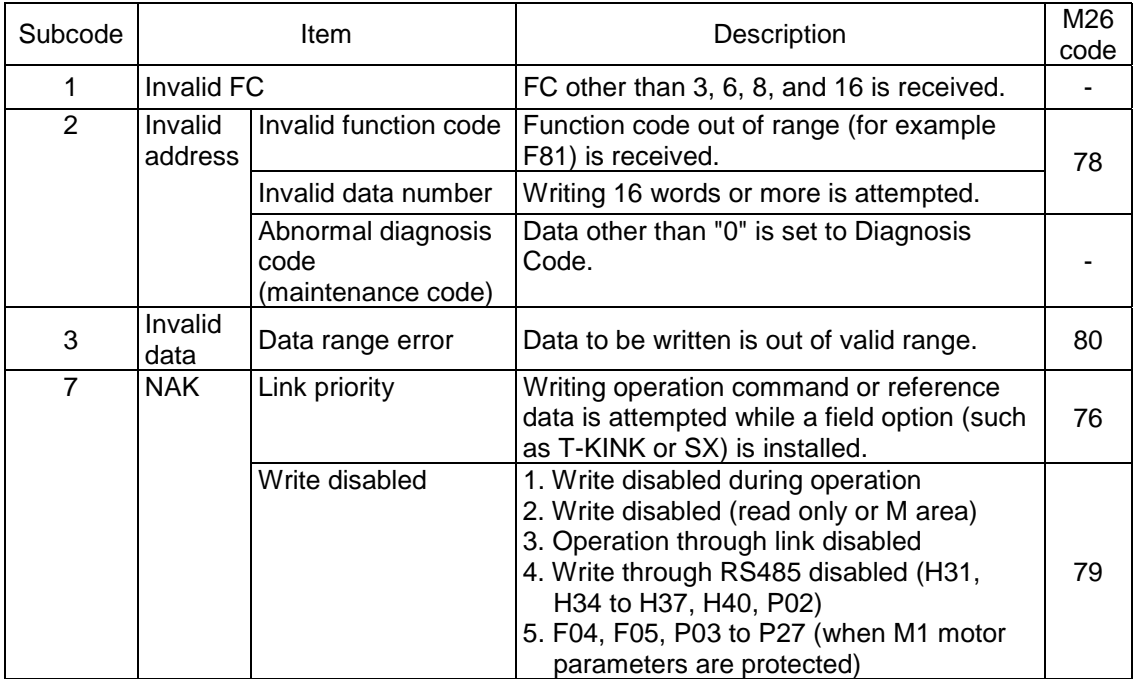

### 6.4.3 Error Check

### 6.4.3.1 CRC-16

This data is used to check for a error in a communication frame.

The CRC is one of the most effective error check systems. The sender side calculates and adds a CRC data at the end of a frame. The receiver side calculates a CRC data on a received data and compares these two CRC data.

(1) Brief Description of Steps to Calculate CRC Data

- A data expressed as a polynomial (1100 0000 0010 0001 is expressed as  $X^{15}+X^{14}+X^{5}+1$ ) is divided by a generation polynomial (17 bits,  $X^{16}+X^{15}+X^2+1$ ). The CRC data is obtained as a remainder (16 bits) of this division.
- Neglect the quotient, add the remainder at the end of a data, and send a message.
- A receiver side divides this message (with CRC data) by the generation polynomial and assumes that a transmission is executed without error if the remainder is 0.

### (2) About CRC-16

The generation polynomial is expressed with powers of X such as  $X^3 + X^2 + X$  instead of binary code 1101. Though you can choose an arbitrary generation polynomial, there are some defined/proposed standard polynomials to optimize error detection. The RTU protocol uses a generation polynomial of  $X^{16}+X^{15}+X^2+1$  corresponding to 1 1000 0000 0000 0101 expressed in binary. In this case, a generated CRC is known as CRC-16.

## 6.4.3.2 CRC Algorithm

The following flowchart describes the calculation algorithm of CRC-16. See also a calculation example in 6.4.3.3.

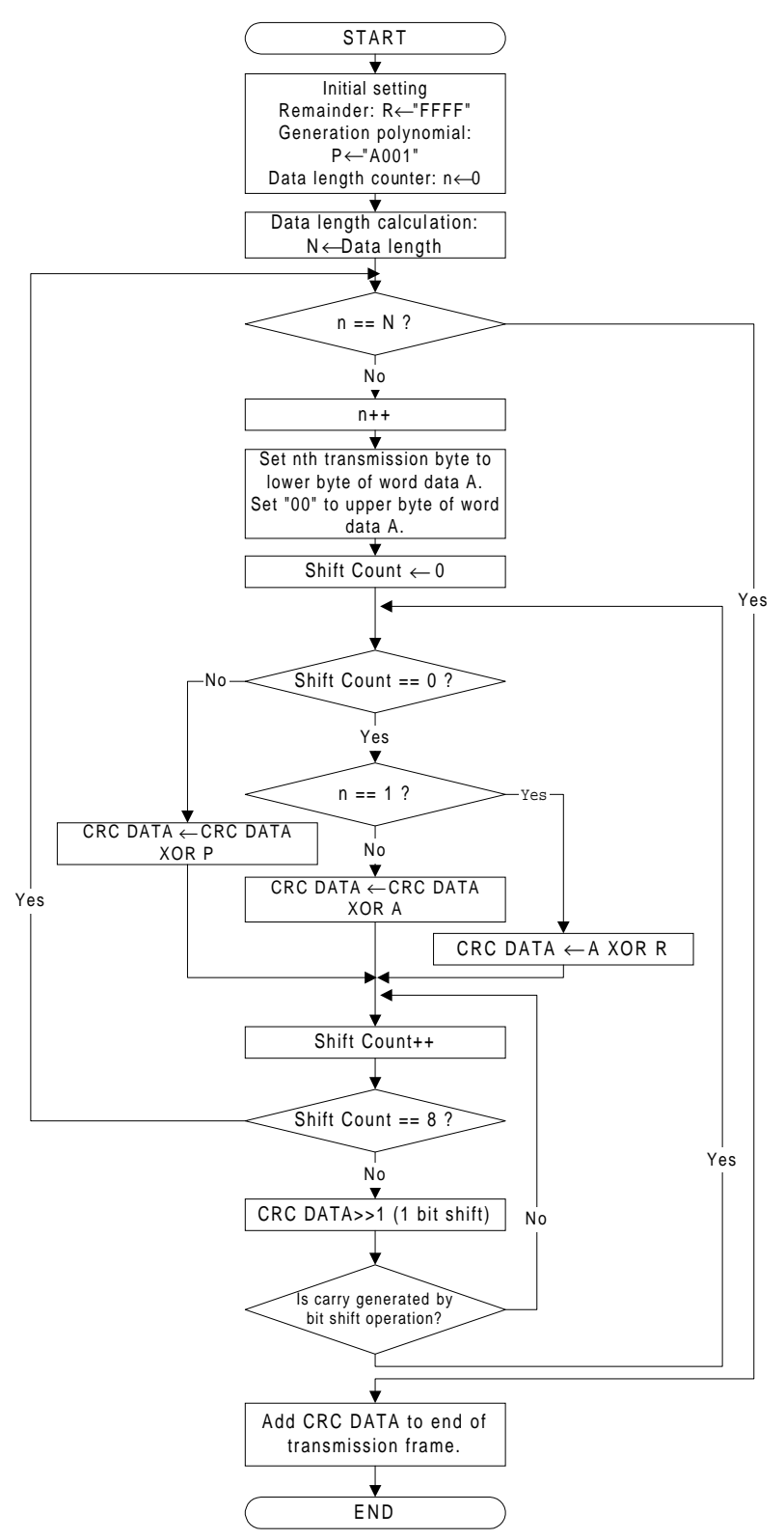

- The CRC DATA occupies one word memory and is updated through calculation to be finally added to a transmission frame as a check code.
- The reception process is the same as that in the figure above. Note that the CRC data calculated on the transmission side and that on the reception side should be compared.

## 6.4.3.3 Example of CRC-16 Calculation

The following example is a data sent as a Query for a function code. The Station Number is 1, FC=03, the Function Code is P49 (code for P is 03 and 49 is 31hex), the Number of Data to be Read is 20, G.P. is a generation polynomial (1010 0000 0000 0001).

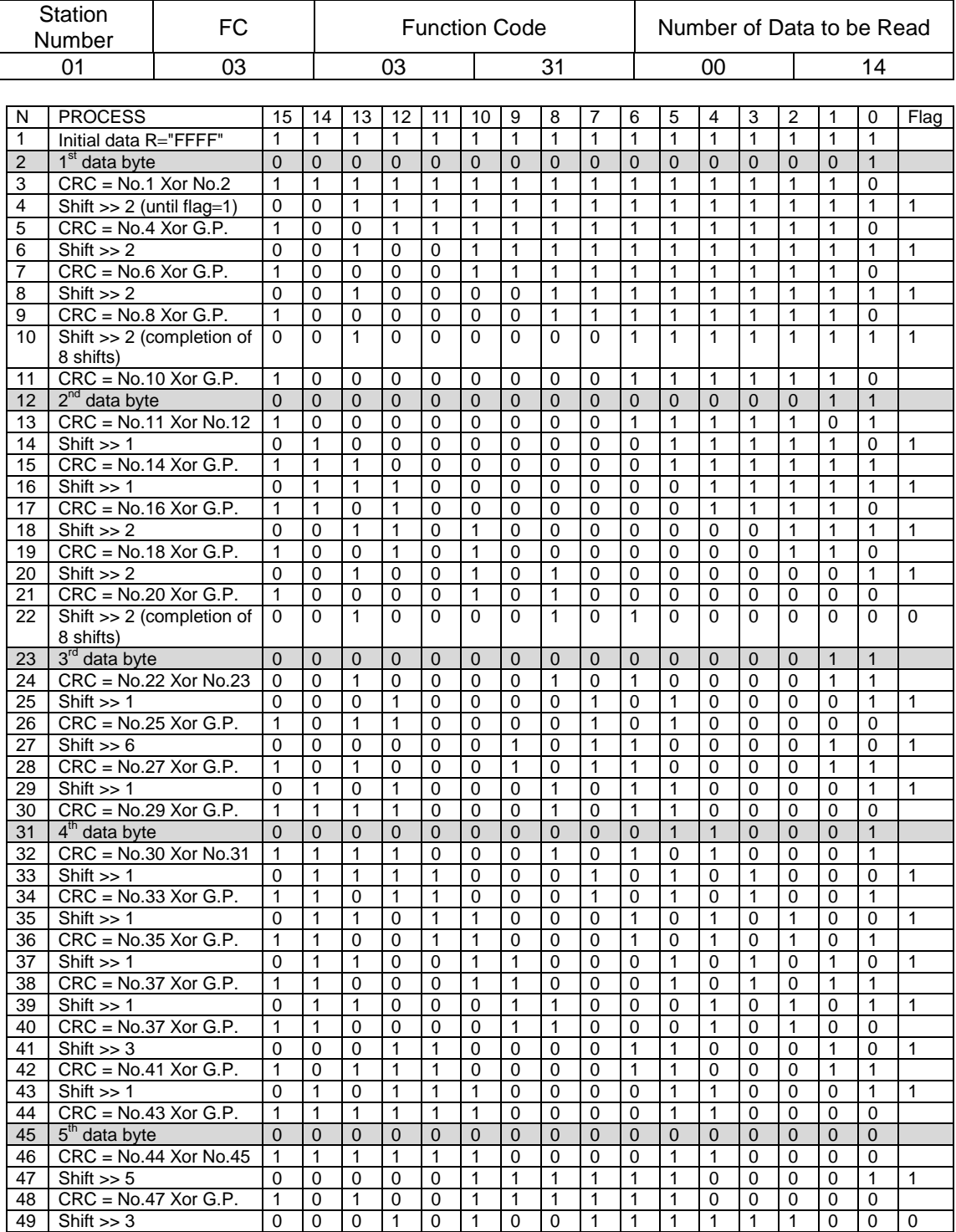

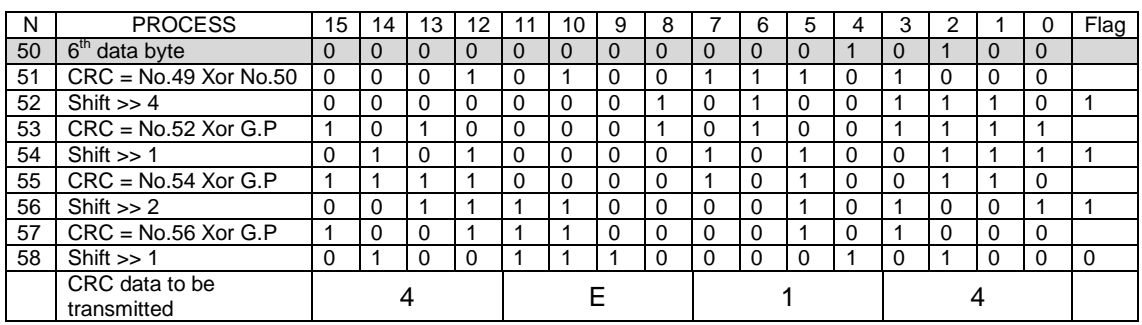

The following table shows the data to be transmitted after the calculation above.

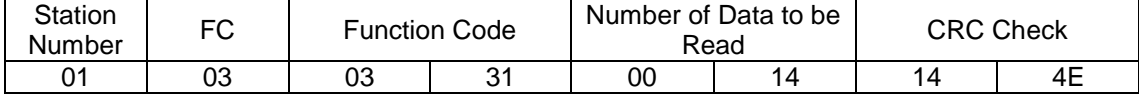

## 6.4.3.4 Calculating Frame Length

You should obtain the variable message length to calculate a CRC-16 data. You can use the following table to determine the length of all message types.

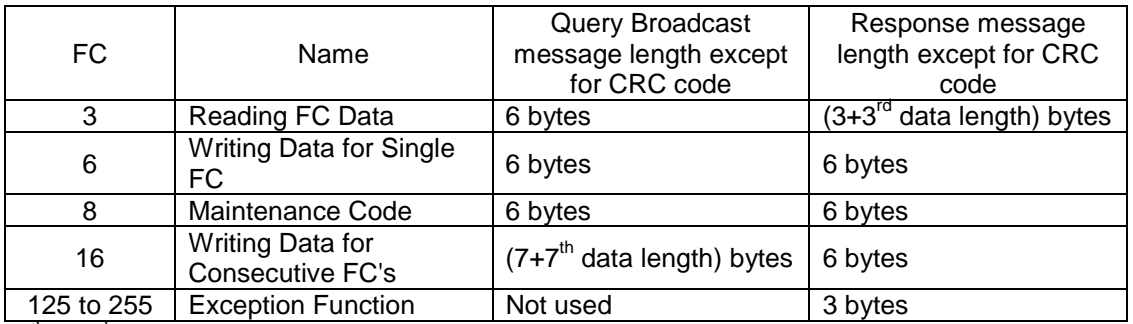

 $*7<sup>th</sup>$  or  $3<sup>rd</sup>$  bit shows the number of counted bytes of the information.

## 6.4.4 Communication Examples

The following section describes typical communication examples (all station numbers are assumed to be 5).

## 6.4.4.1 Reading

(1) Read M06 "Detected speed value".

1) Query (Host ⇒ Inverter)

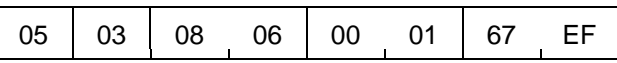

2) Normal Response (Inverter ⇒ Host)

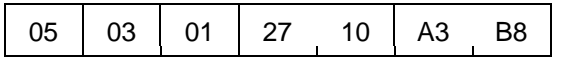

Detected speed value;  $2710_H \Rightarrow 10,000d$ 

$$
10,000 \times \frac{\text{Maximum speed}}{20,000} = 750 \text{ [r/min]}
$$

(Maximum speed: 1,500r/min)

(2) Write 400r/min to S01 "Speed reference 1" (Maximum speed: 1,500r/min).

$$
400 \text{ [r/min]} \times \frac{20,000}{1,500} = 5333 \text{d} = 14 \text{D} 5_{\text{H}}
$$

1) Query (Host ⇒ Inverter)

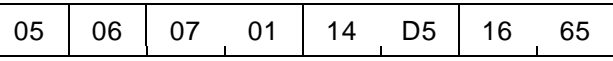

2) Normal Response (Inverter ⇒ Host)

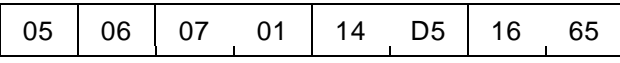

## 6.5 How to Use PC Loader (Loader command protocol)

## 6.5.1 Advantages of PC Loader

### Real-time trace

**Real-time trace shows the current condition of the inverter more realistically in a graph by the high-speed sampling (10ms).**

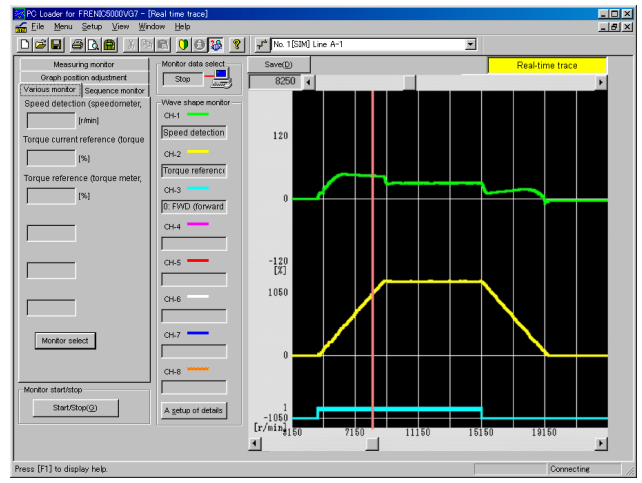

Real-time trace realizes the continuous waveform measurement of up to 30,000 points at the minimum intervals of 10ms (continues 5 minutes in case of 10ms sampling). This high-speed sampling discloses the detailed transition of the inverter at an unprecedented speed. Historical trace enables the continuous sampling of 100 points at the minimum intervals of 1ms.

Figure 1 Real-time Trace

All the required information such as speed detection, speed setting, line speed, torque current reference, motor voltage, motor current can be indicated in a graph with eight points at a time (in case all the data are digital signals). Additionally, the condition of that moment is indicated with digital values in the left columns of the screen. Therefore, you can understand the condition of the inverter at a glance. Furthermore, the time scale and Y scale of the graph can be set freely.

### Auto tuning

### **Inverter will correct the motor in any environment condition. You can start the operation of the inverter immediately in everywhere.**

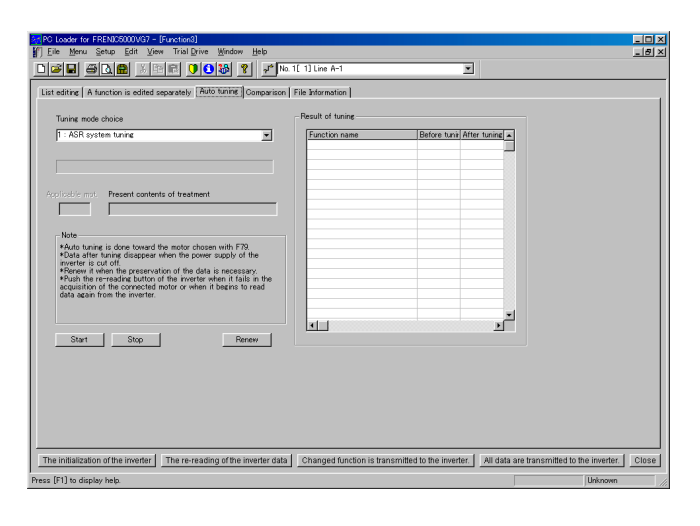

Figure 2 Auto Tuning

The settings of inverter in the motor was formerly very difficult for the people who were not accustomed to do it, because various kinds of the complicated configuration are required to operate the inverter correctly.

In this VG7S, the inverter will do the required settings automatically by itself. Complicated configuration or calculation is no more required.

You can perform the auto tuning through KEYPAD or, if using PC Loader, you can easily check the condition of the tuning or compare the data before and after tuning.

Auto tuning function also reduces the time for the settings. This is really the function for the customers.

## 6.5.2 Specifications

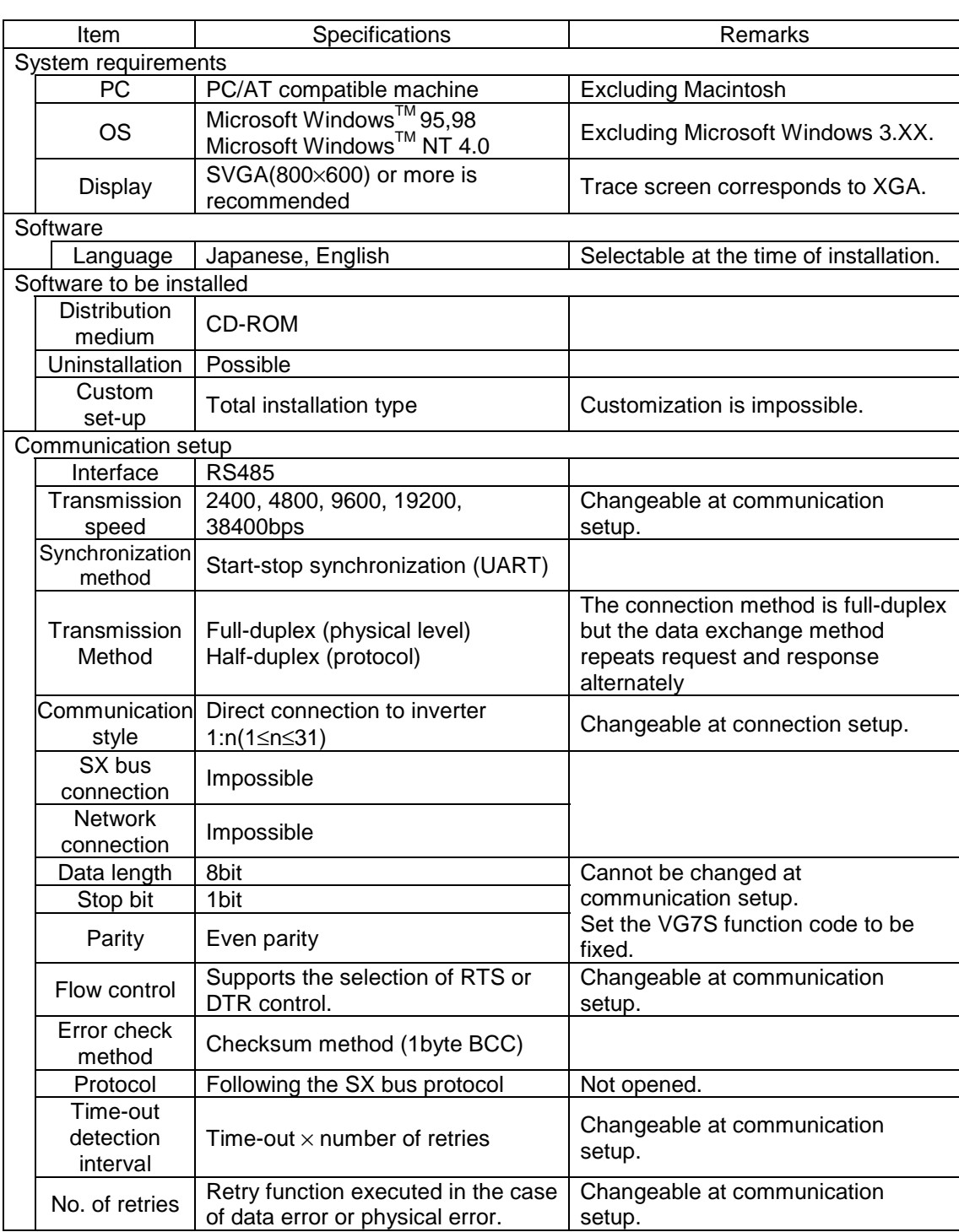

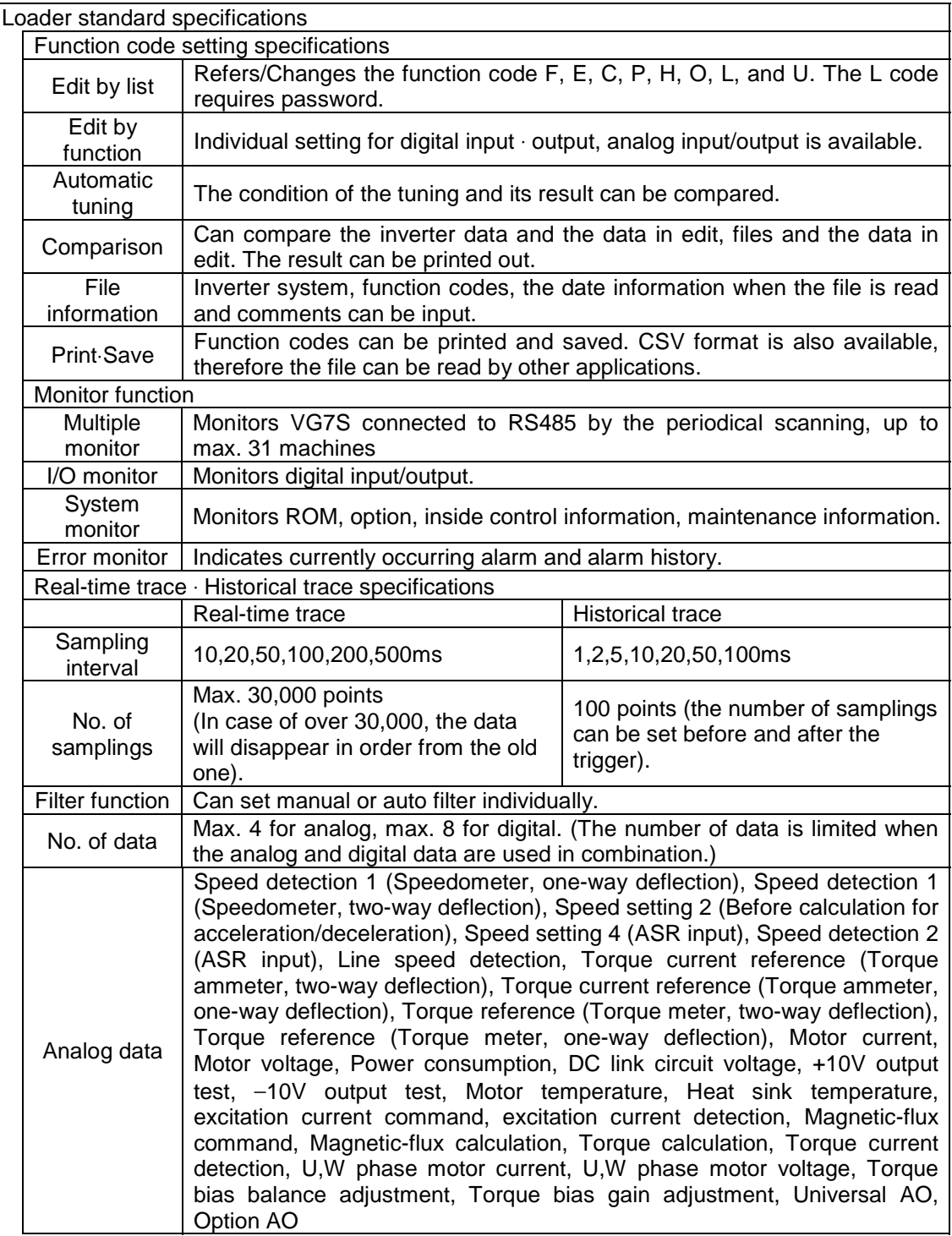

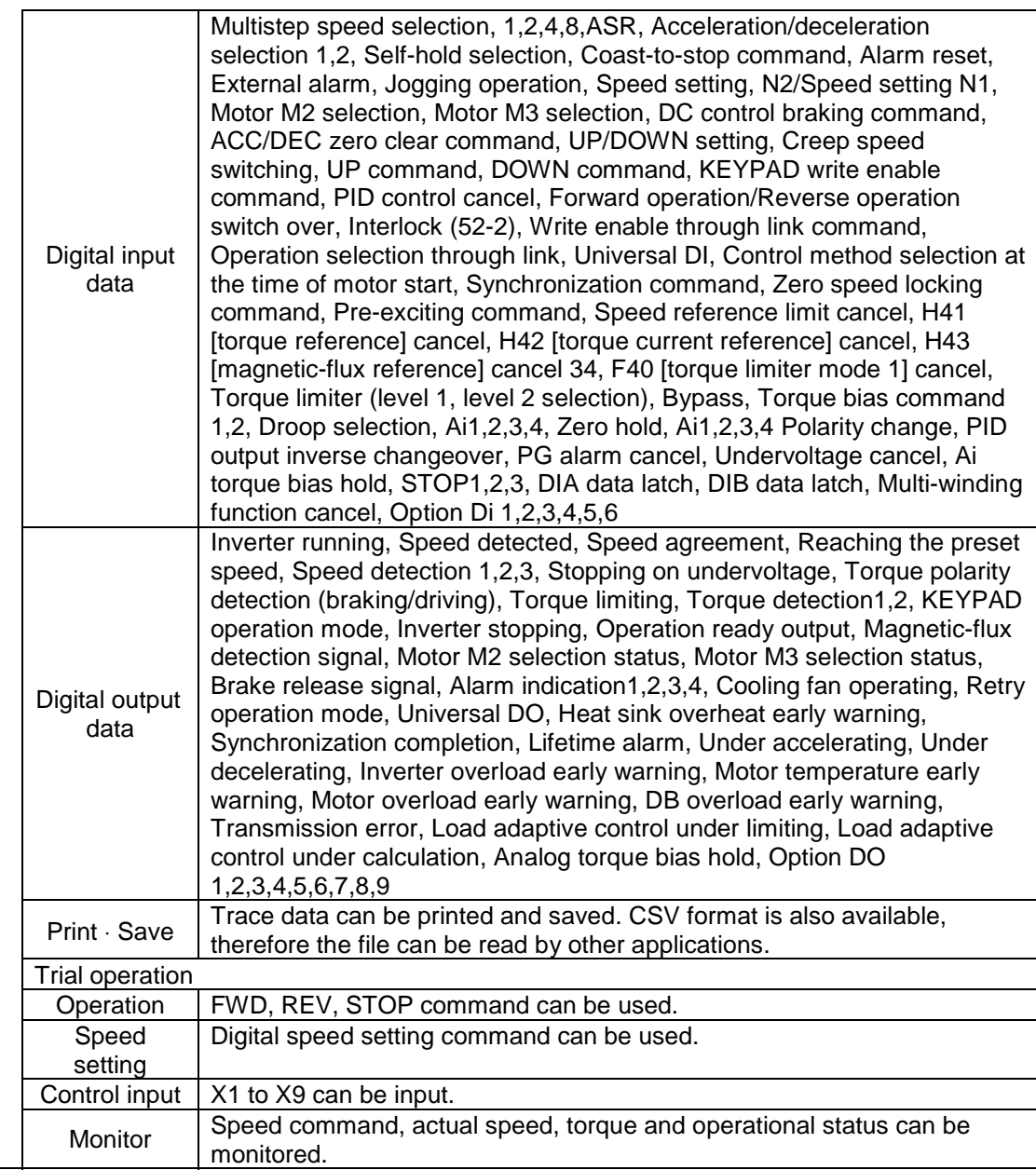

## 6.5.3 How to Install

(1) Setting CD-ROM and auto start Set the CD-ROM into the CD-ROM drive slot with the face down. The CD-ROM program automatically starts after a while.

### (2) Welcome message

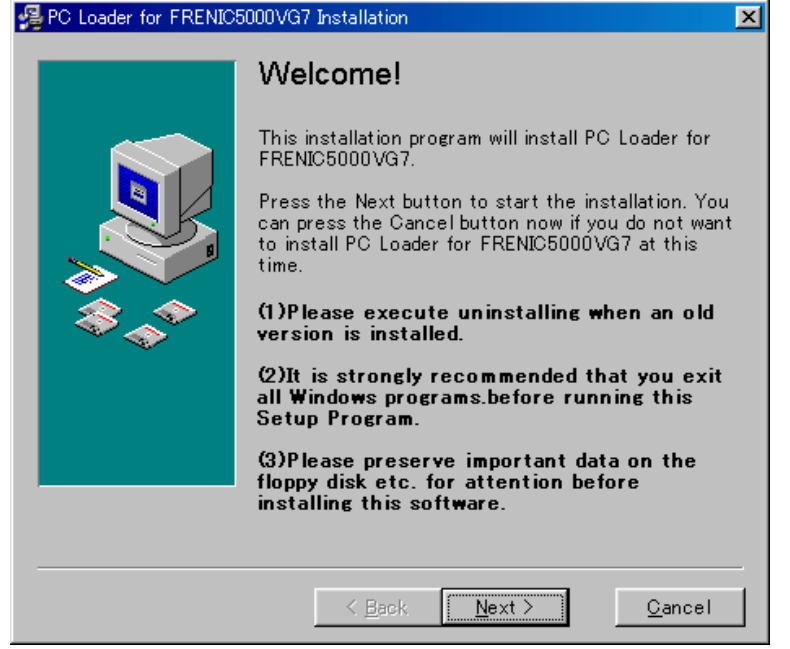

Before running this installation program, be sure to exit all application programs. (because installation of PC loader requires to restart the computer, which will delete the application data). When the CD-ROM is started, a welcome message (Figure 3) automatically appears. Read the message carefully and click "Next (N)".

Figure 3 Welcome Message

- Note 1: When the welcome message in Figure 3 does not appear after setting CD-ROM and waiting for a while, double click "my computer", and double click CD-ROM. Then, double click "AutoRun. exe".
- Note 2: This subsection describes the installation method assuming that the PC loader is installed on MS-Windows95. The installation method may differ according to the OS version. If installing on the other OS, replace the description with the operations that corresponds to the OS to be used.

(3) End user software license agreement

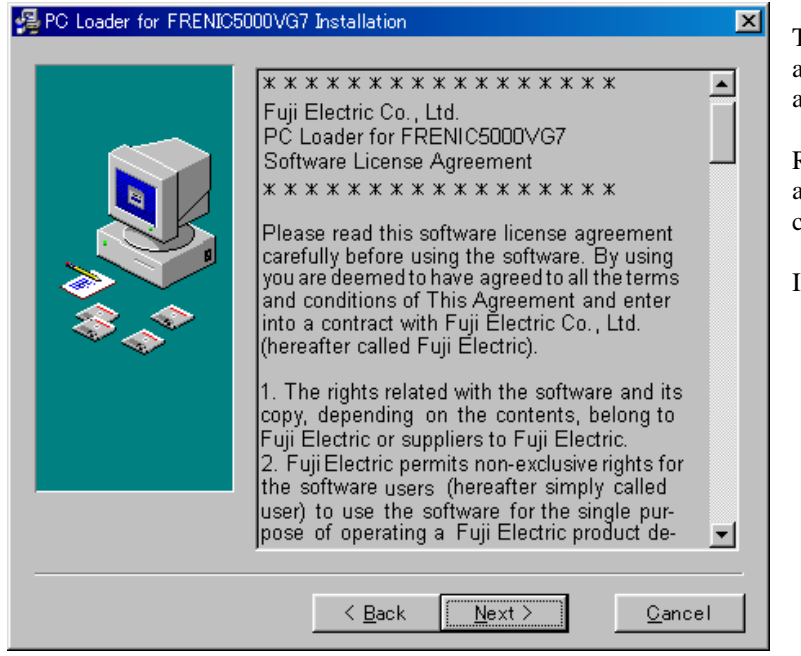

Figure 4 End User Software License Agreement

(4) Input of the user information

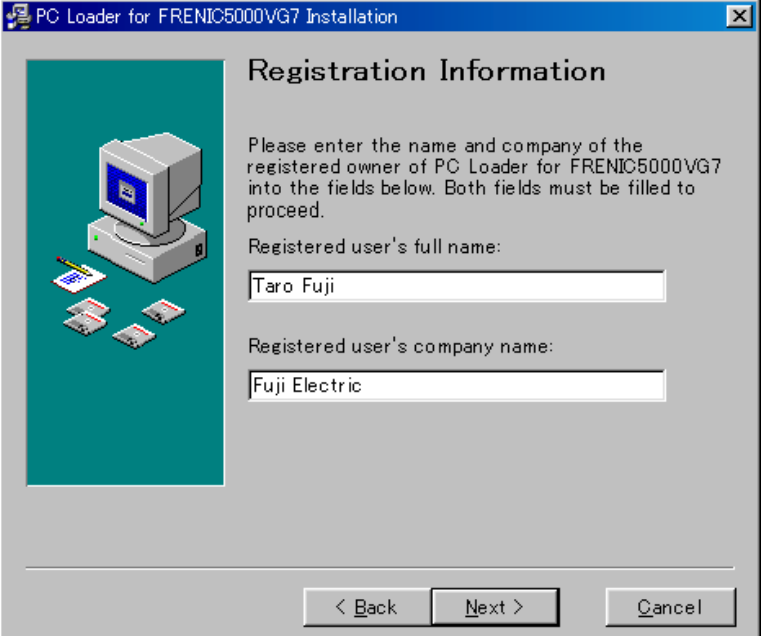

Figure 5 User Information

The end user software license agreement (Figure 4) will appear.

Read this agreement carefully, and if you agree with this, click "Next  $(\underline{N})$ ".

If not, click "Cancel".

Always input the user name and the company name. Without these data, you cannot proceed to the next step.

After inputting the user name and the company name, click "Next  $(\underline{N})$ ".

#### (5) Locating the directory to be installed

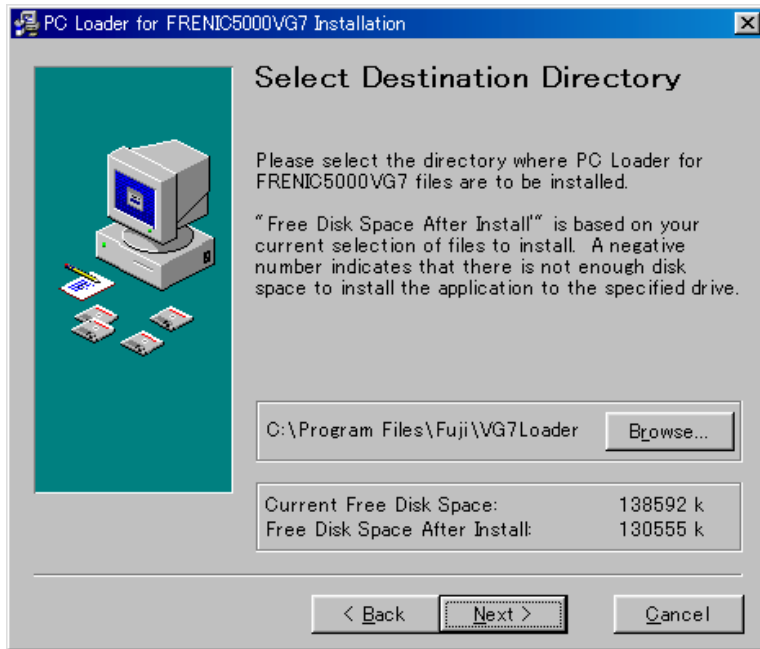

The default directory where the software is installed is C:\ProgramFiles\Fuji\FRENIC. If there is no problem, install in this directory.

When you change the directory, click "Reference (R)". At the same time, confirm the free area. After confirming the free area and changing the directory, click "Next  $(\underline{N})$ ".

Figure 6 Locating the Directory to be Installed

If the old version of the program is installed, the following screen will appear.

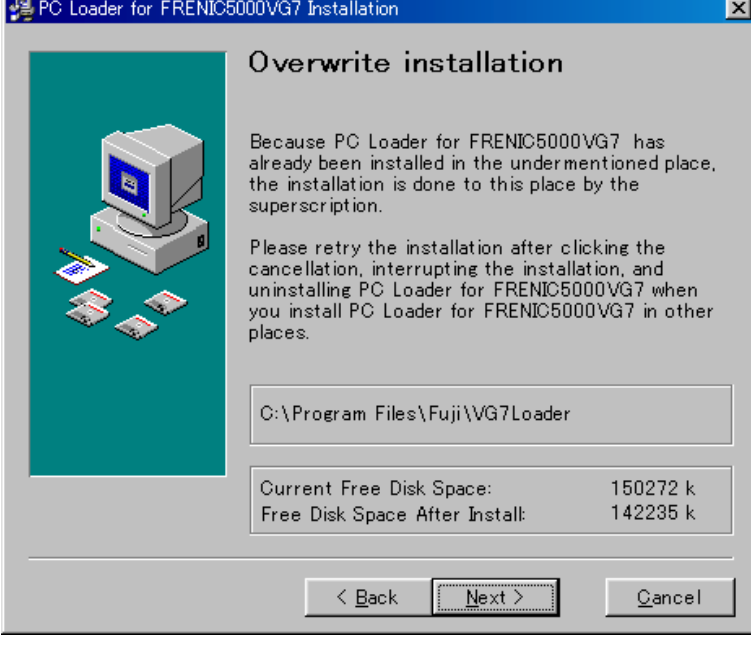

Figure 7 Rewrite Install

In this case, only the "Rewrite install" is available. If you want to change the directory for installation, click "Cancel" to stop installation. Uninstall the old version, and retry installation.

When installing the software by overwriting, click "Next  $(\underline{N})$ ".

(6) Selecting the component to be installed

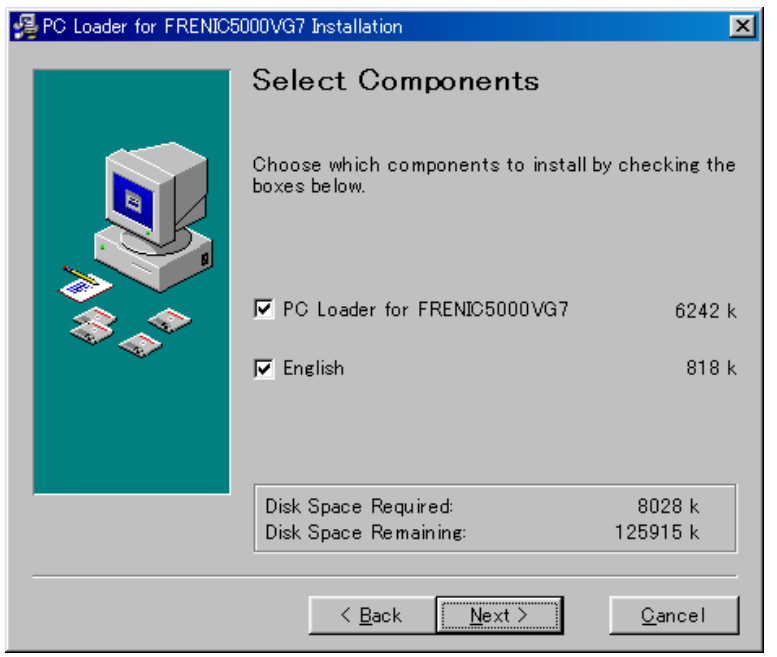

You can select the component to be installed. The following components are available:

(1) PC Loader for FRENIC5000VG7

(2) Japanese

Currently, both of these components should be installed. When these components are installed separately, the program cannot run. Check two columns and click "Next  $(\underline{N})$ ".

Figure 8 Selecting the Component

(7) Selecting the program manager group

| PC Loader for FRENIC5000VG7 Installation |                                                                                                    |  |
|------------------------------------------|----------------------------------------------------------------------------------------------------|--|
|                                          | Select Program Manager Group                                                                                 |  |
|                                          | Enter the name of the Program Manager group to add<br>PC Loader for FRENIC5000VG7 icons to:<br>FRENIC5000VG7 |  |
|                                          | Adobe Acrobat 4.0<br>Borland Delphi 4                                                                        |  |
|                                          | FRENIC5000VG5S<br>InstallStudio 7.0J Enterprise Edition<br>InterBase 5.0                                     |  |
|                                          | Internet Explorer<br>JC-Print95<br>LHMelting                                                                 |  |
|                                          | Microsoft Developer Network<br>Microsoft Office97<br>Microsoft Visual Studio 6.0                             |  |
|                                          | Microsoft Web<br>TeamOFFICE                                                                                  |  |
|                                          | THINKPAD                                                                                                    |  |
|                                          | <br>< <u>B</u> ack<br>Cancel<br>Next                                                                         |  |

Figure 9 Selecting the Program Manager Group

By default, "Program manager group" is installed in "FRENIC5000VG7". If there is no problem, proceed without adding any change. Click "Next  $(\underline{N})$ " to go to the next step.

#### (8) Selecting the starting method

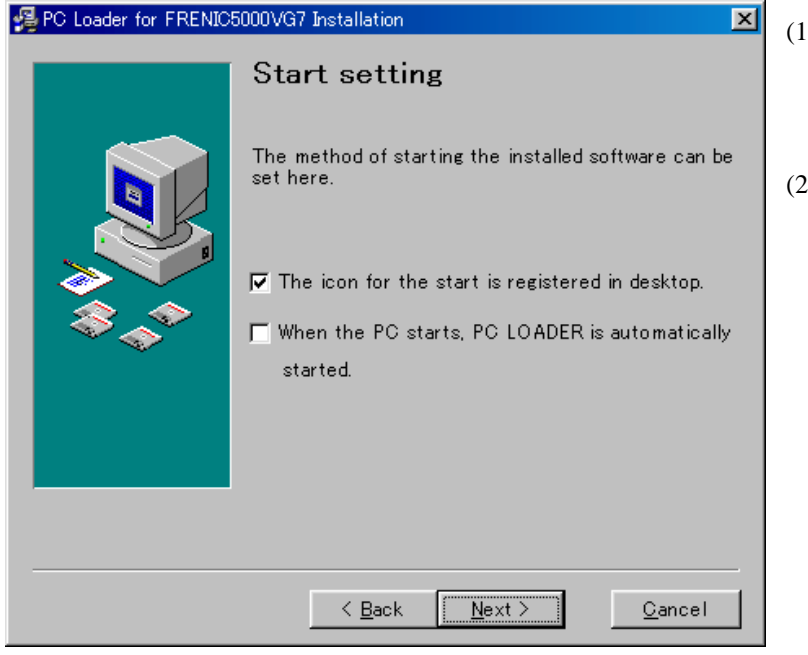

- (1) If you want to create the startup icon on the desk top, check "Register the startup icon on the desk top".
- (2) If you want to start the PC LOADER automatically when starting the Windows, check "Start the PC LOADER automatically at the time of the computer start". After the checking, click "Next  $(\underline{N})$ ".

Figure 10 Selecting the Starting Method

(9) Starting the copy to the computer

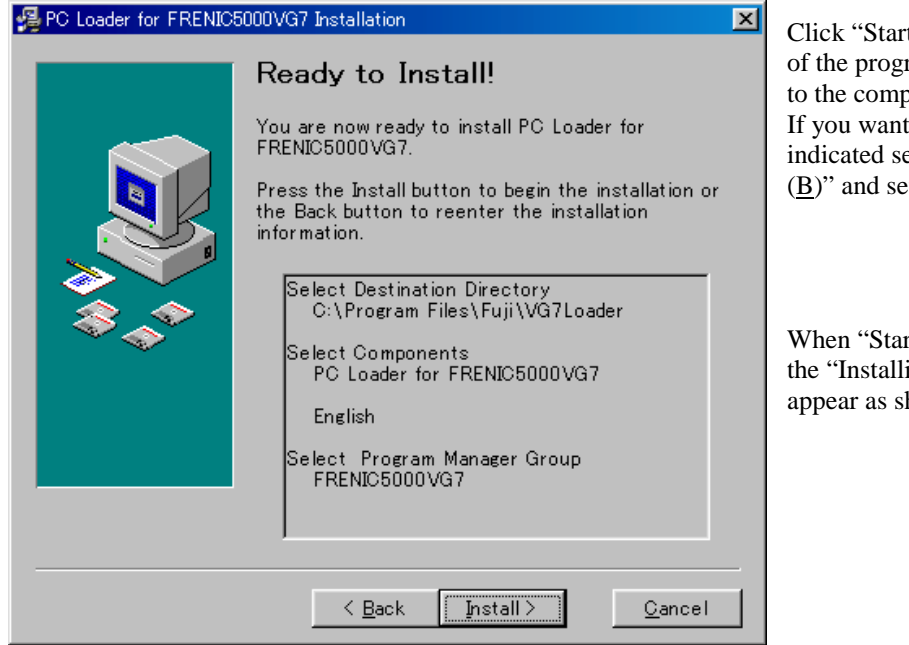

Figure 11 Starting the Copy

 $\text{ct}(S)$ ", and the copy ram from CD-ROM buter will start. to change the ettings, click "Back et them again.

rt  $(S)$ " is clicked, ing" screen will hown in Figure 12. (10) Indication of "Now copying"

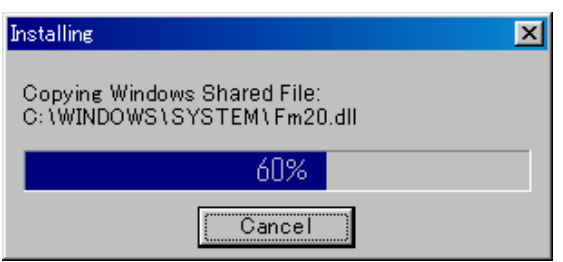

When the "Start  $(S)$ " is clicked on the screen in Figure 11, the left dialog box appears, indicating that the PC LOADER is being installed. When the bar in the middle of the screen reaches 100%, the installation is completed.

Figure 12 Dialog Box Showing Progress of Installation

(11) Indication after the completion of the copy

On completion of program copy, the configuration of the PC will start. Wait until the message of "Rewriting the system configuration file. Wait a second" disappears.

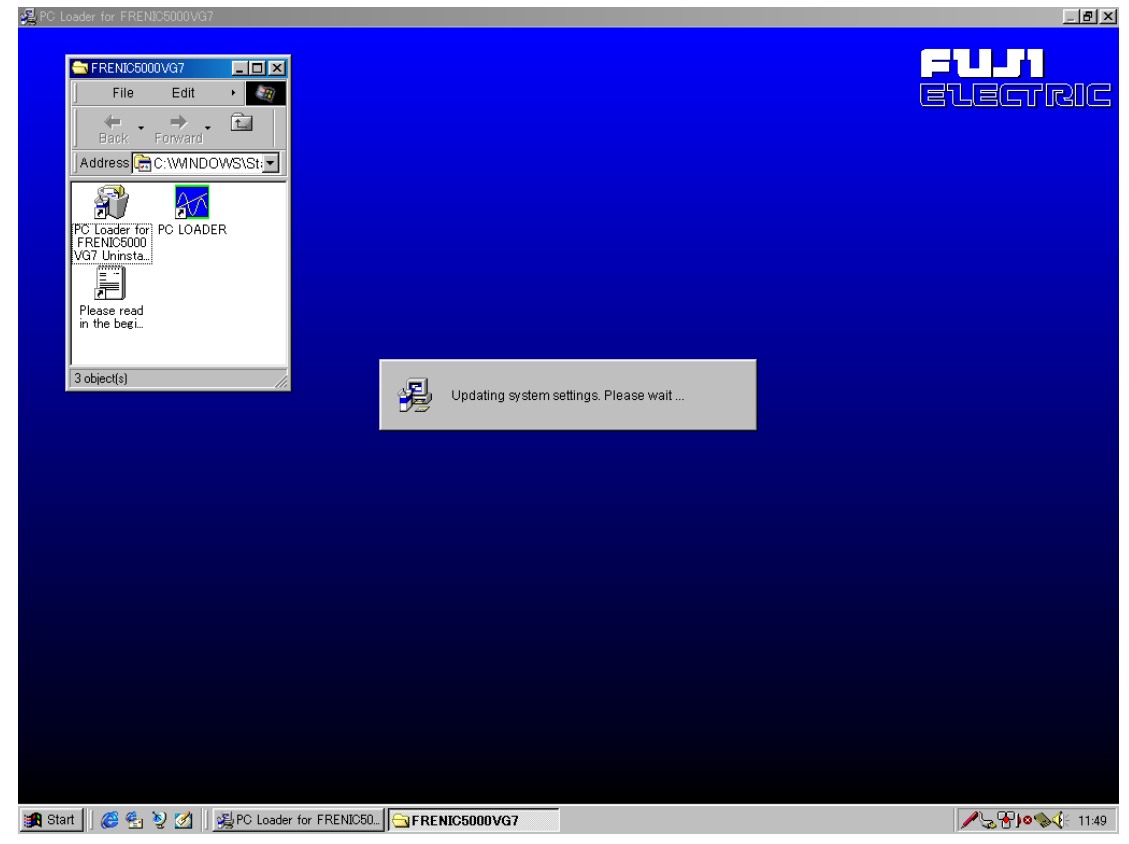

Figure 13 System Configuration is Being Set

(12) Installation completed

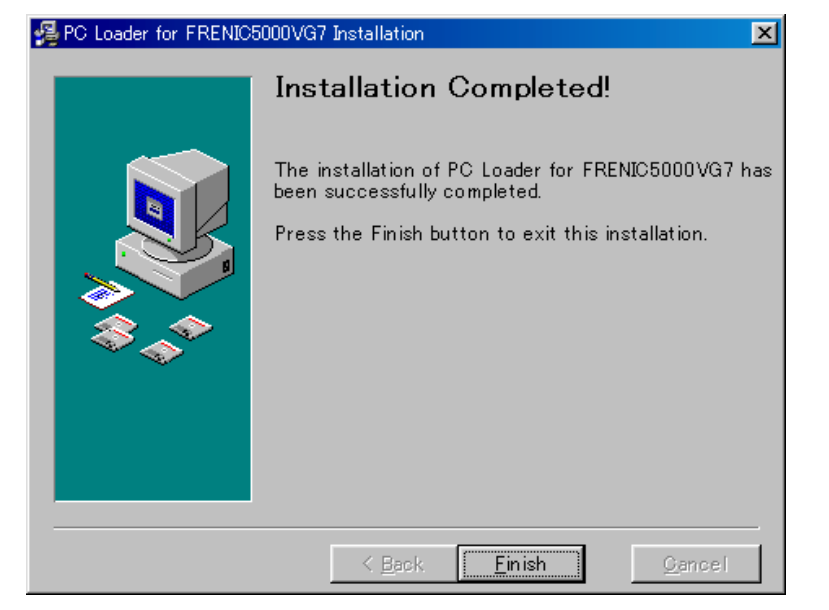

When the installation is completed, the left screen will appear. Click "Finish  $(E)$ " to complete installation.

Figure 14 Installation Completed

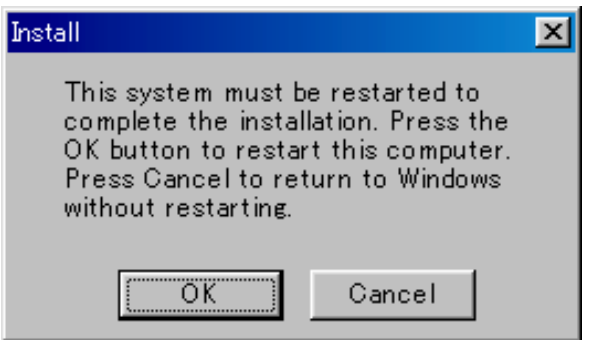

Figure 15 Finish

When clicking the "Finish $(E)$ ", the left screen will appear. The computer should be restarted to start the installed application. If other applications are not closed, click "Cancel" and exit all the applications. After that, restart the computer.

## 6.5.4. Simple Operation Method

### 6.5.4.1 Start of PC Loader

The way of starting PC loader differs according to the selected starting method.

- (1) If "Start the PC LOADER automatically at the time of the computer start" is selected, PC Loader will start automatically when the computer is started.
- (2) If "Register the startup icon on the desk top" is selected, click this startup icon to start.
- (3) Click PC LOADER in FRENIC5000VG7 folder.

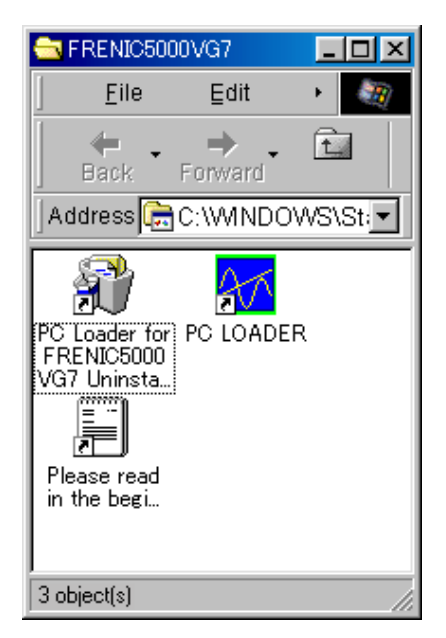

Note: When the folder name is changed, the dialog box in the left figure shows the new folder name.

Figure 16 FRENIC5000VG7 Folder

(4) Select PC Loader in the start menu as shown in Figure 17.

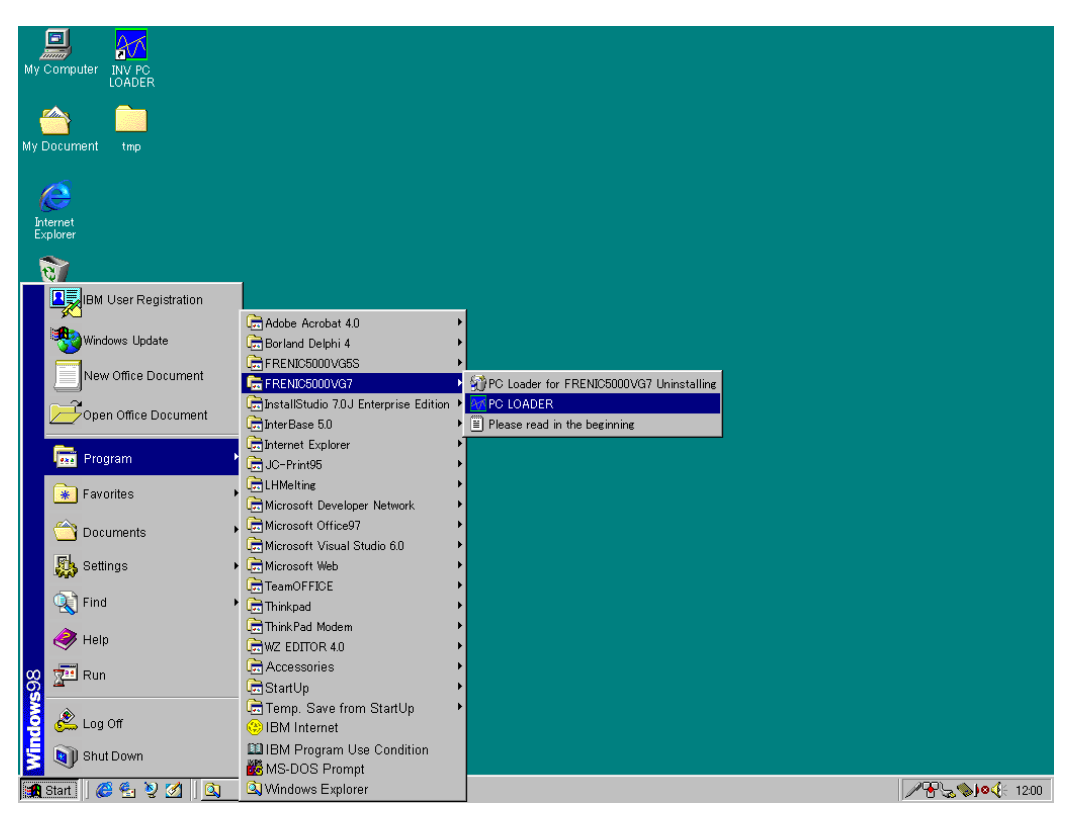

Figure 17 Start from the Start Menu

### 6.5.4.2 Communication Setup

Set the data for communication between the computer and the inverters.

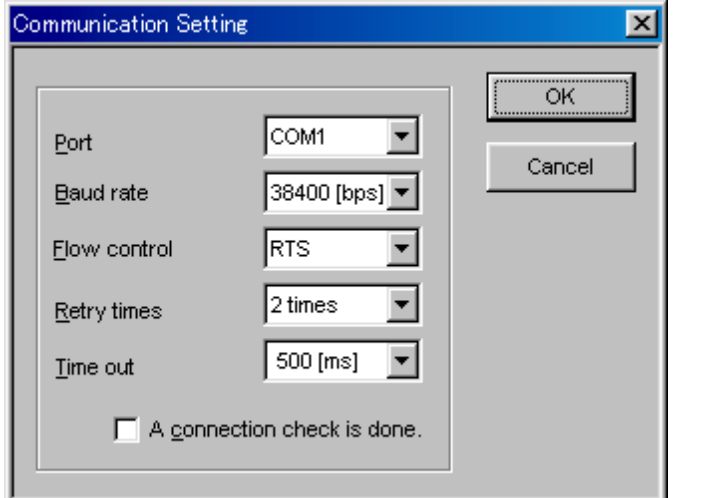

- (1) Selection of port Select the connection port of the computer (four ports from COM1 to COM4 are available).
- (2) Baud rate setting Set the communication speed.
- (3) Flow control Select the flow control.

Figure 18 Communication Setup

(4) Number of retries Set the number of retries to be done automatically when the communication error occurs. You can select the number of times from zero to ten.

(5) Setting time-out error time

Set the time before timeout error occurs when no reply is returned from the inverter.

(6) To do the connection check or not

Select whether the communication line should be connected or not. If this box is checked, the communication will be made at any time, and the processing of the computer will delay by the time taken for communication. Always check here during the real-time processing.

## 6.5.4.3 Connection Setup

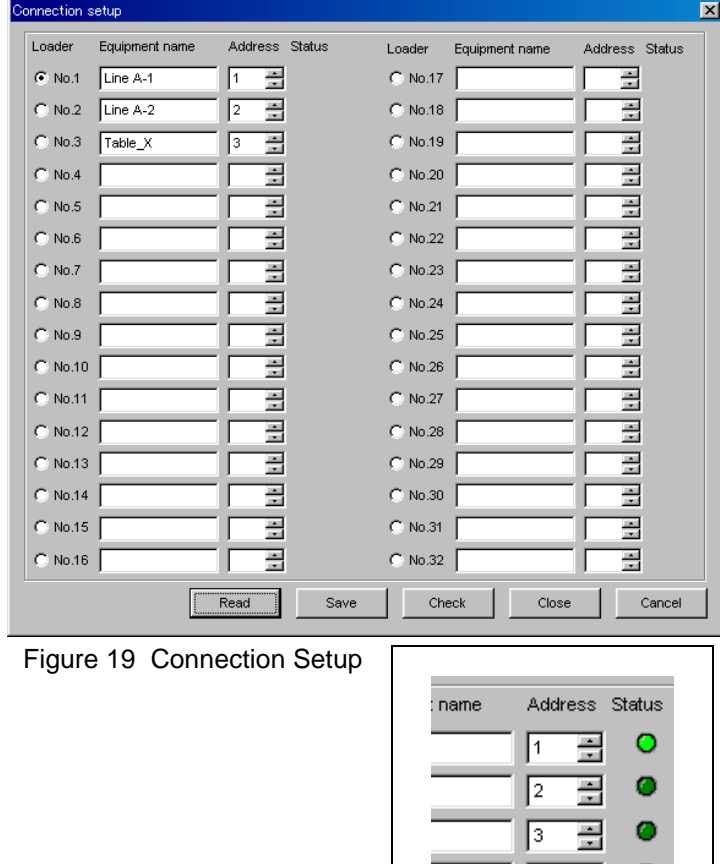

Next, select the inverters to which PC is connected for communication.

(1) Loader connection Select the inverters to be connected with the

can input freely) (3) Channel number

Enter the of the inverter name currently used. (You

Set the inverter number. (4) Communication status When "Confirm Communication" is clicked, the ON/OFF status appears in this

(Refer to Figure 20.)

computer. (2) Inverter equipment

name

column.

Figure 20 Communication Status

콕

### 6.5.4.4 Function Code Setup

Edit, compare and initialize the function codes.

(1) Selecting the data to be edited

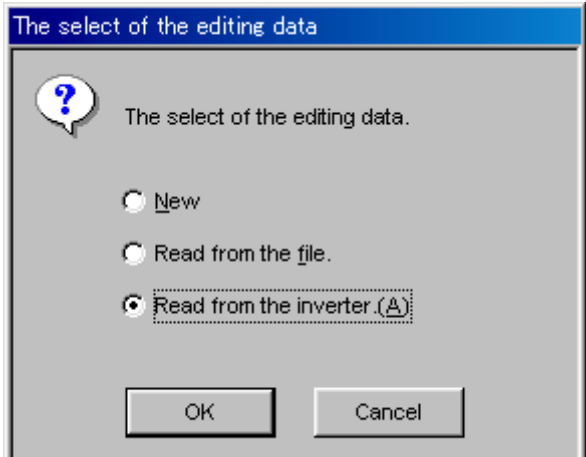

"Selecting the data to be edited" window will appear when the function code setup mode starts. Select the data to be edited and Click OK, then the new edit screen will start.

Figure 21 Selecting the Data to be Edited

• New File (N)

Select this button mainly when the computer is not connected to the inverter. Edit the function codes based on the function codes prepared in the inverter support software.

• Read the file in the computer (F)

Select this button when editing the function code setup file which has been already saved.

• Load from the inverter (A)

Select this button when editing the function codes of the currently connected inverter.

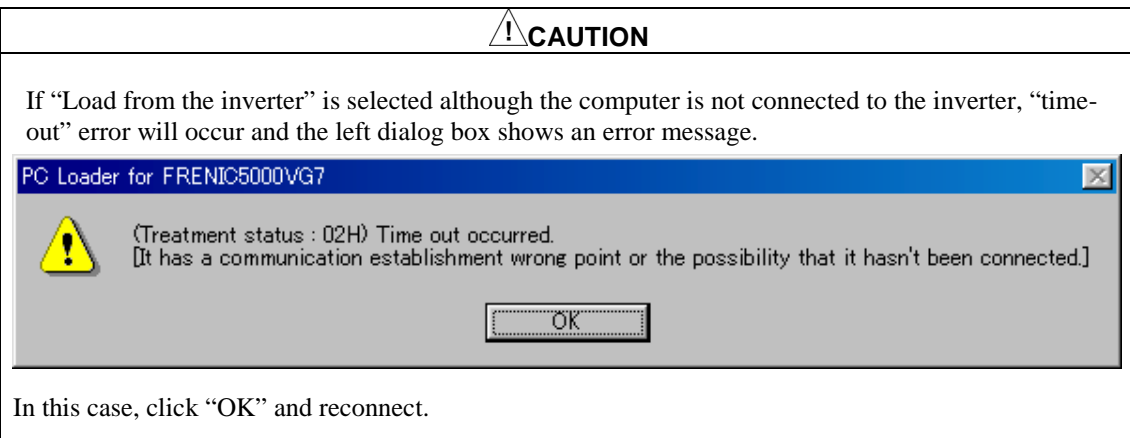

#### (2) Edit by list

Edits the function codes in the list.

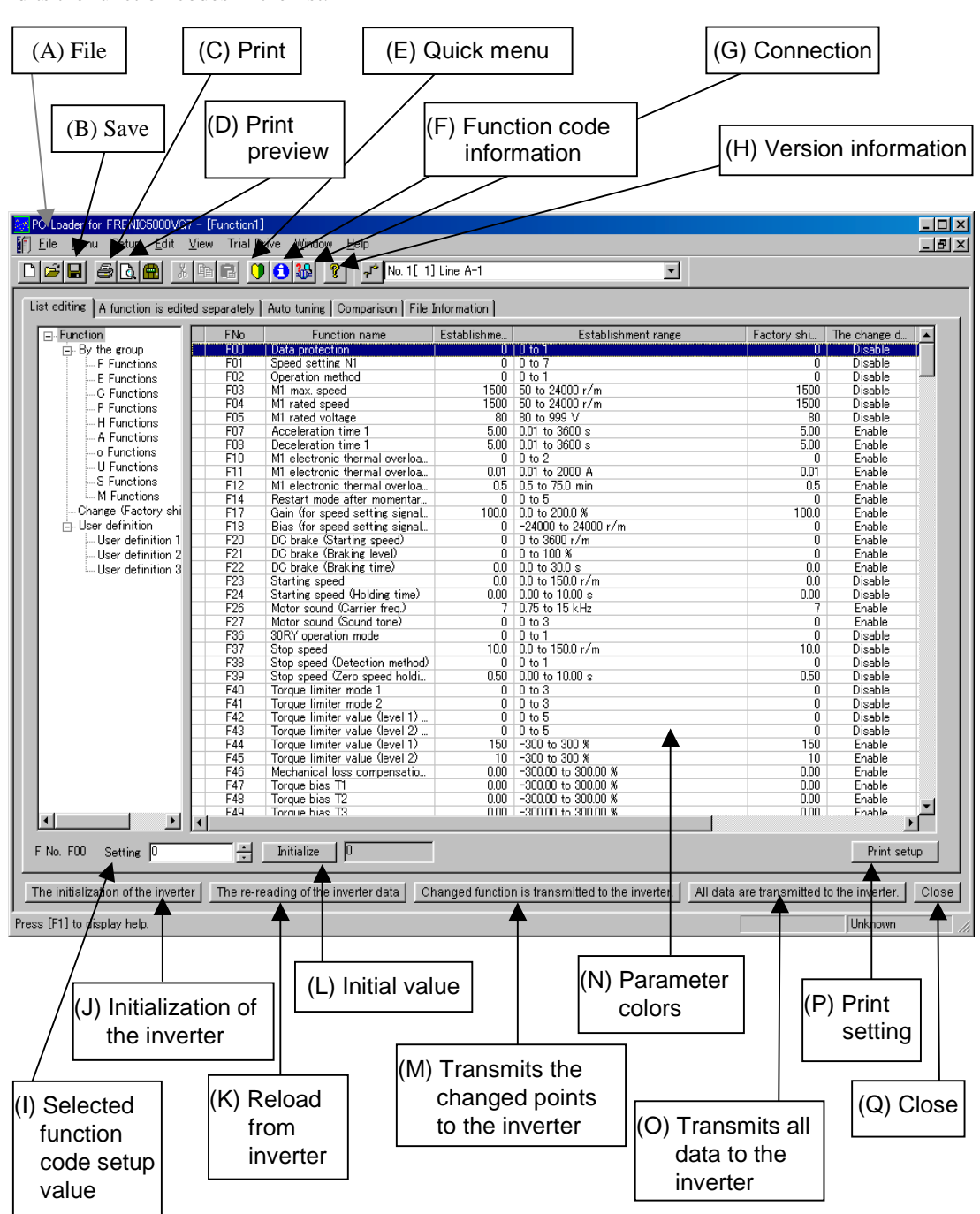

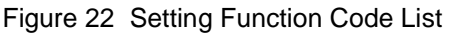

(A) File

Used to open, save, and print the existing function code file.

(B) Save

Used to save the function codes being edited. **If you choose the CSV format ( \* . CSV) at the time of saving, the file can be opened by Microsoft Excel etc. \* Refer to "5 Read the file and save".**

(C) Print

Used to print the parameters being edited. Prints in the form of a list.

(D) Print preview

Previews the printed image.

(E) Quick menu

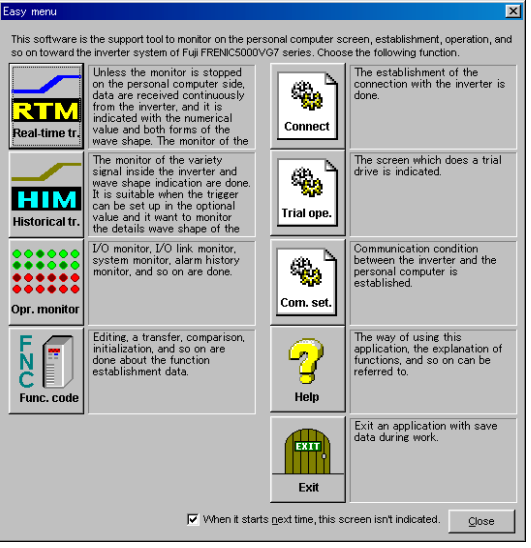

Figure 23 Quick Menu

(F) Function code information

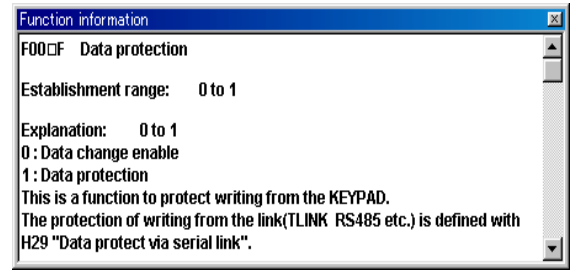

Figure 24 Function Code Information Window

(G) Connection

Used to set the data communication as the persistent connection or not.

(H) Version information

Shows the version of this software.

This screen allows you to jump from the menu screen to each setting screen. This screen covers all the fundamental data setting screens.

The left window shows the information on the selected function code.

(I) Selected function code setup value

Indicates the code number and the setup value of the currently selected function code. You can edit the currently selected function code by either the numerical keys or the spin buttons on the right side of this data input column.

(J) Initialization of the inverter

Changes the function code setup value of the connected inverter to the factory setup value.

(K) Reload from inverter

Loads the function code setup values from the currently connected inverter and inserts it into the file being edited.

#### **Save the file before executing this function to prevent the file being edited from getting lost.**

Use this function to reconfirm the function codes transmitted to the inverter.

(L) Initial value

Sets the currently selected function code setup value as an initial value.

- (M) Transmits the changed points to the inverter Writes only the changed function codes to the connected inverter.
- (N) Parameter colors

Black: Function codes which are not yet changed.

Blue: 1) Function codes which are already changed.

The color will become black after the change is written in the inverter correctly.

"\*" before the function code shows that the current setup value differs from the factory setup value.

(O) Transmits all data to the inverter

Writes all of the function code setup value being edited in the connected inverter.

(P) Print setting

Sets the print condition.

(Q) Close

Quits the function code setup.

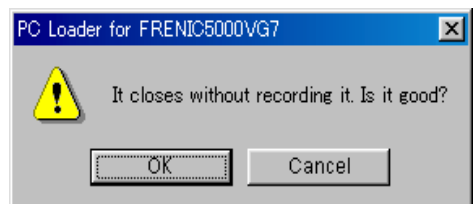

After changing the setup value, if the data is not saved, the screen as shown in the left figure will appear.

If you want to save the data, click "cancel" and save the data according to "(B) Save".

Figure 25 Notice that the Data are not Saved

### (3) Edit by function

Edits the function codes by classifying the codes by function.

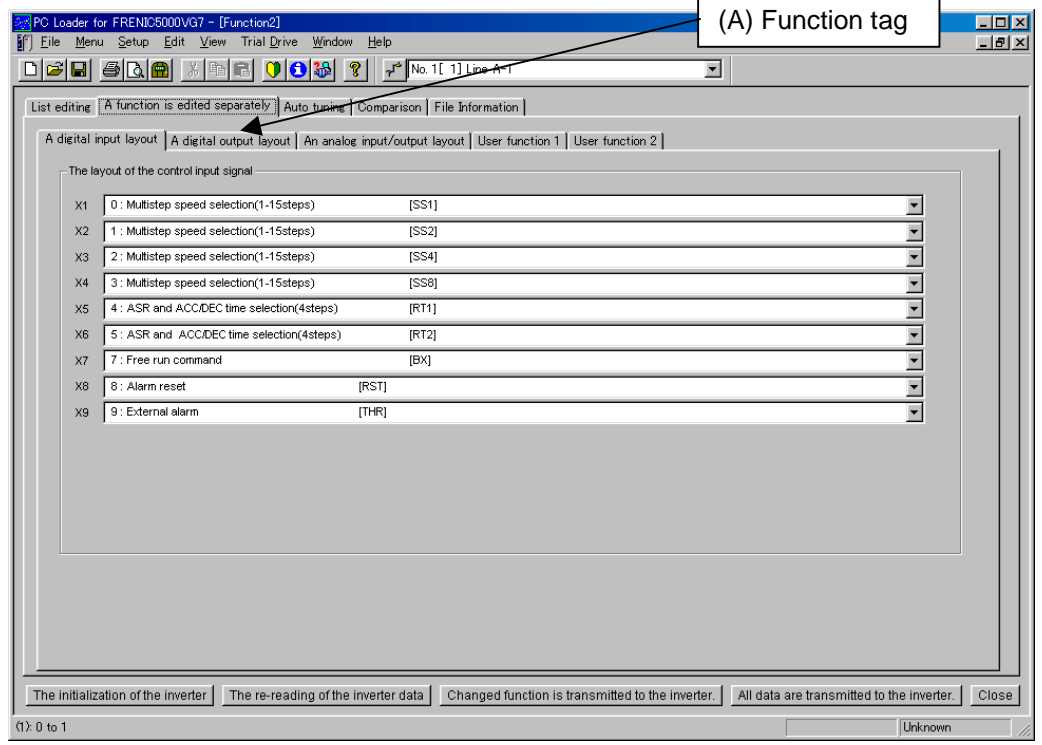

Figure 26 Edit by Function

(A) Function tag

Tags classified by the function.

1) Digital, analog input/output allocation

Selects the tag of the function to be edited.

Refer to (2) Edit by list for the procedure of initialization of the inverter etc.

#### User function

|                                                                                                    | PC Loader for FRENIC5000VG7 - [Function2]<br>Menu Setup Edit View Trial Drive Window<br>Eile<br>He                                                                                  |    |                |          |                  |  |                               |  |   |                  |                  |  | $\overline{L}$ of $x$<br>$-10x$ |
|----------------------------------------------------------------------------------------------------|----------------------------------------------------------------------------------------------------|----|----------------|----------|------------------|--|-------------------------------|--|---|------------------|------------------|--|---------------------------------|
|                                                                                                    | D 6 8 4 6 6 7 8 8 0 8 3 1<br>$\sqrt{r^2}$ No. 1 [1] Line A-1<br>$\overline{\phantom{a}}$                                                                                            |    |                |          |                  |  |                               |  |   |                  |                  |  |                                 |
| List editing A function is edited separately Auto tuning Comparison File Information                               |                                                                                                    |    |                |          |                  |  |                               |  |   |                  |                  |  |                                 |
| A digital input layout   A digital output layout   An analog input/output layout [User function T] User function 2 |                                                                                                    |    |                |          |                  |  |                               |  |   |                  |                  |  |                                 |
|                                                                                                    | Scale<br>Cha.<br>Scale<br>Chg.<br>Unit Active Base<br>Unit Active                                                                                                    |    |                |          |                  |  |                               |  |   |                  |                  |  |                                 |
|                                                                                                    | Changed Value<br>U01 123.000000                                                                                                    | %  | г              | 2.050000 | Full<br>1.000000 |  | Changed Value<br>U17 0.000000 |  | г | Base<br>1.000000 | Full<br>1.000000 |  |                                 |
|                                                                                                    | U02 20.000000                                                                                                    | s. |                | 1.000000 | 1.000000         |  | U18 0.000000                  |  |   | 1.000000         | 1,000000         |  |                                 |
|                                                                                                    |                                                                                                    |    |                |          |                  |  |                               |  |   |                  |                  |  |                                 |
|                                                                                                    | U03 0.000000                                                                                                    |    |                | 1.000000 | 1.000000         |  | U19 0.000000                  |  |   | 1.000000         | 1.000000         |  |                                 |
|                                                                                                    | U04 0.000000                                                                                                    |    |                | 1.000000 | 1.000000         |  | U20 0.000000                  |  | г | 1.000000         | 1.000000         |  |                                 |
|                                                                                                    | U05 0.000000                                                                                                    |    |                | 1.000000 | 1.000000         |  | U21 0.000000                  |  |   | 1.000000         | 1.000000         |  |                                 |
|                                                                                                    | U06 0.000000                                                                                                    |    |                | 1.000000 | 1.000000         |  | U22 0.000000                  |  |   | 1.000000         | 1.000000         |  |                                 |
|                                                                                                    | U07 0.000000                                                                                                    |    |                | 1.000000 | 1.000000         |  | U23 0.000000                  |  | г | 1.000000         | 1.000000         |  |                                 |
|                                                                                                    | U08 0.000000                                                                                                    |    |                | 1.000000 | 1.000000         |  | U24 0.000000                  |  | г | 1.000000         | 1.000000         |  |                                 |
|                                                                                                    | U09 0.000000                                                                                                    |    | ঢ়             | 1.000000 | 1.000000         |  | U25 0.000000                  |  | г | 1.000000         | 1.000000         |  |                                 |
|                                                                                                    | LHO 0.000000                                                                                                    |    | ⊽              | 1.000000 | 1.000000         |  | U26 0.000000                  |  |   | 1.000000         | 1.000000         |  |                                 |
| U11                                                                                                    | 0.000000                                                                                                    |    | ⊽              | 1.000000 | 1.000000         |  | U27 0.000000                  |  |   | 1.000000         | 1.000000         |  |                                 |
|                                                                                                    | U12 0.000000                                                                                                    |    | ⊽              | 1.000000 | 1.000000         |  | U28 0.000000                  |  |   | 1.000000         | 1.000000         |  |                                 |
|                                                                                                    | U13 0.000000                                                                                                    |    | ⊽              | 1.000000 | 1.000000         |  | U29 0.000000                  |  | г | 1.000000         | 1.000000         |  |                                 |
|                                                                                                    | U14 0.000000                                                                                                    |    | ⊽              | 1.000000 | 1.000000         |  | U30 0.000000                  |  | г | 1.000000         | 1.000000         |  |                                 |
|                                                                                                    | U15 0.000000                                                                                                    |    | ⊽              | 1.000000 | 1.000000         |  | U31 0.000000                  |  |   | 1.000000         | 1.000000         |  |                                 |
|                                                                                                    | U16 0.000000                                                                                                    |    | $\overline{v}$ | 1.000000 | 1.000000         |  | U32 0.000000                  |  |   | 1.000000         | 1.000000         |  |                                 |
|                                                                                                    |                                                                                                    |    |                |          |                  |  |                               |  |   |                  |                  |  |                                 |
|                                                                                                    |                                                                                                    |    |                |          |                  |  |                               |  |   |                  |                  |  |                                 |
|                                                                                                    |                                                                                                    |    |                |          |                  |  |                               |  |   |                  |                  |  |                                 |
|                                                                                                    |                                                                                                    |    |                |          |                  |  |                               |  |   |                  |                  |  |                                 |
|                                                                                                    | Changed function is transmitted to the inverter.<br>Close<br>The initialization of the inverter<br>The re-reading of the inverter data<br>All data are transmitted to the inverter. |    |                |          |                  |  |                               |  |   |                  |                  |  |                                 |
|                                                                                                    | (626): -32768 to 32767<br><b>Unknown</b>                                                                                                    |    |                |          |                  |  |                               |  |   |                  |                  |  |                                 |

Figure 27 Edit by Function

The above table is used to convert the hexadecimal data used by the computer to the decimal data that you can easily understand. You can complete this table by entering required calculation values.

1) In case of loading the data from the inverter (reload of the inverter data)

Regardless of the check in the converted value reference box, indicates the result of calculation of "communication data"  $\times$  "base scale" ÷ "full scale" = "converted value" in the text box of the converted value.

2) In case the converted value reference box is not checked.

The text box of the converted value is set as "**read only**" (edit is impossible). The color of the text box will also change.

The indicated converted value will be changed according to the change of base scale and full scale. (Recalculated when the focus moves. The communication data will not be changed).

3) In case the converted value reference box is checked.

The converted value can be edited in the text box. In this case, the communication data will also be changed (recalculated when the focus moves).

The communication data will be changed according to the change of base scale and full scale. (Recalculated when the focus moves. The data of the converted value will not be changed).

4) When the U code is edited in the "edit by list" screen, the converted value will be recalculated regardless of the check in the converted value reference box.

### (4) Auto tuning

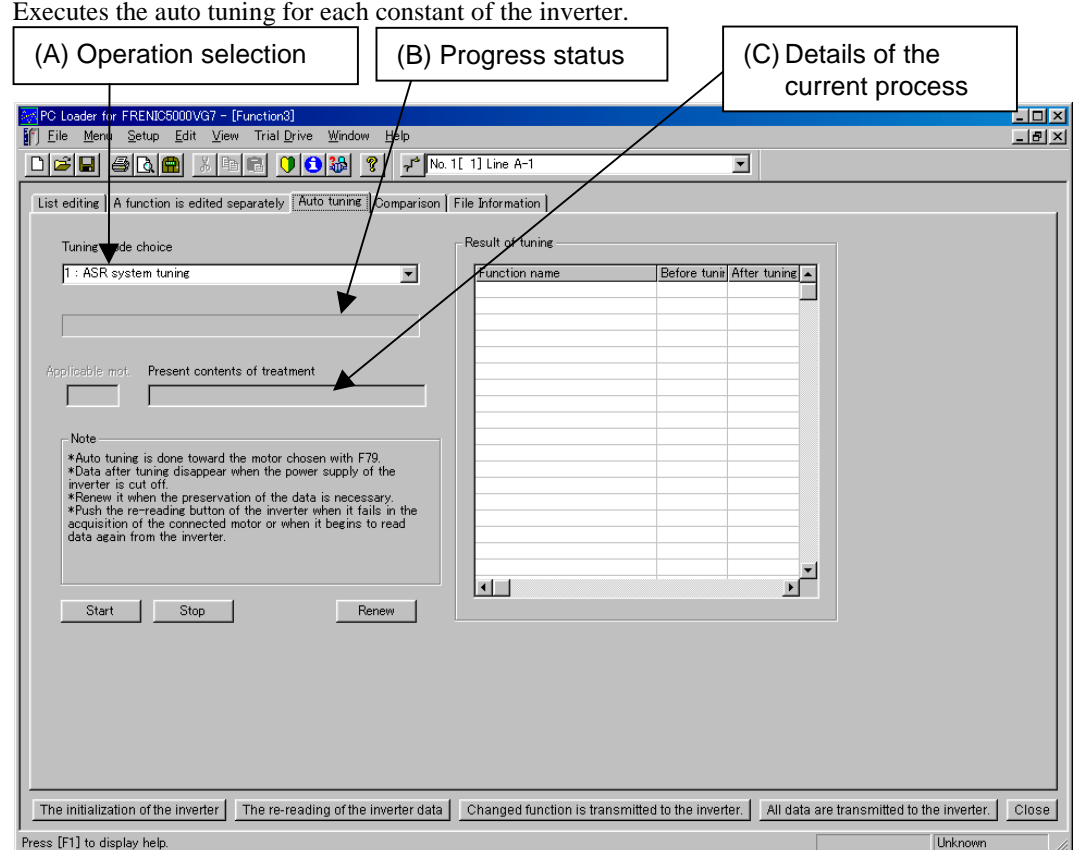

Figure 28 Auto Tuning

If the PC fails to acquire the motor type (not connected), the in the following message window will appear.

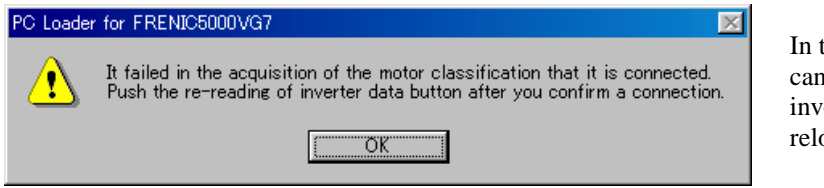

Figure 29 Acquisition Failed

#### (A) Selecting operation

Tuning mode choice 1 : ASR system tuning ≖ 1 : ASR system tuning motor automatic tuning ; R1, Ls 3 : Motor parameters tuning at stopping mode<br>4 : Motor parameters tuning at running mode

Figure 30 Selection of the Operation

### (B) Progress status

Indicates the progress status of the auto tuning by a bar (indicated in percent).

In this case, auto tuning cannot be executed until the inverter data successfully reloaded.

Select the auto tuning operation from the pull-down menu as shown in the left figure.

- (C) Details of the current process
	- Indicates the details of the actual process during auto tuning.
- (5) Comparison
	- Compares the following combinations.
	- 1) Function codes being edited and data of the connected inverter.
	- 2) Function codes being edited and the saved function code setup file.
	- 3) Compares the function code being edited with the setup value of the function code of the connected inverter.

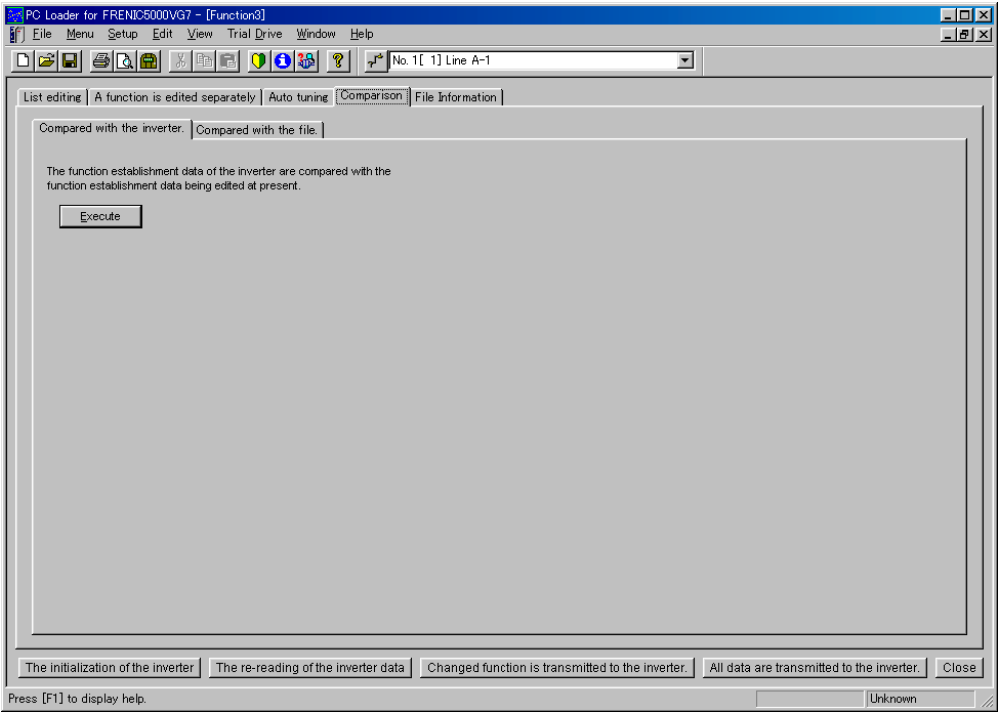

Figure 31 Comparison-inverter

4) Compares the function code being edited and the saved function code file.

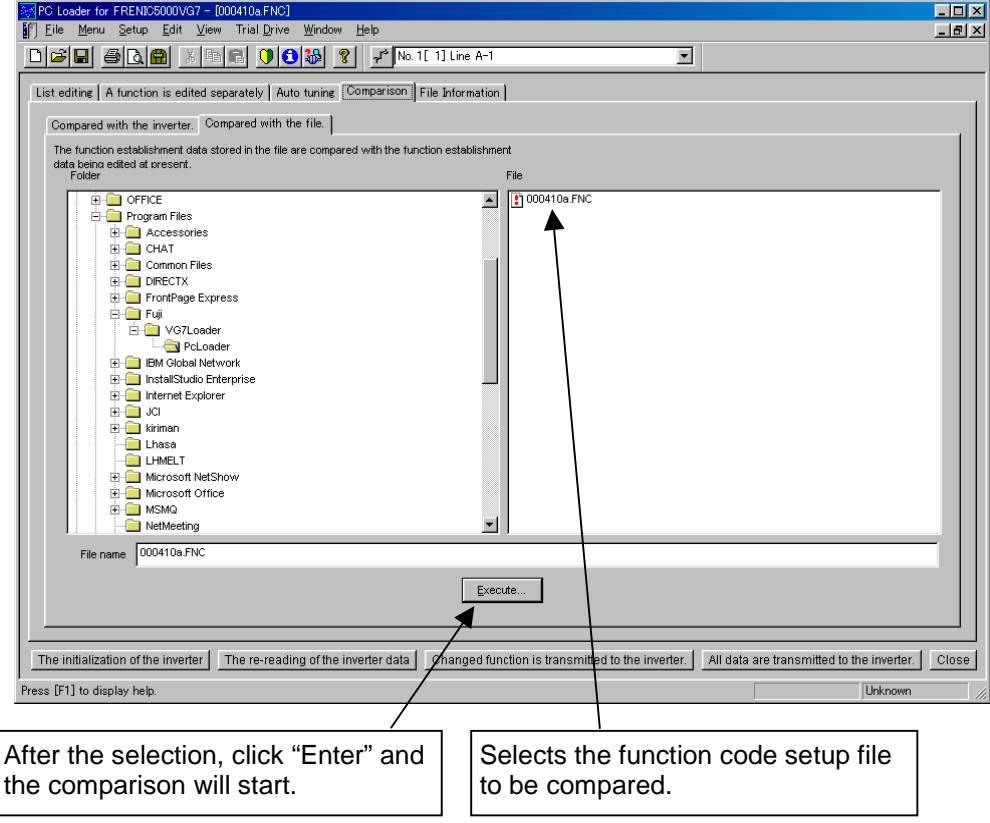

Figure 32 Comparison-file

5) The result of the comparison

 $\overline{\phantom{a}}$ 

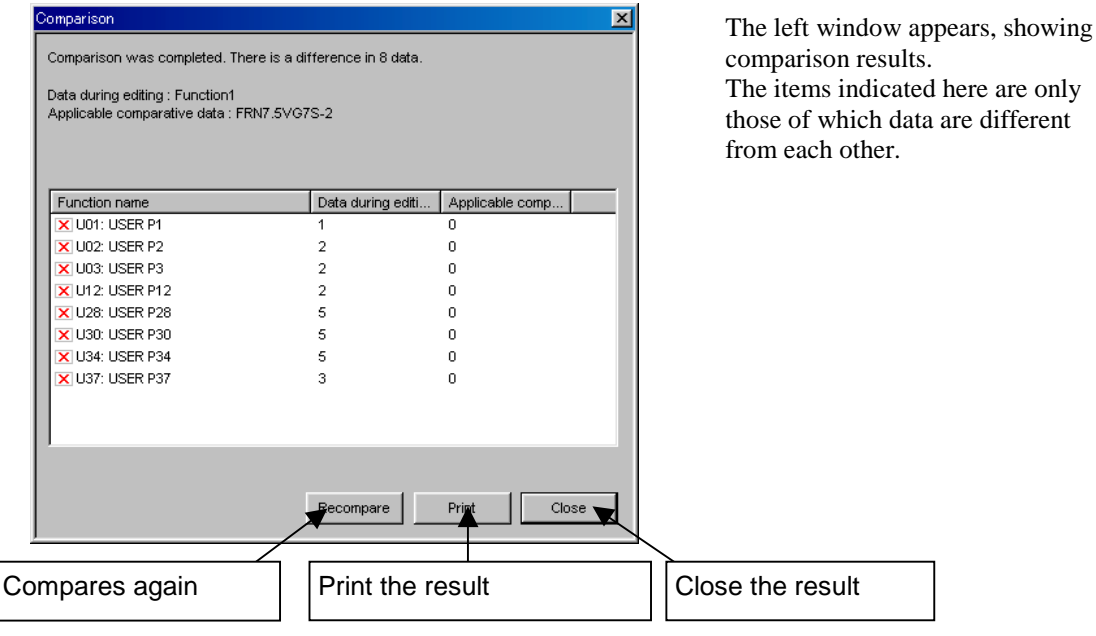

Figure 33 The Result of the Comparison

### 6) Print of the result of the comparison

Print out the comparison result.

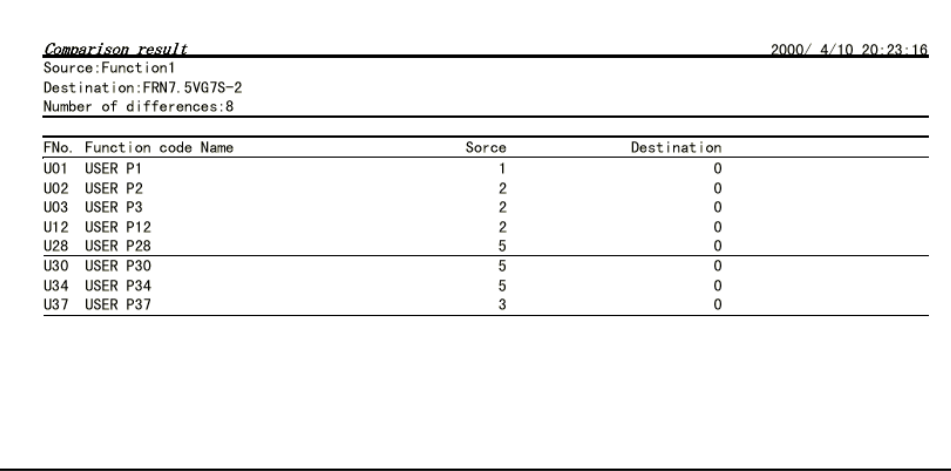

Figure 34 Output Indication

### (6) File information

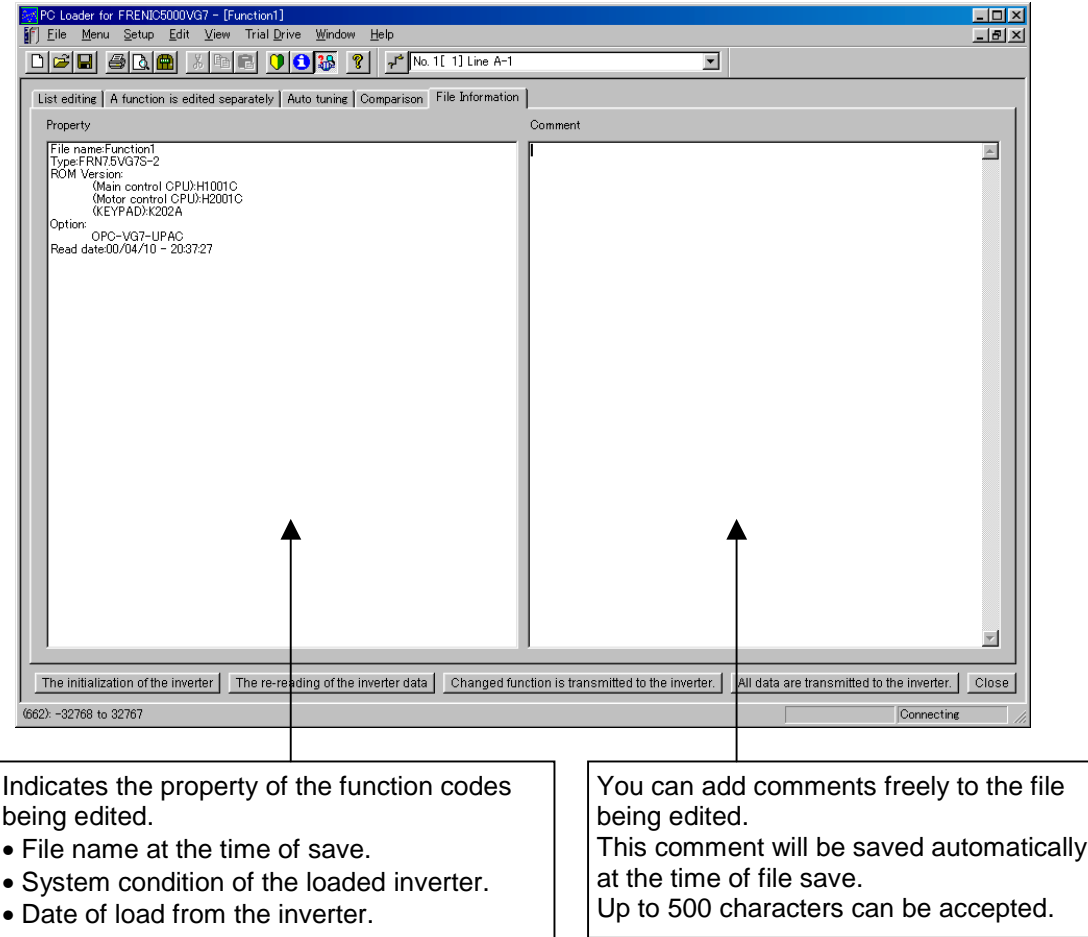

Figure 35 File Information

## 6.5.4.5 Operation Monitor

### (1) Multiple monitor

Indicates the operational status of the inverter whose terminal number is set by the connection setup.

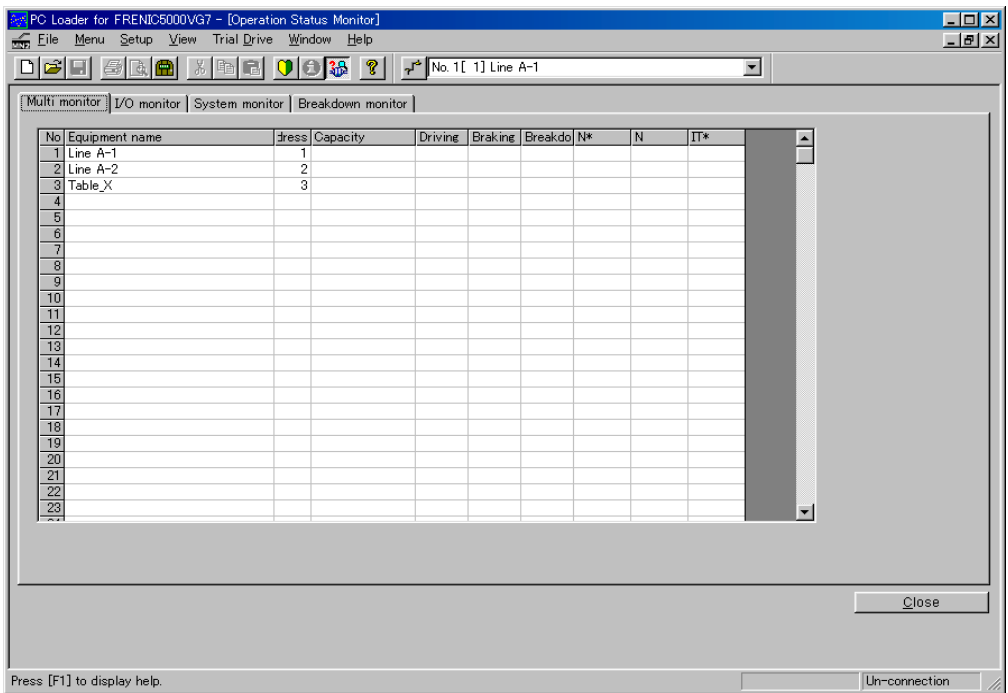

Figure 36 Multiple Monitor

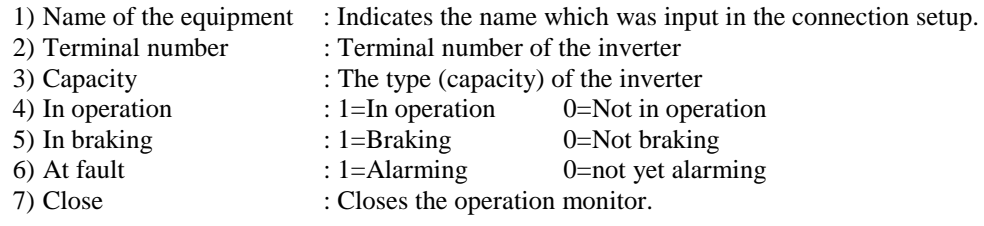

Note: If the PC fails to acquire the inverter operational status, the data columns are left blank as shown at No.2 and No. 3 in the above screen.

### (2) I/O Monitor

Indicates the ON/OFF of the input/output control signal of the connected inverter.

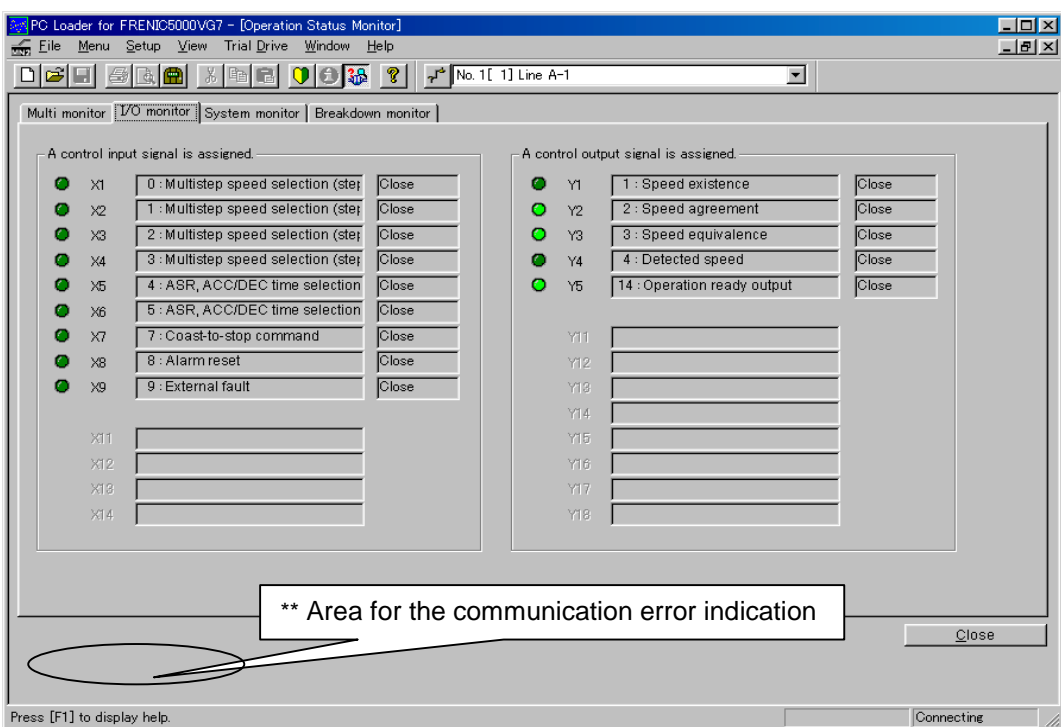

Figure 37 I/O Monitor

1) Status of the input/output control signal

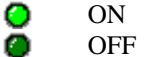

- 2) Close :Closes the operation monitor.
- 3) Communication error indication: The message in the following figure will appear if the acquisition of data from the inverter fails.

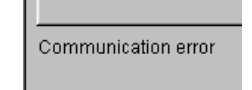

Figure 38 Communication Error Indication

System monitor and fault monitor will be indicated in the same way.

Note: The input/output control signals which cannot be used due to the option status will be indicated in gray; for example, X11 to X14, Y11 to Y18 in the above figure.

### (3) System monitor

Indicates the system condition of the connected inverter and motor.

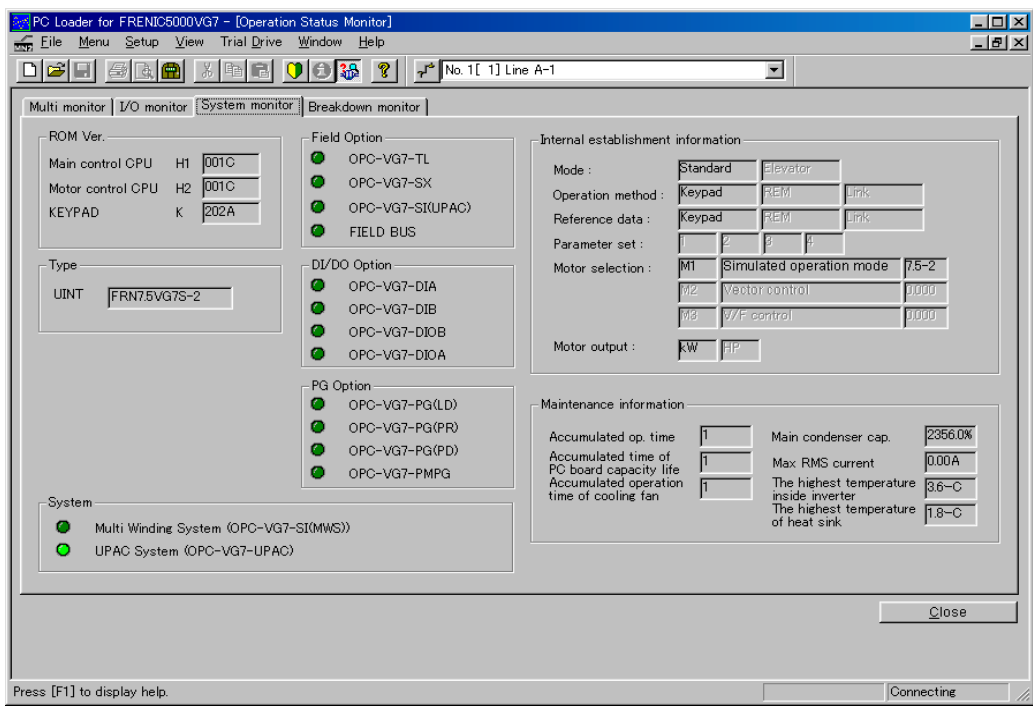

Figure 39 System Monitor

#### 1) Condition of each option

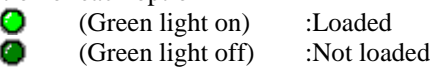

2) ROM Ver.

Indicates the ROM Ver. (version information of ROM) of two CPUs in the inverter (main control and motor control) and a CPU in KEYPAD panel. In case of the trouble of the inverter, we may sometimes require this ROM Ver. number.

### 3) Type

Indicates the unit information of the inverter (capacity, voltage).

4) Information of the internal configuration

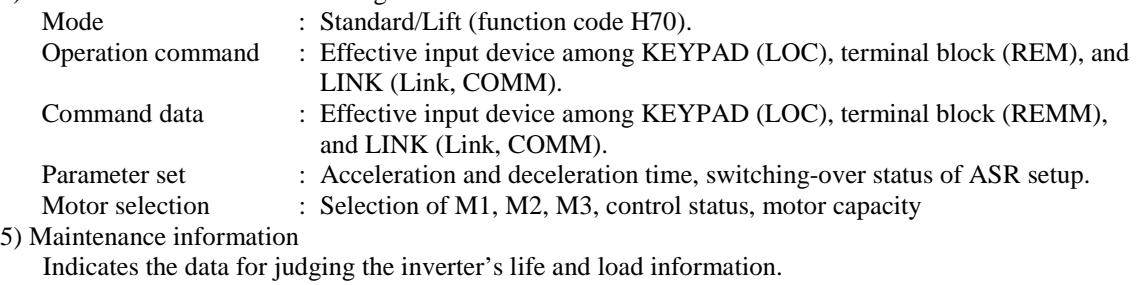

6) Close : Closes the operation monitor screen.
### (4) Fault Monitor

Indicates the alarms occurring in the connected inverter.

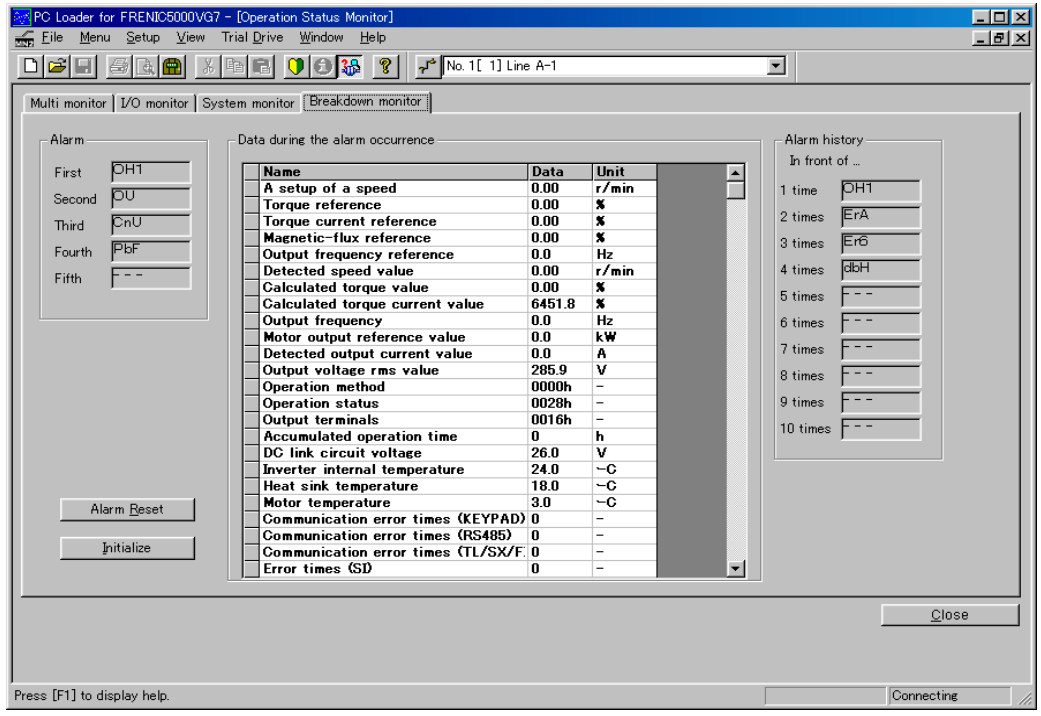

Figure 40 Fault Monitor

- 
- 1) Alarm reset : Resets the alarm being activated.<br>2) Initialization of the alarm : Initializes the alarm history.
- 
- 2) Initialization of the alarm : Initializes the alarm history.<br>3) Close : Closes the operation monitor
- 
- : Closes the operation monitor screen.

### List of alarm display

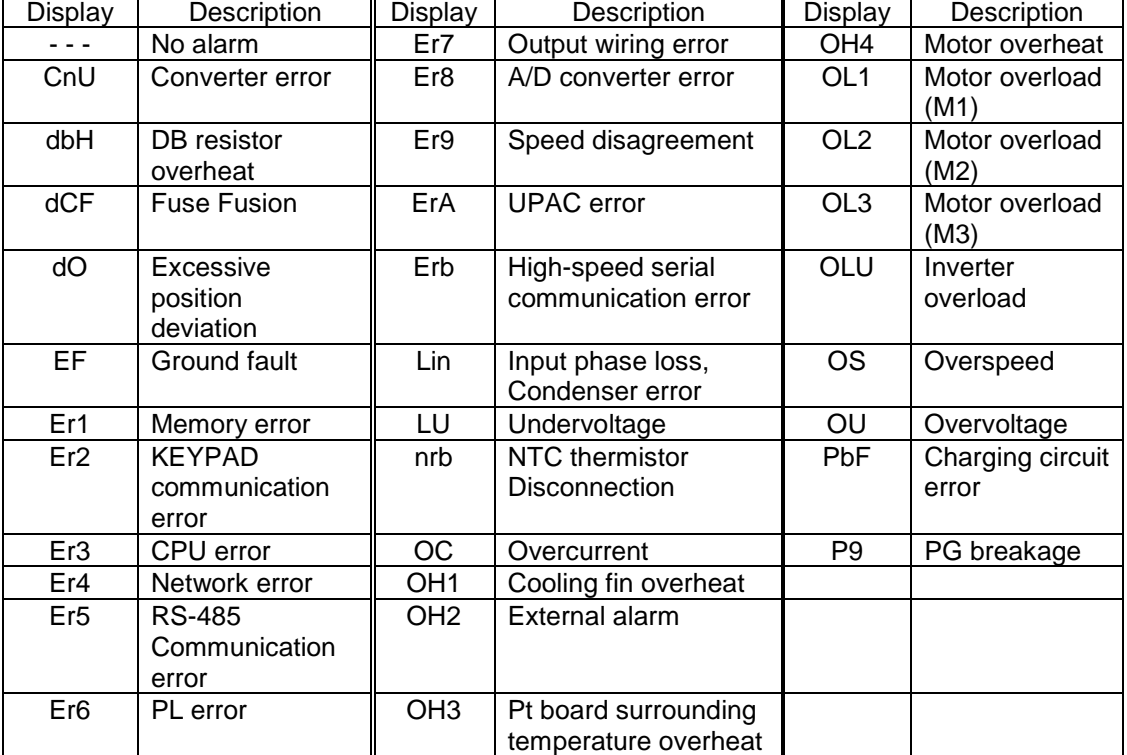

## 6.5.4.6 Historical Real-time Trace

### (1) Historical trace

Historical trace indicates the waveform before and after the trigger at the minimum sampling interval of 1ms. (Quantity of the waveform data: 100 points/ch)

The trigger must be always set because the data does not appear without the trigger.

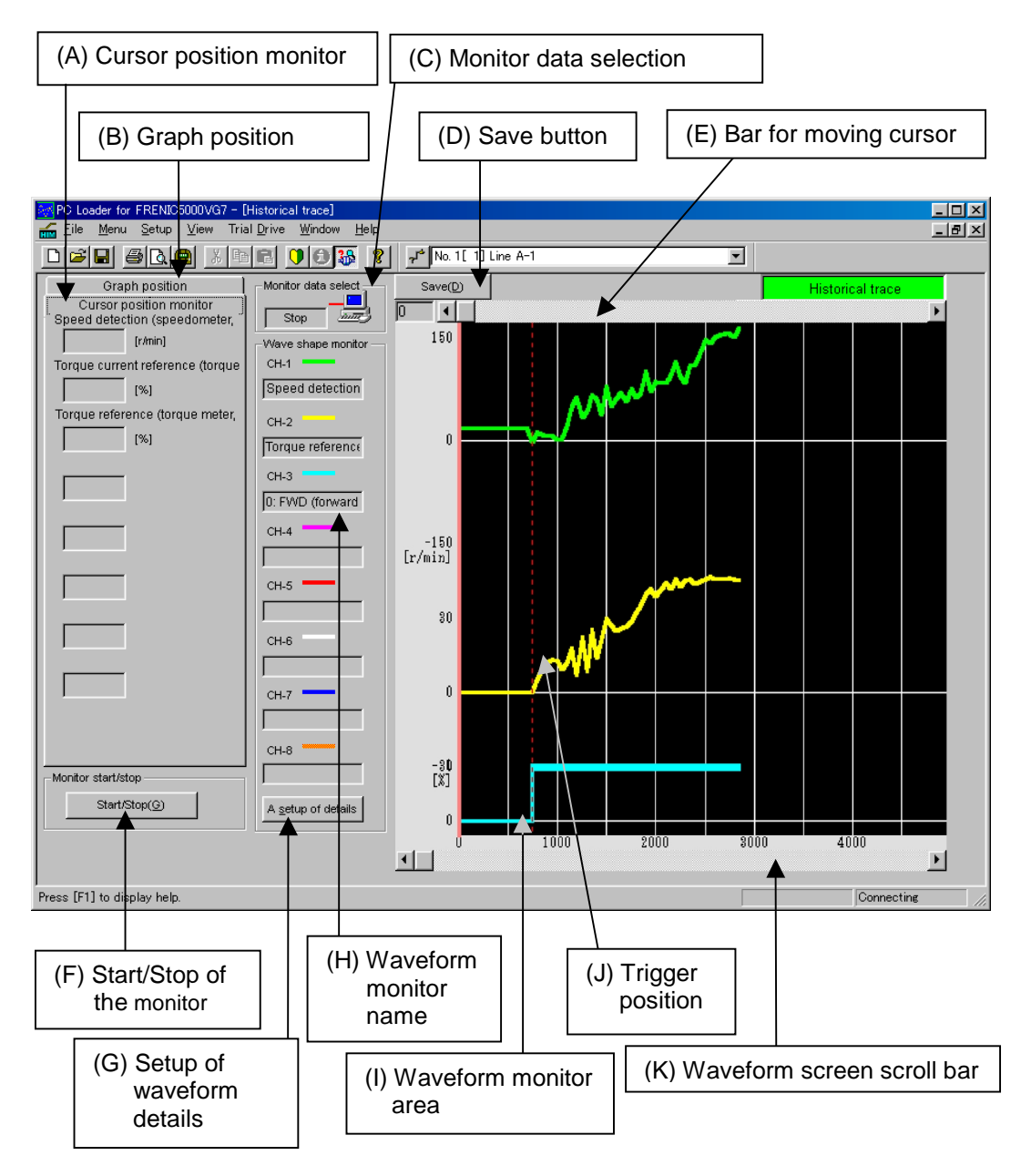

Figure 41 Historical Trace

Note 1: When the historical trace and real-time trace are on the screen, the terminal number cannot be changed.<br>Note 2: When changing the size of the historical trace screen, the size of the waveform monitor area is also When changing the size of the historical trace screen, the size of the waveform monitor area is also changed.

# 6. Standard Interface RS485

(A) Cursor position monitor

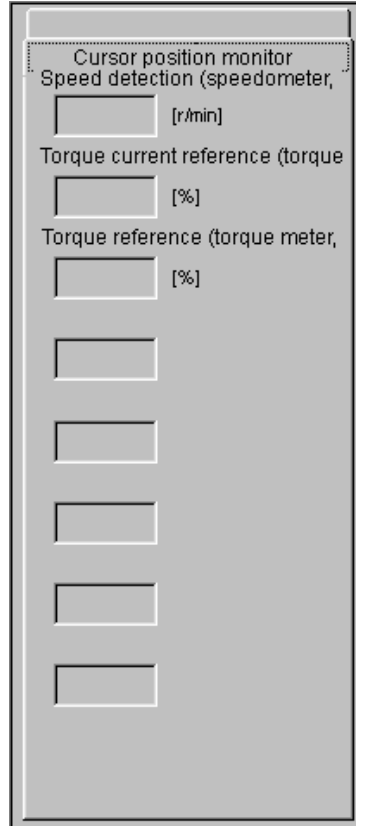

The intersection data of the cursor position in the waveform monitor area and waveform are expressed numerically. Cursor position can be moved by (5) Bar for moving cursor.

Figure 42 Cursor Position Monitor

### (B) Graph position adjustment

Set the position where the waveform is indicated in the waveform monitor, amplitude, and time scale of one screen.

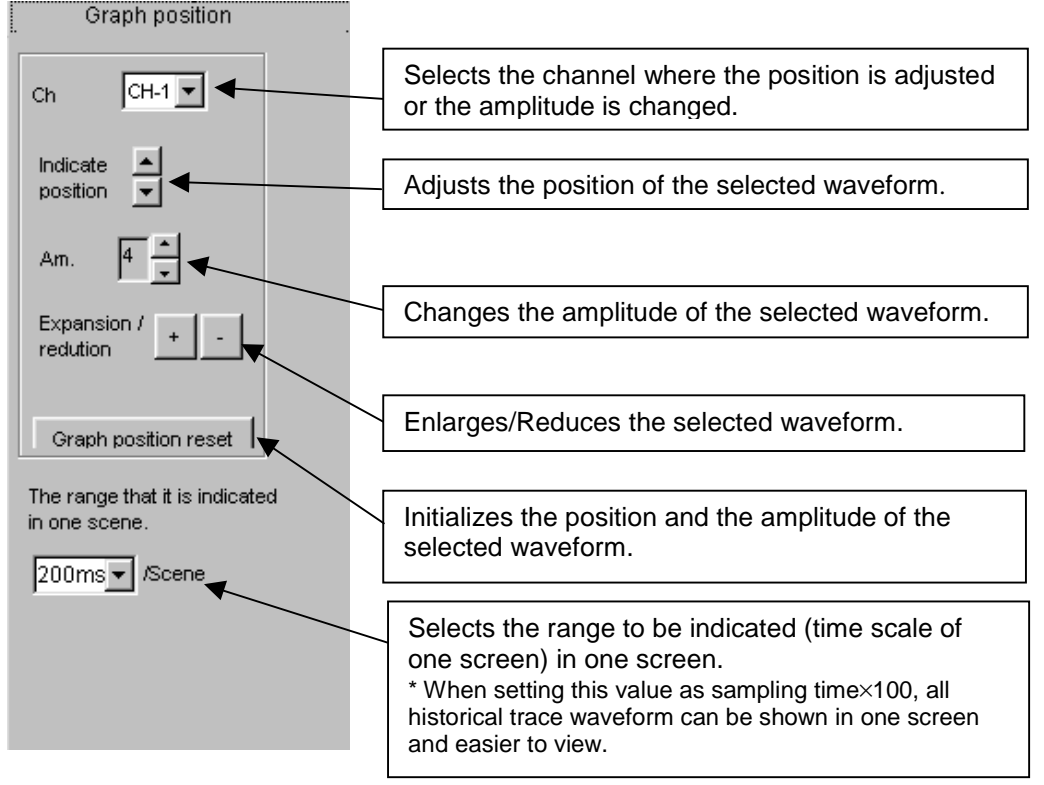

Figure 43 Graph Position Adjustment

# 6. Standard Interface RS485

### (C) Monitor data selection

This window shows the status of the currently displayed waveform.

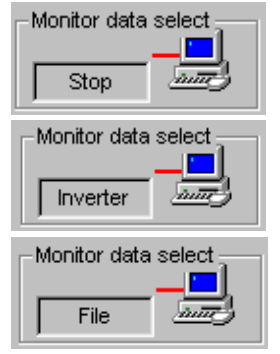

The indicated waveform is after or before the trace.

The indicated waveform is in trace.

The indicated waveform shows the data of the saved file.

### Figure 44 Monitor Data Selection

(D) Save

Saves the traced waveform in the file.

(E) Bar for moving cursor

Moves the position of the cursor of the traced waveform. The intersection value of the cursor position and the waveform is expressed numerically in (1) Cursor position monitor.

(F) Start/Stop of the monitor

Starts/Stops the historical trace.

- (G) Setup of waveform details
	- 1) Setup of the channel composition. Sets the composition of the waveform to be traced.

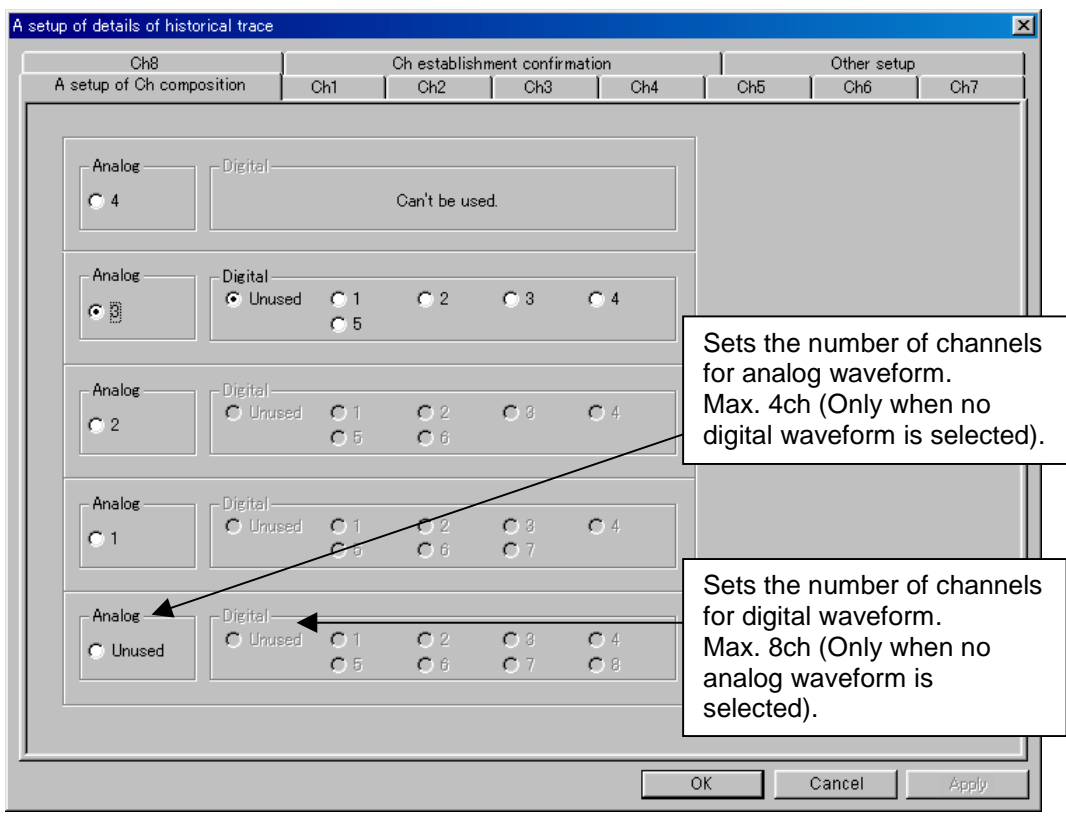

Figure 45 Historical trace - Setup of Waveform Details

2) Setup of analog channel

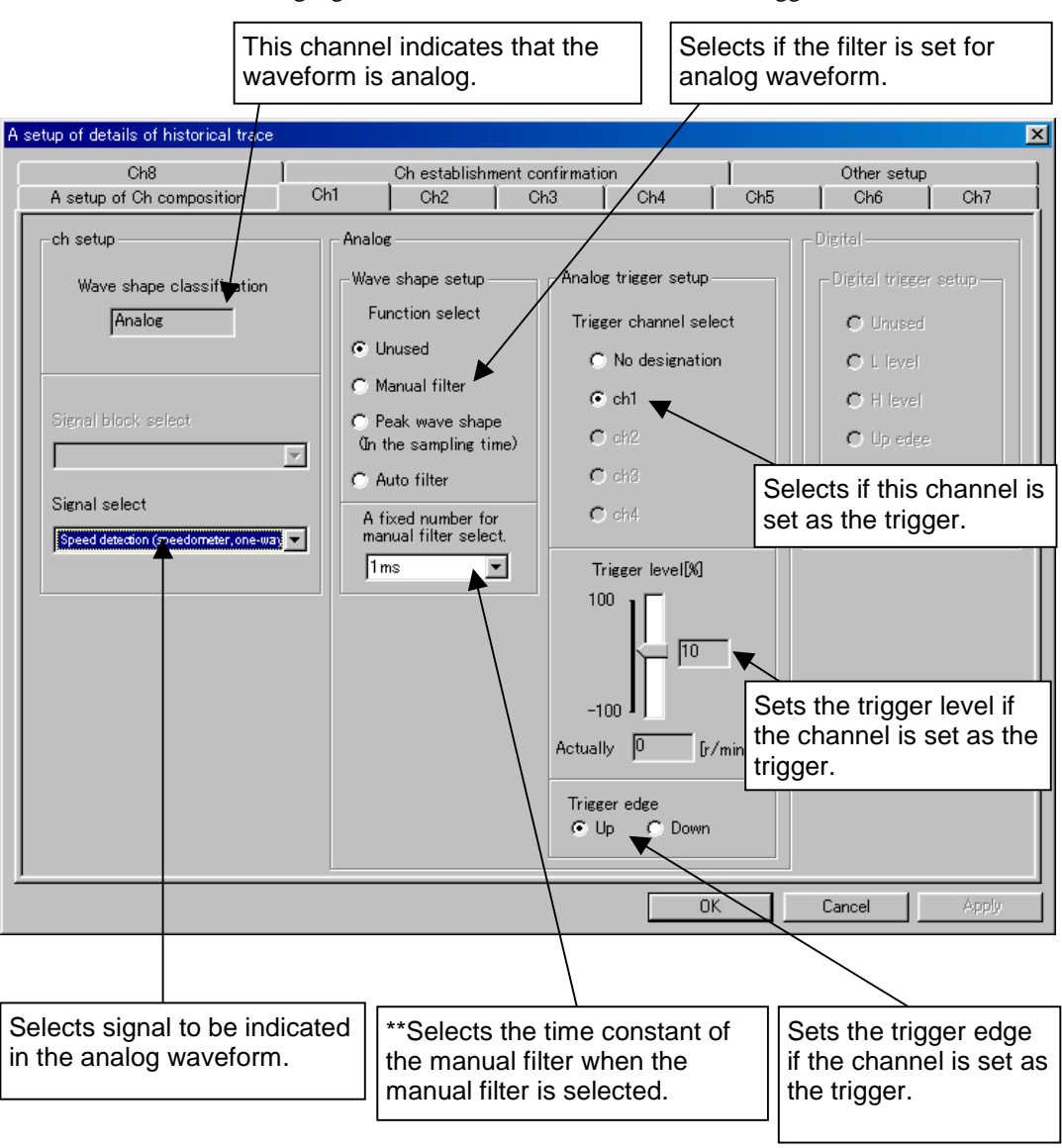

Selects the analog signal to be traced, and sets the filter and trigger.

Figure 46 Historical Trace - Analog

## 6. Standard Interface RS485

3) Setup of digital channel

Selects the digital signal to be traced, and sets the trigger.

This channel indicates that the waveform is digital.

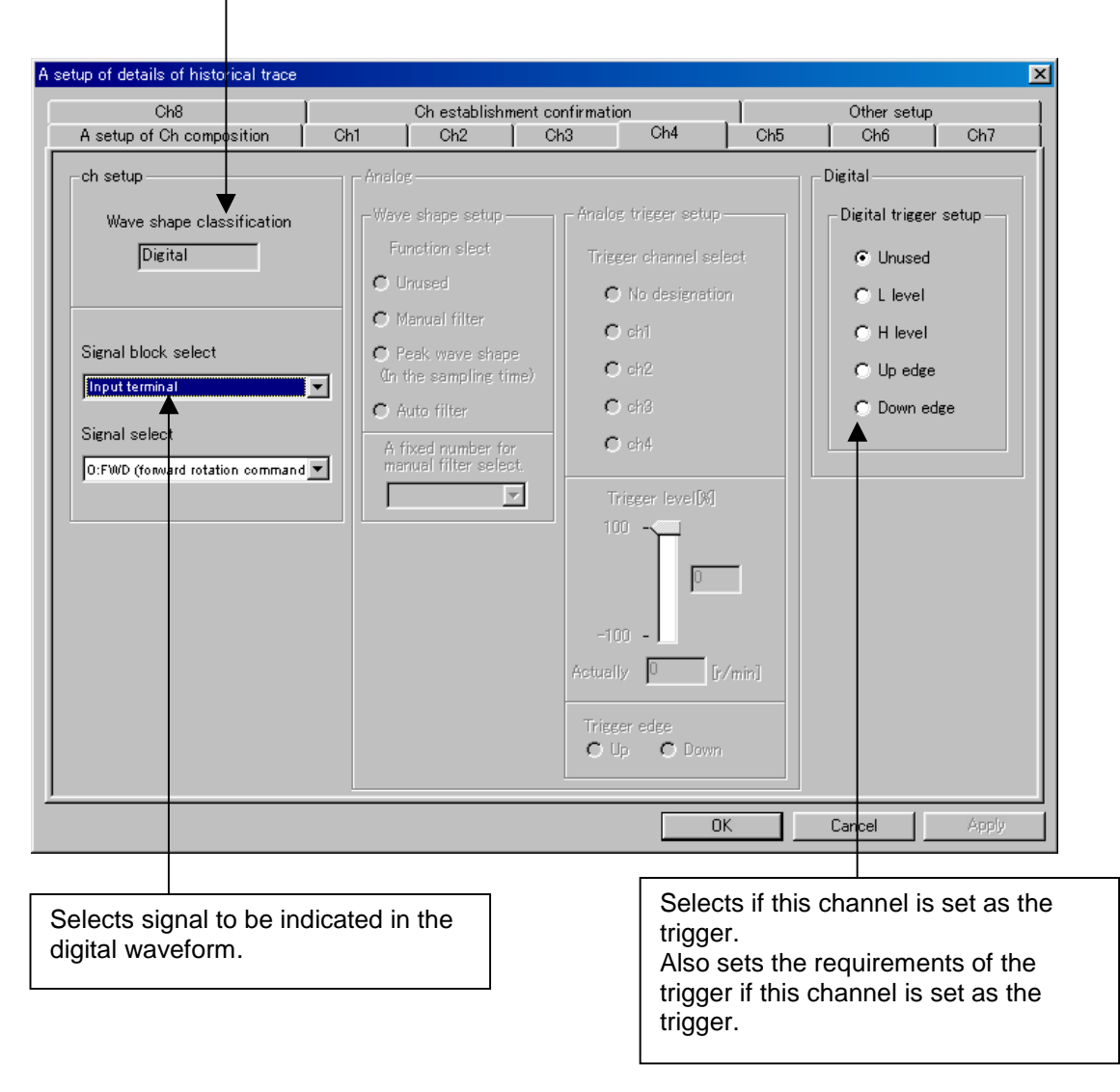

Figure 47 Historical Trace - Digital

4) Review of the channel settings

The settings of each channel to be traced can be reviewed.

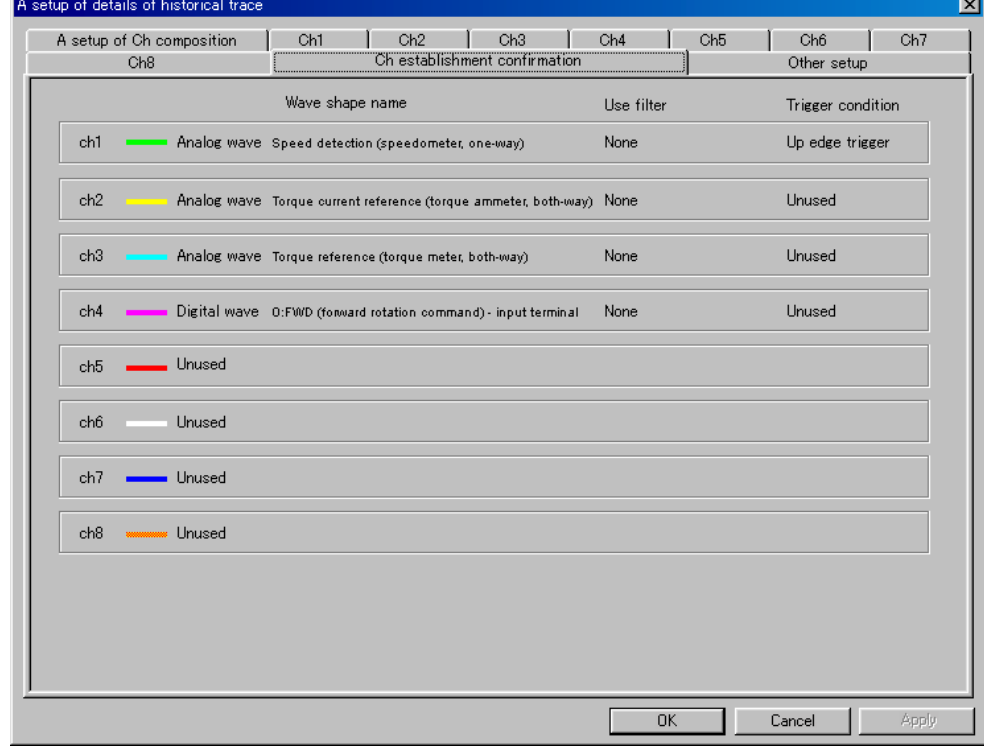

Figure 48 Historical Trace - Review of Channel Setting

### 5) Other settings

Sets the sampling intervals of the trace and the number of traces from the trigger position.

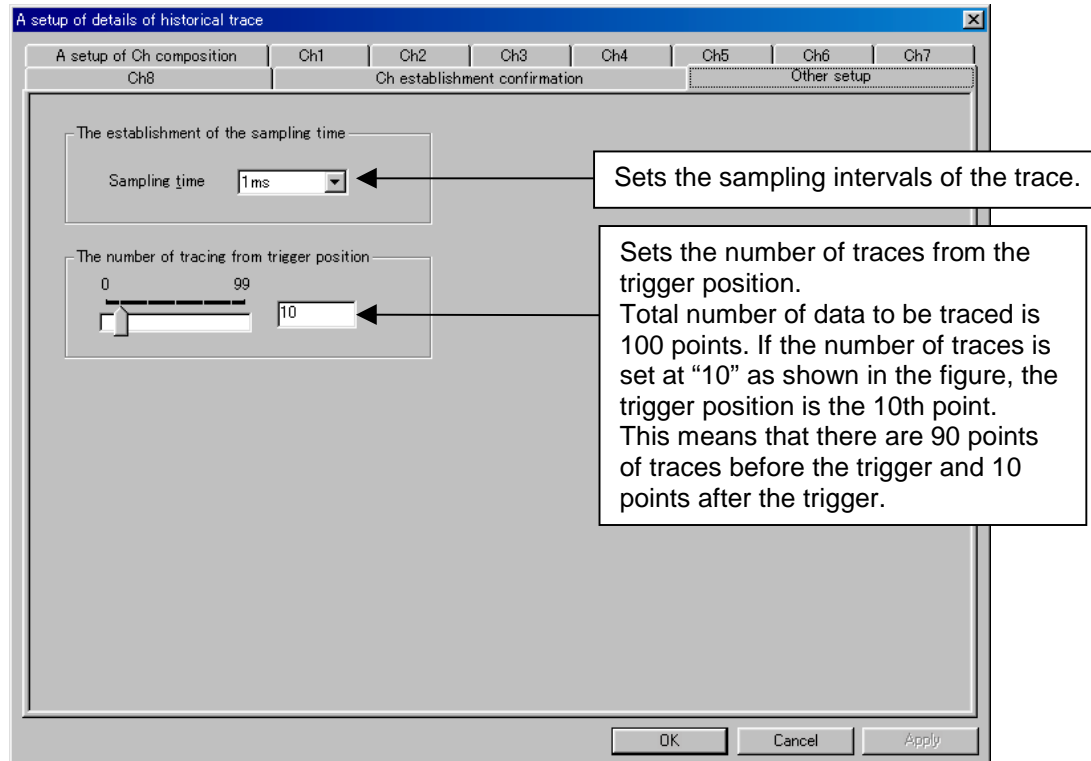

Figure 49 Historical Trace - Other Settings

## 6. Standard Interface RS485

### (H) Waveform monitor name

Indicates the name of the traced waveform of each channel.

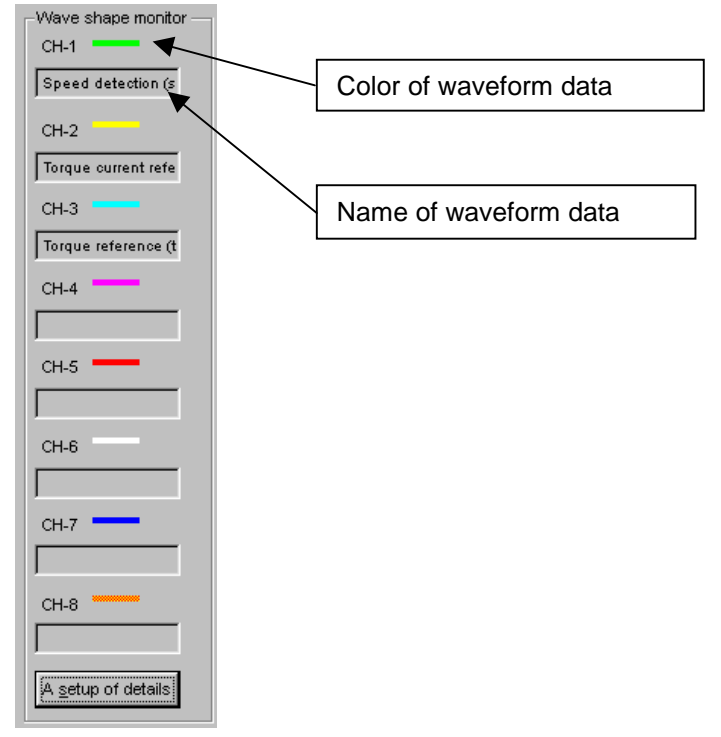

Figure 50 Historical Trace - Waveform Monitor

- (I) Waveform monitor area Shows the traced waveform.
- (J) Position of trigger

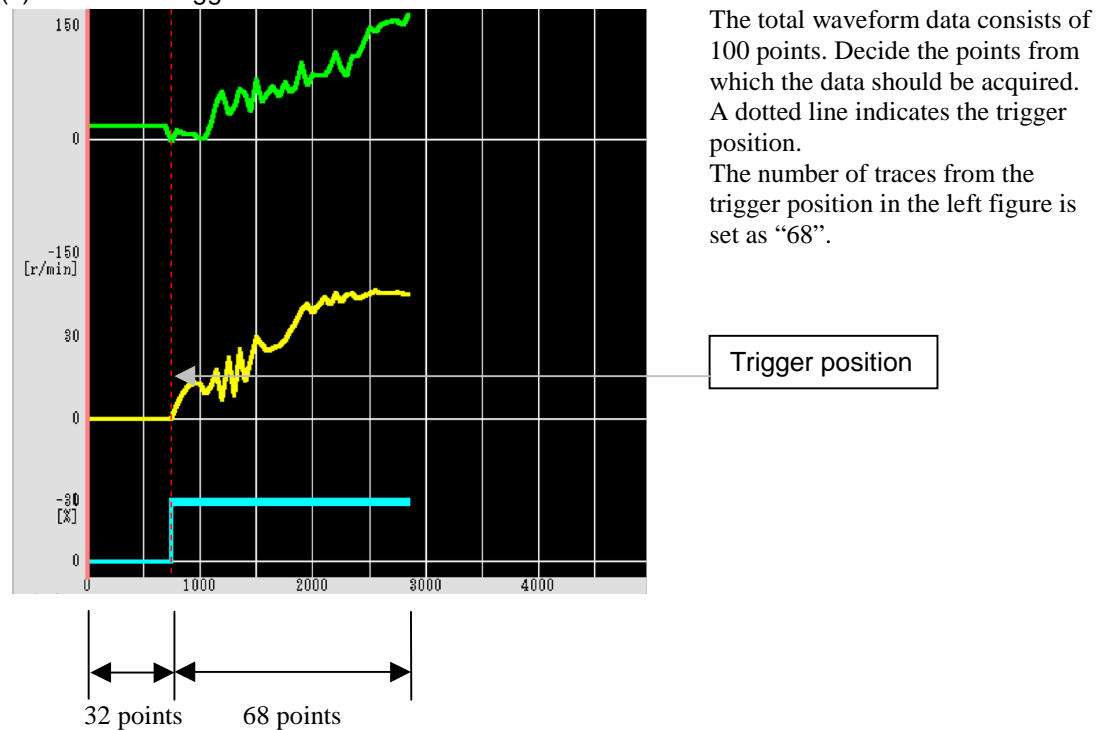

Figure 51 Historical Trace - Position of Trigger

6-77

### (K) Waveform screen scroll bar

Scrolls the waveform screen. You can check before and after the currently indicated screen by scrolling.

(L) Print

Printing is executed when selecting "Print" from the menu. "Print Preview" in the menu shows the image of print

## 6. Standard Interface RS485

### (2) Real-time trace

Real-time trace realizes the continuous waveform measurement at the minimum sampling intervals of 10ms. (Total quantity of waveform data: approx. 30000 points/1ch)

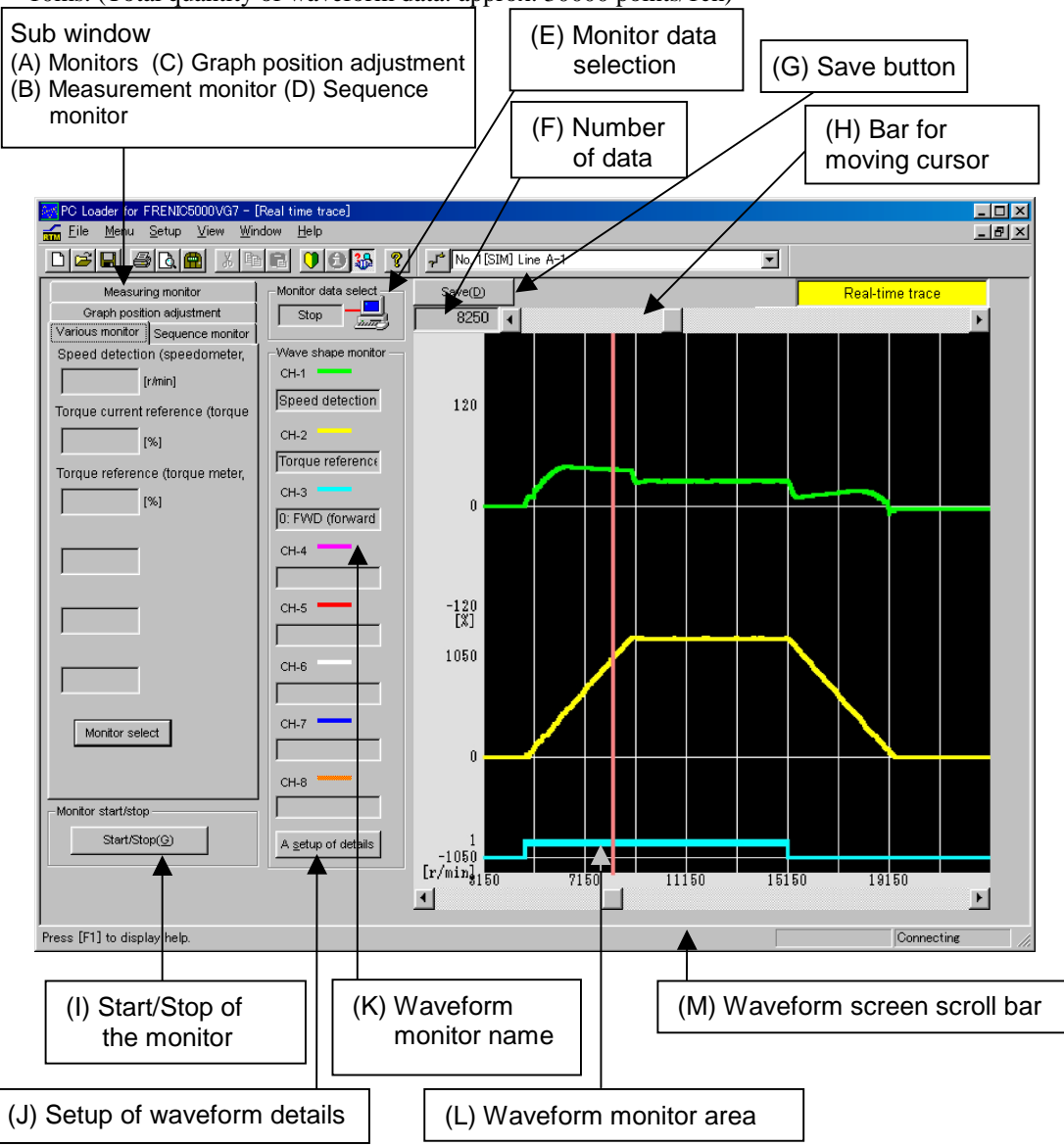

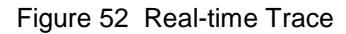

- Note 1: The real-time trace screen and the trial operation screen cannot be opened at the same time. Choose either one.
- Note 2: When the historical trace and real-time trace are on the screen, the terminal number cannot be changed.
- Note 3: When the size of the real-time trace screen is changed, the size of waveform monitor area is also changed.

1) Tracing time

The real-time trace data totals approx. 30,000 points. If the sampling interval is set to 10ms, the tracing is possible for five minutes  $(30,000\times10\text{ms}=300\text{s}=5 \text{ min.})$ . If the tracing time exceeds five minutes, the older data will disappear in due order. This means the data taken for the latest five minutes is always kept.

#### (A) Monitors

The data selected in the "Monitor selection" are expressed numerically, separately from the traced waveform data.

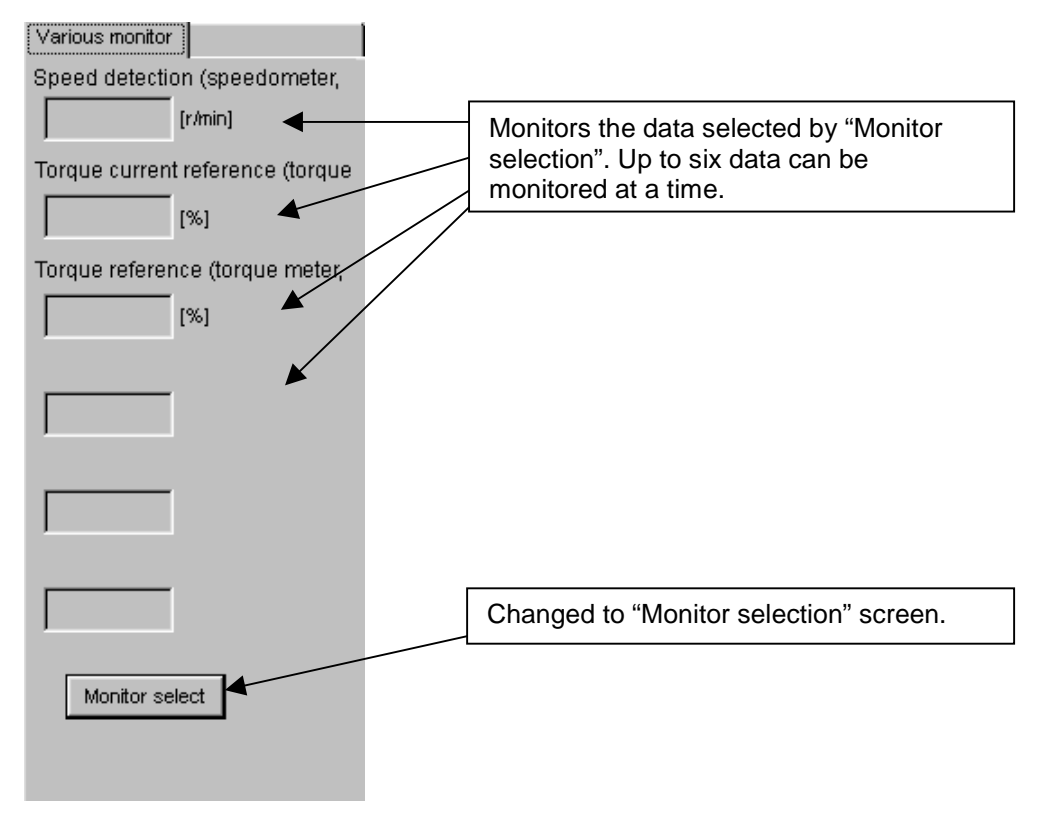

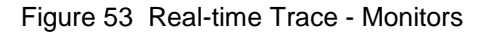

1) In the "Monitor selection" screen, the data to be indicated in "Monitors" can be selected.

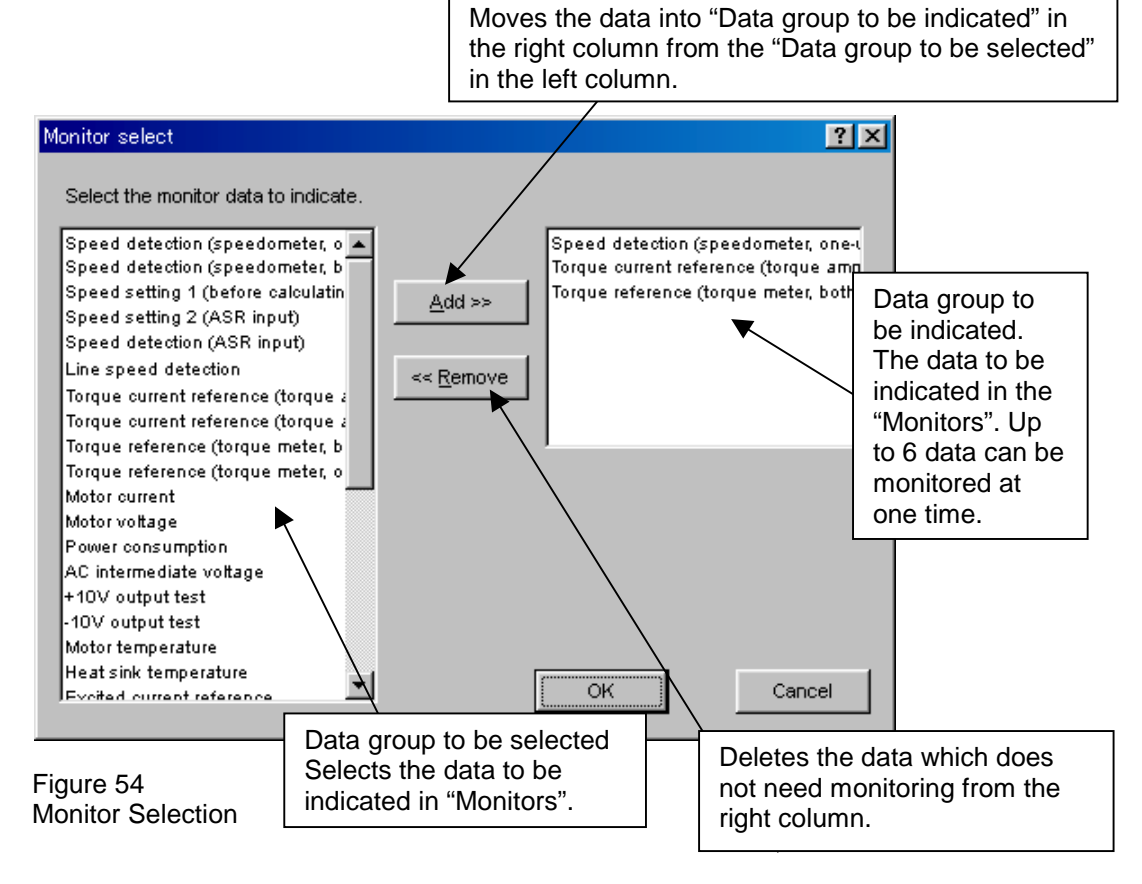

(B) Measurement monitor

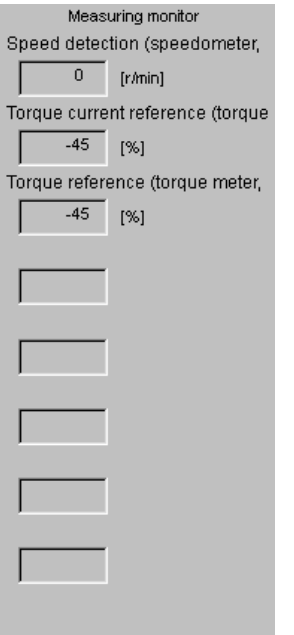

The intersection value of the cursor position in the waveform monitor area and the waveform are expressed numerically. Cursor position can be changed by (H) Bar for moving cursor.

### Figure 55 Measurement Monitor

### (C) Graph position adjustment

Set the position where the waveform is indicated in the waveform monitor, amplitude, and time scale of one screen.

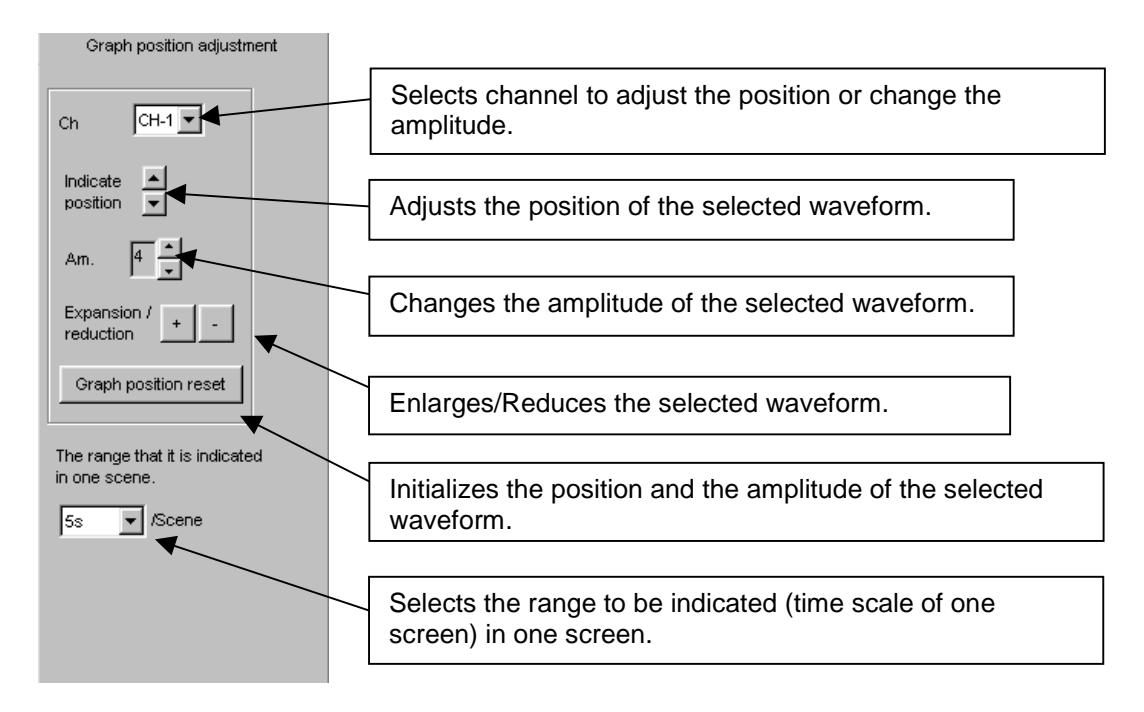

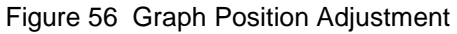

### (D) Sequence monitor

Indicates the sequence mode of the connected amplifier.

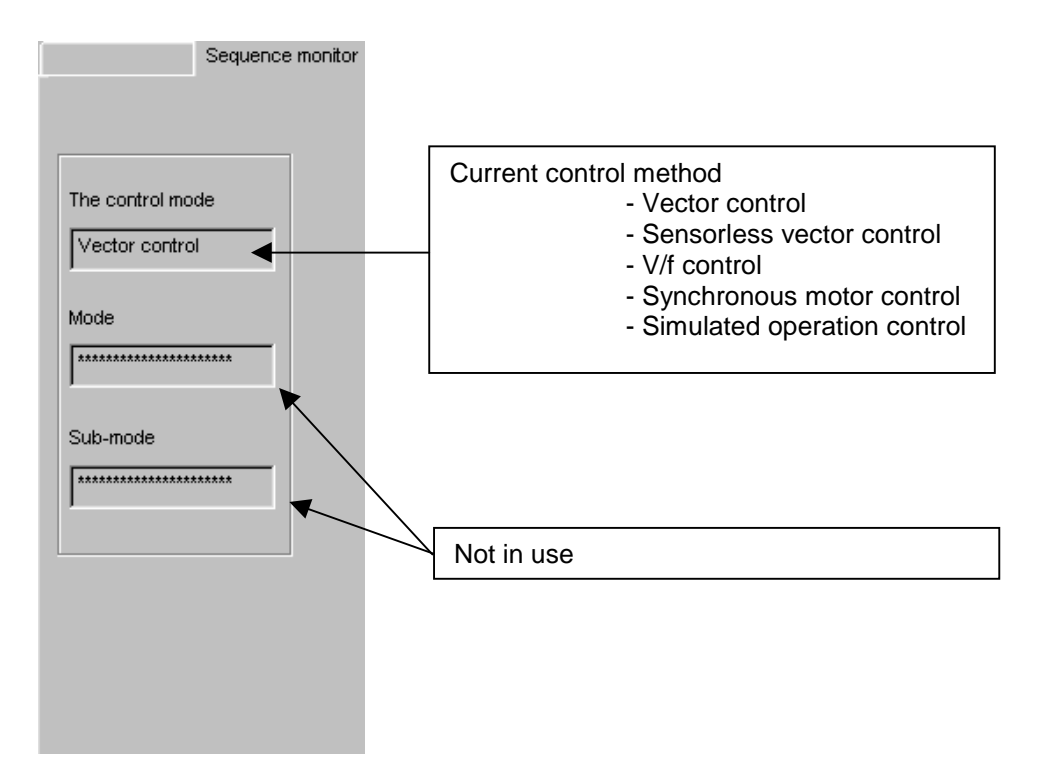

Figure 57 Sequence Monitor

### (E) Monitor data selection

This window shows the status of currently indicated waveform.

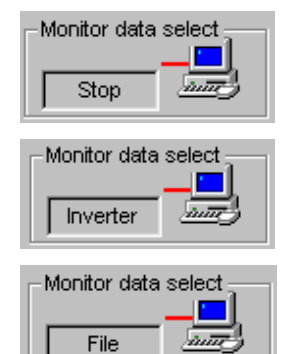

The indicated waveform is after or before the trace.

The indicated waveform is in trace.

The indicated waveform shows the data of the saved file.

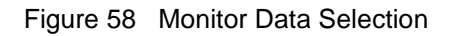

(F) Number of data

Indicates the number of traced data per channel.

(G) Save button

Saves the traced waveform in the file.

(H) Bar for moving cursor

Moves the position of the cursor of the traced waveform.

The intersection value of the cursor position and the waveform is indicated numerically in (a) Cursor position monitor.

## 6. Standard Interface RS485

- (I) Start/Stop of the monitor Starts/Stops the real-time trace.
- (J) Setup of waveform details Sets the details of the waveform to be traced. Refer to "1) Historical trace (g) Setup of waveform details" for the details.
- (K) Waveform monitor name Indicates the name of the traced waveform of each channel.
- (L) Waveform monitor area Shows the traced waveform.
- (M) Waveform screen scroll bar Scrolls the waveform screen.

#### (N) Print

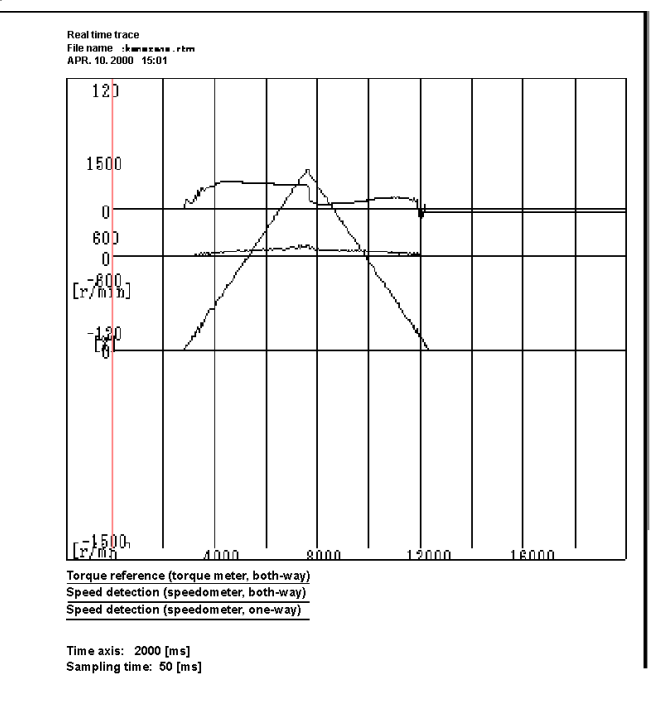

Printing is executed when. Printing is executed when selecting "Print" from the menu. "Print Preview" in the menu show the image of print.

Figure 59 Print

## 6.5.4.7 Operation Procedure

When the "Trial operation " in the menu bar is clicked, operation procedure for the connected inverter will be executed.

### Note: **A motor actually rotates.**

When the test operation is selected, the following message window will appear.

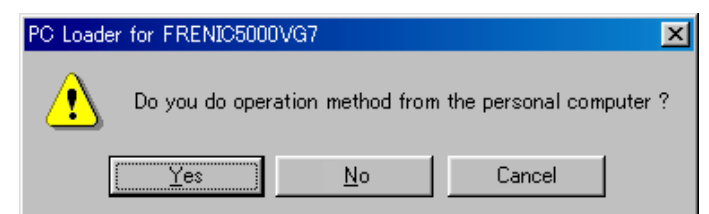

If "Yes" is selected, the operation procedure of the trial operation will become effective.

If "No" is selected, the operation procedure of the trial operation will not be available.

Figure 60 Message Window for Selecting Operation Mode

- Note 1: The real-time trace screen and the trial operation screen cannot be opened at the same time. Choose either one.
- Note 2: When the tool bar for the trial operation is already shown, the message window for selecting the operation mode will not appear. In this case, the operation procedure will become effective.

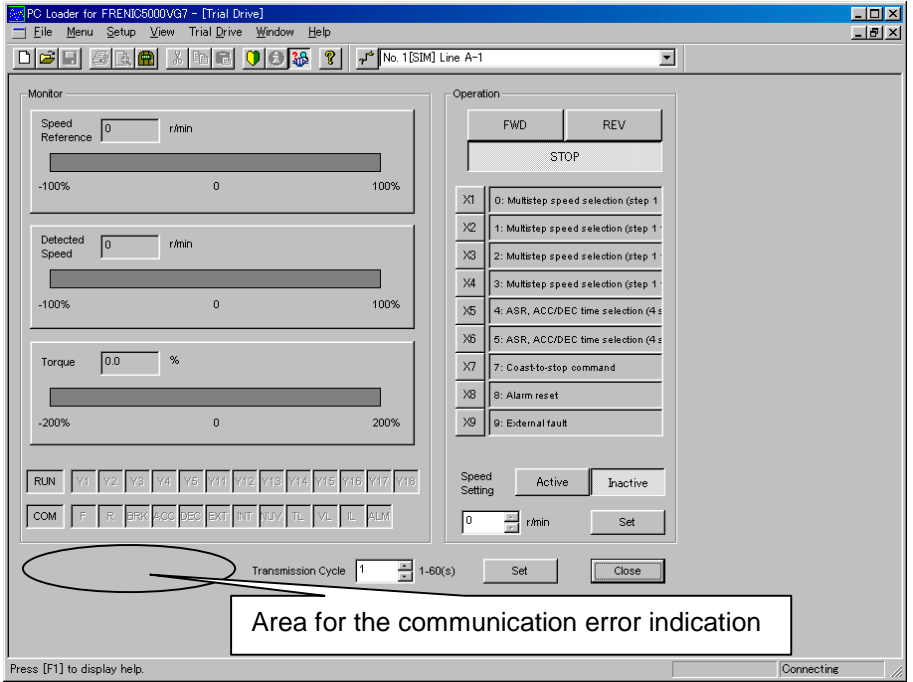

#### Figure 61 Trial Operation Screen

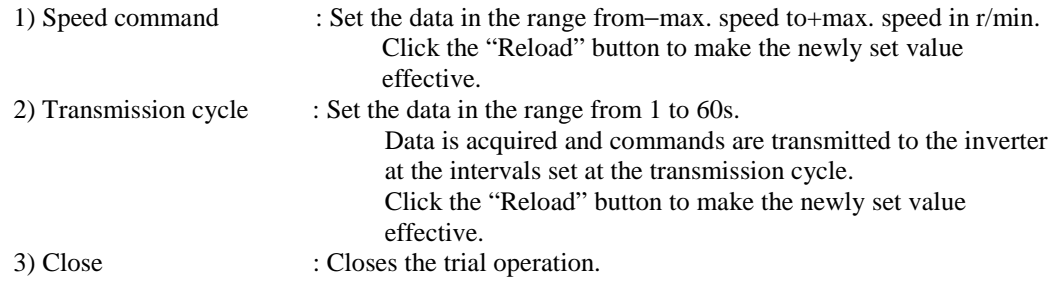

## 6. Standard Interface RS485

4) Communication error indication: If the PC failed to acquire the inverter data, the following message will appear.

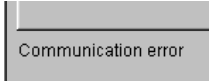

Figure 62 Communication Error Message

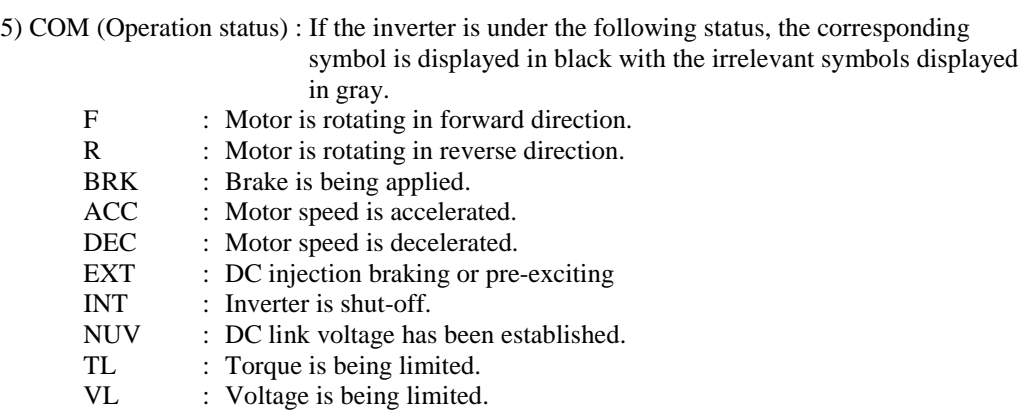

IL : Current is being limited.<br>ALM : Alarm output

: Alarm output

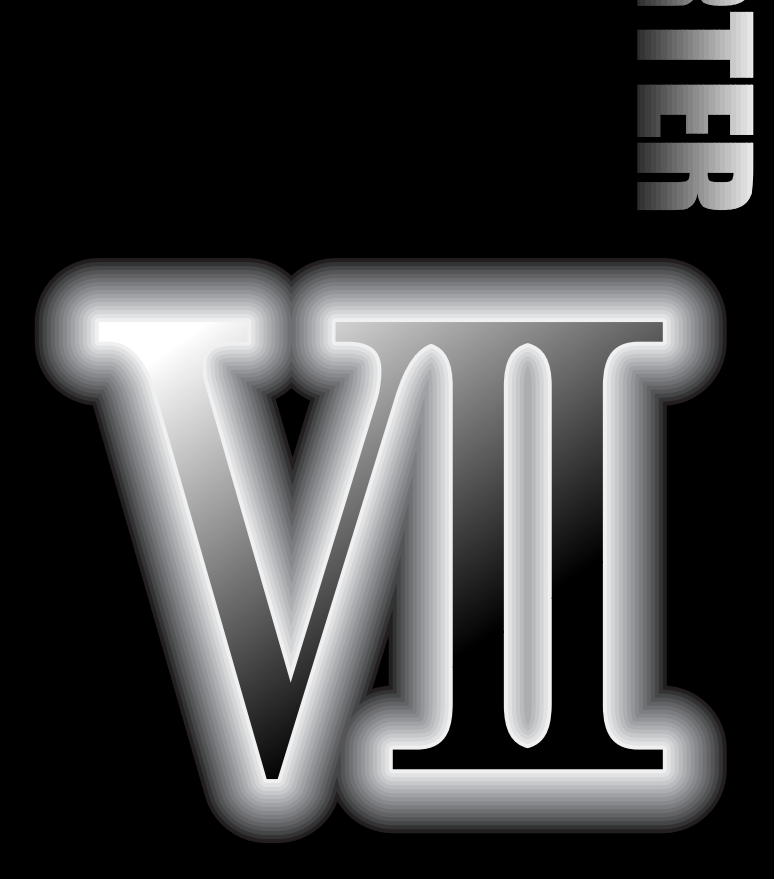

- **7.1 T-Link Interface Card**
- **7.2 DI (DIA, DIB) Extension Card**
- **7.3 Synchronized Interface Card/Unit**
- **7.4 F/V Converter**
- **7.5 AIO Extension Card**
- **7.6 PG Interface Extension Card**
- **7.7 High-Speed Serial Card**
- **7.8 RS485 Extension Card**
- **7.9 PG Card for Synchronous Motor Driving**
- **7.10 PG Signal Switch**
- **7.11 Field Bus Interface Unit**

## 7.1 T-Link Interface Card

## 7.1.1 Product Guide

## 7.1.1.1 Product Overview

This product is an option for the vector control inverter FRENIC5000VG7S and links the FUJI programmable logic controller MICREX-F series and the inverter through the T-Link. The MICREX-F series PLC allows you to operate the inverter automatically and to monitor the inverter. You can also use the MICREX-F series PLC to change and monitor the setting of function codes required for the operation.

## 7.1.1.2 Product Guarantee

The period of product guarantee is either twelve months after your purchase or eighteen months after production that comes first.

Note that the following cases will void the product guarantee.

- Improper operations, repairs or modifications
- Operation out of the standard specifications
- Drops or damages during transportation after your purchase
- Earthquakes, fires, winds, floods, lightning, abnormal voltages, and other natural disasters, or secondary disasters.

Production date and production number (displayed on the product)

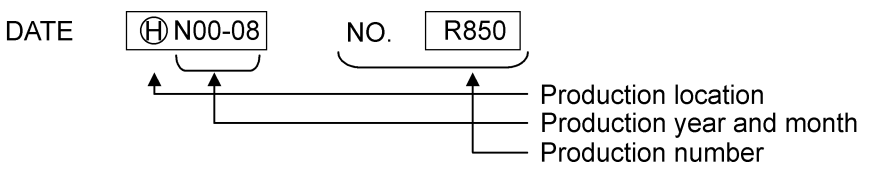

## 7.1.1.3 Standard Specifications

### Table 1

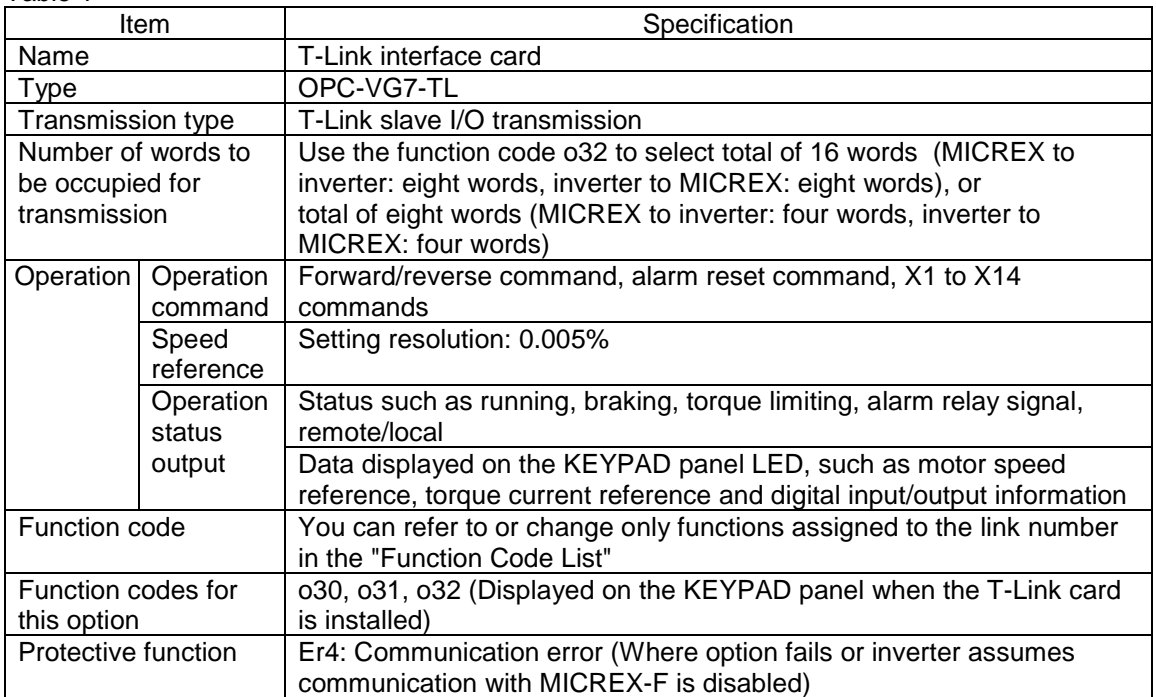

## 7.1.2 Connections

### 7.1.2.1 Terminal Function Description

(1) Terminal Arrangement

Terminal TB11 T1 T2 SD

(2) Terminal Description

Table 2

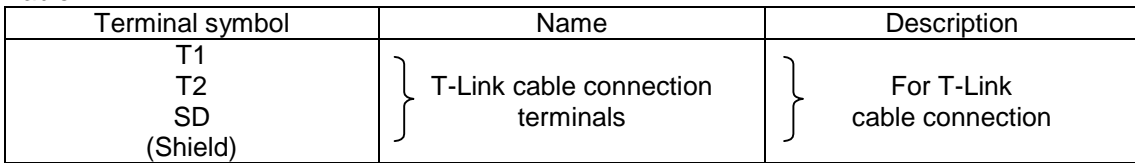

Note: All terminals are open on delivery.

## 7.1.2.2 Switch Description

### (1) Rotary Switches

Use rotary switch RSW1 and RSW2 to specify station number (address).

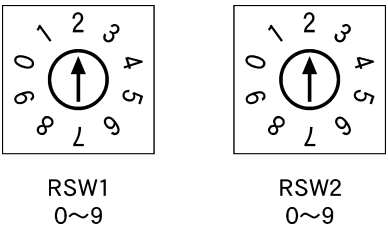

RSW1: Upper digit  $(\times 10)$ RSW2: Lower digit  $(x1)$ 

Note 1: Specify a unique address when you use multiple units.

Note 2: The factory setting is RSW1=0, and RSW2=0 (station number=00).

## 7.1.2.3 Basic Wiring Diagram

The figure below shows a basic wiring diagram. Follow the descriptions below when you conduct wiring work.

[Notes for Wiring]

- (1) Use the following specified cables for the T-Link.
	- Twisted pair cable from Furukawa Electric CPEV-SB φ0.9×one pair
	- Twisted pair cable from Furukawa Electric KPEV-SB 0.5mm<sup>2</sup>×one pair

Refer to the relevant literature of the MICREX for the specifications of the cables above.

- (2) Attach 100Ω terminating resistors provided with the P capsule on the both ends of the T-Link.
- (3) Connect the T-Link cable without forming branches as described in the figure (form "daisy chain"). You cannot transmit data properly through a branched Link.
- (4) Place cables for the T-Link as far as possible (30cm or more) from the main circuit wiring or other power lines to prevent malfunctions due to noises. Never install the T-Link and the main circuit wiring or other power lines in the same ducts.

### [Example of Basic Wiring]

(This figure describes the only optional part. See other sections in this document or the instruction manual for the wiring of the FRENIC5000VG7S main unit.)

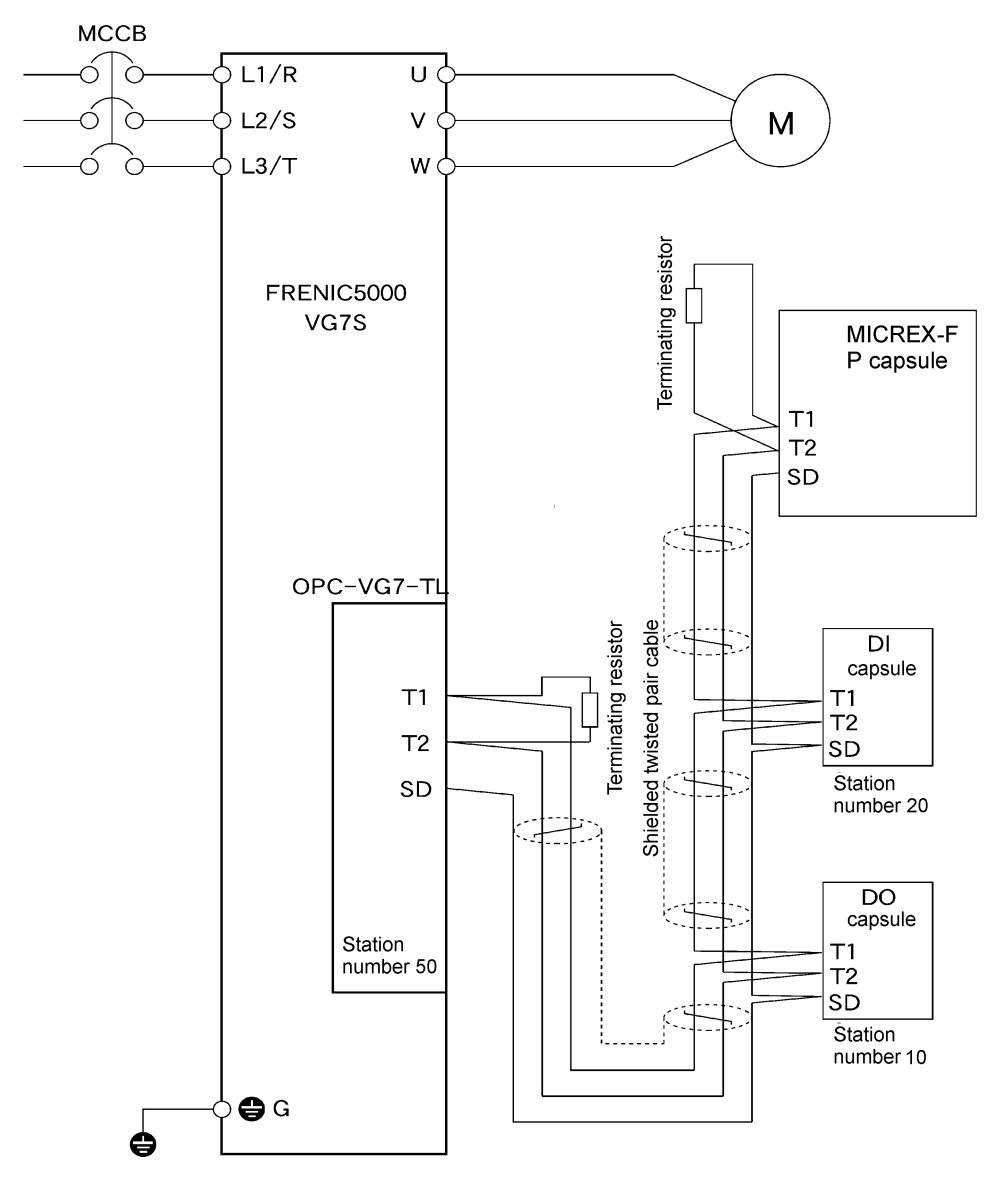

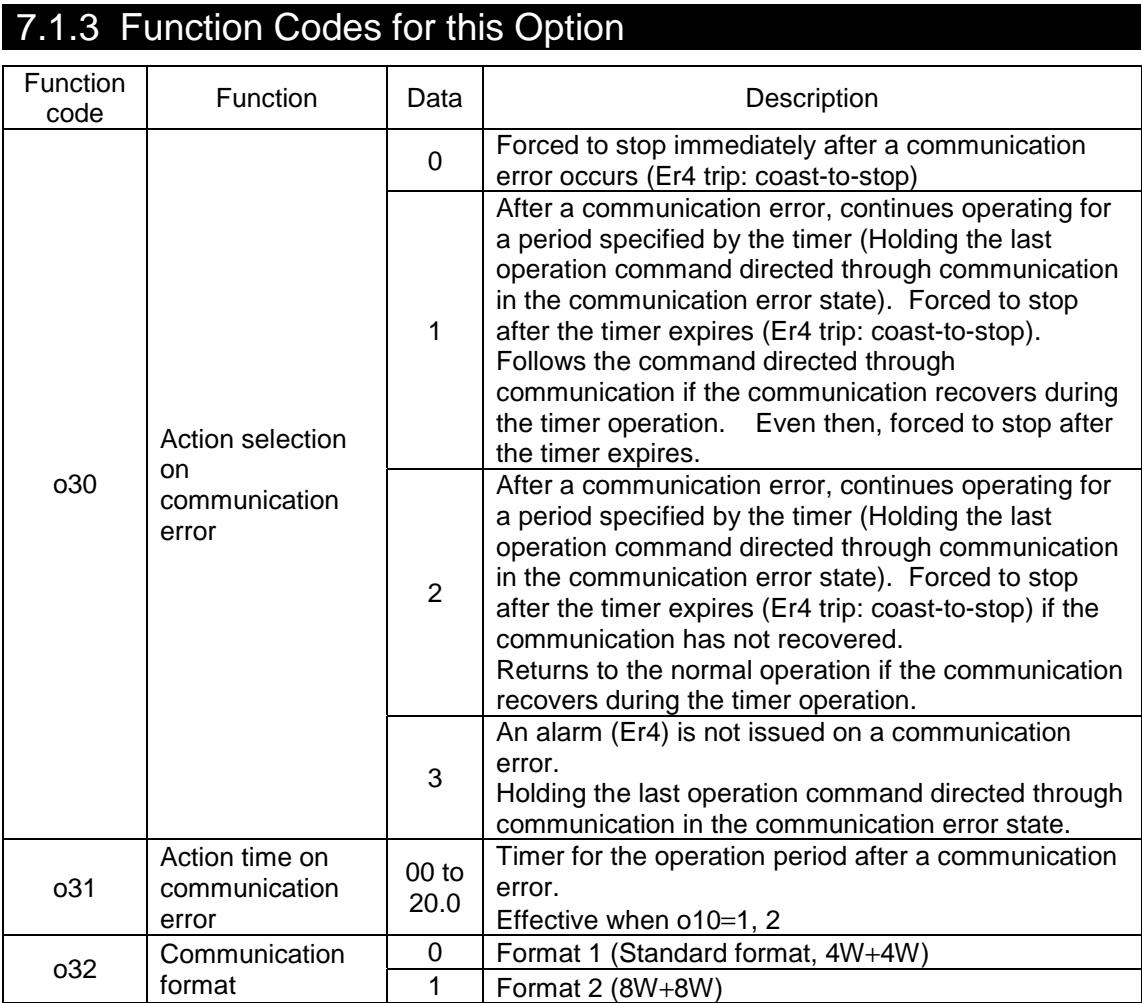

• Use the [RST] terminal and the [RESET] key or a reset signal from MICREX-F or SX to reset Er4 after the cause of a communication error has been removed.

• The following conditions are considered as errors.

1) T-Link configuration error (redundant addresses, disconnection, no power supply to MICREX-F or SX)

2) Checksum error due to noise

• 0 is set to all function codes as a factory setting.

• Refer to the link numbers in the "Function Code List" for function codes available for access.

## 7.1.3 1 About o32

This function code allows you to select either of the following two communication formats.

1) o32=0: (Format 1, standard format, 4W+4W are occupied)

2) o32=1: (Format 2, 8W+8W words are occupied)

## 7.1.3.2 About o30 and o31

### [Operation Description]

The following example shows an operation where MICREX-F or SX directs a FWD command and a communication error occurs during communication.

Note: The inverter holds the last command (operation command, speed reference or both) directed through the communication in this period if the inverter does not receives a new command or a specification after the communication recovers.

 $(1)$  o30=0

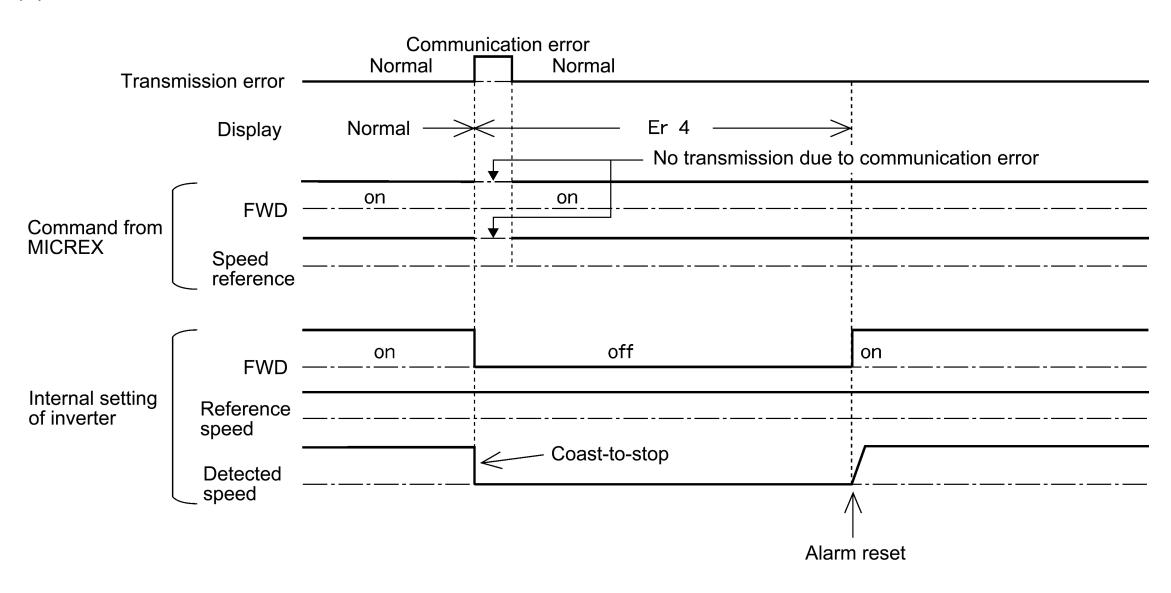

(2) o30=1, o31=5.0 (the mode to stop the inverter for five seconds after a communication error)

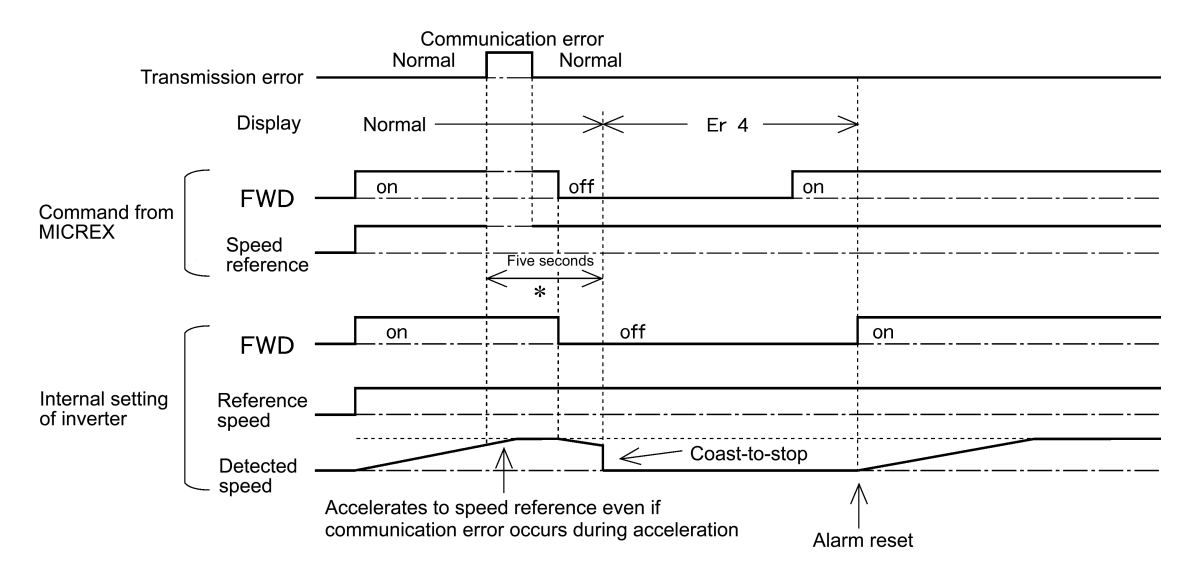

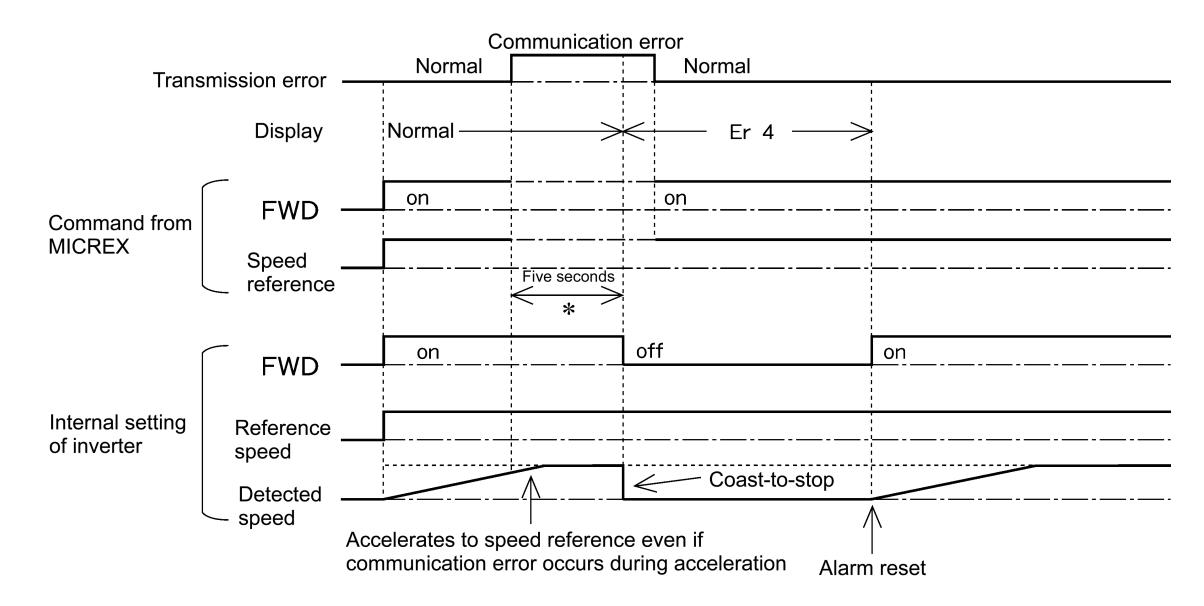

### (3) o30=2, o31=5.0 (the communication does not recover from a communication error in five seconds and trips on Er4)

(4) o30=2, o31=5.0 (the communication recovers from a communication error in five seconds)

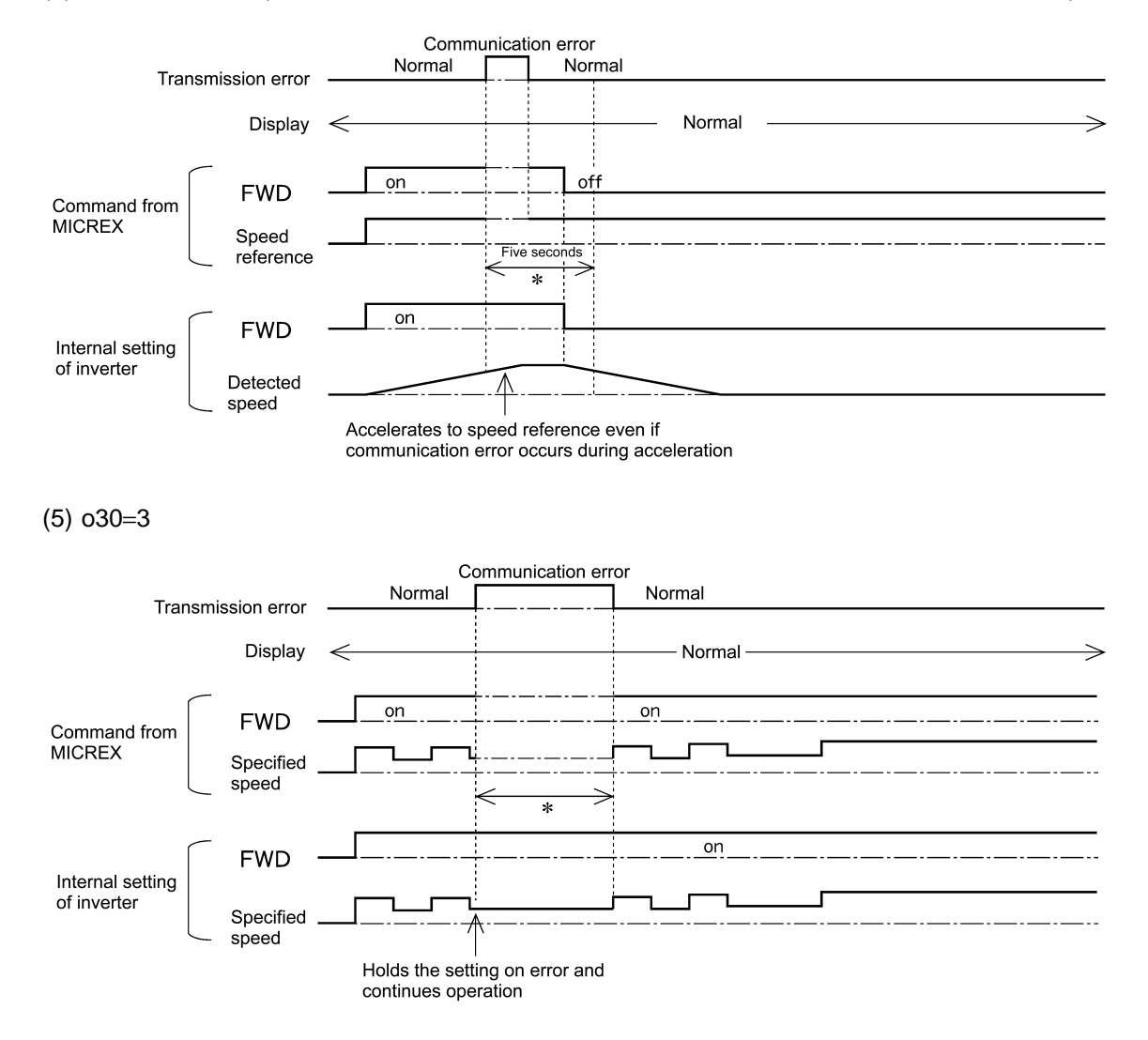

## 7.1.4 Used Area and Addresses for Assigning Data

## 7.1.4.1 Used Area

One inverter uses consecutive eight words or sixteen words in the input/output relay area. You can use the dip switch RSW1 and RSW2 on the option card to set the lowest two digits of the address (WB00<sup>∗∗</sup>in the figure).

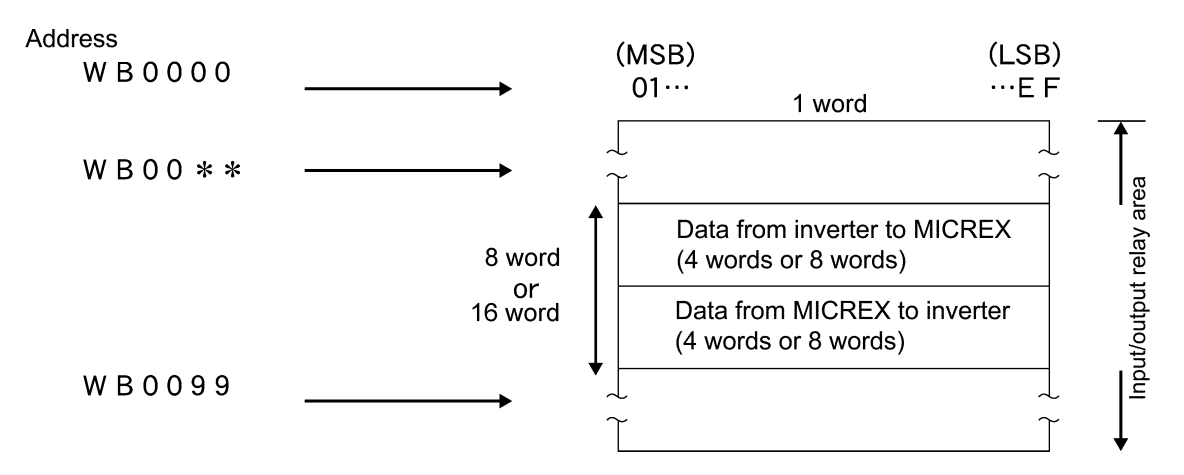

## 7.1.4.2 Addresses for Assigning Data

(1) Format 1 (standard format 4W+4W) (MSB) (LSB) 01··· 7 8 ···EF Operation status (M14) WB00\*\*  $+0$ INV Detected speed (M06) WB00\*\*  $+1$ Л WB00\*\*  $+2$ Address for polled function code Blank (fixed to 0) **MICREX** Data for polled function code WB00\*\*  $+3$ WB00\*\* Operation command, Di, RESET input (S06)  $+4$ **MICREX** Speed reference (S01) WB00\*\*  $+5$  $\mathbf u$ Address for function code to select | Address for function code to poll WB00\*\*  $+6$ **INV** Data for function code to select WB00\*\*  $+7$ Upper address Offset

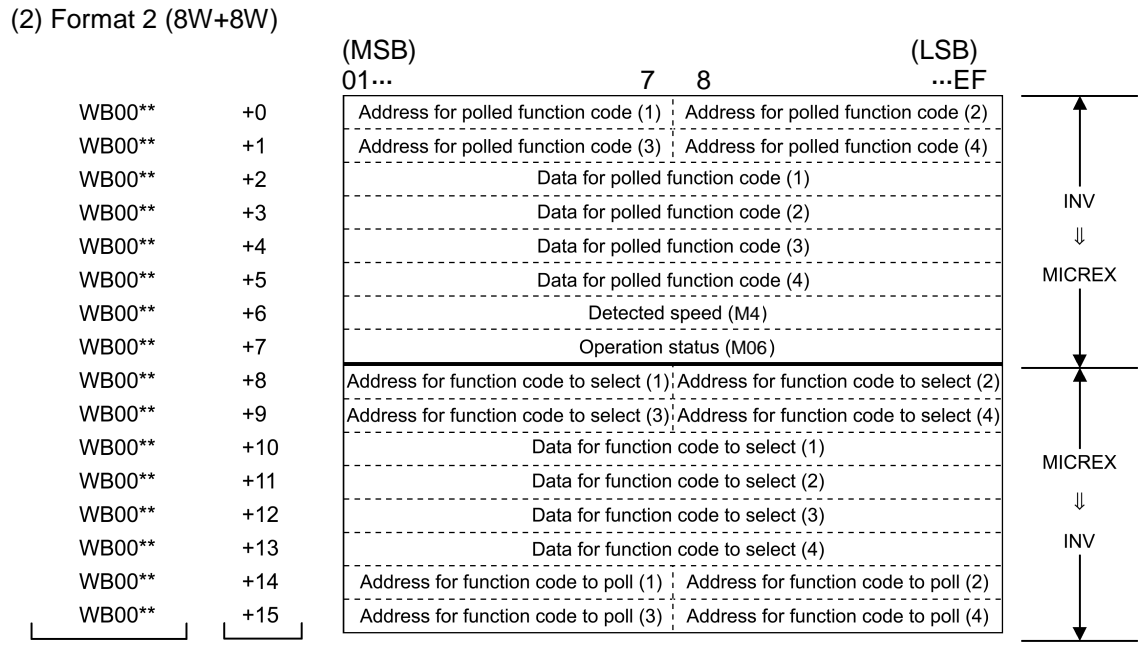

Upper address Offset

**Control Options** 

## 7.1.5 Link Function

You can use the function code H30 and the X function "24: Operation selection through link [LE]" together to switch the sources (REM/LOC or COM) of reference data (S area). See also "4.2 Control Block Diagrams" for better understanding.

You can combine the function code H29 and the X function "23: Write enable through link [WE-LK]" to control write to the function codes (F, E, C, P, H, A, o, L, U) through the link. See also "4.2 Control Block Diagrams" for better understanding.

## 7.1.5.1 Enabling Link Operation

(1) Switching to Link

You can assign "24: Operation selection through link [LE]" to an X function input terminal to change the mode as follows.

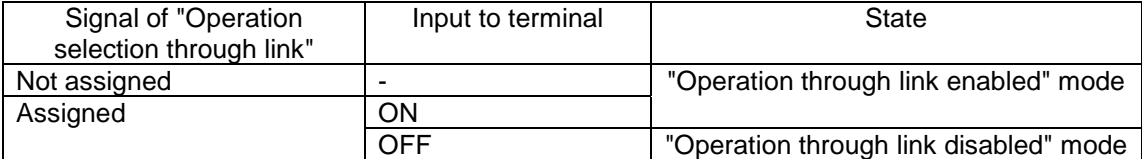

Though you can write reference data and operation commands through the link in the "Operation through link disabled" mode, the data are not reflected. You can store data in the "Operation through link disabled" mode and switch to the "Operation through link enabled" mode to reflect the data.

(2) Writing through Link

In the "Operation through link enabled" mode, you can use the function code H30 (Serial link) to switch the source of the operation command and reference data between the link (COM) and the remote/local. The remote and local means REM (terminal block; External signal) and LOC (KEYPAD panel) respectively.

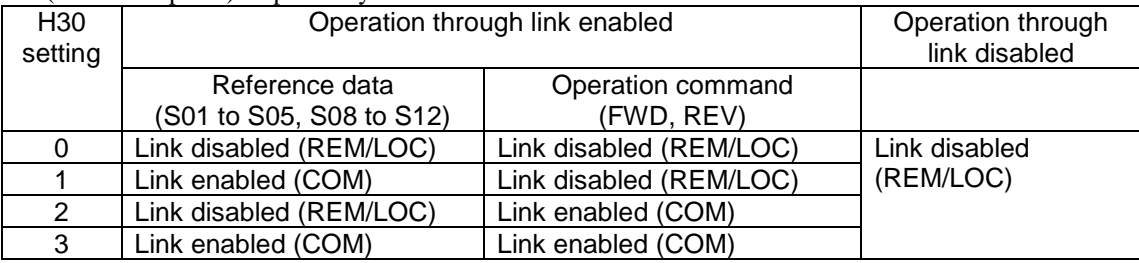

This function enables you to construct a flexible system where you can apply an operation command from the terminal block and apply a speed reference from the RS485.

## 7.1.5.2 Enabling Writing through Link

(1) Switching to writing through link

You can assign "23: Write enable through link [WE-LK]" to an X function input terminal to write in the function codes  $(F, E, C, P, H, A, o, L, and U)$ .

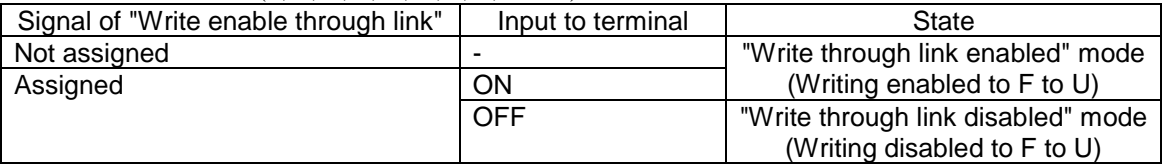

### (2) Writing through link

In "Write through link" enabled mode, you can use the function code H29 (Link function protection) to control to write to the function codes (F, E, C, P, H, A, o, L, and U).

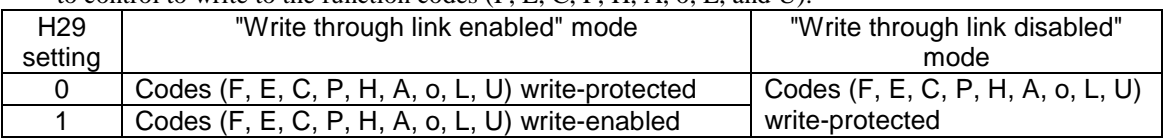

## 7.1.6 Transmission Format

## 7.1.6.1 Data Format (Inverter  $\Rightarrow$  MICREX)

(1) Operation Status (1 is set to a bit when ON)

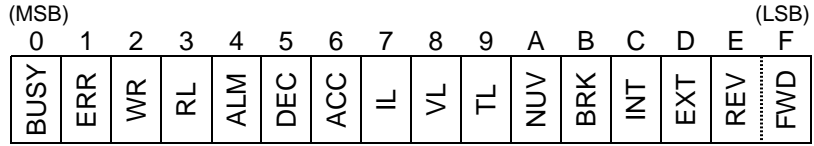

• The ERR is set to "0" when writing/reading is successful. The ERR is set to "1" when the following writing/reading errors occur. When an error is present and the next writing/reading is successful, the ERR is reset to "0" automatically. If this bit is "1", repeat reading/writing until this bit becomes "0".

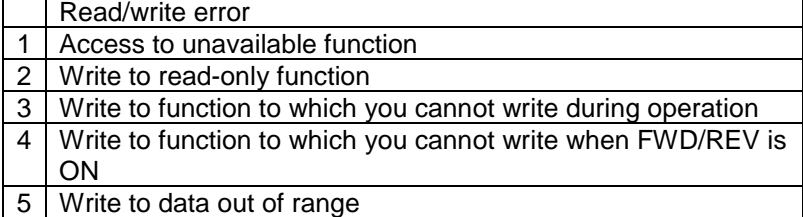

• The BUSY is set to "1" during data is being written (processing). When you write data successively, write next data after this bit turns to "0". If you write data when this bit is "1", written data is neglected.

### (2) Motor Speed

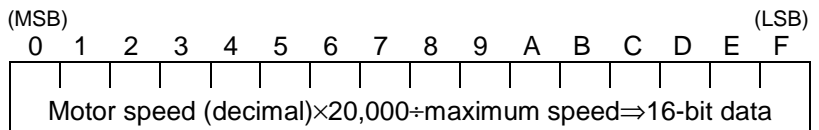

The maximum speed is set by a function code. If you want a data in r/min, use the equation above for inverse operation. If a data is negative (2's complement), you will direct the reverse rotation.

(3) Address and Data for Polled Function Code

#### Format 1

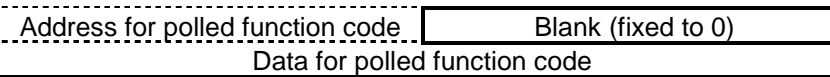

The link number corresponding to the function code polled by the MICREX is stored in the "Address for polled function code". And the data of the function code is stored in the "Data for polled function code". Refer to the "Function Code List" for the link number.

Format 2

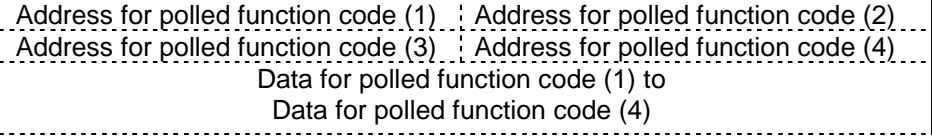

The link numbers corresponding to the function codes polled by the MICREX are stored in the "Address for polled function code (1)" to "Address for polled function code (4)". And the data of these function codes are stored in the "Data for polled function code (1)" to "Data for polled function code (4)".

## 7.1.6.2 Data Format (MICREX  $\Rightarrow$  Inverter)

### (1) Operation Command, Di, RESET Input (1 is set to a bit when ON)

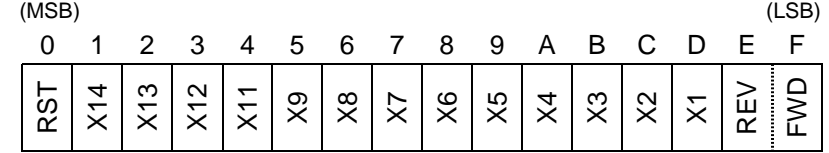

When the operation through the link is enabled as described in "7.1.5.1 Enabling Link Operation", FWD and REV are effective. X1 to X14 and RST are always enabled.

### (2) Speed Reference

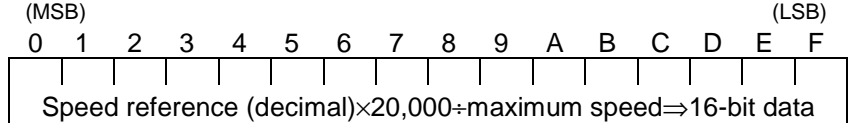

The equation above is the same as that for the motor speed. The maximum speed is set by a function code. You should use a 16-bit data calculated by the equation above for specification (Use a 2's complement for a negative value).

When the operation through the link is enabled as described in "7.1.5.1 Enabling Link Operation", reference data (such as speed reference) are effective.

(3) Address for Function Code to Poll or to Select and Data for Function Code to Select

Format 1

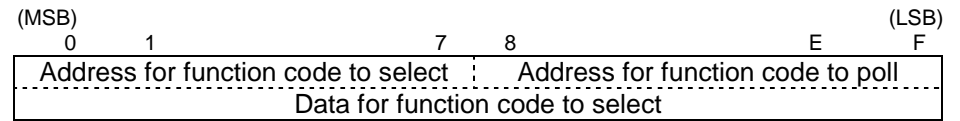

Use the "Address for function code to select" (8 bits) and the "Data for function code to select" (16 bits) in the table above to write a function code data. Use the "Address for function code to poll" to specify a link number corresponding to a function code number to poll.

Format 2

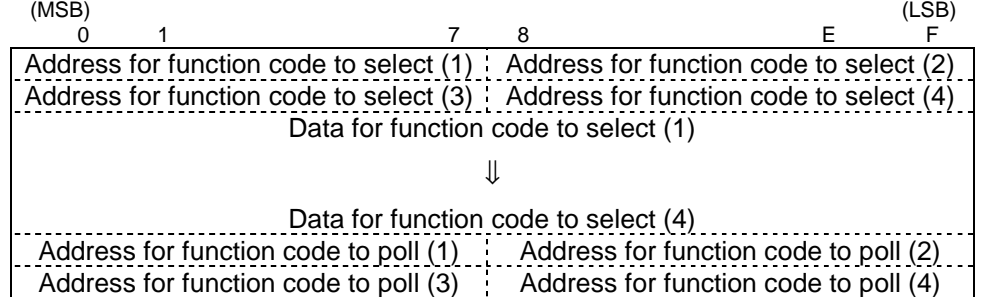

Write link numbers to the "Address for function code to select (1)" to the "Address for function code to select (4)" (8 bits) corresponding to the function codes to select from the MICREX. You should write data to the "Data for function code to select (1)" to the "Data for function code to select (4)" as well.

Note: When you select, write a link number and its data at the same time.

Use the "Address for function code to poll (1)" to the "Address for function code to poll (4)" to specify a link numbers corresponding to function code numbers to poll.

When the writing through the link is enabled as described in "7.1.5.2 Enabling Writing through Link", selecting is effective. Remember the restrictions on writing such as "Write disabled on operation".

## 7.1.6.3 Data Transmission Examples

### (1) Speed Reference

Directing a speed reference of 785r/min in froward (FWD) direction from MICREX.

(Conditions: function code H30 "Serial link"=3, maximum speed: 1500r/min, T-Link station number: 10, 8+8 words)

Set forward (FWD: ON) to S06 and a speed reference to S01.

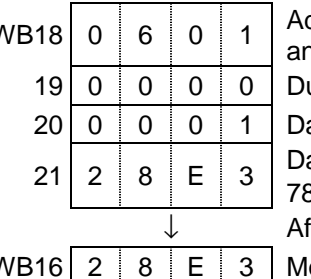

WB18  $\begin{array}{|c|c|c|c|c|c|c|c|c|}\n\hline\n\text{WB18} & 0 & 6 & 1 \\
\hline\n\end{array}$  Addresses to select function code S06 and S01 (link number 06h and 01h) ummy addresses for function code to select ata for function code S06 is "FWD: ON" ata for function code S01 is a speed reference, 85/1500×20,000=10,467=28E3[h]

fter acceleration is completed

WB16  $2 \mid 8 \mid E \mid 3 \mid$  Monitored motor speed

### (2) Torque Reference Monitor

Monitoring torque reference value.

(Conditions: T-Link station number: 24, 8+8 words)

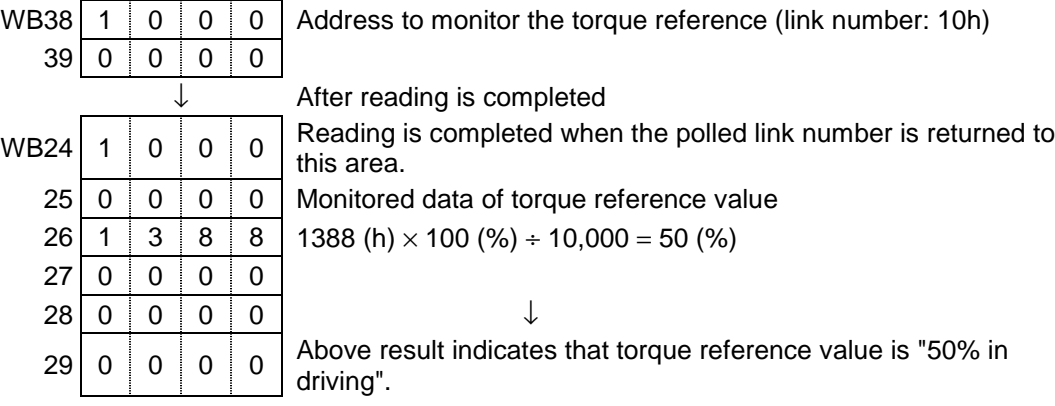

### (3) Function Code Data Setting

1) Setting 30.5sec to the acceleration time (function code S08) (Conditions: T-Link station number: 58, 4+4 words)

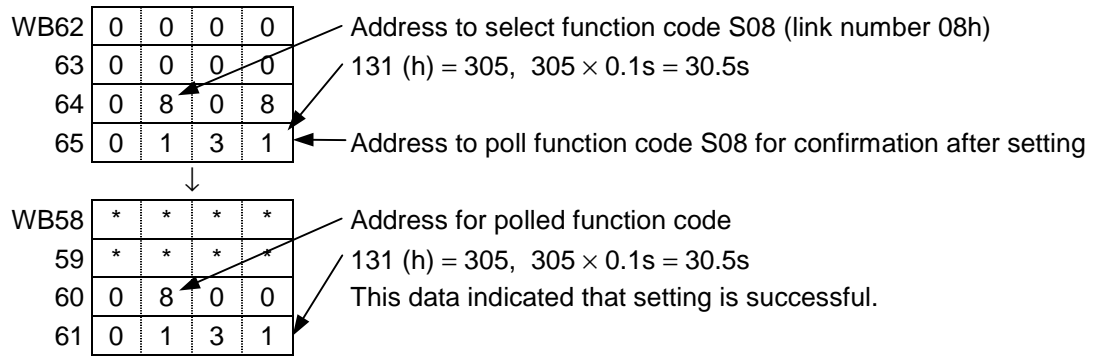

## 7.1.7 Troubleshooting

(1) T-Link error (Er4)

Refer to the RAS information of the MICREX P capsule to diagnose the cause of a failure when you have a T-Link error. Refer to the instruction manual of the MICREX for the RAS information.

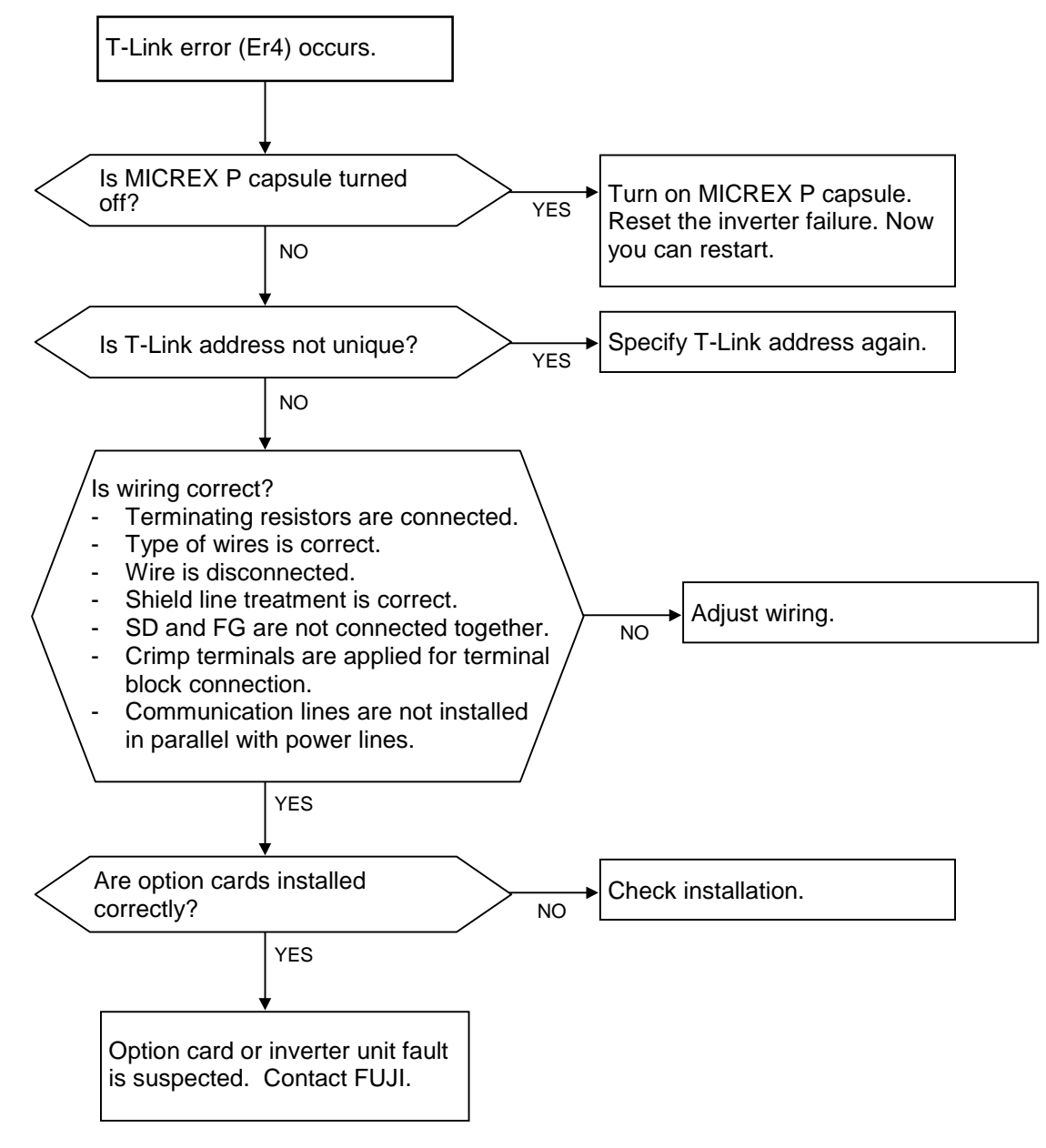

(2) Operation command and speed reference setting

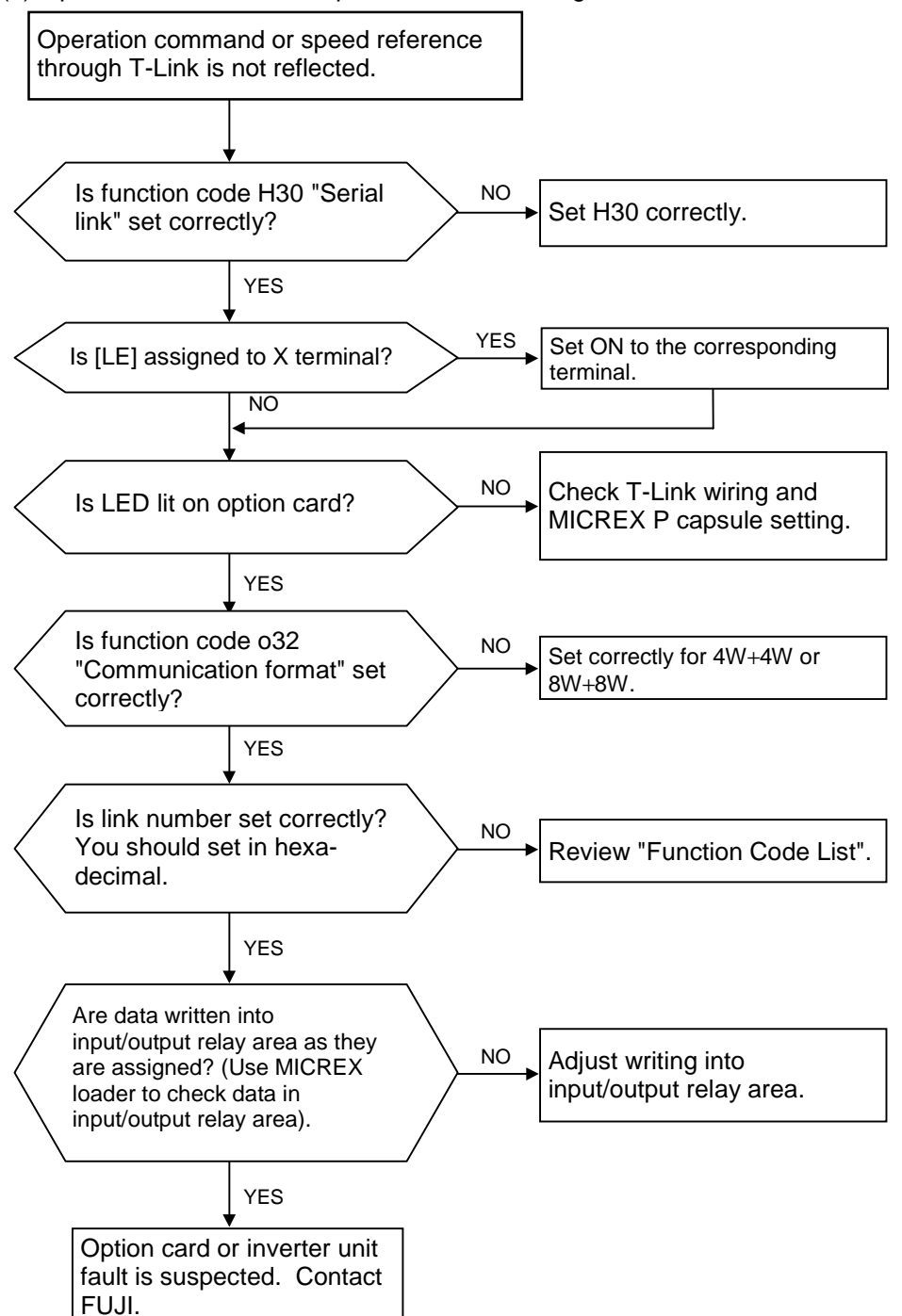

\* You can use the "I/O Check" screen of the KEYPAD panel to view the description of the Er4.

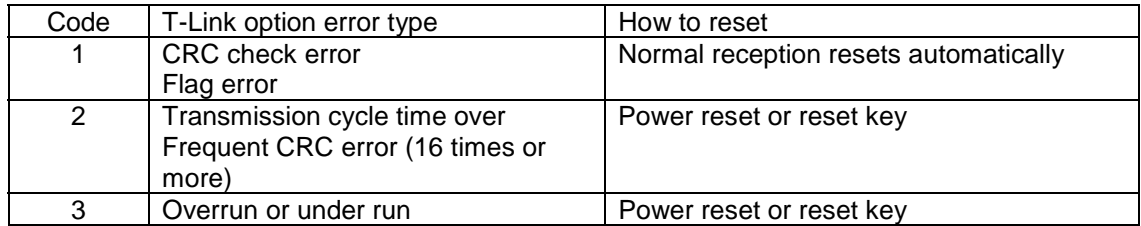

## 7.2 DI (DIA, DIB) Extension Card

## 7.2.1 Product Guide

### 7.2.1.1 Product Overview

### **Overview**

This option card (OPC-VG7-DI) is an inverter control option card installed on the FRENIC5000VG7S (VG7S hereafter).

You can use this card to specify a speed reference, a torque reference and a torque current reference in 16-bit digital data. You can also use this card to specify torque limiters during speed control. There is a hardware switch on this card. This switch is set to "DIA" as factory setting and you do not have to change this setting when you use a single card. When you want use two DI cards for a speed reference and a torque reference, set them as "DIA" and "DIB" respectively and install both of them simultaneously.

### **WARNING**

• Turn off the circuit breaker on the power supply side of an inverter when you mount/dismount this option after you have turned on the inverter. You will get electric shock if you touch the live part since the smoothing capacitors are still charged after you turn off. Wait until the charge lamp (CHARGE) is off on the inverter and use a multimeter to check if the DC voltage of the inverter (between P and N terminals) has decreased to a safe level.

### **You may get electric shock.**

• Improper wiring work may cause electric shock and a fire. Leave the wiring work to a specialist. **You may cause fires.**

• Improper data specified to function codes may cause dangerous situations. Check your data again after you specify and write data.

### **You may cause accidents.**

• An inverter starts if you reset an alarm while the operation command is set to ON after the protective function of the inverter was activated and you removed the cause of the alarm. Reset the alarm after you check the operation command is set to OFF.

### **You may cause accidents or be injured.**

### **<u>I</u>\CAUTION**

• Avoid using a damaged product or a product with missing parts.

### **You may be injured.**

• You may damage a product when you mount/dismount the product in improper manner. **You may cause accidents.**

• After you turn off the main circuit power supply, the control circuit power supply and the auxiliary power supply, if the external control circuit has a separate power supply, the power is still applied to the 30A, 30B, 30C, RYA, and RYC. Turn off the external power supply to avoid electric shock.

### **You may get electric shock.**

• Avoid to apply voltage over permissible levels to individual terminals. The voltage over the permissible level may damage this option.

### **You may cause accidents.**

### 7.2.1.2 Product Guarantee

The period of product guarantee is either twelve months after your purchase or eighteen months after production that comes first.

Note that the following cases will void the product guarantee.

- Improper operations, repairs or modifications
- Operation out of the standard specifications
- Drops or damages during transportation after your purchase
- Earthquakes, fires, winds, floods, lightning, abnormal voltages, and other natural disasters, or secondary disasters.

Production date and production number (displayed on the product)

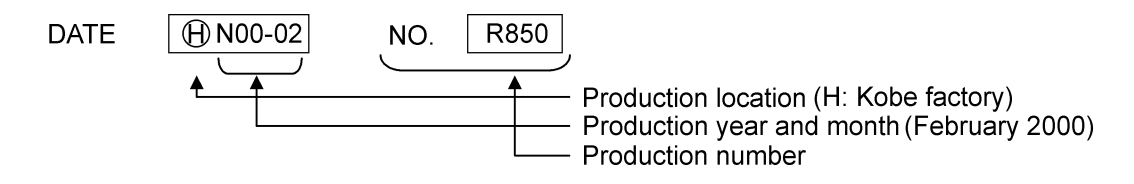

### 7.2.1.3 Standard Product Specifications

### Item **Internation Specification** Name | Digital input option card Type  $\vert$  OPC-VG7-DI (switch to DIA or DIB) Number of contacts | 16 points Input Circuit Isolated by photocouplers, sink type (Continuous current per circuit: 3mA)

Table 7-2-1 Standard Specifications

Note 1: This product is dedicated for the vector control inverter FRENIC5000VG7S. You cannot apply to other products.

Note 2: Avoid megger test on the terminals of this option.

Note 3: When the protective function is activated, refer to "4.4 If You Think Defective" and remove the cause of abnormality to restart.

Note 4: Items of maintenance and inspection are the same as those of the inverter. Refer to the instruction manual of the inverter.

### 7.2.2 Connections

### **WARNING**

- Improper wiring work may cause electric shock and a fire. Leave the wiring work to a specialist. Turn off the circuit braker on the power supply side of an inverter to avoid electric shock when you work with connection after you have turned on the inverter. You will get electric shock if you touch the live part since the smoothing capacitors are still charged after you turn off.
- Wait until the charge lamp (CHARGE) is off on the inverter and use a mutimeter to check if the DC current of the inverter (between P and N terminals) has decreased to a safe level.

### **You may get electric shock.**

### <u>∕!∖</u>CAUTION

- Avoid to apply voltage over permissible levels to individual terminals. The voltage over the permissible level may damage this option.
- After you turn off the main circuit power supply, the control circuit power supply and the auxiliary power supply, if the external control circuit has a separate power supply, the power is still applied to the 30A, 30B, 30C, RYA, and RYC.

• Turn off the external power supply to avoid electric shock.

**You may get electric shock.**

## 7.2.2.1 Terminal Function Description

Connect wiring to the plug supplied with the option card and connect the plug to the connector CN2. The pin assignment is described below.

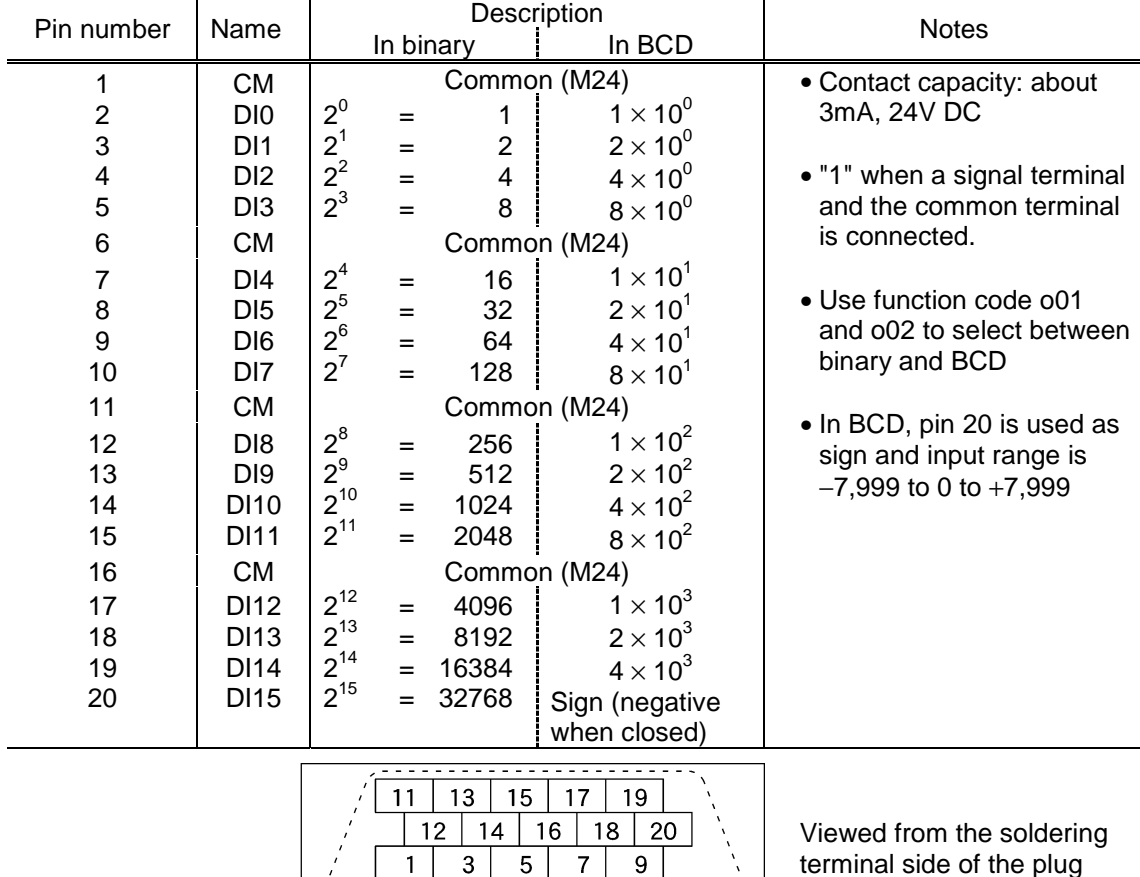

### Table 7-2-2 Pin Numbers and Signals of CN2

Pin assignment of plug (for CN2)

6

 $\mathfrak{p}$ 

 $10$ 

8

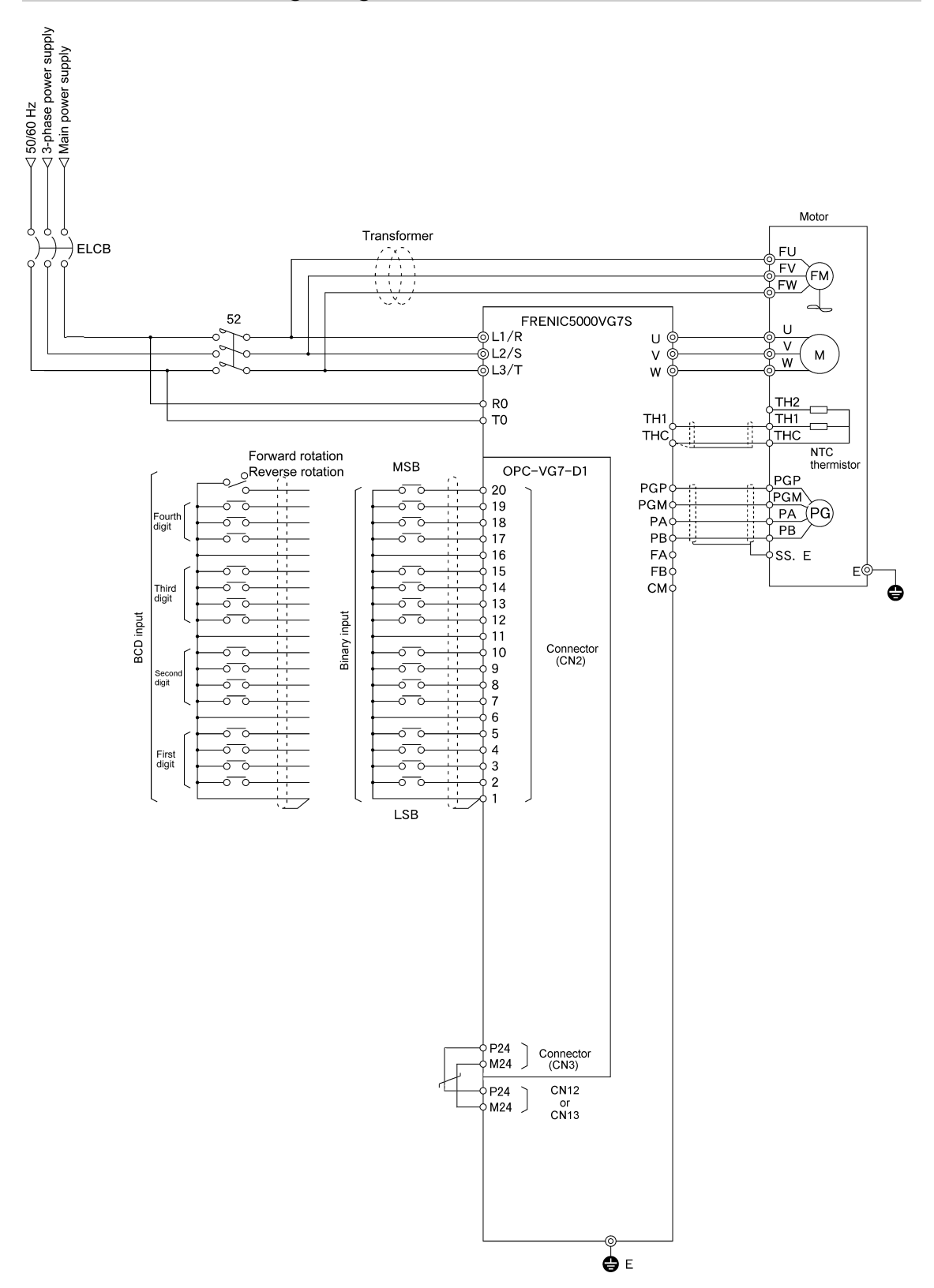

## 7.2.2.2 Basic Wiring Diagram
## 7. Control Options

## 7.2.2.3 Block Diagram

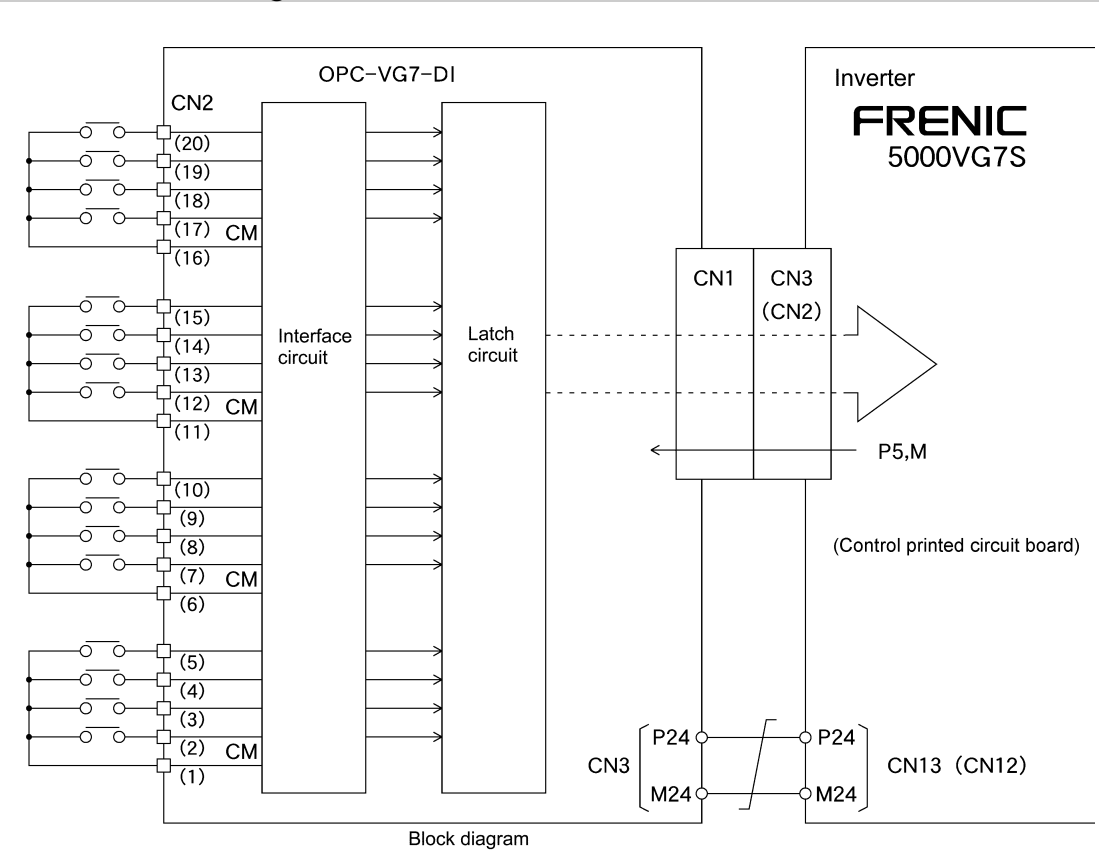

Note: Interface circuit structure is described below.

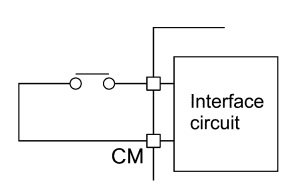

Block diagram (one circuit)

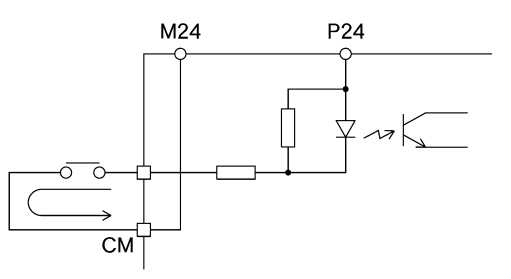

Permissible contact capacity Equivalent circuit (one circuit) 24V DC, 3mA

## 7.2.3 Function Codes for this Option

#### **WARNING**

• Improper data specified to function codes may cause dangerous situations. Check your data again after you specify and write data.

#### **You may cause accidents.**

• An inverter starts if you reset an alarm while the operation command is set to ON after the protective function of the inverter was activated and you removed the cause of the alarm. Reset the alarm after you check the operation command is set to OFF.

#### **You may cause accidents or be injured.**

### 7.2.3.1 DI Data Latch Function

You can enter a 16-bit parallel data into an inverter to reflect it at 1ms cycle. You can use the data latch function to hold a data or to restrain the fluctuation of the lower bits of a data obtained by A/D conversion.

#### (1) Related Function Codes

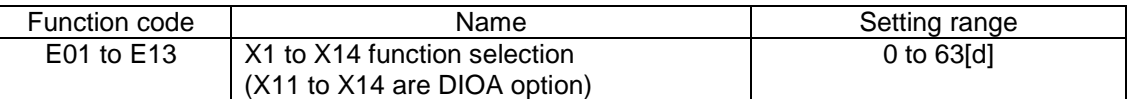

1) Assign functions to the control input terminals (X1 to X14). 57 [DIA] DIA data latch: For setting DIA (specified by a hardware switch)

57 [DIB] DIB data latch: For setting DIB (specified by a hardware switch)

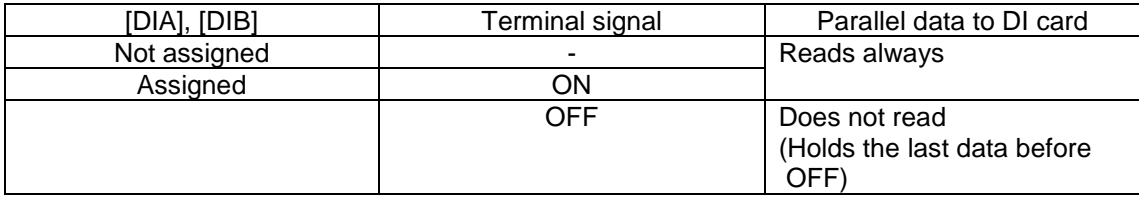

#### Assigned case

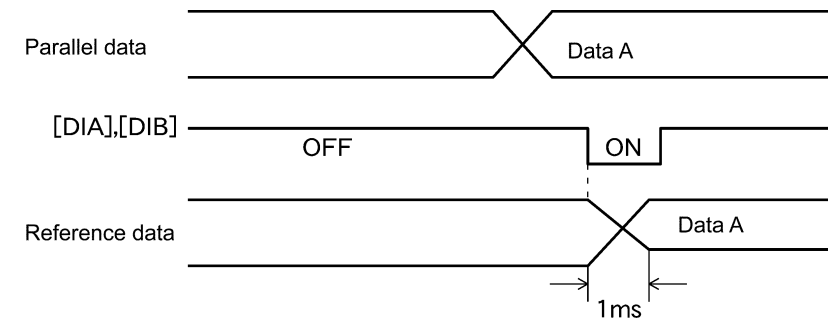

## 7. Control Options

### 7.2.3.2 Selecting Binary or BCD

You can use the option function code o01 "DIA function selection" and o02 "DIB function selection" to select binary or BCD as a parallel input data.

#### Set data 0: Binary

1: BCD (Binary Coded Decimal)

#### Examples of Binary Input

Valid range is −32768 to 32767

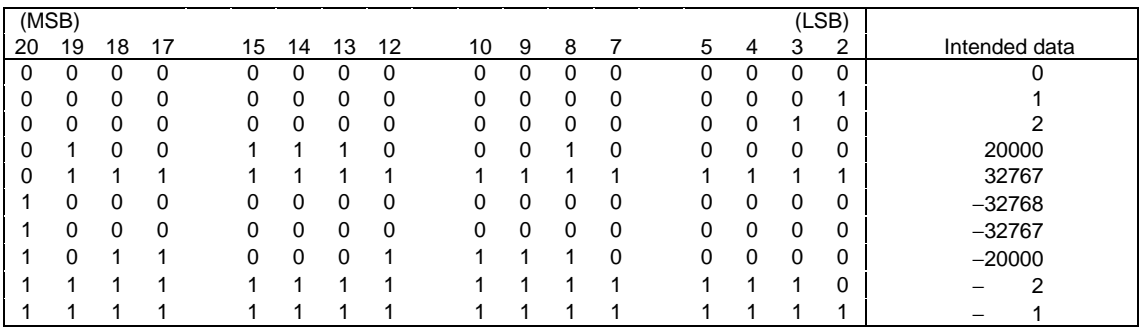

#### Examples of BCD Input

Valid range is −799.9 to 799.9<br>(MSB) (MSB) (LSB) 20 19 18 17 15 14 13 12 10 9 8 7 5 4 3 2 | Intended data 0 0 0 0 0 0 0 0 0 0 0 0 0 0 0 0 0.0 0 0 0 0 0 0 0 0 0 0 0 0 0 0 0 1 0.1 0 0 0 0 0 0 0 0 0 0 0 0 0 0 1 0 0.2 0 1 0 0 0 1 1 0 0 0 1 0 0 0 0 0 462.0 0 1 1 1 1 0 0 1 1 0 0 1 1 0 0 1 799.9 1 0 0 0 0 0 0 0 0 0 0 0 0 0 0 0 0.0 1000 0000 0000 0001 −0.1 1000 0000 0000 0010 −0.2 1100 0110 0010 0000 −462.0 1111 1001 1001 1001 −799.9 Digit for 100 Digit for 10 Digit for 1 Digit for 0.1

### 7.2.3.3 Control Reference Input

#### (1) Speed Reference Input

When you use the DI input as a speed reference, specify either the function code F01 or C25 that is effective according to the switch set to either DIA or DIB.

You can set the control input  $[N2/N1]$  to either ON or OFF to switch between F01 and C25. When you have not assigned the control input, F01 is effective.

#### 1) Binary Input Setting

(a) When you specify 600r/min as a speed reference: If the maximum speed setting is 1,500r/min, you enter the following value into the DI card.

 $600 \times \frac{20,000}{1,500}$  $= 8000$  [d]  $= 1F40$  [H] = 0001 1111 0100 0000 [B]

(b) When you specify −1,000r/min as a speed reference: If the maximum speed setting is 1,500r/min, you enter the following value into the DI card.

$$
-1,000 \times \frac{20,000}{1,500} = -13333 \text{ [d]}
$$
  
= CBEB [H]  
= 1100 1011 1100 1011 [B]

2) BCD Input Setting

You should specify the function code o03 and o04 "BCD input setting" according to the DIA and the DIB setting.

Set data: 99 to 7,999

Use this function to specify "the operation speed of a machine" in BCD.

For example, a machine connected to a motor through gears with ratio of 5:1, the machine runs at 300.0r/min while the motor runs at 1,500r/min.

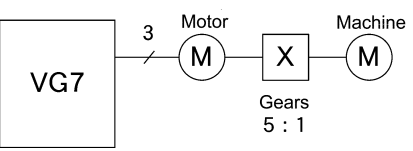

When you use the BCD input to specify the operation speed of the machine directly, set "300" to the "BCD input setting". This setting drives the motor at 1,500r/min when the input to the DI card is 300.0. When you want to set the speed of the machine to 120.0r/min, enter 120.0 to the DI card.

300  $\frac{120.0}{200} \times 1500 = 600$  r/min(Motor speed)

In this example, the motor runs at 600r/min.

3) Specified Resolution for BCD Input

Compare the setting 100 and 500 specified to the o03 or o04 "BCD input setting". When the maximum motor speed is 1,500r/min,

For setting of 100:  $\frac{\text{DI card input}: 0.0 \text{ to } 100.0}{100} \times 1500 = 0$  to 1,500r/min (1.5r/min per step) For setting of 500:  $\frac{\text{DI card input}: 0.0 \text{ to } 500.0}{500}$  $\times$  1500 = 0 to 1,500r/min (0.3r/min per step)

As indicated above, the resolution changes according to the set value.

## 7. Control Options

(2) Torque, Torque Current and Torque Limiter Input

Specify DIA or DIB in the following function codes to use the DI input to specify the torque, the torque current and the torque limiter. Refer to the Control Block Diagram for more details.

H41 "Torque reference selection" H42 "Torque current reference selection" F42, F43 "Torque limiter value selection (Level 1, Level 2)"

In all cases, 10,000 is assumed as 100%.

1) Binary Input Setting (∗BCD input is not available. o01 and o02 setting is not effective in this case)

(a) When you specify a torque reference of 70%:

You enter the following value into the DI card.

$$
70 \times \frac{10000}{100} = 7000 \text{ (d)}
$$
  
= 1B58 [H]  
= 0001 1011 0101 1000 [B]  
(b) When you specify a torque current reference of -25%:

You enter the following value into the DI card.

$$
-25 \times \frac{10000}{100} = -2,500 \text{ [d]}
$$
  
= F63C [H]  
= 1111 0110 0011 1100 [B]

## 7.3 Synchronized Interface Card/Unit

- $\bullet$  Integrated type OPC-VG7-SN
- Separate type MCA-VG7-SN

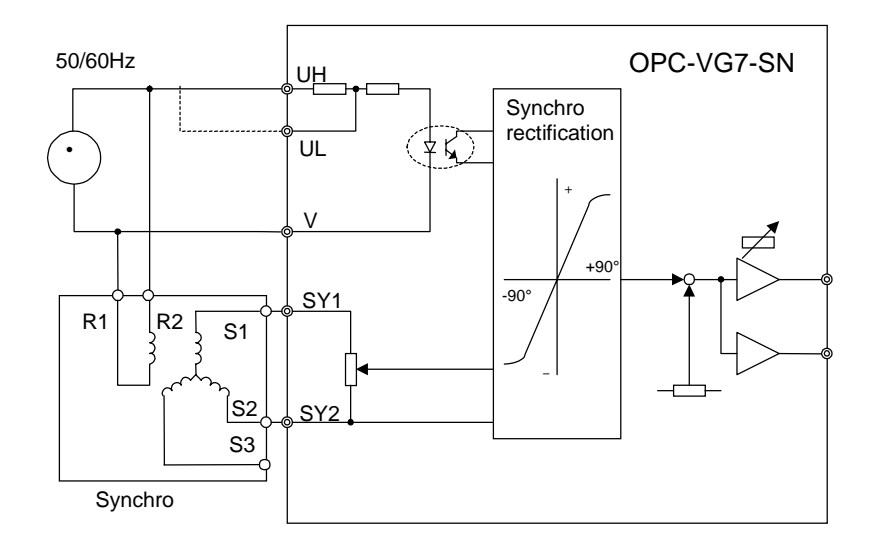

This card/unit converts the AC voltage supplied from a synchrony-transmitter used for dancer control to a control signal in the range of 0 to ±10V.

## 7.4 F/V Converter

- $\bullet$  Integrated type OPC-VG7-FV
- Separate type MCA-VG7-FV

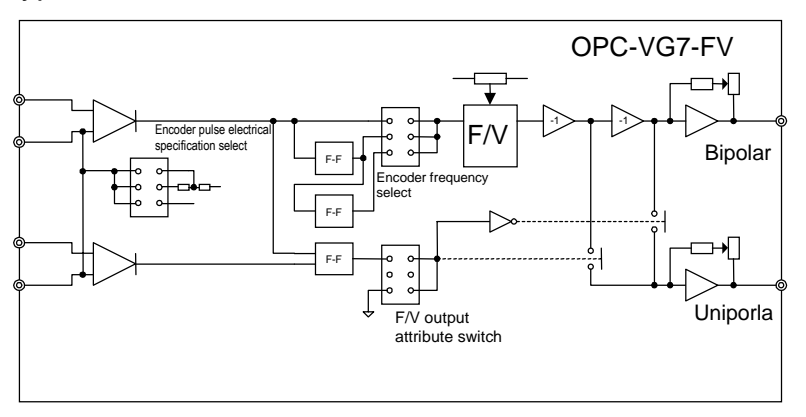

You can use this card/unit to detect line speed.

This card/unit converts the frequency signal from a PG to a voltage signal.

## 7. Control Options

## 7.5 AIO Extension Card

### ● OPC-VG7-AIO

You can use this card when you need additional analog input/output points for a system construction using the UPAC or a control system utilizing the PID control integrated into the inverter.

This card adds 2 channels of Ai and 2 channels of Ao.

Ai specification: ±10V input, 12-bit resolution, conversion cycle 1ms Ao specification: ±10V output, 12-bit resolution, conversion cycle 1ms

## 7.6 PG Interface Extension Card

#### ● OPC-VG7-PG

- You can use this card to add a PG signal input of 5V line driver type, voltage output type, or open collector output type.
- You can install up to two of this card. You can set the switch on the printed circuit board to select a setting from the following four types.

1) PG (SD)

For motor speed detection. You can use this setting to drive a motor with a 5V line driver type PG as used in the combination of a FALDIC-IM motor and a VG7S.

2) PG (LD)

Use to detect line speed directly in digital data. Related function codes are o06, o07, and o08.

3) PG (PR)

Use to specify the position reference in pulse train control.

You can select from three pulse train types: 90 degrees of phase difference between A- and Bphases, A-phase: reference pulse and B-phase: reference sign, A-phase: forward rotation pulse and B-phase: reverse rotation pulse.

4) PG (PD)

Use to detect the spindle position in pulse train control.

You can use a motor PG to detect the position in pulse train control.

(Related function code: o05)

You can also use this setting to detect the spindle position in orientation control.

## 7.7 High-Speed Serial Card

### ● OPC-VG7-SI (MWS)

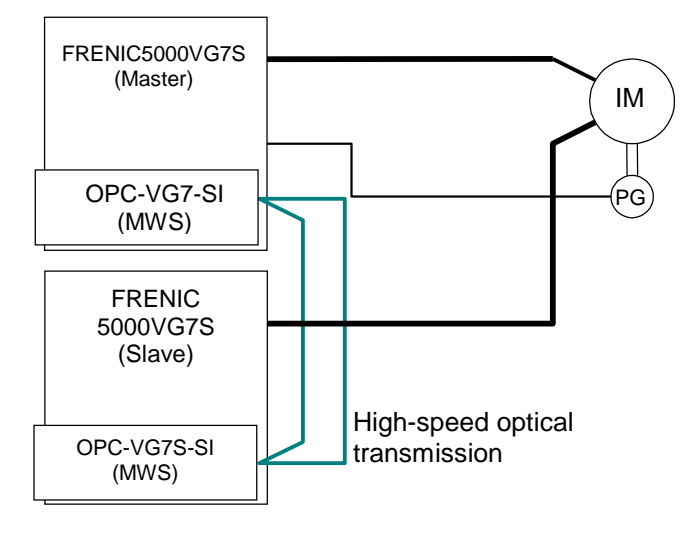

Multiplexing windings of a motor and preparing an inverter for each winding (up to four-way multiplexing) can increase the capacity of a drive system.

Though a master inverter conducts normal operation, slave inverters conduct only current control following the current control instruction from the master inverter.

### ● OPC-VG7-SI (UPAC)

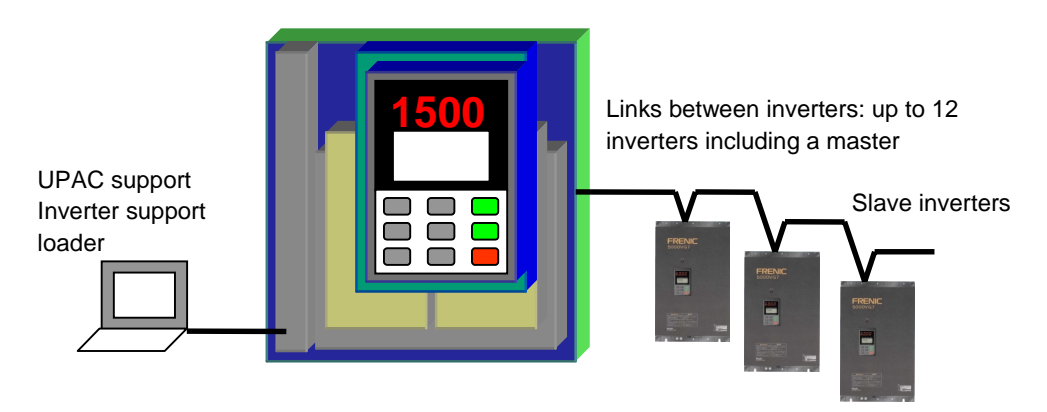

A link system connecting inverters can be constructed by designating one inverter with a UPAC as a master.

50W input/output mode: Up to 5 slave inverters can be linked.

(1 to 3 slaves: 2ms, 4 to 5 slaves: 3ms)

- 22W input/output mode: Up to 11 slave inverters can be linked.
- $(1 \text{ to } 6 \text{ slaves}: 2 \text{ms}, 7 \text{ to } 11 \text{ slaves}: 3 \text{ms})$

## 7.8 RS485 Extension Card

### ● OPC-VG7-RS

1) Use to construct a low-cost inter-inverter link utilizing the UPAC system

A link system connecting inverters can be constructed by designating an inverter with a UPAC as a master

50W input/output mode: Up to 5 slave inverters can be linked.

(1 to 3 slaves: 200ms, 4 to 5 slaves: 300ms)

22W input/output mode: Up to 11 slave inverters can be linked.

(1 to 6 slaves: 200ms, 7 to 11 slaves: 300ms)

2) Use when you employ the POD as a remote controller

## 7.9 PG Card for Synchronous Motor Driving

### ● OPC-VG7-PMPG

- This PG interface card provides a magnetic pole position signal input. U, V, and W signals or multiple-bit Gray code are available as a magnetic pole position signal and this card can accept A- and B-phase signals and an up to 4 bits of magnetic pole position signal.
- Applicable PG signal is 5V line driver type.

• Use OPC-VG7-PG card for synchronous motor drive with an A-, B-, and Z-phase pulse generator.

## 7.10 PG Signal Switch

### ● MCA-VG7-CPG

- You can use this option for one inverter to switch between two motors to drive.
- This option can switch PG signals and NTC thermistor signals.
- The following example shows a connection when this option is combined with the second motor selection function of the VG7S.

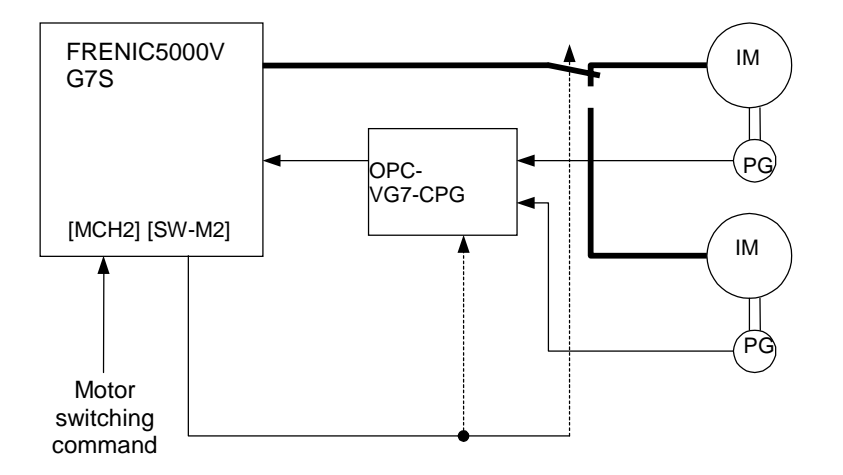

## 7.11 Field Bus Interface Unit

- Comply with different types of field bus.
- Communication protocol meets each DRIVE Profile (except for MODBU-RTU).
- 1) For Profibus-DP: OPC-VG7-PDP (Drive profile: PROFIDRIVE)
- 2) For DeviceNet: OPC-VG7-DEV (Drive profile: AC Drive)
- 3) For Interbus-S: OPC-VG7-IBS
- (Drive profile: DRIVECOM Profile 21) 4) For CAN Open: OPC-VG7-COP
- (Drive profile: DRIVES & MOTION CONTROL)
- 5) For Modbus Plus: OPC-VG7-MBP (supports Global database)

- MEMO -

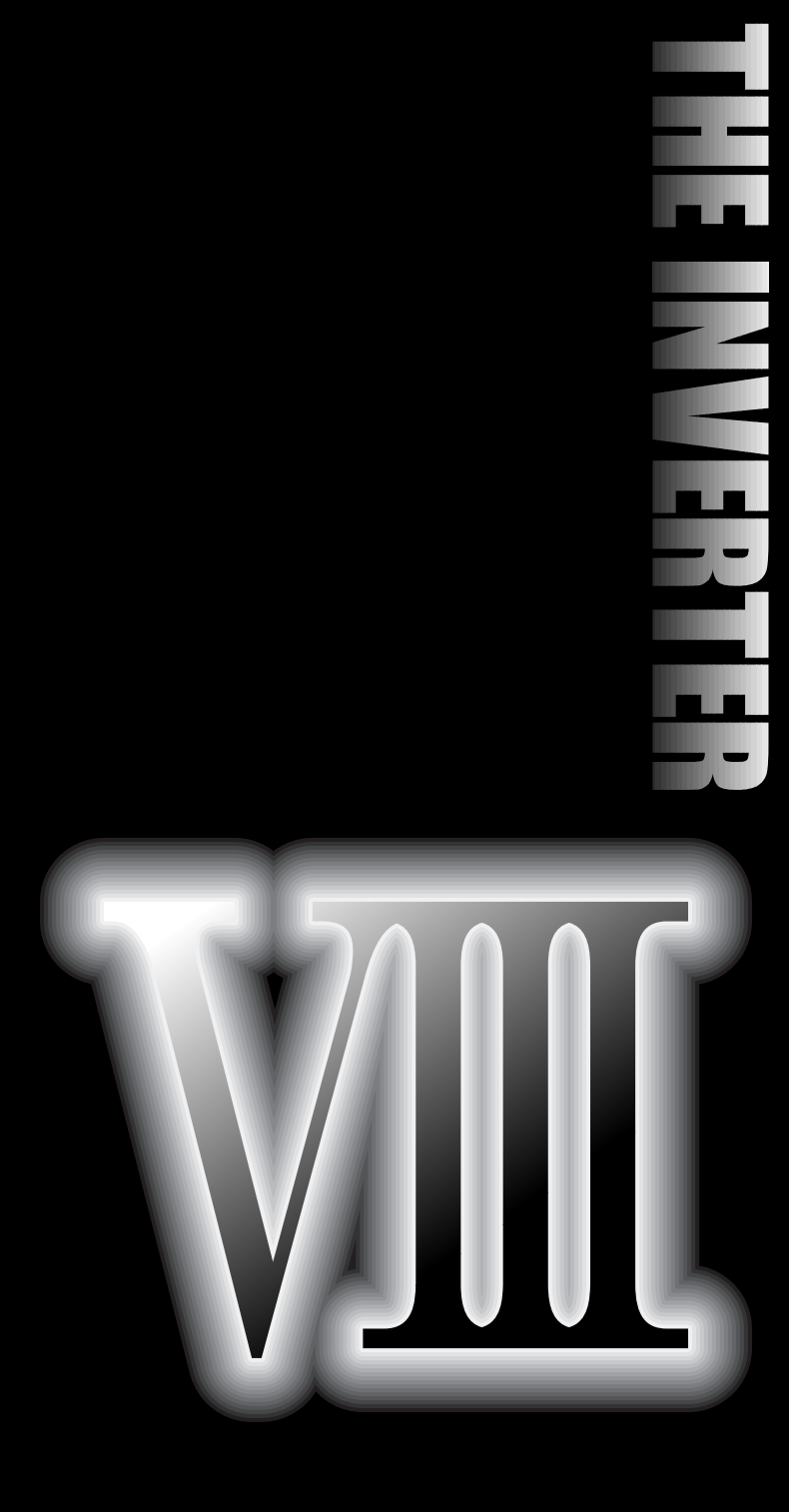

- **8.1 Inverter Input Current**
- **8.2 Circuit Breakers and Magnetic Contactors**
- **8.3 Wire Size**
- **8.4 Braking Unit and Braking Resistor**
- **8.5 Rated Sensitive Current of ELCB**
- **8.6 Options**

## 8.1 Inverter Input Current

• This section describes selecting peripheral devices and cables.

| Power   | Nominal |                                   |         | 50Hz, 200V (400V) |                         |                     | 60Hz, 220V (440V)                 |                          |             |                          |                     |  |  |
|---------|---------|-----------------------------------|---------|-------------------|-------------------------|---------------------|-----------------------------------|--------------------------|-------------|--------------------------|---------------------|--|--|
| supply  | applied | Input effective value current [A] |         | DC link           | <b>Braking resistor</b> |                     | Input effective value current [A] |                          | DC link     | <b>Braking resistor</b>  |                     |  |  |
| voltage | motor   | W ith                             | Without | circuit           |                         | circuit current [A] | W ith                             | Without                  | circuit     |                          | circuit current [A] |  |  |
|         | [kW]    | <b>DCR</b>                        | reactor | current [A]       | CT/HT                   | VT                  | <b>DCR</b>                        | reactor                  | current [A] | CT/HT                    | VT                  |  |  |
|         | 0.75    | 3.1                               | 6.4     | 3.8               | 1.4                     |                     | 2.7                               | 6.2                      | 3.3         | 1.4                      |                     |  |  |
|         | 1.5     | 5.7                               | 11.1    | $7.0$             | 1.9                     | 1.4                 | 5.1                               | 10.6                     | 6.2         | 1.9                      | 1.4                 |  |  |
|         | 2.2     | 8.3                               | 16.1    | 10                | 2.3                     | 1.9                 | 7.5                               | 15.5                     | 9.2         | 2.3                      | 1.9                 |  |  |
|         | 3.7     | 14.0                              | 25.5    | 17                | 3.4                     | 2.3                 | 12.5                              | 24.2                     | 15          | 3.4                      | 2.3                 |  |  |
|         | 5.5     | 19.7                              | 40.8    | 24                | 5.1                     | 3.4                 | 16.9                              | 36.2                     | 21          | 5.1                      | 3.4                 |  |  |
|         | 7.5     | 26.9                              | 52.6    | 33                | 6.8                     | 5.1                 | 24.0                              | 46.6                     | 29          | 6.8                      | 5.1                 |  |  |
| Three-  | 11      | 39.0                              | 76.9    | 48                | 10.2                    | 6.8                 | 34.7                              | 67.7                     | 42          | 10.2                     | 6.8                 |  |  |
| phase   | 15      | 54.0                              | 98.5    | 66                | 13.7                    | 10.2                | 48                                | 87                       | 59          | 13.7                     | 10.2                |  |  |
| 200V    | 18.5    | 66.2                              | 117     | 81                | 17.6                    | 13.0                | 59                                | 104                      | 72          | 17.6                     | 13.0                |  |  |
|         | 22      | 78.8                              | 136     | 96                | 20.3                    | 16.4                | 70                                | 123                      | 86          | 20.3                     | 16.4                |  |  |
|         | 30      | 109                               | 168     | 133               | 30.0                    | 20.3                | 99                                | 149                      | 121         | 30.0                     | 20.3                |  |  |
|         | 37      | 135                               | 204     | 165               | 35.1                    | 28.5                | 122                               | 181                      | 149         | 35.1                     | 28.5                |  |  |
|         | 45      | 163                               | 243     | 200               | 41.1                    | 33.2                | 148                               | 217                      | 181         | 41.1                     | 33.2                |  |  |
|         | 55      | 199                               | 291     | 244               | 50.8                    | 38.9                | 182                               | 262                      | 223         | 50.8                     | 38.9                |  |  |
|         | 75      | 272                               |         | 333               | 68.5                    | 50.8                | 247                               |                          | 303         | 68.5                     | 50.8                |  |  |
|         | 90      | 327                               |         | 400               | 83.0                    | 64.2                | 296                               | $\overline{\phantom{0}}$ | 363         | 83.0                     | 64.2                |  |  |
|         | 110     | 400                               |         | 490               |                         | 78.6                | 364                               |                          | 446         |                          | 78.6                |  |  |
|         | 3.7     | 7.1                               | 14.9    | 8.7               | 1.7                     |                     | 6.3                               | 14.2                     | 7.7         | 1.7                      |                     |  |  |
|         | 5.5     | 10.0                              | 21.5    | 12                | 2.5                     | 1.7                 | 8.3                               | 19.0                     | 10          | 2.5                      | 1.7                 |  |  |
|         | 7.5     | 13.5                              | 27.9    | 17                | 3.4                     | $2.5\,$             | 12.1                              | 24.6                     | 15          | 3.4                      | 2.5                 |  |  |
|         | 11      | 19.8                              | 39.1    | 24                | 5.1                     | 3.4                 | 17.7                              | 34.5                     | 22          | 5.1                      | 3.4                 |  |  |
|         | 15      | 26.8                              | 50.3    | 32                | 6.8                     | 5.1                 | 24                                | 44                       | 29          | 6.8                      | 5.1                 |  |  |
|         | 18.5    | 33.2                              | 59.9    | 40                | 8.8                     | $6.5\,$             | 29                                | 53                       | 36          | 8.8                      | 6.5                 |  |  |
|         | 22      | 39.3                              | 69.3    | 48                | 10.2                    | 8.2                 | 35                                | 62                       | 43          | 10.2                     | 8.2                 |  |  |
|         | 30      | 54                                | 86      | 66                | 15.0                    | 10.2                | 49                                | 76                       | 60          | 15.0                     | 10.2                |  |  |
|         | 37      | 67                                | 104     | 82                | 17.6                    | 14.3                | 61                                | 92                       | 75          | 17.6                     | 14.3                |  |  |
| Three-  | 45      | 81                                | 124     | 99                | 20.5                    | 16.6                | 74                                | 111                      | 91          | 20.5                     | 16.6                |  |  |
| phase   | 55      | 100                               | 150     | 122               | 25.2                    | 19.4                | 91                                | 134                      | 111         | 25.2                     | 19.4                |  |  |
| 400V    | 75      | 134                               |         | 164               | 34.6                    | 25.2                | 122                               |                          | 149         | 34.6                     | 25.2                |  |  |
|         | 90      | 160                               |         | 196               | 41.6                    | 32.5                | 146                               |                          | 179         | 41.6                     | 32.5                |  |  |
|         | 110     | 196                               |         | 240               | 50.8                    | 39.4                | 178                               |                          | 218         | 50.8                     | 39.4                |  |  |
|         | 132     | 232                               |         | 284               | 61.7                    | 47.6                | 211                               |                          | 258         | 61.7                     | 47.6                |  |  |
|         | 160     | 282                               |         | 345               | 73.9                    | 58.2                | 256                               |                          | 314         | 73.9                     | 58.2                |  |  |
|         | 200     | 352                               |         | 431               | 92.6                    | 70.7                | 320                               |                          | 392         | 92.6                     | 70.7                |  |  |
|         | 220     | 385                               |         | 472               | 102                     | 83.2                | 350                               |                          | 429         | 102                      | 83.2                |  |  |
|         | 280     | 491                               |         | 601               | 138                     | 98.1                | 446                               |                          | 546         | 138                      | 98.1                |  |  |
|         | 315     | 552                               |         | 676               | 147                     | 125                 | 502                               |                          | 615         | 147                      | 125                 |  |  |
|         | 355     | 624                               |         | 764               | 175                     | 133                 | 567                               |                          | 694         | 175                      | 133                 |  |  |
|         | 400     | 704                               |         | 962               | 186                     | 159                 | 640                               |                          | 784         | 186                      | 159                 |  |  |
|         | 500     | 880                               |         | 1078              | $\equiv$                | 178                 | 800                               |                          | 980         | $\overline{\phantom{0}}$ | 178                 |  |  |

Table 8.1 Various Current Value Through Inverter

Note 1: The inverter efficiency is calculated using individual value by capacity. The input effective value current is obtained for following conditions:

**[22kW or smaller]**

**Power source capacity : 500kVA Power source impedance : 2.5%**

**[30kW or larger]**

**Power source capacity and impedance are calculated using values corresponding to Fuji's recommended capacity.**

Note 2: For different power voltages such as 230V or 380V, input current is in inverse proportion to the power voltage.

Note 3: The braking resistor circuit currents are obtained on condition that the standard braking resistor (10% ED) is used. Ask us for the data taken when the resistor of 20%ED, 40%ED, 100%ED, or continuous rating is used.

## 8.2 Circuit Breakers and Magnetic Contactors

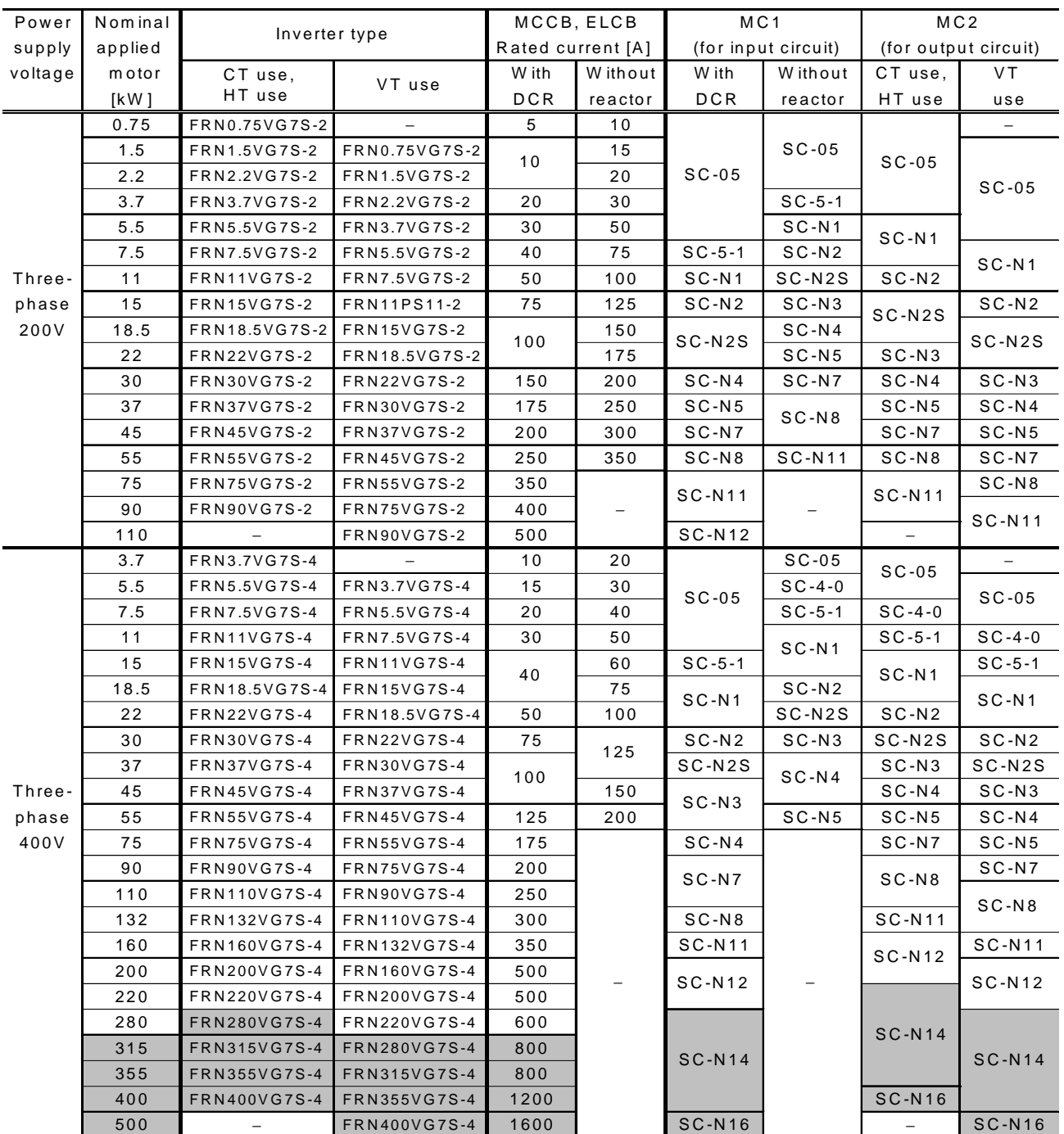

#### Table 8.2 Circuit Breakers and Magnetic Contactors

Note 1: For the MCCB and ELCB types, the rated current values recommended for 50°C or lower panel inside temperature are shown. Select an actual type according to facility short-circuit interrupting capacity.

Note 2: The magnetic contactor is selected on assumption that **the contactor is connected with HIV cable (allowable temperature: 75**°**C).** When connecting with other cables, reselect a magnetic contactor that matches the terminal size and the cable size.

## 8.3 Wire Size

## 8.3.1 Recommended Wire Size

(1) Under the 50°C or lower panel inside temperature

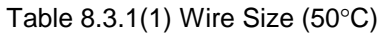

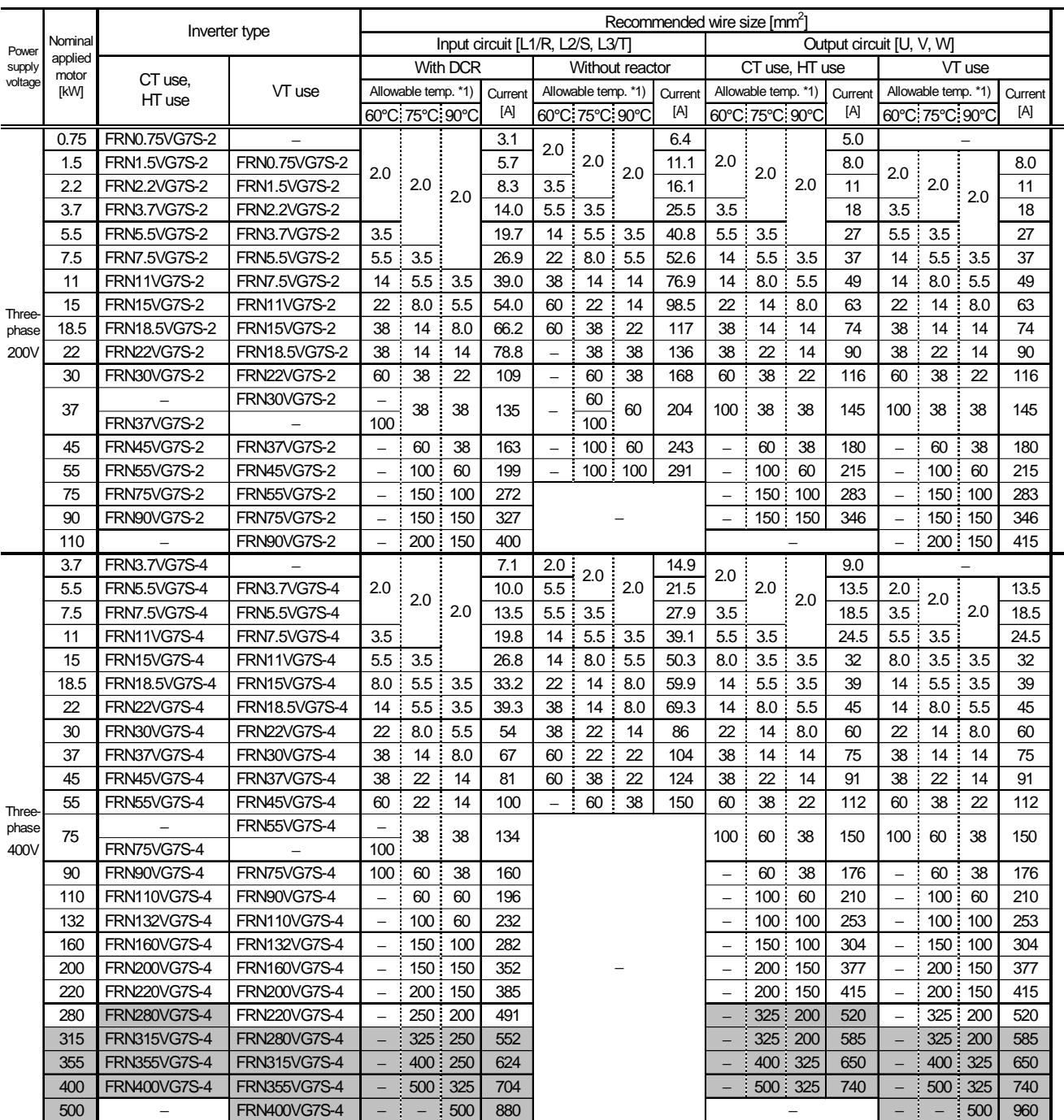

\*1): Allowable temperature **60**°**C** means using **"IV wire"**; **75**°**C** means **"600V HIV insulation wire"**; and **90**°**C** means **"600V cross-linking polyethylene insulation wire"**.

• Select an appropriate wire size referring to **Table 8.1** and **Table 8.3.2** if conditions such as ambient temperature or power voltage are different.

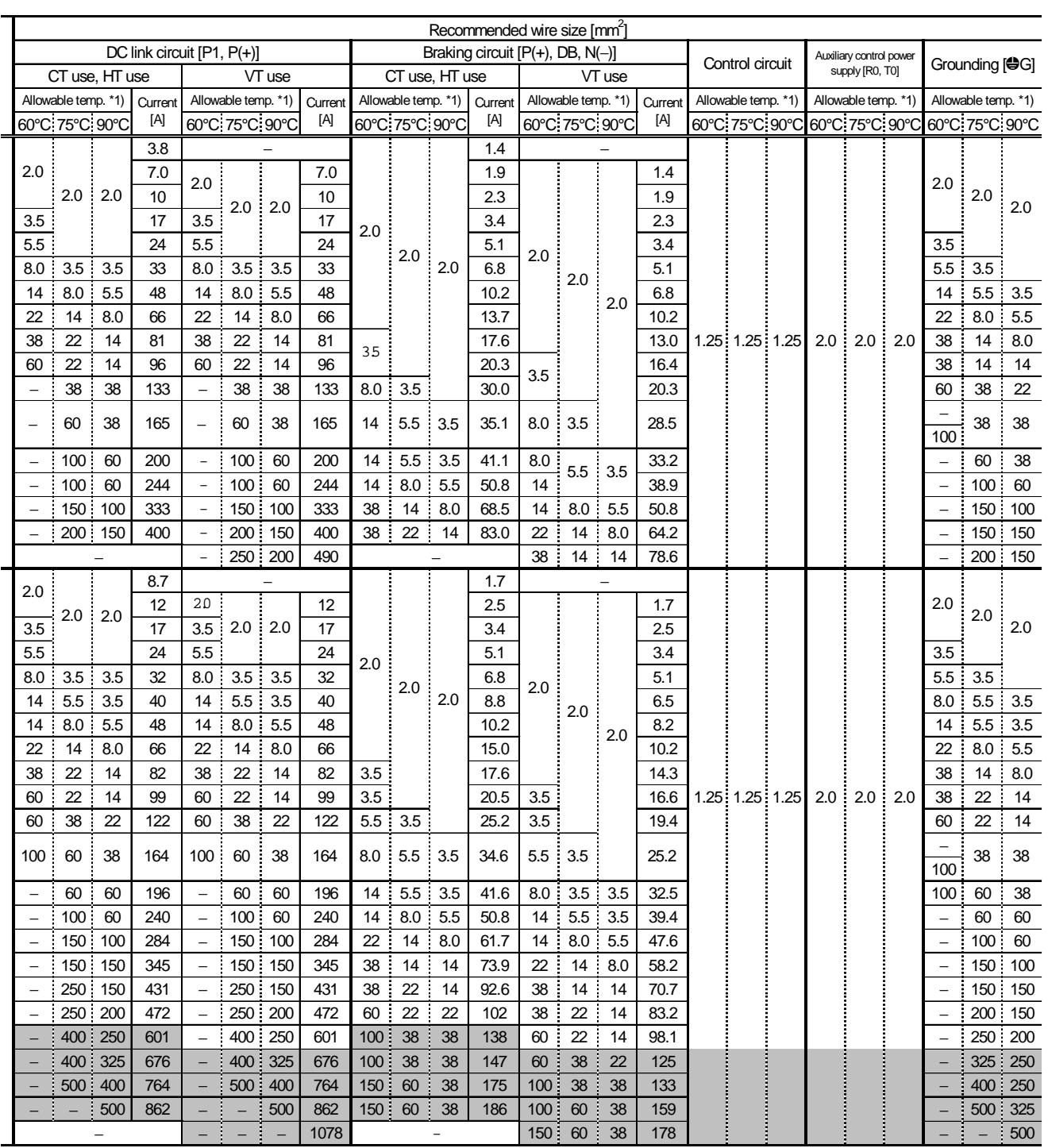

#### Table 8.3.1(1) Wire Size (50°C) (cont'd)

(2) Under the 40°C or lower panel inside temperature

|         |         |                     |                     |                                  |                  |          |         | Recommended wire size [mm <sup>2</sup> ] |                 |                  |                          |                 |                |         |                     |                       |                |         |      |
|---------|---------|---------------------|---------------------|----------------------------------|------------------|----------|---------|------------------------------------------|-----------------|------------------|--------------------------|-----------------|----------------|---------|---------------------|-----------------------|----------------|---------|------|
| Power   | Nominal | Inverter type       |                     | Input circuit [L1/R, L2/S, L3/T] |                  |          |         |                                          |                 |                  | Output circuit [U, V, W] |                 |                |         |                     |                       |                |         |      |
| supply  | applied |                     |                     |                                  |                  | With DCR |         |                                          | Without reactor |                  |                          | CT use, HT use  |                |         | VT use              |                       |                |         |      |
| voltage | motor   | CT use,<br>HT use   | VT use              | Allowable temp. *1)              |                  |          | Current | Allowable temp. *1)<br>Current           |                 |                  | Allowable temp. *1)      |                 |                | Current | Allowable temp. *1) |                       |                | Current |      |
|         | [kW]    |                     |                     |                                  | 60°C: 75°C: 90°C |          | [A]     |                                          | 60°C 75°C 90°C  |                  | [A]                      |                 | 60°C 75°C 90°C |         | [A]                 | 60°C175°C190°C<br>[A] |                |         |      |
|         | 0.75    | FRN0.75VG7S-2       |                     |                                  |                  |          | 3.1     |                                          |                 |                  | 6.4                      |                 |                |         | 5.0                 |                       |                |         |      |
|         | 1.5     | FRN1.5VG7S-2        | FRN0.75VG7S-2       |                                  |                  |          | 5.7     | 2.0                                      |                 | $\frac{1}{2}$ .0 | 11.1                     |                 |                |         | 8.0                 |                       |                |         | 8.0  |
|         | 2.2     | FRN2.2VG7S-2        | FRN1.5VG7S-2        | 2.0                              |                  |          | 8.3     |                                          | 2.0             |                  | 16.1                     | 2.0             | 2.0            |         | 11                  | 2.0                   |                |         | 11   |
|         | 3.7     | FRN3.7VG7S-2        | FRN2.2VG7S-2        |                                  | 2.0              | : 2.0    | 14.0    | 3.5                                      |                 |                  | 25.5                     |                 |                | 2.0     | 18                  |                       | 2.0            | 2.0     | 18   |
|         | 5.5     | FRN5.5VG7S-2        | <b>FRN3.7VG7S-2</b> |                                  |                  |          | 19.7    | 8.0                                      | 5.5             | 3.5              | 40.8                     | 3.5             |                |         | 27                  | 3.5                   |                |         | 27   |
|         | 7.5     | <b>FRN7.5VG7S-2</b> | FRN5.5VG7S-2        | 3.5                              |                  |          | 26.9    | 14                                       | 8.0             | 5.5              | 52.6                     | 5.5             | 3.5            |         | 37                  | 5.5                   | 3.5            |         | 37   |
| Three-  | 11      | <b>FRN11VG7S-2</b>  | <b>FRN7.5VG7S-2</b> | 5.5                              | 5.5              | 3.5      | 39.0    | 22                                       | 14              | 8.0              | 76.9                     | 8.0             | 5.5            | 3.5     | 49                  | 8.0                   | 5.5            | 3.5     | 49   |
|         | 15      | <b>FRN15VG7S-2</b>  | <b>FRN11VG7S-2</b>  | 14                               | 8.0              | 5.5      | 54.0    | 38                                       | 22              | 14               | 98.5                     | 14              | 8.0            | 5.5     | 63                  | 14                    | 8.0            | 5.5     | 63   |
| phase   | 18.5    | FRN18.5VG7S-2       | <b>FRN15VG7S-2</b>  | 14                               | 14               | 8.0      | 66.2    | 38                                       | 22              | 22               | 117                      | 22              | 14             | 8.0     | 74                  | 22                    | 14             | 8.0     | 74   |
| 200V    | 22      | <b>FRN22VG7S-2</b>  | FRN18.5VG7S-2       | 22                               | 14               | 14       | 78.8    | 60                                       | 38              | 22               | 136                      | 22              | 14             | 14      | 90                  | 22                    | 14             | 14      | 90   |
|         | 30      | FRN30VG7S-2         | <b>FRN22VG7S-2</b>  | 38                               | 22               | 14       | 109     | 60                                       | 38              | 38               | 168                      | 38              | 22             | 22      | 116                 | 38                    | 22             | 22      | 116  |
|         | 37      |                     | FRN30VG7S-2         | 60                               | 38               | 22       | 135     | 60                                       | 60              | 38               | 204                      | 60              | 38             | 22      | 145                 | 60                    | 38             | 22      | 145  |
|         |         | <b>FRN37VG7S-2</b>  |                     |                                  |                  |          |         | 100                                      |                 |                  |                          |                 |                |         |                     |                       |                |         |      |
|         | 45      | FRN45VG7S-2         | FRN37VG7S-2         | 60                               | 38               | 38       | 163     | 100                                      | 100             | 60               | 243                      | 100             | 60             | 38      | 180                 | 100                   | 60             | 38      | 180  |
|         | 55      | <b>FRN55VG7S-2</b>  | <b>FRN45VG7S-2</b>  | 100                              | 60               | 38       | 199     | $\overline{a}$                           | 100             | 100              | 291                      | 100             | 60             | 60      | 215                 | 100                   | 60             | 60      | 215  |
|         | 75      |                     | <b>FRN55VG7S-2</b>  |                                  | 100              | 60       | 272     |                                          |                 |                  |                          | 150             | 100            | 100     | 283                 | 150                   | 100            | 100     | 283  |
|         |         | FRN75VG7S-2         |                     | 150                              |                  |          |         |                                          |                 |                  |                          |                 |                |         |                     |                       |                |         |      |
|         | 90      | <b>FRN90VG7S-2</b>  | FRN75VG7S-2         | 200                              | 150              | 100      | 327     |                                          |                 |                  |                          |                 | 200 150        | 100     | 346                 | 200                   | 150            | 100     | 346  |
|         | 110     |                     | FRN90VG7S-2         | 250                              | 150              | 150      | 400     |                                          |                 |                  |                          |                 |                |         |                     | 250                   | 150            | 150     | 415  |
|         | 3.7     | FRN3.7VG7S-4        |                     | 2.0                              |                  |          | 7.1     | 2.0                                      | 2.0<br>5.5      |                  | 14.9                     |                 |                |         | 9.0                 |                       | $\overline{a}$ |         |      |
|         | 5.5     | FRN5.5VG7S-4        | FRN3.7VG7S-4        |                                  | 2.0              | 2.0      | 10.0    |                                          |                 | 2.0              | 21.5                     | 2.0             | 2.0            |         | 13.5                | 2.0                   |                |         | 13.5 |
|         | 7.5     | <b>FRN7.5VG7S-4</b> | FRN5.5VG7S-4        |                                  |                  |          | 13.5    | 3.5                                      |                 |                  | 27.9                     |                 |                | 2.0     | 18.5                |                       | 2.0            | 2.0     | 18.5 |
|         | 11      | <b>FRN11VG7S-4</b>  | <b>FRN7.5VG7S-4</b> |                                  |                  |          | 19.8    | 5.5                                      |                 | 3.5              | 39.1                     | 3.5             |                |         | 24.5                | 3.5                   |                |         | 24.5 |
|         | 15      | <b>FRN15VG7S-4</b>  | <b>FRN11VG7S-4</b>  | 3.5                              |                  |          | 26.8    | 14                                       | 5.5             | 5.5              | 50.3                     | 3.5             | 3.5            |         | 32                  | 3.5                   | 3.5            |         | 32   |
|         | 18.5    | FRN18.5VG7S-4       | FRN15VG7S-4         | 5.5                              | 3.5              |          | 33.2    | 14                                       | 8.0             | 5.5              | 59.9                     | 5.5             | 3.5            | 3.5     | 39                  | 5.5                   | 3.5            | 3.5     | 39   |
|         | 22      | <b>FRN22VG7S-4</b>  | FRN18.5VG7S-4       | 5.5                              | 5.5              | 3.5      | 39.3    | 14                                       | 14              | 8.0              | 69.3                     | 8.0             | 5.5            | 3.5     | 45                  | 8.0                   | 5.5            | 3.5     | 45   |
|         | 30      | FRN30VG7S-4         | <b>FRN22VG7S-4</b>  | 14                               | 8.0              | 5.5      | 54      | 22                                       | 14              | 14               | 86                       | 14              | 8.0            | 5.5     | 60                  | 14                    | 8.0            | 5.5     | 60   |
|         | 37      | FRN37VG7S-4         | <b>FRN30VG7S-4</b>  | 14                               | 14               | 8.0      | 67      | 38                                       | 22              | 14               | 104                      | 22              | 14             | 8.0     | 75                  | 22                    | 14             | 8.0     | 75   |
| Three-  | 45      | <b>FRN45VG7S-4</b>  | FRN37VG7S-4         | 22                               | 14               | 14       | 81      | 38                                       | 38              | 22               | 124                      | 22              | 14             | 14      | 91                  | 22                    | 14             | 14      | 91   |
| phase   | 55      | <b>FRN55VG7S-4</b>  | FRN45VG7S-4         | 38                               | 22               | 14       | 100     | 60                                       | 38              | 38               | 150                      | 38              | 22             | 14      | 112                 | 38                    | 22             | 14      | 112  |
| 400V    | 75      | FRN75VG7S-4         | <b>FRN55VG7S-4</b>  | 60                               | 38               | 22       | 134     |                                          |                 |                  |                          | 60              | 38             | 38      | 150                 | 60                    | 38             | 38      | 150  |
|         | 90      | <b>FRN90VG7S-4</b>  | FRN75VG7S-4         | 60                               | 38               | 38       | 160     |                                          |                 |                  |                          | 60              | 60             | 38      | 176                 | 60                    | 60             | 38      | 176  |
|         | 110     | FRN110VG7S-4        | FRN90VG7S-4         | 100                              | 60               | 38       | 196     |                                          |                 |                  |                          | 60<br>60<br>100 |                | 210     | 100                 | 60                    | 60             | 210     |      |
|         | 132     | FRN132VG7S-4        | FRN110VG7S-4        | 100                              | 60               | 60       | 232     |                                          |                 |                  |                          | 150             | 100            | 60      | 253                 | 150                   | 100            | 60      | 253  |
|         | 160     | FRN160VG7S-4        | FRN132VG7S-4        | 150                              | 100              | 100      | 282     |                                          |                 |                  |                          | 150             | 100            | 100     | 304                 | 150                   | 100            | 100     | 304  |
|         | 200     | FRN200VG7S-4        | FRN160VG7S-4        | 150<br>200<br>100                |                  | 352      |         |                                          |                 | 200              | 150                      | 100             | 377            | 200     | 150                 | 100                   | 377            |         |      |
|         | 220     | FRN220VG7S-4        | FRN200VG7S-4        | 250                              | 150              | 150      | 385     |                                          |                 |                  |                          | 250             | 150            | 150     | 415                 | 250                   | 150            | 150     | 415  |
|         | 280     | <b>FRN280VG7S-4</b> | <b>FRN220VG7S-4</b> | 325                              | 200              | 150      | 491     |                                          |                 |                  |                          | 325             | 250            | 200     | 520                 | 325                   | 250            | 200     | 520  |
|         | 315     | FRN315VG7S-4        | <b>FRN280VG7S-4</b> | 400                              | 250              | 200      | 552     |                                          |                 |                  |                          | 400             | 250            | 200     | 585                 | 400                   | 250            | 200     | 585  |
|         | 355     | <b>FRN355VG7S-4</b> | FRN315VG7S-4        | 500                              | 325              | 250      | 624     |                                          |                 |                  |                          | 500             | 325            | 250     | 650                 | 500                   | 325            | 250     | 650  |
|         | 400     | <b>FRN400VG7S-4</b> | <b>FRN355VG7S-4</b> |                                  | 400              | 250      | 704     |                                          |                 |                  |                          |                 | 400            | 325     | 740                 |                       | 400            | 325     | 740  |
|         | 500     |                     | <b>FRN400VG7S-4</b> | $\equiv$                         | 500              | 400      | 880     |                                          |                 |                  |                          |                 |                |         |                     | $\equiv$              | ÷              | 400     | 960  |

Table 8.3.1(2) Wire Size (40°C)

\* 1) Allowable temperature **60**°**C** means using **"IV wire"**; **75**°**C** means **"600V HIV insulation wire"**; and **90**°**C** means **"600V cross-linking polyethylene insulation wire"**.

• Select an appropriate wire size referring to **Table 8.1** and **Table 8.3.2** if conditions such as ambient temperature or power voltage are different.

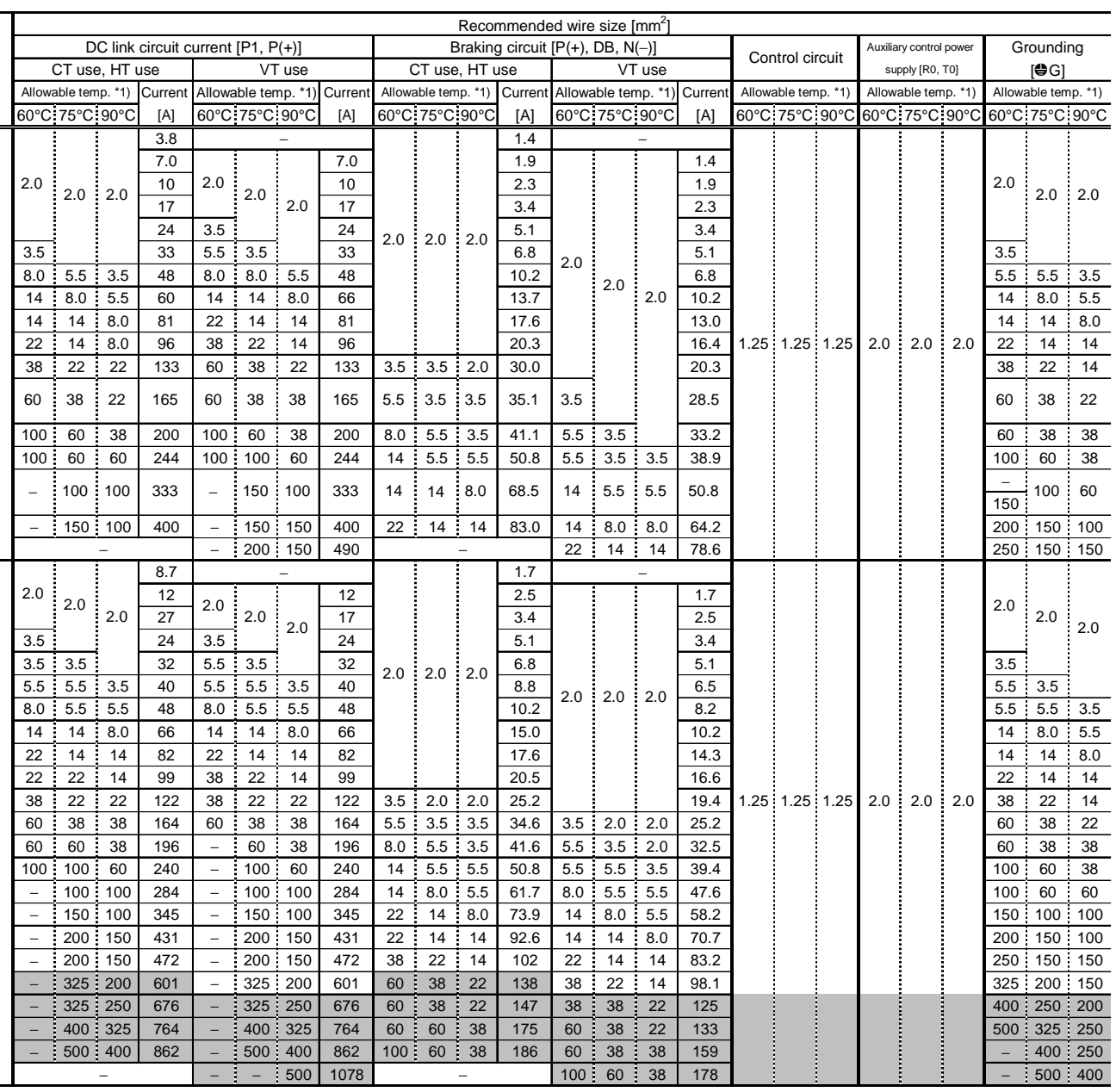

### Table 8.3.1(2) Wire Size (40°C) (cont'd)

## 8.3.2 Recommended Wire Size Classified by Power Supply Conditions

● IV wire (Maximum allowable temperature : 60°C)

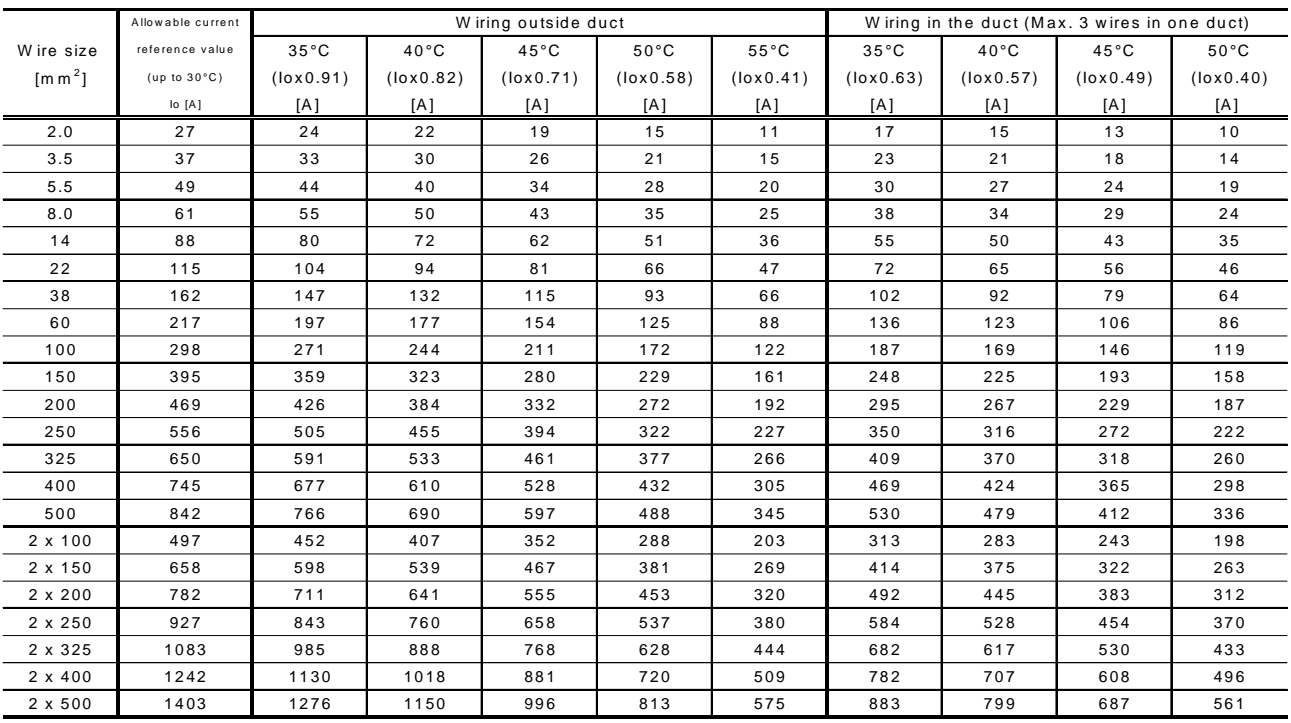

#### Table 8.3.2(1) Allowable Current of Insulation Wire

### ● HIV wire (Maximum allowable temperature : 75°C)

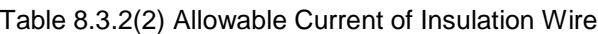

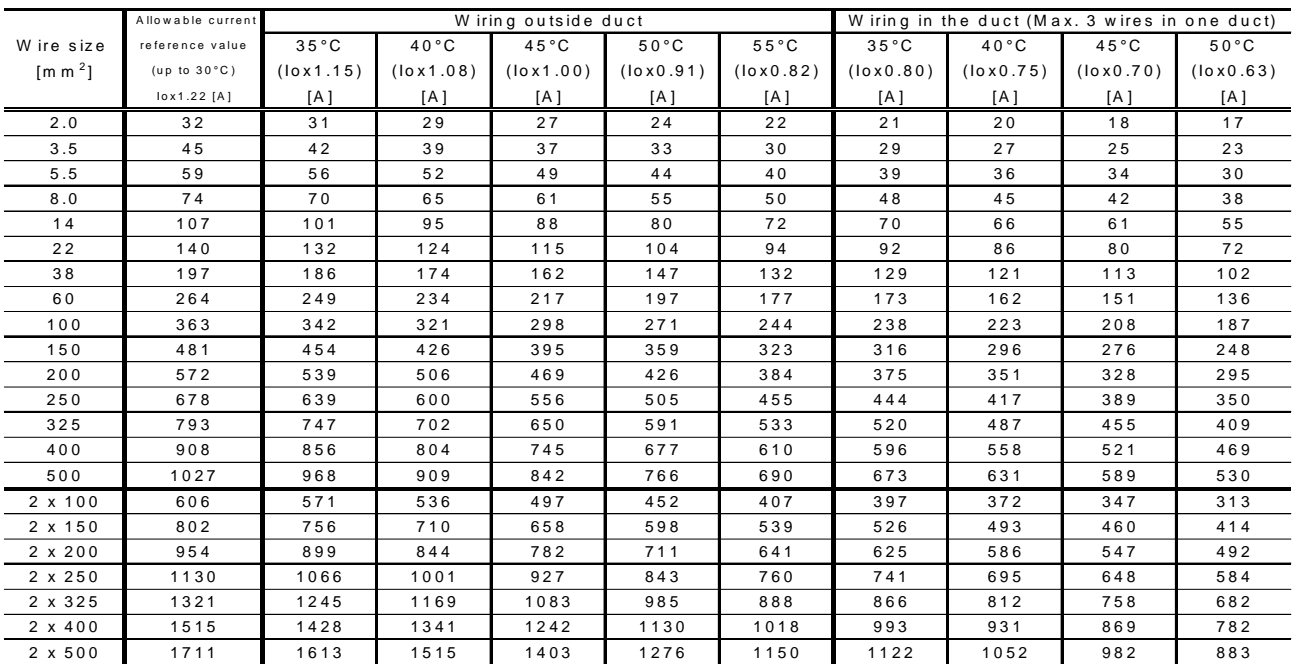

## ! 600V cross-linking polyethylene insulation wire (Maximum allowable temperature : 90°C)

|                                       | Allowable current      |                |                | Wiring outside duct |                | Wiring in the duct (Max. 3 wires in one duct) |                |                |                |                 |  |
|---------------------------------------|------------------------|----------------|----------------|---------------------|----------------|-----------------------------------------------|----------------|----------------|----------------|-----------------|--|
| W ire size                            | reference value        | $35^{\circ}$ C | $40^{\circ}$ C | $45^{\circ}$ C      | $50^{\circ}$ C | $55^{\circ}$ C                                | $35^{\circ}$ C | $40^{\circ}$ C | $45^{\circ}$ C | $50^{\circ}$ C  |  |
| $\left[\text{m}\,\text{m}\,^2\right]$ | (up to $30^{\circ}$ C) | (lox1.35)      | (lox1.29)      | (lox1.22)           | (lox1.15)      | $($ lox $1.08)$                               | (lox0.94)      | (lox0.90)      | (lox0.85)      | $($ lox $0.80)$ |  |
|                                       | lox1.41 [A]            | [A]            | [A]            | [A]                 | [A]            | [A]                                           | [A]            | [A]            | [A]            | [A]             |  |
| 2.0                                   | 38                     | 36             | 34             | 32                  | 31             | 29                                            | 25             | 24             | 22             | 21              |  |
| 3.5                                   | 52                     | 49             | 47             | 45                  | 42             | 39                                            | 34             | 33             | 31             | 29              |  |
| 5.5                                   | 69                     | 66             | 63             | 59                  | 56             | 52                                            | 46             | 44             | 41             | 39              |  |
| 8.0                                   | 86                     | 82             | 78             | 74                  | 70             | 65                                            | 57             | 54             | 51             | 48              |  |
| 14                                    | 124                    | 118            | 113            | 107                 | 101            | 95                                            | 82             | 79             | 74             | 70              |  |
| 22                                    | 162                    | 155            | 148            | 140                 | 132            | 124                                           | 108            | 103            | 97             | 92              |  |
| 38                                    | 228                    | 218            | 208            | 197                 | 186            | 174                                           | 152            | 145            | 137            | 129             |  |
| 60                                    | 305                    | 292            | 279            | 264                 | 249            | 234                                           | 203            | 195            | 184            | 173             |  |
| 100                                   | 420                    | 402            | 384            | 363                 | 342            | 321                                           | 280            | 268            | 253            | 238             |  |
| 150                                   | 556                    | 533            | 509            | 481                 | 454            | 426                                           | 371            | 355            | 335            | 316             |  |
| 200                                   | 661                    | 633            | 605            | 572                 | 539            | 506                                           | 440            | 422            | 398            | 375             |  |
| 250                                   | 783                    | 750            | 717            | 678                 | 639            | 600                                           | 522            | 500            | 472            | 444             |  |
| 325                                   | 916                    | 877            | 838            | 793                 | 747            | 702                                           | 611            | 585            | 552            | 520             |  |
| 400                                   | 1050                   | 1005           | 961            | 908                 | 856            | 804                                           | 700            | 670            | 633            | 596             |  |
| 500                                   | 1187                   | 1136           | 1086           | 1027                | 968            | 909                                           | 791            | 757            | 715            | 673             |  |
| 2 x 100                               | 700                    | 670            | 641            | 606                 | 571            | 536                                           | 467            | 447            | 422            | 397             |  |
| 2 x 150                               | 927                    | 888            | 848            | 802                 | 756            | 710                                           | 618            | 592            | 559            | 526             |  |
| 2 x 200                               | 1102                   | 1055           | 1008           | 954                 | 899            | 844                                           | 735            | 703            | 664            | 625             |  |
| 2 x 250                               | 1307                   | 1251           | 1195           | 1130                | 1066           | 1001                                          | 871            | 834            | 787            | 741             |  |
| 2 x 325                               | 1527                   | 1462           | 1397           | 1321                | 1245           | 1169                                          | 1018           | 974            | 920            | 866             |  |
| $2 \times 400$                        | 1751                   | 1676           | 1602           | 1515                | 1428           | 1341                                          | 1167           | 1117           | 1055           | 993             |  |
| 2 x 500                               | 1978                   | 1894           | 1809           | 1711                | 1613           | 1515                                          | 1318           | 1262           | 1192           | 1122            |  |

Table 8.3.2(3) Allowable Current of Insulation Wire

## 8.4 Braking Unit and Braking Resistor

## 8.4.1 10%ED

### $\bullet$  CT use

Table 8.4.1(1) Braking Unit and Braking Resistor (Standard)

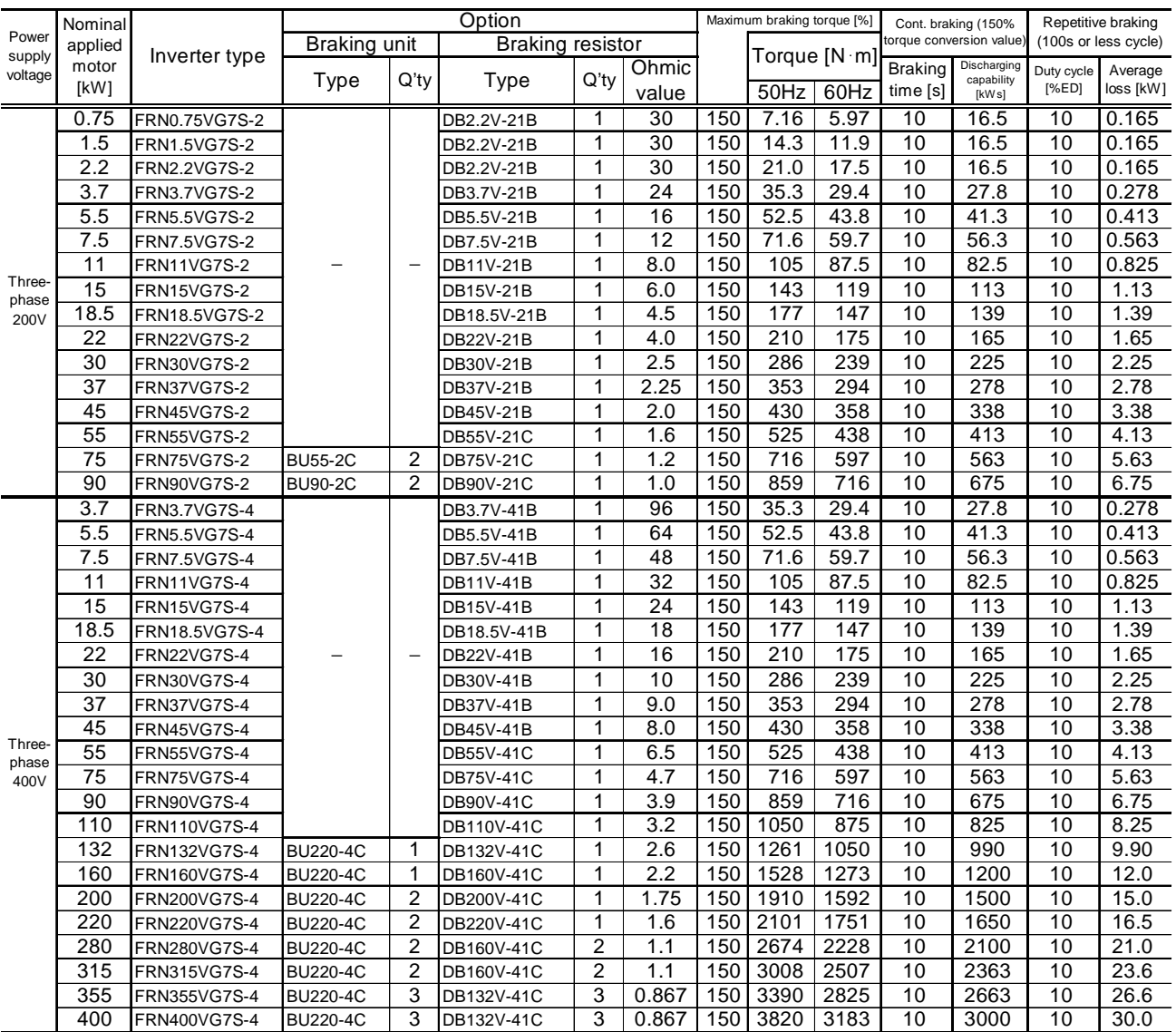

Note 1: Refer to Selection procedure and Notes on Selection.

Note 2: Maximum braking torque is based on the rated torque run by a commercial power supply.

Note 3: The braking resistor types DB160V-41C to DB220V-41C use two braking resistors when their quantity is described as "1".

(For example, if the quantity of DB160V-41C is "2", four braking resistors are used. )

### $\bullet$  VT use

Table 8.4.1(2) Braking Unit and Braking Resistor (Standard)

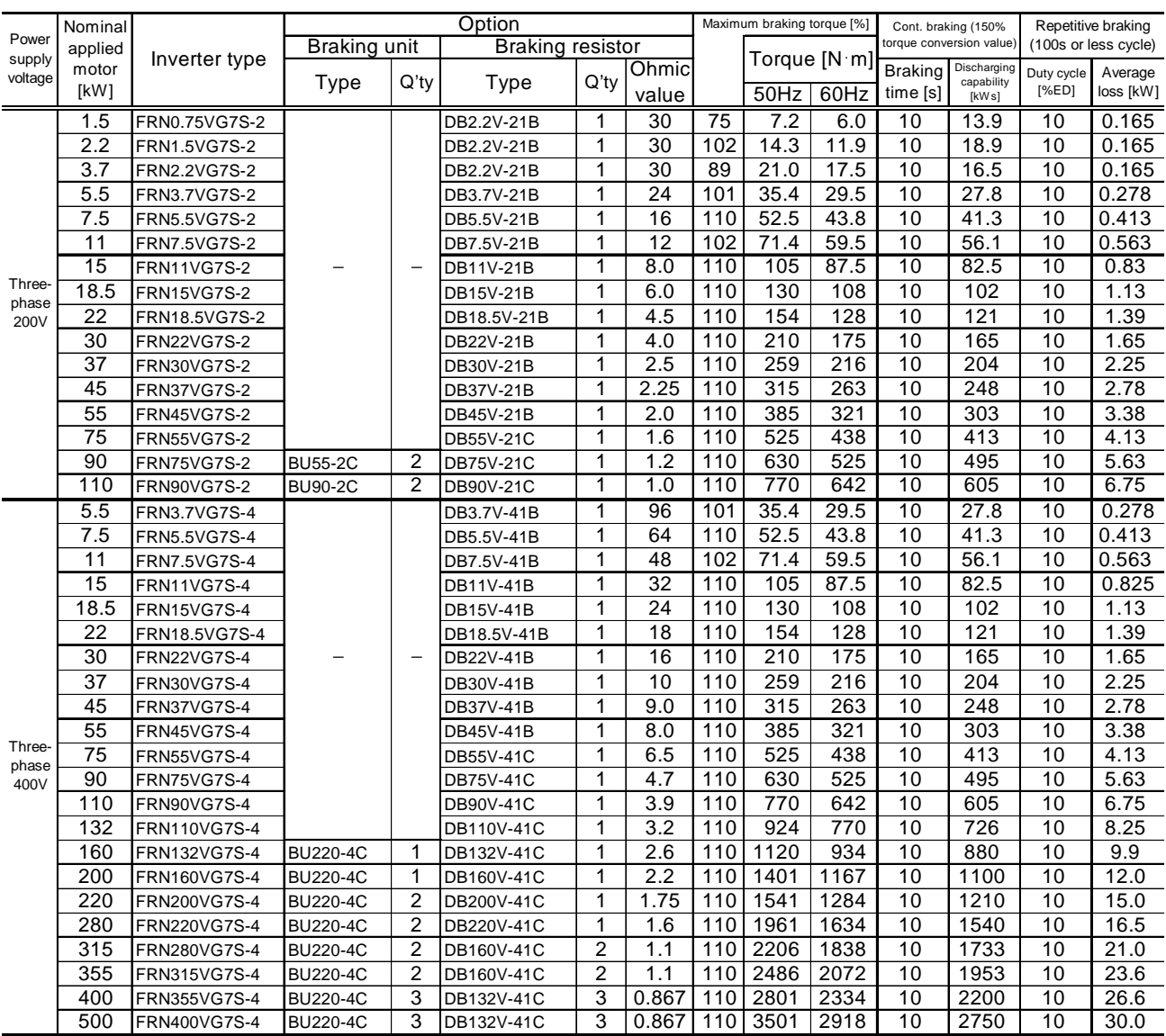

Note 1: Refer to Selection procedure and Notes on Selection.

Note 2: Maximum braking torque is based on the rated torque run by a commercial power supply.

Note 3: The braking resistor types DB160V-41C to DB220V-41C use two braking resistors when their quantity is described as "1".

(For example, if the quantity of DB160V-41C is "2", four braking resistors are used.)

### $\bullet$  HT use

Table 8.4.1(3) Braking Unit and Braking Resistor (Standard)

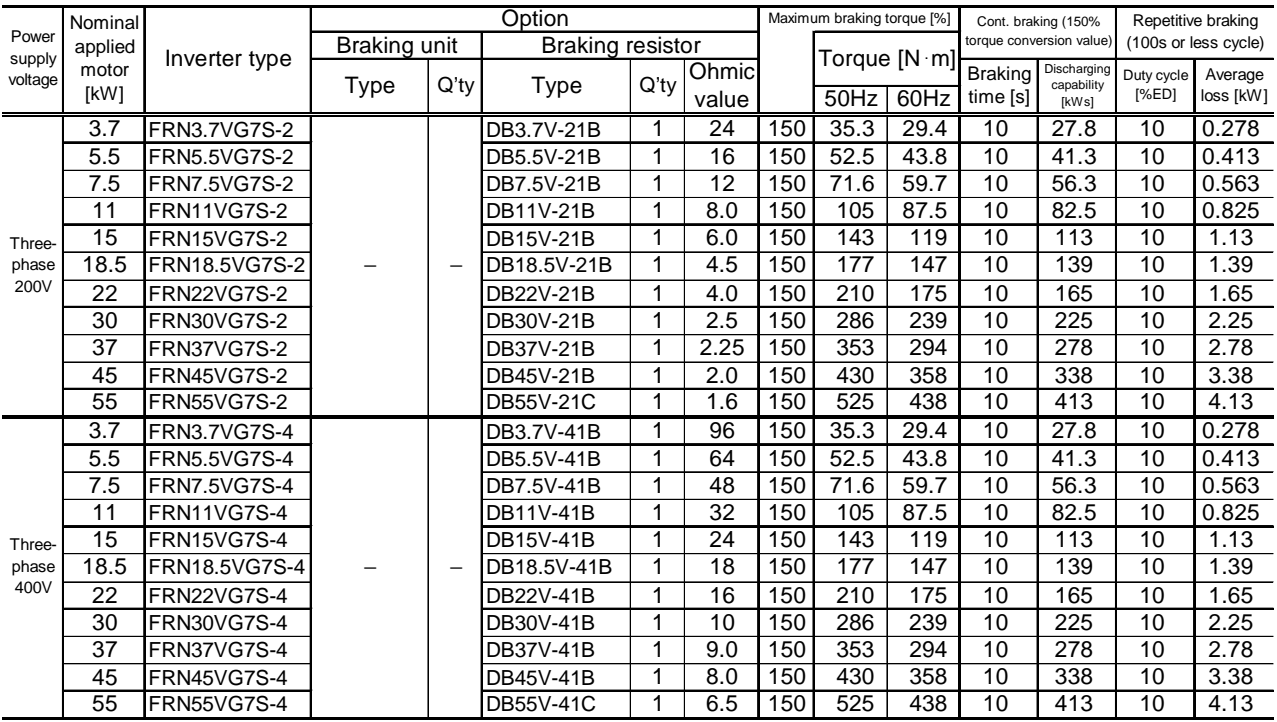

Note 1: Refer to Selection procedure and Notes on Selection.

Note 2: Maximum braking torque is based on the rated torque run by a commercial power supply.

Note 3: When the motor speed is reduced to 75%, the maximum braking torque reaches the following rates.

(1) Up to 22kW: 200%, 10s

(2) 30 to 55kW: 170%, 10s

## 8.4.2 20%ED

#### $\bullet$  CT use

#### Table 8.4.2(1) Braking Unit and Braking Resistor (20%ED)

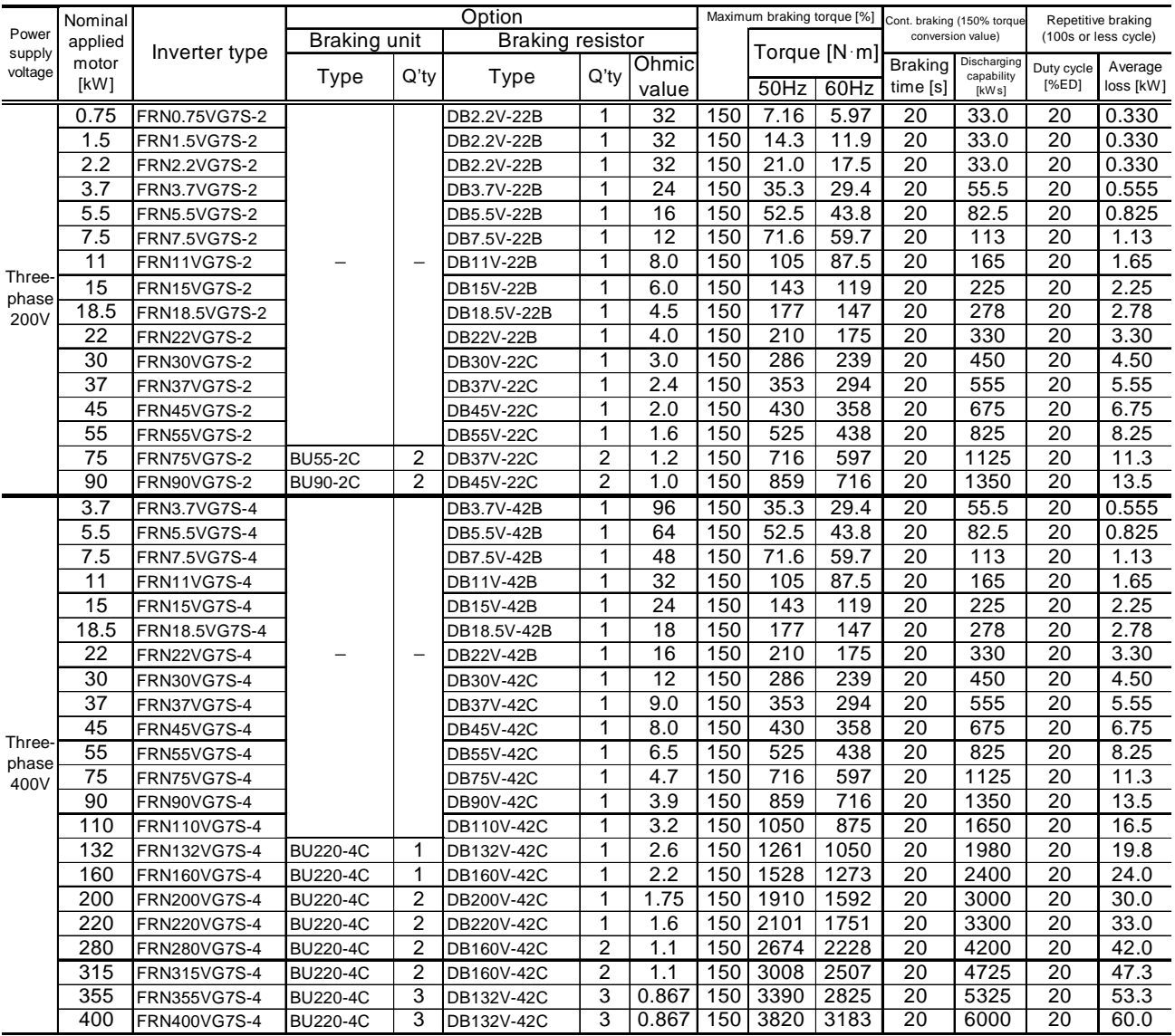

Note 1: This option is manufactured on order.

Note 2: The braking unit requires a fan unit (BU-F).

Note 3: Maximum braking torque is based on the rated torque run by a commercial power supply.

Note 4: The braking resistor types DB200V-42C to DB220V-42C use two braking resistors when their quantity is described as "1".

(For example, if the quantity of DB200V-42C is "2", four braking resistors are used.)

#### $\bullet$  VT use

#### Table 8.4.2(2) Braking Unit and Braking Resistor (20%ED)

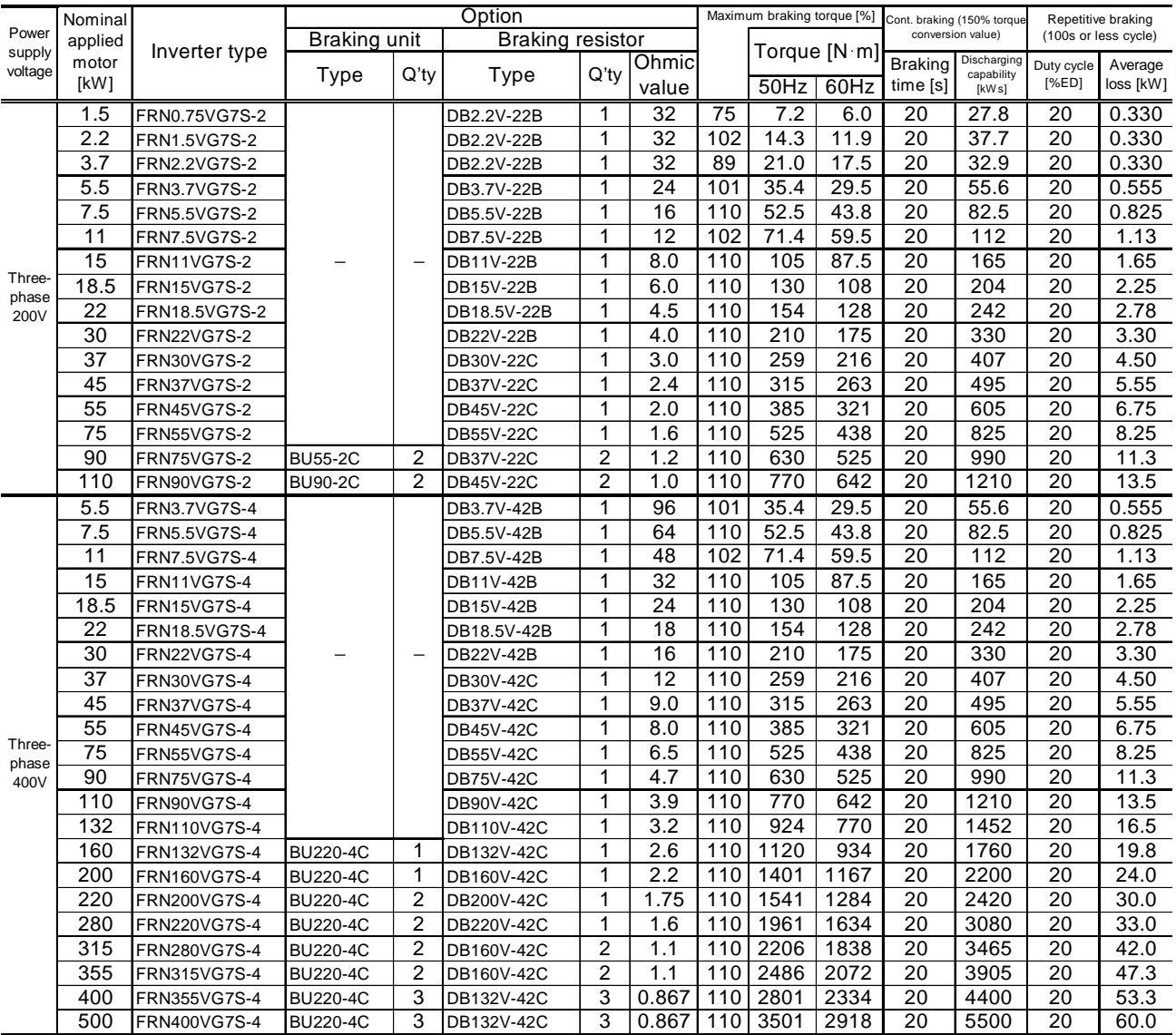

Note 1: This option is manufactured on order.

Note 2: The braking unit requires a fan unit (BU-F).

Note 3: Maximum braking torque is based on the rated torque run by a commercial power supply.

Note 4: The braking resistor types DB200V-42C to DB220V-42C use two braking resistors when their quantity is described as "1".

(For example, if the quantity of DB200V-42C is "2", four braking resistors are used.)

#### $\bullet$  HT use

#### Table 8.4.2(3) Braking Unit and Braking Resistor (20%ED)

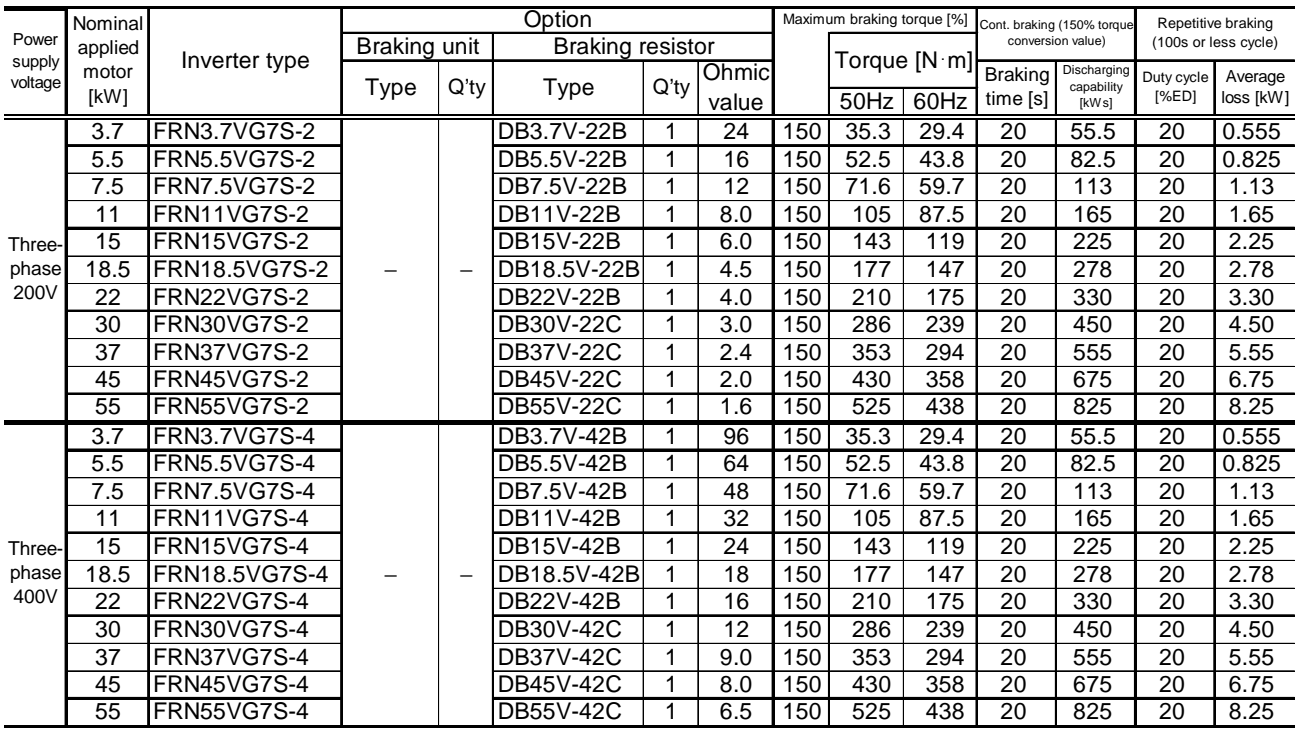

Note 1: This option is manufactured on order.

Note 2: The braking unit requires a fan unit (BU-F).

Note 3: Maximum braking torque is based on the rated torque run by a commercial power supply.

Note 4: When the motor speed is reduced to 75%, the maximum braking torque reaches the following rates.

(1) Up to 22kW: 200%, 10s

 $(2)$  30 to 55kW: 170%, 10s

### 8.4.3 Explanation of %ED

In developing FRENIC5000VG7S series, we changed the definition (calculation method) of %ED value, which is used to measure the braking resistor capacity.

Since the definition applied to VG7 differs from that applied to VG5 series (also all the VG series), be sure to read the following when selecting a braking resistor.

#### ● FRENIC5000VG7S series

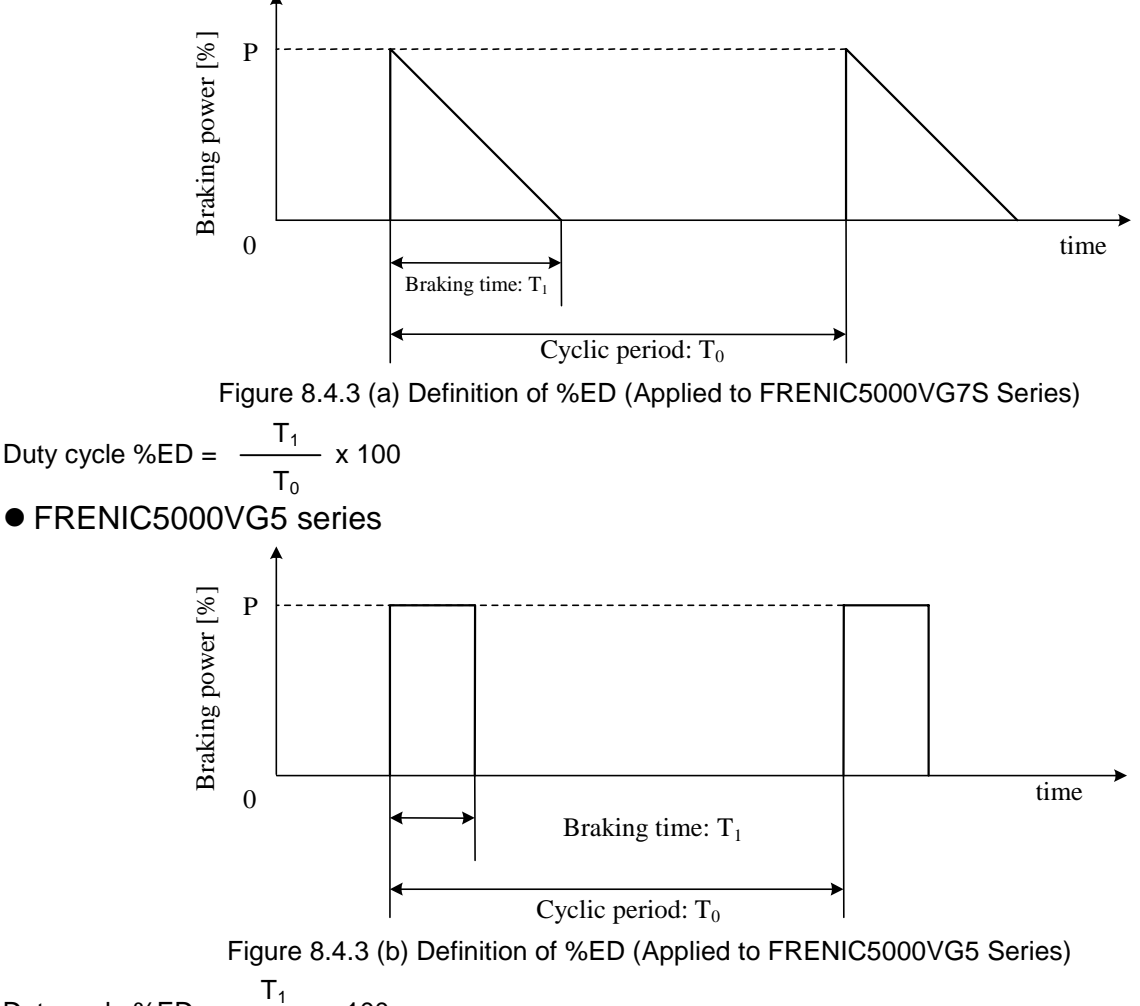

Duty cycle  $%ED =$  $\mathsf{T}_0$ 

As illustrated in the above graphs, the duty cycle of FRENIC5000VG7S series is calculated by regarding that the braking power reduces as the time elapses whereas the conventional calculation method is based on the concept that the braking force is constant during braking time. As a result, the duty cycle (%ED) of VG7 has doubled compared with that of VG5 series. The right table shows the comparison in braking capacity.

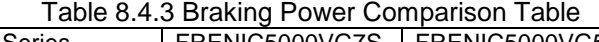

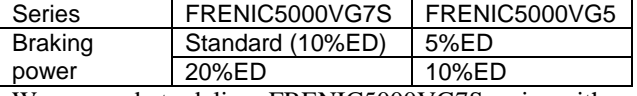

We are ready to deliver FRENIC5000VG7S series with a braking capacity of 40%ED, 100%ED, or continuous rating on receiving order.

## 8.5 Rated Sensitive Current of ELCB

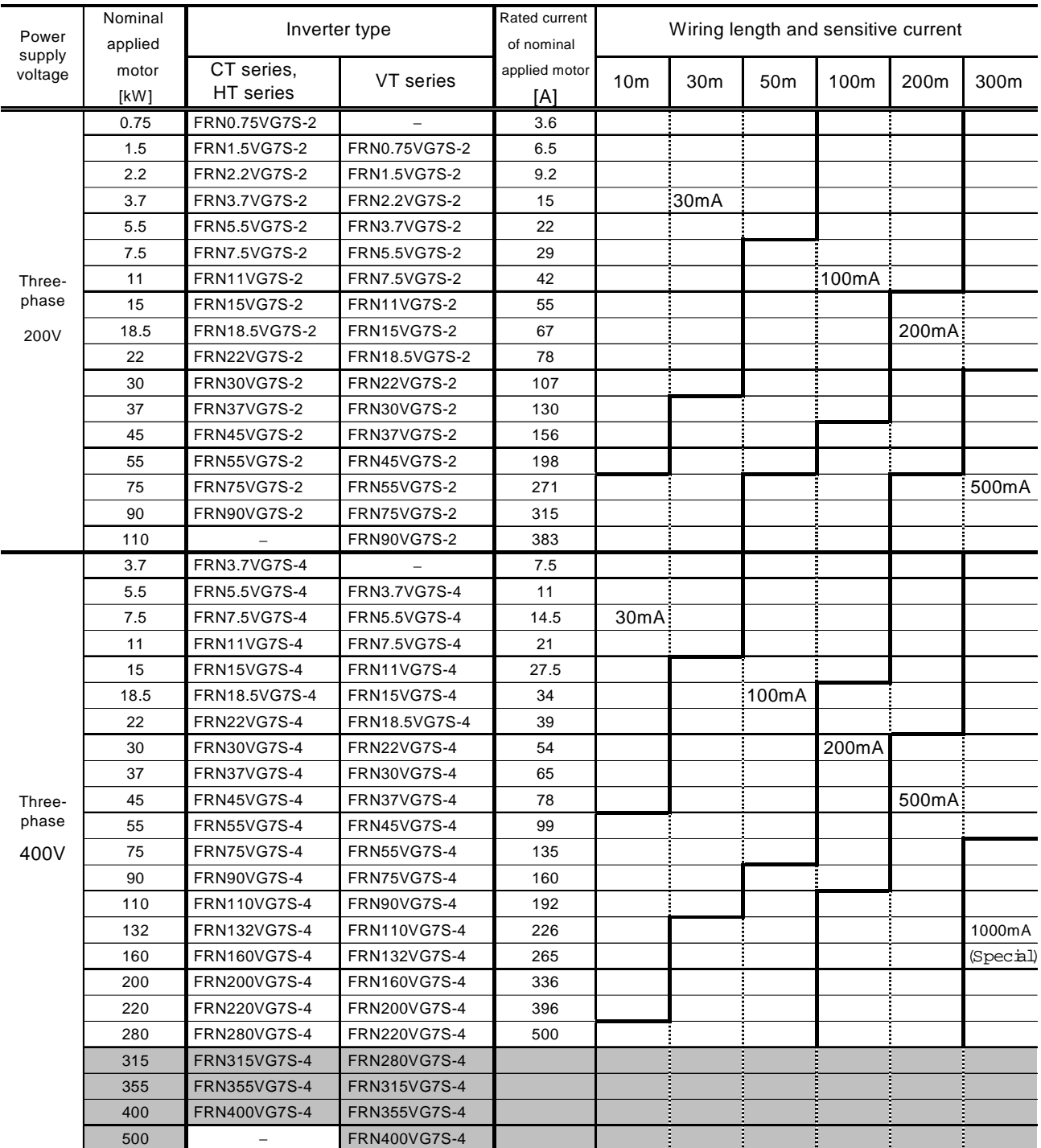

#### Table 8.5 Rated Sensitive Current of ELCB

Note: Rated current of nominal applied motor is based on the value of Fuji standard motor (4 pole, 200V, 50Hz).

## 8.6 Options

## 8.6.1 Output Circuit Noise Filter (OFL)

### ● 400V Series

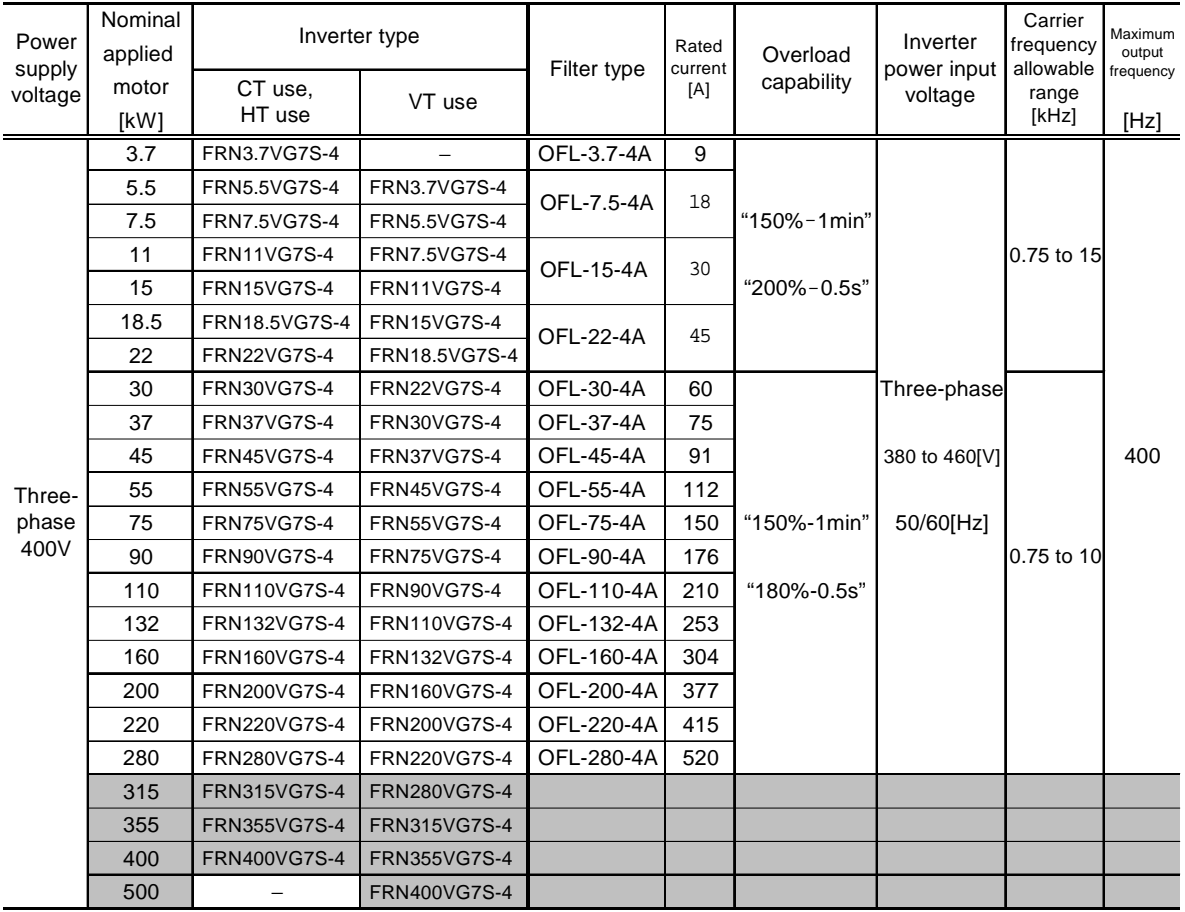

#### Table 8.6.1 Output Circuit Noise Filter (OFL)

## 8.6.2 EMC Compliance Filter

### • 400V series

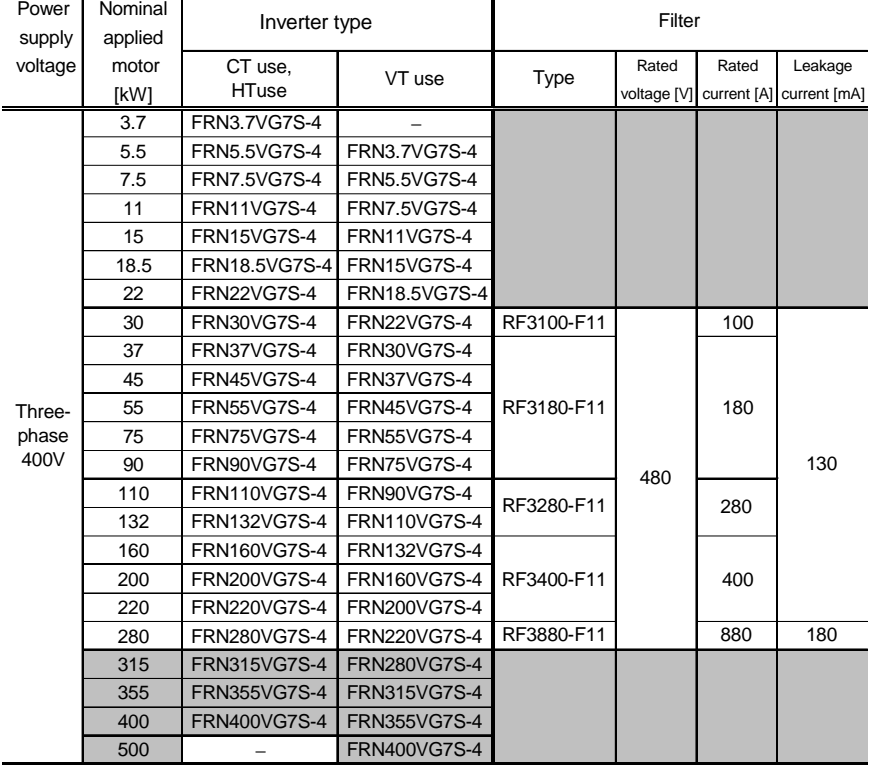

### Table 8.6.2 EMC Compliance Filter (EFL)

## 8.6.3 DC Reactor (DCR)

• This Reactor is mainly used for normalizing **the power supply or improving power-factor (reducing harmonics)**

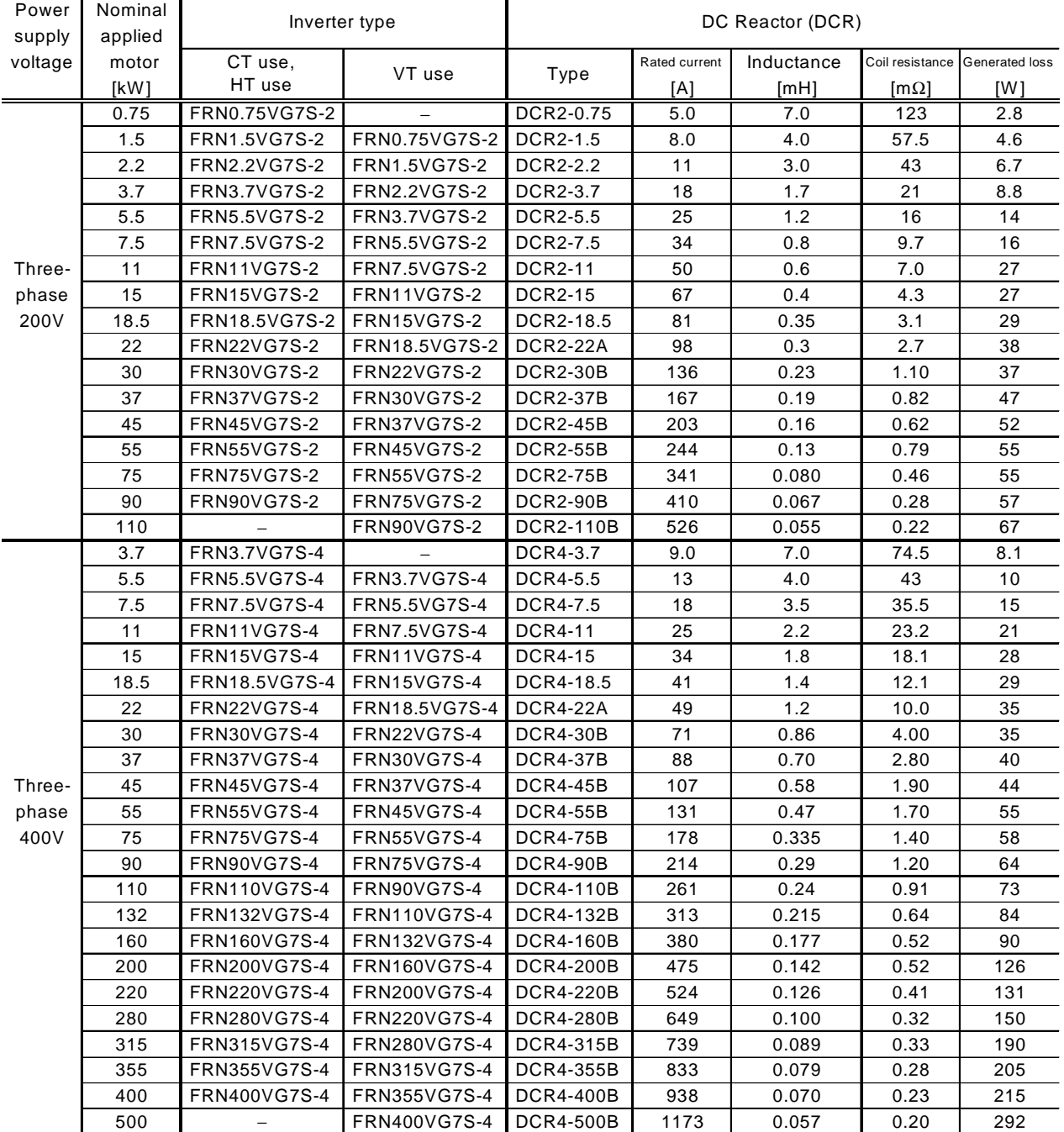

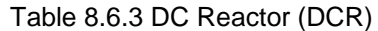

Note: The generated loss is an approximate value calculated by the following conditions:

• Power supply voltage is 200V or 400V, 50Hz. Voltage unbalance is 0(zero)%.

• Power transformer capacity is 500kVA, or 10 times of inverter rated capacity; which is larger one is adopted.

• The load motor is 4 pole standard motor with 100% load.

• No AC Reactor (ACR) is connected.

## 8.6.4 AC Reactor (ACR)

- This reactor is unnecessary unless an especially stable power supply as DC-bus connection operation (PNconnection operation) is required. Use a DC Reactor (DCR) for reducing harmonics.
- Use this reactor if the power supply voltage fluctuates excessively (for reason such as excessive voltage unbalance between phases).

| Power   | Nominal<br>appplied | Inverter type       |                           |                 | AC Reactor (ACR) |        |                                                      |               |      |  |  |  |
|---------|---------------------|---------------------|---------------------------|-----------------|------------------|--------|------------------------------------------------------|---------------|------|--|--|--|
| supply  | motor               | CT use.             |                           |                 | Rated current    |        | Reactance [m 2/phase] Coil resistance Generated loss |               |      |  |  |  |
| voltage | [kW]                | HT use              | VT use                    | Type            | [A]              | 50[Hz] | 60[Hz]                                               | [m $\Omega$ ] | [W]  |  |  |  |
|         | 0.75                | FRN0.75VG7S-2       |                           | ACR2-0.75A      | 5                | 493    | 592                                                  |               | 12   |  |  |  |
|         | 1.5                 | <b>FRN1.5VG7S-2</b> | FRN0.75VG7S-2             | ACR2-1.5A       | 8                | 295    | 354                                                  |               | 14   |  |  |  |
|         | 2.2                 | FRN2.2VG7S-2        | FRN1.5VG7S-2              | ACR2-2.2A       | 11               | 213    | 256                                                  |               | 16   |  |  |  |
|         | 3.7                 | FRN3.7VG7S-2        | FRN2.2VG7S-2              | ACR2-3.7A       | 17               | 218    | 153                                                  |               | 23   |  |  |  |
|         | 5.5                 | FRN5.5VG7S-2        | FRN3.7VG7S-2              | ACR2-5.5A       | 25               | 87.7   | 105                                                  |               | 27   |  |  |  |
|         | 7.5                 | FRN7.5VG7S-2        | FRN5.5VG7S-2              | ACR2-7.5A       | 65.0<br>33       |        | 78.0                                                 |               | 30   |  |  |  |
| Three-  | 11                  | <b>FRN11VG7S-2</b>  | FRN7.5VG7S-2              | <b>ACR2-11A</b> | 46               | 45.5   | 54.7                                                 |               | 37   |  |  |  |
| phase   | 15                  | <b>FRN15VG7S-2</b>  | <b>FRN11VG7S-2</b>        | <b>ACR2-15A</b> | 59               | 34.8   | 41.8                                                 |               | 43   |  |  |  |
| 200V    | 18.5                | FRN18.5VG7S-2       | <b>FRN15VG7S-2</b>        | ACR2-18.5A      | 74               | 28.6   | 34.3                                                 |               | 51   |  |  |  |
|         | 22                  | <b>FRN22VG7S-2</b>  | FRN18.5VG7S-2             | <b>ACR2-22A</b> | 87               | 24.0   | 28.8                                                 |               | 57   |  |  |  |
|         | 30                  | FRN30VG7S-2         | FRN22VG7S-2               |                 | 200              | 10.8   | 13.0                                                 | 0.5           | 28.6 |  |  |  |
|         | 37                  | <b>FRN37VG7S-2</b>  | FRN30VG7S-2               | ACR2-37         |                  |        |                                                      |               | 40.8 |  |  |  |
|         | 45                  | <b>FRN45VG7S-2</b>  | <b>FRN37VG7S-2</b>        | ACR2-55         | 270              | 7.50   | 9.00                                                 | 0.375         | 47.1 |  |  |  |
|         | 55                  | <b>FRN55VG7S-2</b>  | <b>FRN45VG7S-2</b>        |                 |                  |        |                                                      |               | 66.1 |  |  |  |
|         | 75                  | <b>FRN75VG7S-2</b>  | <b>FRN55VG7S-2</b>        | ACR2-75         | 390              | 5.45   | 6.54                                                 | 0.250         | 55.1 |  |  |  |
|         | 90                  | FRN90VG7S-2         | <b>FRN75VG7S-2</b>        | ACR2-90         | 450              | 4.73   | 5.67                                                 | 0.198         | 61.5 |  |  |  |
|         | 110                 |                     | FRN90VG7S-2               | ACR2-110        | 500              | 4.25   | 5.10                                                 | 0.180         | 83.4 |  |  |  |
|         | 3.7                 | FRN3.7VG7S-4        |                           | ACR4-3.7A       | 9                | 512    | 615                                                  |               | 17   |  |  |  |
|         | 5.5                 | FRN5.5VG7S-4        | FRN3.7VG7S-4              | ACR4-5.5A       | 13               | 349    | 418                                                  |               | 22   |  |  |  |
|         | 7.5                 | <b>FRN7.5VG7S-4</b> | FRN5.5VG7S-4              | ACR4-7.5A       | 18               | 256    | 307                                                  |               | 27   |  |  |  |
|         | 11                  | <b>FRN11VG7S-4</b>  | FRN7.5VG7S-4              | <b>ACR4-11A</b> | 24               | 183    | 219                                                  |               | 40   |  |  |  |
|         | 15                  | <b>FRN15VG7S-4</b>  | <b>FRN11VG7S-4</b>        | <b>ACR4-15A</b> | 30               | 139    | 167                                                  |               | 46   |  |  |  |
|         | 18.5                | FRN18.5VG7S-4       | <b>FRN15VG7S-4</b>        | ACR4-18.5A      | 39               | 114    | 137                                                  |               | 57   |  |  |  |
|         | 22                  | <b>FRN22VG7S-4</b>  | FRN18.5VG7S-4             | <b>ACR4-22A</b> | 45<br>95.8       |        | 115                                                  |               | 62   |  |  |  |
|         | 30                  | FRN30VG7S-4         | <b>FRN22VG7S-4</b>        | ACR4-37         | 100              |        |                                                      |               | 38.9 |  |  |  |
|         | 37                  | <b>FRN37VG7S-4</b>  | <b>FRN30VG7S-4</b>        |                 |                  | 41.7   | 50                                                   | 2.73          | 55.7 |  |  |  |
| Three-  | 45                  | <b>FRN45VG7S-4</b>  | <b>FRN37VG7S-4</b>        | ACR4-55         | 135              | 30.8   | 37                                                   | 1.61          | 50.2 |  |  |  |
| phase   | 55                  | <b>FRN55VG7S-4</b>  | <b>FRN45VG7S-4</b>        |                 |                  |        |                                                      |               | 70.7 |  |  |  |
| 400V    | 75                  | <b>FRN75VG7S-4</b>  | <b>FRN55VG7S-4</b>        | ACR4-75 *1      | 160              | 25.8   | 31                                                   | 1.16          | 65.3 |  |  |  |
|         | 90                  | <b>FRN90VG7S-4</b>  | <b>FRN75VG7S-4</b>        | ACR4-110        | 250              | 16.7   |                                                      | 0.523         | 42.2 |  |  |  |
|         | 110                 | FRN110VG7S-4        | <b>FRN90VG7S-4</b>        |                 |                  |        | 20                                                   |               | 60.3 |  |  |  |
|         | 132                 |                     | FRN132VG7S-4 FRN110VG7S-4 | ACR4-132        | 270              | 20.8   | 25                                                   | 0.741         | 119  |  |  |  |
|         | 160                 |                     | FRN160VG7S-4 FRN132VG7S-4 |                 |                  |        |                                                      |               | 56.4 |  |  |  |
|         | 200                 | <b>FRN200VG7S-4</b> | FRN160VG7S-4              | ACR4-220<br>۰1  | 561              | 10.0   | 12                                                   | 0.236         | 90.4 |  |  |  |
|         | 220                 | FRN220VG7S-4        | FRN200VG7S-4              |                 |                  |        |                                                      |               | 107  |  |  |  |
|         | 280                 | <b>FRN280VG7S-4</b> | FRN220VG7S-4              | ACR4-280        | 825              | 6.67   | 8                                                    | 0.144         | 108  |  |  |  |
|         | 315                 | <b>FRN315VG7S-4</b> | <b>FRN280VG7S-4</b>       |                 |                  |        |                                                      |               |      |  |  |  |
|         | 355                 | <b>FRN355VG7S-4</b> | <b>FRN315VG7S-4</b>       |                 |                  |        |                                                      |               |      |  |  |  |
|         | 400                 | <b>FRN400VG7S-4</b> | <b>FRN355VG7S-4</b>       |                 |                  |        |                                                      |               |      |  |  |  |
|         | 500                 | $\qquad \qquad -$   | FRN400VG7S-4              |                 |                  |        |                                                      |               |      |  |  |  |

Table 8.6.4 AC Reactor (ACR)

\*1) Fan cooling is required (3m/s or over).

\*2) The generated loss is an approximate value calculated by the following conditions:

- Power supply voltage is 200V or 400V, 50Hz. Voltage unbalance is 0 (zero)%.
- Power transformer capacity is 500kVA, or 10 times of inverter rated capacity; which is larger one is adopted.
- The load motor is 4 pole standard motor with 100% load.
- The inverters standard-equipped with DC power reactor (DCR) of 75kW or over are indicated as the value with DCR.

## 8.6.5 Ferrite Ring for Reducing Radio Noise (ACL)

• The applicable wire size depends **on the inner diameter and installation condition** of ferrite ring for reducing radio noise (ACL).

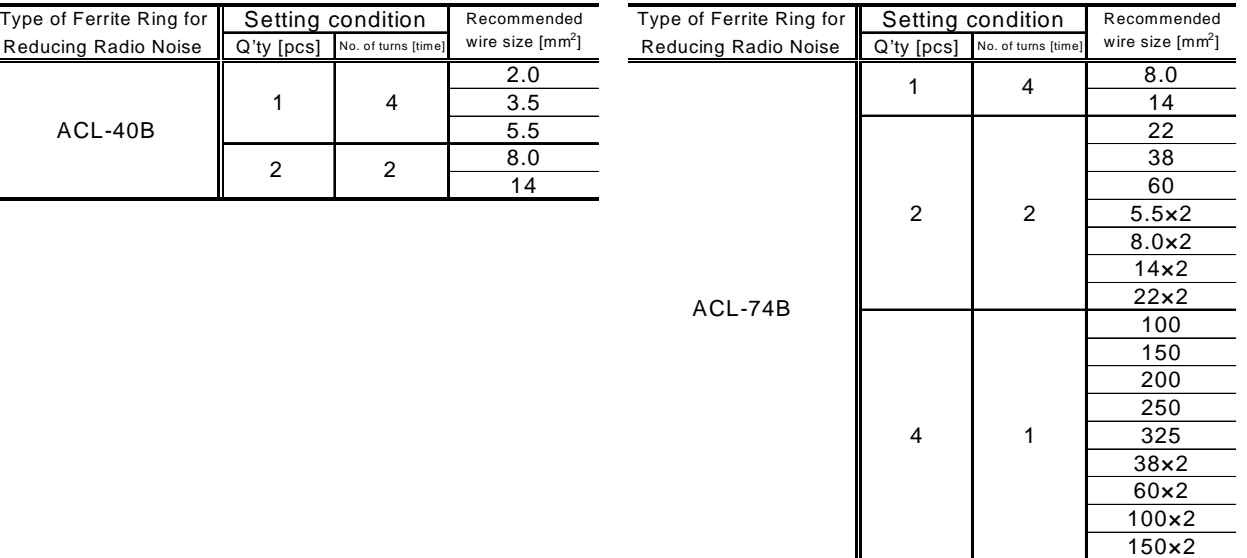

#### Table 8.6.5 Ferrite Ring for Reducing Radio Noise (ACL)

Note: Selected wire is supposed to be for three-phase.

## 8.6.6 Power Regenerative PWM Converter (RHC)

• For the actual connection method, refer to the instruction manual for the power regenerative PWM converter (RHC).

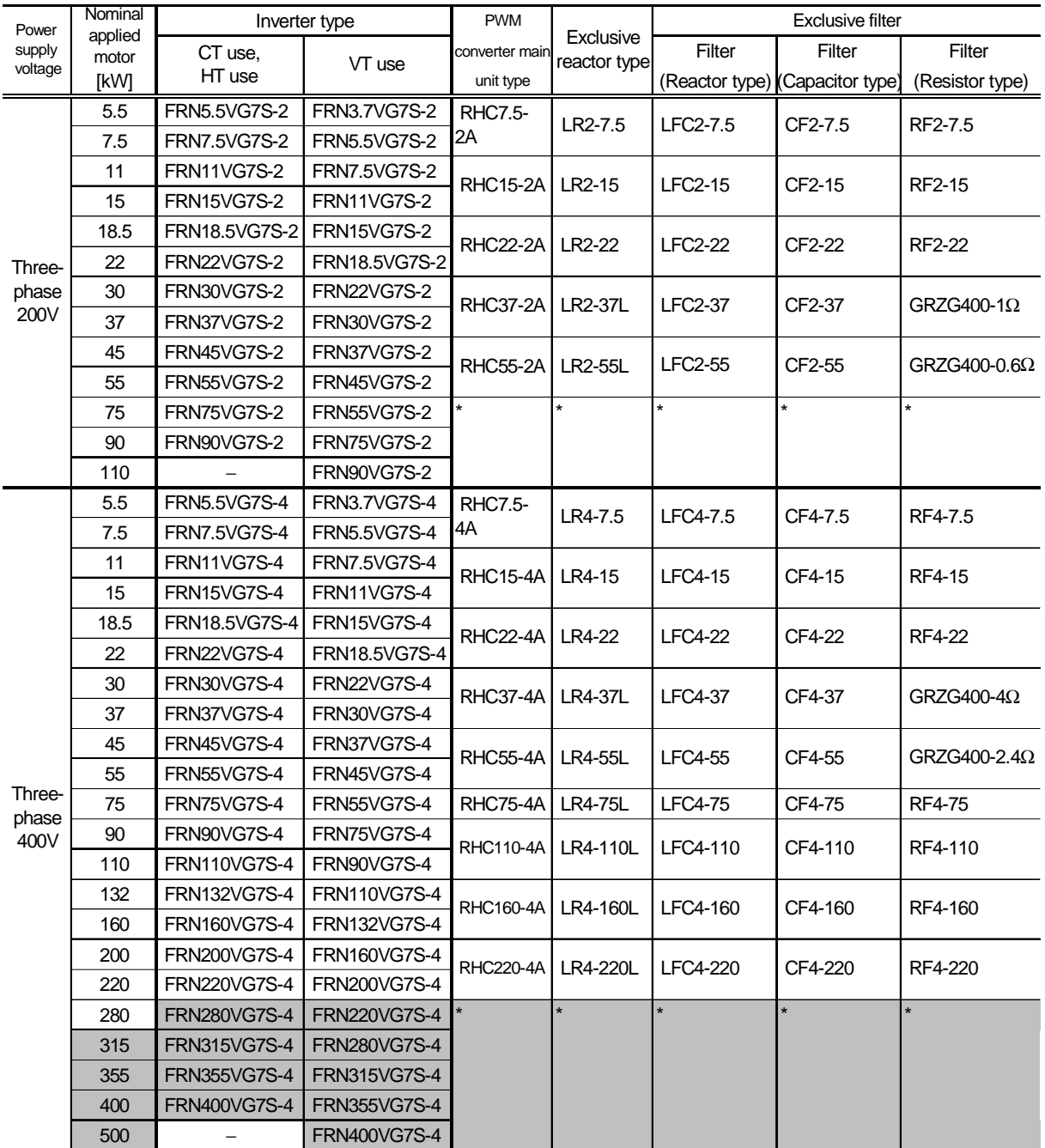

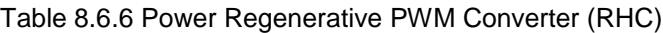

Ask us for the converter data marked with \*.

## 8.6.7 Inverter Generating Loss

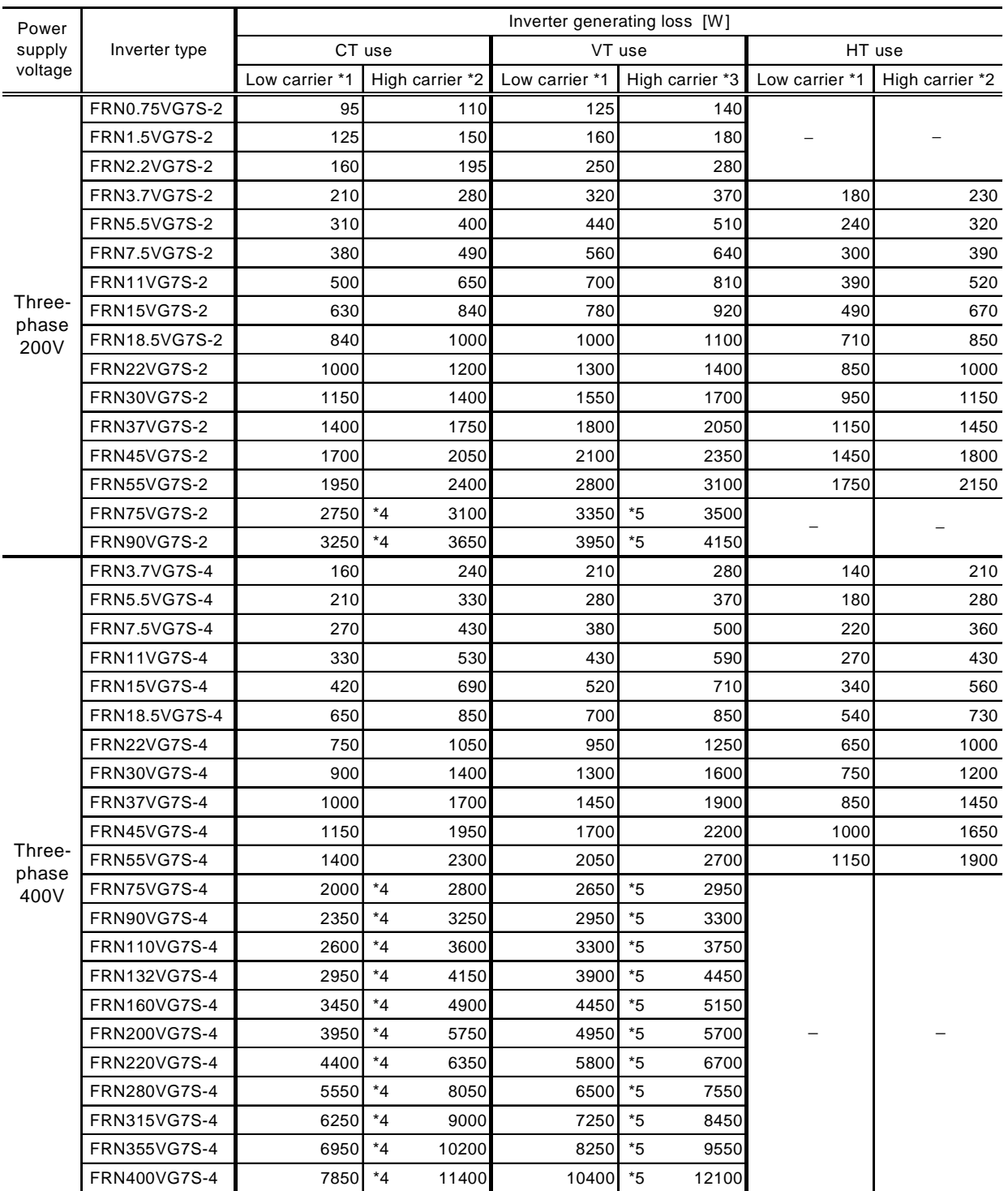

Note: Carrier frequencies are as follows

\*1: 2 kHz, \*2: 15 kHz, \*3: 10 kHz, \*4: 10 kHz, \*5: 6 kHz

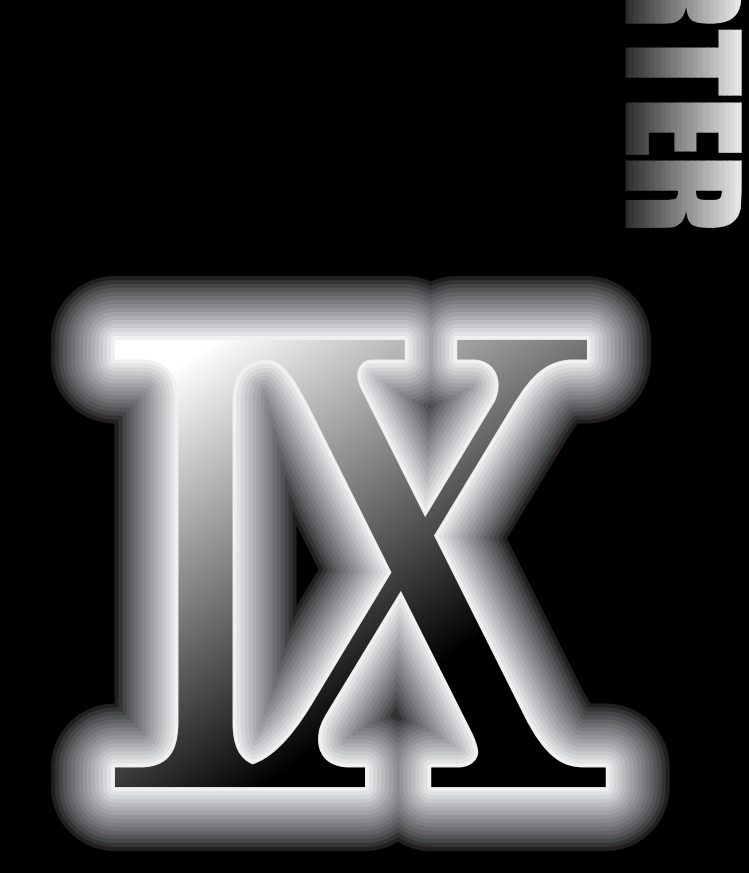

# **. Selecting Inverter Capacity**

- **9.1 Inverter and Motor Selection**
- **9.2 Braking Unit and Braking Resistor Selection**
## 9.1 Inverter and Motor Selection

## 9.1.1 Characteristics of Output Torque

Figure 9.1 shows the output torque characteristics. The output torque is classified into the following quadrants by speed and torque-applied direction.

- (Speed) (Torque)
- Quadrant I : + + + … Driving in forward rotation
- Quadrant II : − + … Braking in reverse rotation
- 
- Quadrant III : − − − … Driving in reverse rotation
- Quadrant IV : + − − … Braking in forward rotation

In the figure below, **the speed rate (%) is expressed by regarding the base speed as 100%**, and **the torque rate (%) is expressed by regarding the continuous rated torque as 100%**.

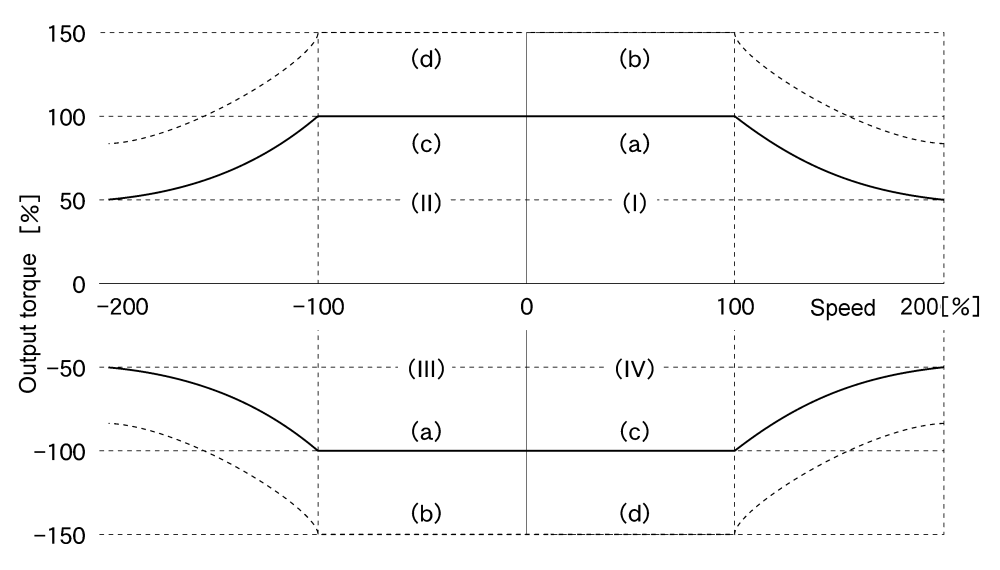

Figure 9-1 Characteristics of the Output Torque (CT Specification)

#### (1) Allowable continuous driving torque (curve (a) in the 1st and 3rd quadrants) Curve (a) shows the torque that is available continuously in driving mode.

In the area below the base speed (100%) in the speed control range (0 to 200%), the rated torque is obtained. In the area above the base speed, the constant output is obtained, and the output torque is in inverse to proportion to the speed.

At very low speeds below the speed control range, the allowable torque drops to 80% for less than 0.5Hz converted into inverter output frequency. The motor can be operated continuously considering motor slip in practice.

- (2) Max. driving torque in a short-time (curve (b) in the 1st and 3rd quadrants) Curve (b) shows the torque that is allowed for a short-time (60 seconds) in driving mode. In general, this torque is 150% of rated torque, and used for acceleration or deceleration. At very low speeds below the speed control range, due to the restriction of inverter internal temperature, the allowable torque drops to 100% for less than 0.5Hz converted into inverter output frequency.
- (3) Starting torque (around speed zero (0) in the 1st and 3rd quadrants) The starting torque is the torque at speeds around 0 in the 1st and 3rd quadrants. Although the continuous torque is 80%, the starting torque becomes as high as 150% because the curve passes the very low speed range in quite a short period (30 seconds or less).

## (4) Braking torque (the 2nd and 4th quadrants)

The 2nd and 4th quadrants are the braking mode range. Curve (c) shows the braking torque that is available in the continuous rated current range of the inverter; curve (d) is the braking torque that is available for 60-second rated current. In the very low speed range, the torque drops to 80% similar to that in the driving mode.

The time rating of the braking torque is limited by the braking resistor and braking unit capacity, because the energy of the machine system is regenerated.

# 9. Selecting Inverter Capacity

## 9.1.2 Selection Procedure

Figure 9-5 shows the general selection procedure for optimal inverter selection. Inverter capacity can be easily selected if there are no limitation regarding acceleration and deceleration time. The cases such as "Lifting or lowering a load", "Acceleration and deceleration time is restricted", or

"Highly frequent acceleration and deceleration" make the selection procedure a little bit complex.

(1) Calculation of load torque during constant speed running

(For detailed calculation, see Section 9.1.3.1)

This step is necessary for capacity selection for all loads. Determine the rated torque of the motor during constant speed running higher than that of the load torque, and select a tentative capacity. To perform capacity selection efficiently, it is necessary to match the rated speeds (base speeds) of the motor and load.

To do this, select an appropriate reduction-gear (mechanical transmission) ratio and number of motor poles. If acceleration/deceleration time is not limited and the system is not a lifting machine, capacity selection is completed as it is.

(2) Acceleration time

(For detailed calculation, see Section 9.1.3.2)

When there are specified requirements for the acceleration time, calculate it using the following procedure:

1) Calculate moment of inertia for the load and motor. Calculate moment of inertia for the load by referring to Section 9.1.3.2. The moment of inertia of

motor is shown in Section 2.2.3.

2) Calculate minimum acceleration torque. (See Figure 9-2)

The acceleration torque is the difference between motor short time output torque (60s rating) explained in Section 9.1.1(2) and load torque ( $\tau_L/\eta_G$ ) during constant speed running calculated in the above (1). Calculate minimum acceleration torque for the whole range of speed.

3) Calculate the acceleration time.

Assign the value calculated above to the expression (3.15) in Section 9.1.3.2 to calculate the acceleration time.

If the calculated acceleration time is longer than the requested time, select one size larger capacity inverter and motor and calculate it again.

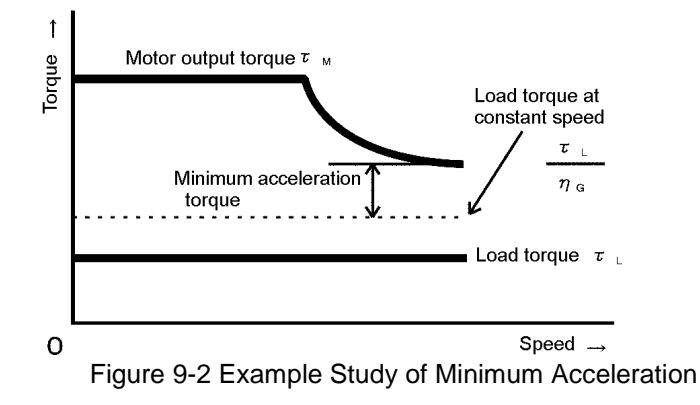

#### (3) Deceleration time

(For detailed calculation, see Section 9.1.3.2)

To calculate the deceleration time, check the motor deceleration torque characteristics for the whole range of speed in the same way as for the acceleration time.

- 1) Calculate moment of inertia for the load and motor. \* Same as for acceleration time.
- 2) Calculate minimum deceleration torque. (See Figure 9-3) \* Same as for acceleration time.
- 3) Calculate the deceleration time. Assign the value calculated above to the expression (3.16) in Section 9.1.3.2 to calculate the deceleration time.

If the calculated deceleration time is longer than the requested time, select one size larger capacity and calculate it again.

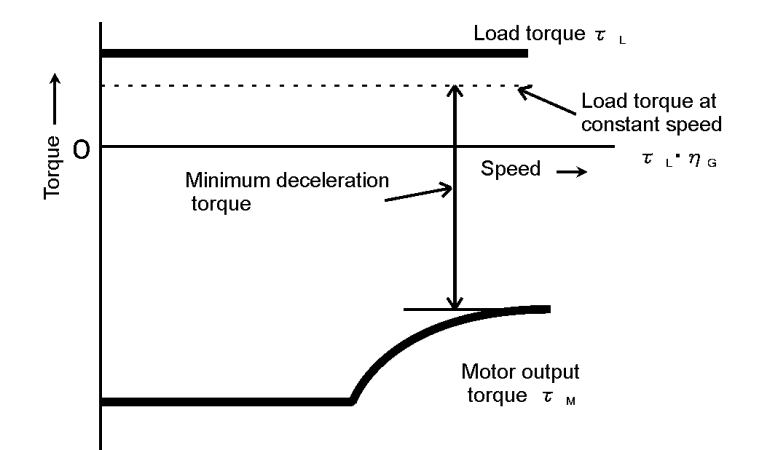

Figure 9-3 Example Study of Minimum Deceleration Torque (1)

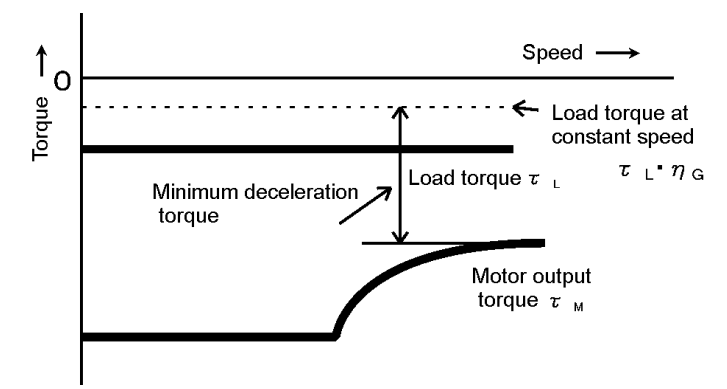

Figure 9-4 Example Study of Minimum Deceleration Torque (2)

However, note that minimum deceleration torque becomes smaller due to regenerative operation when lifting or lowering a load. (See Figure 9-4)

# 9. Selecting Inverter Capacity

## (4) Braking resistor rating

(For detailed calculation, see Section 9.1.3.3)

Braking resistor rating is divided into two types according to the braking periodic duty cycle:

- 1) When periodic duty cycle is 100s or less:
- Calculate average loss to determine rated values.
- 2) When periodic duty cycle is 100s or more:
	- Allowable braking energy depends on maximum braking power.
		- The actual value for the maximum braking energy is indicated by the characteristics curve.

#### (5) Motor RMS current

(For detailed calculation, see Section 9.1.3.4)

In metal processing machine and carriage machinery requiring positioning control, highly frequent running with short time rating is performed. In this case, calculate an equivalent RMS current value not to exceed the allowable value for the motor.

#### (6) Notes for examining inverter capacity

- When selecting an inverter for driving a Fiji's inverter-dedicated motor, ensure that the root mean square of the motor torque is lower than the inverter rated torque (80% of the rated torque for HT use).
- When selecting a general-purpose motor, ensure that the root mean square of the motor current is lower than the motor rated current for effective motor cooling. In this case, select an inverter so that the root mean square of the current is lower than the inverter rated current (80% of the rated current for HT use).

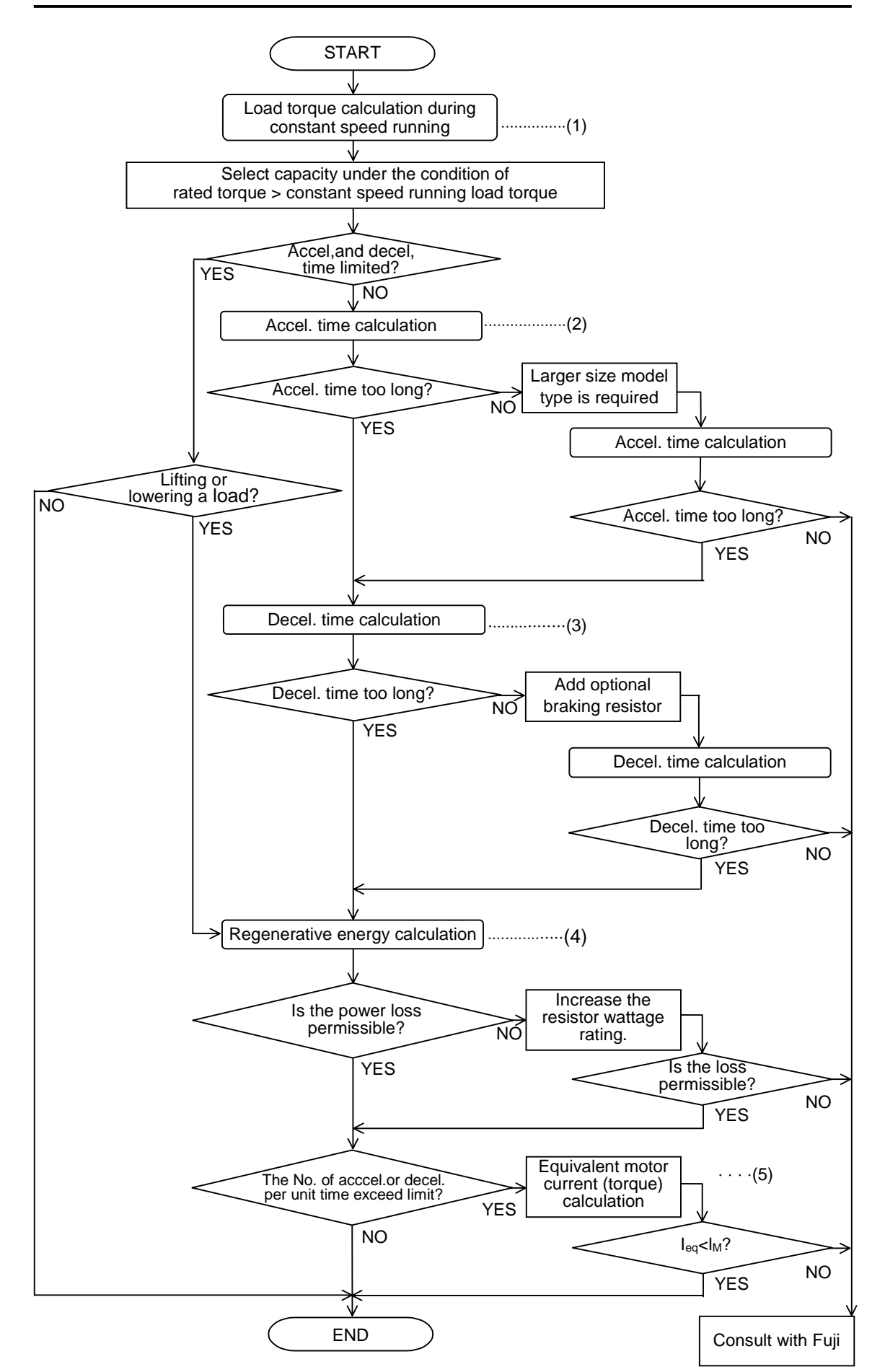

Figure 9-5 Selection Procedure

# 9.1.3 Calculations for Selecting Capacity

## 9.1.3.1 Load Torque during Constant Speed Running

### (1) General expression

The frictional force acting on a horizontally moved load must be calculated. For loads lifted or lowered vertically or along a slope, the gravity acting on the load must be calculated. Calculation for driving a load along a straight line with the motor is shown below.

Where the force to move a load linearly at constant speed υ [m/s] is F[N] and the motor speed for driving this is  $N_M$  [r/min], the required motor output torque  $\tau_M$  [N·m] is as follows:

> ⋅⋅⋅⋅⋅⋅⋅⋅⋅⋅⋅⋅⋅⋅⋅⋅⋅⋅⋅⋅⋅⋅⋅⋅⋅⋅⋅⋅⋅⋅⋅⋅⋅⋅⋅⋅⋅⋅⋅⋅⋅⋅⋅⋅⋅⋅⋅⋅⋅⋅⋅⋅⋅⋅⋅⋅⋅⋅⋅⋅⋅⋅⋅⋅⋅⋅⋅⋅⋅⋅⋅⋅⋅⋅⋅⋅⋅⋅⋅⋅ (3.1)  $\tau_{\text{M}} = \frac{60 \cdot \upsilon}{2\pi \cdot N_{\text{M}}} \cdot \frac{F}{\eta_{\text{G}}}$  [N·m]

### Where, η<sub>G</sub>: Reduction-gear efficiency

When the motor is in braking mode, efficiency works inversely, so the required motor torque should be calculated as follows:

⋅⋅⋅⋅⋅⋅⋅⋅⋅⋅⋅⋅⋅⋅⋅⋅⋅⋅⋅⋅⋅⋅⋅⋅⋅⋅⋅⋅⋅⋅⋅⋅⋅⋅⋅⋅⋅⋅⋅⋅⋅⋅⋅⋅⋅⋅⋅⋅⋅⋅⋅⋅⋅⋅⋅⋅⋅⋅⋅⋅⋅⋅⋅⋅⋅⋅⋅⋅⋅⋅⋅⋅⋅⋅⋅⋅⋅⋅⋅ (3.2) <sup>60</sup>⋅υ <sup>=</sup> <sup>2</sup>π⋅NM τ<sup>M</sup> ⋅ F⋅ηG [N⋅m]

 $(60 \text{ v})/(2 \pi \cdot \text{N}_M)$  in the above expression is an equivalent rotation radius corresponding to speed v around the motor shaft.

The value F in the above expressions changes according to the load type.

(2) Moving a load horizontally

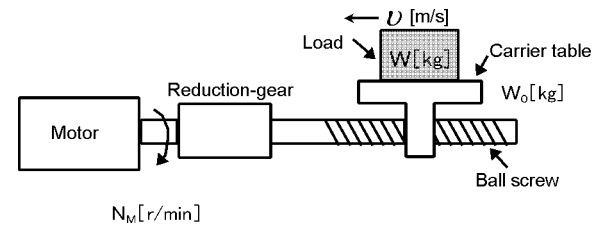

Figure 9-6 Moving a Load Horizontally

As shown in Figure 9-6, where the carrier table weight is  $W_0$  [kg], load is W [kg], and friction coefficient of the ball screw is  $\mu$ , friction force F [N] is expressed as follows:

⋅⋅⋅⋅⋅⋅⋅⋅⋅⋅⋅⋅⋅⋅⋅⋅⋅⋅⋅⋅⋅⋅⋅⋅⋅⋅⋅⋅⋅⋅⋅⋅⋅⋅⋅⋅⋅⋅⋅⋅⋅⋅⋅⋅⋅⋅⋅⋅⋅⋅⋅⋅⋅⋅⋅⋅⋅⋅⋅⋅⋅⋅⋅⋅⋅⋅⋅⋅⋅⋅⋅⋅⋅⋅⋅⋅⋅⋅⋅⋅⋅⋅⋅⋅⋅⋅⋅⋅⋅⋅⋅⋅⋅⋅ (3.3) F = (Wο +W)⋅g⋅µ [N]

Where, g : Gravity acceleration (≈ 9.8 m/s $^2$ ) Then, required driving torque around the motor shaft is expressed as follows:

⋅⋅⋅⋅⋅⋅⋅⋅⋅⋅⋅⋅⋅⋅⋅⋅⋅⋅⋅⋅⋅⋅⋅⋅⋅⋅⋅⋅⋅⋅⋅⋅⋅⋅⋅⋅⋅⋅⋅⋅⋅⋅⋅⋅⋅⋅⋅⋅⋅⋅⋅⋅⋅⋅⋅⋅ (3.4) <sup>60</sup>⋅υ <sup>=</sup> <sup>2</sup>π⋅NM <sup>τ</sup><sup>M</sup> [N⋅m] <sup>η</sup><sup>G</sup> (Wο +W)⋅g⋅µ ⋅

(3) Moving a load vertically

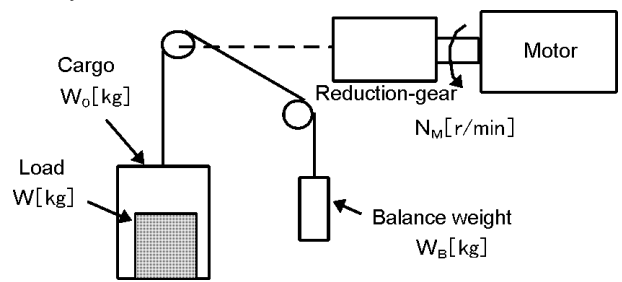

Figure 9-7 Moving a Load

As shown in Figure 9-7, where a cage weight, load weight, and balance-mass weight are  $W_0$ ,  $W$ , and  $W_B$  [kg], the force of gravity F [N] is as follows:

(Lifting)

⋅⋅⋅⋅⋅⋅⋅⋅⋅⋅⋅⋅⋅⋅⋅⋅⋅⋅⋅⋅⋅⋅⋅⋅⋅⋅⋅⋅⋅⋅⋅⋅⋅⋅⋅⋅⋅⋅⋅⋅⋅⋅⋅⋅⋅⋅⋅⋅⋅⋅⋅⋅⋅⋅⋅⋅⋅⋅⋅⋅⋅⋅⋅⋅⋅⋅⋅⋅⋅⋅⋅⋅⋅⋅⋅⋅⋅⋅⋅⋅⋅⋅⋅⋅⋅⋅⋅⋅⋅⋅⋅⋅⋅ (3.5) F = (WO +W−WB)⋅g [N]

(Lowering)

⋅⋅⋅⋅⋅⋅⋅⋅⋅⋅⋅⋅⋅⋅⋅⋅⋅⋅⋅⋅⋅⋅⋅⋅⋅⋅⋅⋅⋅⋅⋅⋅⋅⋅⋅⋅⋅⋅⋅⋅⋅⋅⋅⋅⋅⋅⋅⋅⋅⋅⋅⋅⋅⋅⋅⋅⋅⋅⋅⋅⋅⋅⋅⋅⋅⋅⋅⋅⋅⋅⋅⋅⋅⋅⋅⋅⋅⋅⋅⋅⋅⋅⋅⋅⋅⋅⋅⋅⋅⋅⋅⋅⋅ (3.6) F = (WB +W−WO)⋅g [N]

Where maximum load is  $W_{\text{max}}$ , generally  $W_B$  equals to  $(W_0 + W_{\text{max}})/2$ . So, F may become a negative force to brake both lifting and lowering movements depending on the load weight.

Calculate the required torque  $\tau$  around the motor shaft in the driving mode by expression (3.1) and that in the braking mode by expression (3.2). That is, if F is positive, use expression (3.1); if it is negative, use expression (3.2).

#### (4) Moving a load along a slope

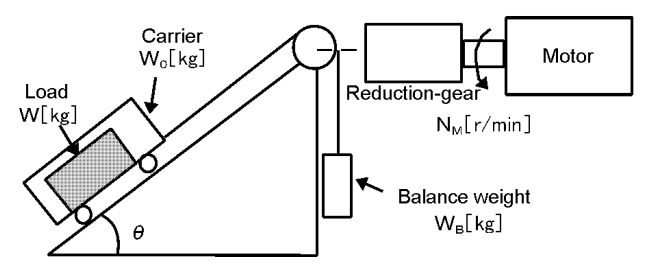

Figure 9-8 Moving a Load Along a Slope

Lifting and lowering a load along a slope may seem to be like lifting and lowering a load vertically, but friction force between the load and the slope cannot be ignored. Therefore, the expression for lifting a load is a little different from that for lowering a load. Where slope angle is θ and friction coefficient is  $\mu$ , as shown in Figure 9-8, driving force F [N] is as follows:

(Lifting)

⋅⋅⋅⋅⋅⋅⋅⋅⋅⋅⋅⋅⋅⋅⋅⋅⋅⋅⋅⋅⋅⋅⋅⋅⋅⋅⋅⋅⋅⋅⋅⋅⋅⋅⋅⋅⋅⋅⋅⋅⋅⋅⋅⋅⋅⋅⋅⋅⋅⋅⋅⋅⋅⋅⋅⋅⋅⋅⋅⋅⋅⋅⋅ (3.7) F = (WO +W) (sinθ +µ ⋅cosθ) − WB ⋅g [N]

(Lowering)

⋅⋅⋅⋅⋅⋅⋅⋅⋅⋅⋅⋅⋅⋅⋅⋅⋅⋅⋅⋅⋅⋅⋅⋅⋅⋅⋅⋅⋅⋅⋅⋅⋅⋅⋅⋅⋅⋅⋅⋅⋅⋅⋅⋅⋅⋅⋅⋅⋅⋅⋅⋅⋅⋅⋅⋅⋅⋅⋅⋅⋅⋅ (3.8)  $F = (W_B - (W_O + W)$  (sin $\theta + \mu \cdot cos\theta$ ) ⋅g [N]

The force of gravity F may become a negative force to brake both lifting and lowering movements, depending on the load weight. This is the same as for vertical lifting and lowering. Required torque around the motor shaft can be also calculated similarly.

That is, when F is positive, use expression  $(3.1)$ ; when it is negative, use expression  $(3.2)$ .

## 9.1.3.2 Acceleration and Deceleration Time Calculation

When an object whose moment of inertia is J  $[\text{kg} \cdot \text{m}^2]$  rotates at the speed N  $[\text{r/min}]$ , it has the following kinetic energy:

⋅⋅⋅⋅⋅⋅⋅⋅⋅⋅⋅⋅⋅⋅⋅⋅⋅⋅⋅⋅⋅⋅⋅⋅⋅⋅⋅⋅⋅⋅⋅⋅⋅⋅⋅⋅⋅⋅⋅⋅⋅⋅⋅⋅⋅⋅⋅⋅⋅⋅⋅⋅⋅⋅⋅⋅⋅⋅⋅⋅⋅⋅⋅⋅⋅ (3.9) 2 60 <sup>J</sup> <sup>2</sup> E = <sup>⋅</sup> ( ) <sup>2</sup>π ⋅ <sup>N</sup> [J]

To accelerate the above rotation, kinetic energy will be increased; to decelerate, kinetic energy must be dis-charged.

The torque required for acceleration and deceleration can be expressed as follows:

⋅⋅⋅⋅⋅⋅⋅⋅⋅⋅⋅⋅⋅⋅⋅⋅⋅⋅⋅⋅⋅⋅⋅⋅⋅⋅⋅⋅⋅⋅⋅⋅⋅⋅⋅⋅⋅⋅⋅⋅⋅⋅⋅⋅⋅⋅⋅⋅⋅⋅⋅⋅⋅⋅⋅⋅⋅⋅⋅⋅⋅ (3.10) <sup>60</sup> ( ) dt dN <sup>τ</sup> = J <sup>⋅</sup> <sup>2</sup><sup>π</sup> [N ⋅ m]

In this way, the mechanical moment of inertia is an important element in acceleration and deceleration. First, calculation method of moment of inertia is described, then that for acceleration and deceleration time are explained.

(1) Calculation of moment of inertia

For an object that rotates around the rotation axis, vertually divide the object into small segments and square the distance from the rotation axis to each segment. Then, sum the squares of the distances and the masses of the segments to calculate the moment of inertia.

> Moment of inertia ⋅⋅⋅⋅⋅⋅⋅⋅⋅⋅⋅⋅⋅⋅⋅⋅⋅⋅⋅⋅⋅⋅⋅⋅⋅⋅⋅⋅⋅⋅⋅⋅⋅⋅⋅⋅⋅ (3.11)  $J = \sum (W_i \cdot r_i^2)$  [kg · m<sup>2</sup>]

1) Hollow cylinder and solid cylinder

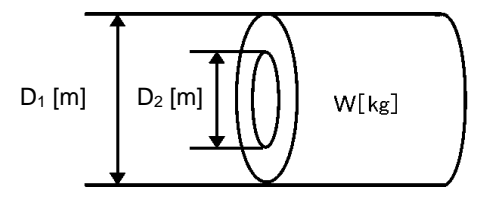

Figure 9-9 Hollow

The common shape of a rotating body is hollow cylinder. The moment of inertia J [J] around the hollow cylinder center axis can be calculated as follows, where the outer and inner diameters are  $D_1$  and  $D_2$  [m] and total weight is W [kg] in Figure 9-9.

$$
J = \frac{W \cdot (D_1^2 + D_2^2)}{60} [J] \qquad \qquad [3.12]
$$

For a similar shape, a solid cylinder, calculate the moment of inertia as  $D_2$  is 0.

2) For a general rotating body

Table 9-1 lists the calculation expressions of moment of inertia of various rotating bodies including the above cylindrical rotating body.

#### 3) For a load running horizontally

As shown in Figure 9-6, a carrier table can be driven by a motor. If the table speed is  $\nu$  [m/s] when the motor rotation speed is  $N_M$  [r/min], an equivalent distance from the rotation axis is 60  $\mathcal{V}/(2\pi N_M)$  [m]. Then, the moment of inertia of table and load to the rotation axis is calculated as follows:

⋅⋅⋅⋅⋅⋅⋅⋅⋅⋅⋅⋅⋅⋅⋅⋅⋅⋅⋅⋅⋅⋅⋅⋅⋅⋅⋅⋅⋅⋅⋅⋅⋅⋅⋅⋅⋅⋅⋅⋅⋅⋅⋅⋅⋅⋅⋅ (3.13) <sup>60</sup> <sup>2</sup> ( ) <sup>⋅</sup> υ J = <sup>2</sup>π ⋅ NM (WO + W) [kg ⋅ m<sup>2</sup> ]

4) For lifting and lowering load

As shown in Figures 9-7 and 9-8, two loads tied with the rope move in different directions. The moment of inertia can be calculated by obtaining the sum of the moving objects weight as follows:

⋅⋅⋅⋅⋅⋅⋅⋅⋅⋅⋅⋅⋅⋅⋅⋅⋅⋅⋅⋅⋅⋅⋅⋅⋅⋅⋅⋅⋅⋅⋅⋅⋅⋅⋅⋅⋅⋅⋅⋅⋅ (3.14) <sup>60</sup> <sup>2</sup> ( ) <sup>⋅</sup> υ J = 2π ⋅ NM (WO + W + WB) [kg ⋅ m<sup>2</sup> ]

(2) Calculation of the acceleration time

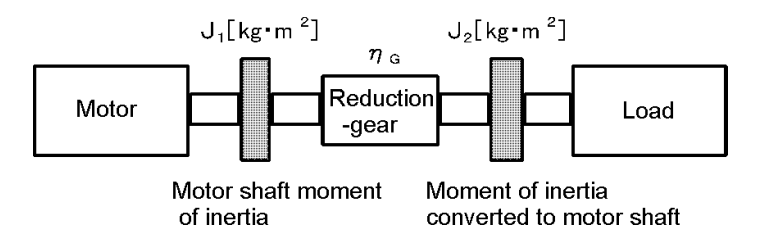

Figure 9-10 Load Model Including Reduction-gear

Figure 9-10 shows a general load model. Here, the load is tied via a reduction-gear with efficiency  $\eta_G$ . The time required to accelerate this load to a speed of  $N_M$  [r/min] is calculated with the following expression:

$$
t_{\text{ACC}} = \frac{J_1 + J_2 / \eta_{\text{G}}}{\tau_{\text{M}} - \tau_{\text{L}} / \eta_{\text{G}}}
$$
  $\frac{2\pi \cdot (N_{\text{M}} - 0)}{60}$  [s]  $\dots$  (3.15)

Where,

- ${\tt J_1}$   $\phantom{i}$  : Motor shaft moment of inertia [kg·m<sup>2</sup>]
- $J_2$  : Load shaft moment of inertia converted to motor shaft [kg·m<sup>2</sup>]
- $\tau_M$  : Minimum motor output torque in driving mode [N·m]
- $\tau_L$  : Maximum load torque converted to motor shaft [N·m]
- $\eta_{\rm G}$  : Reduction-gear efficiency

As clarified in the above expression, equivalent moment of inertia becomes  $(J_1+J_2/\eta_G)$  considering the reduction gear efficiency.

(3) Calculation of the deceleration time

In Figure 9-10, the time required to stop the motor rotating at a speed of  $N_M$  [r/min] is calculated with the following expression:

$$
t_{DEC} = \frac{J_1 + J_2 \cdot \eta_G}{\tau_M - \tau_L \cdot \eta_G} \cdot \frac{2\pi \cdot (0 - N_M)}{60} \qquad [s] \qquad \dots \qquad (3.16)
$$

Where,

- ${\tt J_1}$   $\phantom{i}$  : Motor shaft moment of inertia [kg·m<sup>2</sup>]
- $J_2$  : Load shaft moment of inertia converted to motor shaft [kg·m<sup>2</sup>]
- $\tau_M$  : Minimum motor output torque in braking (deceleration) mode [N·m]
- $\tau_L$  : Maximum load torque converted to motor shaft [N·m]
- $\eta_G$  : Reduction-gear efficiency

In the above expression, generally output torque  $\tau_M$  is negative and load torque  $\tau_L$  is positive. So, deceleration time becomes shorter. However, in a lifted and lowered load,  $\tau_{\text{L}}$  may become a negative value in braking mode. In this case, the deceleration time becomes longer.

\* For lifting or lowering load

In inverter and motor capacity selection for lifted and lowered load, the deceleration time must be calculated by using the maximum value that makes the load torque negative.

(4) Non-linear (S-curve) accel./decel. time

For loads that are frequently accelerated and decelerated, it is often necessary to minimize the accel. and decel. time by using accel. and decel. torques. Vector control inverters are ideal for such operations.

# 9. Selecting Inverter Capacity

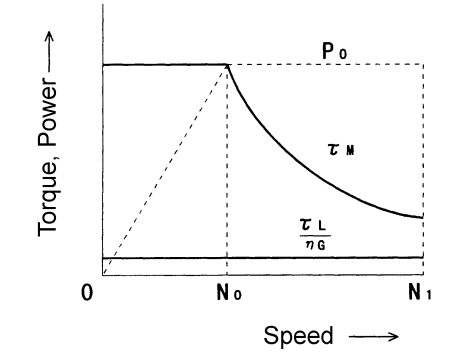

Figure 9-11 Sample of Driving Device which Includes the Constant Power Characteristic

In this operation, the accel. and decel. characteristic becomes non-linear, so the time required to accel. or decel. cannot be expressed by a simple formula.

Therefore, in general, the method employed divides speed N into small sections  $(\Delta N)$  to calculate the partial accel./decel. time and sums these until accel. or decel. ends.

The smaller the divisions, the higher the calculation accuracy.

The above figure shows a sample torque-speed characteristic of a driving system: the curve shows a constant-torque in the range below  $N_0$  and constant-output in the range from  $N_0$  to  $N_1$ . The accel. time is expressed as follows:

$$
\Delta t_{\text{ACC}} = \frac{J_1 + J_2 / \eta_{\text{G}}}{\tau_{\text{M}} + \tau_{\text{L}} / \eta_{\text{G}}} \cdot \frac{2\pi \cdot \Delta \text{N}}{60} \qquad \text{[s]} \qquad \dots \qquad (3.17)
$$

Obtaining in advance the moment of inertia of the motor shaft  $(J_1)$  and of the load shaft (after conversion into motor shaft)  $(J_2)$  and load torque  $\tau_L$  (after conversion into motor shaft) as well as the efficiency of the reduction speed device ( $\eta_G$ ), the maximum motor torque ( $\tau_M$ ) is calculated using one of the following formulas depending on the speed range:

•  $\tau_M$  when N $\leq N_0$ : constant-torque range

$$
\tau_{M} = \frac{60 \cdot P_{O}}{2\pi \cdot N_{O}} \qquad [N \cdot m] \qquad \dots \qquad (3.18)
$$

•  $\tau_M$  when  $N_0 \le N \le N_1$ : constant-output range (torque is inversely proportional to speed)

$$
\tau_{\mathsf{M}} = \frac{60 \cdot \mathsf{P}_{\mathsf{O}}}{2\pi \cdot \mathsf{N}} \qquad [\mathsf{N} \cdot \mathsf{m}] \qquad \dots \qquad \dots \qquad (3.19)
$$

If the result of the above calculation differs from the expected result, select a drive system by one frame larger.

(5) Calculation for nonlinear decelerating time

Decelerating time can be calculated by the same formula as used for calculating accelerating time.

$$
\Delta t_{\text{DEC}} = \frac{J_1 + J_2 \cdot \eta_{\text{G}}}{\tau_{\text{M}} - \tau_{\text{L}} \cdot \eta_{\text{G}}} \cdot \frac{2\pi \cdot \Delta N}{60} \qquad [s] \qquad \dots \qquad (3.20)
$$

In this formula, because both  $\tau_M$  and  $\Delta_N$  are negative value, load torque  $\tau_L$  generally promotes deceleration. However, lift load has a mode in which  $\tau_L$  becomes negative. In this mode, the polarity differs between  $\tau_M$  and  $\tau_L$ , which blocks deceleration.

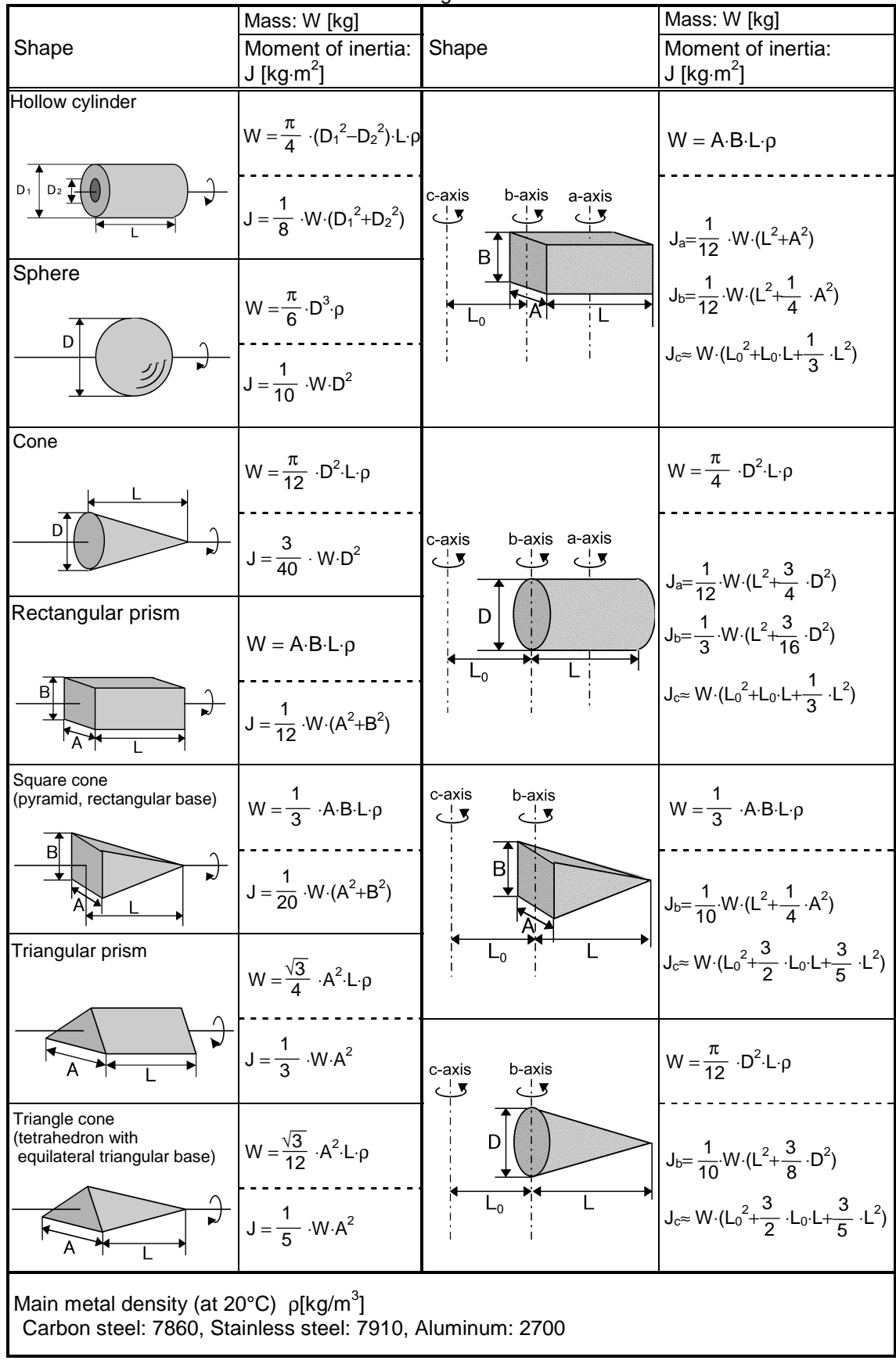

Table 9.1 Moment of Inertia of Various Rotating Bodies

## 9.1.3.3 Heat Energy Calculation of Braking Resistor

Braking by an inverter causes mechanical energy to be regenerated in the inverter circuit. This regenerative energy is often discharged to the resistor. In this section, braking resistor rating is explained.

#### (1) Calculation of regenerative energy

Regenerative energy generated in the inverter operation consists of kinetic energy of a moving object and its potential energy.

### 1) Kinetic energy of a moving object

When an object with moment of inertia J [kg·m<sup>2</sup>] rotates at a speed  $N_2$  [r/min], its kinetic energy is as follows:

⋅⋅⋅⋅⋅⋅⋅⋅⋅⋅⋅⋅⋅⋅⋅⋅⋅⋅⋅⋅⋅⋅⋅⋅⋅⋅⋅⋅⋅⋅⋅⋅⋅⋅⋅⋅⋅⋅⋅⋅⋅⋅⋅⋅⋅⋅⋅⋅⋅⋅⋅⋅⋅⋅⋅⋅⋅⋅⋅⋅⋅⋅⋅⋅⋅⋅⋅⋅ (3.21) 2 60 <sup>J</sup> <sup>2</sup> <sup>E</sup> <sup>=</sup> <sup>⋅</sup>( ) [J] <sup>2</sup>π ⋅ N2

$$
\approx \frac{1}{182.4} \cdot J \cdot N_2^2 \quad [J] \quad \dots \quad (3.21)
$$

The output energy when this object is decelerated to a speed  $N_1$  [r/min] is as follows:

$$
E = \frac{J}{2} \cdot \left[ \left( \frac{2\pi \cdot N_2}{60} \right)^2 - \left( \frac{2\pi \cdot N_1}{60} \right)^2 \right] [J] \dots (3.22)
$$

$$
\approx \frac{1}{182.4} \cdot J \cdot (N_2^2 - N_2^2) [J] \dots (3.22)
$$

The energy regenerated to the inverter as shown in Figure 9-10 is calculated by considering the reduction-gear efficiency  $\eta_G$  and motor efficiency  $\eta_M$  as follows:

⋅⋅⋅⋅⋅⋅⋅⋅⋅⋅⋅⋅⋅⋅⋅⋅⋅⋅⋅⋅⋅⋅⋅⋅⋅⋅⋅⋅⋅⋅⋅⋅⋅⋅⋅⋅⋅⋅⋅⋅⋅⋅⋅ (3.23) 182 .4 1 E ≈ ⋅ (J1+J2 ⋅ ηG) ⋅ ηM ⋅ (N2 2 −N1 2 ) [J]

#### 2) Potential energy of an object

When an object of W [kg] is lowered from height  $h_2$  [m] to  $h_1$  [m], the output potential energy is expressed as follows:

Where, ⋅⋅⋅⋅⋅⋅⋅⋅⋅⋅⋅⋅⋅⋅⋅⋅⋅⋅⋅⋅⋅⋅⋅⋅⋅⋅⋅⋅⋅⋅⋅⋅⋅⋅⋅⋅⋅⋅⋅⋅⋅⋅⋅⋅⋅⋅⋅⋅⋅⋅⋅⋅⋅⋅⋅⋅⋅⋅⋅⋅⋅⋅⋅⋅⋅⋅⋅⋅⋅⋅⋅⋅⋅⋅⋅⋅⋅⋅⋅⋅⋅⋅ (3.24) E = W ⋅ g ⋅ (h2−h1) [J]  $g \approx 9.8065$  [m/s<sup>2</sup>]

Regenerative energy to the inverter circuit is calculated by considering the reduction-gear efficiency  $\eta_G$  and motor efficiency  $\eta_M$  as follows:

⋅⋅⋅⋅⋅⋅⋅⋅⋅⋅⋅⋅⋅⋅⋅⋅⋅⋅⋅⋅⋅⋅⋅⋅⋅⋅⋅⋅⋅⋅⋅⋅⋅⋅⋅⋅⋅⋅⋅⋅⋅⋅⋅⋅⋅⋅⋅⋅⋅⋅⋅⋅⋅⋅⋅⋅⋅⋅⋅⋅⋅⋅⋅⋅⋅⋅⋅⋅⋅ (3.25) E = W ⋅ g ⋅ (h2−h1) ⋅ ηG ⋅ ηM [J]

#### (2) Braking power loss

The allowable loss changes with the periodic duty cycle T [s] of braking and power limit during braking.

1) When  $T \le 100$  [s]

- Average loss is calculated to select capacity.
- From braking energy E [J] per cycle and T, average power loss  $P_R$  [kW] is calculated using the following formula:

⋅⋅⋅⋅⋅⋅⋅⋅⋅⋅⋅⋅⋅⋅⋅⋅⋅⋅⋅⋅⋅⋅⋅⋅⋅⋅⋅⋅⋅⋅⋅⋅⋅⋅⋅⋅⋅⋅⋅⋅⋅⋅⋅⋅⋅⋅⋅⋅⋅⋅⋅⋅⋅⋅⋅⋅⋅⋅⋅⋅⋅⋅⋅⋅⋅⋅⋅⋅⋅⋅⋅⋅⋅⋅⋅⋅⋅⋅⋅⋅⋅⋅⋅⋅⋅⋅⋅ (3.26) T E PR = × 103 [kW]

Select the capacity such that the above  $P_R[KW]$  does not over the continuous rating of the braking resistor.

• The details of the continuous rating of the braking resistor [kW] is mentioned in the "option" edition. This rating can be calculated by the following formula.

Allowable power loss [kW] = 
$$
\frac{\text{Rated}\%ED(^{*}) \times 1.5}{100} \times \text{Rated output of motor [kW]} \dots (3.27)
$$

(\*)For the braking resistor with 5%ED, an average power loss equivalent to 7.5% the motor rating is allowed; for the braking resistor with 10%ED, an average power loss equivalent to 15% the moter rating is allowed.

• For braking resistors, two types of rated %ED are available: 5%ED and 10%ED. For rated %ED greater than 10%, consult with Fuji.

#### 2) When  $T > 100$  [s]

Permissible braking energy can be obtained with Figure 9-12. <1> When 150% of braking power is required.

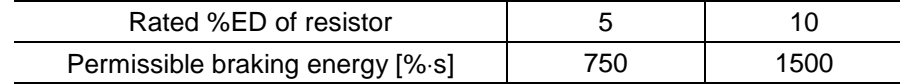

<2> In the following conditions, the permissible braking energy can be obtained by the graph: - Conditions: Resistor with 5%ED, 300s duty cycle, 150% braking power

- Braking energy:

From duty cycle 300s, braking energy is 1750%⋅s

From braking power 150%, braking energy is 750%⋅s

according to this result, 750%⋅s of braking energy is permissible value.

<3> In the following conditions, the permissible braking energy can be obtained by the graph:

- Conditions: Resistor with 5%ED, 300s duty cycle, 40% braking power
- Braking energy:

From duty cycle 300s, braking energy is 1750%⋅s From braking power 40%, braking energy is 2000%⋅s

according to this result, 1750%⋅s of braking energy is permissible value.

# 9. Selecting Inverter Capacity

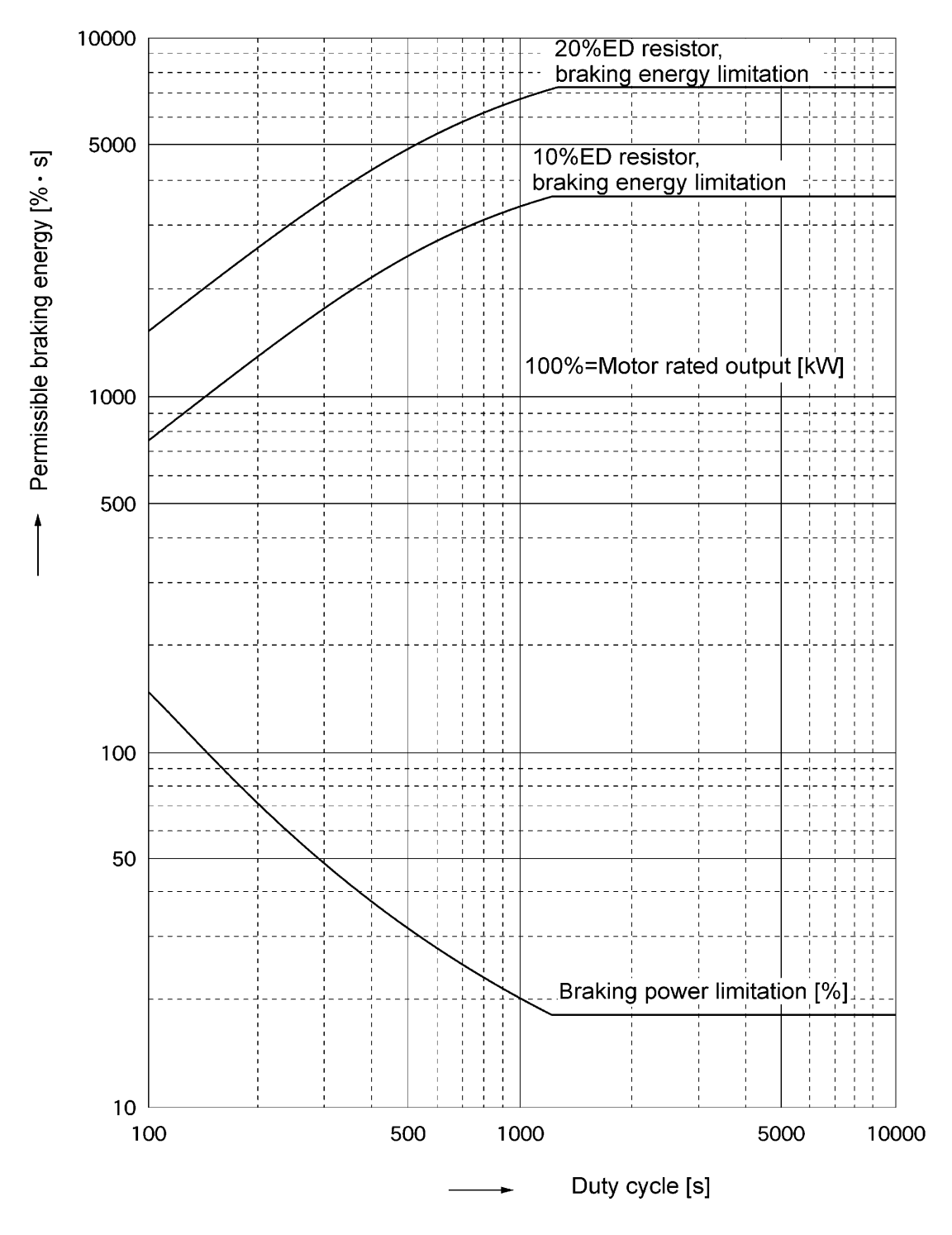

Figure 9-12 Permissible Braking Energy

## 9.1.3.4 Calculating RMS Rating of Motor

In case of the load which repeats the operation very frequently, the load current fluctuates largely and enters into the short-time rating range of the motor repeatedly. It is, therefore, required to review the thermal allowable value. The exothermicity is approximately considered to be in proportion to the square of the load current. In case of the dedicated motor of VG7S which utilizes the forced cooling fan method, the temperature will increase in proportion to the exothermicity itself.

When the operation is repeated in such an interval as to be short enough compared with the thermal time constant of the motor, calculate the "equivalent RMS current" as mentioned below, and select the unit such that this RMS current does not over the rated current of the motor.

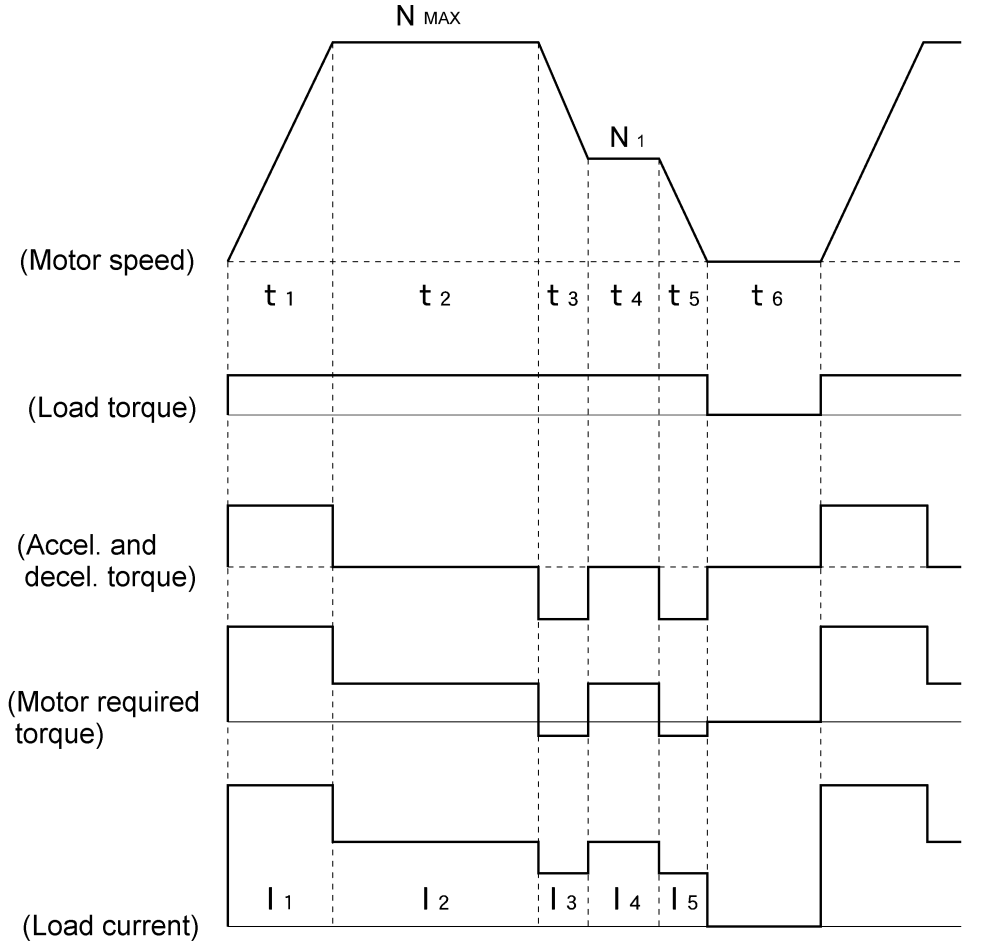

Figure 9-13 Sample of the Repetitive Operation

Firstly, calculate the required torque of each part based on the speed pattern. Then using the torque-current curve of motor, convert this torque to the pattern of the load current. The ":equivalent RMS current, I eq" can be finally calculated by the following formula.

⋅⋅⋅⋅⋅⋅⋅⋅⋅⋅⋅⋅⋅⋅⋅⋅⋅⋅⋅⋅⋅⋅⋅⋅⋅⋅⋅⋅⋅⋅⋅⋅⋅⋅⋅⋅⋅⋅⋅⋅⋅⋅⋅⋅ (3.28) t6 t5 t4 t3 t2 t1 I5 t5 <sup>2</sup> I4 t4 <sup>2</sup> I3 t3 <sup>2</sup> I2 t2 <sup>2</sup> I1 t1 2 Ieq <sup>=</sup> <sup>+</sup> <sup>+</sup> <sup>+</sup> <sup>+</sup> <sup>+</sup> <sup>⋅</sup> <sup>+</sup> <sup>⋅</sup> <sup>+</sup> <sup>⋅</sup> <sup>+</sup> <sup>⋅</sup> <sup>+</sup> <sup>⋅</sup> [A]

The torque-current curve for the dedicated motor is not available for actual calculation. So, calculate the load current I from the load torque  $\tau_1$  using the following formula (3.29). Then, calculates the equivalent current Ieq.

$$
I = \sqrt{\left(\frac{\tau_1}{100} \times \text{lt}_{100}\right) + \text{Im}_{100}^2}
$$
 [A]   
 100 (3.29)

Here,  $\tau_1$ : load torque [%], It<sub>100</sub> = torque current (P09; M1 torque current), Im<sub>100</sub> = (exciting current) (P08; M1 exciting current)

- For the function code data of P08 and P09, refer to Chapter 14 Replacement data.
- When using the second motor, refer to the torque current and exciting current of A code instead of those of P code.

## 9.1.3.5 Appendix (Calculation for Other than in Sl Unit)

All the expressions in this document are based on SI units (International System of Units). In this section, how to convert expressions to other units is explained.

(1) Conversion of unit 1) Force 2) Torque 3) Work and energy 4) Power 5) Rotation speed 6) Inertia constant 7) Pressure and stress (2) Calculation formula 1) Torque, power and rotation speed 2) Kinetic energy 1atmospheric pressure 1 [kgf]  $≈ 9.8$  [N] 1 [N] ≈ 0.102 [kgf] 1 [kgf ⋅ m]  $\approx$  9.8 [N ⋅ m] 1 [N ⋅ m] ≈ 0.102 [kgf ⋅ m]  $1$  [kgf ⋅ m]  $\approx$  9.8 [N ⋅ m] = 9.8 [J] = 9.8 [W ⋅ s] 1 [kgf ⋅ m/s]  $\approx$  9.8 [N ⋅ m/s] = 9.8 [J/s] = 9.8 [W] 1  $[N \cdot m/s] \approx 1$   $[J/s] = 1$   $[W] \approx 0.102$   $[kgf \cdot m/s]$ 1 [r/min] =  $\frac{2π}{60}$  [rad/s] ≈ 0.1047 [rad/s] 2 60 π 1 [rad/s] =  $\frac{00}{0}$  [r/min] ≈ 9.549 [r/min] J [kg ⋅ m<sup>2</sup>] : Moment of inertia  $\mathsf{GD}^2$  [kg  $\cdot$  m $^2]$  : Flywheel effect  $GD^2 = 4J$ 4  $J = \frac{GD^2}{a}$ 1 [mmAq] ≈ 9.8 [Pa] ≈ 9.8 [N/m<sup>2</sup>] 1 [Pa] ≈ 1 [N/m<sup>2</sup>] ≈ 0.102 [mmAq] 1 [bar] ≈ 100000 [Pa] ≈ 1.02 [kg ⋅  $cm^2$ ] 1 [kg ⋅ cm<sup>2</sup>] ≈ 98000 [Pa] ≈ 980[mbar]  $= 1013$  [mbar] = 760 [mmHg] = 101300 [Pa] ≈ 1.033 [kg  $\cdot$  cm $^2$ ]  $P[W] \approx \frac{2\pi}{60} \cdot N [r/min] \cdot \tau [N \cdot m]$ P [W] ≈ 1.026 ⋅ N [r/min] ≈ T [kgf ⋅ m]  $τ$  [N ⋅ m] ≈ 9.55 ⋅ $\frac{\mathsf{P}~[\mathsf{W}]}{\mathsf{N}~[\mathsf{r/min}]}$ T [kgf ⋅ m] ≈ 0.974 ⋅ $\frac{\mathsf{P}\ [\mathsf{W}]}{\mathsf{N}\ [\mathsf{r/min}]}$ E [J] ≈  $\frac{1}{182.4}$  · J [kg ⋅ m<sup>2</sup>] ⋅ N<sup>2</sup> [(r/min)<sup>2</sup>] 730 E [J] ≈  $\frac{1}{700}$  · GD<sup>2</sup> [kg · m<sup>2</sup>] · N<sup>2</sup> [(r/min)<sup>2</sup>]

3) Torque of linear moving load  
\n[Driving mode]  
\n
$$
\tau [N \cdot m] \approx 0.159 \frac{V [m/min]}{N_M [r/min] \cdot \eta_G} \cdot F [N]
$$
  
\n $T [kgf \cdot m] \approx 0.159 \frac{V [m/min]}{N_M [r/min] \cdot \eta_G} \cdot F [kgf]$   
\n[Braking model  
\n $\tau [N \cdot m] \approx 0.159 \frac{V [m/min]}{N_M [r/min] \cdot \eta_G} \cdot F [N]$   
\n $T [kgf \cdot m] \approx 0.159 \frac{V [m/min]}{N_M [r/min] \cdot \eta_G} \cdot F [kgf]$   
\n4) Acceleration torque  
\n[Driving mode]  
\n $\tau [N \cdot m] \approx \frac{J [kg \cdot m^2]}{9.55} \cdot \frac{\Delta N [r/min] \cdot \eta_G}{\Delta t [s]}$   
\n $T [kgf \cdot m] \approx \frac{GD^2 [kg \cdot m^2]}{375} \cdot \frac{\Delta N [r/min] \cdot \eta_G}{\Delta t [s]}$   
\n[Braking mode]  
\n $\tau [N \cdot m] \approx \frac{J [kg \cdot m^2]}{9.55} \cdot \frac{\Delta N [r/min] \cdot \eta_G}{\Delta t [s]}$   
\n $T [kgf \cdot m] \approx \frac{GD^2 [kg \cdot m^2]}{375} \cdot \frac{\Delta N [r/min] \cdot \eta_G}{\Delta t [s]}$   
\n5) Acceleration time  
\ntacc [s]  $\frac{J_1+J_2/\eta_G [kg \cdot m^2]}{\tau_M-\tau_U/\eta_G [N \cdot m^2]} \cdot \frac{\Delta N [r/min]}{9.55}$   
\n $t_{\text{ACC}} [s] \frac{GD_1^2+GD_2^2/\eta_G [kg \cdot m^2]}{\tau_M-\tau_U/\eta_G [kg \cdot m^2]} \cdot \frac{\Delta N [r/min]}{375}$   
\n6) Deceleration time  
\nt\_{\text{DEC}} [s]  $\frac{J_1+J_2 \cdot \eta_G [kg \cdot m^2]}{\tau_M-\tau_U/\eta_G [N \cdot m^2]} \cdot \frac{\Delta N [r/min]}{9.55}$   
\nt\_{\text{DEC}} [s]  $\frac{GD_1^2+GD_2^2/\eta_G [kg \cdot m^2]}{\tau_M-\tau_U/\eta_G [kg \$ 

TM−TL/ηG [kgf ⋅ m]

# 9.2 Braking Unit and Braking Resistor Selection

## 9.2.1 Selection Procedure

- The following three requirements must be satisfied simultaneously:
- (1) Maximum braking torque must not exceed values listed in Tables 8.4.1(1) to 8.4.5(2)in Chapter 8. To use maximum braking torque exceeding values in the above tables, select one size larger capacity braking unit and resistor.
- (2) Discharge energy for a single braking action must not exceed discharging capability [kWs] listed in the Tables 8.4.1 (1) to 8.4.5 (2) in Chapter 8.
- For detailed calculation, see Section 9.1.3.3 Heat energy calculation of braking resistor.
- (3) Average loss obtained by dividing discharge energy by cyclic period must not exceed the average loss [kW] listed in the Table.

The selecting conditions depend on the periodic duty cycle as described follows:

- 1) If the periodic duty cycle is 100s or shorter, the above conditions 1) and 3) must be satisfied.
- 2) If the periodic duty cycle is longer than 100s, the above conditions 1) and 2) must be satisfied.

## 9.2.2 Notes on Selection

• Braking time and duty cycle (%ED) are converted under deceleration braking conditions based on the rated torque as shown below. However, these value need not be considered when selecting braking unit and resistor capacity.

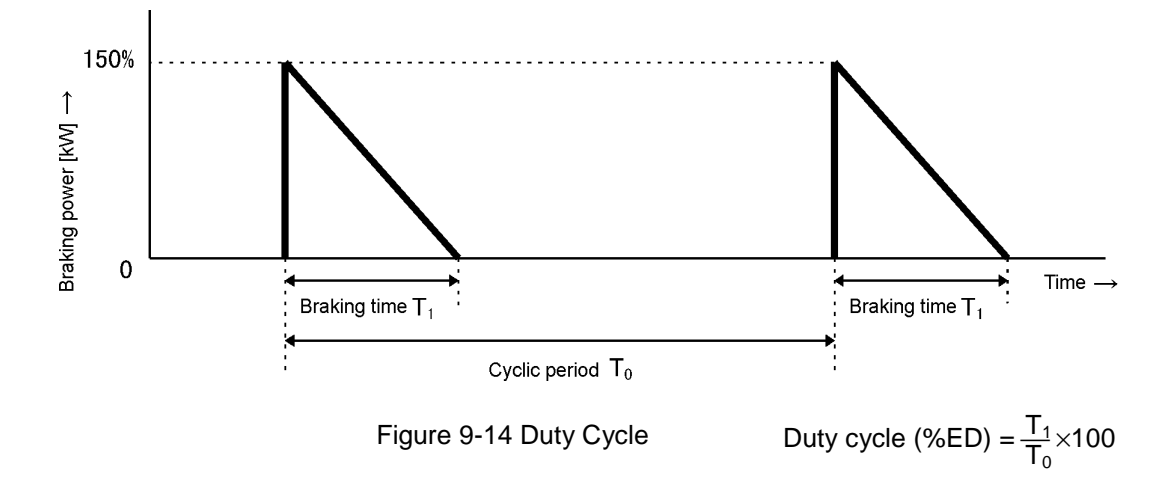

- MEMO -

# **. About Motors**

- **10.1 Vibration and Noise**
- **10.2 Acceleration Vibration Value**
- **10.3 Allowable Radial Load at Motor Shaft Extension**
- **10.4 Allowable Thrust Load**

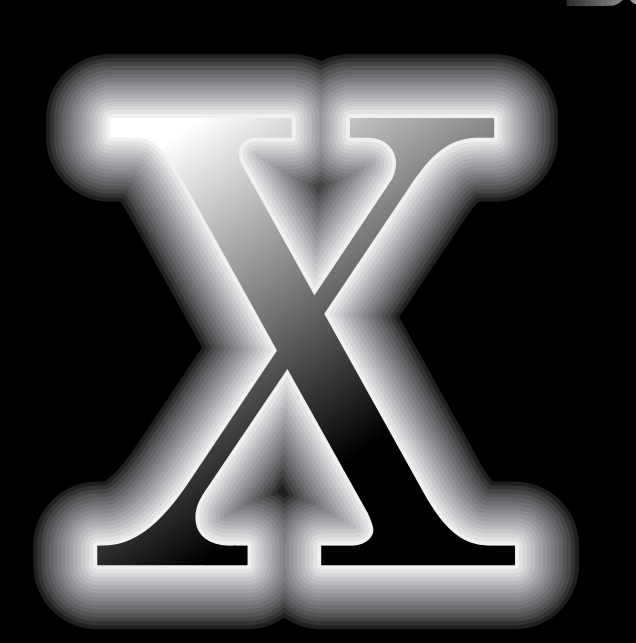

## 10.1 Vibration and Noise

\* Please refer to the "2-2-3 Dedicated Motor Specifications" for the specifications and the external dimensions of the dedicated motors.

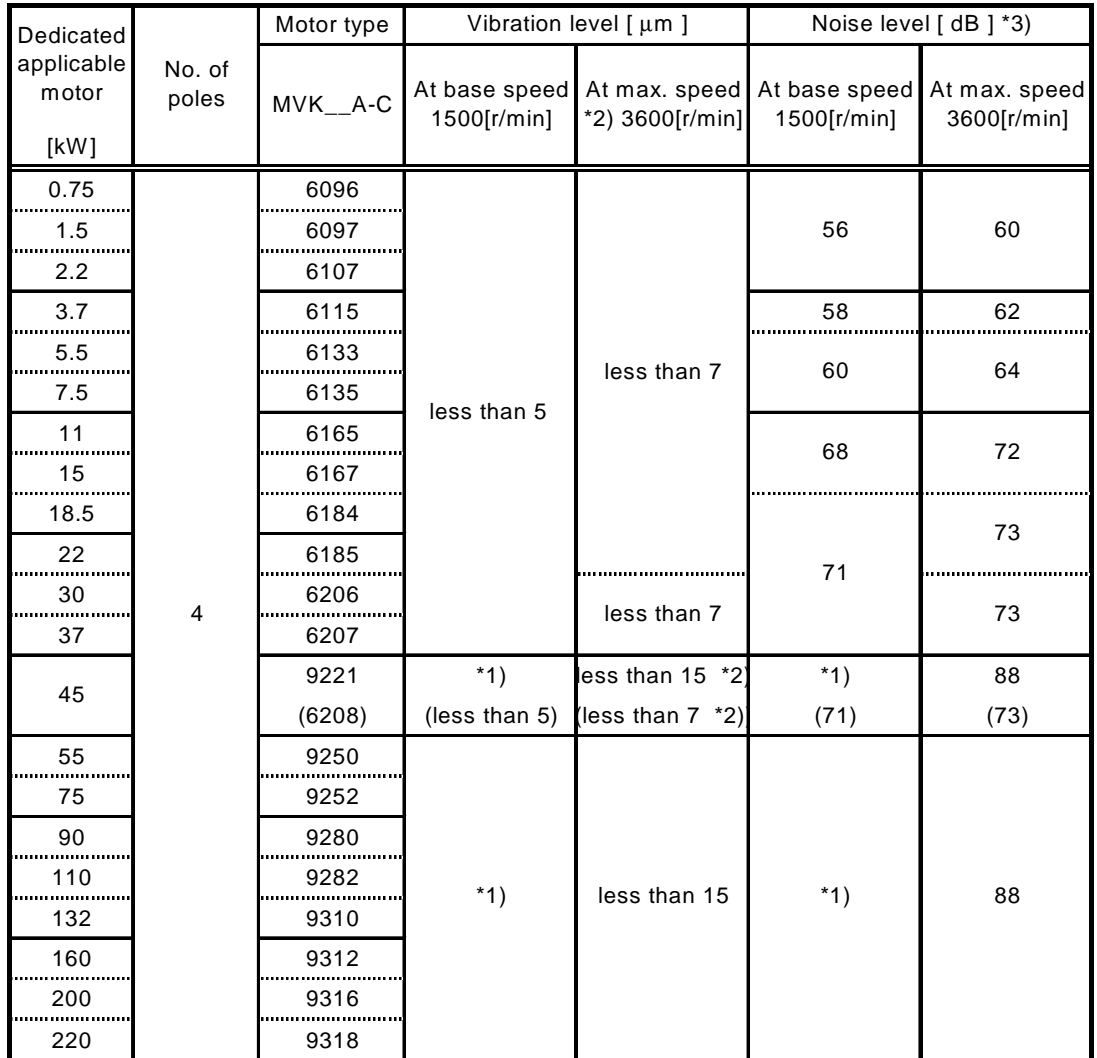

\*1) Please contact Fuji for the individual figures.

\*2) The maximum speed (max. speed) for 30 to 37[kW] is 3000[r/min], for 45 to 75[kW], 2400[r/min], and for 90 to 220[kW] max. speed is 2000[r/min].

\*3) This noise level was measured at the point which is 1[m] away to the direction of the terminal box from the motor.

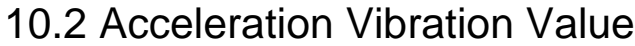

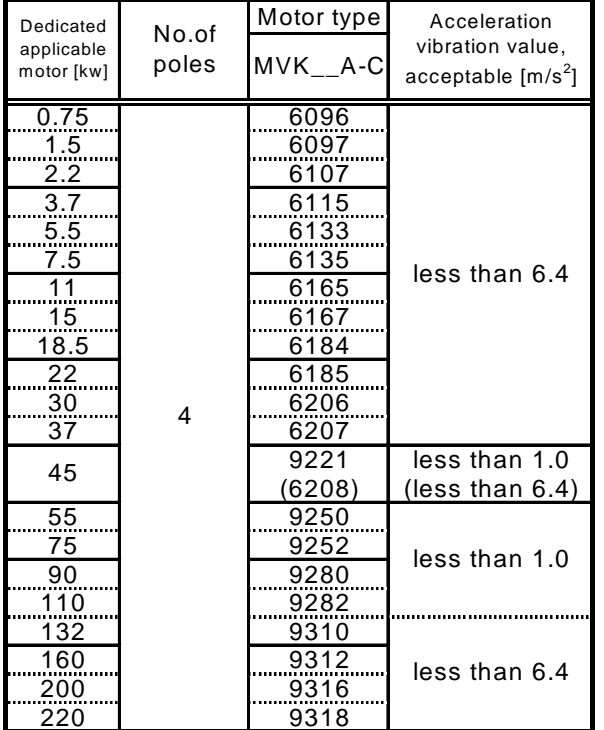

Note: If the actual vibration is over the figure on this table, other countermeasure is required.

# 10.3 Allowable Radial Load at Motor Shaft Extension

## [Loaded point]

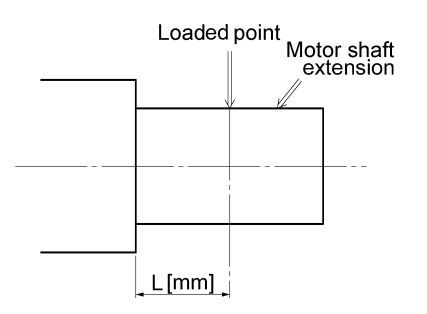

The maximum allowable value of radial load applied by the belt is shown in the figures below. The data is classified by the frame number and the rotation speed.

If the point which is decided by the radial load FA[kN] acting on the motor shaft and the length L[mm] from the stepped joint at shaft end to the center of the pulley (the distance to the FA load points) is within a curve, the motor can be operated by that pulley.

Please refer to the technical leaflet of the induction motor for the details.

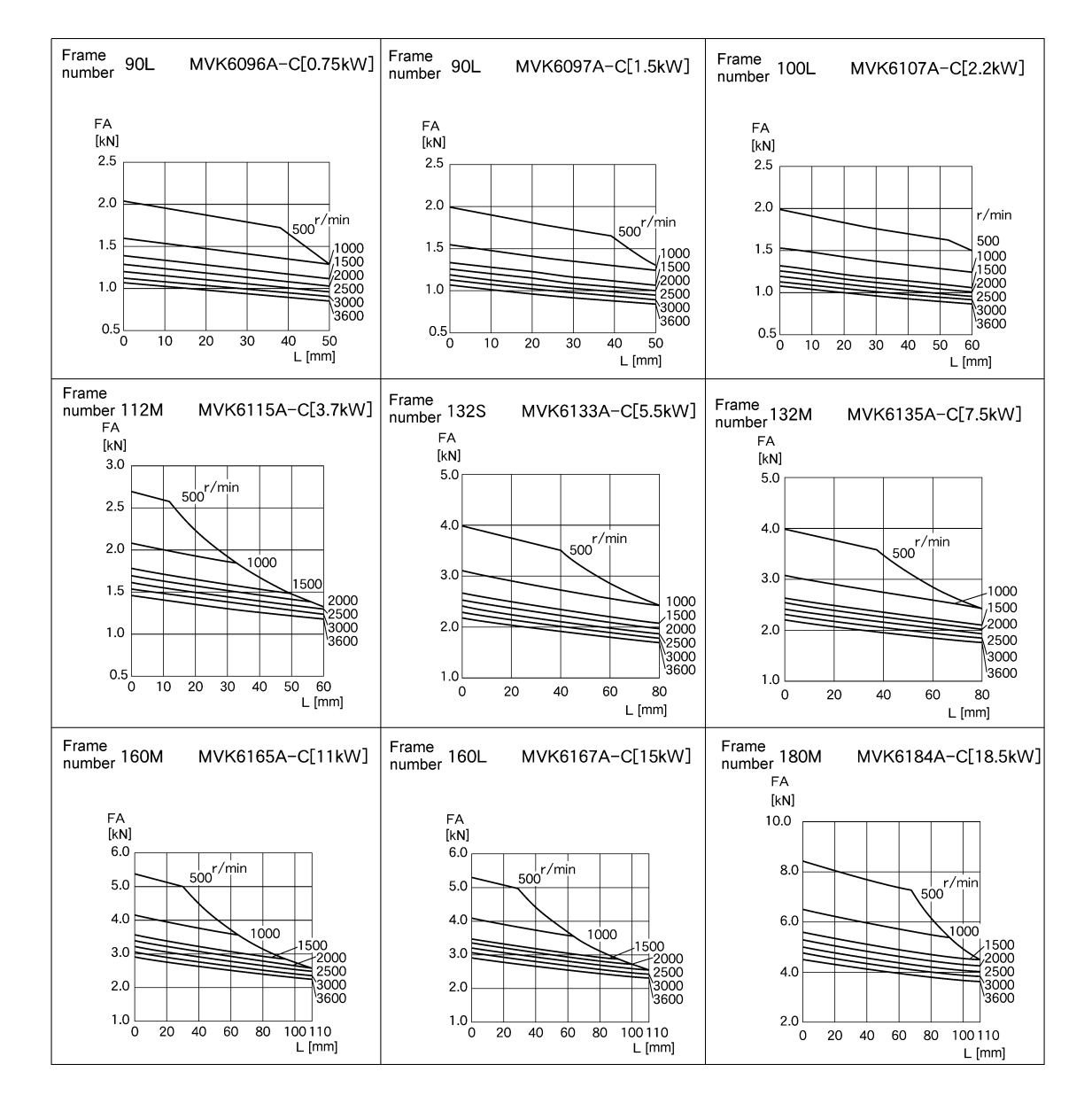

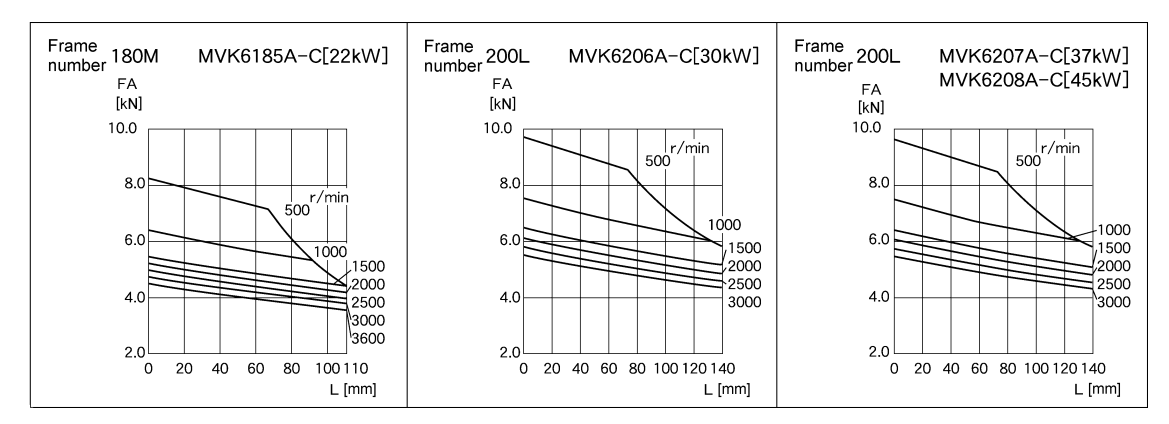

Note: Please contact Fuji individually for the motors whose frame number is over 200L (more than 55kW).

# 10.4 Allowable Thrust Load

(Unit:k·N)

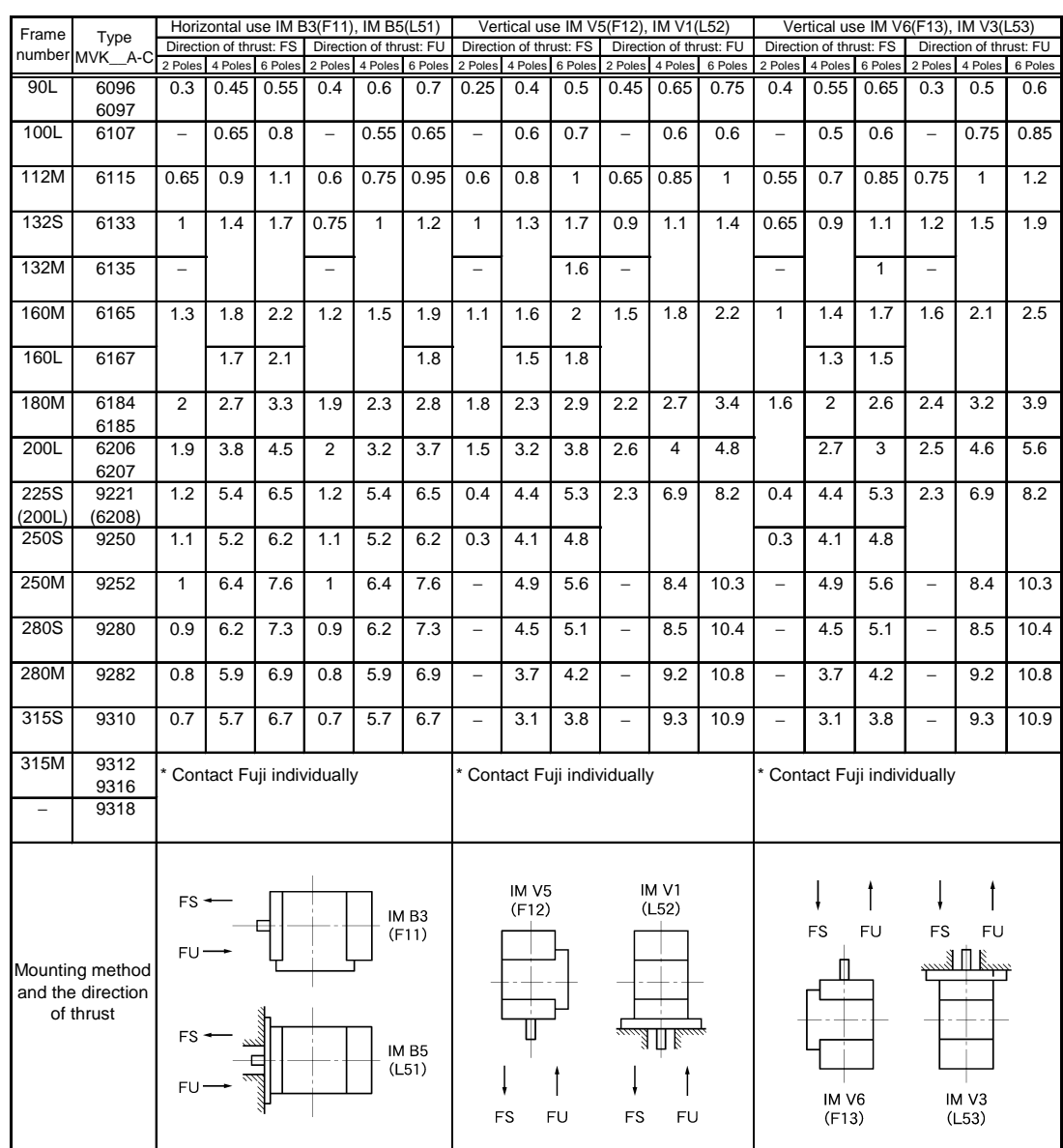

Note 1: The above-mentioned figures whose frame number are more than 250S are the allowable thrust (axial) load of the motor for direct connection

Note 2: The above-mentioned allowable thrust (axial) load is calculated on the assumption that the motor would bear the radial load through the normal sized half-coupling.

Note 3: For the motor with shielded type ball bearing, if the thrust load to the anti-driving direction is bigger than the pre-load spring pressure on the anti-driving side, the runout of shaft end shown in the following table will occur on the anti-driving side.

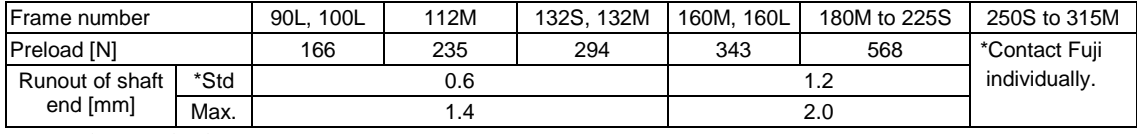

\*Std.: Standard

# **. Operation Data**

- **11.1 Frequency Response Characteristics**
- **11.2 Sample Measurement of Motor Wow**
- **11.3 Current Response Characteristics**
- **11.4 Torque Ripple**
- **11.5 Speed-torque Characteristics (PG Vector Control)**
- **11.6 Torque Control Accuracy (PG Vector Control)**
- **11.7 Speed-torque Characteristics (Sensorless Vector Control)**
- **11.8 Deceleration and Acceleration via Zero Speed (PG Vector Control)**
- **11.9 Deceleration and Acceleration via Zero Speed (Sensorless Vector Control)**
- **11.10 Comparison of Radiation Noise**

# 11.1 Frequency Response Characteristics

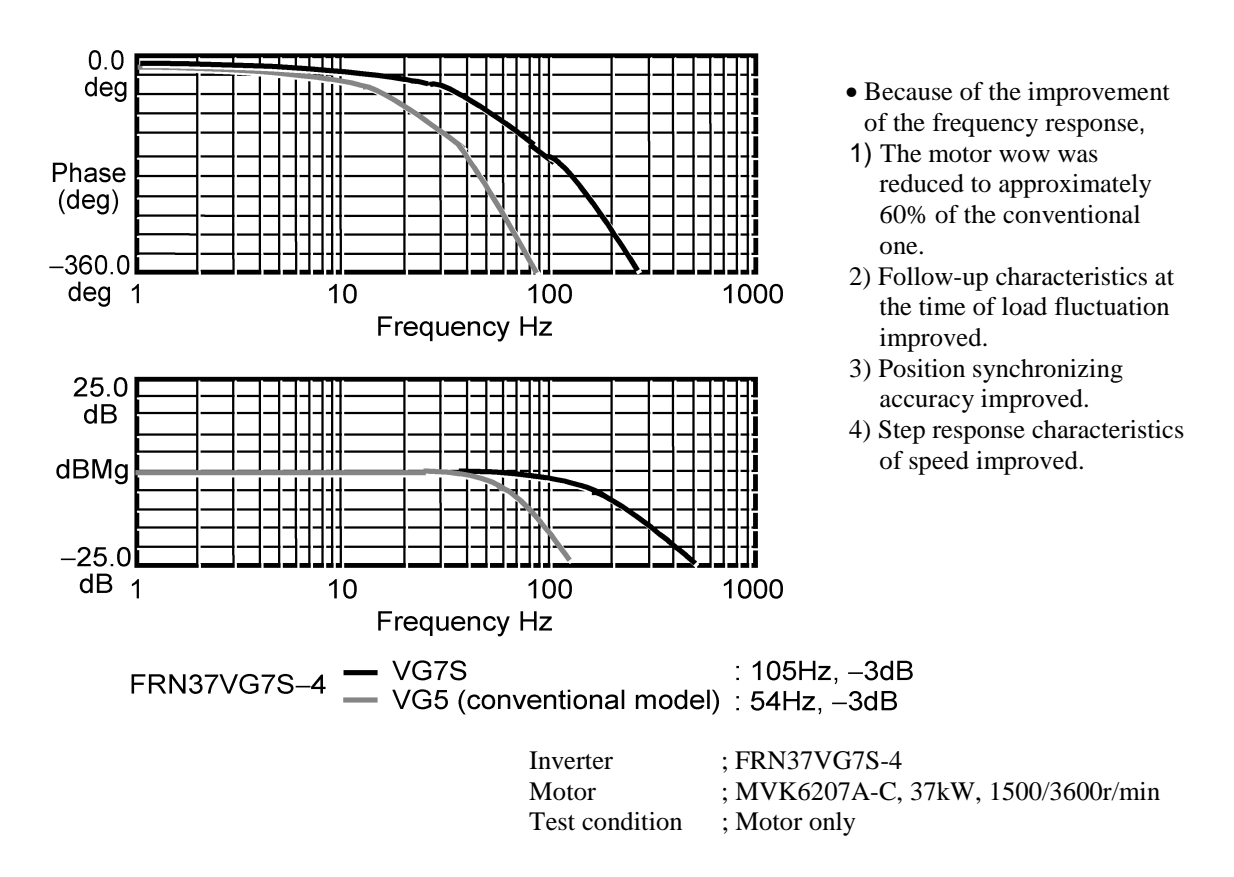

# 11.2 Sample Measurement of Motor Wow

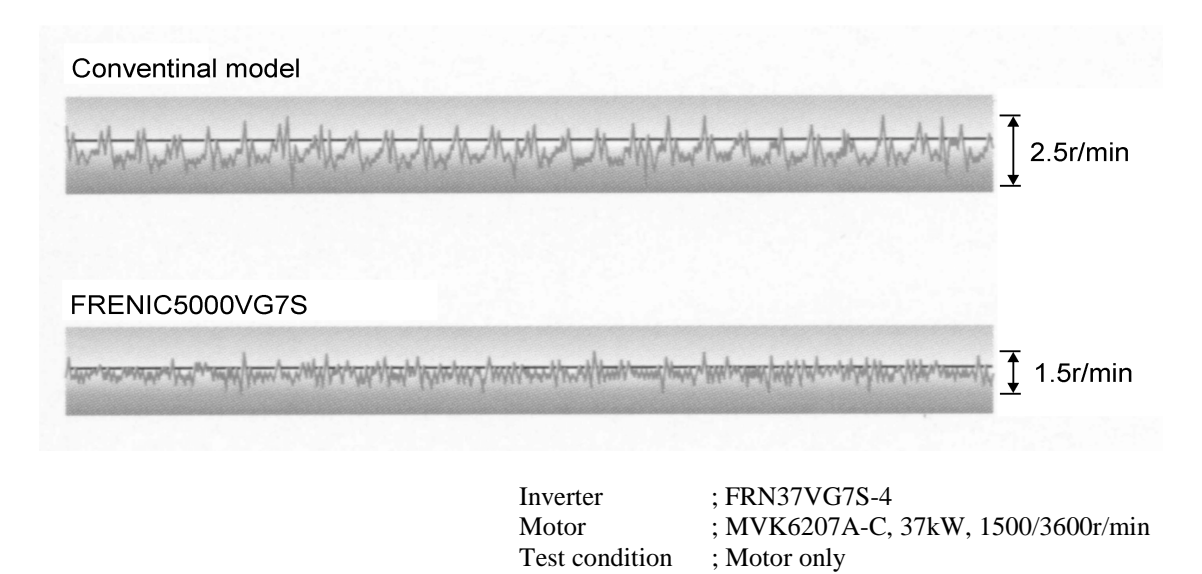

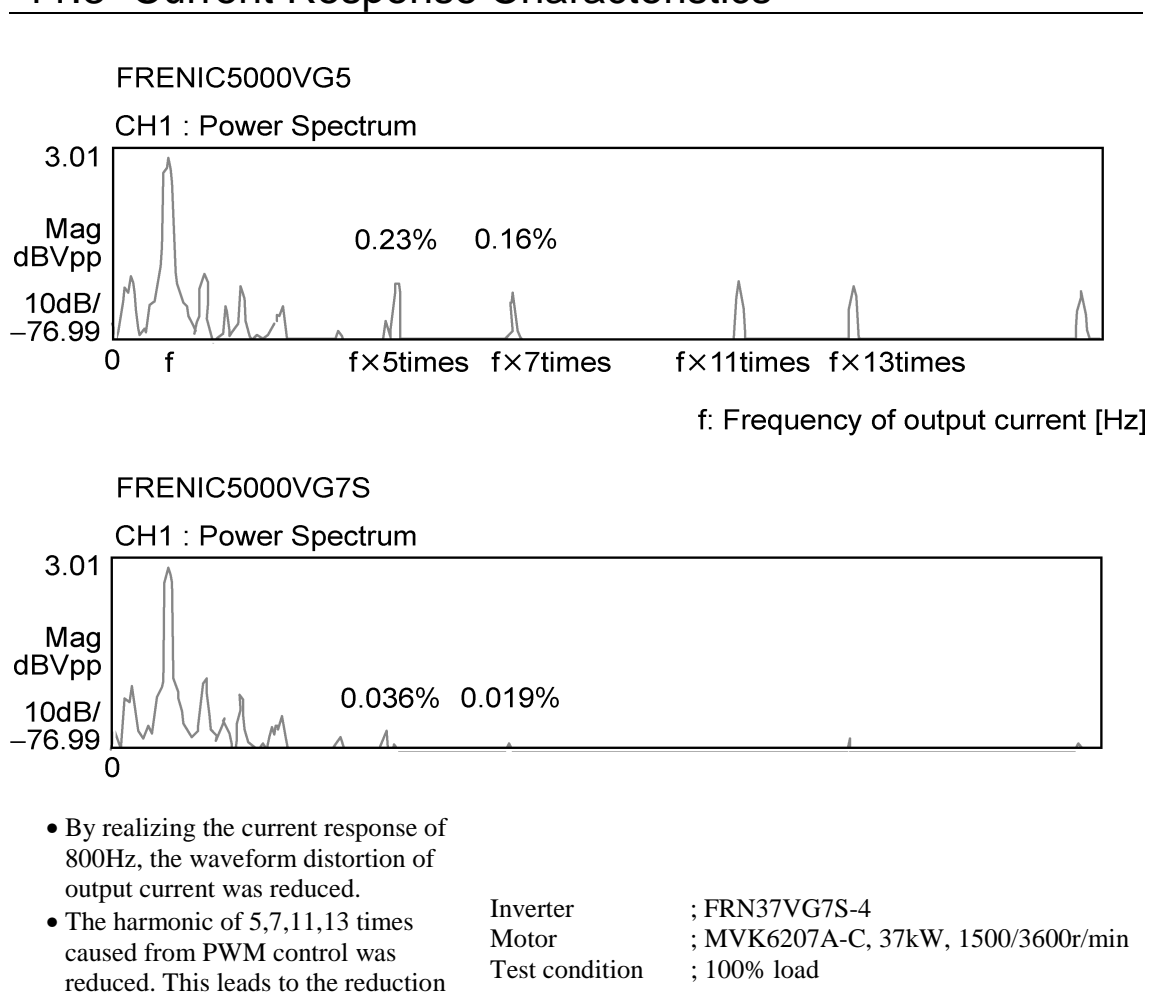

# 11.3 Current Response Characteristics

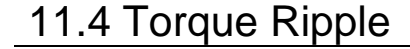

of torque ripple.

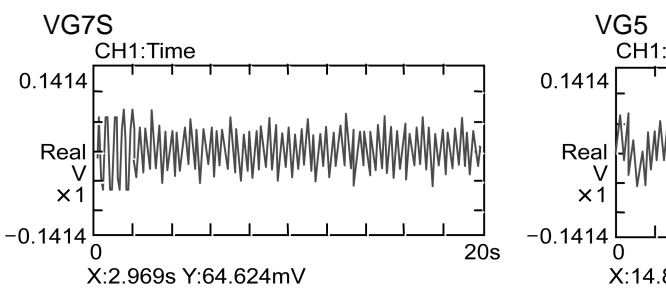

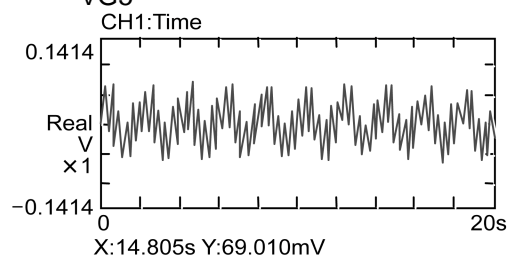

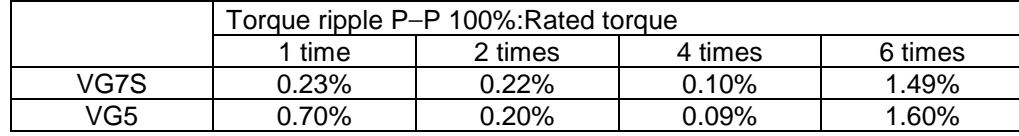

Inverter ; FRN37VG7S-4 Motor ; MVK6207A-C, 37kW, 1500/3600r/min Test condition ; Motor constraint

# 11.5 Speed-torque Characteristics (PG Vector Control)

Axial torque [%]

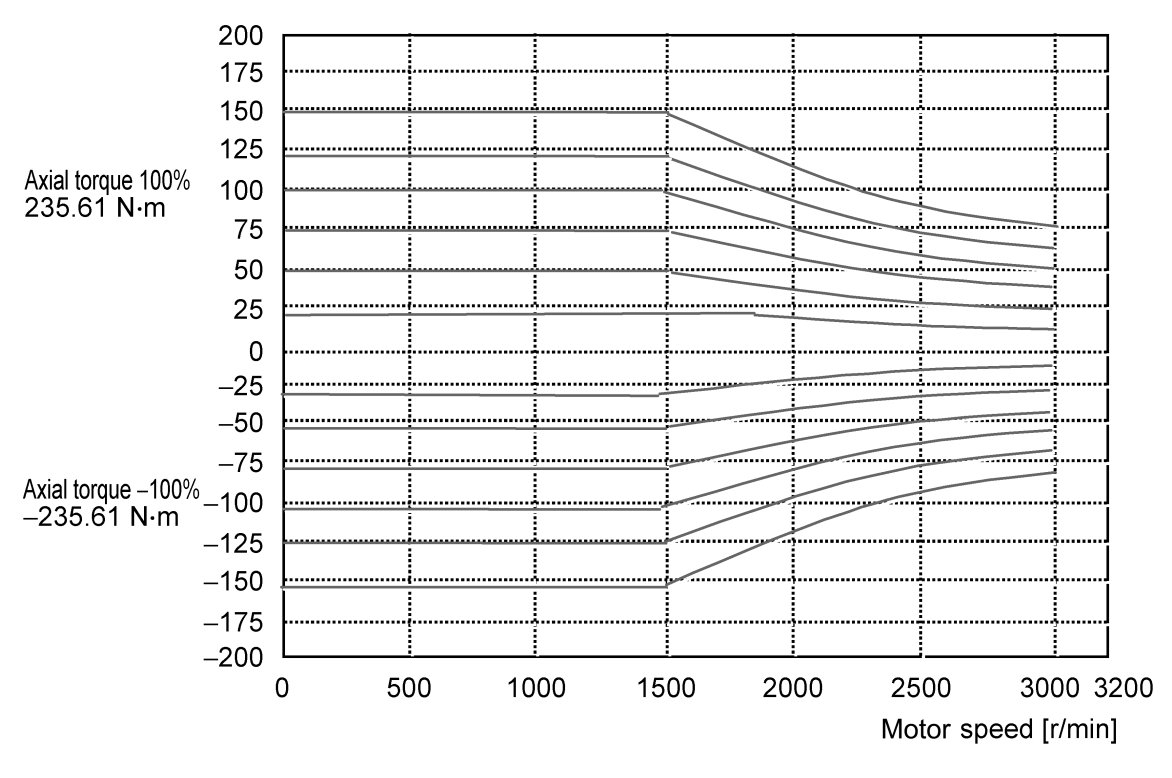

Inverter ; FRN37VG7S-4 Motor ; MVK6207A-C, 37kW, 1500/3600r/min

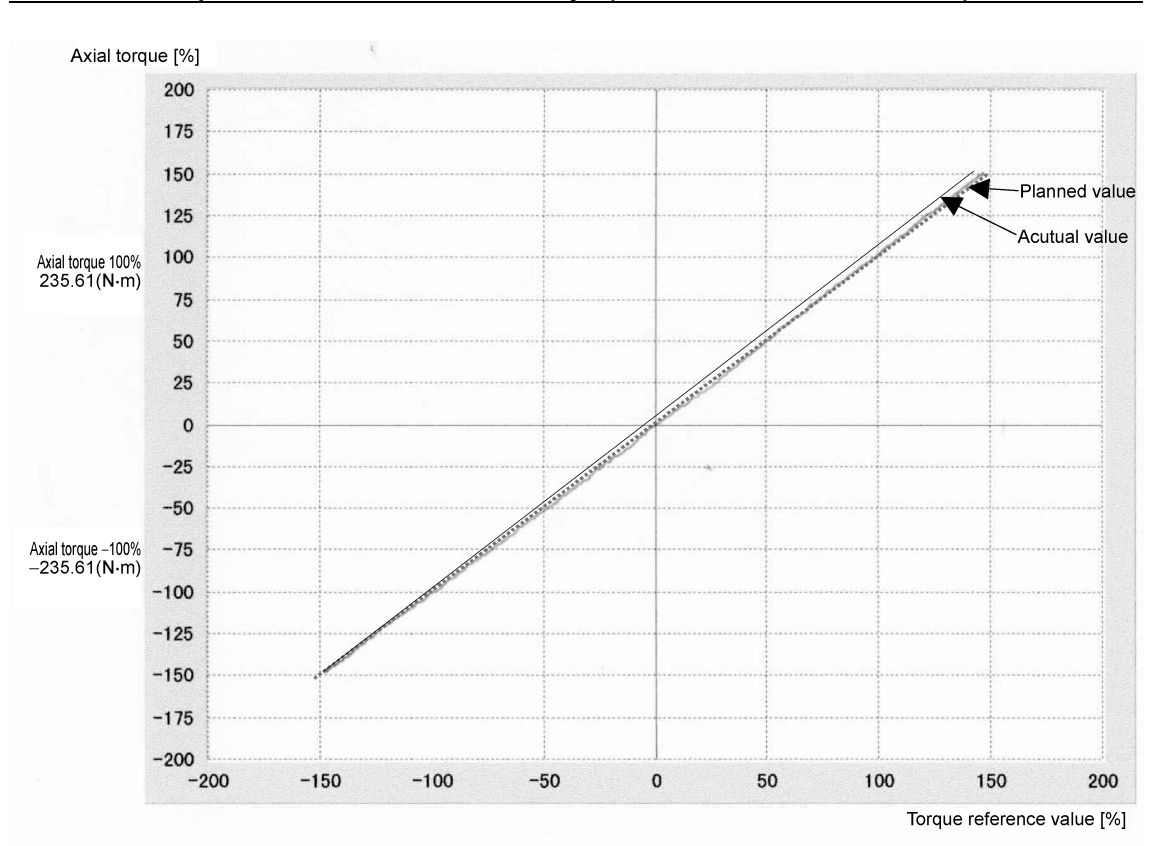

# 11.6 Torque Control Accuracy (PG Vector Control)

Inverter ; FRN37VG7S-4 Motor ; MVK6207A-C, 37kW, 1500/3600r/min

# 11. Operation Data

# 11.7 Speed-torque Characteristics (Sensorless Vector Control)

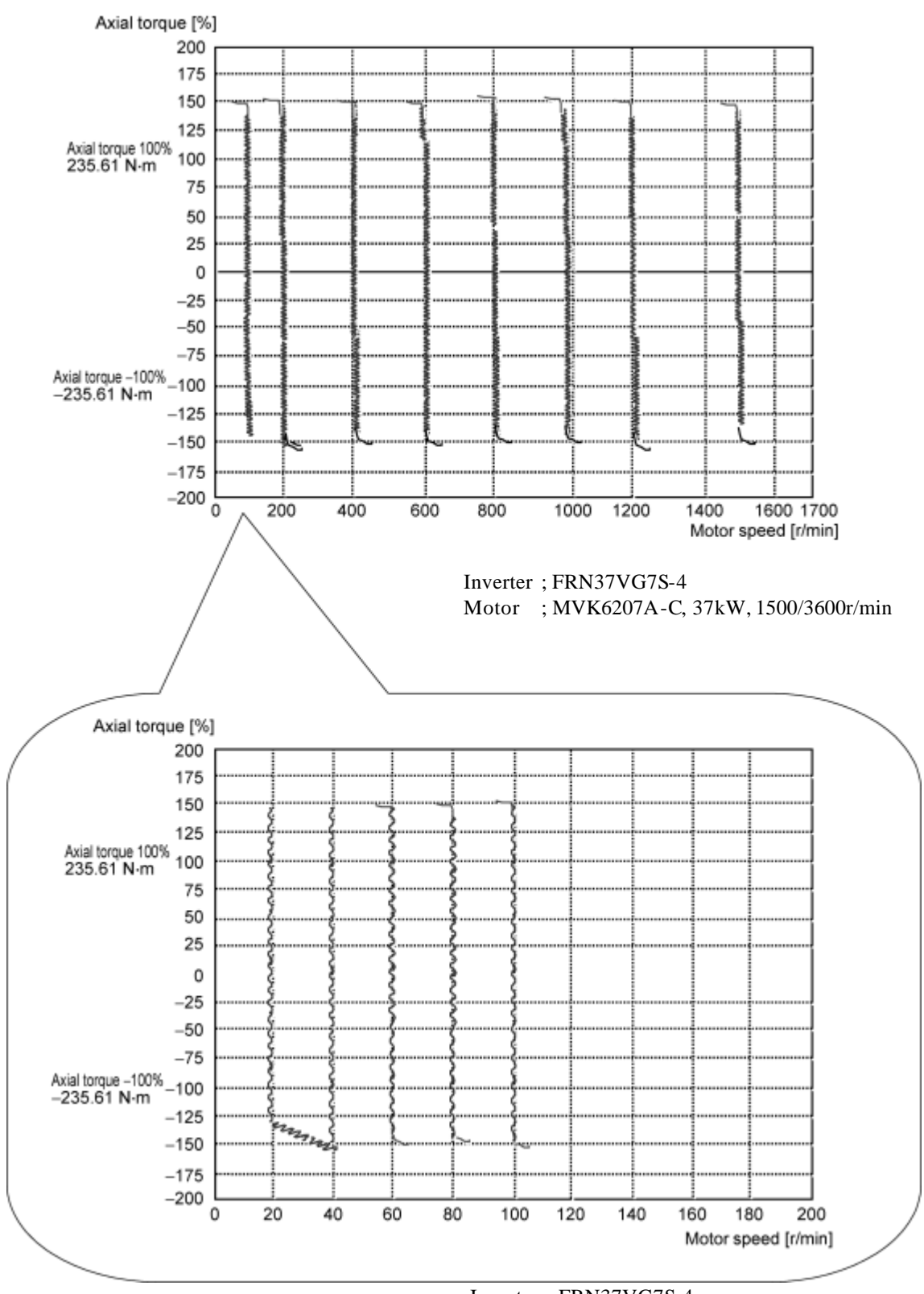

Inverter ; FRN37VG7S-4 Motor ; MVK6207A-C, 37kW, 1500/3600r/min

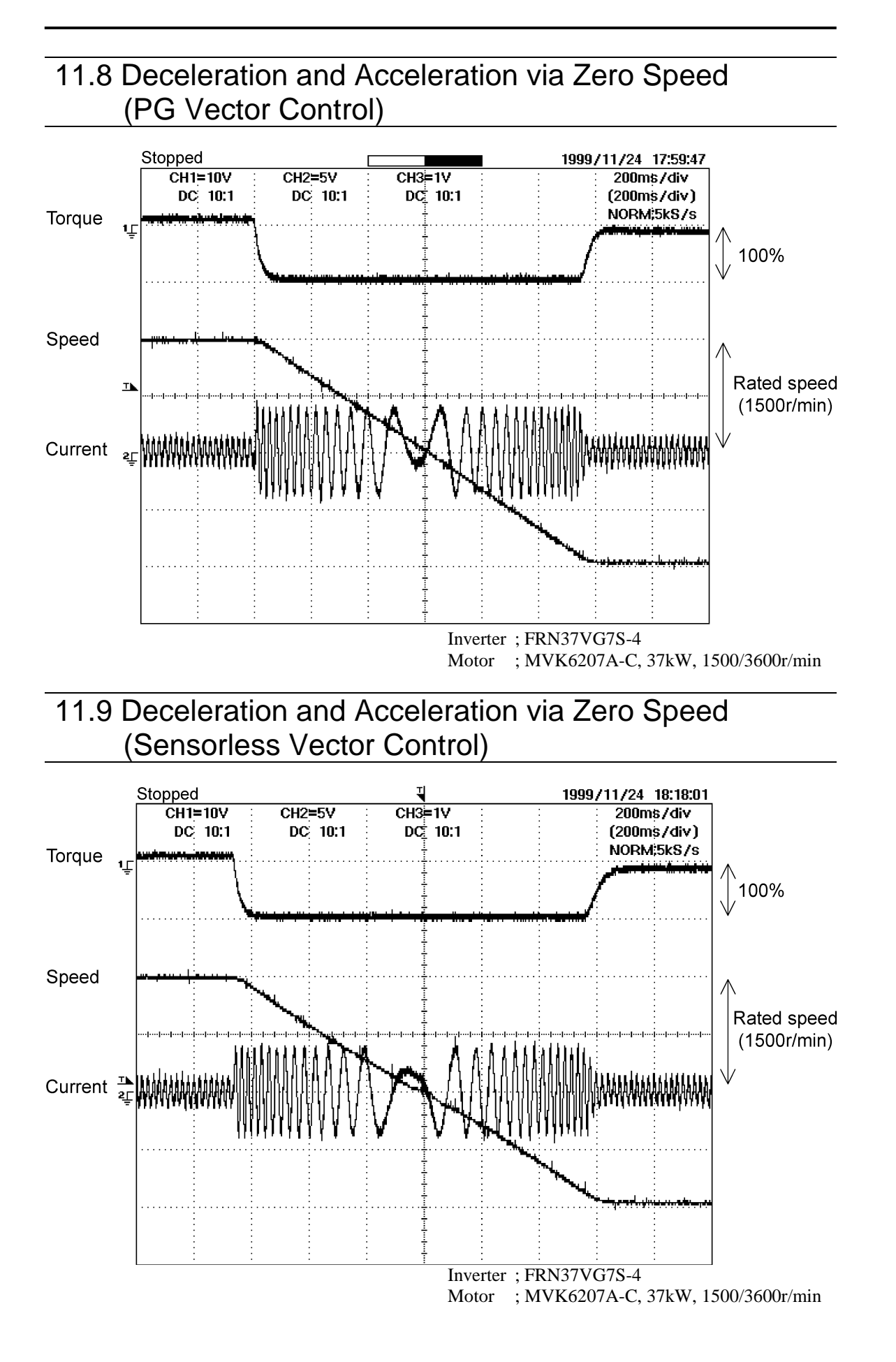

# 11.10 Comparison of Radiation Noise

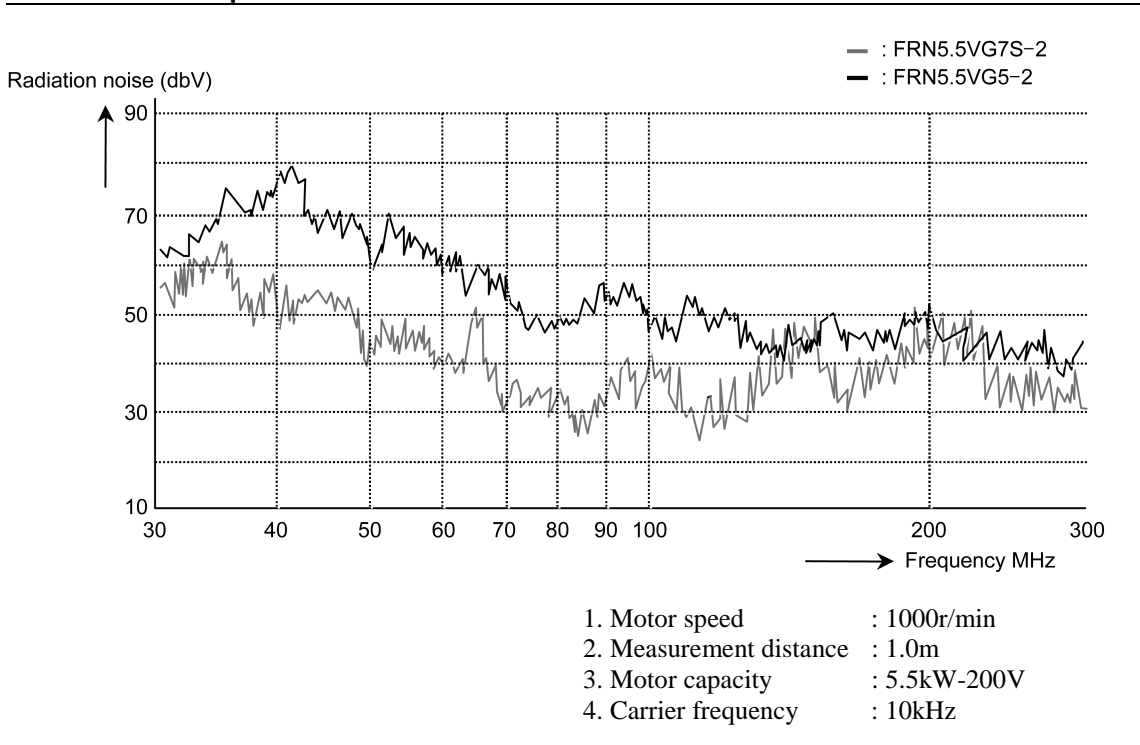

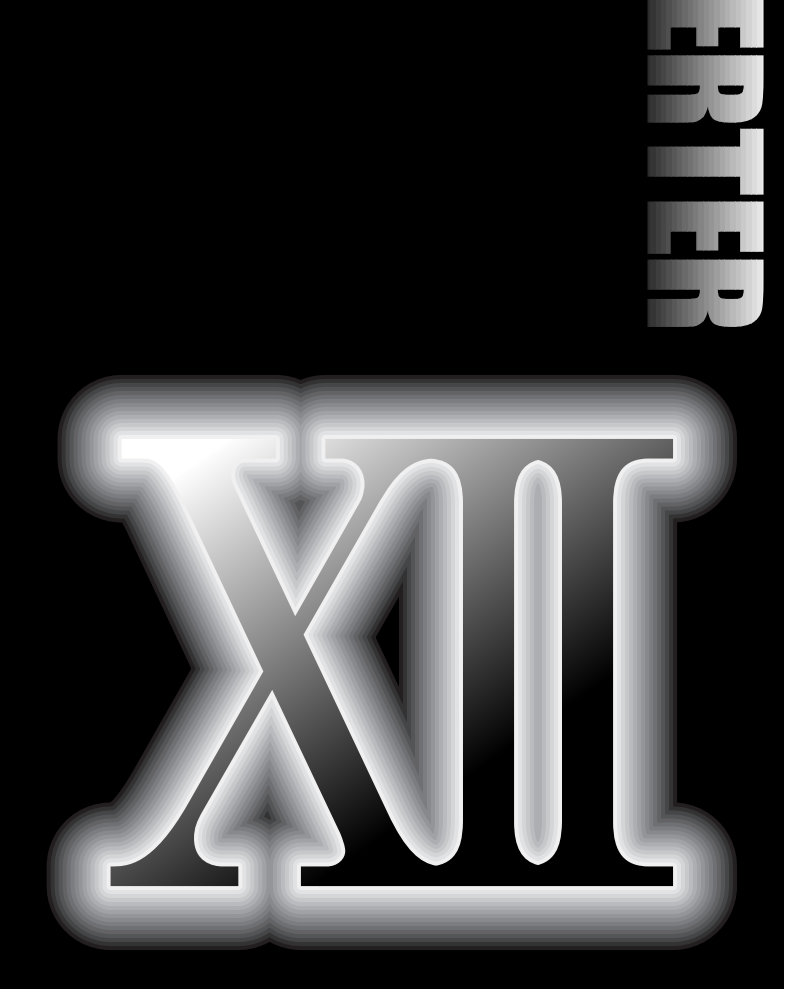

# **. Function Code List**

- **12.1 Function Code Configuration**
- **12.2 Function Code List**
- **12.3 Function Code List Dedicated for Communication**
- **12.4 Data Format List**

# 12.1 Function Code Configuration

# 12.1.1 Identification Code Displayed on KEYPAD Panel

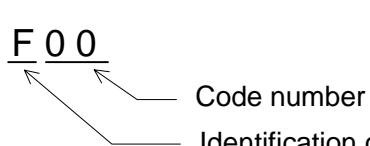

## - Identification code

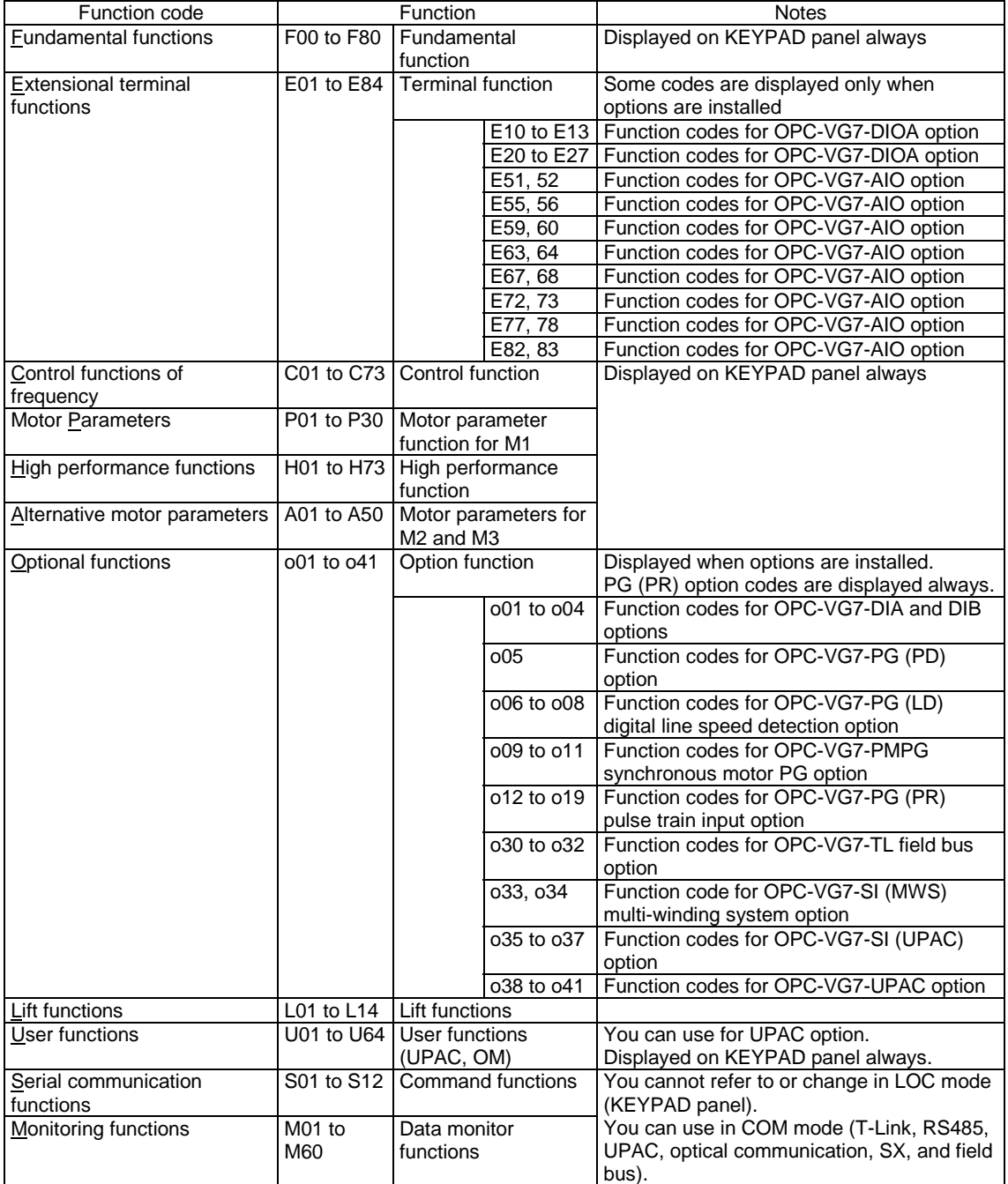

# 12.2 Function Code List

# 12.2.1 Function Code List Description

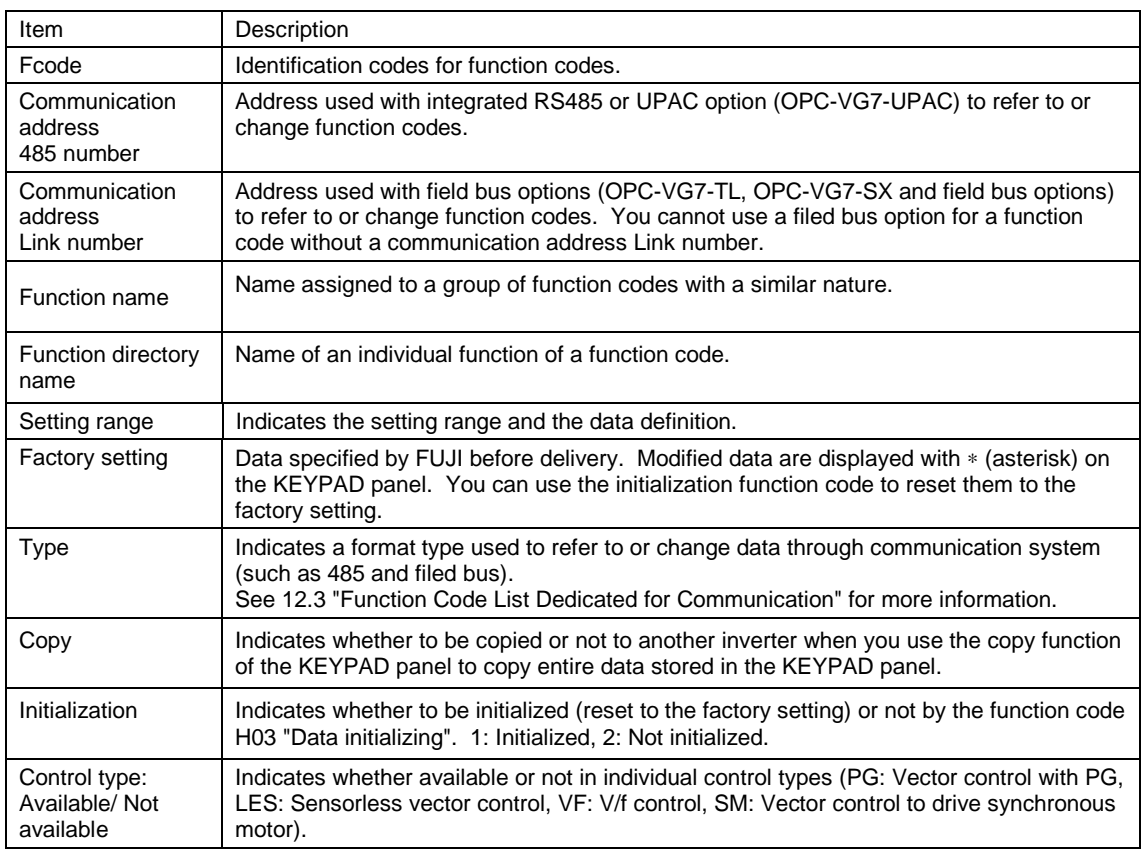

## 12.2.2 List

## **F: Fundamental Functions**

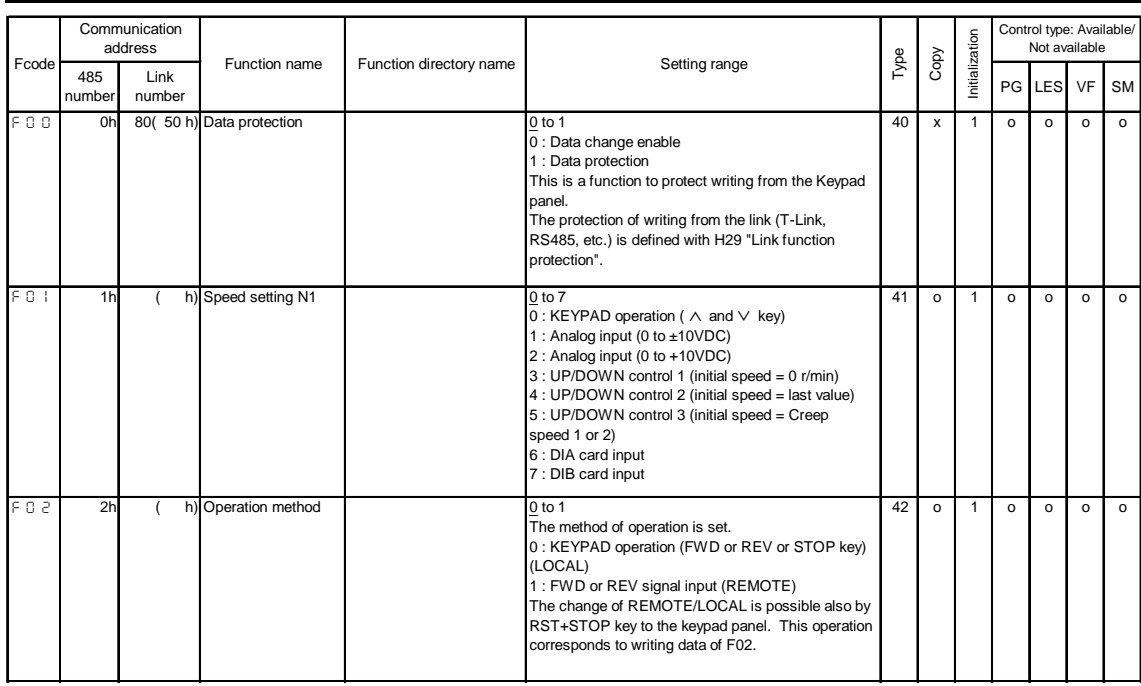

You can change the setting of a function indicated by a during operation.<br>You should stop operation to change the setting of other functions.
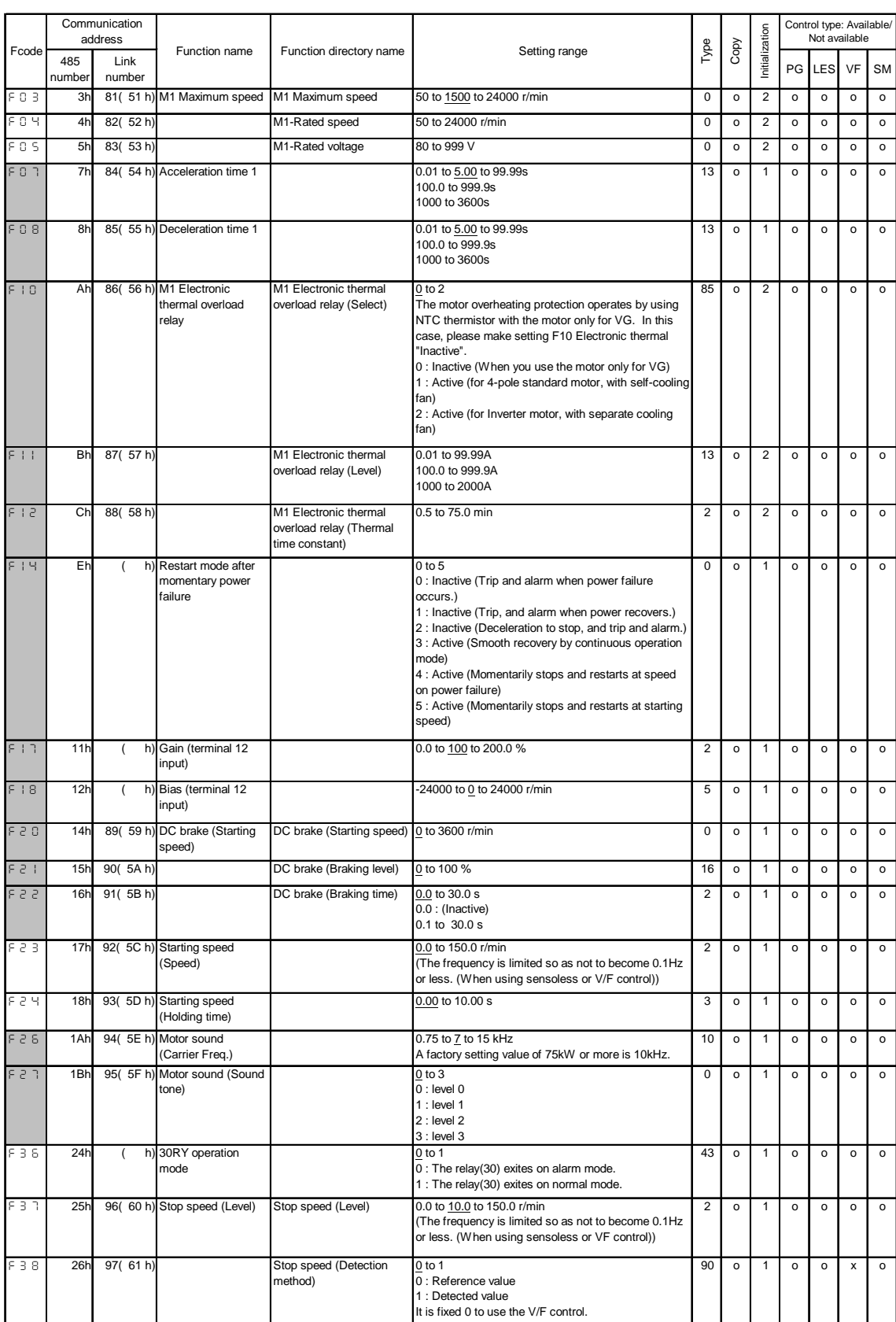

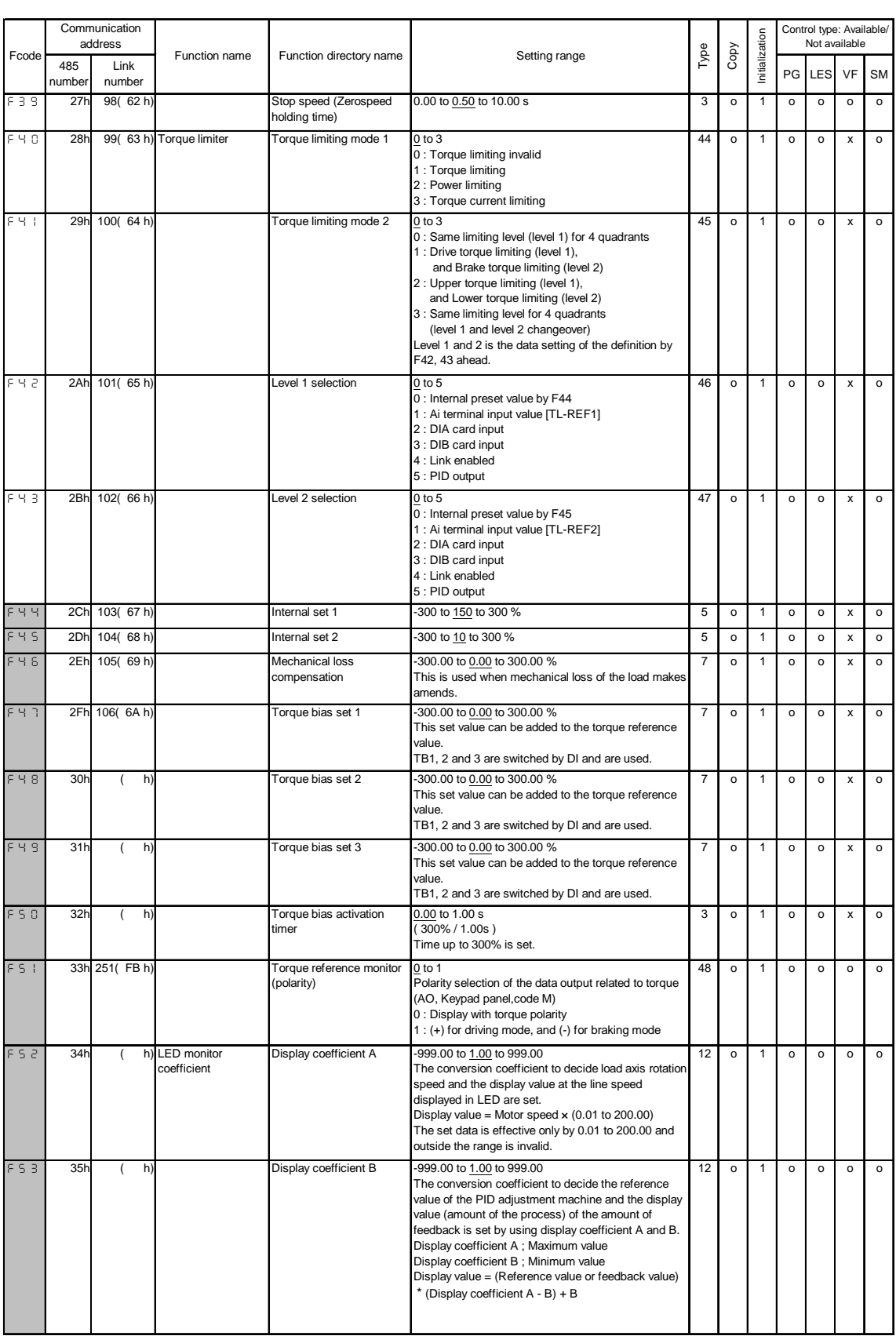

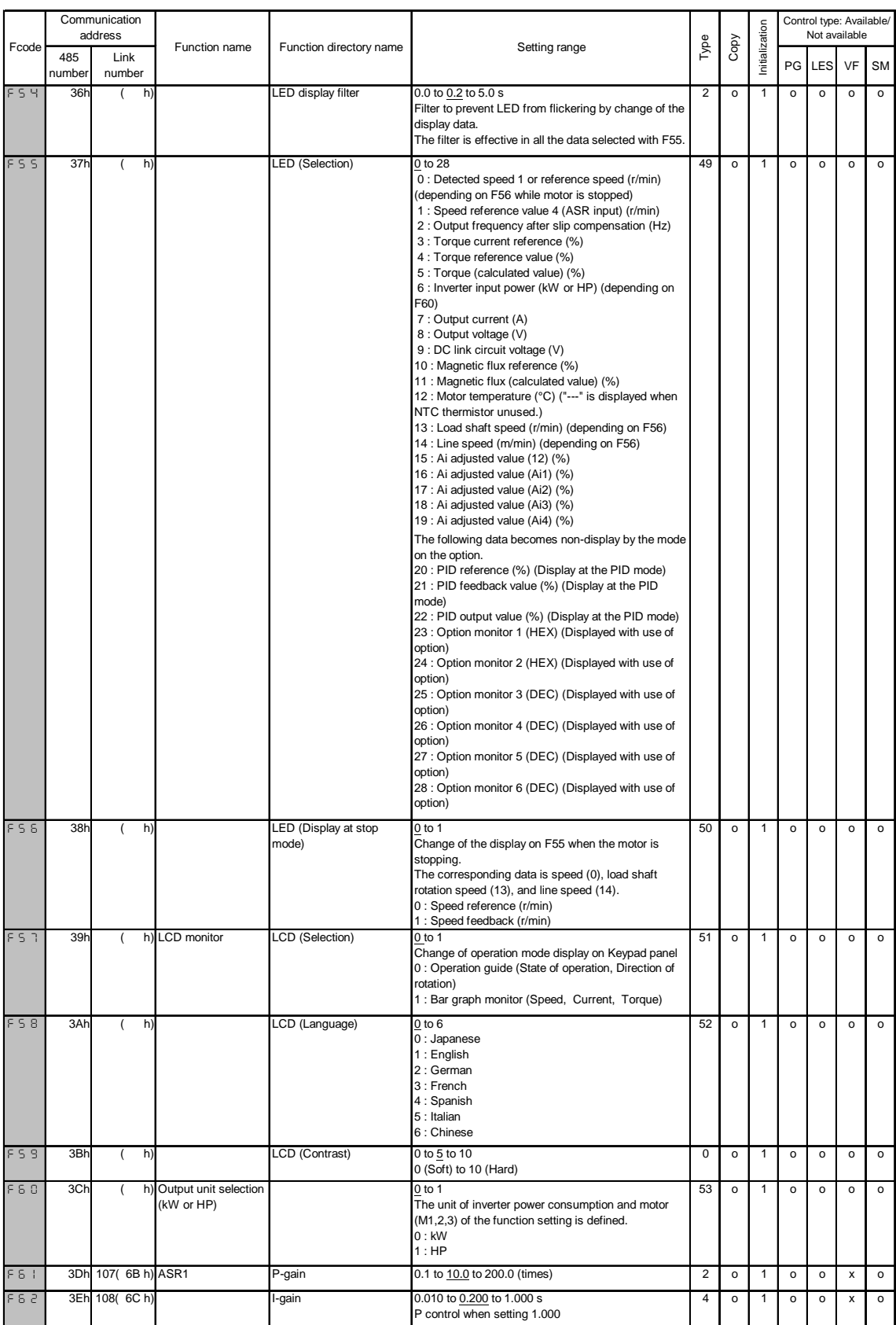

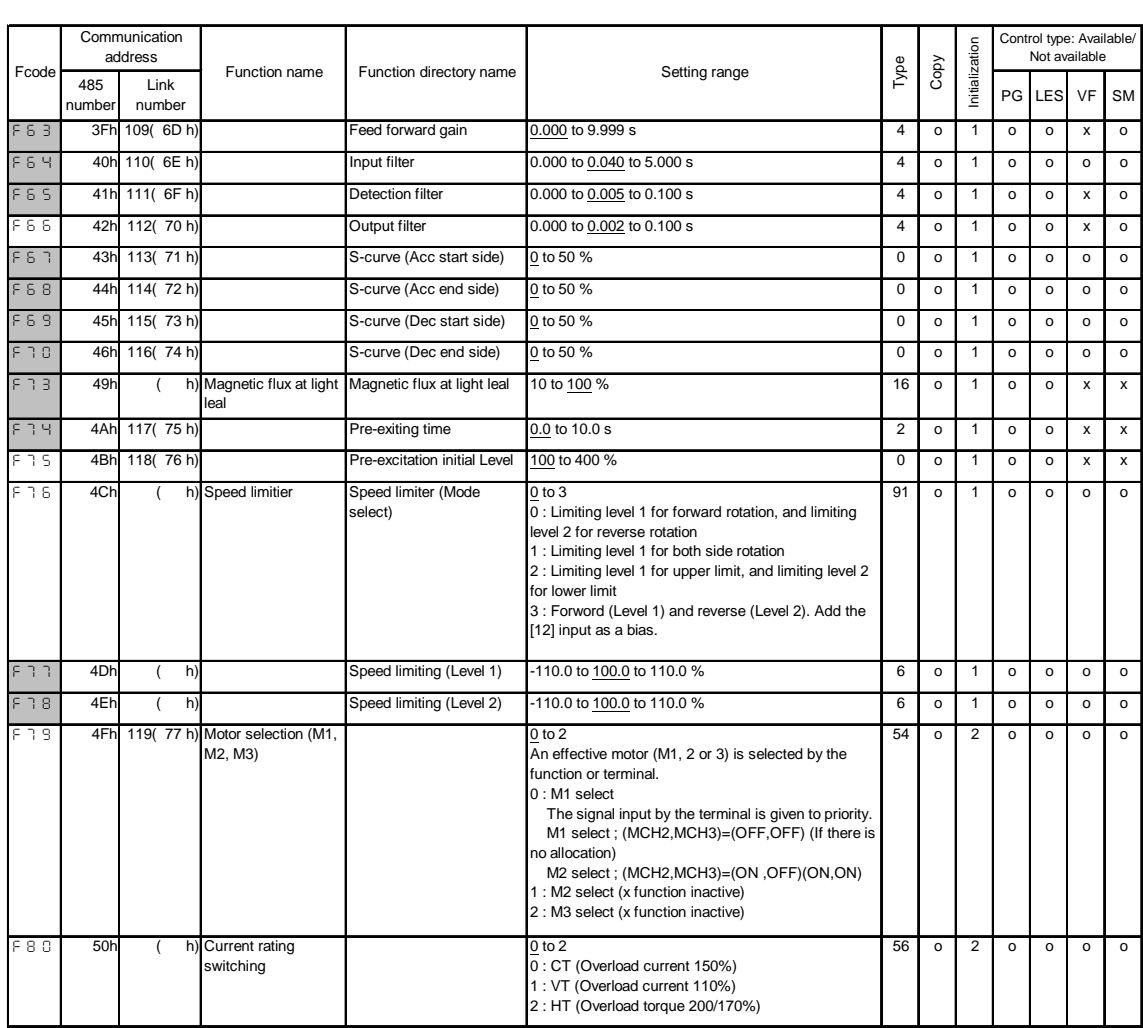

#### **E: Extension Terminal Functions**

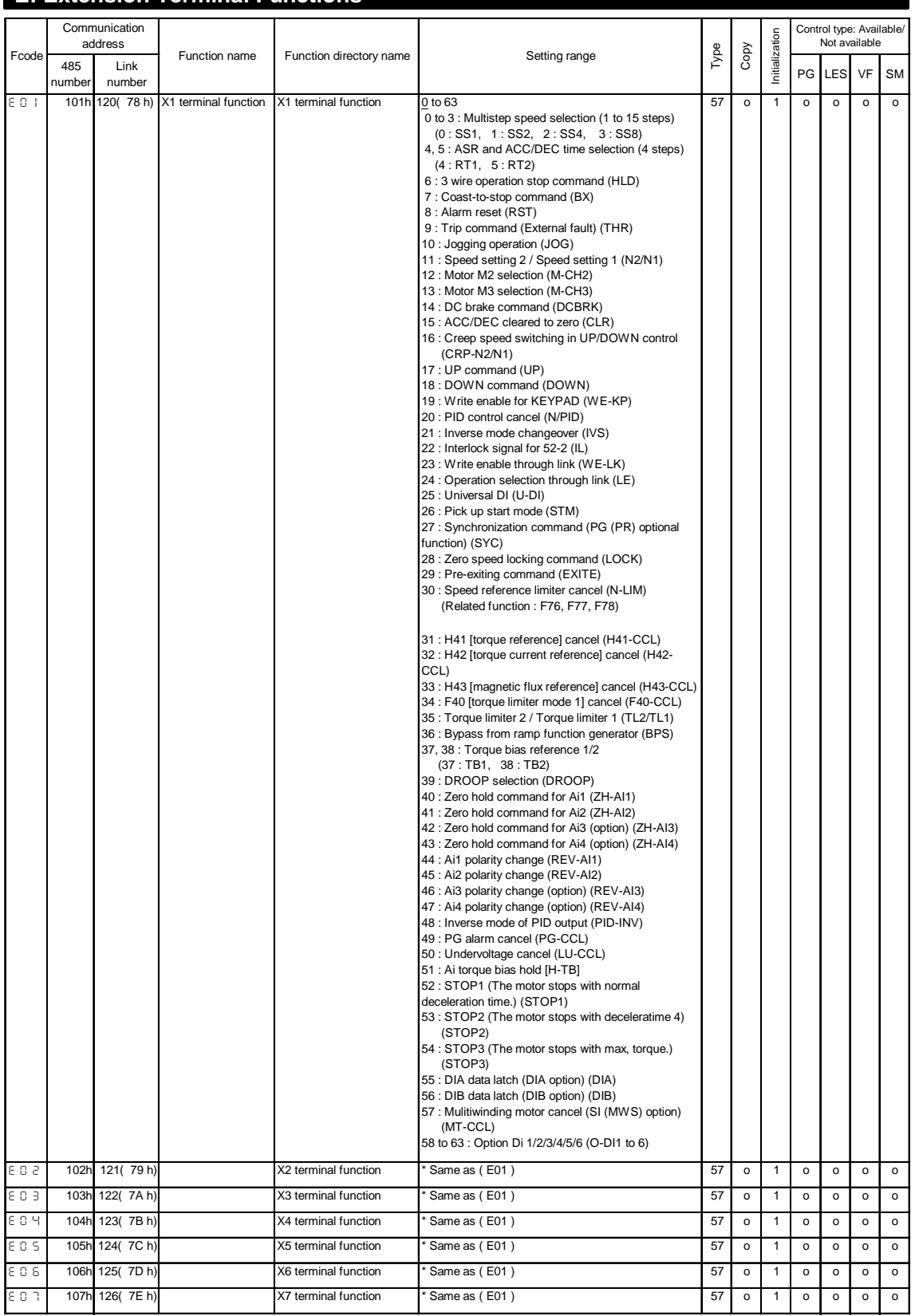

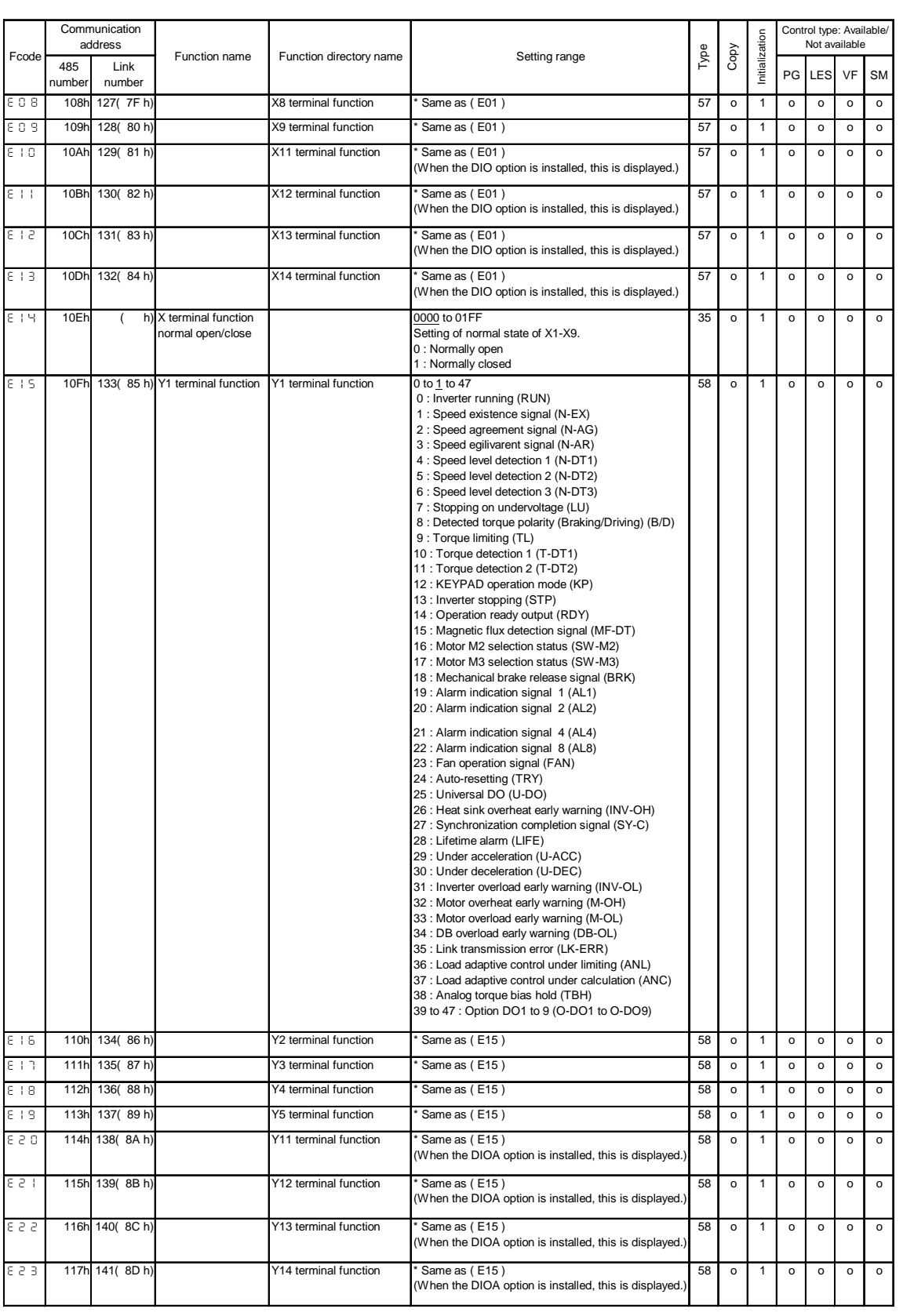

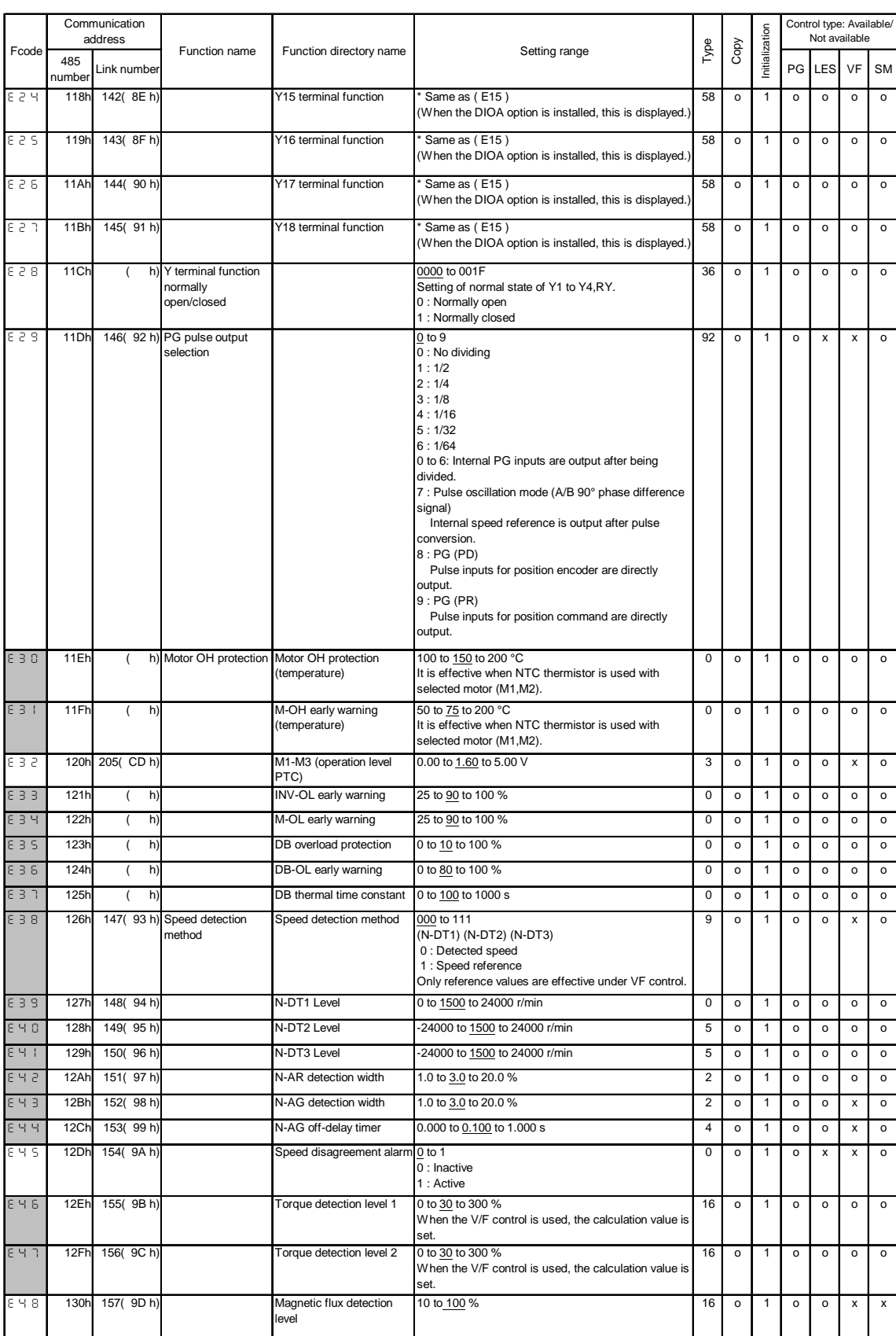

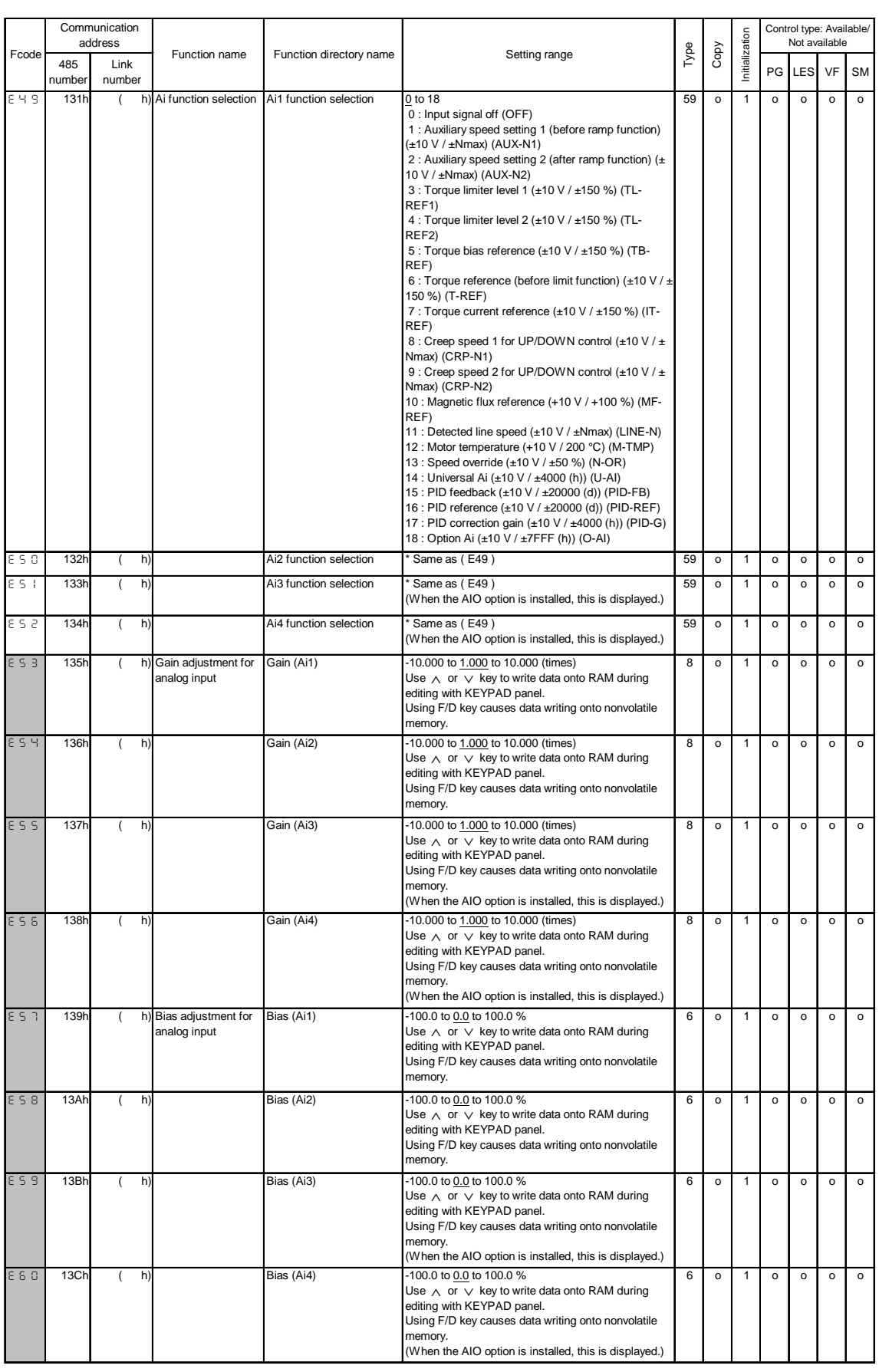

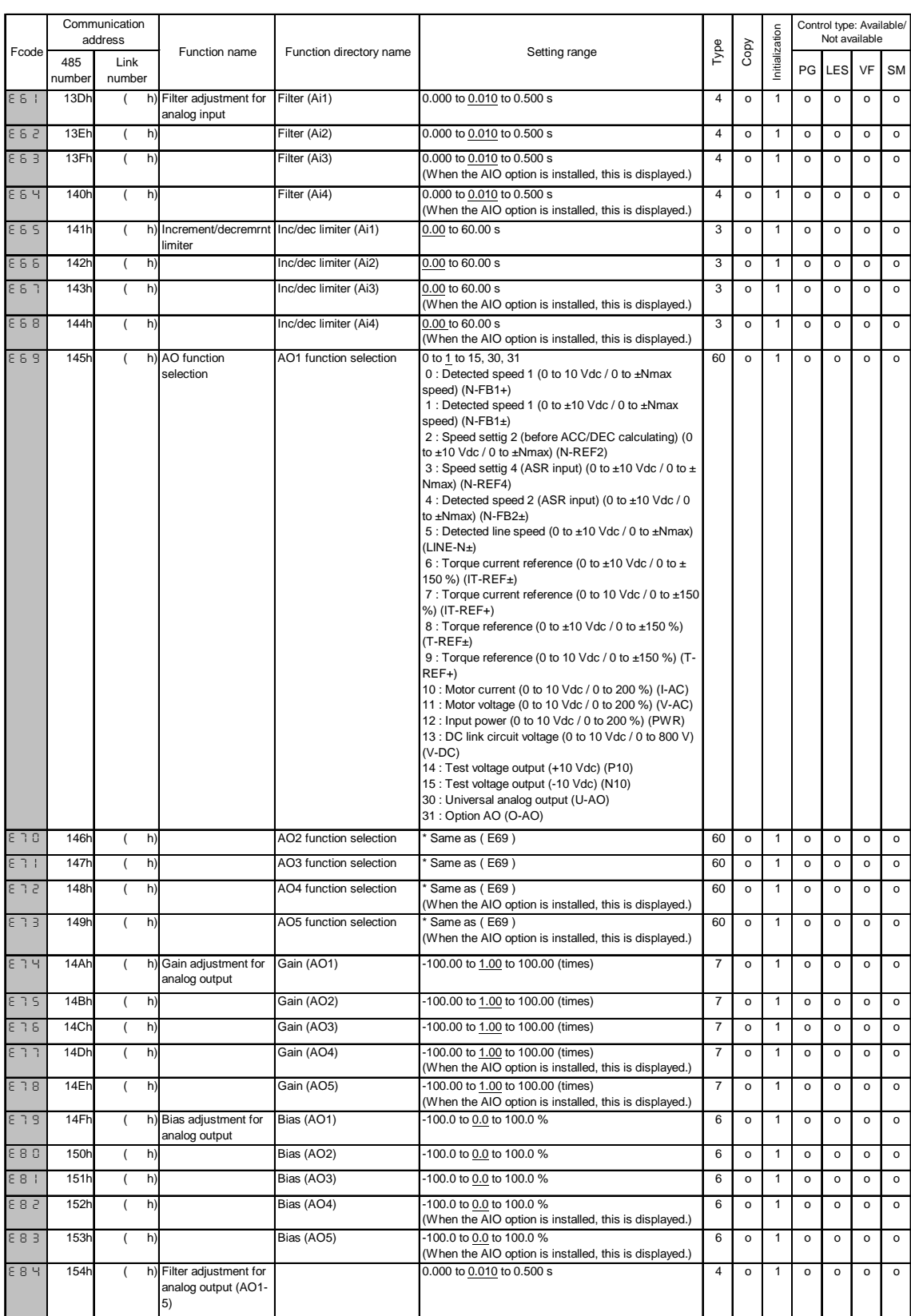

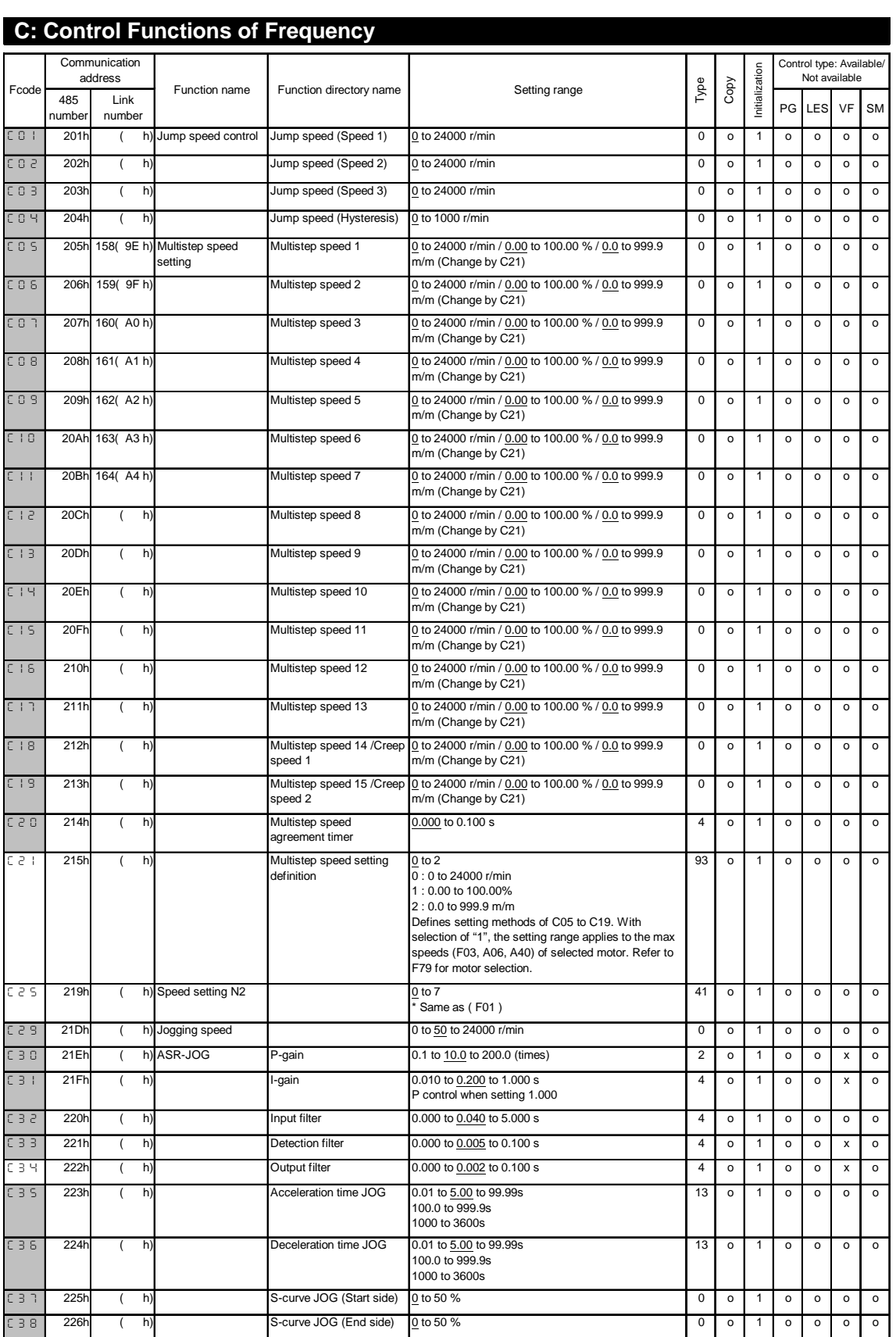

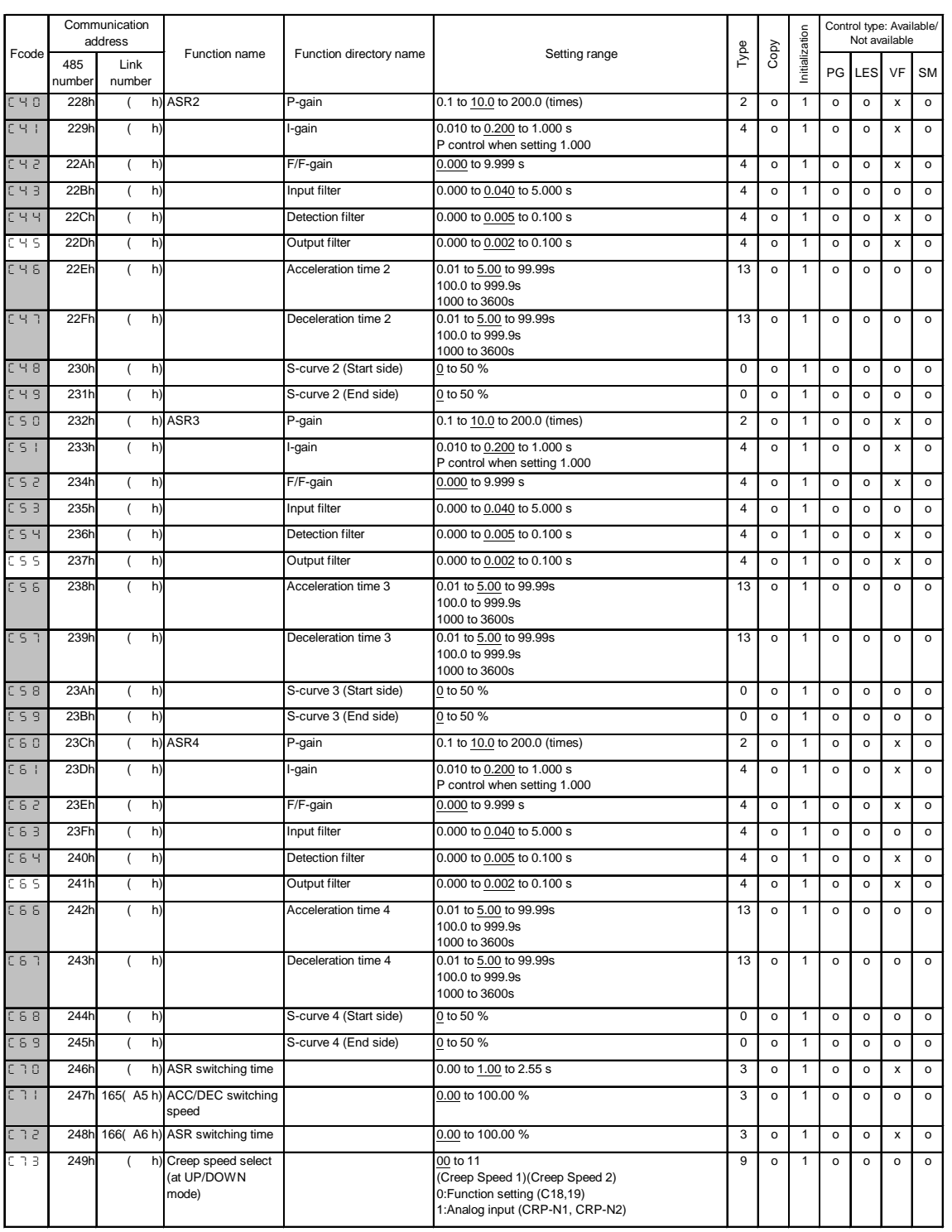

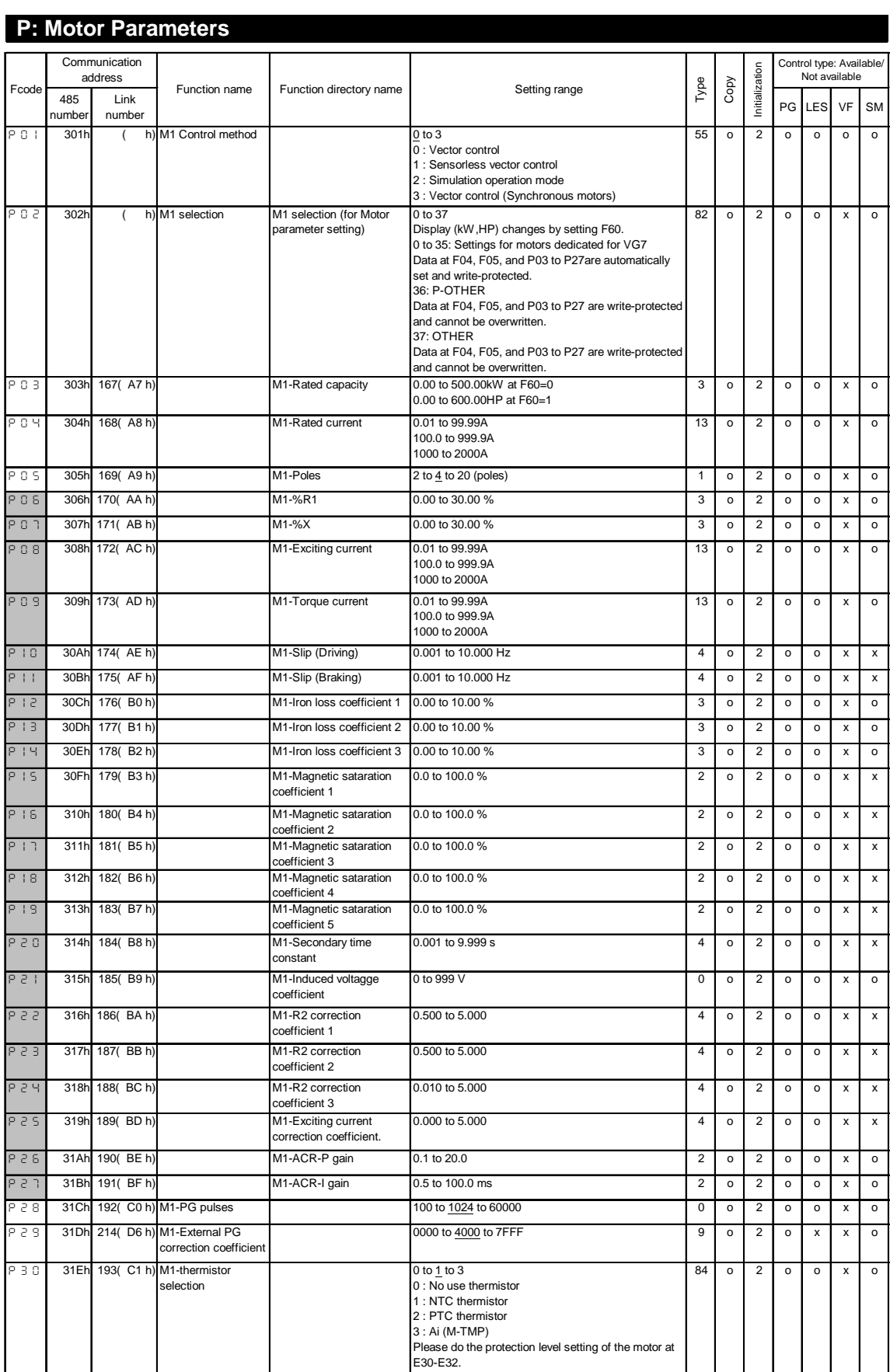

#### **H: High Performance Functions**

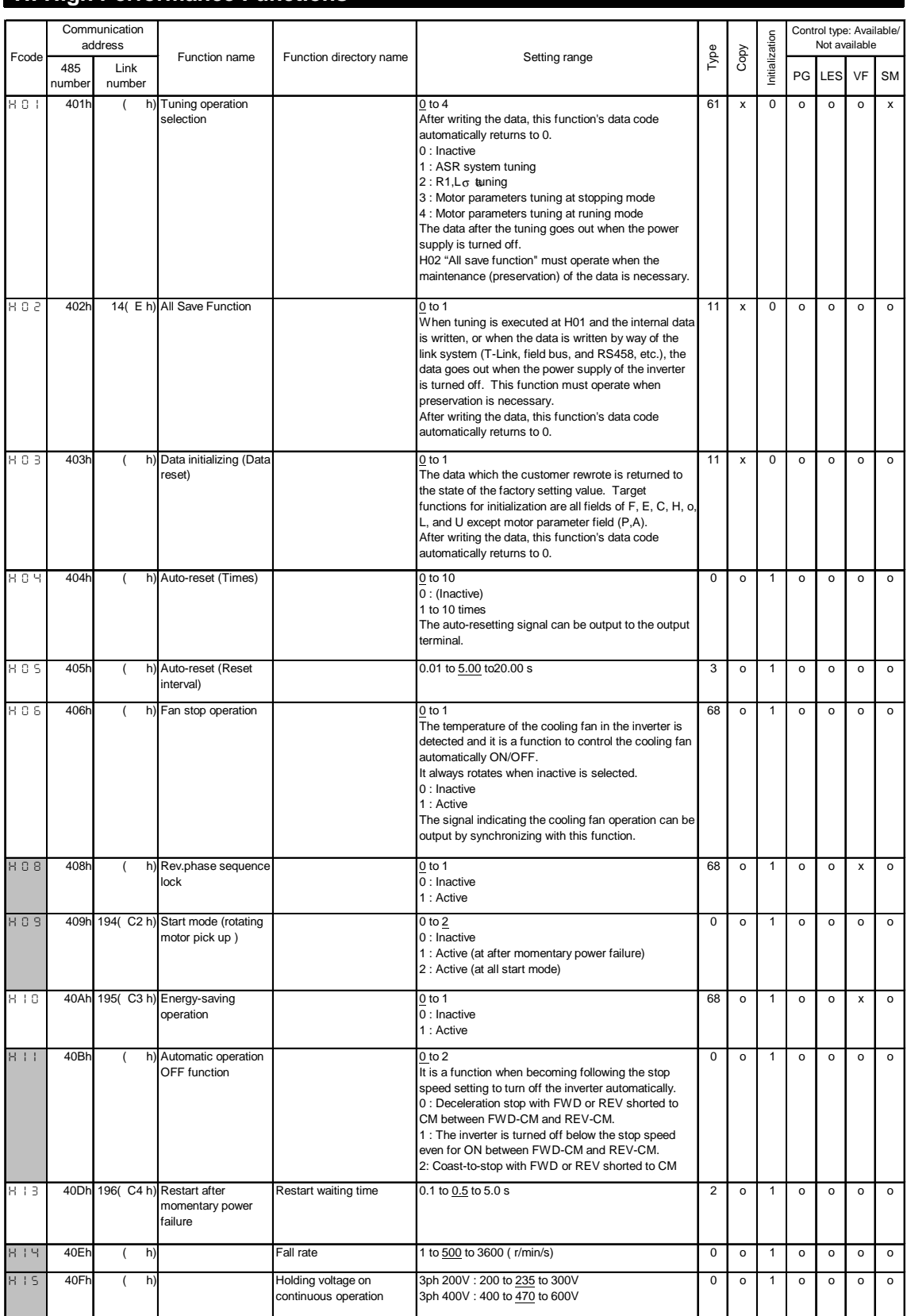

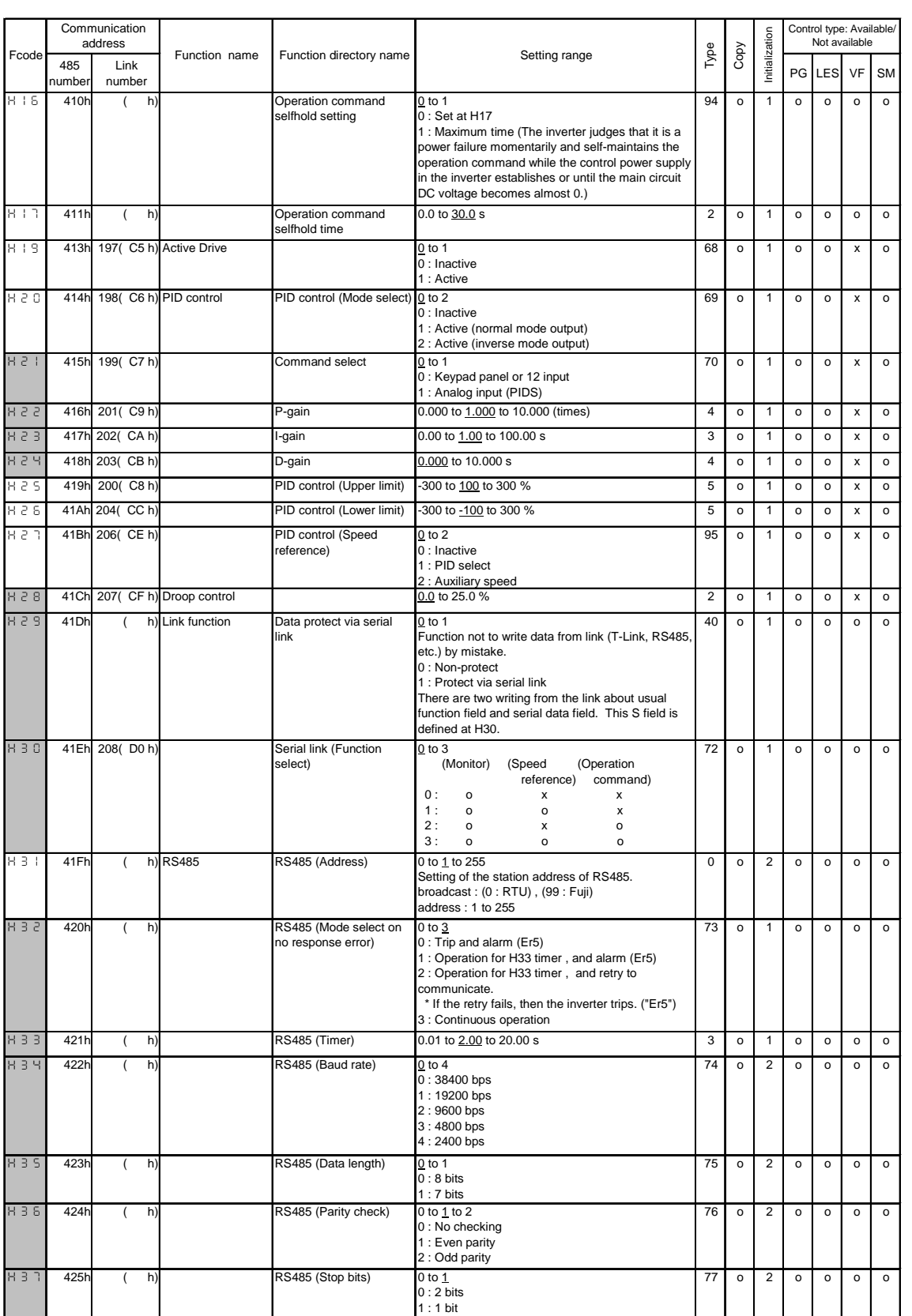

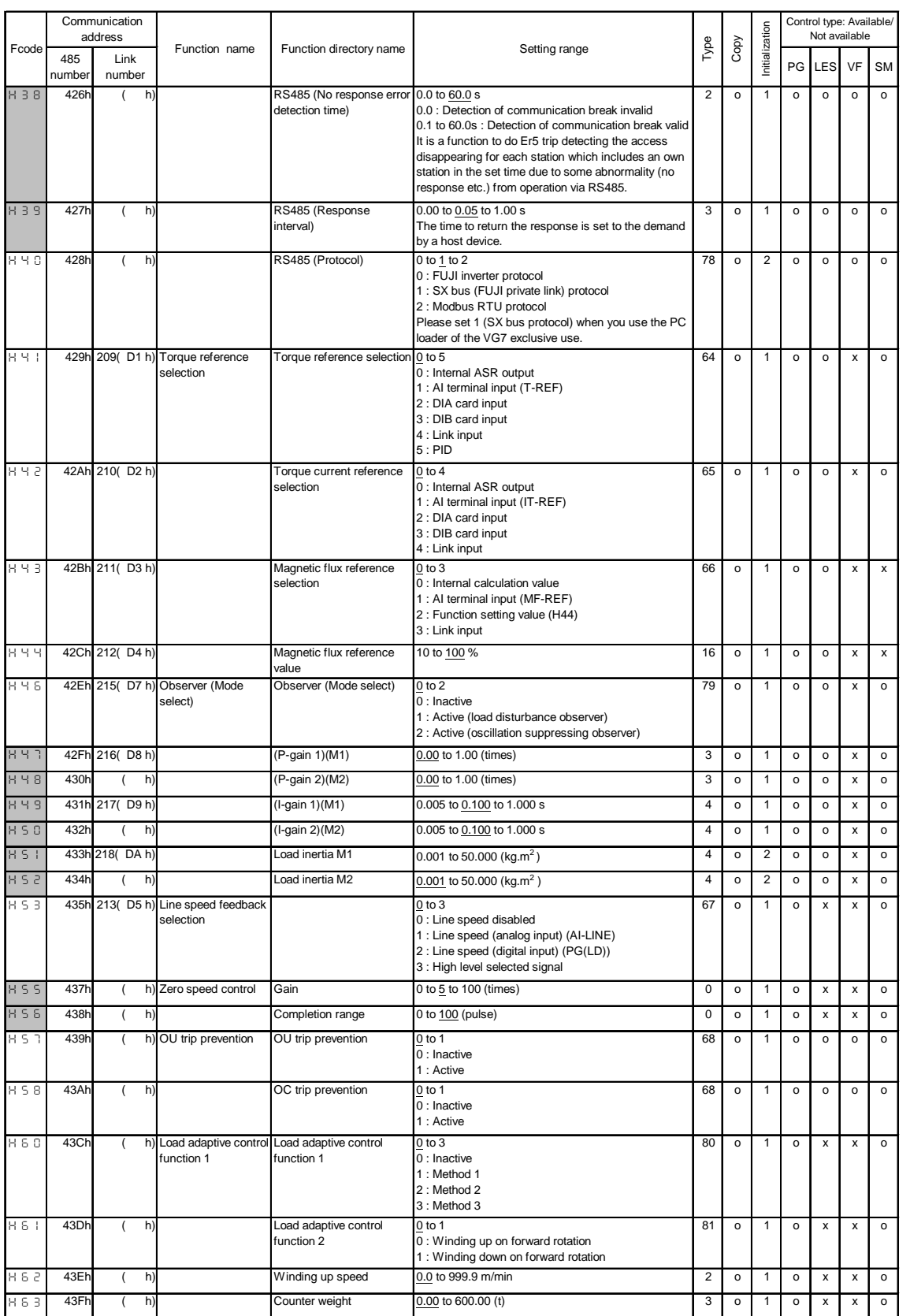

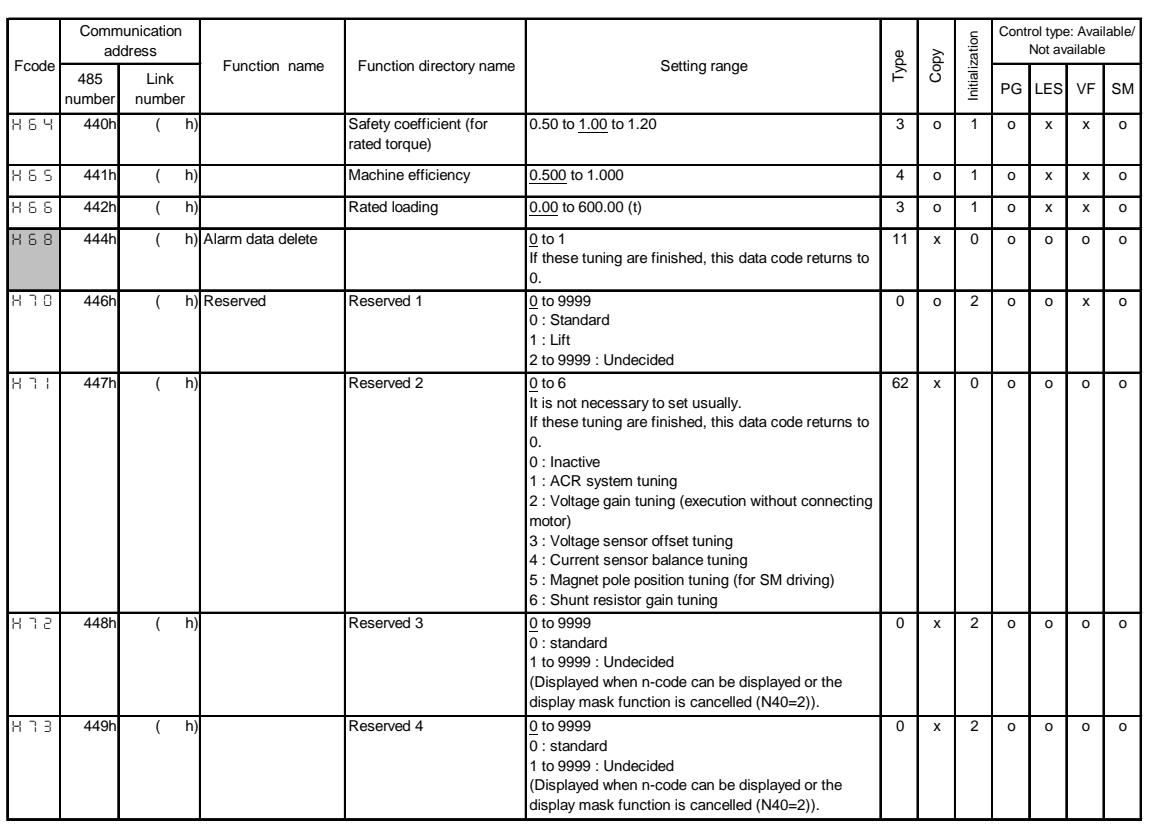

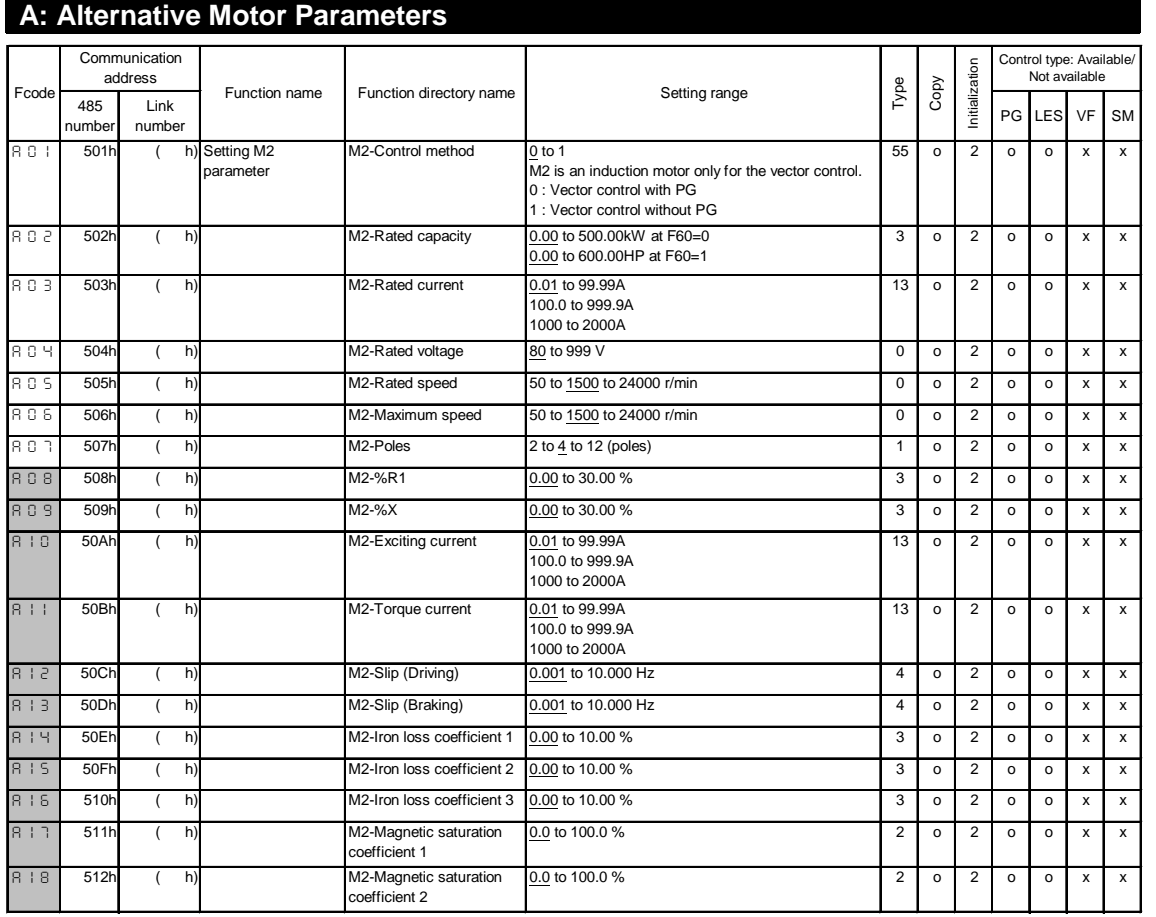

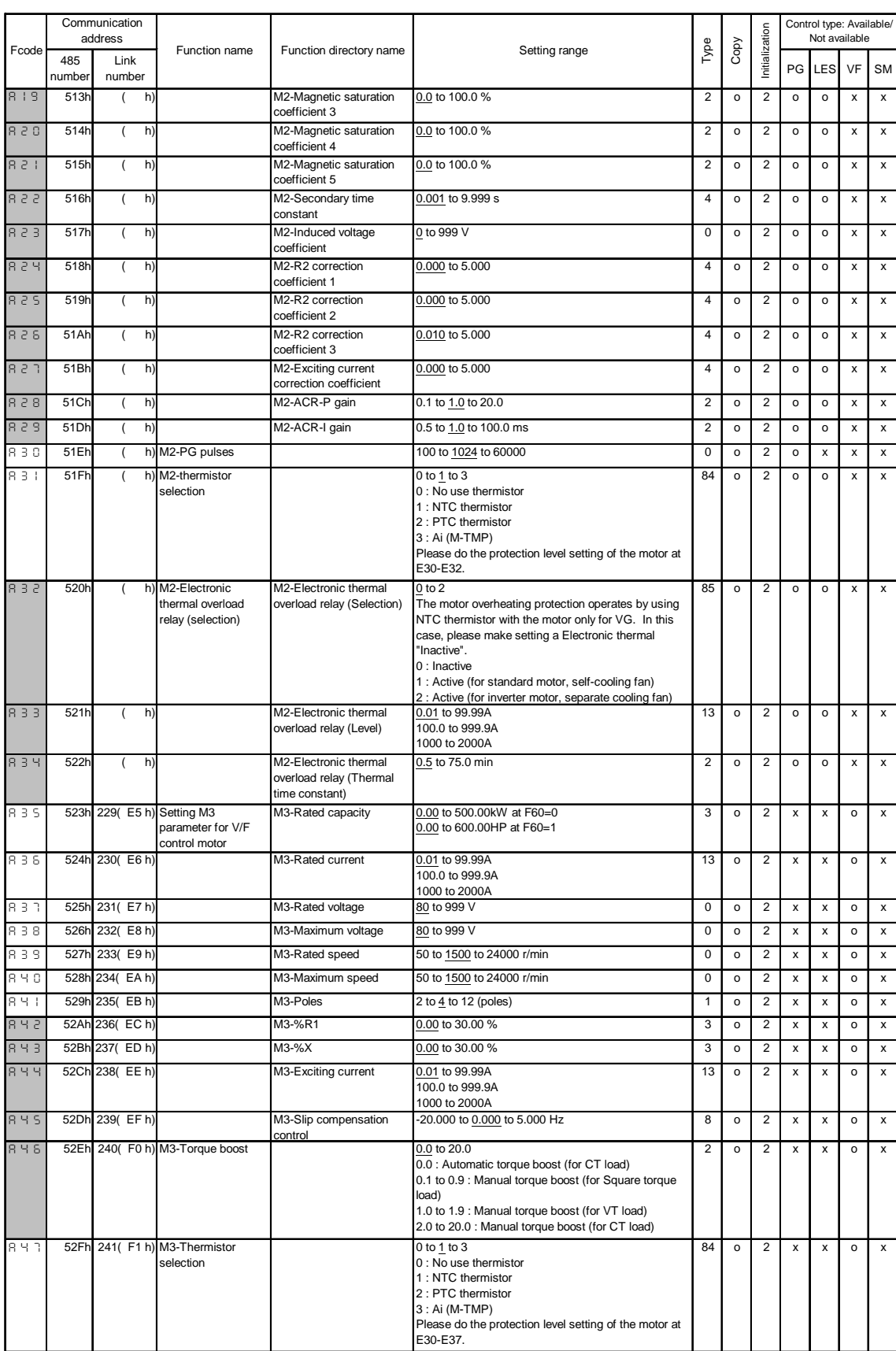

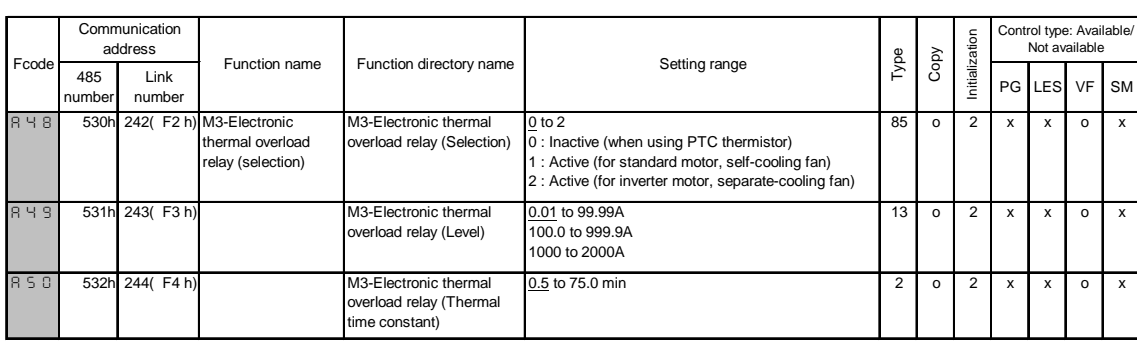

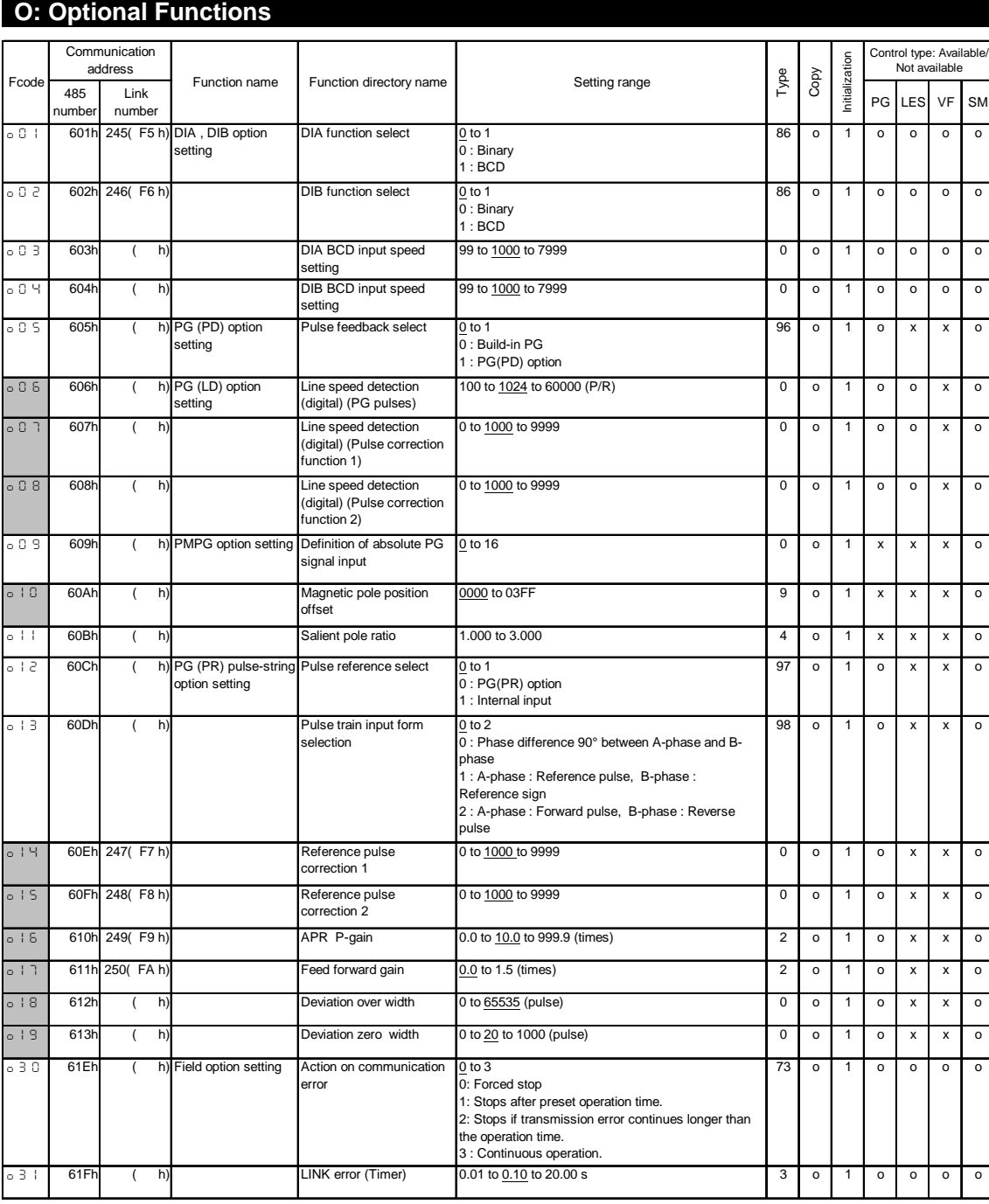

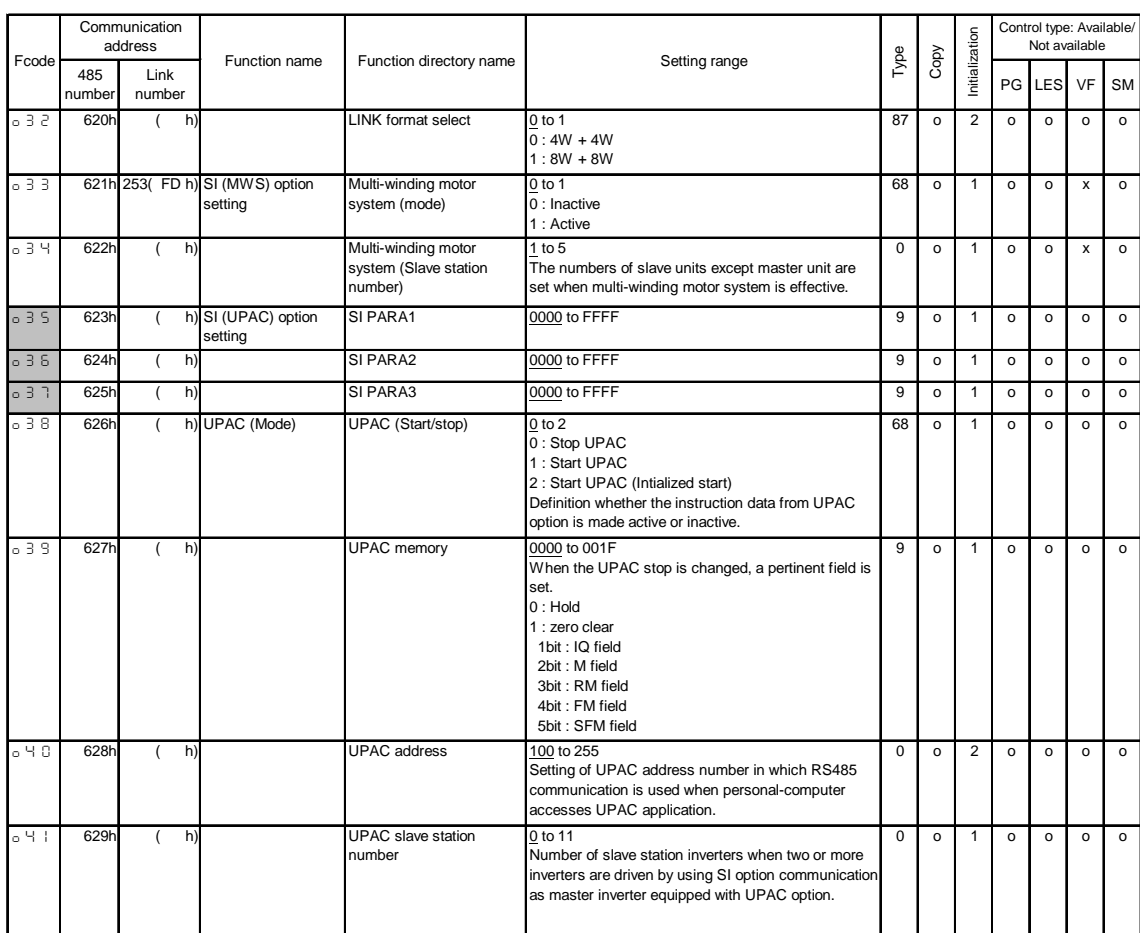

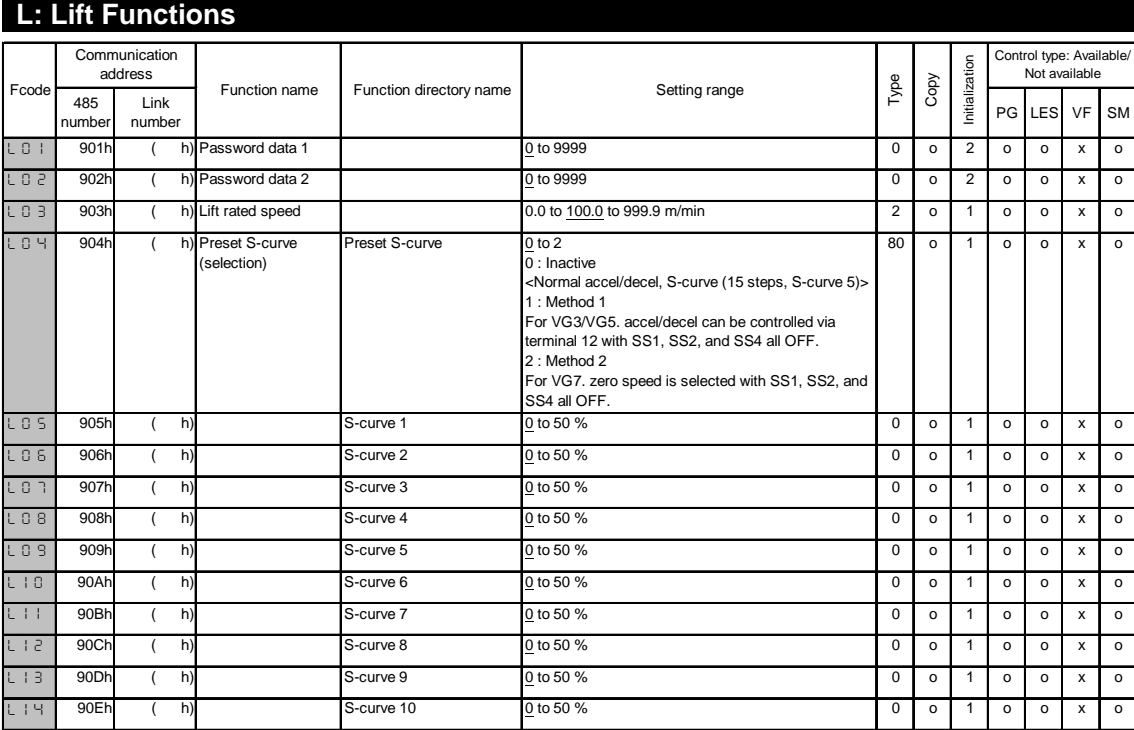

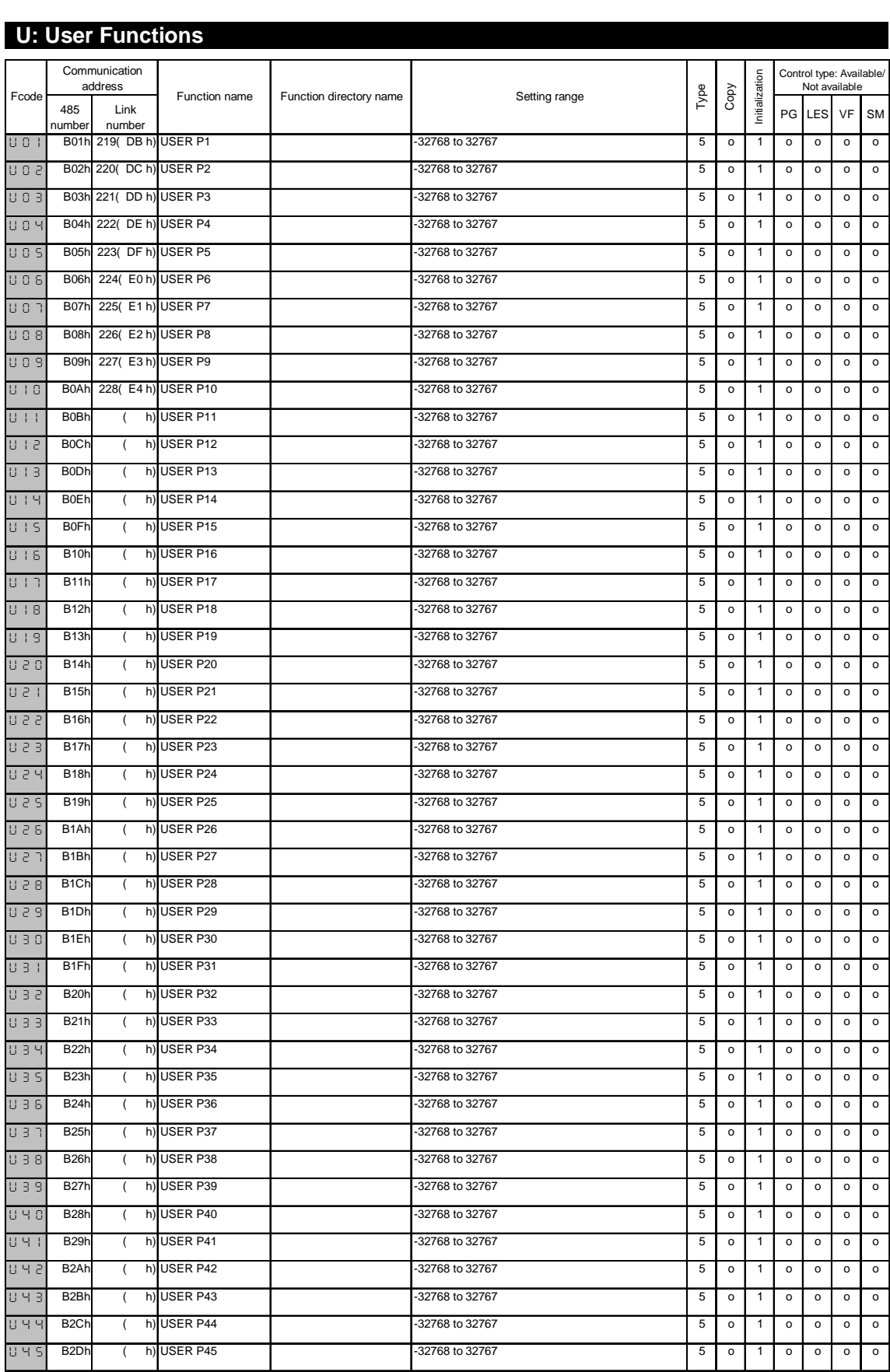

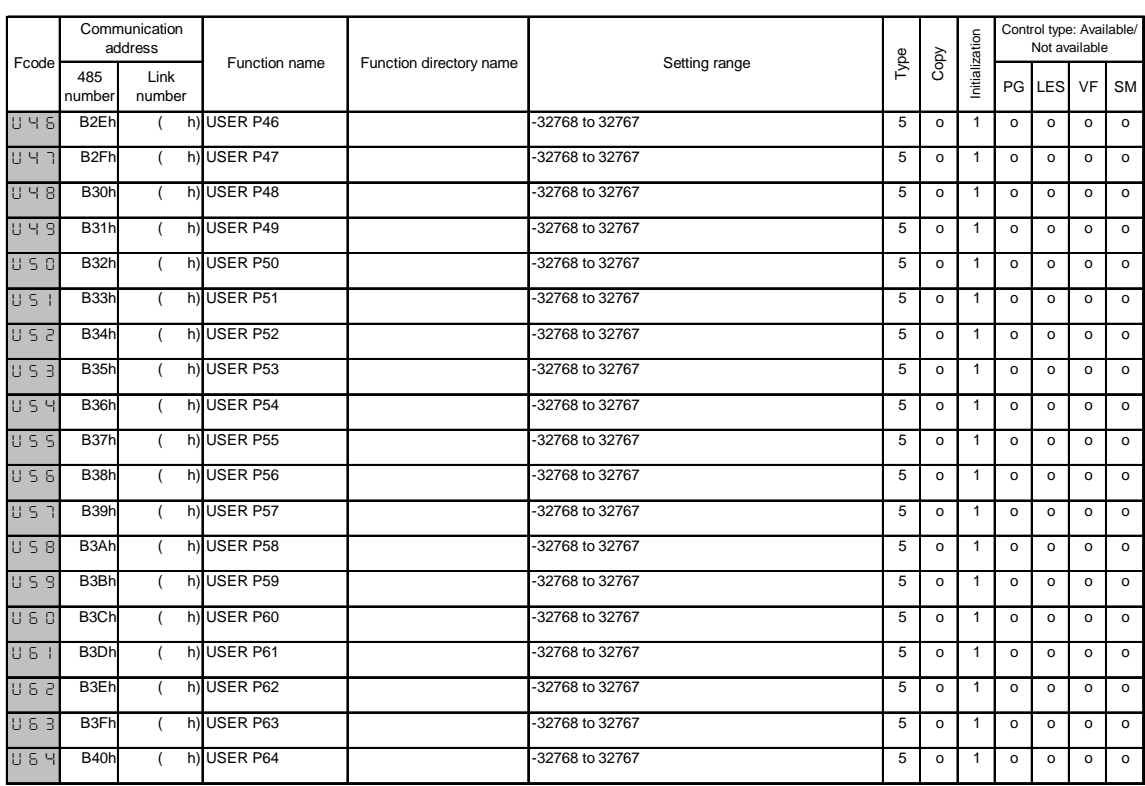

#### 12.3 Function Code List Dedicated for Communication

You can refer to or change the following functions only through the integrated RS485 or the field bus options (T-Link, SX, field bus). The S area is write-only and the M area is read-only. The S and the M areas are common to FUJI inverters. Any FUJI inverters that you can link to communication system can use these areas.

See 12.4 "Data Format List" to refer to or change a function code after you check the "Type" column of the function code in the list.

#### 12.3.1 S Function Code

This is a write-only area. You should use the function code H30 "Serial link" to initialize. See the function description of H30 for more details.

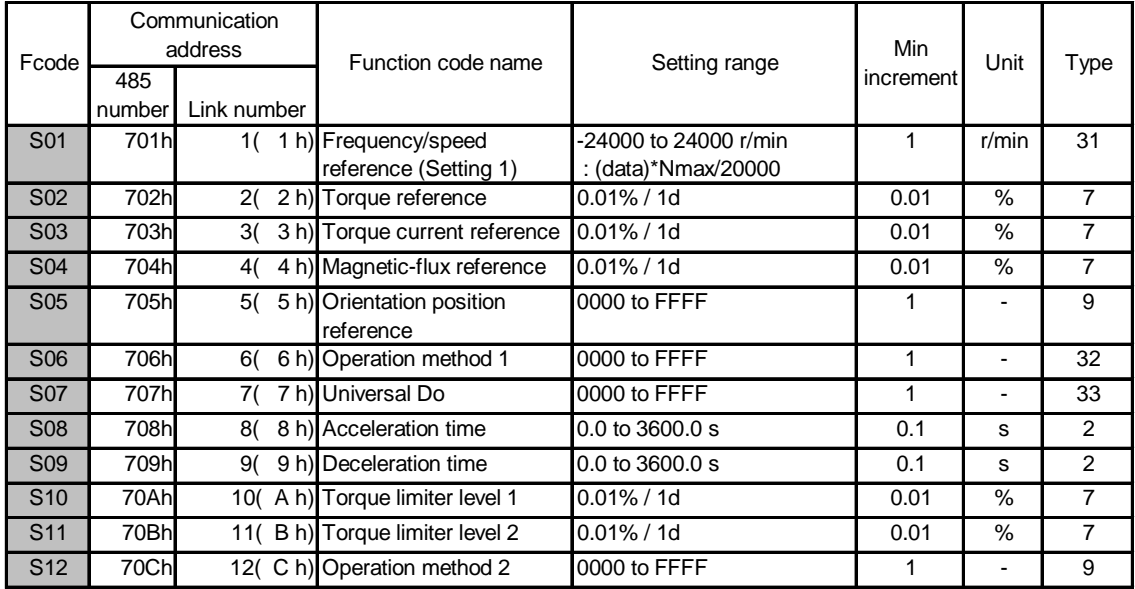

#### 12.3.2 M Function Code

This is a read-only area. You can always access this area without any restrictions.

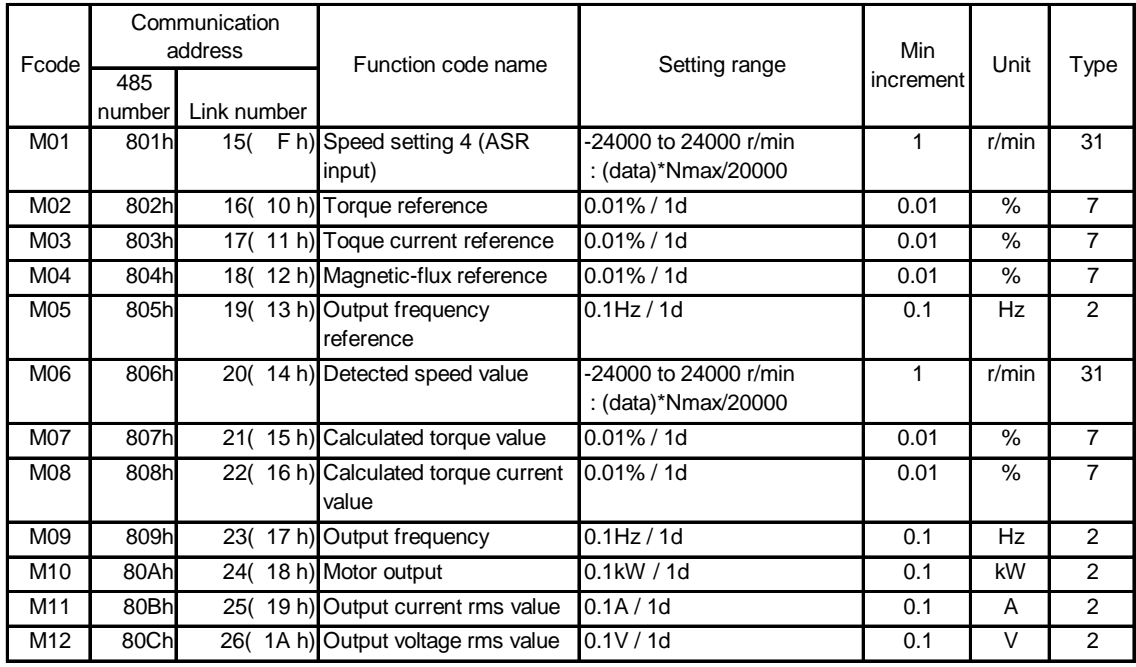

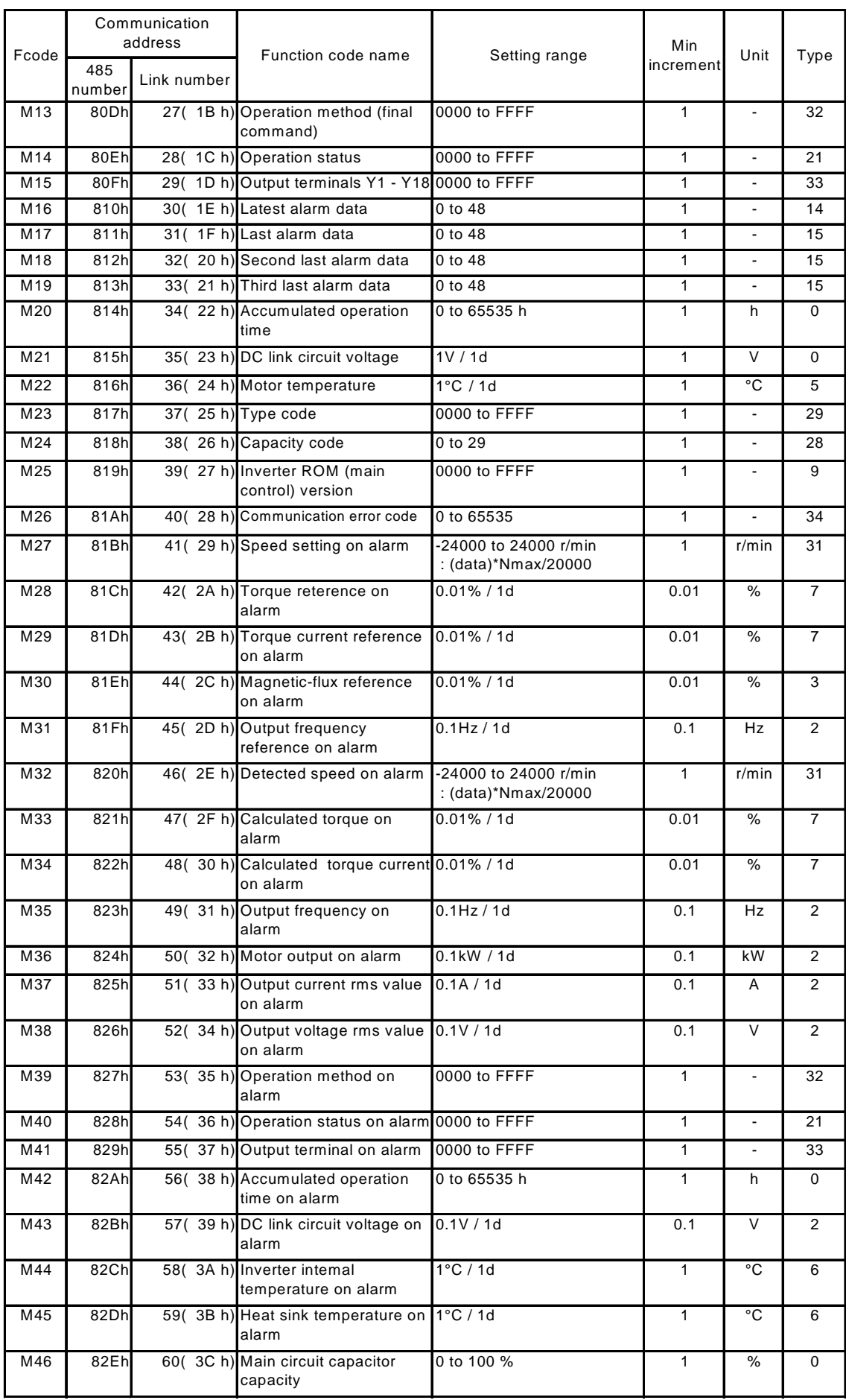

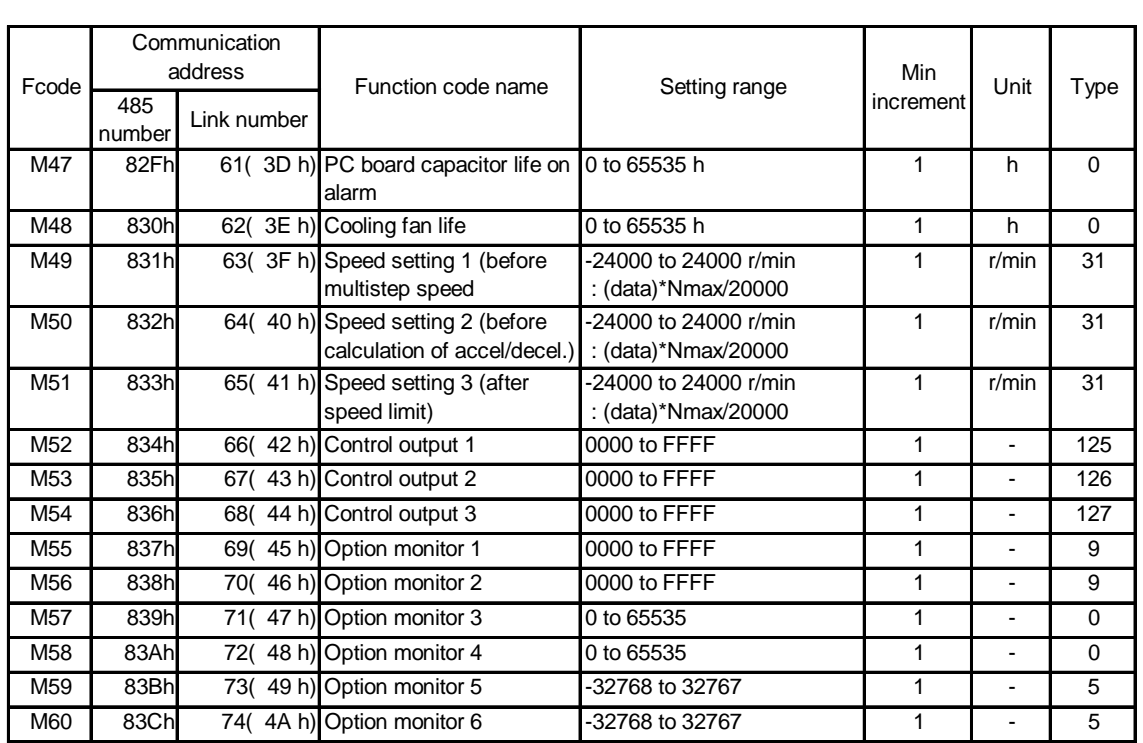

#### 12.4 Data Format List

You can use the following formats to access function codes through the link and these formats are common to the FRENICS500VG7S models.

#### 12.4.1 Data Type 0 to 13

You can basically exchange data in the data types from 0 to 13.

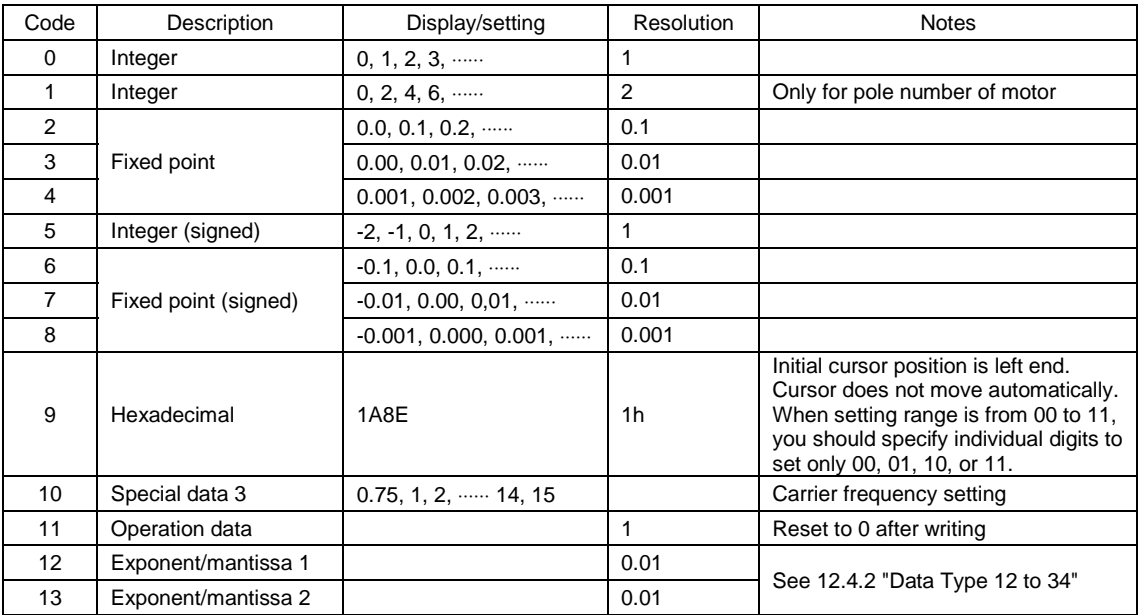

#### 12.4.2 Data Type 12 to 34

The following data have special formats.

(1) Type [12]: Time, current, power, PID process values

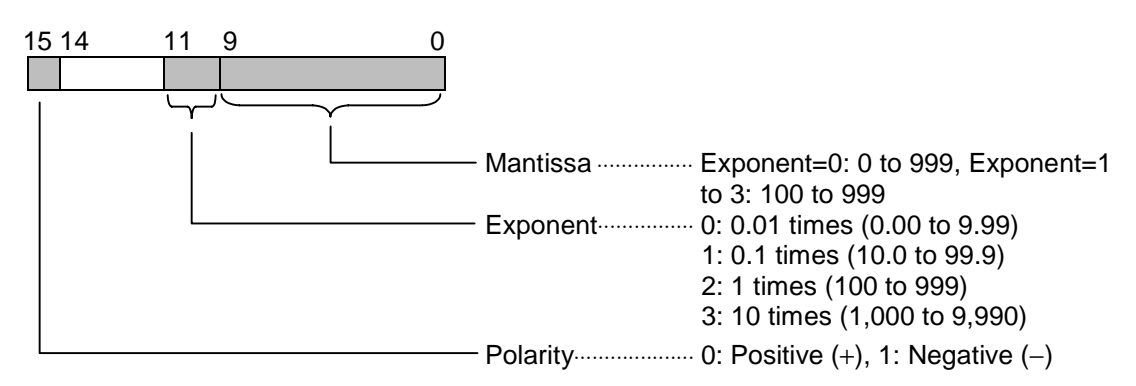

(2) Type [13]: Current and others

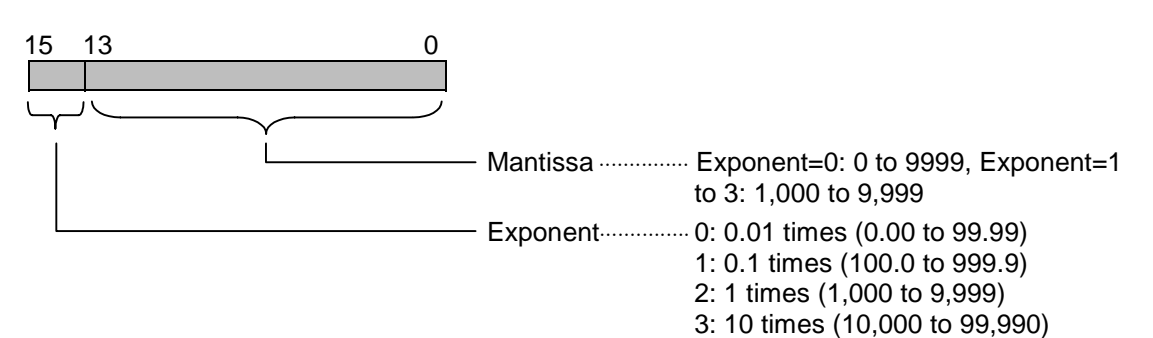

#### (3) Type [14]: Cause of alarm

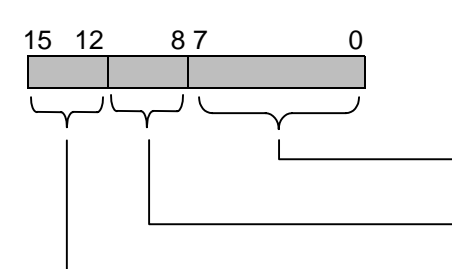

Alarm code⋅⋅⋅⋅⋅⋅⋅⋅⋅⋅⋅⋅⋅⋅⋅⋅⋅⋅⋅⋅⋅⋅⋅⋅⋅⋅⋅⋅⋅⋅⋅⋅⋅⋅⋅⋅⋅⋅⋅⋅0 to 48

Order of alarm occurrence ············1st to 5th

Number of alarms⋅⋅⋅⋅⋅⋅⋅⋅⋅⋅⋅⋅⋅⋅⋅⋅⋅⋅⋅⋅⋅⋅⋅⋅⋅⋅⋅⋅1 to 5

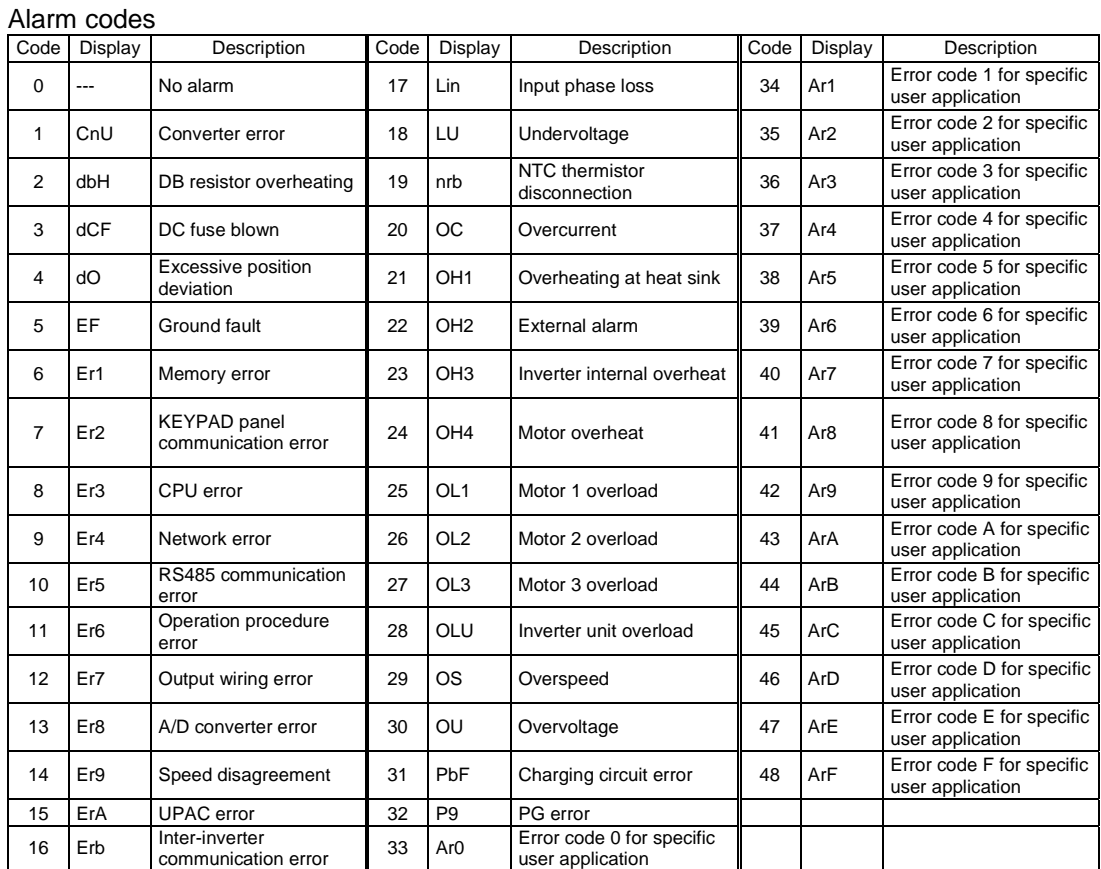

(4) Type [15]: Alarm history

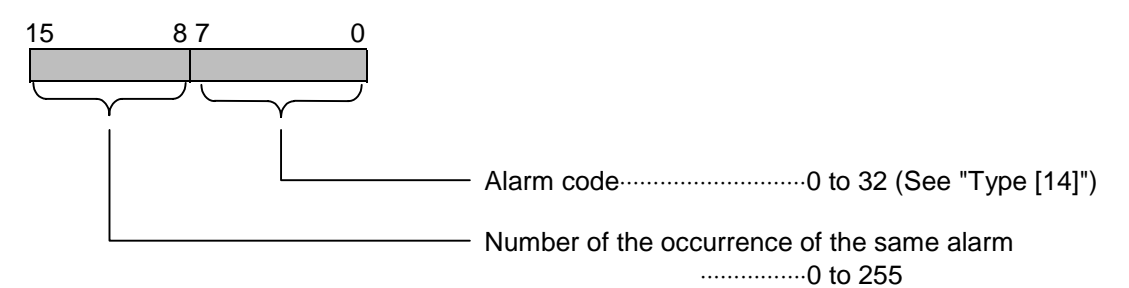

(5) Type [16]: Percentage

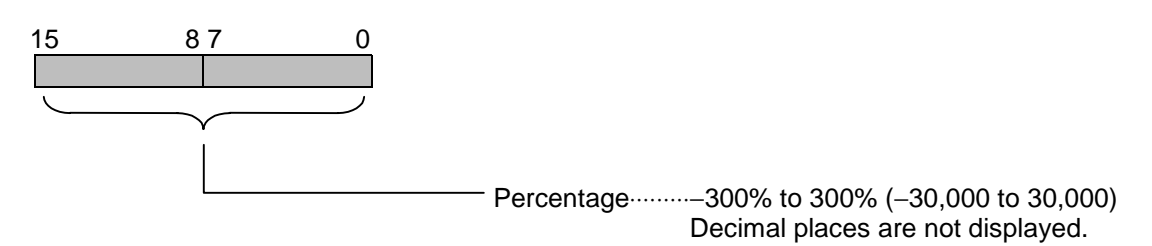

(6) Type [21]: Operation status

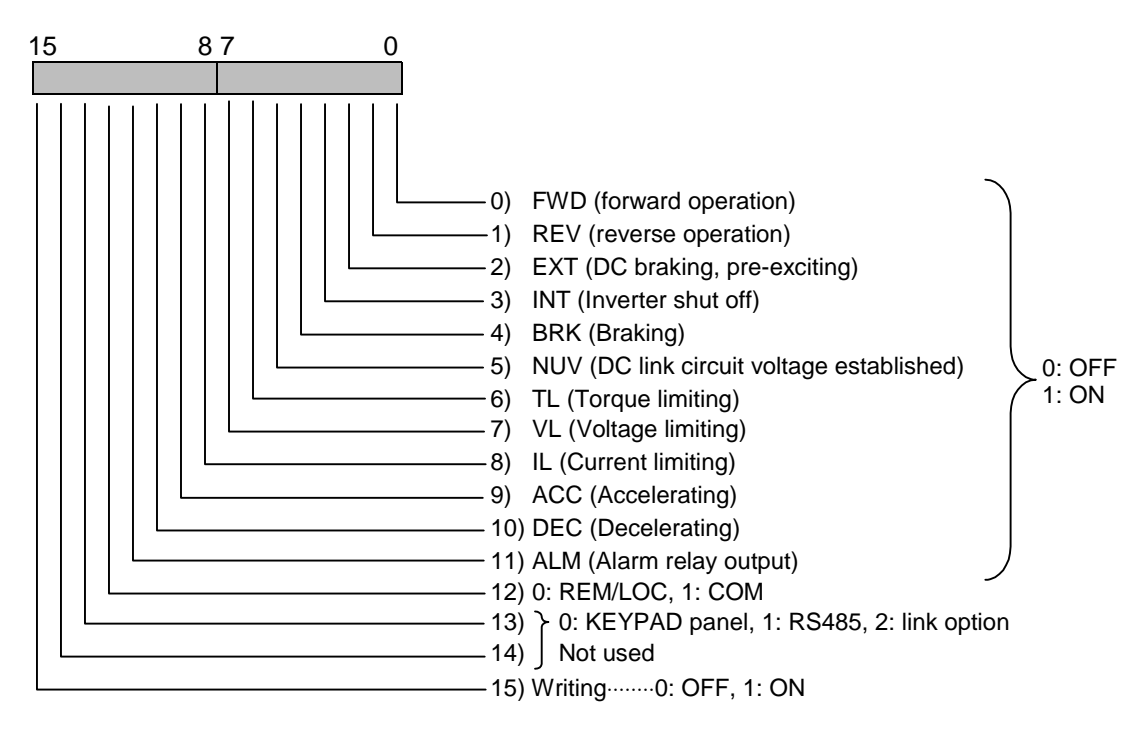

(7) Type [22]: DIA, DIB input information

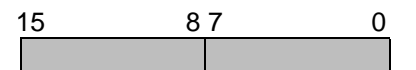

16-bit terminal input information: 0000 to FFFF

• Option installation information is available from the option information.

(8) Type [28]: Inverter capacity

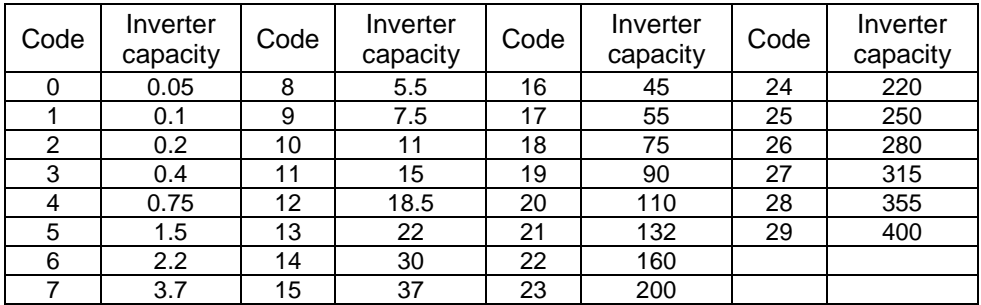

(9) Type [29]: Inverter model (common to entire FUJI inverter system) The number is fixed to 1213h or 1214h for the VG inverters.

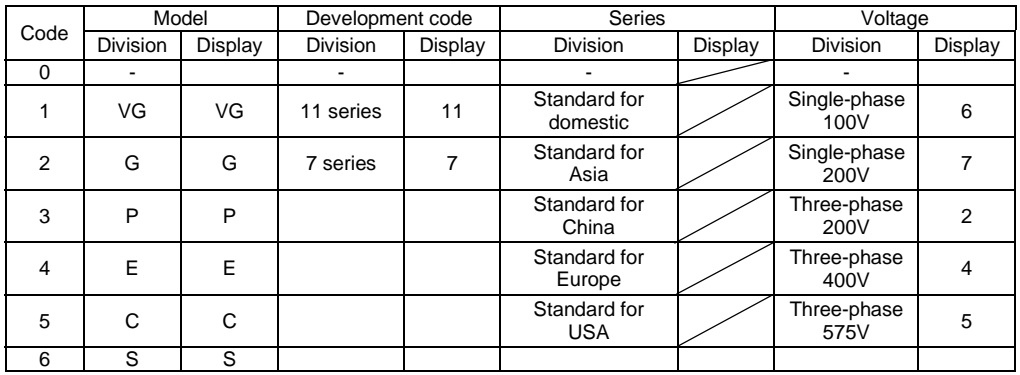

200V system: fixed to 1213h 400V system: fixed to 1214h

#### (10) Type [31]: Speed

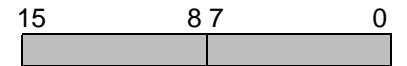

Data (0 to  $\pm 20,000$ )  $\rightarrow$  (0 to  $\pm 12,000 \times r/min$ ) : (Data)  $\times$  Nmax/20,000 conversion

(Example) When the maximum speed is Nmax=1,500r/min,

• If you want to direct a speed reference of 1,000r/min,

Specificity a data of 
$$
\frac{1,000}{1,500} \times 20,000 \to 13,333
$$
.

• If the read out data is 3,500,

You can determine the speed is  $\frac{1,500}{20,000} \times 3,500 \rightarrow 262.5$ r/min. 20,000

(11) Type [32]: Operation commands, [33]: Y1 to Y18 This type is the same as S06 and S07.

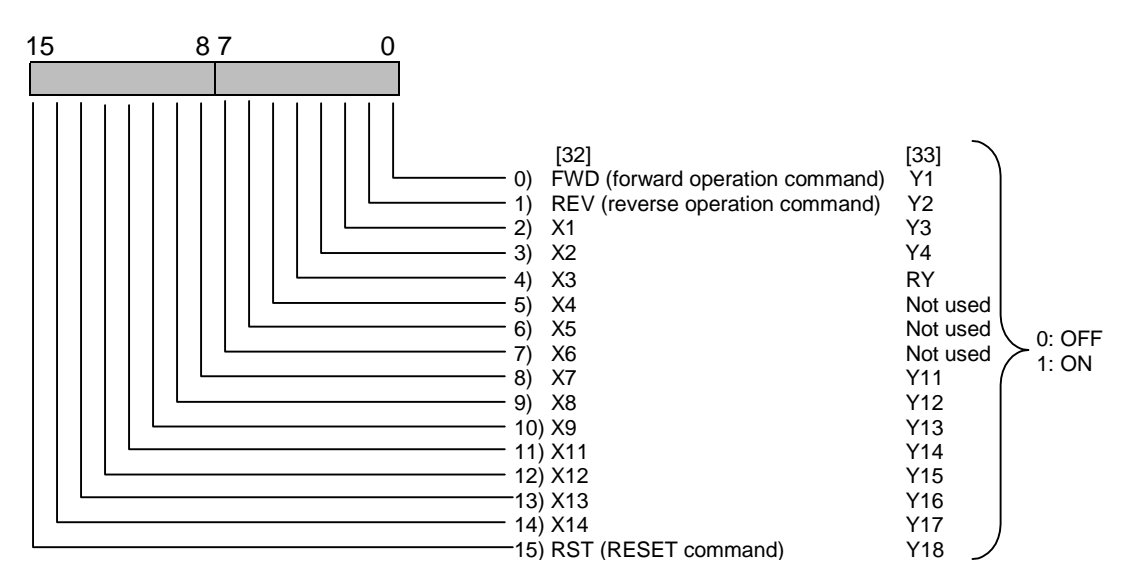

#### (12) Type [34]: Communication error codes

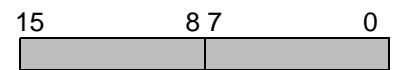

Description of alarms in the communication through the link (RS485, T-Link, field bus). The following data is set to the monitor data M26 according to the communication status. The codes listed in the column "KEYPAD panel display" is displayed on the KEYPAD panel as a communication error .

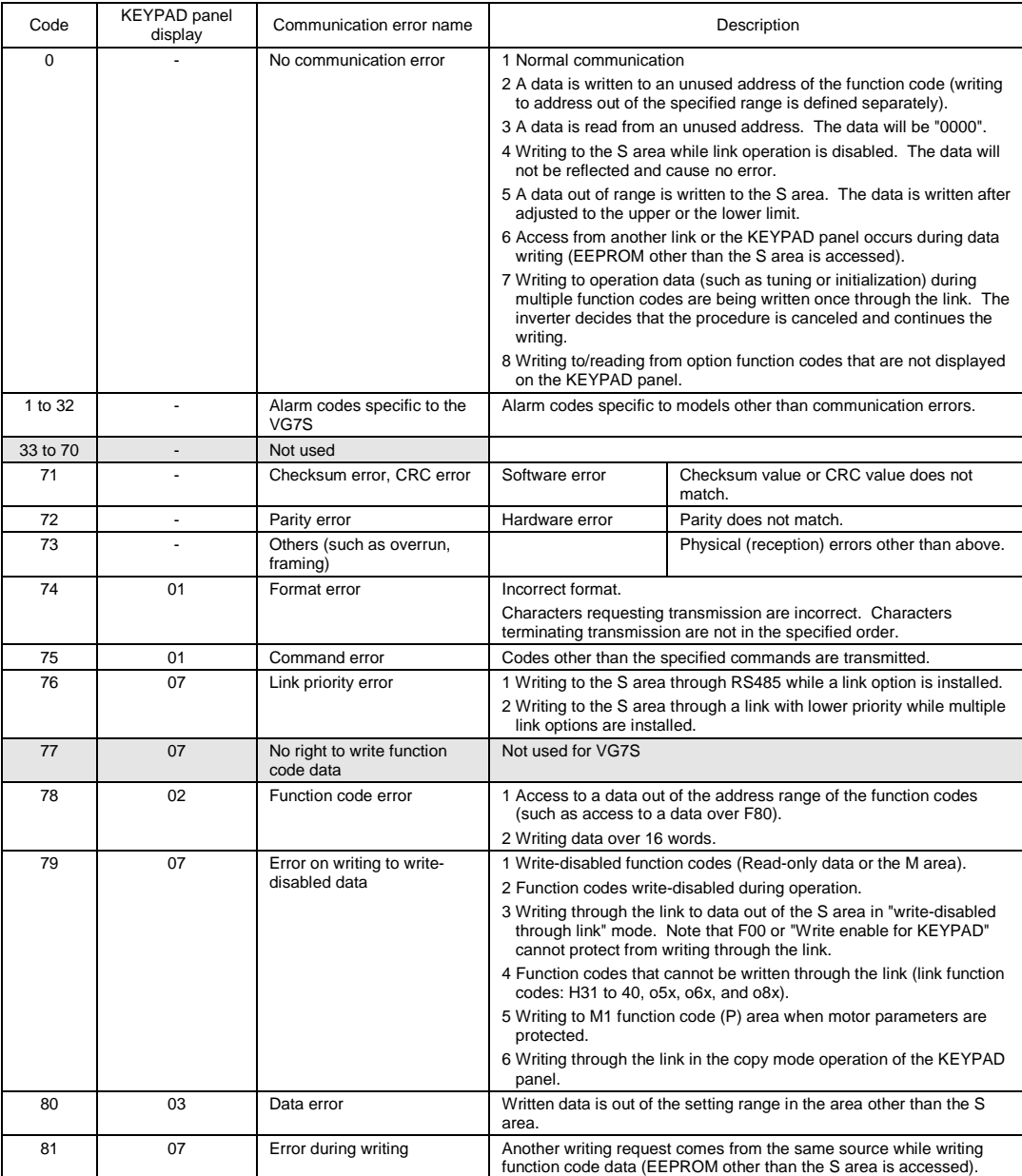

Note: The alarm codes 1 to 32 constitute a code system specific to the VG7S different from the assignment for the general-purpose inverters.

The communication error codes 71 to 81 are common to the different models. Note that some causes of alarm are specific to models.

The KEYPAD panel does not display raw communication error codes but the values in the "KEYPAD panel display" column in the table above.

The KEYPAD panel displays "∗∗" when it receives data that does not have a corresponding "KEYPAD panel display" in the table above.

(13) Type [35]: X function normally open/closed (14) Type [36]: Y function normally open/closed

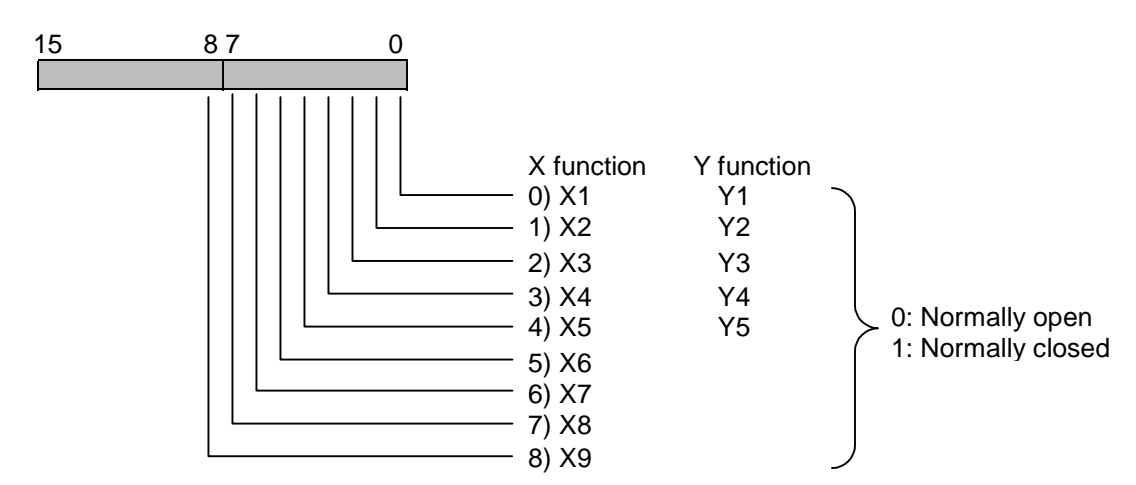

#### (15) Type [40] to [99] These types are reserved for the manufacturer. Users can considers these types as type [0] to use.

(16) Type [125]: Control output 1

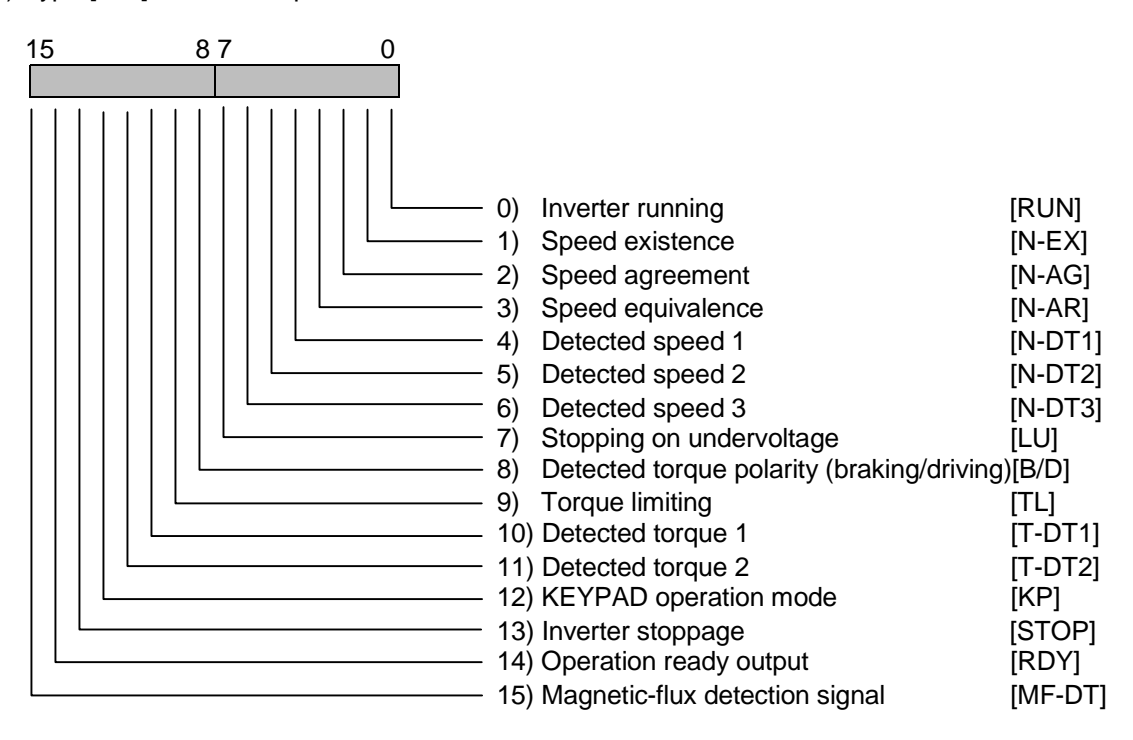

(17) Type [126]: Control output 2

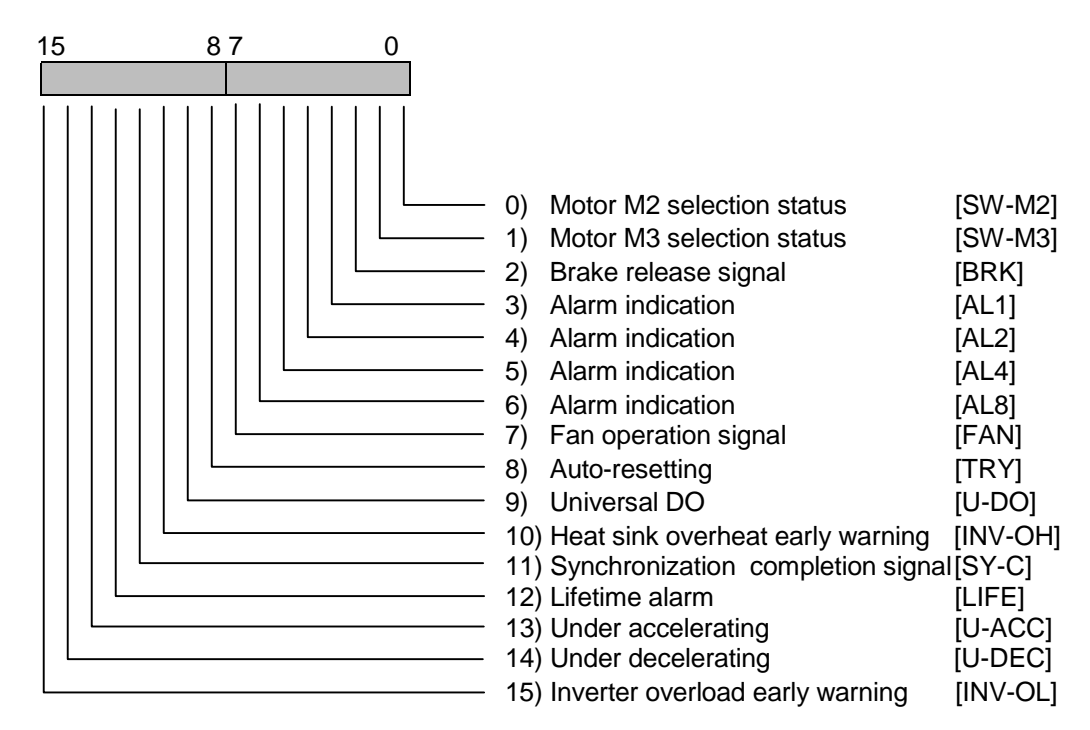

(18) Type [127]: Control output 3

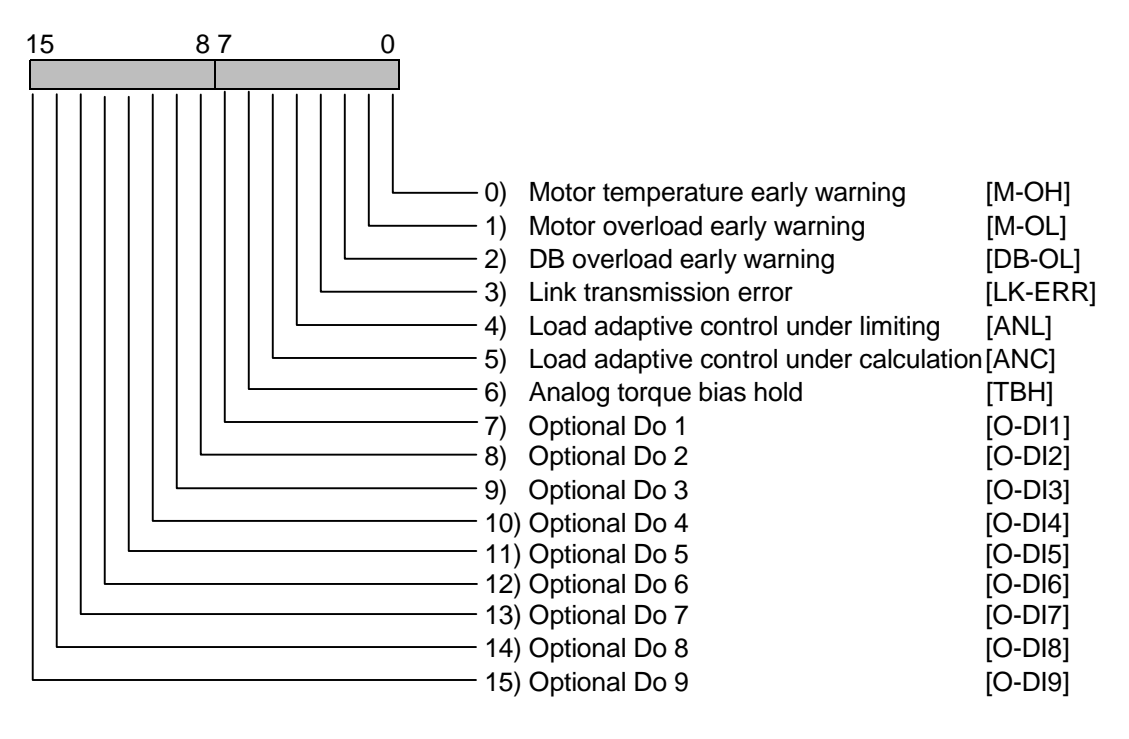

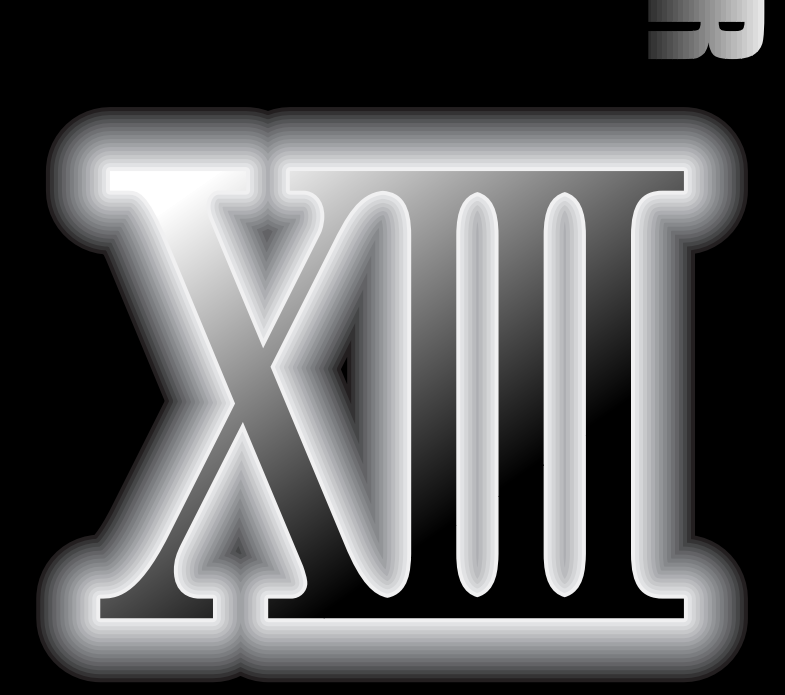

# **. Replacement Data**

- **13.1 Classification of Replacement**
- **13.2 External Dimensions Comparison**
- **13.3 Terminal Size**
- **13.4 Terminal Symbol**
- **13.5 KEYPAD Panel**
- **13.6 Function Codes**
- **13.7 Motor Parameters**
- **13.8 Protective Functions**
- **13.9 Options**

## 13. Replacement Data

When replacing the former inverters (VG, VG3, VG5) with VG7, please refer to this section.

### 13.1 Classification of Replacement

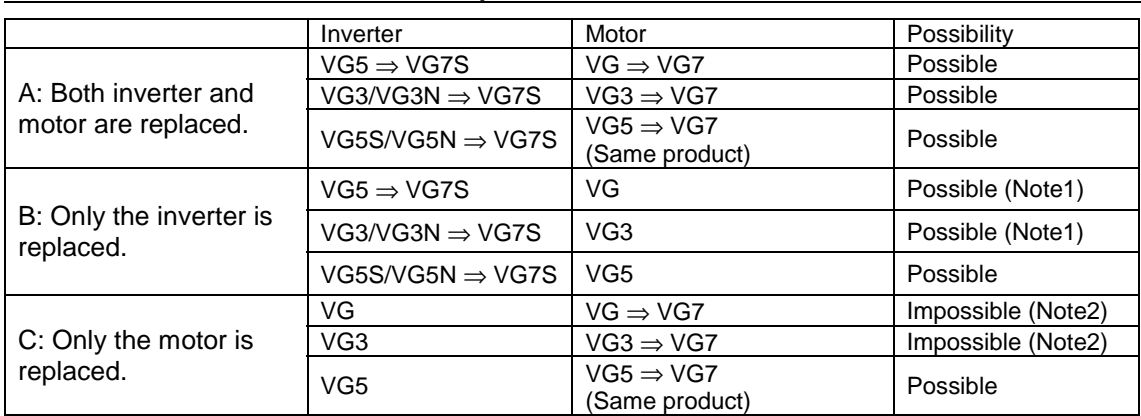

- Note 1: The rated current of VG and VG3 is bigger than that of VG5,VG7. For this reason, the inverter in one-rank upper grade is required if only the inverter is changed from VG or VG3.
- Note 2: For VG and VG3, the maximum output voltage, to which the stable current control is possible, is lower than that of VG5 and VG7. Therefore, if these inverters are combined with VG5 or VG7 motors, the characteristics (torque accuracy or motor wow) at around the base speed or at higher speed will deteriorate.

### 13.2 External Dimensions Comparison

### 13.2.1 Replacing VG5S

#### • 200V series

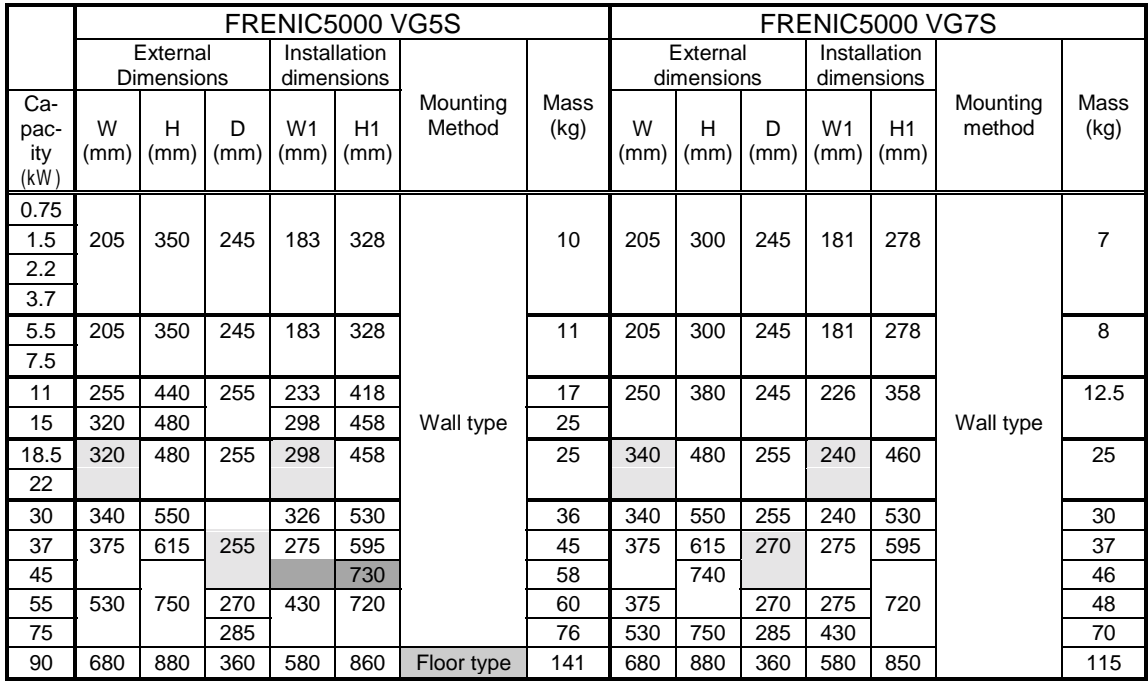

#### ● 400V series

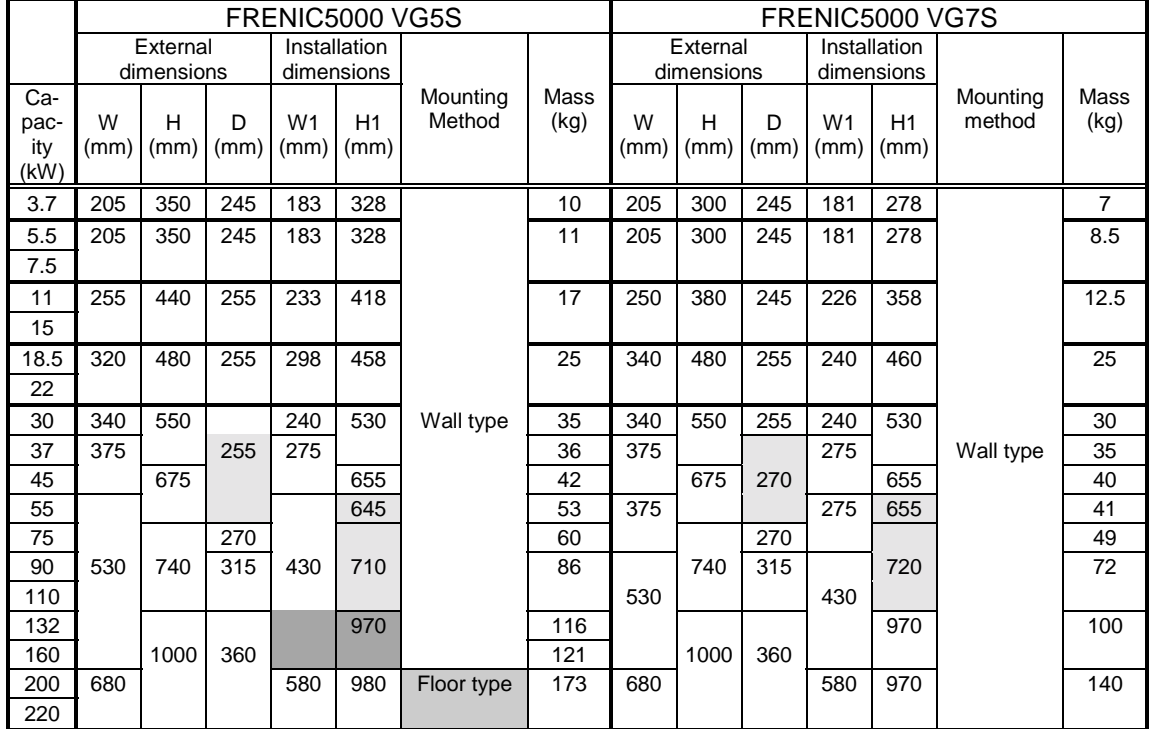

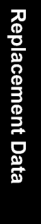

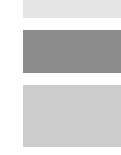

Larger than VG5.

An adapter is required for replacement.

The control panel containing VG5S should be modified.

## 13. Replacement Data

### 13.2.2 Replacing VG3

#### • 200V series

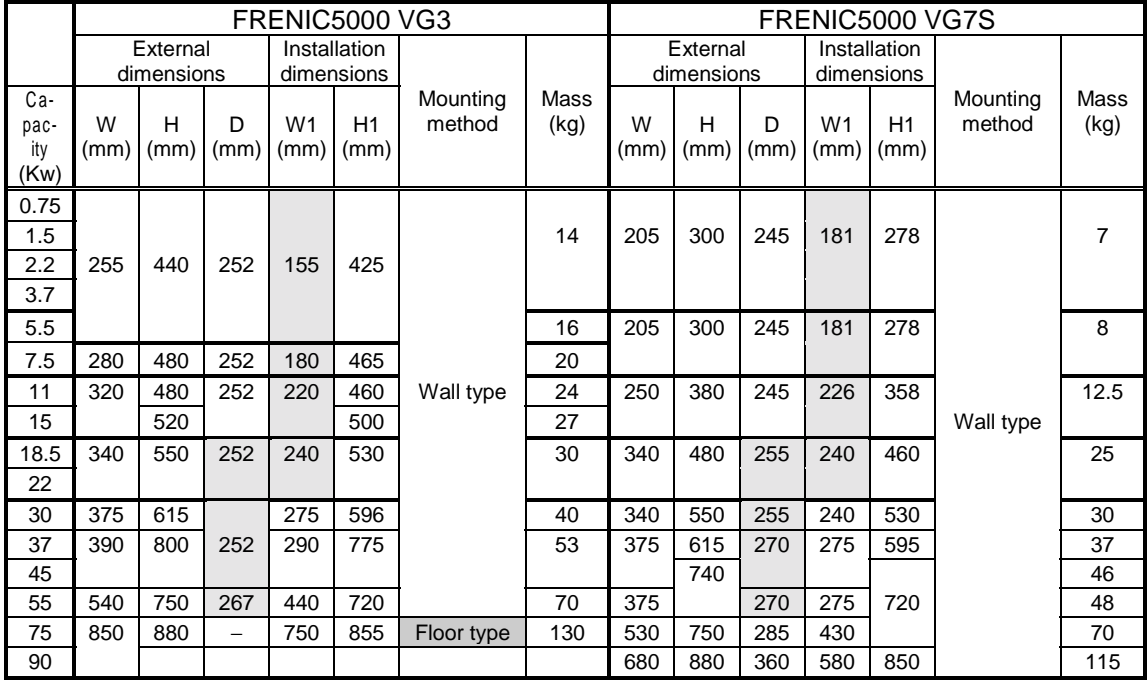

#### ● 400V series

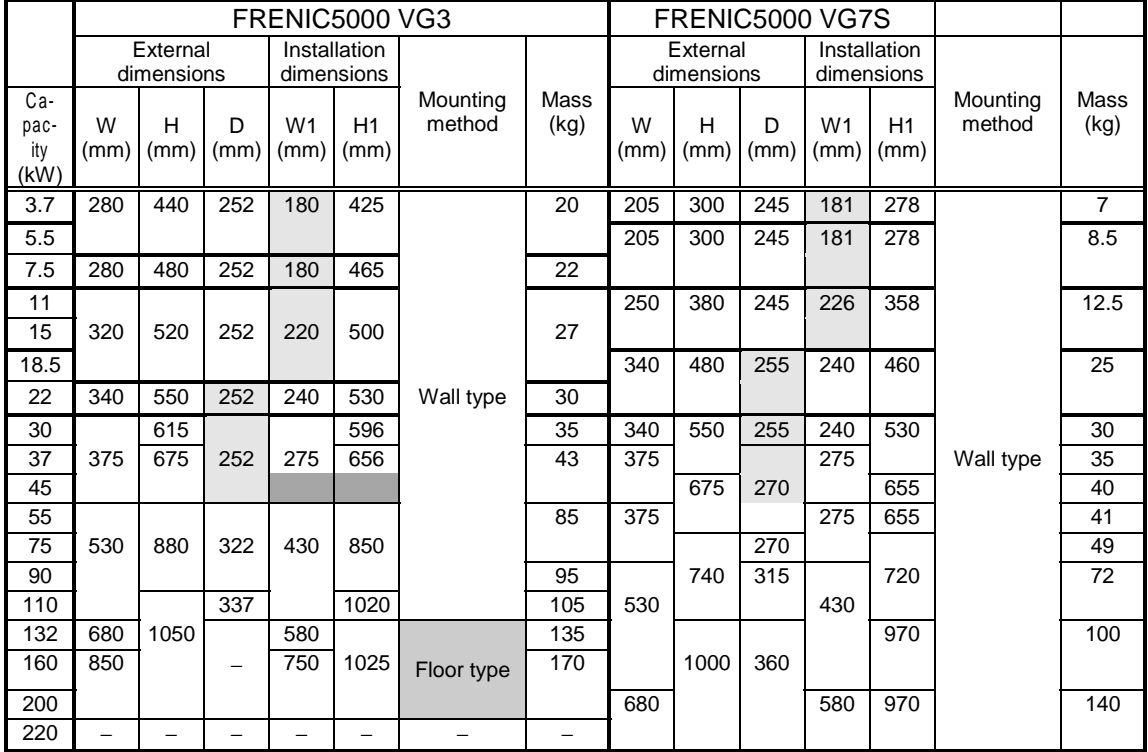

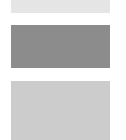

Larger than VG3.

An adapter is required for replacement.

The control panel containing VG3 should be modified.

### 13.2.3 Replacing VG

#### • 200V series

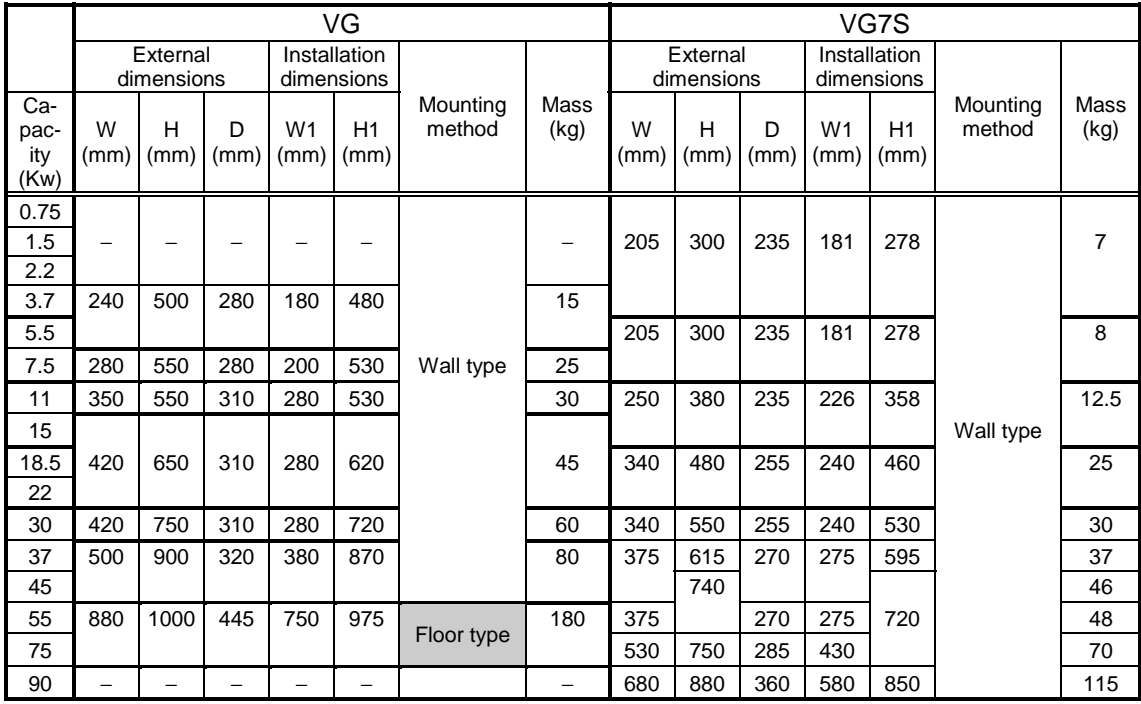

#### $\bullet$  400V series

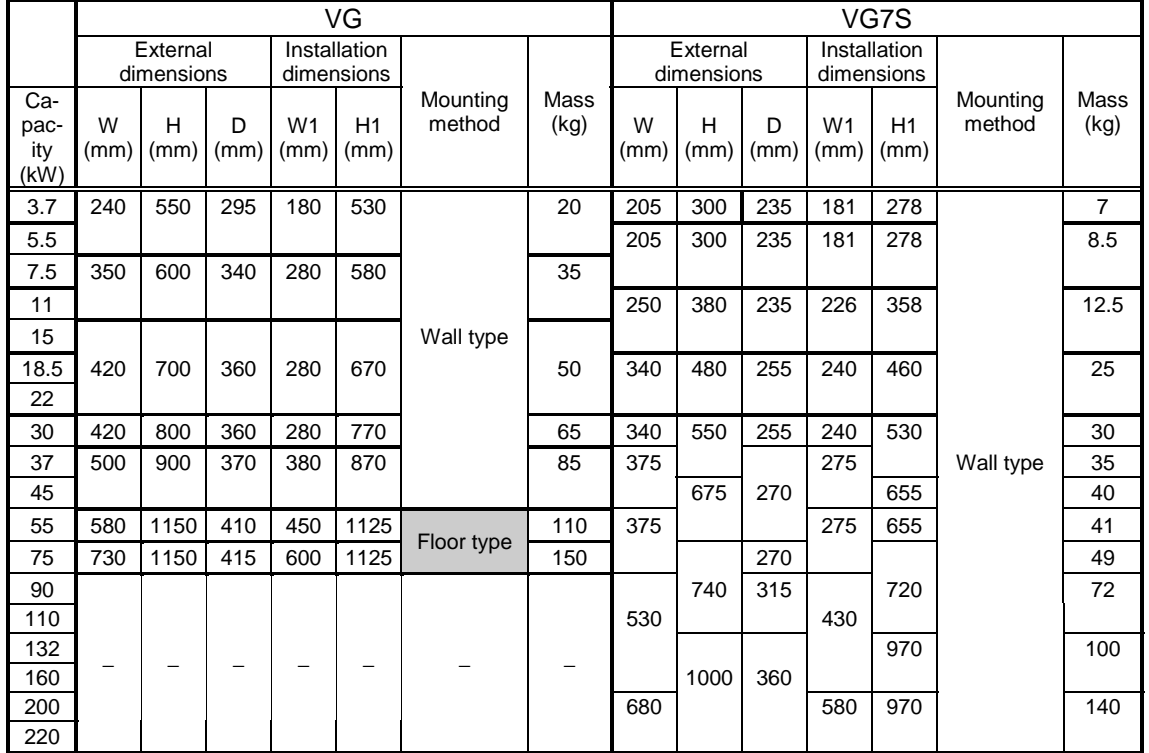

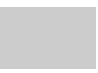

The control panel containing VG should be modified
### 13.3 Terminal Size

### 13.3.1 Replacing VG5S

### • Main circuit terminal (200V series)

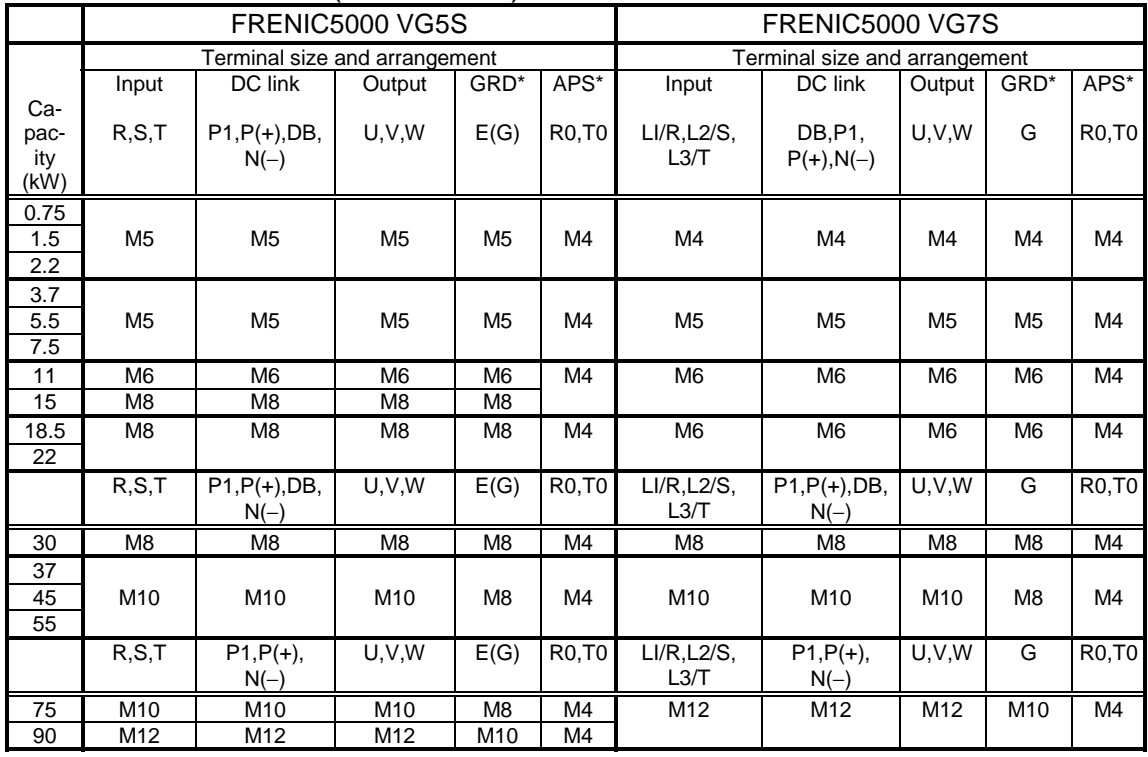

\*GRD: Ground

\*APS: Auxiliary power supply

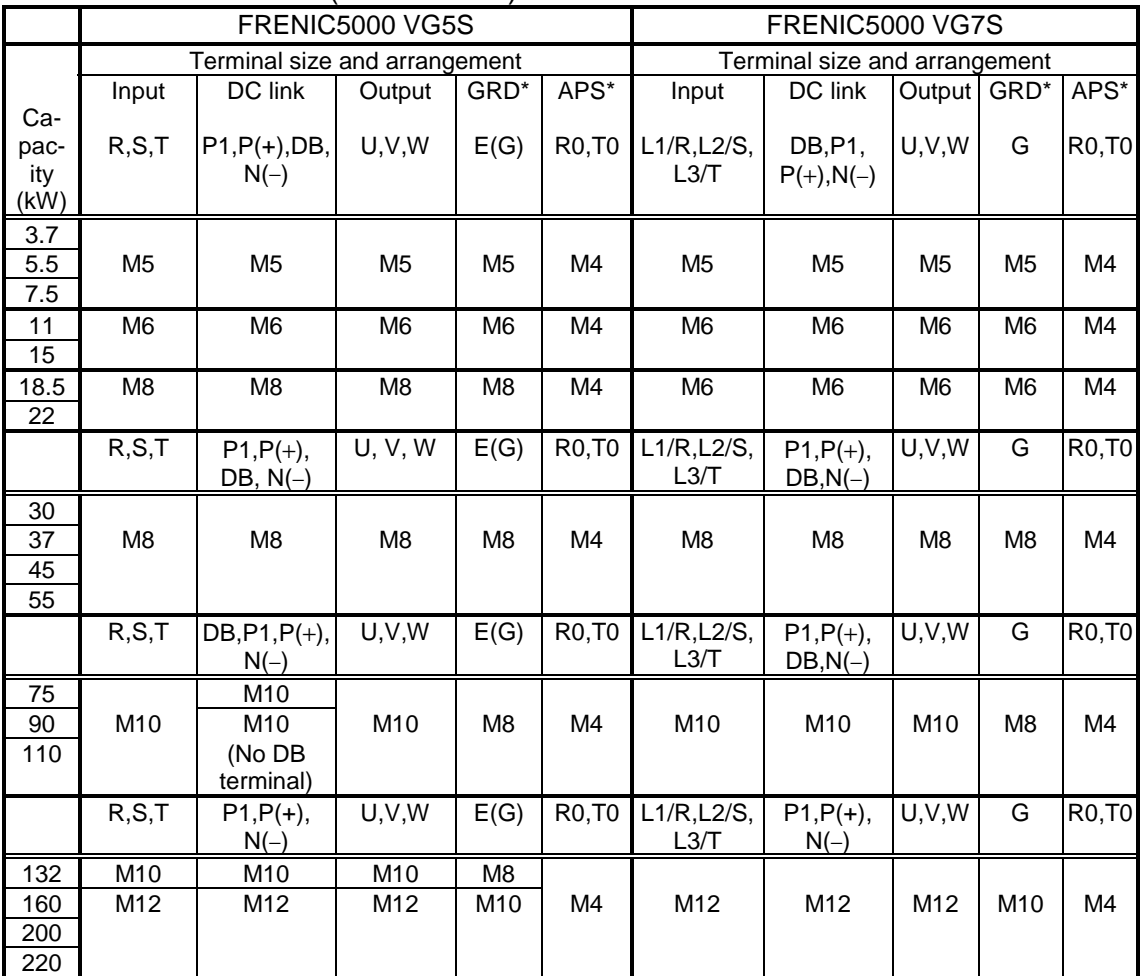

### • Main circuit terminal (400V series)

\*GRD: Ground

\*APS: Auxiliary power supply

### ! Control circuit terminal (Common to 200V series and 400V series)

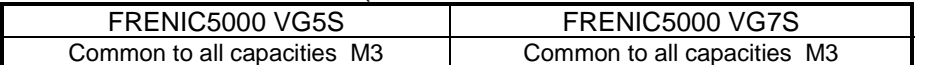

### 13.3.2 Replacing VG3

#### • Main circuit terminal (200V series)

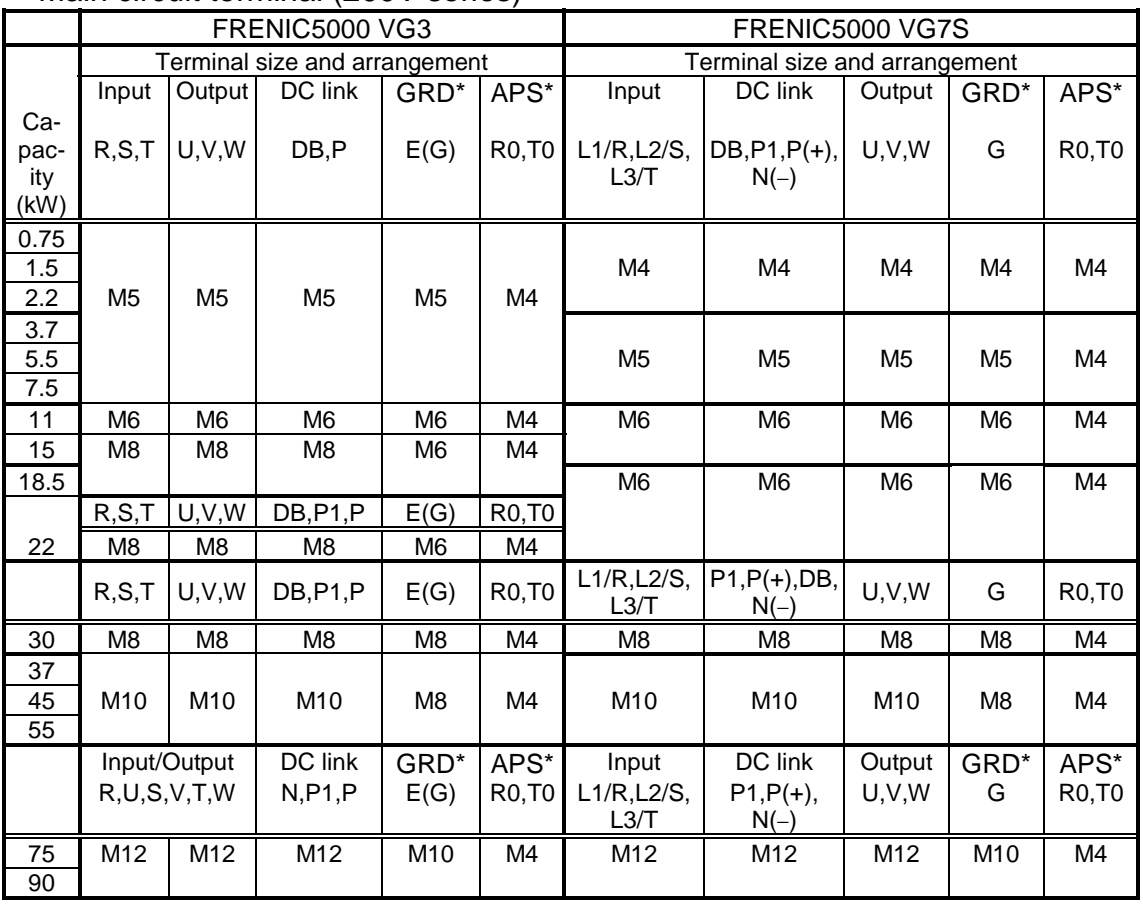

\*GRD: Ground

\*APS: Auxiliary power supply

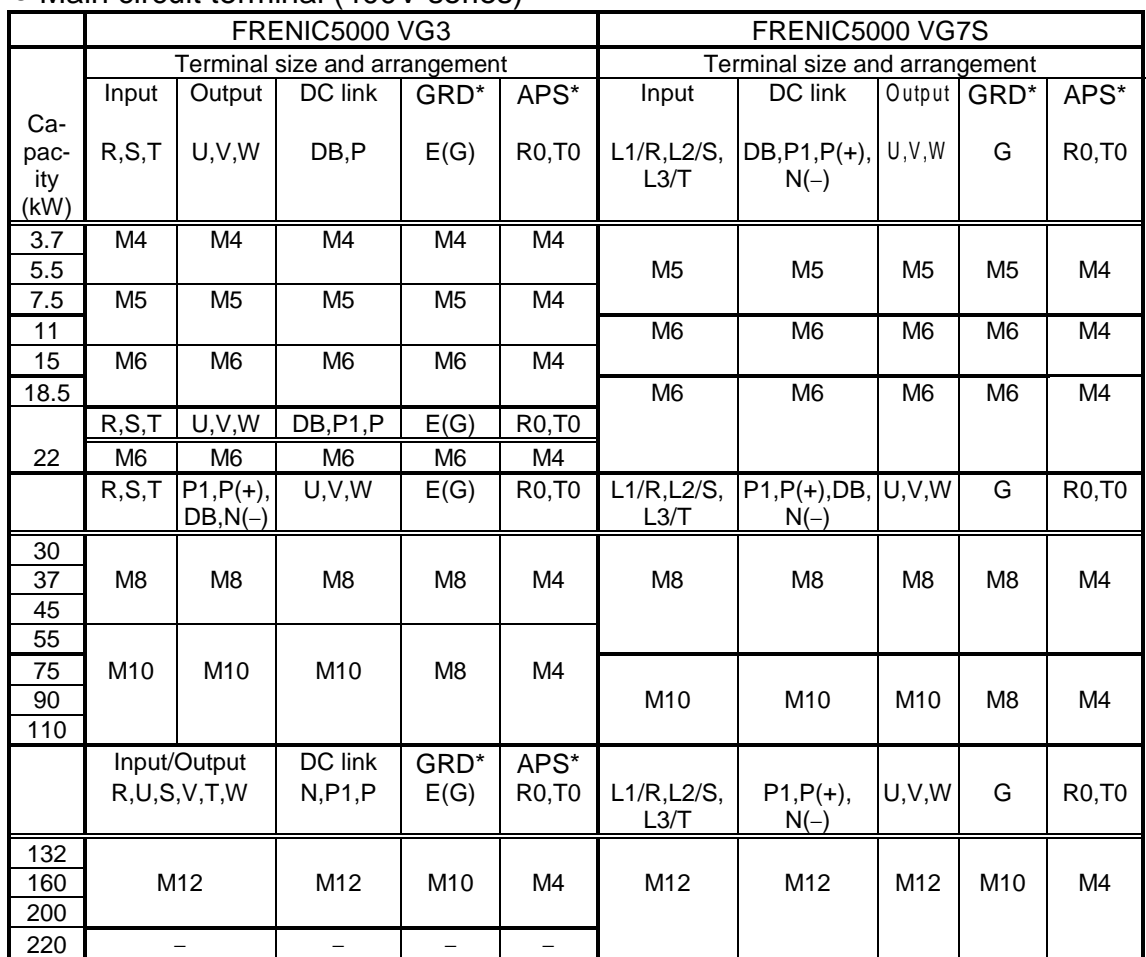

#### • Main circuit terminal (400V series)

\*GRD: Ground

\*APS: Auxiliary power supply

### $\bullet$  Control circuit terminal (Common to 200V series and 400V series)

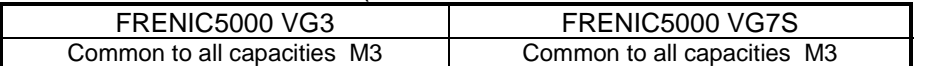

### 13.3.3 Replacing VG

#### • Main circuit terminal (200V series)

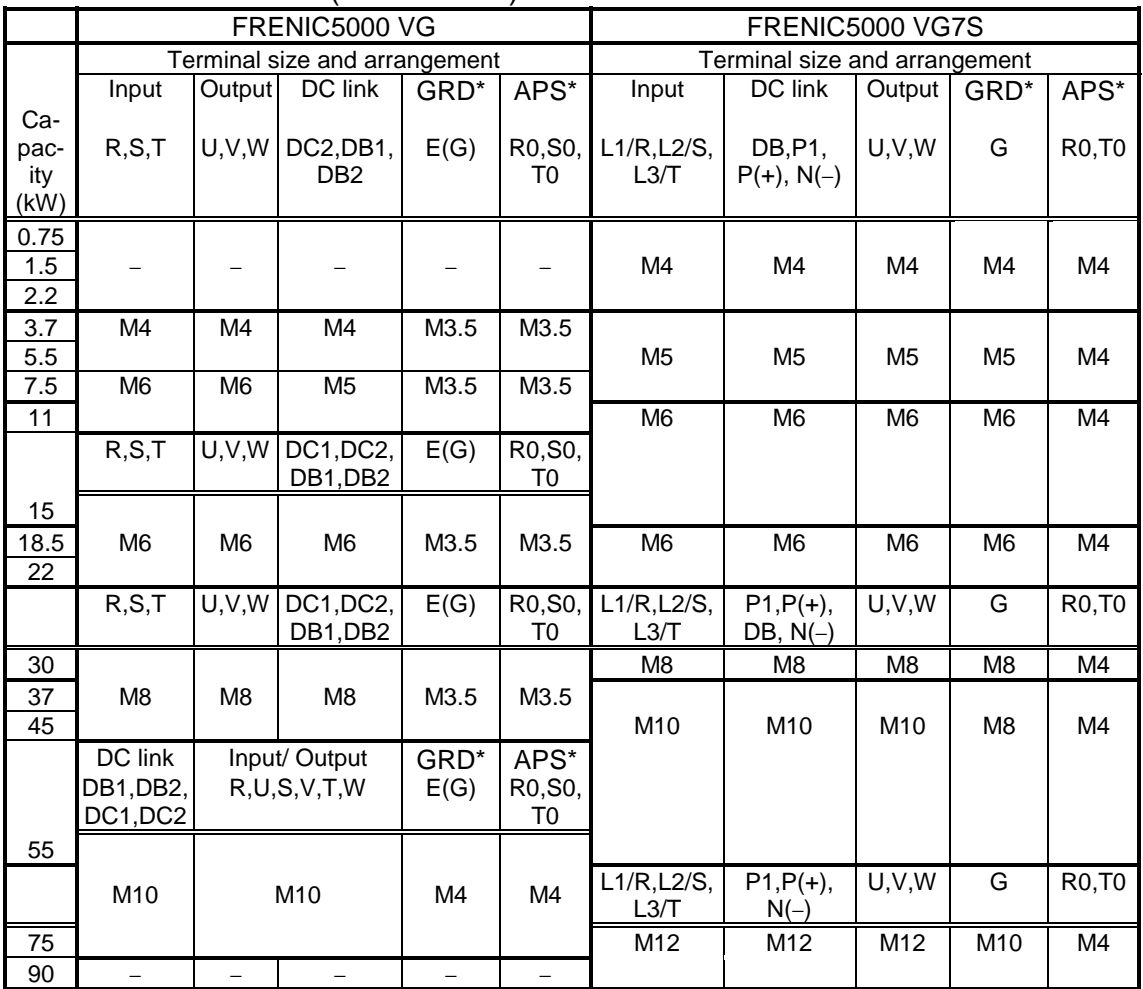

\*GRD: Ground

\*APS: Auxiliary power supply

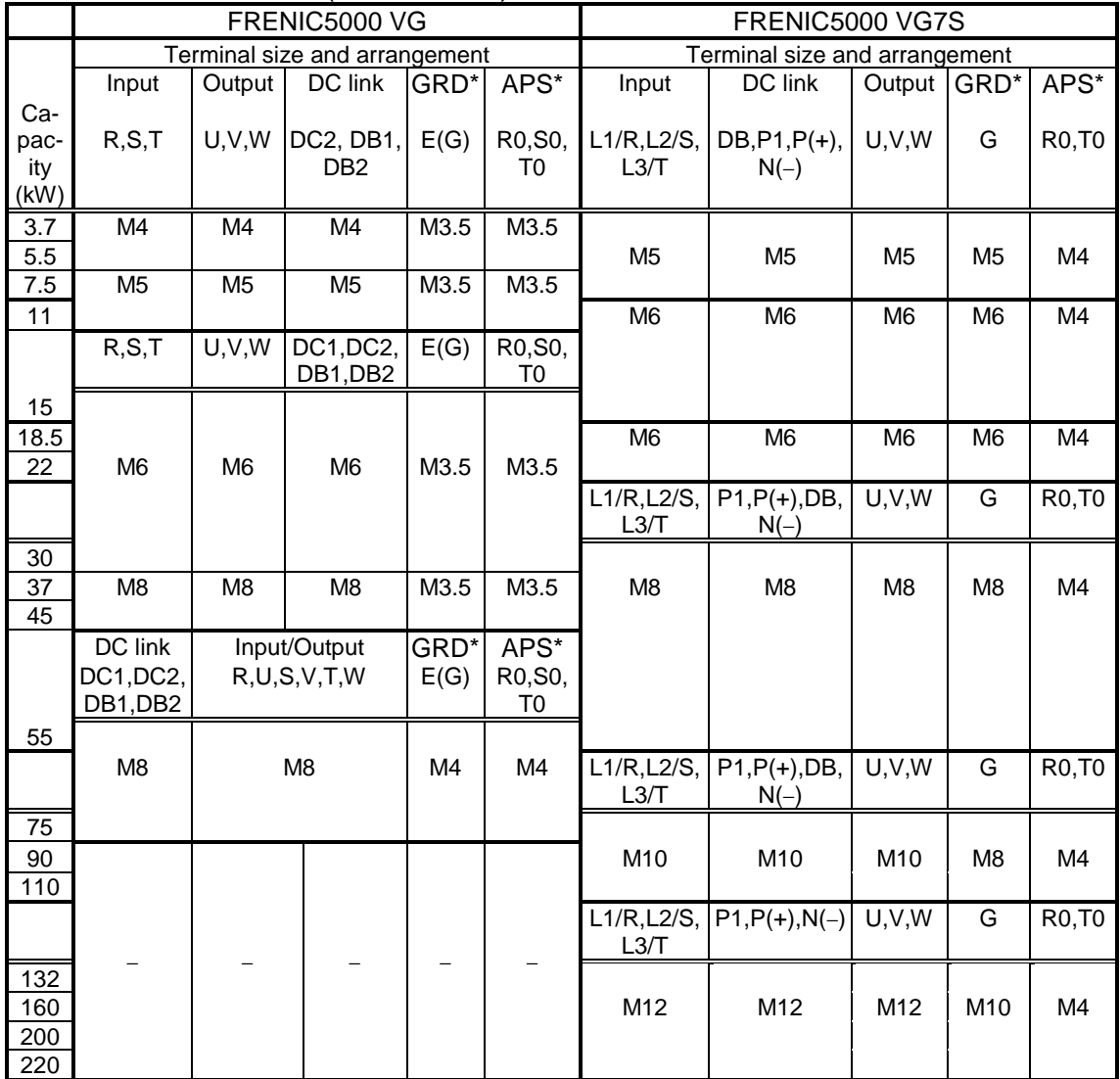

### • Main circuit terminal (400V series)

\*GRD: Ground

\*APS: Auxiliary power supply

## 13.4 Terminal Symbol

### 13.4.1 Replacing VG5

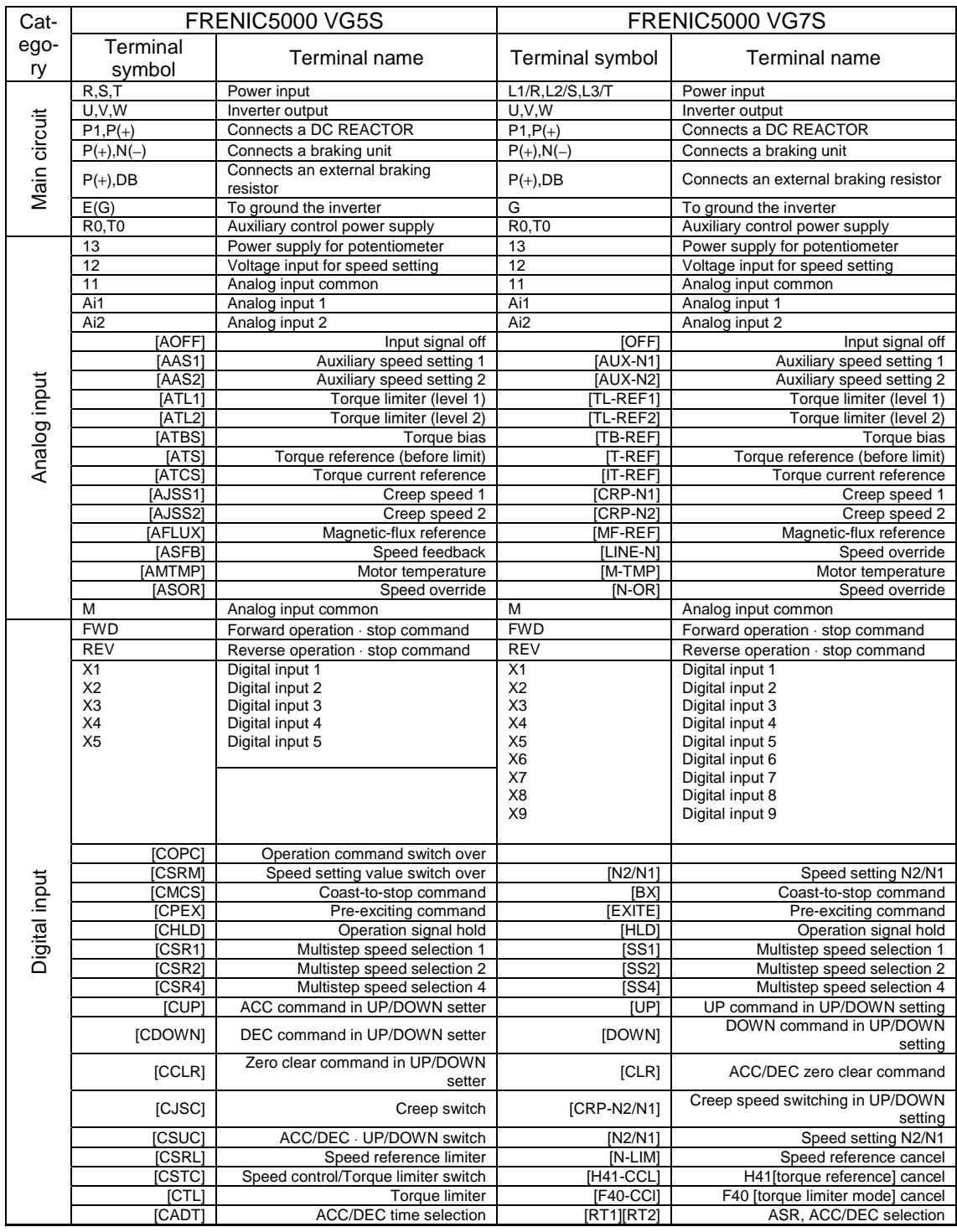

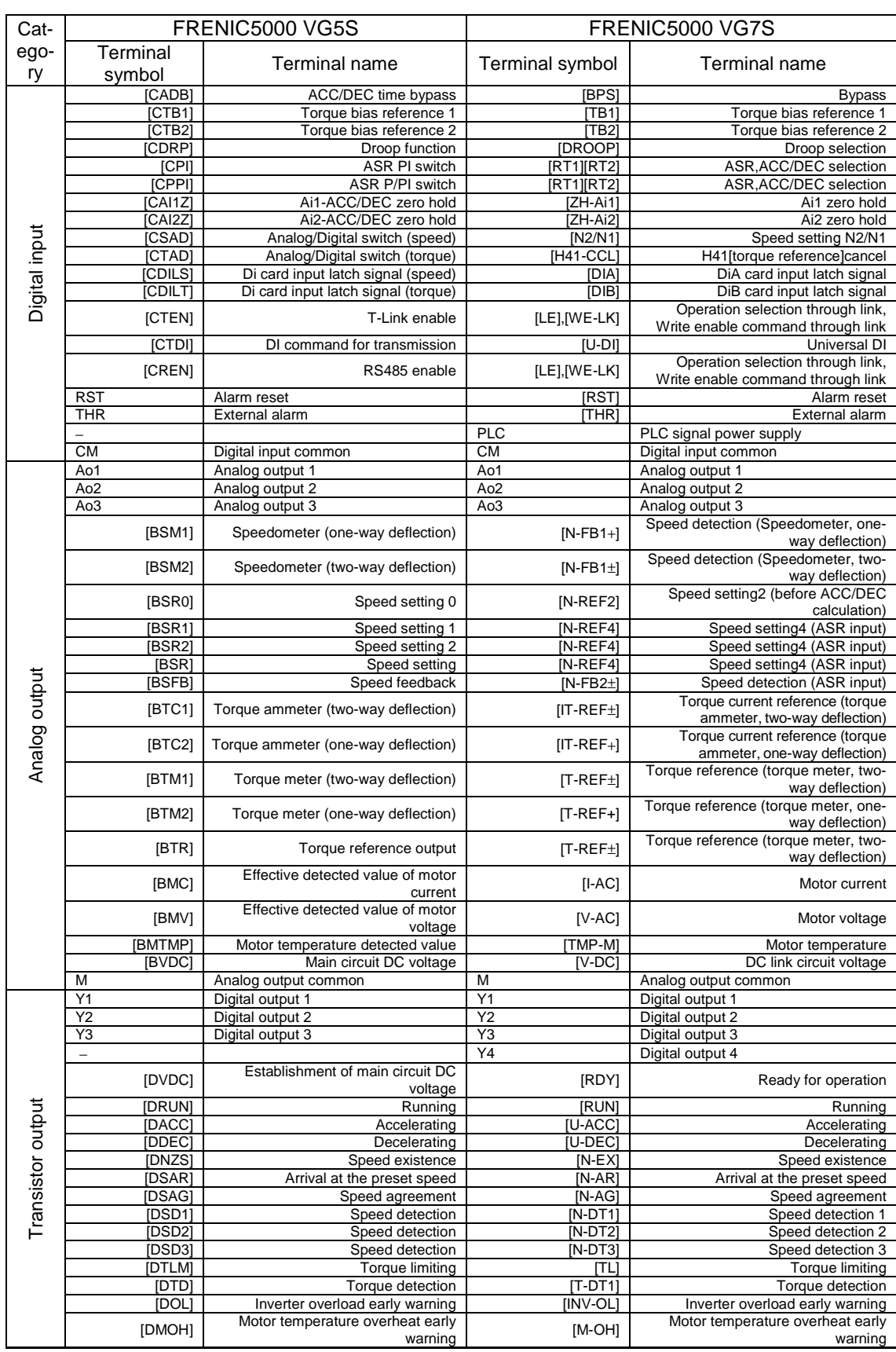

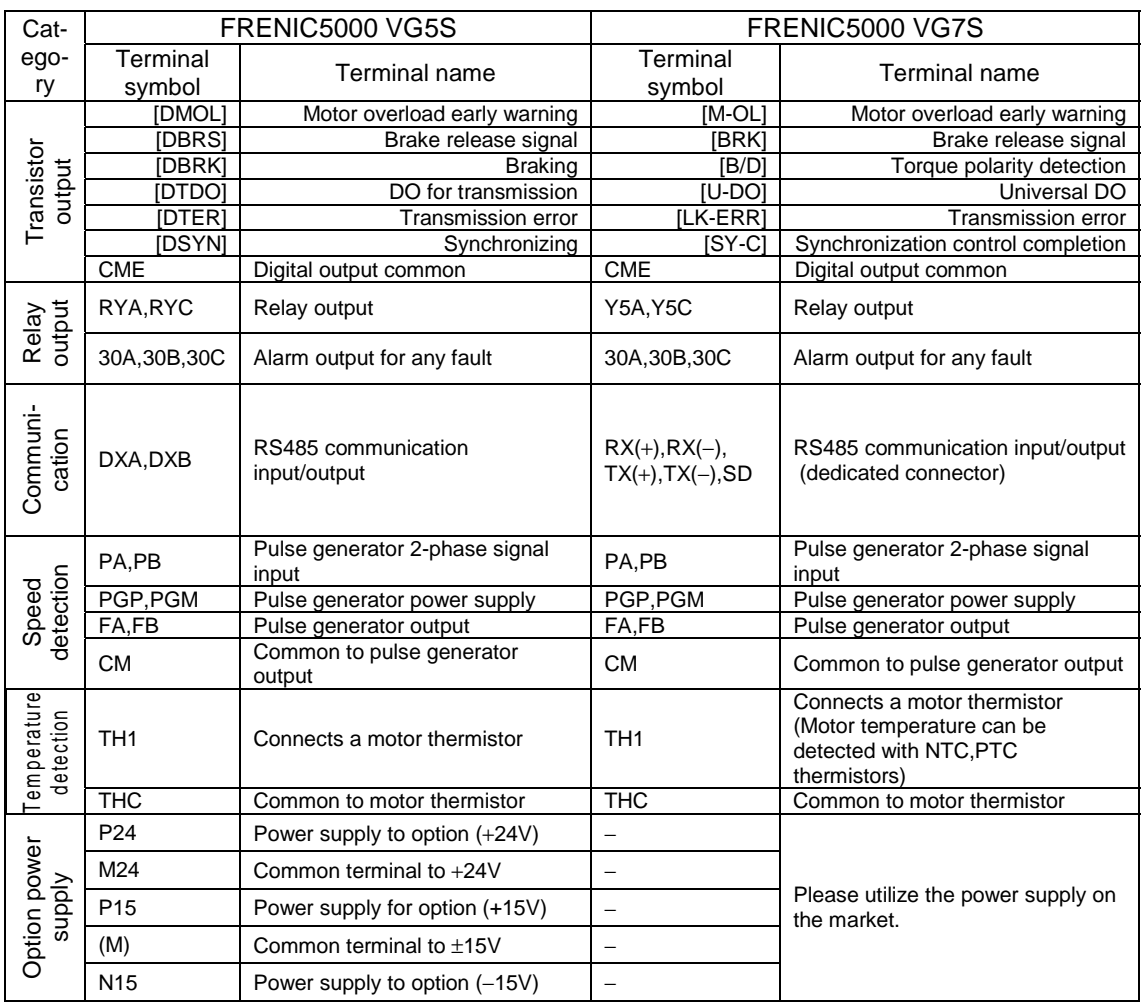

## 13.4.2 Replacing VG3

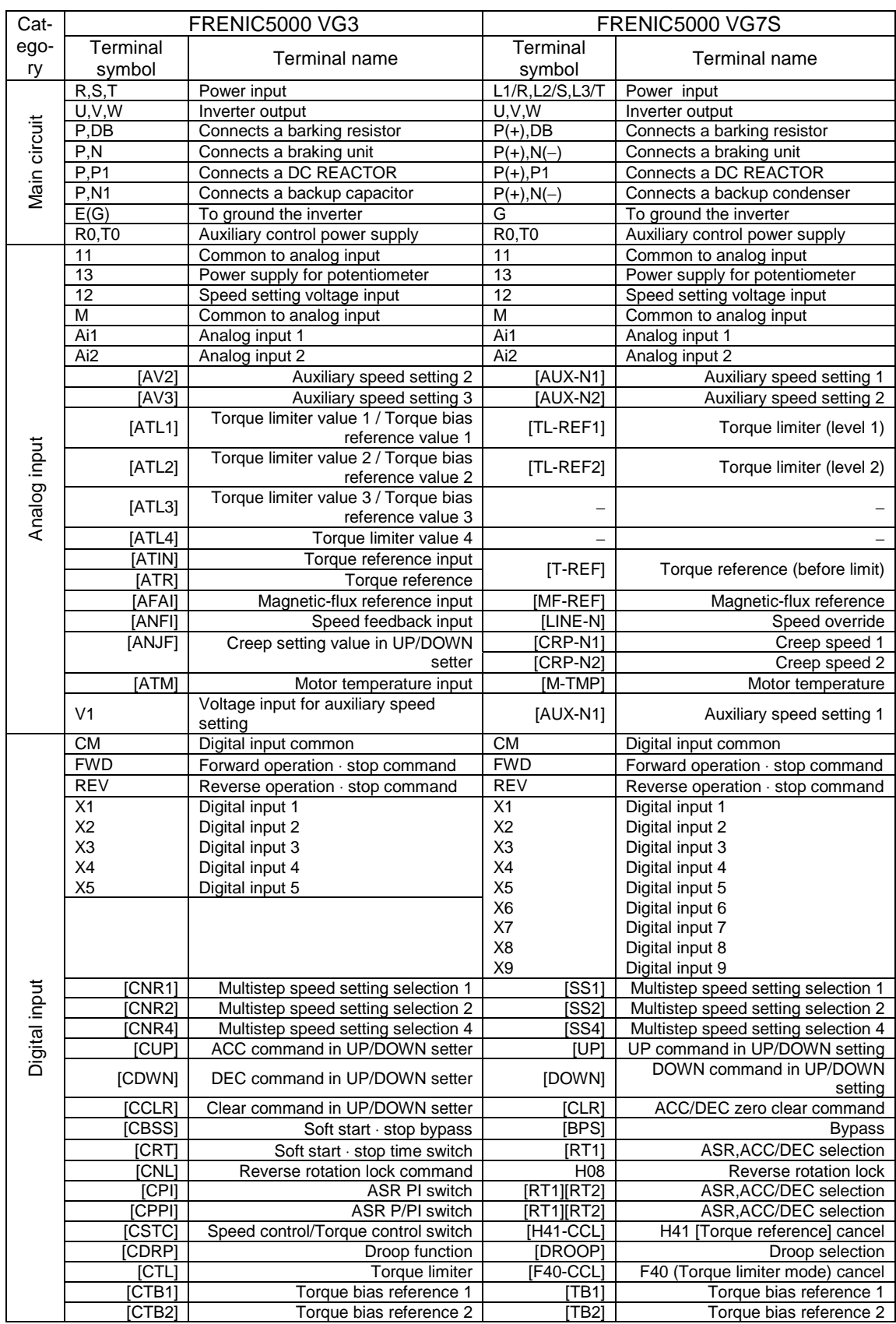

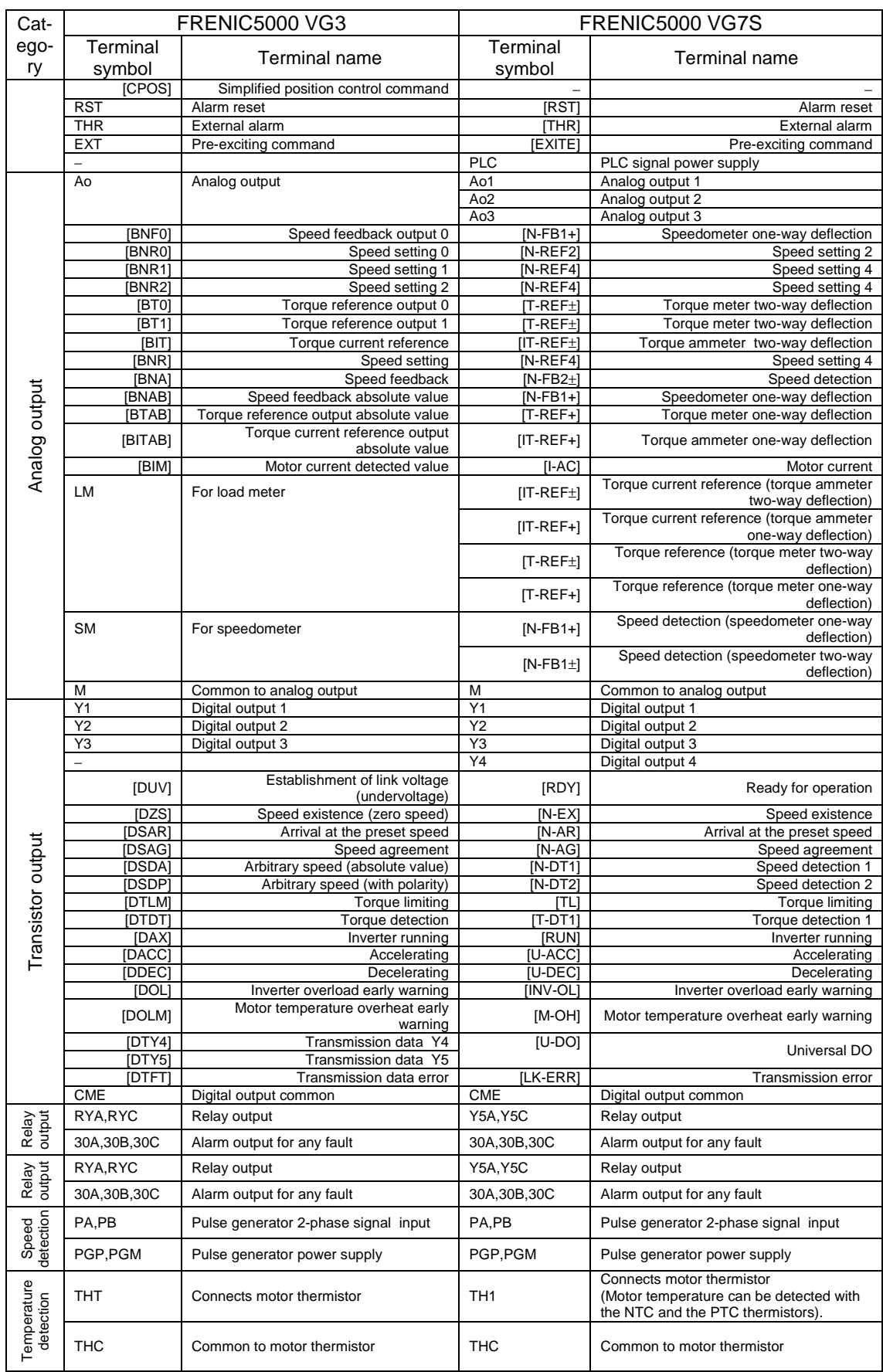

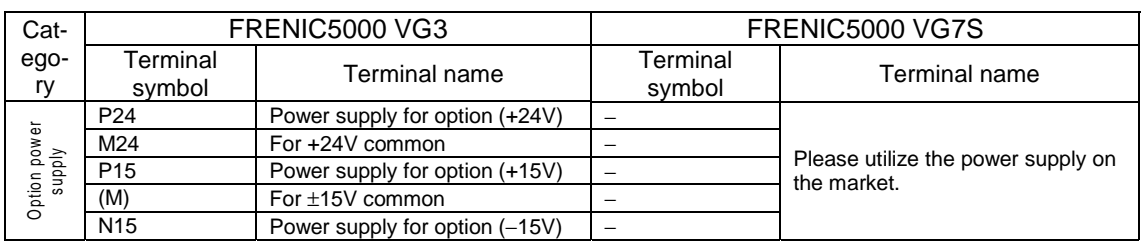

### 13.4.3 Replacing VG

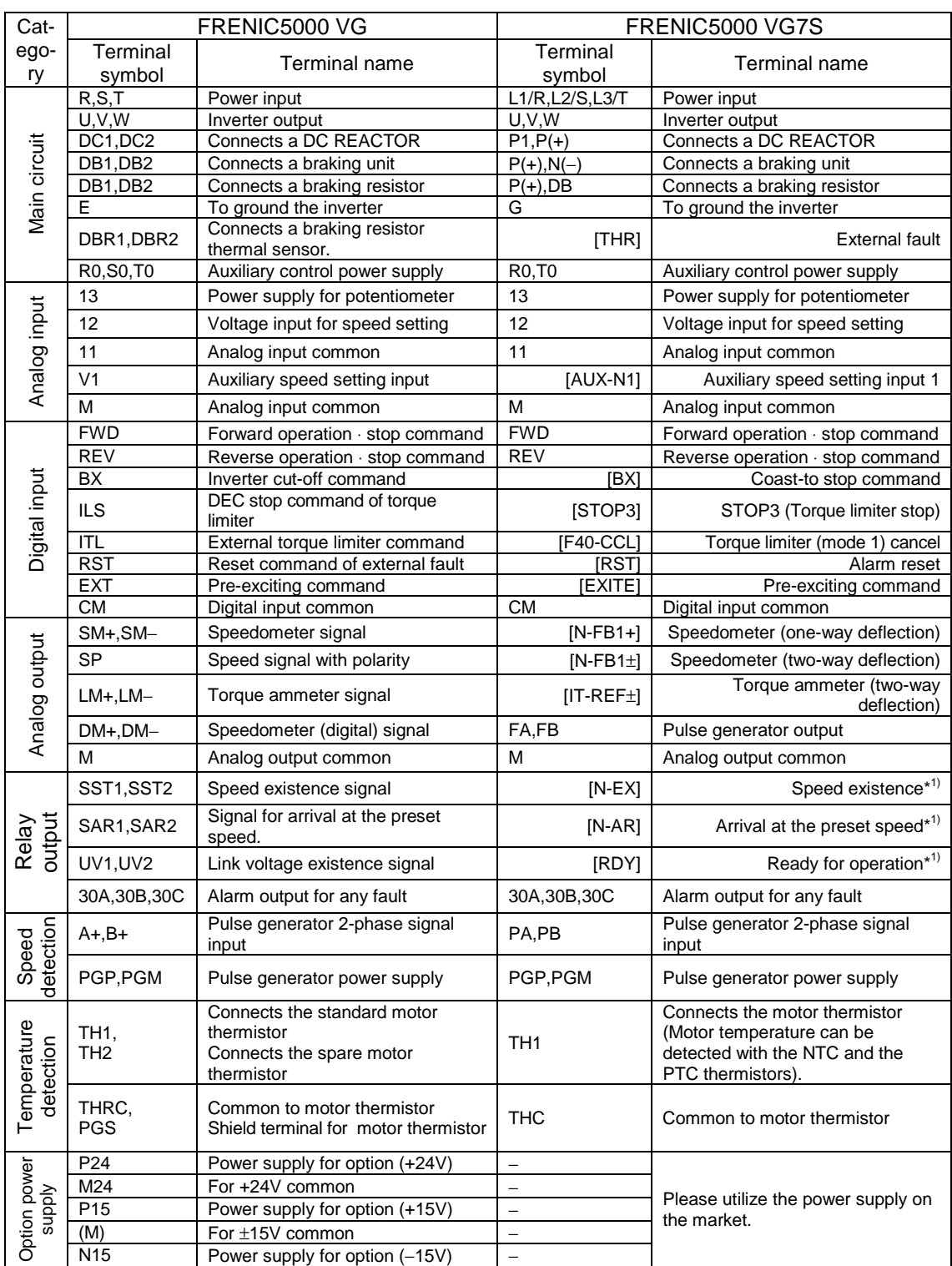

\*1) VG7 has only one terminal for relay output, and the remaining are for transistor output. Therefore, when replacing the relay output signal of VG, take some measures such as sending the signals to the external relays.

### 13.5 KEYPAD Panel

• Appearance

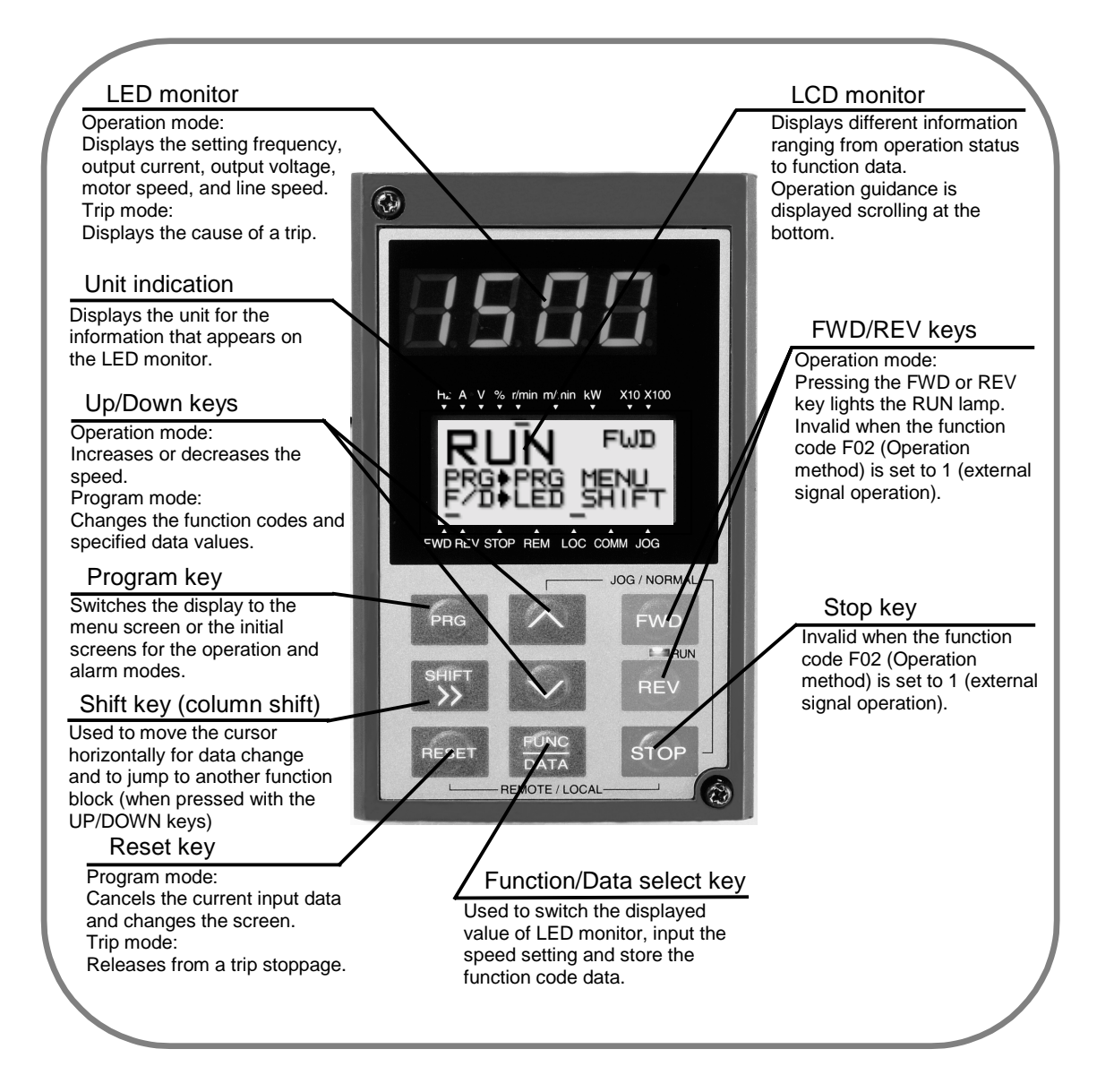

### ! Difference of operationability of the KEYPAD panel

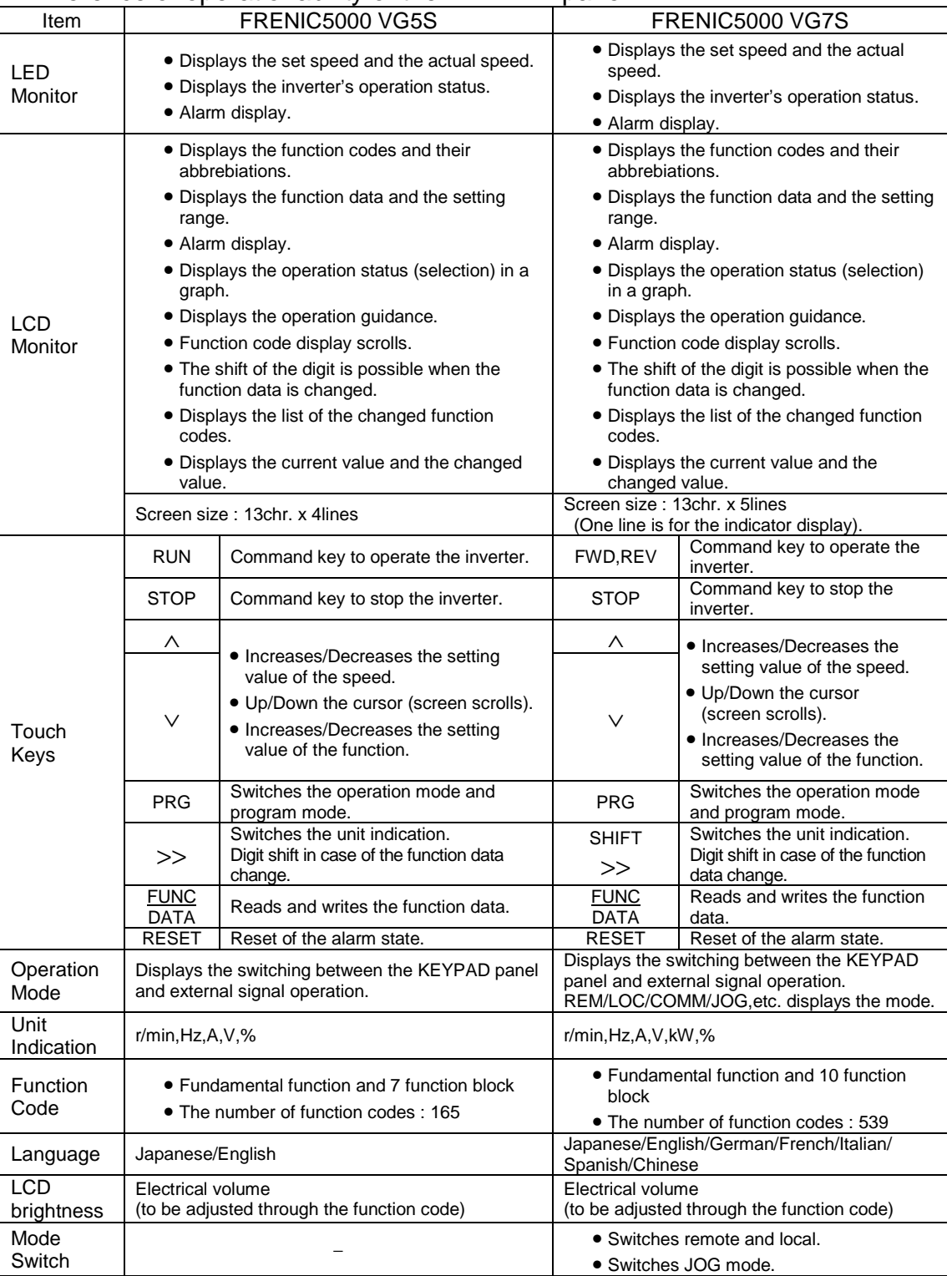

### 13.6 Function Codes

### 13.6.1 Replacing VG5

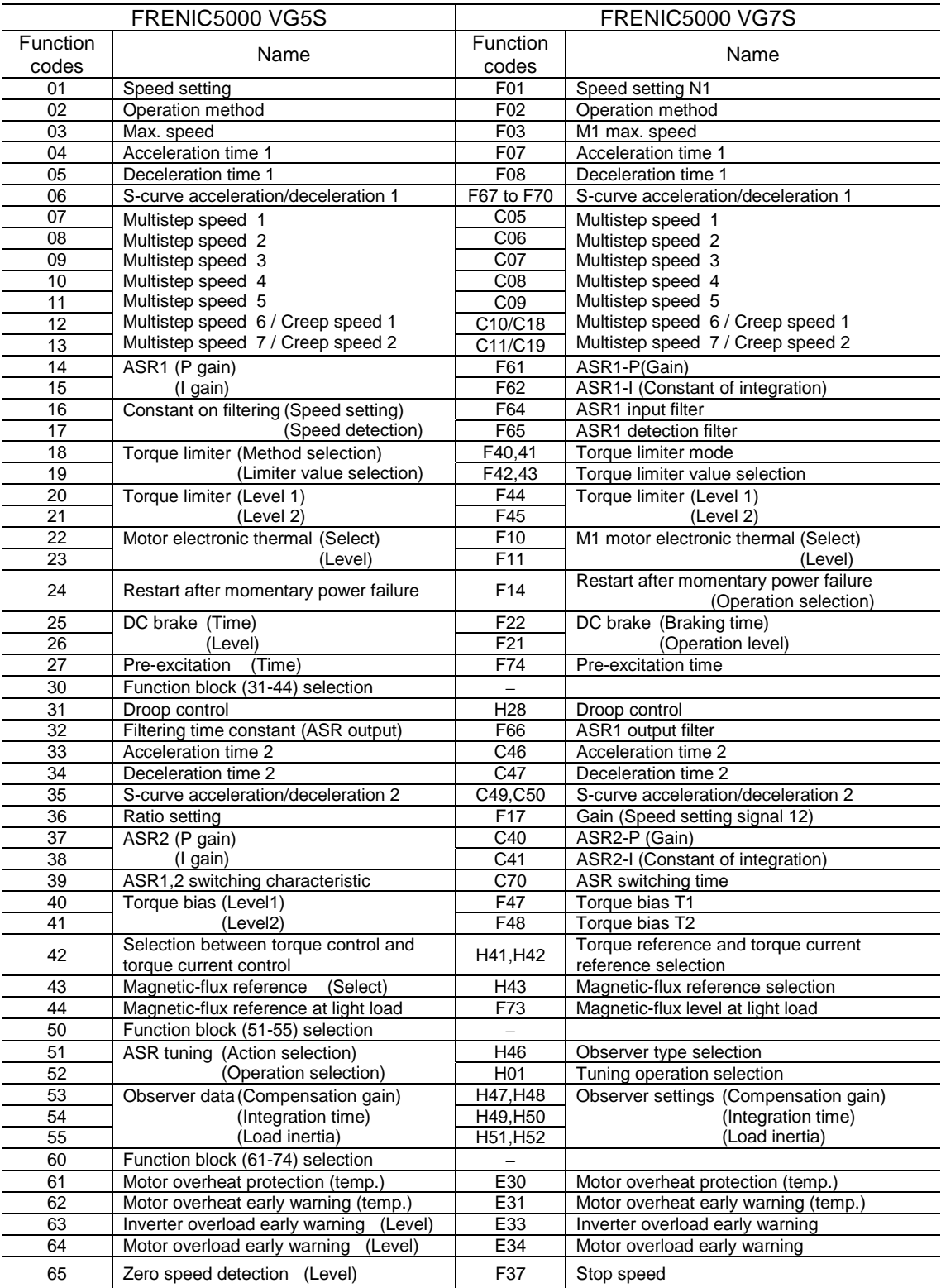

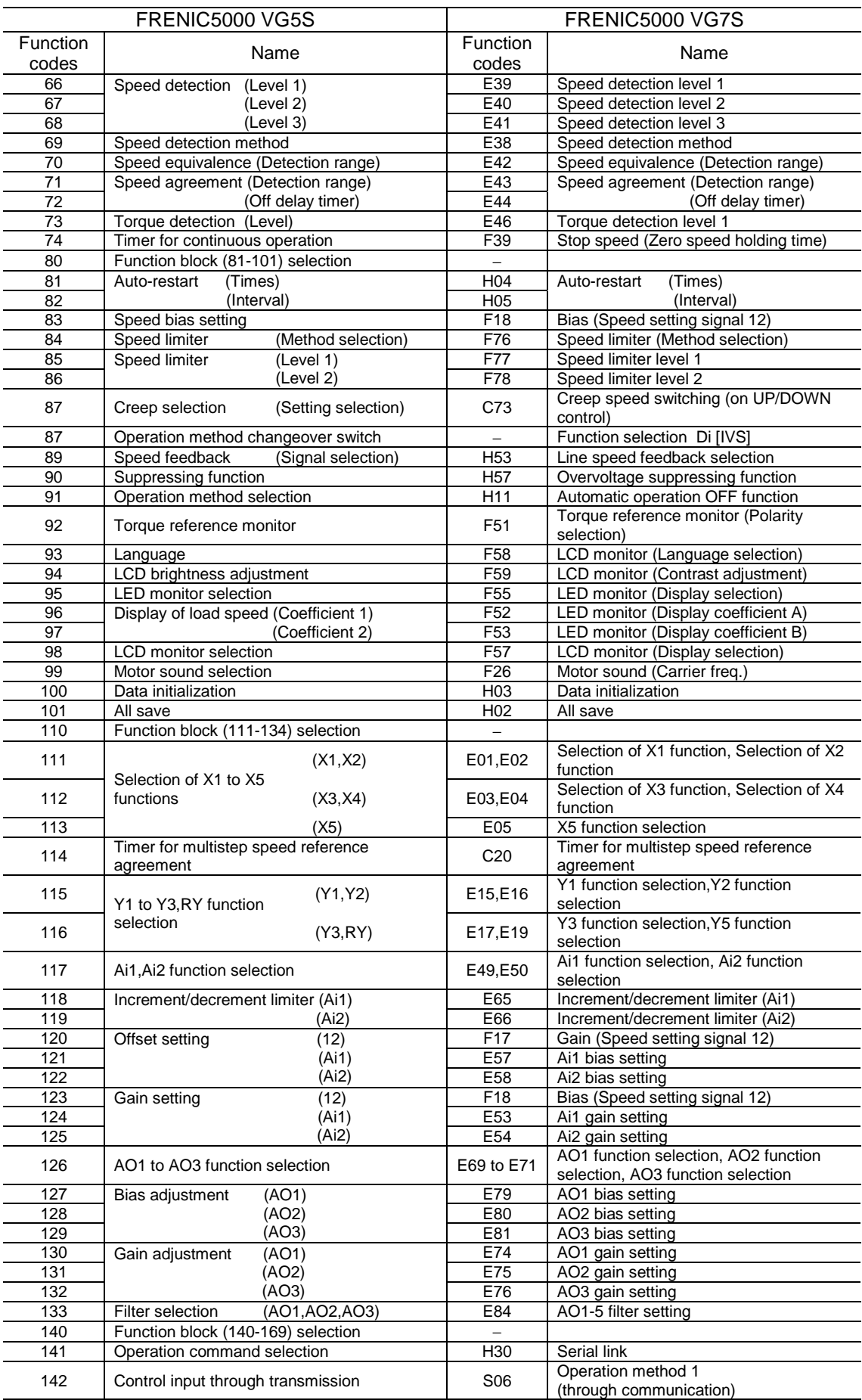

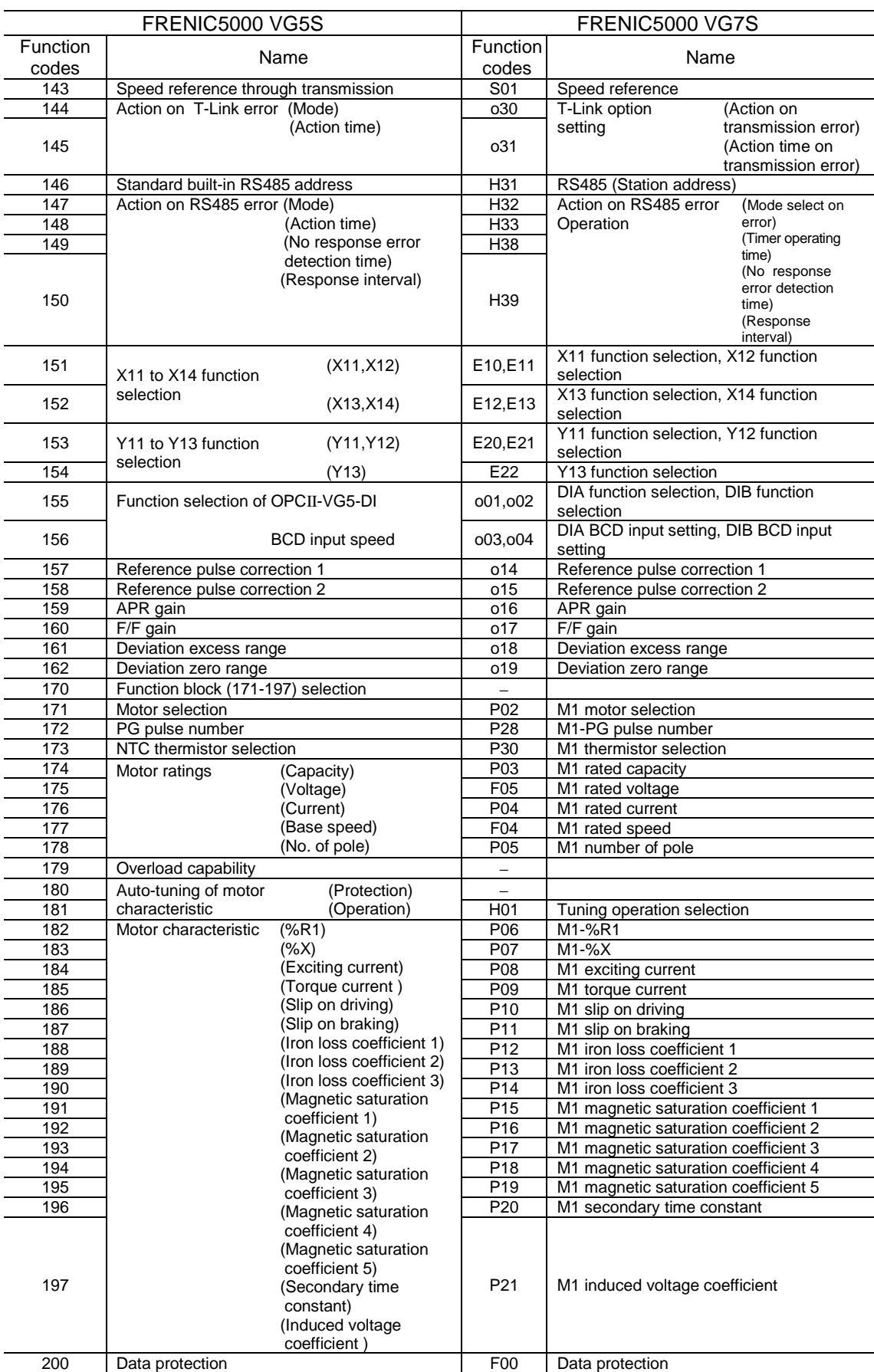

## 13.6.2 Replacing VG3

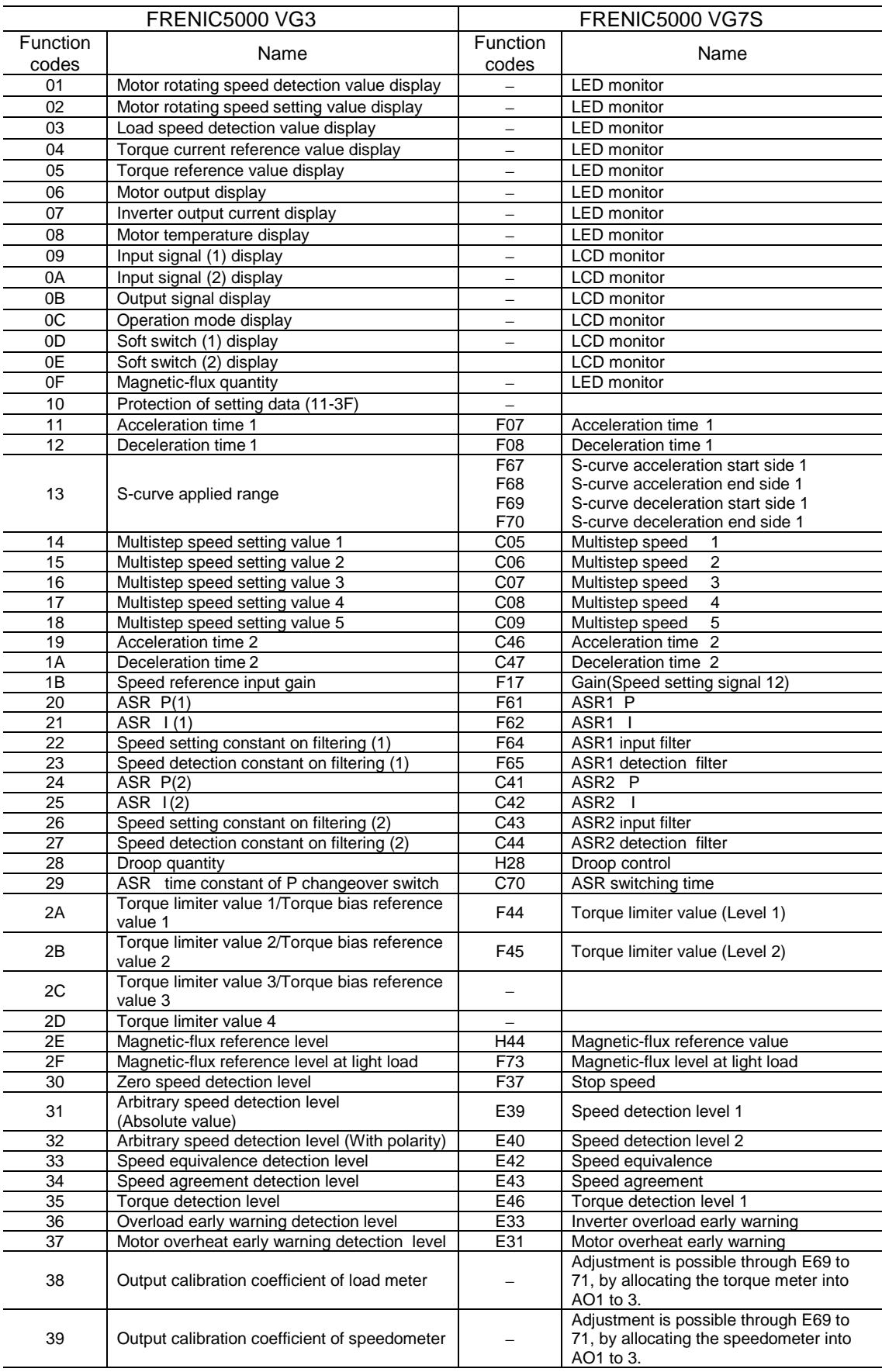

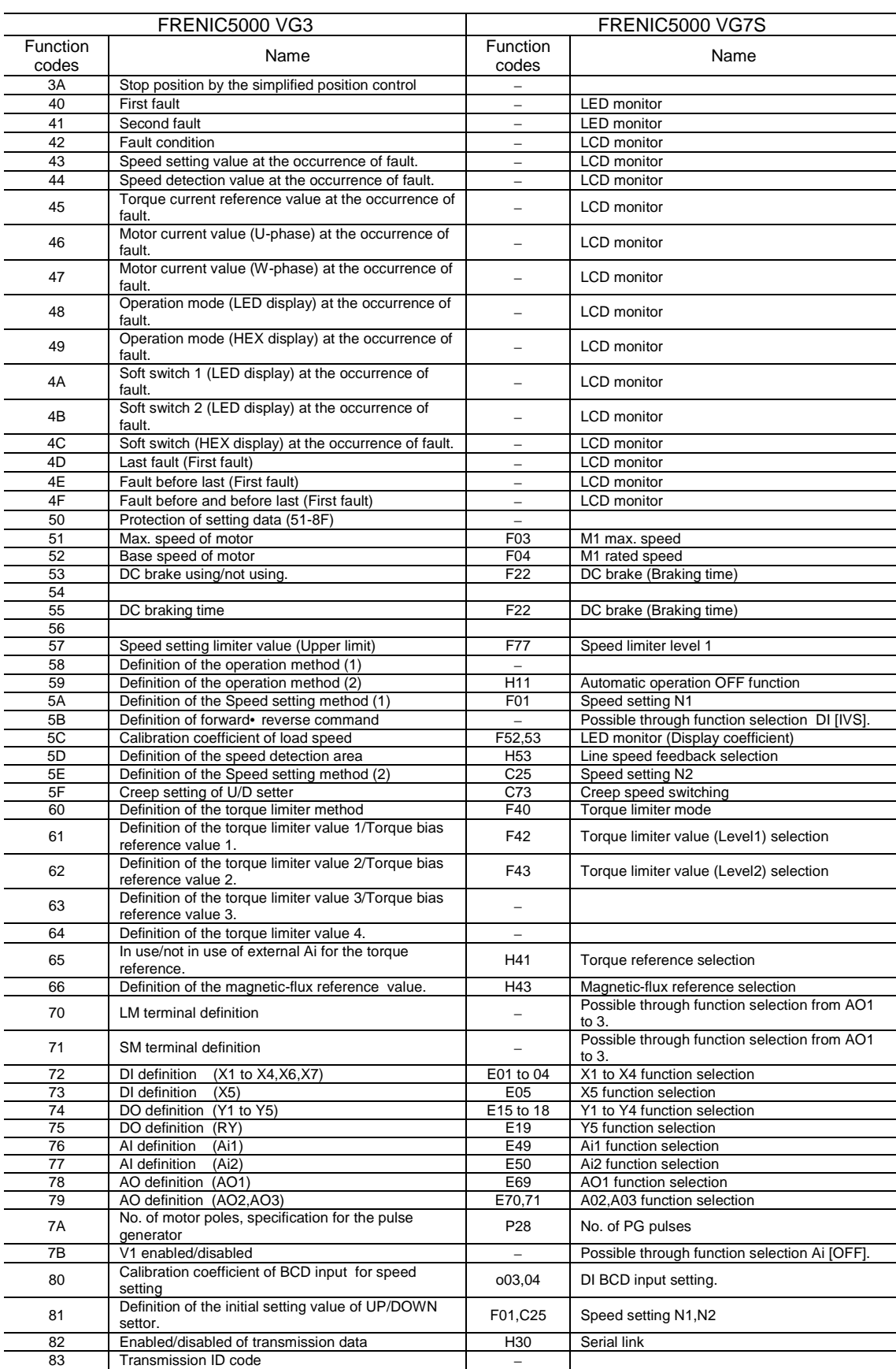

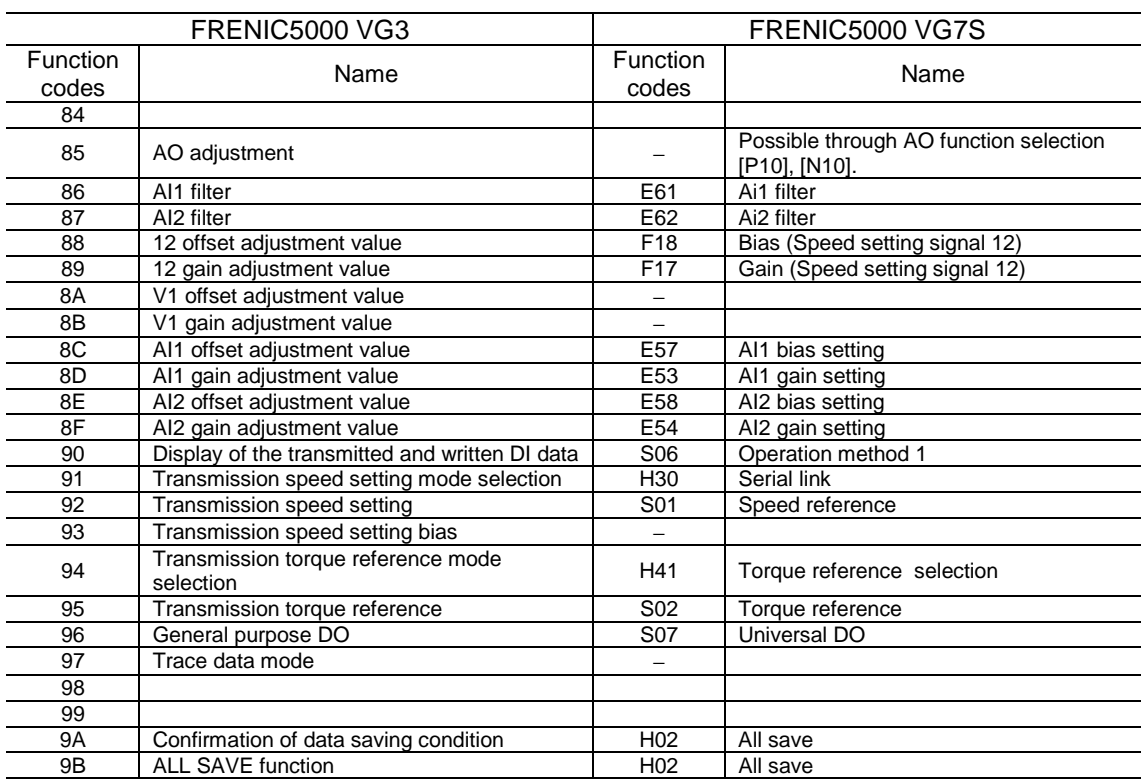

### 13.7 Motor Parameters

### 13.7.1 Replacing VG5S

#### • 200V series

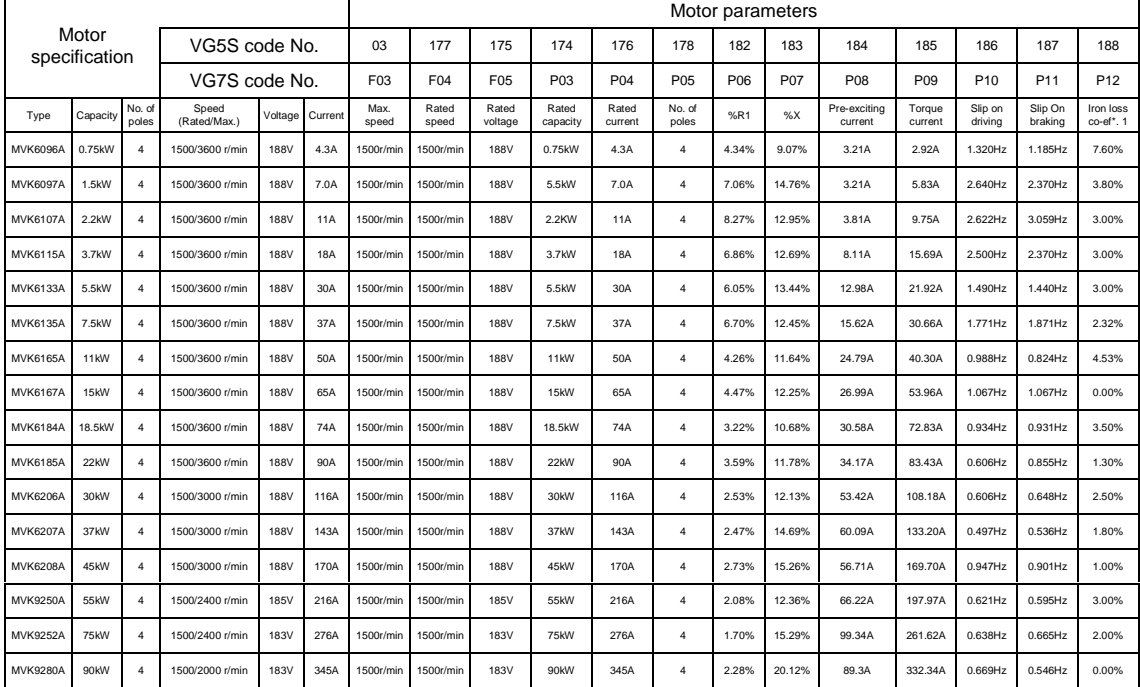

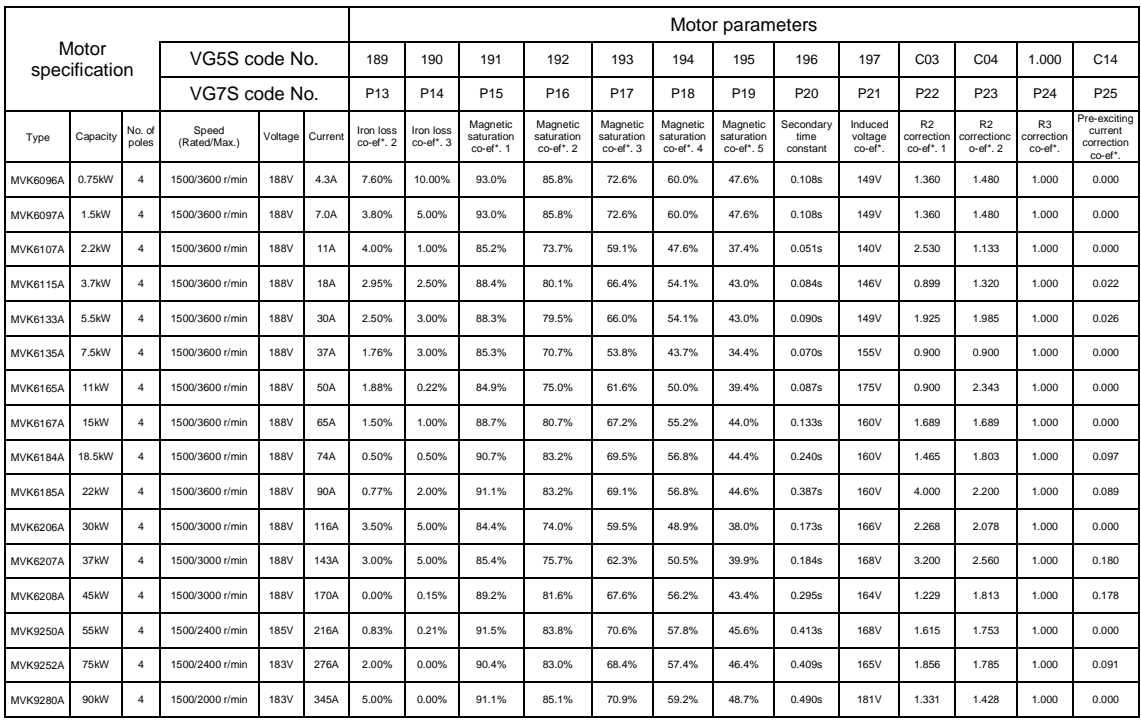

\*co-ef.: coefficient

Note : The above table shows the setting values of VG7.

#### ● 400V series

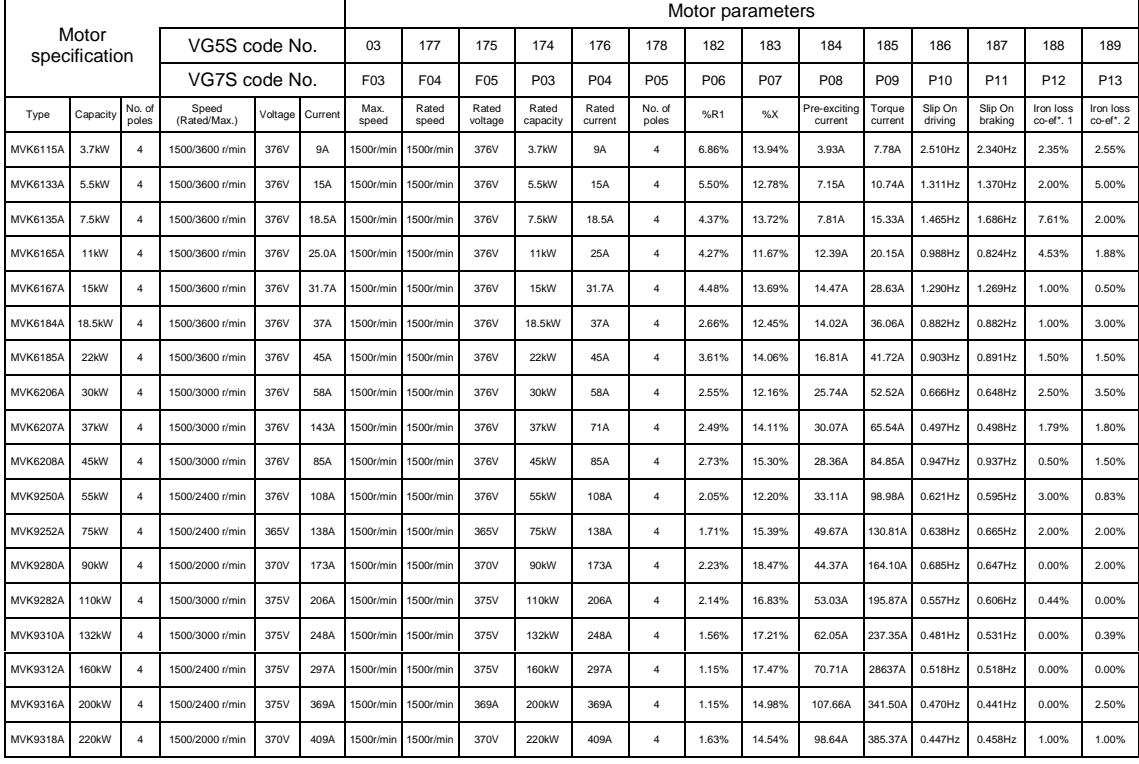

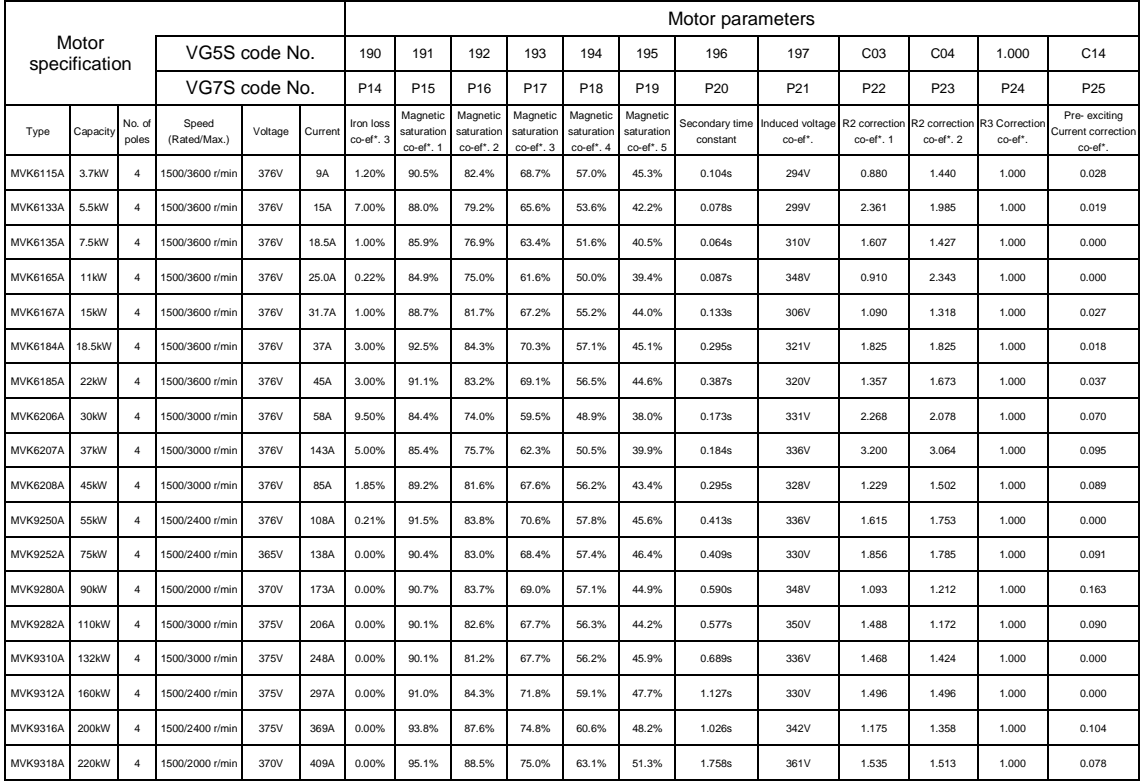

\*co-ef.: coefficient

Note : The above table shows the setting values of VG7.

## 13.7.2 Replacing VG3

#### ● 200V series

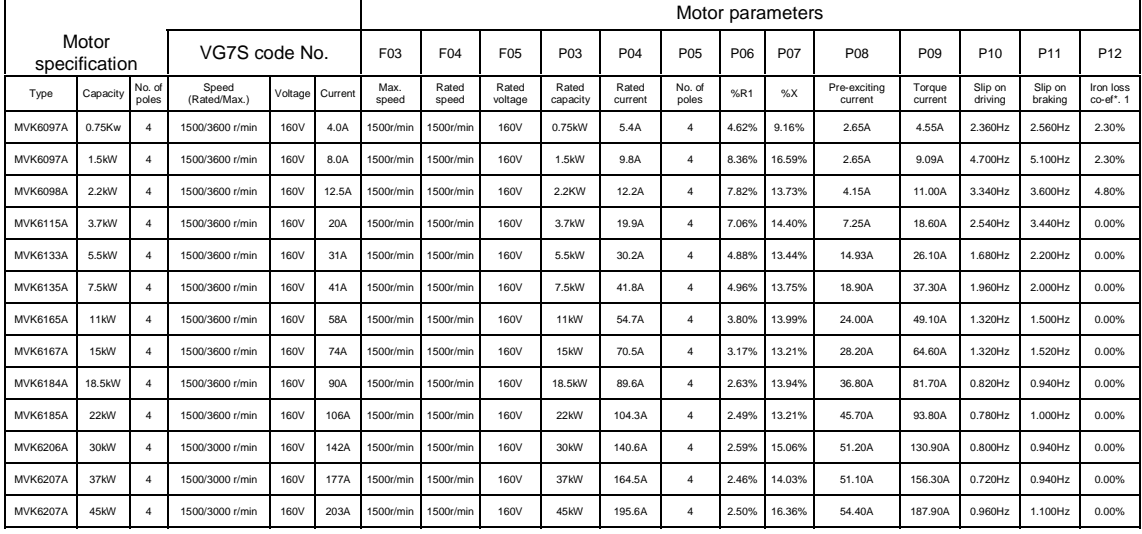

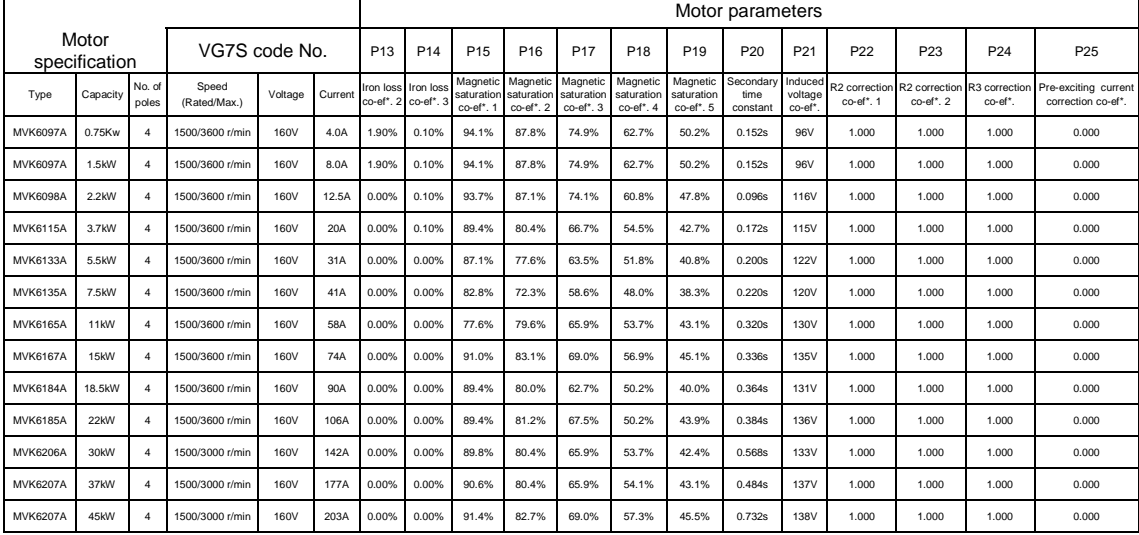

\*co-ef.: coefficient

Note : The above value is the setting value of VG7.

#### ● 400V series

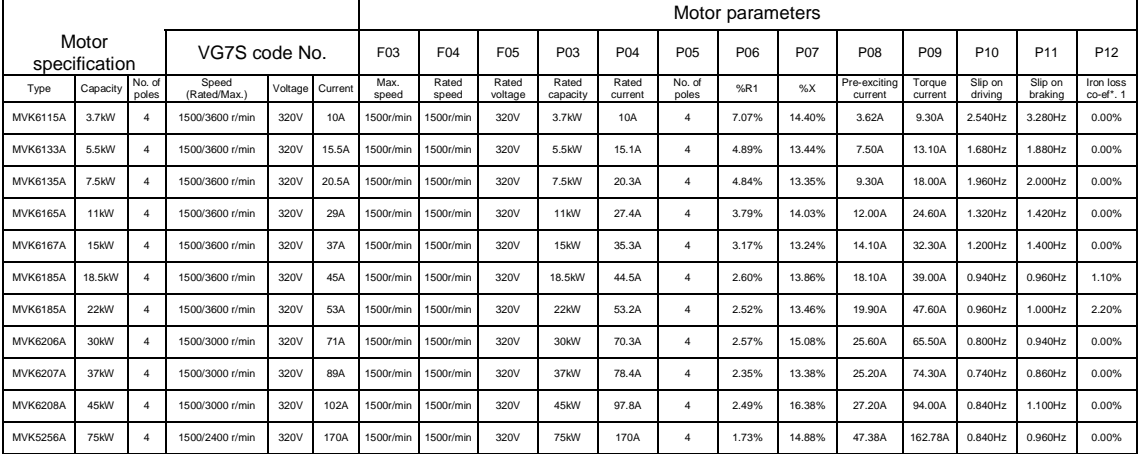

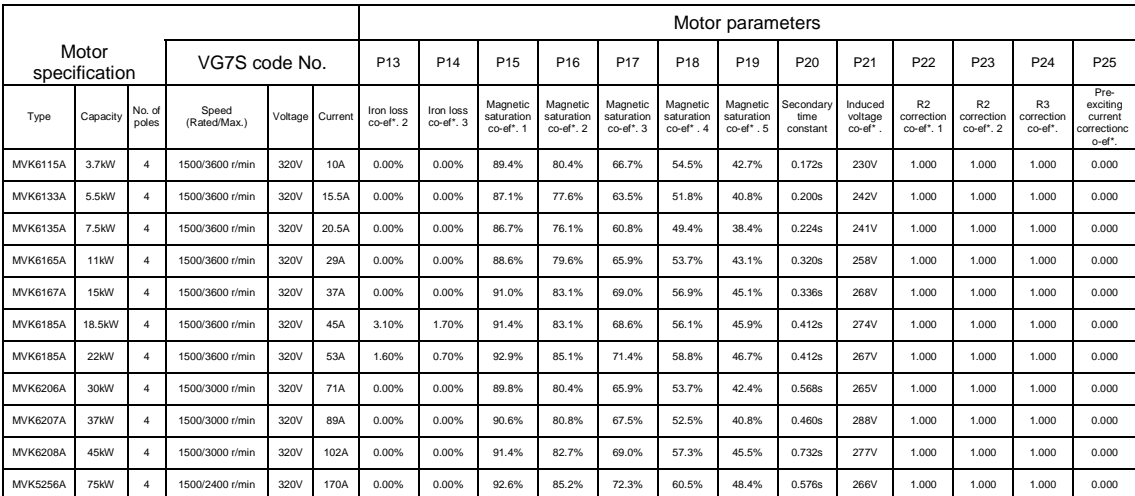

\*co-ef.: coefficient

Note : The above value is the setting value of VG7.

## 13.7.3 Replacing VG

#### • 200V series

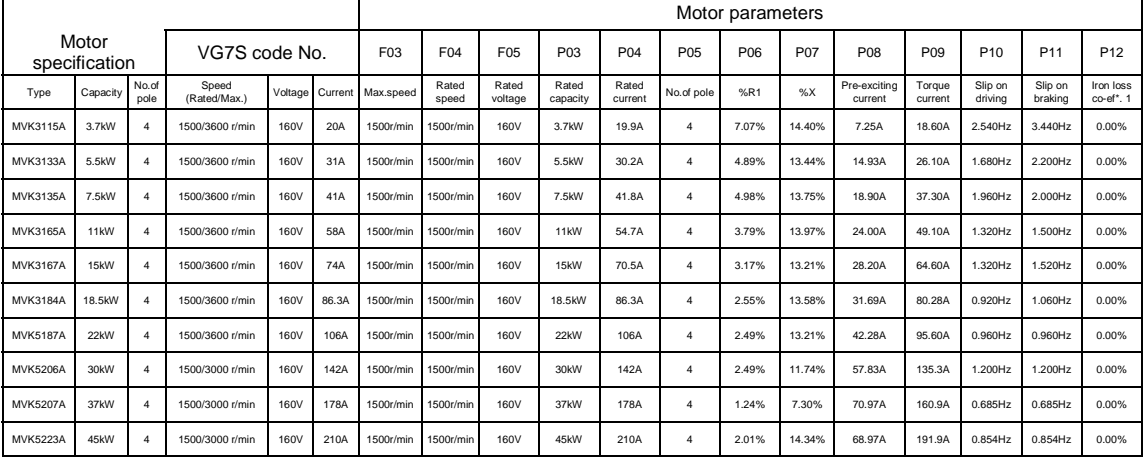

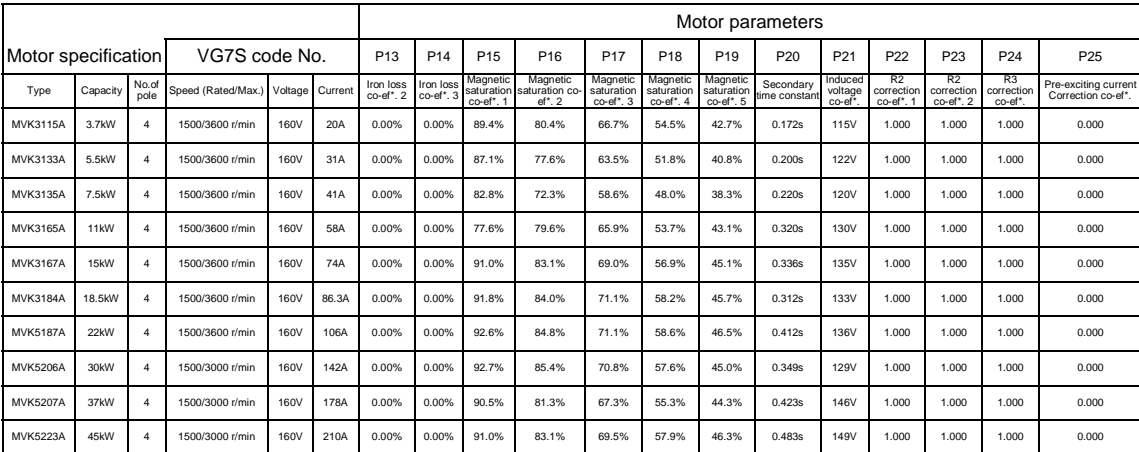

\*co-ef.: coefficient

Note : The above value is the setting value of VG7.

#### ● 400V series

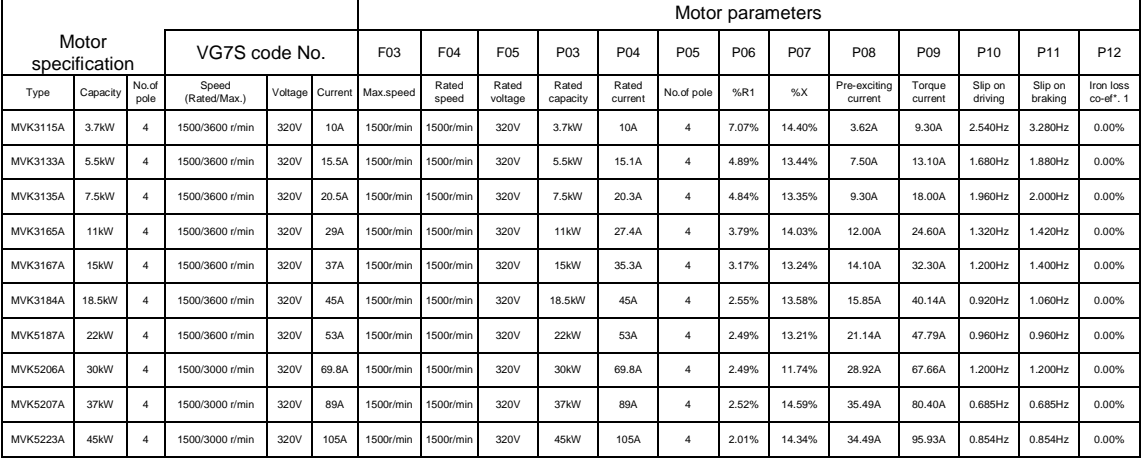

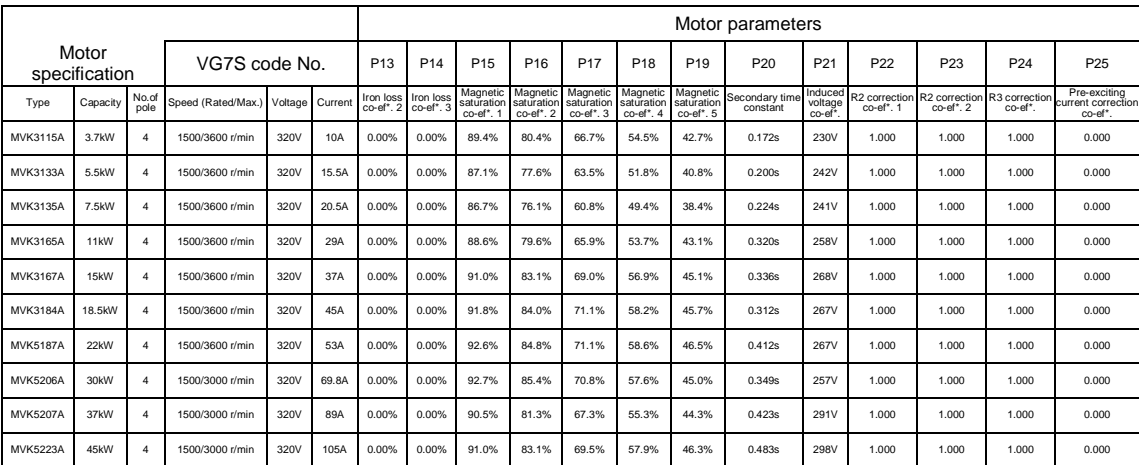

\*co-ef.: coefficient

Note : The above value is the setting value of VG7

## 13.8 Protective Functions

### 13.8.1 Replacing VG5

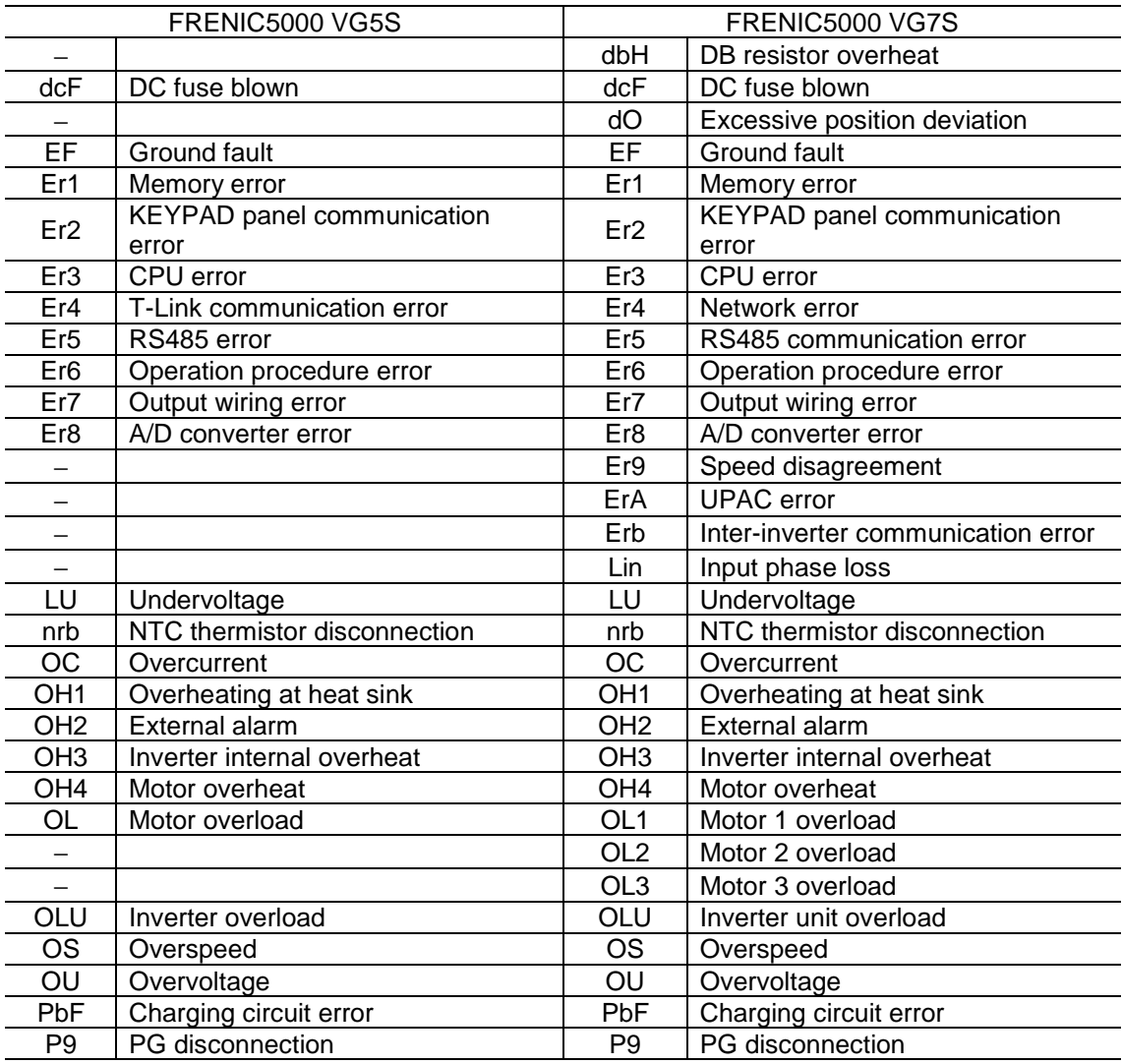

## 13.8.2 Replacing VG3

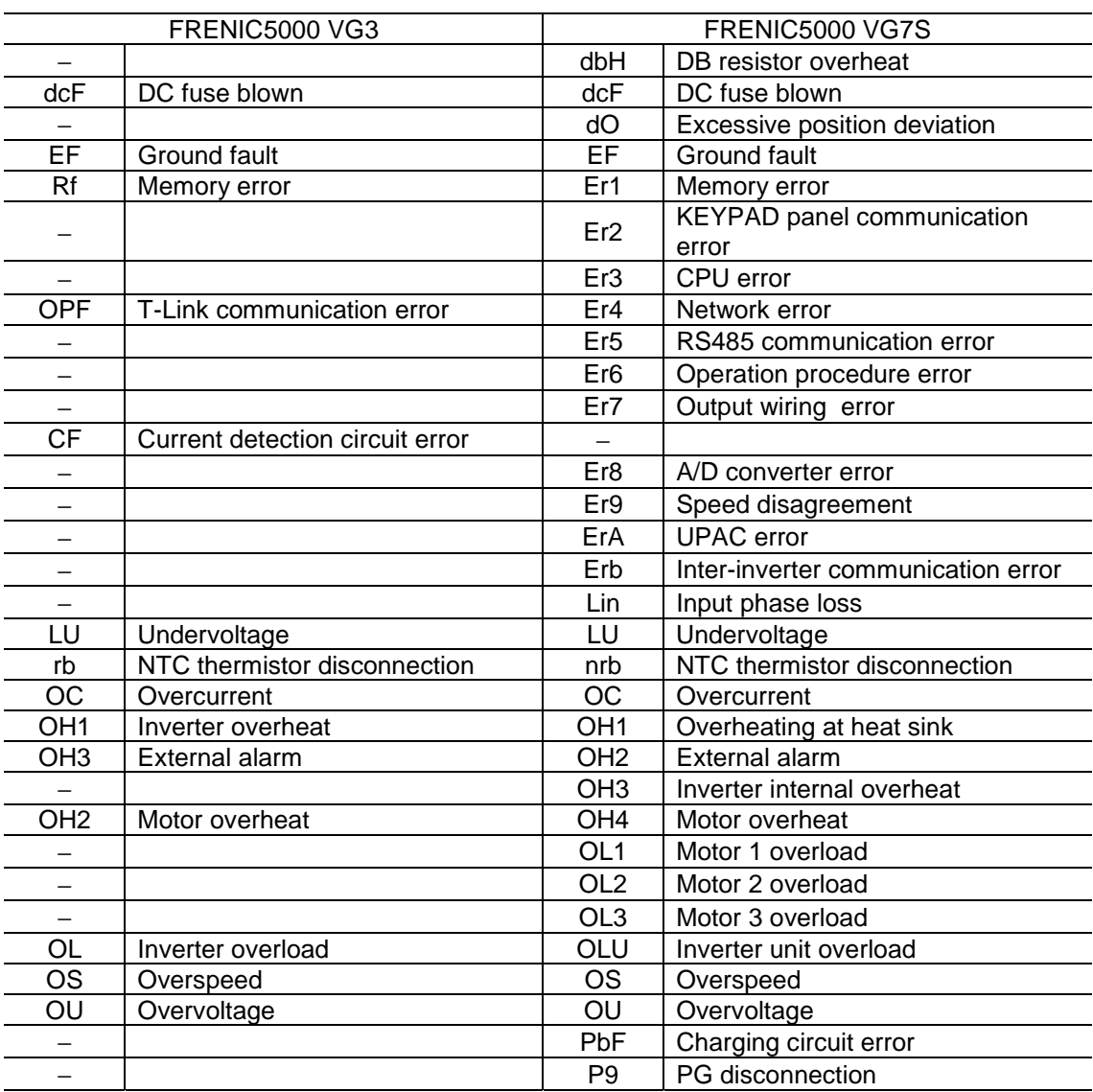

### 13.8.3 Replacing VG

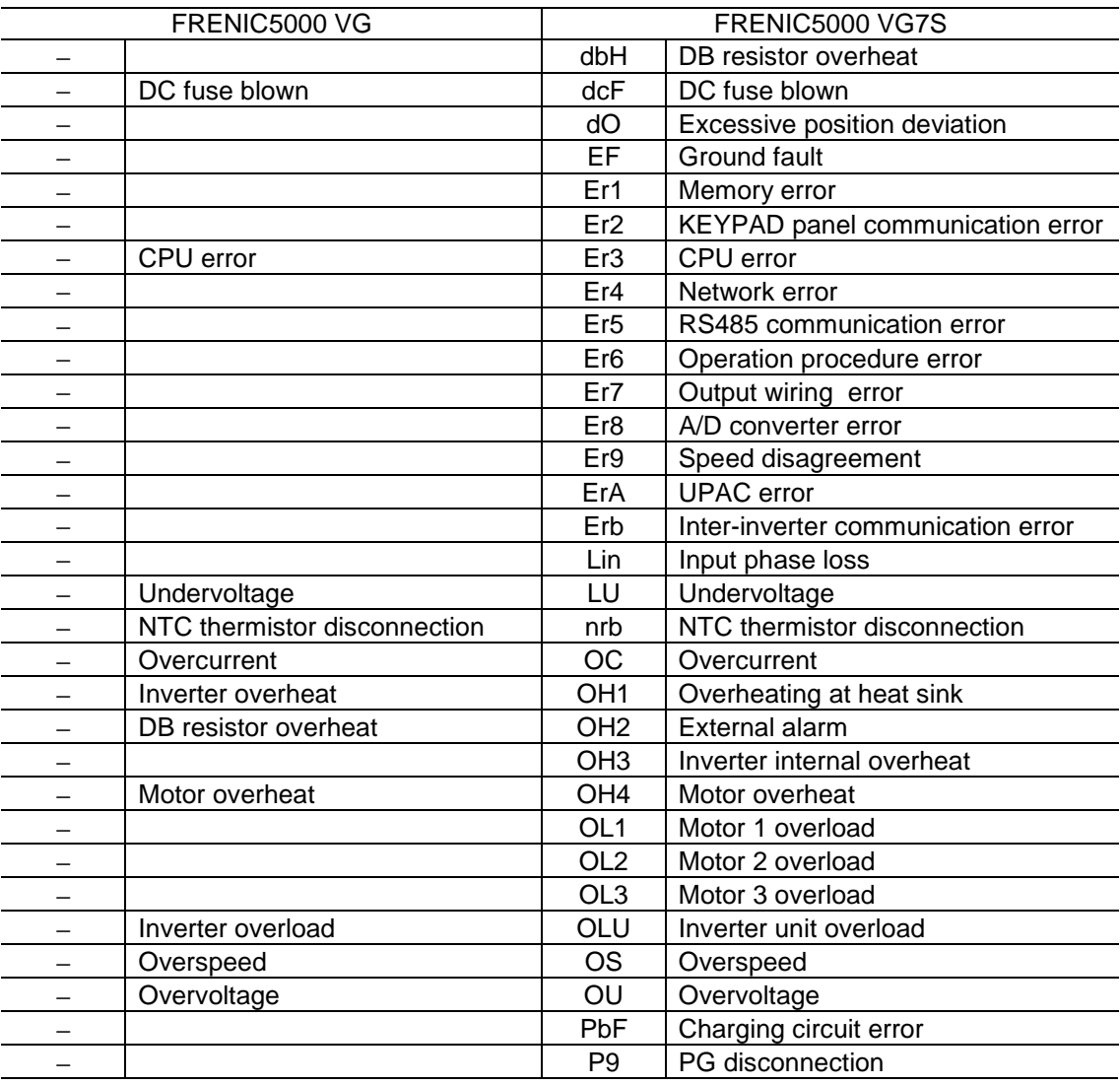

## 13.9 Options

### 13.9.1 Replacing VG5S

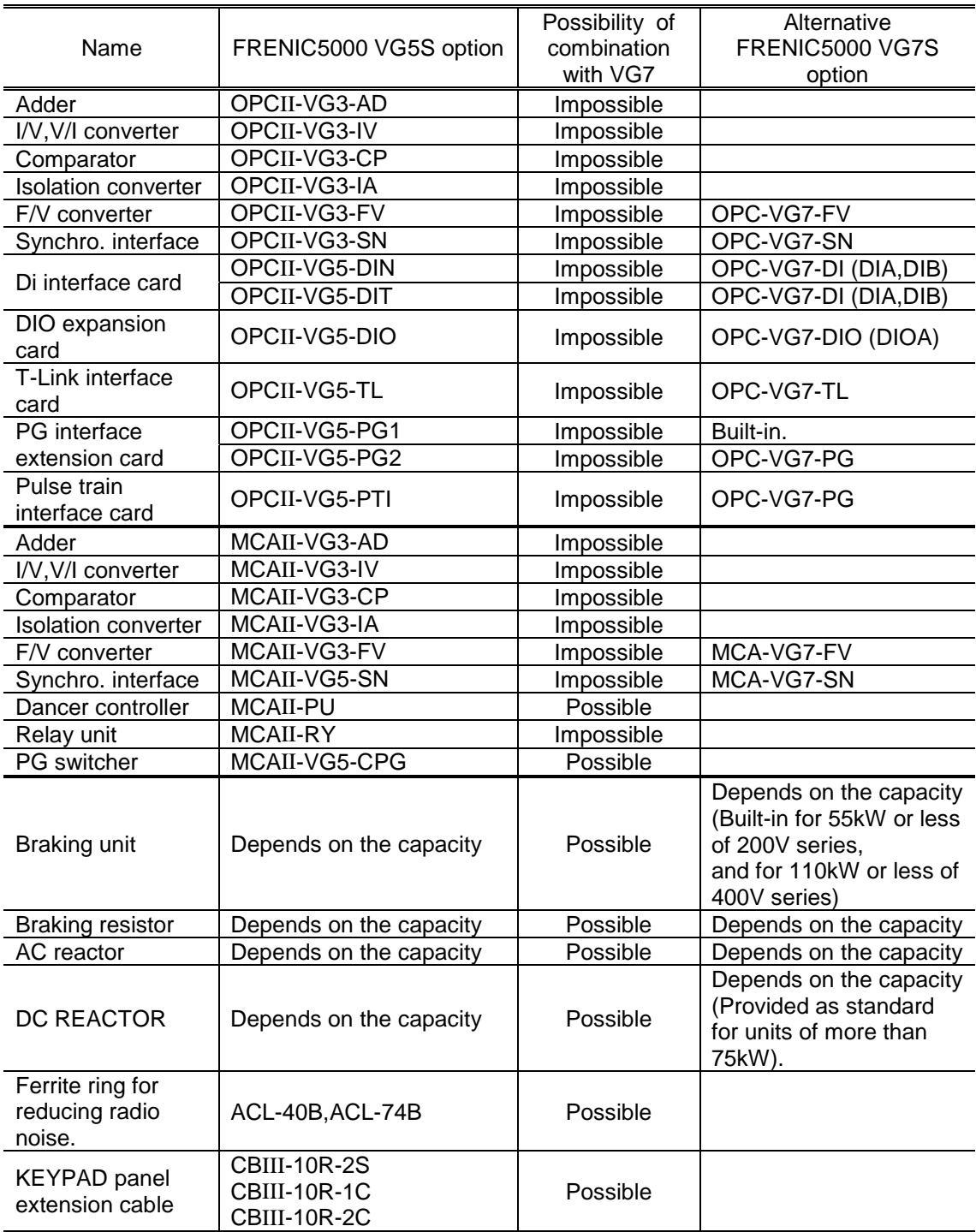

## 13.9.2 Replacing VG3

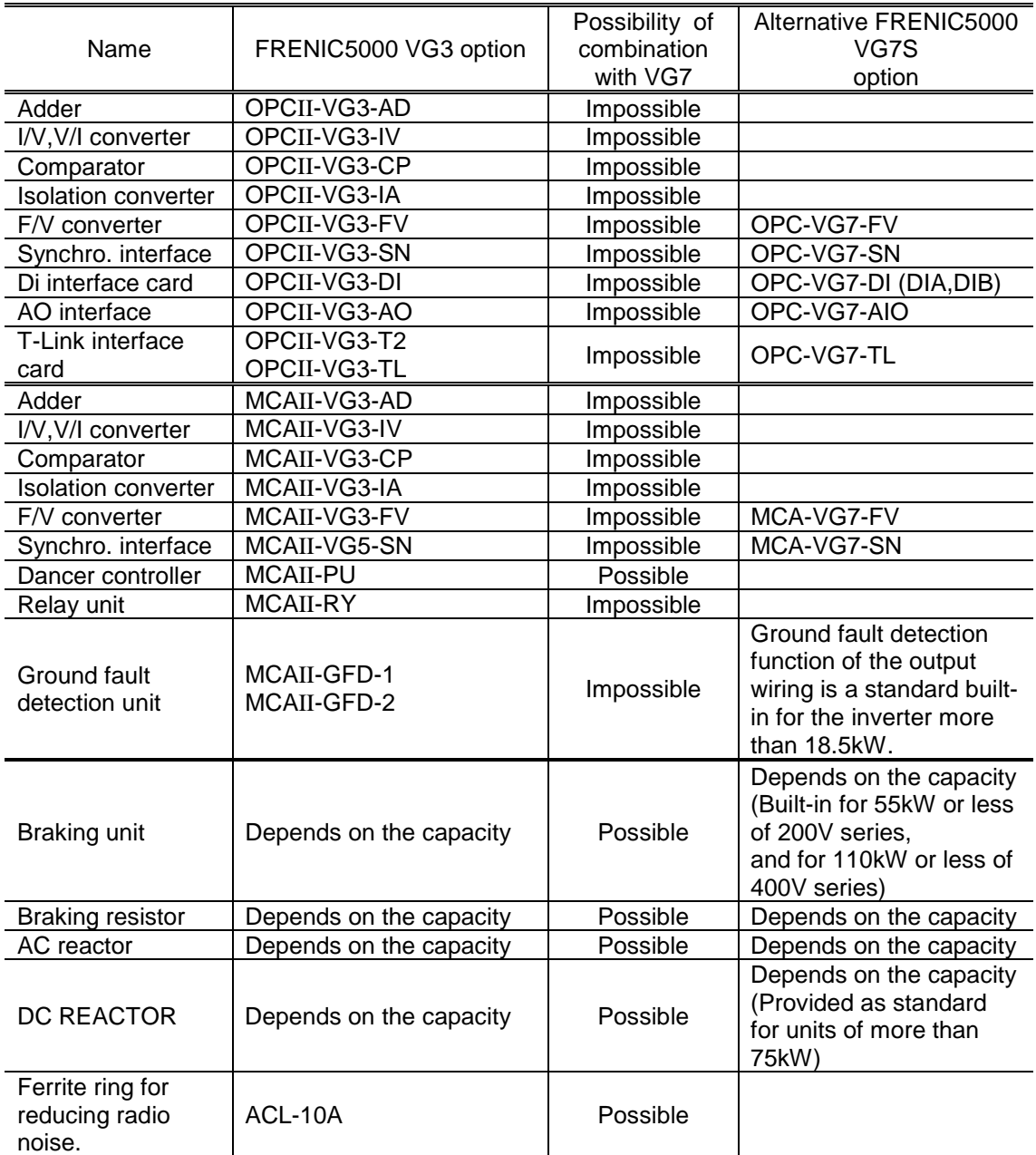

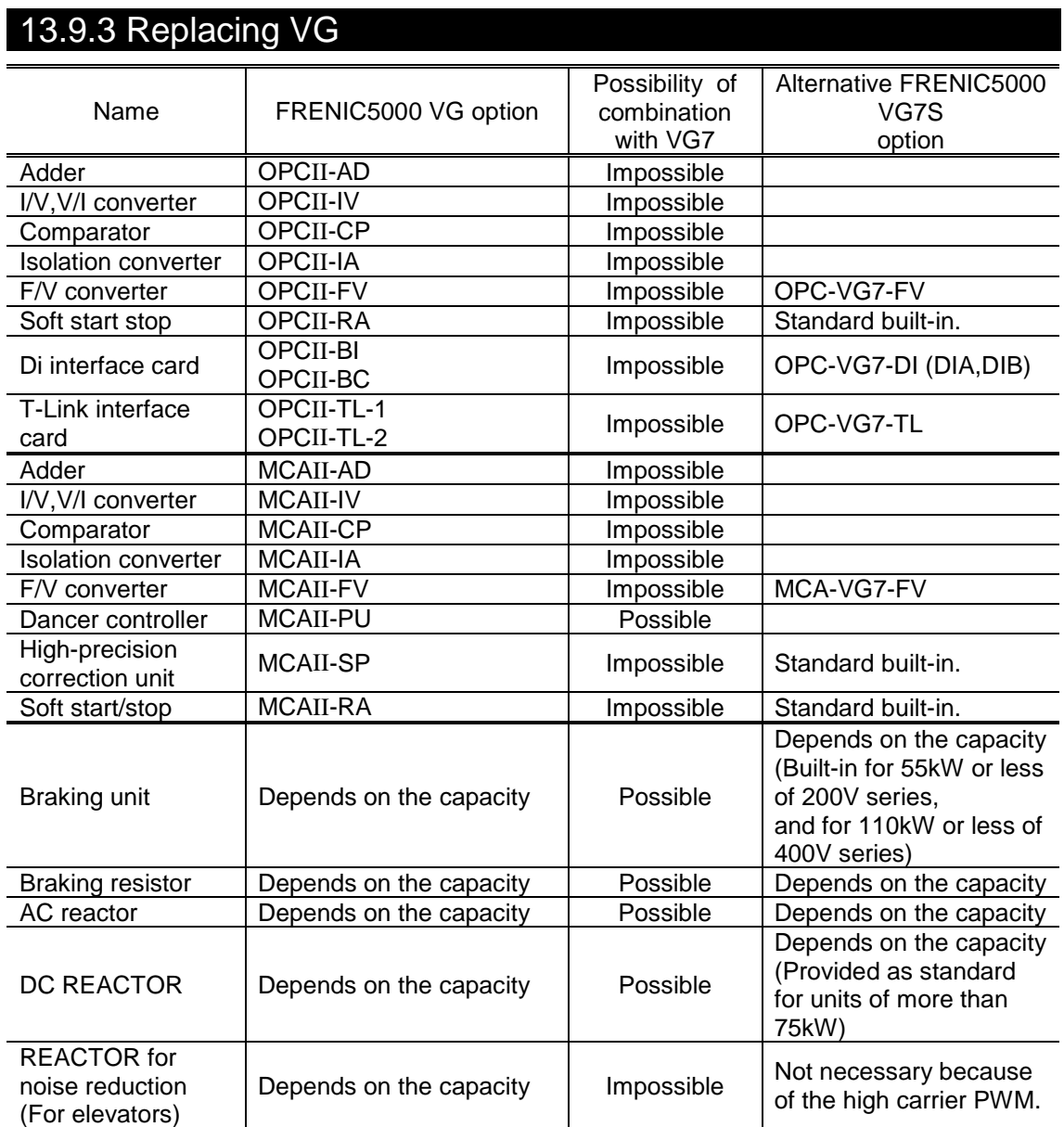

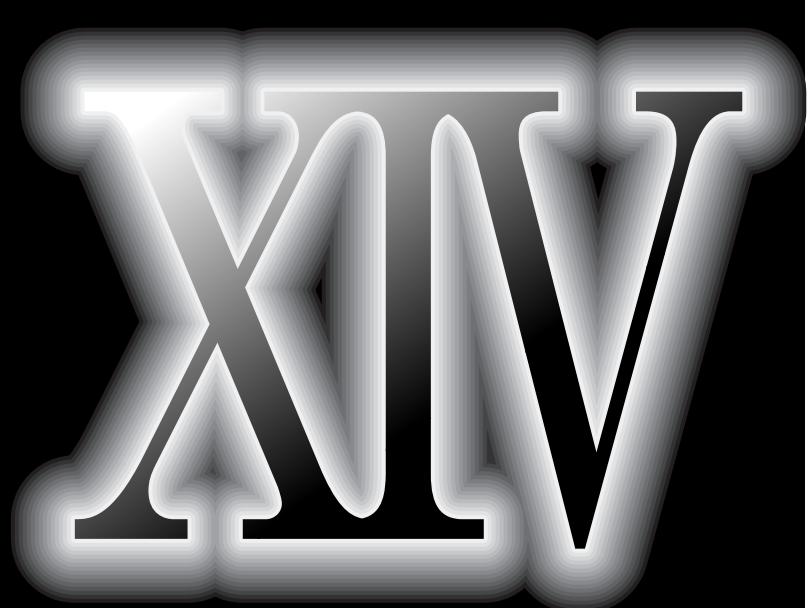

# **. Appendix**

- **Appendix 1. Advantageous Use of Inverters (with Regard to Electrical Noise)**
- **Appendix 2. Effect on Insulation of Generalpurpose Motor Driven with 400V Class Inverter**
- **Appendix 3. Example Calculation of Energy Savings**

### Appendix 1. Advantageous Use of Inverters (with Regard to Electrical Noise)

Excerpt from Technical Document of the Japan Electrical Manufacturers' Association (JEMA) (April, 1994)

#### 1 Effect of Inverters on other Devices

This paper describes the effect that inverters, for which the field of applications is expanding, have on electronic devices already installed and on devices installed in the same system as the inverters. Measures to counter these effects are also introduced.

(Refer to 3.3 Specific examples for further details.)

#### 1.1 Effect on AM Radios

- (1) When operating an inverter, nearby AM radios may pickup noise from the inverter. (The inverter has almost no effect on FM radios or televisions)
- (2) It is considered that radios receive noise radiated from the inverter.
- (3) Measures to provide a noise filter on the power supply side of the inverter are effective.

#### 1.2 Effect on Telephones

- (1) When operating an inverter, telephones may pickup noise during a conversation, making it difficult to hear.
- (2) It is considered that a high-frequency leakage current radiated from the inverter and motors enters shielded telephone cables.
- (3) It is effective to commonly connect the grounding terminals of the motors and return the common grounding line to the grounding terminal of the inverter.

### 1.3 Effect on Proximity Limit Switches

- (1) When operating an inverter, proximity limit switches (capacitance-type) may malfunction.
- (2) It is considered that malfunction occurs because the capacitance-type proximity limit switches have inferior noise immunity.
- (3) Connecting a filter to the input terminals of the inverter or changing the power supply treatment of the proximity limit switches is effective. In addition, the proximity limit switches can be changed to superior noise immunity types such as the magnetic type.

#### 1.4 Effect on Pressure Sensors

- (1) When operating an inverter, pressure sensors may malfunction.
- (2) It is considered that malfunction occurs because noise penetrates through a grounding wire into the signal line.
- (3) It is effective to install a noise filter on the power supply side of the inverter or to change the wiring.

### 1.5 Effect on Position Detectors (Pulse Generators; PGs, or Pulse Encoders)

- (1) When operating an inverter, erroneous pulses from pulse converters may shift the stop position of a machine.
- (2) Erroneous pulses are liable to occur when the signal lines of the PG and power lines are bundled together.
- (3) The influence of induction noise and radiation noise can be reduced by separating the signal lines of the PG and power lines. Providing noise filters at the input and output terminals is also an effective measure.

### 2 Noise

A summary of the noise generated in inverters and its effect on devices susceptible to noise is described below.

#### 2.1 Inverter Noise

Figure 1 shows an outline of the inverter configuration. The inverter converts AC to DC (rectification) in a converter unit, and converts DC to AC (inversion) with 3-phase variable voltage and variable frequency. The conversion (inversion) is performed by PWM implemented by switching 6 transistors, and is used for variable speed motor control.

Switching noise is generated by the high-speed on/off switching of the 6 transistors. Noise current (i) is emitted and at each high-speed on/off switching the noise current flows through stray capacitance (C) of the inverter, cable and motor to the ground. The amount of the noise current,

 $i = C \cdot dv / dt$ 

is related to the stray capacitance (C) and dv/dt (switching speed of the transistors). Further, this noise current is related to the carrier frequency since the noise current flows each time the transistors are switched on/off.

The frequency band of this noise is less than approximately 30 to 40MHz. Therefore, devices such as AM radios that use the low frequency band are affected by the noise, but FM radios and television using higher frequency than this frequency band are virtually unaffected.

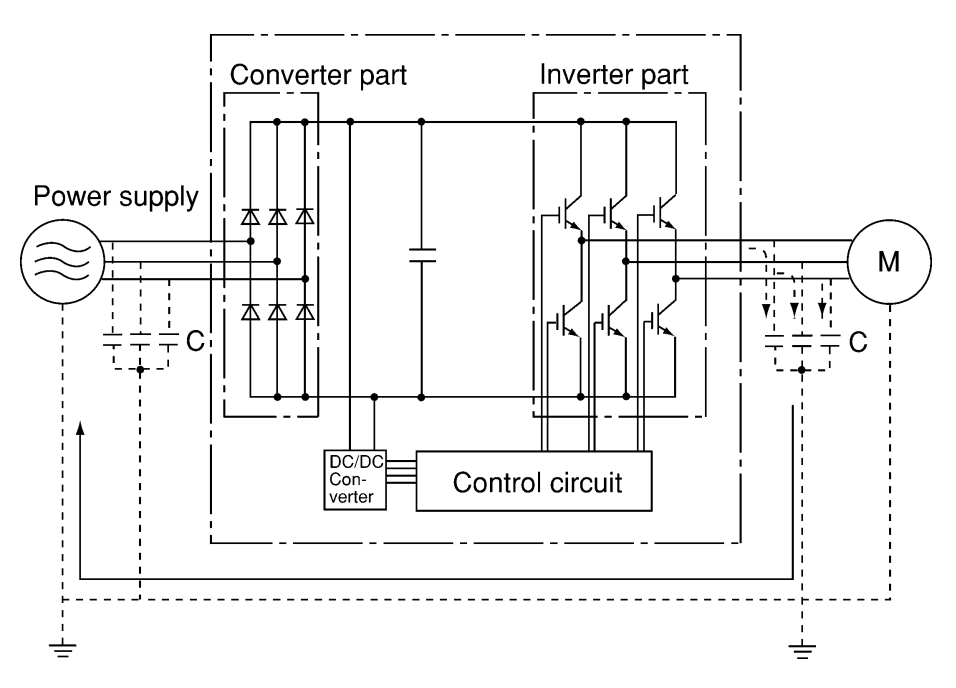

Figure 1 Outline of Inverter Configuration
#### 2.2 Types of Noise

The noise generated in the inverter is propagated through the main circuit wiring to the power supply and the motor, and effects a wide range from the power supply transformer to the motor.

The various propagation routes are shown in Figure 2, but these are roughly classified into 3 routes of conduction noise, induction noise and radiation noise.

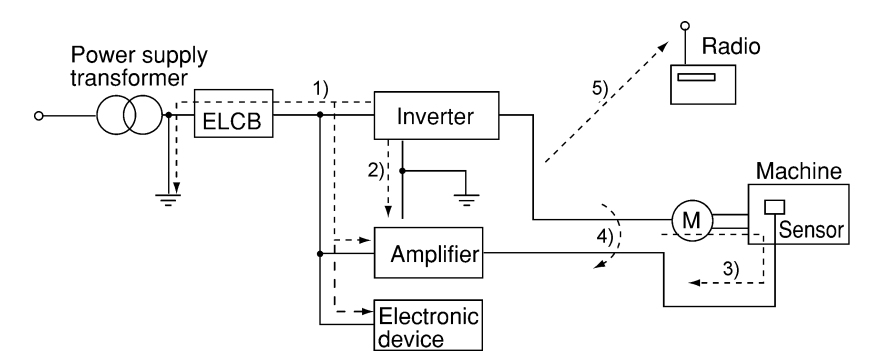

Figure 2 Noise Propagation Routes

(1) Conduction noise

Conduction noise is generated in the inverter, propagates through the conductor and power supply, and effects peripheral devices of the inverter (Figure 3) Some conduction noise 1) propagates through the main circuit. If the ground lines are connected with a common connection, there is conduction through route 2). There is also noise 3) through the signal line and shielded wire.

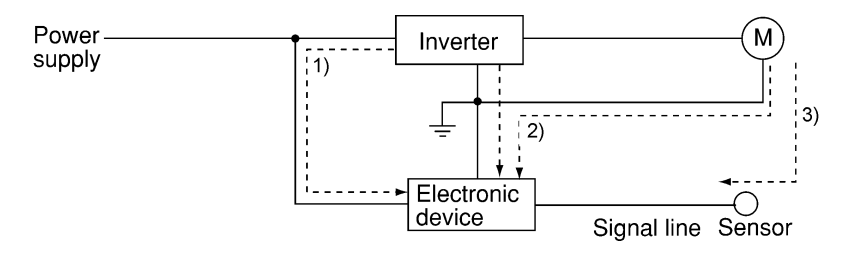

Figure 3 Conduction Noise

(2) Induction noise

When the wire and signal lines of peripheral devices are brought close to the wires on the input and output sides of the inverter, noise is induced in the wire and signal lines of the devices by electromagnetic induction (Figure 4) and electrostatic induction (Figure 5). This is induction noise 4).

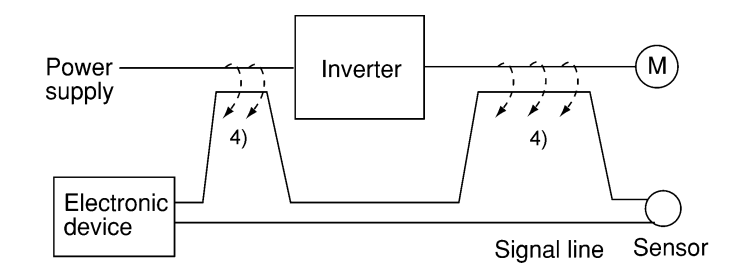

Figure 4 Electromagnetic Noise

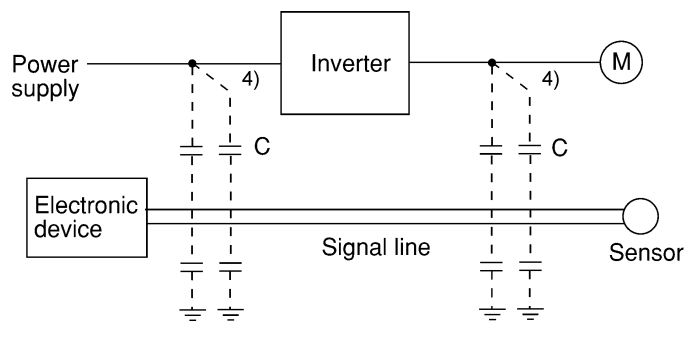

Figure 5 Electrostatic Noise

#### (3) Radiation noise

Noise generated in the inverter is radiated through the air from antennas consisting of wires at the input and output sides of the inverter. This noise is radiation noise 5) (Figure 6). The antennas that emit radiation noise are not limited only to wires, the motor frame and panel containing the inverter may also act as antennas.

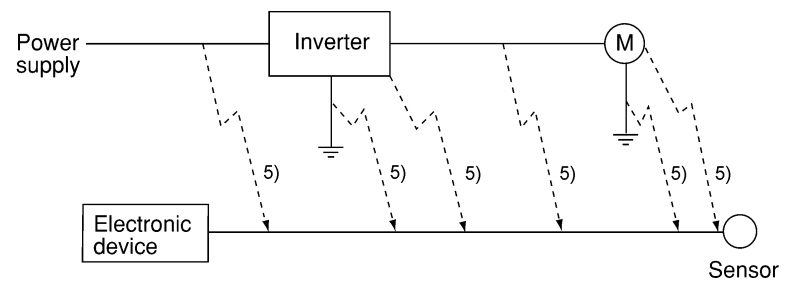

Figure 6 Radiation Noise

#### 3 Noise Prevention Measures

As noise prevention measures are strengthened, they become more effective. With the use of appropriate measures, noise problems may be resolved simply. Therefore, it is necessary to implement economical noise prevention measures according to the noise level and the equipment condition.

## 3.1 Noise Prevention Treatments Prior to Installation

Before inserting an inverter in a control panel or installing an inverter panel, it is necessary to consider the noise. Once noise problems occur, great expenditures of apparatuses, materials and time are required.

- Noise prevention treatments prior to installation are listed below.
- 1) Separation of the wiring of the main circuit and control circuit
- 2) Insertion of the main circuit wiring into a metal pipe (conduit pipe)
- 3) Use of shielded wire or twisted shielded wire in the control circuit.
- 4) Implementation of appropriate grounding work and grounding wiring.

These treatments can avoid most noise problems.

#### 3.2 Implementation of Noise Prevention Measures

There are two types of noise prevention measures, those that correspond to the propagation route and those that counteract the effect of noise on the receiving side (side that is adversely affected by the noise).

The basic measure to lessen the effect of noise on the receiving side is to:

1) Separate the main circuit wiring from the control circuit wiring, making it more difficult to receive noise.

The basic measures to lessen the effect of noise on the generating side are to:

- 2) Install a noise filter to reduce the noise level.
- 3) Apply a metal conduit pipe or metal control panel to confine the noise level, and
- 4) Apply an insulated transformer for the power supply to cut off the noise propagation route.

Table 1 lists the methods for preventing the noise problems, their goals and the propagation routes.

Next, noise prevention measures are presented for the inverter drive configuration.

#### (1) Wiring and grounding

Separating the main circuit and control circuit as much as possible, both inside and outside the control panel, and the use of shielded wire and twisted shielded wire, makes it more difficult to receive noise and allows wiring distances to be minimized (refer to Figure 7). Take notice that the wiring of the main circuit and control circuit does not become bundled or parallel wiring.

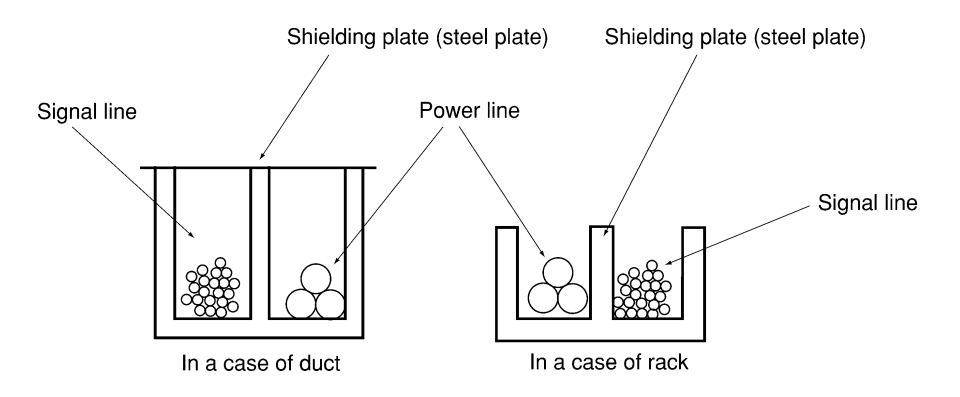

Figure 7 Method of Separating Wiring

For the main circuit wiring, a metal conduit pipe is used and grounded through a grounding wiring to prevent noise propagation (refer to Figure 8).

The shield (braided wire) of the shielded wire is securely connected to the base (common) side of the signal line at only one point to avoid the loop formation resulting from a multi-point connection (refer to Figure 9).

The grounding is effective to not only to reduce the risk of electric shocks, but also to block noise penetration and radiation. Corresponding to the main circuit voltage, the grounding work should be No. 3 grounding work (300V AC or less) and special No. 3 grounding work (300 to 600V AC). Each ground wire is to be provided with its own ground or separately wired to a grounding point.

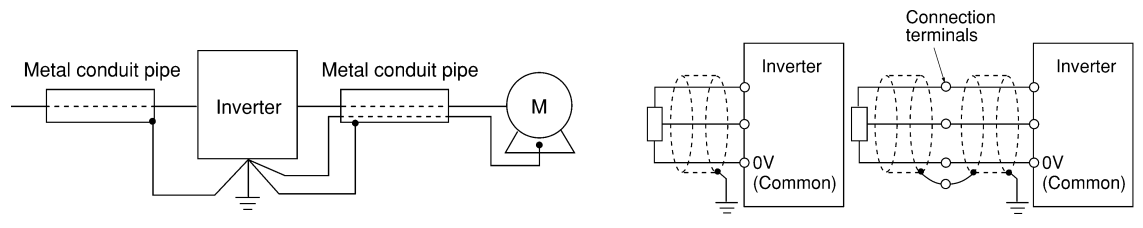

Figure 8 Grounding of Metal Conduit Pipe Figure 9 Treatment of Braided Wire of

Shielded Wire

Table 1 Noise Prevention Methods

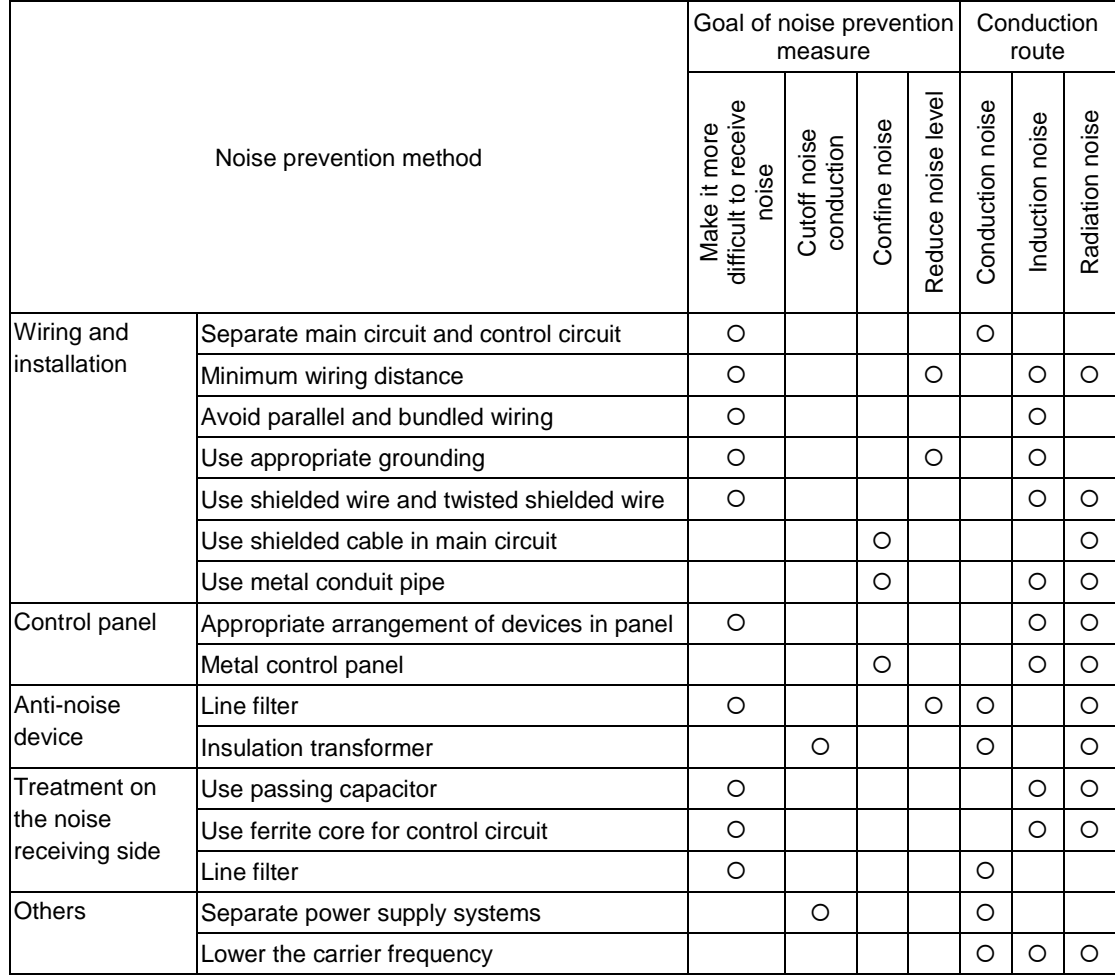

#### (2) Control panel

The control panel containing the inverter is generally made of metal, and this metal box can shield noise radiated from the inverter itself.

Further, when installing other electronic devices such as a programmable logic controller in the same control panel, attention should be paid to the arrangement of each device. When necessary, a noise prevention measure should be implemented, such as installing a shielding plate between the inverter and peripheral devices.

#### (3) Anti-noise devices

To reduce the noise propagated through the electrical circuits and the noise radiated from the main circuit wiring to the air, a line filter and power supply transformer are utilized (refer to Figure 10). Among line filters, there are the simple type filters, such as a capacitive filter connected in parallel to the power supply line and an inductive filter connected in series to the power supply line, as well as orthodox filters (LC filters). These filters are used according to the targeted effect for reducing noise. In power supply transformers, there are common insulated transformers, shielded transformers, noisecut transformers, etc. These transformers have different effectiveness in blocking noise propagation.

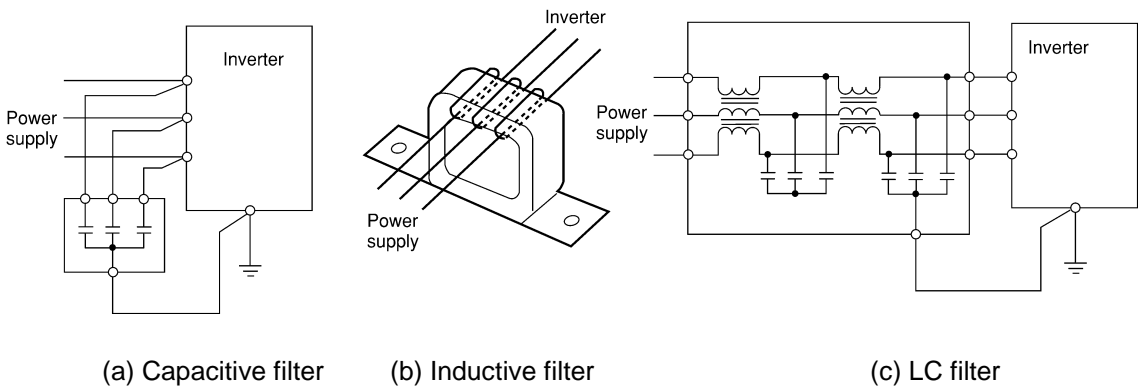

(zero-phase reactor or ferrite ring)

#### Figure 10 Various Filters and their Connection Methods

(4) Noise prevention measures on the receiving side

It is important to strengthen the noise immunity of those electronic devices installed in the same control panel as the inverter and/or located near the inverter.

Line filters and shielded or twisted shielded wire is used to block the penetration of noise in the signal lines of these devices. The following treatments are also implemented.

- 1) The circuit impedance is lowered by connecting capacitors or resistors to the input and output terminals of the signal circuit in parallel.
- 2) The circuit impedance for noise is increased by inserting choke coils in series in the signal circuit, or, passing the signal through ferrite core beads.

It is also effective to widen the signal base line (0 V line) or grounding line.

(5) Other

The generating (propagating) level of noise changes with the carrier frequency of the inverter, the higher the carrier frequency, the higher the generated level of noise.

In the case of an inverter for which the carrier frequency can be changed, lowering the carrier frequency can reduce the generation of electrical noise and result in a good balance with the audible noise of the motor under driving conditions.

## 3.3 Specific Examples

Table 2 lists specific examples of the measures to prevent noise generated by operation of the inverter.

|                |               |                                                         | Noise prevention                                                                             |                                                  |
|----------------|---------------|---------------------------------------------------------|----------------------------------------------------------------------------------------------|--------------------------------------------------|
| No.            | Target device | Phenomena                                               | measures                                                                                     | <b>Notes</b>                                     |
| 1              | AM radio      | When operating an                                       | 1) Install an LC filter on the                                                               | 1) The radiation noise of                        |
|                |               | inverter, noise entered into                            | power supply side of                                                                         | the wiring is reduced.                           |
|                |               | AM radio broadcast (500                                 | the inverter. (A simple                                                                      | 2) The conduction noise to                       |
|                |               | to 1500kHz).                                            | method is to install a                                                                       | the power supply side is                         |
|                |               |                                                         | capacitive filter.)                                                                          | reduced. Further,                                |
|                |               |                                                         | 2) Install a metal conduit                                                                   | shielded wiring is used.                         |
|                |               |                                                         | wiring between the                                                                           |                                                  |
|                |               | Inverter<br>Power<br>М<br>supply                        | motor and inverter.                                                                          | Note: Sufficient improvement                     |
|                |               |                                                         |                                                                                              | may not be expected in<br>narrow regions such as |
|                |               |                                                         |                                                                                              | between mountains.                               |
|                |               | AM radio                                                | Inverter<br>Power<br>М<br>supply                                                             |                                                  |
|                |               |                                                         | LC filter                                                                                    |                                                  |
|                |               |                                                         |                                                                                              |                                                  |
|                |               |                                                         | Capacitive<br>filter                                                                         |                                                  |
|                |               | <estimated cause=""></estimated>                        |                                                                                              |                                                  |
|                |               | It is considered that the                               | Note: Minimize the distance                                                                  |                                                  |
|                |               | AM radio receives noise                                 | between the LC filter                                                                        |                                                  |
|                |               | radiated from wires at the                              | and inverter as much                                                                         |                                                  |
|                |               | power supply and output                                 | as possible (within<br>1m).                                                                  |                                                  |
|                |               | sides of the inverter.                                  |                                                                                              |                                                  |
| $\overline{2}$ | AM radio      | When operating an                                       | 1) Install inductive filters at                                                              | 1) The radiation noise of                        |
|                |               | inverter, noise entered into<br>AM radio broadcast (500 | the input and output<br>sides of the inverter.                                               | the wiring is reduced.                           |
|                |               | to 1500kHz).                                            |                                                                                              |                                                  |
|                |               |                                                         | Be<br>short<br>short                                                                         |                                                  |
|                |               |                                                         | Inverter<br>Power                                                                            |                                                  |
|                |               | Pole<br>transformer                                     | Supply<br>Inductive filter<br>Inductive filter                                               |                                                  |
|                |               |                                                         | (Ferrite ring)<br>(Ferrite ring)                                                             |                                                  |
|                |               | Inverter                                                |                                                                                              |                                                  |
|                |               | (M)<br>Radio                                            | The number of turns of                                                                       |                                                  |
|                |               |                                                         | the zero-phase reactor                                                                       |                                                  |
|                |               |                                                         | (or ferrite ring) should                                                                     |                                                  |
|                |               |                                                         | be as large as possible.                                                                     |                                                  |
|                |               |                                                         | Further, wiring between<br>the inverter and the                                              |                                                  |
|                |               |                                                         | zero-phase reactor (or                                                                       |                                                  |
|                |               |                                                         | ferrite ring) should be                                                                      |                                                  |
|                |               |                                                         | short as possible.                                                                           |                                                  |
|                |               |                                                         | (within 1m)                                                                                  |                                                  |
|                |               |                                                         | 2) When further                                                                              |                                                  |
|                |               |                                                         | improvement is                                                                               |                                                  |
|                |               |                                                         | necessary, install LC                                                                        |                                                  |
|                |               | <estimated cause=""></estimated>                        | filters.                                                                                     |                                                  |
|                |               | It is considered that the                               |                                                                                              |                                                  |
|                |               | AM radio receives noise                                 | Inverter<br>$\begin{array}{c} \n\text{LC} \\ \text{filter}\n\end{array}$<br>LC<br>M<br>Power |                                                  |
|                |               | radiated from the power                                 | filter<br>supply                                                                             |                                                  |
|                |               | line at the power supply                                | Output side<br>Input side                                                                    |                                                  |
|                |               | side of the inverter.                                   |                                                                                              |                                                  |

Table 2 Specific Examples of Noise Prevention Measures

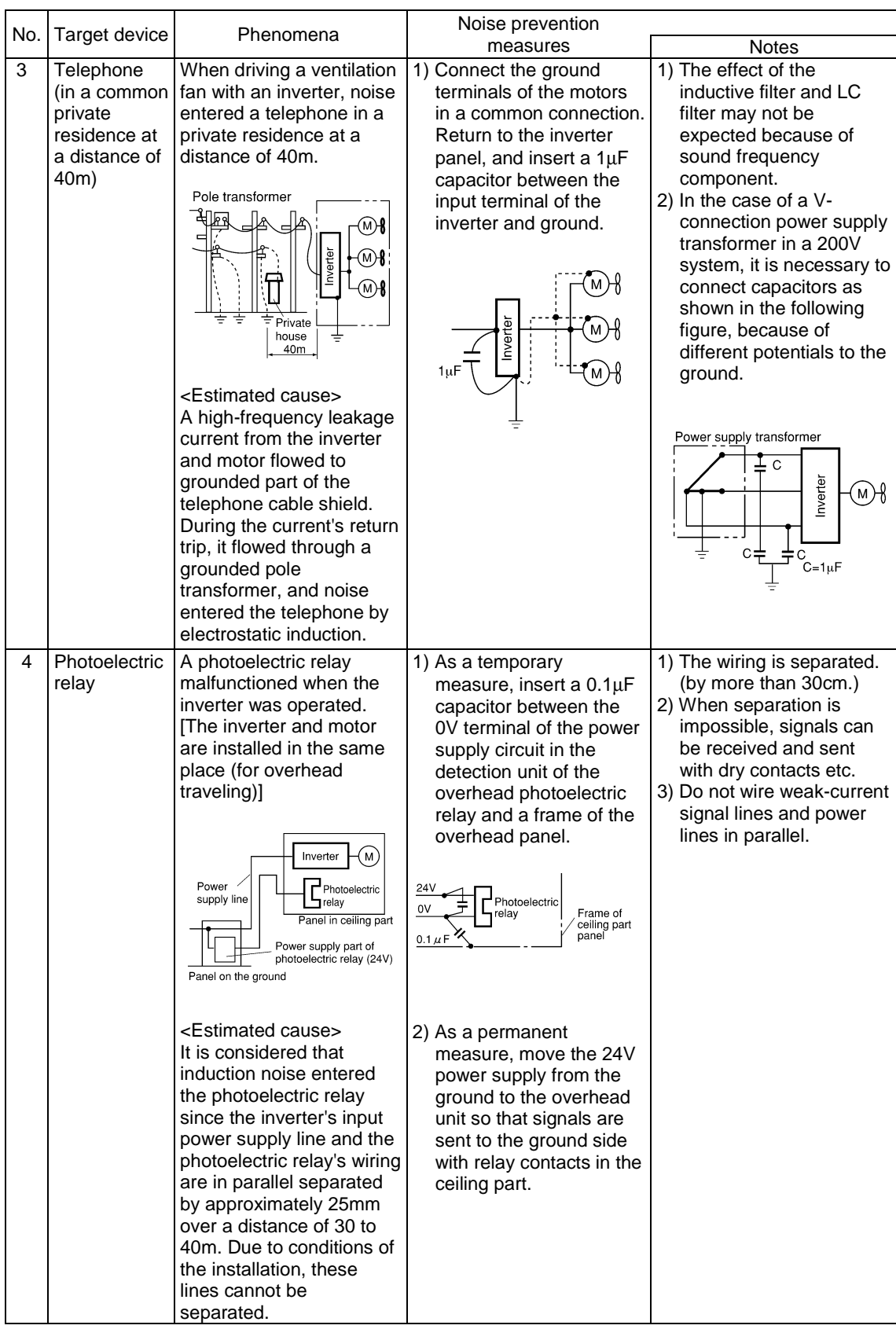

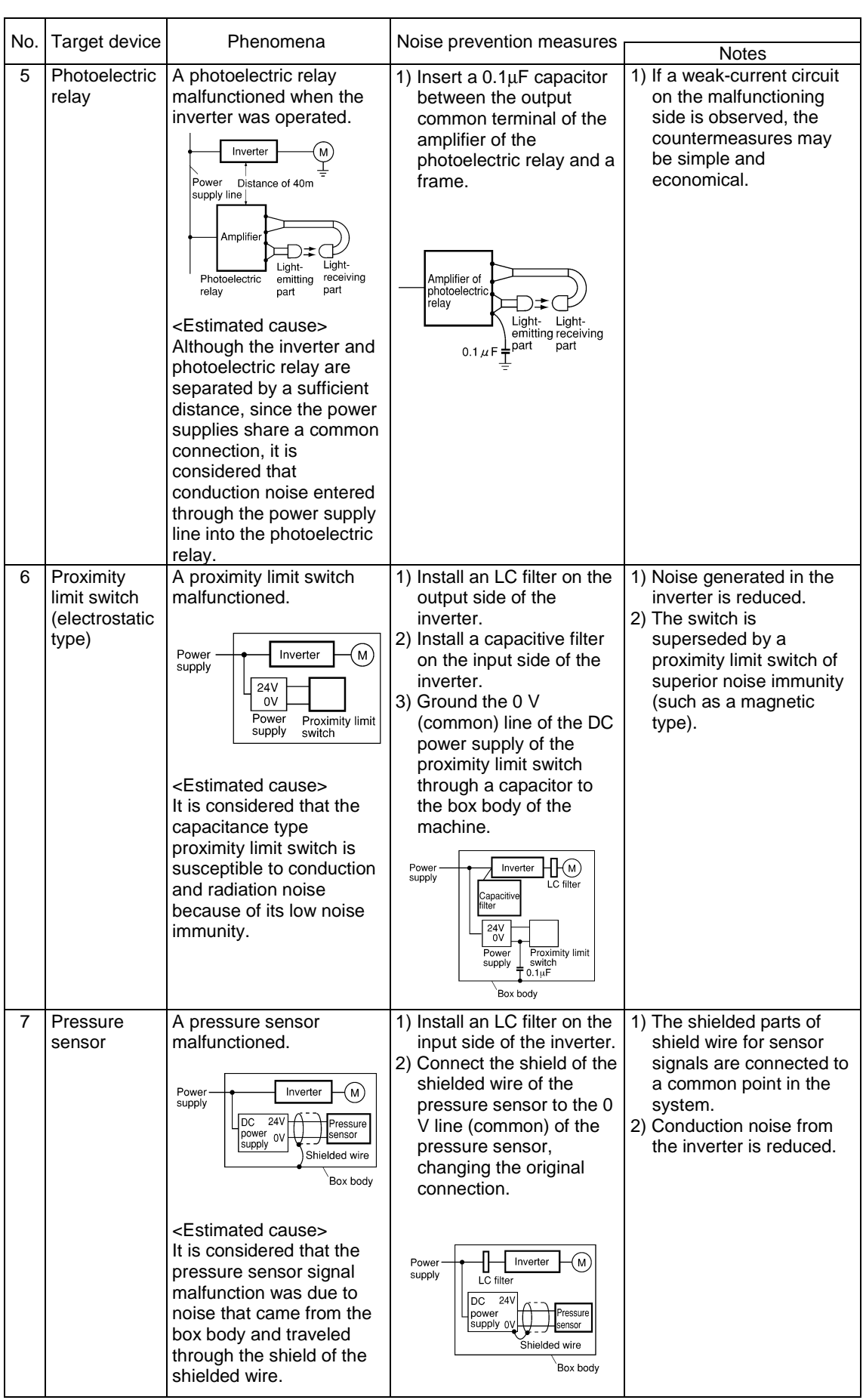

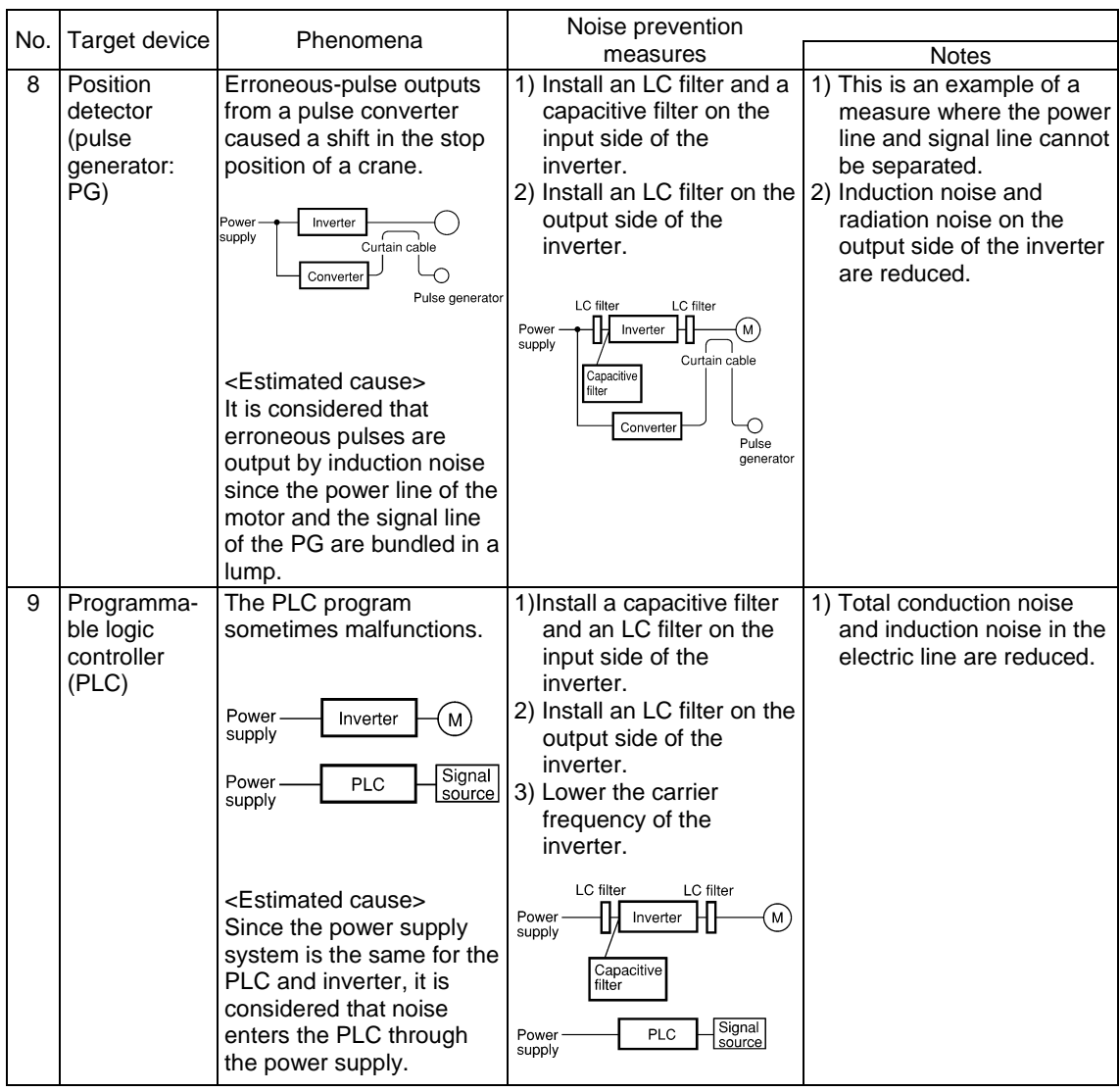

## Appendix 2. Effect on Insulation of General-purpose Motor Driven with 400V Class Inverter

Excerpt from Technical Document of the Japan Electrical Manufacturers' Association (JEMA) (March, 1995)

#### Introduction

When an inverter drives a motor, surge voltages generated by switching the inverter elements are superimposed on the inverter output voltage and applied to the motor terminals. If the surge voltages are too high they may have an effect on the motor insulation and some cases have resulted in damage. For preventing such cases this document describes the generating mechanism of the surge voltages and countermeasures against them.

## 1 Operating Principle of Inverter

#### 1.1 Main Circuit Configuration of Inverter

The main circuit of an inverter is configured with a converter part and an inverter part. The former part rectifies a commercial power source voltage and eliminates resulting ripple components, and the latter part converts DC voltage to AC voltage through a 3-phase bridge circuit composed of switching elements like transistors. (Refer to Figure 1)

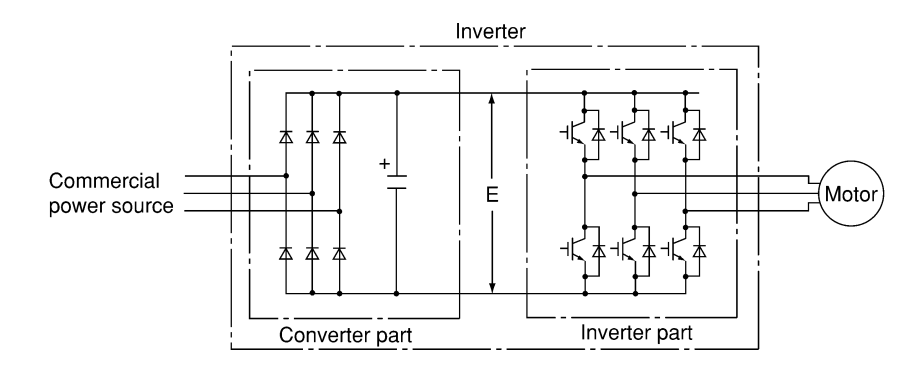

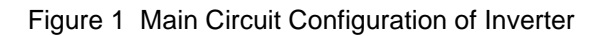

#### 1.2 Control Method of Inverter

The PWM (Pulse Width Modulation) control is commonly adopted in general-purpose inverters. This method generates multiple switching pulses in one output cycle because both the output voltage and frequency are simultaneously controlled in the inverter part. The output voltage control is carried out by varying the pulse width while the pulse magnitude is kept constant.

The number of switching pulses generated in one second is designated as a carrier frequency and is normally high up to 0.7 to 16kHz. So transistors capable of high-speed switching (IGBT, etc.) are used for inverter elements.

## 2 Generating Mechanism of Surge Voltages

As the inverter rectifies a commercial power source voltage and smoothes into a DC voltage, the magnitude E of the DC voltage becomes about  $\sqrt{2}$  times of that of the source voltage (about 620V in case of an input voltage of 440V AC). The peak value of the output voltage is usually close to this DC voltage value.

But, as there exists inductance (L) and stray capacitance (C) in wiring between the inverter and the motor, the voltage variation due to switching the inverter elements causes a surge voltage originating in LC resonance and results in the addition of a high voltage to the motor terminals. (Refer to Figure 2) This voltage sometimes reaches up to about twice of the inverter DC voltage (620V  $\times$  2 = about 1,200V) depending on a switching speed of the inverter elements and a wiring condition.

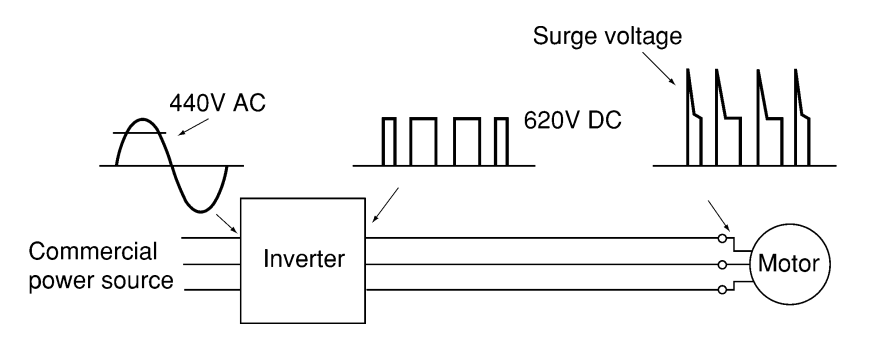

Figure 2 Voltage Wave Shapes of Individual Positions

A measured example in Figure 3 illustrates relation of a peak value of the motor terminal voltage with a wiring length between the inverter and the motor.

From this it can be confirmed that the peak value of the motor terminal voltage ascends as the wiring length increases and becomes saturated at about twice of the inverter DC voltage.

Besides the shorter a pulse rise time becomes, the higher the motor terminal voltage rises even in case of a short wiring length.

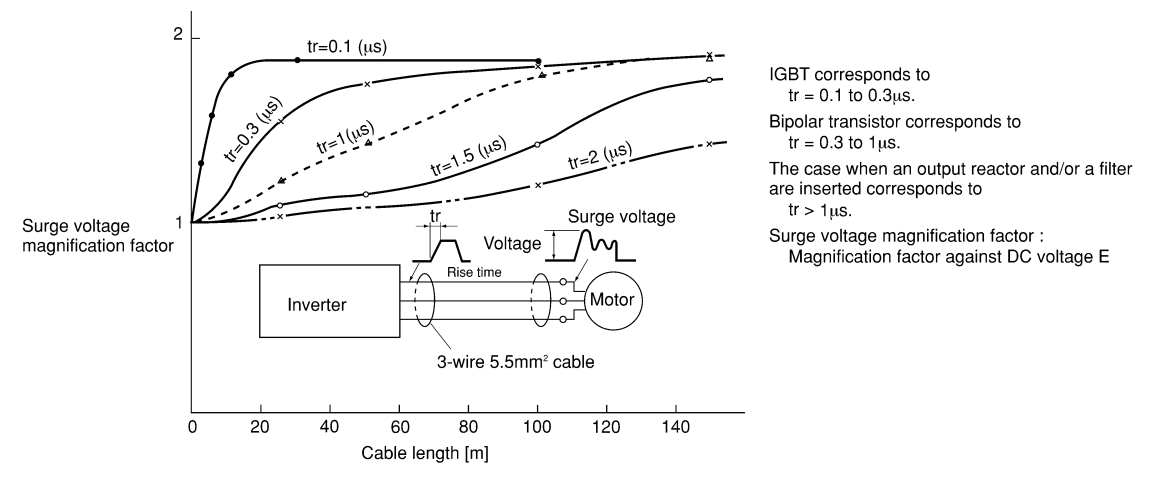

Excerpt from [J. IEE Japan, Vol. 107, No.7, 1987]

Figure 3 Measured Example of Wiring Length and Peak Value of Motor Terminal Voltage

## **Effect of Surge Voltages**

The surge voltages originating in LC resonance of wiring may be applied to the motor input terminals and depending on their magnitude sometimes cause damage to the motor insulation.

When the motor is driven with a 200V class inverter, as for dielectric strength of the insulation it is no problem that the peak value at the motor terminal voltage increases twice due to the surge voltages, since the DC voltage is only about 300V.

But in case of a 400V class inverter the DC voltage becomes about 600V and depending on wiring length the surge voltages may highly rise and sometimes result in damage to the insulation.

## 4 Countermeasures Against Surge Voltages

The following methods are countermeasures against damage to the motor insulation by the surge voltages in case of a motor driven with a 400V class inverter.

#### 4.1 Method to Use Motors with Enhanced Insulation

Enhanced insulation of a motor winding allows its surge proof strength to be improved.

## 4.2 Method to Suppress Surge Voltages

There are two methods for suppressing the surge voltages, one is to reduce the voltage rising and another is to reduce the voltage peak value.

#### (1) Output reactor

If wiring length is relatively short the surge voltages can be suppressed by reducing the voltage rising  $(dv/dt)$  with installation of an AC reactor on the output side of the inverter. (Refer to Figure 4 (1)) However, if the wiring length becomes long, suppressing the peak voltage due to surge voltage may be difficult.

#### (2) Output filter

Installing a filter on the output side of the inverter allows a peak value of the motor terminal voltage to be reduced. (Refer to Figure 4 (2))

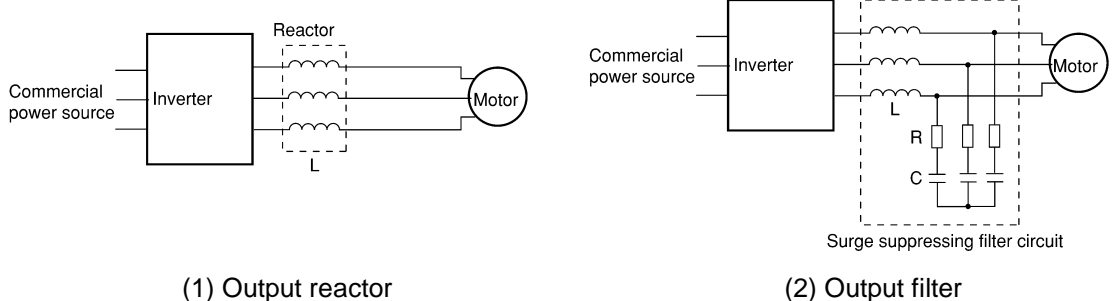

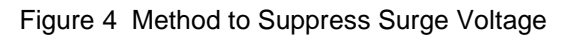

#### 5 Regarding Existing Equipment

#### 5.1 In Case of Motor being Driven with 400V Class Inverter

The last five years survey on motor insulation damage due to the surge voltages originating from switching of inverter elements shows that the damage incidence is 0.013% under the surge voltage condition of over 1,100V and most of the damage occurs in several months after commissioning of the inverter. Therefore there seems to be little probability of occurrence of motor insulation damage after a lapse of several months of commissioning.

#### 5.2 In Case of Existing Motor Driven Newly with 400V Class Inverter

We recommend to suppress the surge voltages with the method of 4.2.

## Appendix 3. Example Calculation of Energy Savings

The energy saving that results from use of an inverter is calculated based on a specific calculation result (in the case of a fan and pump). The Q-P characteristic curve corresponding to damper use in Figure 1 changes depending on the motor capacity and manufacturer. Therefore, characteristic curves should be obtained individually when performing a detailed calculation.

## 1 Calculating Condition

[Use] • Fan for air conditioning  $100$ [Usage period] Q-P characteristic curve using damper • 250 days / year (24 hours / day) [Reduced rate of air flow with damper]  $P_{d}$ • In accordance with general output characteristics 50 Electric<br>nower P [%] Q-P characteristic curve (Q-P curve ) in Figure 1 [Reducing rate of air flow with an inverter (frequency)]  $P_{IN}$ • 60Hz  $\rightarrow$  40Hz 40  $\mathbf 0$ [Electric power at maximum air flow rate :  $P_0$  [kW]] •  $P_0$  = Applied motor  $[kW] \times 1$  / Motor efficiency  $\rightarrow$  P<sub>0</sub> Figure 1 Q-P Characteristic  $=$  Applied motor  $[kW] \times 1 / 0.9$  Curve <In a case of a motor of 37kW> •  $P_0 = 37 \times 1 / 0.9$  $= 41.1$  kW [Power rate per 1 kWh :  $M_2$  [US\$]] • Suppose US\$0.14 / kWh

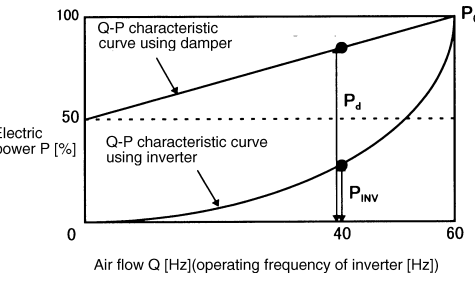

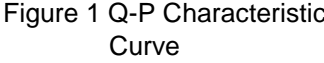

## 2 Calculation of Shaft Driving Power

[Shaft driving power with damper control :  $P_d$ ]  $P_d = ((50 + 50 \times (40 / 60)) / 100 \times P_0)$  $= 0.833 P_0$  [kW] [Shaft driving power with inverter control :  $P_{\text{INV}}$ ]  $P_{INV} = (40 / 60)^{3} \times P_{0}$  $= 0.296 \times P_0$  [kW]

## 3 Calculation of Energy Savings

A specific example of the energy savings is calculated with the following formula.

#### <Formula>

- $M_1 = (P_d P_{INV}) \times T \times M_2$  [US\$ / year]
	- where  $M_2$ : Electricity bill of the energy saving [US\$ / year]<br>  $T = 0$  : Operating time per year [h]
		- : Operating time per year [h]
		- $M<sub>2</sub>$  : Power rate per 1 kWh [US\$]

#### ■ Calculation example

- $M_1 = (P_d P_{INV}) \times T \times M_2$  [US\$ / year]
	- $= (0.833 0.296) \times P_0 \times T \times M_2$ 
		- $= 0.537 \times 41.1 \times (250 \times 24) \times 0.14$
		- $= 18,539$  [US\$ / year]

Therefore, energy savings of approximately US\$18,500 / year are obtained.

# **Fuji Electric Co., Ltd.**

ED & C · Drive Systems Company

Gate City Ohsaki, East Tower, 11-2, Osaki 1-chome Shinagawa-ku, Tokyo 141-0032, Japan Phone: +81-3-5435-7139 Fax: +81-3-5435-7460

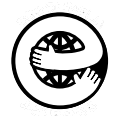

Printed on recycled paper

Information in this manual is subject to change without notice.